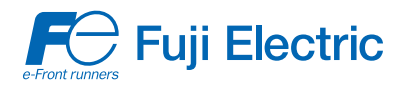

# USER'S MANUAL

## FRENIC *MEGA* SERIES

MEHT536

## **High Performance, Multifunction Inverter FRENIC-MEGA**

**User's Manual** 

Copyright © 2010 Fuji Electric Corp. of America

All rights reserved.

No part of this publication may be reproduced or copied without prior written permission from Fuji Electric Corp. of America.

All products and company names mentioned in this manual are trademarks or registered trademarks of their respective holders.

The information contained herein is subject to change without prior notice for improvement.

## **Preface**

This manual provides all the information on the FRENIC-MEGA series of inverters including its operating procedure, operation modes, and selection of peripheral equipment. Carefully read this manual for proper use. Incorrect handling of the inverter may prevent the inverter and/or related equipment from operating correctly, shorten their lives, or cause problems.

The table below lists the other materials related to the use of the FRENIC-MEGA. Read them in conjunction with this manual as necessary.

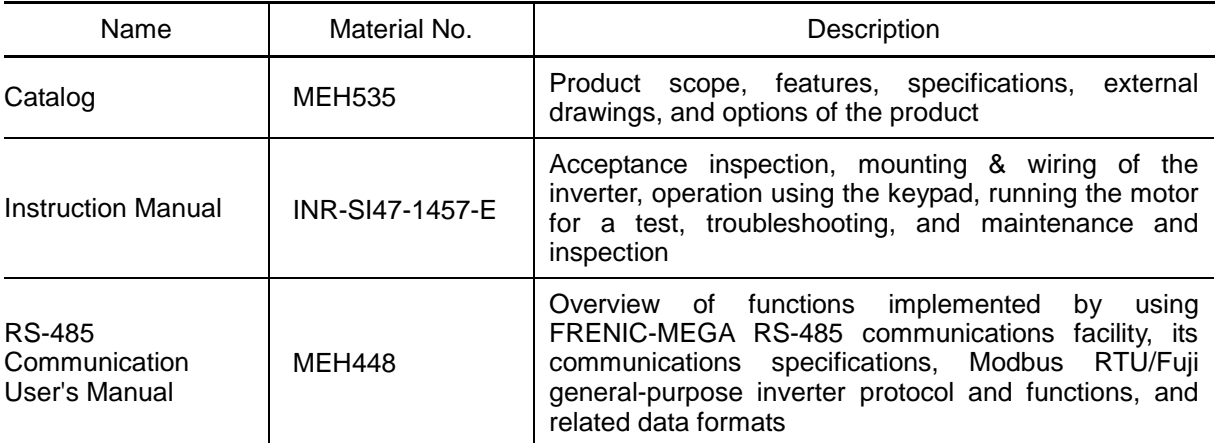

The materials are subject to change without notice. Be sure to obtain the latest editions for use.

#### **Guideline for Suppressing Harmonics in Home Electric and General-purpose Appliances**

Our three-phase, 230 V series inverters of 5 HP or less (FRENIC-MEGA series) were the products of which were restricted by the "Guideline for Suppressing Harmonics in Home Electric and General-purpose Appliances" (established in September 1994 and revised in October 1999) issued by the Ministry of Economy, Trade and Industry.

The above restriction, however, was lifted when the Guideline was revised in January 2004. Since then, the inverter makers have individually imposed voluntary restrictions on the harmonics of their products.

We, as before, recommend that you connect a reactor (for suppressing harmonics) to your inverter. As a reactor, select a "DC REACTOR" introduced in this manual. For use of the other reactor, please inquire of us about detailed specifications.

### **Japanese Guideline for Suppressing Harmonics by Customers Receiving High Voltage or Special High Voltage**

Refer to this manual, Appendix B for details on this guideline.

## **Safety precautions**

Read this manual and the FRENIC-MEGA Instruction Manual (that comes with the product) thoroughly before proceeding with installation, connections (wiring), operation, or maintenance and inspection. Ensure you have sound knowledge of the product and familiarize yourself with all safety information and precautions before proceeding to operate the inverter.

Safety precautions are classified into the following two categories in this manual.

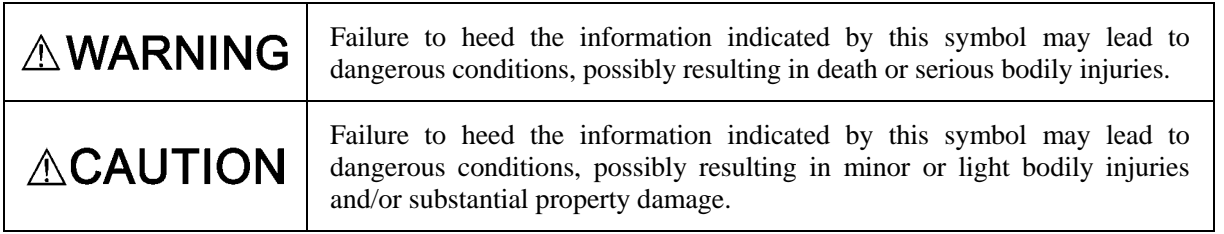

Failure to heed the information contained under the CAUTION title can also result in serious consequences. These safety precautions are of utmost importance and must be observed at all times.

## **ACAUTION**

This product is not designed for use in appliances and machinery on which lives depend. Consult your Fuji Electric representative before considering the FRENIC-MEGA series of inverters for equipment and machinery related to nuclear power control, aerospace uses, medical uses or transportation. When the product is to be used with any machinery or equipment on which lives depend or with machinery or equipment which could cause serious loss or damage should this product malfunction or fail, ensure that appropriate safety devices and/or equipment are installed.

### **How this manual is organized**

This manual contains Chapters 1 through 9, Appendices, Glossary and Index.

#### Chapter 1 INTRODUCTION TO FRENIC-MEGA

This chapter describes the features and control system of the FRENIC-MEGA series and the recommended configuration for the inverter and peripheral equipment.

#### Chapter 2 SPECIFICATIONS

This chapter describes specifications of the output ratings, control system, and terminal functions for the FRENIC-MEGA series of inverters. It also provides descriptions of the operating and storage environment, product warranty, precautions for use, external dimensions, examples of basic connection diagrams, and details of the protective functions.

#### Chapter 3 SELECTING OPTIMAL MOTOR AND INVERTER CAPACITIES

This chapter provides you with information about the inverter output torque characteristics, selection procedure, and equations for calculating capacities to help you select optimal motor and inverter models. It also helps you select braking resistors, LD/MD/HD drive mode, and motor drive control.

#### Chapter 4 SELECTING PERIPHERAL EQUIPMENT

This chapter describes how to use a range of peripheral equipment and options, FRENIC-MEGA's configuration with them, and requirements and precautions for selecting wires and crimp terminals.

#### Chapter 5 FUNCTION CODES

This chapter contains overview tables of function codes available for the FRENIC-MEGA series of inverters, function code index by purpose, and details of function codes.

#### Chapter 6 BLOCK DIAGRAMS FOR CONTROL LOGIC

This chapter provides the main block diagrams for the control logic of the FRENIC-MEGA series of inverters.

#### Chapter 7 KEYPAD FUNCTIONS (OPERATING WITH THE KEYPAD)

This chapter describes the names and functions of the keypad and inverter operation using the keypad. The inverter features three operation modes (Running, Programming and Alarm modes) which enable you to run and stop the motor, monitor running status, set function code data, display running information required for maintenance, and display alarm data.

#### Chapter 8 RUNNING THROUGH RS-485 COMMUNICATION

This chapter describes an overview of inverter operation through the RS-485 communications facility. Refer to the RS-485 Communication User's Manual for details.

#### Chapter 9 TROUBLESHOOTING

This chapter describes troubleshooting procedures to be followed when the inverter malfunctions or detects an alarm or a light alarm condition. In this chapter, first check whether any alarm code or the "light alarm" indication  $(\frac{1}{2} - \frac{\pi}{4})$  is displayed or not, and then proceed to the troubleshooting items.

Appendices

**Glossary** 

Index

#### **Icons**

The following icons are used throughout this manual.

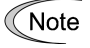

This icon indicates information which, if not heeded, can result in the inverter not operating to full efficiency, as well as information concerning incorrect operations and settings which can result in accidents.

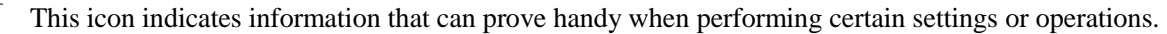

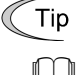

This icon indicates a reference to more detailed information.

## **CONTENTS**

Chapter 1 INTRODUCTION TO FRENIC-MEGA

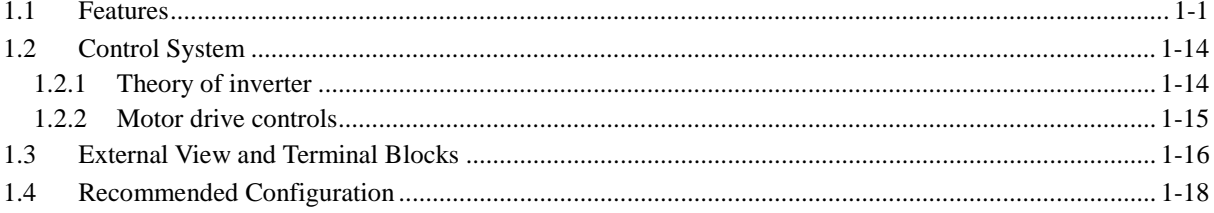

#### Chapter 2 SPECIFICATIONS

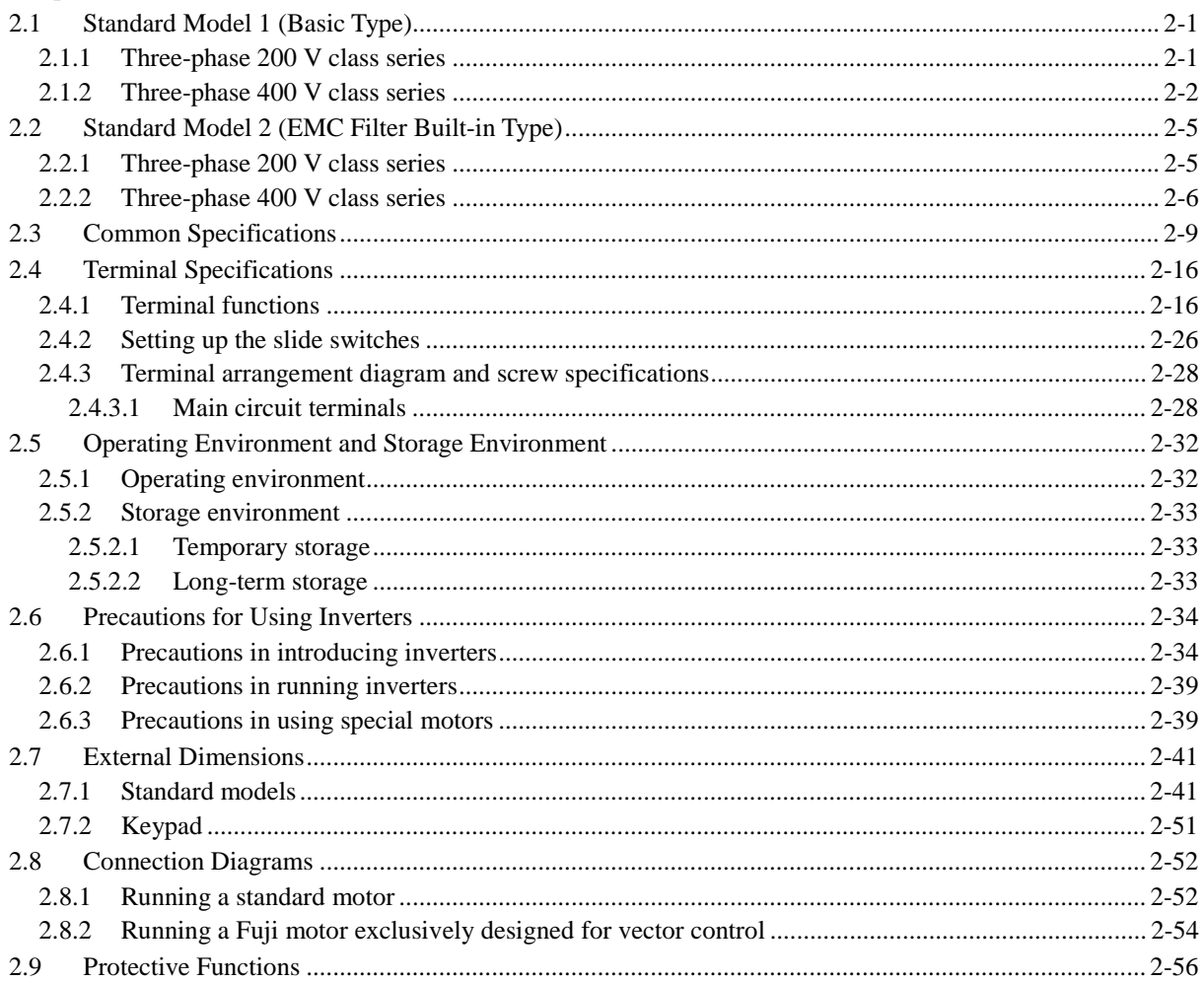

#### Chapter 3 SELECTING OPTIMAL MOTOR AND INVERTER CAPACITIES

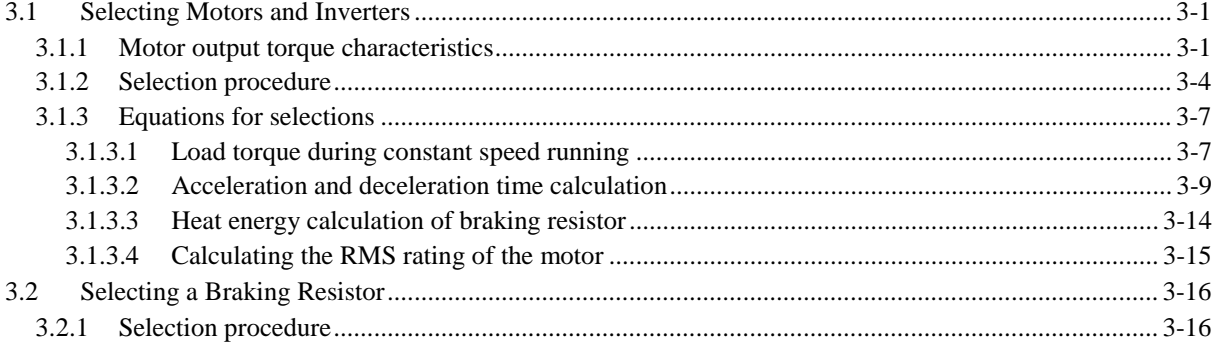

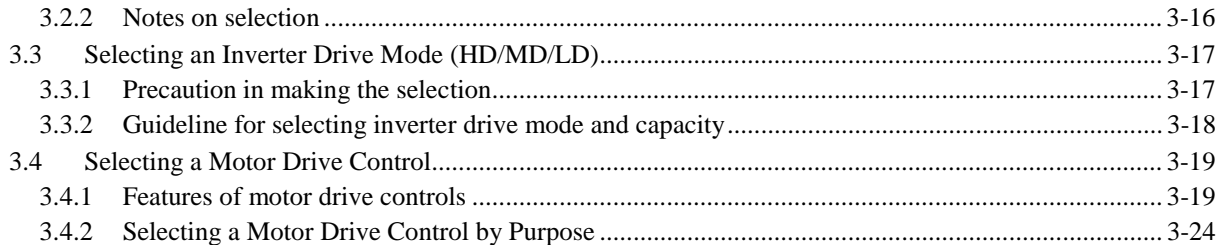

### Chapter 4 SELECTING PERIPHERAL EQUIPMENT

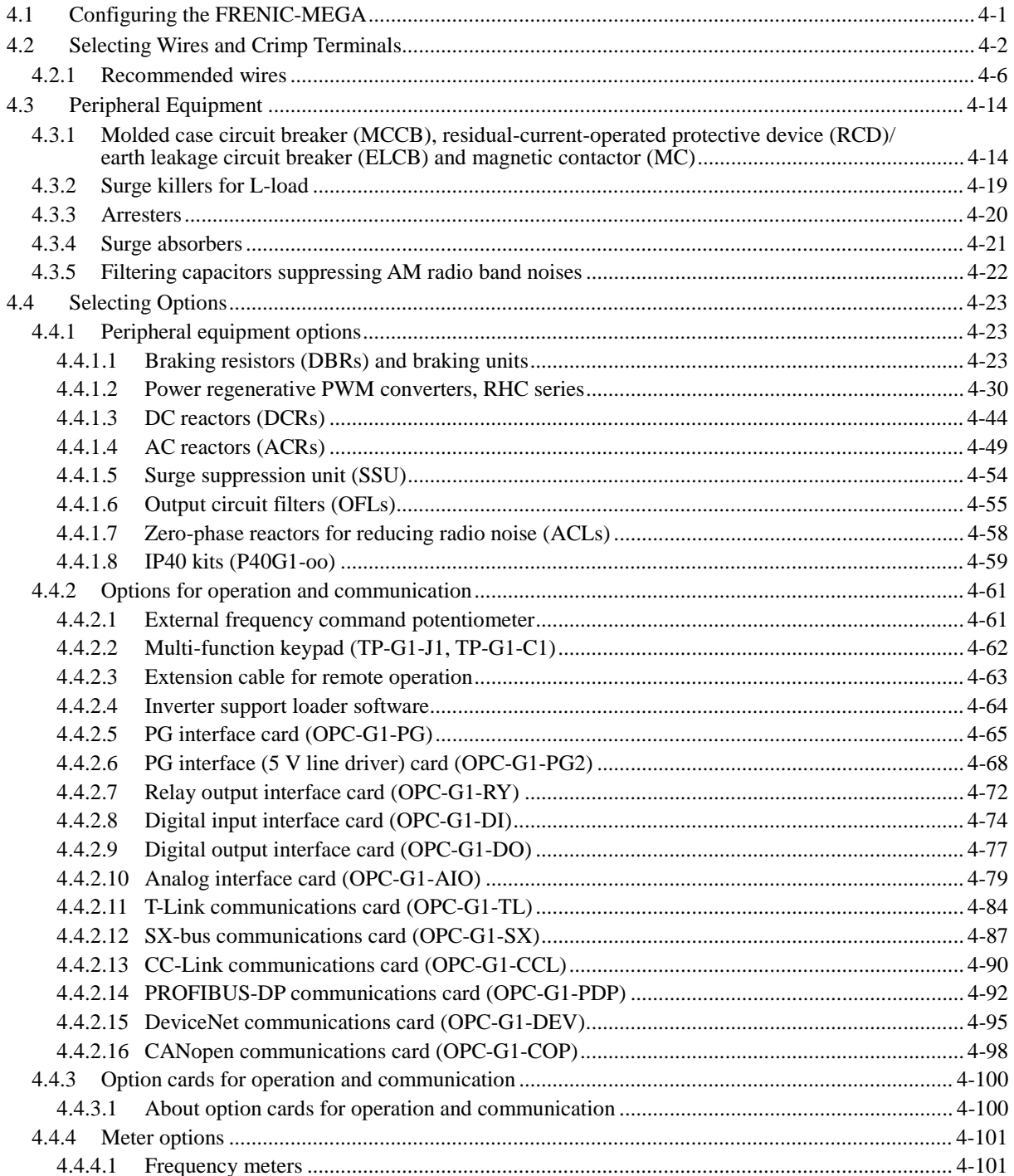

#### Chapter 5 FUNCTION CODES

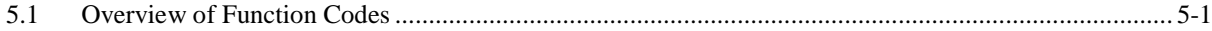

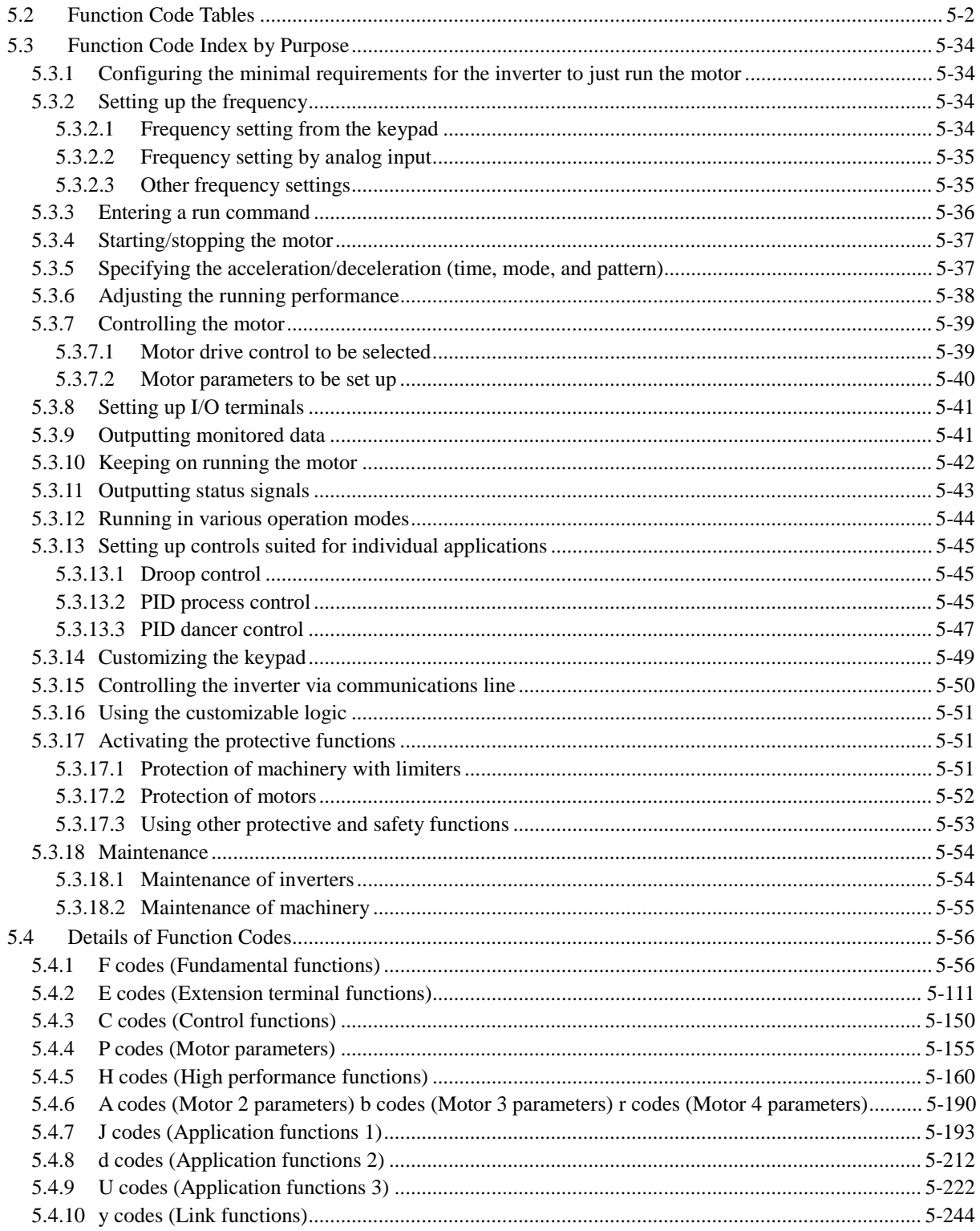

### Chapter 6 BLOCK DIAGRAMS FOR CONTROL LOGIC

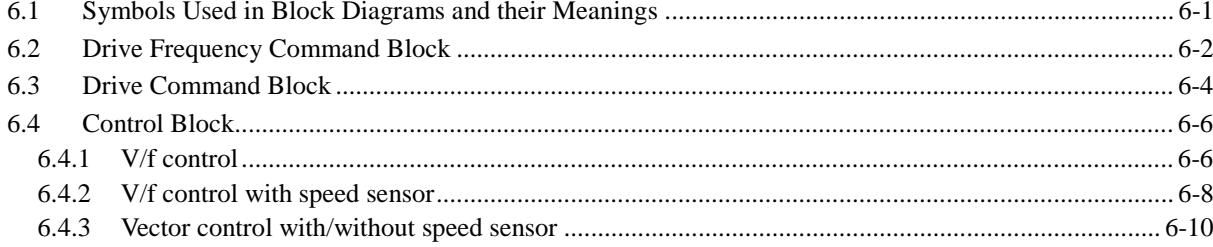

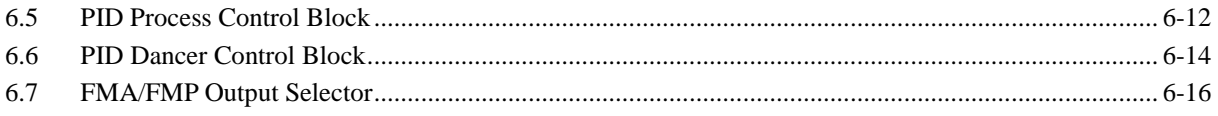

#### Chapter 7 KEYPAD FUNCTIONS (OPERATING WITH THE KEYPAD)

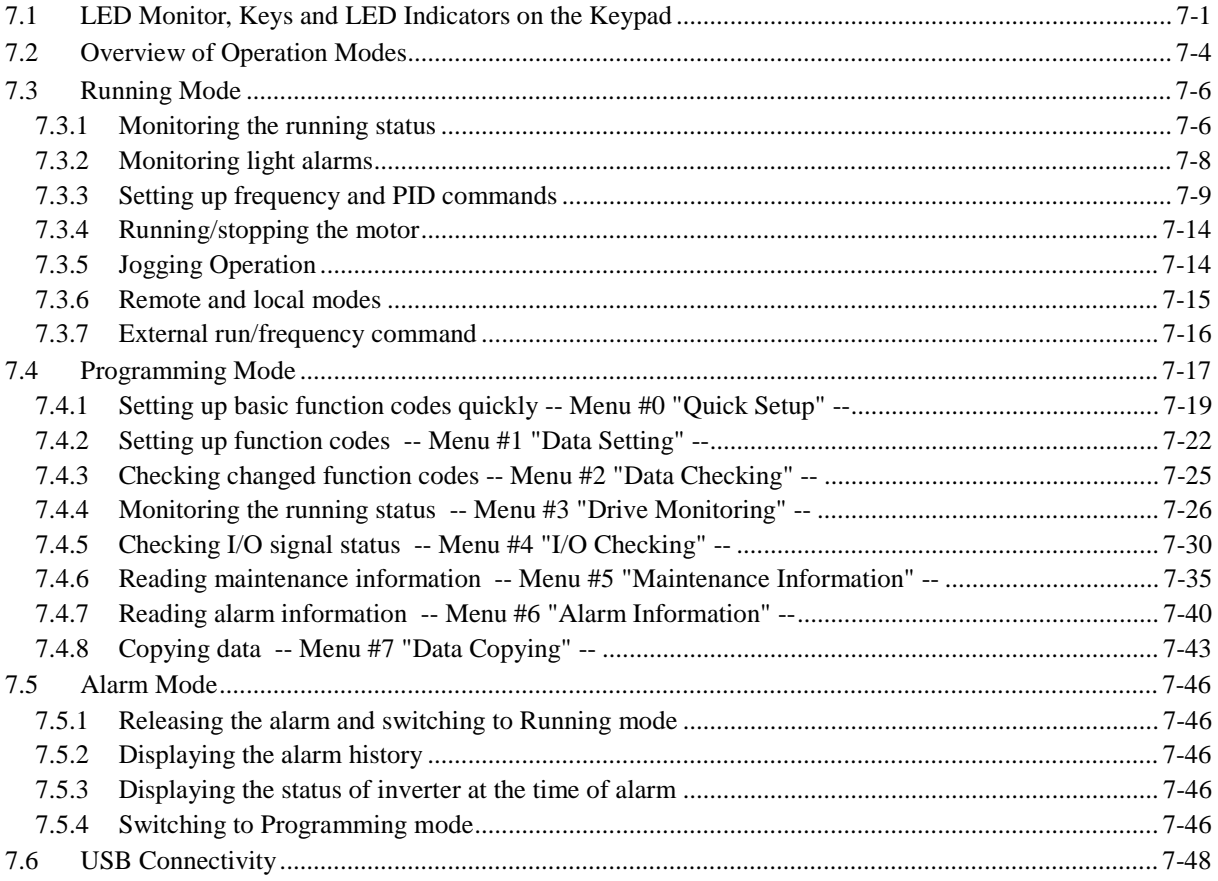

### Chapter 8 RUNNING THROUGH RS-485 COMMUNICATION

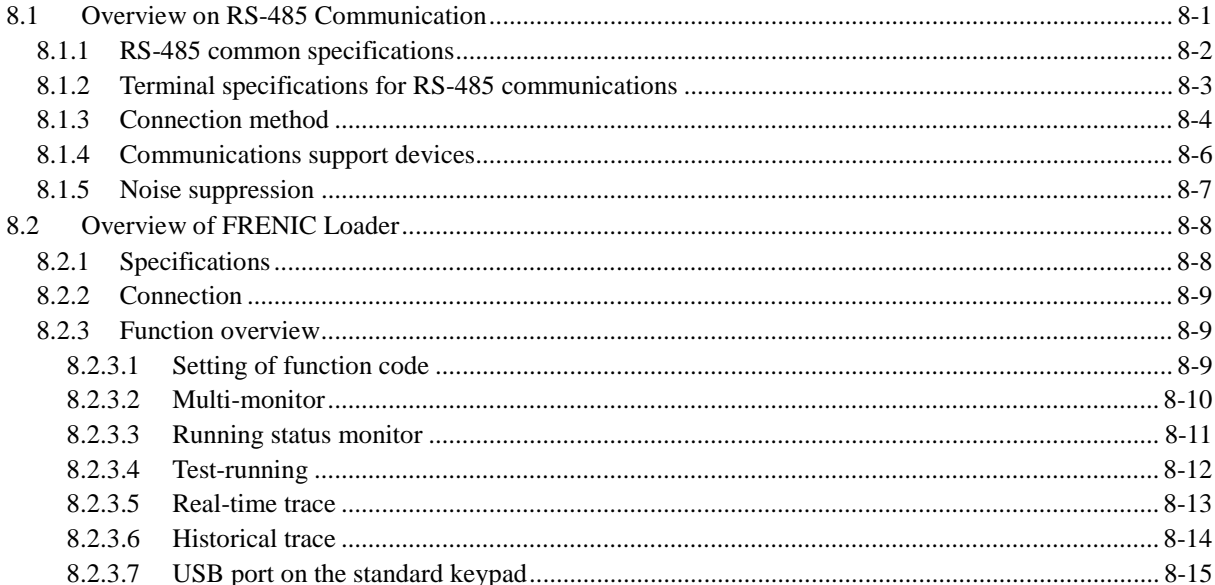

#### Chapter 9 TROUBLESHOOTING

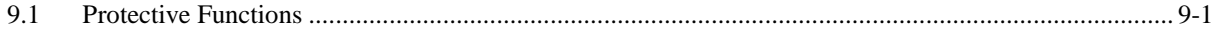

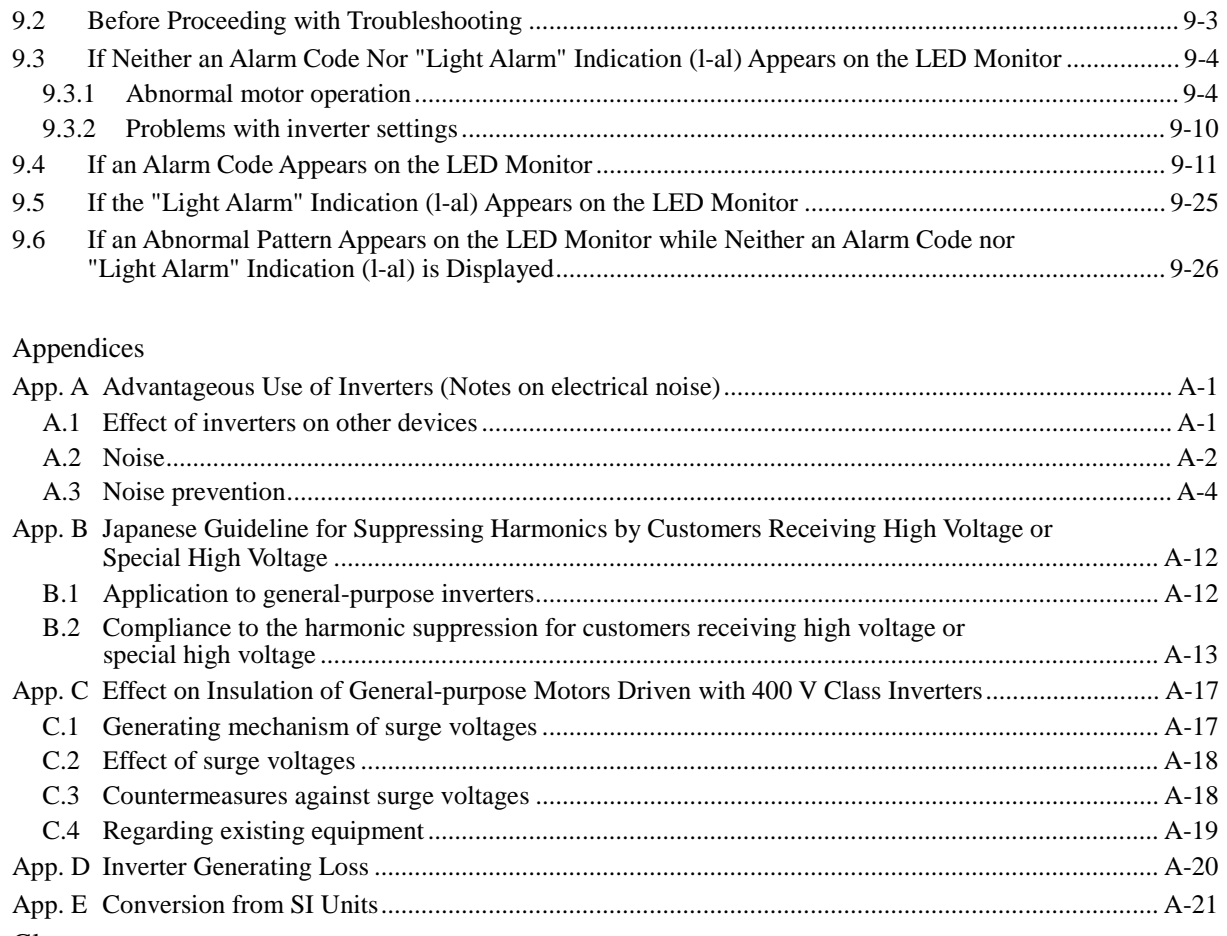

Glossary

Index

# **Chapter 1 INTRODUCTION TO FRENIC-MEGA**

This chapter describes the features and control system of the FRENIC-MEGA series and the recommended configuration for the inverter and peripheral equipment.

#### Contents

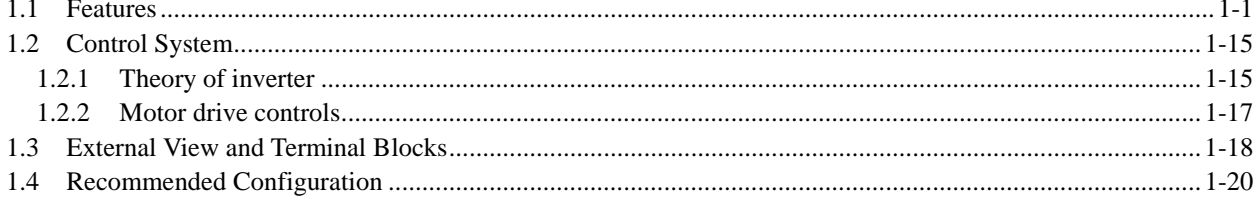

## **1.1 Features**

#### **Best vector control for the general-purpose inverter in the class**

■ Ideal for highly accurate control such as positioning

Vector control with speed sensor

Effective for applications requiring highly precise and accurate positioning control such as offset printing

Speed control range: 1:1500 Speed response: 100 Hz Speed control accuracy:  $\pm 0.01\%$ Current response: 500 Hz Torque accuracy:  $\pm 10\%$ 

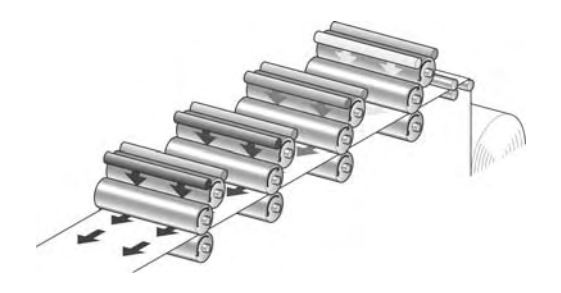

- \* The option card is required.
- \* The above specifications may vary depending on the environment or conditions for use.

#### ■ Maximizing the performance of a general-purpose motor

#### Vector control without speed sensor

Useful for the application that requires a high starting torque, such as the gondola type multi-level car parking tower

Speed control range: 1:200 Speed response: 20 Hz Speed control accuracy:  $\pm 0.5\%$ Current response: 500 Hz Torque accuracy:  $\pm 10\%$ 

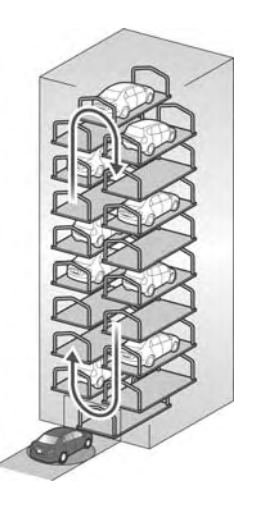

■ Fuji's original dynamic torque vector control has further upgraded.

Besides the dynamic torque vector control, the inverter is equipped with the motor parameter tuning for compensating even a voltage error of the main circuit devices and the magnetic flux observer of a new system. This realizes a high starting torque of 200% even at a low-speed rotation of 0.3 Hz.

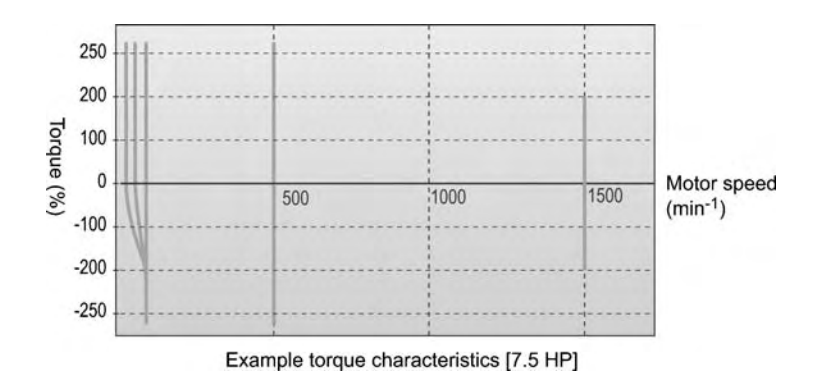

#### **In Improved reaction to the fluctuation of impact load**

When a remarkable load fluctuation occurs, the inverter provides the torque response in the class-top level. It controls the flux to minimize the fluctuation in the motor speed while suppressing the vibration. This function is best suited for equipment that requires stable speed such as a cutting machine.

#### Example:

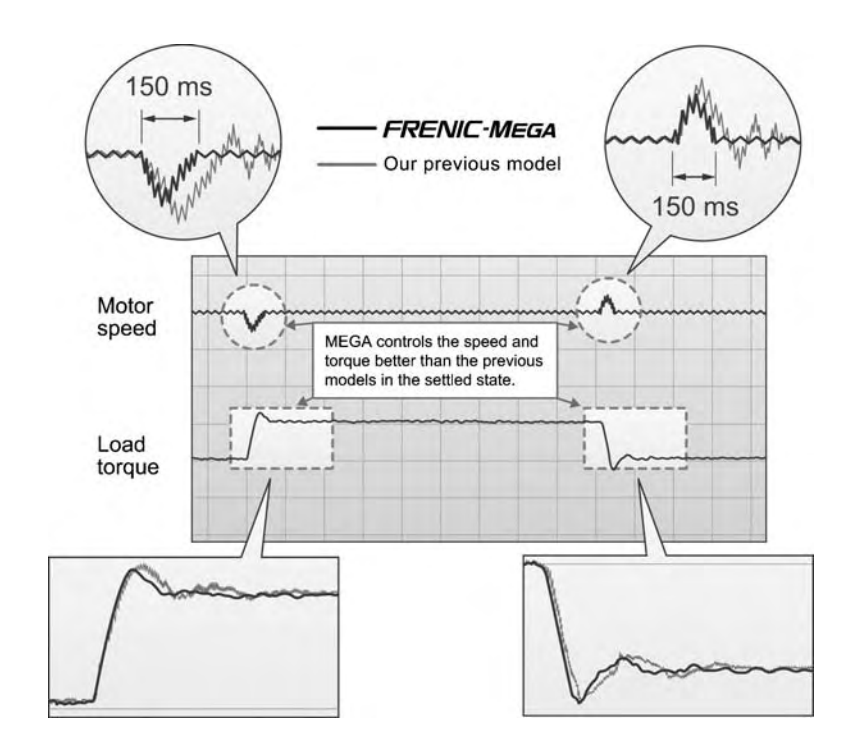

#### **Inproved durability in overload operation**

Enhancement for extending the current overload durability time of the FRENIC-MEGA longer than that of the Fuji conventional inverters allows the FRENIC-MEGA to run the motor with shorter acceleration/deceleration time. This improves the operation efficiency of machinery such as cutting machines or carrier machines.

Current overload durability: 120% for 1 min.

The standard model is available in the following three drive modes concerning the operation load.

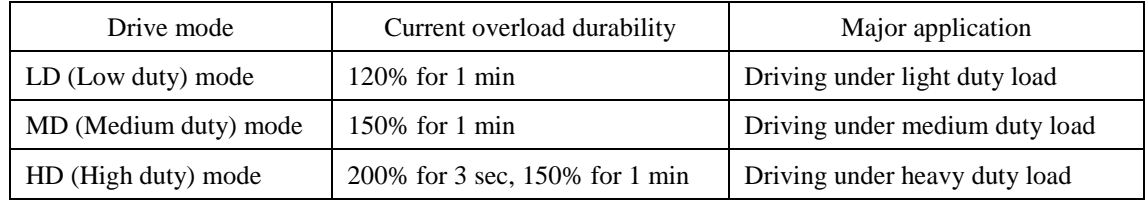

(The MD mode is available for inverters of 150 to 800 HP with three-phase 460 V input.)

#### ■ Quicker response to the run commands

The terminal response to the run commands has had an established reputation. The FRENIC-MEGA has further shortened this response time, achieving the industry-top response time.

This function is effective in shortening the tact time per cycle and effective for use in the process including frequent repetitions.

#### Example:

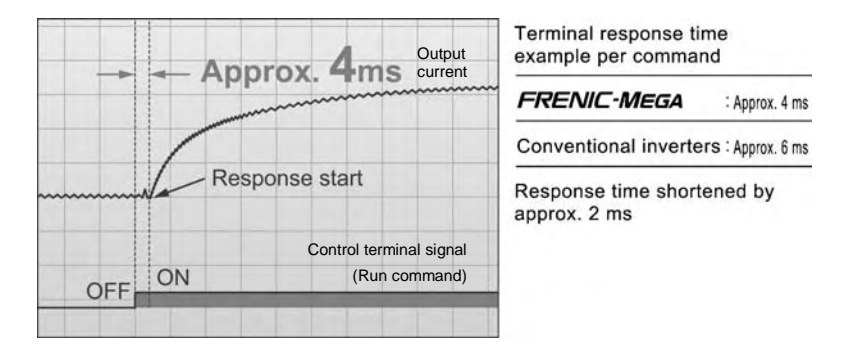

■ Expanded capacity for the brake switching circuit built-in type

A brake switching circuit is built in inverters of 40 HP or below as standard. These inverters are applicable to vertical carrier machines and others that run with a certain regenerative load. (Inverters of 15 HP or below also integrate a braking resistor.)

The brake switching circuit built-in type of inverters with a capacity of 50 to 100 HP in 230 V series and 50 to 200 HP in 460 V series is available on request.

#### **Accommodating various applications**

■ Convenient functions for operations at the specified speed

Pulse train input speed command supported as standard

The FRENIC-MEGA can issue a speed command with the pulse train input (single-phase pulse train with sign).

(Maximum pulse input: 100 kHz)

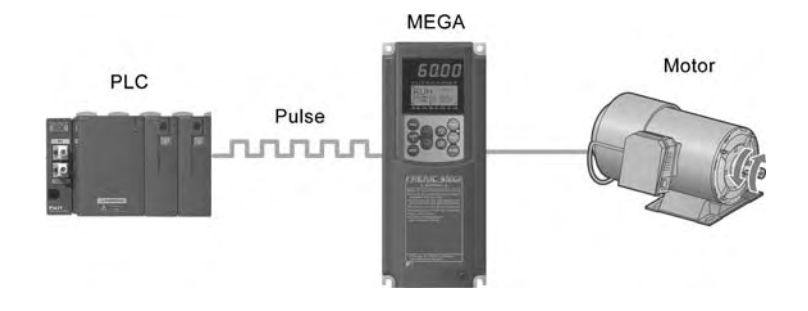

#### Ratio operation

The ratio operation is convenient for synchronous control of two or more carrier machines in a multiline conveyor system. It is possible to specify the ratio of the main speed to other follower motors as a frequency command, so the conveying speed of carrier machines that handle variable loads or loading situations can be synchronously adjusted easily.

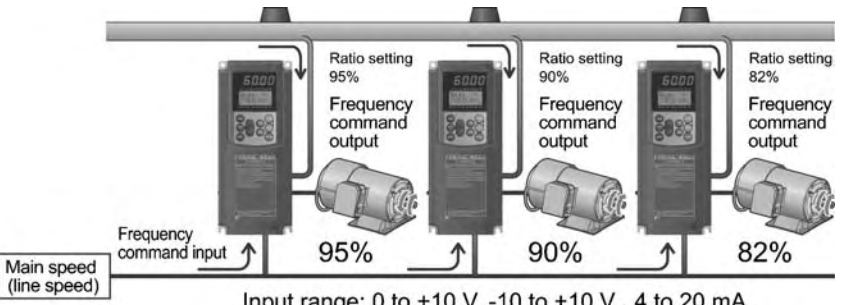

Input range: 0 to +10 V, -10 to +10 V, 4 to 20 mA

Frequency command output = Frequency command input  $\times$   $\frac{\text{Analog input (Ratio setting)}}{100\%}$ 

■ Optimum function for preventing an object from slipping down

The reliability of the brake signal was increased for uses such as vertical carrier machines. Conventionally, the current value and the frequency have been monitored when the brake signal is output. By adding a torque value to these two values, the brake timing can be adjusted more easily.

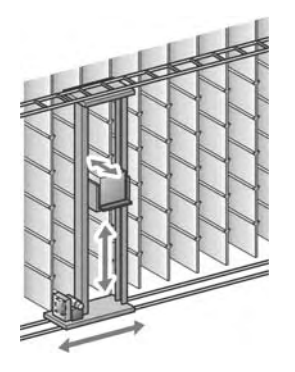

#### ■ Dancer control function optimum for winding control

The PID value, calculated by comparing the feedback value with the speed command value, is added to or subtracted from the reference speed. Since the PID processor gain (in proportional band) can be set low, the inverter can be applied to automatic control systems requiring quick response such as speed control.

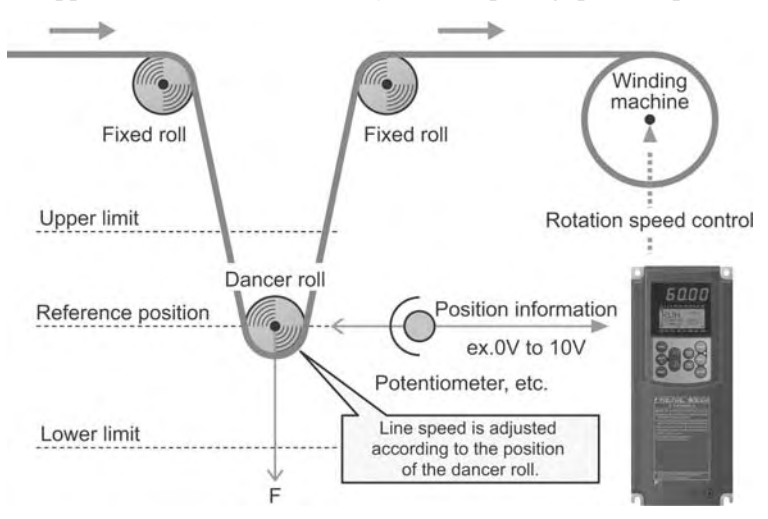

#### $\blacksquare$  Thorough protection of the braking circuit

The inverter monitors the braking transistor operation status to protect the braking resistor. **Upon detection of a braking transistor abnormality, the inverter outputs an exclusive signal.** Provide such a circuit that shuts the input power off upon receipt of the exclusive signal, outside the inverter for protecting the braking circuit.

- **More functions are available to meet various requirements**
- (1) Analog input: Two terminals for voltage input with polarity and one terminal for current input
- (2) Slow flowrate level stop function (Pressurized operation is possible before stop of slow flowrate operation.)
- (3) Non-linear V/f pattern at 3 points
- (4) Mock alarm output function
- (5) Selection of up to the 4th motor
- (6) S-curve accel./decel. range setting
- (7) Detection of a PID feedback wire break

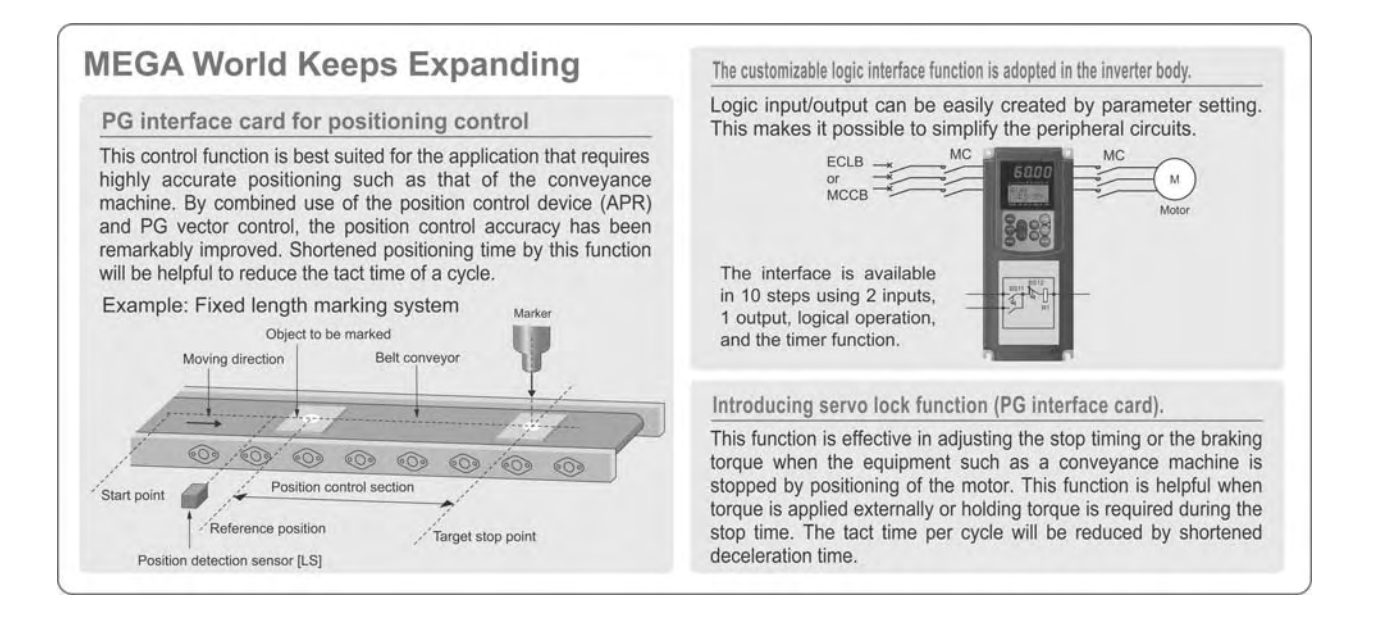

#### **Various models to meet customer needs**

- Available model variations
- **1. Standard inverter**
- **2. Inverter with built-in DC reactor (DCR)**

Reduces harmonics and improves power factor. Available for models rated from 7.5 HP (LD) to 100 HP (LD).

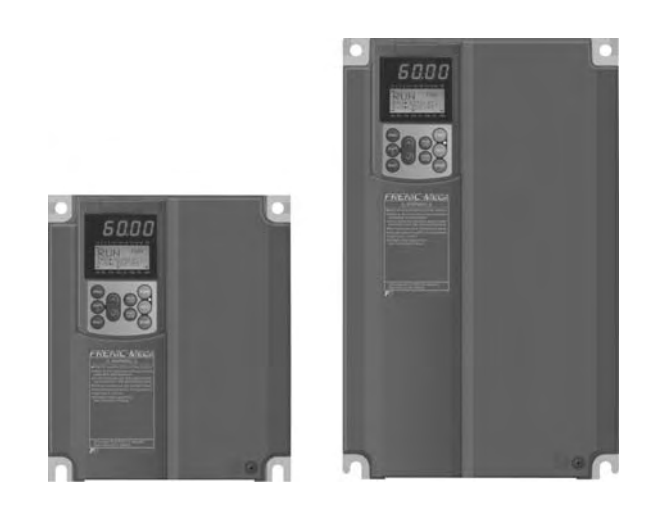

#### ■ Inverters supporting synchronous motors (Available soon)

#### **1. Highly-efficient operation for energy saving**

Driving a synchronous motor(s) with the FRENIC-MEGA equipped with our distinctive energy saving control provides higher energy saving effect than conventional inverter operations of induction motors.

#### **2. Compact, light-weight body for space saving**

Using advanced, optimum magnetic field analysis technology, thermal analysis technology, and applied analysis technology has attained more compact, light-weight body.

#### **3. General-purpose inverter (supporting synchronous motors) providing high-performance, multi-function operations**

- (1) Vector control with/without speed sensor
- (2) Offline tuning
- (3) Acceleration characteristics (under vector control without speed/position sensor): Before startup, the FRENIC-MEGA detects the position of a magnetic pole for smooth, rapid acceleration.
- (4) Impact load characteristics (under vector control without speed/position sensor): The FRENIC-MEGA maintains stable motor speed even under 120% of impact load.
- (5) Restart after momentary power failure: After a momentary power failure occurs, the FRENIC-MEGA automatically searches for the idling motor speed and starts the motor smoothly without stopping it.

#### **4. Environmental considerations**

The FRENIC-MEGA approximately doubles the bearing life of the motor driven (compared with our conventional induction motors). The designed lives of the various consumable parts inside the FRENIC-MEGA have been extended to 10 years. The FRENIC-MEGA is compliant with RoHS Directives and realizes very low noise operation.

#### **Supports for simple maintenance**

■ The optional remote keypad equipped with a USB port allows use of an inverter support loader "FRENIC Loader" for easy information control!

#### Improved working efficiency at the manufacturing site

- A variety of data about the inverter can be saved in the keypad memory so that you can check the information in any place.

Example of use in the office Features

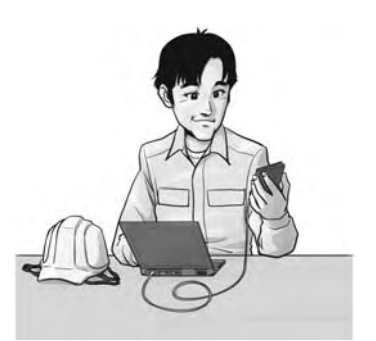

- 1. The remote keypad can be directly connected to the computer through a commercial USB cable (mini B) without using a converter. The computer can be connected online with the inverter.
- 2. With the FRENIC Loader, the inverter can support the following functions  $(1)$  to  $(5)$ .
	- (1) Editing, comparing, and copying the function code data
	- (2) Operation monitor, real-time trace
	- (3) Alarm history (indicating the latest four alarm records)
	- (4) Maintenance information
	- (5) Historical trace
- Data can be directly transferred from the keypad via the USB port to the computer (FRENIC Loader) at the manufacturing site.
- Periodical collection of life information can be carried out efficiently.
- The real-time tracing function permits the operator to check the inverter for abnormality.

#### Example of use at the manufacturing site

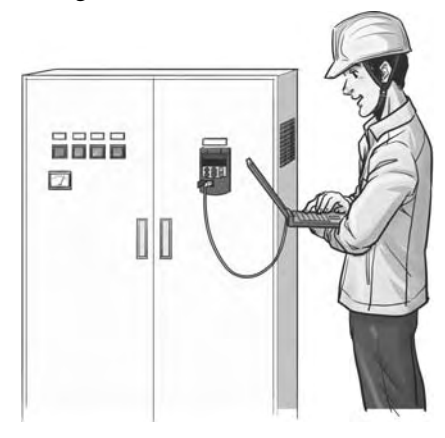

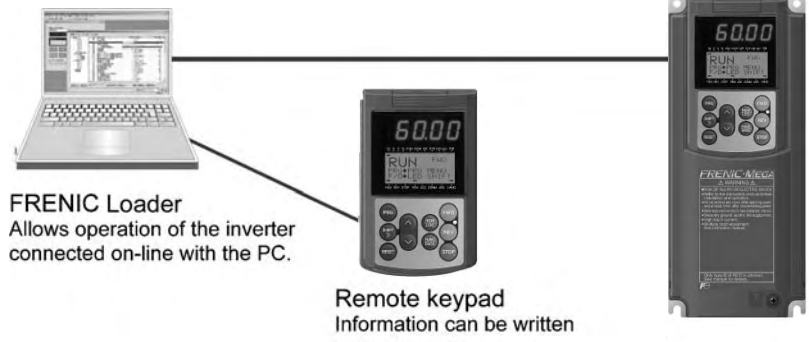

in the keypad memory.

#### **Network connectivity**

- Connectivity to the various FA networks with the following option cards
- SX-bus communications card
- T-Link communications card
- PROFIBUS-DP communications card
- DeviceNet communications card
- CANopen communications card
- CC-Link communications card
- Ethernet communications card

#### RS-485 communication possible as standard (on the terminal block)

Besides the port (RJ-45 connector) shared with the keypad, an RS-485 terminal is provided as standard. With the terminal connection, multi-drop connection can be made easily.

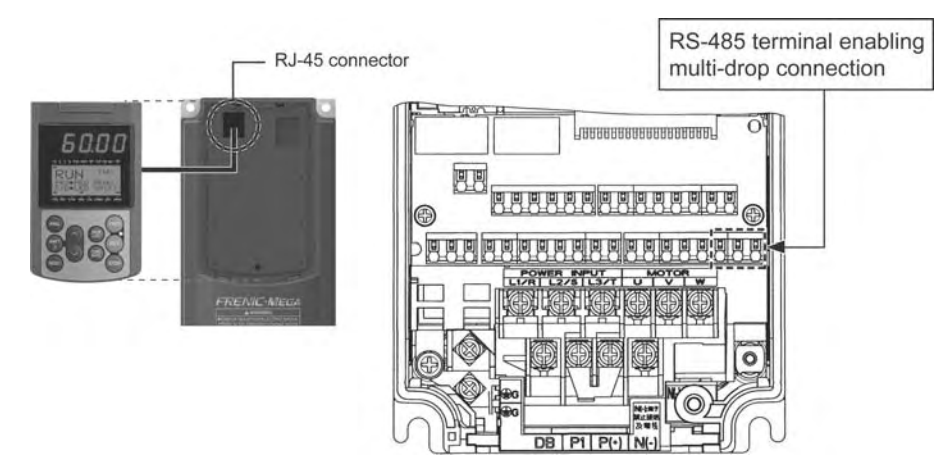

#### **Prolonged service life and improved life judgment function**

#### Designed life 10 years

For the various consumable parts inside the inverter, their designed lives have been extended to 10 years, which also extended the equipment maintenance cycles.

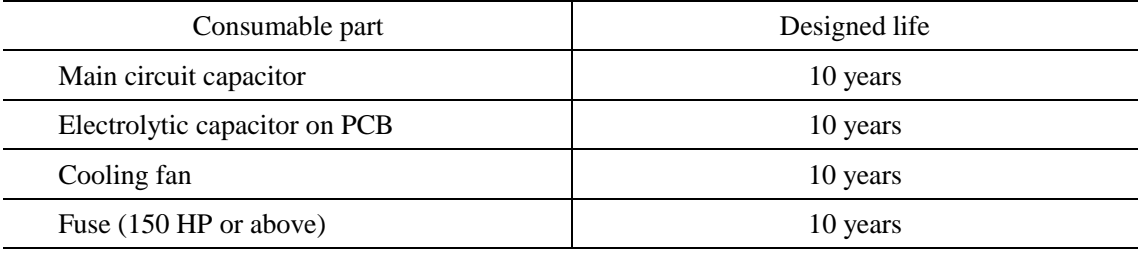

The designed lives are based on the following conditions:

- Surrounding temperature: 40ºC (104 ºF)

- Load factor: 80% (LD/MD mode) or 100% (HD mode)

\* The designed lives are the calculated values and not the guaranteed ones.

#### ■ Full support of life warnings

The inverter has the following functions for facilitating the maintenance of the machinery.

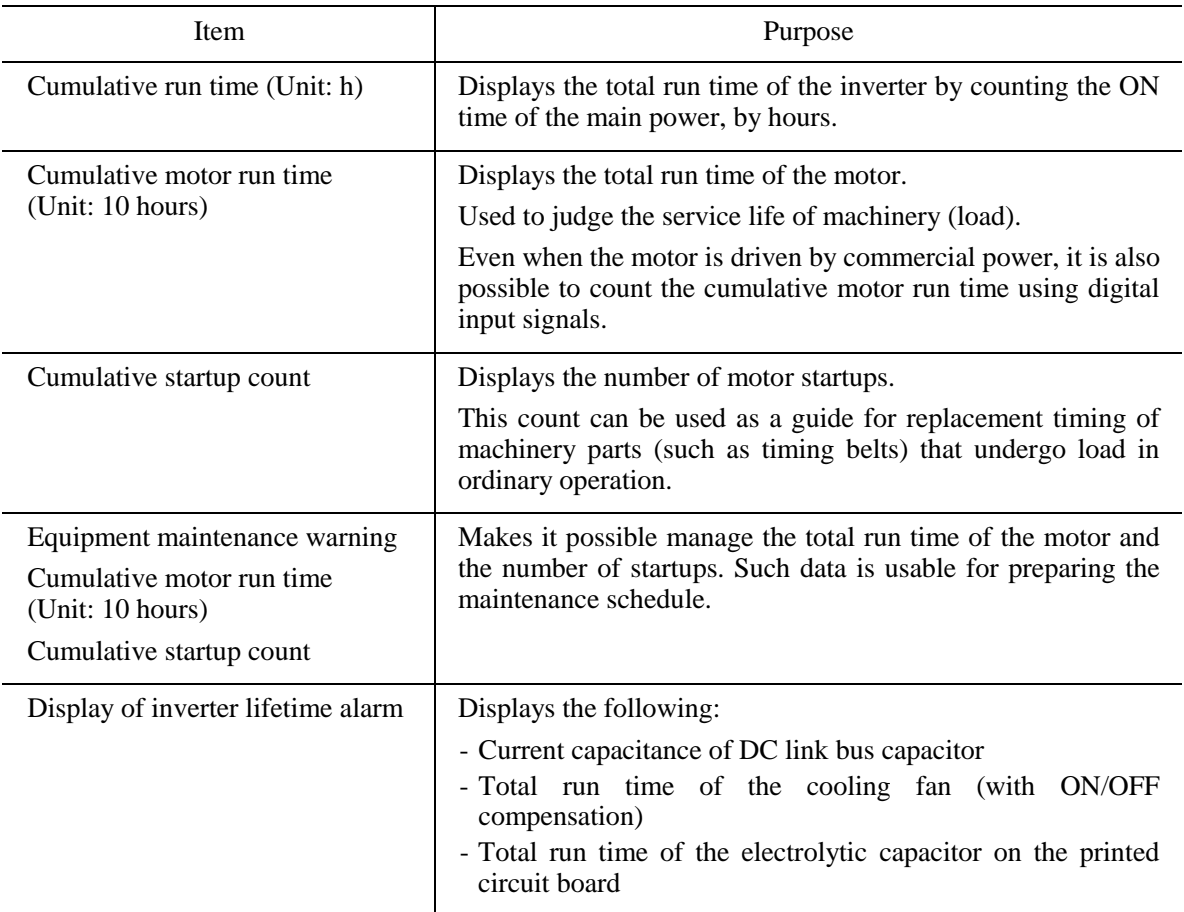

#### **Consideration for environment**

■ Enhanced resistance to the environmental impacts

Resistance to the environmental impact has been enhanced compared with the conventional inverter.

- (1) Enhanced durability of the cooling fan operated under the environmental impact
- (2) Adoption of copper bars plated with nickel or tin

In FRENIC-MEGA, resistance to the environmental impact has been increased compared with the conventional model. However, examine the use of the inverter carefully according to the environment in the following cases:

- a. Environment is subject to sulfide gas (at tire manufacturer, paper manufacturer, sewage disposer, or part of the process in textile industry).
- b. Environment is subject to conductive dust or foreign matters (in metalworking, operation using extruding machine or printing machine, waste disposal).
- c. Others: The inverter is used in the environment of which specification exceeds the specified range.

If you are examining use of the inverter under the above conditions, consult us regarding the models with enhanced durability.

#### ■ Compliance with RoHS Directives

MEGA complies with European regulations that limit the use of specific hazardous substances (RoHS) as a standard. This inverter is environment-friendly as the use of the following six hazardous substances is restricted.

<Six hazardous substances>

Lead, mercury, cadmium, hexavalent chromium, polybrominated biphenyl (PBB), and polybrominated biphenyl ether (PBDE)

\* Except the parts of some inverter models

<About RoHS>

The Directive 2002/96/EC, promulgated by the European Parliament and European Council, limits the use of specific hazardous substances included in electrical and electronic devices.

#### **Global compliance**

Compliance with global standards

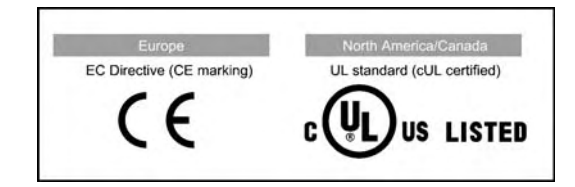

- SINK/SOURCE switching
- Wide input voltage range
- Multilingual display on the multi-function keypad (Japanese, English, German, French, Spanish, Italian, Chinese, and Korean)

## **1.2 Control System**

## **1.2.1 Theory of inverter**

As shown in Figure 1.1, the converter section converts the input commercial power to DC power by means of a full-wave rectifier, which charges the DC link bus capacitor (reservoir capacitor). The inverter section modulates the electric energy charged in the DC link bus capacitor by Pulse Width Modulation (PWM) according to the control circuit signals and feeds the output to the motor. (The PWMed frequency is called the "Carrier Frequency.")

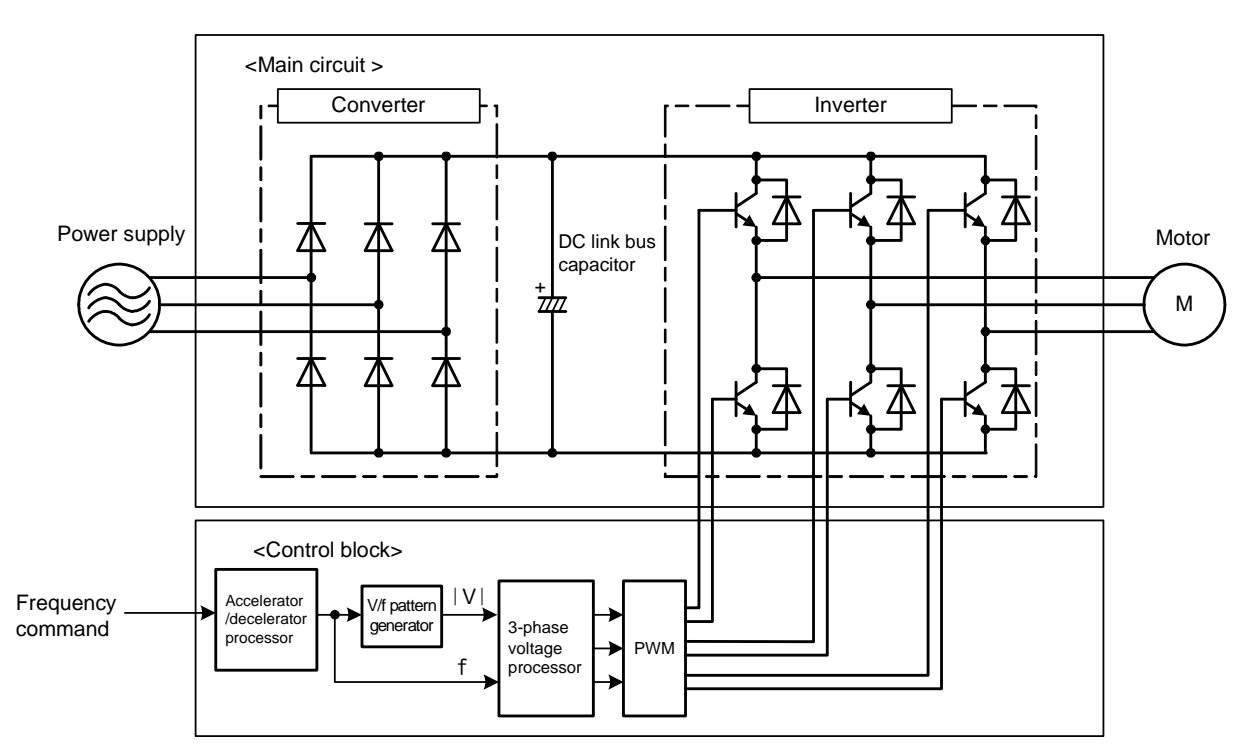

Figure 1.1 Schematic Overview of Theory of Inverter

The voltage applied to the motor has a waveform modulated by the carrier frequency from the dynamic torque vector flux controller that estimates the optimal PWM signal monitoring the inverter output current feedback, as shown on the left-hand side ("PWM voltage waveform") of Figure 1.2. The voltage consists of alternating cycles of positive and negative pulse trains synchronizing with the inverter's output frequency.

The current running through the motor, on the other hand, has a fairly smooth alternating current (AC) waveform shown on the right-hand side ("Current waveform") of Figure 1.2, thanks to the inductance of the motor coil. The control block section controls the PWM so as to bring this current waveform as close to a sinusoidal waveform as possible.

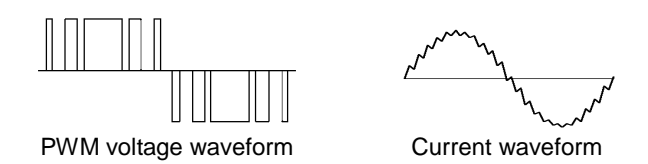

Figure 1.2 Output Voltage and Current Waveform of the Inverter

For the reference frequency given in the control block, the accelerator/decelerator processor calculates the acceleration/deceleration rate required by run/stop control of the motor and transfers the calculated results to the 3-phase voltage processor directly or via the V/f pattern processor, whose output drives the PWM block to switch the power gates.

## **1.2.2 Motor drive controls**

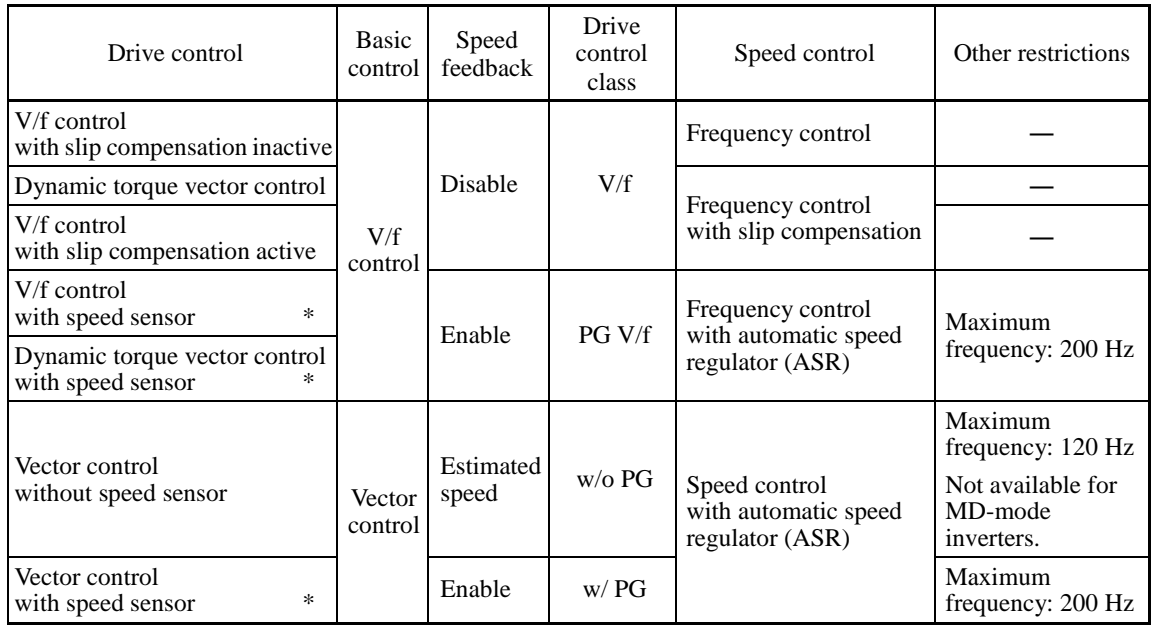

The FRENIC-MEGA supports the following motor drive controls.

\* The drive controls marked with an asterisk require an optional PG (Pulse Generator) interface card.

For the features of the controls, refer to Chapter 3, Section 3.4.1 "Features of motor drive control."

## **1.3 External View and Terminal Blocks**

(1) External views

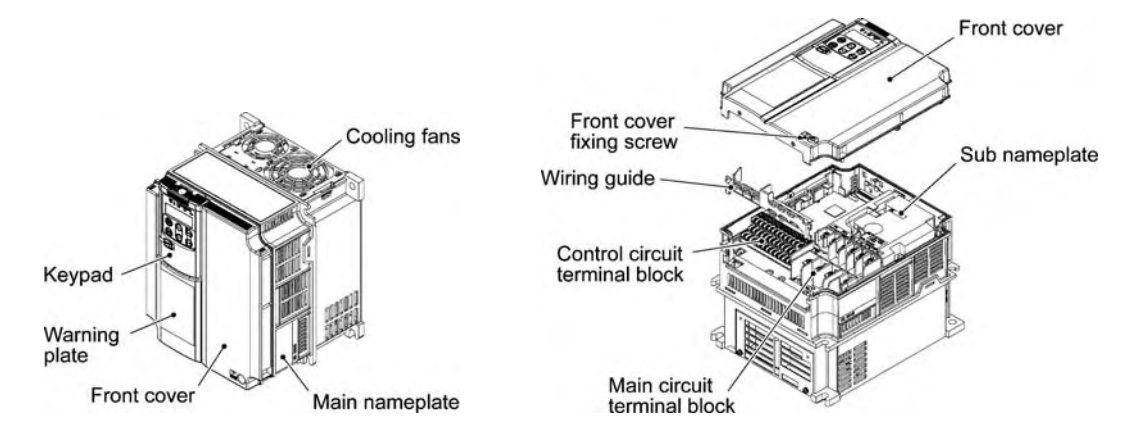

Figure 1.3 FRN020G1S-2U

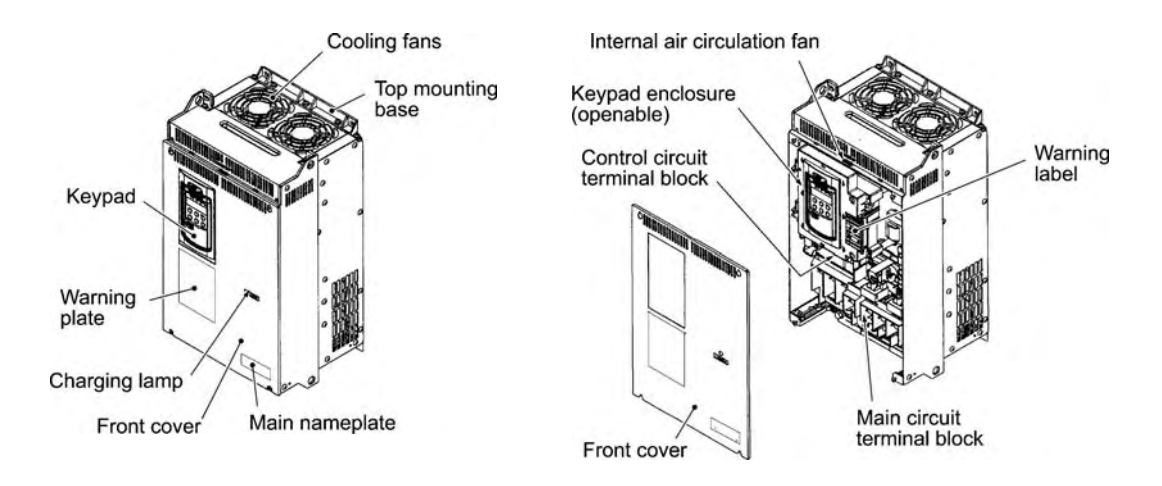

Figure 1.4 FRN050G1S-4U

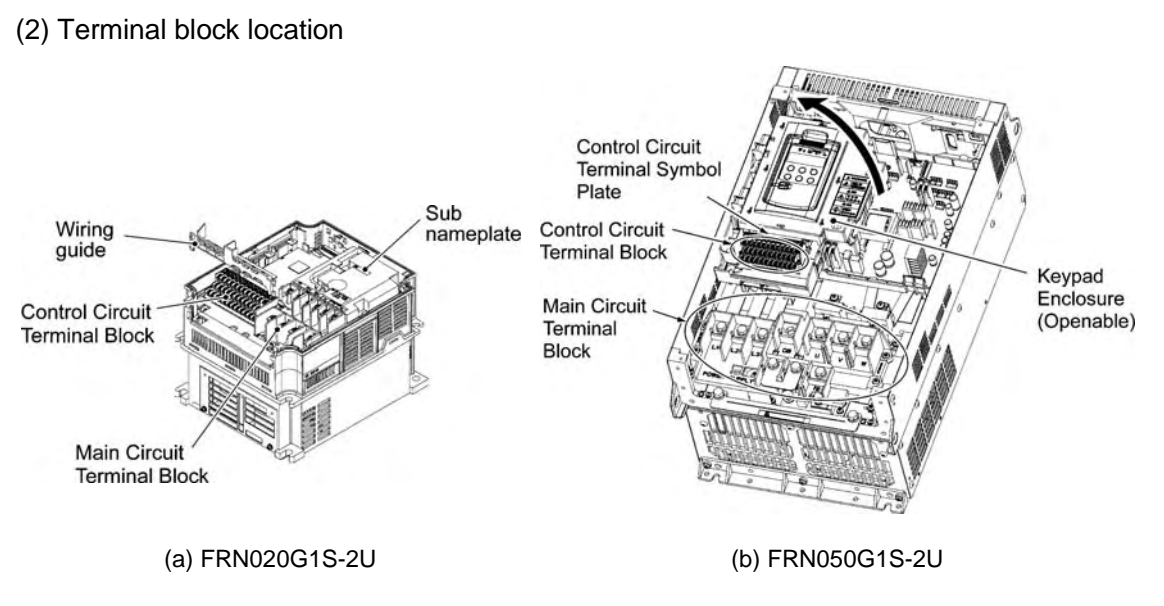

Figure 1.5 Terminal Blocks and Keypad Enclosure Location

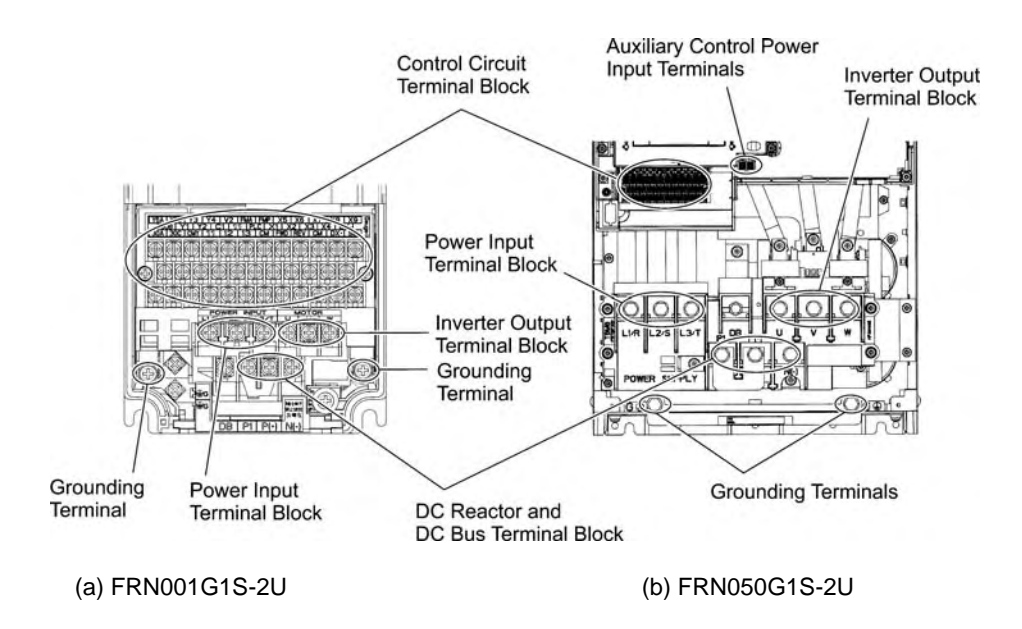

Figure 1.6 Enlarged View of the Terminal Blocks

Refer to Chapter 2 "SPECIFICATIONS" for details on terminal functions, arrangement and connection and to Chapter 4, Section 4.2.1 "Recommended wires" when selecting wires.

## **1.4 Recommended Configuration**

To control a motor with an inverter correctly, you should consider the rated capacity of both the motor and the inverter and ensure that the combination matches the specifications of the machine or system to be used.

 Refer to Chapter 3 "SELECTING OPTIMAL MOTOR AND INVERTER CAPACITIES" for details.

After selecting the rated capacities, select appropriate peripheral equipment for the inverter, then connect them to the inverter.

 Refer to Chapter 4 "SELECTING PERIPHERAL EQUIPMENT" for details on the selection of peripheral equipment.

Figure 1.7 shows the recommended configuration for an inverter and peripheral equipment.

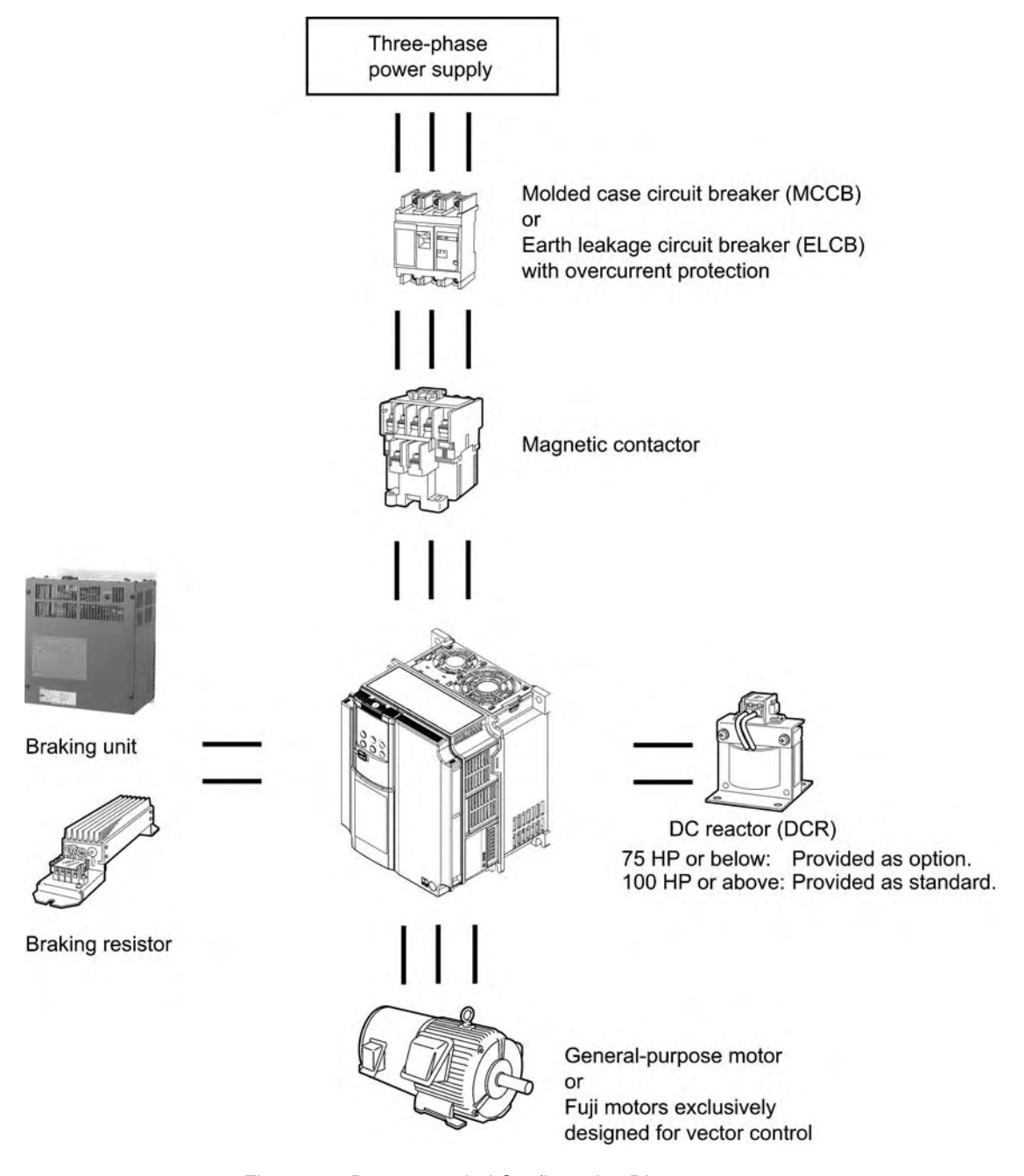

Figure 1.7 Recommended Configuration Diagram

# **Chapter 2 SPECIFICATIONS**

This chapter describes specifications of the output ratings, control system, and terminal functions for the FRENIC-MEGA series of inverters. It also provides descriptions of the operating and storage environment, precautions for using inverters, external dimensions, examples of basic connection diagrams, and details of the protective functions.

#### Contents

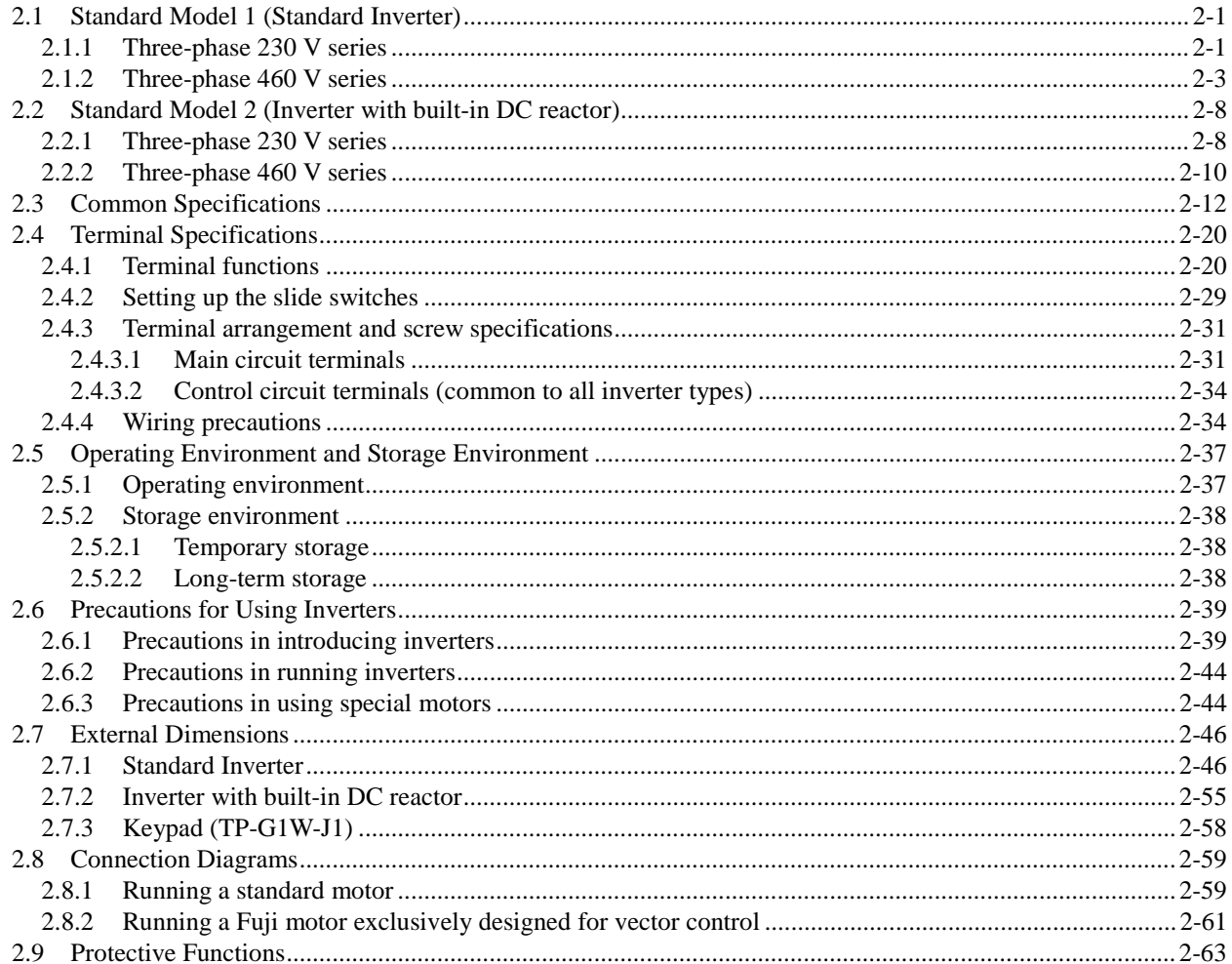
## **2.1 Standard Model 1 (Standard Inverter)**

## **2.1.1 Three-phase 230 V series**

### **LD (Low Duty)-mode inverters for light load**

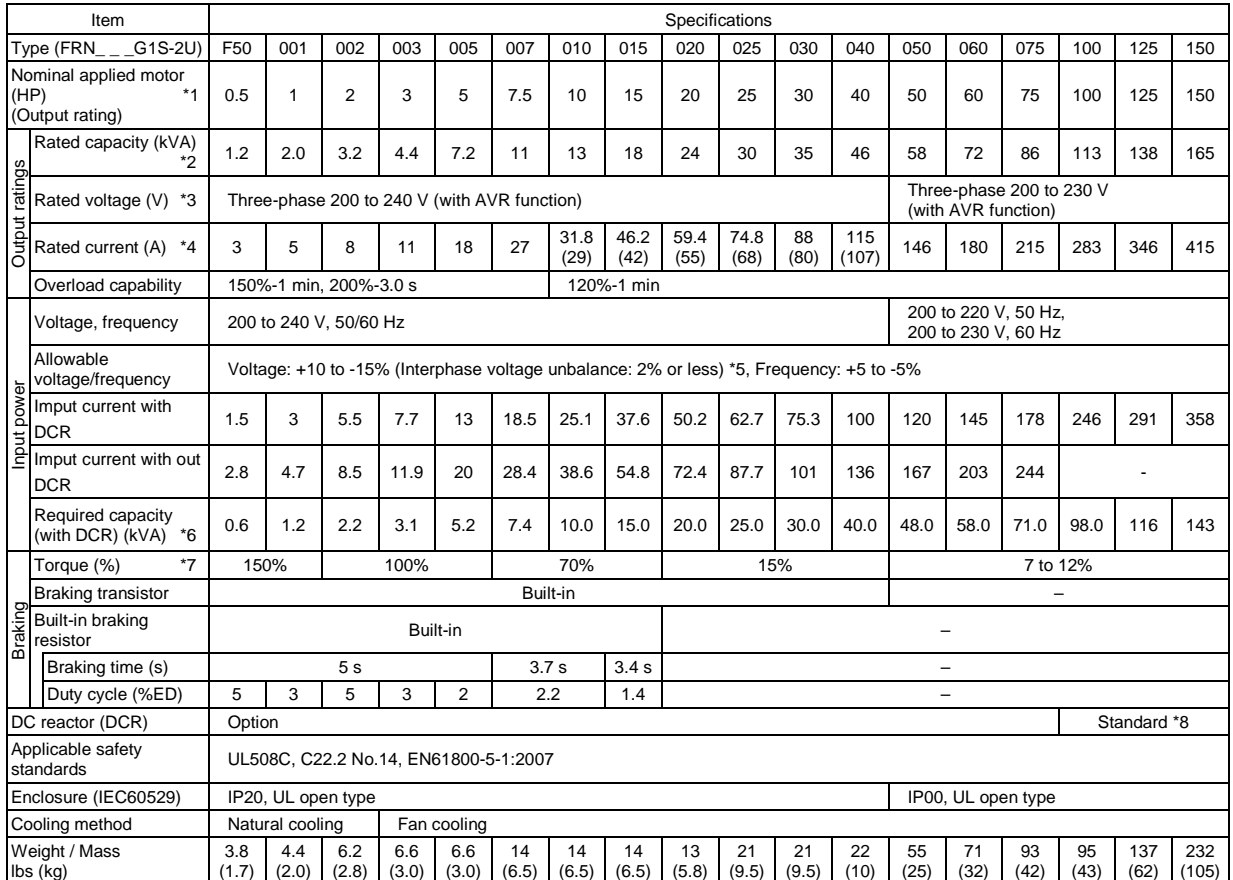

\*1 US 4P-standard induction motor

\*2 Rated capacity is calculated assuming the rated output voltage as 230 V for 230 V series and 460 V for 460 V series.

\*3 Output voltage cannot exceed the power supply voltage.

\*4 To use the inverter with the carrier frequency of 3 kHz or more at the surrounding temperature of 40°C (104°F) or higher, manage the load so that the current comes to be within the rated ones enclosed in parentheses ( ) in continuous running.

\*5 Voltage unbalance (%) =  $\frac{\text{Max. voltage (V)} - \text{Min. voltage (V)}}{\text{Three-phase average voltage (V)}} \times 67 \text{ (IEC 61800-3)}}$ 

If this value is 2 to 3%, use an optional AC reactor (ACR).

\*6 Required when a DC reactor (DCR) is used.

\*7 Average braking torque for the motor running alone, without external braking resistor. (It varies with the efficiency of the motor.)

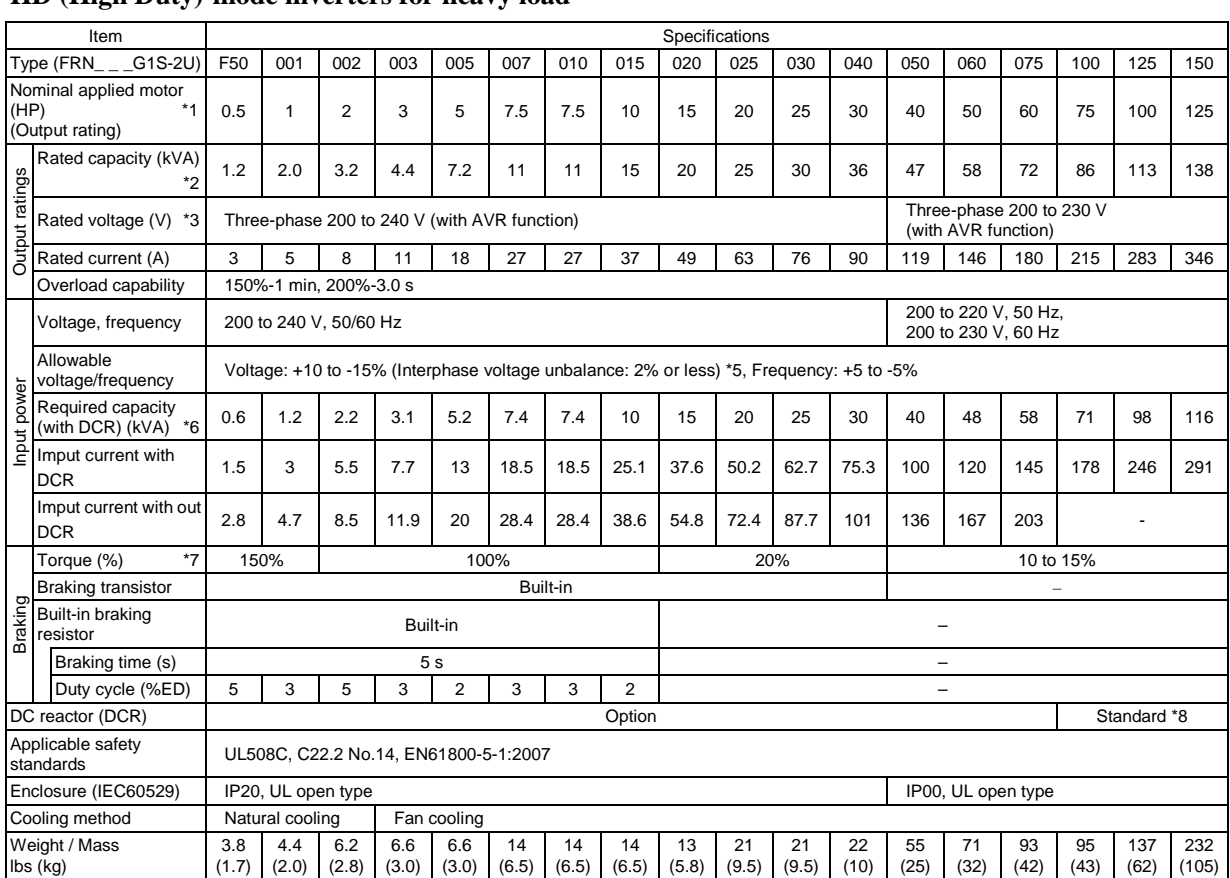

### **HD (High Duty)-mode inverters for heavy load**

\*1 US 4P-standard induction motor

\*2 Rated capacity is calculated assuming the rated output voltage as 230 V for 230 V series and 460 V for 460 V series.

\*3 Output voltage cannot exceed the power supply voltage.

\*5 Voltage unbalance (%) =  $\frac{\text{Max. voltage (V)} - \text{Min. voltage (V)}}{\text{Three-phase average voltage (V)}} \times 67 \text{ (IEC 61800-3)}}$ 

If this value is 2 to 3%, use an optional AC reactor (ACR).

\*6 Required when a DC reactor (DCR) is used.

\*7 Average braking torque for the motor running alone, without external braking resistor. (It varies with the efficiency of the motor.)

## **2.1.2 Three-phase 460 V series**

### **LD (Low Duty)-mode inverters for light load (0.5 to 100 HP)**

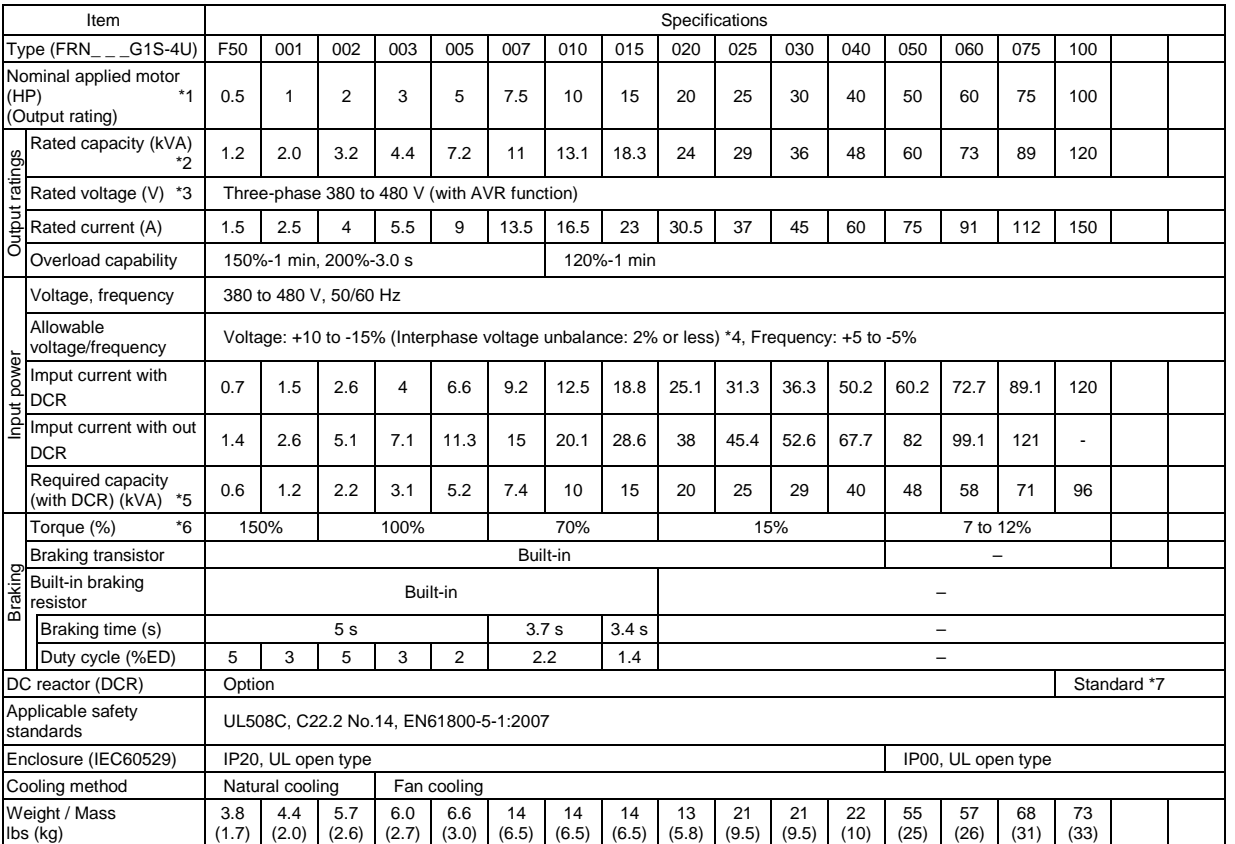

\*1 US 4P-standard induction motor

\*2 Rated capacity is calculated assuming the rated output voltage as 230 V for 230 V series and 460 V for 460 V series.

\*3 Output voltage cannot exceed the power supply voltage.<br>\*4  $\cdots$   $\cdots$  Max. voltage (V) - Min. voltage (

<sup>\*4</sup> Voltage unbalance (%) =  $\frac{\text{Max. voltage (V)} - \text{Min. voltage (V)}}{\text{Three-phase average voltage (V)}} \times 67 \text{ (IEC 61800-3)}}$ 

If this value is 2 to 3%, use an optional AC reactor (ACR).

\*5 Required when a DC reactor (DCR) is used.

\*6 Average braking torque for the motor running alone, without external braking resistor. (It varies with the efficiency of the motor.)

### **(125 to 1000 HP)**

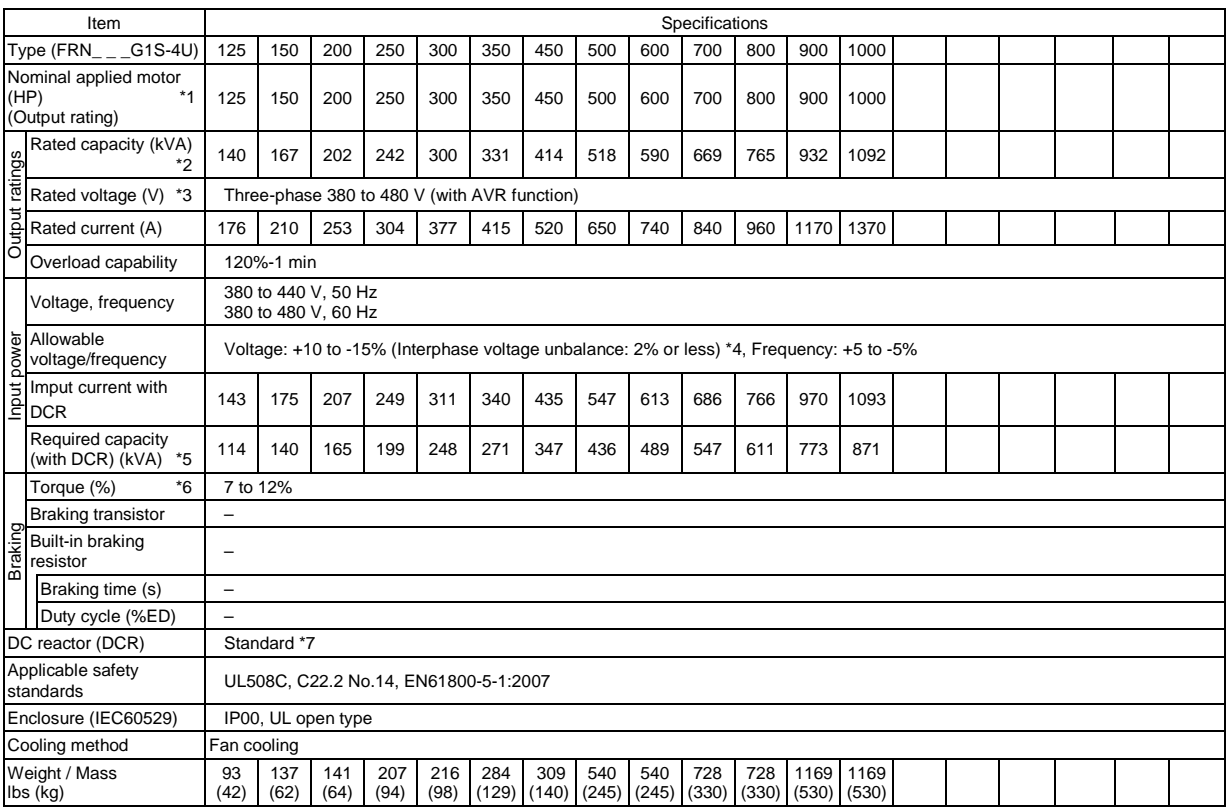

\*1 US 4P-standard induction motor

\*2 Rated capacity is calculated assuming the rated output voltage as 230 V for 230 V series and 460 V for 460 V series.

\*3 Output voltage cannot exceed the power supply voltage.

\*4 Voltage unbalance (%) =  $\frac{\text{Max. voltage (V)} - \text{Min. voltage (V)}}{\text{Three-phase average voltage (V)}} \times 67 \text{ (IEC 61800-3)}}$ 

If this value is 2 to 3%, use an optional AC reactor (ACR).

\*5 Required when a DC reactor (DCR) is used.

\*6 Average braking torque for the motor running alone, without external braking resistor. (It varies with the efficiency of the motor.)

### **MD (Medium Duty)-mode inverters for medium load (150 to 700 HP)**

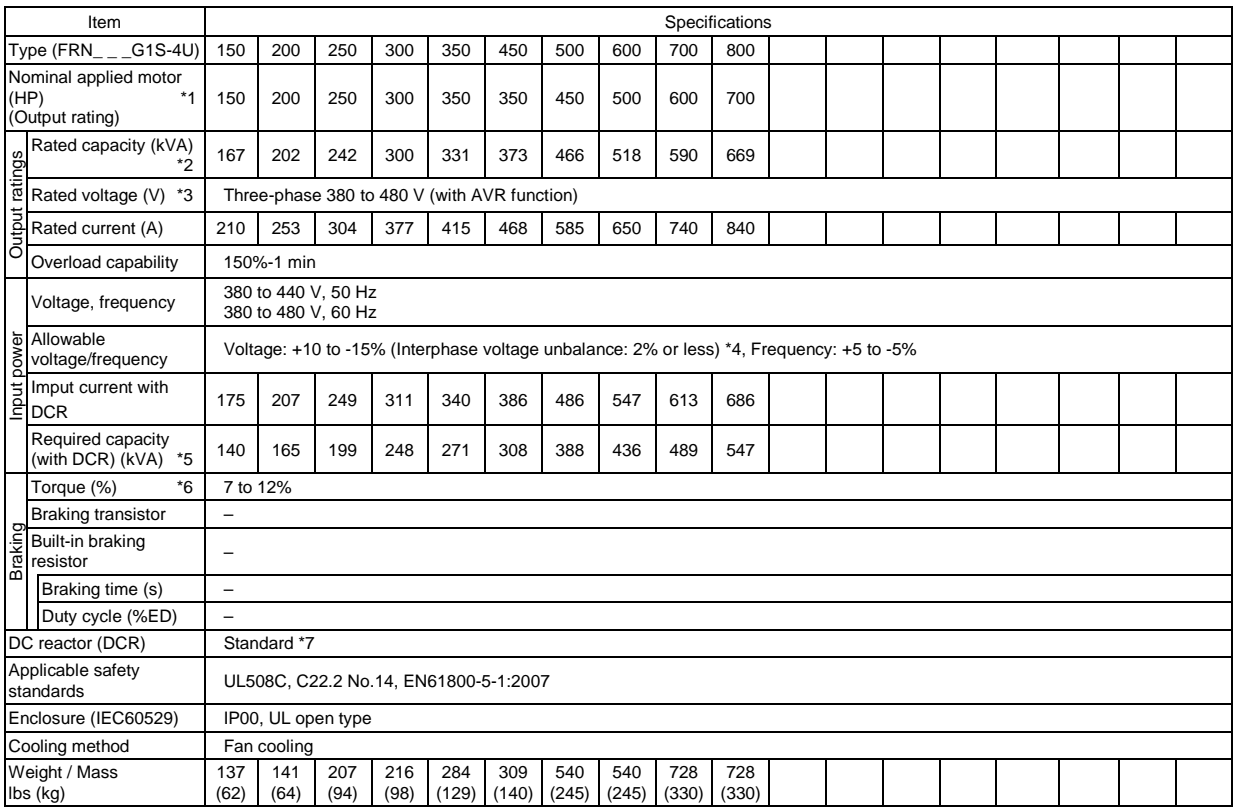

\*1 US 4P-standard induction motor

\*2 Rated capacity is calculated assuming the rated output voltage as 230 V for 230 V series and 460 V for 460 V series.

\*3 Output voltage cannot exceed the power supply voltage.<br> $*4$   $\overline{M}$   $\overline{M}$   $\overline{M}$   $\overline{M}$   $\overline{M}$   $\overline{M}$   $\overline{M}$   $\overline{M}$   $\overline{M}$   $\overline{M}$   $\overline{M}$   $\overline{M}$   $\overline{M}$   $\overline{M}$   $\overline{M}$   $\overline{M}$   $\overline{M}$   $\overline{$ 

\*4 Voltage unbalance (%) =  $\frac{\text{Max. voltage (V)} - \text{Min. voltage (V)}}{\text{Three-phase average voltage (V)}} \times 67 \text{ (IEC 61800-3)}}$ 

If this value is 2 to 3%, use an optional AC reactor (ACR).

\*5 Required when a DC reactor (DCR) is used.

\*6 Average braking torque for the motor running alone, without external braking resistor. (It varies with the efficiency of the motor.)

### **HD (High Duty)-mode inverters for heavy load (0.5 to 75 HP)**

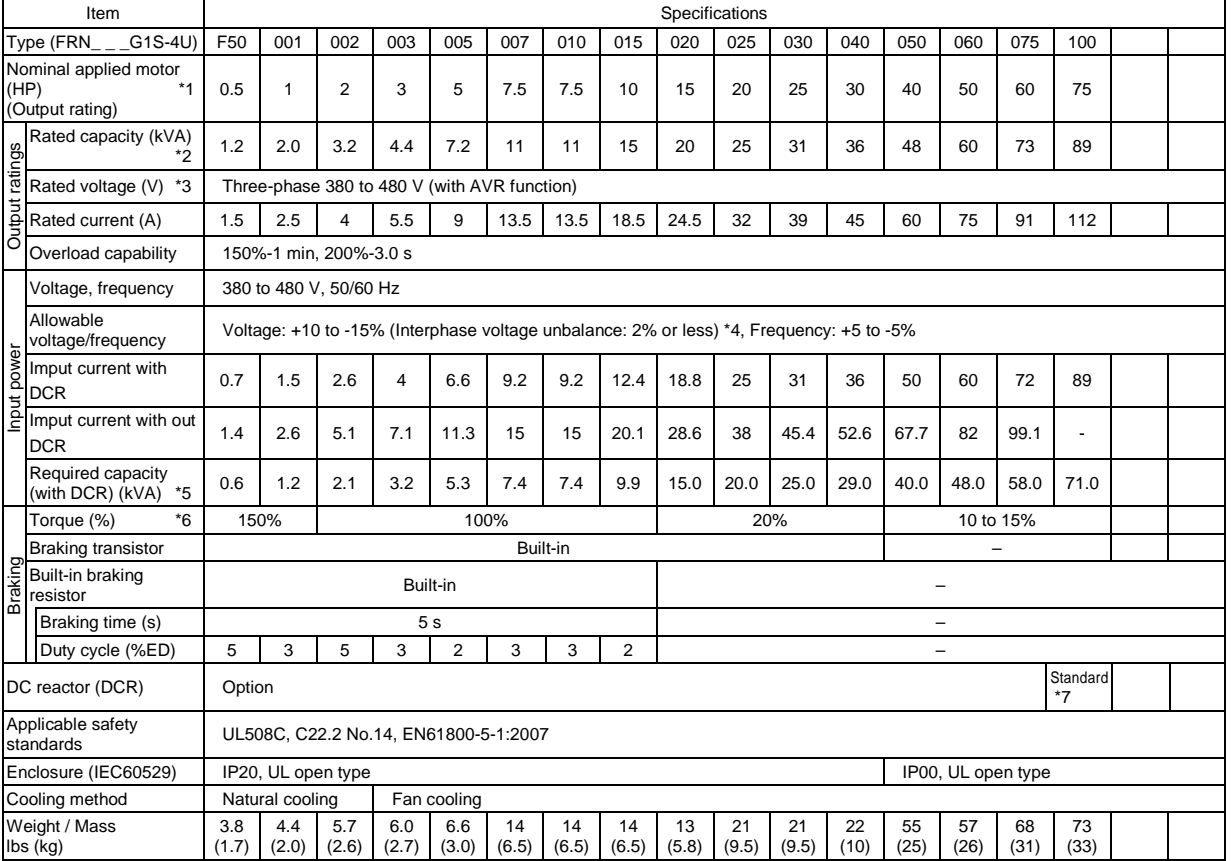

\*1 US 4P-standard induction motor

\*2 Rated capacity is calculated assuming the rated output voltage as 230 V for 230 V series and 460 V for 460 V series.

\*3 Output voltage cannot exceed the power supply voltage.

\*4 Voltage unbalance (%) =  $\frac{\text{Max. voltage (V)} - \text{Min. voltage (V)}}{\text{Three-phase average voltage (V)}} \times 67 \text{ (IEC 61800-3)}}$ 

If this value is 2 to 3%, use an optional AC reactor (ACR).

\*5 Required when a DC reactor (DCR) is used.

\*6 Average braking torque for the motor running alone, without external braking resistor. (It varies with the efficiency of the motor.)

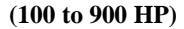

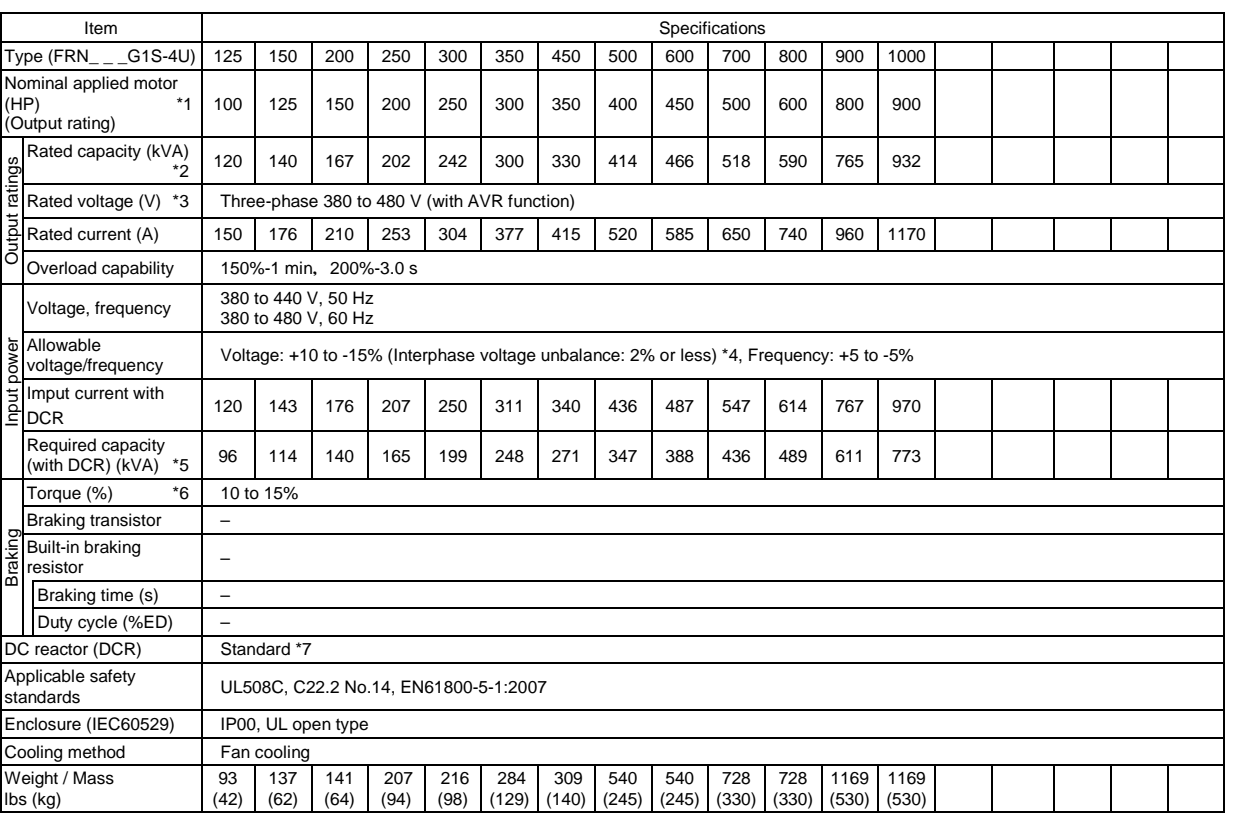

\*1 US 4P-standard induction motor

\*2 Rated capacity is calculated assuming the rated output voltage as 230 V for 230 V series and 460 V for 460 V series.

\*3 Output voltage cannot exceed the power supply voltage.<br>\*4  $\cdots$   $\cdots$   $\cdots$   $\cdots$   $\cdots$   $\cdots$   $\cdots$   $\cdots$   $\cdots$   $\cdots$   $\cdots$   $\cdots$ 

\*4 Voltage unbalance (%) =  $\frac{\text{Max. voltage (V)} - \text{Min. voltage (V)}}{\text{Three-phase average voltage (V)}} \times 67 \text{ (IEC 61800-3)}}$ 

If this value is 2 to 3%, use an optional AC reactor (ACR).

\*5 Required when a DC reactor (DCR) is used.

\*6 Average braking torque for the motor running alone, without external braking resistor. (It varies with the efficiency of the motor.)

## **2.2 Standard Model 2 (Inverter with built-in DC reactor)**

## **2.2.1 Three-phase 230 V series**

### **LD (Low Duty)-mode inverters for light load**

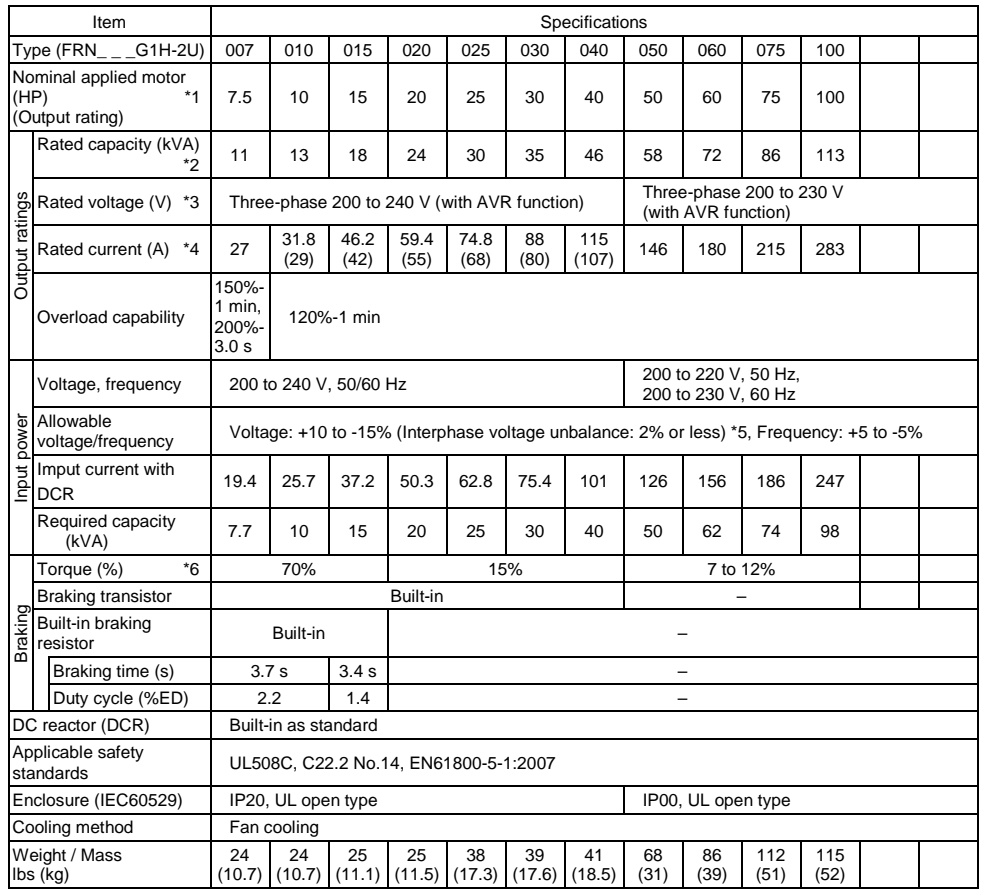

\*1 US 4P-standard induction motor

\*2 Rated capacity is calculated assuming the rated output voltage as 230 V for 230 V series and 460 V for 460 V series.

\*3 Output voltage cannot exceed the power supply voltage.

\*4 To use the inverter with the carrier frequency of 3 kHz or more at the surrounding temperature of 40°C (104°F) or higher, manage the load so that the current comes to be within the rated ones enclosed in parentheses ( ) in continuous running.

\*5 Voltage unbalance (%) =  $\frac{\text{Max. voltage (V)} - \text{Min. voltage (V)}}{\text{Three-phase average voltage (V)}} \times 67 \text{ (IEC 61800-3)}}$ 

If this value is 2 to 3%, use an optional AC reactor (ACR).

\*6 Average braking torque for the motor running alone, without external braking resistor. (It varies with the efficiency of the motor.)

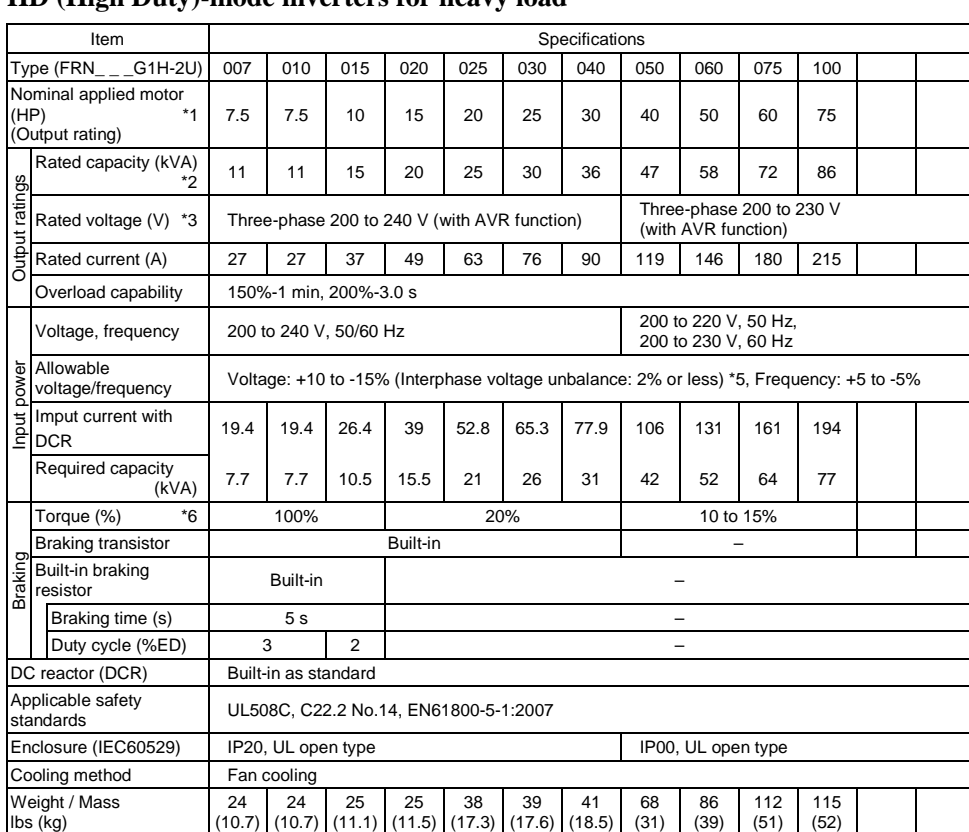

### **HD (High Duty)-mode inverters for heavy load**

\*1 US 4P-standard induction motor

\*2 Rated capacity is calculated assuming the rated output voltage as 230 V for 230 V series and 460 V for 460 V series.

\*3 Output voltage cannot exceed the power supply voltage.

\*5 Voltage unbalance (%) =  $\frac{\text{Max. voltage (V)} - \text{Min. voltage (V)}}{\text{Three-phase average voltage (V)}} \times 67 \text{ (IEC 61800-3)}}$ 

If this value is 2 to 3%, use an optional AC reactor (ACR).

\*6 Average braking torque for the motor running alone, without external braking resistor. (It varies with the efficiency of the motor.)

## **2.2.2 Three-phase 460 V series**

### **LD (Low Duty)-mode inverters for light load**

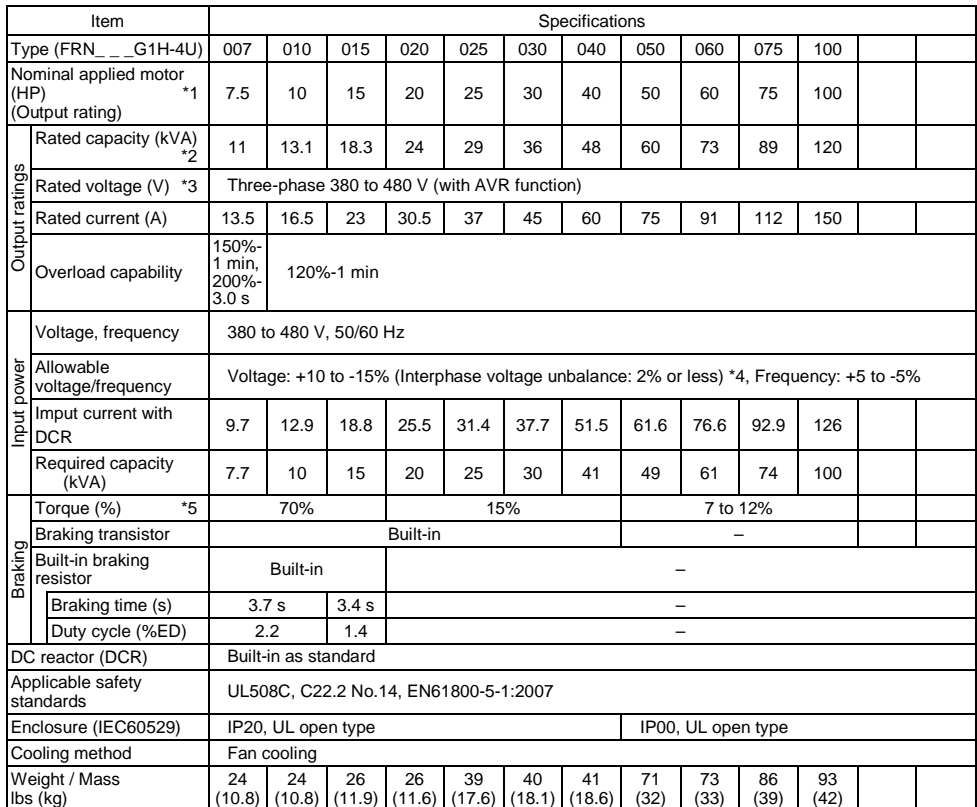

\*1 US 4P-standard induction motor

\*2 Rated capacity is calculated assuming the rated output voltage as 230 V for 230 V series and 460 V for 460 V series.

\*3 Output voltage cannot exceed the power supply voltage.

\*4 Voltage unbalance (%) =  $\frac{\text{Max. voltage (V)} - \text{Min. voltage (V)}}{\text{Three-phase average voltage (V)}} \times 67 \text{ (IEC 61800-3)}}$ 

If this value is 2 to 3%, use an optional AC reactor (ACR).

\*5 Average braking torque for the motor running alone, without external braking resistor. (It varies with the efficiency of the motor.)

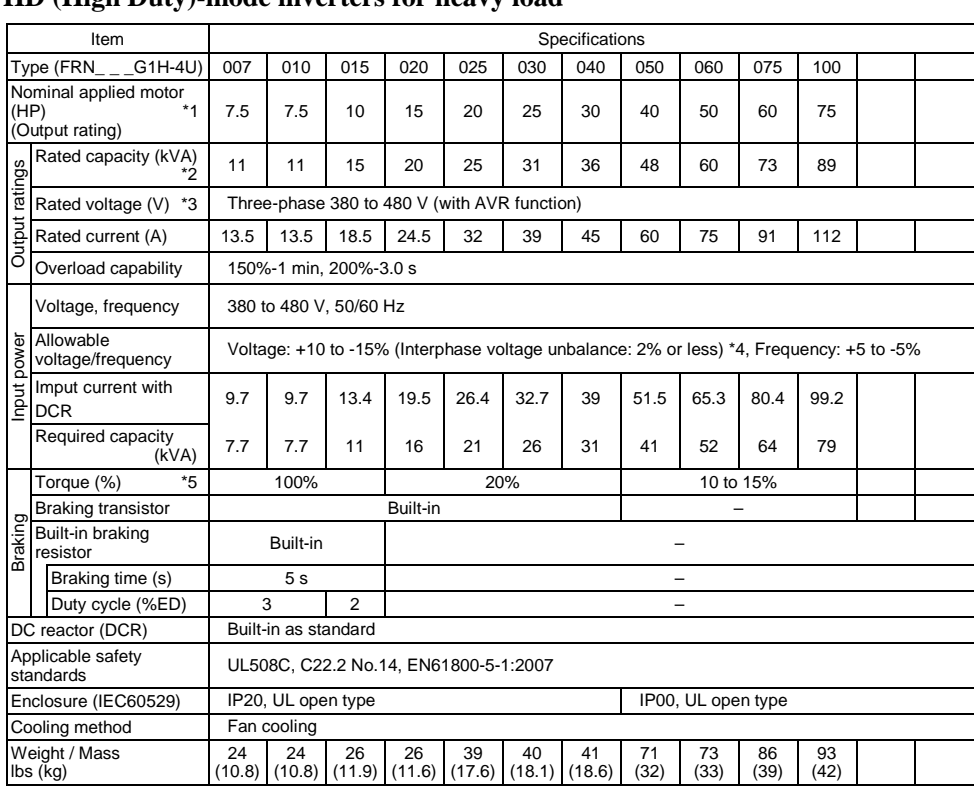

### **HD (High Duty)-mode inverters for heavy load**

\*1 US 4P-standard induction motor

\*2 Rated capacity is calculated assuming the rated output voltage as 230 V for 230 V series and 460 V for 460 V series.

\*3 Output voltage cannot exceed the power supply voltage.

\*4 Voltage unbalance (%) =  $\frac{\text{Max. voltage (V)} - \text{Min. voltage (V)}}{\text{Three-phase average voltage (V)}} \times 67 \text{ (IEC 61800-3)}}$ 

If this value is 2 to 3%, use an optional AC reactor (ACR).

\*5 Average braking torque for the motor running alone, without external braking resistor. (It varies with the efficiency of the motor.)

# **2.3 Common Specifications**

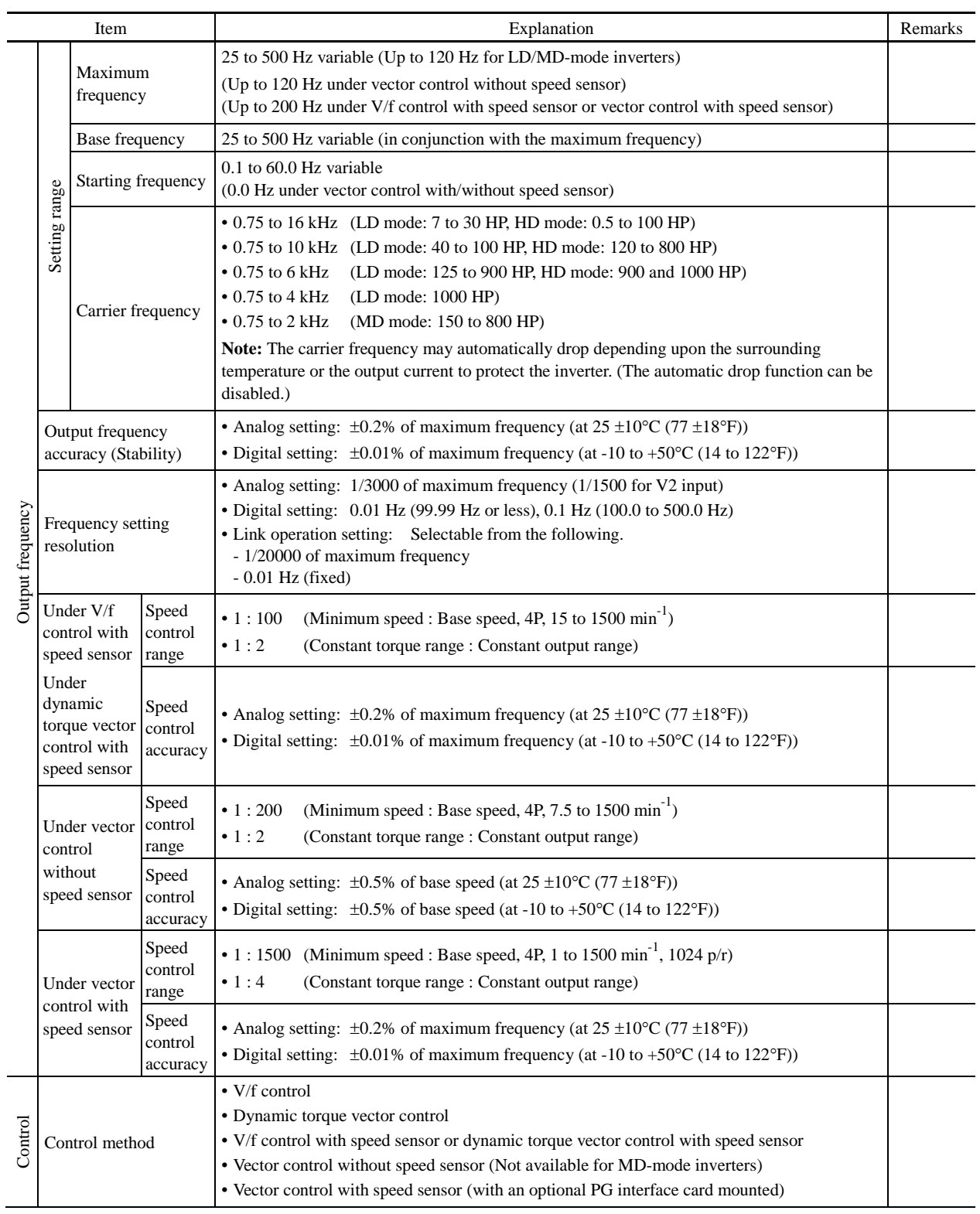

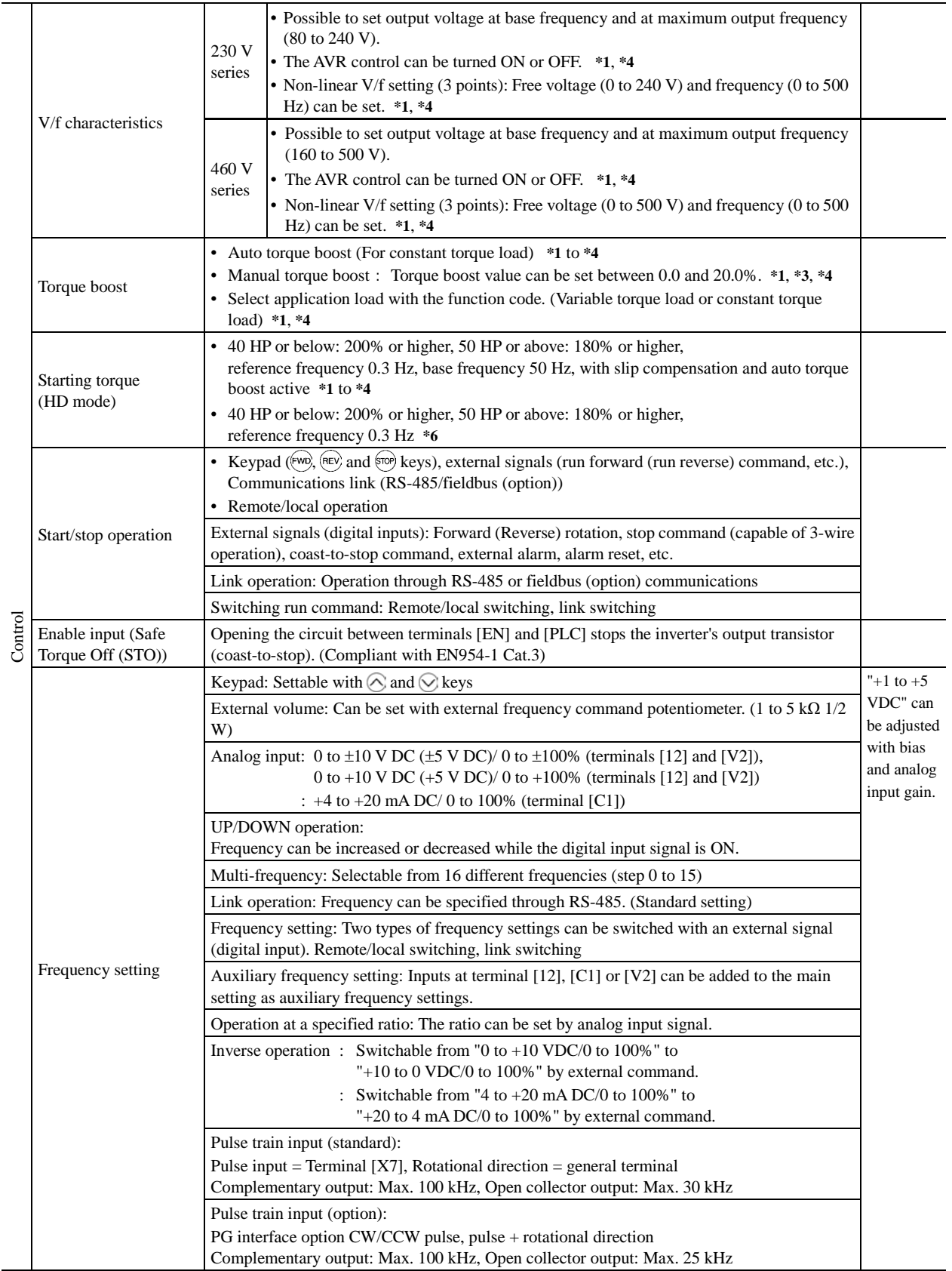

\*1 Available under V/f control.

\*2 Available under dynamic torque vector control.

\*6 Available under vector control without speed sensor.

<sup>\*3</sup> Available when the slip compensation is made active under V/f control.

<sup>\*4</sup> Available under V/f control with speed sensor. (PG option required)

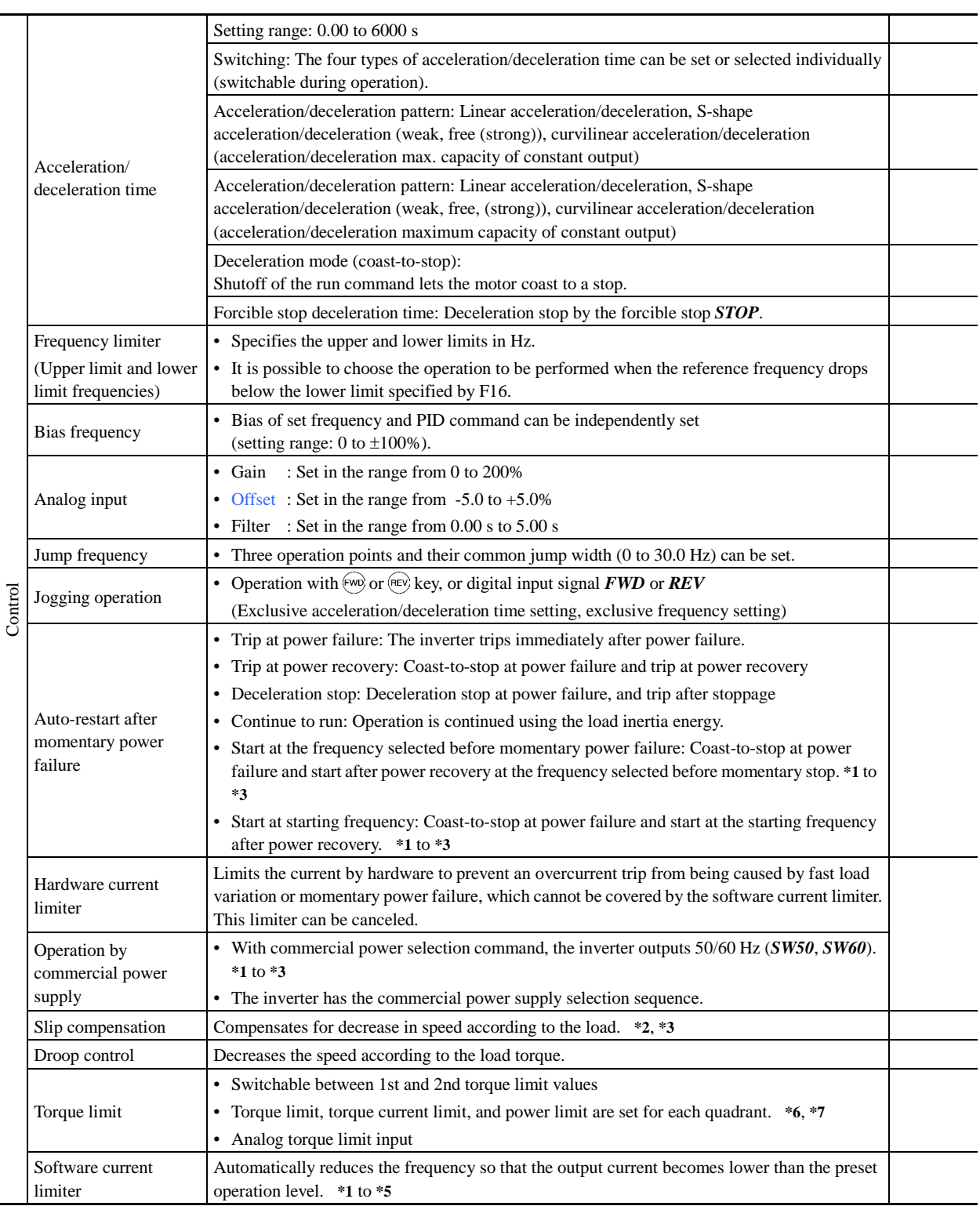

\*1 Available under V/f control.

\*2 Available under dynamic torque vector control.

\*3 Available when the slip compensation is made active under V/f control.

\*4 Available under V/f control with speed sensor. (PG option required)

\*5 Available under dynamic torque vector control with speed sensor. (PG option required)

\*6 Available under vector control without speed sensor.

\*7 Available under vector control with speed sensor. (PG option required)

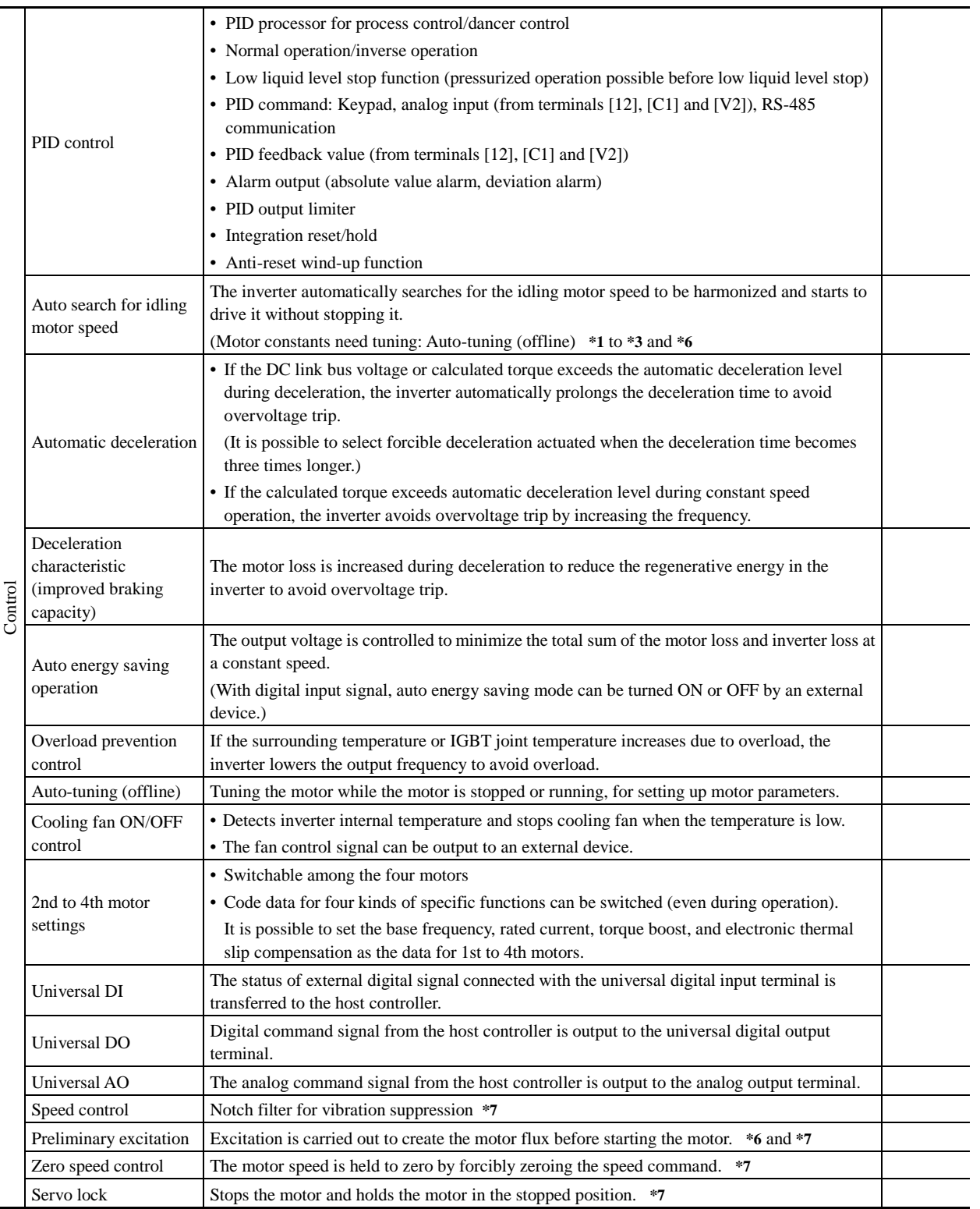

\*1 Available under V/f control.

\*6 Available under vector control without speed sensor.

Chap. 2 SPECIFICATIONS

Chap. 2 SPECIFICATIONS

<sup>\*2</sup> Available under dynamic torque vector control.

<sup>\*3</sup> Available when the slip compensation is made active under V/f control.

<sup>\*7</sup> Available under vector control with speed sensor. (PG option required)

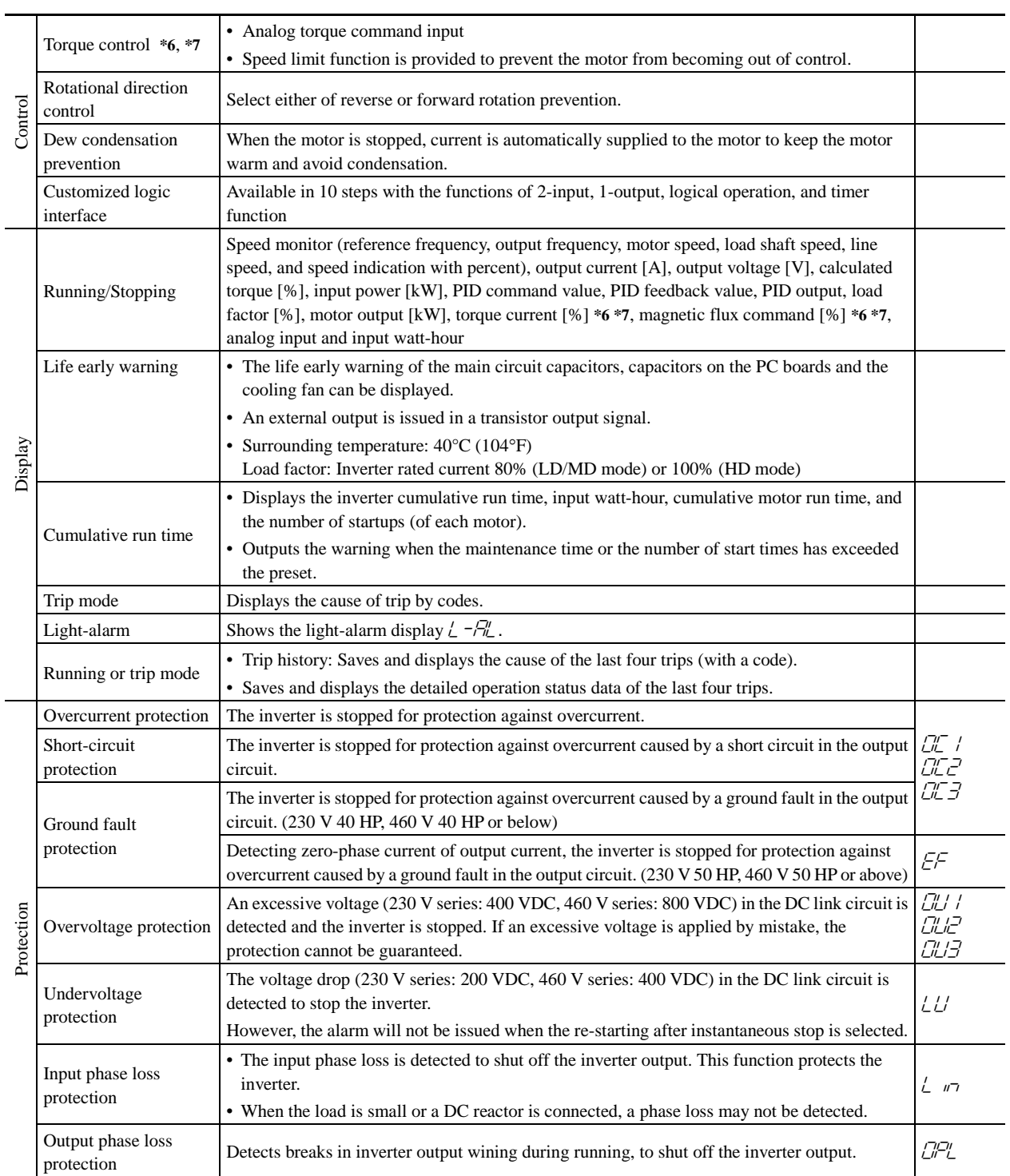

\*6 Available under vector control without speed sensor.

\*7 Available under vector control with speed sensor. (PG option required)

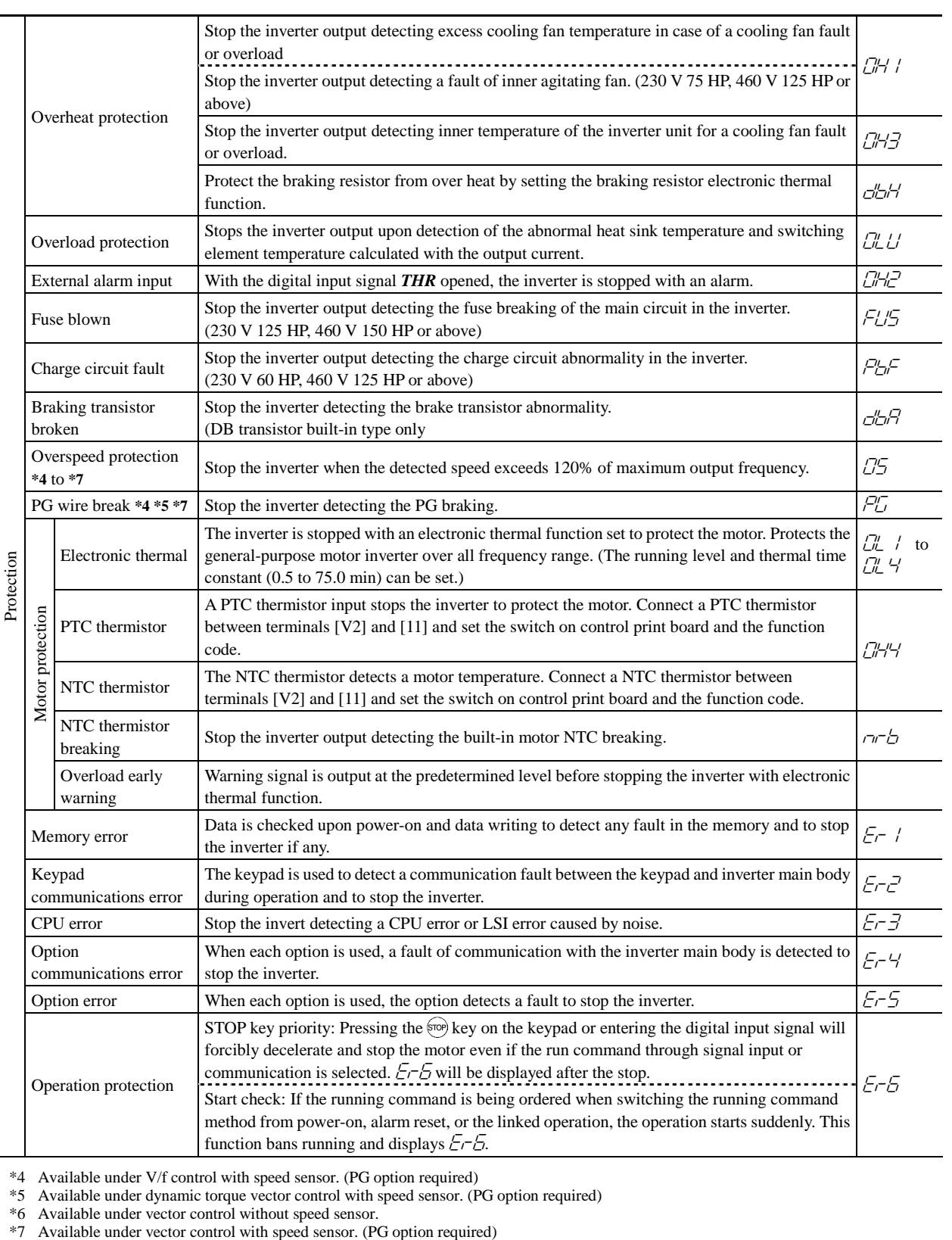

\*4 Available under V/f control with speed sensor. (PG option required)

\*5 Available under dynamic torque vector control with speed sensor. (PG option required)

\*6 Available under vector control without speed sensor.

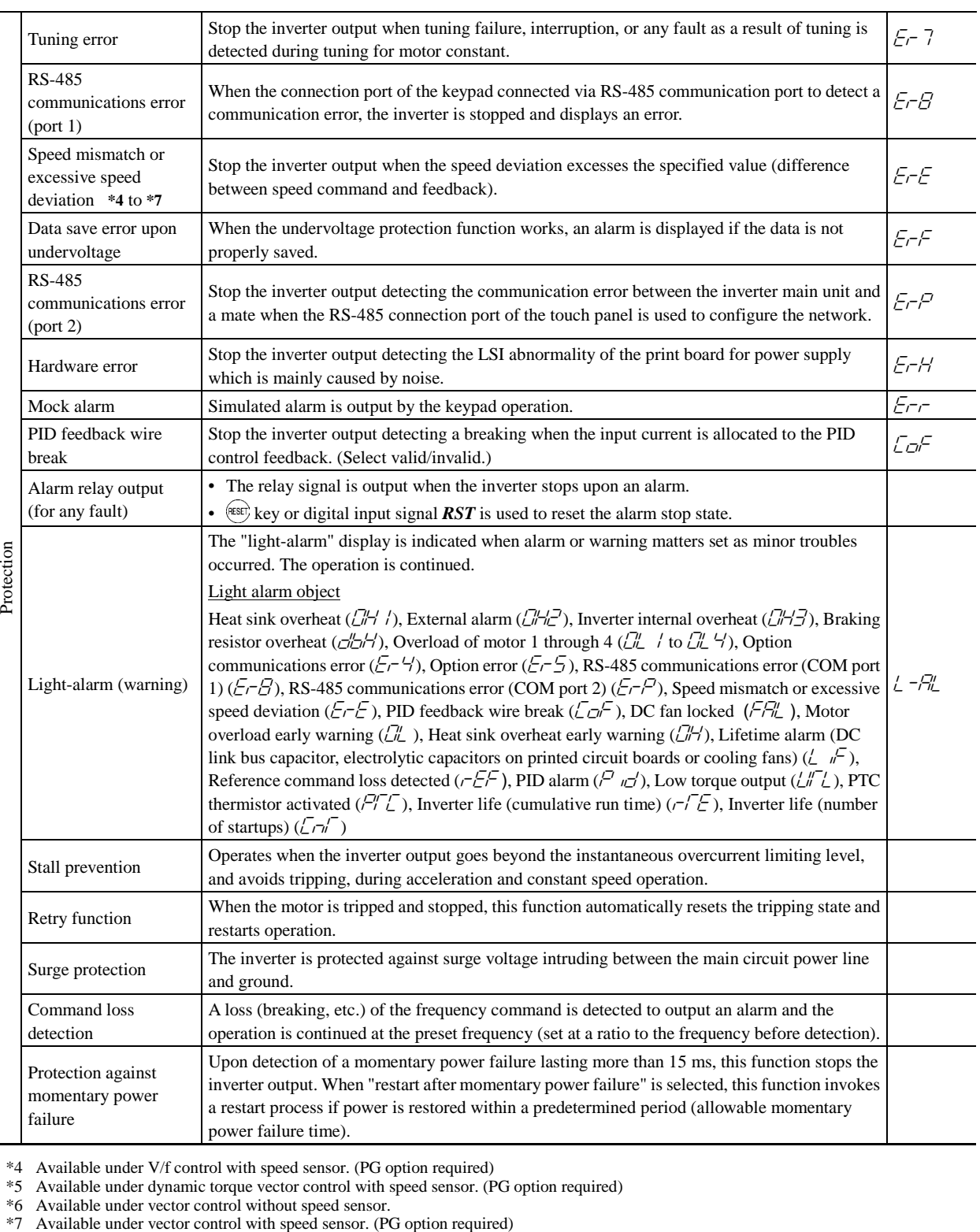

\*4 Available under V/f control with speed sensor. (PG option required)

\*5 Available under dynamic torque vector control with speed sensor. (PG option required)

\*6 Available under vector control without speed sensor.

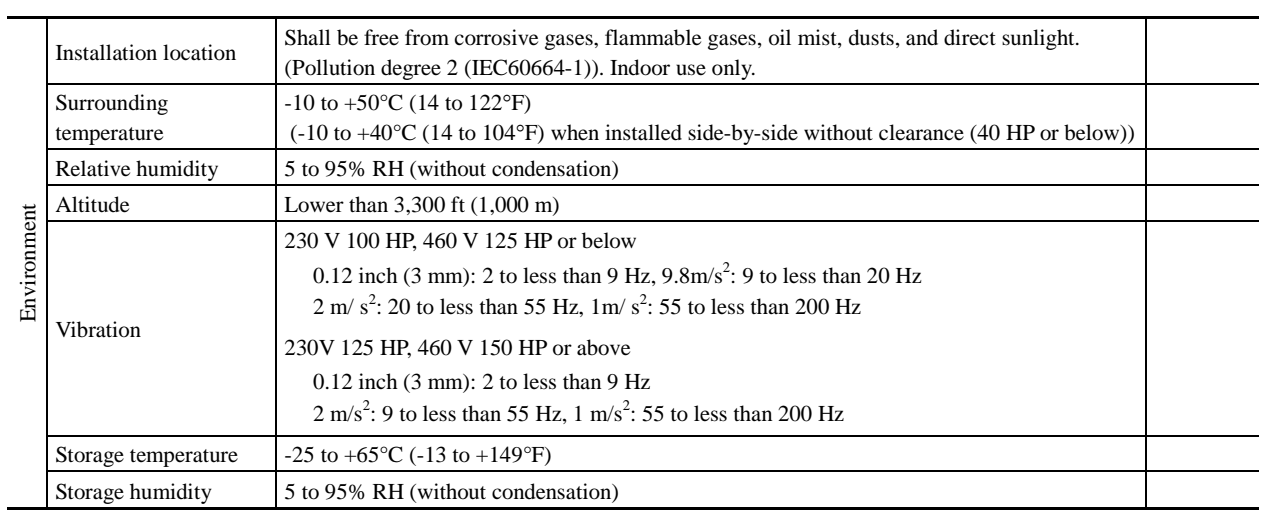

# **2.4 Terminal Specifications**

## **2.4.1 Terminal functions**

## Main circuit and analog input terminals

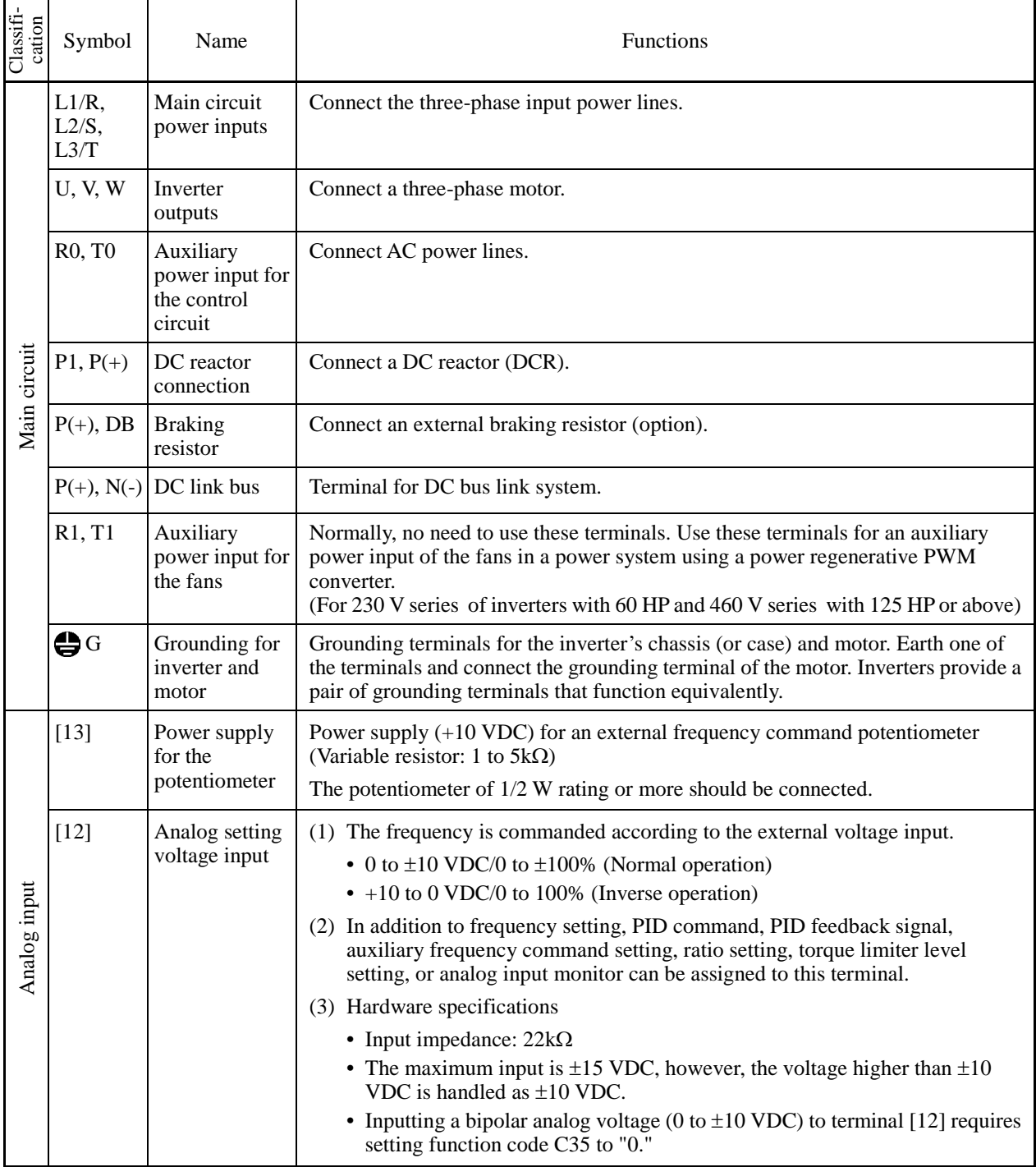

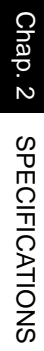

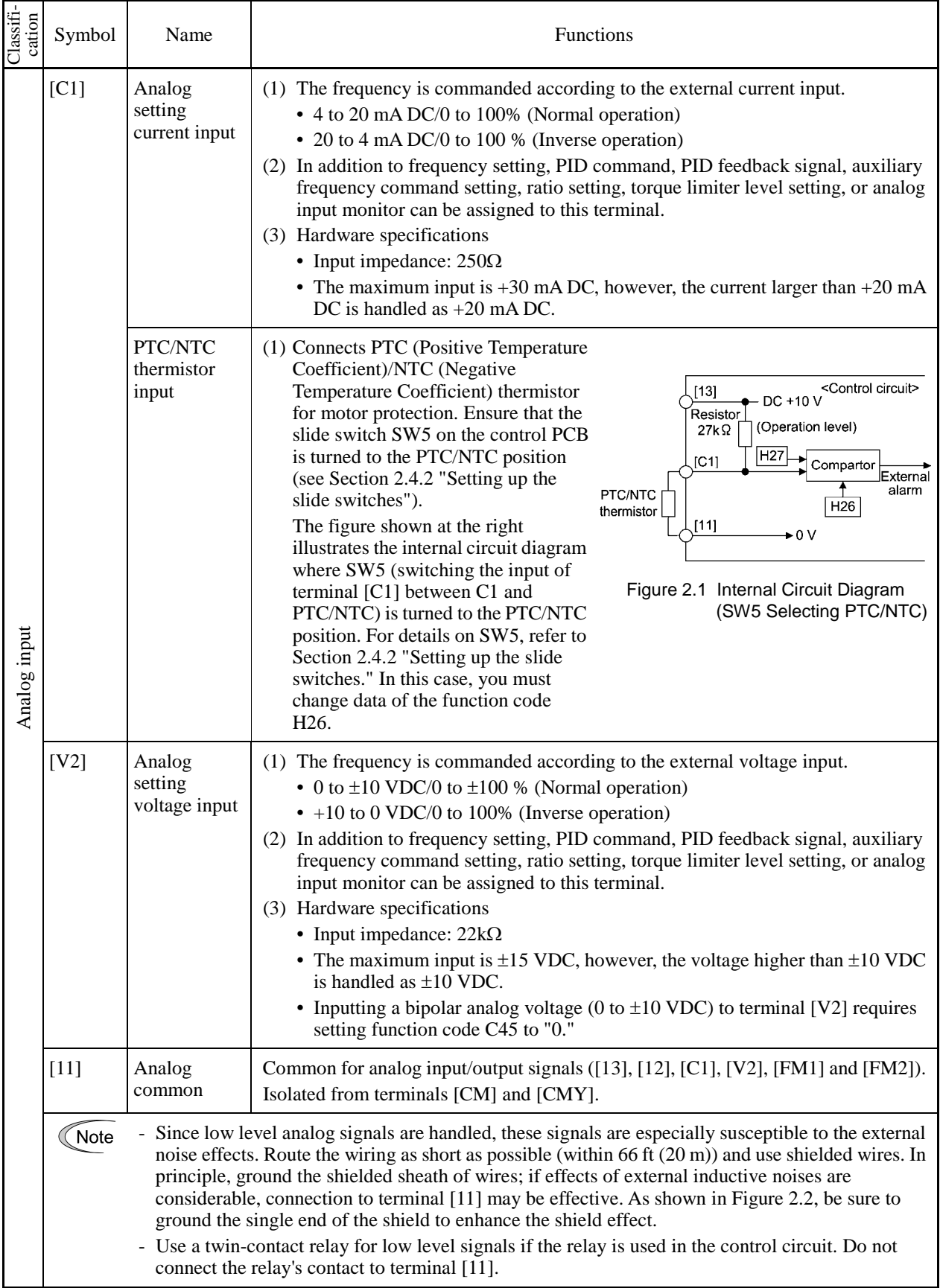

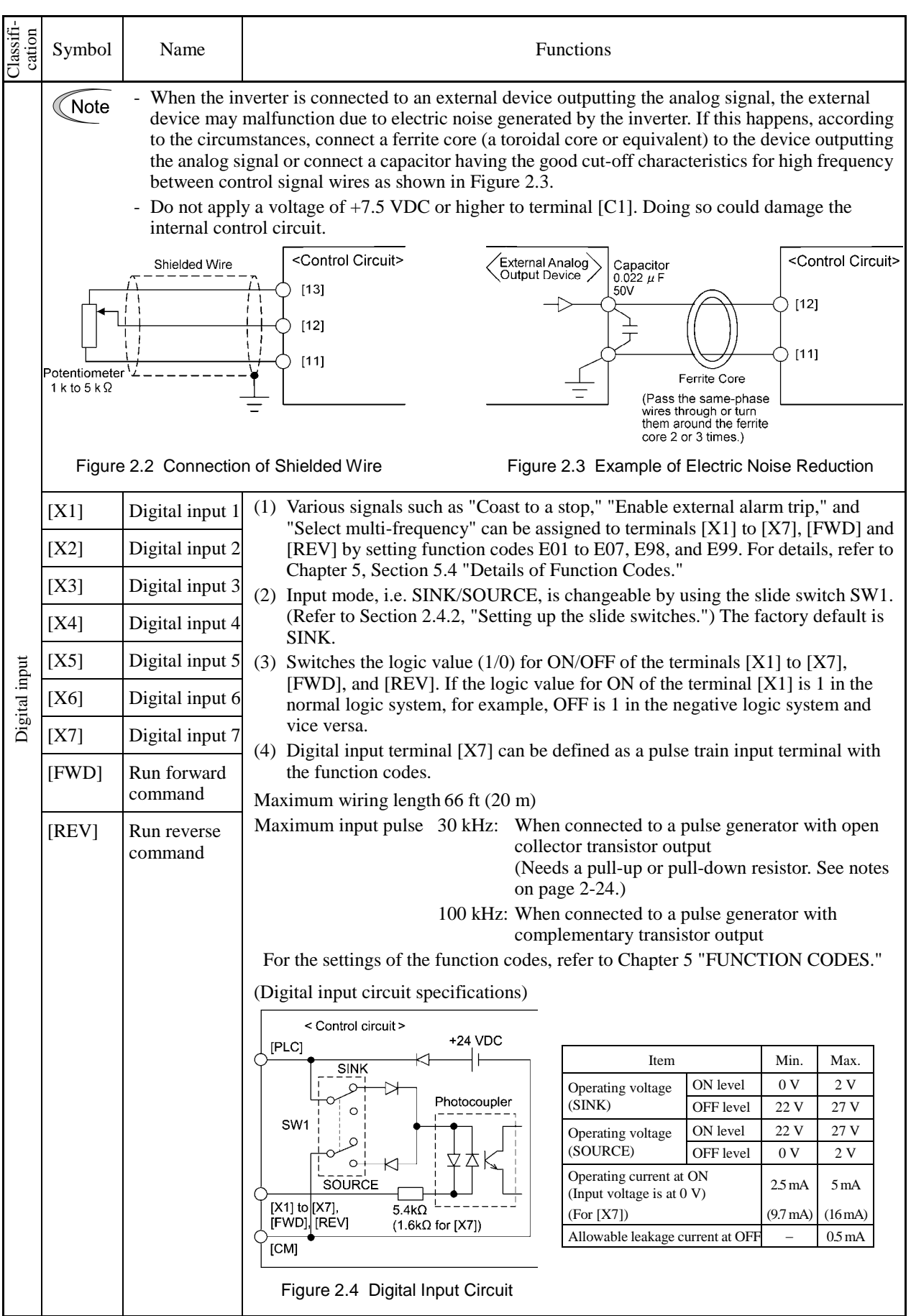

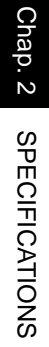

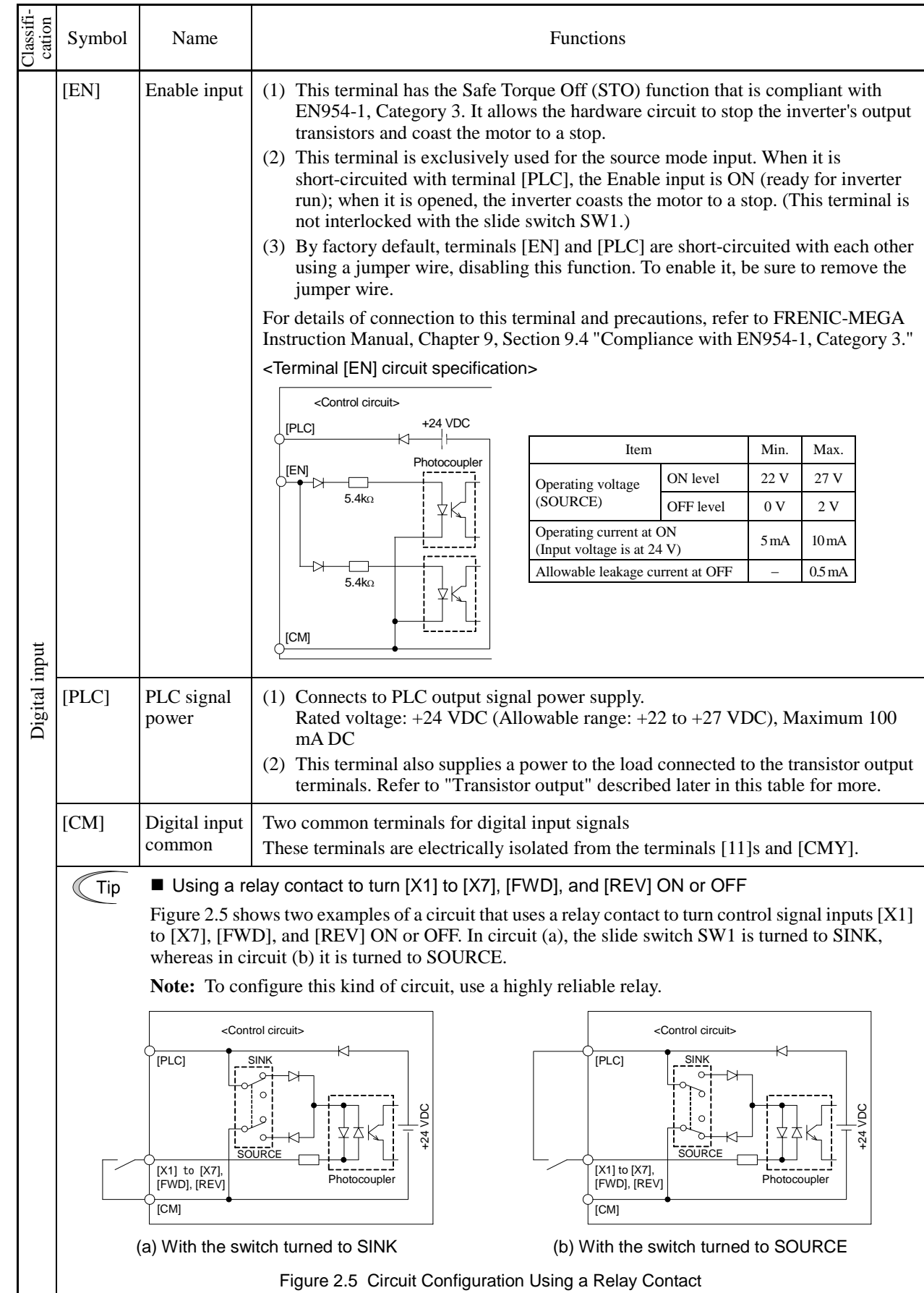

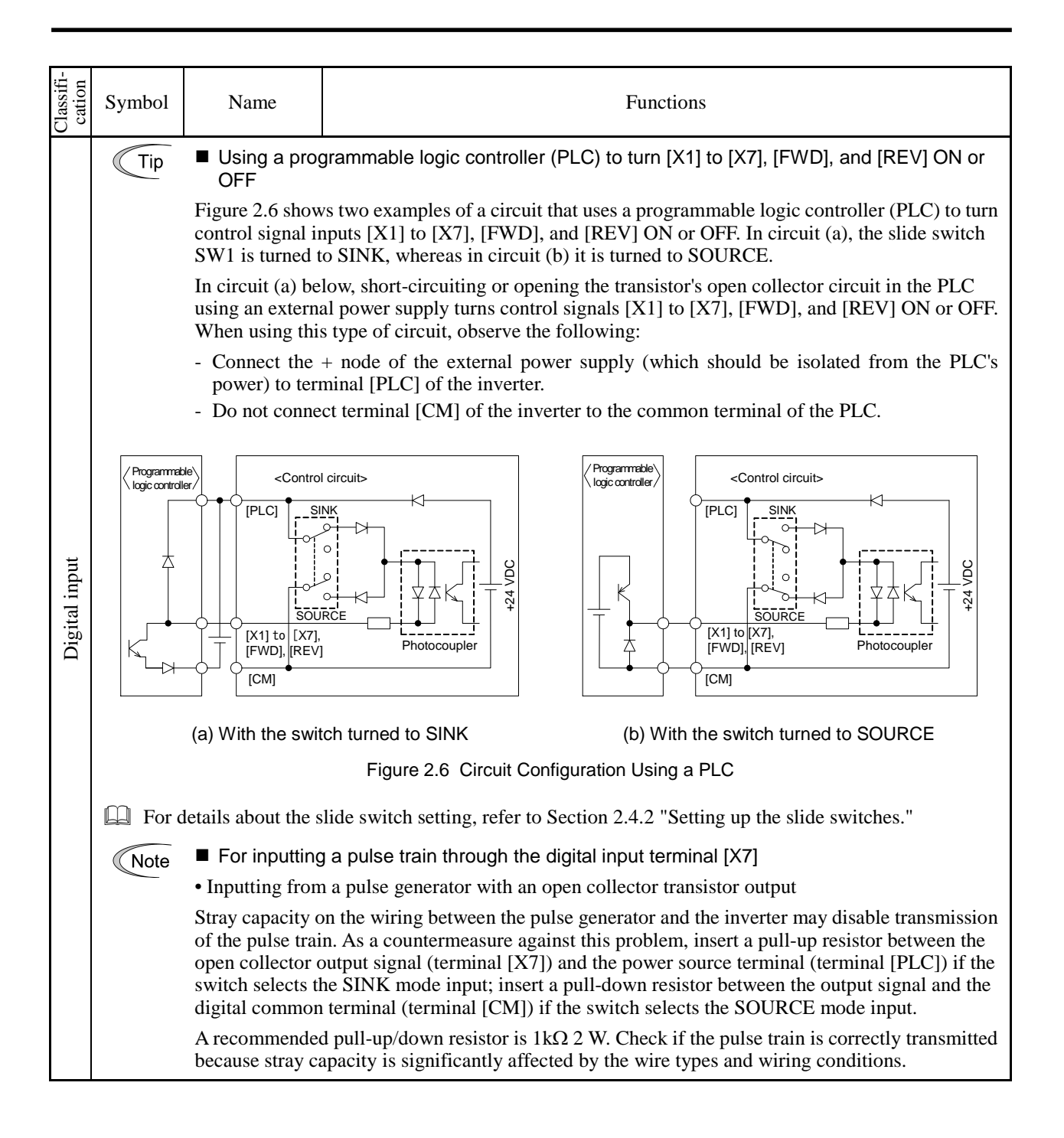

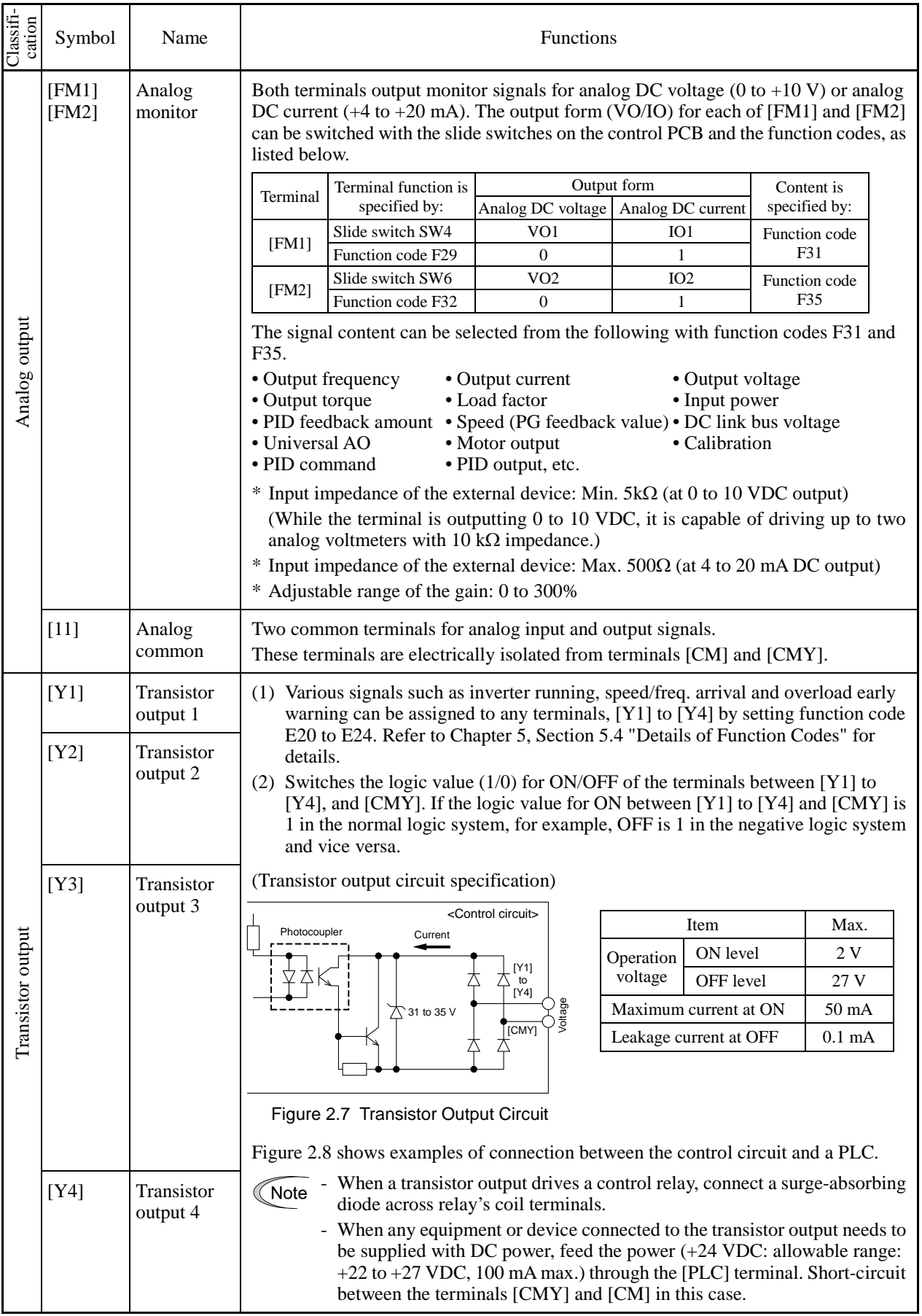

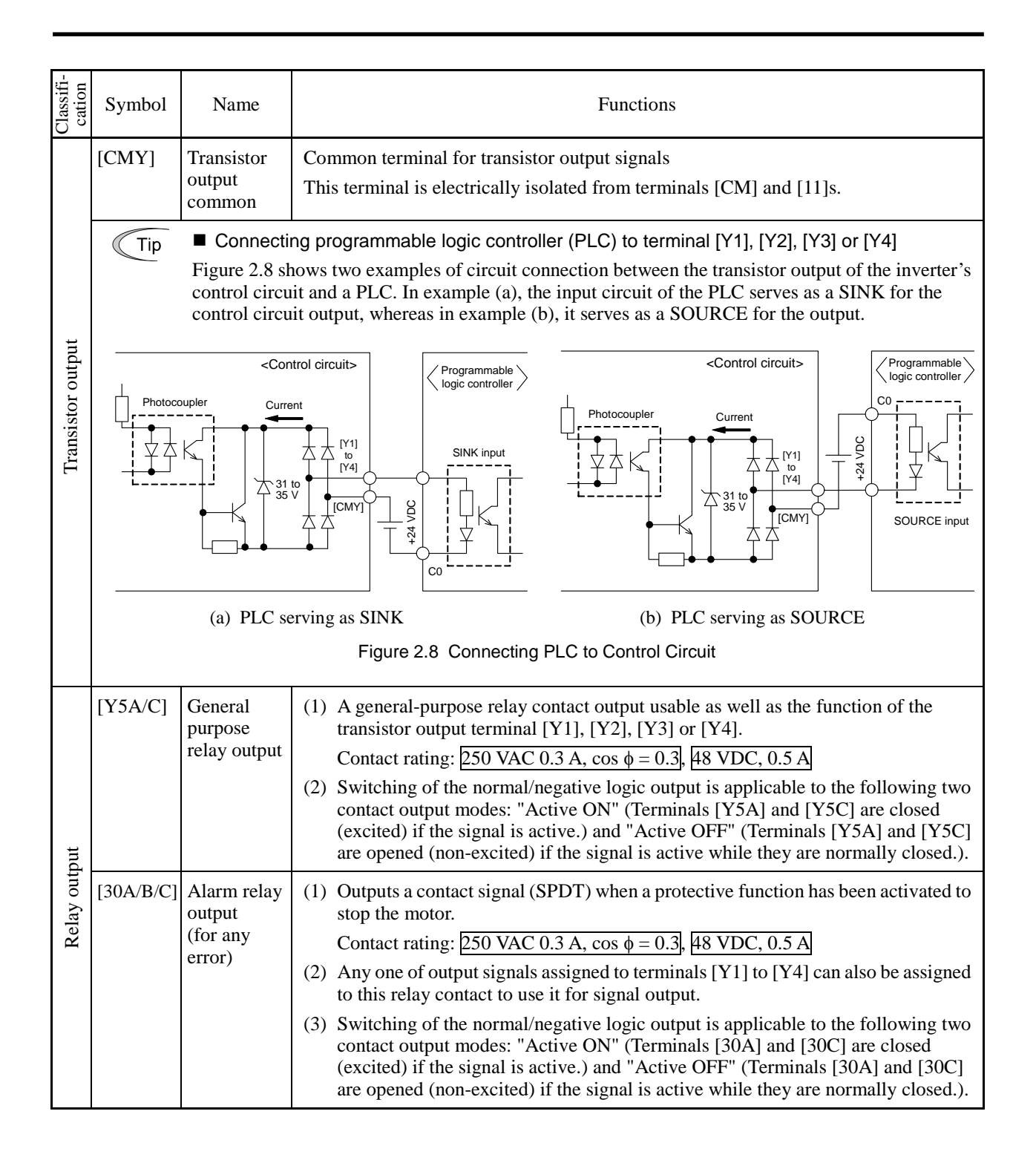

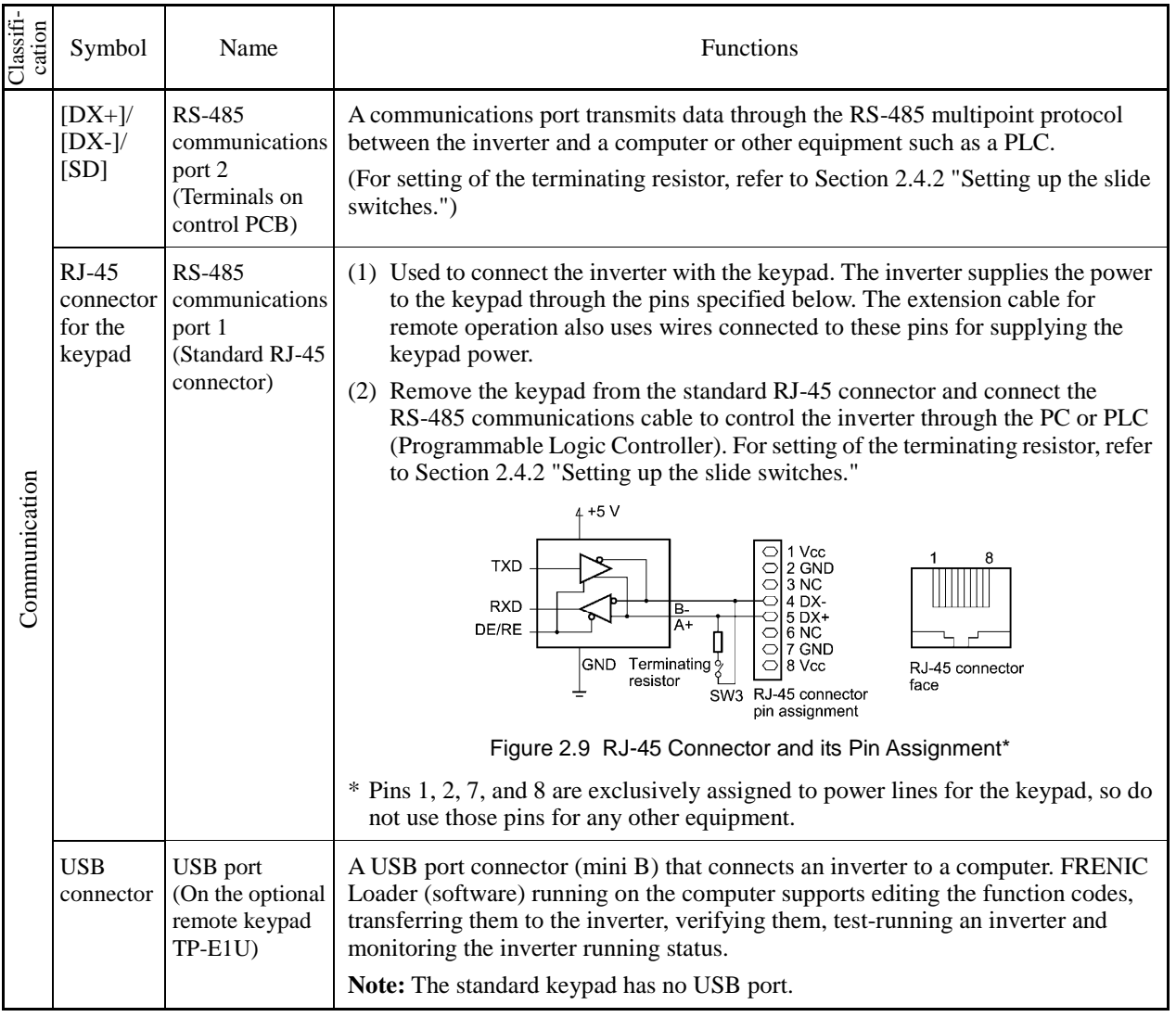

### **Wiring for control circuit terminals**

For FRN125G1S-2U, FRN150G1S-2U and FRN250G1S-4U to FRN1000G1S-4U

- (1) As shown in Figure 2.10, route the control circuit wires along the left side panel to the outside of the inverter.
- (2) Secure those wires to the wiring support, using a cable tie (e.g., Insulok) with 0.15 inch (3.8 mm) or less in width and 0.059 inch (1.5 mm) or less in thickness.

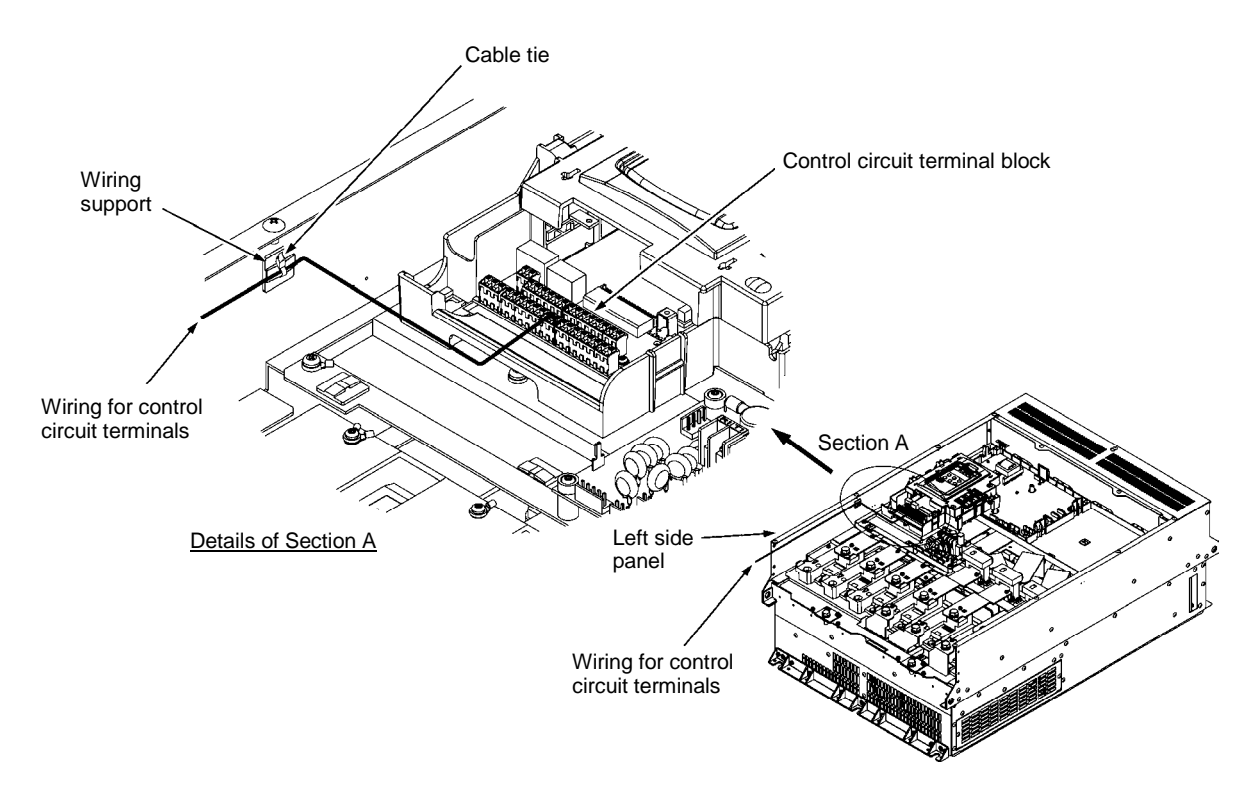

Figure 2.10 Wiring Route and Fixing Position for the Control Circuit Wires

- Route the wiring of the control circuit terminals as far from the wiring of the main circuit as Note possible. Otherwise electric noise may cause malfunctions.
	- Fix the control circuit wires with a cable tie inside the inverter to keep them away from the live parts of the main circuit (such as the terminal block of the main circuit).

## **2.4.2 Setting up the slide switches**

### WARNING A ∧

Before changing the switches or touching the control circuit terminal symbol plate, **turn OFF the power and wait at least five minutes for inverters of 40 HP or below, or at least ten minutes for those of 50 HP or above**. Make sure that the LED monitor and charging lamp are turned OFF. Further, make sure, using a multimeter or a similar instrument, that the DC link bus voltage between the terminals  $P(+)$  and N(-) has dropped to the safe level (+25 VDC or below).

**An electric shock may result if this warning is not heeded as there may be some residual electric charge in the DC bus capacitor even after the power has been turned OFF.** 

Switching the slide switches located on the control PCB allows you to customize the operation mode of the analog output terminals, digital I/O terminals, and communications ports. The locations of those switches are shown in Figure 2.11.

To access the slide switches, remove the front cover so that you can see the control PCB. For inverters of 50 HP or above, open also the keypad enclosure.

For details on how to remove the front cover and how to open and close the keypad enclosure, refer to FRENIC-MEGA Instruction Manual, Section 2.3.1 "Removing and mounting the front cover and the wiring guide."

Table 2.1 lists function of each slide switch.

| Switch  | Function                                                                                                    |                 |                          |                      |              |  |  |  |  |
|---------|----------------------------------------------------------------------------------------------------|-----------------|--------------------------|----------------------|--------------|--|--|--|--|
| SW1     | Switches the service mode of the digital input terminals between SINK and SOURCE.                                                                        |                 |                          |                      |              |  |  |  |  |
|         | • This switches the input mode of digital input terminals [X1] to [X7], [FWD] and [REV] to<br>be used as the SINK or SOURCE mode.                        |                 |                          |                      |              |  |  |  |  |
|         | • The factory default is SINK.                                                                                                    |                 |                          |                      |              |  |  |  |  |
| SW2     | Switches the terminating resistor of RS-485 communications port on the inverter ON and OFF.<br>(RS-485 communications port 2, on the control PCB)        |                 |                          |                      |              |  |  |  |  |
|         | • If the inverter is connected to the RS-485 communications network as a terminating device,<br>turn SW2 to ON.                                          |                 |                          |                      |              |  |  |  |  |
| SW3     | Switches the terminating resistor of RS-485 communications port on the inverter ON and OFF.<br>(RS-485 communications port 1, for connecting the keypad) |                 |                          |                      |              |  |  |  |  |
|         | • To connect a keypad to the inverter, turn SW3 to OFF. (Factory default)                                                                                |                 |                          |                      |              |  |  |  |  |
|         | • If the inverter is connected to the RS-485 communications network as a terminating device,<br>turn SW3 to ON.                                          |                 |                          |                      |              |  |  |  |  |
| SW4/SW6 | Switches the output form of analog output terminals [FM1] and [FM2] between voltage and<br>current.                                                      |                 |                          |                      |              |  |  |  |  |
|         | When changing the setting of SW4 and SW6, also change the data of function codes F29 and<br>F32, respectively.                                           |                 |                          |                      |              |  |  |  |  |
|         |                                                                                                    |                 | [FM1]                    | [FM2]                |              |  |  |  |  |
|         | Output form                                                                                                    | SW <sub>4</sub> | F <sub>29</sub> data     | SW <sub>6</sub>      | F32 data     |  |  |  |  |
|         | Voltage output (Factory default)                                                                                                    | VO <sub>1</sub> | $\mathbf{0}$             | VO2                  | $\mathbf{0}$ |  |  |  |  |
|         | Current output                                                                                                    | IO <sub>1</sub> | 1                        | IO <sub>2</sub>      | $\mathbf{1}$ |  |  |  |  |
| SW5     | Switches the property of the analog input terminal [C1] between analog setting current input,                                                            |                 |                          |                      |              |  |  |  |  |
|         | PTC thermistor input, and NTC thermistor input.                                                                                                    |                 |                          |                      |              |  |  |  |  |
|         | When changing this switch setting, also change the data of function code H26.                                                                            |                 |                          |                      |              |  |  |  |  |
|         | Function                                                                                                    |                 | SW <sub>5</sub>          | H <sub>26</sub> data |              |  |  |  |  |
|         | Analog setting current input (Factory default)                                                                                                    | C1              | $\Omega$                 |                      |              |  |  |  |  |
|         | PTC thermistor input                                                                                                    | PTC/NTC         | 1 (alarm) or 2 (warning) |                      |              |  |  |  |  |
|         | NTC thermistor input                                                                                                    |                 | PTC/NTC                  | 3                    |              |  |  |  |  |

Table 2.1 Function of Each Slide Switch

Figure 2.11 shows the location of slide switches on the control PCB for the input/output terminal configuration.

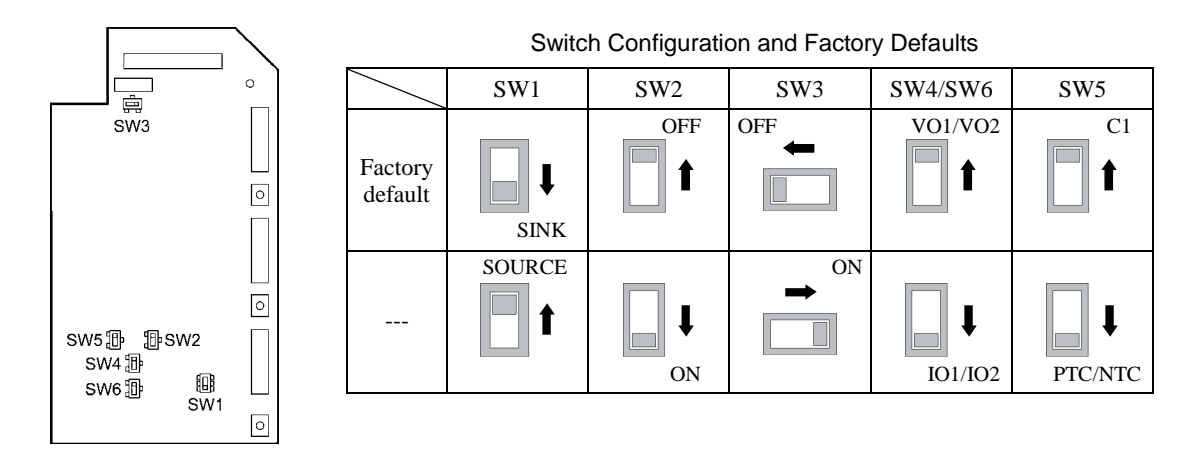

Figure 2.11 Location of the Slide Switches on the Control PCB

To move a switch slider, use a tool with a narrow tip (e.g., a tip of tweezers). Be careful not to Note touch other electronic parts, etc. If the slider is in an ambiguous position, the circuit is unclear whether it is turned ON or OFF and the digital input remains in an undefined state. Be sure to place the slider so that it contacts either side of the switch.

## **2.4.3 Terminal arrangement and screw specifications**

## **2.4.3.1 Main circuit terminals**

The tables and figures given below show the screw specifications and wire sizes. Note that the terminal arrangements differ depending on the inverter types. In each of the figures, two grounding terminals  $(\bigoplus G)$ are not exclusive to the power supply wiring (primary circuit) or motor wiring (secondary circuit).

Use crimp terminals covered with an insulation sheath or with an insulation tube.

The recommended wires for main circuit terminals are selected according to the sizes conforming to UL508C.

| Inverter type            |                                                              |           | Screw specifications      |                                          |                        |                                             |                                                           |                                             |                                                       |                                                    |  |  |
|--------------------------|--------------------------------------------------------------|-----------|---------------------------|------------------------------------------|------------------------|---------------------------------------------|-----------------------------------------------------------|---------------------------------------------|-------------------------------------------------------|----------------------------------------------------|--|--|
| Three-phase<br>230 V     | Three-phase<br>460 V                                         | Refer to: | Main circuit<br>terminals |                                          | Grounding<br>terminals |                                             | Auxiliary control<br>power input<br>terminals<br>[RO, TO] |                                             | Auxiliary fan<br>power input<br>terminals<br>[R1, T1] |                                                    |  |  |
|                          |                                                              |           | Screw<br>size             | Tightening<br>torque<br>$lb$ -in $(N·m)$ | Screw<br>size          | Tightening<br>torque<br>lb-in $(N \cdot m)$ | Screw<br>size                                             | Tightening<br>torque<br>lb-in $(N \cdot m)$ | Screw<br>size                                         | Tightening<br>torque<br>$lb\text{-}in(N\text{-}m)$ |  |  |
| FRNF50G1S-2U             | <b>FRNF50G1S-4U</b>                                          | Figure A  | M3.5                      | 10.6(1.2)                                | M3.5                   | 10.6(1.2)                                   | $\mathbf{u} =$                                            | $\overline{a}$                              | $\overline{\phantom{a}}$<br>M3.5                      |                                                    |  |  |
| FRN001G1S-2U             | FRN001G1S-4U                                                 |           |                           |                                          |                        |                                             |                                                           |                                             |                                                       |                                                    |  |  |
| FRN002G1S-2U             | FRN002G1S-4U                                                 | Figure B  | M <sub>4</sub>            | 15.9(1.8)                                | M <sub>4</sub>         | 15.9(1.8)                                   |                                                           | 10.6(1.2)                                   |                                                       |                                                    |  |  |
| FRN003G1S-2U             | FRN003G1S-4U                                                 |           |                           |                                          |                        |                                             |                                                           |                                             |                                                       |                                                    |  |  |
| FRN005G1S-2U             | FRN005G1S-4U                                                 |           |                           |                                          |                        |                                             |                                                           |                                             |                                                       |                                                    |  |  |
| FRN007G1-2U              | FRN007G1■-4U                                                 |           | M <sub>5</sub>            | 31.0(3.5)                                |                        | 31.0(3.5)                                   |                                                           |                                             |                                                       |                                                    |  |  |
| FRN010G1-2U              | FRN010G1■-4U                                                 | Figure C  |                           |                                          | M <sub>5</sub>         |                                             |                                                           |                                             |                                                       |                                                    |  |  |
| FRN015G1-2U              | FRN015G1■-4U                                                 |           |                           |                                          |                        |                                             |                                                           |                                             |                                                       |                                                    |  |  |
| FRN020G1-2U              | FRN020G1■-4U                                                 |           |                           |                                          |                        |                                             |                                                           |                                             |                                                       |                                                    |  |  |
| FRN025G1■-2U             | FRN025G1■-4U                                                 | Figure D  | M <sub>6</sub>            | 51.3(5.8)                                | M6                     | 51.3(5.8)                                   |                                                           |                                             |                                                       |                                                    |  |  |
| FRN030G1-2U              | FRN030G1■-4U                                                 |           |                           |                                          |                        |                                             |                                                           |                                             |                                                       |                                                    |  |  |
| FRN040G1-2U              | FRN040G1■-4U                                                 |           |                           |                                          |                        |                                             |                                                           |                                             |                                                       |                                                    |  |  |
| FRN050G1-2U              | FRN050G1■-4U<br>FRN060G1■-4U<br>FRN075G1■-4U<br>FRN100G1■-4U | Figure E  | M8                        | 119(13.5)                                |                        |                                             |                                                           |                                             |                                                       |                                                    |  |  |
| FRN060G1■-2U             |                                                              | Figure F  | M10                       | 239(27)                                  | M <sub>8</sub>         | 119(13.5)                                   | M3.5                                                      |                                             |                                                       | 10.6(1.2)                                          |  |  |
| FRN075G1■-2U             | FRN125G1S-4U                                                 |           |                           |                                          |                        |                                             |                                                           |                                             |                                                       |                                                    |  |  |
| FRN100G1-2U              |                                                              |           |                           |                                          |                        |                                             |                                                           |                                             |                                                       |                                                    |  |  |
| $\overline{a}$           | <b>FRN150G1S-4U</b>                                          |           |                           |                                          |                        |                                             |                                                           |                                             |                                                       |                                                    |  |  |
| $-$                      | FRN200G1S-4U                                                 | Figure G  |                           |                                          |                        |                                             |                                                           |                                             |                                                       |                                                    |  |  |
| FRN125G1S-2U             | L.                                                           | Figure M  |                           | 425 (48)                                 | M10                    | 239(27)                                     |                                                           |                                             |                                                       |                                                    |  |  |
|                          | FRN250G1S-4U                                                 | Figure H  |                           |                                          |                        |                                             |                                                           |                                             |                                                       |                                                    |  |  |
| $\sim$                   | FRN300G1S-4U                                                 |           |                           |                                          |                        |                                             |                                                           |                                             |                                                       |                                                    |  |  |
|                          | FRN350G1S-4U                                                 | Figure I  |                           |                                          |                        |                                             |                                                           |                                             |                                                       |                                                    |  |  |
| FRN150G1S-2U             | FRN450G1S-4U                                                 |           |                           |                                          |                        |                                             |                                                           |                                             |                                                       |                                                    |  |  |
| $-$                      | FRN500G1S-4U                                                 | Figure J  | M12                       |                                          |                        |                                             |                                                           |                                             |                                                       |                                                    |  |  |
| $-$                      | FRN600G1S-4U                                                 |           |                           |                                          |                        |                                             |                                                           |                                             |                                                       |                                                    |  |  |
| $\overline{\phantom{a}}$ | <b>FRN700G1S-4U</b>                                          | Figure K  |                           |                                          |                        |                                             |                                                           |                                             |                                                       |                                                    |  |  |
| $\overline{\phantom{a}}$ | FRN800G1S-4U                                                 |           |                           |                                          |                        |                                             |                                                           |                                             |                                                       |                                                    |  |  |
| $-$                      | FRN900G1S-4U                                                 | Figure L  |                           |                                          |                        |                                             |                                                           |                                             |                                                       |                                                    |  |  |
| $-$                      | FRN1000G1S-4U                                                |           |                           |                                          |                        |                                             |                                                           |                                             |                                                       |                                                    |  |  |

Table 2.2 (1) Screw Specifications

**Note:** A box  $(\blacksquare)$  in the above table replaces S or H depending on the enclosure.

## **AWARNING A**

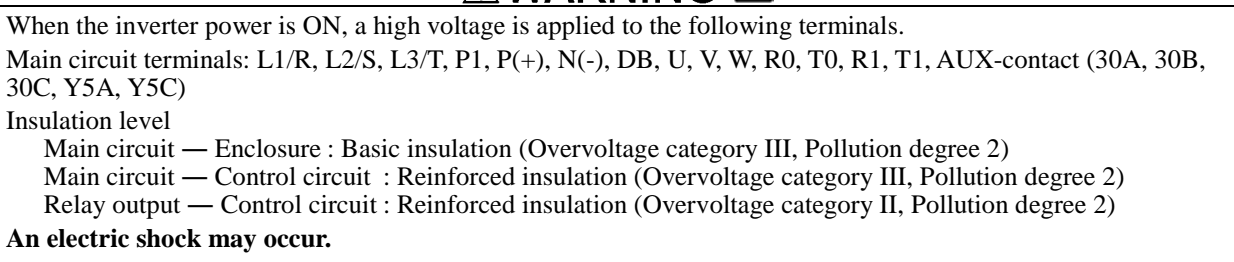

Unit: inch (mm)

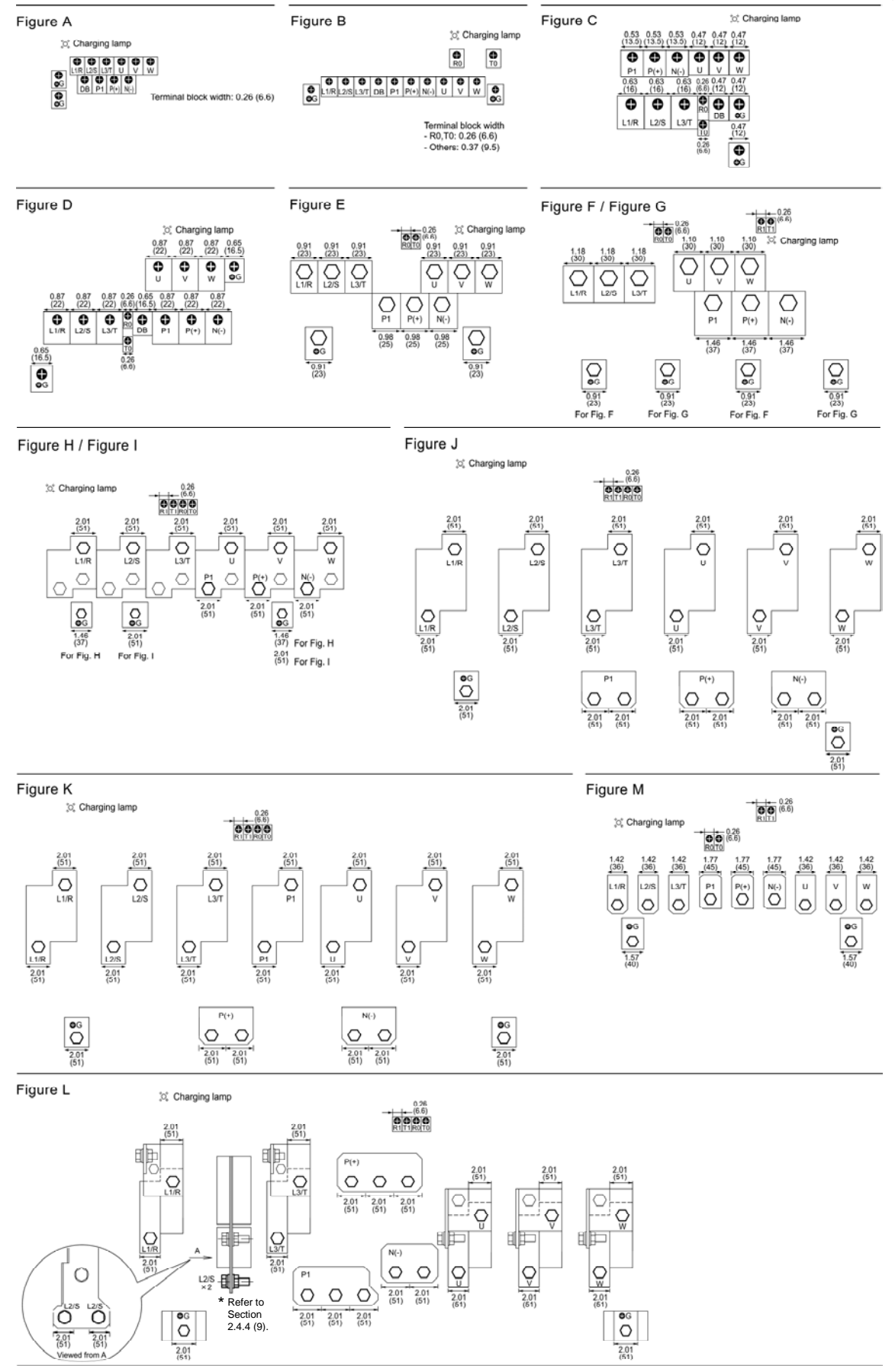

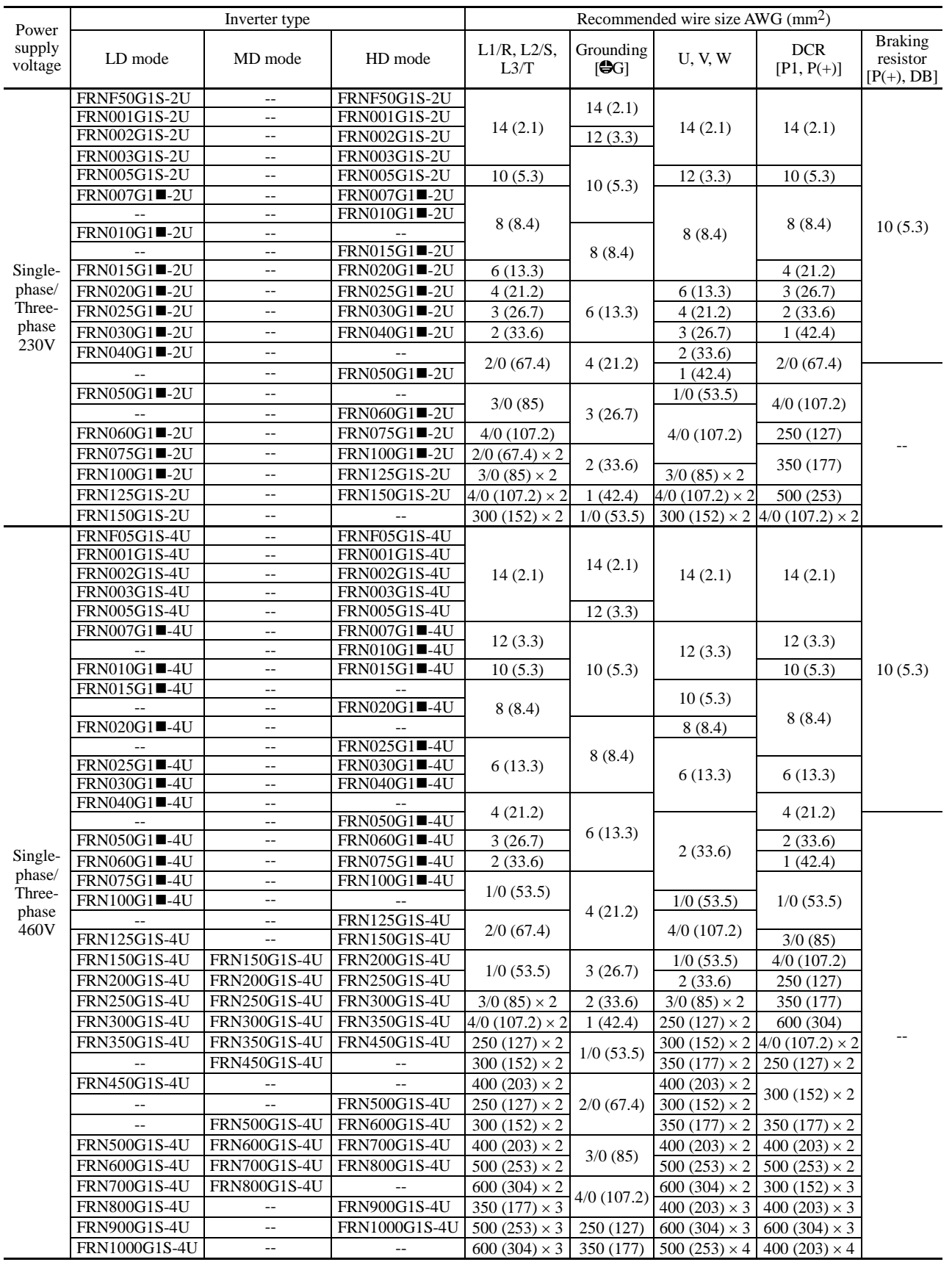

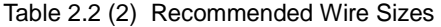

**Note:** A box  $(\blacksquare)$  in the above table replaces S or H depending on the enclosure. The wire sizes above are specified for  $75^{\circ}$ C (167 $^{\circ}$ F) Cu wire.

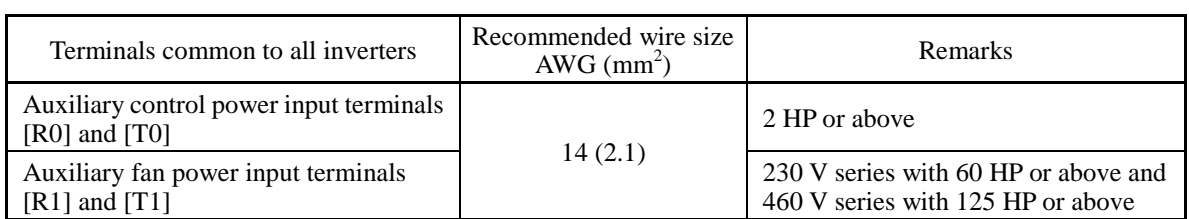

### **2.4.3.2 Control circuit terminals (common to all inverter types)**

The control circuit terminals are common to all inverter types regardless of their capacities.

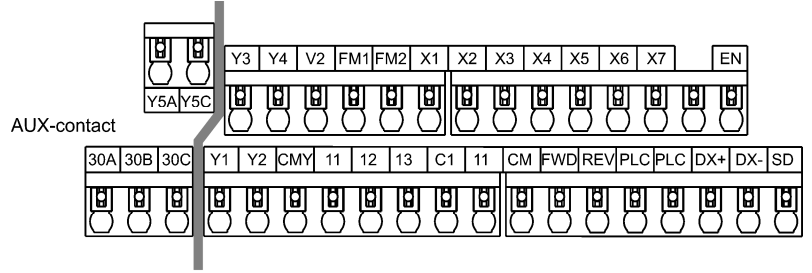

Reinforce insulation (Max. 250 VAC, Overvoltage category II, Pollution degree 2)

Recommended wire size: AWG 19 or 18 (0.7 to 0.8 mm<sup>2</sup>)\*

\* Using wires exceeding the recommended sizes may lift the front cover depending upon the number of wires used, impeding keypad's normal operation.

## **2.4.4 Wiring precautions**

Follow the rules below when performing wiring for the inverter.

- (1) Make sure that the source voltage is within the rated voltage range specified on the nameplate.
- (2) Be sure to connect the three-phase power wires to the main circuit power input terminals L1/R, L2/S and L3/T of the inverter. If the power wires are connected to other terminals, the inverter will be damaged when the power is turned ON.
- (3) Always connect the grounding terminal to prevent electric shock, fire or other disasters and to reduce electric noise.
- (4) Use crimp terminals covered with insulated sleeves for the main circuit terminal wiring to ensure a reliable connection.
- (5) Keep the power supply wiring (primary circuit) and motor wiring (secondary circuit) of the main circuit, and control circuit wiring as far away as possible from each other.
- (6) After removing a screw from the main circuit terminal block, be sure to restore the screw even if no wire is connected.

(7) Use the wiring guide to separate wiring. For inverters of 5 HP or below, the wiring guide separates the main circuit wires and the control circuit wires. For those of 7.5 to 40 HP, it separates the upper and lower main circuit wires, and control circuit wires. Be careful about the wiring order.

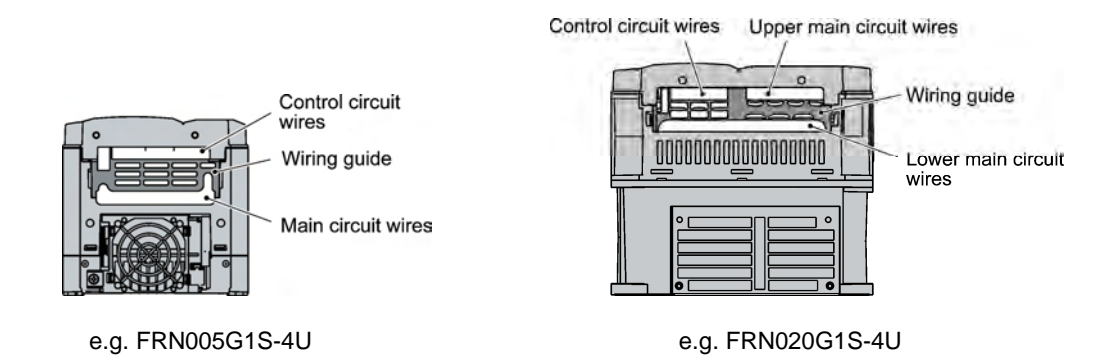

### **Preparing for the wiring guide**

Inverters of 20 to 40 HP (three-phase, 230 V series) are sometimes lacking in wiring space for main circuit wires depending upon the wire materials used. To assure a sufficient wiring space, remove the clip-off sections (see below) as required with a nipper. Note that the enclosure rating of IP20 may not be ensured when the wiring guide itself is removed to secure a space for thick main circuit wiring.

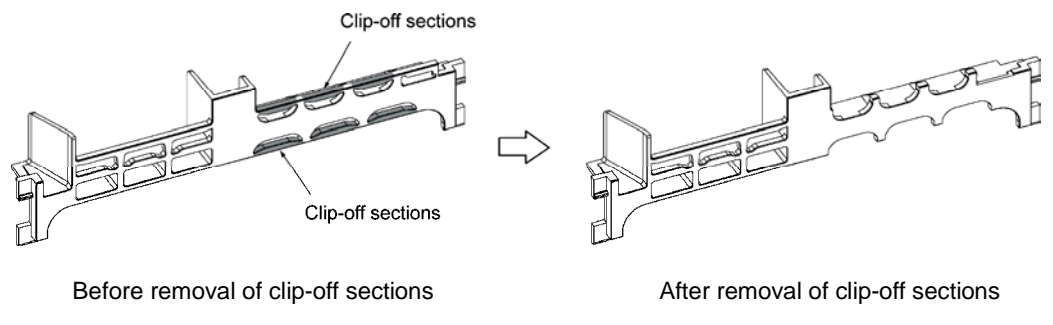

Wiring Guide (e.g. FRN025G1S-4U)

(8) In some types of inverters, the wires from the main circuit terminal block cannot be routed straight into the terminal. Route such wires as shown below so that the front cover can be reinstalled.

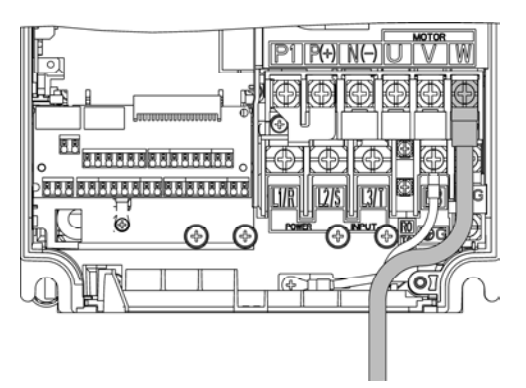

(9) For inverters of 900 and 1000 HP, two L2/S input terminals are arranged vertically to the terminal block. When connecting wires to these terminals, use the bolts, washers and nuts that come with the inverter, as shown below.

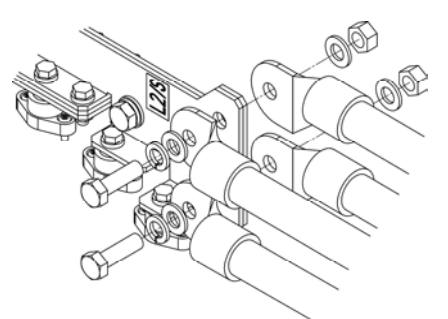

## NG

- When wiring the inverter to the power source, insert a recommended molded case circuit breaker (MCCB) or residual-current-operated protective device (RCD)/earth leakage circuit breaker (ELCB) (with overcurrent protection) in the path of each pair of power lines to inverters. Use the recommended devices within the recommended current capacity.
- Be sure to use wires in the specified size.
- Tighten terminals with specified torque.

### **Otherwise, a fire could occur.**

- When there is more than one combination of an inverter and motor, do not use a multiconductor cable for the purpose of running the leads together.
- Do not connect a surge killer to the inverter's output (secondary) circuit.  **Doing so could cause a fire.**
- Ground the inverter in compliance with the national or local electric code.
- Be sure to ground the inverter's grounding terminals  $\bigoplus G$ .  **Otherwise, an electric shock or fire could occur.**
- Qualified electricians should carry out wiring.
- Be sure to perform wiring after turning the power OFF.  **Otherwise, electric shock could occur.**
- Be sure to perform wiring after installing the inverter unit.  **Otherwise, electric shock or injuries could occur.**
- Ensure that the number of input phases and the rated voltage of the product match the number of phases and the voltage of the AC power supply to which the product is to be connected.

### **Otherwise, a fire or an accident could occur.**

• Do not connect the power source wires to inverter output terminals (U, V, and W). **Doing so could cause fire or an accident.**
# **2.5 Operating Environment and Storage Environment**

### **2.5.1 Operating environment**

Install the inverter in an environment that satisfies the requirements listed in Table 2.3.

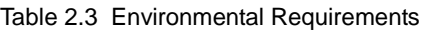

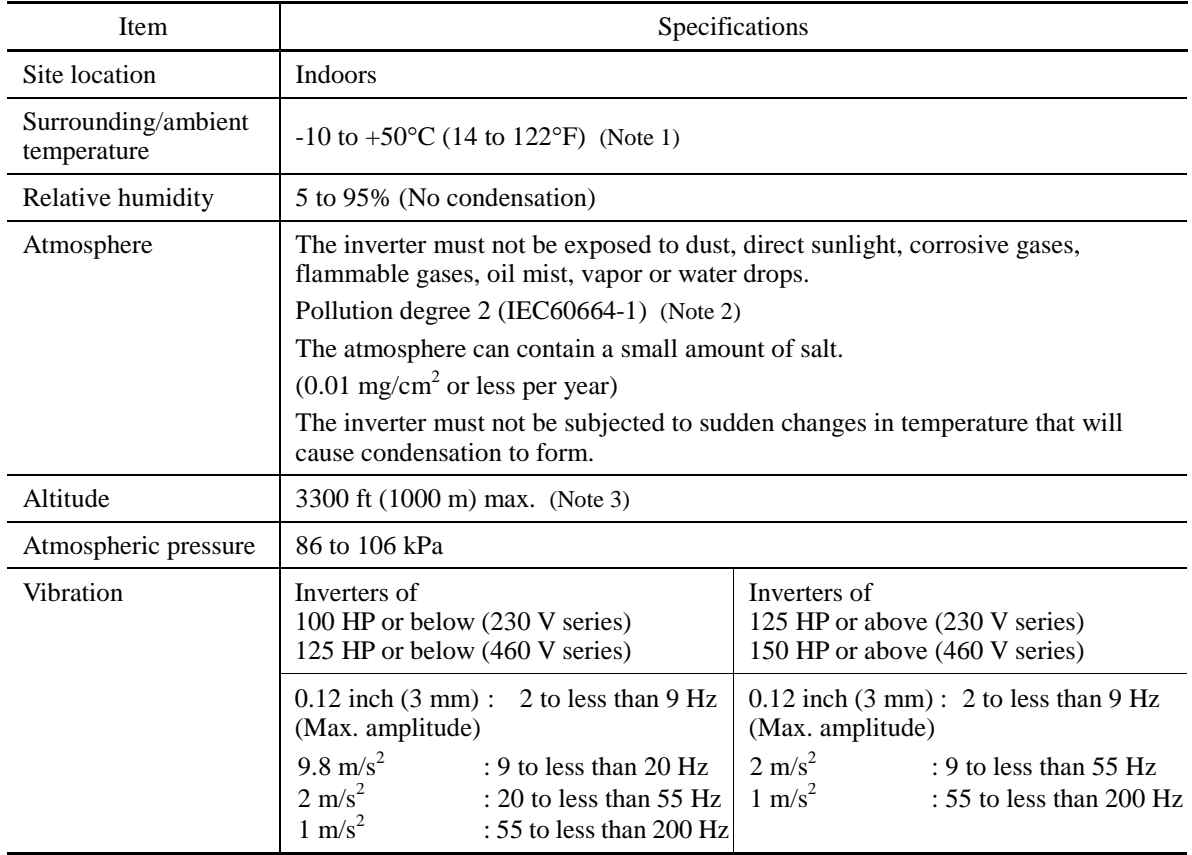

- (Note 1) When inverters (40 HP or below) are mounted side-by-side without any clearance between them, the surrounding temperature should be within the range from  $-10$  to  $+40^{\circ}$ C (14 to 104 $^{\circ}$ F). This specification also applies to the inverters (40 HP) equipped with a NEMA1 kit.
- (Note 2) Do not install the inverter in an environment where it may be exposed to lint, cotton waste or moist dust or dirt which will clog the heat sink of the inverter. If the inverter is to be used in such an environment, install it in a dustproof panel.
- (Note 3) If you use the inverter in an altitude above 3300 ft (1000 m), you should apply an output current derating factor as listed in Table 2.4.

| Altitude                         | Output current derating factor |
|----------------------------------|--------------------------------|
| 3300 ft (1000 m) or lower        | 1.00                           |
| 3300 to 4900 ft (1000 to 1500 m) | 0.97                           |
| 4900 to 6600 ft (1500 to 2000 m) | 0.95                           |
| 6600 to 8200 ft (2000 to 2500 m) | 0.91                           |
| 8200 to 9800 ft (2500 to 3000 m) | O 88                           |

Table 2.4 Output Current Derating Factor in Relation to Altitude

### **2.5.2 Storage environment**

### **2.5.2.1 Temporary storage**

Store the inverter in an environment that satisfies the requirements listed below.

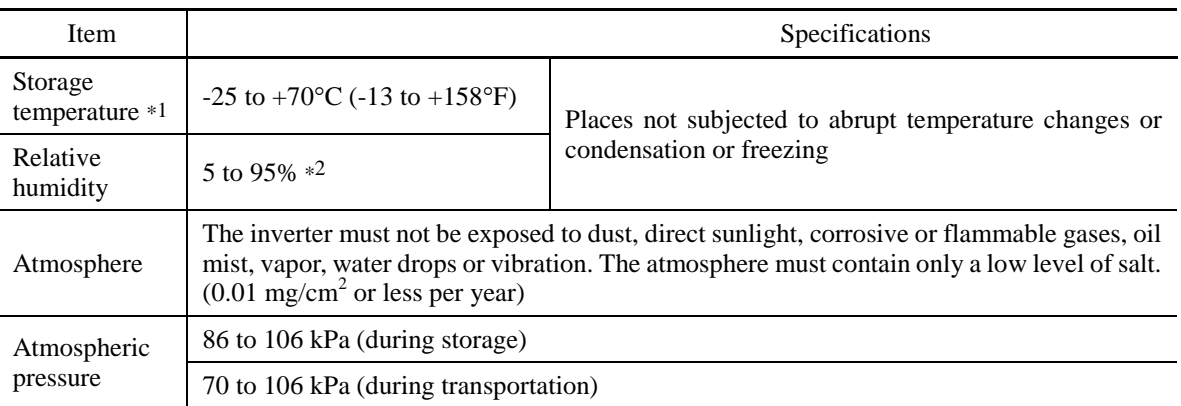

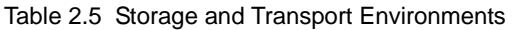

\*1 Assuming comparatively short time storage, e.g., during transportation or the like.

\*2 Even if the humidity is within the specified requirements, avoid such places where the inverter will be subjected to sudden changes in temperature that will cause condensation to form.

Precautions for temporary storage

- (1) Do not leave the inverter directly on the floor.
- (2) If the environment does not satisfy the specified requirements listed above, wrap the inverter in an airtight vinyl sheet or the like for storage.
- (3) If the inverter is to be stored in a high-humidity environment, put a drying agent (such as silica gel) in the airtight package described in item (2).

#### **2.5.2.2 Long-term storage**

The long-term storage method of the inverter varies largely according to the environment of the storage site. General storage methods are described below.

- (1) The storage site must satisfy the requirements specified for temporary storage. However, for storage exceeding three months, the surrounding temperature range should be within the range from -10 to 30°C (14 to 86°F). This is to prevent electrolytic capacitors in the inverter from deterioration.
- (2) The package must be airtight to protect the inverter from moisture. Add a drying agent inside the package to maintain the relative humidity inside the package within 70%.
- (3) If the inverter has been installed to the equipment or panel at construction sites where it may be subjected to humidity, dust or dirt, then temporarily remove the inverter and store it in the environment specified in Table 2.5.

#### Precautions for storage over 1 year

If the inverter has not been powered on for a long time, the property of the electrolytic capacitors may deteriorate. Power the inverters on once a year and keep the inverters powering on for 30 to 60 minutes. Do not connect the inverters to the load circuit (secondary side) or run the inverter.

## **2.6 Precautions for Using Inverters**

### **2.6.1 Precautions in introducing inverters**

This section provides precautions in introducing inverters, e.g. precautions for installation environment, power supply lines, wiring, and connection to peripheral equipment. Be sure to observe those precautions.

#### ■ Installation environment

Install the inverter in an environment that satisfies the requirements listed in Table 2.3 in Section 2.5.1.

Fuji Electric strongly recommends installing inverters in a panel for safety reasons, in particular, when installing the ones whose enclosure rating is IP00.

When installing the inverter in a place out of the specified environmental requirements, it is necessary to derate the inverter or consider the panel engineering suitable for the special environment or the panel installation location. For details, refer to the Fuji Electric technical information "Engineering Design of Panels" or consult your Fuji Electric representative.

The special environments listed below require using the specially designed panel or considering the panel installation location

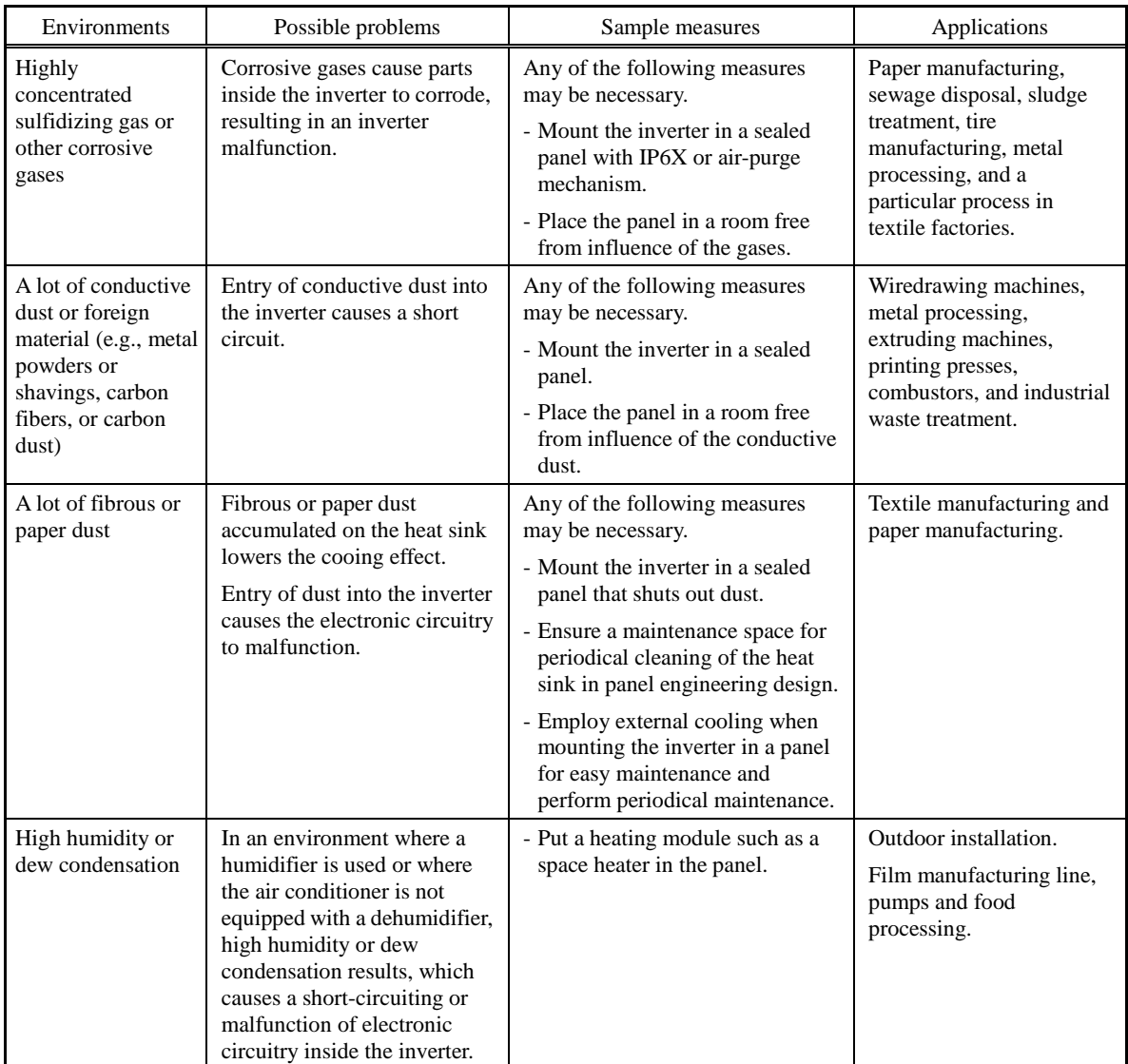

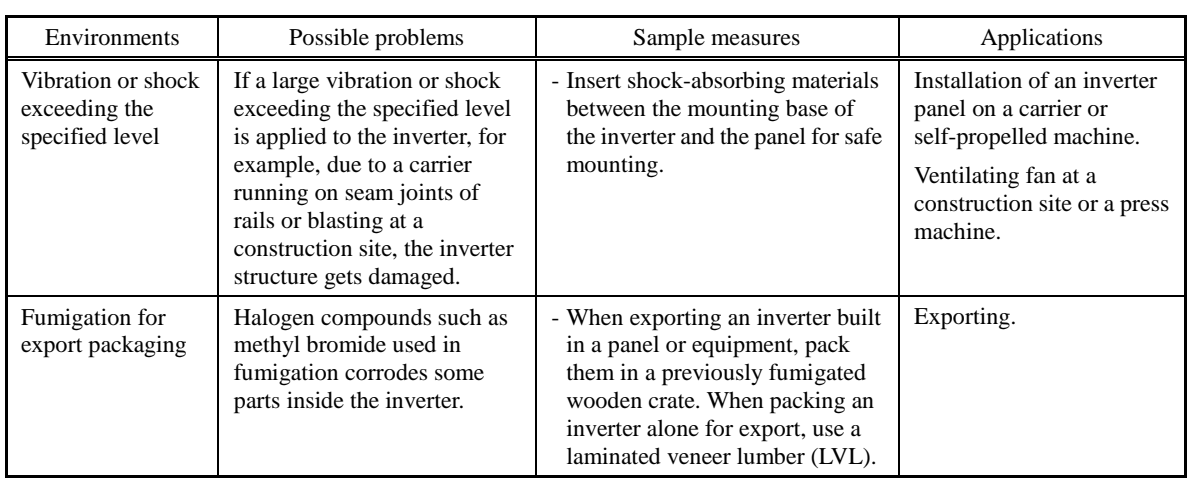

#### **Wiring precautions**

- (1) Route the wiring of the control circuit terminals as far from the wiring of the main circuit as possible. Otherwise electric noise may cause malfunctions.
- (2) Fix the control circuit wires inside the inverter to keep them away from the live parts of the main circuit (such as the terminal block of the main circuit).
- (3) If more than one motor is to be connected to a single inverter, the wiring length should be the sum of the length of the wires to the motors.
- (4) Drive output terminals (U, V, W)
	- 1) Connect these terminals to a 3-phase motor in the correct phase sequence. If the direction of motor rotation is incorrect, exchange any two of the U, V, and W phases.
	- 2) Do not connect a power factor correction capacitor or surge absorber to the inverter output.
	- 3) If the cable from the inverter to the motor is very long, a high-frequency current may be generated by stray capacitance between the cables and result in an overcurrent trip of the inverter, an increase in leakage current, or a reduction in current indication precision.

When a motor is driven by a PWM-type inverter, the motor terminals may be subject to surge voltage generated by inverter element switching. If the motor cable (with 460 V series motors, in particular) is particularly long, surge voltage will deteriorate motor insulation. To prevent this, use the following guidelines:

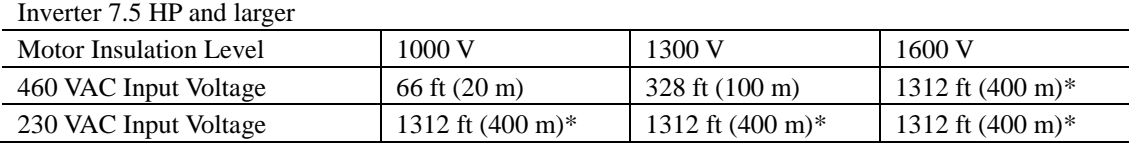

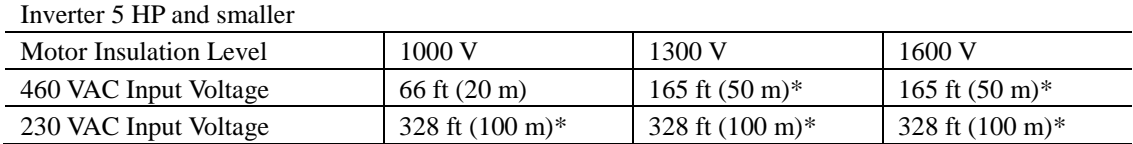

\* For this case the cable length is determined by secondary effects and not voltage spiking.

• When a motor protective thermal O/L relay is inserted between the inverter and the **∧ote** motor, the thermal O/L relay may malfunction (particularly in the 460 V series), even when the cable length is 165 ft (50 m) or less. To correct, insert a filter or reduce the carrier frequency. (Use function code F26 "Motor sound".)

• For the vector control mode, wiring length is 328 ft (100 m) or less.

(5) When an output circuit filter is inserted in the secondary circuit or the wiring between the inverter and the motor is long, a voltage loss occurs due to reactance of the filter or wiring so that the insufficient voltage may cause output current oscillation or a lack of motor output torque. To avoid it, select the constant torque load by setting the function code F37 (Load Selection/Auto Torque Boost/Auto Energy Saving Operation 1) to "1" and keep the inverter output voltage at a higher level by configuring H50/H52 (Non-linear V/f Pattern, Frequency) and H51/H53 (Non-linear V/f Pattern, Voltage).

#### ■ Precautions for connection of peripheral equipment

(1) Phase-advancing capacitors for power factor correction

 Do not mount a phase-advancing capacitor for power factor correction in the inverter's input (primary) or output (secondary) circuit. Mounting it in the input (primary) circuit takes no effect. To correct the inverter power factor, use an optional DC reactor (DCR). Mounting it in the output (secondary) circuit causes an overcurrent trip, disabling operation.

 An overvoltage trip that occurs when the inverter is stopped or running with a light load is assumed to be due to surge current generated by open/close of phase-advancing capacitors in the power system. An optional DC/AC reactor (DCR/ACR) is recommended as a measure to be taken at the inverter side.

 Input current to an inverter contains a harmonic component that may affect other motors and phase-advancing capacitors on the same power supply line. If the harmonic component causes any problems, connect an optional DCR/ACR to the inverter. In some cases, it is necessary to insert a reactor in series with the phase-advancing capacitors.

(2) Power supply lines (Application of a DC/AC reactor)

 Use an optional DC reactor (DCR) when the capacity of the power supply transformer is 500 kVA or more and is 10 times or more the inverter rated capacity or when there are thyristor-driven loads. If no DCR is used, the percentage-reactance of the power supply decreases, and harmonic components and their peak levels increase. These factors may break rectifiers or capacitors in the converter section of the inverter, or decrease the capacitance of the capacitors.

If the input voltage unbalance rate is 2% to 3%, use an optional AC reactor (ACR).

Voltage unbalance  $(\%) = \frac{\text{Max voltage (V)} - \text{Min voltage (V)}}{\text{Three - phase average voltage (V)}} \times 67 \text{ (IEC 61800 - 3)}}$ 

(3) DC reactor (DCR) for correcting the inverter input power factor (for suppressing harmonics)

 To correct the inverter input power factor (to suppress harmonics), use an optional DCR. Using a DCR increases the reactance of inverter's power source so as to decrease harmonic components on the power source lines and correct the power factor of the inverter.

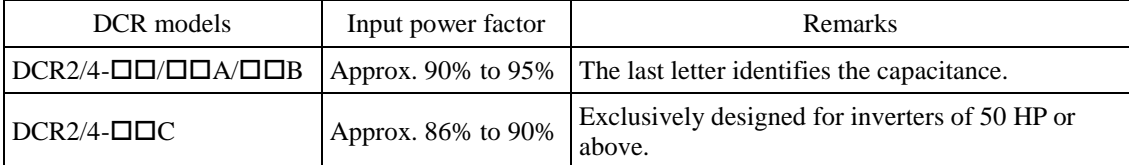

For selecting DCR models, refer to Chapter 2 "SPECIFICATIONS." K Note

#### (4) PWM converter for correcting the inverter input power factor

 Using a PWM converter (High power-factor, regenerative PWM converter, RHC series) corrects the inverter power factor up to nearly 100%. When combining an inverter with a PWM converter, disable the main power down detection by setting the function code H72 to "0." If the main power loss detection is enabled (H72 = 1 by factory default), the inverter interprets the main power as being shut down, ignoring an entry of a run command.

(5) Molded case circuit breaker (MCCB) or residual-current-operated protective device (RCD)/earth leakage circuit breaker (ELCB)

 Install a recommended MCCB or RCD/ELCB (with overcurrent protection) in the primary circuit of the inverter to protect the wiring. Since using an MCCB or RCD/ELCB with a lager capacity than recommended ones breaks the protective coordination of the power supply system, be sure to select recommended ones. Also select ones with short-circuit breaking capacity suitable for the power source impedance.

# **∆WARNING**

If no zero-phase current (earth leakage current) detective device such as a ground-fault relay is installed in the upstream power supply line in order to avoid the entire power supply system's shutdown undesirable to factory operation, install a residual-current-operated protective device (RCD)/earth leakage circuit breaker (ELCB) individually to inverters to break the individual inverter power supply lines only.

**Otherwise, a fire could occur.** 

(6) Magnetic contactor (MC) in the inverter input (primary) circuit

 Avoid frequent ON/OFF operation of the magnetic contactor (MC) in the input circuit; otherwise, the inverter failure may result. If frequent start/stop of the motor is required, use FWD/REV terminal signals or the  $(ww)/$  (REV) / (STOP) keys on the inverter's keypad.

 The frequency of the MC's ON/OFF should not be more than once per 30 minutes. To assure 10-year or longer service life of the inverter, it should not be more than once per hour.

• From the system's safety point of view, it is recommended to employ such a sequence that Tip shuts down the magnetic contactor (MC) in the inverter input circuit with an alarm output signal *ALM* issued on inverter's programmable output terminals. The sequence minimizes the secondary damage even if the inverter breaks.

When the sequence is employed, connecting the MC's primary power line to the inverter's auxiliary control power input makes it possible to monitor the inverter's alarm status on the keypad.

- The breakdown of a braking unit or misconnection of an external braking resistor may trigger that of the inverter's internal parts (e.g., charging resistor). To avoid such a breakdown linkage, introduce an MC and configure a sequence that shuts down the MC if a DC link voltage establishment signal is not issued within three seconds after the MC is switched on.
- For the braking transistor built-in type of inverters, assign a transistor error output signal *DBAL* on inverter's programmable output terminals to switch off the MC in the input circuit.
- (7) Magnetic contactor (MC) in the inverter output (secondary) circuit

 If a magnetic contactor (MC) is inserted in the inverter's output (secondary) circuit for switching the motor to a commercial power or for any other purposes, it should be switched on and off when both the inverter and motor are completely stopped. This prevents the contact point from getting rough due to a switching arc of the MC. The MC should not be equipped with any main circuit surge killer.

 Applying a commercial power to the inverter's output circuit breaks the inverter. To avoid it, interlock the MC on the motor's commercial power line with the one in the inverter output circuit so that they are not switched ON at the same time.

(8) Surge absorber/surge killer

Do not install any surge absorber or surge killer in the inverter's output (secondary) lines.

#### ■ Noise reduction

If noise generated from the inverter affects other devices, or that generated from peripheral equipment causes the inverter to malfunction, follow the basic measures outlined below.

- (1) If noise generated from the inverter affects the other devices through power wires or grounding wires:
	- Isolate the grounding terminals of the inverter from those of the other devices.
	- Connect a noise filter to the inverter power wires.
	- Isolate the power system of the other devices from that of the inverter with an insulated transformer.
	- Decrease the inverter's carrier frequency (F26).
- (2) If induction or radio noise generated from the inverter affects other devices:
	- Isolate the main circuit wires from the control circuit wires and other device wires.
	- Put the main circuit wires through a metal conduit pipe, and connect the pipe to the ground near the inverter.
	- Install the inverter into the metal panel and connect the whole panel to the ground.
	- Connect a noise filter to the inverter's power wires.
	- Decrease the inverter's carrier frequency (F26).
- (3) When implementing measures against noise generated from peripheral equipment:
	- For inverter's control signal wires, use twisted or shielded-twisted wires. When using shielded-twisted wires, connect the shield of the shielded wires to the common terminals of the control circuit.
	- Connect a surge absorber in parallel with magnetic contactor's coils or other solenoids (if any).

#### **Leakage current**

A high frequency current component generated by insulated gate bipolar transistors (IGBTs) switching on/off inside the inverter becomes leakage current through stray capacitance of inverter input and output wires or a motor. If any of the problems listed below occurs, take an appropriate measure against them.

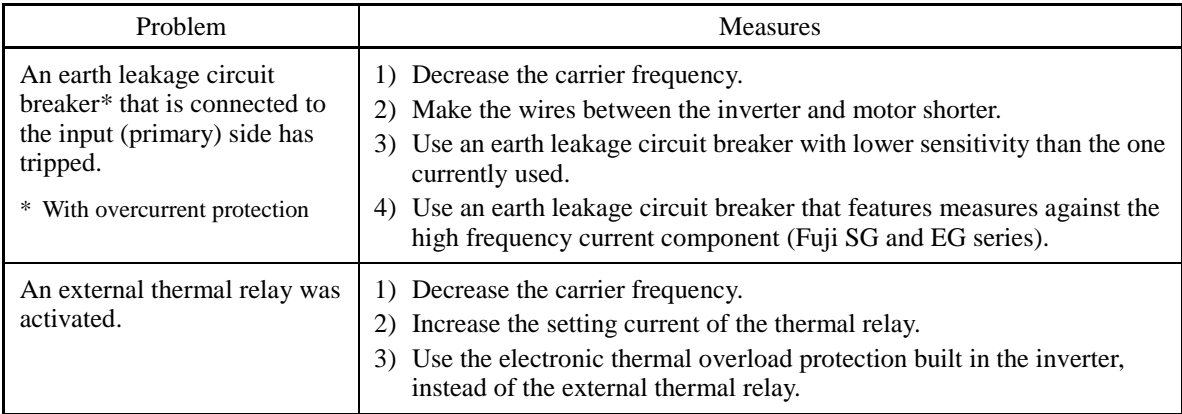

#### ■ Selecting inverter capacity

- (1) To drive a general-purpose motor, select an inverter according to the nominal applied motor rating listed in the standard specifications table. When high starting torque is required or quick acceleration or deceleration is required, select an inverter with one rank higher capacity than the standard.
- (2) Special motors may have larger rated current than general-purpose ones. In such a case, select an inverter that meets the following condition.

Inverter rated current > Motor rated current

### **2.6.2 Precautions in running inverters**

Precautions for running inverters to drive motors or motor-driven machinery are described below.

#### ■ Motor temperature

When an inverter is used to run a general-purpose motor, the motor temperature becomes higher than when it is operated with a commercial power supply. In the low-speed range, the motor cooling effect will be weakened, so decrease the output torque of the motor when running the inverter in the low-speed range.

#### ■ Motor noise

When a general-purpose motor is driven by an inverter, the noise level is higher than that when it is driven by a commercial power supply. To reduce noise, raise carrier frequency of the inverter. Operation at 60 Hz or higher can also result in higher noise level.

#### ■ Machine vibration

When an inverter-driven motor is mounted to a machine, resonance may be caused by the natural frequencies of the motor-driven machinery. Driving a 2-pole motor at 60 Hz or higher may cause abnormal vibration. If it happens, do any of the following:

- Consider the use of a rubber coupling or vibration-proof rubber.
- Use the inverter's jump frequency control feature to skip the resonance frequency zone(s).
- Use the vibration suppression related function codes that may be effective. For details, refer to the description of H80 in Chapter 5 "FUNCTION CODES."

### **2.6.3 Precautions in using special motors**

When using special motors, note the followings.

#### **Explosion-proof motors**

When driving an explosion-proof motor with an inverter, use a combination of a motor and an inverter that has been approved in advance.

#### ■ Submersible motors and pumps

These motors have a larger rated current than general-purpose motors. Select an inverter whose rated output current is greater than that of the motor. These motors differ from general-purpose motors in thermal characteristics. Decrease the thermal time constant of the electronic thermal overload protection to match the motor rating.

#### ■ Brake motors

For motors equipped with parallel-connected brakes, their power supply for braking must be supplied from the inverter input (primary) circuit. If the power supply for braking is mistakenly connected to the inverter's output (secondary) circuit, the brake may not work when the inverter output is shut down. Do not use inverters for driving motors equipped with series-connected brakes.

#### **Geared motors**

If the power transmission mechanism uses an oil-lubricated gearbox or speed changer/reducer, then continuous operation at low speed may cause poor lubrication. Avoid such operation.

#### **Synchronous motors**

It is necessary to take special measures suitable for this motor type. Contact your Fuji Electric representative for details.

#### **Single-phase motors**

Single-phase motors are not suitable for inverter-driven variable speed operation.

#### **High-speed motors**

If the reference frequency is set to 120 Hz or higher to drive a high-speed motor, test-run the combination of the inverter and motor beforehand to check it for the safe operation.

### **2.7 External Dimensions**

### **2.7.1 Standard Inverter**

The diagrams below show external dimensions of the FRENIC-MEGA series of inverters according to the inverter capacity. (Three-phase 230/460 V series)

#### FRNF50G1S-2U/4U

33 [110]  $\frac{5.2}{1132}$  $0.75119$ ]  $\frac{28}{71}$ 15[80]  $0.2151$  $0.59$ <br> $[-15]$  $\frac{2 \times 00.24}{161}$ **Hilling** 88888  $121130$ **M** 0 Nameplate 8988  $10.24$   $[260]$  $9.69$  [246] Keypad Ħ 읿  $\frac{0.28}{(7)}$  $0.24[6]$  $\frac{0.69}{117.41}$  $\overline{143}$ (Main circuit<br>terminal block<br>height)  $3.48$  [88.3]  $\frac{0.28}{171}$ (Control circuit terminal block height)  $\frac{98150.6}{\text{Ground}}$ terminal<br>height) 國外 TUFT TYPES

#### FRN001G1S-2U/4U

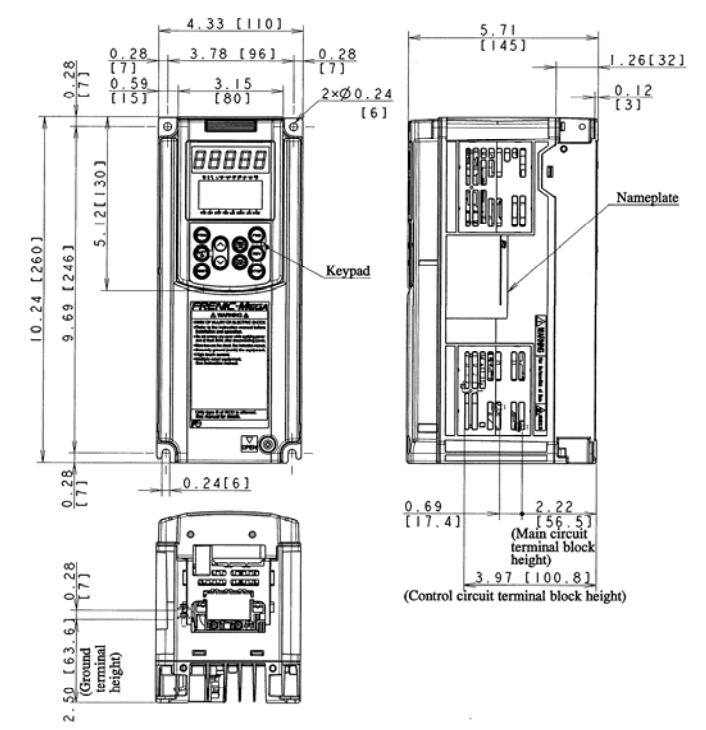

Unit: inch [mm]

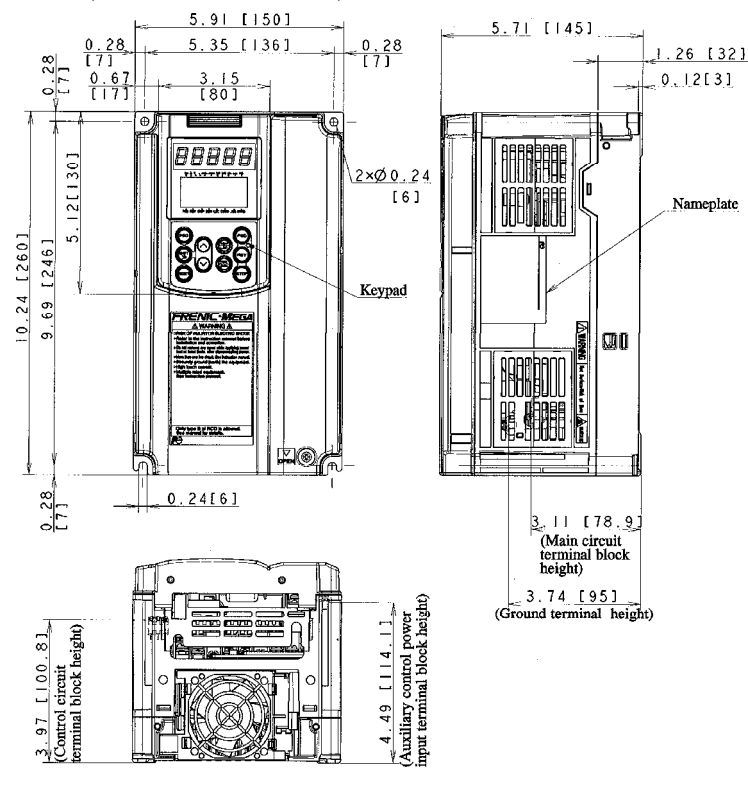

#### FRN002G1S-2U/4U, FRN003G1S-2U/4U, FRN005G1S-2U/4U

FRN007G1S-2U/4U, FRN010G1S-2U/4U, FRN015G1S-2U/4U, FRN020G1S-2U/4U

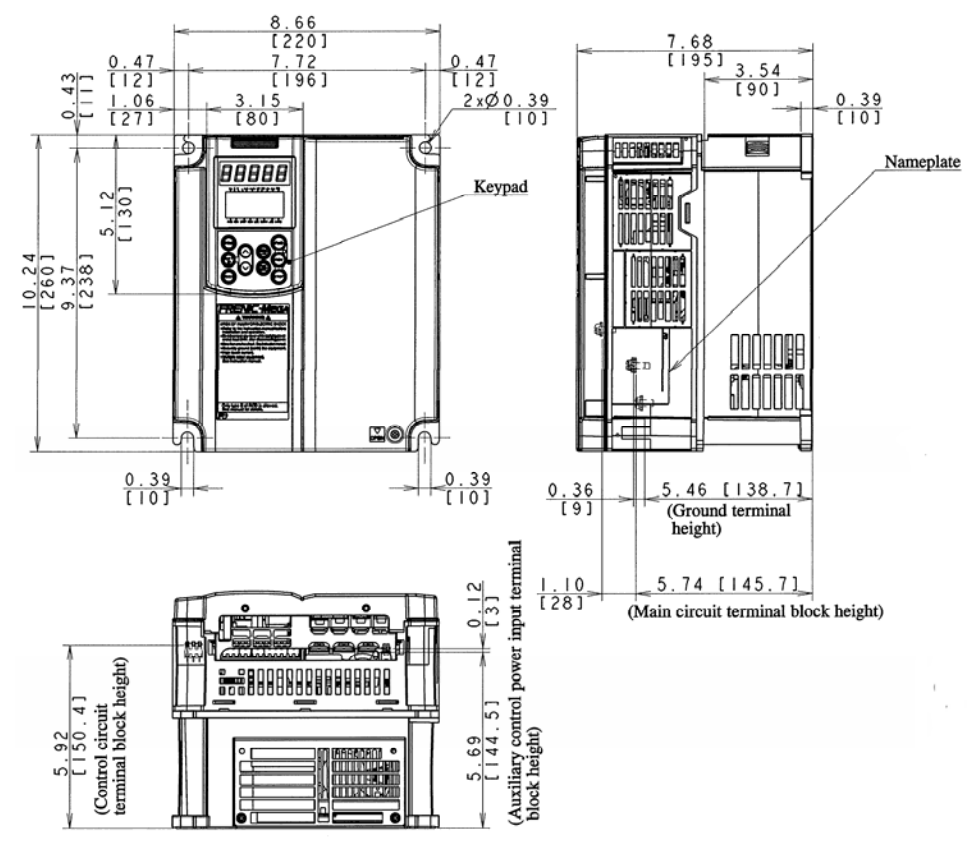

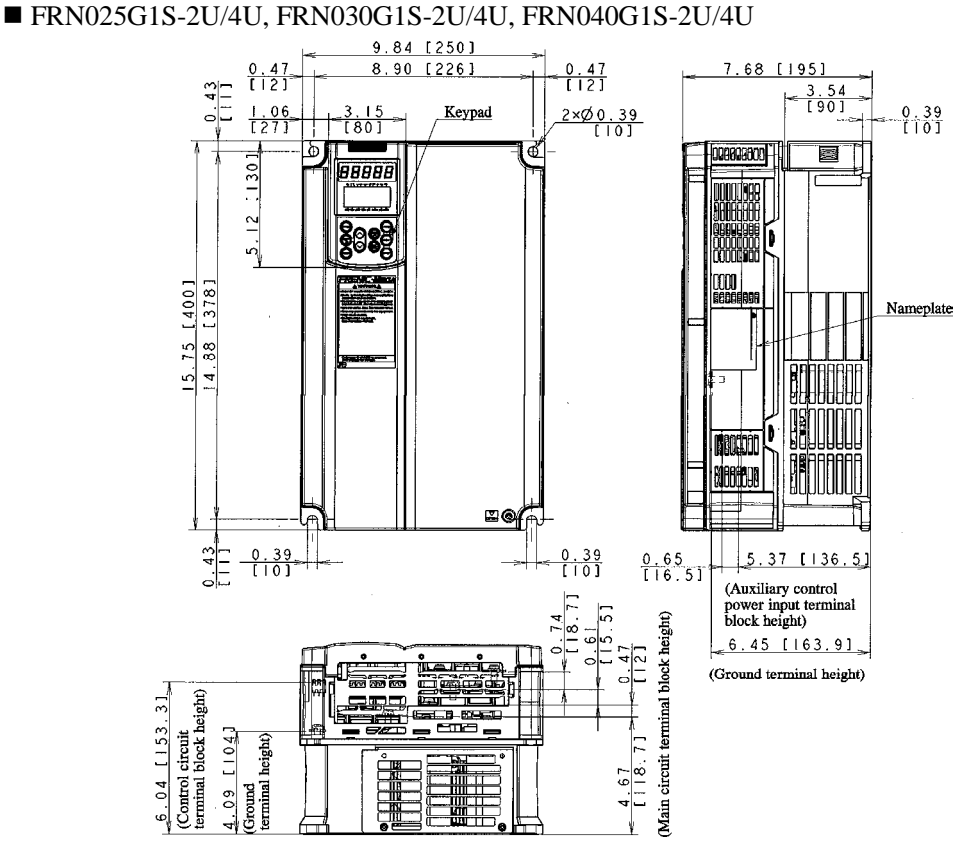

FRN050G1S-2U/4U, FRN060G1S-4U

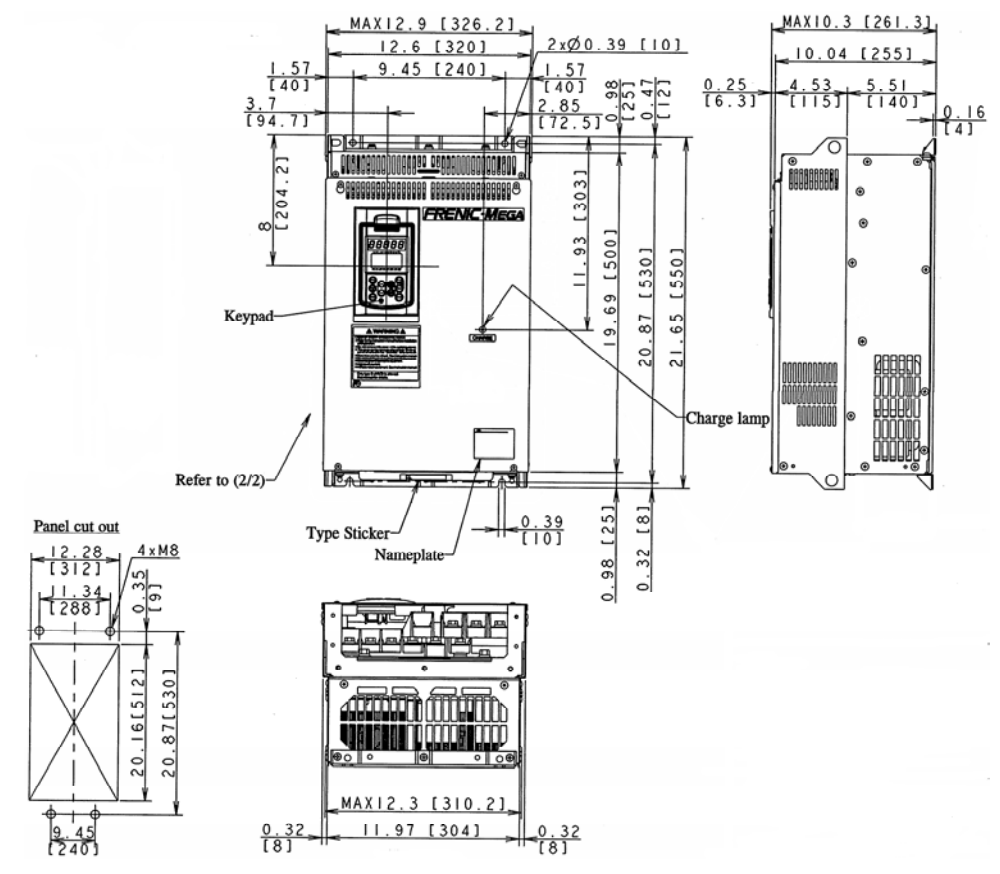

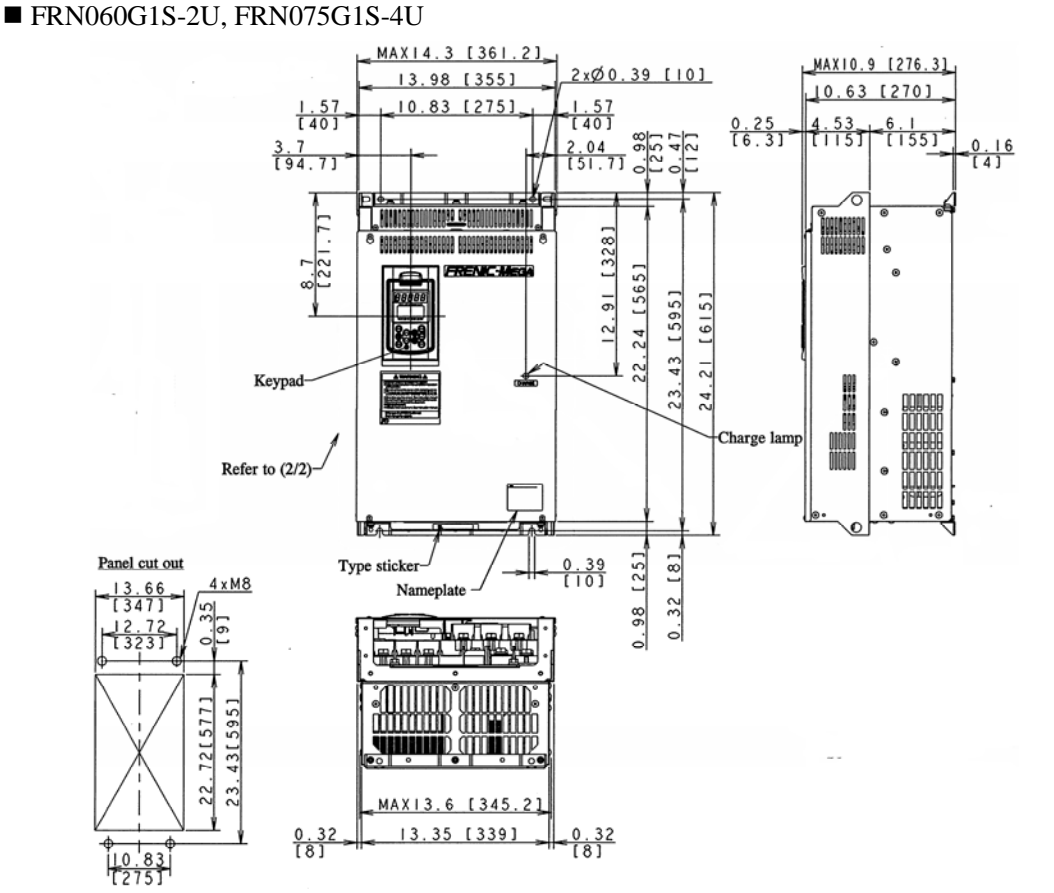

FRN100G1S-4U

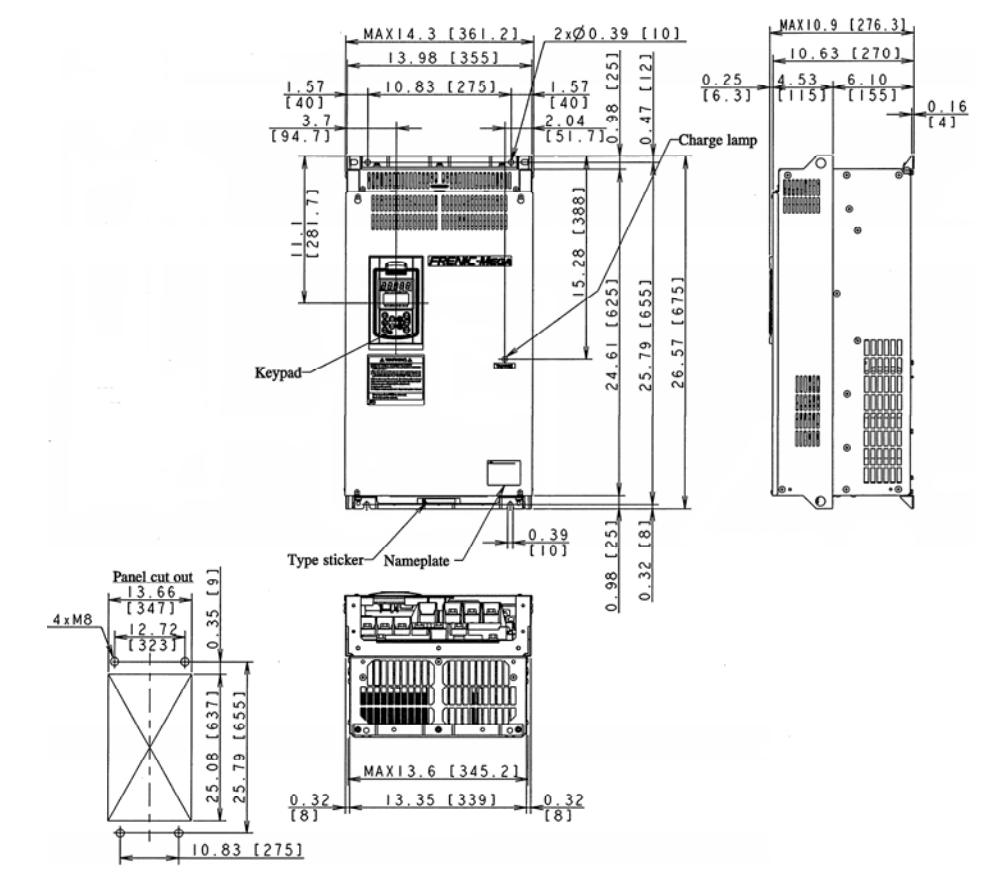

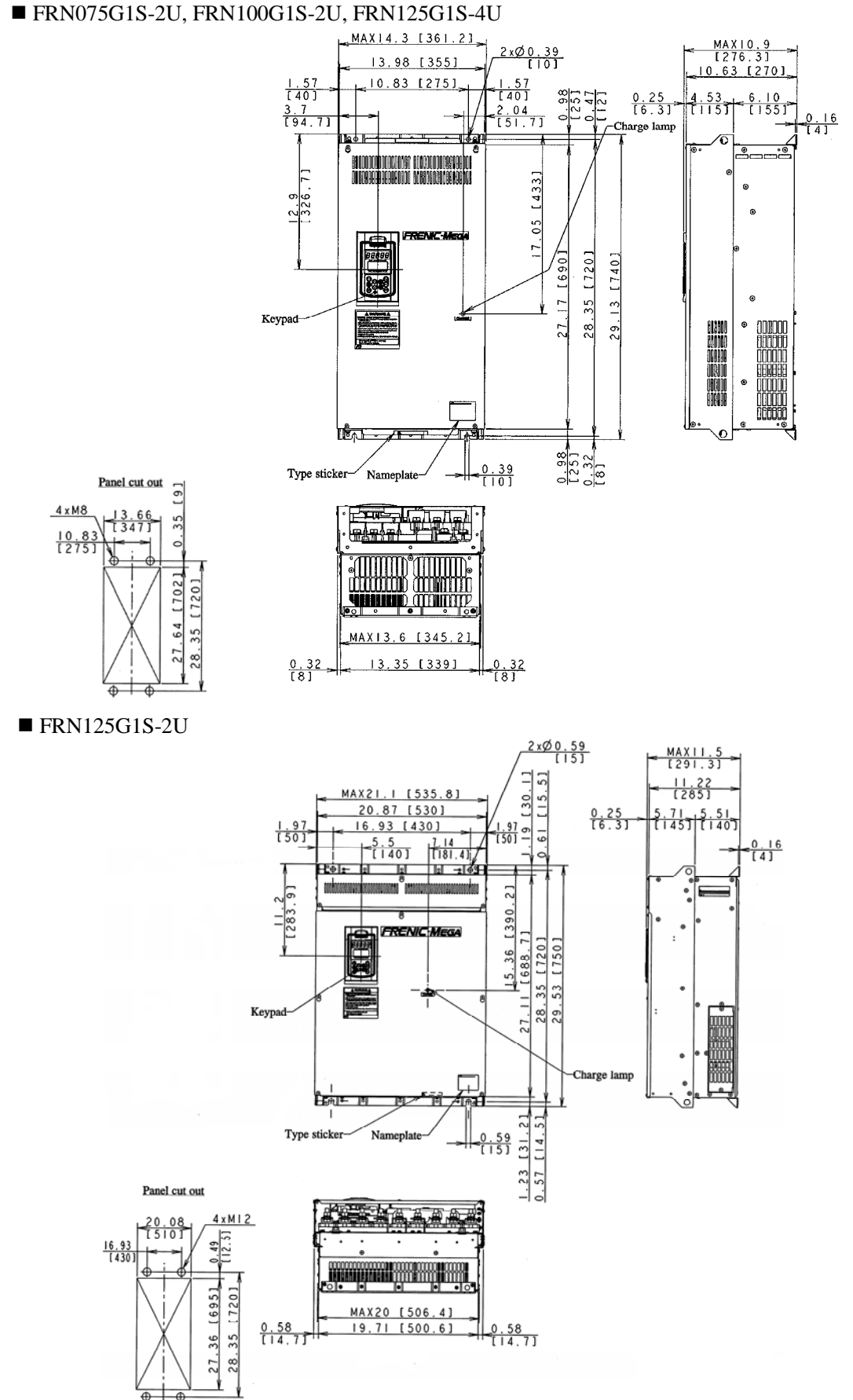

#### **FRN150G1S-2U**

Unit: inch [mm]

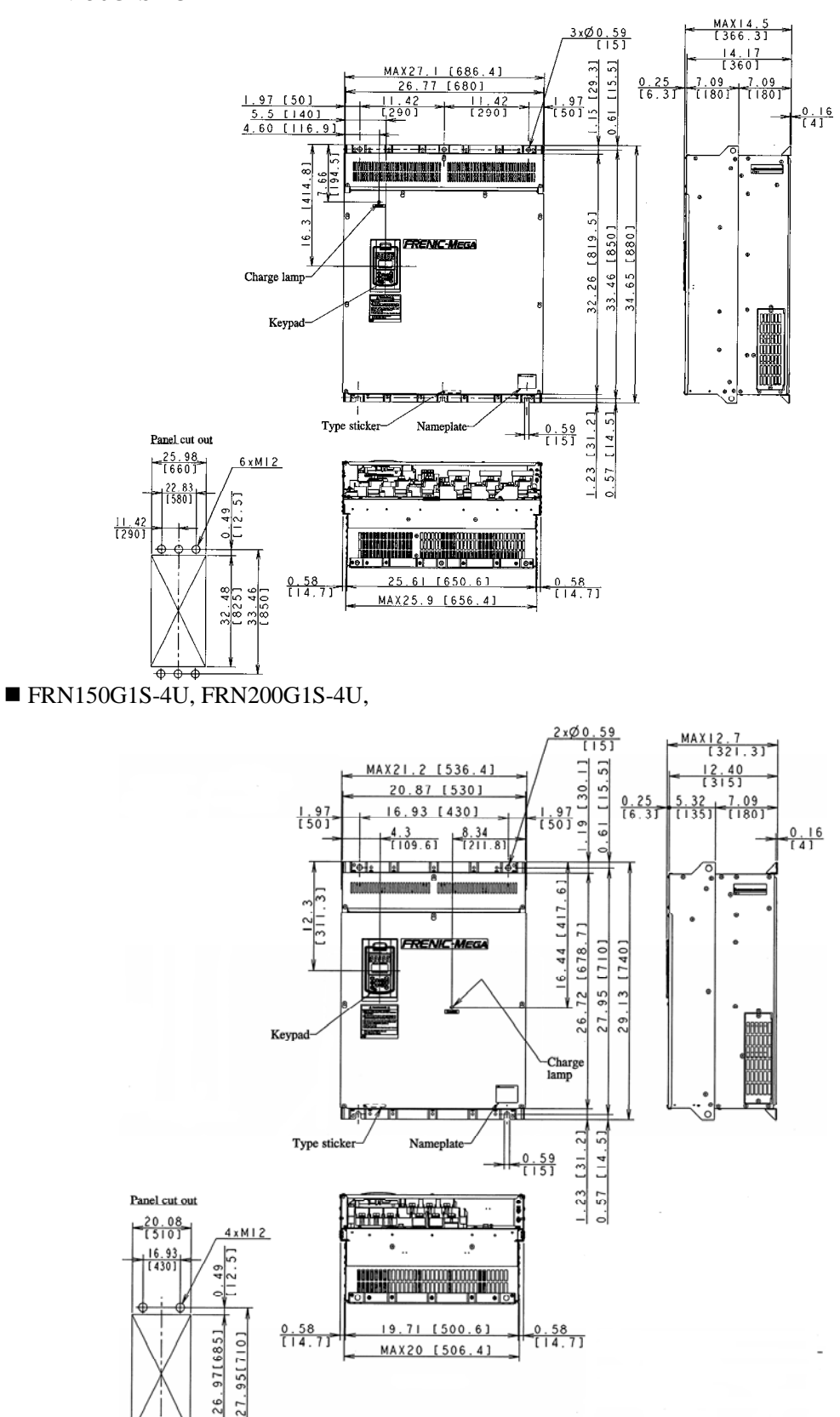

FRN250G1S-4U, FRN300G1S-4U

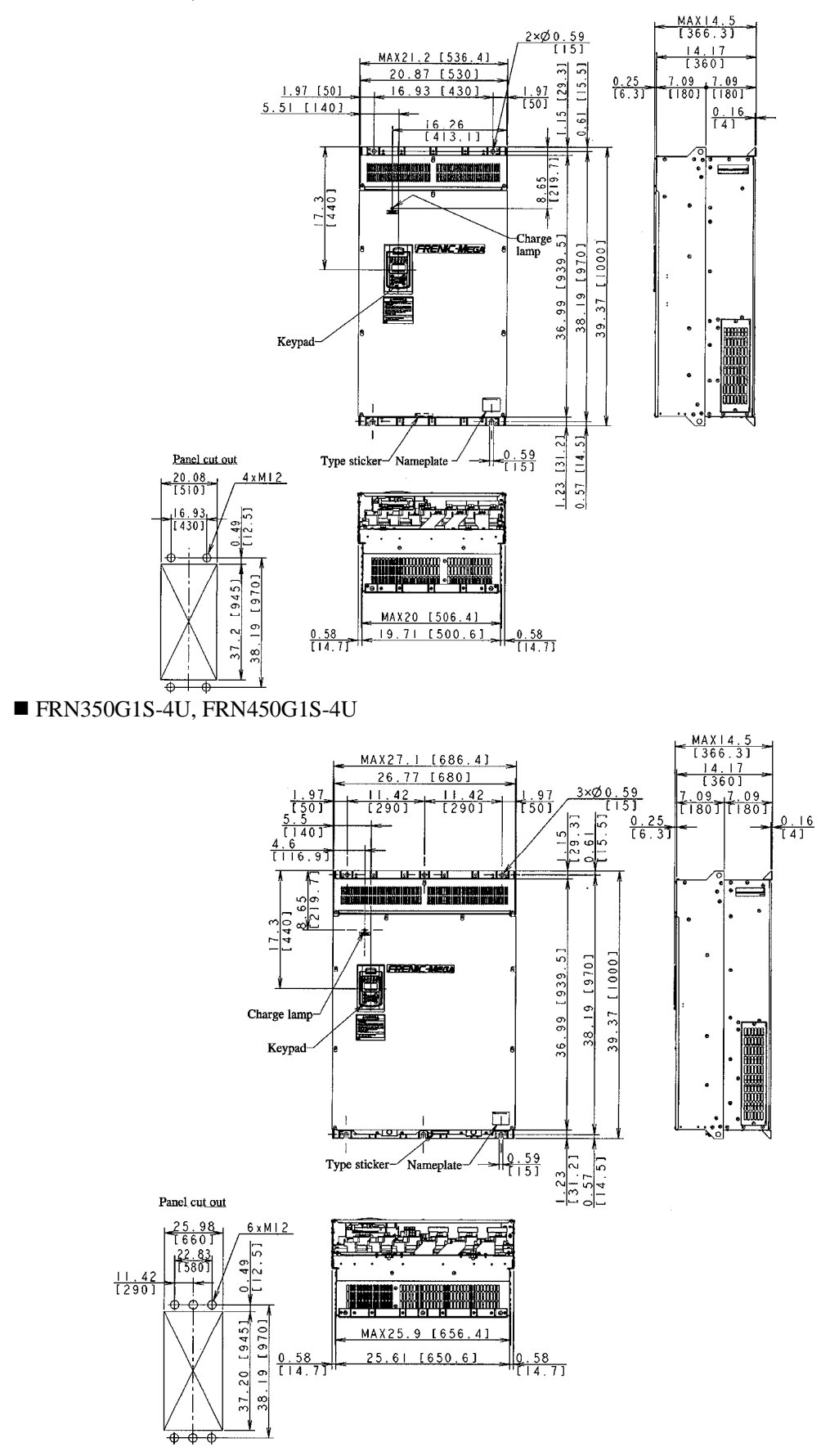

#### FRN500G1S-4U, FRN600G1S-4U

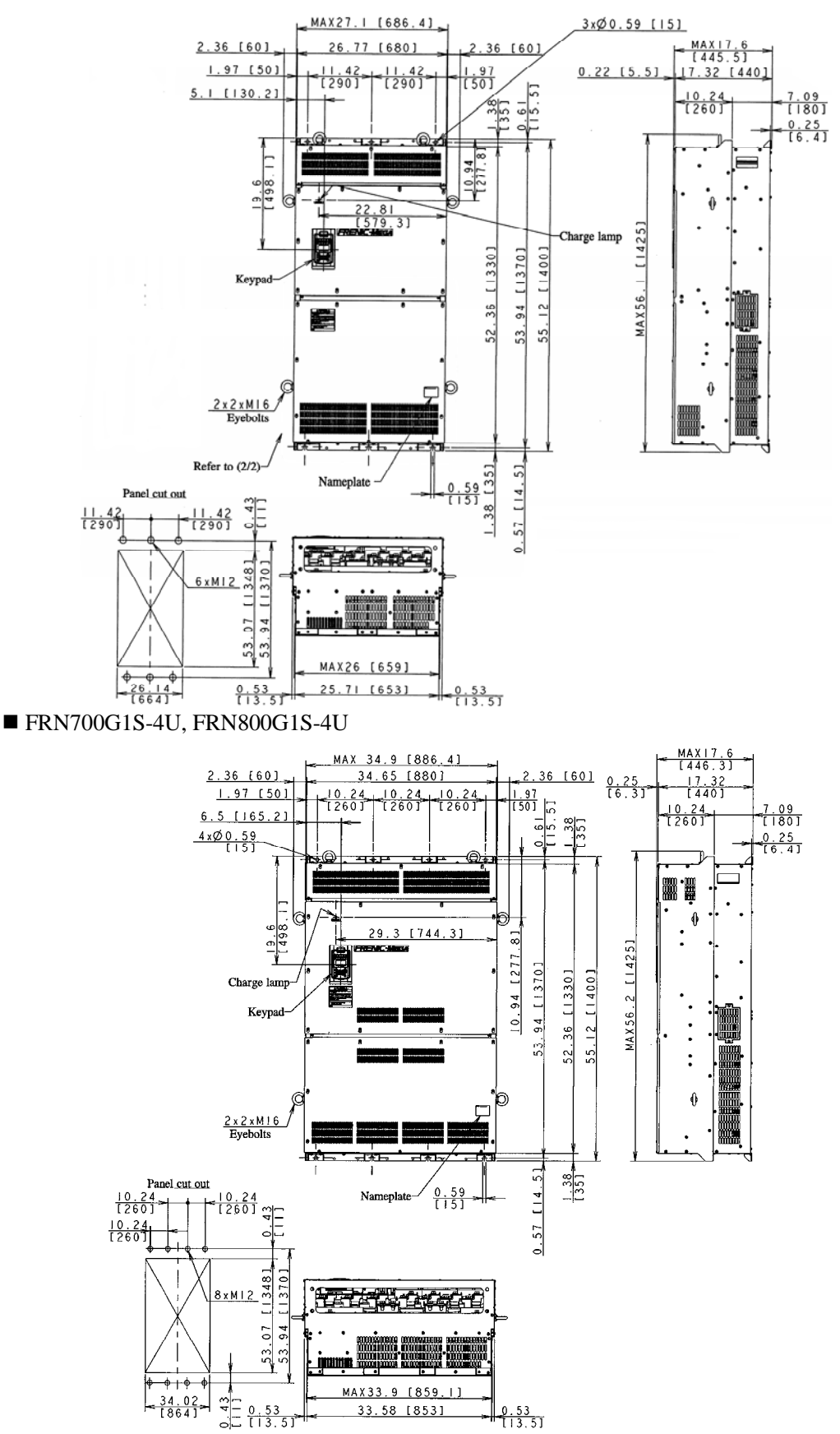

FRN900G1S-4U, FRN1000G1S-4U

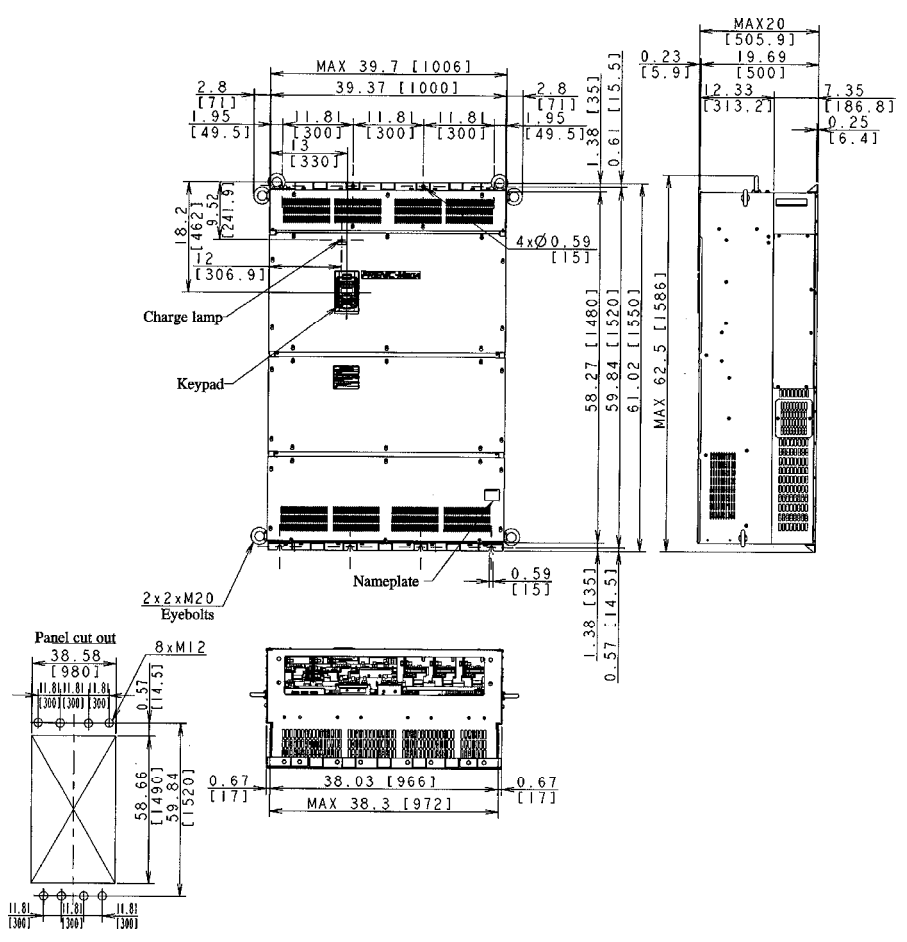

### **2.7.2 Inverter with built-in DC reactor**

Unit: inch [mm]

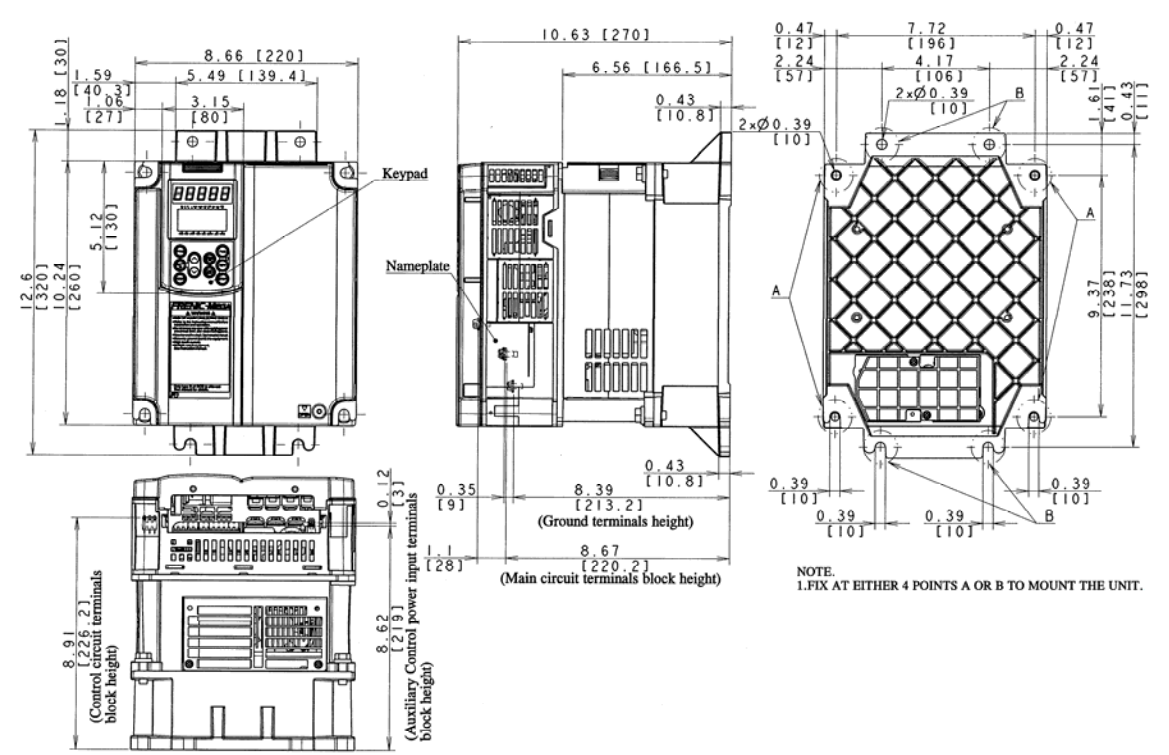

FRN007G1H-2U/4U, FRN010G1H-2U/4U, FRN015G1H-2U/4U, FRN020G1H-2U/4U

FRN025G1H-2U/4U, FRN030G1H-2U/4U, FRN040G1H-2U/4U

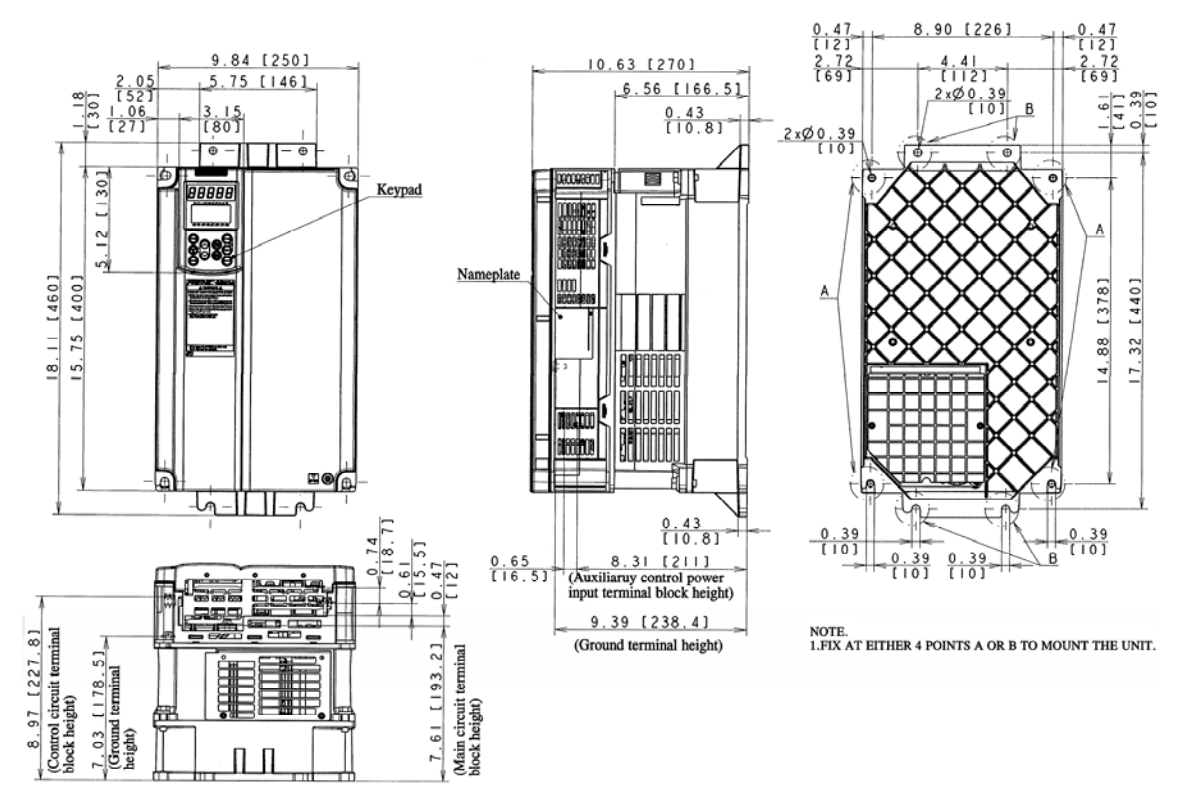

FRN050G1H-2U/4U, FRN060G1H-4U

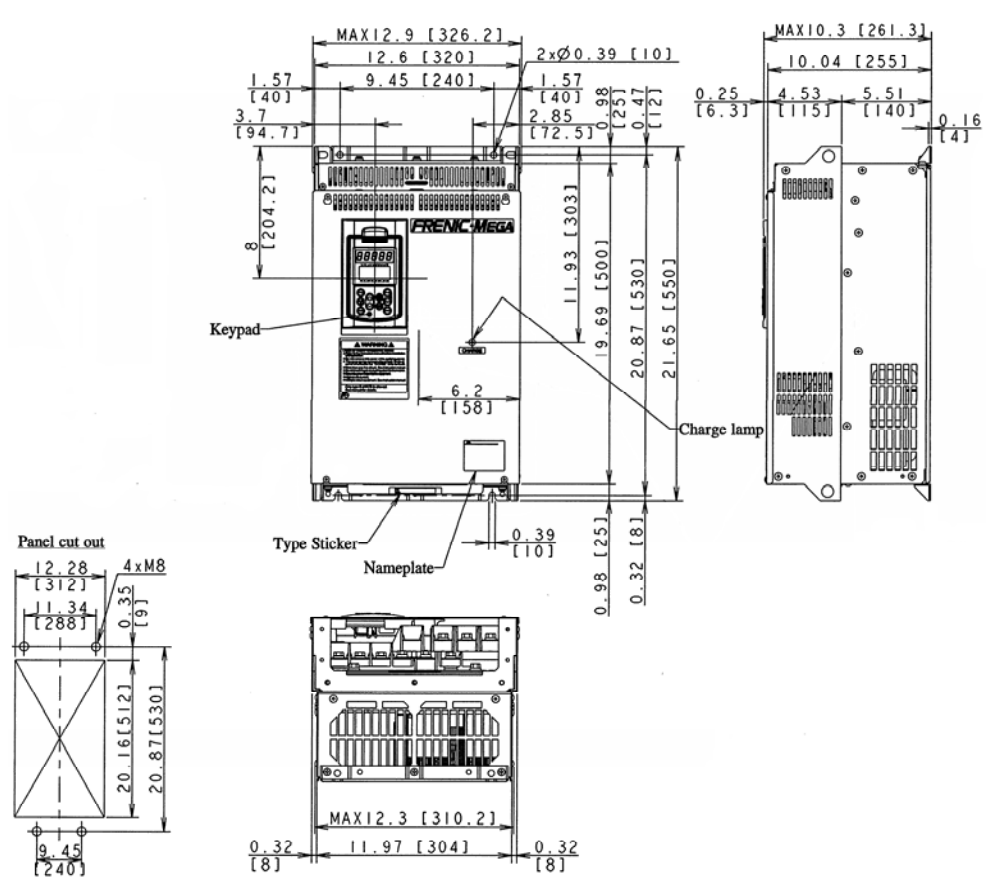

FRN060G1H-2U, FRN075G1H-4U

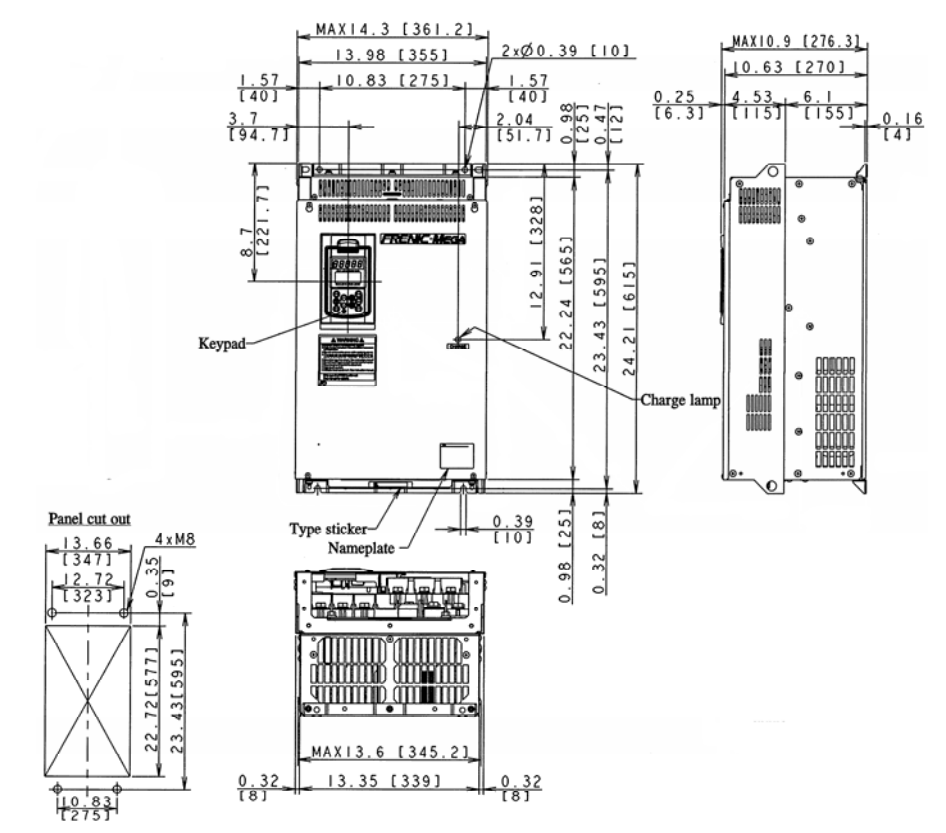

#### FRN075G1H-2U, FRN100G1H-2U

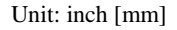

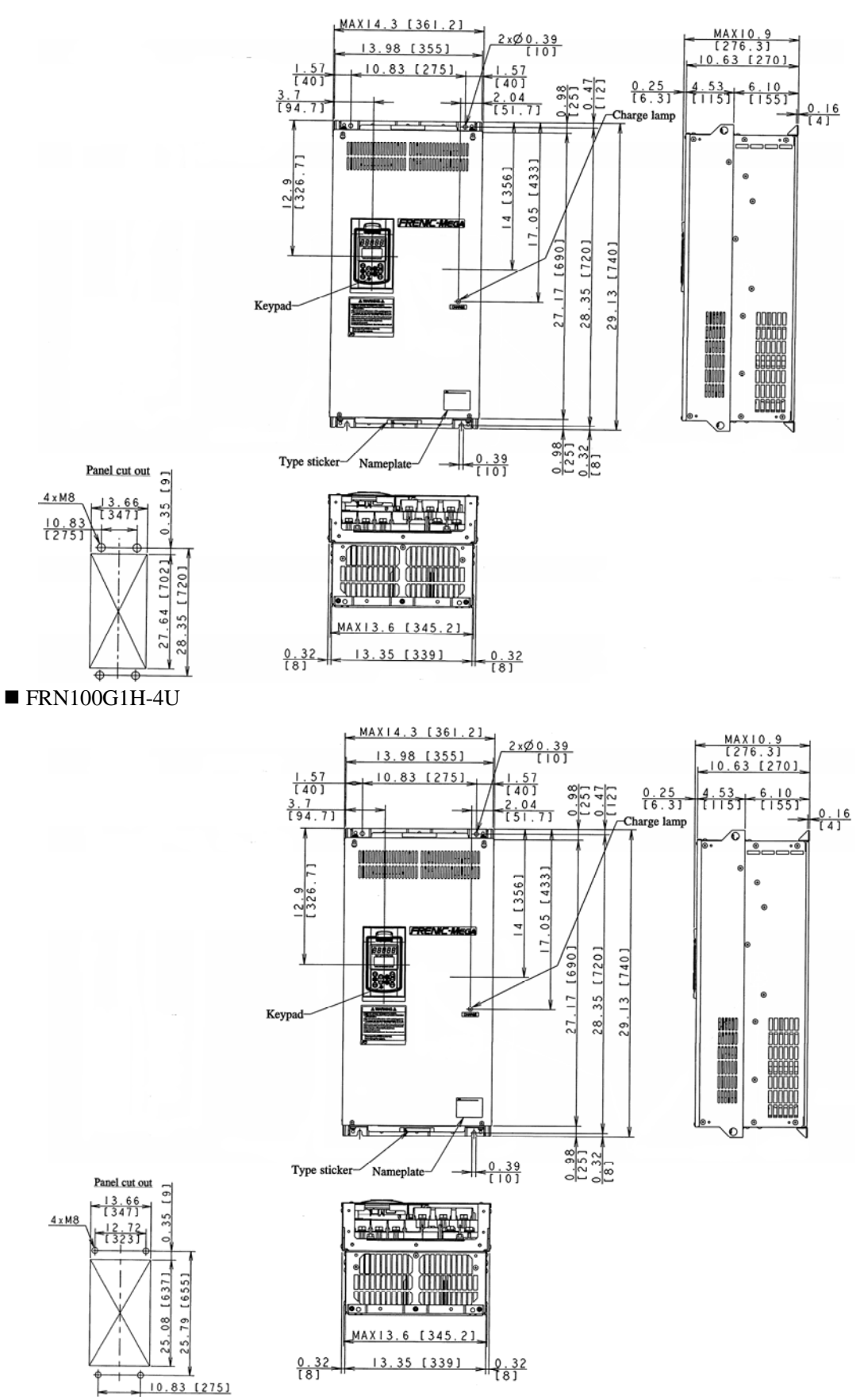

# **2.7.3 Keypad (TP-G1W-J1)**

Unit: inch (mm)

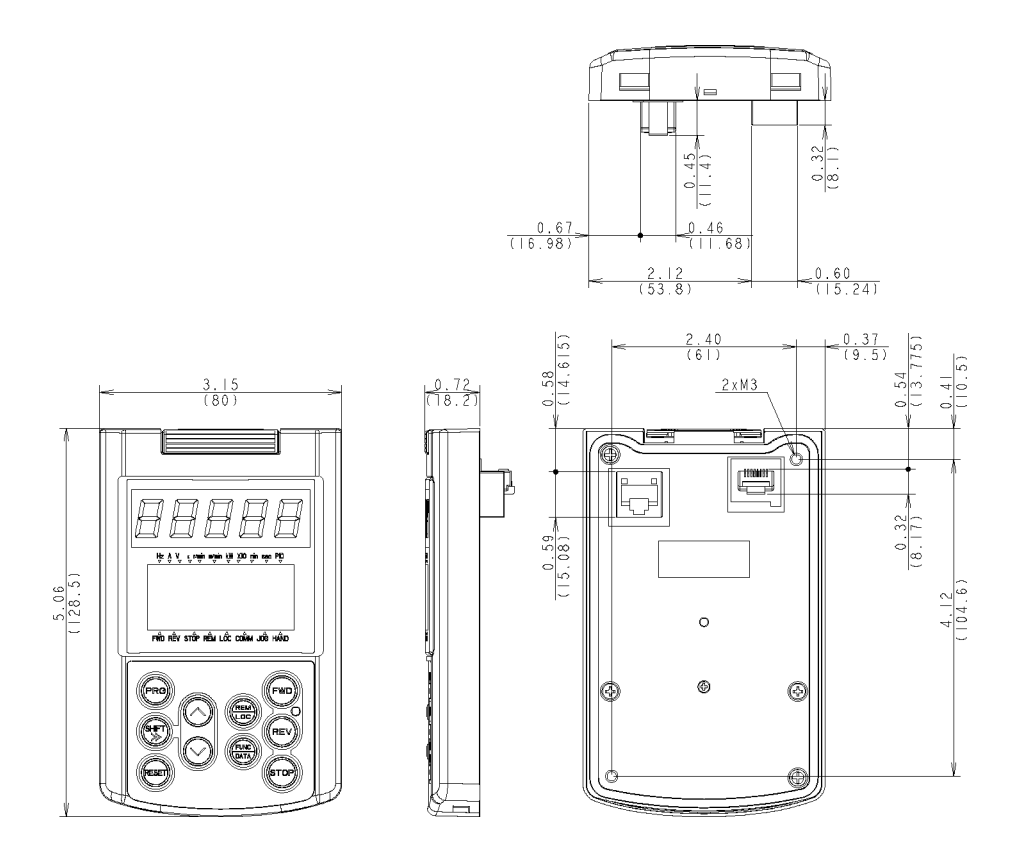

Drill four screw holes and cut a square hole in a panel as specified below.

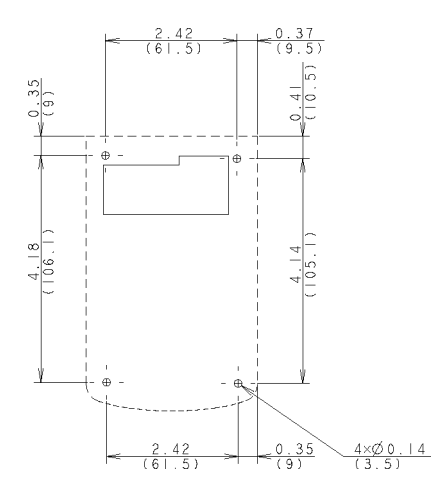

Location of Screw Holes in Panel (viewed from back) Dimensions of Panel Cutting

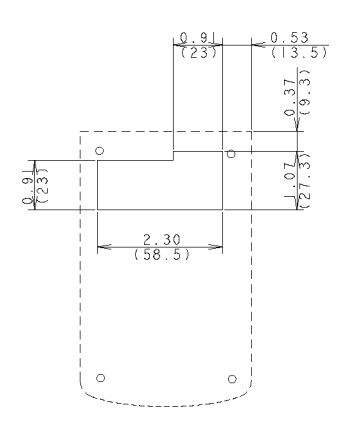

### **2.8 Connection Diagrams**

This section shows connection diagrams with the Enable input function used.

### **2.8.1 Running a standard motor**

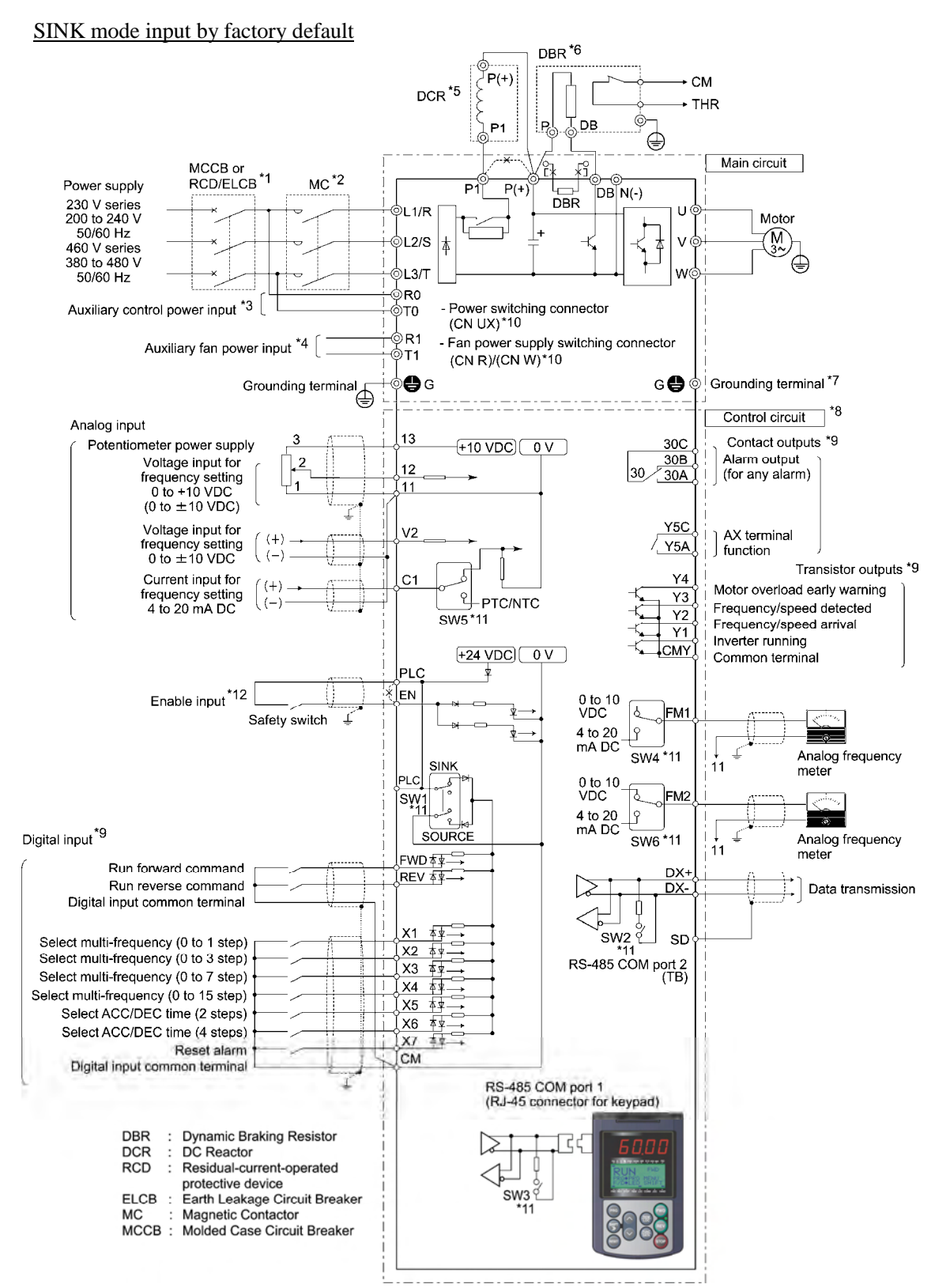

- \*1 Install a recommended molded case circuit breaker (MCCB) or residual-current-operated protective device (RCD)/earth leakage circuit breaker (ELCB) (with overcurrent protection function) in the primary circuit of the inverter to protect wiring. Ensure that the circuit breaker capacity is equivalent to or lower than the recommended capacity.
- \*2 Install a magnetic contactor (MC) for each inverter to separate the inverter from the power supply, apart from the MCCB or RCD/ELCB, when necessary. Connect a surge absorber in parallel when installing a coil such as the MC or solenoid near the inverter.
- \*3 The R0 and T0 terminals are provided for inverters of 2 HP or above. To retain an alarm output signal *ALM* issued on inverter's programmable output terminals by the protective function or to keep the keypad alive even if the main power has shut down, connect these terminals to the power supply lines. Without power supply to these terminals, the inverter can run.
- \*4 Normally no need to be connected. Use these terminals when the inverter is equipped with a high power-factor, regenerative PWM converter (RHC series).
- \*5 When connecting an optional DC reactor (DCR), remove the jumper bar from the terminals P1 and  $P(+)$ . The FRN100G1S-2/4U and higher types come with a DCR. Be sure to connect the DCR.

 Use a DCR when the capacity of the power supply transformer exceeds 500 kVA and is 10 times or more the inverter rated capacity, or when there are thyristor-driven loads in the same power supply line.

The Inverter with built-in DC reactor has no DCR at this location.

- $*6$  Inverters of 15 HP or below have a built-in braking resistor (DBR) between the terminals  $P(+)$  and DB. When connecting an external braking resistor (DBR), be sure to disconnect the built-in one.
- \*7 A grounding terminal for a motor. Use this terminal if needed.
- \*8 For control signal wires, use twisted or shielded-twisted wires. When using shielded-twisted wires, connect the shield of them to the common terminals of the control circuit. To prevent malfunction due to noise, keep the control circuit wiring away from the main circuit wiring as far as possible (recommended: 3.9 inches (10 cm) or more). Never install them in the same wire duct. When crossing the control circuit wiring with the main circuit wiring, set them at right angles.
- \*9 The connection diagram shows factory default functions assigned to digital input terminals [X1] to [X7], [FWD] and [REV], transistor output terminals [Y1] to [Y4], and relay contact output terminals [Y5A/C] and [30A/B/C].
- \*10 Switching connectors in the main circuits. For details, refer to " Switching connectors" later in this section.
- \*11 Slide switches on the control printed circuit board (control PCB). Use these switches to customize the inverter operations. For details, refer to Section 2.4.2 "Setting up the slide switches."
- \*12 When using the Enable input function, be sure to remove the jumper wire from terminals [EN] and [PLC]. For opening and closing the hardware circuit between terminals [EN] and [PLC], use safety components such as safety relays and safety switches that comply with EN954-1, Category 3 or higher. Be sure to use shielded wires exclusive to terminals [EN] and [PLC]. (Do not put them together with any other control signal wire in the same shielded core.) Ground the shielding layer. For details, refer to FRENIC-MEGA Instruction Manual, Chapter 9, Section 9.4 "Compliance with EN954-1, Category 3."

 When not using the Enable input function, keep the terminals between [EN] and [PLC] short-circuited with the jumper wire (factory default).

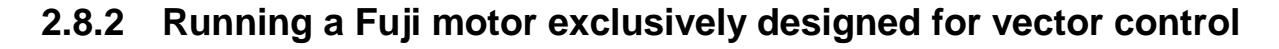

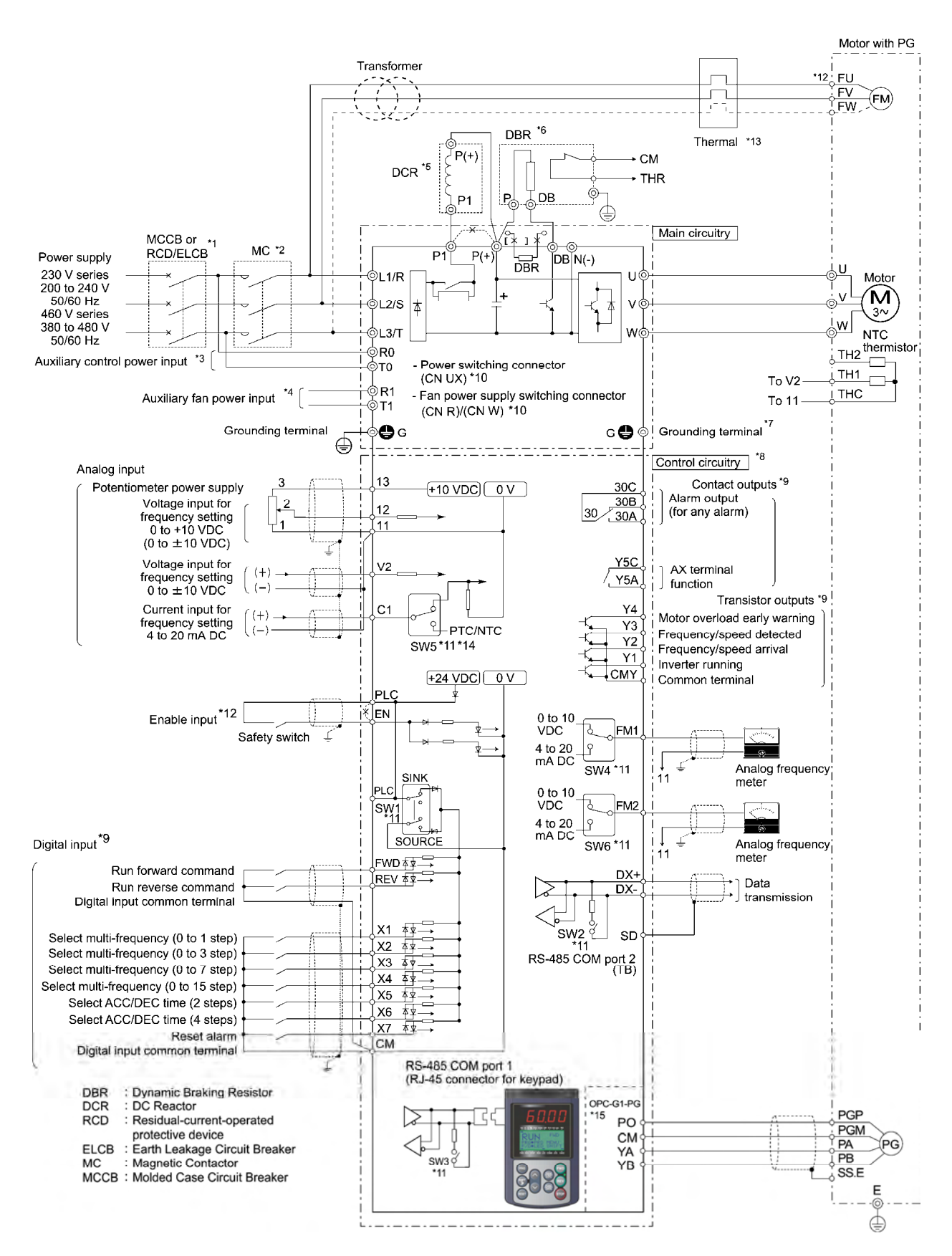

- \*1 Install a recommended molded case circuit breaker (MCCB) or residual-current-operated protective device (RCD)/earth leakage circuit breaker (ELCB) (with overcurrent protection function) in the primary circuit of the inverter to protect wiring. Ensure that the circuit breaker capacity is equivalent to or lower than the recommended capacity.
- \*2 Install a magnetic contactor (MC) for each inverter to separate the inverter from the power supply, apart from the MCCB or RCD/ELCB, when necessary. Connect a surge absorber in parallel when installing a coil such as the MC or solenoid near the inverter.
- \*3 The R0 and T0 terminals are provided for inverters of 2 HP or above. To retain an alarm output signal *ALM* issued on inverter's programmable output terminals by the protective function or to keep the keypad alive even if the main power has shut down, connect these terminals to the power supply lines. Without power supply to these terminals, the inverter can run.
- \*4 Normally no need to be connected. Use these terminals when the inverter is equipped with a high power-factor, regenerative PWM converter (RHC series).
- \*5 When connecting an optional DC reactor (DCR), remove the jumper bar from the terminals P1 and P(+). The FRN100G1S-2/4U and higher types come with a DCR. Be sure to connect the DCR.

 Use a DCR when the capacity of the power supply transformer exceeds 500 kVA and is 10 times or more the inverter rated capacity, or when there are thyristor-driven loads in the same power supply line.

The Inverter with built-in DC reactor has no DCR at this location.

\*6 Inverters of 15 HP or below have a built-in braking resistor (DBR) between the terminals  $P(+)$  and DB.

When connecting an external braking resistor (DBR), be sure to disconnect the built-in one.

- \*7 A grounding terminal for a motor. Use this terminal if needed.
- \*8 For control signal wires, use twisted or shielded-twisted wires. When using shielded-twisted wires, connect the shield of them to the common terminals of the control circuit. To prevent malfunction due to noise, keep the control circuit wiring away from the main circuit wiring as far as possible (recommended: 3.9 inches (10 cm) or more). Never install them in the same wire duct. When crossing the control circuit wiring with the main circuit wiring, set them at right angles.
- \*9 The connection diagram shows factory default functions assigned to digital input terminals [X1] to [X7], [FWD] and [REV], transistor output terminals [Y1] to [Y4], and relay contact output terminals [Y5A/C] and [30A/B/C].
- \*10 Switching connectors in the main circuits. For details, refer to " Switching connectors" later in this section.
- \*11 Slide switches on the control printed circuit board (control PCB). Use these switches to customize the inverter operations. For details, refer to Section 2.4.2 "Setting up the slide switches."
- \*12 When using the Enable input function, be sure to remove the jumper wire from terminals [EN] and [PLC]. For opening and closing the hardware circuit between terminals [EN] and [PLC], use safety components such as safety relays and safety switches that comply with EN954-1, Category 3 or higher. Be sure to use shielded wires exclusive to terminals [EN] and [PLC]. (Do not put them together with any other control signal wire in the same shielded core.) Ground the shielding layer. For details, refer to FRENIC-MEGA Instruction Manual, Chapter 9, Section 9.4 "Compliance with EN954-1, Category 3."

 When not using the Enable input function, keep the terminals between [EN] and [PLC] short-circuited with the jumper wire (factory default).

- \*13 Use auxiliary contacts of the thermal relay (manually restorable) to trip the molded case circuit breaker (MCCB) or magnetic contactor (MC).
- \*14 To connect an NTC thermistor to this terminal, turn SW5 on the control printed circuit board to the PTC/NTC side and set the function code H26 data to "3."
- \*15 The PG interface card (OPC-G1-PG) is optional.

### **2.9 Protective Functions**

The table below lists the name of the protective functions, description, alarm codes on the LED monitor, and presence of alarm output at terminals [30A/B/C]. If an alarm code appears on the LED monitor, remove the cause of activation of the alarm function referring to Chapter 9 "TROUBLESHOOTING."

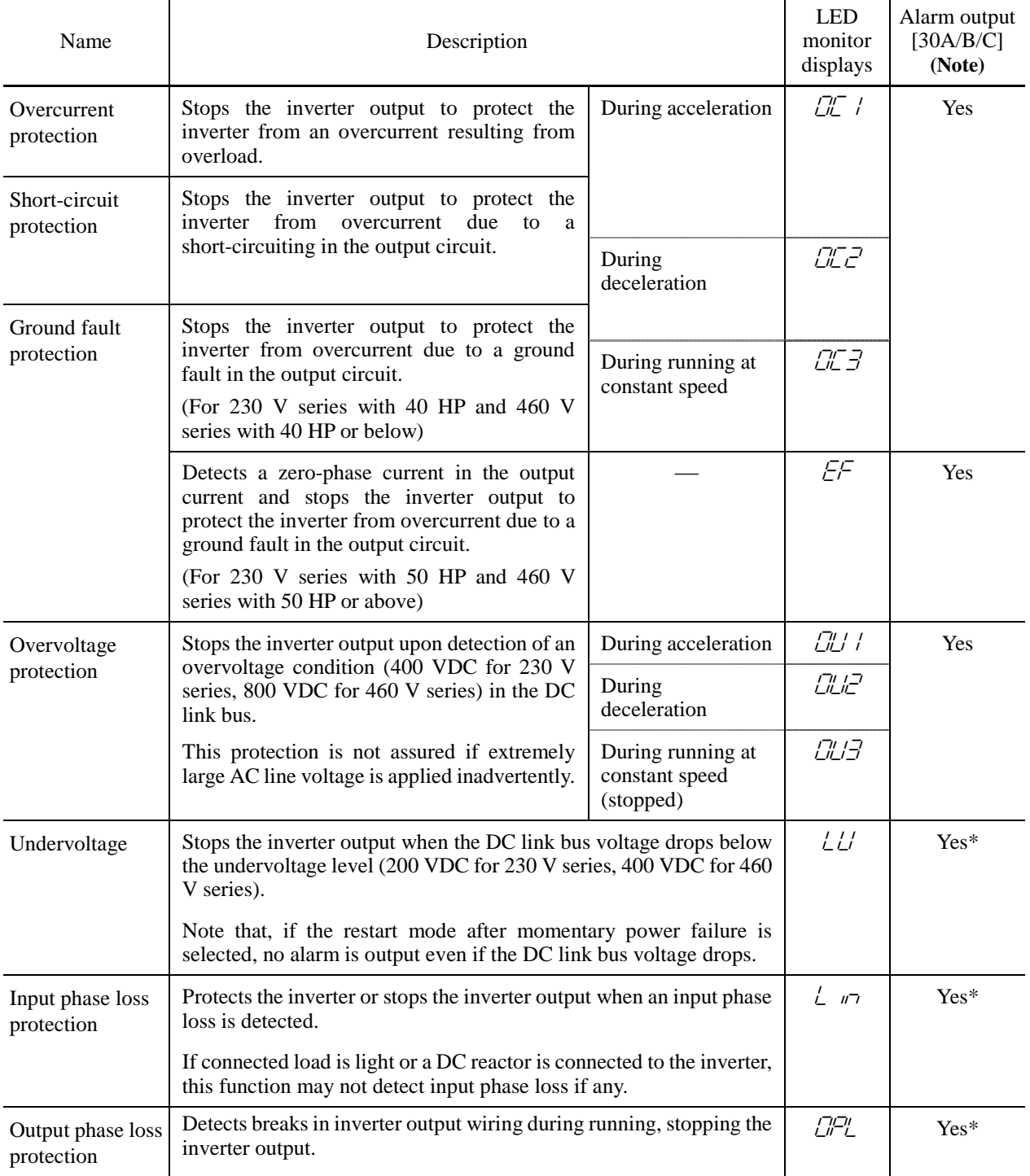

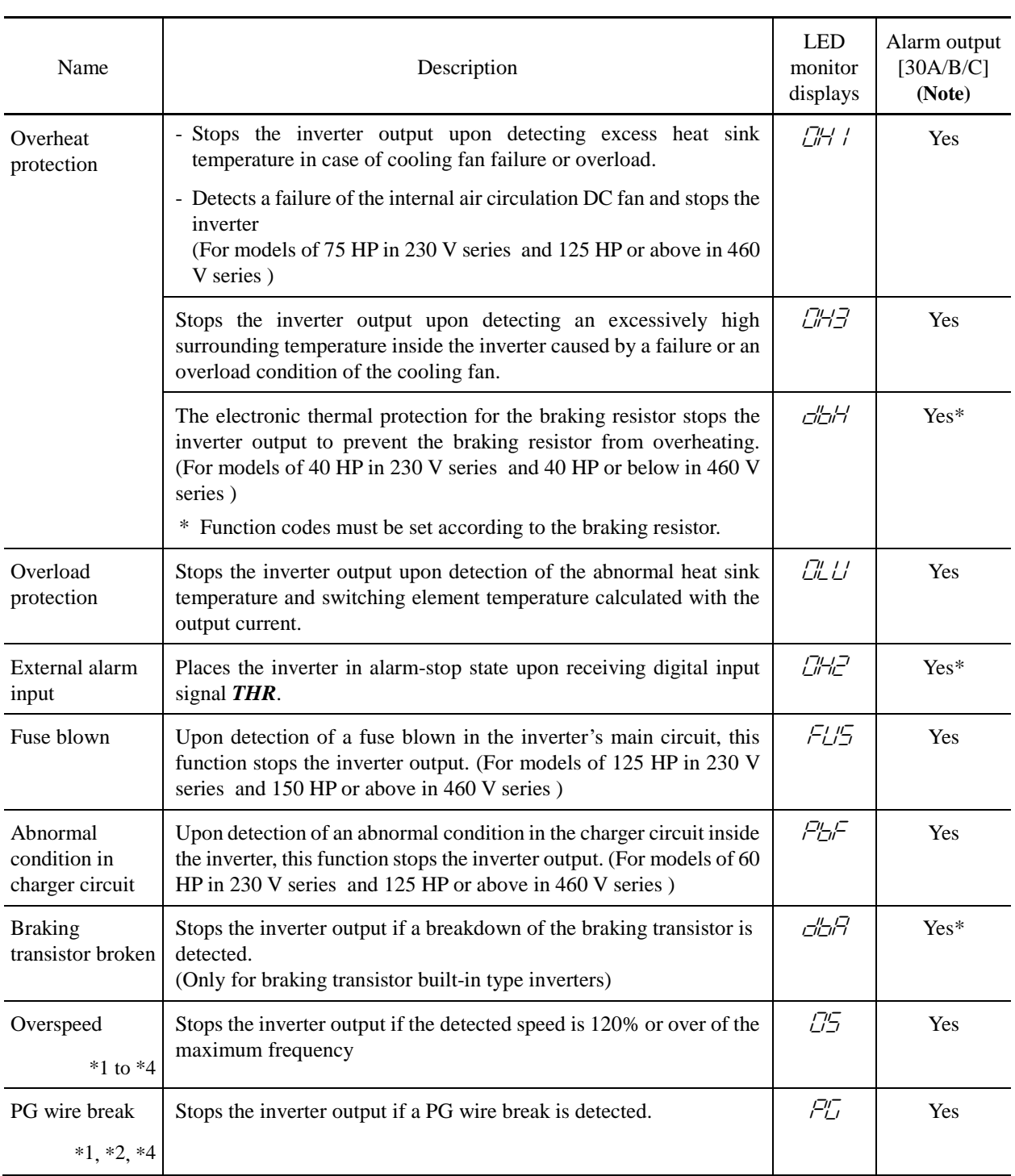

\*1 Available under V/f control with speed sensor. (PG option required)

\*2 Available under dynamic torque vector control with speed sensor. (PG option required)

\*3 Available under vector control without speed sensor.

\*4 Available under vector control with speed sensor. (PG option required)

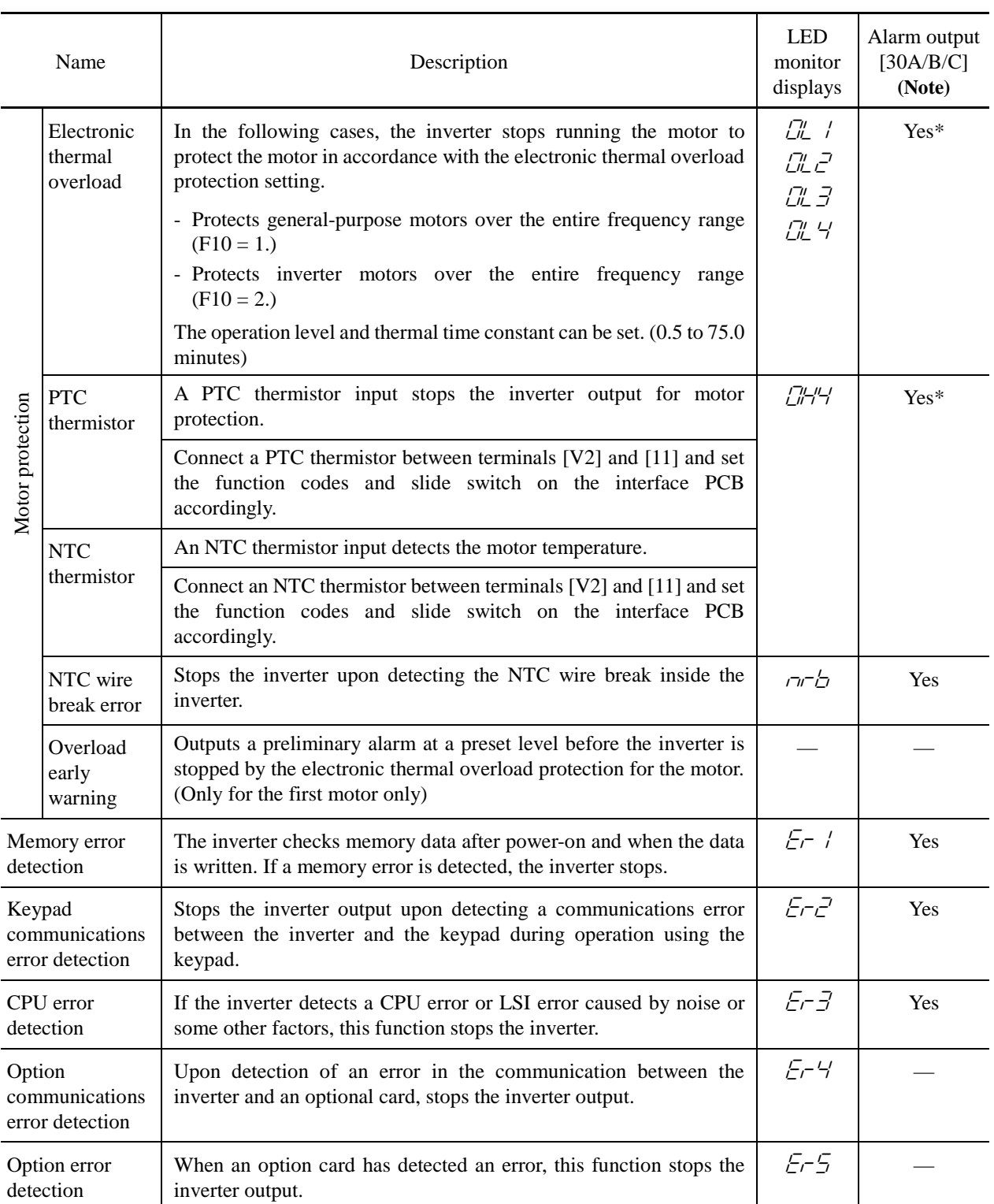

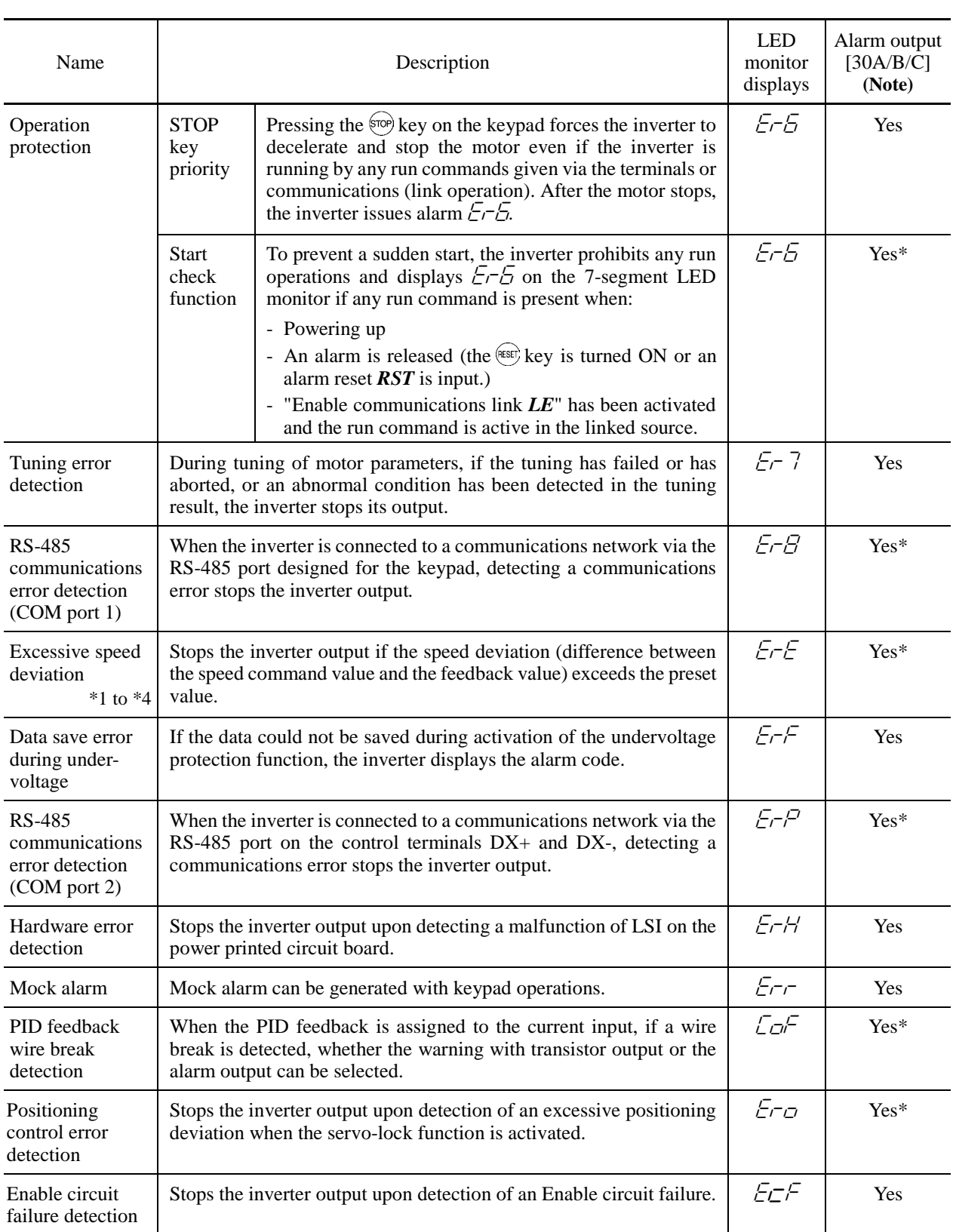

- \*1 Available under V/f control with speed sensor. (PG option required)
- \*2 Available under dynamic torque vector control with speed sensor. (PG option required)
- \*3 Available under vector control without speed sensor.
- \*4 Available under vector control with speed sensor. (PG option required)

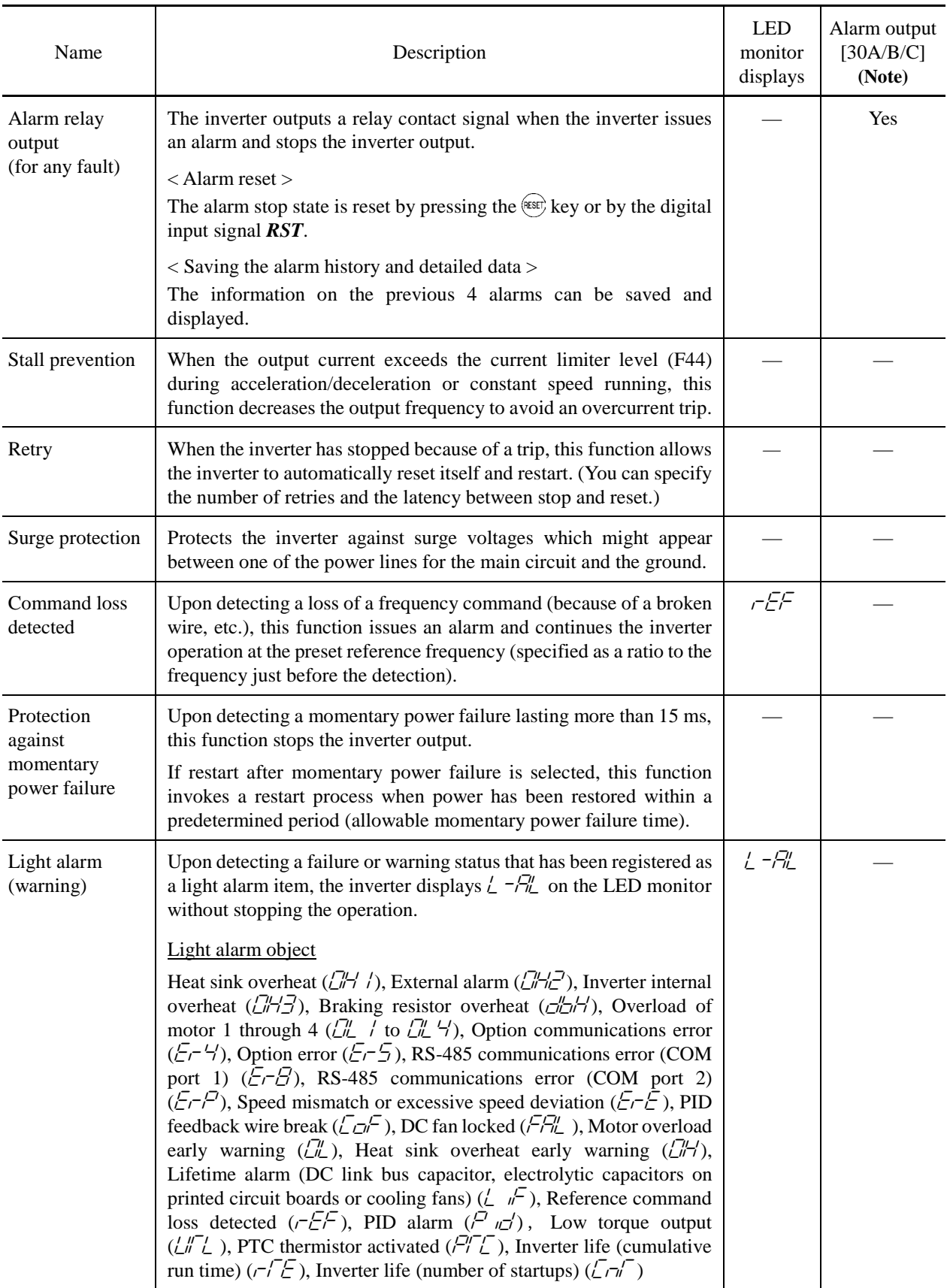

# **Chapter 3**

# **SELECTING OPTIMAL MOTOR AND INVERTER CAPACITIES**

This chapter provides you with information about the inverter output torque characteristics, selection procedure, and equations for calculating capacities to help you select optimal motor and inverter models. It also helps you select braking resistors, inverter mode (LD, MD, or HD), and motor drive control.

#### **Contents**

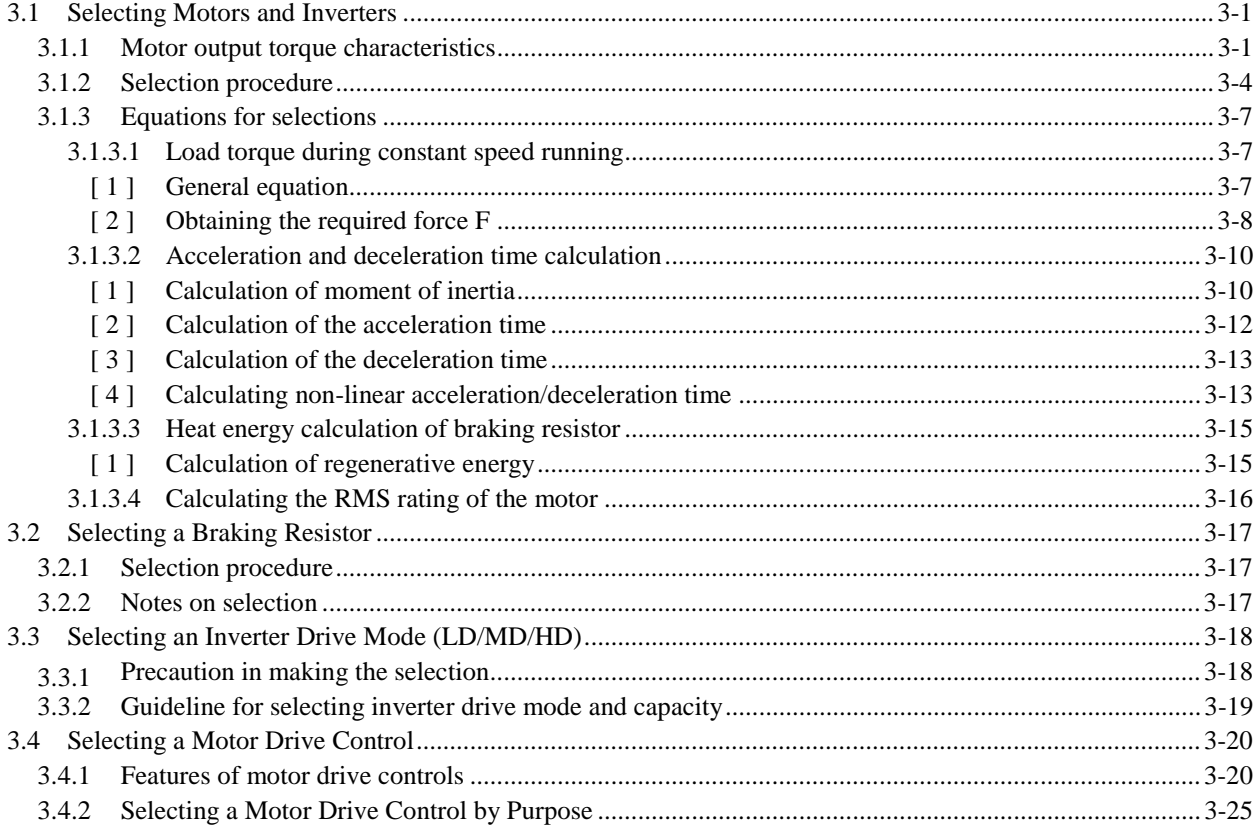

### **3.1 Selecting Motors and Inverters**

When selecting a general-purpose inverter, first select a motor and then inverter as follows:

- (1) Key point for selecting a motor: Determine what kind of machinery is to be used, calculate its moment of inertia, and then select the appropriate motor capacity.
- (2) Key point for selecting an inverter: Taking into account the operation requirements (e.g., acceleration time, deceleration time, and frequency in operation) of the machinery to be driven by the motor selected in (1) above, calculate the acceleration/deceleration/braking torque.

This section describes the selection procedure for (1) and (2) above. First, it explains the output torque characteristics obtained by using the motor driven by the inverter (FRENIC-MEGA).

### **3.1.1 Motor output torque characteristics**

Figures 3.1 and 3.2 graph the output torque characteristics of motors at the rated output frequency individually for 50 Hz and 60 Hz base. The horizontal and vertical axes show the output frequency and output torque (%), respectively. Curves (a) through (f) depend on the running conditions.

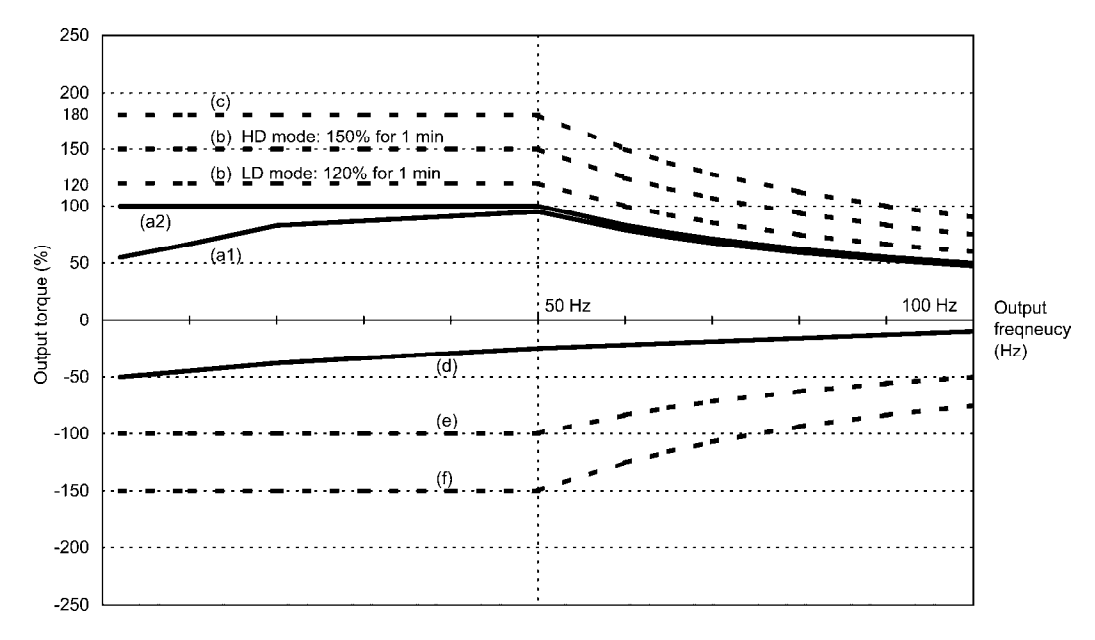

Figure 3.1 Output Torque Characteristics (Base frequency: 50 Hz)

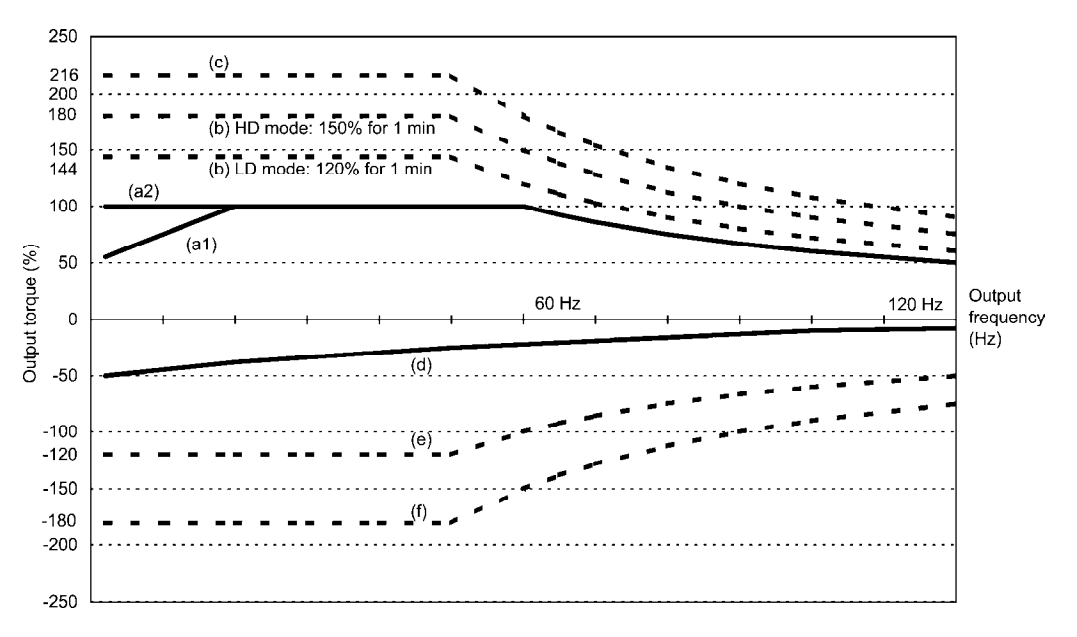

Figure 3.2 Output Torque Characteristics (Base frequency: 60 Hz)

#### (1) Continuous allowable driving torque

#### $\odot$  Standard motor (Curve (a1) in Figures 3.1 and 3.2)

Curve (a1) shows the torque characteristic that can be obtained in the range of the inverter continuous rated current, where the standard motor's cooling characteristic is taken into consideration. When the motor runs at the base frequency of 60 Hz, 100 % output torque can be obtained; at 50 Hz, the output torque is somewhat lower than that in commercial power, and it further lowers at lower frequencies. The reduction of the output torque at 50 Hz is due to increased loss by inverter driving, and that at lower frequencies is mainly due to heat generation caused by the decreased ventilation performance of the motor cooling fan.

#### $\oslash$  Motor exclusively designed for vector control (Curve (a2) in Figures 3.1 and 3.2)

Curve (a2) shows the torque characteristic that can be obtained in the range of the inverter continuous rated current, where the motor exclusively designed for vector control is connected. In the motor exclusively designed for vector control, the attached forced-cooling fan reduces heat generation from the motor, so that the torque does not drop in the low-speed range, compared to the standard motor.

#### (2) Maximum driving torque in a short time (Curves (b) and (c) in Figures 3.1 and 3.2)

Curve (b) shows the torque characteristic that can be obtained in the range of the inverter overload capability in a short time (LD mode: output torque is 120% for 1 minute, HD mode: output torque is 150% for 1 minute and 200% for 3 seconds) when torque-vector control is enabled. At that time, the motor cooling characteristics have little effect on the output torque.

Curve (c) shows an example of the torque characteristic when one class higher capacity inverter is used to increase the short-time maximum torque. In this case, the short-time torque is 20 to 30% greater than that when the standard capacity inverter is used.

(3) Starting torque (around the output frequency 0 Hz in Figures 3.1 and 3.2)

The maximum torque in a short time applies to the starting torque as it is.

#### (4) Braking torque (Curves (d), (e), and (f) in Figures 3.1 and 3.2)

In braking the motor, kinetic energy is converted to electrical energy and regenerated to the DC link bus capacitor (reservoir capacitor) of the inverter. Discharging this electrical energy to the braking resistor produces a large braking torque as shown in curve (e). If no braking resistor is provided, however, only the motor and inverter losses consume the regenerated braking energy so that the torque becomes smaller as shown in curve (d).

When an optional braking resistor is used, the braking torque is allowable only for a short time. Its time ratings are mainly determined by the braking resistor ratings. This manual and associated catalogs list the allowable values (kW) obtained from the average discharging loss and allowable values (kWs) obtained from the discharging capability that can be discharged at one time.

Note that the torque % value varies according to the inverter capacity.

Selecting an optimal brake unit enables a braking torque value to be selected comparatively freely in the range below the short-time maximum torque in the driving mode, as shown in curve (f).

 For braking-related values when the inverter and braking resistor are normally combined, refer to Chapter 4, Section 4.4.1.1 "Braking resistors (DBRs) and braking units."
## **3.1.2 Selection procedure**

Figure 3.3 shows the general selection procedure for optimal inverters. Items numbered (1) through (5) are described on the following pages.

You may easily select inverter capacity if there are no restrictions on acceleration and deceleration times. If "there are any restrictions on acceleration or deceleration time" or "acceleration and deceleration are frequent," then the selection procedure is more complex.

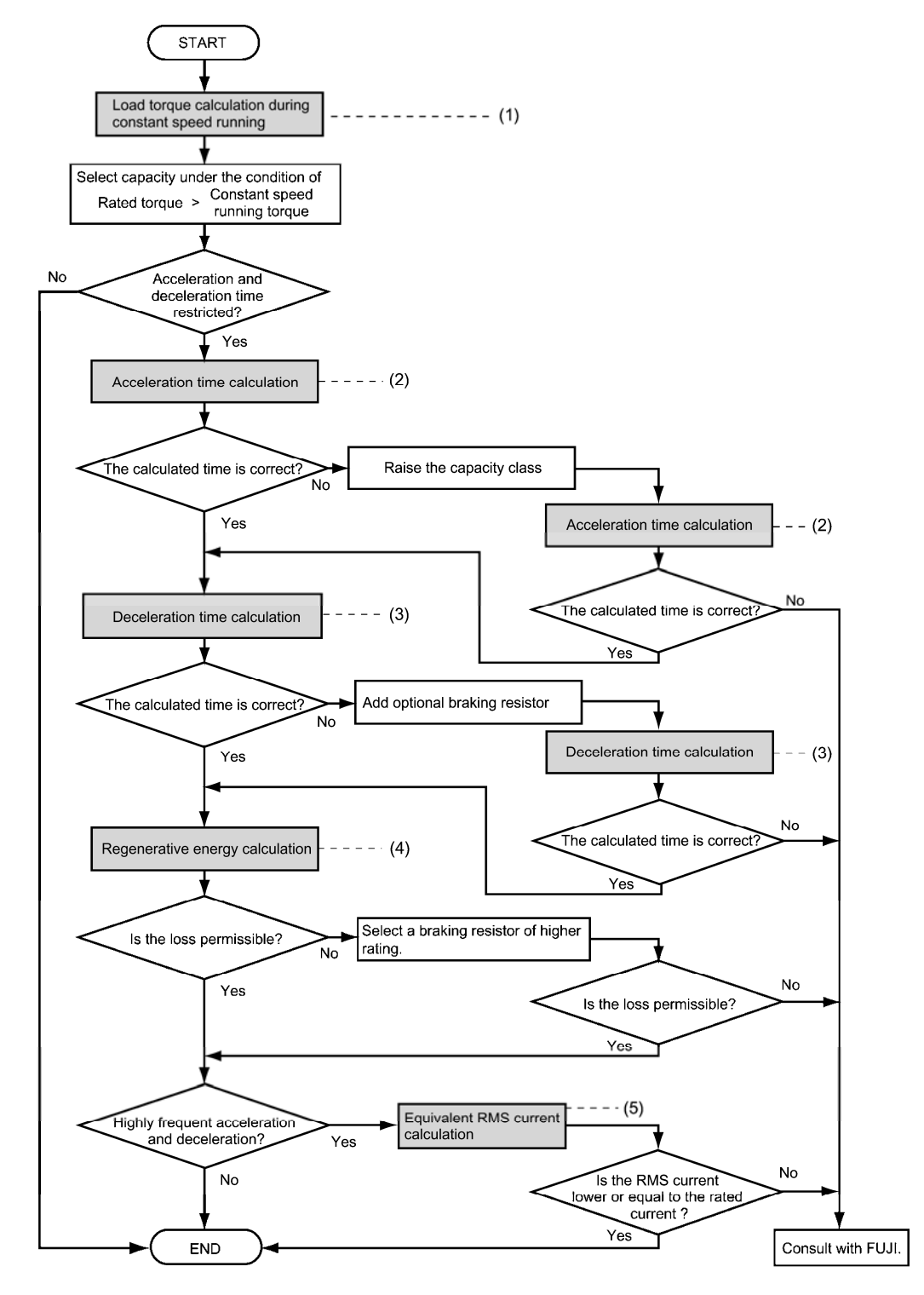

Figure 3.3 Selection Procedure

(1) Calculating the load torque during constant speed running (For detailed calculation, refer to Section 3.1.3.1)

It is essential to calculate the load torque during constant speed running for all loads.

First calculate the load torque of the motor during constant speed running and then select a tentative capacity so that the continuous rated torque of the motor during constant speed running becomes higher than the load torque. To perform capacity selection efficiently, it is necessary to match the rated speeds (base speeds) of the motor and load. To do this, select an appropriate reduction-gear (mechanical transmission) ratio and the number of motor poles.

If the acceleration or deceleration time is not restricted, the tentative capacity can apply as a defined capacity.

(2) Calculating the acceleration time (For detailed calculation, refer to Section 3.1.3.2)

When there are some specified requirements for the acceleration time, calculate it according to the following procedure:

- 1) Calculate the moment of inertia for the load and motor Calculate the moment of inertia for the load, referring to Section 3.1.3.2, "Acceleration and deceleration time calculation." For the motor, refer to the related motor catalogs.
- 2) Calculate the minimum acceleration torque (See Figure 3.4)

The acceleration torque is the difference between the motor short-time output torque (base frequency: 60 Hz) explained in Section 3.1.1 (2), "Maximum driving torque in a short time" and the load torque ( $\tau_L / \eta_G$ ) during constant speed running calculated in the above (1). Calculate the minimum acceleration torque for the whole range of speed.

3) Calculate the acceleration time

Assign the value calculated above to the equation (3.15) in Section 3.1.3.2, "Acceleration and deceleration time calculation" to calculate the acceleration time. If the calculated acceleration time is longer than the expected time, select the inverter and motor having one class larger capacity and calculate it again.

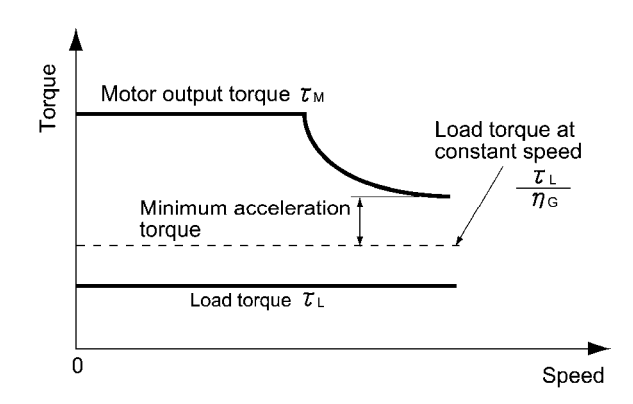

Figure 3.4 Example Study of Minimum Acceleration Torque

(3) Deceleration time (For detailed calculation, refer to Section 3.1.3.2)

To calculate the deceleration time, check the motor deceleration torque characteristics for the whole range of speed in the same way as for the acceleration time.

- 1) Calculate the moment of inertia for the load and motor Same as for the acceleration time.
- 2) Calculate the minimum deceleration torque (See Figures 3.5 and 3.6.) Same as for the deceleration time.
- 3) Calculate the deceleration time

Assign the value calculated above to the equation (3.16) to calculate the deceleration time in the same way as for the acceleration time. If the calculated deceleration time is longer than the requested time, select the inverter and motor having one class larger capacity and calculate it again.

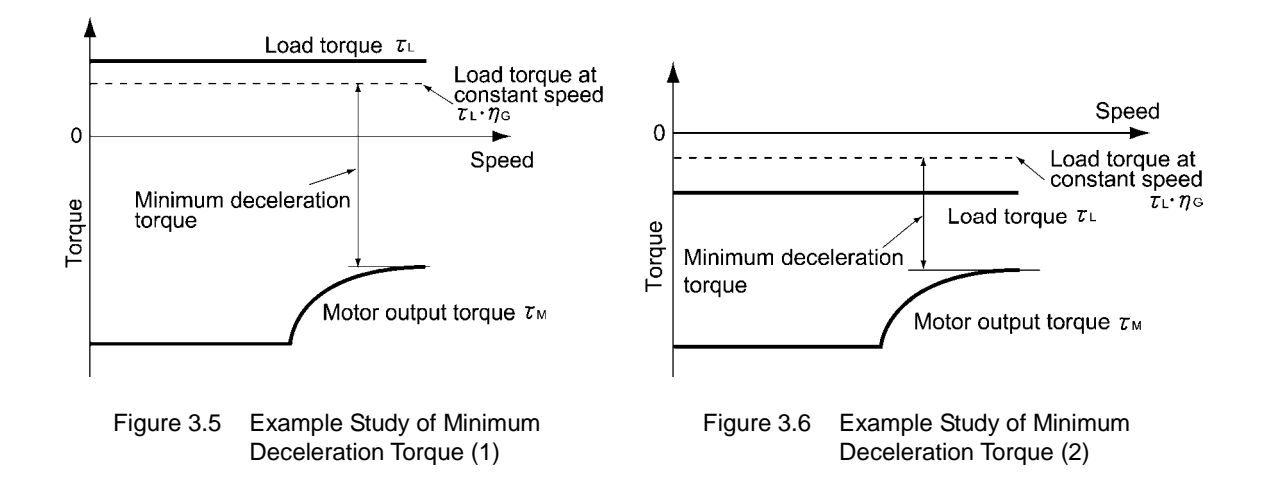

#### (4) Braking resistor rating (For detailed calculation, refer to Section 3.1.3.3)

Braking resistor rating is classified into two types according to the braking periodic duty cycle.

- 1) When the periodic duty cycle is 100 sec or less: Calculate the average loss to determine rated values.
- 2) When the periodic duty cycle exceeds 100 sec: The allowable braking energy depends on the maximum regenerative braking capacity. The allowable values are listed in Chapter 4, Section 4.4.1.1 "Braking resistors (DBRs) and braking units."
- (5) Motor RMS current (For detailed calculation, refer to Section 3.1.3.4)

In metal processing machine and materials handling machines requiring positioning control, highly frequent running for a short time is repeated. In this case, calculate the maximum equivalent RMS current value (effective value of current) not to exceed the allowable value (rated current) for the motor.

## **3.1.3 Equations for selections**

Expressions given in this section are based on SI units (International System of Units). For other units, make a conversion, referring to the following.

 $(inch) \div 0.03937 = (mm)$  $(inch) \div 39.37 = (m)$  $(ft) \div 3.2808 = (m)$  $(N) = (kg·m/s<sup>2</sup>)$  $(lbs) \div 2.2046 = (kg)$  $(N \cdot m) \times 8.8507 = (lb \cdot in)$ 

## **3.1.3.1 Load torque during constant speed running**

#### **[ 1 ] General equation**

The frictional force acting on a horizontally moved load must be calculated. Calculation for driving a load along a straight line with the motor is shown below.

Where the force to move a load linearly at constant speed  $\upsilon$  (m/s) is F (N) and the motor speed for driving this is  $N_M$  (min<sup>-1</sup>), the required motor output torque  $\tau_M$  (N·m) is as follows:

$$
\tau_{\rm M} = \frac{60 \cdot \nu}{2 \pi \cdot N_{\rm M}} \cdot \frac{\rm F}{\eta_{\rm G}} \quad (\rm N \cdot m) \tag{3.1}
$$

where,  $\eta_G$  is Reduction-gear efficiency.

When the inverter brakes the motor, efficiency works inversely, so the required motor torque should be calculated as follows:

$$
\tau_{\rm M} = \frac{60 \cdot \nu}{2 \pi \cdot N_{\rm M}} \cdot F \cdot \eta_{\rm G} \quad (\rm N \cdot m)
$$
\n(3.2)

 $(60\cdot\text{v}) / (2\pi\cdot\text{N}_M)$  in the above equation is an equivalent turning radius corresponding to speed v (m/s) around the motor shaft.

The value F (N) in the above equations depends on the load type.

## **[ 2 ] Obtaining the required force F**

#### ■ Moving a load horizontally

A simplified mechanical configuration is assumed as shown in Figure 3.7. If the mass of the carrier table is  $W_0$  (kg), the load is W (kg), and the friction coefficient of the ball screw is  $\mu$ , then the friction force F (N) is expressed as follows, which is equal to a required force for driving the load:

$$
F = (W_0 + W) \cdot g \cdot \mu \quad (N)
$$
\n(3.3)

where, g is the gravity acceleration ( $\approx 9.8 \text{ (m/s}^2)$ ).

Then, the driving torque around the motor shaft is expressed as follows:

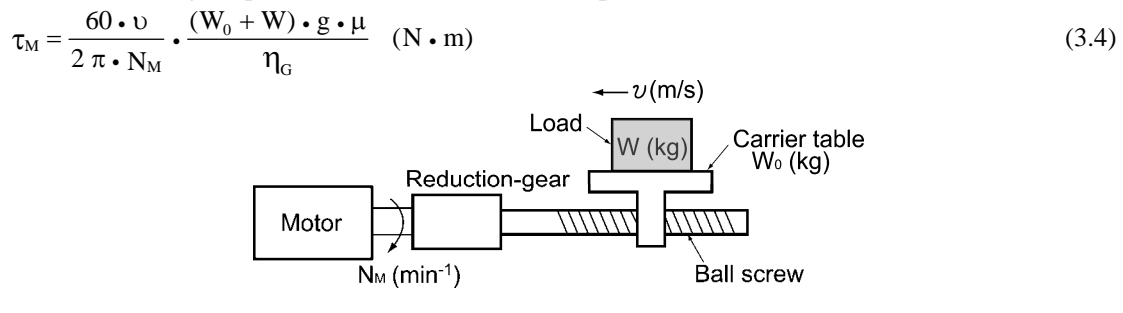

Figure 3.7 Moving a Load Horizontally

#### ■ Vertical lift load

A simplified mechanical configuration is assumed as shown in Figure 3.8. If the mass of the cage is  $W_0$ (kg), the load is W (kg), and the balance weight is  $W_B$  (kg), then the forces F (N) required for lifting the load up and down are expressed as follows:

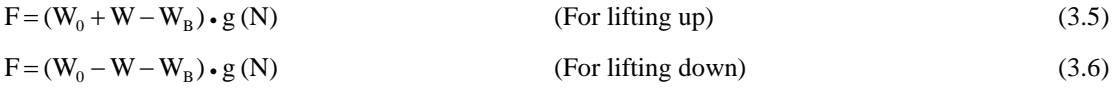

Assuming the maximum load is  $W_{max}$ , the mass of the balance weight  $W_B$  (kg) is generally obtained with the expression  $W_B = W_O + W_{max}/2$ . Depending on the mass of load W (kg), the values of F (N) may be negative in both cases of lifting up and down, which means the lift is in braking mode. So, be careful in motor and inverter selection.

For calculation of the required output torque  $\tau$  around the motor shaft, apply the expression (3.1) or (3.2) depending on the driving or braking mode of the lift, that is, apply the expression (3.1) if the value of  $F(N)$ is positive, and the (3.2) if negative.

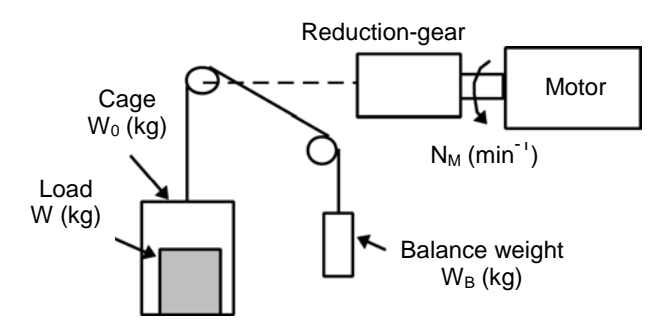

Figure 3.8 Vertical Lift Load

#### ■ Inclined lift load

Although the mechanical configuration of an inclined lift load is similar to that of a vertical lift load, unignorable friction force in the inclined lift makes a difference; in an inclined lift load, there is a distinct difference between the expression to calculate the lift force F (N) for lifting up and that for lifting down.

If the incline angle is  $\theta$ , and the friction coefficient is  $\mu$ , as shown in the figure 3.9, the driving force F (N) is expressed as follows:

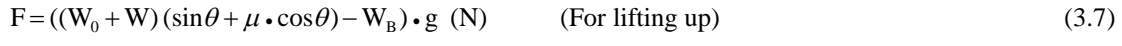

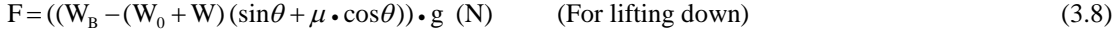

The braking mode applies to both lifting up and down as in the vertical lift load. And the calculation of the required output torque τ around the motor shaft is the same as in the vertical lift load; <u>apply the expression</u>  $(3.1)$  if the value of F(N) is positive, and the  $(3.2)$  if negative.

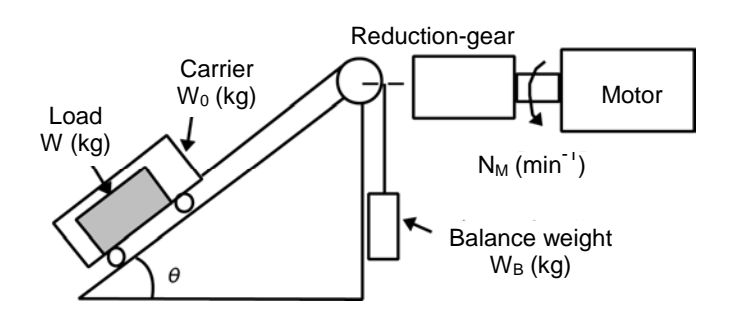

Figure 3.9 Inclined Lift Load

#### **3.1.3.2 Acceleration and deceleration time calculation**

When an object whose moment of inertia is J (kg·m<sup>2</sup>) rotates at the speed N (min<sup>-1</sup>), it has the following kinetic energy:

$$
E = \frac{J}{2} \cdot \left(\frac{2\pi \cdot N}{60}\right)^2 \quad (J)
$$

To accelerate the above rotational object, the kinetic energy will be increased; to decelerate the object, the kinetic energy must be discharged. The torque required for acceleration and deceleration can be expressed as follows:

$$
\tau = J \cdot \frac{2\pi}{60} \left( \frac{dN}{dt} \right) \quad (N \cdot m)
$$
\n(3.10)

This way, the mechanical moment of inertia is an important element in the acceleration and deceleration. First, calculation method of moment of inertia is described, then those for acceleration and deceleration time are explained.

#### **[ 1 ] Calculation of moment of inertia**

For an object that rotates around the shaft, virtually divide the object into small segments and square the distance from the shaft to each segment. Then, sum the squares of the distances and the masses of the segments to calculate the moment of inertia.

$$
J = \sum (W_i \cdot r_i^2)
$$
 (kg·m<sup>2</sup>) (3.11)  
The following describes equations to calculate moment of inertia having different should be of log

The following describes equations to calculate moment of inertia having different shaped loads or load systems.

#### (1) Hollow cylinder and solid cylinder

The common shape of a rotating body is hollow cylinder. The moment of inertia  $J$  (kg·m<sup>2</sup>) around the hollow cylinder center axis can be calculated as follows, where the outer and inner diameters are  $D_1$  and  $D_2$ (m) and total mass is W (kg) in Figure 3.10.

$$
J = \frac{W \cdot (D_1^2 + D_2^2)}{8} \quad (kg \cdot m^2)
$$
 (3.12)

For a similar shape, a solid cylinder, calculate the moment of inertia as  $D_2$  is 0.

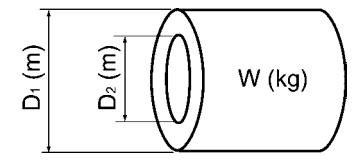

Figure 3.10 Hollow Cylinder

#### (2) For a general rotating body

Table 3.1 lists the calculation equations of moment of inertia of various rotating bodies including the above cylindrical rotating body.

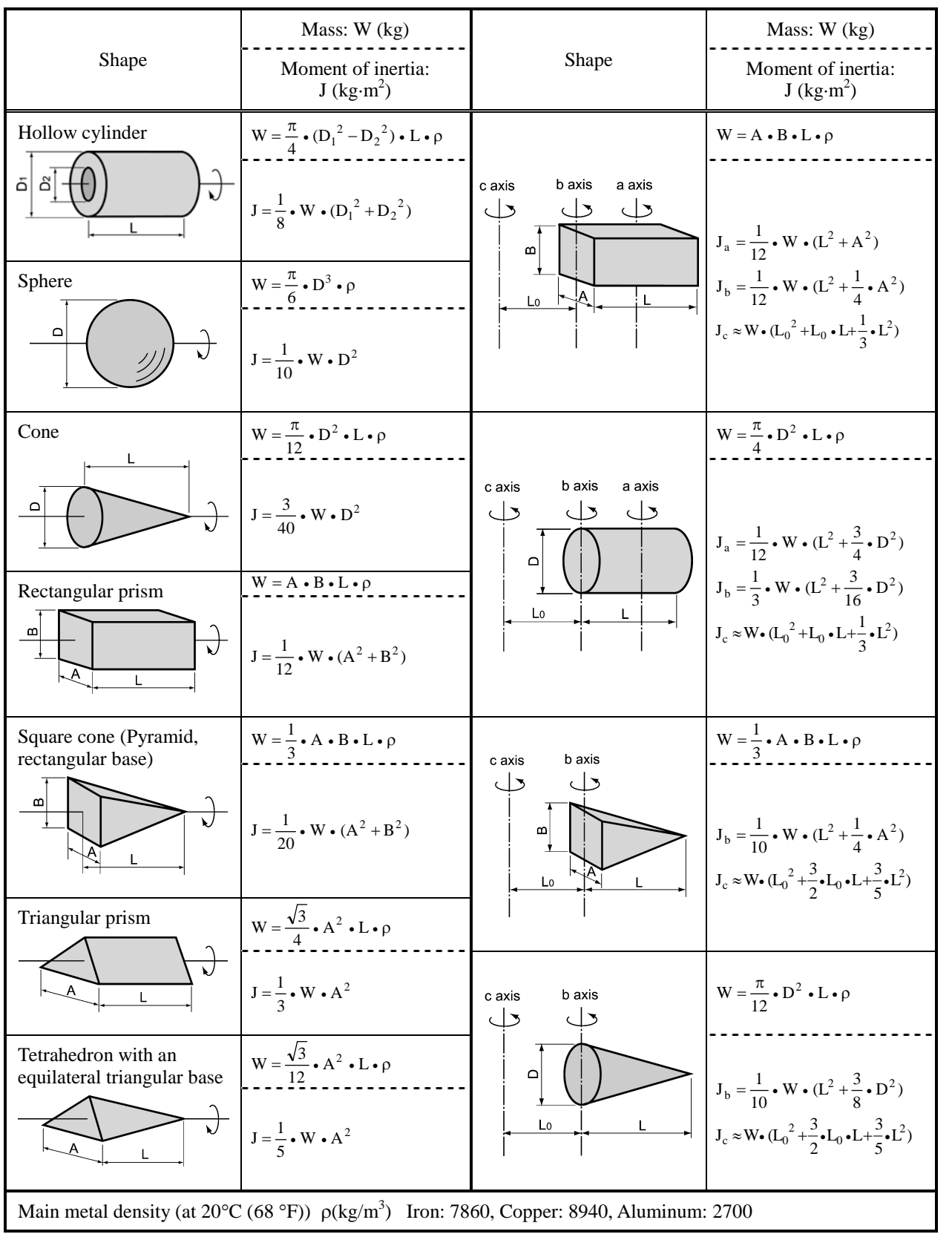

Table 3.1 Moment of Inertia of Various Rotating Bodies

#### (3) For a load running horizontally

Assume a carrier table driven by a motor as shown in Figure 3.7. If the table speed  $\upsilon$  (m/s) when the motor speed is N<sub>M</sub> (min<sup>-1</sup>), then an equivalent distance from the shaft is equal to 60· $\frac{1}{2}\pi$ ·N<sub>M</sub>) (m). The moment of inertia of the table and load to the shaft is calculated as follows:

$$
\mathbf{J} = \left(\frac{60 \cdot \mathbf{v}}{2 \pi \cdot \mathbf{N}_{\mathrm{M}}}\right)^2 \cdot (\mathbf{W}_0 + \mathbf{W}) \quad (\text{kg} \cdot \text{m}^2)
$$
 (3.13)

#### (4) For a vertical or inclined lift load

The moment of inertia J ( $kg \cdot m^2$ ) of the loads connected with a rope as shown in Figures 3.8 and 3.9 is calculated with the following equation using the mass of all moving objects, although the motion directions of those loads are different.

$$
\mathbf{J} = \left(\frac{60 \cdot \mathbf{v}}{2 \pi \cdot \mathbf{N}_{\mathrm{M}}}\right)^2 \cdot (\mathbf{W}_0 + \mathbf{W} + \mathbf{W}_{\mathrm{B}}) \quad (\text{kg} \cdot \text{m}^2)
$$
\n(3.14)

#### **[ 2 ] Calculation of the acceleration time**

Figure 3.11 shows a general load model. Assume that a motor drives a load via a reduction-gear with efficiency  $\eta_G$ . The time required to accelerate this load in stop state to a speed of  $N_M (min^{-1})$  is calculated with the following equation:

$$
t_{ACC} = \frac{J_1 + J_2/\eta_G}{\tau_M - \tau_L/\eta_G} \cdot \frac{2\pi \cdot (N_M - 0)}{60} \quad (s)
$$
\n(3.15)

where,

- $J_1$ : Motor shaft moment of inertia (kg·m<sup>2</sup>)
- $J_2$ : Load shaft moment of inertia converted to motor shaft (kg·m<sup>2</sup>)
- $\tau_M$ : Minimum motor output torque in driving motor (N·m)
- $\tau_L$ : Maximum load torque converted to motor shaft (N·m)
- $\eta$ <sub>G</sub>: Reduction-gear efficiency.

As clarified in the above equation, the equivalent moment of inertia becomes  $(J_1+J_2/\eta_G)$  by considering the reduction-gear efficiency.

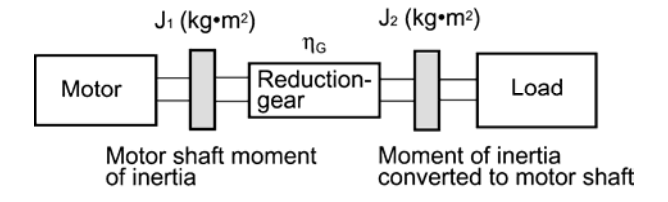

Figure 3.11 Load Model Including Reduction-gear

## **[ 3 ] Calculation of the deceleration time**

In a load system shown in Figure 3.11, the time needed to stop the motor rotating at a speed of  $N_M$  (min<sup>-1</sup>) is calculated with the following equation:

$$
t_{\text{DEC}} = \frac{J_1 + J_2 \cdot \eta_{\text{G}}}{\tau_{\text{M}} - \tau_{\text{L}} \cdot \eta_{\text{G}}}
$$
  $\frac{2\pi \cdot (0 - N_{\text{M}})}{60}$  (s) (3.16)

where,

 $J_1$ : Motor shaft moment of inertia (kg·m<sup>2</sup>)

 $J_2$ : Load shaft moment of inertia converted to motor shaft (kg·m<sup>2</sup>)

 $\tau_M$ : Minimum motor output torque in braking (or decelerating) motor (N·m)

 $\tau_L$ : Maximum load torque converted to motor shaft (N·m)

 $\eta_{\rm G}$ : Reduction-gear efficiency

In the above equation, generally output torque  $\tau_M$  is negative and load torque  $\tau_L$  is positive. So, deceleration time becomes shorter.

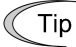

For lift applications, calculate the deceleration time using the negative value of  $\tau_L$  (maximum load torque converted to motor shaft).

#### **[ 4 ] Calculating non-linear acceleration/deceleration time**

In applications requiring frequent acceleration/deceleration, the inverter can accelerate/decelerate the motor in the shortest time utilizing all torque margin. The inverter in a vector control mode can easily perform this type of operation.

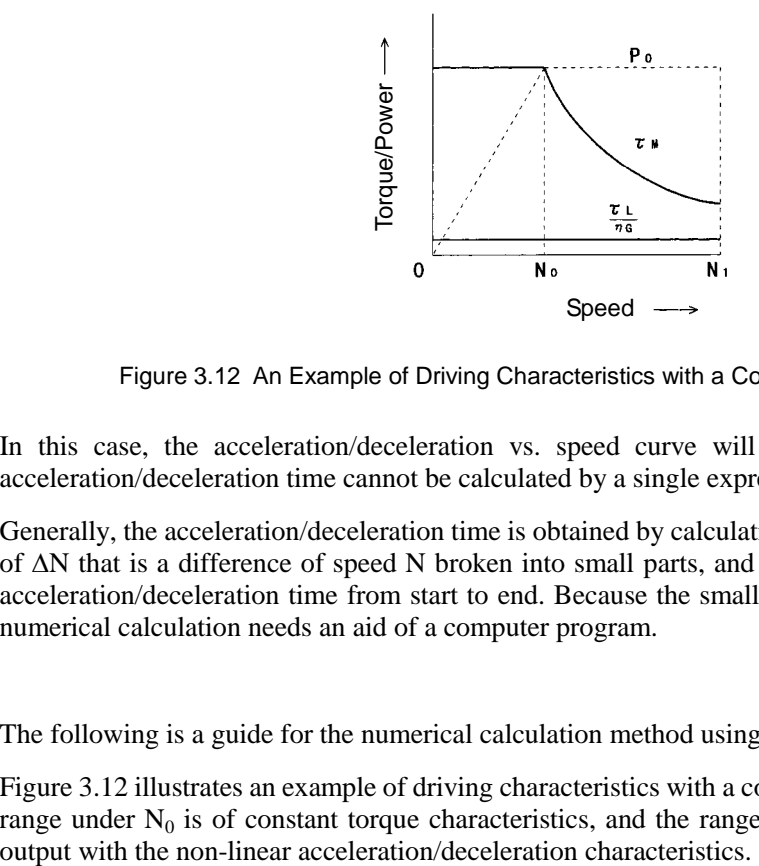

Figure 3.12 An Example of Driving Characteristics with a Constant Output Range

In this case, the acceleration/deceleration vs. speed curve will form a non-linear figure, and the acceleration/deceleration time cannot be calculated by a single expression.

Generally, the acceleration/deceleration time is obtained by calculating the acceleration/deceleration time of  $\Delta N$  that is a difference of speed N broken into small parts, and then integrating it to obtain the total acceleration/deceleration time from start to end. Because the smaller  $\Delta N$  provides higher accuracy, this numerical calculation needs an aid of a computer program.

The following is a guide for the numerical calculation method using a computer program.

Figure 3.12 illustrates an example of driving characteristics with a constant output range. In the figure, the range under N<sub>0</sub> is of constant torque characteristics, and the range between N<sub>0</sub> and N<sub>1</sub> is of a constant

#### [4-1] Calculating non-linear acceleration time

The expression (3.17) gives an acceleration time  $\Delta t_{\text{ACC}}$  within a  $\Delta N$  speed thread.

$$
\Delta t_{ACC} = \frac{J_1 + J_2/\eta_G}{\tau_M - \tau_L/\eta_G} \cdot \frac{2\pi \cdot \Delta N}{60} \quad (s)
$$
\n(3.17)

Before proceeding this calculation, obtain the motor shaft moment of inertia  $J_1$ , the load shaft moment of inertia converted to motor shaft  $J_2$ , maximum load torque converted to motor shaft  $\tau_L$ , and the reduction-gear efficiency  $\eta_G$ . Apply the maximum motor output torque  $\tau_M$  according to an actual speed thread ΔN as follows.

[ $\tau_M$  in  $N \leq N_0$ ] Constant output torque range

$$
\tau_{\rm M} = \frac{60 \cdot P_{\rm O}}{2\pi \cdot N_0} \text{ (N-m)} \tag{3.18}
$$

 $[\tau_M$  in  $N_0 \le N \le N_1]$  Constant output power range (The motor output torque is inversely proportional to the motor speed)

$$
\tau_{\rm M} = \frac{60 \cdot P_{\rm O}}{2\pi \cdot N} \text{ (N-m)} \tag{3.19}
$$

If the result obtained by the above calculation does not satisfy the target value, select an inverter with one rank higher capacity.

#### [4-2] Calculating non-linear deceleration time

Use the following expression to obtain the non-linear deceleration time as well as for the acceleration time shown in [4-1].

$$
\Delta t_{\text{DEC}} = \frac{J_1 + J_2 \cdot \eta_{\text{G}}}{\tau_{\text{M}} \cdot \tau_{\text{L}} \cdot \eta_{\text{G}}} \cdot \frac{2\pi \cdot \Delta N}{60} \quad \text{(s)}
$$

In this expression, both  $\tau_M$ , and  $\Delta N$  are generally negative values so that the load torque  $\tau_L$  serves to assist the deceleration operation. For a lift load, however, the load torque  $\tau_L$  is a negative value in some modes. In this case, the  $\tau_M$ , and  $\tau_L$  will take polarity opposite to each other and the  $\tau_L$  will serve to prevent the deceleration operation of the lift.

## **3.1.3.3 Heat energy calculation of braking resistor**

If the inverter brakes the motor, the kinetic energy of mechanical system is converted to electric energy to be regenerated into the inverter circuit. This regenerative energy is often consumed in so-called braking resistors as heat. The following explains the braking resistor rating.

## **[ 1 ] Calculation of regenerative energy**

In the inverter operation, one of the regenerative energy sources is the kinetic energy that is generated at the time an object is moved by an inertial force.

#### **(1) Kinetic energy of a moving object**

When an object with moment of inertia J (kg·m<sup>2</sup>) rotates at a speed  $N_2$ (min<sup>-1</sup>), its kinetic energy is as follows:

$$
E = \frac{J}{2} \cdot \left(\frac{2\pi \cdot N_2}{60}\right)^2 \quad (J = Ws)
$$
 (3.21)

$$
\approx \frac{1}{182.4} \cdot \mathbf{J} \cdot \mathbf{N}_2{}^2 \quad \text{(J)}\tag{3.21'}
$$

When this object is decelerated to a speed  $N_1$  (min<sup>-1</sup>), the output energy is as follows:

$$
E = \frac{J}{2} \cdot \left[ \left( \frac{2\pi \cdot N_2}{60} \right)^2 - \left( \frac{2\pi \cdot N_1}{60} \right)^2 \right] (J)
$$
 (3.22)

$$
\approx \frac{1}{182.4} \cdot \text{J} \cdot (\text{N}_2^2 - \text{N}_1^2) \quad \text{(J)}
$$
 (3.22)

The energy regenerated to the inverter as shown in Figure 3.11 is calculated from the reduction-gear efficiency  $\eta_G$  and motor efficiency  $\eta_M$  as follows:

$$
E \approx \frac{1}{182.4} \cdot (J_1 + J_2 \cdot \eta_G) \cdot \eta_M \cdot (N_2^2 - N_1^2) \quad (J)
$$
 (3.23)

#### **(2) Potential energy of a lift**

When an object whose mass is W (kg) falls from the height  $h_2(m)$  to the height  $h_1(m)$ , the output energy is as follows:

$$
E = W \cdot g \cdot (h_2 - h_1) (J = Ws)
$$
  
 
$$
g \approx 9.8065 (m/s2)
$$
 (3.24)

The energy regenerated to the inverter is calculated from the reduction-gear efficiency  $\eta_G$  and motor efficiency  $\eta_M$  as follows:

$$
E = W \cdot g \cdot (h_2 - h_1) \cdot \eta_G \cdot \eta_M(J)
$$
\n(3.25)

## **3.1.3.4 Calculating the RMS rating of the motor**

In case of the load which is repeatedly and very frequently driven by a motor, the motor current fluctuates largely and enters the short-time rating range of the motor repeatedly. Therefore, you have to review the allowable thermal rating of the motor. The heat value is assumed to be approximately proportional to the square of the motor current.

If an inverter drives a motor in duty cycles that are much shorter than the thermal time constant of the motor, calculate the "equivalent RMS current" as mentioned below, and select the motor so that this RMS current will not exceed the rated current of the motor.

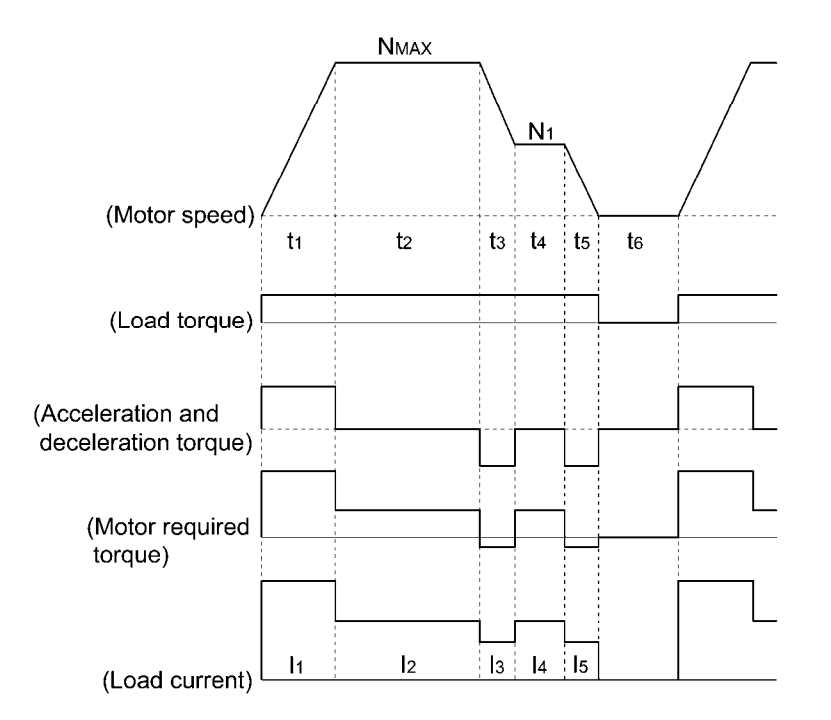

Figure 3.13 Sample of the Repetitive Operation

First, calculate the required torque of each part based on the speed pattern. Then using the torque-current curve of the motor, convert the torque to the motor current. The "equivalent RMS current, Ieq" can be finally calculated by the following equation:

$$
I_{eq} = \sqrt{\frac{I_1^2 \cdot t_1 + I_2^2 \cdot t_2 + I_3^2 \cdot t_3 + I_4^2 \cdot t_4 + I_5^2 \cdot t_5}{t_1 + t_2 + t_3 + t_4 + t_5 + t_6}} \quad (A)
$$
 (3.26)

The torque-current curve for the dedicated motor is not available for actual calculation. Therefore, calculate the motor current I from the load torque  $\tau_1$  using the following equation (3.27). Then, calculate the equivalent current Ieq:

$$
I = \sqrt{\left(\frac{\tau_1}{100} \times I_{t100}\right)^2 + I_{m100}^2}
$$
 (A) (3.27)

Where,  $\tau_1$  is the load torque (%),  $I_{t100}$  is the torque current, and  $I_{m100}$  is exciting current.

# **3.2 Selecting a Braking Resistor**

# **3.2.1 Selection procedure**

Depending on the cyclic period, the following requirements must be satisfied.

- $\Omega$  If the cyclic period is 100 s or less: Requirements 1) and 3) below
- d If the cyclic period exceeds 100 s: Requirements 1) and 2) below
- 1) The maximum braking torque should not exceed values listed in Tables 4.6 to 4.9 in Chapter 4, Section 4.4.1.1 "Braking resistors (DBRs) and braking units." To use the maximum braking torque exceeding values in those tables, select the braking resistor having one class larger capacity.
- 2) The discharge energy for a single braking action should not exceed the discharging capability (kWs) listed in Tables 4.6 to 4.9 in Chapter 4, Section 4.4.1.1 "Braking resistors (DBRs) and braking units." For detailed calculation, refer to Section 3.1.3.3 "Heat energy calculation of braking resistor."
- 3) The average loss that is calculated by dividing the discharge energy by the cyclic period must not exceed the average allowable loss (kW) listed in Tables 4.6 to 4.9 in Chapter 4, Section 4.4.1.1 "Braking resistors (DBRs) and braking units."

# **3.2.2 Notes on selection**

The braking time  $T_1$ , cyclic period  $T_0$ , and duty cycle %ED are converted under deceleration braking conditions based on the rated torque as shown below. However, you do not need to consider these values when selecting the braking resistor capacity.

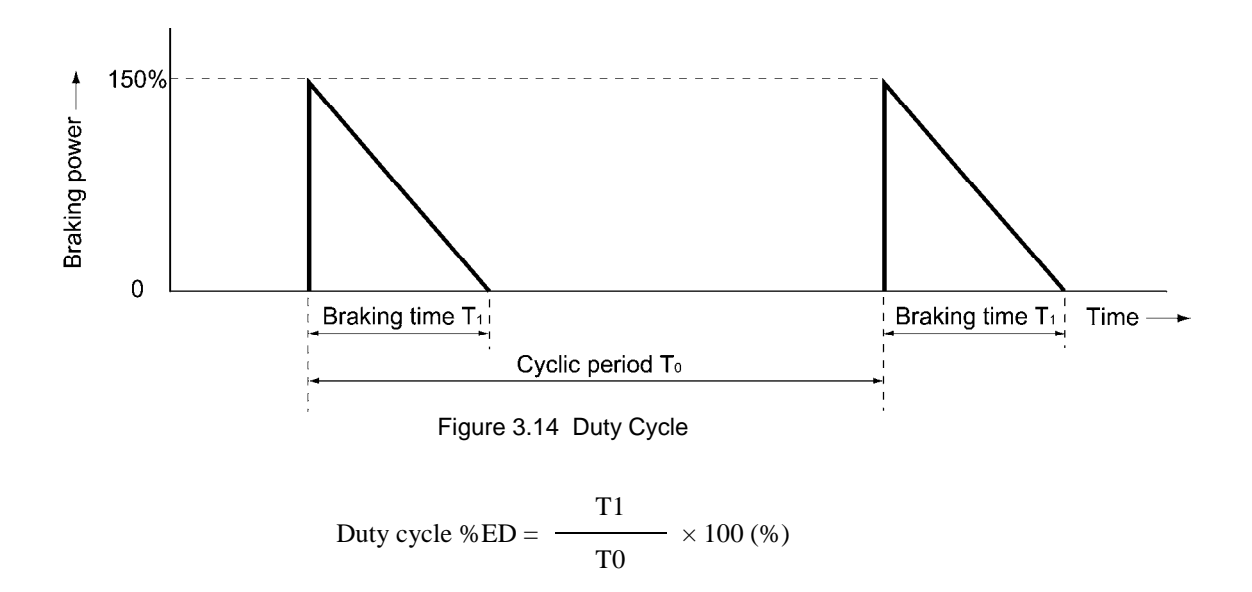

# **3.3 Selecting an Inverter Drive Mode (LD/MD/HD)**

# **3.3.1 Precaution in making the selection**

The FRENIC-MEGA series of inverters is applicable to three ratings--low duty (LD) for light load applications, medium duty (MD) for medium load ones, and high duty (HD) for heavy load ones. The MD mode is available for inverters of 150 to 800 HP with three-phase 460 V input.

**Note:** For 7.5 HP and smaller, when LD mode is selected, the HD mode specification applies.

Select the inverter drive mode appropriate to the user application, considering the motor capacity, overload characteristics, and LD/MD/HD mode referring to Section 3.3.2 "Guideline for selecting inverter drive mode and capacity."

## **LD mode designed for light duty load applications**

Apply to variable load equipment such as fans, pumps, and centrifugal machines where the inverter's load current in normal operations is less than the inverter rated current, and the load current in overcurrent operation is less than 120% of the rated current for 1 minute.

#### **MD mode designed for medium duty load applications**

Apply to equipment where the inverter's load current in normal operations is less than the inverter rated current, and the load current in overcurrent operation is less than 150% of the rated current for 1 minute.

## **HD mode designed for heavy duty load applications**

Apply to general-purpose equipment where the inverter's load current in normal operations is less than the inverter rated current, and the load current in overcurrent operation is less than 150% of the rated current for 1 minute and 200% for 3 seconds.

# **3.3.2 Guideline for selecting inverter drive mode and capacity**

Table 3.2 lists the differences between LD, MD, and HD modes.

**Note:** The MD mode is available for inverters of 150 to 800 HP with three-phase 460 V input. **Note:** For inverters of 7.5 HP and smaller, when LD mode is selected, the HD mode specification applies.

| Function                                                                        | LD mode                                                                                                    | MD mode                                                                                                    | HD mode                                                                                                    | Remarks                                                                                                    |
|---------------------------------------------------------------------------------|----------------------------------------------------------------------------------------------------|----------------------------------------------------------------------------------------------------|----------------------------------------------------------------------------------------------------|----------------------------------------------------------------------------------------------------|
| Application                                                                     | Light duty load                                                                                                    | Medium duty load                                                                                                    | Heavy duty load                                                                                                    |                                                                                                    |
| Function code data<br>setting<br>(Switching between<br>LD, MD, and HD<br>modes) | $F80 = 1$<br>(Factory default)                                                                                                    | $F80 = 2$                                                                                                    | $F80=0$                                                                                                    |                                                                                                    |
| Continuous current<br>rating level (inverter<br>rated current level)            | Drives a motor whose<br>capacity is the same as<br>the inverter's one.                                                                                                    | Drives a motor whose<br>capacity is the same as<br>the inverter's one or<br>derates a motor one<br>rank lower than the<br>inverter's capacity. | Derates a motor one<br>rank or two ranks lower<br>than the inverter's<br>capacity.                                                                                           | Switching to the MD/HD<br>mode increases the overload<br>capability (%) against the<br>continuous current level up<br>to 150%, but it requires<br>derating the motor one or two<br>ranks lower than the<br>inverter's capacity. For the<br>rated current level, refer to<br>Chapter 2<br>"SPECIFICATIONS." |
| Overload capability                                                             | 120% for 1 min.                                                                                                    | 150% for 1 min.                                                                                                    | 150% for 1 min.<br>200% for 3 s                                                                                                    |                                                                                                    |
| Maximum frequency                                                               | Setting range: 25 to 500 Hz<br>Upper limit: 120 Hz                                                                                                    |                                                                                                    | Setting range:<br>25 to 500 Hz<br>Upper limit: 500 Hz                                                                                                    | In the LD/MD mode, if the<br>maximum frequency exceeds<br>120 Hz, the actual output<br>frequency is internally<br>limited to 120 Hz.                                                                                                    |
| DC braking<br>(Braking level)                                                   | Setting range:<br>0 to 80%                                                                                                    |                                                                                                    | Setting range:<br>0 to 100%                                                                                                    | In the LD/MD mode, a value<br>out of the range, if specified,                                                                                                    |
| Motor sound<br>(Carrier frequency)                                              | Setting range:<br>0.75 to 16 kHz<br>$(0.5 \text{ to } 30 \text{ HP})$<br>$0.75$ to 10 kHz<br>(40 to 100 HP)<br>$0.75$ to 6 kHz<br>$(125 \text{ to } 900 \text{ HP})$<br>$0.75$ to 4 kHz<br>(1000 HP) | Setting range:<br>$0.75$ to $2$ kHz<br>$(150 \text{ to } 800 \text{ HP})$                                                                      | Setting range:<br>$0.75$ to 16 kHz<br>$(0.5 \text{ to } 100 \text{ HP})$<br>$0.75$ to $10$ kHz<br>$(125 \text{ to } 800 \text{ HP})$<br>$0.75$ to 6 kHz<br>(900 and 1000 HP) | automatically changes to the<br>maximum value allowable in<br>the LD mode.                                                                                                    |
| Current limiter<br>(Level)                                                      | Initial value: 130%                                                                                                    | Initial value: 145%                                                                                                    | Initial value: 160%                                                                                                    | Switching the drive mode<br>between LD, MD, and HD<br>with function code F80<br>automatically initializes the<br>F44 data to the value<br>specified at left.                                                                                                    |
| Current indication and<br>output                                                | Based on the rated<br>current level for LD<br>mode                                                                                                    | Based on the rated<br>current level for MD<br>mode                                                                                             | Based on the rated<br>current level for HD<br>mode                                                                                                    |                                                                                                    |

Table 3.2 Differences between LD, MD, and HD modes

# **3.4 Selecting a Motor Drive Control**

# **3.4.1 Features of motor drive controls**

The FRENIC-MEGA supports the following motor drive controls.

This section shows their basic configurations and describes their features.

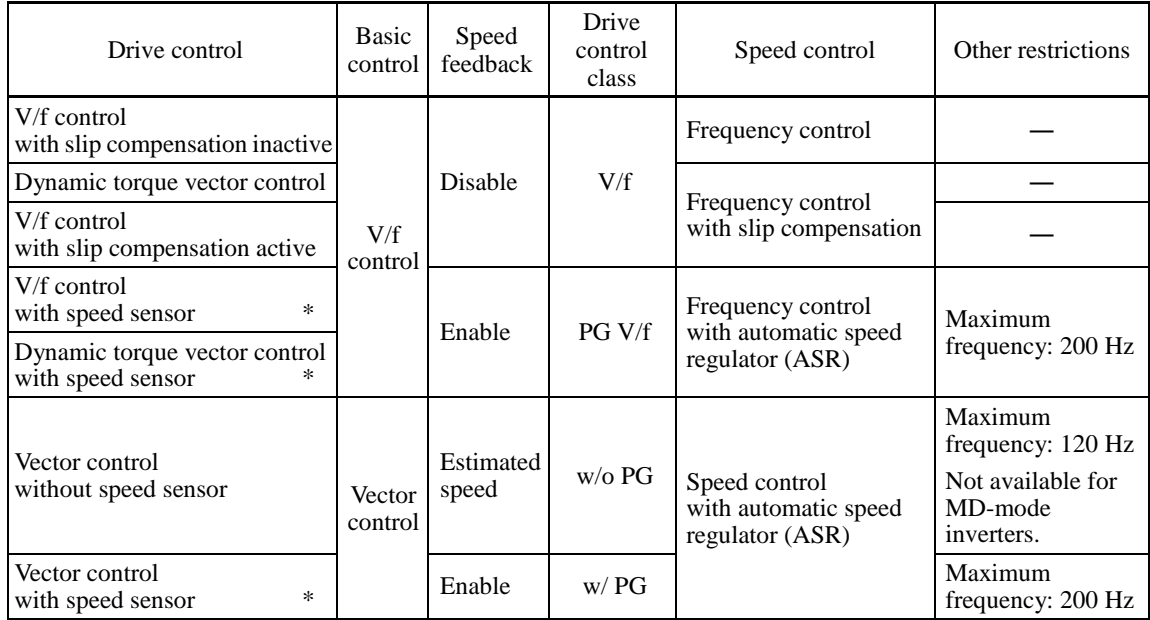

Note that the controls marked with an asterisk (\*) require an optional PG (Pulse Generator) interface card.

■ V/f control with slip compensation inactive

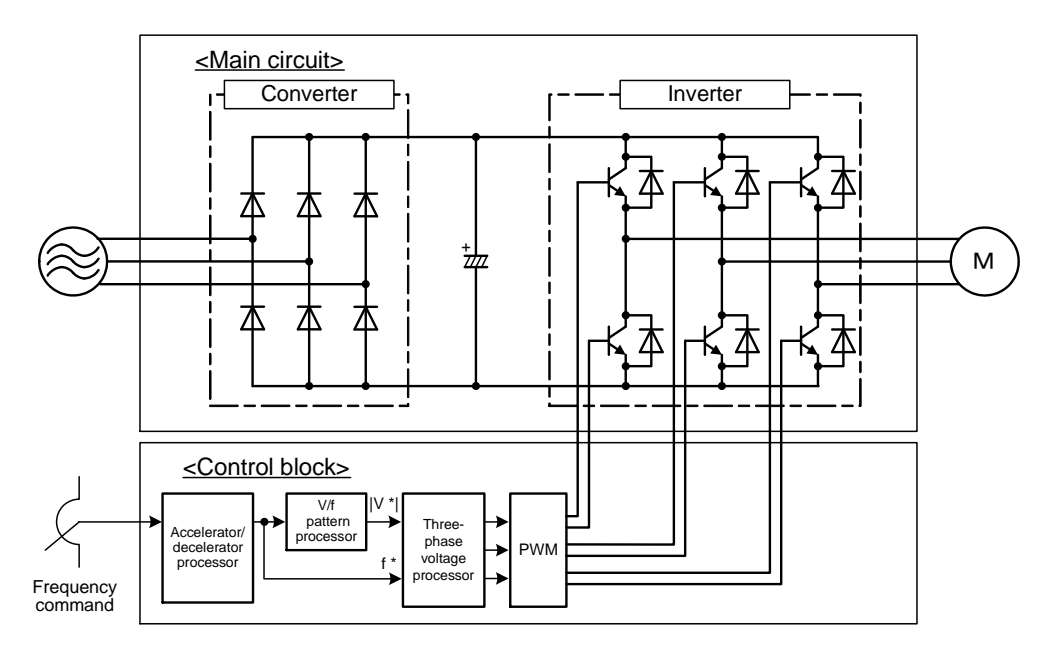

Figure 3.15 Schematic Block Diagram of V/f Control with Slip Compensation Inactive

As shown in the above configuration, the inverter does not receive any speed information feedback from the target machinery being controlled and it controls the load shaft speed only with a frequency command given by the frequency setting device (open-loop control). The inverter outputs the voltage/frequency following the V/f pattern processor's output to drive a motor. This control disables all automatically controlled features (such as the slip compensation), causing no unpredictable output fluctuation and enabling stable operation with constant output frequency.

This control is suitable for applications that do not need quick speed change such as variable torque load equipment, fans and pumps.

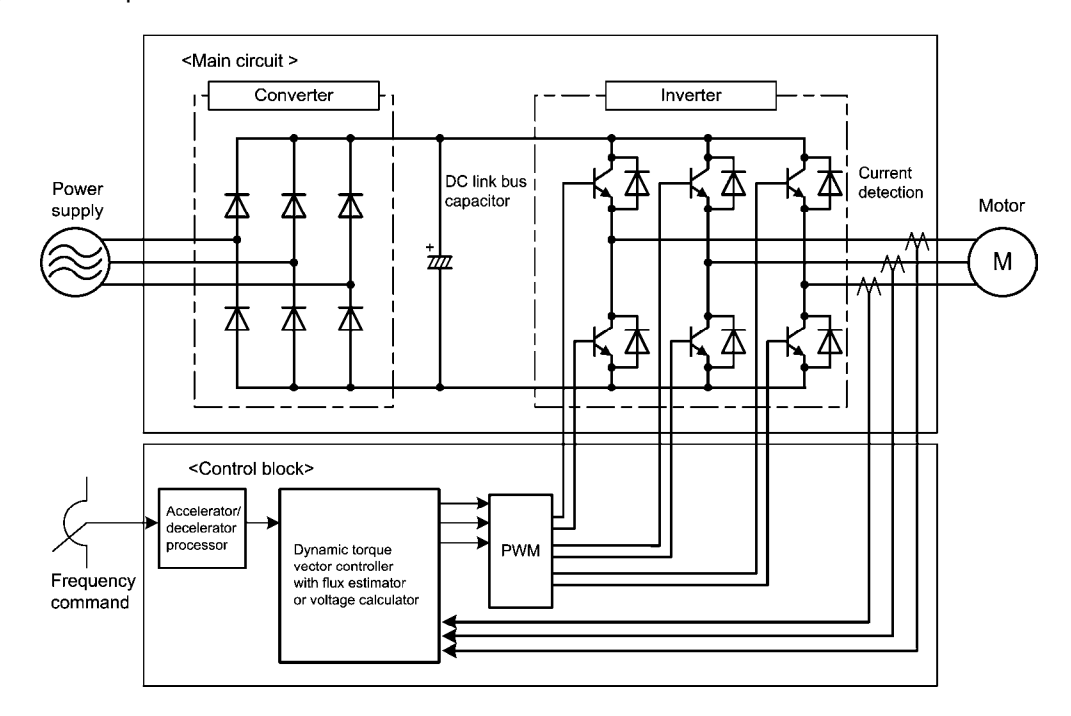

Dynamic torque vector control

Figure 3.16 Schematic Block Diagram of Dynamic Torque Vector Control

The FRENIC-MEGA features the dynamic torque vector controller with the flux estimator, which is always correcting the magnetic flux phase while monitoring the inverter output current as the feedback. This feature allows the inverter to always apply the drive power with an optimal voltage and current and consequently respond to quick load variation or speed change.

The feature also estimates the generated torque of the motor from the estimated flux data and output current to the motor to improve the motor efficiency for matching the current operation situation.

This control mode is effective for applications that need large torque in low speed range or that have quick load fluctuations. Selecting the dynamic torque vector control automatically enables the auto-torque boost and slip compensation.

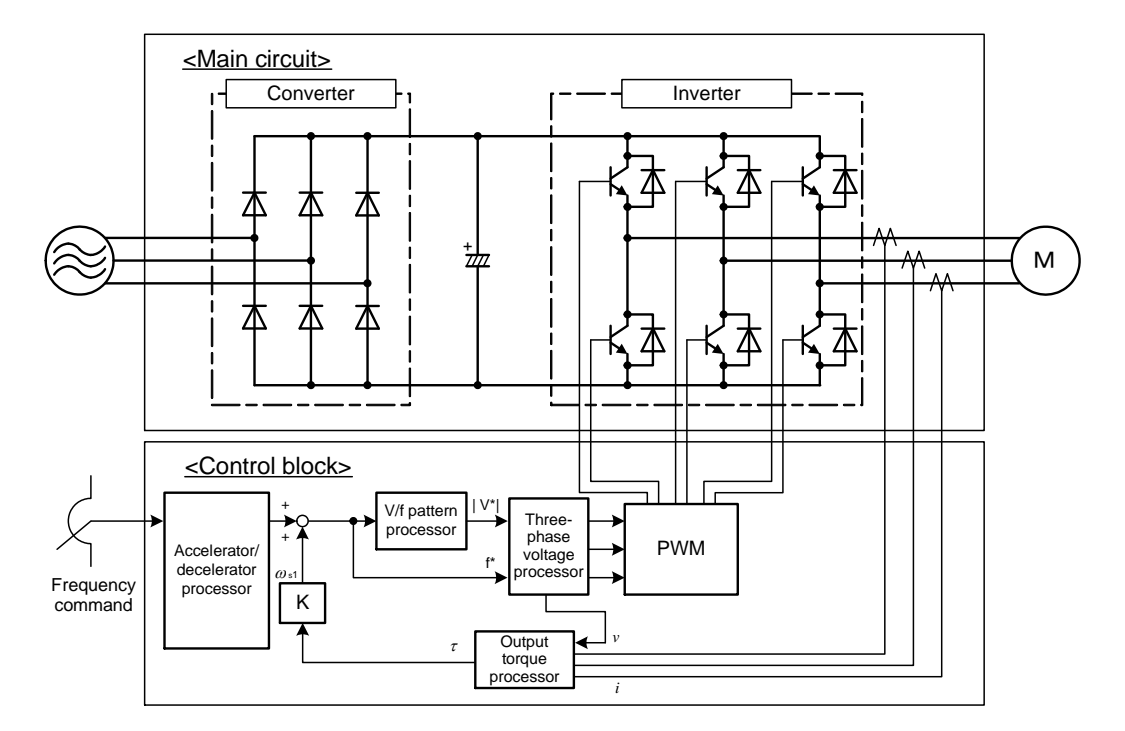

■ V/f control with slip compensation active

Figure 3.17 Schematic Block Diagram of V/f Control with Slip Compensation Active

Applying any load to an induction motor causes a rotational slip due to the motor characteristics, decreasing the motor rotation. The inverter's slip compensation function first presumes the slip value of the motor based on the motor torque generated and raises the output frequency to compensate for the decrease in motor rotation. This prevents the motor from decreasing the rotation due to the slip.

That is, this function is effective for improving the motor speed control accuracy.

■ Vector control without speed sensor

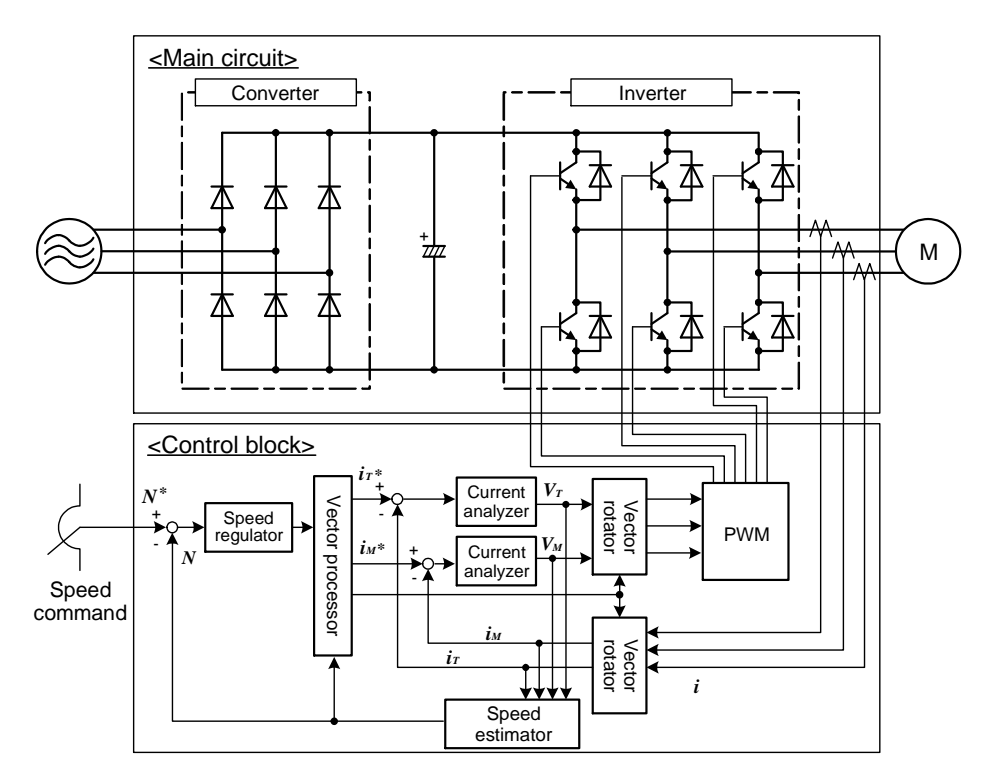

Figure 3.18 Schematic Block Diagram of Vector Control without Speed Sensor

This control estimates the motor speed based on the inverter's output voltage and current to use the estimated speed for speed control. In addition, it decomposes the motor drive current into the exciting and torque current components, and controls each of those components in vector. No PG (pulse generator) interface card is required. It is possible to obtain the desired response by adjusting the control constants (PI constants) using the speed regulator (PI controller).

The vector control without speed sensor in the FRENIC-MEGA series has adopted the magnetic flux observer system, improving the control performance in the low speed domain.

Since this control controls the motor current, it is necessary to secure some voltage margin between the voltage that the inverter can output and the induced voltage of the motor, by keeping the former lower than the latter. Usually the voltage of the general-purpose motor has been adjusted to match the commercial power, however, in order to secure the voltage margin, it is necessary to keep the motor terminal voltage low.

If the motor is driven under this control with the motor terminal voltage being low, the rated torque cannot be obtained even when the rated current originally specified for the motor is applied. To secure the rated torque, therefore, it is necessary to use a motor with higher rated current. (This also applies to the vector control with speed sensor.)

This control is not available for MD-mode inverters, so do not set F42 data to "5" for those inverters.

■ Vector control with speed sensor

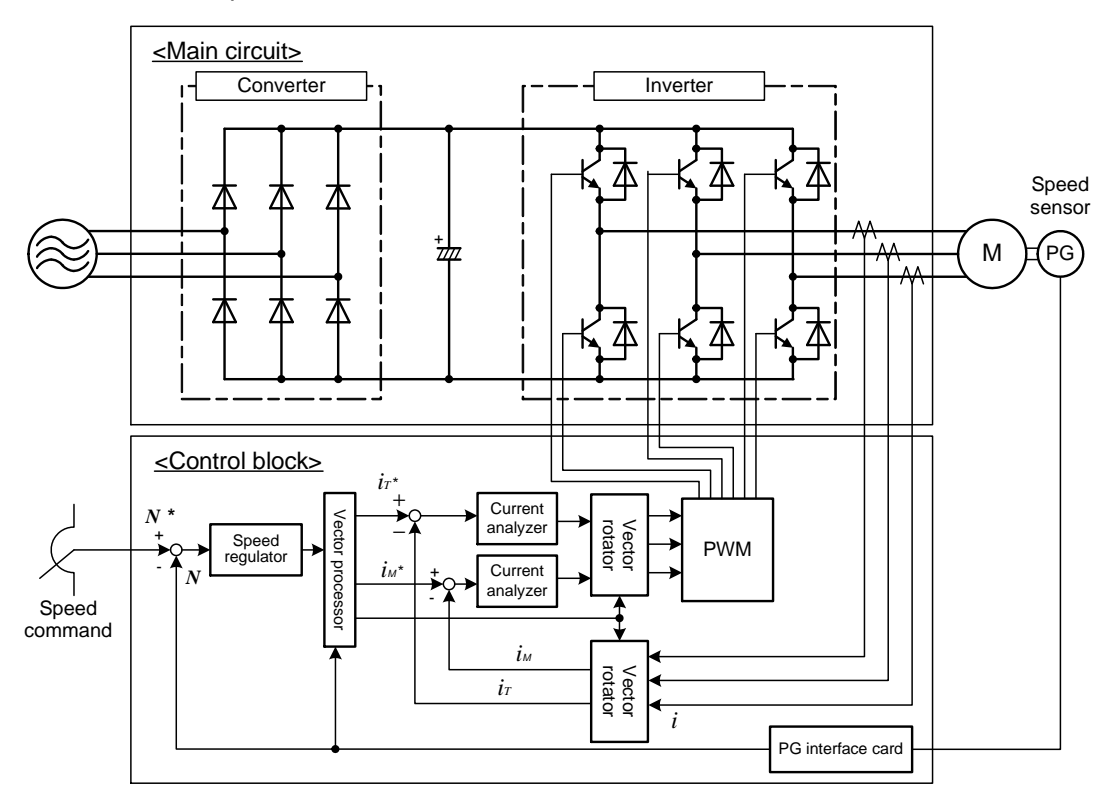

Figure 3.19 Schematic Block Diagram of Vector Control with Speed Sensor

As shown in the above configuration, the inverter is equipped with an optional PG (Pulse Generator) interface card and receives the feedback signals from the PG to detect the motor rotational position and speed. This enables rapid-response control of the motor speed with high accuracy. (It is recommended to use Fuji motors exclusively designed for vector control.)

By dividing the current flowing across the motor into the exciting current and torque current to control them separately, the inverter can control an induction motor with as high controllability as a DC motor.

This control is suitable for:

- Applications that need to minimize the speed fluctuation over quick load variations
- Applications that need highly precise positioning
- Applications that need the servo-lock function to generate a holding torque negating external disturbances even while the motor is stopping
- Applications that need large torque output in low speed operation
- Applications that need to protect the equipment from an unexpectedly outputted large torque, because the torque limiting/controlling function is available

# **3.4.2 Selecting a Motor Drive Control by Purpose**

Listed below is a general guide for selecting a motor drive control by purpose. Use this guide just for reference. In individual cases, selection should be made carefully after a technical consultation regarding the detailed specifications of your system.

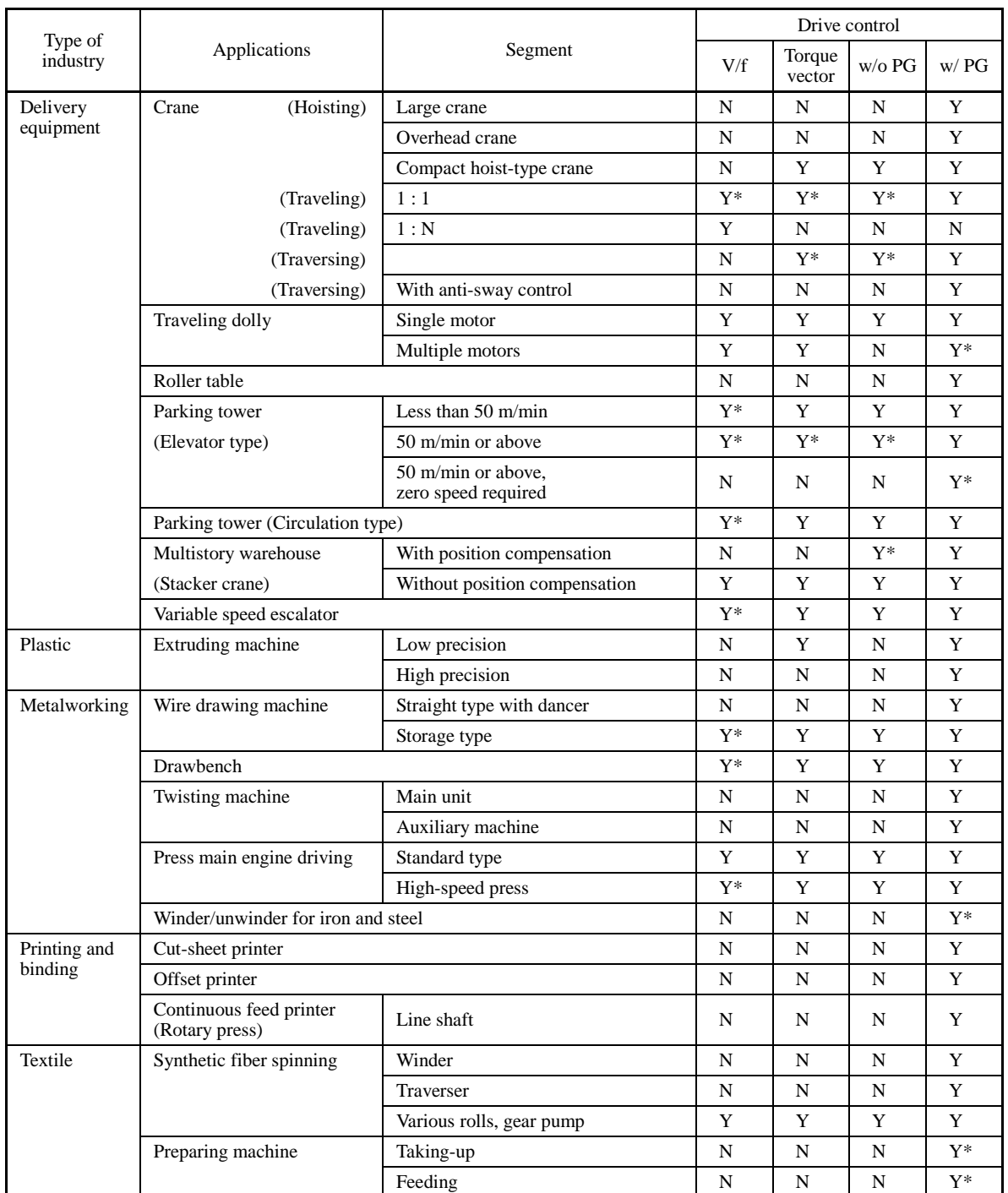

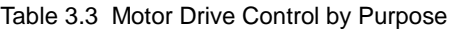

Drive control abbreviation: "V/f" (V/f control), "Torque vector" (Dynamic torque vector control), "w/o PG" (Vector control without speed sensor), "w/ PG" (Vector control with speed sensor)

Y: Applicable (Examination required), Y<sup>\*</sup>: Examination required, N: Not applicable

#### Table 3.3 Motor Drive Control by Purpose (Continued)

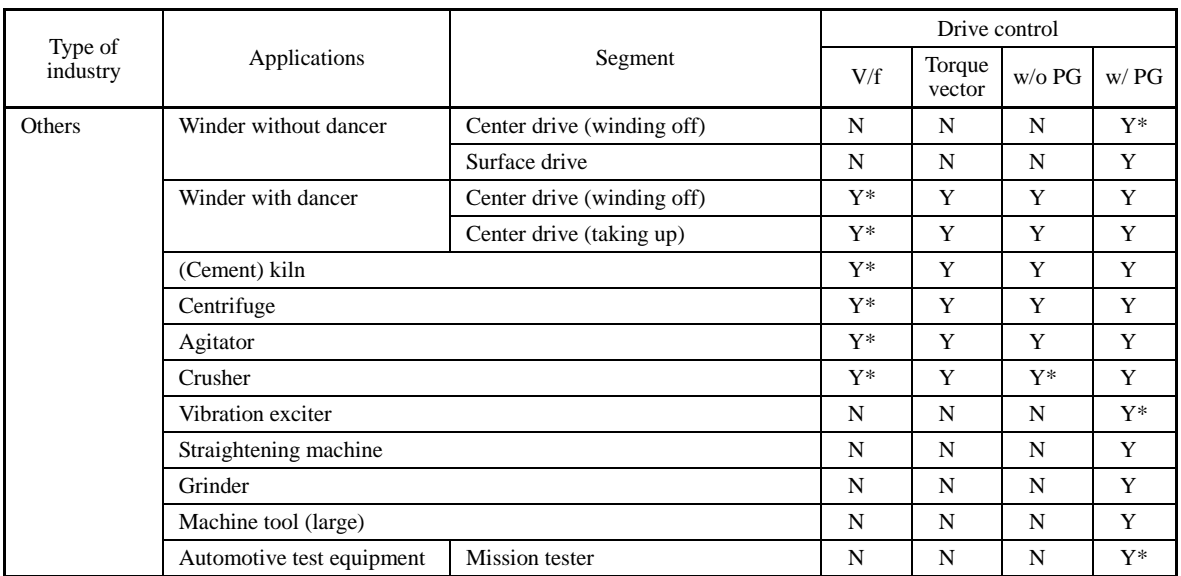

Drive control abbreviation: "V/f" (V/f control), "Torque vector" (Dynamic torque vector control), "w/o PG" (Vector control without speed sensor), "w/ PG" (Vector control with speed sensor)

Y: Applicable (Examination required), Y\*: Examination required, N: Not applicable

**Chapter 4** 

# **SELECTING PERIPHERAL EQUIPMENT**

This chapter describes how to use a range of peripheral equipment and options, FRENIC-MEGA's configuration with them, and requirements and precautions for selecting wires and crimp terminals.

#### Contents

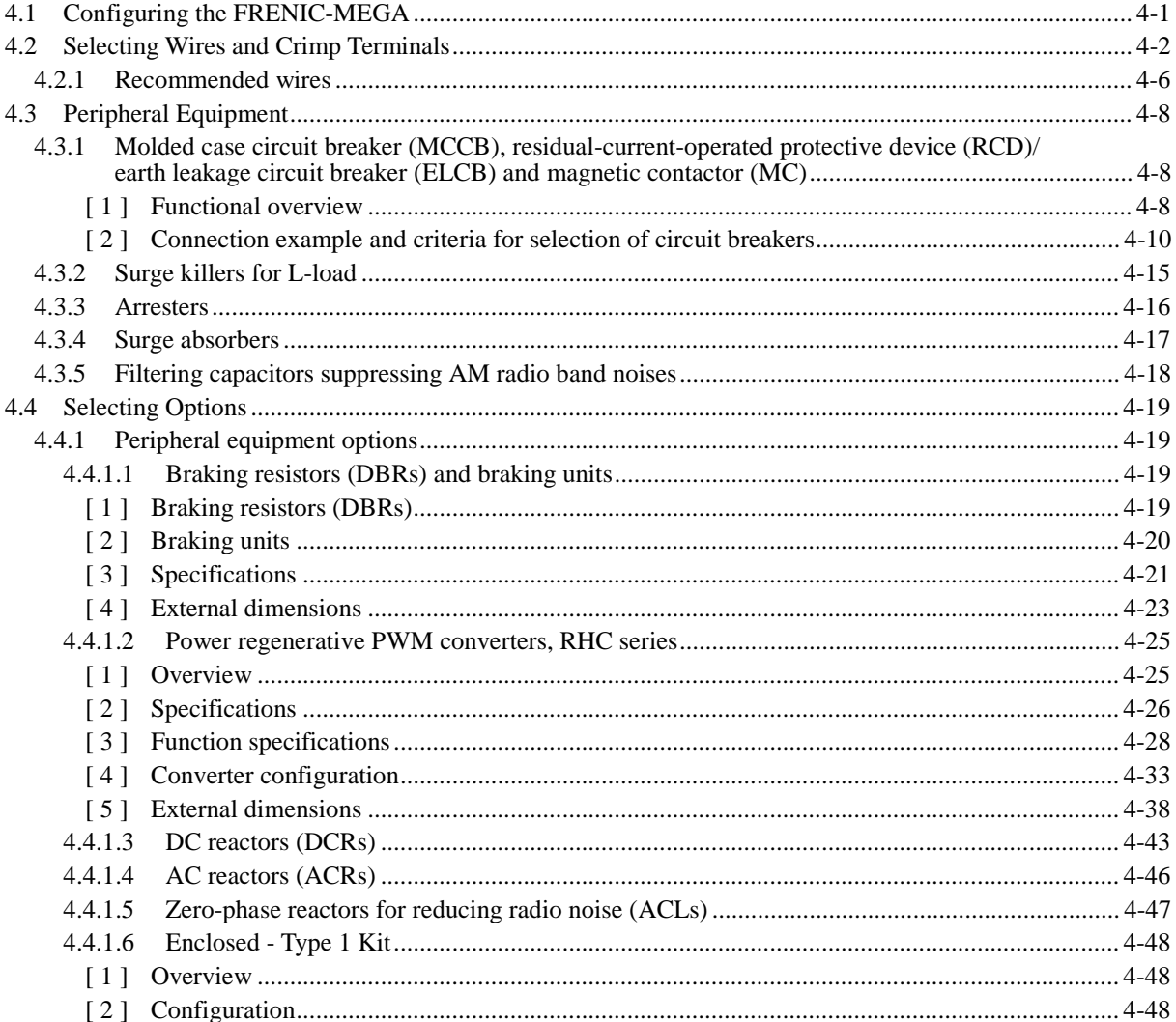

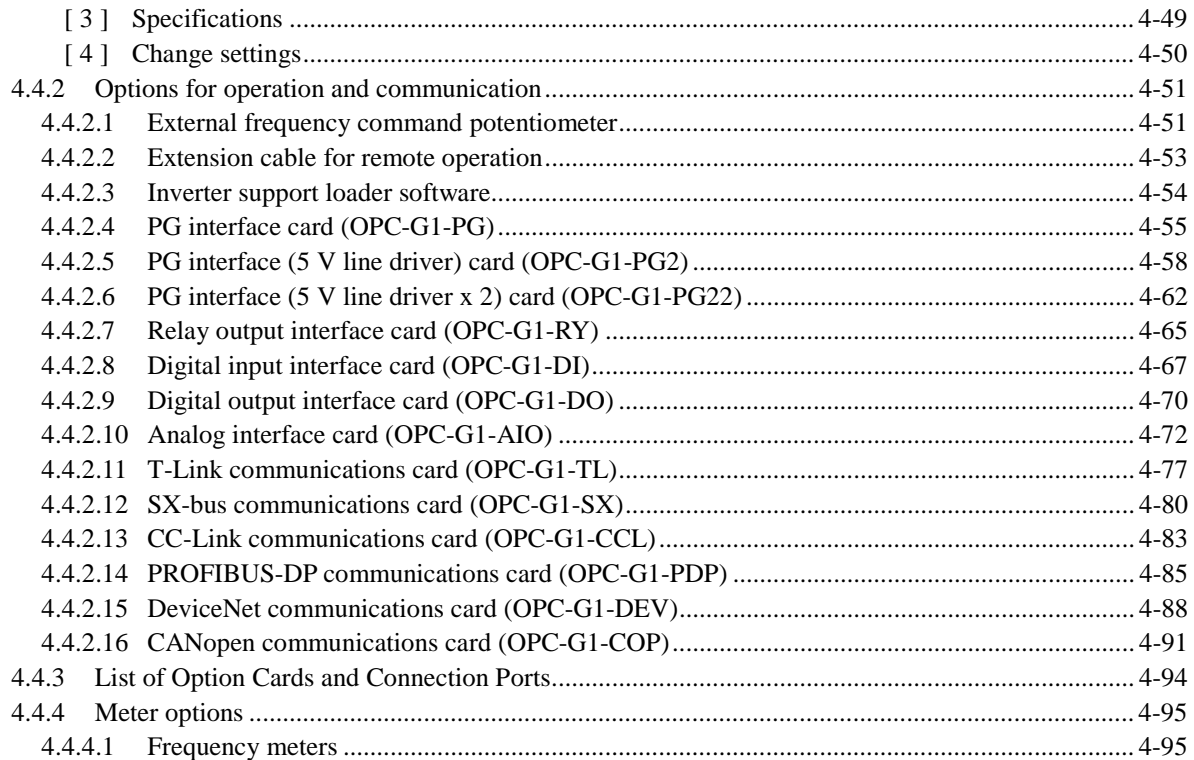

# **4.1 Configuring the FRENIC-MEGA**

This section lists the names and features of peripheral equipment and options for the FRENIC-MEGA series of inverters and includes a configuration example for reference. Refer to Figure 4.1 for a quick overview of available options.

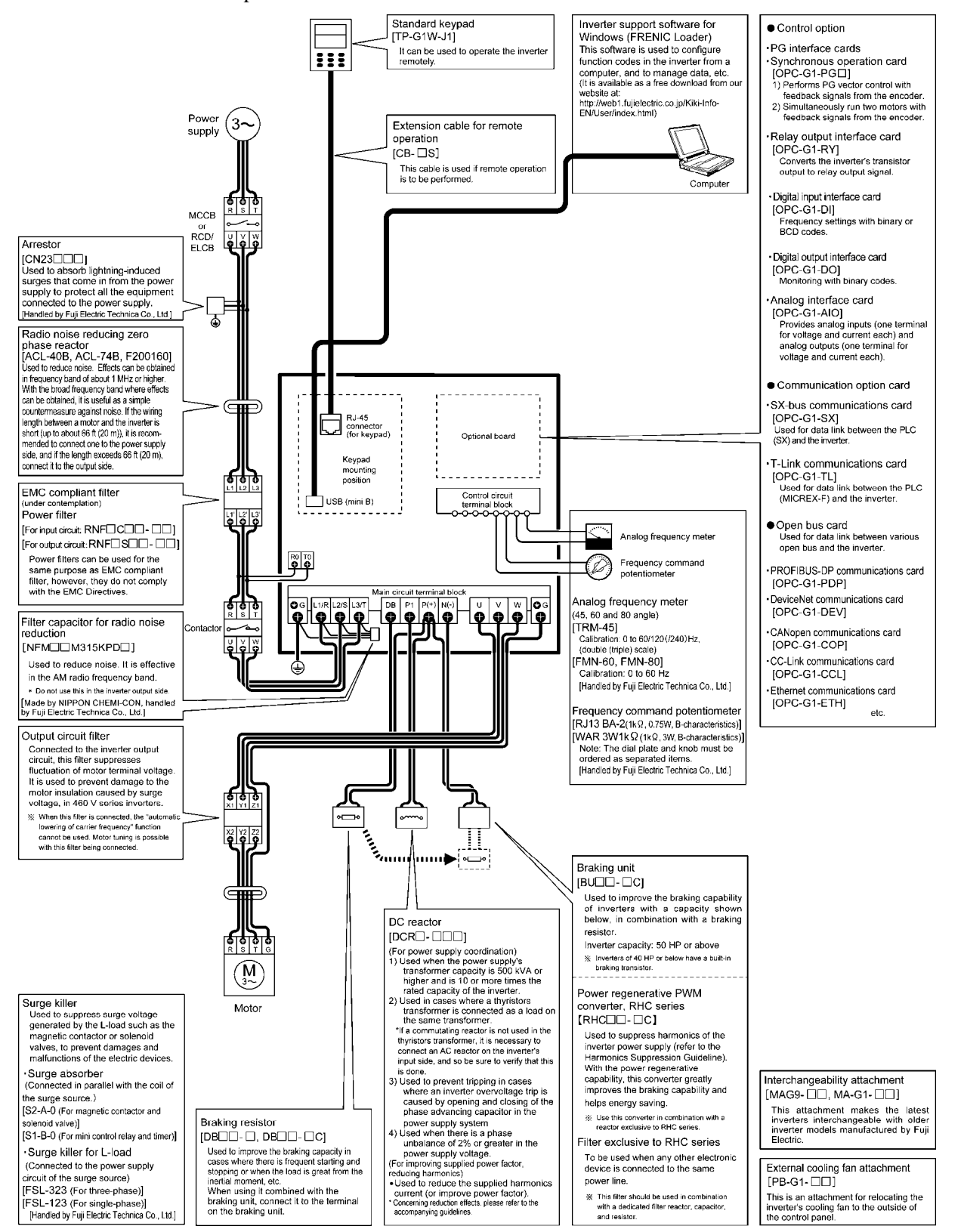

#### Figure 4.1 Quick Overview of Options

Chap. 4

# **4.2 Selecting Wires and Crimp Terminals**

This section contains information needed to select wires for connecting the inverter to commercial power lines, motor or any of the optional/peripheral equipment. The level of electric noise issued from the inverter or received by the inverter from external sources may vary depending upon wiring and routing. To solve such noise-related problems, refer to Appendix A "Advantageous Use of Inverters (Notes on electrical noise)."

Select wires that satisfy the following requirements:

- Sufficient capacity to flow the rated average current (allowable current capacity).
- Protective coordination with an MCCB or RCD/ELCB with overcurrent protection in the overcurrent zone.
- Voltage loss due to the wiring length is within the allowable range.
- Suitable for the type and size of terminals of the optional equipment to be used.

Recommended wires are listed below. Use these wires unless otherwise specified.

■ 600 V class of vinyl-insulated wires (IV wires)

Use this class of wire for the power circuits. This class of wire is hard to twist, so using it for the control signal circuits is not recommended. Maximum surrounding temperature for this wire is  $60^{\circ}C$  (140 $^{\circ}F$ ).

■ 600 V grade heat-resistant PVC insulated wires or 600 V polyethylene insulated wires (HIV wires)

As wires in this class are smaller in diameter and more flexible than IV wires and can be used at a higher surrounding temperature (75 $^{\circ}$ C (167 $^{\circ}$ F)), they can be used for both of the main power and control signal circuits. To use this class of wire for the control circuits, you need to correctly twist the wires and keep the wiring length for equipment being connected as short as possible.

■ 600 V cross-linked polyethylene-insulated wires

Use this class of wire mainly for power and grounding circuits. These wires are smaller in diameter and more flexible than those of the IV and HIV classes of wires, meaning that these wires can be used to save on space and increase operation efficiency of your power system, even in high temperature environments. The maximum allowable surrounding temperature for this class of wires is  $90^{\circ}C$  (194 $^{\circ}F$ ). The (Boardlex) wire range available from Furukawa Electric Co., Ltd. satisfies these requirements.

■ Shielded-Twisted cables for internal wiring of electronic/electric equipment

Use this category of cables for the control circuits of the inverter so as to prevent the signal lines from being affected by noise from external sources, including the power input/output lines of the inverter themselves. Even if the signal lines are inside the power control panel, always use this category of cables when the length of wiring is longer than normal. Cables satisfying these requirements are the Furukawa's BEAMEX S shielded cables of the XEBV and XEWV ranges.

#### Currents Flowing across the Inverter Terminals

Table 4.1 summarizes average (effective) electric currents flowing across the terminals of each inverter model for ease of reference when selecting peripheral equipment, options and electric wires for each inverter--including supplied power voltage and applicable motor rating.

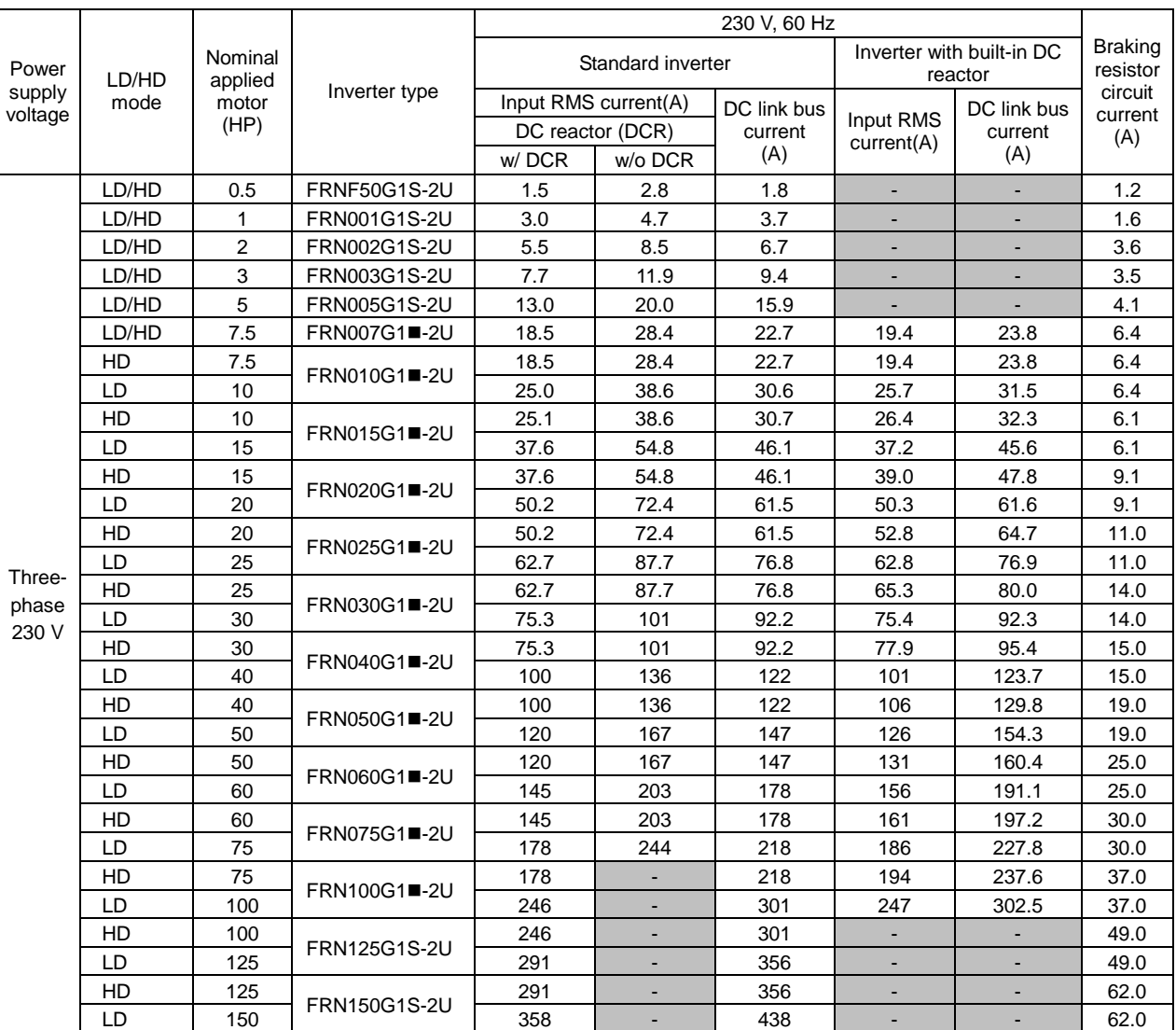

Table 4.1 Currents Flowing through Inverter

LD (Low Duty) mode: Light duty load applications HD (High Duty) mode: Heavy duty load applications

Note: A box ( $\blacksquare$ ) in the above table replaces S (Standard inverter) or H (Inverter with built-in DC reactor) depending on the enclosure.

- Inverter efficiency is calculated using values suitable for each inverter model. The input route mean square (RMS) current is calculated according to the following conditions:

40 HP or below: Power supply capacity 500 kVA, Power supply impedance 5%

 50 HP or above: Power supply capacity and power supply impedance which are calculated using values matching the inverter capacity recommended by Fuji Electric Systems.

- The input RMS current listed in the above table will vary in inverse proportion to the power supply voltage, such as 200 VAC.
- The braking current is always constant, independent of braking resistor specifications, including built-in, standard and 10%ED models.

#### Table 4.1 Currents Flowing through Inverter (continued)

LD (Low Duty) mode: Light duty load applications MD (Medium Duty) mode: Medium duty load applications<br>HD (High Duty) mode: Heavy duty load applications Heavy duty load applications

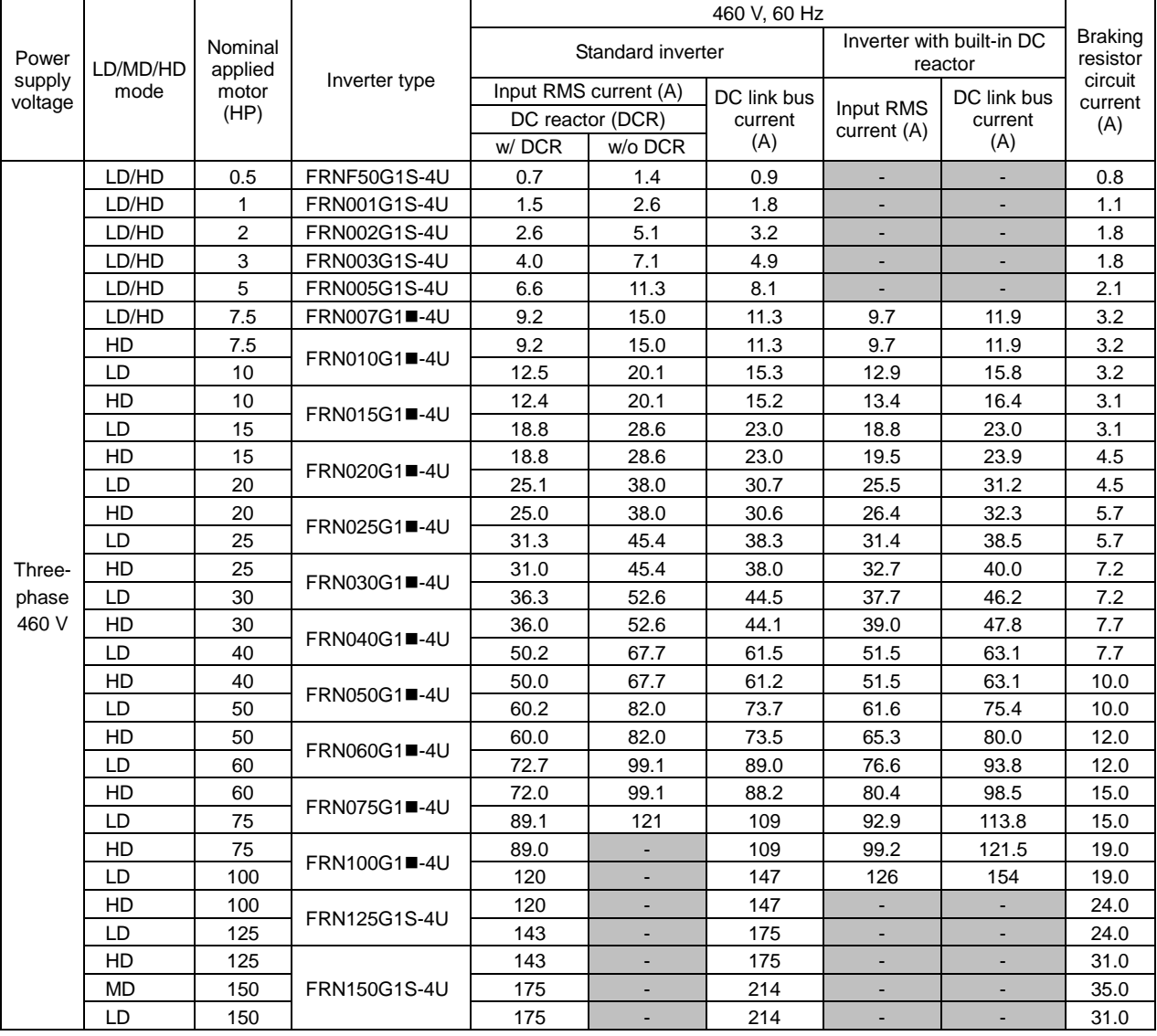

Note: A box ( $\blacksquare$ ) in the above table replaces S (Standard inverter) or H (Inverter with built-in DC reactor) depending on the enclosure.

- Inverter efficiency is calculated using values suitable for each inverter model. The input route mean square (RMS) current is calculated according to the following conditions:

40 HP or below: Power supply capacity 500 kVA, Power supply impedance 5%

- 50 HP or above: Power supply capacity and power supply impedance which are calculated using values matching the inverter capacity recommended by Fuji Electric Systems.
- The input RMS current listed in the above table will vary in inverse proportion to the power supply voltage, such as 400 VAC.
- The braking current is always constant, independent of braking resistor specifications, including built-in, standard and 10%ED models.

## Table 4.1 Currents Flowing through Inverter (continued)

LD (Low Duty) mode: Light duty load applications MD (Medium Duty) mode: Medium duty load applications<br>HD (High Duty) mode: Heavy duty load applications Heavy duty load applications

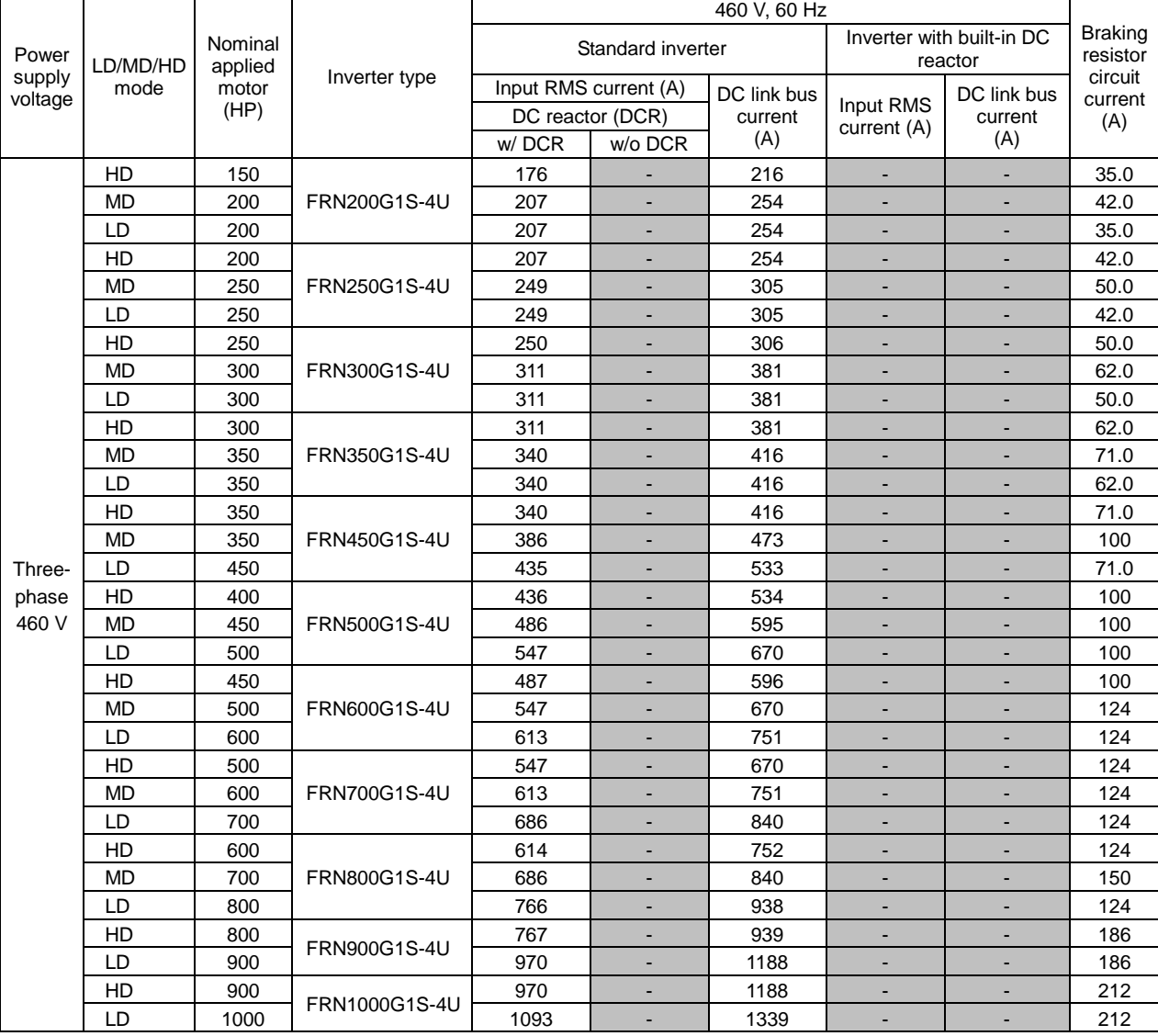

- Inverter efficiency is calculated using values suitable for each inverter model. The input route mean square (RMS) current is calculated according to the following conditions:

40 HP or below: Power supply capacity 500 kVA, Power supply impedance 5%

 50 HP or above: Power supply capacity and power supply impedance which are calculated using values matching the inverter capacity recommended by Fuji Electric Systems.

- The input RMS current listed in the above table will vary in inverse proportion to the power supply voltage, such as 400 VAC.
- The braking current is always constant, independent of braking resistor specifications, including built-in, standard and 10%ED models.

# **4.2.1 Recommended wires**

Table 4.2 lists the recommended wires according to the internal temperature of your power control panel.

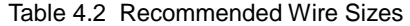

LD (Low Duty) mode: Light duty load applications

MD (Medium Duty) mode: Medium duty load applications<br>HD (High Duty) mode: Heavy duty load applications Heavy duty load applications

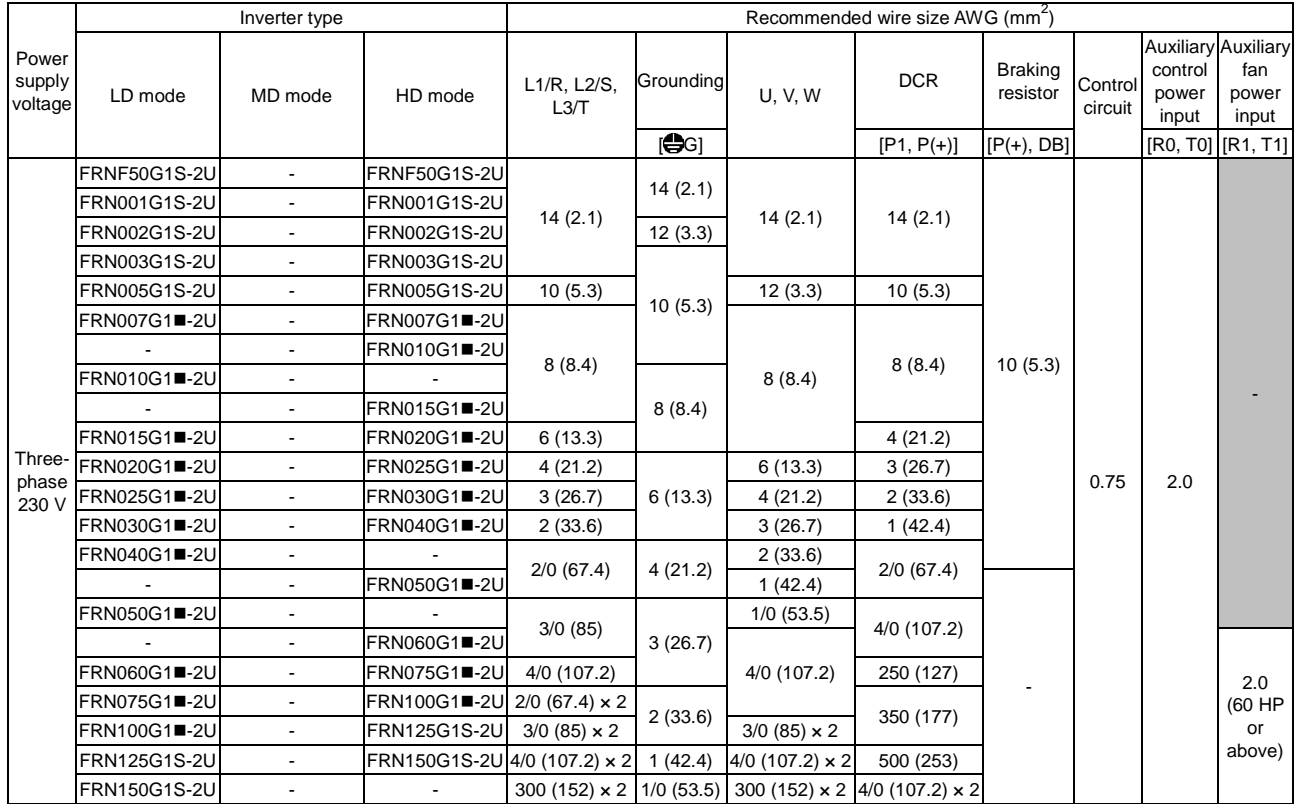

Note: A box ( $\blacksquare$ ) in the above table replaces S (Standard inverter) or H (Inverter with built-in DC reactor) depending on the enclosure.

The wire sizes above are specified for 75°C (167°F) Cu wire.

#### Table 4.2 Recommended Wire Sizes (continued)

LD (Low Duty) mode: Light duty load applications MD (Medium Duty) mode: Medium duty load applications Heavy duty load applications

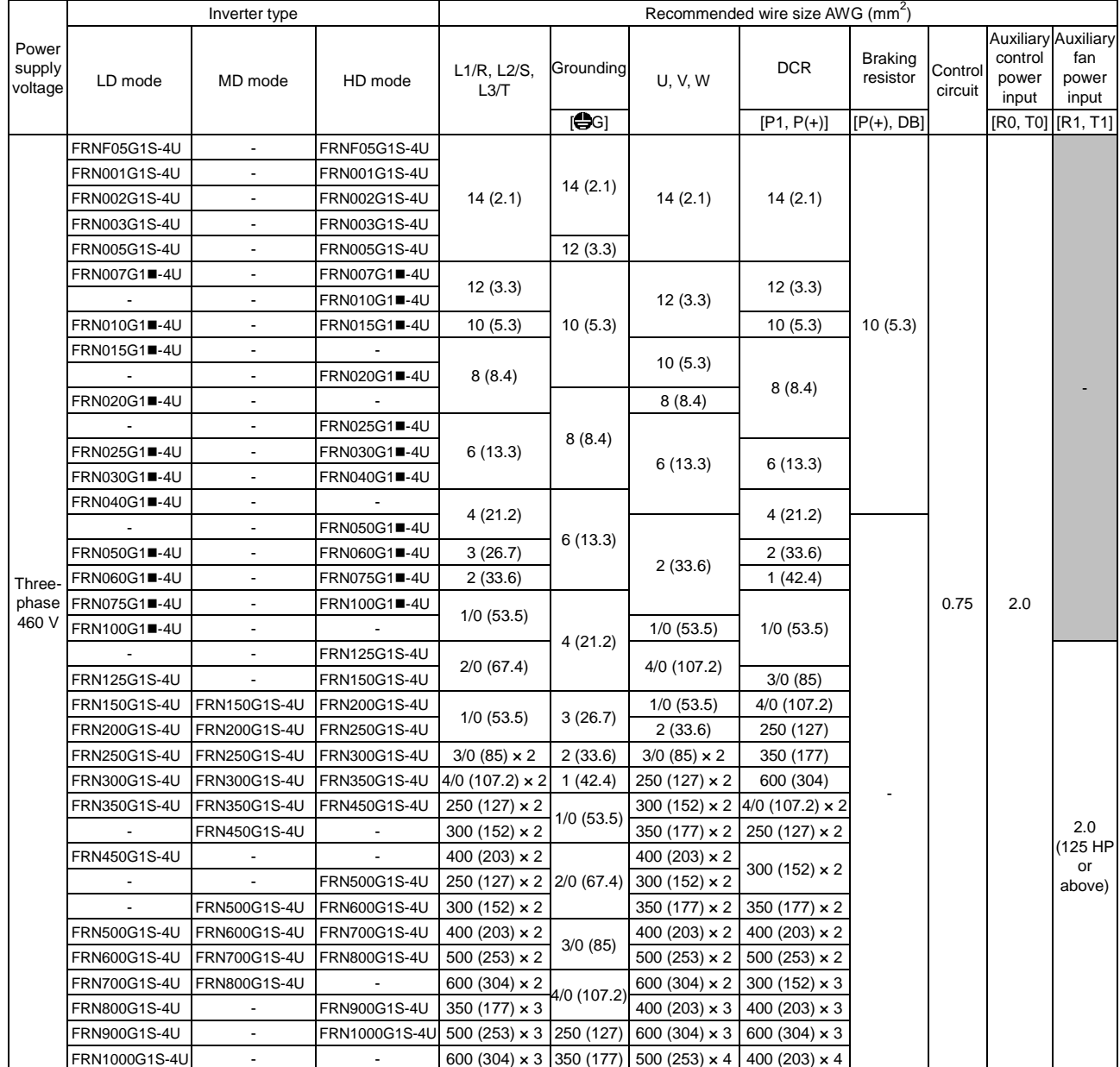

Note: A box ( $\blacksquare$ ) in the above table replaces S (Standard inverter) or H (Inverter with built-in DC reactor) depending on the enclosure.

The wire sizes above are specified for 75°C (167°F) Cu wire.

# **4.3 Peripheral Equipment**

# **4.3.1 Molded case circuit breaker (MCCB), residual-current-operated protective device (RCD)/earth leakage circuit breaker (ELCB) and magnetic contactor (MC)**

## **[ 1 ] Functional overview**

## ■ MCCBs and RCDs/ELCBs<sup>\*</sup>  $\bullet$  \* With overcurrent protection

Molded Case Circuit Breakers (MCCBs) are designed to protect the power circuits between the power supply and inverter's main circuit terminals ([L1/R], [L2/S] and [L3/T]) from overload or short-circuit, which in turn prevents secondary accidents caused by the broken inverter.

Residual-Current-Operated Protective Devices (RCDs)/Earth Leakage Circuit Breakers (ELCBs) function in the same way as MCCBs.

Built-in overcurrent/overload protective functions protect the inverter itself from failures related to its input/output lines.

## ■ MCs

An MC can be used at both the power input and output sides of the inverter. At each side, the MC works as described below. When inserted in the output circuit of the inverter, the MC can also switch the motor drive power supply between the inverter output and commercial power lines.

#### At the power supply side

Insert an MC in the power supply side of the inverter in order to:

- (1) Forcibly cut off the inverter from the power supply (generally, commercial/factory power lines) with the protective function built into the inverter, or with the external signal input.
- (2) Stop the inverter operation in an emergency when the inverter cannot interpret the stop command due to internal/external circuit failures.
- (3) Cut off the inverter from the power supply when the MCCB inserted in the power supply side cannot cut it off for maintenance or inspection purpose. For the purpose only, it is recommended that you use an MC capable of turning the MC ON/OFF manually.

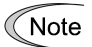

Avoid frequent ON/OFF operation of the magnetic contactor (MC) in the input circuit; otherwise, the inverter failure may result.

The frequency of the MC's ON/OFF should not be more than once per 30 minutes. To assure 10-year or longer service life of the inverter, it should not be more than once per hour.

If frequent start/stop of the motor is required, use **FWD/REV** terminal signals or the  $\left(\frac{1}{2}N\right)$ / $\left(\frac{1}{2}N\right)$ keys on the inverter's keypad.

## At the output side

Insert an MC in the power output side of the inverter in order to:

- (1) Prevent externally turned-around current from being applied to the inverter power output terminals ([U], [V], and [W]) unexpectedly. An MC should be used, for example, when a circuit that switches the motor driving power supply between the inverter output and commercial power lines is connected to the inverter.
	- If a magnetic contactor (MC) is inserted in the inverter's output (secondary) circuit for switching Tip the motor to a commercial power or for any other purposes, it should be switched on and off when both the inverter and motor are completely stopped. This prevents the contact point from getting rough due to a switching arc of the MC. The MC should not be equipped with any main circuit surge killer.

Applying a commercial power to the inverter's output circuit breaks the inverter. To avoid it, interlock the MC on the motor's commercial power line with the one in the inverter output circuit so that they are not switched ON at the same time.

- (2) Drive more than one motor selectively by a single inverter.
- (3) Selectively cut off the motor whose thermal overload relay or equivalent devices have been activated.

#### Driving the motor using commercial power lines

MCs can also be used to switch the power supply of the motor driven by the inverter to a commercial power supply.

Select the MC so as to satisfy the rated currents listed in Table 4.1, which are the most critical RMS currents for using the inverter. (Refer to Table 4.3) For switching the motor drive source between the inverter output and commercial power lines, use the MC of class AC3 specified by JIS C8325 in the commercial line side.

## **[ 2 ] Connection example and criteria for selection of circuit breakers**

Figure 4.2 shows a connection example for MCCB or RCD/ELCB (with overcurrent protection) and MC in the inverter input circuit. Table 4.3 lists the rated current for the MCCB and corresponding inverter models. Table 4.4 lists the applicable grades of RCD/ELCB sensitivity.

#### **WARNING** ∧

Insert an MCCB or RCD/ELCB (with overcurrent protection) recommended for each inverter for its input circuits. Do not use an MCCB or RCD/ELCB of a higher rating than that recommended.

**Doing so could result in a fire.** 

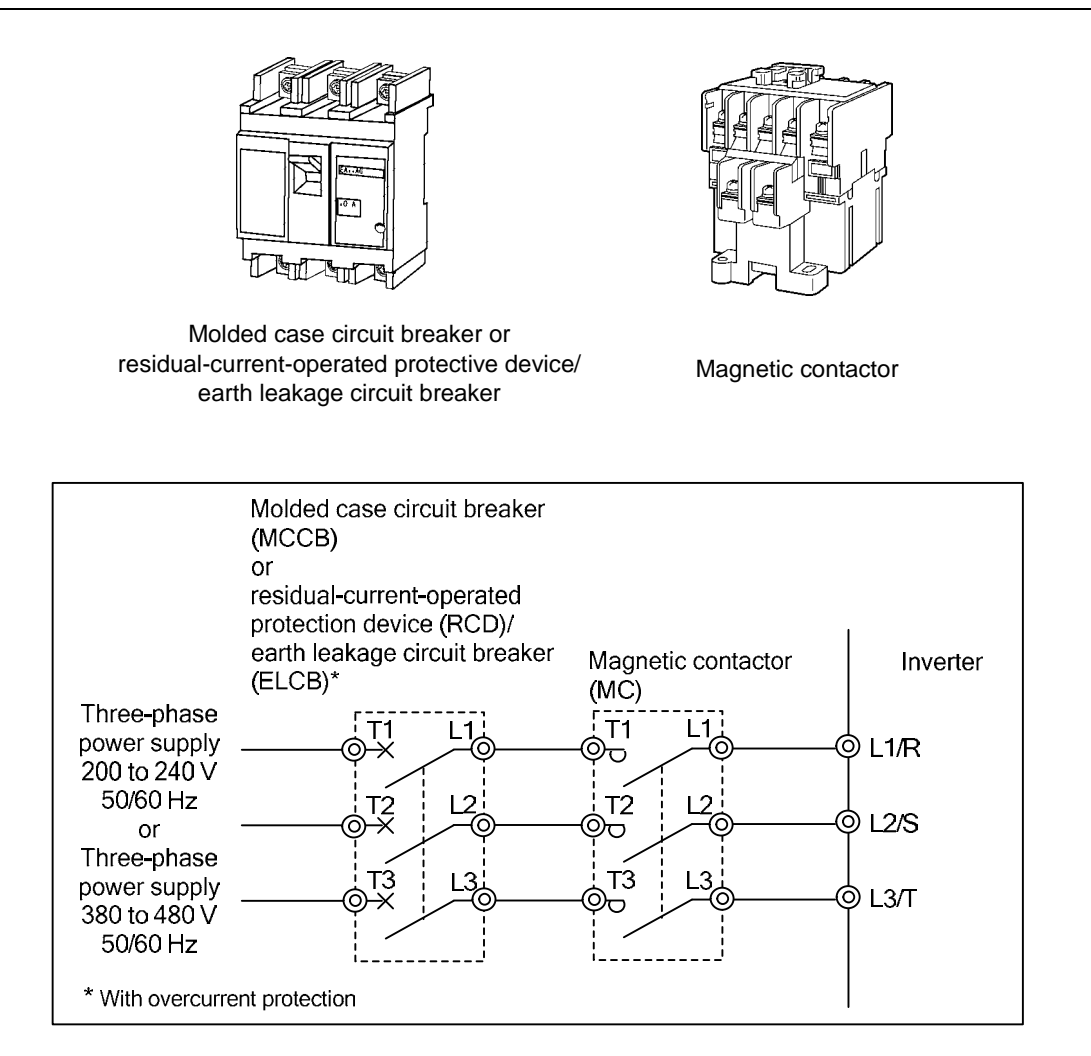

Figure 4.2 External Views of MCCB or RCD/ELCB and MC and Connection Example

#### Table 4.3 Rated Current of Molded Case Circuit Breaker (MCCB), Residual-Current-Operated Protective Device (RCD)/Earth Leakage Circuit Breaker (ELCB)

LD (Low Duty) mode: Light duty load applications HD (High Duty) mode: Heavy duty load applications

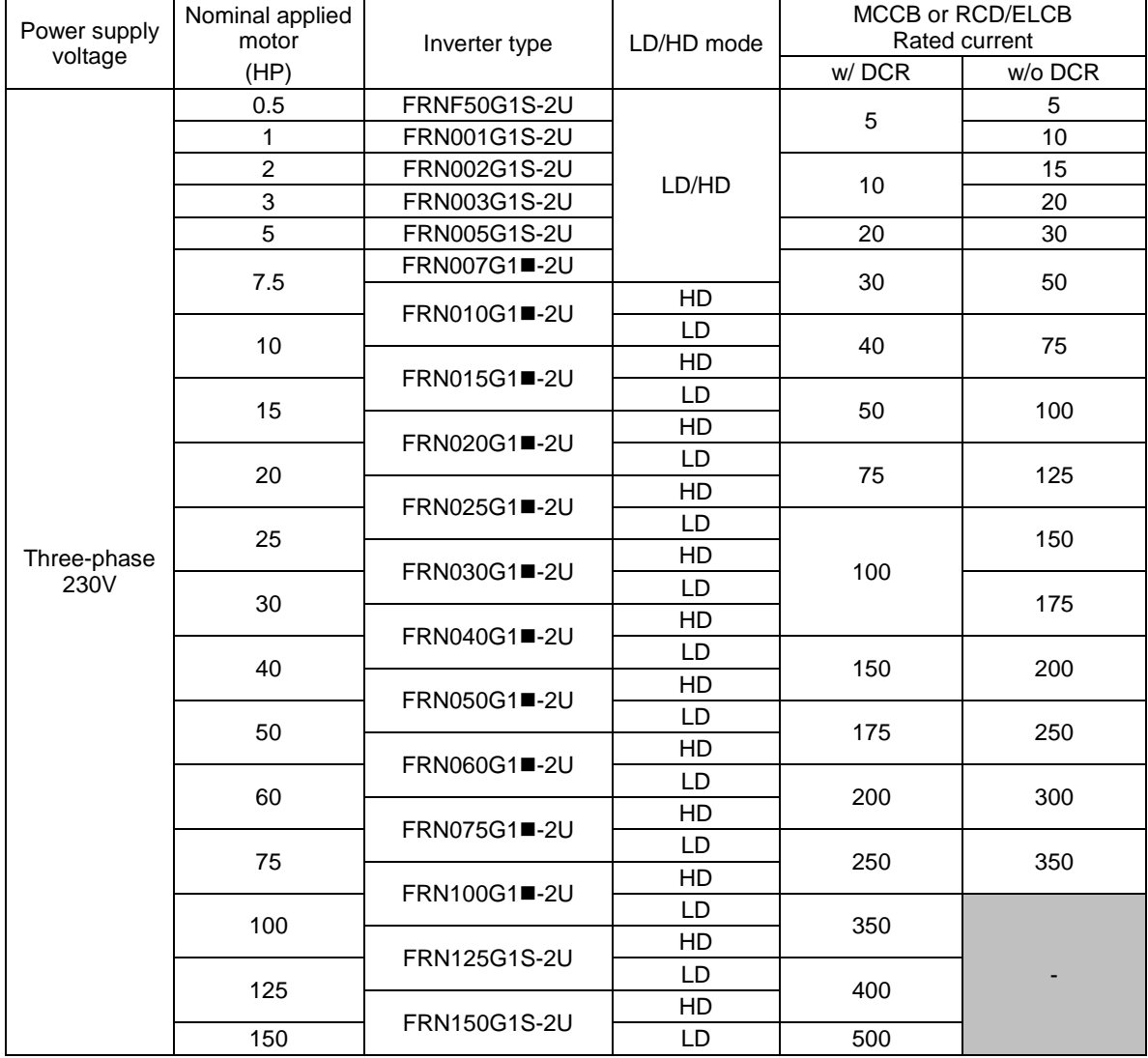

Note: A box ( $\blacksquare$ ) in the above table replaces S (Standard inverter) or H (Inverter with built-in DC reactor) depending on the enclosure.

- Install the MCCB or RCD/ELCB at the input side of the inverter. They cannot be installed at the output side of the inverter.
- The above table lists the rated current of MCCBs and RCDs/ELCBs to be used in the power control panel with an internal temperature of lower than 50°C (122°F). The rated current is factored by a correction coefficient of 0.85 as the MCCBs' and RCDs'/ELCBs' original rated current is specified when using them in a surrounding temperature of 40°C (104°F) or lower. Select an MCCB and/or RCD/ELCB suitable for the actual short-circuit breaking capacity needed for your power systems.
- Use RCDs/ELCBs with overcurrent protection.
- To protect your power systems from secondary accidents caused by the broken inverter, use an MCCB and/or RCD/ELCB with the rated current listed in the above table. Do not use an MCCB or RCD/ELCB with a rating higher than that listed.
#### Table 4.3 Rated Current of Molded Case Circuit Breaker (MCCB), Residual-Current-Operated Protective Device (RCD)/Earth Leakage Circuit Breaker (ELCB) (continued)

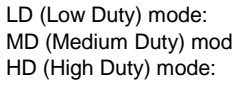

Light duty load applications le: Medium duty load applications Heavy duty load applications

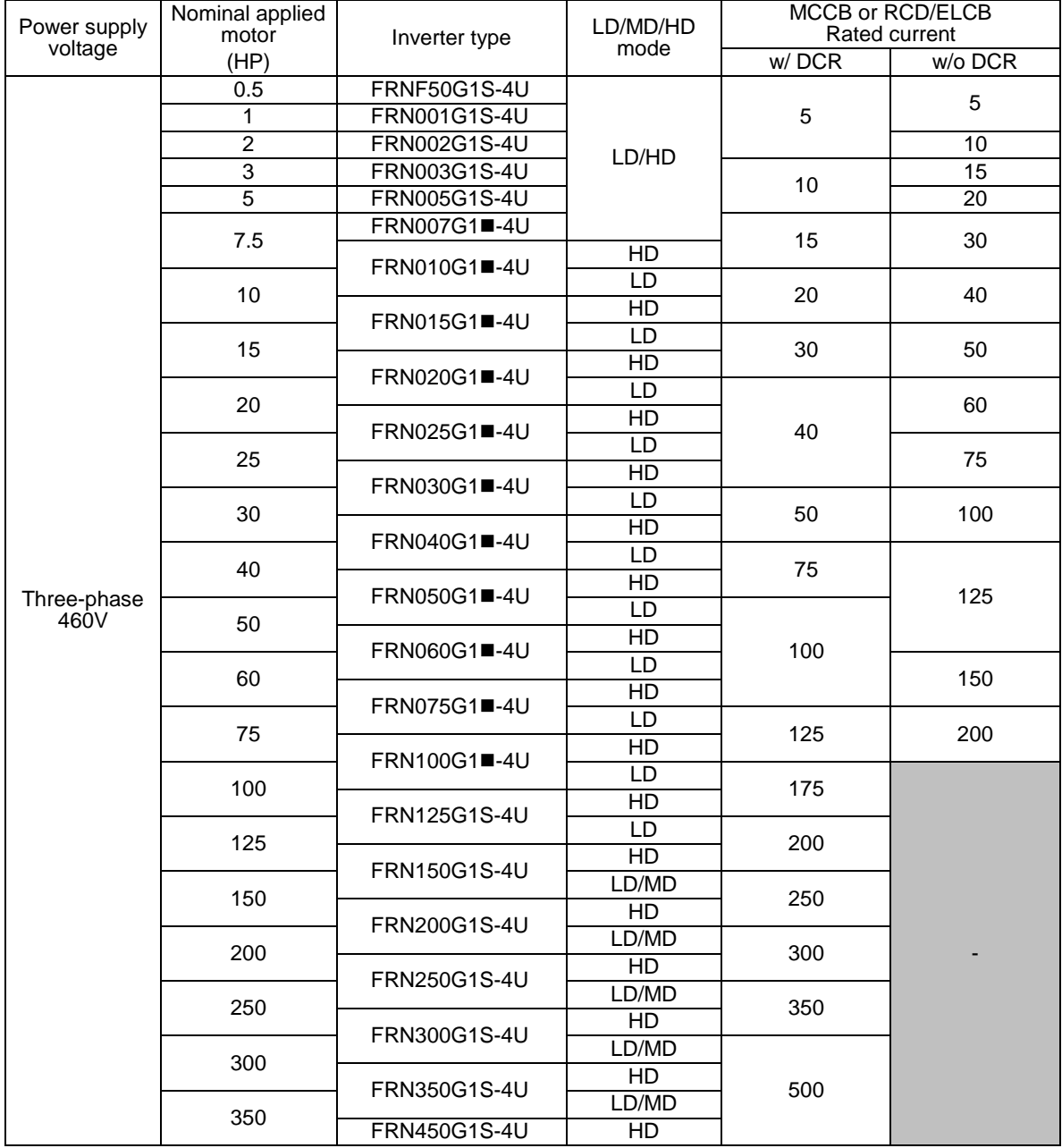

Note: A box ( $\blacksquare$ ) in the above table replaces S (Standard inverter) or H (Inverter with built-in DC reactor) depending on the enclosure.

- Install the MCCB or RCD/ELCB at the input side of the inverter. They cannot be installed at the output side of the inverter.

- The above table lists the rated current of MCCBs and RCDs/ELCBs to be used in the power control panel with an internal temperature of lower than 50°C (122°F). The rated current is factored by a correction coefficient of 0.85 as the MCCBs' and RCDs'/ELCBs' original rated current is specified when using them in a surrounding temperature of 40°C (104°F) or lower. Select an MCCB and/or RCD/ELCB suitable for the actual short-circuit breaking capacity needed for your power systems.

- Use RCDs/ELCBs with overcurrent protection.

- To protect your power systems from secondary accidents caused by the broken inverter, use an MCCB and/or RCD/ELCB with the rated current listed in the above table. Do not use an MCCB or RCD/ELCB with a rating higher than that listed.

Table 4.4 lists the relationship between the rated leakage current sensitivity of RCDs/ELCBs (with overcurrent protection) and wiring length of the inverter output circuits. Note that the sensitivity levels listed in the table are estimated values based on the results obtained by the test setup in the Fuji laboratory where each inverter drives a single motor.

|                         | Nominal applied  | Wiring length and current sensitivity |              |               |        |                               |                |
|-------------------------|------------------|---------------------------------------|--------------|---------------|--------|-------------------------------|----------------|
| Power supply<br>voltage | motor<br>(HP)    | 33 ft (10 m)                          | 98 ft (30 m) | 164 ft (50 m) |        | 328 ft (100 m) 656 ft (200 m) | 984 ft (300 m) |
|                         | 0.5              |                                       |              |               |        |                               |                |
|                         | $\mathbf{1}$     |                                       |              |               |        |                               |                |
|                         | $\overline{2}$   |                                       |              |               |        |                               |                |
|                         | 3                |                                       | 30 mA        |               |        |                               |                |
|                         | $\overline{5}$   |                                       |              |               |        |                               |                |
|                         | 7.5              |                                       |              |               |        |                               |                |
|                         | 10               |                                       |              |               | 100 mA |                               |                |
|                         | 15               |                                       |              |               |        |                               |                |
| Three-phase             | 20               |                                       |              |               |        |                               |                |
| 230V                    | 25               |                                       |              |               |        | 200 mA                        |                |
|                         | 30               |                                       |              |               |        |                               |                |
|                         | 40               |                                       |              |               |        |                               |                |
|                         | 50               |                                       |              |               |        |                               |                |
|                         | 60               |                                       |              |               |        |                               |                |
|                         | 75               |                                       |              |               |        |                               |                |
|                         | 100              |                                       |              |               |        |                               | 500 mA         |
|                         | 125              |                                       |              |               |        |                               |                |
|                         | 150              |                                       |              |               |        |                               |                |
|                         | 0.5              |                                       |              |               |        |                               |                |
|                         | $\mathbf{1}$     |                                       |              |               |        |                               |                |
|                         | $\overline{2}$   |                                       |              |               |        |                               |                |
|                         | 3                |                                       |              |               |        |                               |                |
|                         | $\overline{5}$   | $30 \text{ mA}$                       |              |               |        |                               |                |
|                         | 7.5              |                                       |              |               |        |                               |                |
|                         | 10               |                                       |              |               |        |                               |                |
|                         | 15               |                                       |              | 100 mA        |        |                               |                |
|                         | 20               |                                       |              |               |        |                               |                |
|                         | 25               |                                       |              |               |        |                               |                |
|                         | 30               |                                       |              |               | 200 mA |                               |                |
|                         | 40               |                                       |              |               |        |                               |                |
|                         | 50               |                                       |              |               |        |                               |                |
|                         | 60               |                                       |              |               |        | 500 mA                        |                |
| Three-phase             | 75               |                                       |              |               |        |                               |                |
| 460 V                   | 100              |                                       |              |               |        |                               |                |
|                         | $\overline{125}$ |                                       |              |               |        |                               |                |
|                         | 150              |                                       |              |               |        |                               |                |
|                         | 200              |                                       |              |               |        |                               | 1000 mA        |
|                         | 250              |                                       |              |               |        |                               | (Special)      |
|                         | 300              |                                       |              |               |        |                               |                |
|                         | 350              |                                       |              |               |        |                               |                |
|                         | 400              |                                       |              |               |        |                               |                |
|                         | 450              |                                       |              |               |        |                               |                |
|                         | 500              |                                       |              |               |        |                               |                |
|                         | 600              |                                       |              |               |        |                               | 3000 mA        |
|                         | 700              |                                       |              |               |        |                               | (Special)      |
|                         | 800              |                                       |              |               |        |                               |                |
|                         | 900              |                                       |              |               |        |                               |                |
|                         | 1000             |                                       |              |               |        |                               |                |

Table 4.4 Rated Current Sensitivity of Residual-Current-Operated Protective Devices (RCDs)/ Earth Leakage Circuit Breakers (ELCBs)

Values listed above were obtained using Fuji ELCB EG or SG series applied to the test setup.

The rated current of applicable motor rating indicates values for Fuji standard motor (4 poles, 50 Hz and 230 V three-phase).

The leakage current is calculated based on grounding of the single wire for 200 V class delta connection and neutral grounding for 400 V class Y-connection power lines.

Values listed above are calculated based on the static capacitance to the earth when the 600 V class of vinyl-insulated IV wires are used in a wiring through metal conduit pipes.

Wiring length is the total length of wiring between the inverter and motor. If more than one motor is to be connected to a single inverter, the wiring length should be the total length of wiring between the inverter and motors.

## **4.3.2 Surge killers for L-load**

A surge killer absorbs surge voltage induced by L-load of an electro magnetic switch or solenoid valve. Use of a surge killer is effective in preventing the electronic equipment, including inverters, from damage or malfunctioning caused by such surges.

Install a surge killer near the power coil of the surge source. Connected to the inverter's power source side, as shown in Figure 4.3, a surge killer absorbs the surge voltage, preventing the electronic equipment, from damage or malfunctioning.

Refer to the catalog "Fuji Surge Killers/Absorbers (HS118: Japanese edition only)" for details. These products are available from Fuji Electric Technica Co., Ltd.

**Note:** Do not connect the surge killers in the secondary (output) circuit of the inverter.

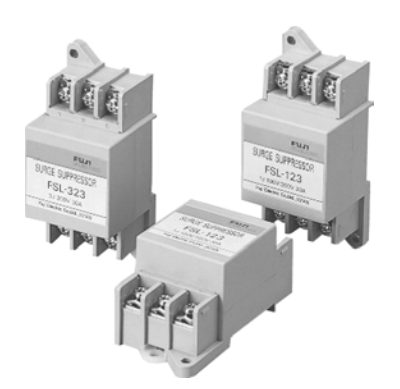

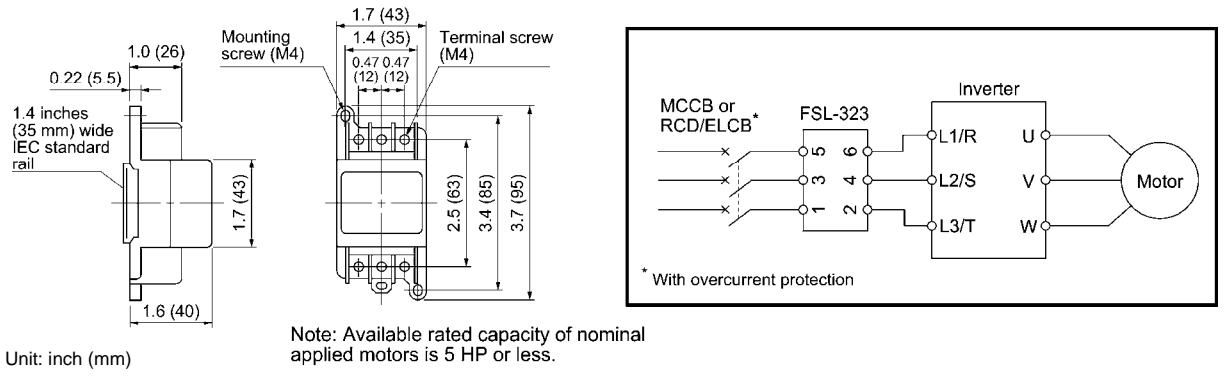

Available from Fuji Electric Technica Co., Ltd.

Figure 4.3 Dimensions of Surge Killer and Connection Example

## **4.3.3 Arresters**

An arrester suppresses surge currents induced by lightning invaded from the power supply lines. Common use of the grounding wire that is used for electric equipment in the panel, with the arrester, is effective in preventing electronic equipment from damage or malfunctioning caused by such surges.

Applicable arrester models are CN23232 for three-phase 230 V series, and CN2324E and CN2324L for three-phase 460 V series. (CN233 series with 20 kA of discharging capability is also available.) Figure 4.4 shows their external dimensions and connection examples. Refer to the catalog "Fuji Surge Killers/Absorbers (HS118: Japanese edition only)" for details. These products are available from Fuji Electric Technica Co., Ltd.

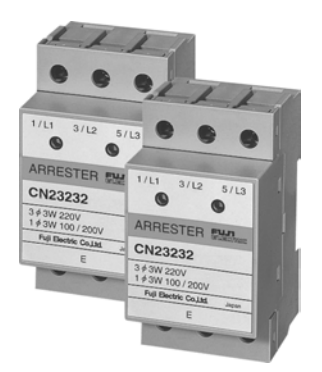

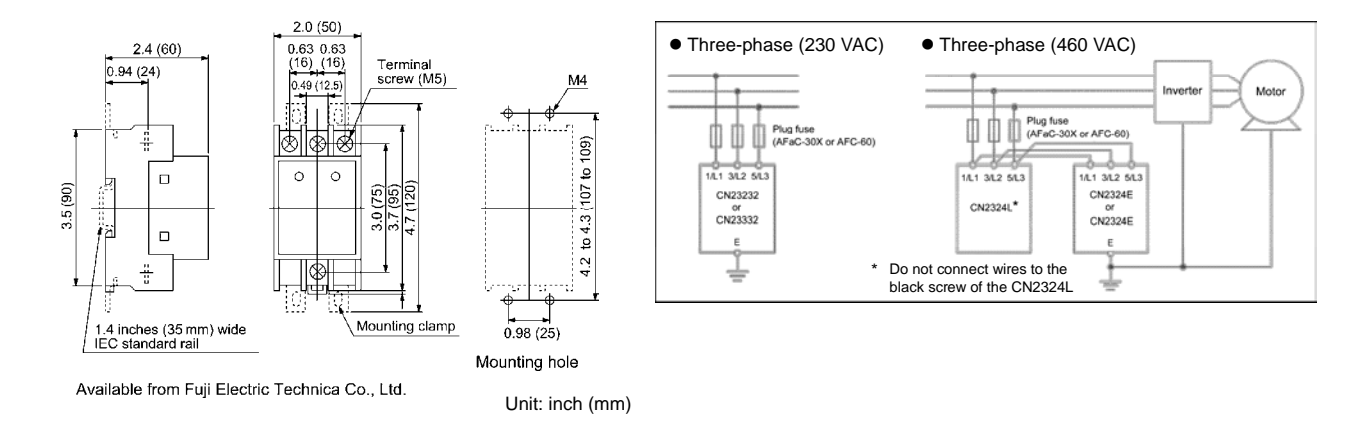

Figure 4.4 Arrester Dimensions and Connection Examples

## **4.3.4 Surge absorbers**

A surge absorber absorbs surges or noises generated by a magnetic contactor (MC) or solenoid valve in the power system to effectively protect electronic equipment in the panel from malfunctions or breakdown. Installed parallel to a coil of an MC, solenoid valve, or L load, a surge absorber absorbs a surge voltage.

Applicable surge absorber models are the S2-A-O and S1-B-O. Figure 4.5 shows their external dimensions.

The surge absorbers are available from Fuji Electric Technica Co., Ltd.

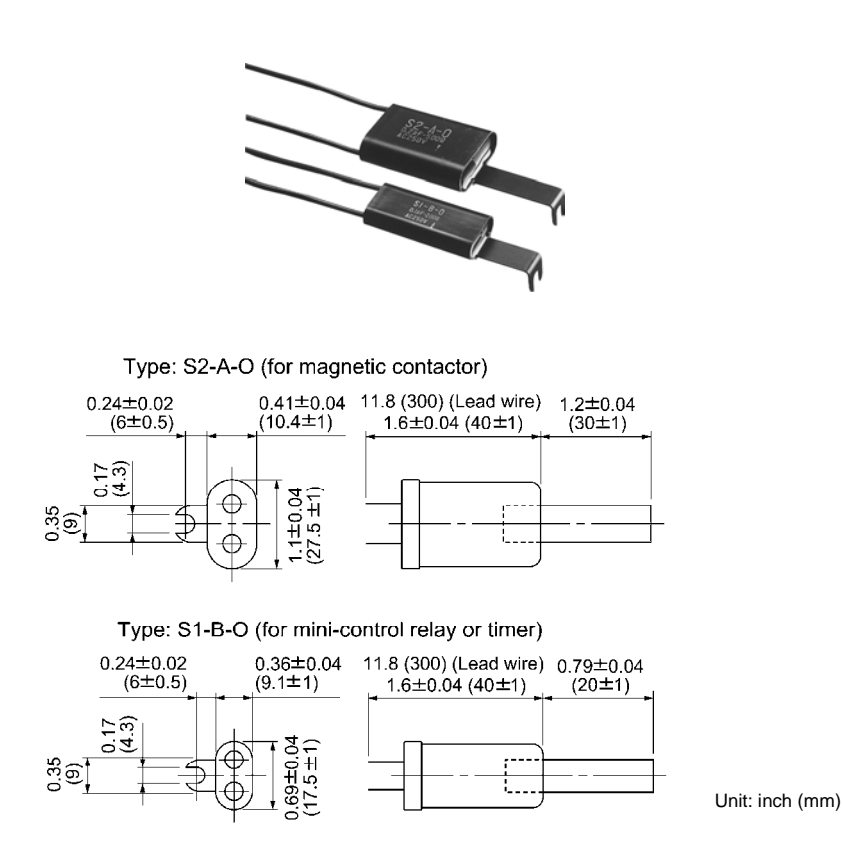

Available from Fuji Electric Technica Co., Ltd.

Figure 4.5 Surge Absorber Dimensions

## **4.3.5 Filtering capacitors suppressing AM radio band noises**

These capacitors are effective to suppress AM radio band (less than 1 MHz) noises. Using them with Zero-phase reactors upgrades capability.

Applicable models are NFM25M315KPD1 for 230 V series inverters and NFM60M315KPD for 460 V series. Use one of them no matter what the inverter capacity. Figure 4.6 shows their external dimensions. These products are available from Fuji Electric Technica Co., Ltd.

**Note:** Do not use the capacitor in the inverter secondary (output) line.

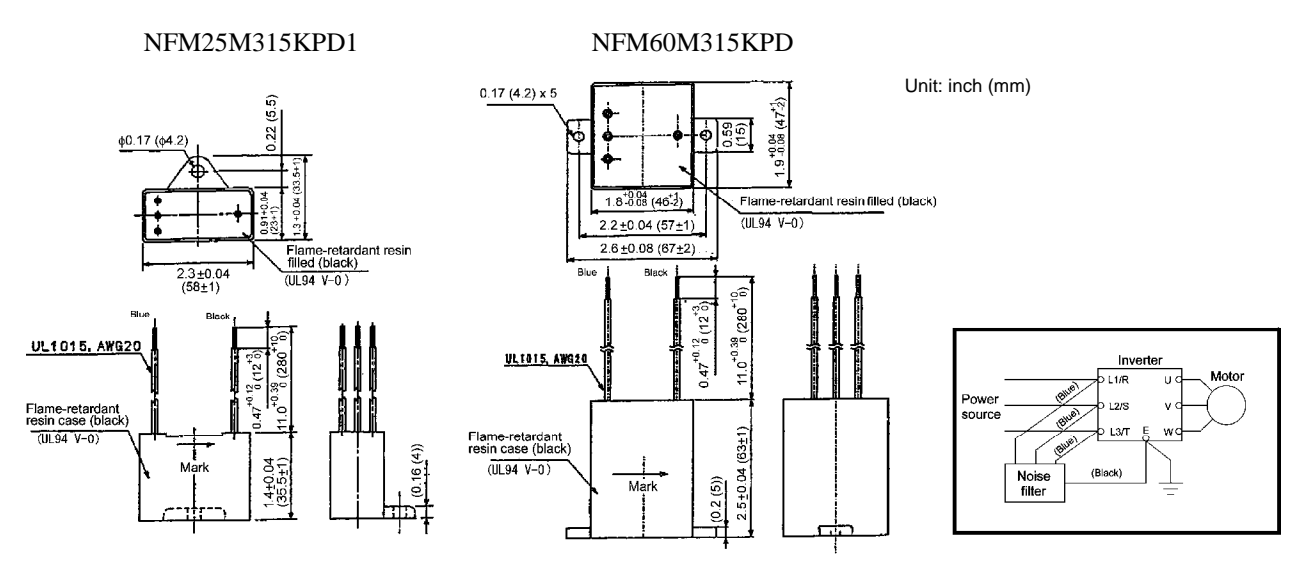

Figure 4.6 Filtering Capacitors Dimensions

# **4.4 Selecting Options**

# **4.4.1 Peripheral equipment options**

## **4.4.1.1 Braking resistors (DBRs) and braking units**

## **[ 1 ] Braking resistors (DBRs)**

A braking resistor converts regenerative energy generated from deceleration of the motor to heat for consumption. Use of a braking resistor results in improved deceleration performance of the inverter.

Refer to Chapter 3, Section 3.2 "Selecting a Braking Resistor."

The standard model of a braking resistor does not support overheating detection or warning output, so an electronic thermal overload relay needs to be set up using function codes F50 and F51 to protect the braking resistor from overheating.

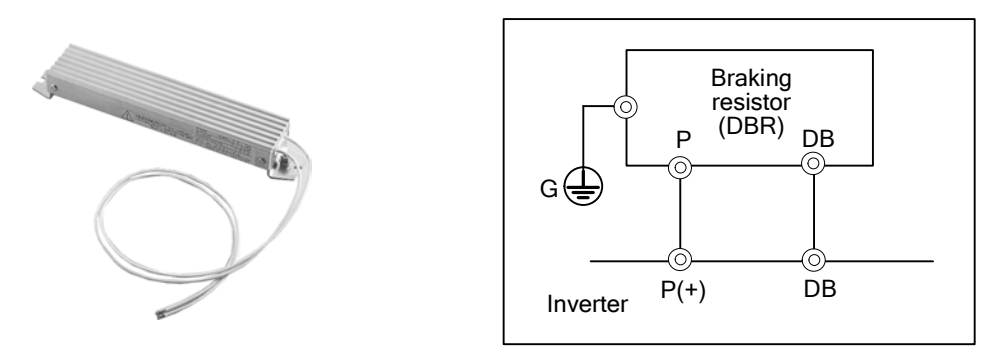

Figure 4.7 Braking Resistor (Standard Model) and Connection Example

 $\Box$  For the specifications and external dimensions of the braking resistors, refer to [3] and [4] in this section.

## **[ 2 ] Braking units**

For inverters of 50 HP or above, add a braking unit to the braking resistor to upgrade the braking capability of inverters with the following capacity.

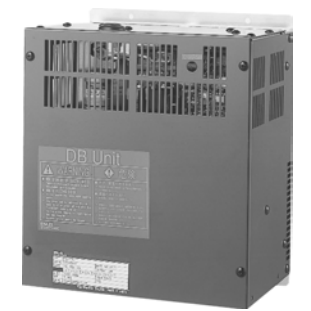

Figure 4.8 Braking Unit

For the specifications and external dimensions of the braking units, refer to [3] and [4] in this Section.

## **[ 3 ] Specifications**

| Model           | Generated loss (W) |
|-----------------|--------------------|
| <b>BU37-2C</b>  | 40                 |
| <b>BU55-2C</b>  | 50                 |
| <b>BU90-2C</b>  | 60                 |
| <b>BU37-4C</b>  | 35                 |
| <b>BU55-4C</b>  | 40                 |
| <b>BU90-4C</b>  | 50                 |
| BU132-4C        | 60                 |
| <b>BU220-4C</b> | 80                 |
|                 | $*10\%ED$          |

Table 4.5 Generated Loss in Braking Unit

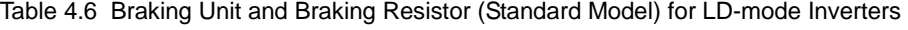

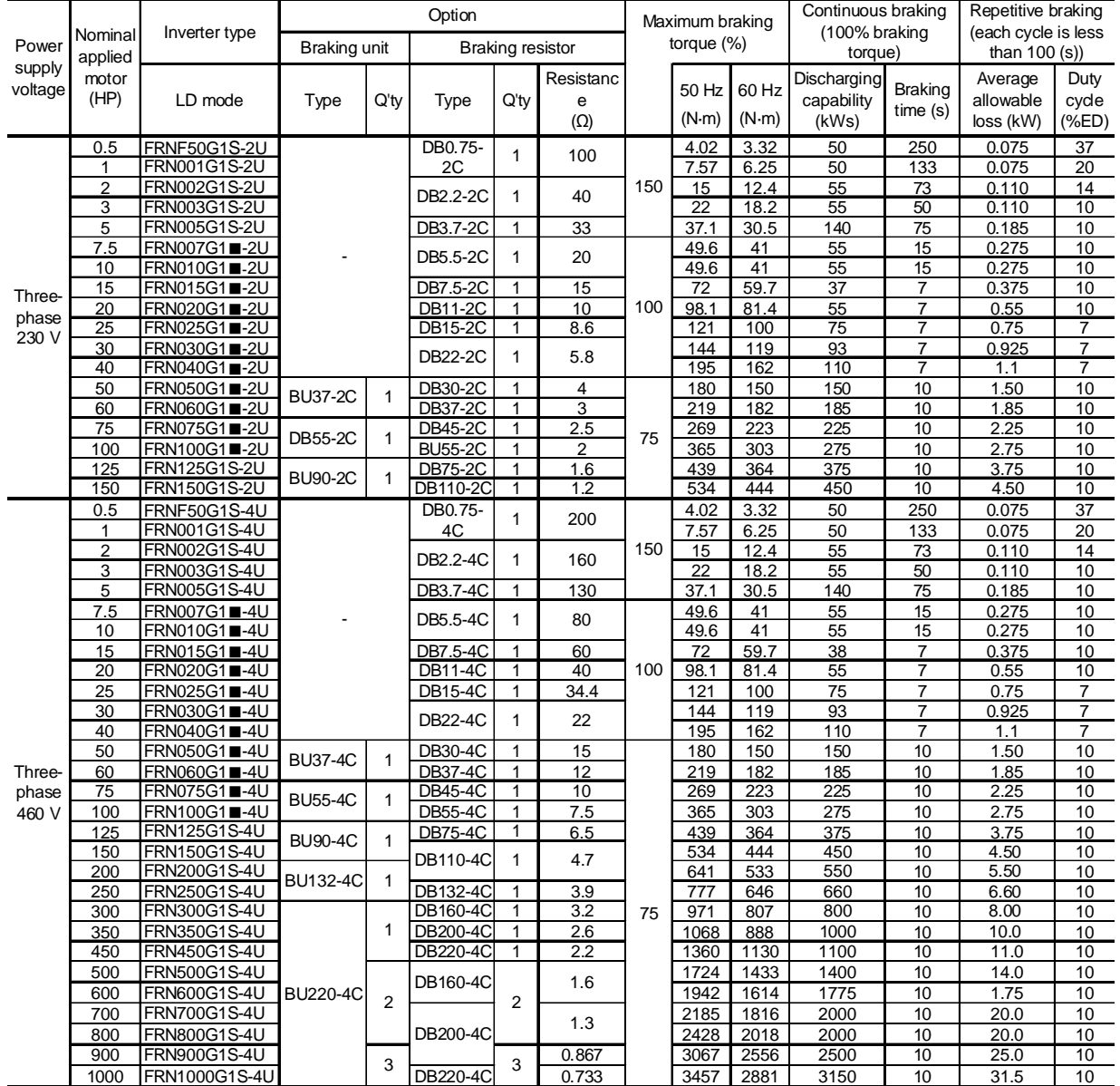

Note: A box ( $\blacksquare$ ) in the above table replaces S (Standard inverter) or H (Inverter with built-in DC reactor) depending on the enclosure.

|                            |                    |                     | Options                                               |      |                  |                | Maximum braking                            |               | Continuous braking |                             | Repetitive braking                 |                                     |                                   |                                                       |
|----------------------------|--------------------|---------------------|-------------------------------------------------------|------|------------------|----------------|--------------------------------------------|---------------|--------------------|-----------------------------|------------------------------------|-------------------------------------|-----------------------------------|-------------------------------------------------------|
| Power<br>supply<br>voltage | Nominal<br>applied | Inverter type       | Braking unit                                          |      | Braking resistor |                |                                            | torque $(\%)$ |                    | (100% braking<br>torque)    |                                    | (each cycle is less<br>than $100 s$ |                                   |                                                       |
|                            | motor<br>(HP)      | MD mode             | Type                                                  | Q'ty | Type             |                | I <sub>Q'ty</sub> Resistance<br>$(\Omega)$ |               | 50 Hz 60 Hz        | $(N \cdot m)$ $(N \cdot m)$ | Discharging<br>capability<br>(kWs) | <b>Braking</b><br>time (s)          | Average<br>allowable<br>loss (kW) | Duty<br>cycle<br>(%E)                                 |
|                            | 150                | FRN150G1S-4U        |                                                       |      | DB110-4C         |                | 4.7                                        |               | 712                | 592                         | 550                                | 10                                  | 5.50                              | 10                                                    |
|                            | 200                | <b>FRN200G1S-4U</b> |                                                       |      | DB132-4C         |                | 3.9                                        |               | 855                | 710                         | 660                                | 10                                  | 6.60                              | 10 <sup>1</sup>                                       |
|                            | 250                | FRN250G1S-4U        |                                                       |      | DB160-4C         |                | 3.2                                        |               | 1036               | 861                         | 800                                | 10                                  | 8.00                              | 10                                                    |
|                            | 300                | FRN300G1S-4U        | <b>BU132-4C</b><br><b>BU220-4C</b><br><b>BU132-4C</b> |      | DB200-4C         |                | 2.6                                        | 100           | 1295               | 1078                        | 1000                               | 10                                  | 10.0                              | 10 <sup>1</sup>                                       |
| Three-<br>phase            | 350                | FRN350G1S-4U        |                                                       |      | DB220-4C         |                | 2.2                                        |               | 1424               | 1184                        | 1100                               | 10                                  | 11.0                              | 10                                                    |
| 460 V                      | 350                | FRN450G1S-4U        |                                                       | 2    | DB132-4C         |                | 1.95                                       |               | 1623               | 1352                        | 1250                               | 10                                  | 12.5                              | 10 <sup>1</sup>                                       |
|                            | 450                | FRN500G1S-4U        |                                                       |      | DB160-4C         | $\overline{2}$ | 1.6                                        |               | 2039               | 1695                        | 1575                               | 10                                  | 15.8                              | 10                                                    |
|                            | 500                | FRN600G1S-4U        | <b>BU220-4C</b>                                       |      | DB200-4C         |                |                                            | 1.3<br>1.067  | 2298               | 1910                        | 1775                               | 10                                  | 17.8                              | 10 <sup>1</sup><br>10 <sup>1</sup><br>10 <sup>1</sup> |
|                            | 600                | FRN700G1S-4U        | 3                                                     |      |                  |                |                                            |               | 2590               | 2152                        | 2000                               | 10                                  | 20.0                              |                                                       |
|                            | 700                | FRN800G1S-4U        |                                                       |      | DB160-4C         | 3              |                                            |               | 2913               | 2421                        | 2250                               | 10                                  | 22.5                              |                                                       |

Table 4.7 Braking Unit and Braking Resistor (Standard Model) for MD-mode Inverters

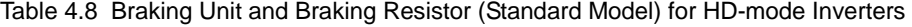

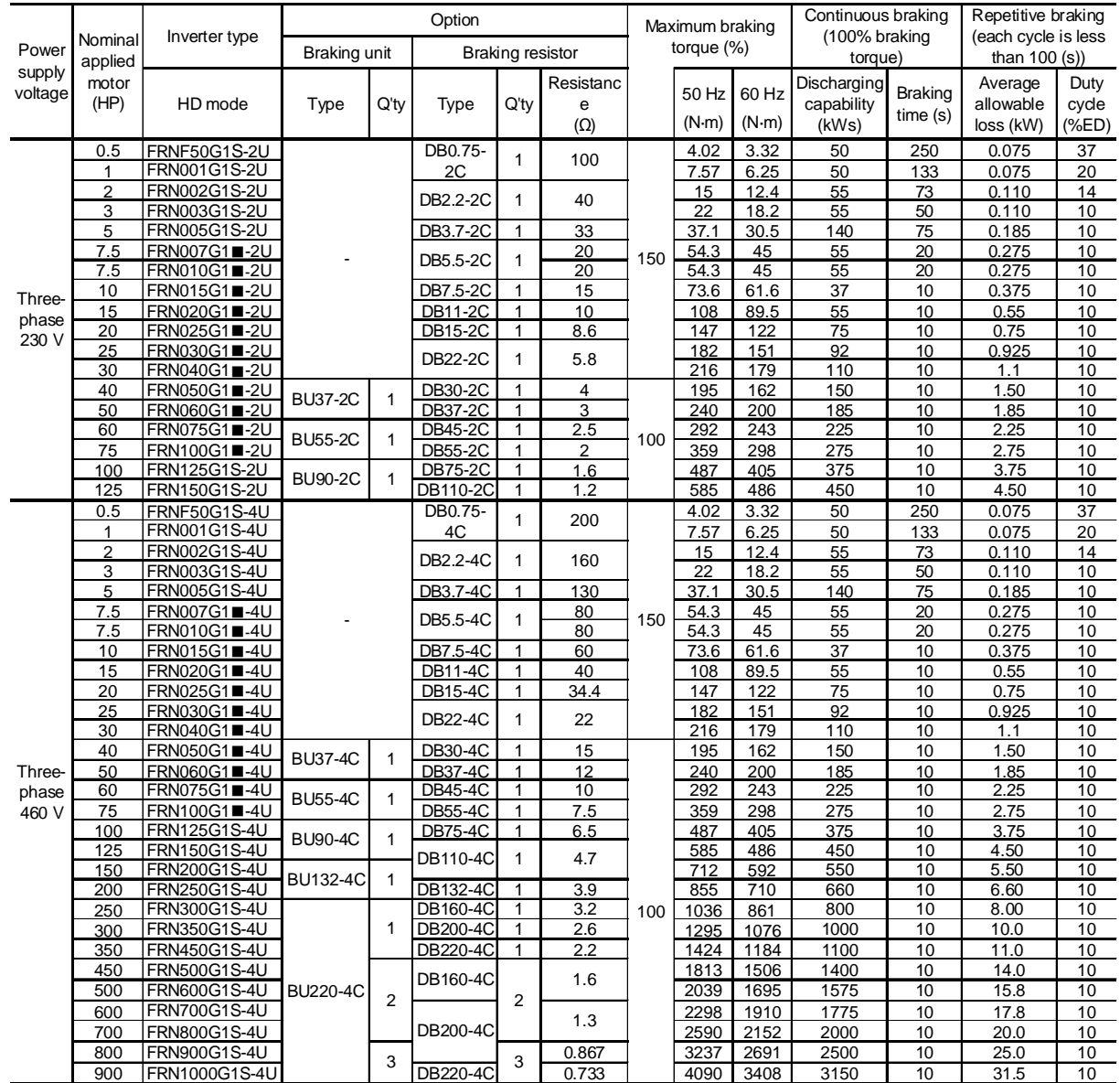

Note: A box ( $\blacksquare$ ) in the above table replaces S (Standard inverter) or H (Inverter with built-in DC reactor) depending on the enclosure.

## **[ 4 ] External dimensions**

Braking resistors, standard models

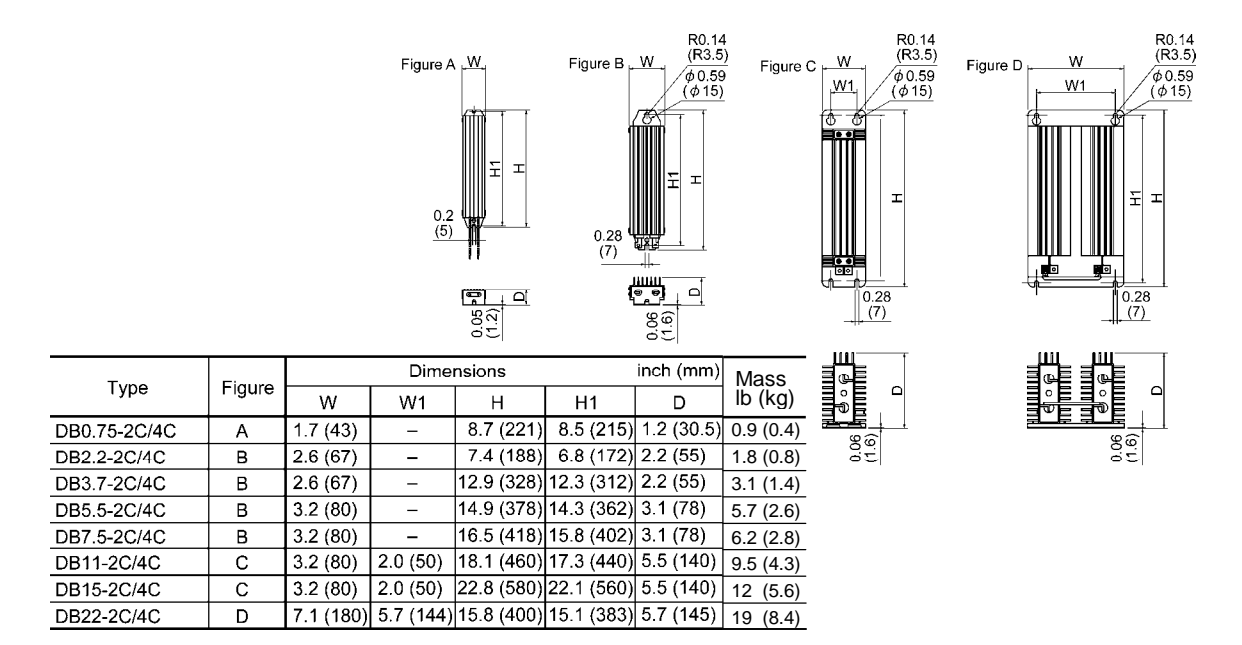

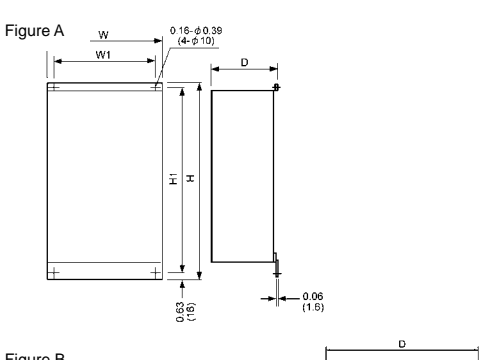

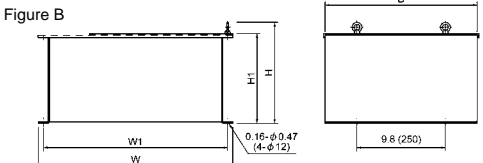

| Power             | Type           |        | <b>Dimensions</b><br>inch (mm) |                                             |   |                                 |           |                 |  |
|-------------------|----------------|--------|--------------------------------|---------------------------------------------|---|---------------------------------|-----------|-----------------|--|
| supply<br>voltage |                | Figure | W                              | W1                                          | н | H <sub>1</sub>                  | D         | Mass<br>lb (kg) |  |
| 230V<br>series    | <b>DB30-2C</b> | A      |                                | 15.8 (400) 14.5 (368) 26.0 (660) 24.7 (628) |   |                                 | 5.5 (140) | 22 (10)         |  |
|                   | <b>DB37-2C</b> | Α      |                                |                                             |   |                                 | 9.5(240)  | 29 (13)         |  |
|                   | DB45-2C        | Α      |                                |                                             |   |                                 |           | 40 (18)         |  |
|                   | <b>DB55-2C</b> |        | 15.9 (405)                     |                                             |   | 29.5 (750) 28.3 (718)           |           | 49 (22)         |  |
|                   | <b>DB75-2C</b> | B      |                                | 17.7 (450) 16.5 (420)                       |   | 11.1 (283) 9.5 (240) 17.3 (440) |           | 77 (35)         |  |
|                   | DB110-2C       |        |                                | 21.7 (550) 20.5 (520)                       |   |                                 |           | 71 (32)         |  |
| 460V<br>series    | <b>DB30-4C</b> | Α      |                                | 16.5 (420) 15.3 (388) 26.0 (660) 24.7 (628) |   |                                 | 5.5 (140) | 11(5.0)         |  |
|                   | <b>DB37-4C</b> | Α      |                                |                                             |   |                                 | 9.5(240)  | 31(14)          |  |
|                   | DB45-4C        | Α      |                                |                                             |   |                                 |           | 42 (19)         |  |
|                   | <b>DB55-4C</b> |        | 16.7 (425)                     |                                             |   | 29.5 (750) 28.3 (718)           |           | 46 (21)         |  |
|                   | <b>DB75-4C</b> |        |                                |                                             |   | 11.1 (283) 9.5 (240)            | 17.3(440) | 57 (26)         |  |
|                   | DB110-4C       | в      |                                | 21.7 (550) 20.5 (520)                       |   |                                 |           | 66 (30)         |  |
|                   | DB132-4C       |        |                                | 25.6 (650) 24.4 (620)                       |   |                                 |           | 90 (41)         |  |
|                   | DB160-4C       |        |                                |                                             |   |                                 |           | 126 (57)        |  |
|                   | DB200-4C       |        |                                | 29.5 (750) 28.4 (720)                       |   |                                 |           | 95(43)          |  |
|                   | DB220-4C *     |        |                                | 23.6 (600) 22.4 (570)                       |   |                                 |           | 163 (74)        |  |

<sup>\*</sup> DB220-4C should be used in pairs. The dimension above is for one unit.

### **Braking units**

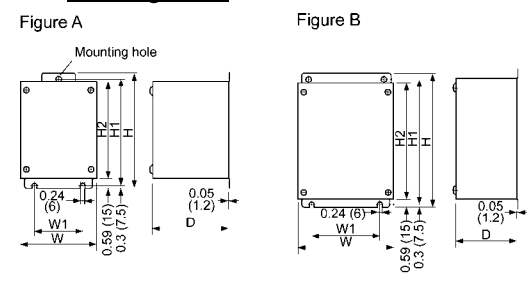

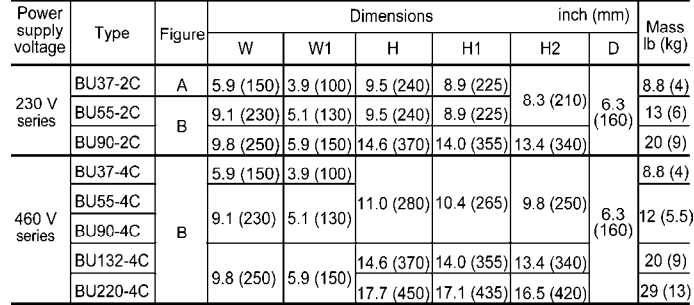

### Fan units for braking units

Using this option improves the duty cycle [%ED] from 10%ED to 30%ED.

#### Fan unit

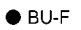

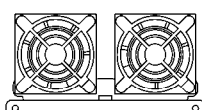

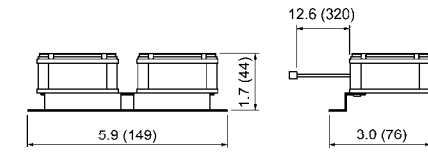

### Braking unit + Fan unit

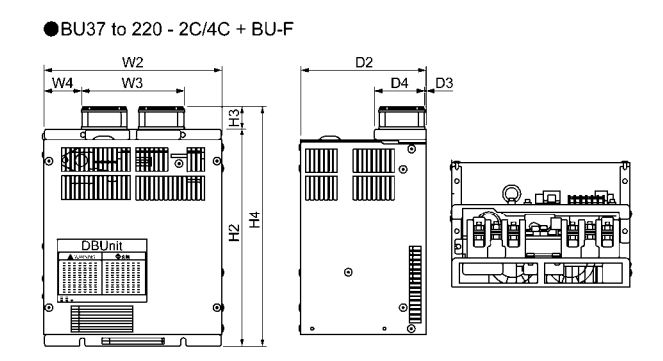

### [Braking unit + Fan unit]

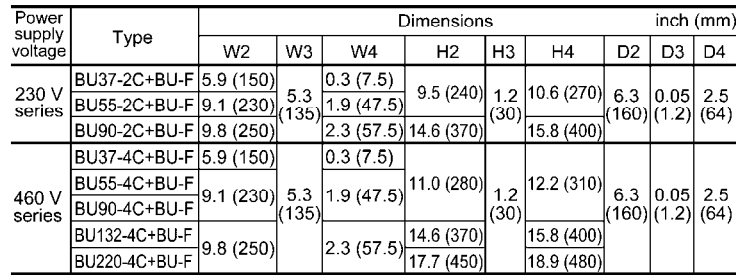

## **4.4.1.2 Power regenerative PWM converters, RHC series**

## **[ 1 ] Overview**

- **•** Possible to reduce power supply facility capacity Its power-factor control realizes the same phase current as the power-supply phase-voltage. The equipment, thus, can be operated with the power-factor of almost "1." This makes it possible to reduce the power transformer capacity and downsize the other devices, compared with those required without the converter.
- · Upgraded braking performance

Regenerated energy occurring at highly frequent accelerating and decelerating operation and elevating machine operation is entirely returned to power supply side.

Thus, energy saving during regenerative operation is possible.

As the current waveform is sinusoidal during regenerative operation, no troubles are caused to the power supply system.

> Rated continuous regeneration : 100% Rated regeneration for 1 min 150% (CT use) 120% (VT use)

**•** Enhanced maintenance/protective functions

Failure can be easily analyzed with the trace back function (option).

(1) The past 10 alarms can be displayed with the 7-segment LED<sub>s</sub>

This helps you analyze the alarm causes and take countermeasures.

- (2) When momentary power failure occurs, the converter shuts out the gate to enable continuous operation after recovery.
- (3) The converter can issue warning signals like overload, heat sink overheating, or the end of service life prior to converter tripping.
- Enhanced network support

The converter can be connected to MICREX-SX, F series and CC-Link master devices (using option). The RS-485 interface is provided as standard.

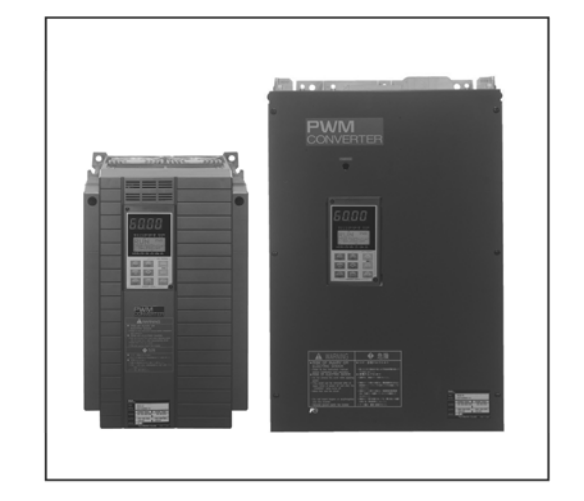

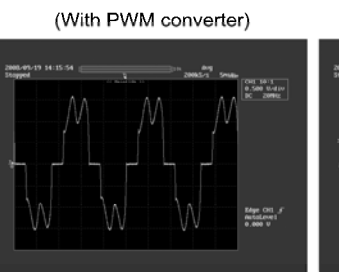

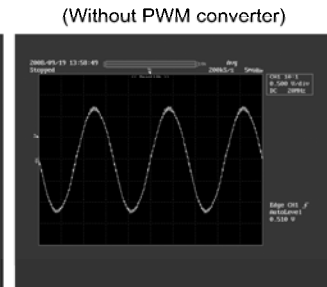

Allowable characteristics of the RHC unit

Comparison of Input Current Waveforms

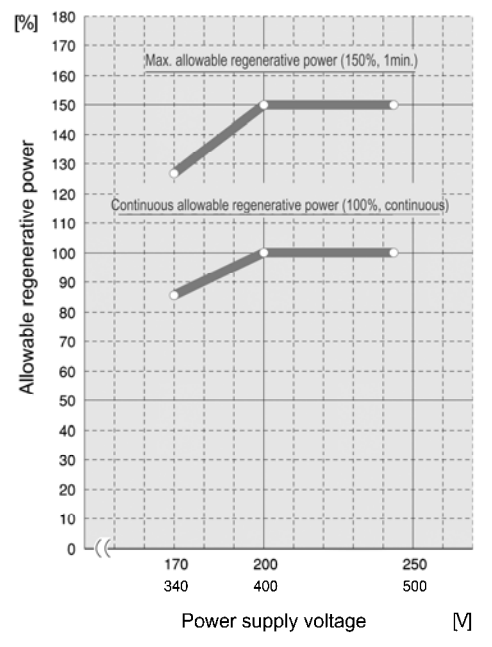

## **[ 2 ] Specifications**

### **[2.1] Standard specifications**

200 V class series

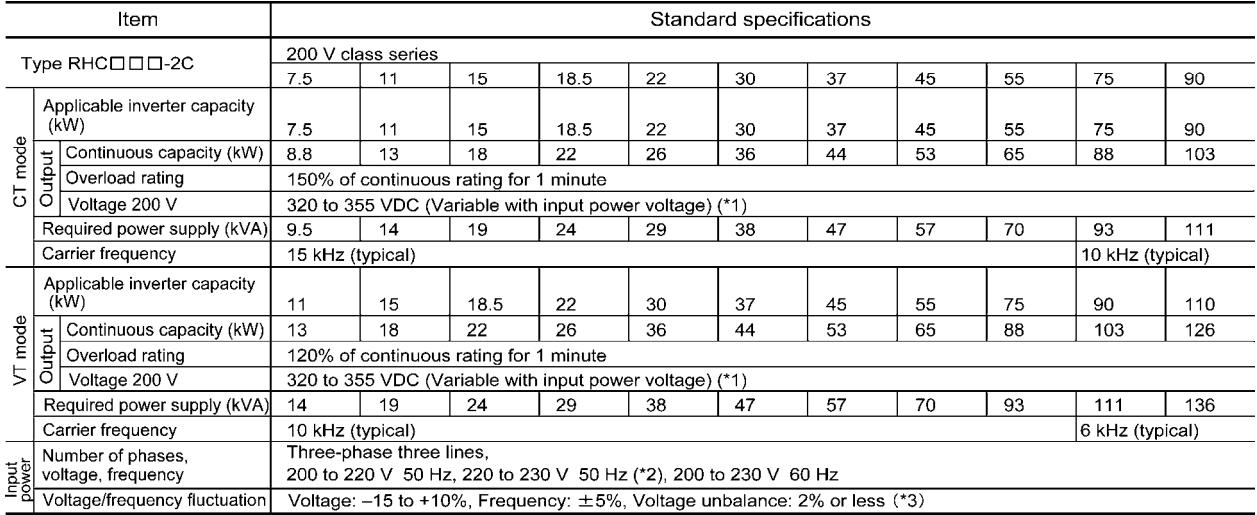

### ■ 400 V class series

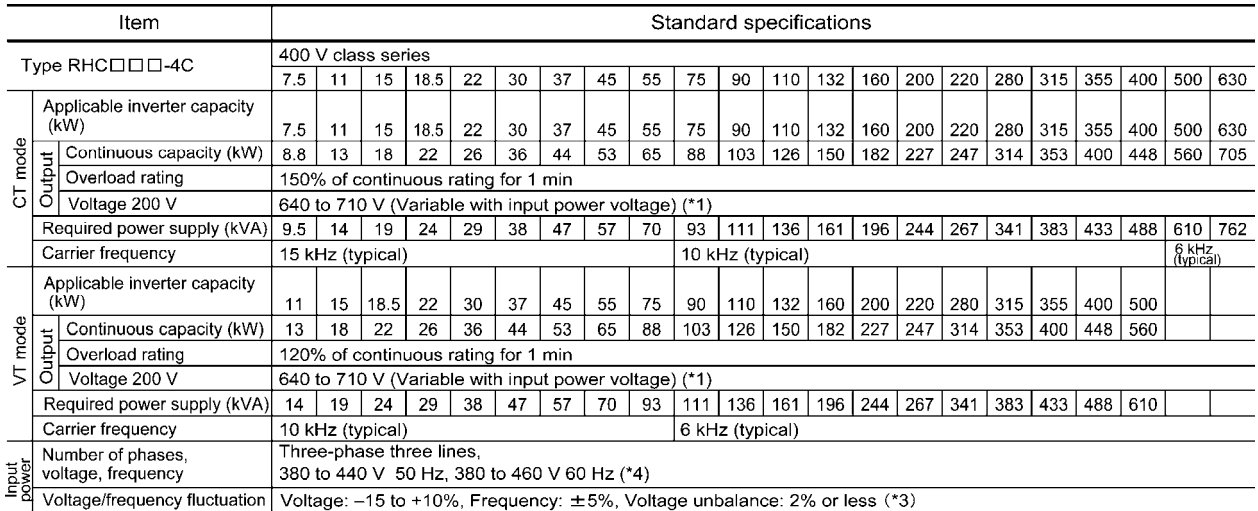

(\*1) When the power supply voltage is 200/400 V, 220/440 V, or 230/460 V, the output voltage is approximate 320/640 VDC, 343/686 VDC, 355/710 VDC, respectively.

(\*2) The 220 to 230 V/50 Hz models are available on request.

(\*3) Voltage unbalance  $(\%)$  = (Max. voltage (V) - Min. voltage (V)) / Three-phase average voltage (V) x 67

(\*4) When the power supply voltage is 380 to 398 V/50 Hz and 380 to 430 V/60 Hz, tap-switching is required in the converter.

## **[2.2] Common specifications**

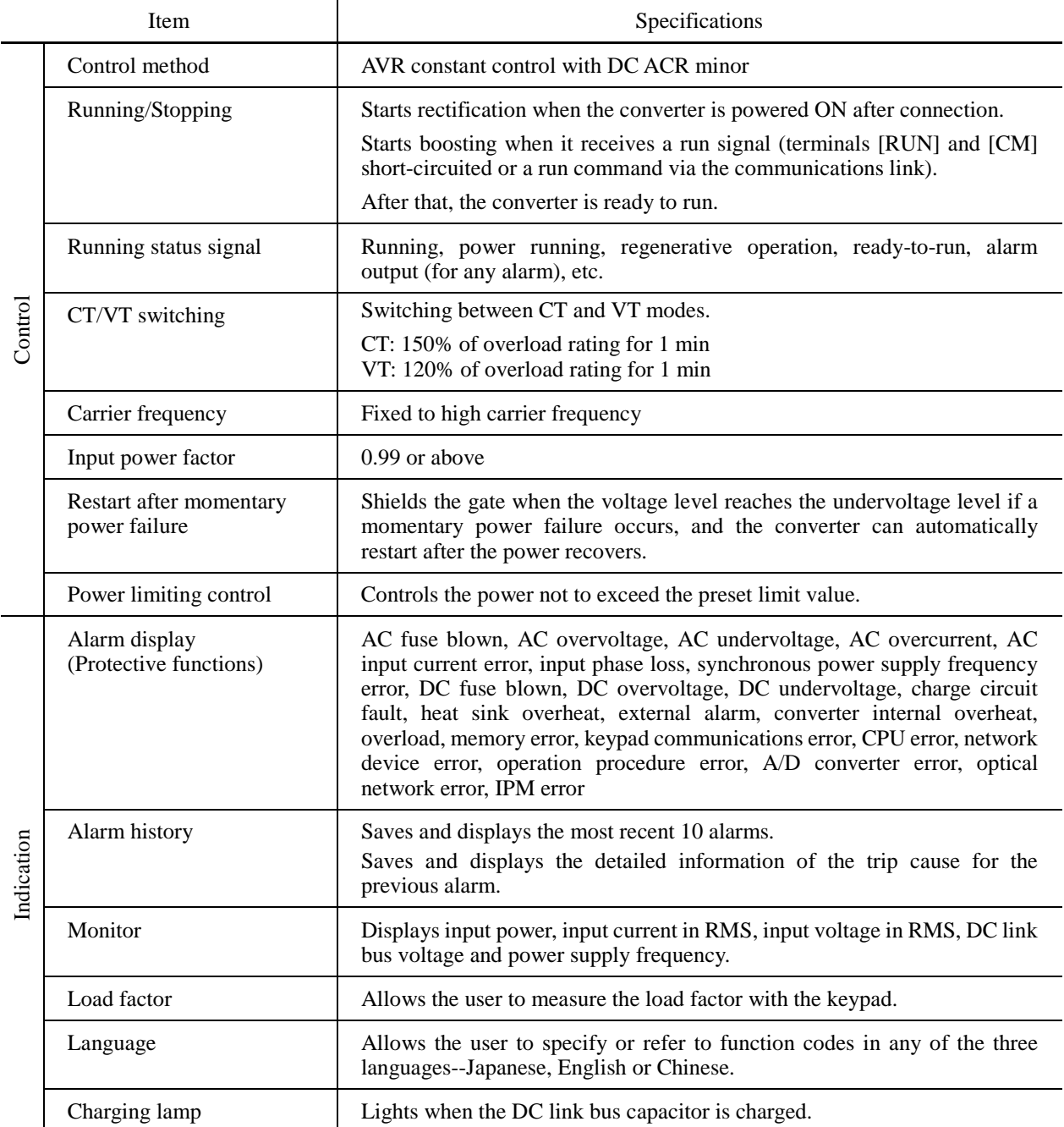

# **[ 3 ] Function specifications**

## ■ Terminal functions

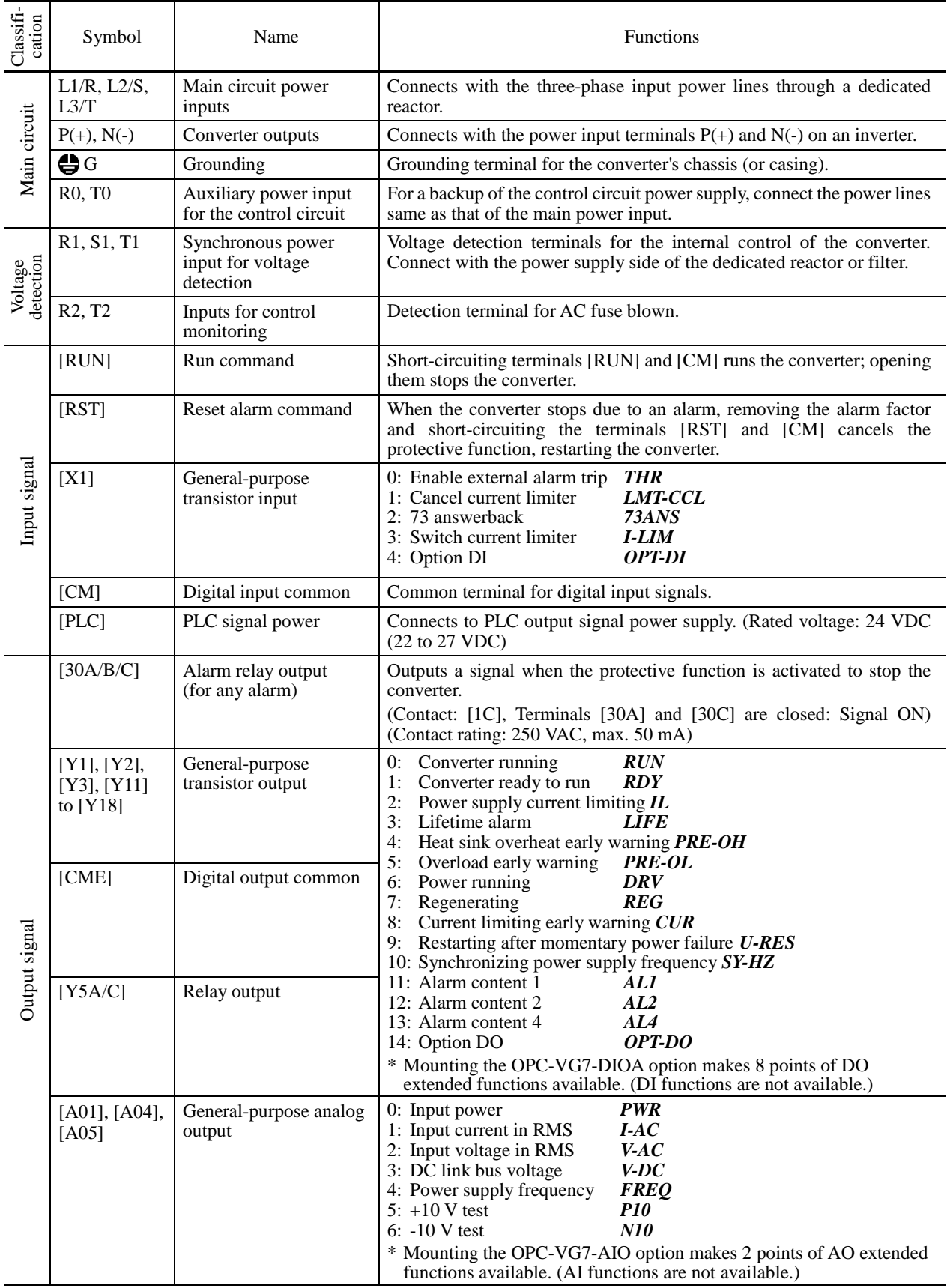

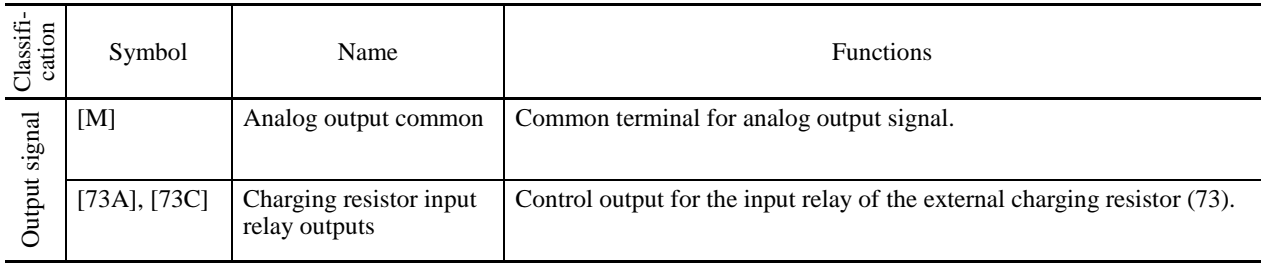

### Communications specifications

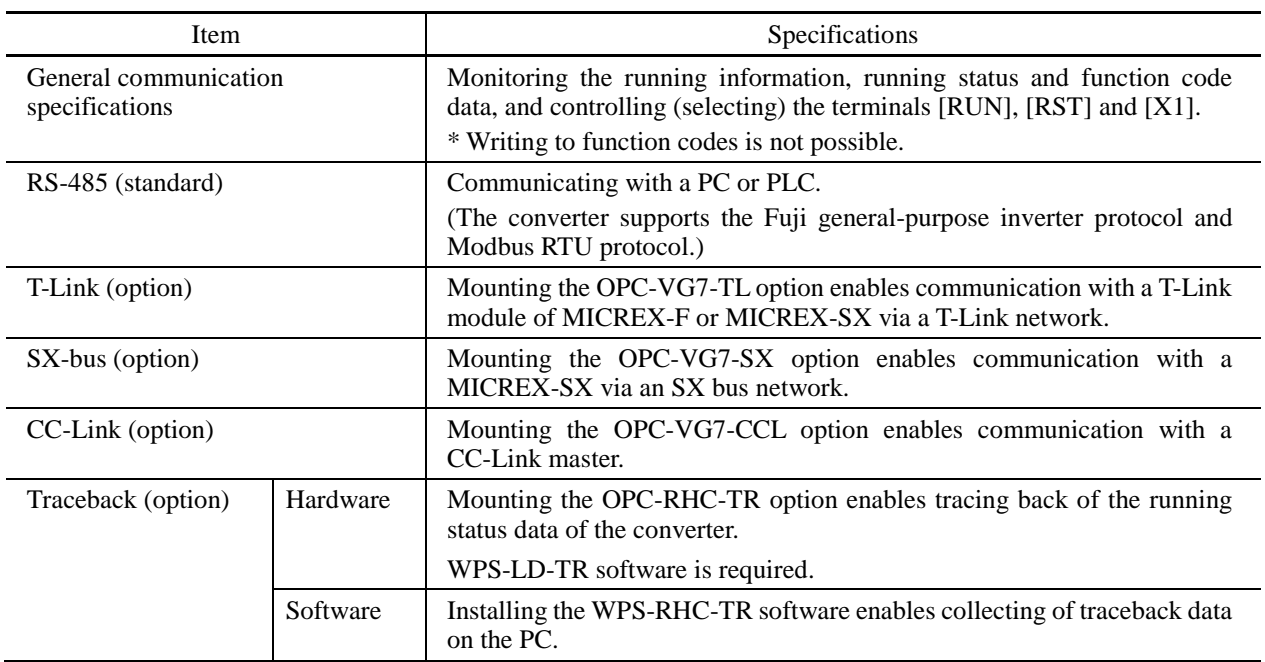

### **Function settings**

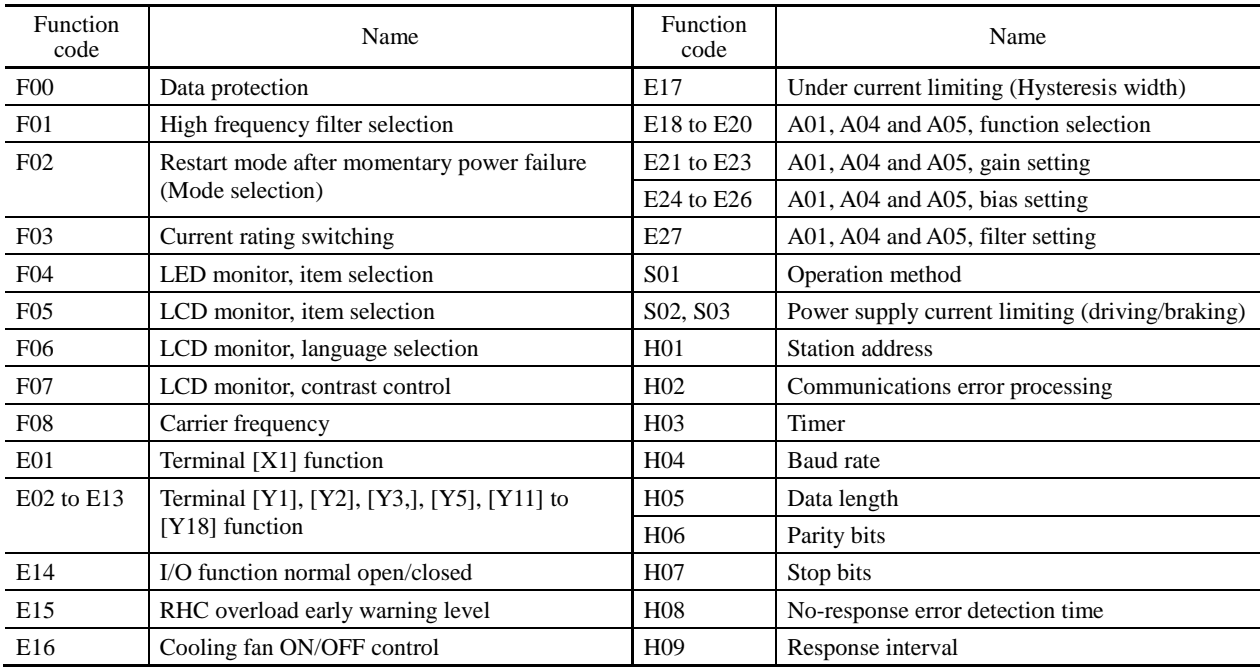

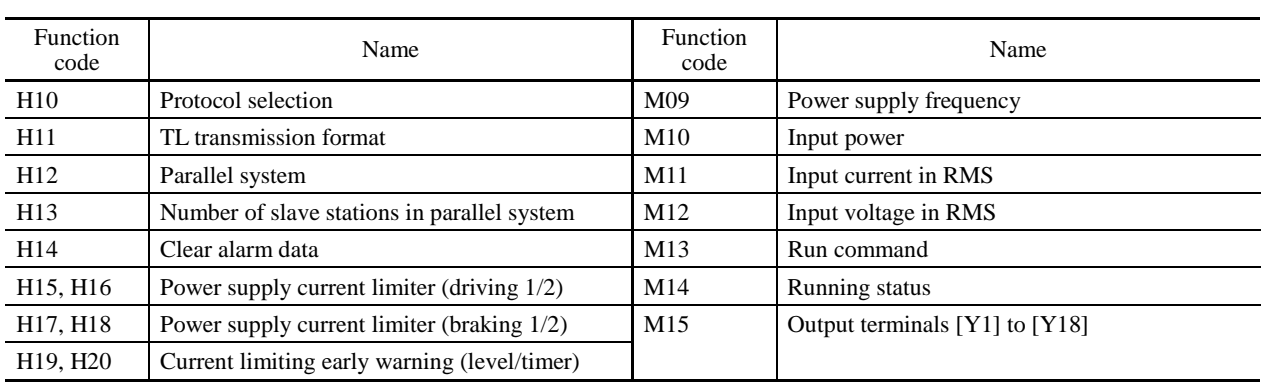

### **Protective functions**

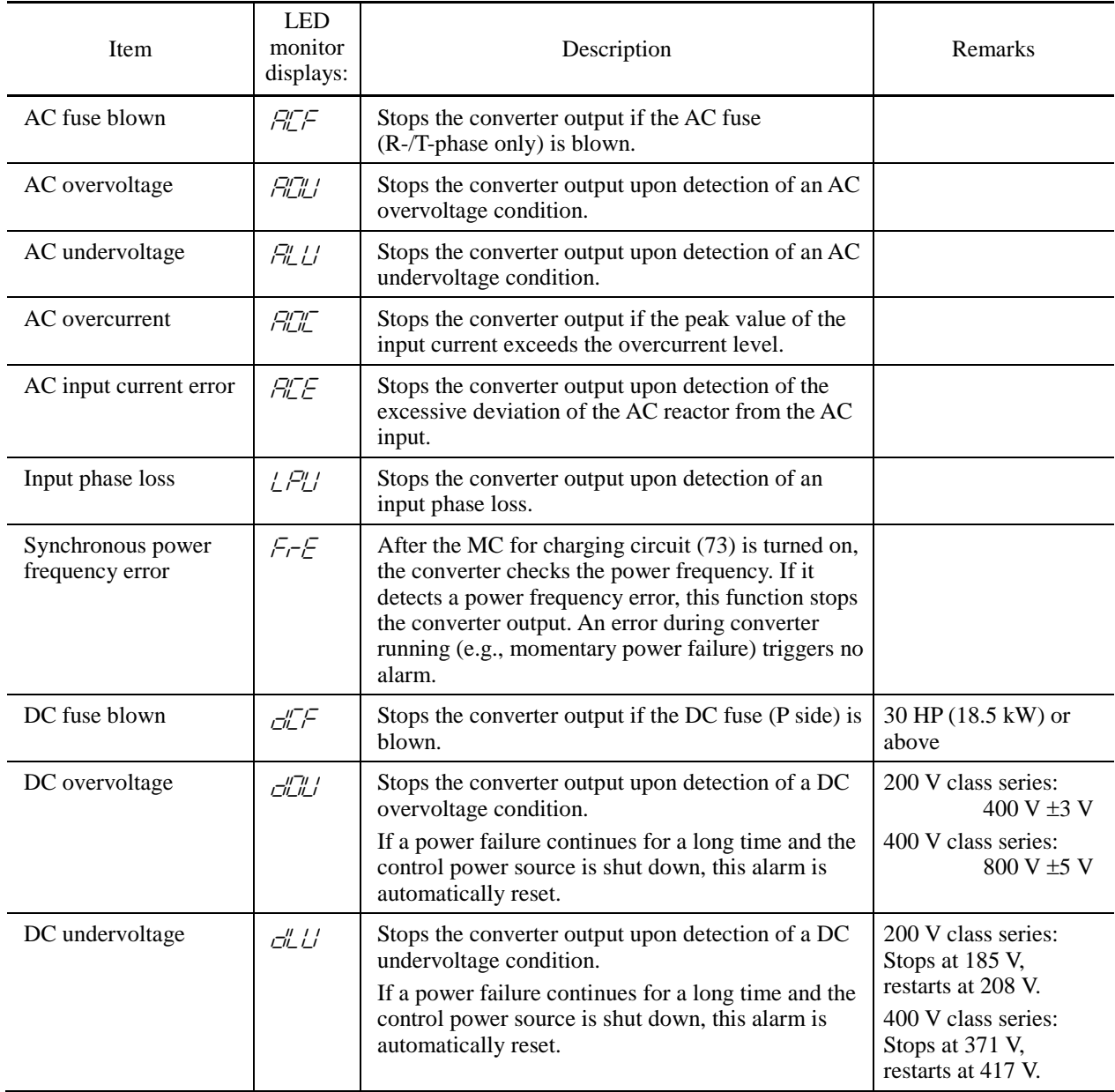

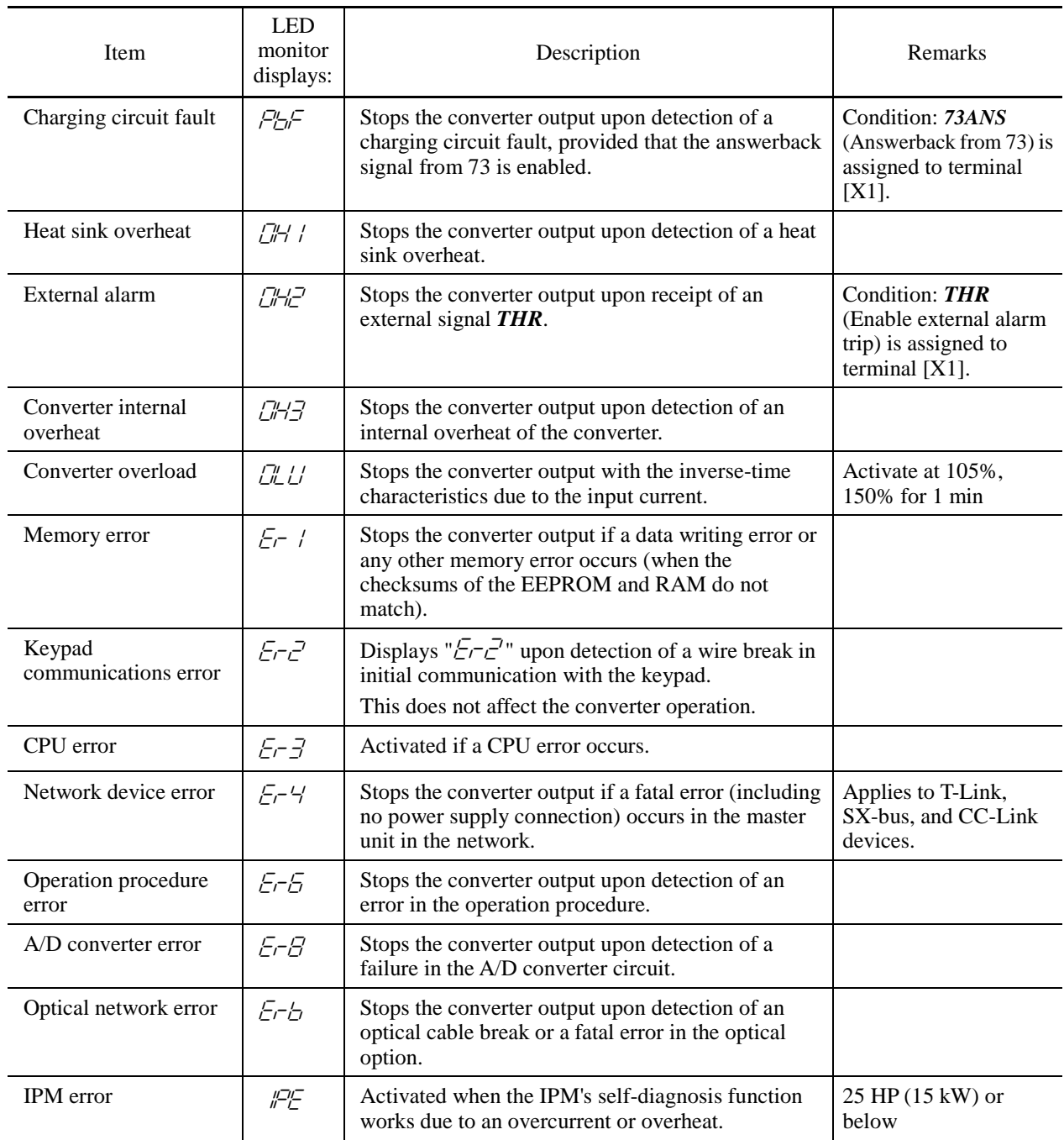

### Required structure and environment

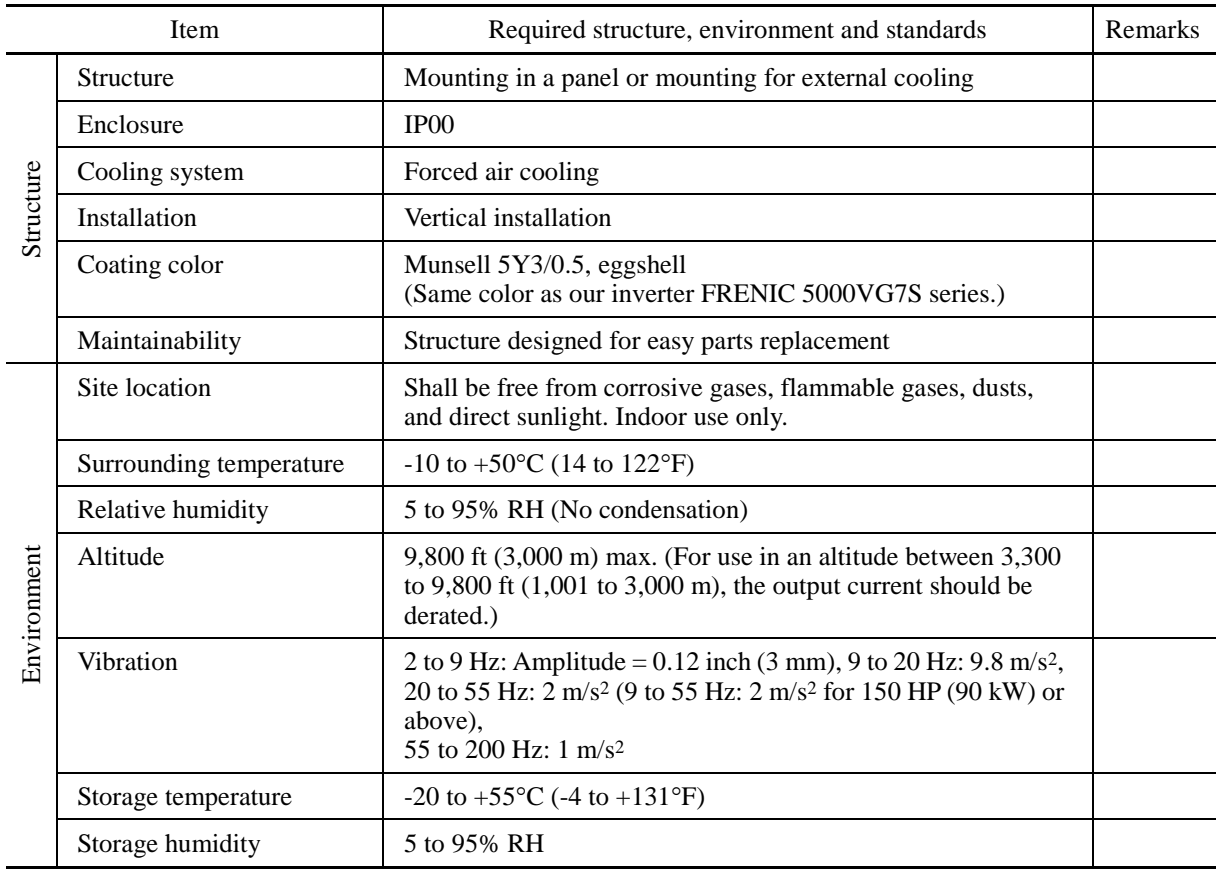

# **[ 4 ] Converter configuration**

## ■ List of configurators

### CT mode

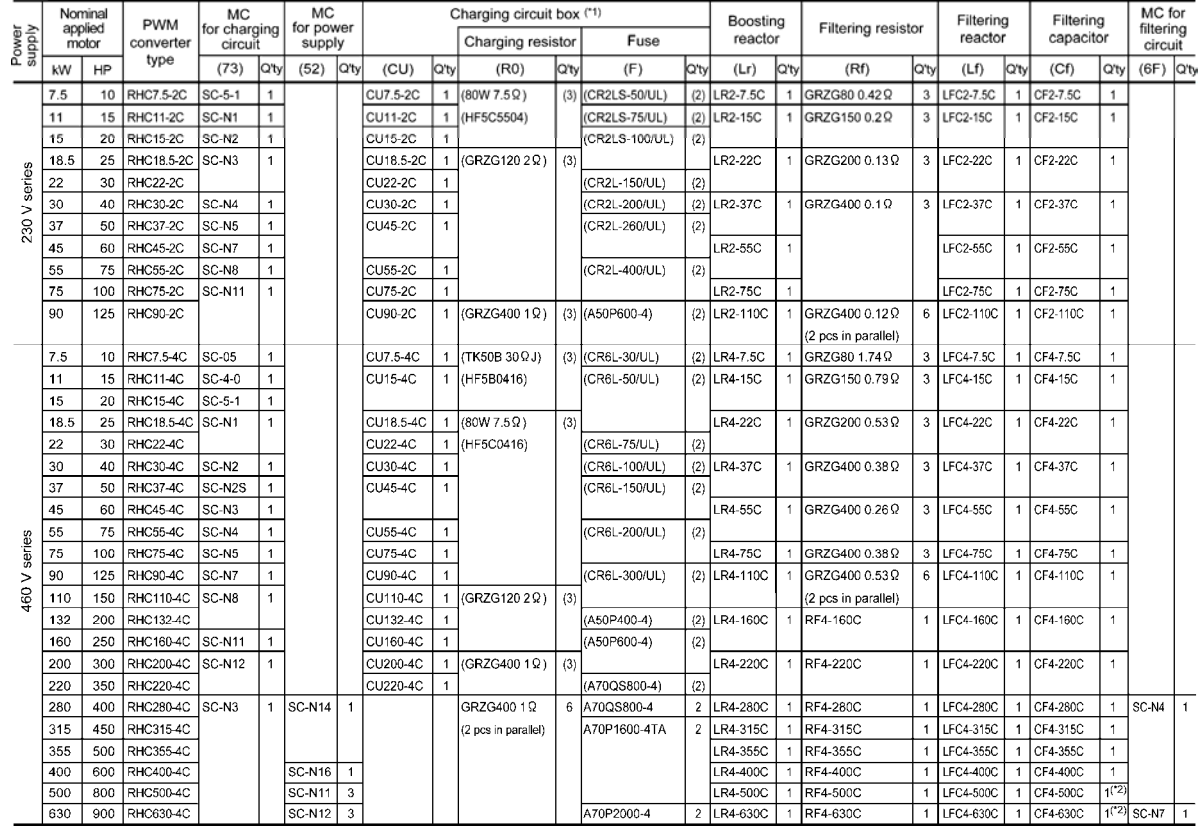

#### VT mode

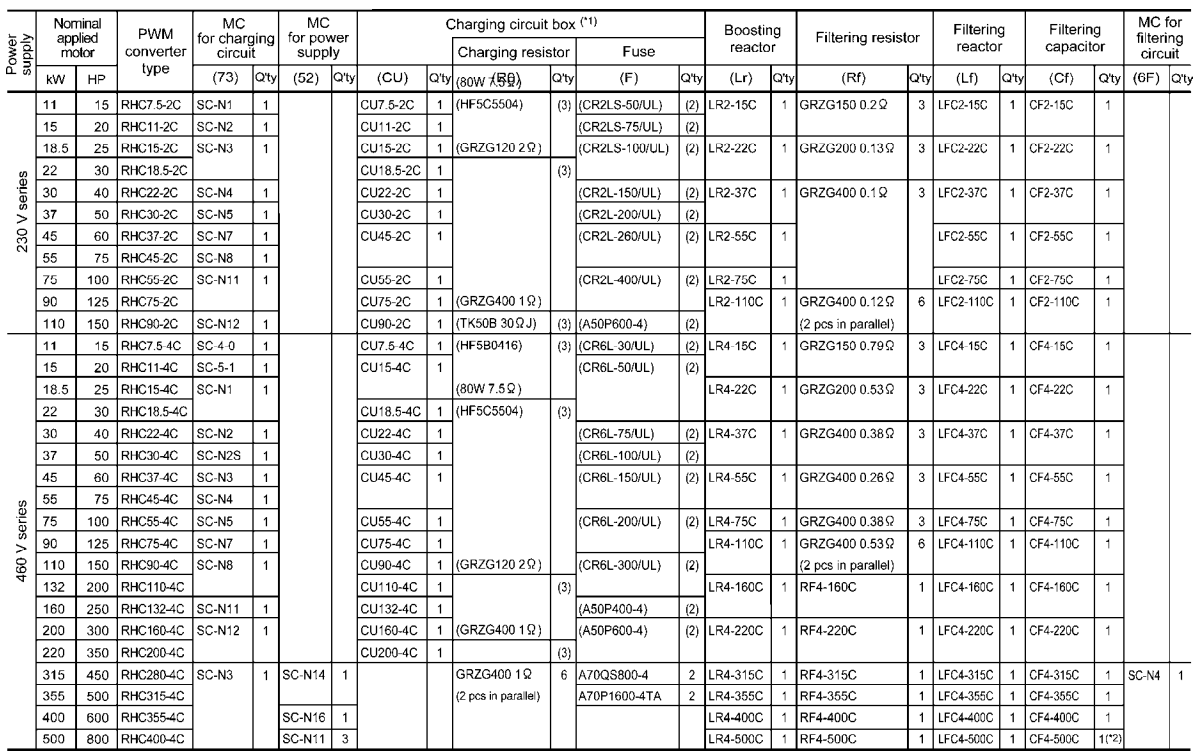

(\*1) The charging box (CU) contains a combination of a charging resistor (R0) and a fuse (F). If no CU is used, it is necessary to prepare the charging resistor (R0) and fuse (F) at your end.

(\*2) The filtering capacitor consists of two pieces of capacitors. For an order of quantity "1," two pieces of capacitors are to be delivered.

- Basic connection diagrams
	- $\bullet$  RHC7.5-2C to RHC90-2C
	- $\bullet$  RHC7.5-4C to RHC220-4C

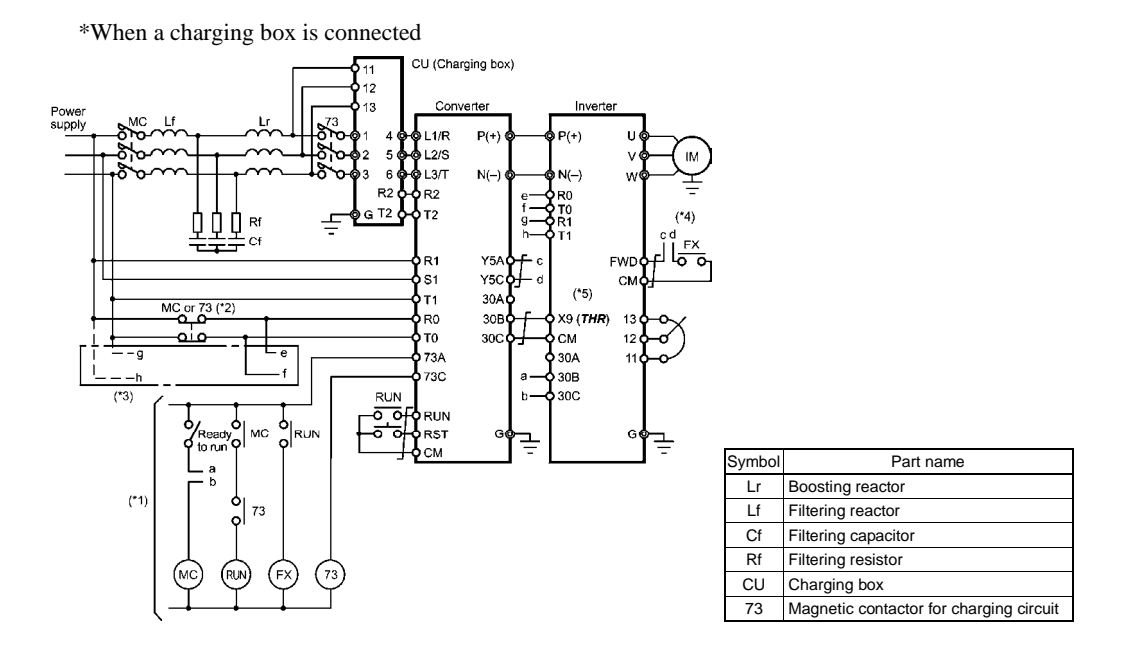

- (\*1) For the 400 V class power supply, connect a stepdown transformer to limit the voltage of the sequence circuit to 220 V or below.
- (\*2) Be sure to connect the auxiliary power input terminals R0 and T0 of the PWM converter to the main power input lines via B contacts of magnetic contactors of the charging circuit (73 or MC).

If 73 uses SC-05, SC-4-0, or SC-5-1, connect an auxiliary contact unit to the MC's B contact or 73.

- (\*3) Be sure to connect the auxiliary power input terminals R0 and T0 of the inverter to the main power input lines via B contacts of magnetic contactors of the charging circuit (73 or MC). For 200 V class series of inverters with a capacity of 60 HP (37 kW) or above and 400 V class series with 125 HP (75 kW) or above, connect the fan power input terminals R1 and T1 of the inverter to the main power input lines without going through the MC's B contacts or 73.
- (\*4) Construct a sequence in which a run command is given to the inverter after the PWM converter becomes ready to run.
- (\*5) Assign the external alarm *THR* to any of terminals [X1] to [X7] on the inverter.

• RHC7.5-2C to RHC90-2C

• RHC7.5-4C to RHC220-4C

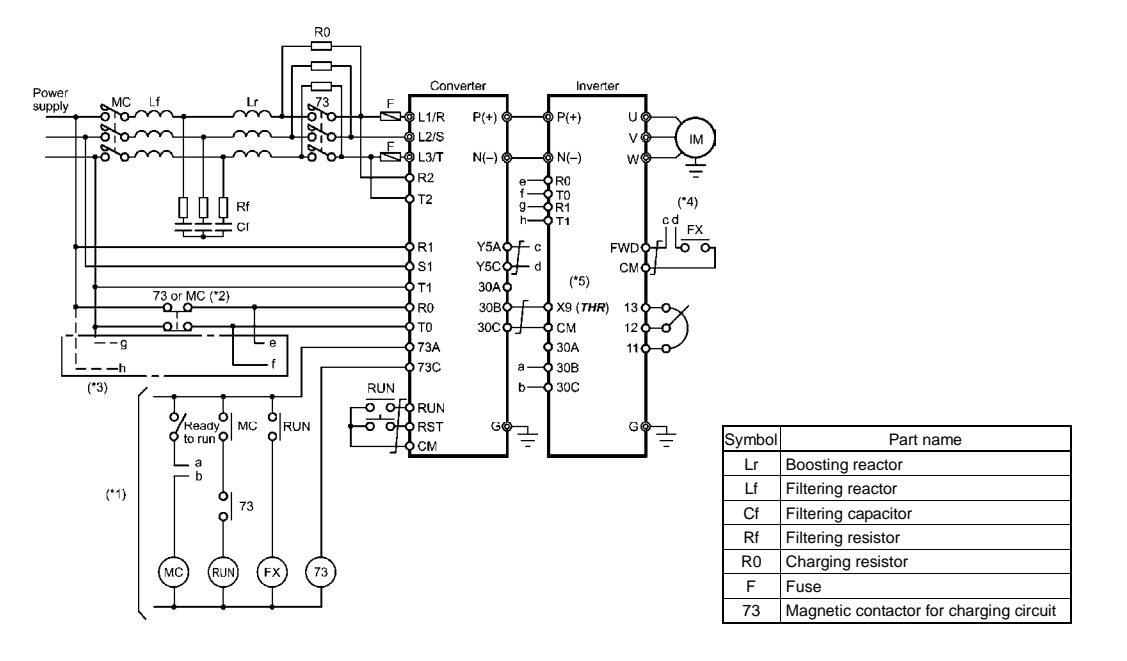

- (\*1) For the 400 V class power supply, connect a stepdown transformer to limit the voltage of the sequence circuit to 220 V or below.
- (\*2) Be sure to connect the auxiliary power input terminals R0 and T0 of the PWM converter to the main power input lines via B contacts of magnetic contactors of the charging circuit (73 or MC). If 73 uses SC-05, SC-4-0, or SC-5-1, connect an auxiliary contact unit to the MC's B contact or 73.
- (\*3) Be sure to connect the auxiliary power input terminals R0 and T0 of the inverter to the main power input lines via B contacts of magnetic contactors of the charging circuit (73 or MC). For 200 V class series of inverters with a capacity of 60 HP (37 kW) or above and 400 V class series with 125 HP (75 kW) or above, connect the fan power input terminals R1 and T1 of the inverter to the main power input lines without going through the MC's B contacts or 73.
- (\*4) Construct a sequence in which a run command is given to the inverter after the PWM converter becomes ready to run.
- (\*5) Assign the external alarm *THR* to any of terminals [X1] to [X7] on the inverter.

#### • RHC280-4C to RHC400-4C

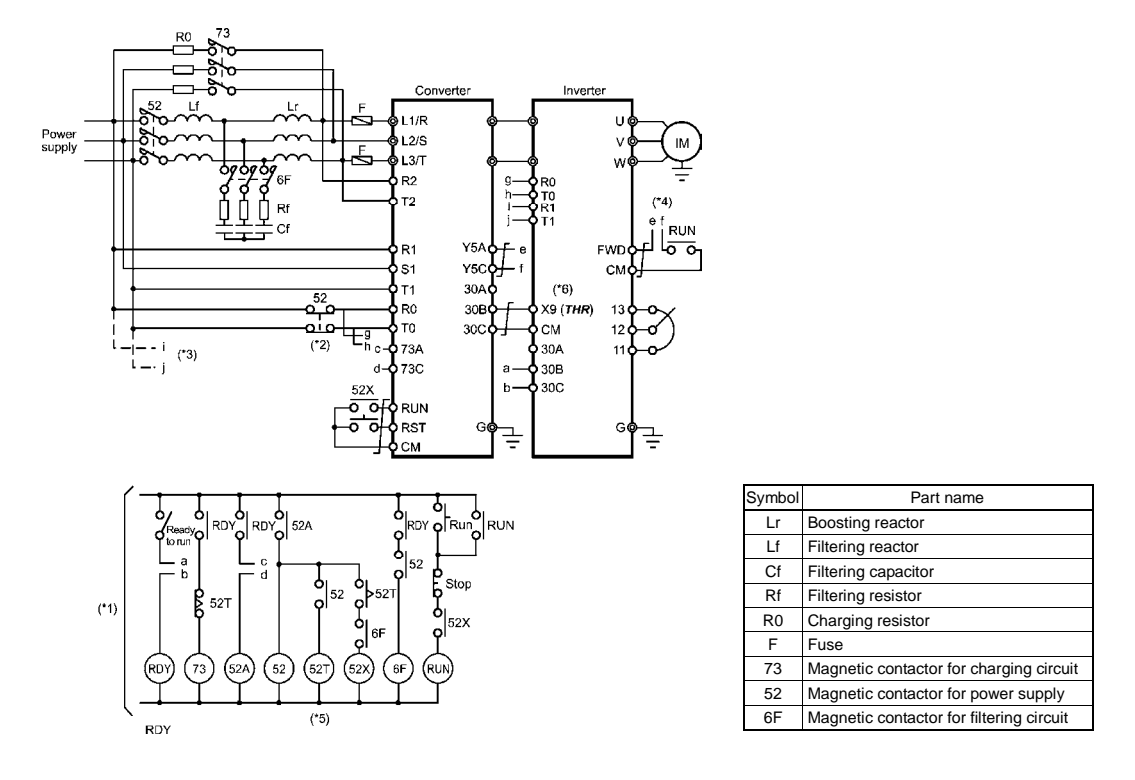

- (\*1) Connect a stepdown transformer to limit the voltage of the sequence circuit to 220 V or below.
- (\*2) Be sure to connect the auxiliary power input terminals R0 and T0 of the PWM converter and the inverter to the main power input lines via B contacts of magnetic contactors of the power supply circuit (52).
- (\*3) Connect the fan power input terminals R1 and T1 of the inverter to the main power input lines without going through the B contacts of 52, since the inverter's AC fans are supplied with power from these terminals.
- (\*4) Construct a sequence in which a run command is given to the inverter after the PWM converter becomes ready to run.
- (\*5) Set the timer 52T at 1 sec.
- (\*6) Assign the external alarm *THR* to any of terminals [X1] to [X7] on the inverter.

• RHC400-4C in VT mode

• RHC500-4C and RHC630-4C

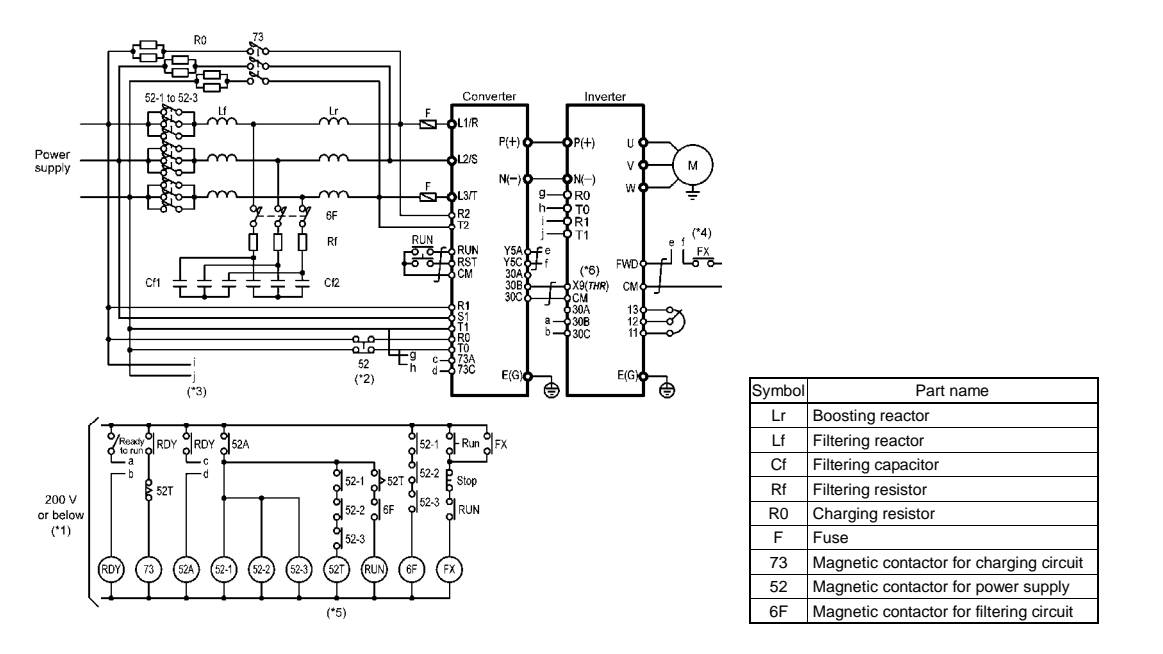

- (\*1) Connect a stepdown transformer to limit the voltage of the sequence circuit to 220 V or below.
- (\*2) Be sure to connect the auxiliary power input terminals R0 and T0 of the PWM converter and the inverter to the main power input lines via B contacts of magnetic contactors of the power supply circuit (52).
- (\*3) Connect the fan power input terminals R1 and T1 of the inverter to the main power input lines without going through the B contacts of 73 or 52, since the inverter's AC fans are supplied with power from these terminals.
- (\*4) Construct a sequence in which a run command is given to the inverter after the PWM converter becomes ready to run.
- (\*5) Set the timer 52T at 1 sec.
- (\*6) Assign the external alarm *THR* to any of terminals [X1] to [X7] on the inverter.
- (\*7) Wiring for terminals L1/R, L2/S, L3/T, R2, T2, R1, S1, and T1 should match with the phase sequence.

## **[ 5 ] External dimensions**

### **PWM** converter

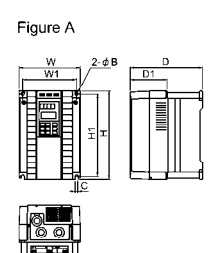

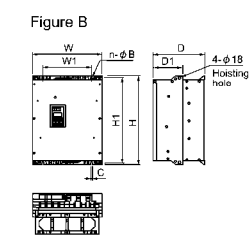

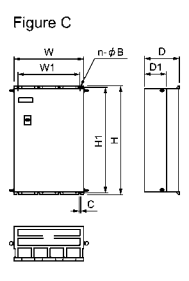

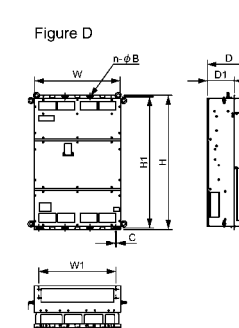

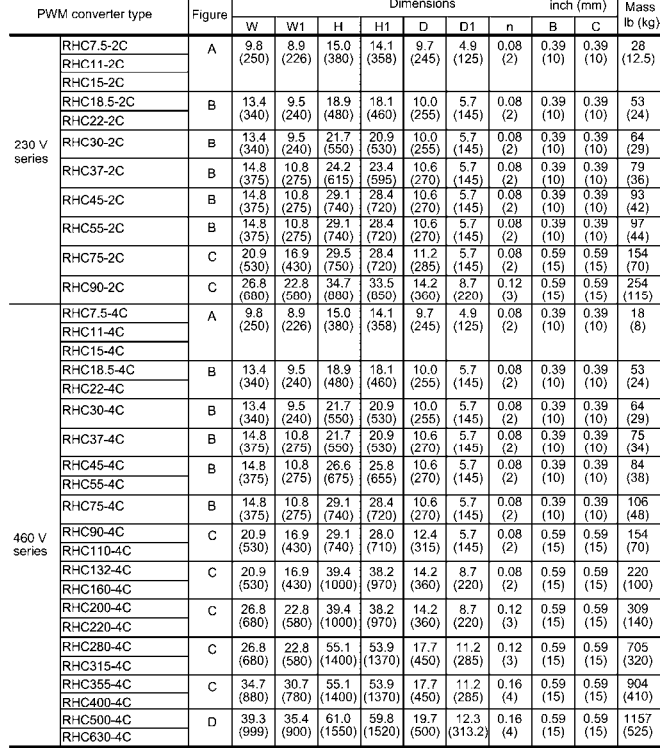

### < Boosting reactor >

Figure A

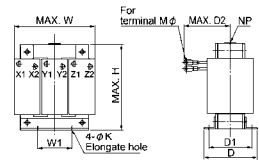

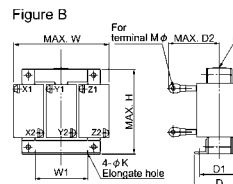

 $\mathbf{M}$ 

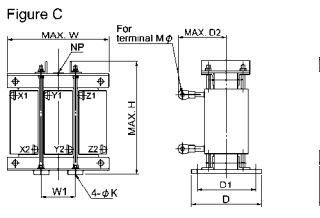

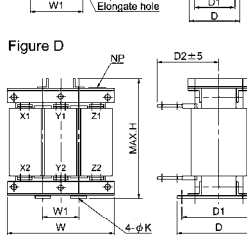

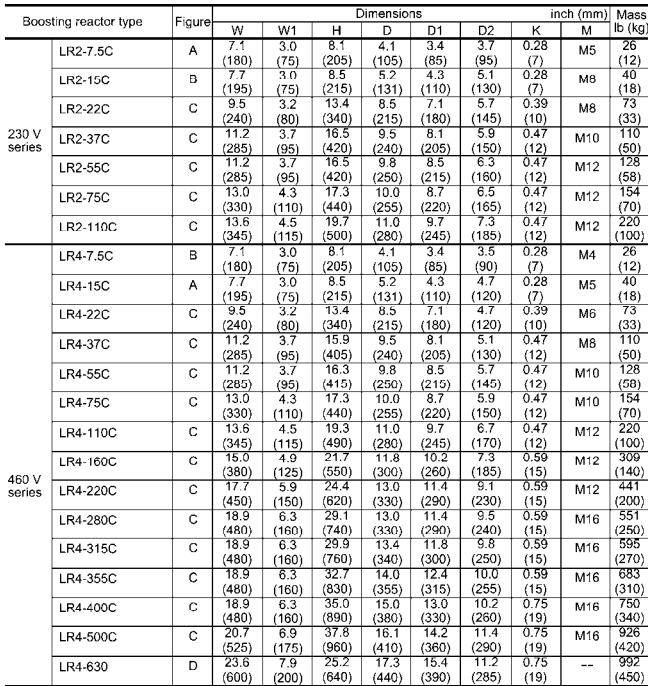

### < Filtering reactor >

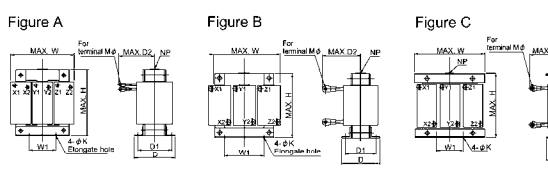

Figure D

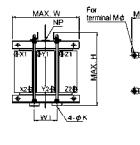

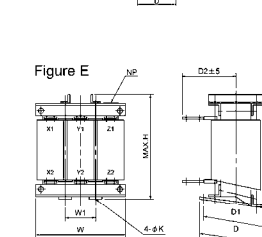

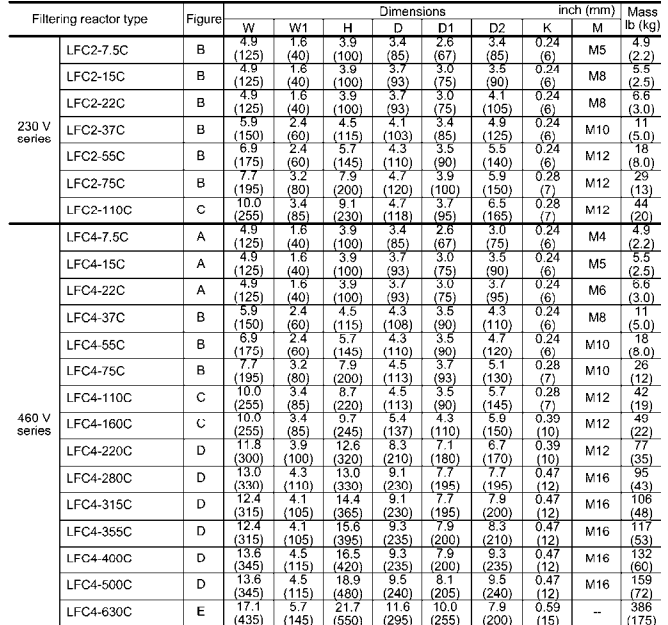

### < Filtering capacitor >

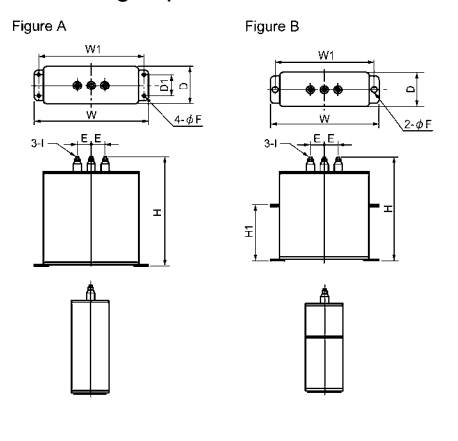

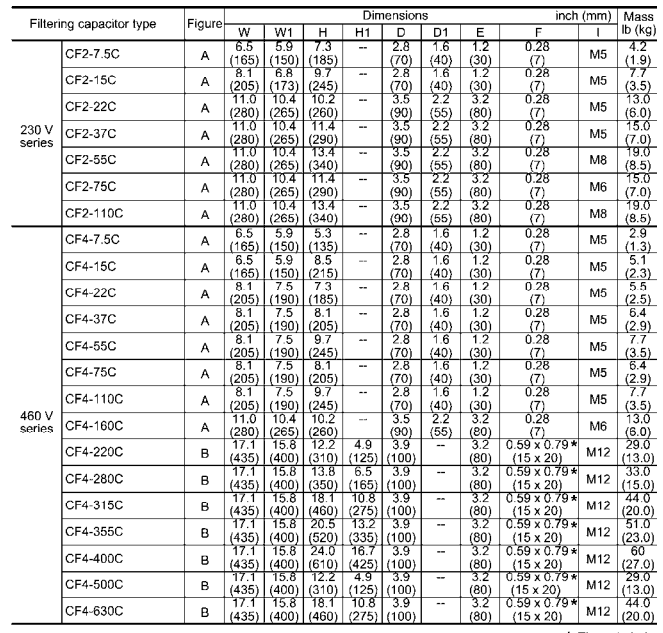

\* Elongate hole

#### < Filtering resistor >

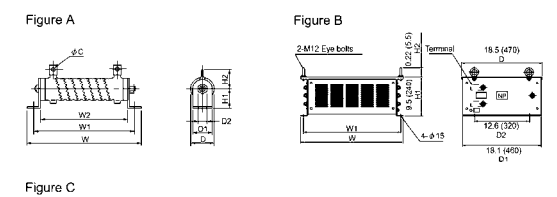

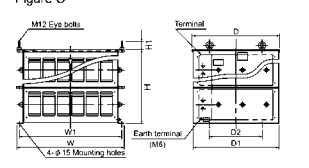

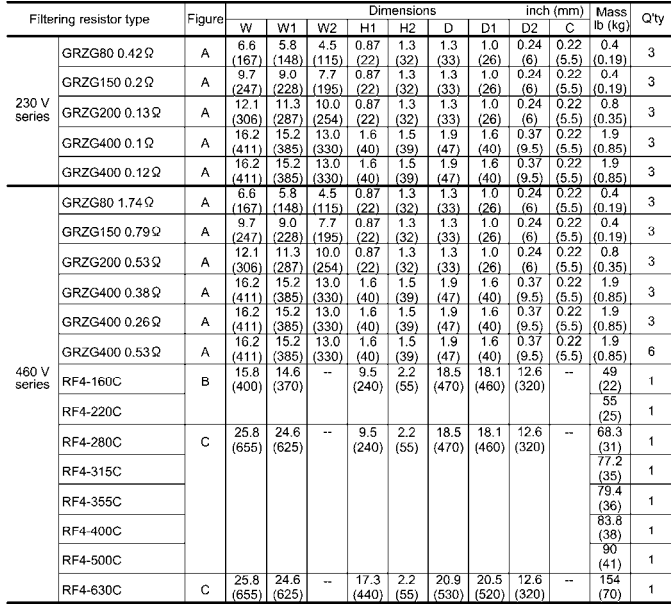

#### < Charging box >

The charging box contains a combination of a charging resistor and a fuse, which is essential in the configuration of the RHC-C series of PWM converters. Using this charging box eases mounting and wiring jobs.

#### Capacity range

200 V class series: 15 to 150 HP (7.5 to 90 kW) in 10 types,

400 V class series: 15 to 450 HP (7.5 to 220 kW) in 14 types, Total 24 types

As for 400 V class series of 500 to 800 HP (280 to 400 kW), the charging resistor and the fuse are separately provided as before.

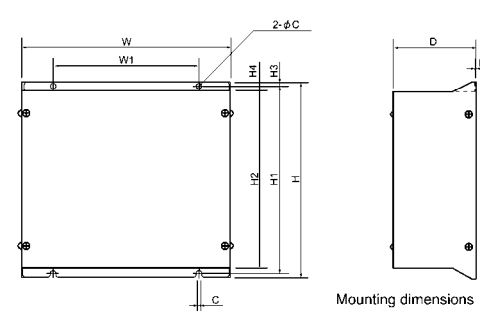

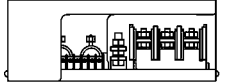

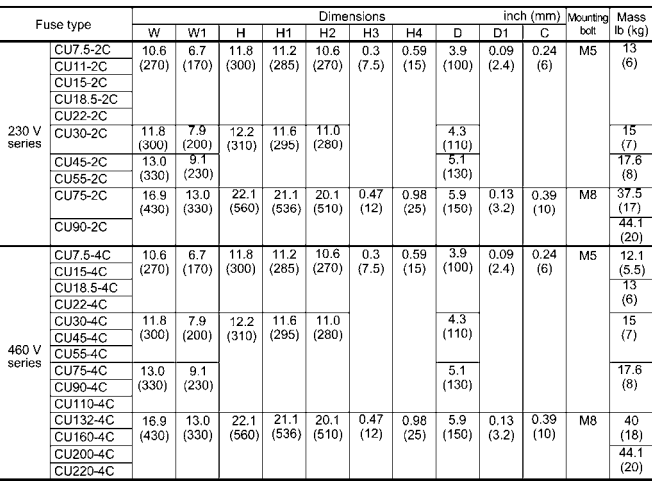

### < Charging resistor >

 $H_1$ ,  $H_2$ 

(OH

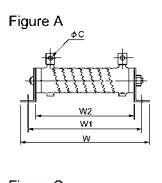

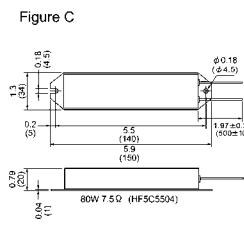

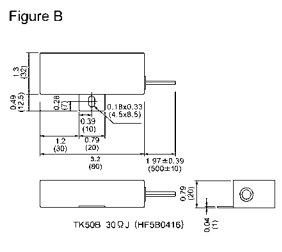

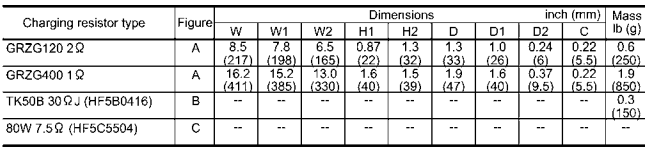

### < Fuse >

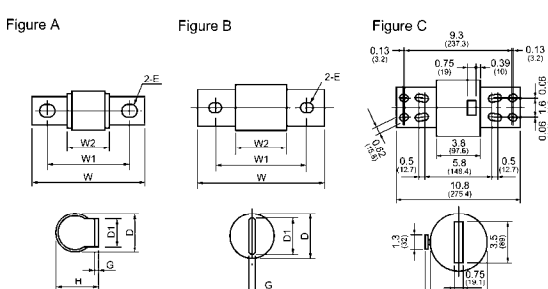

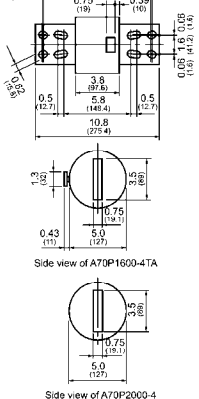

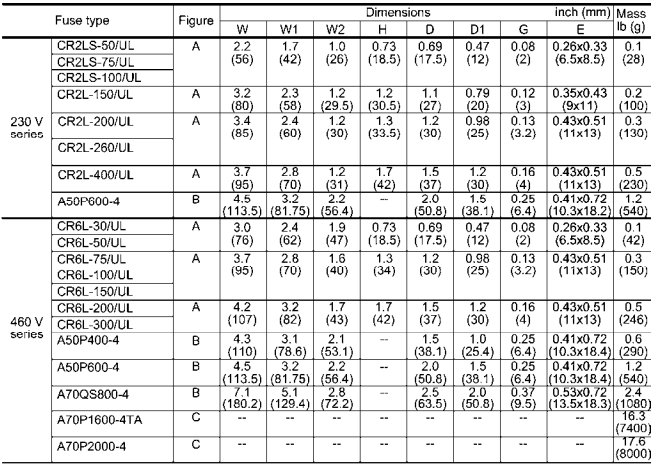

### Generated loss

#### In CT mode

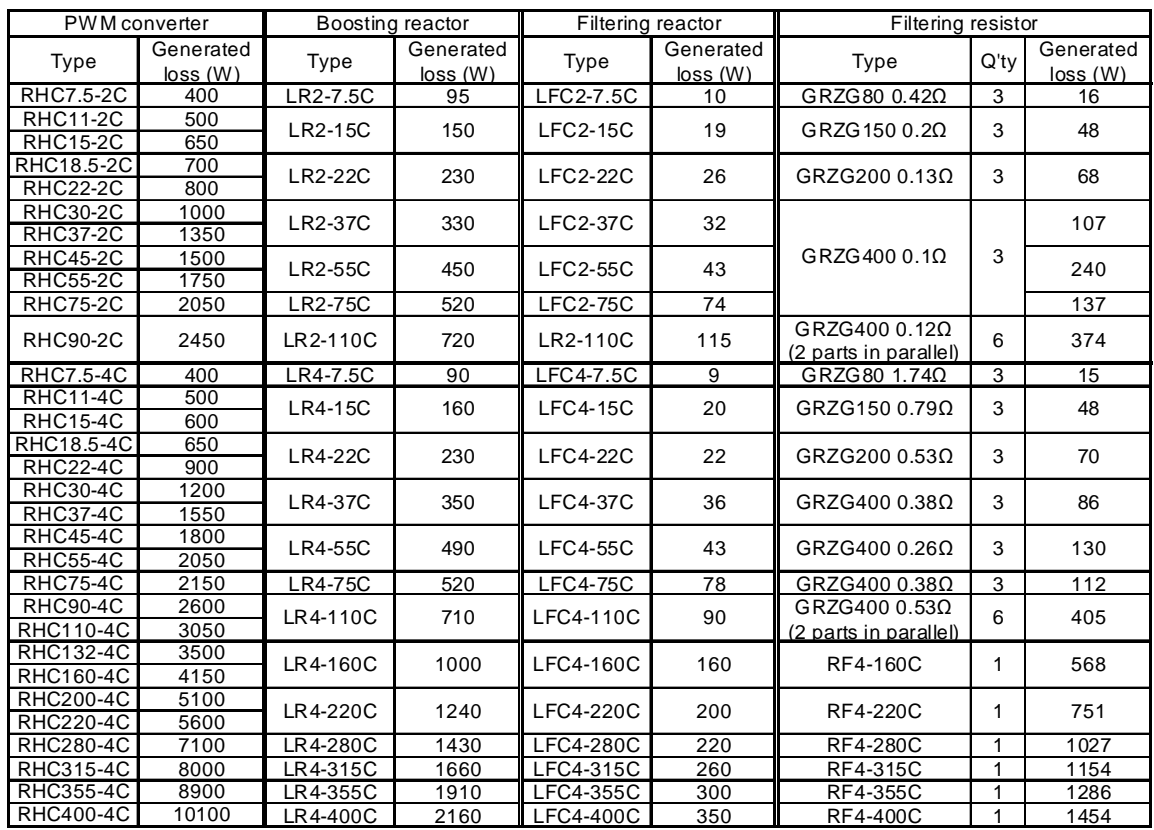

### In VT mode

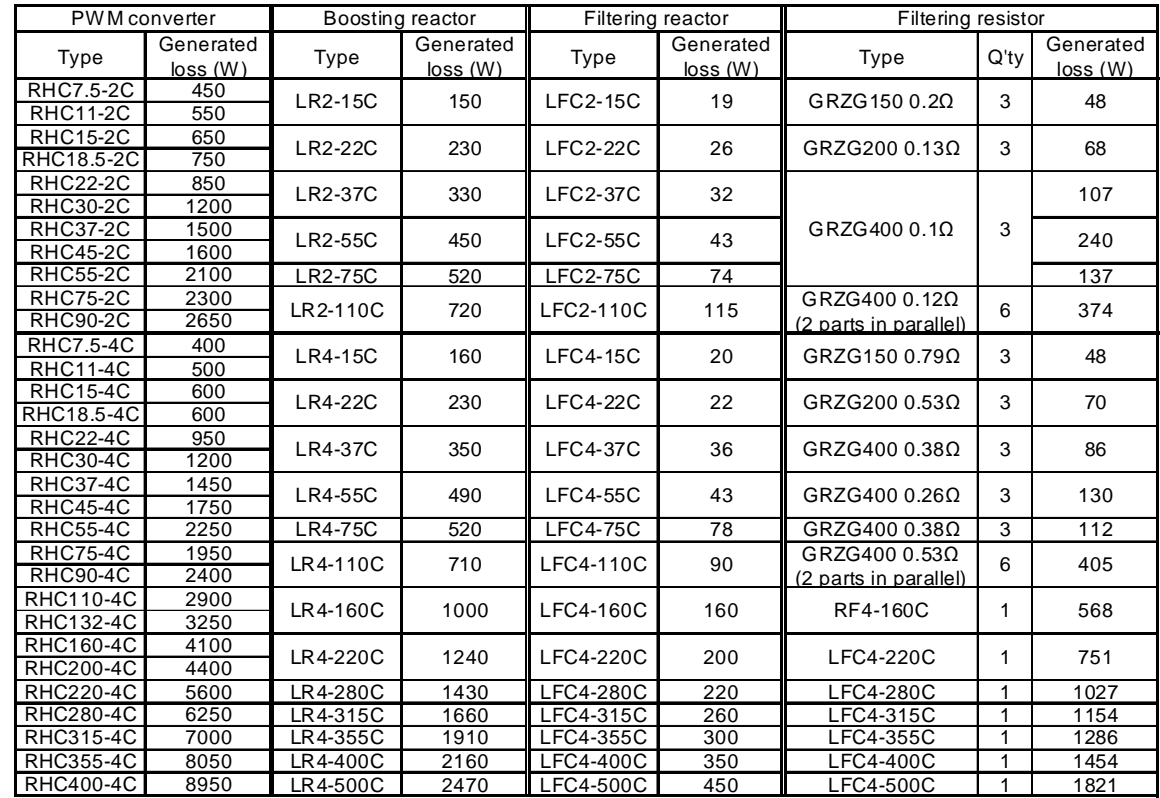

**Note:** Generated losses listed in the above tables are approximate values that are calculated according to the following conditions: - The power supply is three-phase 200 V/400 V 50 Hz with 0% interphase voltage unbalance ratio.

- The power supply capacity uses the larger of either 500 kVA or 10 times the rated capacity of the inverter.

- The motor is a 4-pole standard model at full load (100%).

## **4.4.1.3 DC reactors (DCRs)**

A DCR is mainly used for power supply matching and for input power factor correction (for reducing harmonic components).

 $\blacksquare$  For power supply matching

- Use a DCR when the capacity of a power supply transformer exceeds 500 kVA and is 10 times or more the rated inverter capacity. In this case, the percent reactance of the power supply decreases, and harmonic components and their peak value increase. These factors may break rectifiers or capacitors in the converter section of inverter, or decrease the capacitance of the capacitor (which can shorten the inverter's service life).
- Also use a DCR when there are thyristor-driven loads or when phase-advancing capacitors are being turned ON/OFF.
- Use a DCR when the interphase voltage unbalance ratio of the inverter power supply exceeds  $2\%$ .

67 Three - phase average voltage  $(V)$ Interphase voltage unbalance  $(\%) = \frac{\text{Max. voltage (V)} - \text{Min. voltage (V)}}{\text{max.}} \times$ 

■ For input power factor correction (for suppressing harmonics)

Generally a capacitor is used to improve the power factor of the load, however, it cannot be used in a system that includes an inverter. Using a DCR increases the reactance of inverter's power supply so as to decrease harmonic components on the power supply lines and improve the power factor of inverter. Using a DCR improves the input power factor to approximately 86% to 95%.

- At the time of shipping, a jumper bar is connected across terminals P1 and P  $(+)$  on the **<del></del> Note** terminal block. Remove the jumper bar when connecting a DCR.
	- If a DCR is not going to be used, do not remove the jumper bar.

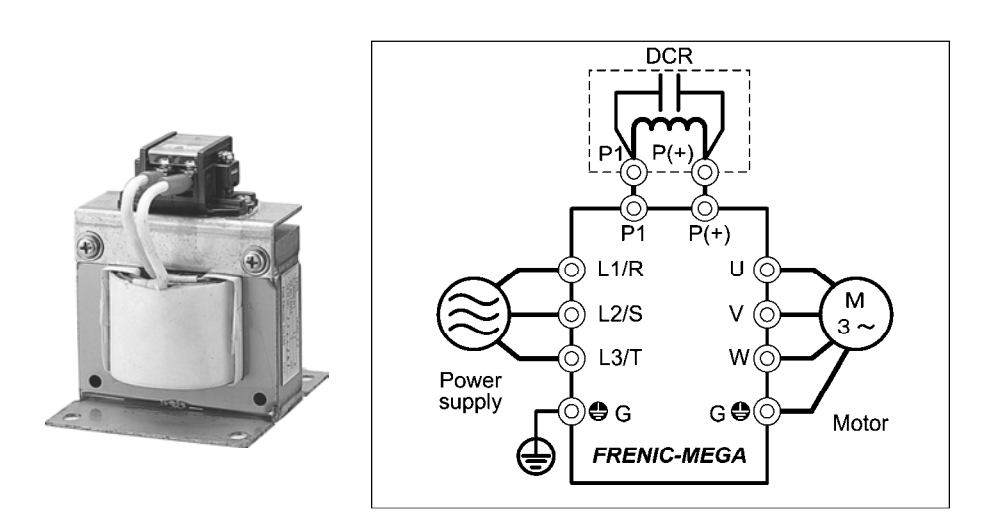

Figure 4.9 External View of a DC Reactor (DCR) and Connection Example

#### Table 4.11 DC Reactors (DCRs)

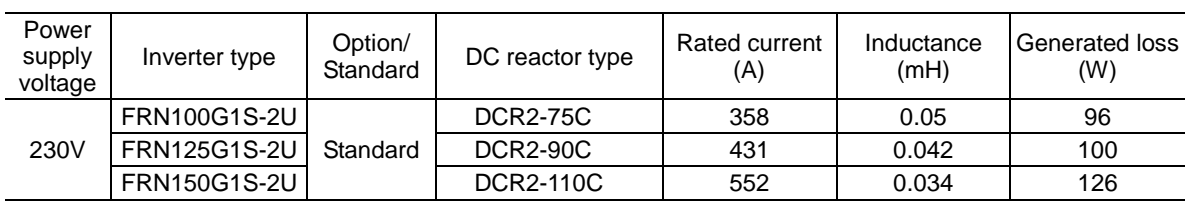

The table below lists the combination of LD-mode inverters and DC reactors.

**Note 1:** 100 HP or above type comes with a DC reactor (DCR) suitable for the LD-mode use.

**Note 2:** Generated losses listed in the above table are approximate values that are calculated according to the following conditions:

- The power supply is three-phase 200 V/400 V 50 Hz with 0% interphase voltage unbalance ratio.
- The power supply capacity uses the larger of either 500 kVA or 10 times the rated capacity of the inverter.
- The motor is a 4-pole standard model at full load (100%).
- An AC reactor (ACR) is not connected.

#### Table 4.11 DC Reactors (DCRs) (continued)

The table below lists the combination of LD-mode inverters and DC reactors.

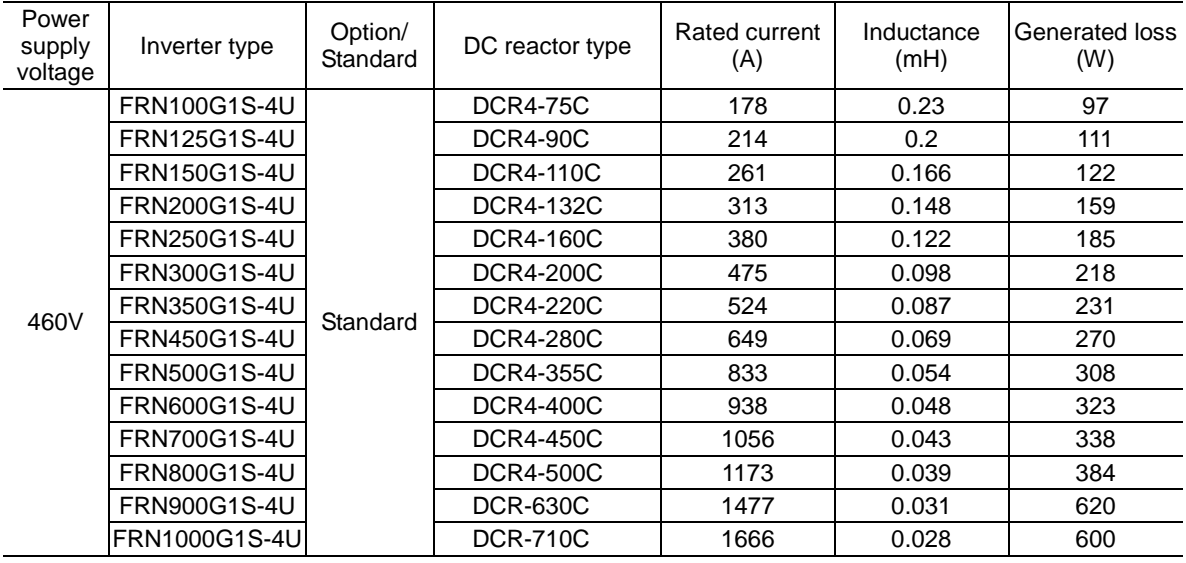

**Note 1:** 100 HP or above type comes with a DC reactor (DCR) suitable for the LD-mode use.

**Note 2:** Generated losses listed in the above table are approximate values that are calculated according to the following conditions:

- The power supply is three-phase 200 V/400 V 50 Hz with 0% interphase voltage unbalance ratio.

- The power supply capacity uses the larger of either 500 kVA or 10 times the rated capacity of the inverter.

- The motor is a 4-pole standard model at full load (100%).

- An AC reactor (ACR) is not connected.

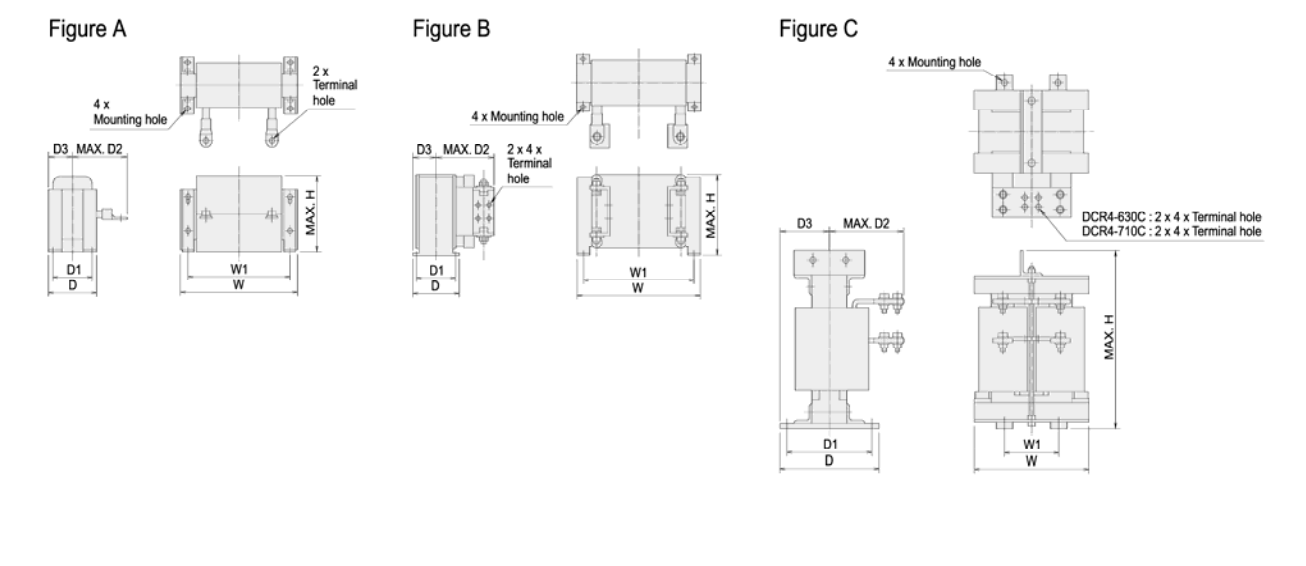

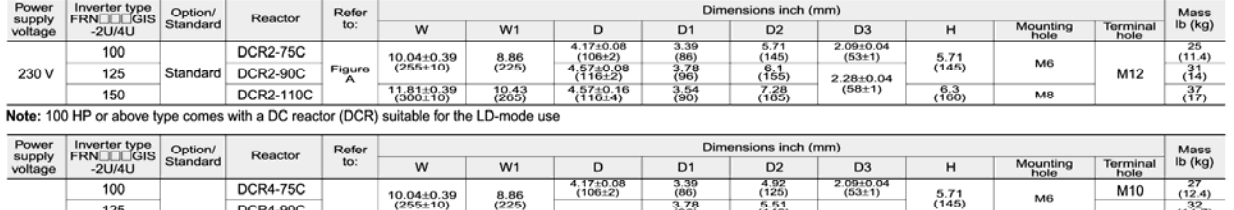

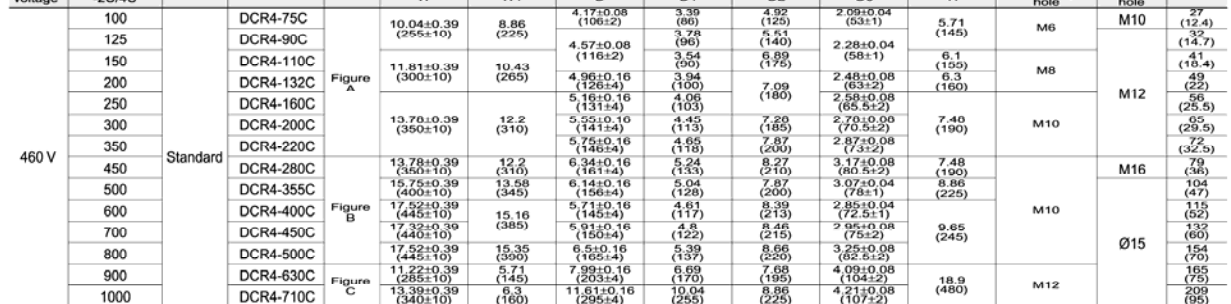

Note: 100 HP or above type comes with a DC reactor (DCR) suitable for the LD-mode use

## **4.4.1.4 AC reactors (ACRs)**

Use an ACR when the converter part of the inverter should supply very stable DC power, for example, in DC link bus operation (shared PN operation). Generally, ACRs are used for correction of voltage waveform and power factor or for power supply matching, but not for suppressing harmonic components in the power lines. For suppressing harmonic components, use a DCR.

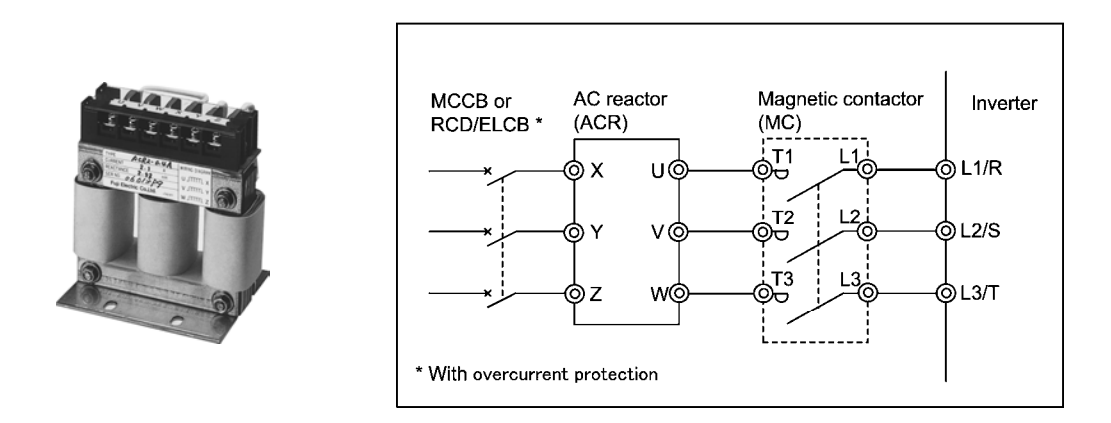

Figure 4.10 External View of AC Reactor (ACR) and Connection Example

## **4.4.1.5 Zero-phase reactors for reducing radio noise (ACLs)**

An ACL is used to reduce radio frequency noise emitted by the inverter.

An ACL suppresses the outflow of high frequency harmonics caused by switching operation for the power supply lines inside the inverter. Pass the power supply lines together through the ACL.

If wiring length between the inverter and motor is less than 66 ft (20 m), insert an ACL to the power supply lines; if it is more than 66 ft (20 m), insert it to the power output lines of the inverter.

Wire size is determined depending upon the ACL size (I.D.) and installation requirements.

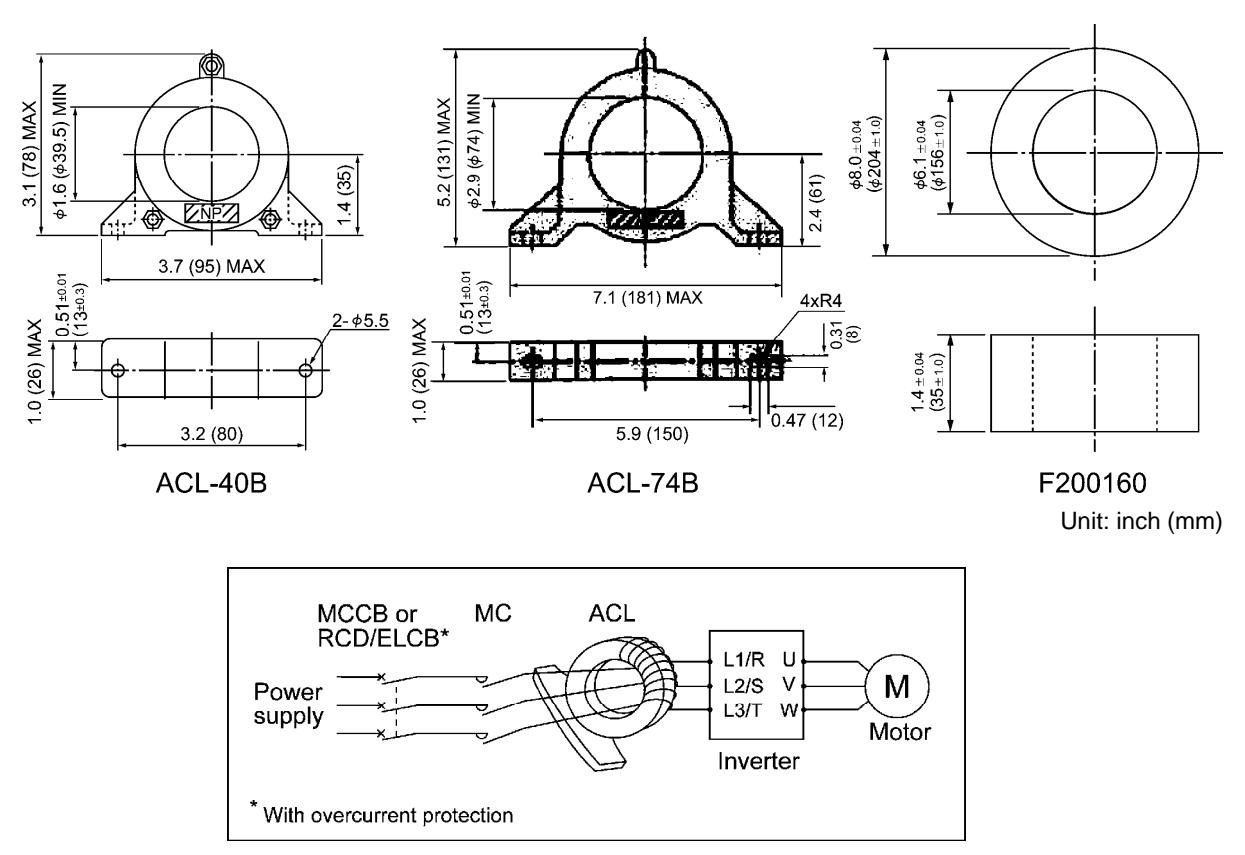

Figure 4.11 Dimensions of Zero-phase Reactor for Reducing Radio Noise (ACL) and Connection Example

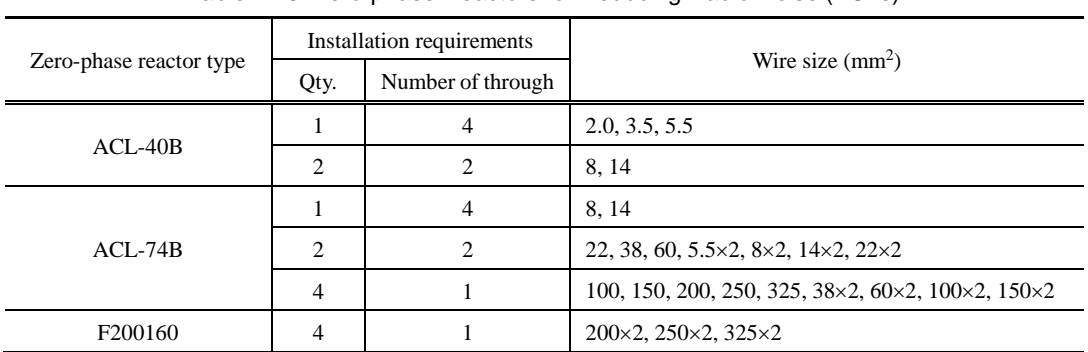

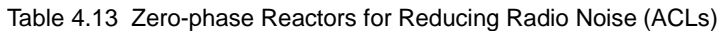

The selected wires are for use with 3-phase input/output lines (3 wires).

**Note:** Use the insulated wire of 75°C (167°F), 600 V, HIV-insulated.
# **4.4.1.6 Enclosed - Type 1 Kit**

# **[ 1 ] Overview**

Mounting the Enclosed - Type 1 Kit to a FRENIC-MEGA series general-purpose inverter provides inverter with a Type 1 Enclosure.

# **[ 2 ] Configuration**

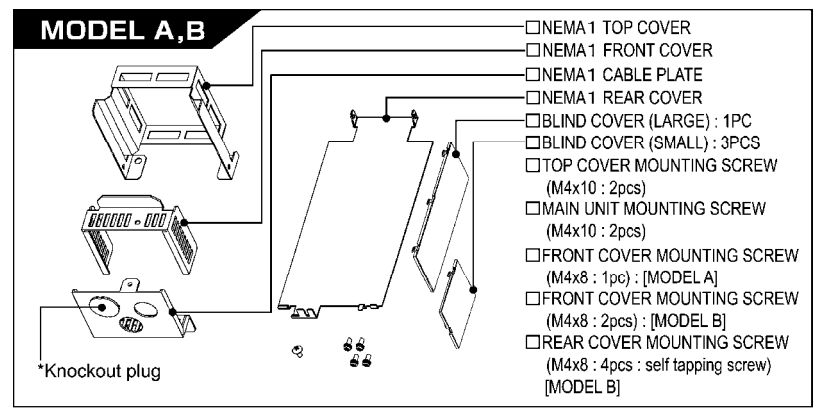

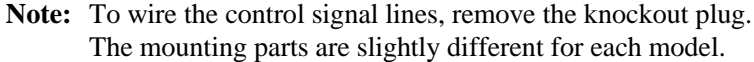

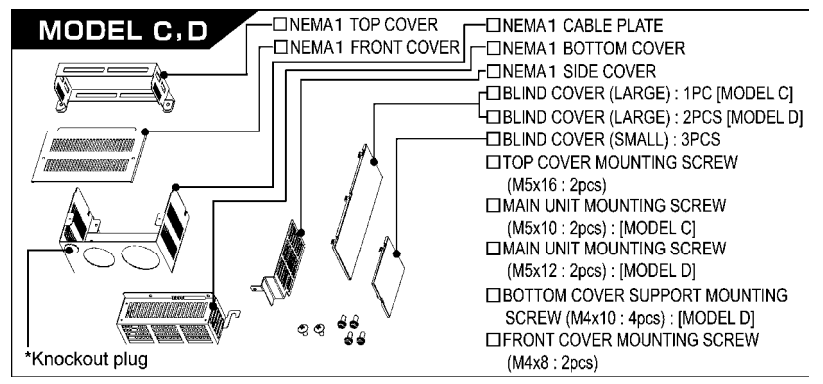

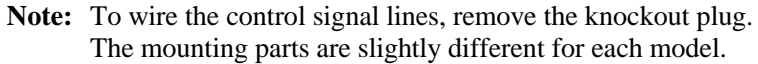

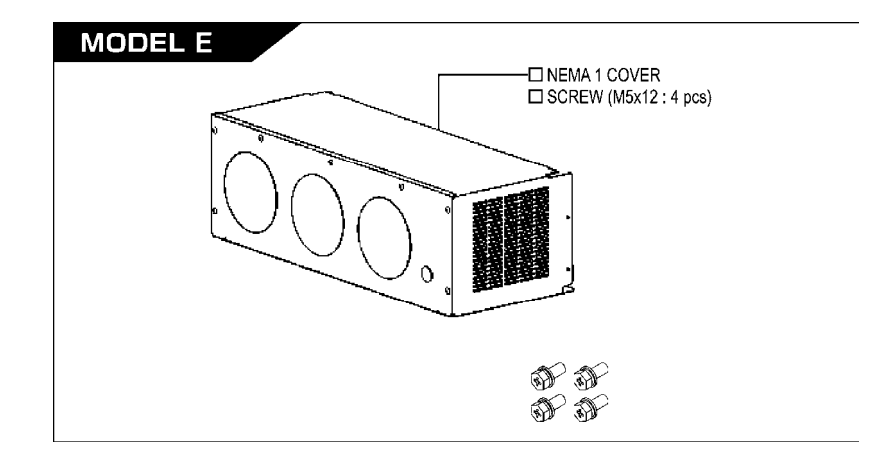

# **[ 3 ] Specifications**

This product can only be attached to FRENIC-MEGA (Standard inverter).

The specifications to be changed are stated here. All the other specifications which are not mentioned are equivalent with FRENIC-MEGA (Standard inverter).

### **Applicable inverters**

When an Enclosed - Type 1 Kit is installed to an inverter unit, the unit type changes to a type shown in a column "Inverter type after installation."

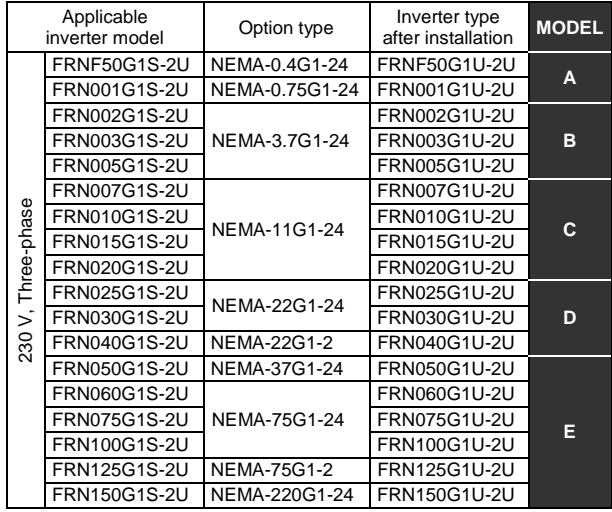

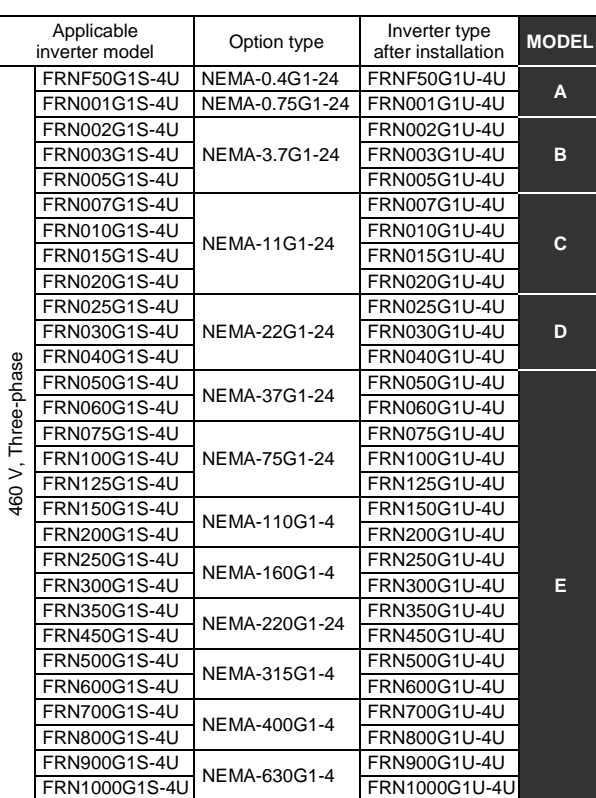

## **Rated output current**

For 3 phase 230 V input LD (Low Duty) specifications, see Table 4.14 below.

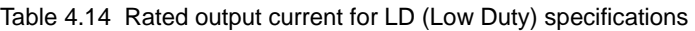

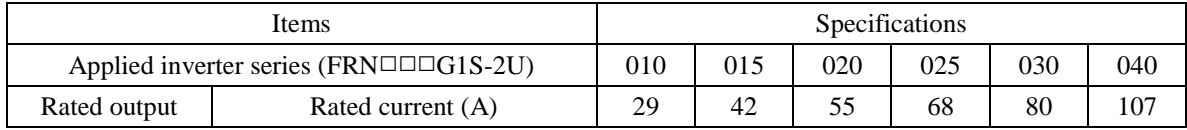

### **Ambient temperature** (Except for FRN050G1U-□U and above)

 $-10$  to  $+40^{\circ}$ C (14 to  $+104^{\circ}$ F)

### **No. of installable option P.C.B.** (Except for FRN050G1U-□U and above)

## 1 P.C.B.

Any options can be installed. Connection port depends on an each option P.C.B.

Chap. 4

# **[ 4 ] Change settings**

# **Switch IP20/40 enclosure (Bit 7)**

For protection coordination, it is necessary to switch to the protection level suitable for the protection rating IP40 by setting Bit 7 (Switch IP20/IP40 enclosure) of function code H98. (Protection/Maintenance Function (Mode selection)) to "1" (IP40).

\*An optional Enclosed - Type 1 Kit for the DC reactor is also available.

# **4.4.2 Options for operation and communication**

# **4.4.2.1 External frequency command potentiometer**

An external frequency command potentiometer may be used to set the drive frequency. Connect the potentiometer to control signal terminals [11] through [13] of the inverter as shown in Figure 4.13.

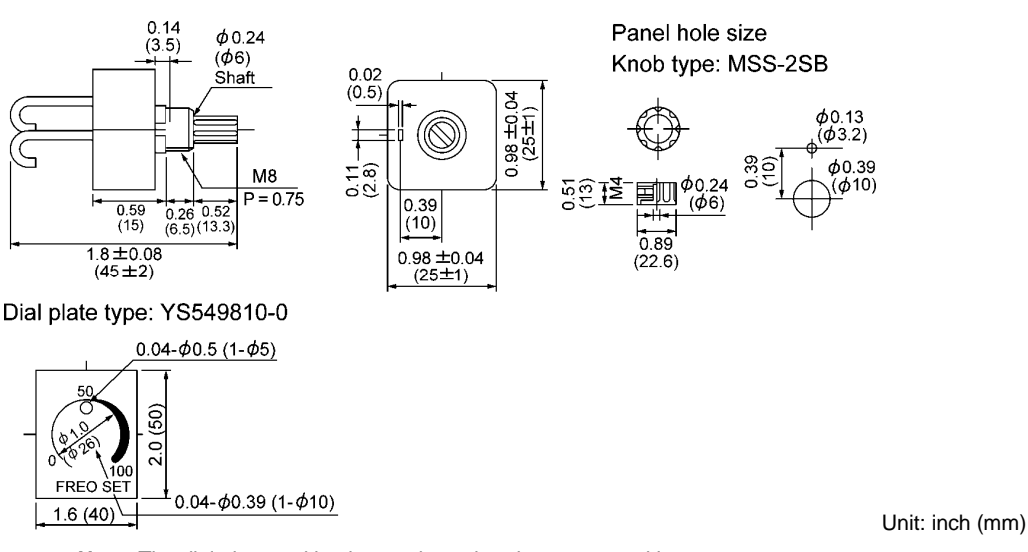

**Model: RJ-13 (ΒA-2 B-characteristics, 1 kΩ)** 

**Note**: The dial plate and knob must be ordered as separated items. Available from Fuji Electric Technica Co., Ltd.

### Model: WAR3W (3W B-characteristics, 1 kΩ)

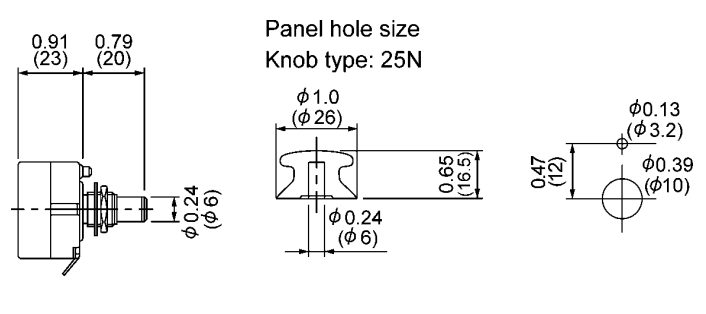

Dial plate type: 40P

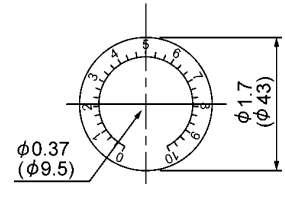

Unit: inch (mm)

**Note**: The dial plate and knob must be ordered as separated items. Available from Fuji Electric Technica Co., Ltd.

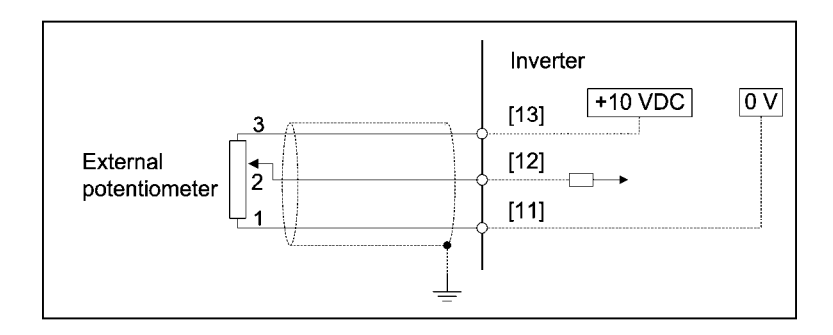

Figure 4.12 Dimensions of External Frequency Command Potentiometer and Connection Example

# **4.4.2.2 Extension cable for remote operation**

The extension cable connects the inverter with the keypad (standard or remote) or USB-RS-485 converter to enable remote operation of the inverter. The cable is a straight type with RJ-45 jacks and its length is selectable from 16, 9.8, and 3.3 ft (5, 3, and 1 m).

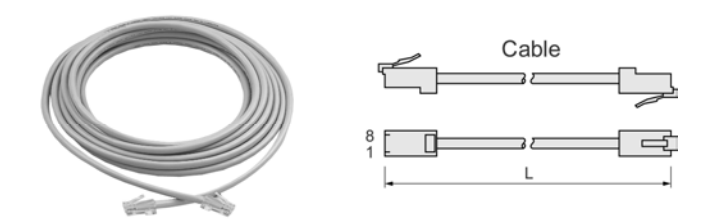

Type Length ft (m)  $CB-5S$  16 (5)  $CB-3S$  9.8 (3)  $CB-1S$  3.3 (1)

Table 4.13 Extension Cable Length for Remote Operation

# **4.4.2.3 Inverter support loader software**

FRENIC Loader is support software which enables the inverter to be operated via the RS-485 communications facility. The main functions include the following:

- Easy editing of function code data
- Monitoring the operation statuses of the inverter such as I/O monitor and multi-monitor
- Operation of inverters on a PC screen (Windows-based only)

**Refer to Chapter 8 "RUNNING THROUGH RS-485 COMMUNICATION" for details.** 

# **4.4.2.4 PG interface card (OPC-G1-PG)**

The PG interface card has a two-shifted pulse train (ABZ phase) input circuit for speed feedback and a power output circuit for feeding power to the connected PG (pulse generator). Mounting this interface card on the FRENIC-MEGA enables the following:

- (1) Speed control (vector control with speed sensor, V/f control with speed sensor, dynamic torque vector control with speed sensor) using PG feedback signals, and servo-lock function
- (2) Pulse train input as frequency commands
- **Note:** Mounting this interface card disables the pulse train input function assigned to the inverter's [X7] terminal.

### **Ports available for the interface card**

This interface card can be connected to the C-port only, out of three option connection ports (A-, B-, and C-ports) provided on the FRENIC-MEGA.

### **PG interface specifications**

Table 4.16 lists PG specifications of this interface card.

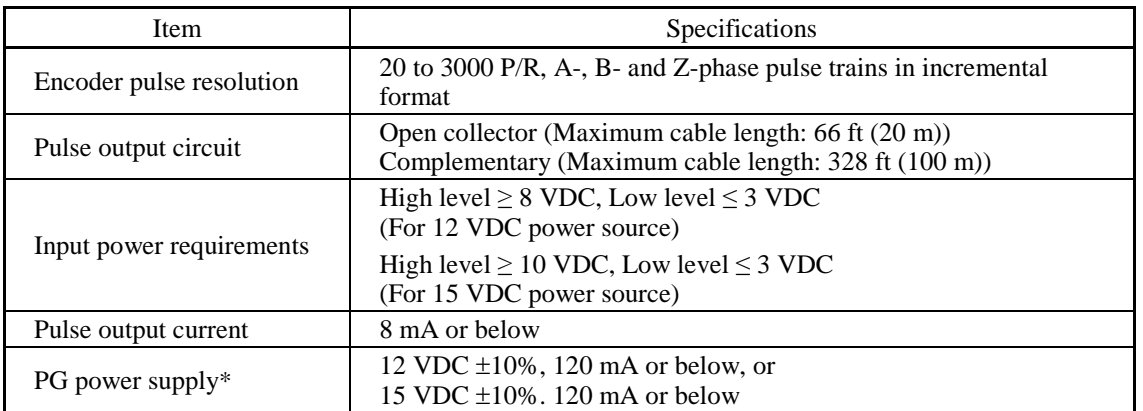

Table 4.16 Specifications of Applicable PG and PG Interface Card

\* If a power level required by the PG exceeds 120 mA, use an external power source.

#### **Pulse train input interface specifications**

Table 4.17 lists pulse train input interface specifications of this interface card.

Table 4.17 Specifications for Pulse Train Inputs

| Item                      | Specifications                                                                                                    |  |
|---------------------------|----------------------------------------------------------------------------------------------------|--|
| PG output pulse frequency | 30 kHz max. (Open collector)<br>100 kHz max. (Complementary)                                                                |  |
| PG pulse output circuit   | Open collector circuit (Maximum cable length: 66 ft (20 m))<br>Complementary circuit (Maximum cable length: 328 ft (100 m)) |  |
| Input pulse threshold     | High level $\geq 8$ VDC, Low level $\leq 3$ VDC<br>(For 12 VDC power source)                                                |  |
|                           | High level $\geq 10$ VDC, Low level $\leq 3$ VDC<br>(For 15 VDC power source)                                               |  |
| PG pulse input current    | 8 mA or below                                                                                                    |  |

### **Terminal functions**

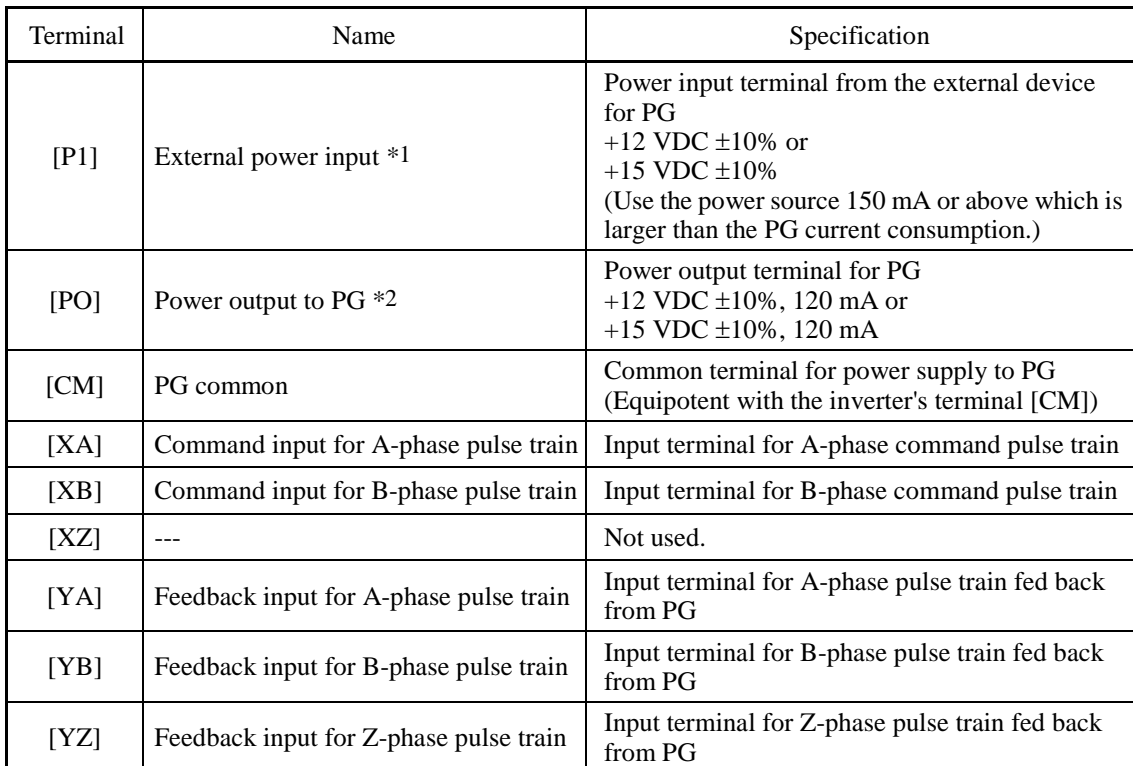

\*1 Use an external power source if the PG current consumption exceeds 120 mA.

\*2 Turn the internal switch to the proper position according to the PG power requirement.

### **Circuit configuration of the PG interface card**

Figure 4.14 shows the internal circuit configuration of the optional PG interface card. This figure is of supplying the PG power from the internal +12 VDC source.

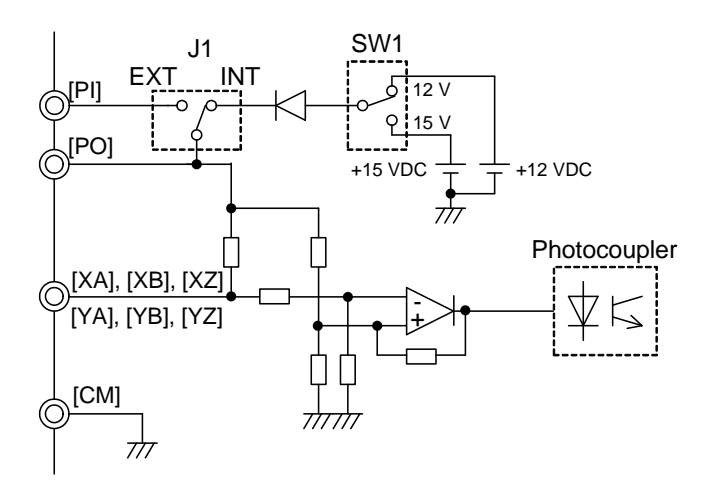

Figure 4.14 Internal Circuit Configuration of the Optional PG Interface Card

# **Drive control**

### **Speed control (Vector control with speed sensor, V/f control with speed sensor, and Dynamic torque vector control with speed sensor)**

To control the motor speed, the inverter equipped with this interface card detects feedback signals sent from the PG (pulse generator) mounted on the motor output shaft, enabling high-response speed control.

(A recommended motor for this control is a FUJI VG motor exclusively designed for vector control.) The table below lists inverter specifications under this control.

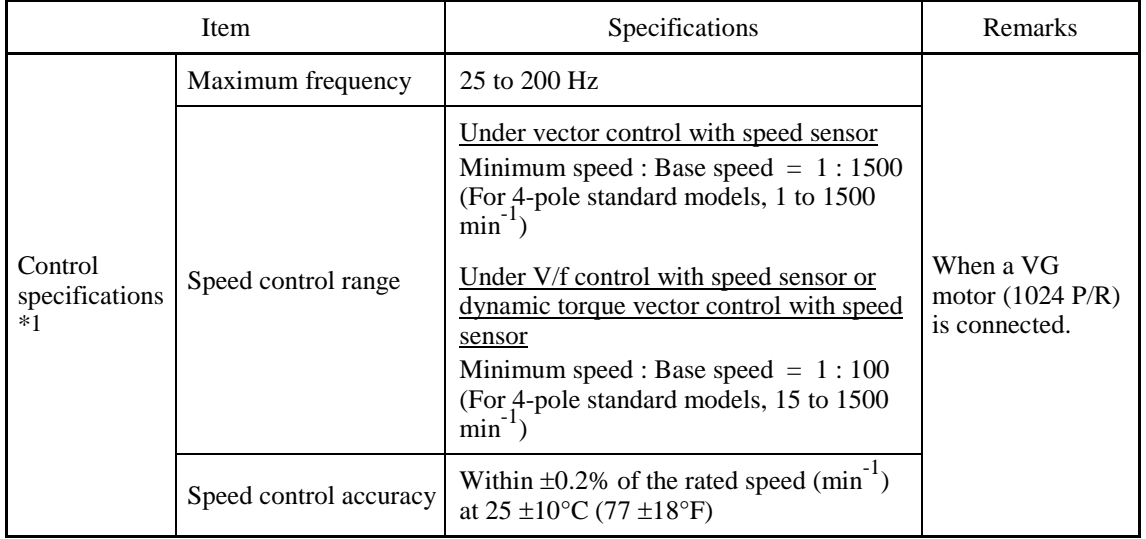

\*1 The controllability values specified here greatly vary depending on the pulse resolution, P/R (Pulses/Revolution). The recommended P/R is 1024 or more.

### **Pulse train input**

This function gives a frequency command to the inverter in pulse train format. Available formats are three types of a pulse train input with its sign/pulse train input, run forward/run reverse pulse train, and 90 degree phase shifted A/B pulse trains. Use terminals [XA] and [XB] for the pulse train frequency command input.

The table below summarizes pulse train command input operations of this optional card.

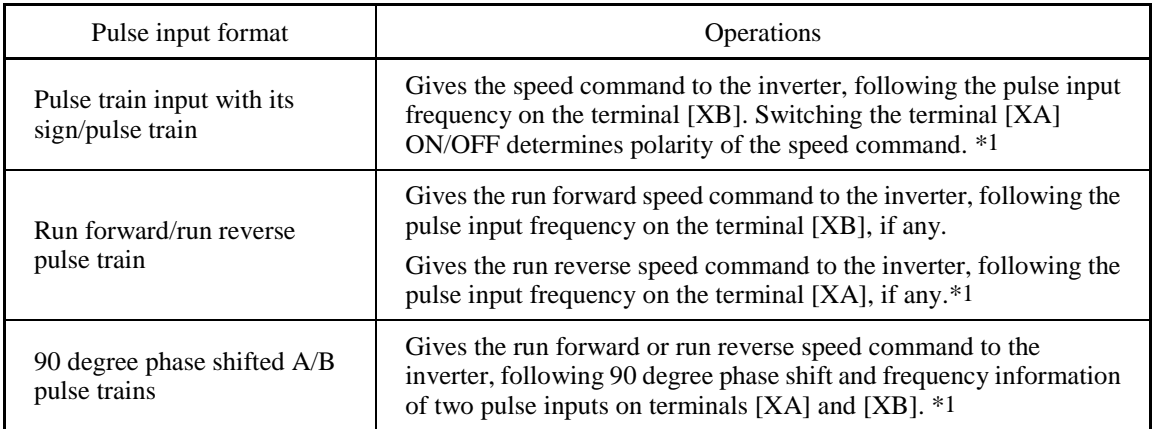

\*1 Actual rotation direction of the motor is specified by a combination of the pulse input command polarity and *FWD*/*REV* command in the inverter.

For details, refer to the PG Interface Card Instruction Manual (INR-SI47-1283-E).

# **4.4.2.5 PG interface (5 V line driver) card (OPC-G1-PG2)**

The PG interface (5 V line driver) card has the following circuits:

- Shifted phase pulse train (A, B, and Z phases) input circuit for speed feedback (5 V line driver output type PG)
- Wire break detection circuit (Detection of wire breaks on the Z phase can be cancelled.)
- Power output circuit for feeding power to the connected PG (pulse generator)

Mounting this interface card on the FRENIC-MEGA enables the following:

- (1) Speed control (vector control with speed sensor, V/f control with speed sensor, dynamic torque vector control with speed sensor) using PG feedback signals, and servo-lock function
- (2) Pulse train input as frequency commands

#### **Ports available for the interface card**

This interface card can be connected to the C-port only, out of three option connection ports (A-, B-, and C-ports) provided on the FRENIC-MEGA.

#### **PG interface specifications**

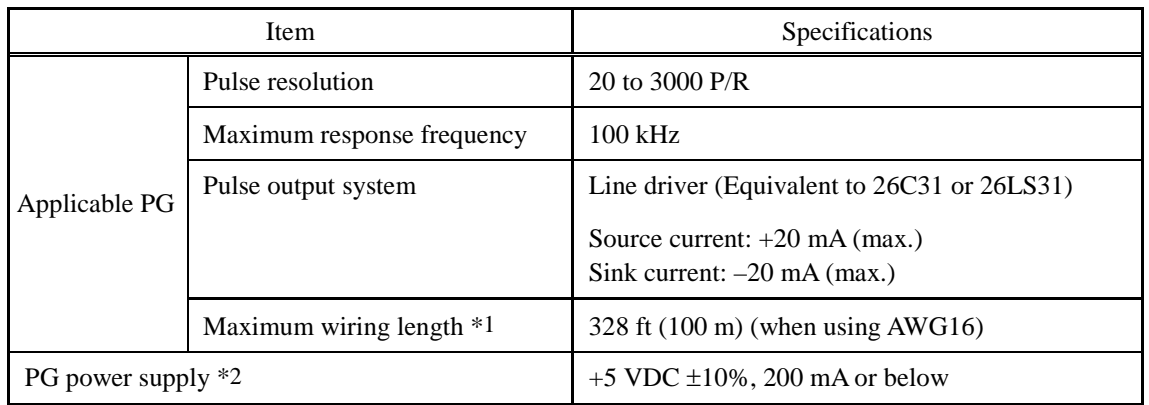

\*1 Table 4.18 shows the relationship between the wiring length and the minimum diameter of wires connectable.

\*2 If the PG power current exceeds 200 mA, use an external power supply.

Table 4.18 Relationship Between the Wiring Length and the Minimum Diameter of Wires Connectable

| PG power<br>requirements         | Wiring length                  |                                |                                |                                |                                                                                     |
|----------------------------------|--------------------------------|--------------------------------|--------------------------------|--------------------------------|-------------------------------------------------------------------------------------|
|                                  | Up to $66$ ft                  | Up to $98$ ft                  |                                | Up to 164 ft   Up to 246 ft    | Up to $328$ ft<br>(Up to 20 m) (Up to 30 m) (Up to 50 m) (Up to 75 m) (Up to 100 m) |
| $5 \text{ V } \pm 10\%$ , 200 mA | AWG24<br>$(0.25 \text{ mm}^2)$ | AWG22<br>$(0.34 \text{ mm}^2)$ | AWG20<br>$(0.50 \text{ mm}^2)$ | AWG18<br>$(0.75 \text{ mm}^2)$ | AWG16<br>$(1.25 \text{ mm}^2)$                                                      |

# **Terminal functions**

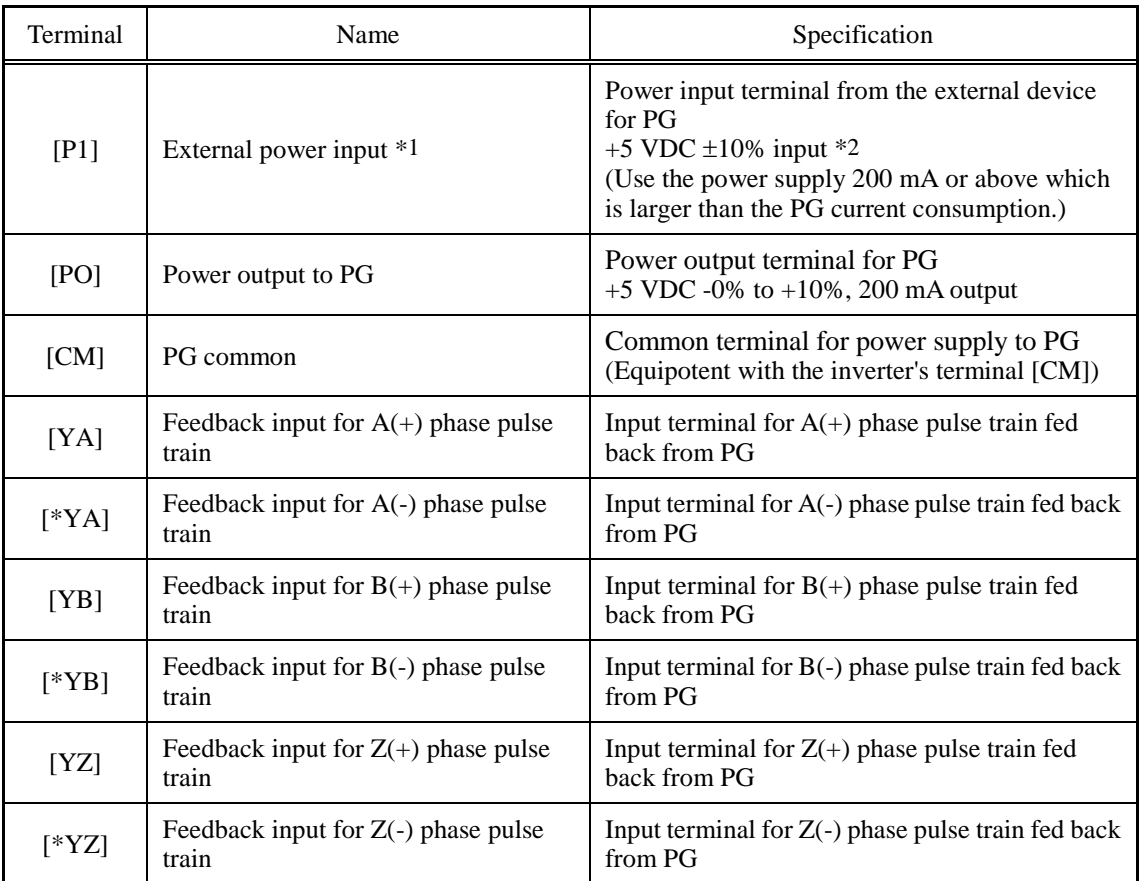

\*1 If the PG current consumption exceeds 200 mA, use an external power supply.

\*2 Use an external power supply whose rating meets the allowable voltage range of the PG. Regulate the external power supply voltage within the PI voltage range (upper limit +10%), taking into account the voltage drop caused by the PG-inverter wiring impedance. Or, use a wire with a larger diameter.

### **Internal block diagram**

Shown below is the internal block diagram example where the internal power source (5 V) supplies power to the PG. (J1 is set to the INT position.)

Each phase input circuit has a wire break detector. The A- and B-phase wire break detectors are always ON. The Z-phase wire break detector toggles ON and OFF by turning SW1 (shown in Figure 4.15) to ON and OFF, respectively. The factory default of SW1 is OFF.

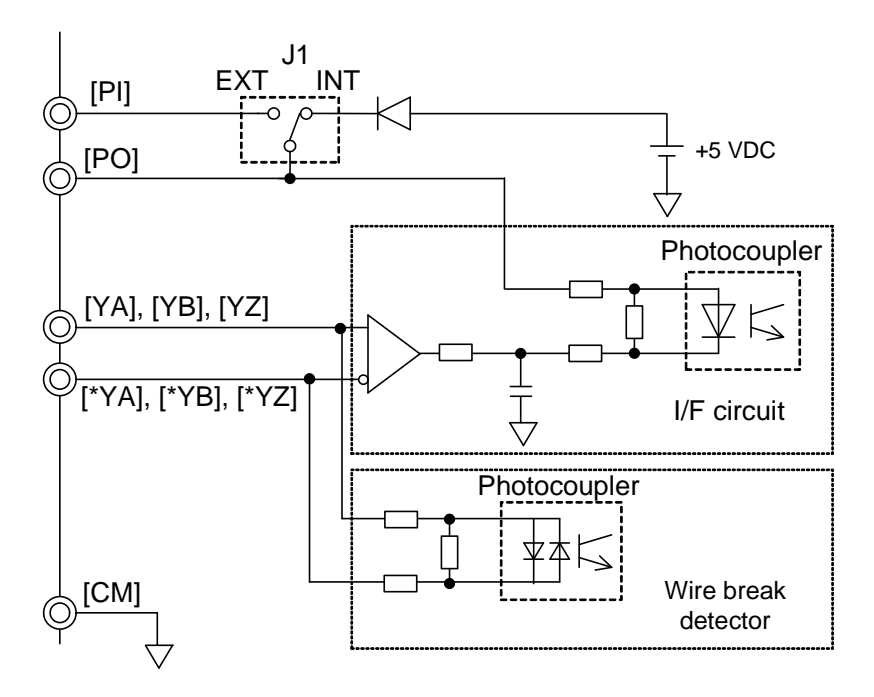

Circuit Diagram

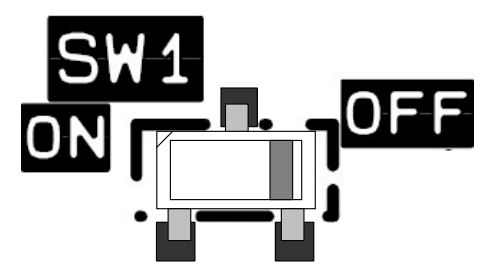

Figure 4.15 Z-phase Wire Break Detector ON/OFF Switch (SW1)

# **Drive control**

### **Speed control (Vector control with speed sensor, V/f control with speed sensor, and Dynamic torque vector control with speed sensor)**

To control the motor speed, the inverter equipped with this interface card detects feedback signals sent from the PG (pulse generator) mounted on the motor output shaft, decomposes the motor drive current into the exciting and torque current components, and controls each of components in vector, enabling high-accuracy and high-response speed control.

For configuration and adjustment of the vector control, refer to Chapter 5, "FUNCTION CODES."

(A recommended motor for this control is a FUJI VG motor exclusively designed for vector control.) The table below lists inverter specifications under this control.

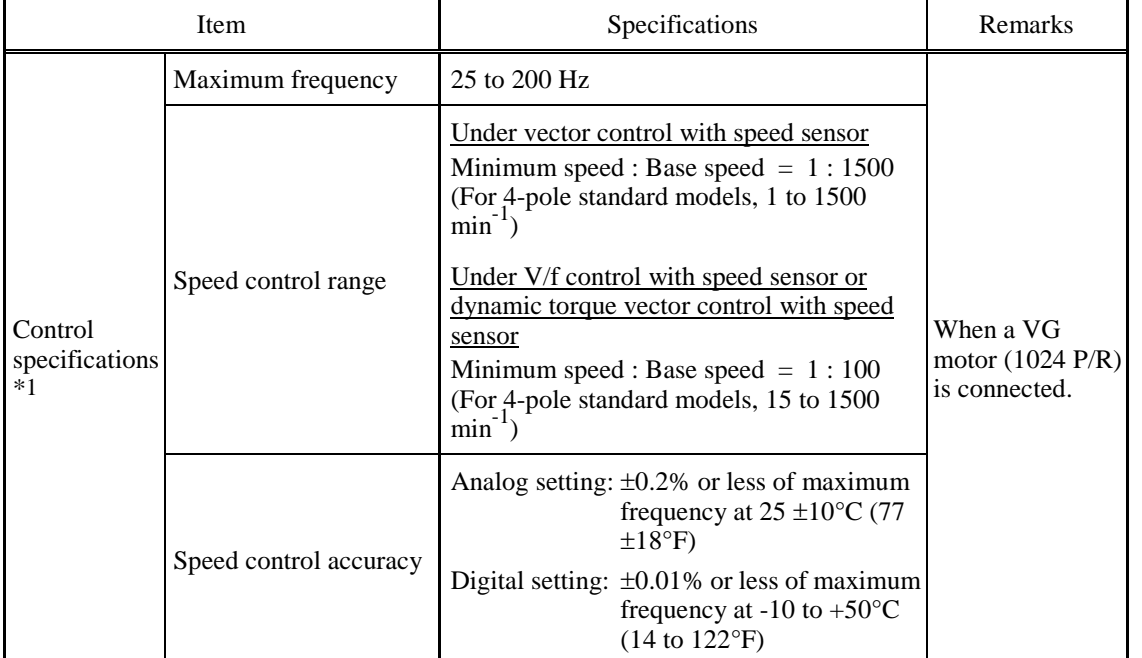

\*1 The controllability values specified here greatly vary depending on the pulse resolution, P/R (Pulses/Revolution). The recommended P/R is 1024 or more.

For details, refer to the PG2 Interface Card Instruction Manual (INR-SI47-1250-JE).

# **4.4.2.6 PG interface (5 V line driver x 2) card (OPC-G1-PG22)**

The PG interface (5 V line driver x 2) card has the following circuits:

- Shifted phase pulse train (YA, YB, YZ, and XA, XB, XZ) input circuit for speed feedback (5 V line driver output type PG)
- Wire break detection circuit (Detection of wire breaks on the YZ, XA, XB, and XZ phases can be cancelled.)
- Power output circuit for feeding power to the connected PG (pulse generator)

Mounting this interface card on the FRENIC-MEGA enables the following, using PG feedback signals:

- Synchronous operation of two motors equipped with a PG (pulse generator)
- Positioning control (available soon) and resonance damping control
- Pulse train input as frequency commands

#### **Ports available for the interface card**

This interface card can be connected to the C-port only, out of three option connection ports (A-, B-, and C-ports) provided on the FRENIC-MEGA. Mounting this card occupies also the B-port space so that any option card cannot be connected to the B-port.

#### **PG interface specifications**

When synchronous operation is selected, the reference and slave sides should use a PG of the same pulse resolution.

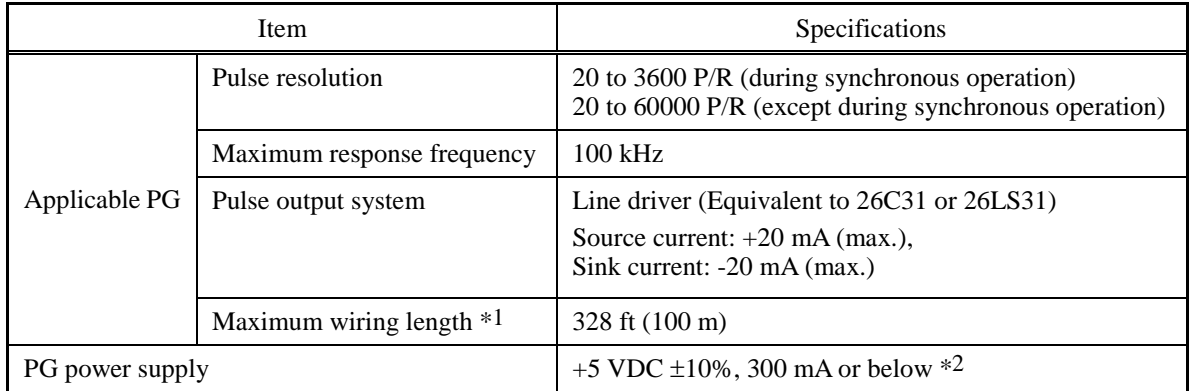

\*1 When the PG power requirements are not satisfied due to the voltage drop caused by the PG-inverter wiring impedance, use a wire with a larger diameter (see the "Relationship between Wiring Length and Applicable Minimum Wire Size" table below) or use an external power supply.

\*2 When the total PG current consumption exceeds 300 mA, use an external power supply.

Relationship between Wiring Length and Applicable Minimum Wire Size

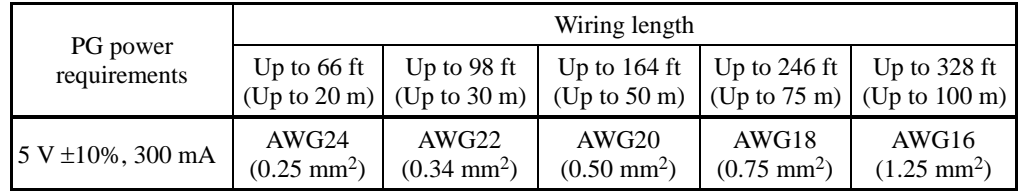

# **Pulse train input interface specifications**

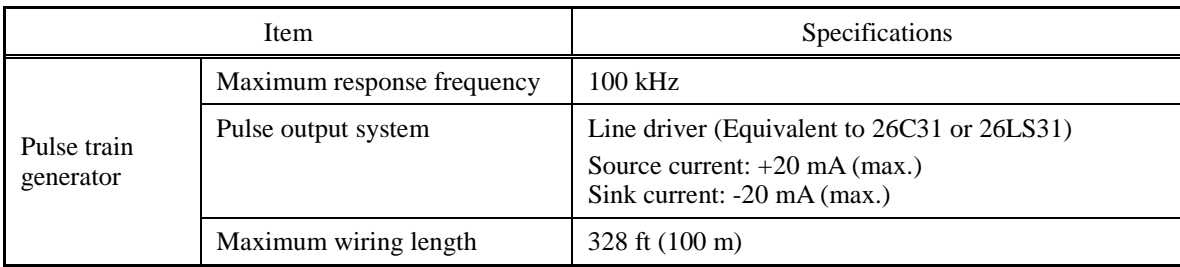

## **Terminal functions**

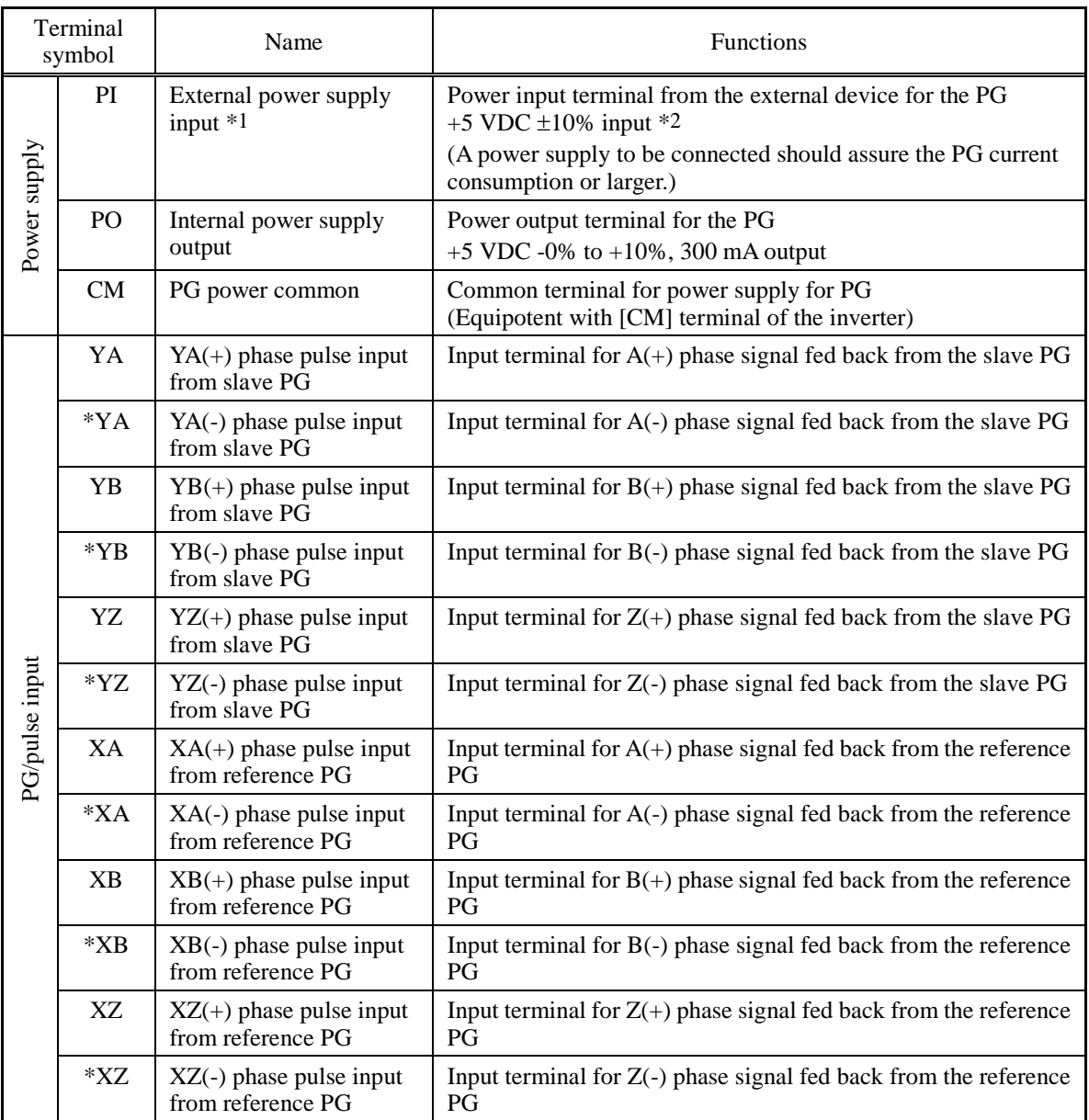

\*1 If the PG current consumption exceeds 300 mA, use an external power supply.

\*2 Use an external power supply whose rating meets the allowable voltage range of the PG. Regulate the external power supply voltage within the PI voltage range (upper limit +10%), taking into account the voltage drop caused by the PG-inverter wiring impedance. Or, use a wire with a larger diameter.

### **Internal block diagram**

Shown below is the internal block diagram example where the internal power source (5 V) supplies power to the PG. (J1 is set to the INT position.)

Each phase input circuit has a wire break detector. The YA- and YB-phase wire break detectors are always ON. The YZ-, XA-, XB-, and XZ-phase wire break detectors can be disabled.

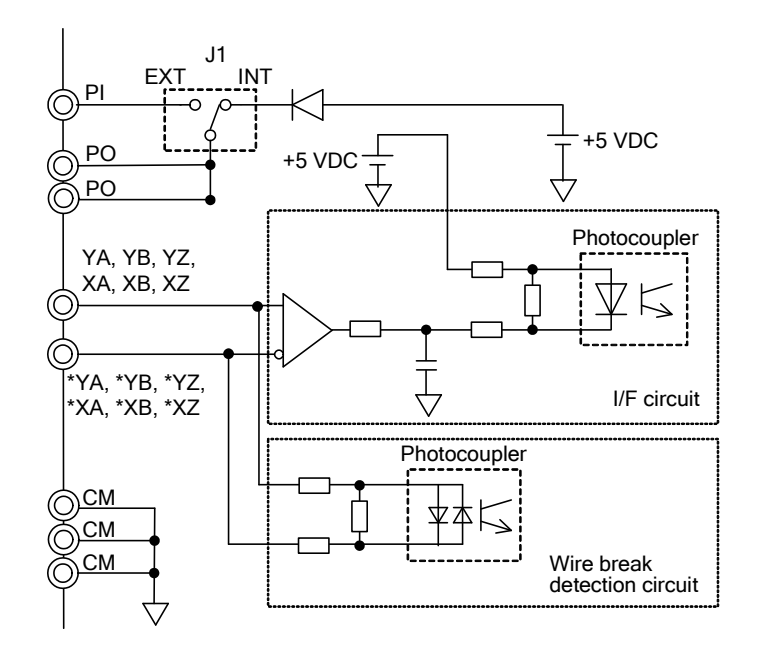

Circuit Diagram

#### **Drive control**

The inverter equipped with this interface card enables the following control:

- (1) Vector control with speed sensor
- (2) V/f control with speed sensor and torque vector control with speed sensor
- (3) Pulse train input
- (4) Synchronous operation
- (5) Positioning control (available soon) and resonance damping control

# **4.4.2.7 Relay output interface card (OPC-G1-RY)**

The relay output interface card converts an inverter's digital output to a mechanical contact (one transfer contact) output. It has two independent transfer contacts so that using two cards allows the user to activate up to four contact outputs.

A signal to be output to each contact can be defined with function codes E20 to E23. Selecting "Active OFF" for a contact output with the function code enables the contact to be turned ON without relay coil excitation. This is useful for a fail-safe application for the power system.

## **Ports available for the interface card and functionality assignments**

A FRENIC-MEGA inverter has three option connection ports. Note that each port has some limitations as shown below.

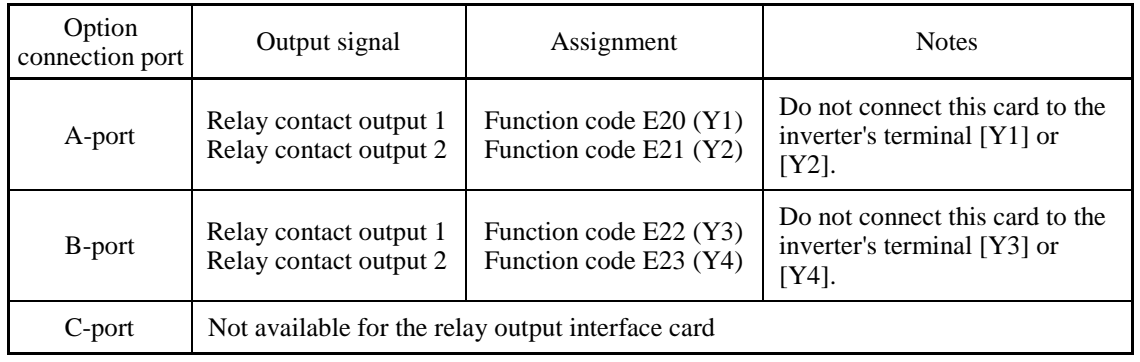

## **Terminal functions**

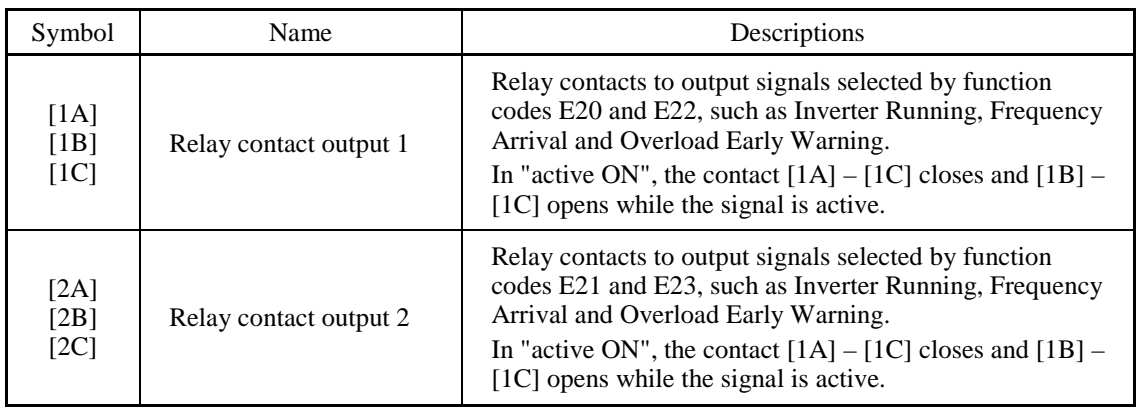

### **Electrical requirements**

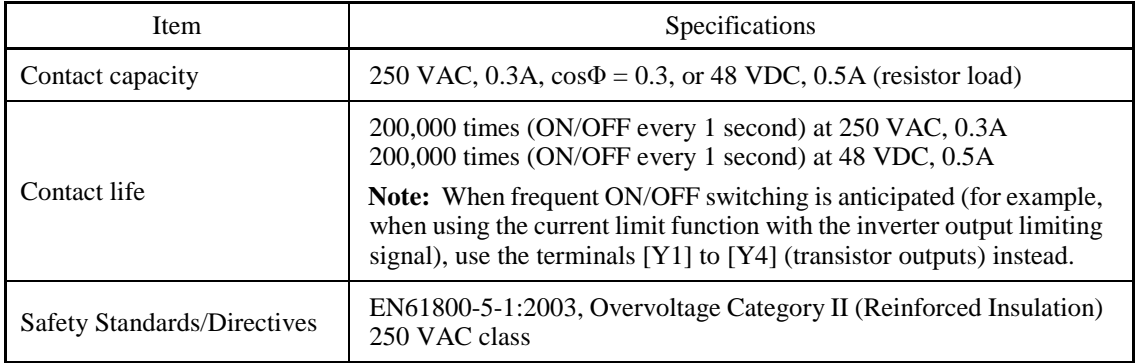

## **Internal circuits**

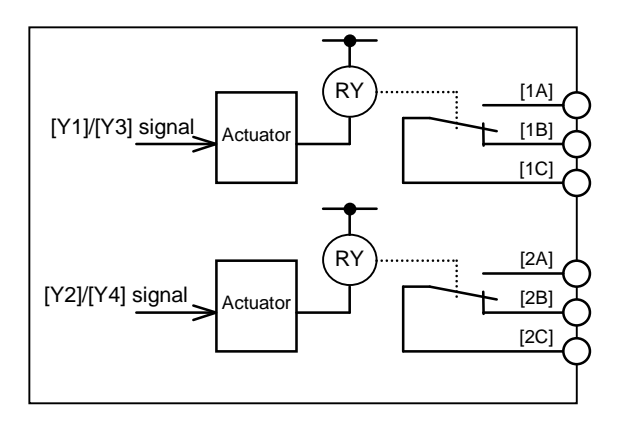

Figure 4.16 Internal Circuits

The relationship between function codes and relay output functions is as follows.

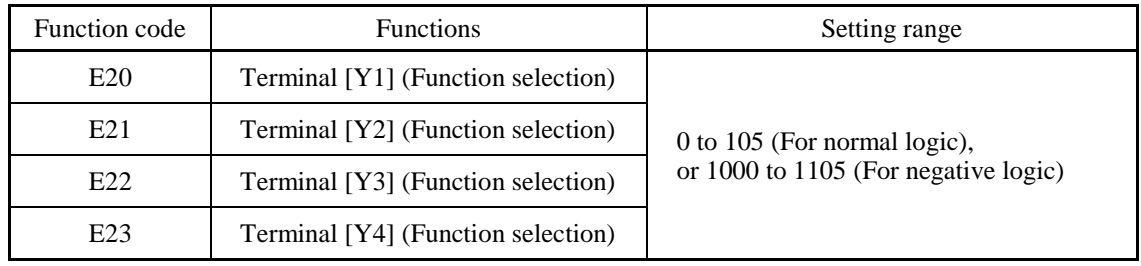

E20 through E23 assign output signals to general-purpose, programmable output terminals [Y1], [Y2], [Y3], and [Y4]. These function codes can also switch the logic system between normal and negative to define the property of those output terminals so that the inverter logic can interpret either the ON or OFF status of each terminal as active.

When a negative logic is employed, all output signals are active (e.g. an alarm would be recognized) while the inverter is powered OFF. To avoid causing system malfunctions by this, interlock these signals to keep them ON using an external power supply. Furthermore, the validity of these output signals is not guaranteed for approximately 1.5 seconds after power ON, so introduce such a mechanism that masks them during the transient period.

# **4.4.2.8 Digital input interface card (OPC-G1-DI)**

The digital input interface card has 16 digital input terminals (switchable between SINK and SOURCE). Mounting this interface card on the FRENIC-MEGA enables the user to specify frequency commands with binary code (8, 12, 15, or 16 bits) or BCD (4-bit Binary Coded Decimal) code.

## **Ports available for the interface card**

This interface card can be connected to any one of the three option connection ports (A-, B-, and C-ports) on the FRENIC-MEGA.

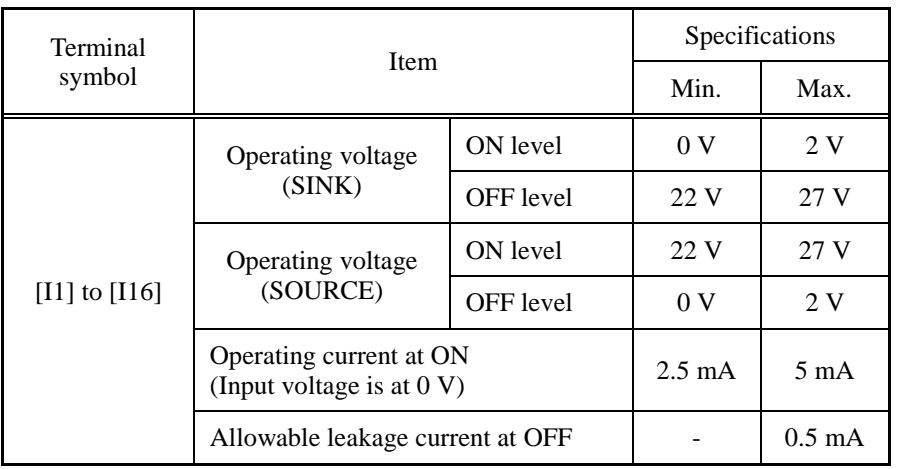

## **Electrical specifications**

# **Terminal functions**

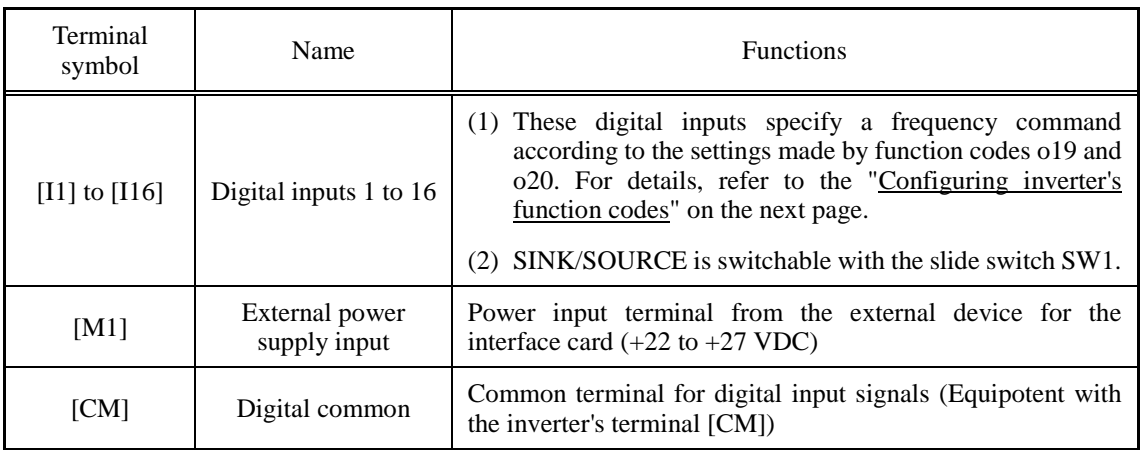

## **Connection example**

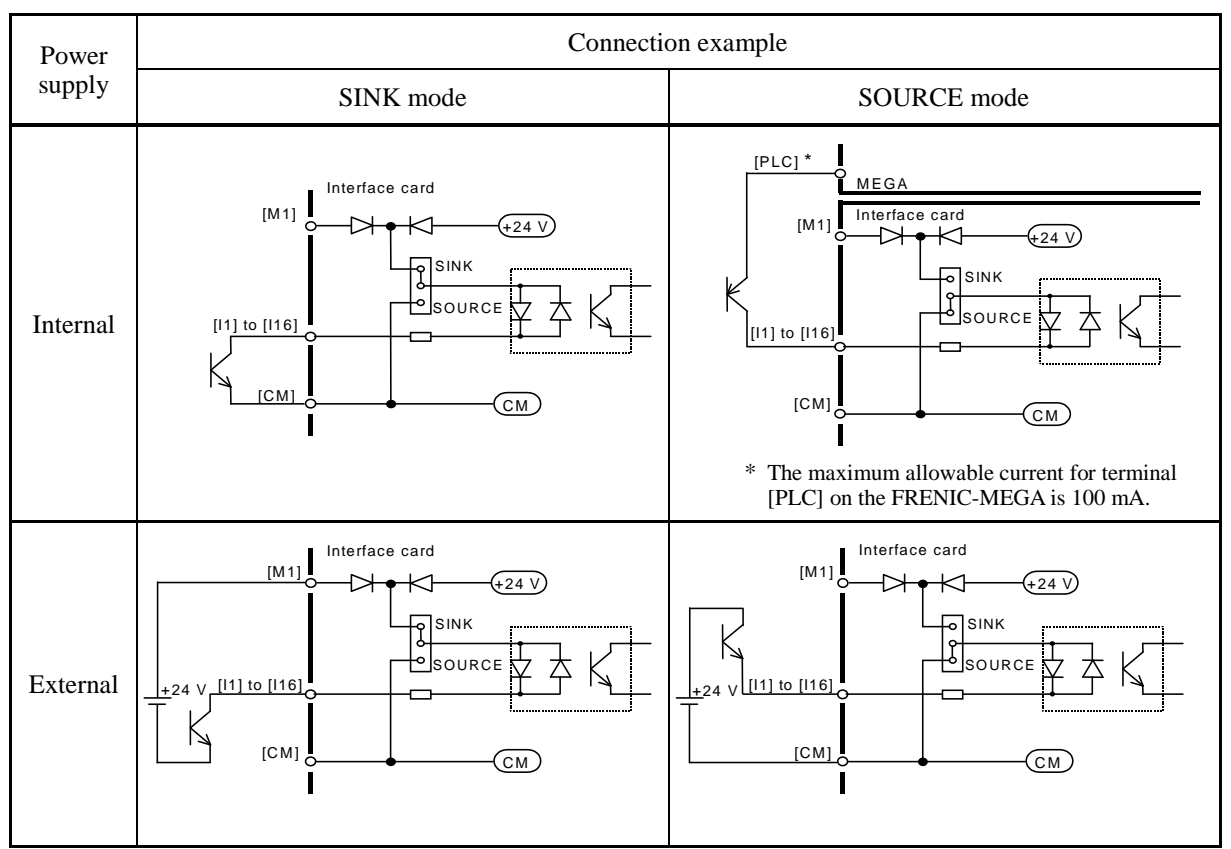

### **Configuring inverter's function codes**

To enable frequency command inputs from this interface card, it is necessary to set function code F01 (Frequency Command 1) or C30 (Frequency Command 2) to "11" (Digital input interface card). Also specify the polarity and input mode of the frequency command using function codes o19 (DI polarity) and o20 (DI mode) provided for options, respectively.

Turning the terminal input OFF or ON sets each bit data to "0" or "1," respectively.

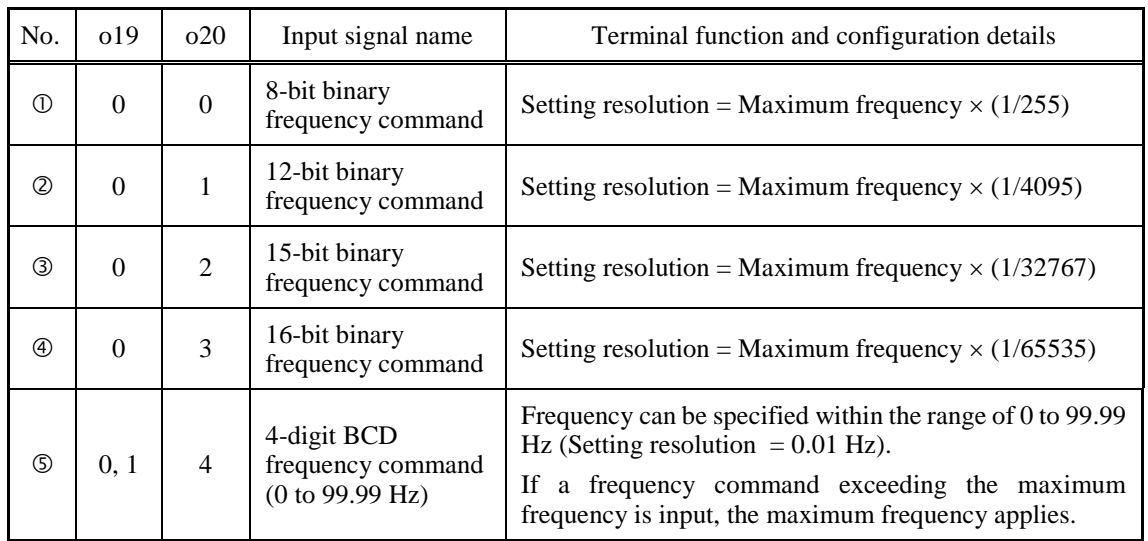

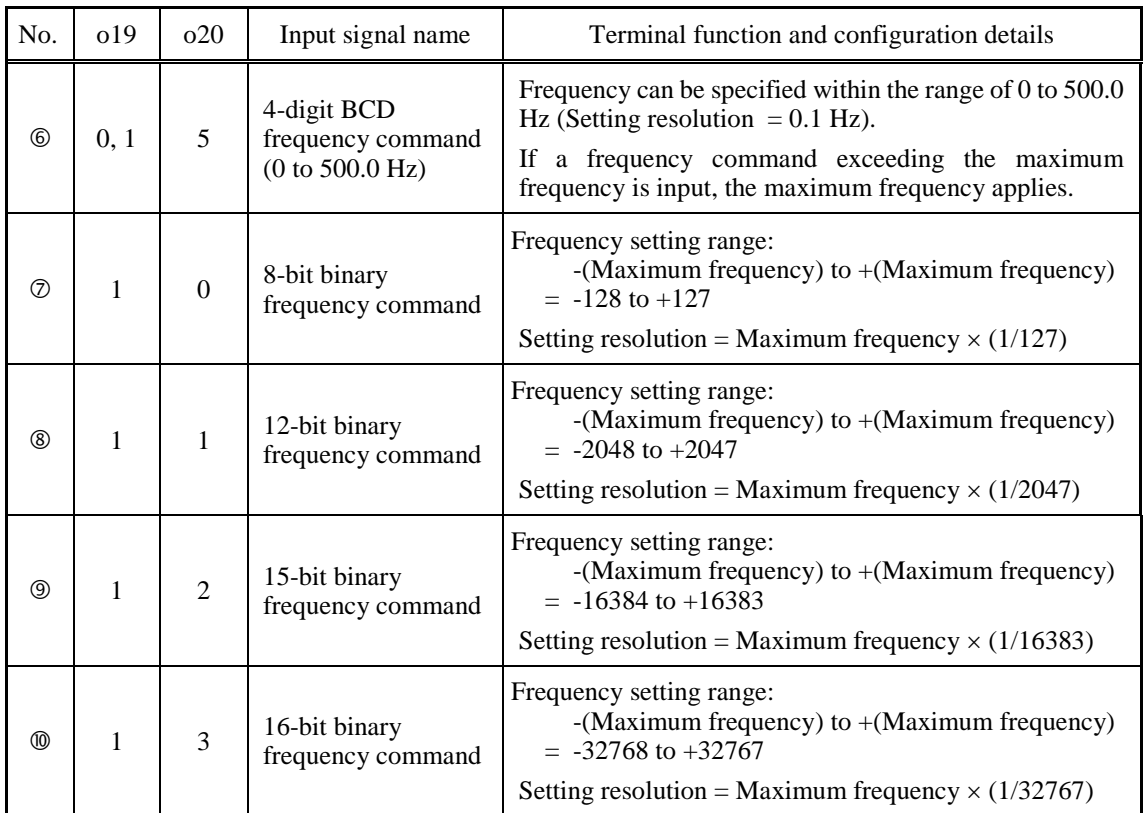

(Note) "Without polarity" when  $o20 = 4$  or 5 (BCD).

# **4.4.2.9 Digital output interface card (OPC-G1-DO)**

The digital output interface card has eight transistor output terminals (switchable between SINK and SOURCE). Mounting this interface card on the FRENIC-MEGA enables the user to monitor the output frequency and other items with binary code (8 bits).

#### **Ports available for the interface card**

This interface card can be connected to any of the three option connection ports (A-, B-, and C-ports) on the FRENIC-MEGA.

#### **Electrical specifications**

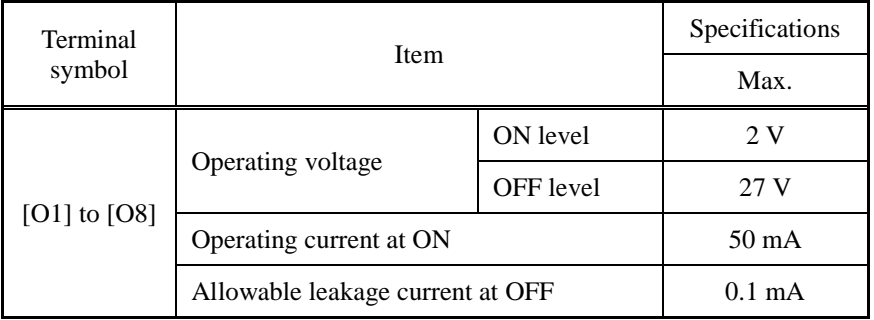

## **Terminal functions**

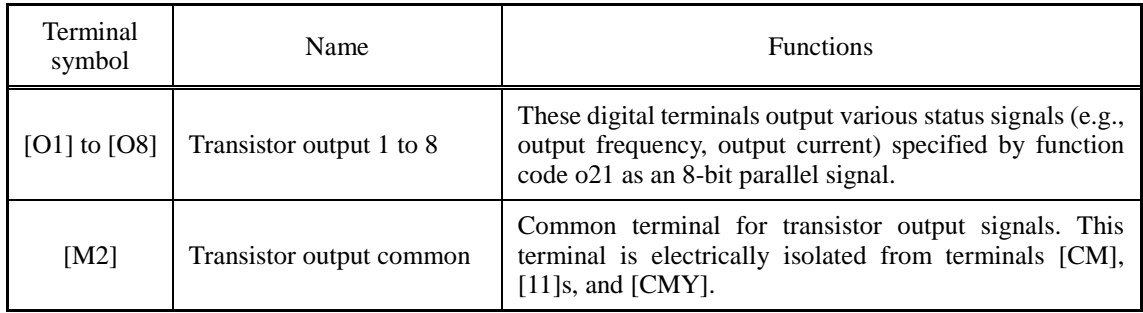

# **Connection example**

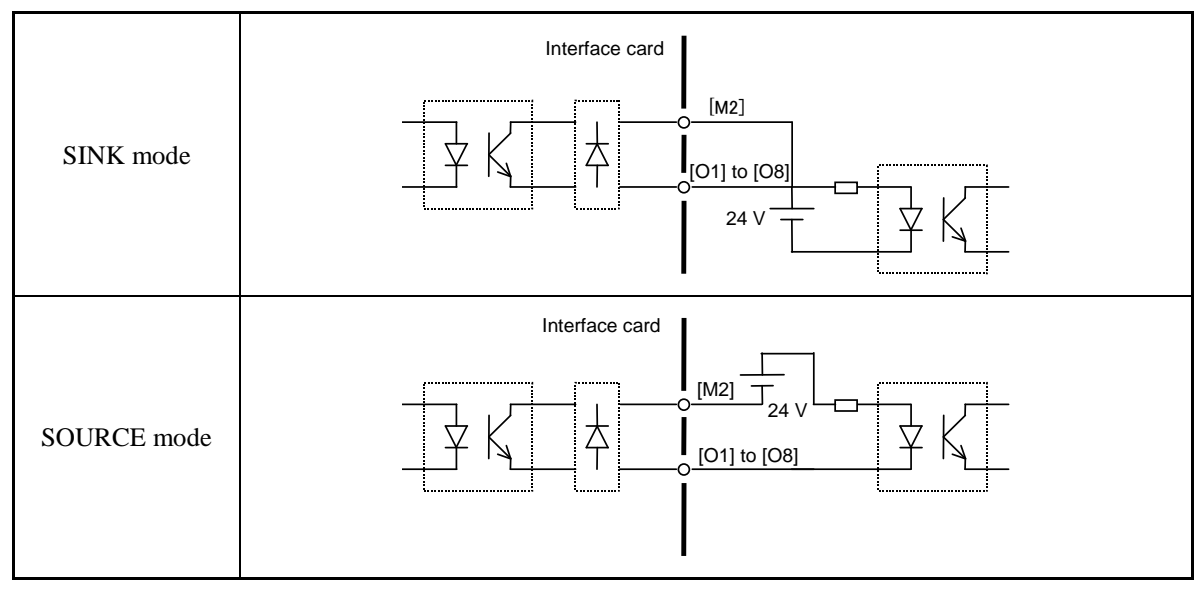

# **Configuring inverter's function code**

Function code o21 (DO mode selection) provided for options specifies the item to be monitored by digital signals of this interface card.

The table below lists the function code and its parameters.

Turning the terminal output OFF or ON sets each bit data to "0" or "1," respectively.

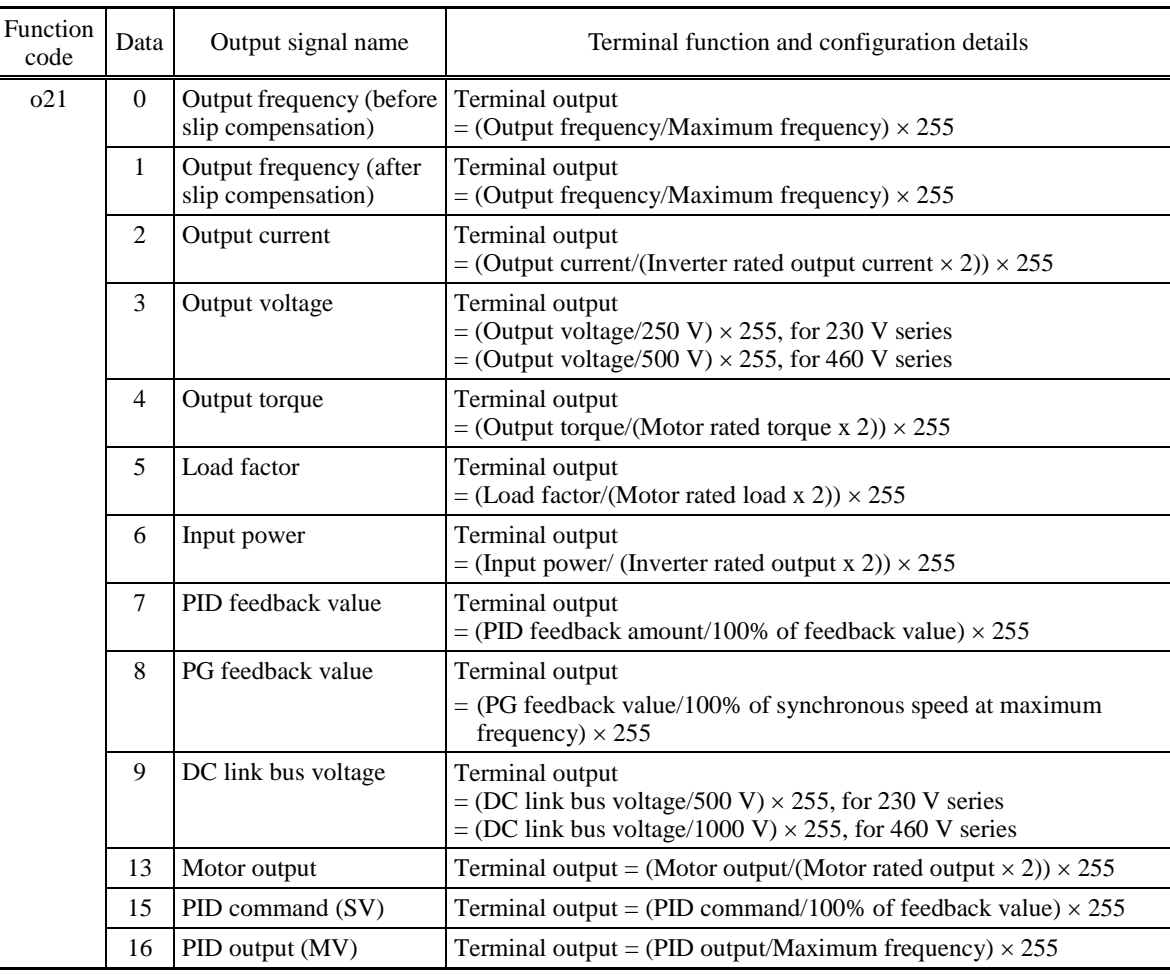

# **4.4.2.10 Analog interface card (OPC-G1-AIO)**

The analog interface card has the terminals listed below. Mounting this interface card on the FRENIC-MEGA enables analog input and analog output to/from the inverter.

- One analog voltage input point (0 to  $\pm 10$  V)
- One analog current input point (4 to 20 mA)
- One analog voltage output point  $(0 \text{ to } \pm 10 \text{ V})$
- One analog current output point (4 to 20 mA)

#### **Ports available for the interface card**

This interface card can be connected to any one of the three option connection ports (A-, B-, and C-ports) on the FRENIC-MEGA.

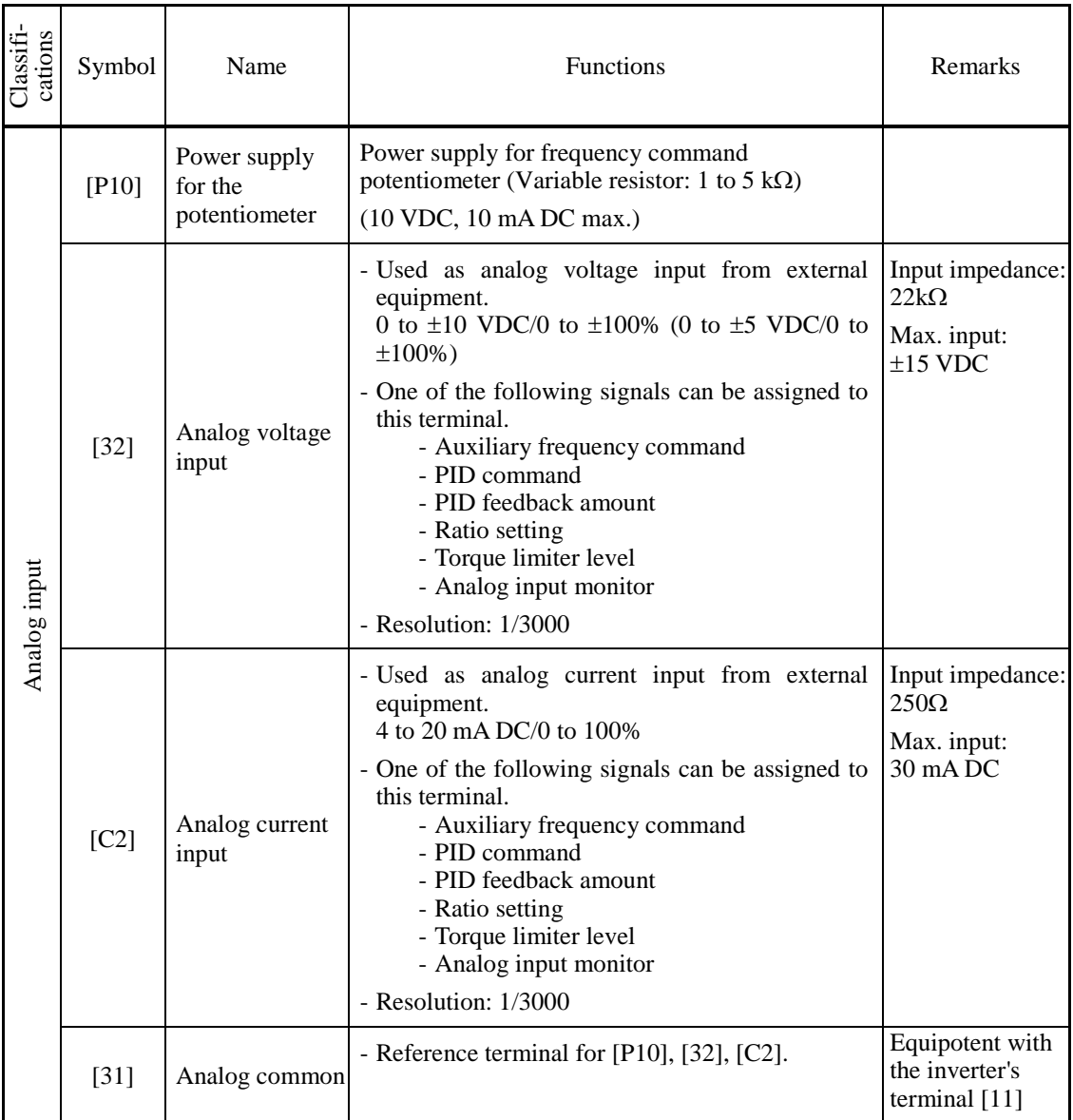

#### **Terminal functions**

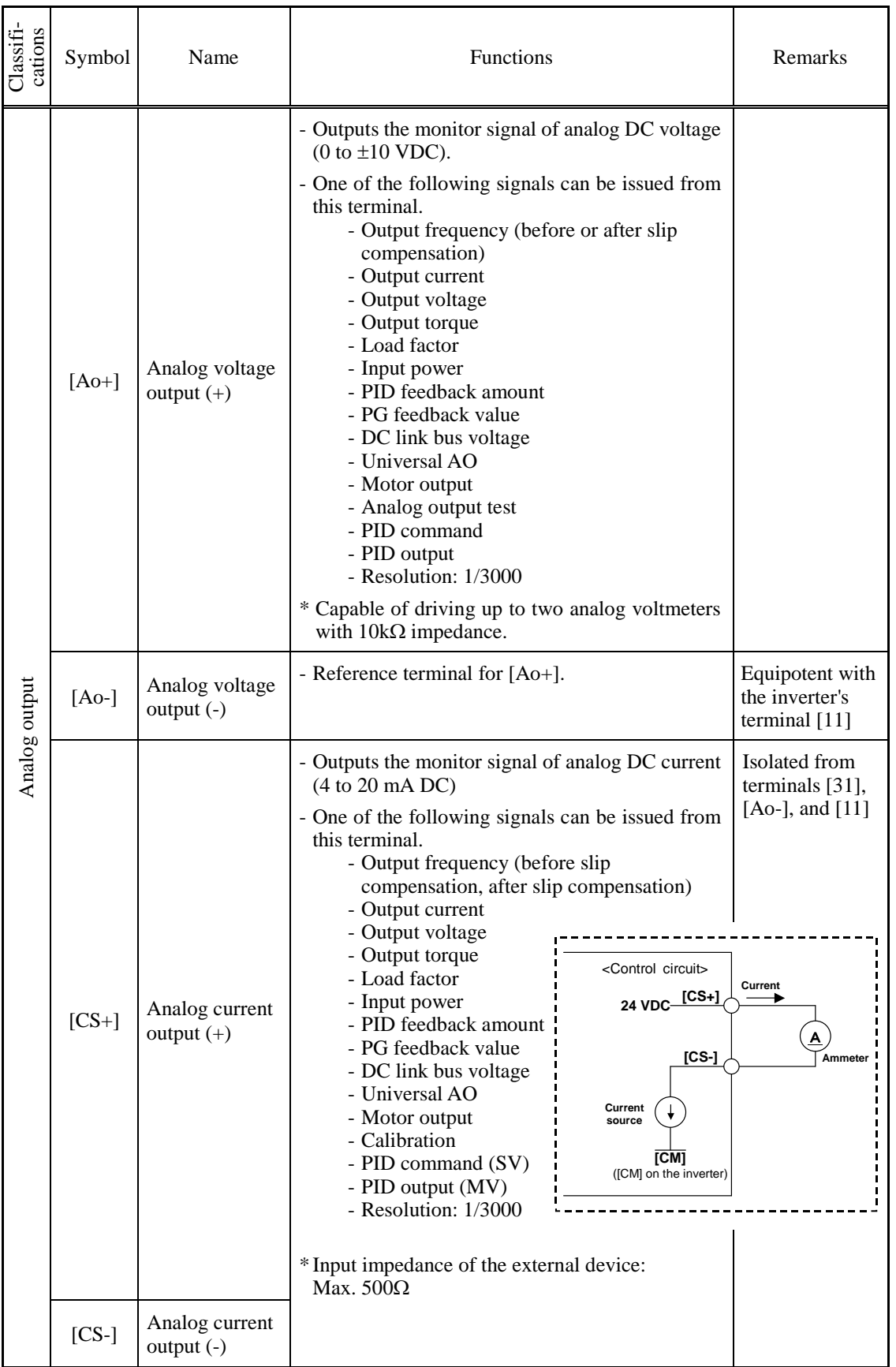

# Symbol **Connection of shielded wire** Shielded wire [P10] Potentiometer [32] [32] 1k to  $5k\Omega$ [31] Shielded wire [C2] Constant current source [C2] Ť 4 to 20 mA [31] Shielded wire [Ao+] -------V [Ao] [Ao-] Shielded wire  $[CS+]$  ( A [CS] [CS-]  $\epsilon$

# **Connection example**

## **Function code settings**

Function Codes and Their Parameters for Terminal [32]

| Function<br>code | Name                   | Data        | Description                      | Remarks |
|------------------|------------------------|-------------|----------------------------------|---------|
| 060              | Terminal [32] function | $\Omega$    | No assignment                    |         |
|                  | (Mode selection)       |             | Auxiliary frequency<br>command 1 |         |
|                  |                        | 2           | Auxiliary frequency<br>command 2 |         |
|                  | 3                      | PID command |                                  |         |
|                  |                        | 5           | PID feedback value               |         |
|                  |                        | 6           | Ratio setting                    |         |
|                  |                        | 7           | Analog torque limit value A      |         |
|                  |                        | 8           | Analog torque limit value B      |         |
|                  |                        | 20          | Analog input monitor             |         |

| Function<br>code | Name                   | Data                        | Description                      | Remarks |
|------------------|------------------------|-----------------------------|----------------------------------|---------|
| 061              | (Offset adjustment)    | $-5.0$ to $+5.0\%$          | Offset adjustment amount         |         |
| 062              | (Gain adjustment)      | 0.00 to 200.00%             | Gain adjustment amount           |         |
| 063              | (Filter setting)       | $0.00$ to $5.00$ s          | Filter constant                  |         |
| 064              | (Gain base point)      | 0.00 to 100.00%             | Gain base point                  |         |
| 065              | (Polarity)             | $\Omega$                    | Bipolar                          |         |
|                  |                        | 1                           | Unipolar                         |         |
| 066              | Terminal [C2] function | $\Omega$                    | No assignment                    |         |
|                  | (Mode selection)       | 1                           | Auxiliary frequency<br>command 1 |         |
|                  |                        | $\overline{2}$              | Auxiliary frequency<br>command 2 |         |
|                  |                        | 3                           | PID command                      |         |
|                  |                        | 5                           | PID feedback amount              |         |
|                  |                        | 6                           | Ratio setting                    |         |
|                  |                        | $\overline{7}$              | Analog torque limit value A      |         |
|                  |                        | 8                           | Analog torque limit value B      |         |
|                  |                        | 20                          | Analog input monitor             |         |
| 067              | (Offset adjustment)    | $-5.0$ to $+5.0\%$          | Offset adjustment amount         |         |
| 068              | (Gain adjustment)      | 0.00 to 200.00%             | Gain adjustment amount           |         |
| 069              | (Filter setting)       | $0.00$ to $5.00~\mathrm{s}$ | Filter constant                  |         |
| 070              | (Gain base point)      | 0.00 to 100.00%             | Gain base point                  |         |

Function Codes and Their Parameters for Terminal [32] (Continued)

# Function Codes and Their Parameters for Terminal [Ao]

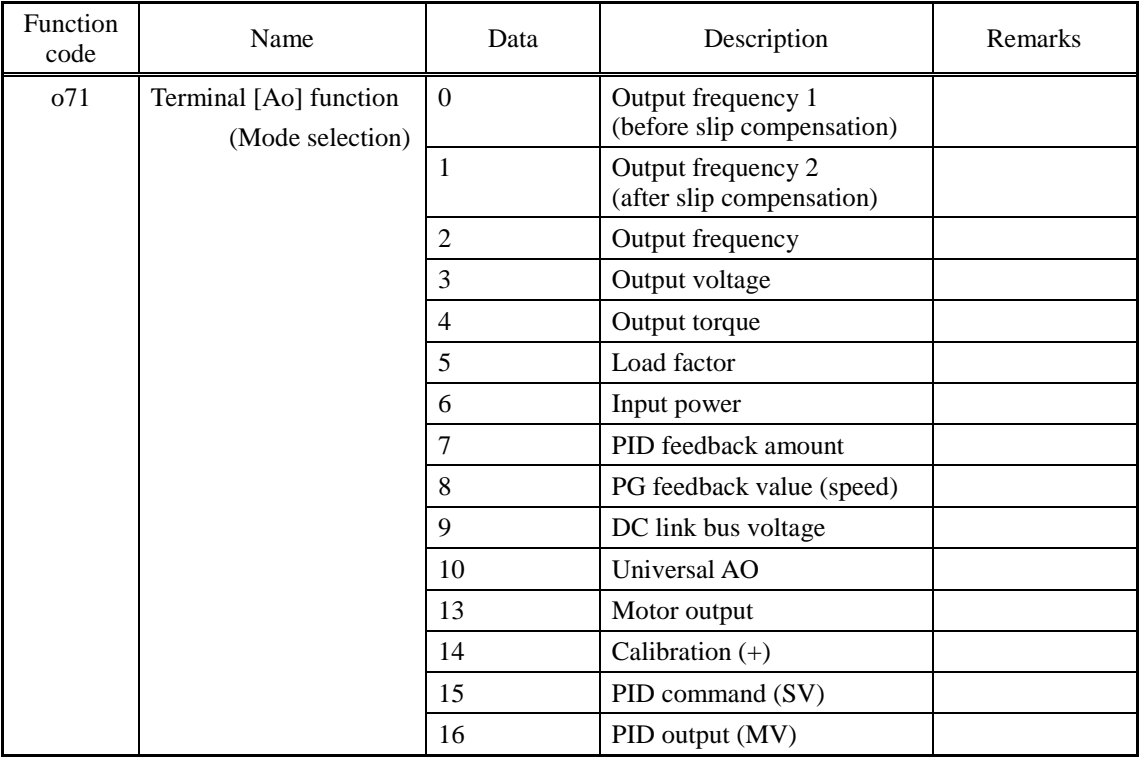

| Function<br>code | Name                     | Data      | Description              | Remarks |
|------------------|--------------------------|-----------|--------------------------|---------|
| 072              | (Gain to output voltage) | 0 to 300% | $\overline{\phantom{0}}$ |         |
| 073              | (Polarity)               | $\theta$  | <b>Bipolar</b>           |         |
|                  |                          |           | Unipolar                 |         |

Function Codes and Their Parameters for Terminal [Ao] (Continued)

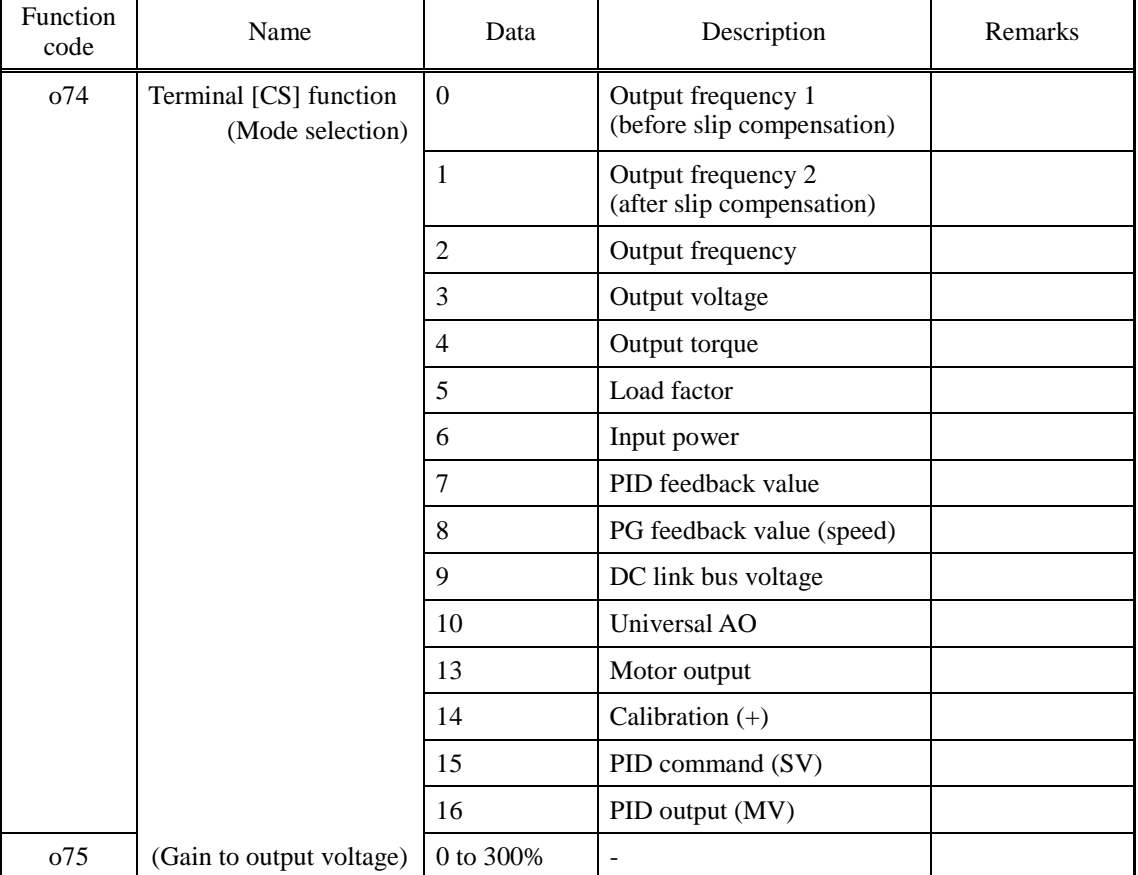

# Function Codes and Their Parameters for Terminal [CS]

# **4.4.2.11 T-Link communications card (OPC-G1-TL)**

The T-Link communications card is used to connect the FRENIC-MEGA series to a Fuji MICREX series of programmable logic controllers via a T-Link network. Mounting the communications card on the FRENIC-MEGA enables the user to specify and monitor run and frequency commands and configure and check inverter's function codes required for inverter running from the MICREX.

## **Ports available for the interface card**

This communications card can be connected to the A-port only, out of three option connection ports (A-, B-, and C-ports) provided on the FRENIC-MEGA.

**Note:** Once the inverter is equipped with this communications card, no more communications card (e.g., DeviceNet and SX-bus communications cards) is allowed on the inverter. Mounting more than one card on the inverter causes the  $E_f$ - $\frac{1}{2}$  trip that cannot be reset until those cards are removed except a single card.

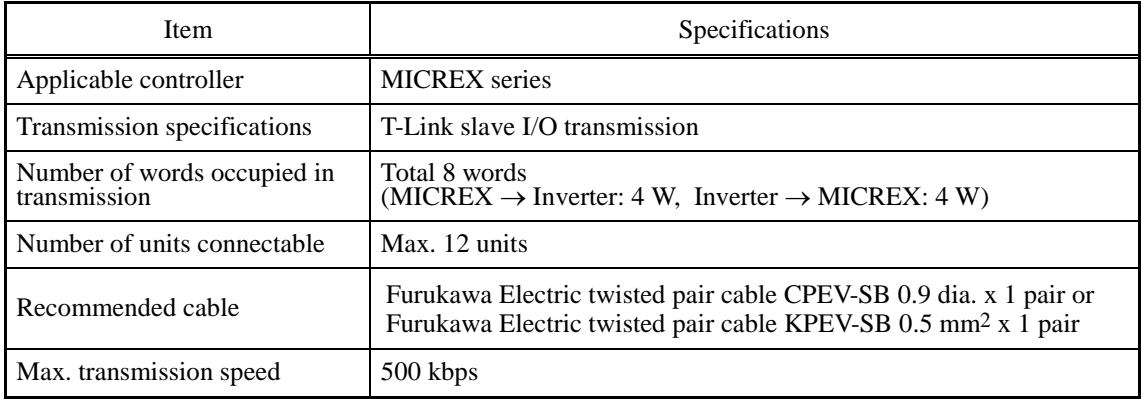

#### **T-Link specifications**

For the items not contained in the table above, the T-Link specifications apply.

### **Station address switches (RSW1 and RSW2)**

The station address of the communications card on the T-Link should be configured with the station address switches (rotary switches RSW1 and RSW2) on the communications card. The setting range is from 00 to 99 in decimal. RSW1 specifies a 10s digit of the station address and the RSW2, a 1s digit.

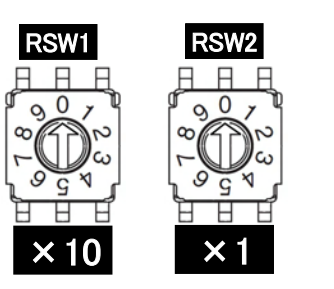

RSW1: Upper bit (x10) RSW2: Lower bit (x1)

- \* When two or more communications cards are used on the same T-Link network, the same station address should not be double assigned.
- \* Factory default:  $RSW1 = 0$ ,  $RSW2 = 0$  (Station address = 00)

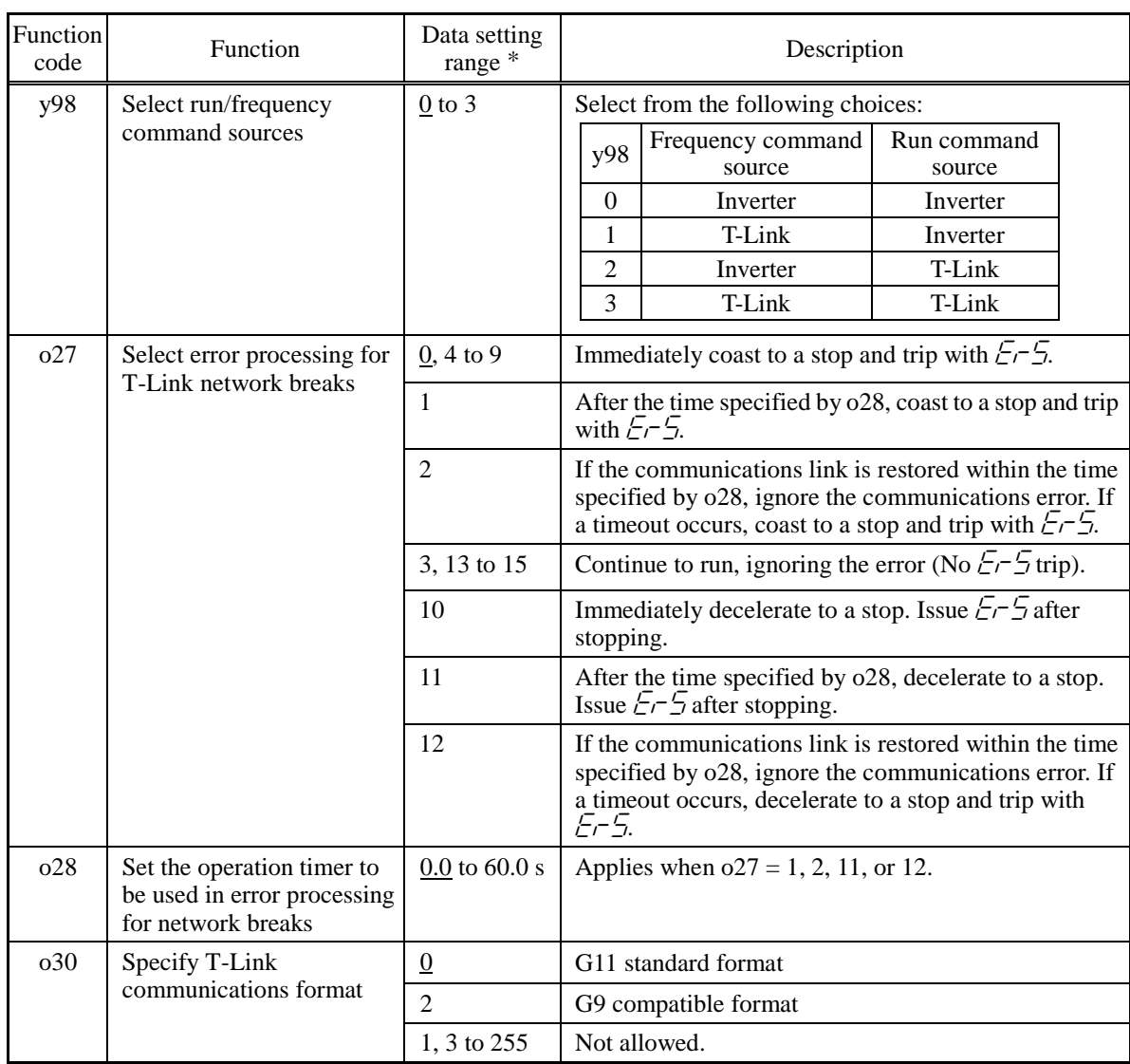

## **Inverter's function codes dedicated to T-Link communication**

\* The underlined values are factory defaults.

### **Communications format**

### G11 standard format

When the G11 (FRENIC5000G11S) standard format is selected ( $\sigma$ 30 = 0), an eight-word area per inverter is used in the I/O relay area as shown below. The lower four words are status area for reading out data from the inverter to the MICREX; the upper four words are control area for writing data from the MICREX into the inverter.

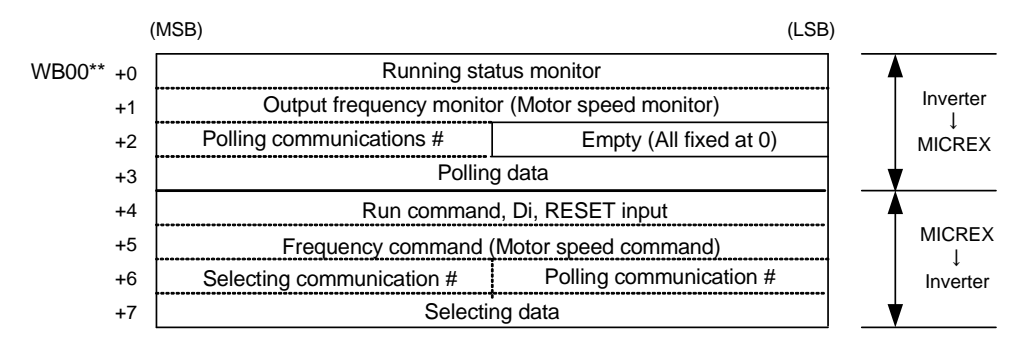

(Note) Asterisks (\*\*) denote a T-Link station address configured by the RSW1 and RSW2.

## G9 compatible format

When the G9 (FRENIC5000 G9) compatible format is selected ( $\sigma$ 30 = 2), an eight-word area per inverter is used in the I/O relay area as shown below. The lower four words are status area for reading out data from the inverter to the MICREX; the upper four words are control area for writing data from the MICREX into the inverter.

This format has been designed to minimize the program change in the controller when the FRENIC5000 G9 series is replaced with the FRENIC-MEGA series.

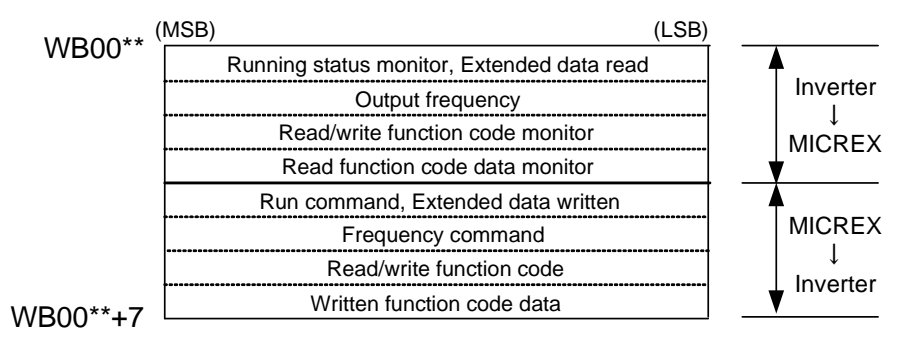

(Note) Asterisks (\*\*) denote a T-Link station address configured by the RSW1 and RSW2.

# **4.4.2.12 SX-bus communications card (OPC-G1-SX)**

The SX-bus communications card is used to connect the FRENIC-MEGA series to a Fuji MICREX-SX series of programmable logic controllers via an SX bus. Mounting the communications card on the FRENIC-MEGA enables programmed control and monitoring of the inverter and configuring and checking of function codes required for inverter running, from the MICREX-SX.

### **Ports available for the interface card**

This communications card can be connected to the A-port only, out of three option connection ports (A-, B-, and C-ports) provided on the FRENIC-MEGA.

**Note:** The SX-bus communications card uses also a part of the B-port function so that the B-port cannot accept any other card except the relay output interface card.

**Note:** Once the inverter is equipped with the SX-bus communications card, no more communications card (e.g., DeviceNet and PROFIBUS DP cards) is allowed on the inverter. Mounting such a card on the inverter causes the  $\mathcal{F} \rightarrow \mathcal{F}$  trip.

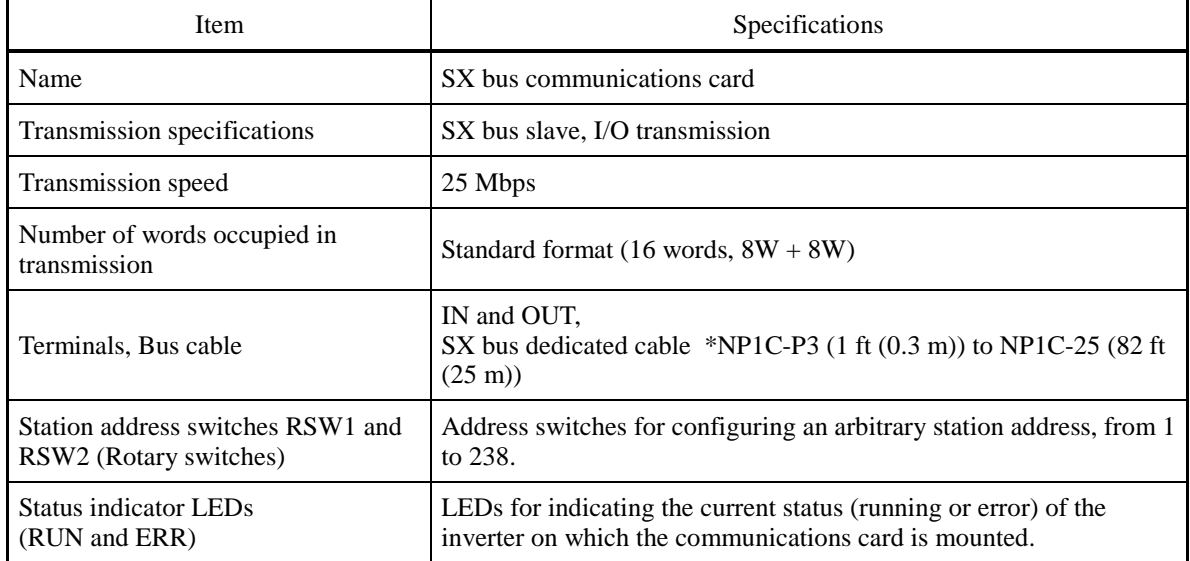

#### **Hardware specifications**

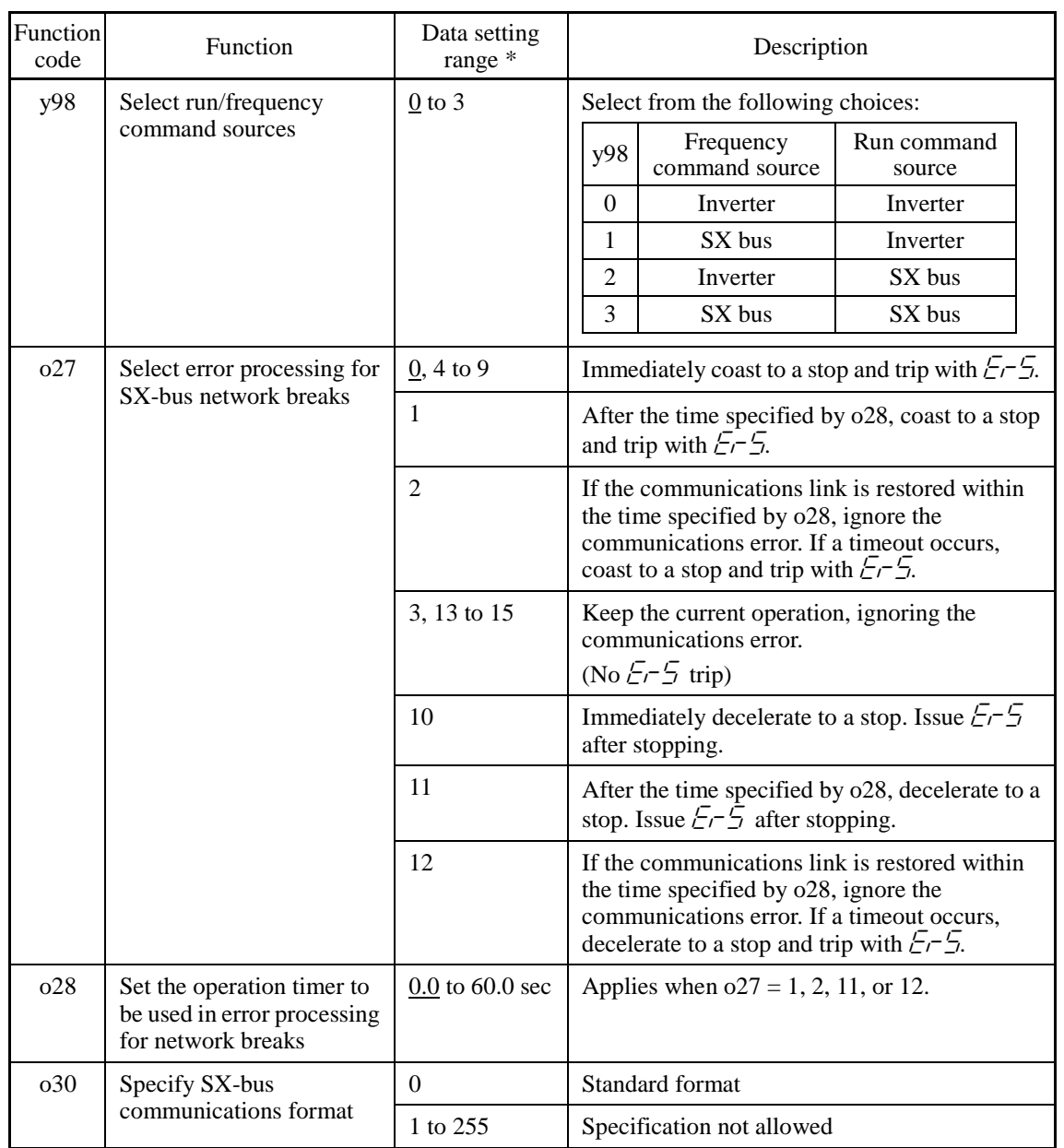

# **Inverter's function codes dedicated to SX-bus communication**

\* The underlined values are factory defaults.

#### **Area occupied in MICREX-SX and data allocation address**

#### **Standard Format**

When the standard format is selected  $(030 = 0)$ , SX-bus communication uses a 16-word area per inverter in the MICREX-SX I/O area as shown below. (A maximum of 10 inverters can be connected.) The lower 8-word area is used as a status area for reading out data from the inverter to the MICREX-SX, the upper 8-word one, as a control area for writing data from the MICREX-SX to the inverter.

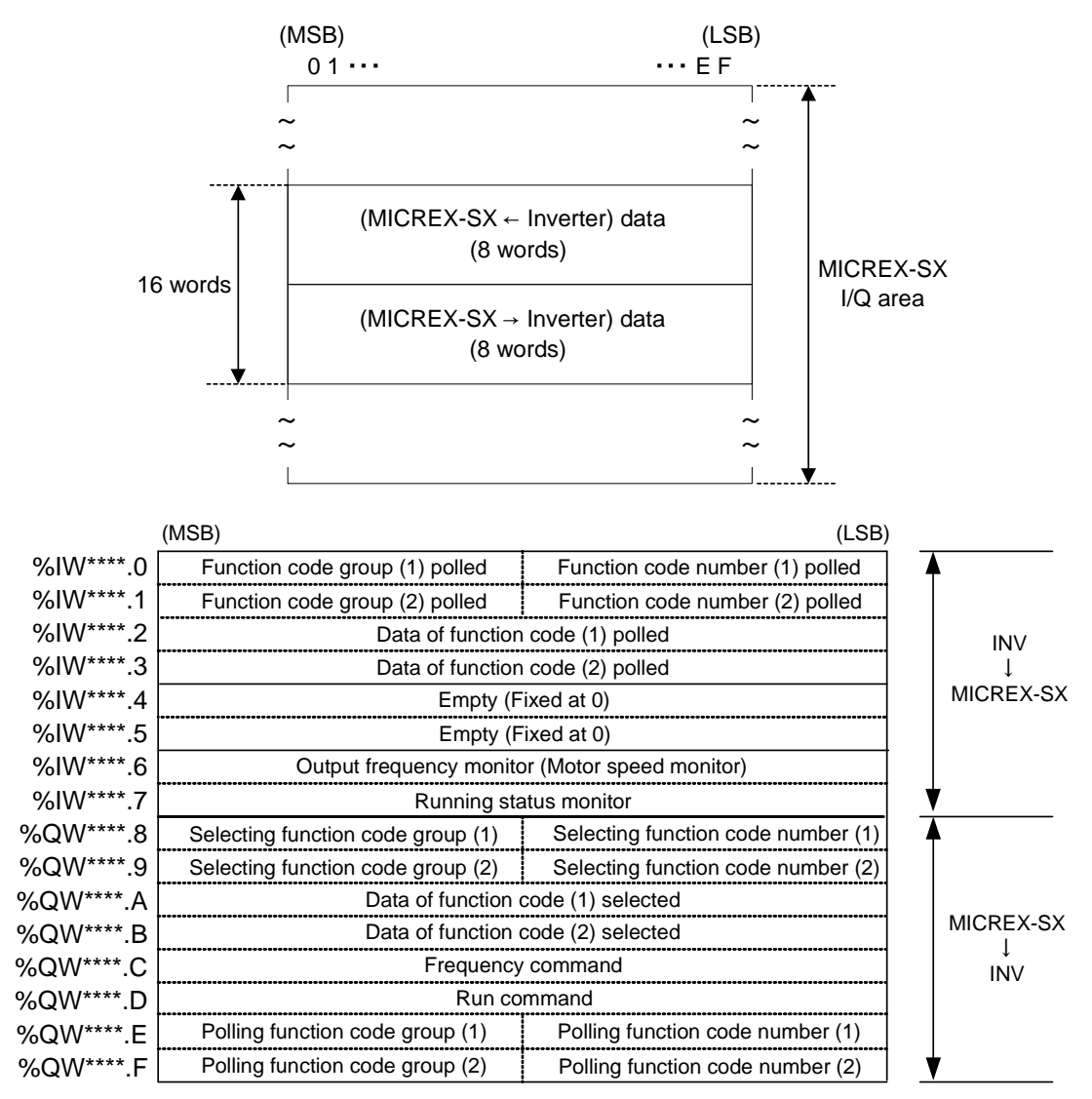

(Note) Asterisks (\*\*\*\*) denote a SX bus station address configured by the RSW1 and RSW2.

# **4.4.2.13 CC-Link communications card (OPC-G1-CCL)**

CC-Link (Control & Communication Link) is an FA open field network system.

The CC-Link communications card connects the inverter to a CC-Link master via CC-Link using a dedicated cable. It supports the transmission speed of 156 kbps to 10 Mbps and the total length of 328 to 3,900 ft (100 to 1,200 m) so that it can be used in wide range of systems requiring a high-speed or long-distance transmission, enabling a flexible system configuration.

## **Ports available for the communications card**

This communications card can be connected to the A-port only, out of three option connection ports (A-, B-, and C-ports) provided on the FRENIC-MEGA.

**Note:** Once the inverter is equipped with this communications card, no more communications card (e.g., DeviceNet and SX-bus communications cards) is allowed on the inverter. Mounting more than one card on the inverter causes the  $\mathcal{E}$ - $\frac{1}{2}$  trip that cannot be reset until those cards are removed except a single card.

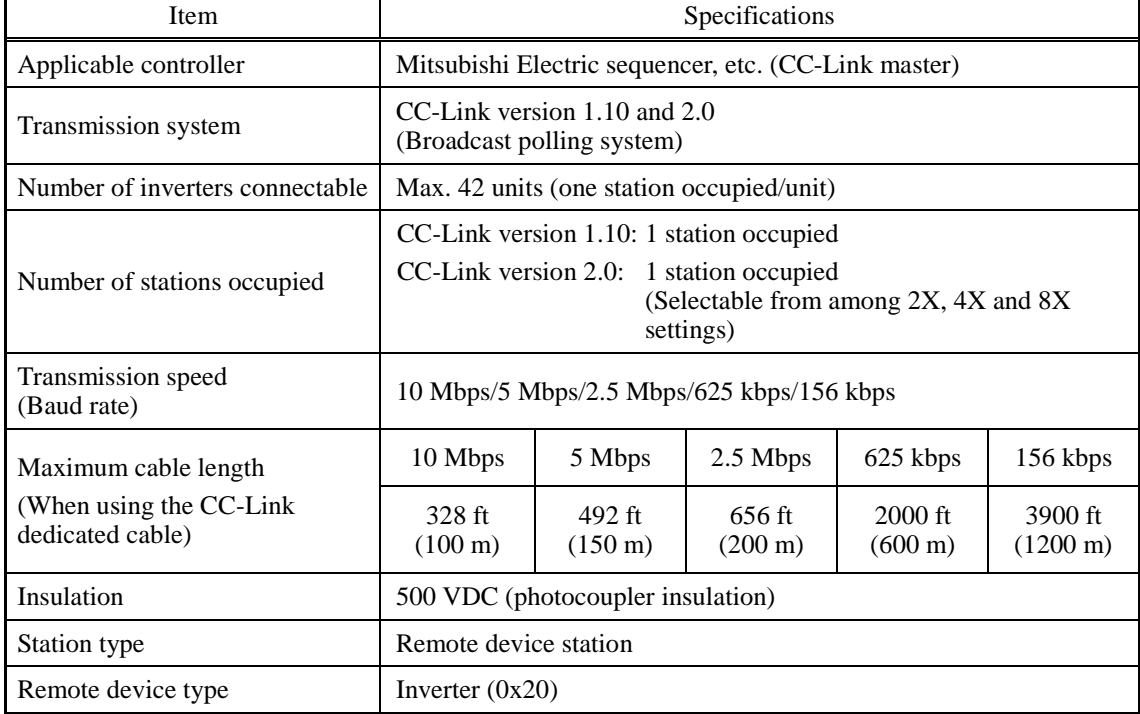

## **CC-Link specifications**

For items not contained in the above table, the CC-Link specifications apply.

Chap. 4
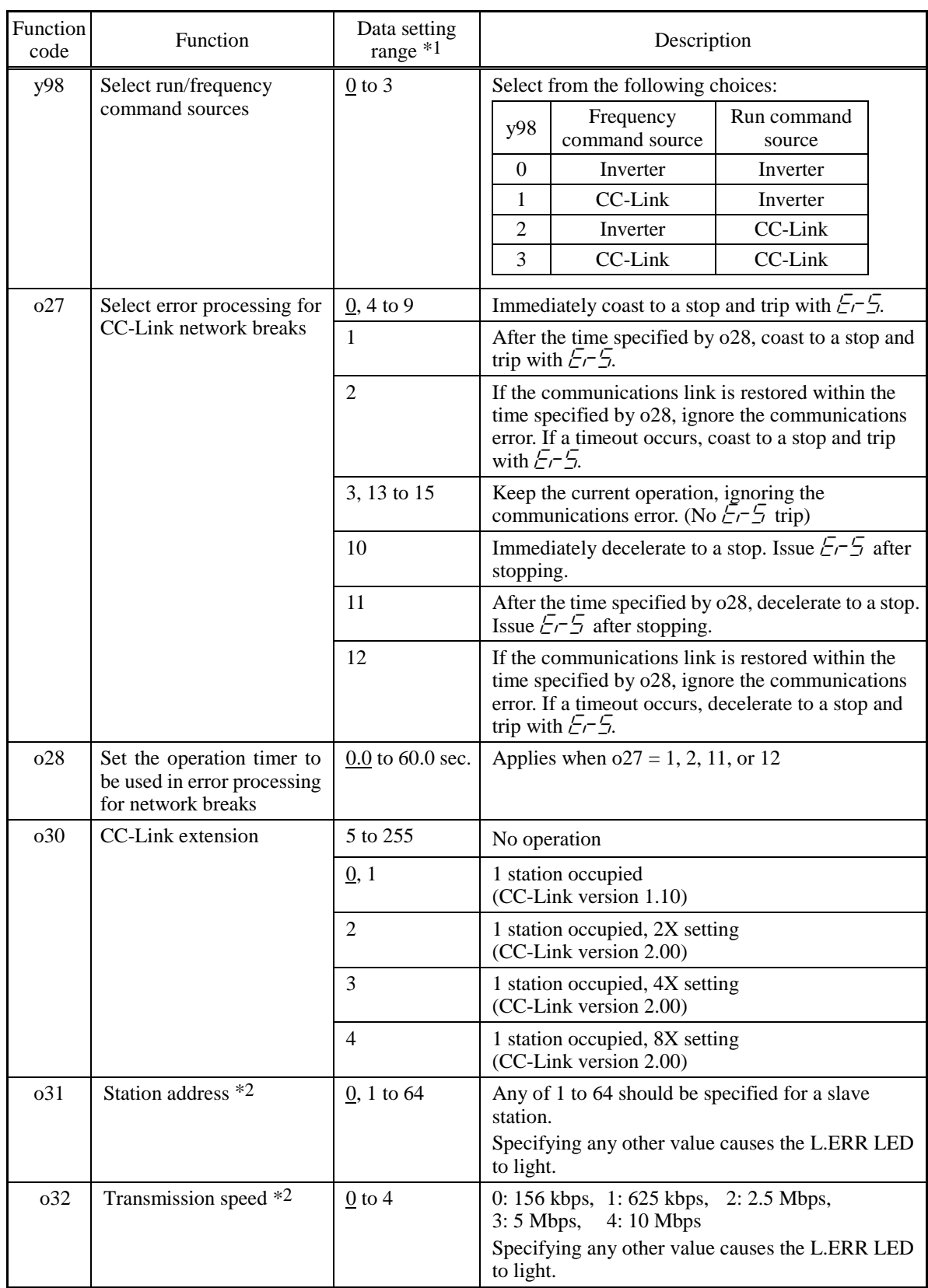

# **Inverter's function codes dedicated to CC-Link communication**

\*1 The underlined values are factory defaults.

<sup>\*2</sup> If the station address (o31) or the transmission speed (o32) is modified when the inverter power is ON, the L.ERR LED flashes and the communications link is lost. Turning the terminal command *RST* ON or restarting both the inverter and the communications card validates the new setting.

# **4.4.2.14 PROFIBUS-DP communications card (OPC-G1-PDP)**

The PROFIBUS-DP communications card is used to connect the FRENIC-MEGA series to a PROFIBUS-DP master via PROFIBUS. Mounting the communications card on the FRENIC-MEGA enables the user to control the FRENIC-MEGA as a slave unit by configuring and monitoring run and frequency commands and accessing inverter's function codes from the PROFIBUS master.

The communications card has the following features:

- PROFIBUS version : DP-V0 compliant
- Transmission speed : 9,600 bps to 12 Mbps
- Applicable profile : PROFIDrive V2
- Able to read and write all function codes supported in the FRENIC-MEGA

### **Ports available for the communications card**

This communications card can be connected to the A-port only, out of three option connection ports (A-, B-, and C-ports) provided on the FRENIC-MEGA.

**Note:** Once the inverter is equipped with this communications card, no more communications card (e.g., DeviceNet and SX-bus communications cards) is allowed on the inverter. Mounting more than one card on the inverter causes the  $\mathcal{E} \sim \frac{1}{2}$  trip that cannot be reset until those cards are removed except a single card.

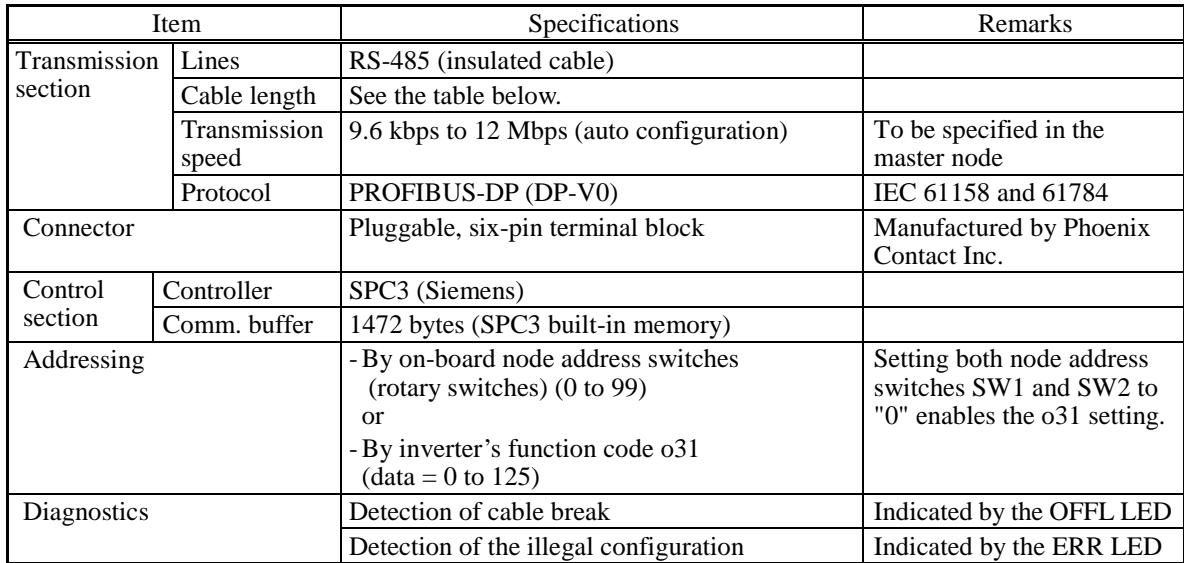

## **PROFIBUS-DP specifications**

The maximum cable length per segment for a PROFIBUS-DP specified cable is listed below.

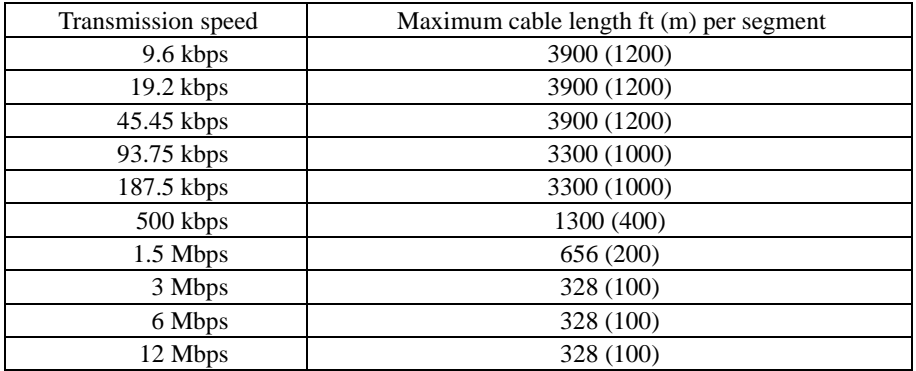

# **Inverter's function codes dedicated to PROFIBUS-DP communication**

The inverter's function codes listed in Table 4.19 should be configured for specifying run and frequency commands via PROFIBUS.

| Function<br>code            | Description                                                         | Factory<br>default | Function code<br>data to be set                                  | Remarks                                                                                                    |          |                             |                       |  |  |
|-----------------------------|---------------------------------------------------------------------|--------------------|------------------------------------------------------------------|----------------------------------------------------------------------------------------------------|----------|-----------------------------|-----------------------|--|--|
| y98                         | Select run/frequency<br>command sources                             | $\Omega$           | 3                                                                | Select from the following choices:                                                                                                    |          |                             |                       |  |  |
|                             |                                                                     |                    |                                                                  |                                                                                                    | y98      | Frequency<br>command source | Run command<br>source |  |  |
|                             |                                                                     |                    |                                                                  |                                                                                                    | $\Omega$ | Inverter                    | Inverter              |  |  |
|                             |                                                                     |                    |                                                                  |                                                                                                    | 1        | <b>PROFIBUS</b>             | Inverter              |  |  |
|                             |                                                                     |                    |                                                                  | $\mathcal{D}_{\mathcal{L}}$                                                                                                    |          | Inverter                    | <b>PROFIBUS</b>       |  |  |
|                             |                                                                     |                    |                                                                  |                                                                                                    | 3        | <b>PROFIBUS</b>             | <b>PROFIBUS</b>       |  |  |
| y99                         | Loader Link Function<br>(Run/frequency)<br>commands from<br>Loader) | $\Omega$           | $\Omega$                                                         | No change is required from the factory<br>default.                                                                                                    |          |                             |                       |  |  |
| E <sub>01</sub><br>or above | <b>Terminal Xn Function</b><br>(n: Terminal number)                 |                    | Any data except<br>"24 (1024), LE "<br>(For all<br>terminals Xn) | Even if LE is selected, $LE = ON$ makes<br>parameter y98 valid, but $LE = OFF$ makes<br>y98 invalid and run/frequency commands<br>in the inverter are valid. |          |                             |                       |  |  |

Table 4.19 Inverter's Function Codes Required for Enabling Run and Frequency Commands via PROFIBUS

Table 4.20 lists the other related inverter's function codes.

| <b>Function</b><br>code | Description                                                                        | Factory<br>default | Data setting range    | Remarks                                                                                                    |
|-------------------------|------------------------------------------------------------------------------------|--------------------|-----------------------|----------------------------------------------------------------------------------------------------|
| 027                     | Select error processing<br>for PROFIBUS network<br>breaks                          | $\Omega$           | $0$ to 15             |                                                                                                    |
| 028                     | Set the operation timer to<br>be used in error<br>processing for network<br>breaks | 0.0 s              | $0.0$ to 60.0 s       |                                                                                                    |
| 030                     | Select PPO type                                                                    | $\Omega$           | 0 to 255              | For details about 030, refer to<br>the instruction manual of this<br>communications card.                        |
| 0.31                    | <b>Select PROFIBUS station</b><br>address                                          | $\Omega$           | 0 to 125              | Valid when rotary switches SW1<br>and SW2 are set to "00."                                                       |
| $040$ to $043$          | Assign function code data<br>to be written, 1 to 4                                 | 0000               | $0x0000$ to $0x$ FFFF | Configure function codes for<br>writing to the data mapped I/O.<br>Functionally equivalent to<br>PNU915.         |
| o48 to o51              | Assign function code data<br>to be read, 1 to 4                                    | 0000               | $0x0000$ to $0x$ FFFF | Configure function codes for<br>reading from the data mapped<br>$I/O$ .<br>Functionally equivalent to<br>PNU916. |

Table 4.20 Related Inverter's Function Codes

# **Node address**

# **(1) Configuring node address switches (SW1 and SW2)**

Before the inverter power is turned ON, the node address of the communications card should be specified with SW1 and SW2 (rotary switches) on the card. The setting range is from 00 to 99 in decimal. SW1 specifies a 10s digit of the node address and the SW2, a 1s digit.

Node address =  $(SW1$  setting x 10) +  $(SW2$  setting x 1)

**Note:** The node address switches should be accessed with the inverter being OFF. Setting these switches with the inverter being ON requires restarting the inverter to enable the new settings.

**Note:** To specify a node address exceeding 99, use the function code o31 as described in (2) below.

# **(2) Configuring the o31 data**

The node address can also be specified with the inverter's function code o31. The setting range is from 0 to 125.

With both SW1 and SW2 being OFF, restarting the inverter validates the setting made with the function code 31. If those switches are set to any value other than 00, the setting made with those switches remains valid.

Setting the o31 data to 126 or greater flashes the ERR LED on the communications card, telling an occurrence of a data setting error.

# **Selecting the PPO type**

This communications card supports PPO types 1 through 4. For details about the PPO, refer to the instruction manual of the PROFIBUS-DP communications card.

The same PPO type should be specified at both the inverter keypad and the PROFIBUS master. If not, the communications card cannot start data exchange with the PROFIBUS master and flashes the ERR LED, telling an occurrence of a data setting error.

■ From the inverter keypad

The PPO type of the communications card can be specified with the inverter's function code o30 that is accessible from the inverter keypad after the communications card is mounted on the inverter.

After the setting of the PPO type is modified, the inverter should be restarted to validate the new setting.

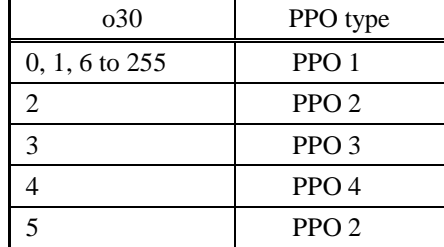

**From the PROFIBUS master** 

The PROFIBUS master sends the definition of the communications card in its configuration frame. The definition is stored in the GSD file. For the configuration procedure, refer to the PROFIBUS master's manual.

# **4.4.2.15 DeviceNet communications card (OPC-G1-DEV)**

The DeviceNet communications card is used to connect the FRENIC-MEGA series to a DeviceNet master via DeviceNet. Mounting the communications card on the FRENIC-MEGA enables the user to control the FRENIC-MEGA as a slave unit by configuring and monitoring run and frequency commands and accessing inverter's function codes from the DeviceNet master.

## **Ports available for the communications card**

This interface card can be connected to any one of the three option connection ports (A-, B-, and C-ports) provided on the FRENIC-MEGA.

**Note:** Once the inverter is equipped with this communications card, no more communications card (e.g., CC-Link and SX-bus communications cards) is allowed on the inverter. Mounting more than one card on the inverter causes the  $\mathcal{E} \sim \frac{1}{4}$  trip that cannot be reset until those cards are removed except a single card.

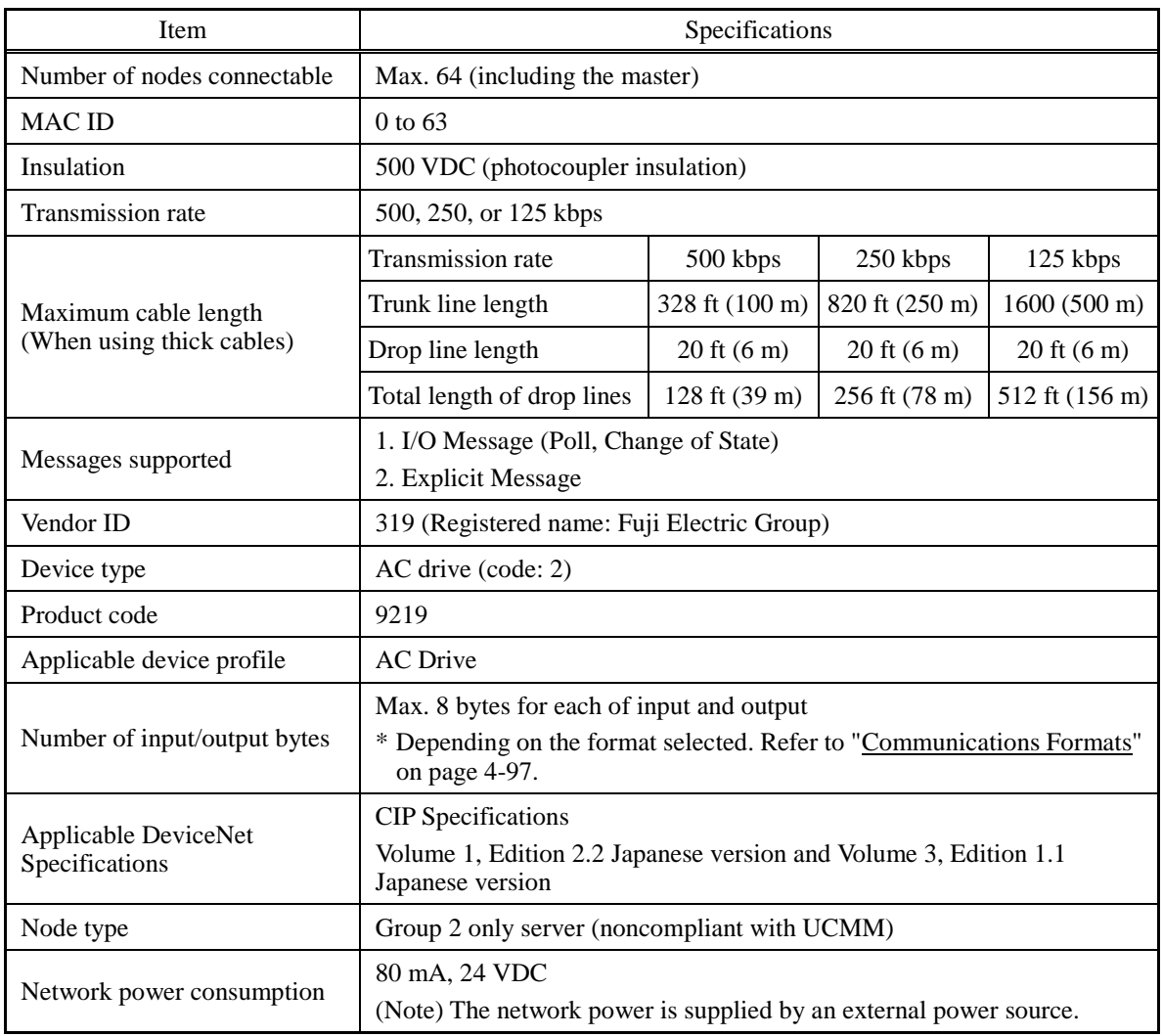

#### **DeviceNet specifications**

For the items not contained in the table above, the DeviceNet Specifications apply.

# **DIP switch configuration**

The DIP switch specifies the communication data rate (baud rate) and the node address (MAC ID) on DeviceNet as shown below. It offers a choice of baud rates (125, 250, and 500 kbps) and a choice of node address (MAC ID) ranging from 0 to 63. The DIP switch should be configured before the inverter and the communications card are turned ON. If the switch is configured when they are turned ON, the new configuration does not go into effect until they are restarted.

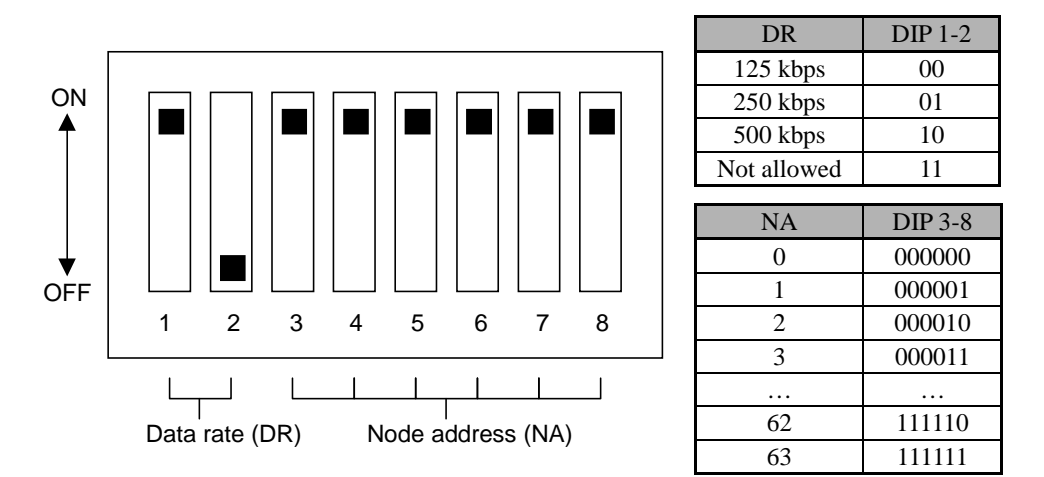

DIP Switch Configuration (showing an example of Data Rate = 500 kbps and Node Address = 63

| Function<br>code | Description                                                                               | Factory<br>default | Function code data                                                       | Remarks                           |
|------------------|-------------------------------------------------------------------------------------------|--------------------|--------------------------------------------------------------------------|-----------------------------------|
| y98              | Select run/frequency                                                                      | $\Omega$           | Select from the following choices:                                       |                                   |
|                  | command sources                                                                           |                    | Run command<br>Frequency<br>y98<br>command source<br>source              |                                   |
|                  |                                                                                           |                    | $\Omega$<br>Inverter<br>Inverter                                         |                                   |
|                  |                                                                                           |                    | <b>DeviceNet</b><br>1<br>Inverter                                        |                                   |
|                  |                                                                                           |                    | $\mathfrak{D}$<br><b>DeviceNet</b><br>Inverter                           |                                   |
|                  |                                                                                           |                    | 3<br>DeviceNet<br><b>DeviceNet</b>                                       |                                   |
| 027              | Select error processing<br>for DeviceNet breaks                                           | $\Omega$           | Refer to the instruction manual of the<br>DeviceNet communications card. |                                   |
| 028              | Set the operation timer to<br>be used in error<br>processing for network<br><b>breaks</b> | 0.0 s              | $0.0$ to 60.0 s                                                          |                                   |
| 0.31             | Select output assembly<br>instance.                                                       | $\Omega$           | See Table 4.22.                                                          | <b>Restart the</b><br>inverter to |
| 032              | Select input assembly<br>instance                                                         | $\Omega$           | See Table 4.22.                                                          | validate the<br>new               |
| o40 to o43       | Assign the function code<br>writing data, 1 to 4.                                         | 0000               | See Note below.                                                          | settings.                         |
| 048 to 051       | Assign the function code<br>reading data, 1 to 4.                                         | 0000               | See Note below.                                                          |                                   |

**Inverter's function codes dedicated to DeviceNet communication**

**Note:** Configuring o40 to o43 and o48 to o51

Specify the function code group (shown in Table 4.21) and number in a 4-digit hexadecimal notation.

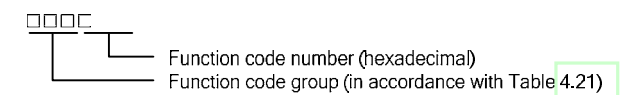

| Group         |   | Group<br>code | Group name                                    | Group        |     | Group<br>Group name<br>code |                                | Group<br>Group<br>code |    |     | Group name               |
|---------------|---|---------------|-----------------------------------------------|--------------|-----|-----------------------------|--------------------------------|------------------------|----|-----|--------------------------|
| S             | 2 |               | 02h Command/function data                     | A            | 9   |                             | 09h Motor 2 parameters         | b                      | 19 | 13h | Motor 3 parameters       |
| M             |   |               | 03h Monitored data                            | $\Omega$     |     |                             | 10 0Ah Option functions        | r                      | 12 |     | OCh   Motor 4 parameters |
| F             | 4 |               | 04h Fundamental functions                     |              |     |                             | 14 OEh Application functions 1 | d                      | 20 | 14h | Application functions 2  |
| Е             | 5 | 05h           | <b>Extension terminal</b><br><b>functions</b> | $\mathbf{V}$ | 15  |                             | OFh Link functions             |                        |    |     |                          |
| $\mathcal{C}$ | 6 |               | 06h Control functions                         | W            | 161 |                             | 10h Monitored data 2           |                        |    |     |                          |
| P             |   |               | 07h Motor 1 parameters                        | X            | 17  |                             | 11h Alarm 1                    |                        |    |     |                          |
| Н             | 8 | 08h           | High performance<br>functions                 | Z            | 18  |                             | 12h   Alarm 2                  |                        |    |     |                          |

Table 4.21 Function Code Group

Example: For F26  $F \Rightarrow$  Group code 04<br>26  $\Rightarrow$  1A (hexadecimal)  $\left.\begin{array}{ccc}\right\}$  "041A"

# **Communications formats**

Table 4.22 lists the communications formats supported. The output formats should be selected by function code o31 and the input formats, by function code o32. Restarting the inverter validates the new settings of o31 and o32.

| Function codes<br>031, 032            | <b>Type</b>                         | Instance<br>ID                             | Description                                         | Length<br>(words) |
|---------------------------------------|-------------------------------------|--------------------------------------------|-----------------------------------------------------|-------------------|
| $o31 = 20$                            |                                     | 20                                         | Basic Speed Control Output                          | 4                 |
| $0.31 = 21$ or 0<br>(Factory default) |                                     | 21<br><b>Extended Speed Control Output</b> |                                                     | 4                 |
| $o31 = 100$                           | Output<br>(from master to inverter) | 100                                        | <b>Fuji Drive Assembly Output</b>                   | 4                 |
| $o31 = 102$                           |                                     | 102                                        | User Defined Assembly Output                        | 8                 |
| $o31 = 104$ (Note)                    |                                     | 104                                        | Request for Access to Function<br>Codes             | 8                 |
| $032 = 70$                            |                                     | 70                                         | Basic Speed Control Input                           | 4                 |
| $0.32 = 71$ or 0<br>(Factory default) |                                     | 71                                         | Extended Speed Control Input                        | 4                 |
| $0.32 = 101$                          | Input<br>(from inverter to master)  | 101                                        | Fuji Drive Assembly Input                           |                   |
| $0.32 = 103$                          |                                     | 103                                        | User Defined Assembly Input                         | 8                 |
| $o32 = 105$ (Note)                    |                                     | 105                                        | Response to Function Codes<br><b>Access Request</b> | 8                 |

Table 4.22 List of Communications Formats Supported

(Note) When o31 is set at 104 (Request for Access to Function Codes), o32 should be set at 105 (Response to Request for Access to Function Codes). For details, refer to the instruction manual of the DeviceNet communications card.

# **4.4.2.16 CANopen communications card (OPC-G1-COP)**

The CANopen communications card is used to connect the FRENIC-MEGA series to a CANopen master unit (e.g., PC and PLC) via a CANopen network. Mounting the communications card on the FRENIC-MEGA allows the user to control the FRENIC-MEGA as a slave unit by configuring run and frequency commands and accessing inverter's function codes from the CANopen master unit.

# **Ports available for the communications card**

This communications card can be connected to the A-port only, out of three option connection ports (A-, B-, and C-ports) provided on the FRENIC-MEGA.

**Note:** Once the inverter is equipped with this communications card, no more communications card (e.g., DeviceNet and SX-bus communications cards) is allowed on the inverter. Mounting more than one card on the inverter causes the  $E_f$ - $\frac{1}{2}$  trip that cannot be reset until those cards are removed except a single card.

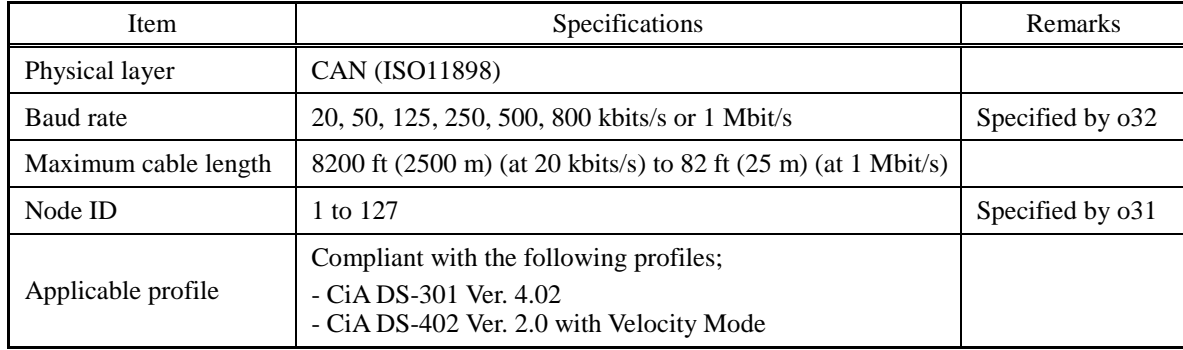

## **CANopen specifications**

# **Inverter's function codes dedicated to CANopen communication**

The inverter's function codes listed below should be configured for performing communication between the communications card and CANopen master unit.

| Function<br>code | Function code<br>name | Factory<br>default | Data setting range                     | Description                                                                                                    |
|------------------|-----------------------|--------------------|----------------------------------------|----------------------------------------------------------------------------------------------------|
| $0.31*1$         | Node ID setting       | $\Omega$           | 0 to 255<br>(Valid range: 0 to 127)    | Setting 0 or 128 or greater is<br>regarded as 127                                                                                                    |
| $0.32*1$         | Baud rate setting     | $\Omega$           | 0 to 255<br>(Valid range: $0$ to $7$ ) | $0: 125$ kbits/s<br>$5:500$ kbits/s<br>$1:20$ kbits/s<br>$6:800 \; \text{kbits/s}$<br>$2:50$ kbits/s<br>$7:1$ Mbit/s<br>$3:125$ kbits/s<br>8 to 255: 1 Mbit/s<br>$4:250$ kbits/s |

Inverter's Function Codes Required for CANopen Communication

\*1 After configuring the function code o31 or o32, restart the inverter or send ResetNode command from the CANopen master to validate the new setting.

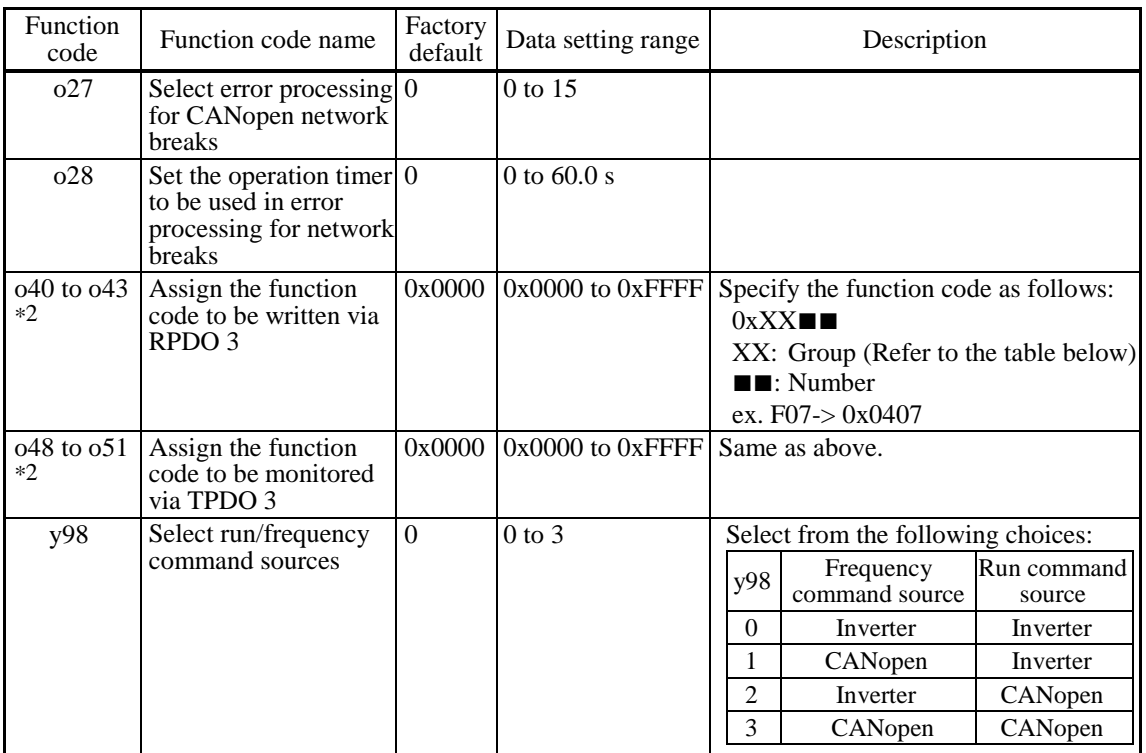

The table below lists the other related inverter's function codes. Configure those function codes if necessary.

Related Inverter's Function Codes

\*2 After configuring the function codes o40 to o43 and o48 to o51, restart the inverter or send Reset Node command from the CANopen master to validate the new setting.

| Group        | Group<br>code |                 | Group name                                    | Group    | Group<br>code |                 | Group name              | Group | Group<br>code |  | Group name                    |
|--------------|---------------|-----------------|-----------------------------------------------|----------|---------------|-----------------|-------------------------|-------|---------------|--|-------------------------------|
| S            |               |                 | 02h Command/function data                     | A        | 9             | 09 <sub>h</sub> | Motor 2 parameters      | b     | 19            |  | 13h Motor 3 parameters        |
| M            |               | 03h             | Monitored data                                | $\Omega$ | 10            | $0$ Ah          | <b>Option</b> functions | r     | 12            |  | <b>OCh</b> Motor 4 parameters |
| F            | 4             | 04h             | <b>Fundamental functions</b>                  |          | 14            | 0E <sub>h</sub> | Application functions 1 | d     | 20            |  | 14h Application functions 2   |
| E            | 5             | 05h             | <b>Extension terminal</b><br><b>functions</b> | y        | 15            | 0Fh             | Link functions          |       |               |  |                               |
| $\mathsf{C}$ | 6             |                 | 06h Control functions                         | W        | 16            | 10 <sub>h</sub> | Monitored data 2        |       |               |  |                               |
| $\mathbf{P}$ |               |                 | 07h Motor 1 parameters                        | X        | 17            | 11h             | Alarm 1                 |       |               |  |                               |
| H            | 8             | 08 <sub>h</sub> | High performance<br><b>functions</b>          | Z        | 18            | 12h             | Alarm <sub>2</sub>      |       |               |  |                               |

Function Code Group (Function codes o40 to o43 and o48 to o51)

# **Communication**

The communications card is a slave of CANopen and supports the following services.

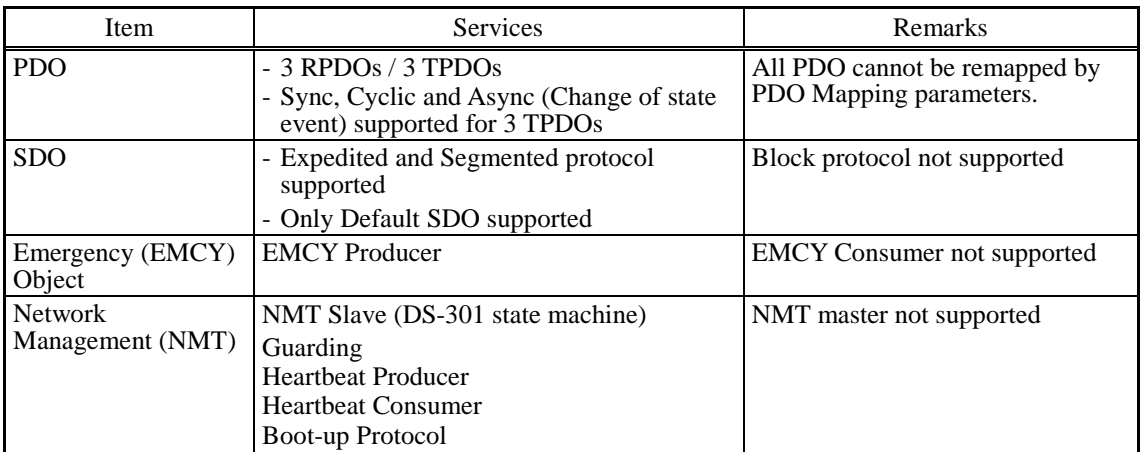

# **4.4.3 List of Option Cards and Connection Ports**

The table below lists the option cards and option connection ports.

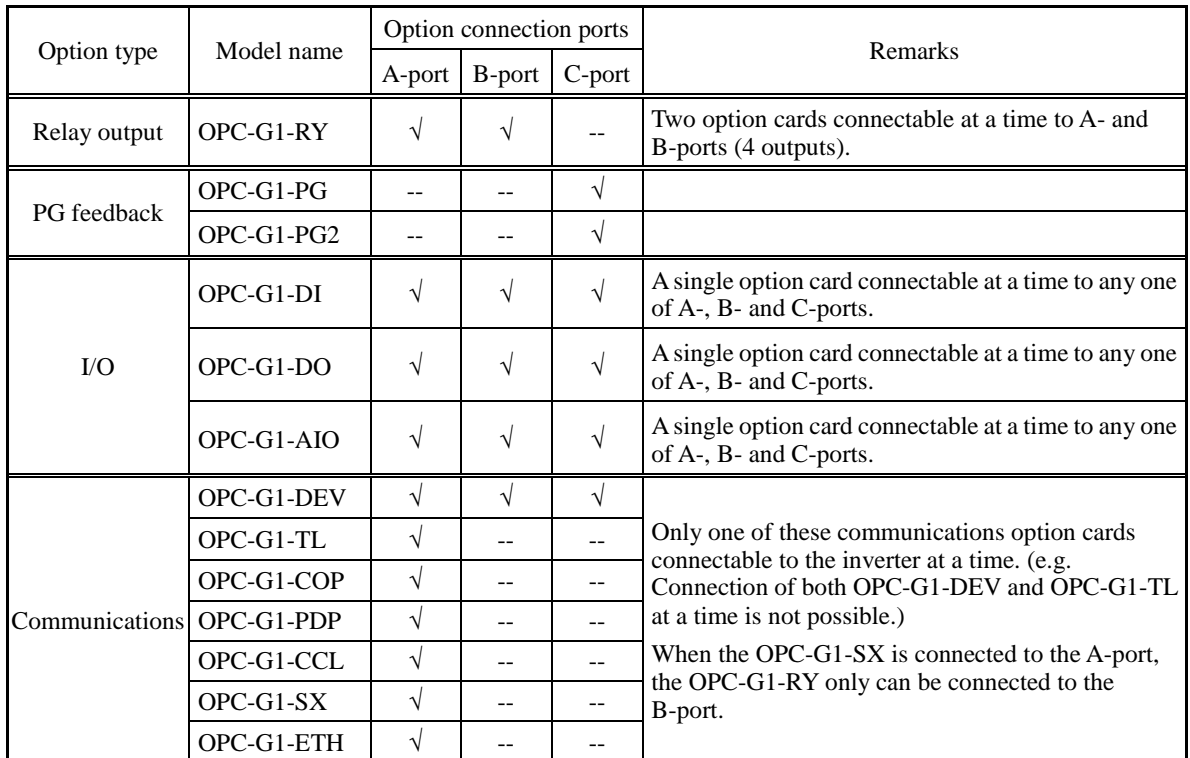

(Function enhancement or version update in the future may provide new options. For options not listed below, contact Fuji Electric.)

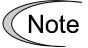

Mounting an Enclosed - Type 1 Kit option on inverters of 40 HP or below limits the number of connectable option cards to one (except that two relay output interface cards (OPC-G1-RY) can be connected at a time).

# **4.4.4 Meter options**

# **4.4.4.1 Frequency meters**

Connect a frequency meter to analog signal output terminals [FM1]/[FM2] and [11] of the inverter to measure the frequency component selected by function code F31. Figure 4.17 shows the dimensions of the frequency meters and the connection example.

# **Model: TRM-45 (10 VDC, 1 mA)**

This model has two types of calibration: "0 to 60/120 Hz" and "60/120/240 Hz."

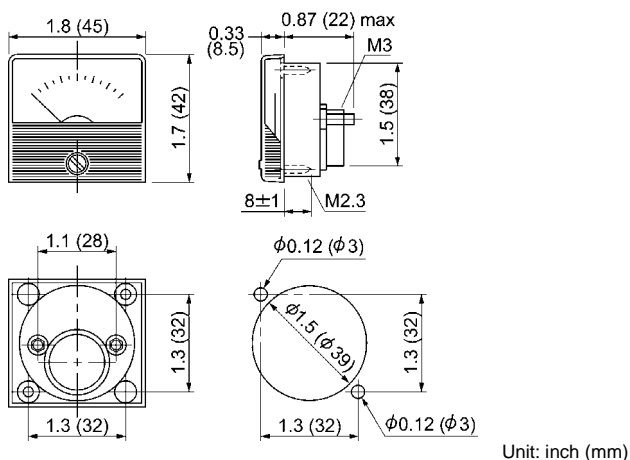

Available from Fuji Electric Technica Co., Ltd.

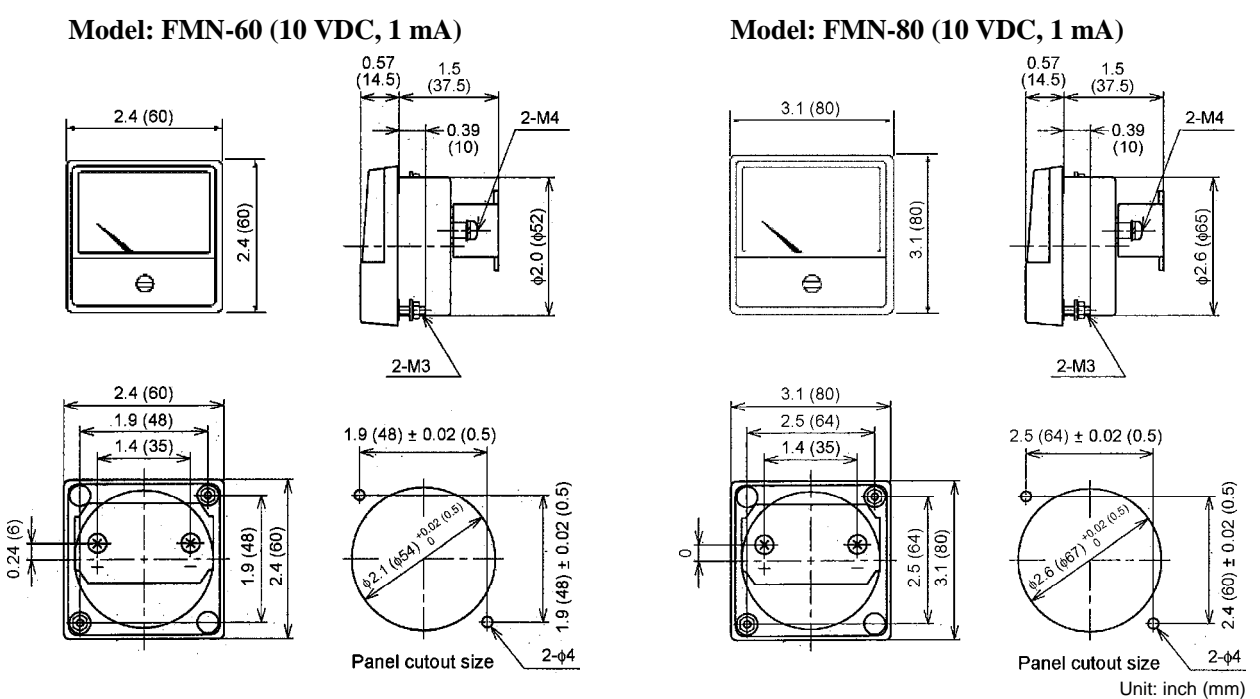

(View from the front of the panel) (View from the front of the panel)

Available from Fuji Electric Technica Co., Ltd.

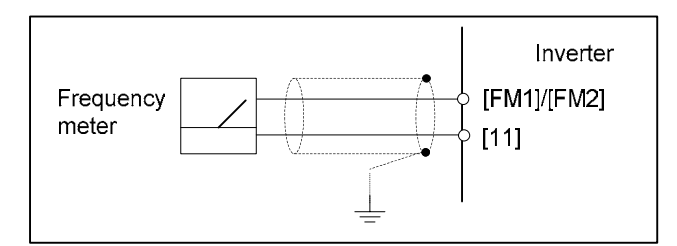

Figure 4.17 Frequency Meter Dimensions and Connection Example

# **Chapter 5 FUNCTION CODES**

This chapter contains overview tables of function codes available for the FRENIC-MEGA series of inverters, function code index by purpose, and details of function codes.

#### Contents

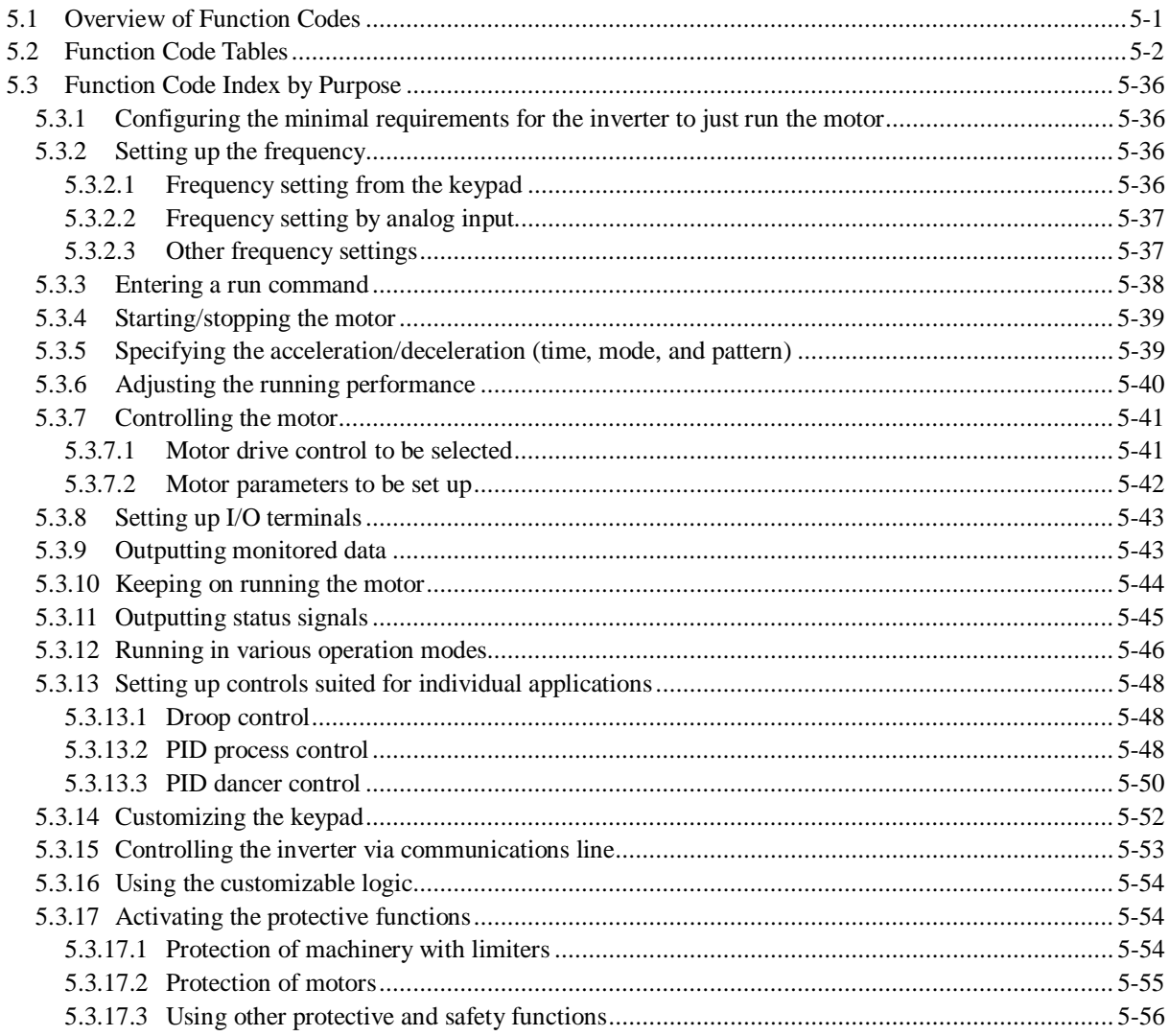

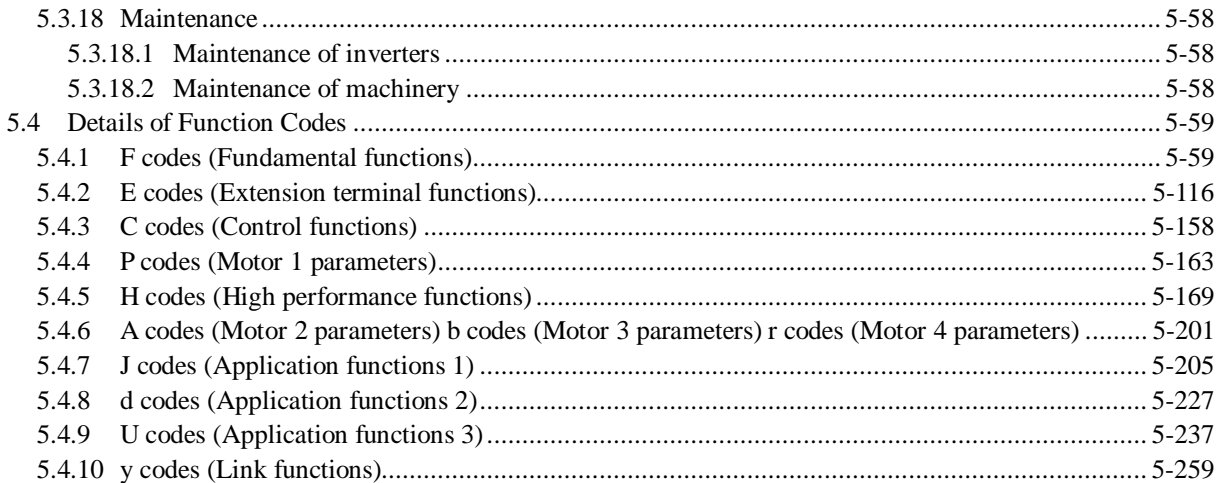

# **5.1 Overview of Function Codes**

Function codes enable the FRENIC-MEGA series of inverters to be set up to match your system requirements.

Each function code consists of a 3-letter alphanumeric string. The first letter is an alphabet that identifies its group and the following two letters are numerals that identify each individual code in the group. The function codes are classified into 13 groups: Fundamental Functions (F codes), Extension Terminal Functions (E codes), Control Functions (C codes), Motor 1 Parameters (P codes), High Performance Functions (H codes), Motor 2, 3 and 4 Parameters (A, b and r codes), Application Functions 1, 2 and 3 (J, d and U codes), Link Functions (y codes) and Option Functions (o codes). To determine the property of each function code, set data to the function code.

This manual does not contain the descriptions of Option Functions (o codes). For o codes, refer to the instruction manual for each option.

# **5.2 Function Code Tables**

The following descriptions supplement those given in the function code tables on page 5-4 and subsequent pages.

**E** Changing, validating, and saving function code data when the inverter is running

Function codes are indicated by the following based on whether they can be changed or not when the inverter is running:

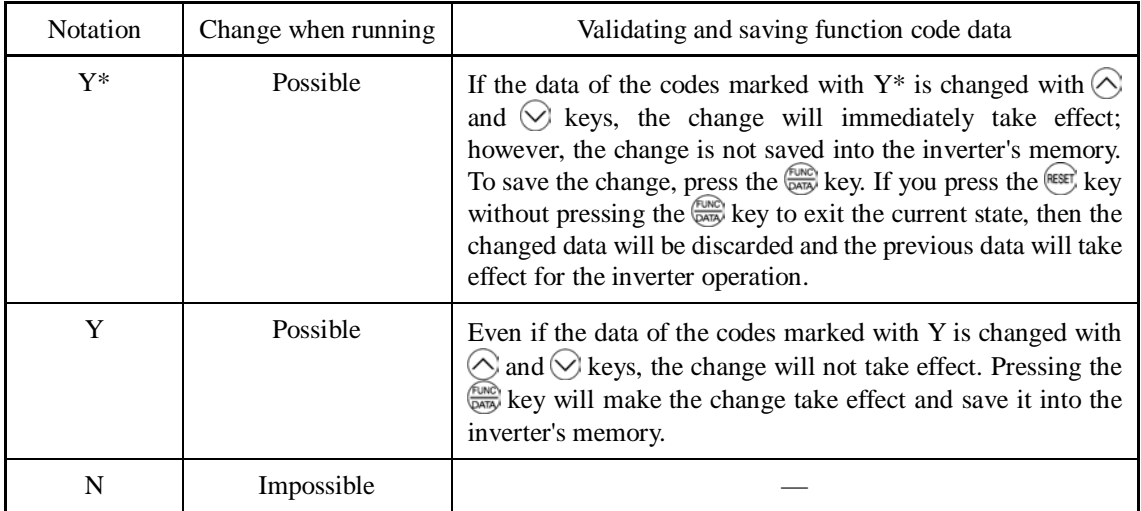

# Copying data

The keypad is capable of copying the function code data stored in the inverter's memory into the keypad's memory (refer to Menu #7 "Data copying" in Programming mode). With this feature, you can easily transfer the data saved in a source inverter to other destination inverters.

If the specifications of the source and destination inverters differ, some code data may not be copied to ensure safe operation of your power system. Whether data will be copied or not is detailed with the following symbols in the "Data copying" column of the function code tables given on page 5-4 and subsequent pages.

- Y: Will be copied unconditionally.
- Y1: Will not be copied if the rated capacity differs from the source inverter.
- Y2: Will not be copied if the rated input voltage differs from the source inverter.
- N: Will not be copied. (The function code marked with "N" is not subject to the Verify operation, either.)

# **Using negative logic for programmable I/O terminals**

The negative logic signaling system can be used for the programmable, digital input and output terminals by setting the function code data specifying the properties for those terminals. Negative logic refers to the inverted ON/OFF (logical value 1 (true)/0 (false)) state of input or output signal. An active-ON signal (the function takes effect if the terminal is short-circuited.) in the normal logic system is functionally equivalent to active-OFF signal (the function takes effect if the terminal is opened.) in the negative logic system. Active-ON signals can be switched to active-OFF signals, and vice versa, with the function code data setting, except some signals.

To set the negative logic system for an input or output terminal, enter data of 1000s (by adding 1000 to the data for the normal logic) in the corresponding function code.

Example: "Coast to a stop" command *BX* assigned to any of digital input terminals [X1] to [X7] using any of function codes E01 through E07

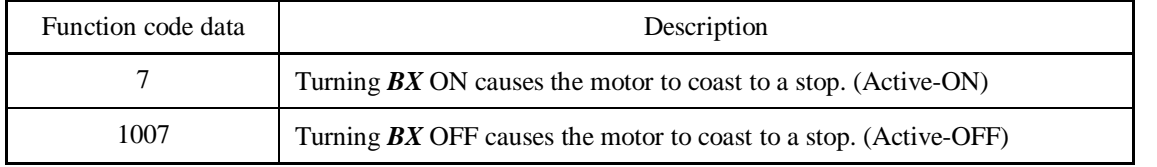

### Drive control

The FRENIC-MEGA runs under any of the following drive controls. Some function codes apply exclusively to the specific drive control, which is indicated by letters Y (Applicable) and N (Not applicable) in the "Drive control" column in the function code tables given on the following pages.

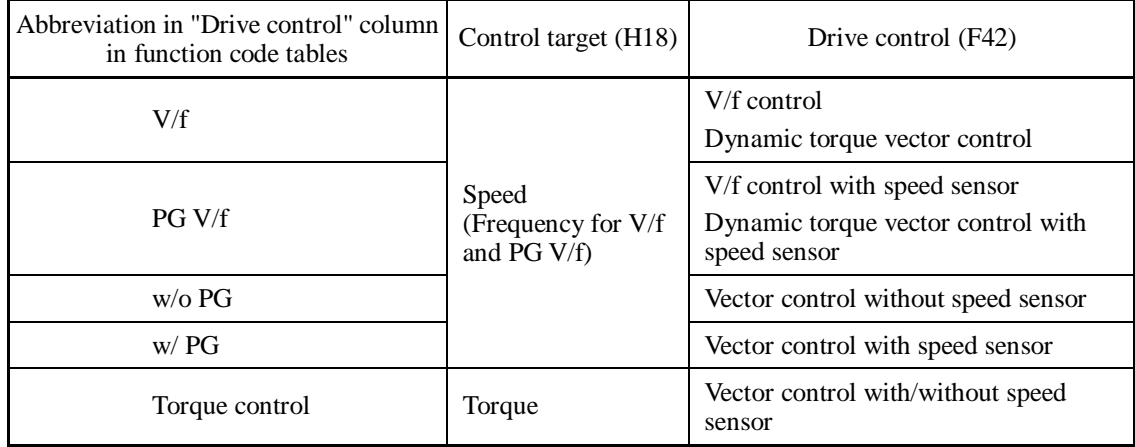

For details about the drive control, refer to the description of F42 "Drive Control Selection 1."

The FRENIC-MEGA is a general-purpose inverter whose operation is customized by K Note frequency-basis function codes, like conventional inverters. Under the speed-basis drive control, however, the control target is a motor speed, not a frequency, so convert the frequency to the motor speed according to the following expression.

Motor speed  $(\text{min}^{-1}) = 120 \times \text{Frequency (Hz)} \div \text{Number of poles}$ 

# **Note: Difference of notation between standard keypad and remote keypad**

Descriptions in this manual are based on the standard keypad having an LCD monitor and a *five*-digit, 7-segment LED monitor (as shown in Chapter 3). The FRENIC-MEGA also provides a remote keypad as an option, which has no LCD monitor and has a *four*-digit, 7-segment LED and a USB port.

If the standard keypad is replaced with an optional remote keypad, the display notation differs as shown below.

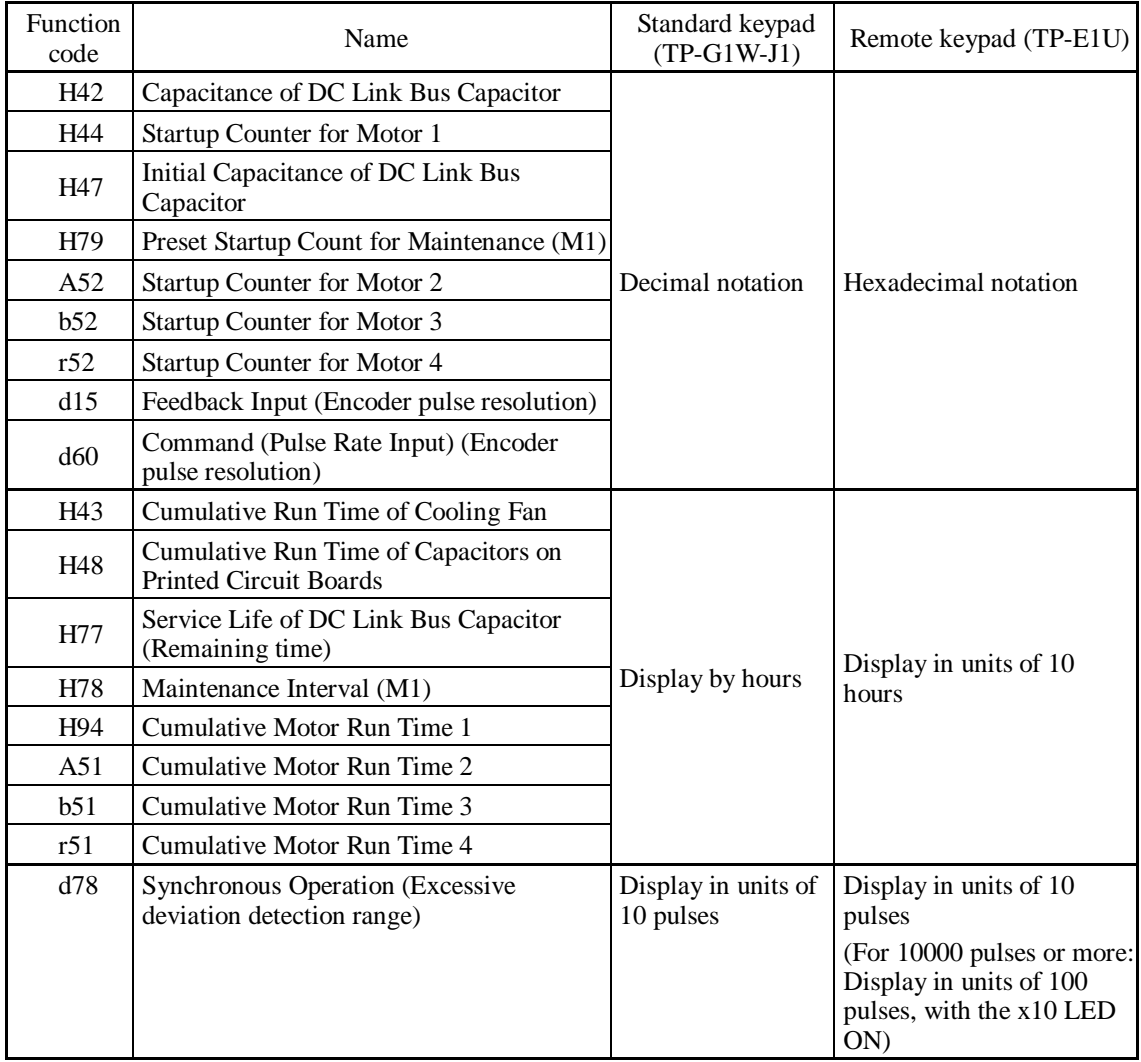

The following tables list the function codes available for the FRENIC-MEGA series of inverters.

### **F codes: Fundamental Functions**

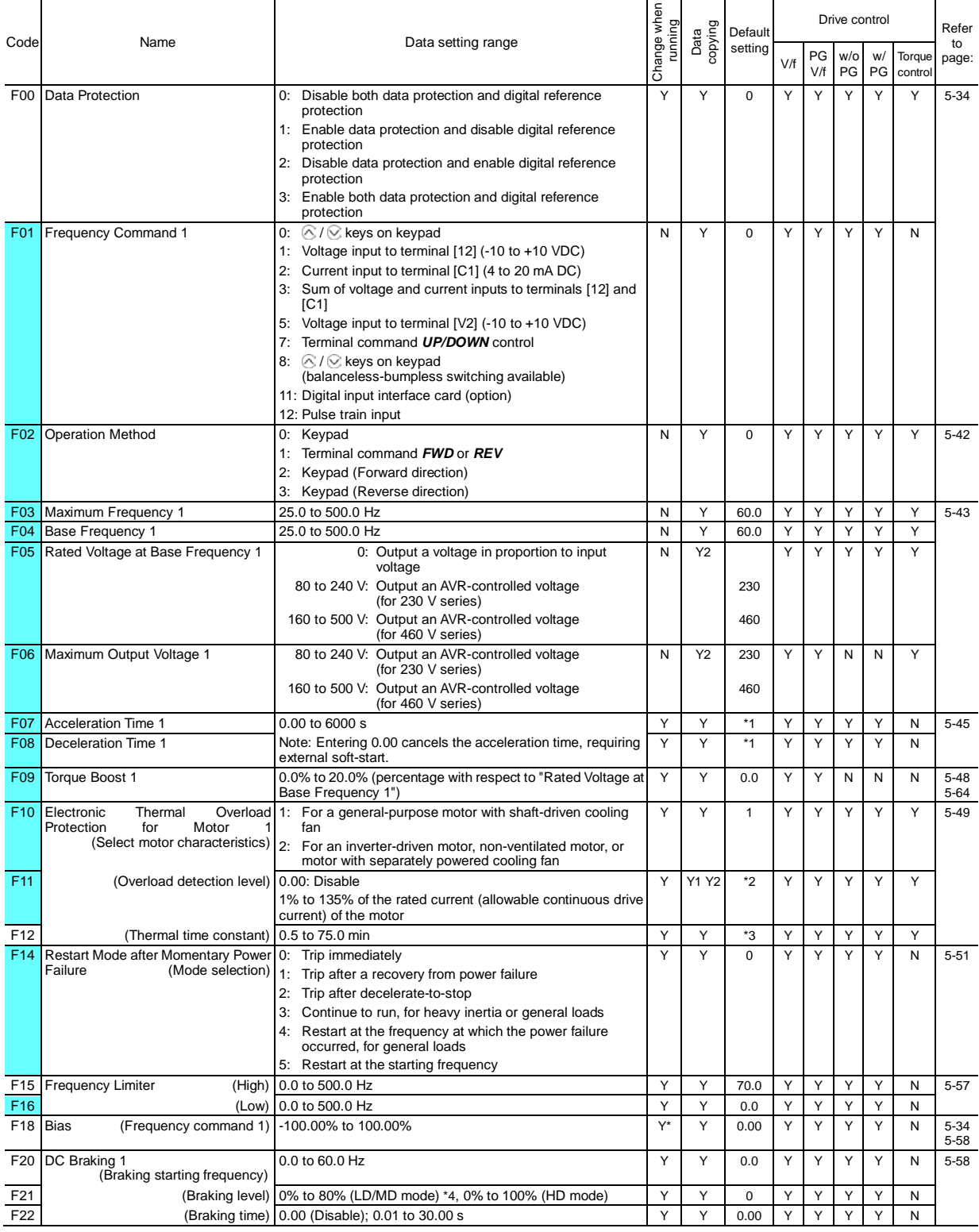

The shaded function codes ( $\Box$ ) are applicable to the quick setup.

\*1 6.00 s for inverters of 40 HP or below; 20.00 s for those of 50 HP or above

\*2 The motor rated current is automatically set. See Table B (P03/A17/b17/r17).

\*3 5.0 min for inverters of 40 HP or below; 10.0 min for those of 50 HP or above

\*4 0% to 100% for inverters of 7.5 HP or below

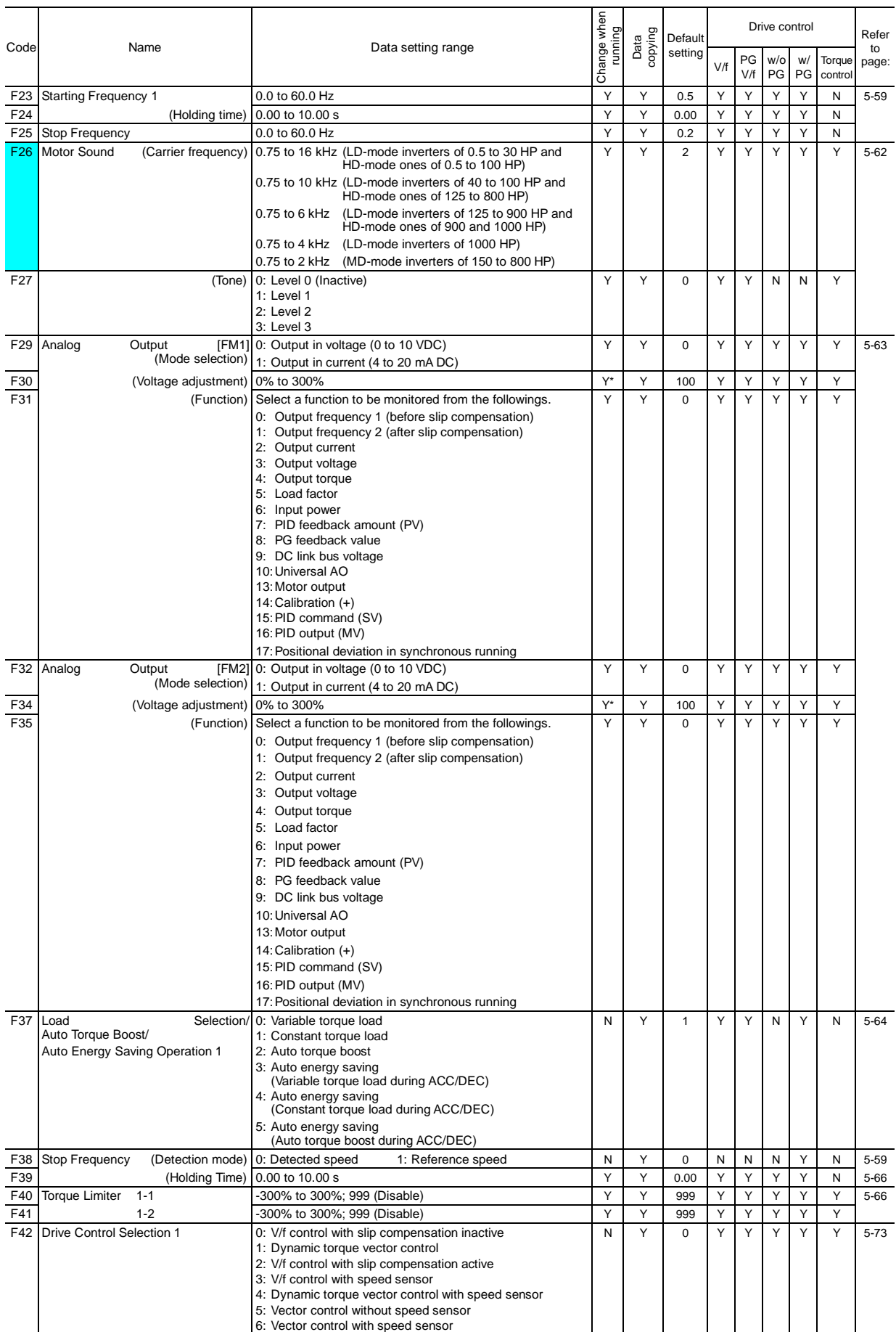

The shaded function codes  $($ 

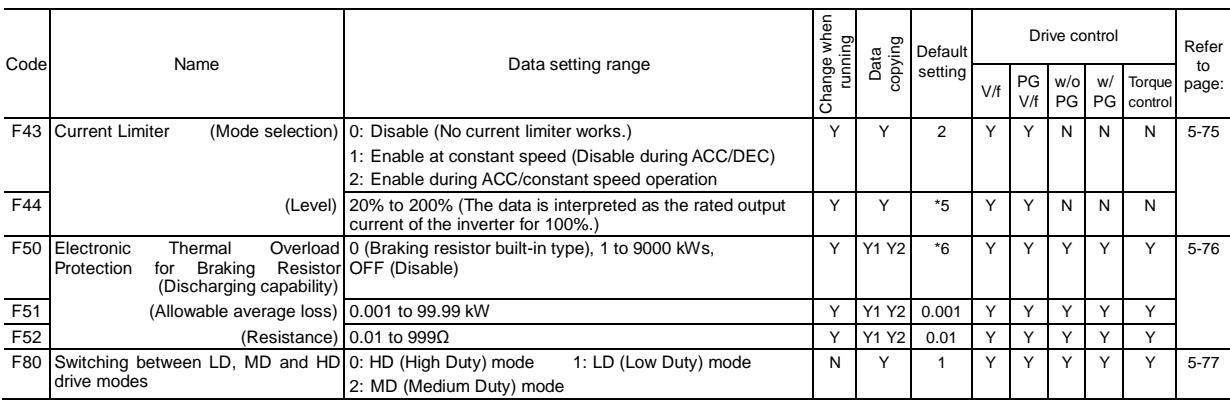

\*5 160% for inverters of 7.5 HP or below; 130% for those of 10 HP or above

\*6 0 for inverters of 15 HP or below; OFF for those of 20 HP or above

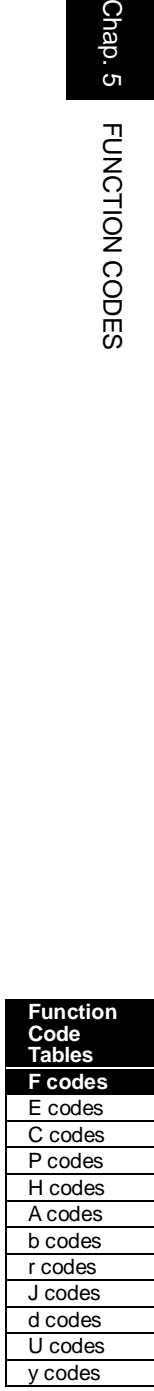

# **E codes: Extension Terminal Functions**

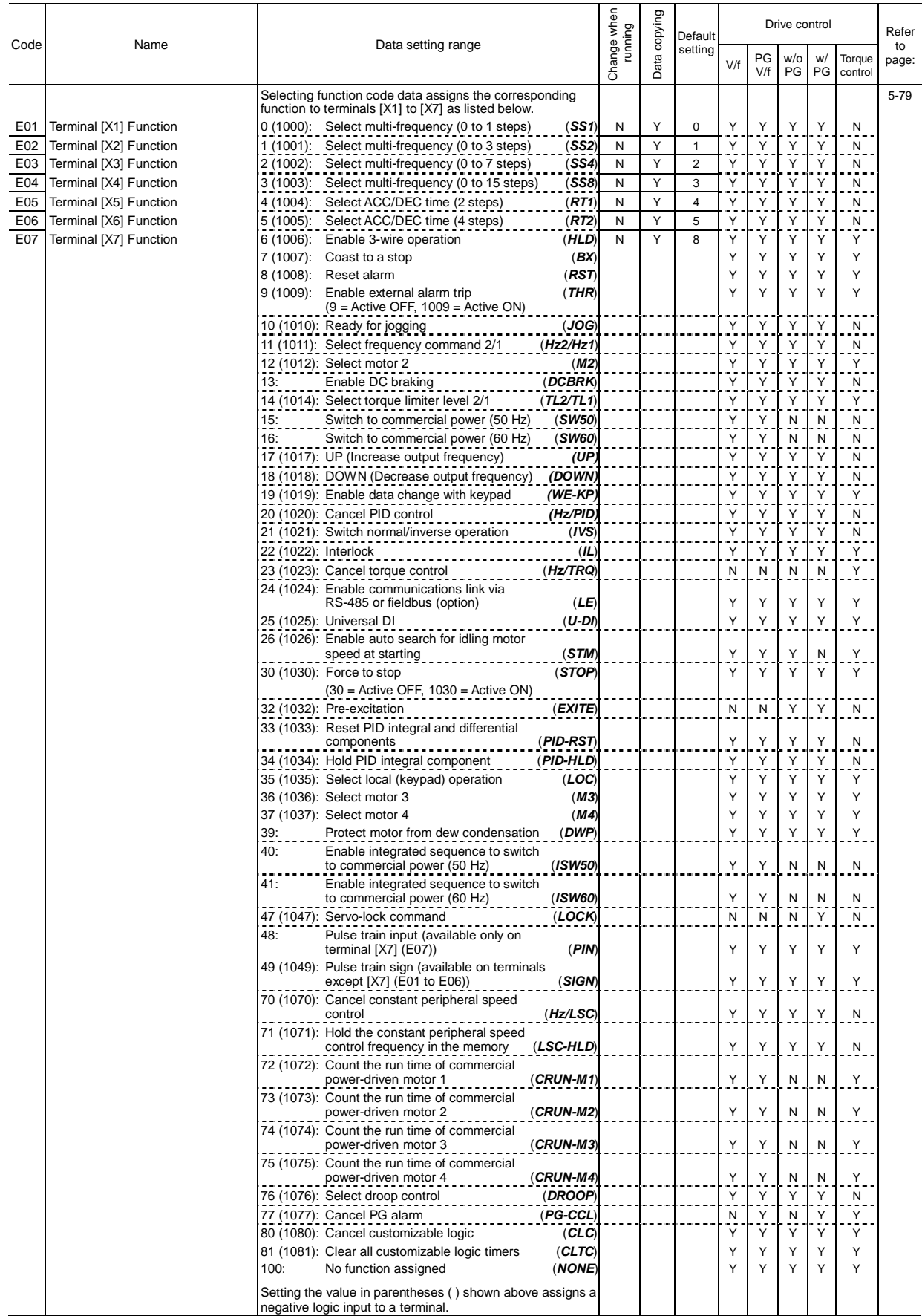

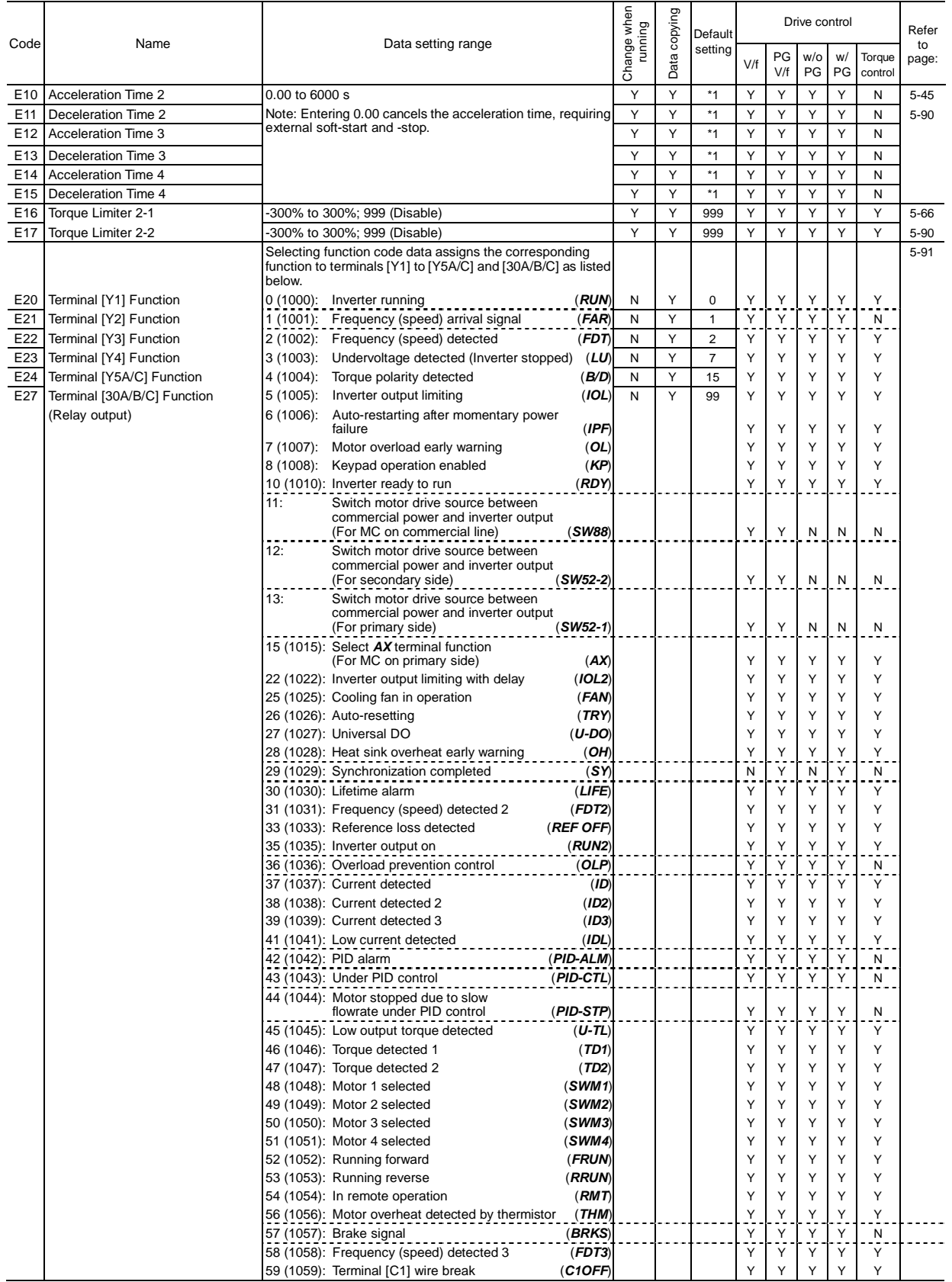

\*1 6.00 s for inverters of 40 HP or below; 20.00 s for those of 50 HP or above

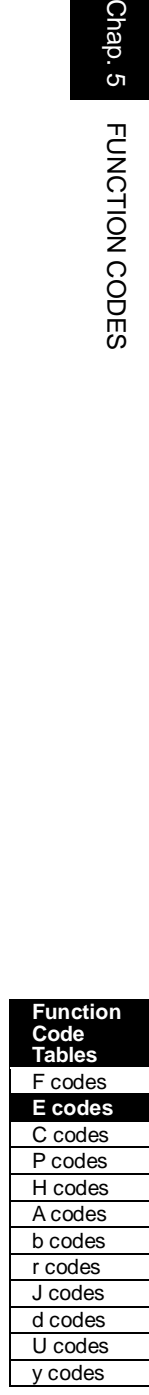

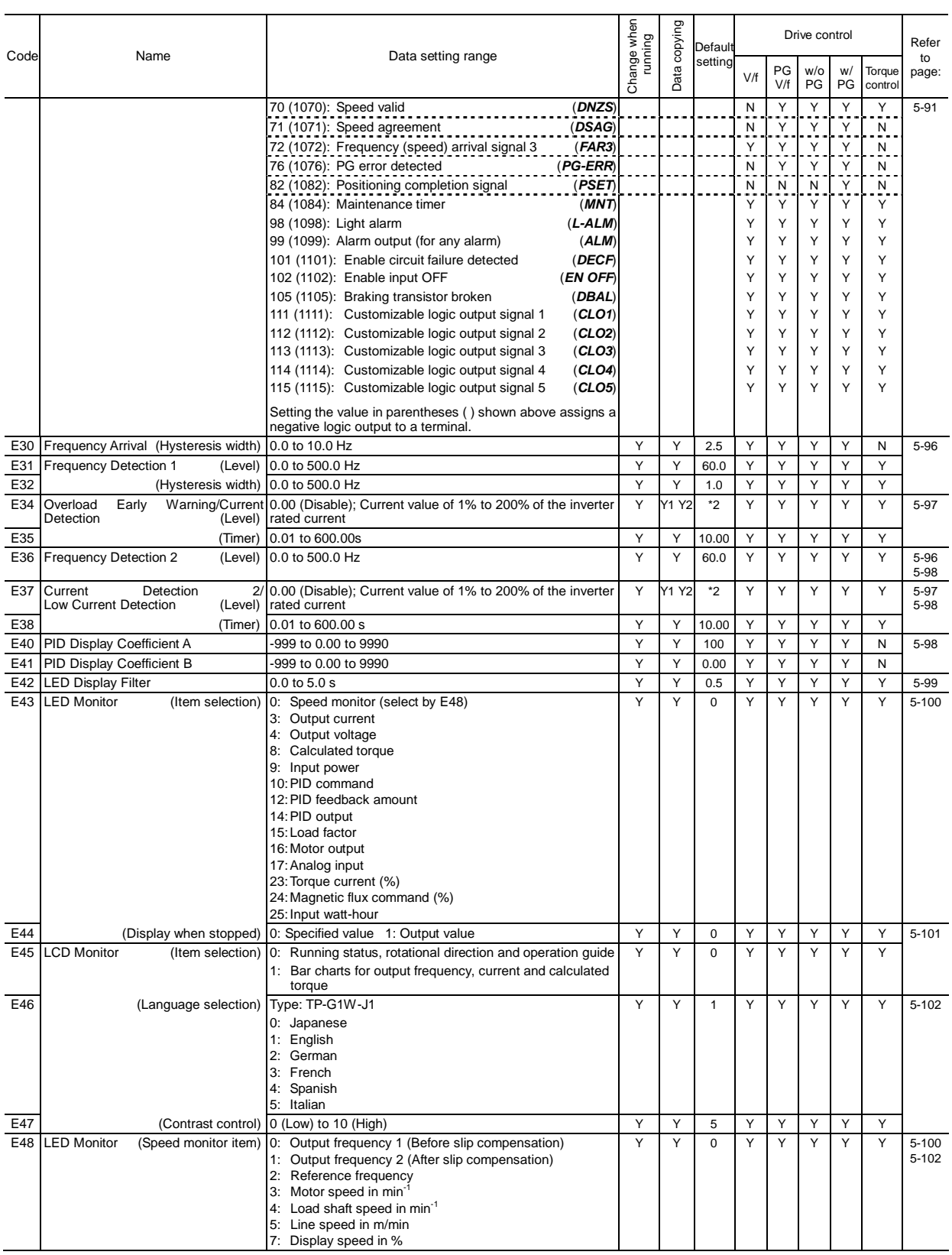

\*2 The motor rated current is automatically set. See Table B (P03/A17/b17/r17).

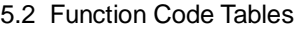

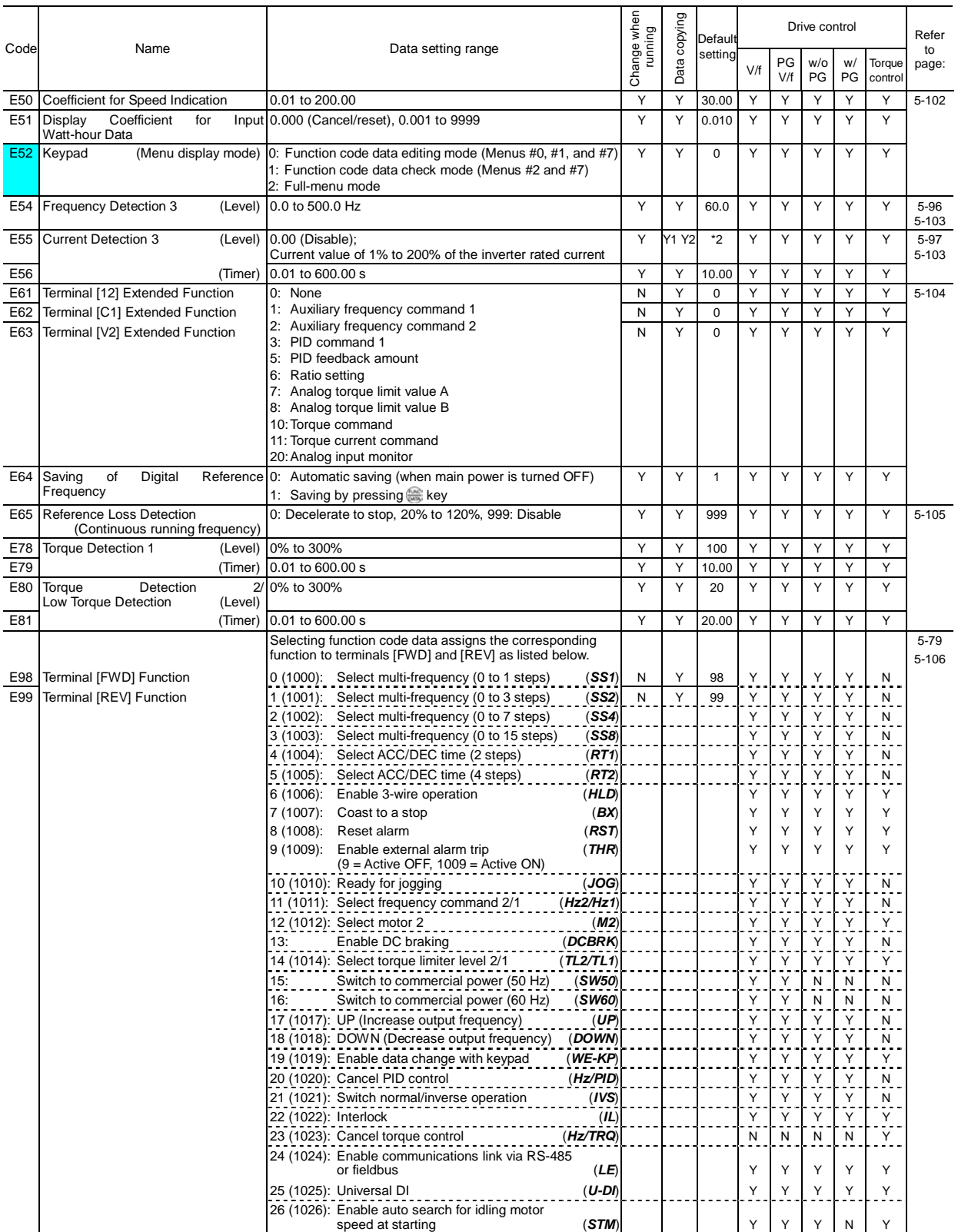

The shaded function codes (**[Cellet]**) are applicable to the quick setup.<br>\*2 The motor rated current is automatically set. See Table B (P03/A17/b17/r17).

# **Function Code Tables**  F codes **E codes**  C codes P codes H codes A codes b codes r codes J codes d codes U codes Function<br>Code<br>For Code Codes<br>For Codes<br>Codes<br>Codes<br>Codes<br>Codes<br>Codes<br>Codes<br>Codes<br>Codes<br>Codes<br>Codes<br>Codes<br>Codes<br>Codes

y codes

Chap. 5 FUNCTION CODES

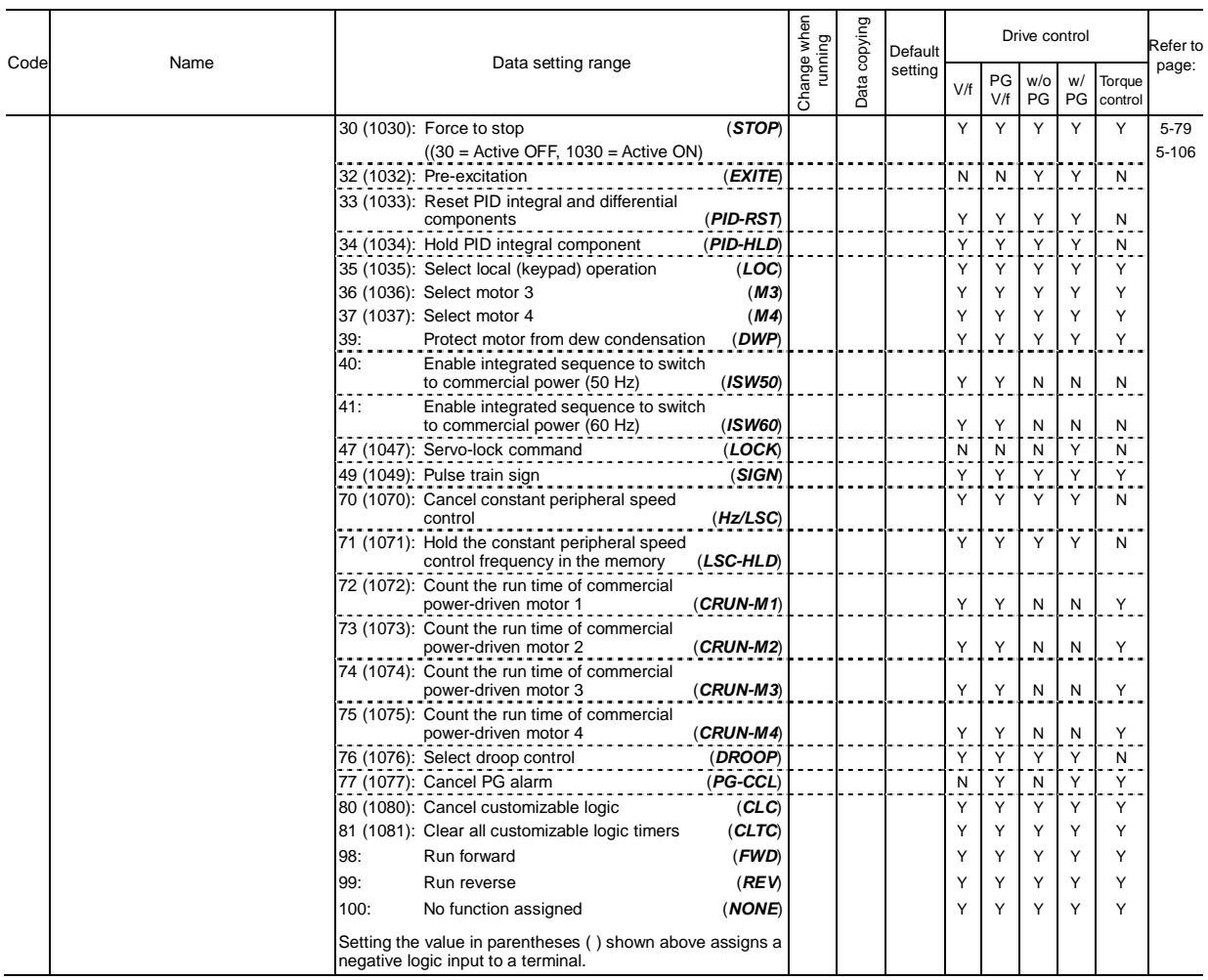

# **C codes: Control Functions of Frequency**

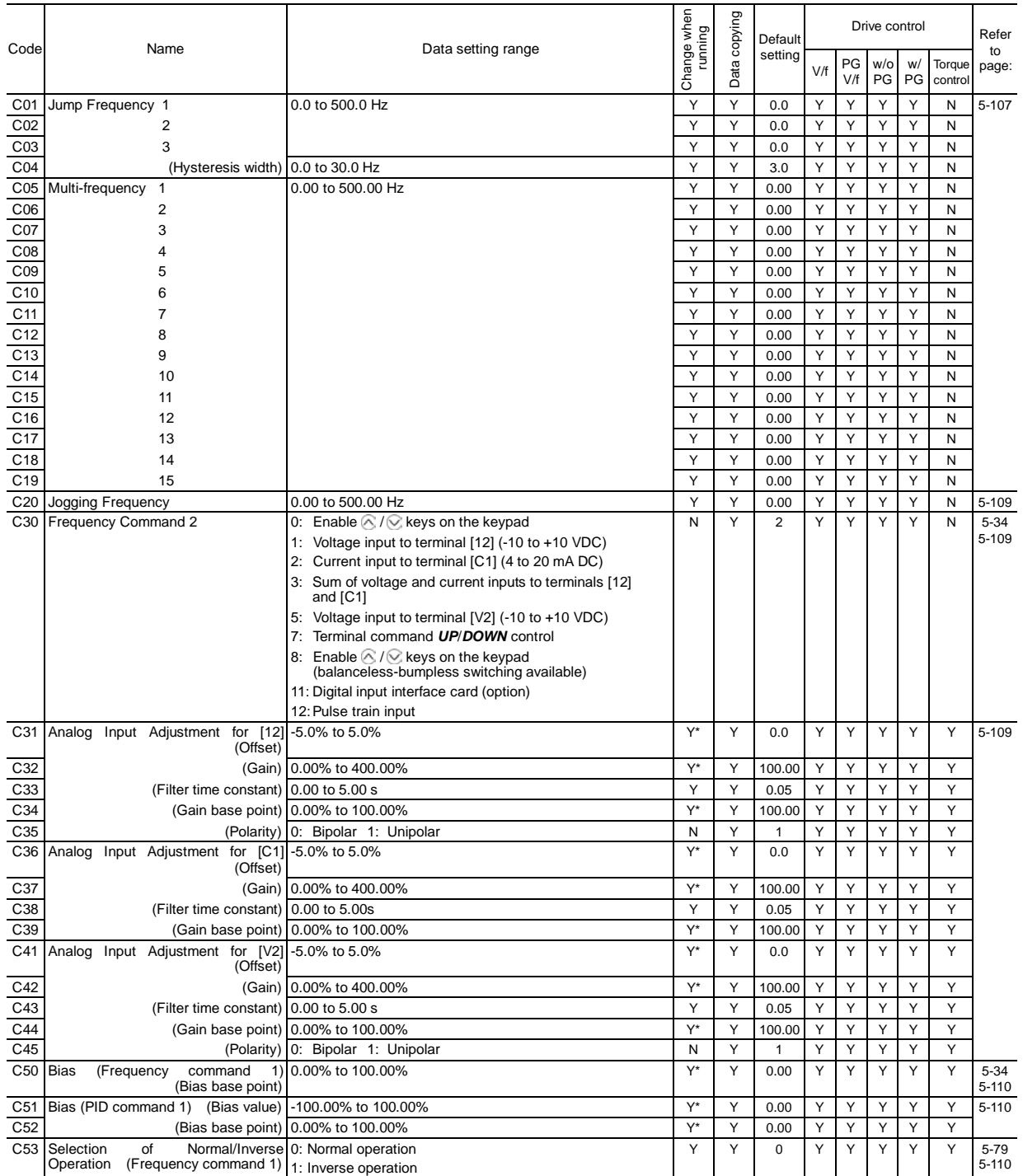

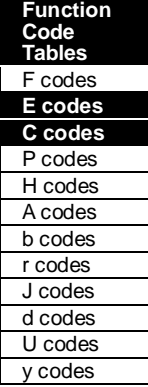

### **P codes: Motor 1 Parameters**

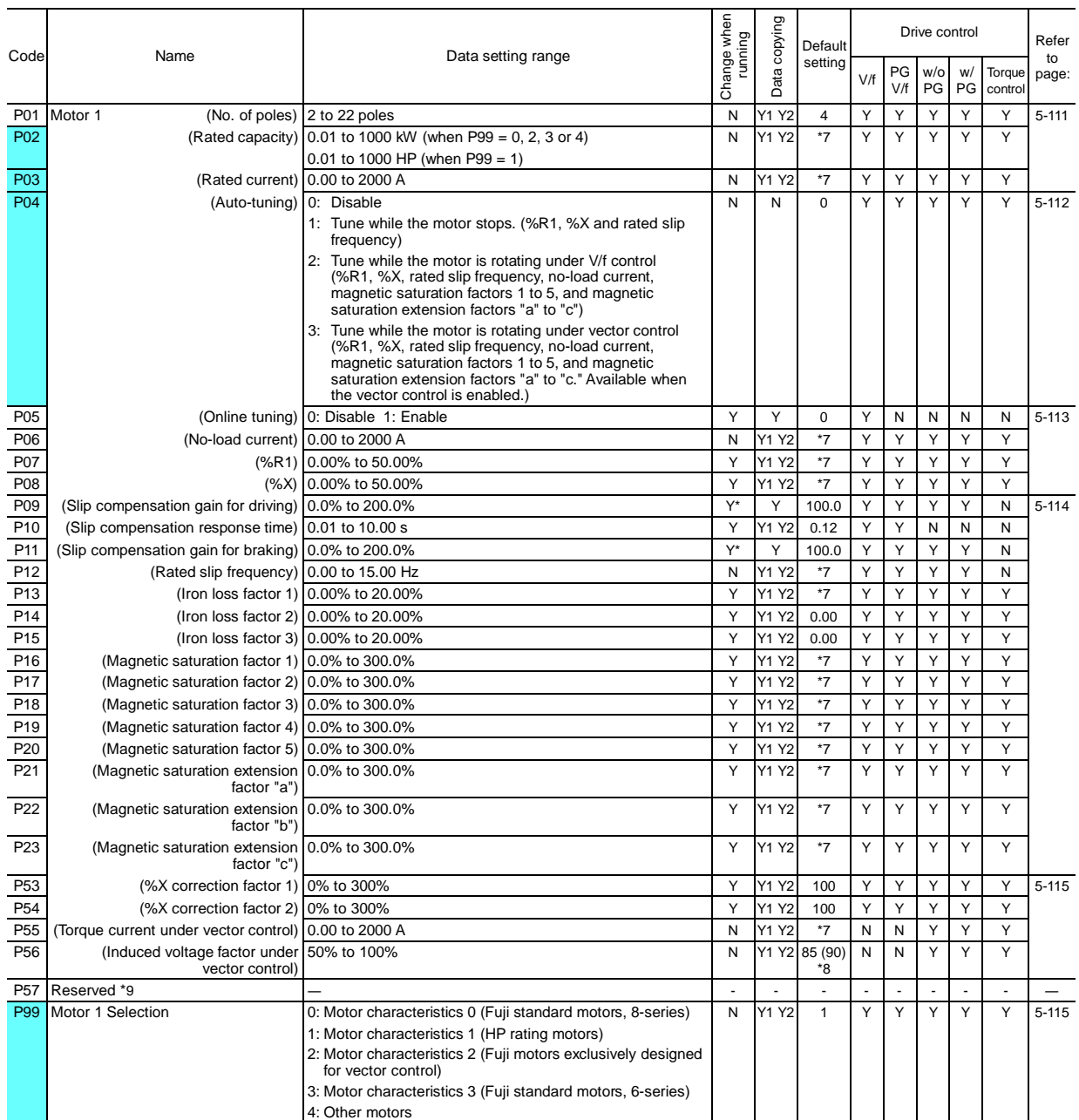

The shaded function codes  $($   $)$  are applicable to the quick setup.

\*7 The motor parameters are automatically set, depending upon the inverter's capacity. See Table B.<br>\*8 85% for inverters of 150 HP or less; 90% for those of 175 HP or above.<br>\*9 Factory use. Do not access these function c

### **H codes: High Performance Functions**

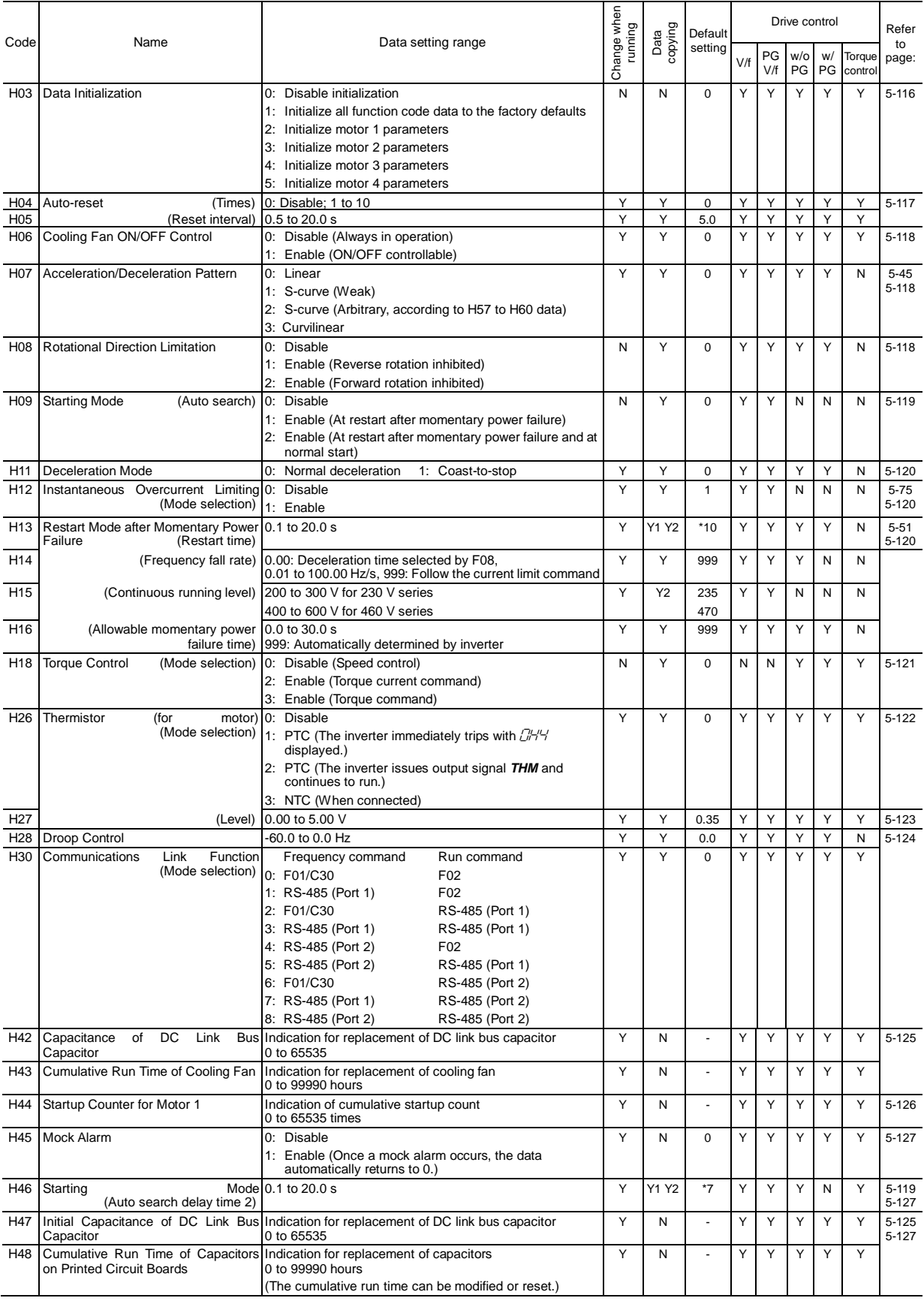

\*7 The motor parameters are automatically set, depending upon the inverter's capacity. See Table B \*10 The factory default differs depending upon the inverter's capacity. See Table A.

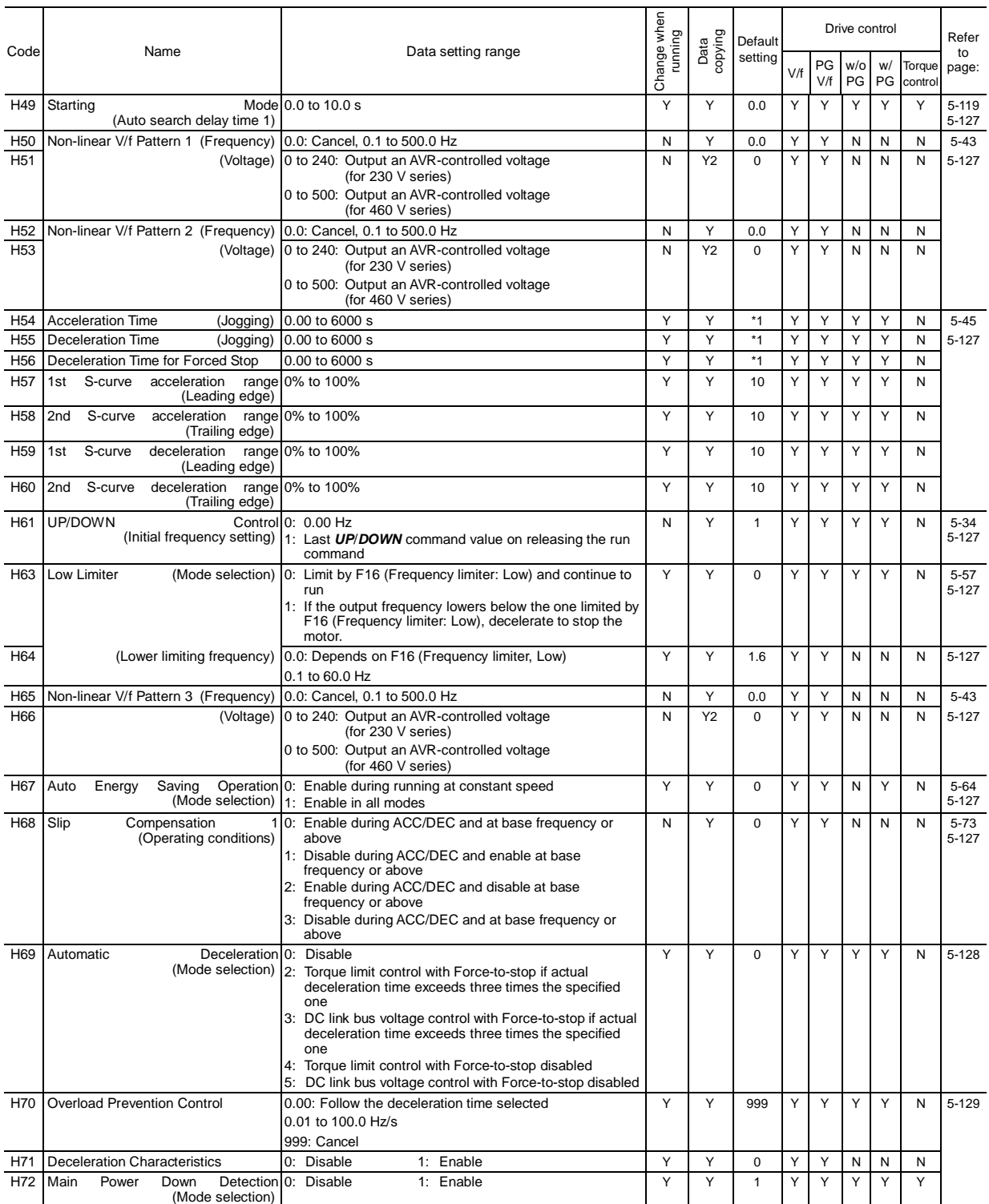

\*1 6.00 s for inverters of 40 HP or below; 20.00 s for those of 50 HP or above

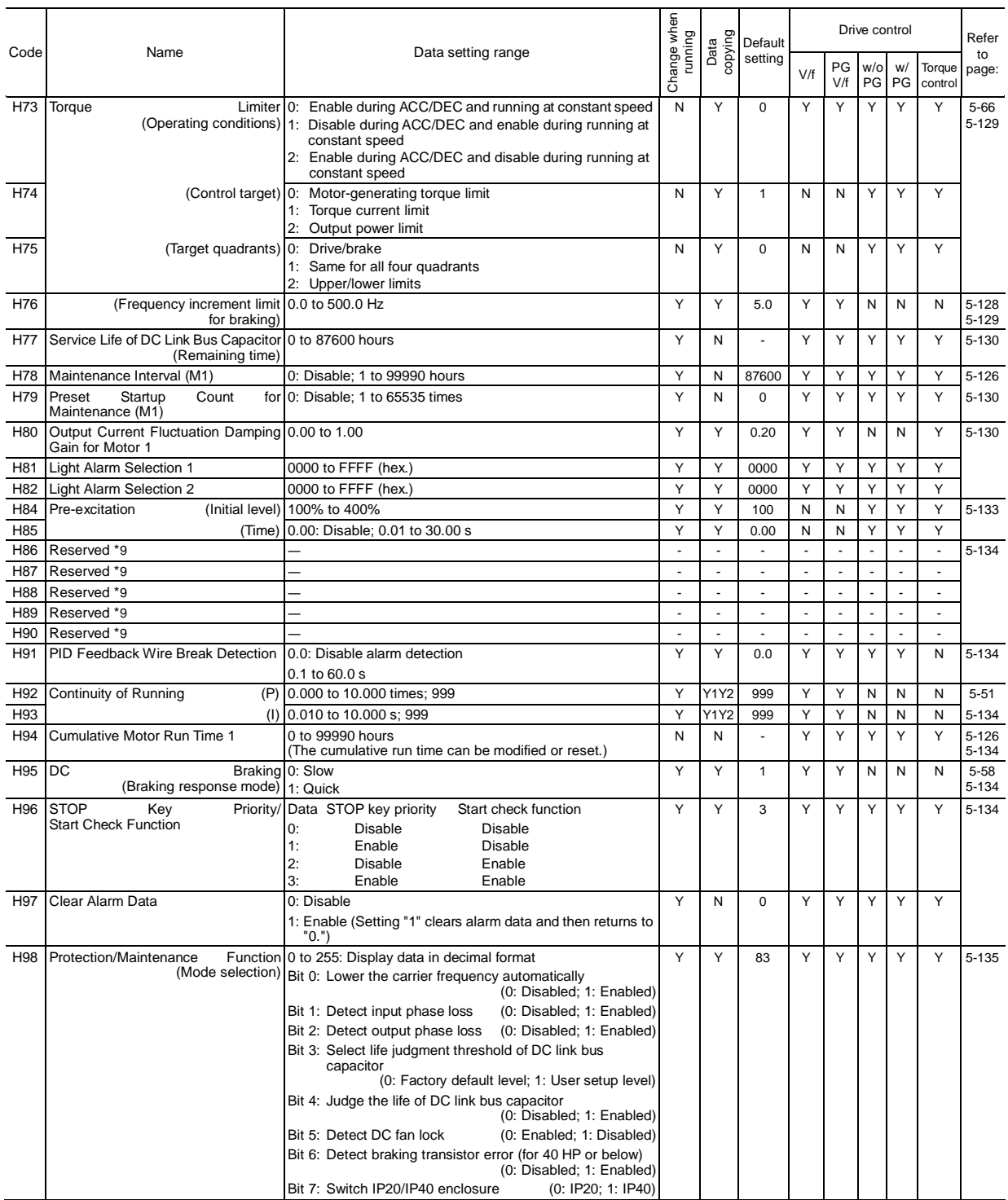

\*9 Factory use. Do not access these function codes.

#### **A codes: Motor 2 Parameters**

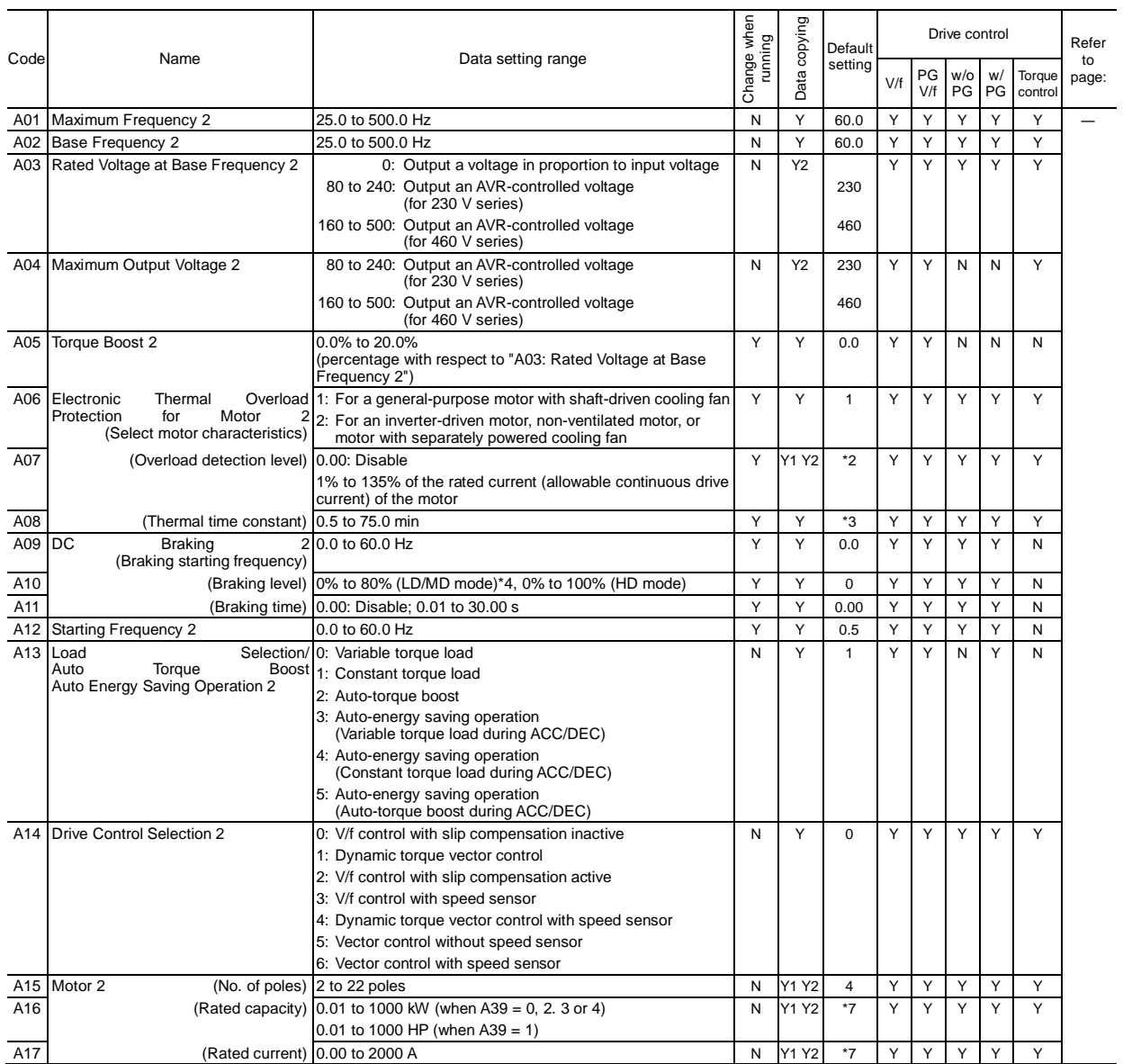

\*2 The motor rated current is automatically set. See Table B (P03/A17/b17/r17).

\*3 5.0 min for inverters of 40 HP or below; 10.0 min for those of 50 HP or above

\*4 0% to 100% for inverters of 7.5 HP or below

\*7 The motor parameters are automatically set, depending upon the inverter's capacity. See Table B.

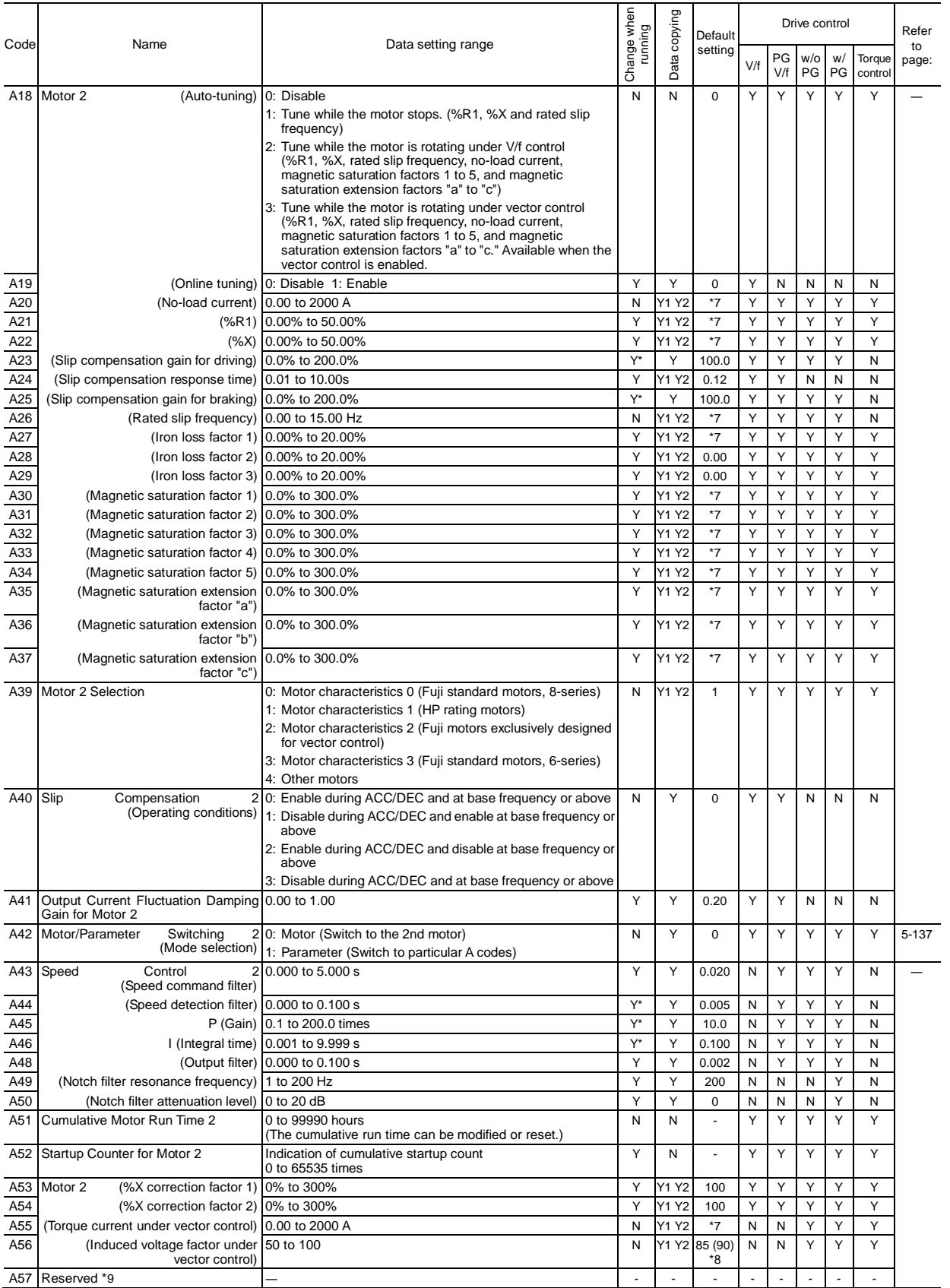

\*7 The motor parameters are automatically set, depending upon the inverter's capacity. See Table B.

\*8 85% for inverters of 150 HP or less; 90% for those of 175 HP or above.

\*9 Factory use. Do not access these function codes.

#### **b codes: Motor 3 Parameters**

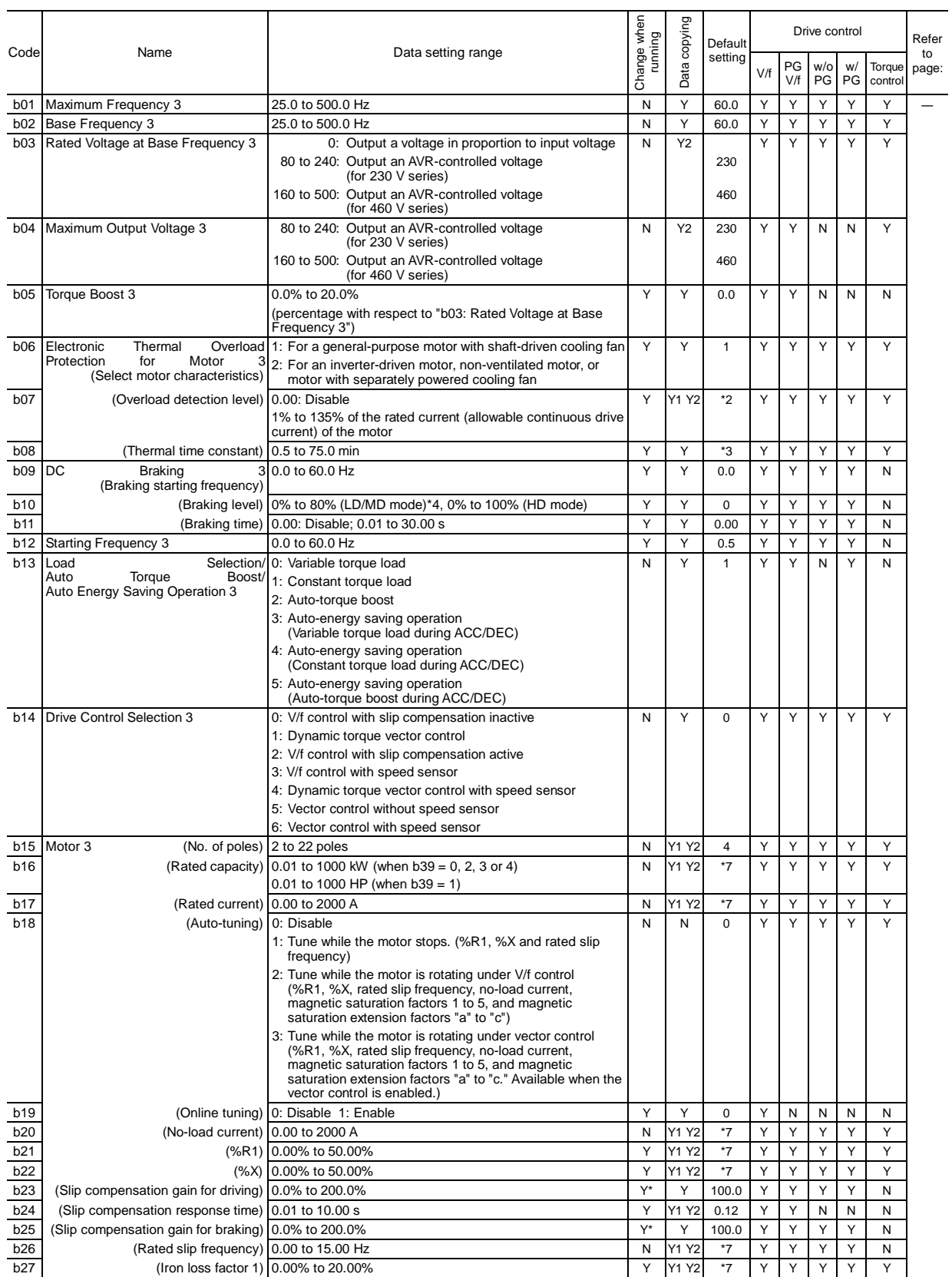

\*2 The motor rated current is automatically set. See Table B (P03/A17/b17/r17).

\*3 5.0 min for inverters of 40 HP or below; 10.0 min for those of 50 HP or above

\*4 0% to 100% for inverters of 7.5 HP or below

\*7 The motor parameters are automatically set, depending upon the inverter's capacity. See Table B.

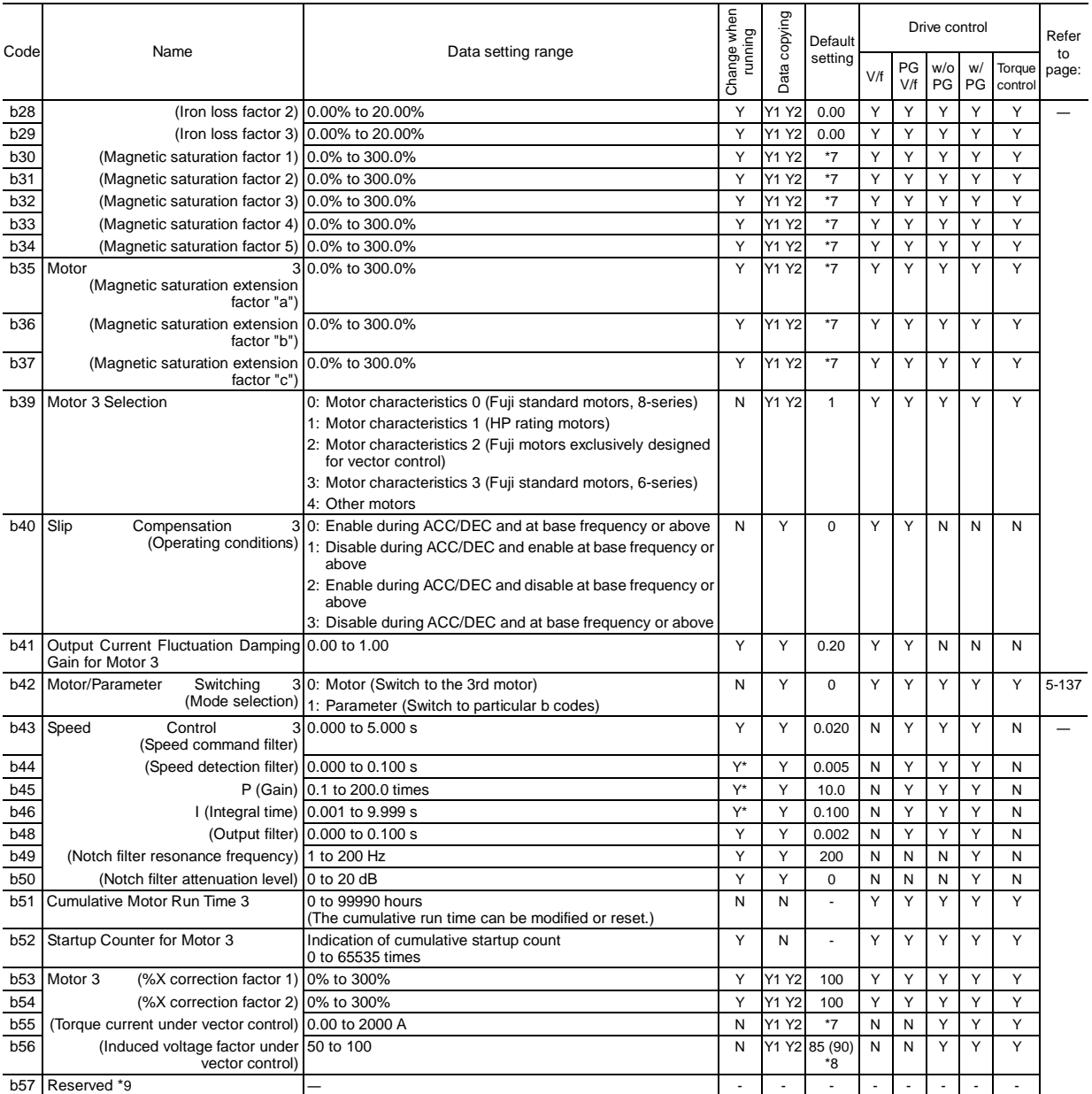

\*7 The motor parameters are automatically set, depending upon the inverter's capacity. See Table B.

\*8 85% for inverters of 150 HP or less; 90% for those of 175 HP or above.

\*9 Factory use. Do not access these function codes.

Chap. 5 FUNCTION CODES
#### **r codes: Motor 4 Parameters**

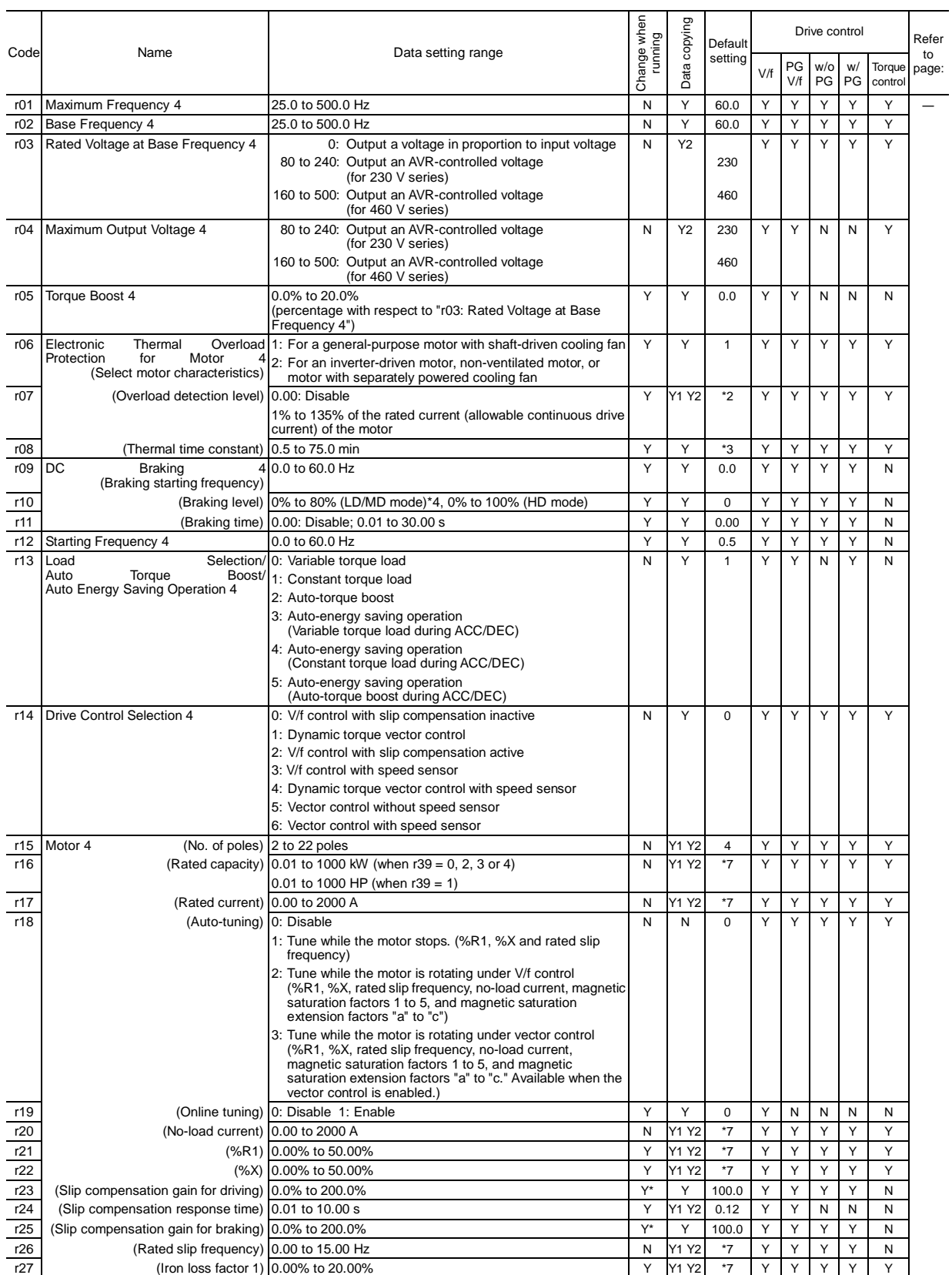

\*2 The motor rated current is automatically set. See Table B (P03/A17/b17/r17).

\*3 5.0 min for inverters of 40 HP or below; 10.0 min for those of 50 HP or above

\*4 0% to 100% for inverters of 7.5 HP or below

\*7 The motor parameters are automatically set, depending upon the inverter's capacity. See Table B.

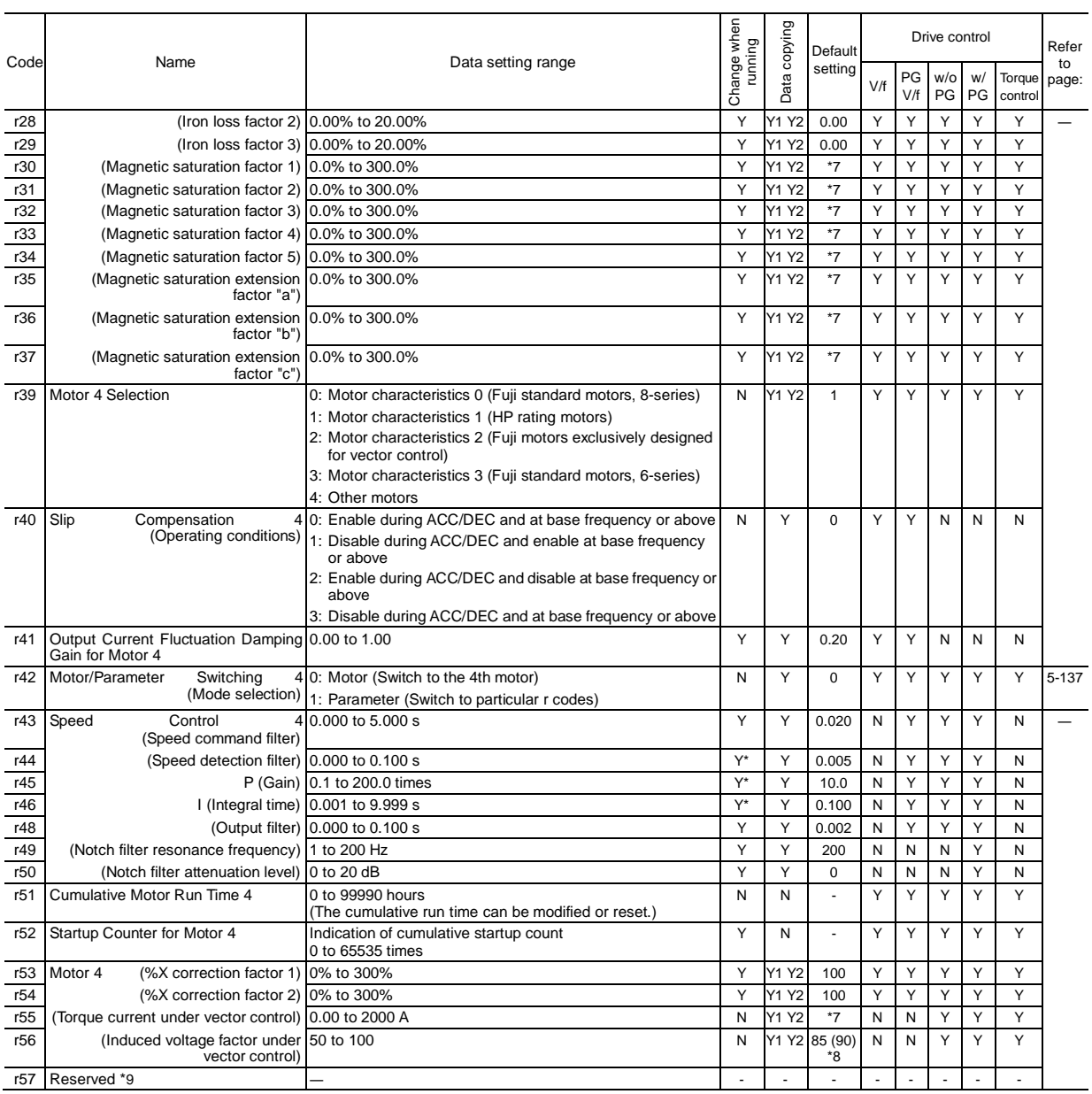

\*7 The motor parameters are automatically set, depending upon the inverter's capacity. See Table B.

\*8 85% for inverters of 150 HP or less; 90% for those of 175 HP or above.

\*9 Factory use. Do not access these function codes.

Chap. 5 FUNCTION CODES

#### **J codes: Application Functions 1**

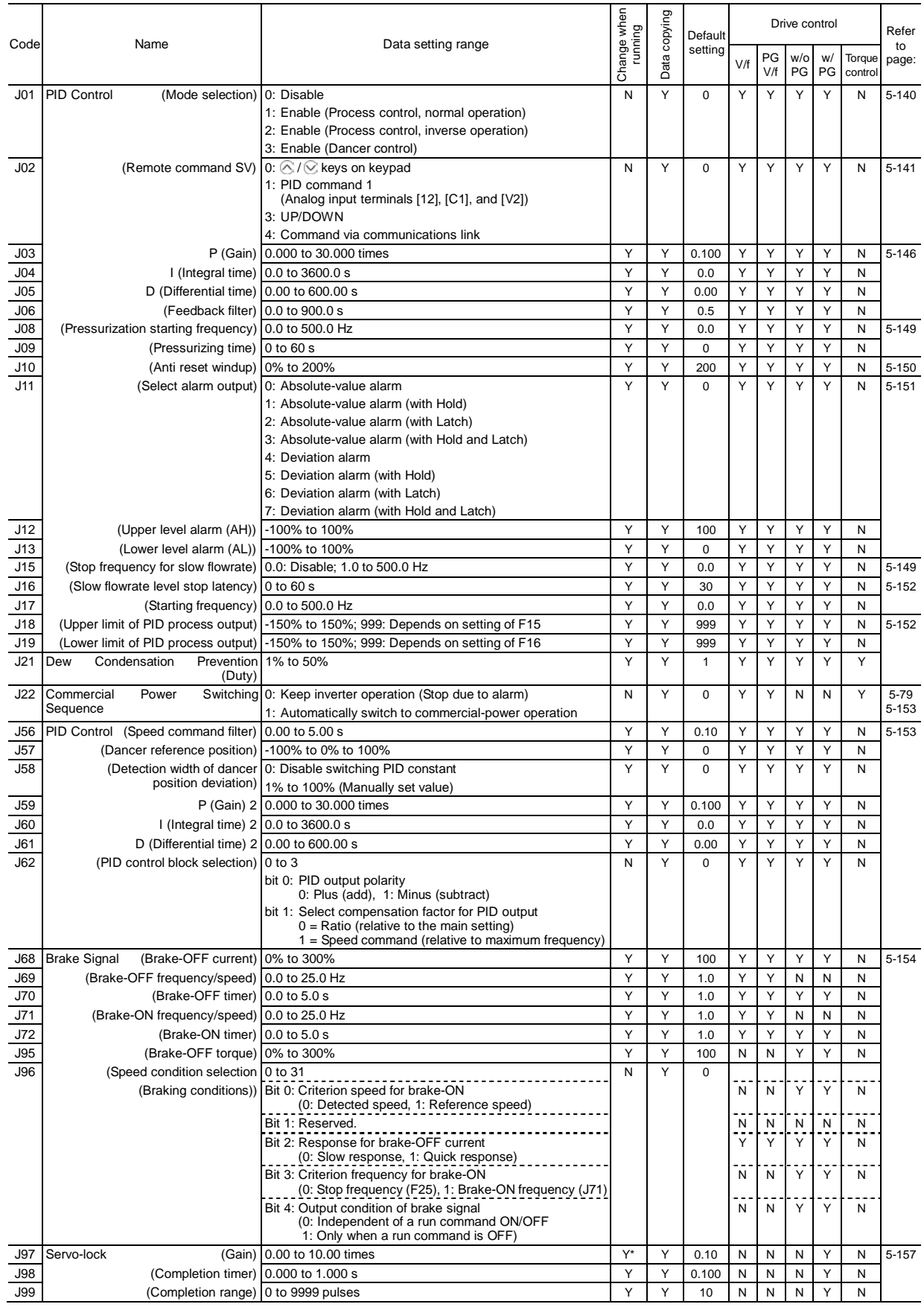

#### **d codes: Application Functions 2**

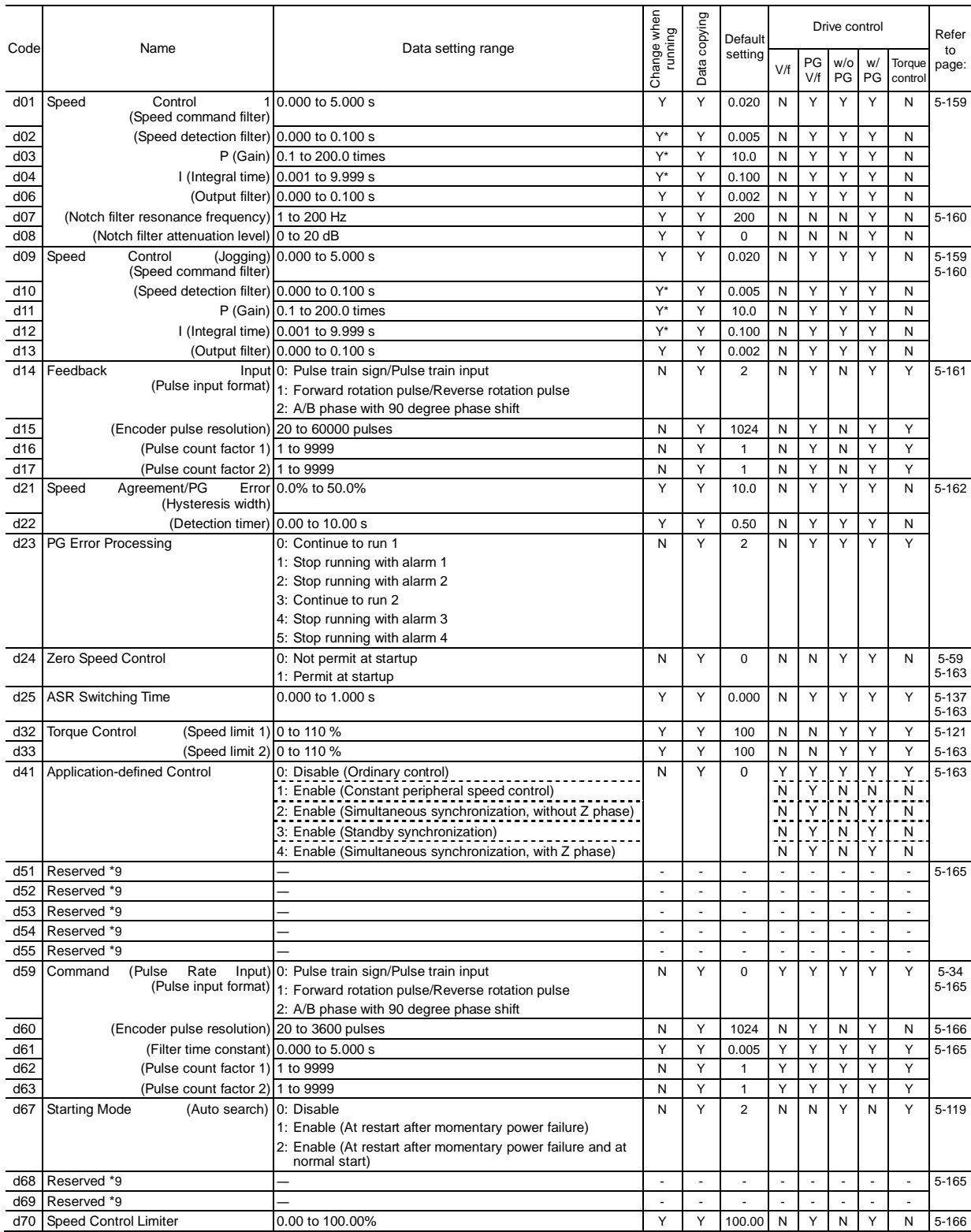

\*9 Factory use. Do not access these function codes.

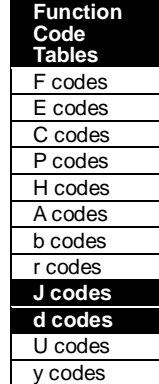

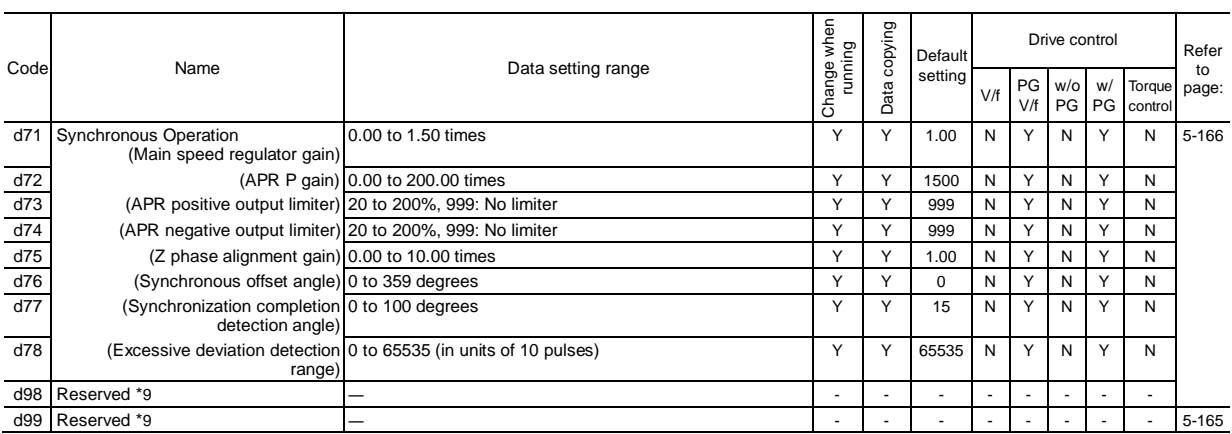

\*9 Factory use. Do not access these function codes.

#### **U codes: Application Functions 3**

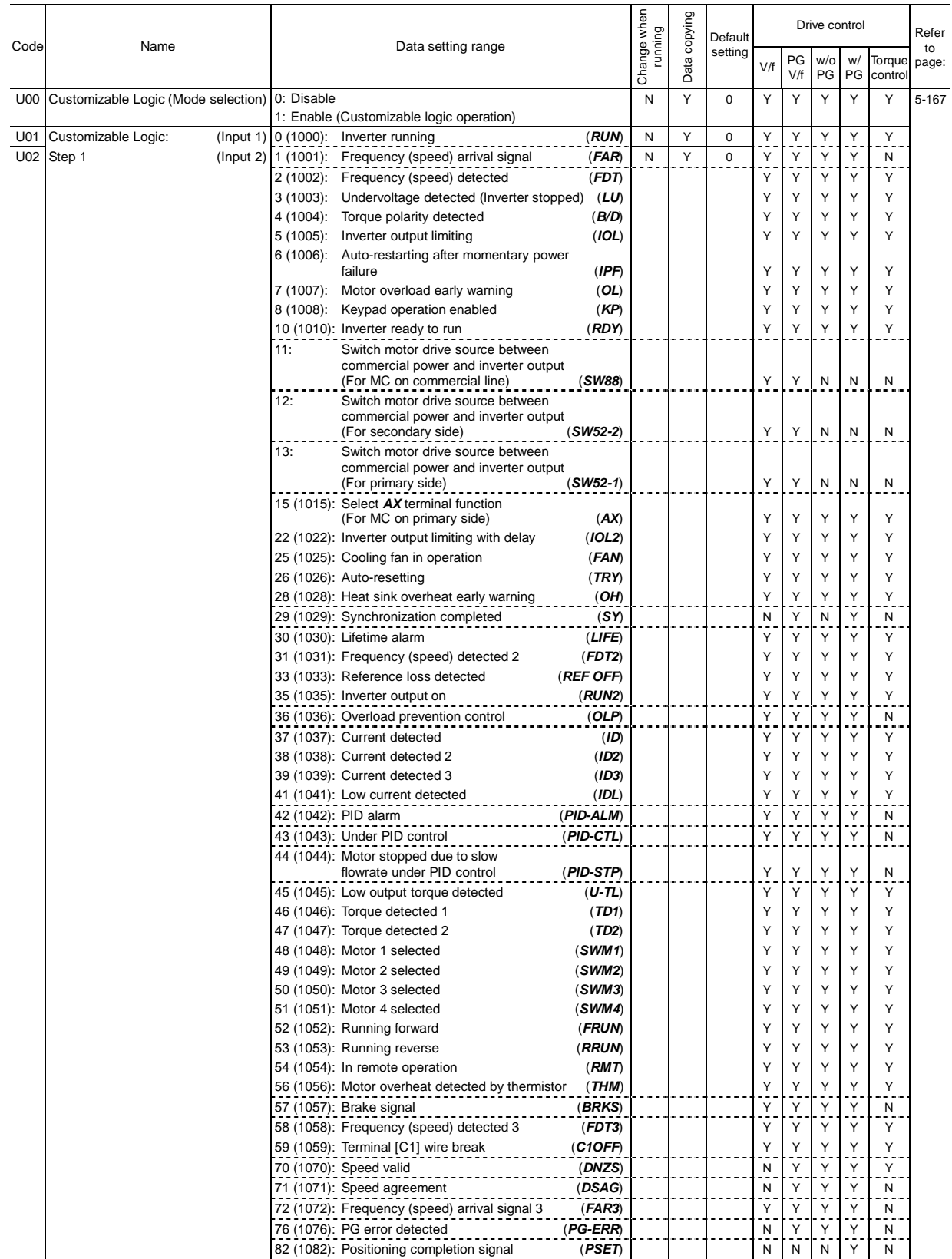

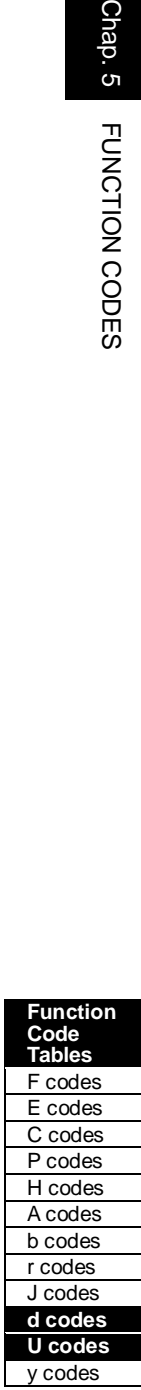

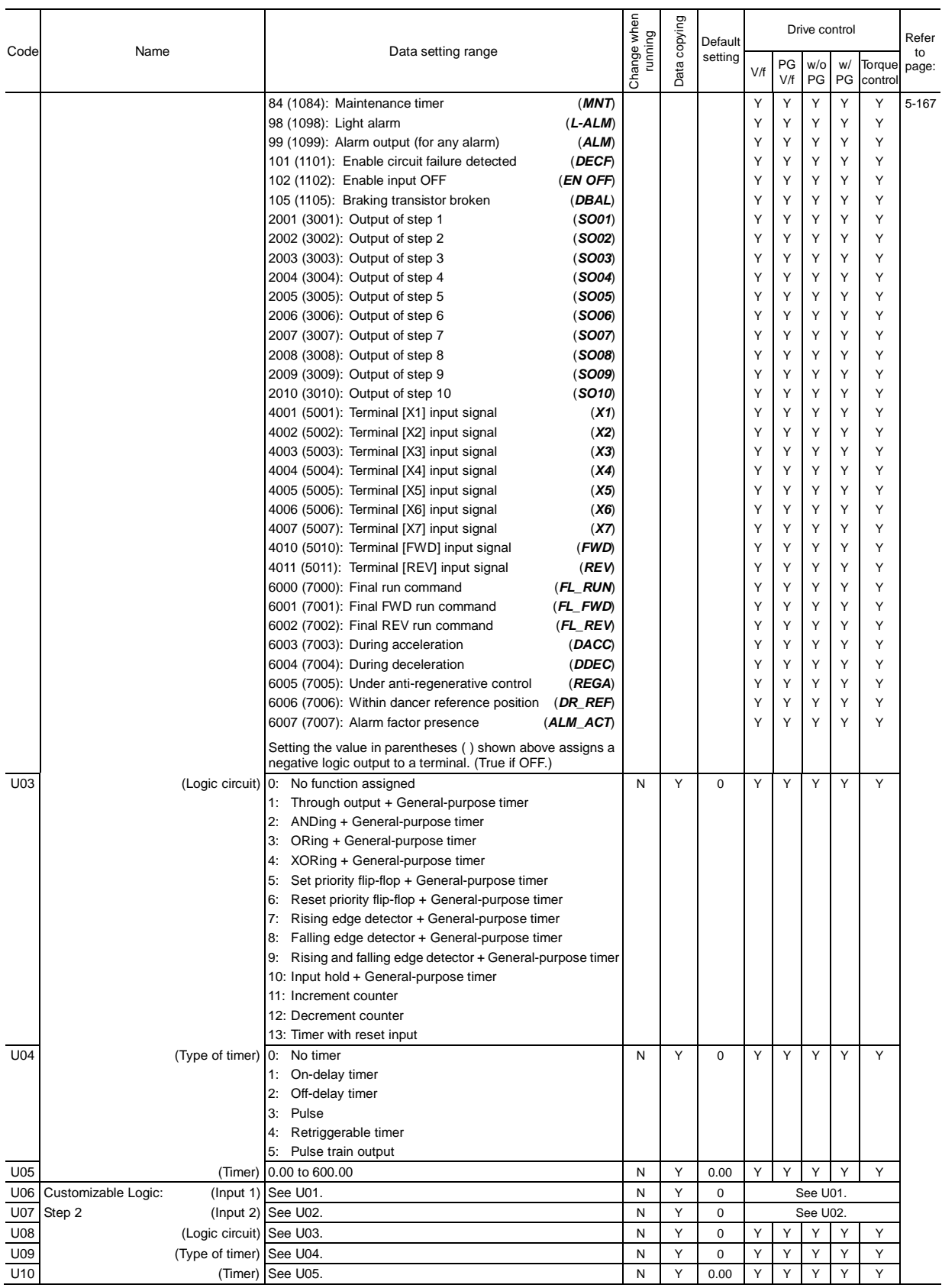

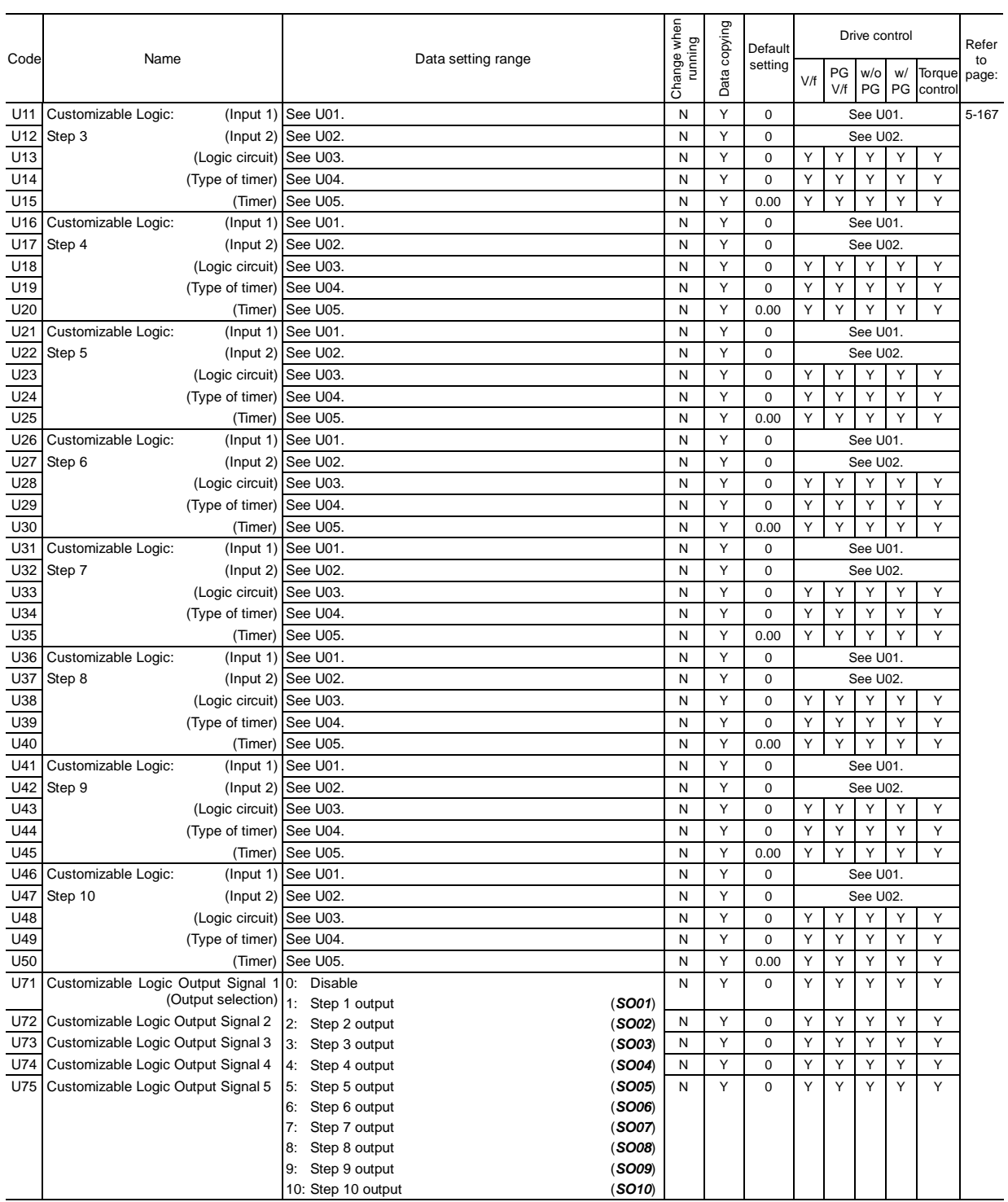

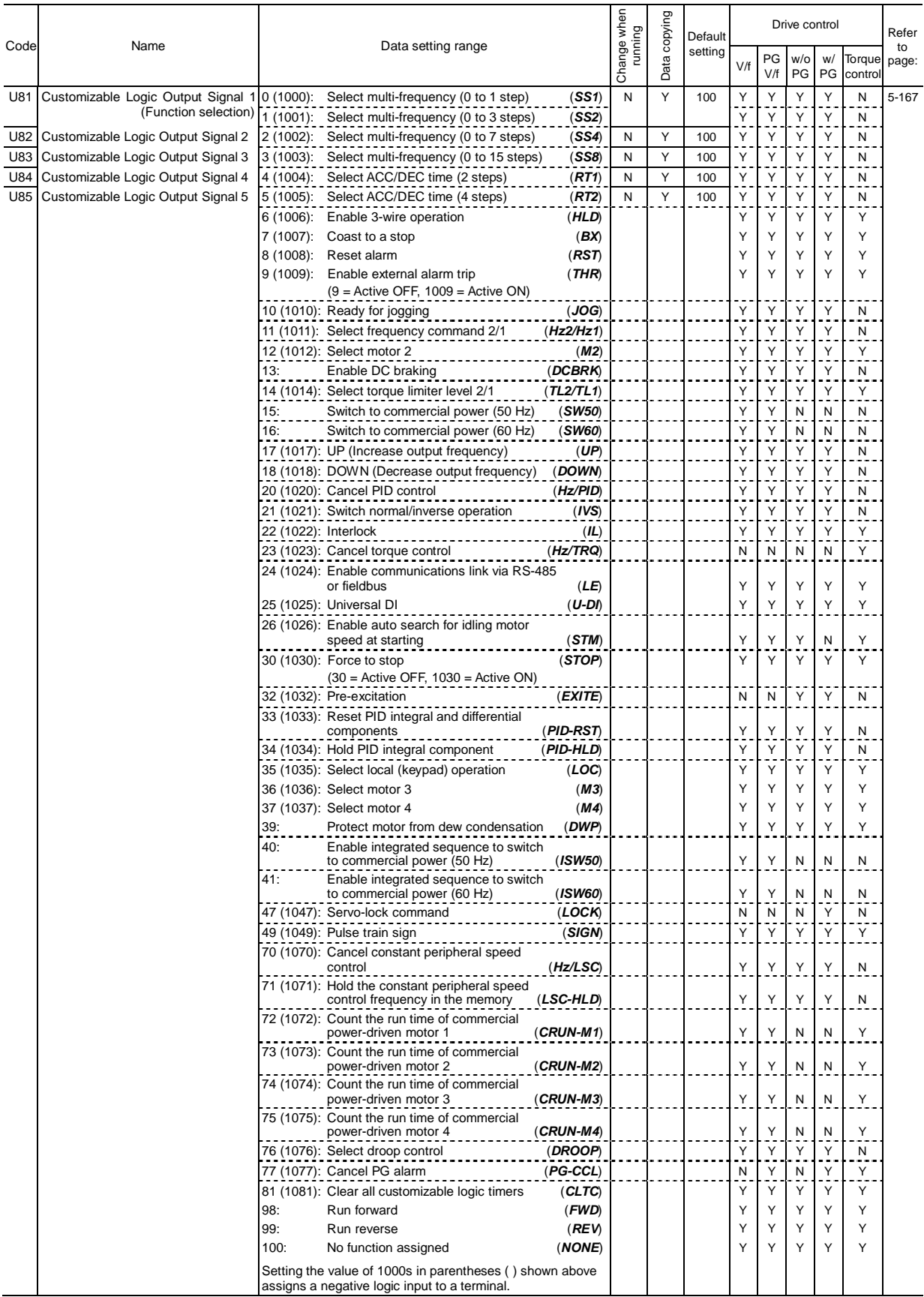

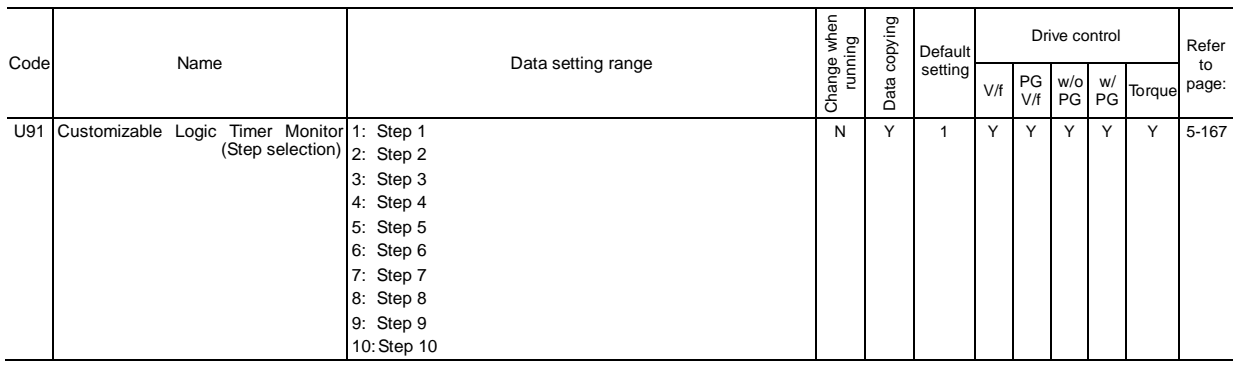

#### **y codes: LINK Functions**

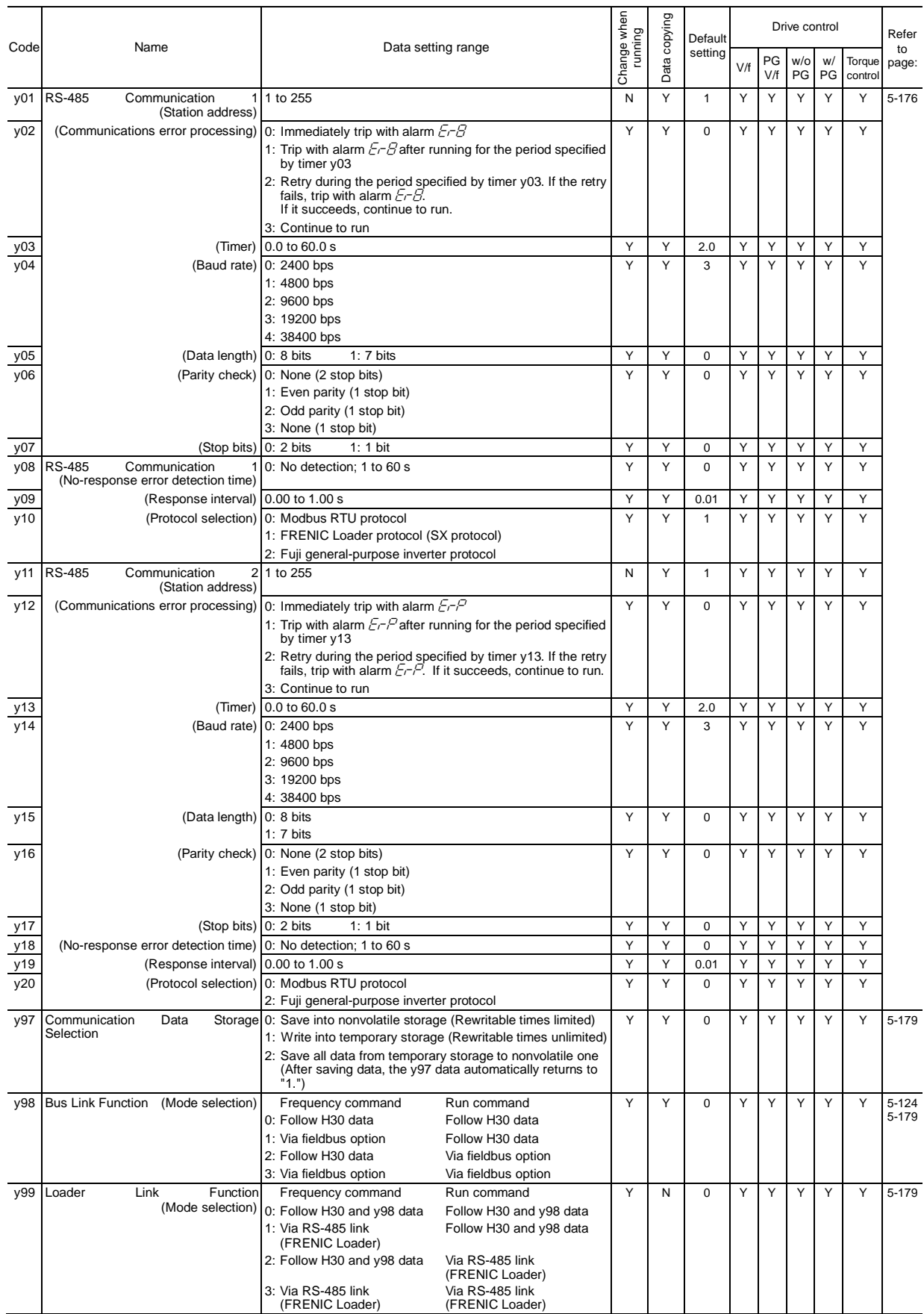

| Inverter<br>capacity<br>HP. | Auto-restart after<br>momentary power<br>failure<br>H <sub>13</sub> | Inverter<br>capacity<br>HP. | Auto-restart after<br>momentary power<br>failure<br>H <sub>13</sub> |
|-----------------------------|---------------------------------------------------------------------|-----------------------------|---------------------------------------------------------------------|
| 0.5                         |                                                                     | 100                         | 1.5                                                                 |
| $\mathbf{1}$                |                                                                     | 125                         |                                                                     |
| $\overline{2}$              |                                                                     | 150                         |                                                                     |
| 3                           | 0.5                                                                 | 200                         |                                                                     |
| 5                           |                                                                     | 250                         | 2.0                                                                 |
| $\overline{7}$              |                                                                     | 300                         |                                                                     |
| 10                          |                                                                     | 350                         | 2.5                                                                 |
| 15                          |                                                                     | 450                         |                                                                     |
| 20                          | 1.0                                                                 | 500                         |                                                                     |
| 25                          |                                                                     | 600                         | 4.0                                                                 |
| 30                          |                                                                     | 700                         |                                                                     |
| 40                          |                                                                     | 800                         | 5.0                                                                 |
| 50                          |                                                                     | 900                         |                                                                     |
| 60                          |                                                                     | 1000                        |                                                                     |
| 75                          | 1.5                                                                 |                             |                                                                     |

Table A Factory Defaults Depending upon Inverter Capacity

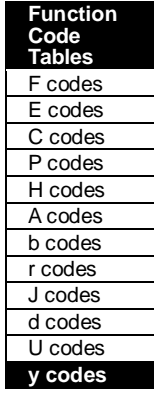

#### Table B Motor Parameters

When the "HP rating motors" is selected with P99/A39/b39/r39 (data = 1)

#### **Three-phase 230 V series (FRN\_ \_ \_G1-2U)**

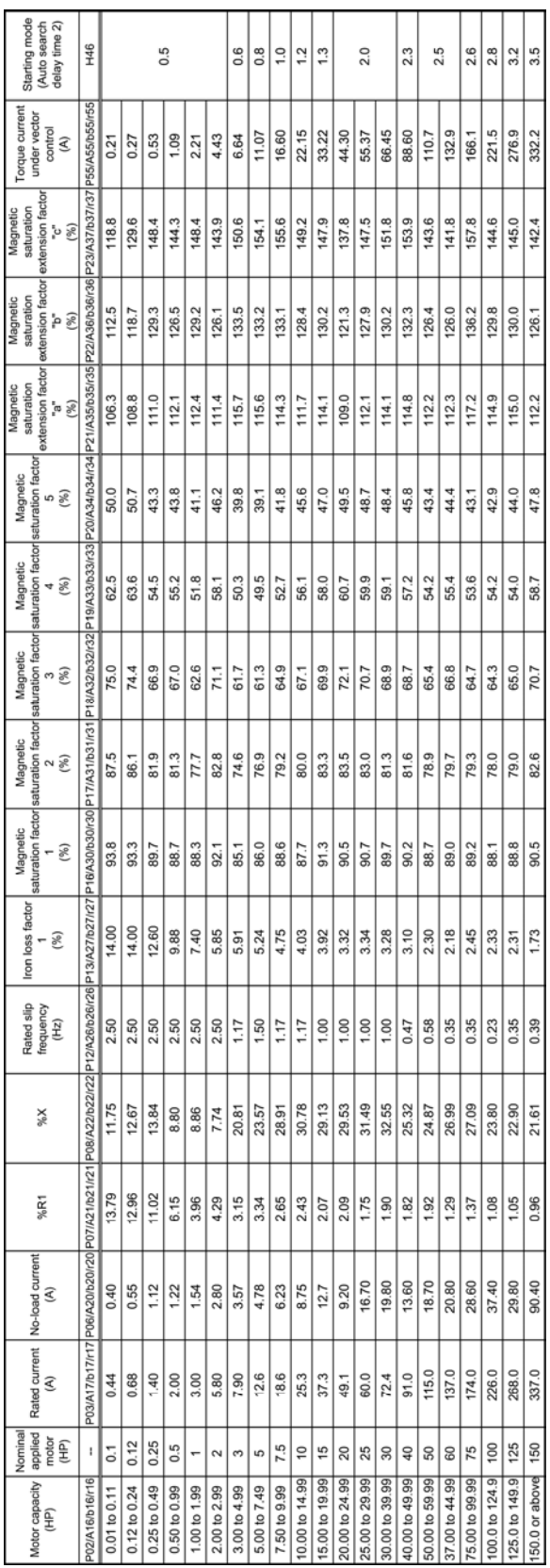

Note: A box  $(\blacksquare)$  replaces S or H depending on the enclosure.

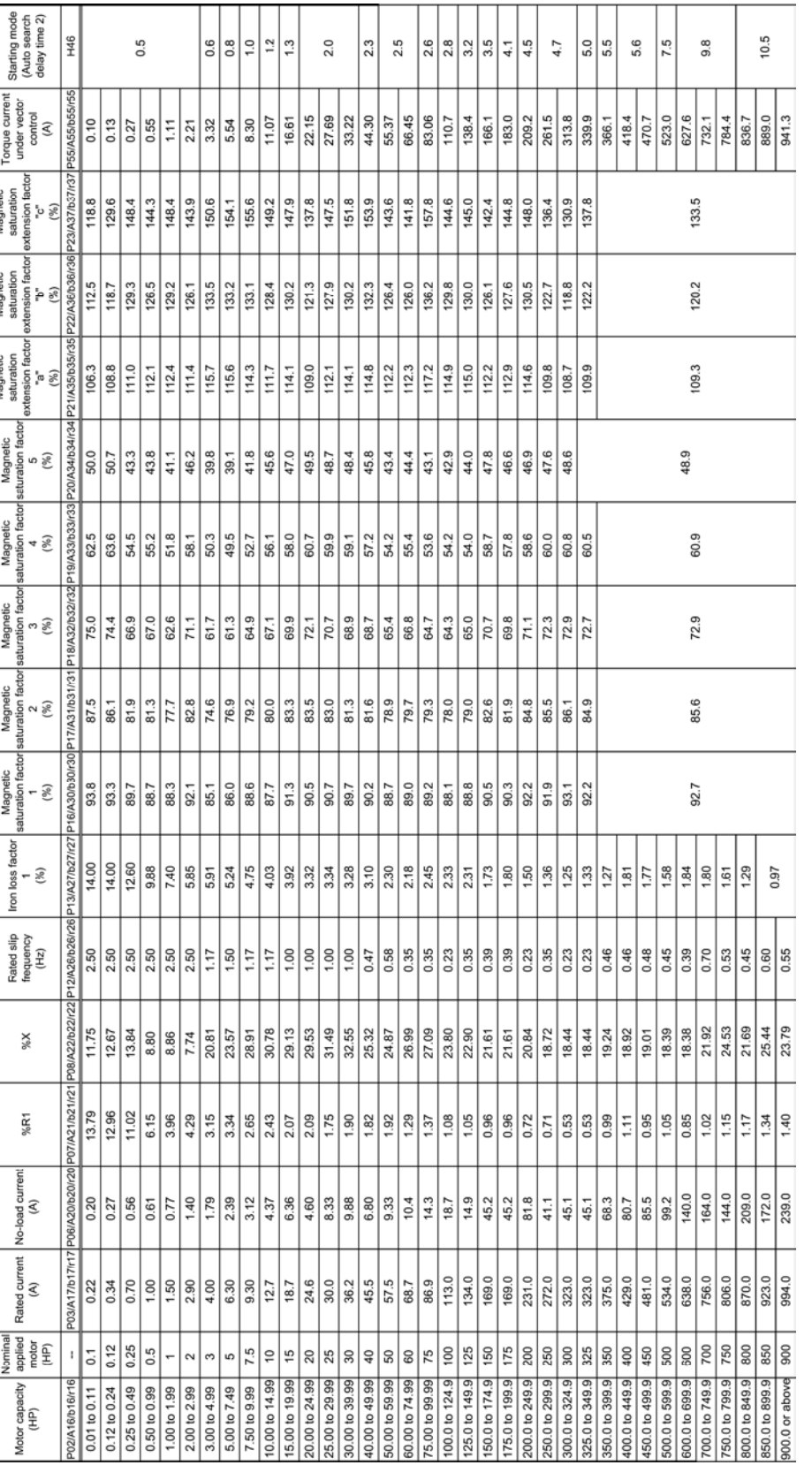

#### Table B Motor Parameters (Continued)

т

Note: A box ( $\blacksquare$ ) replaces S or H depending on the enclosure.

**Three-phase 460 V series (FRN\_ \_ \_G1-4U)**

## **5.3 Function Code Index by Purpose**

### **5.3.1 Configuring the minimal requirements for the inverter to just run the motor**

To run the motor simply with constant torque load under V/f control, the following function codes should be configured as minimal requirements. These function codes are displayed in the quick setup (Menu #0).

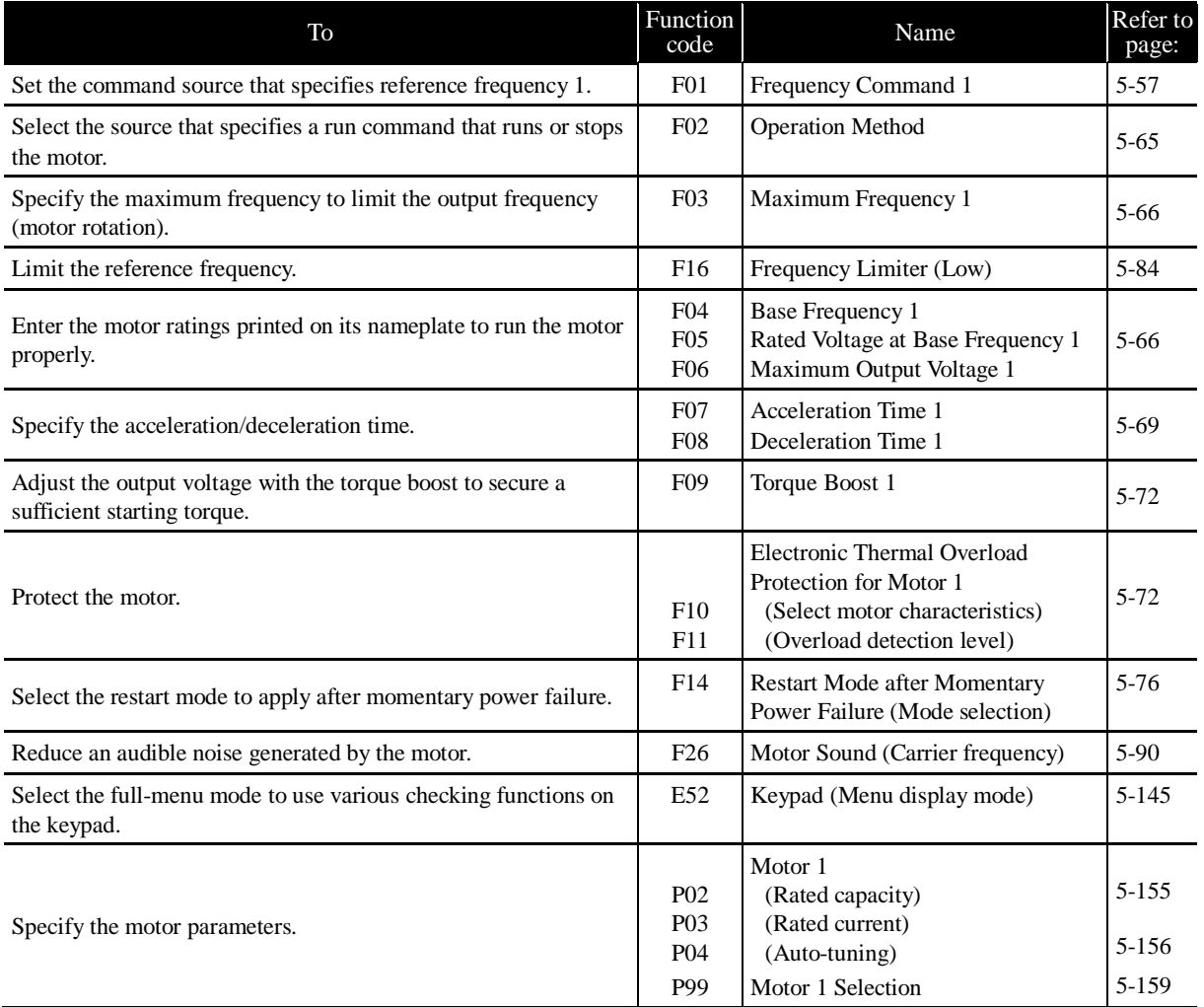

### **5.3.2 Setting up the frequency**

#### **5.3.2.1 Frequency setting from the keypad**

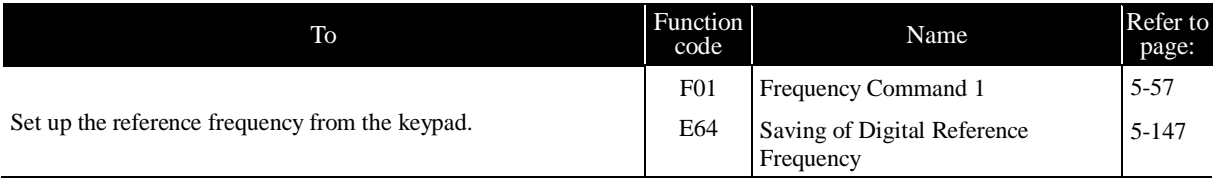

### **5.3.2.2 Frequency setting by analog input**

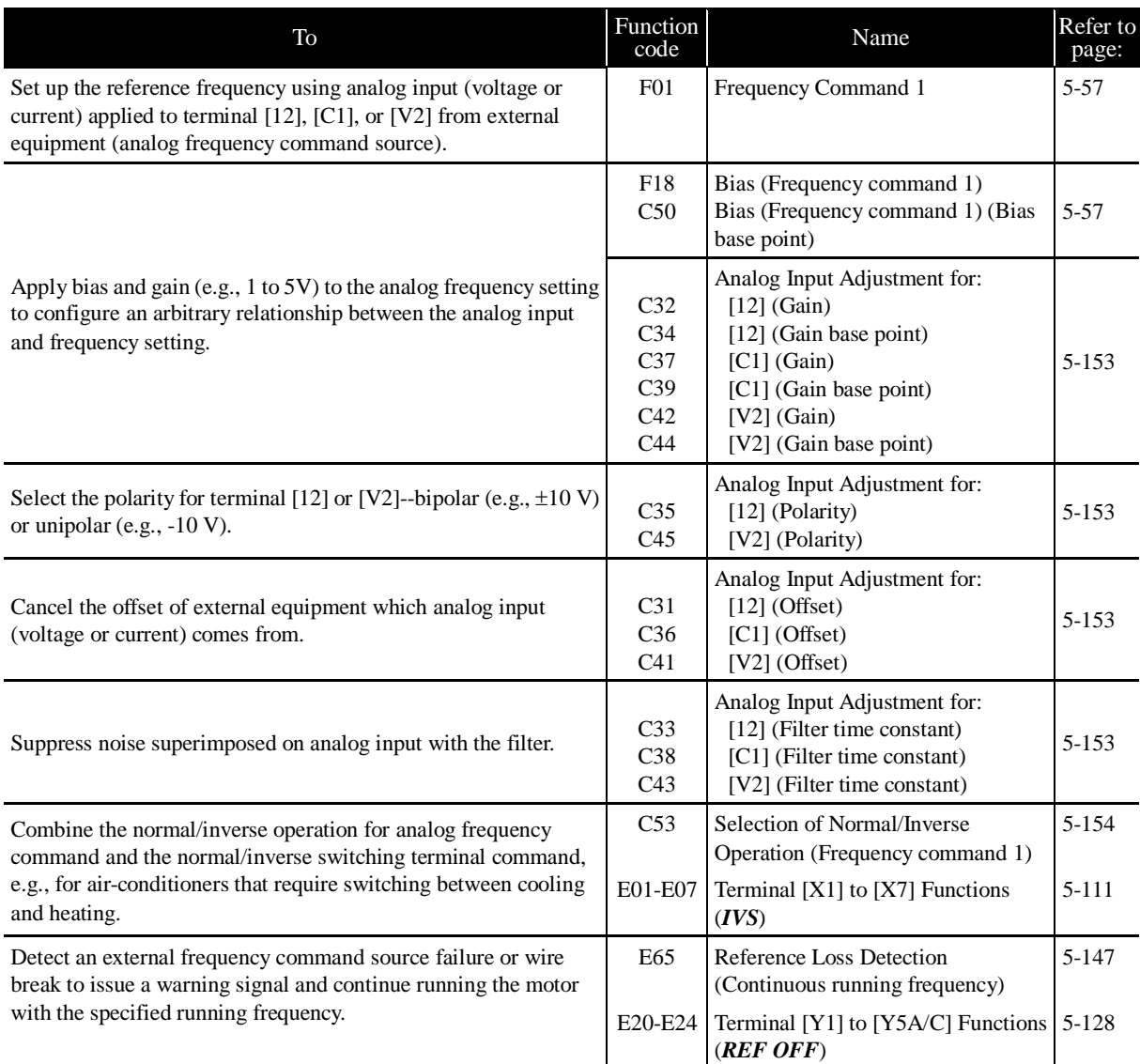

### **5.3.2.3 Other frequency settings**

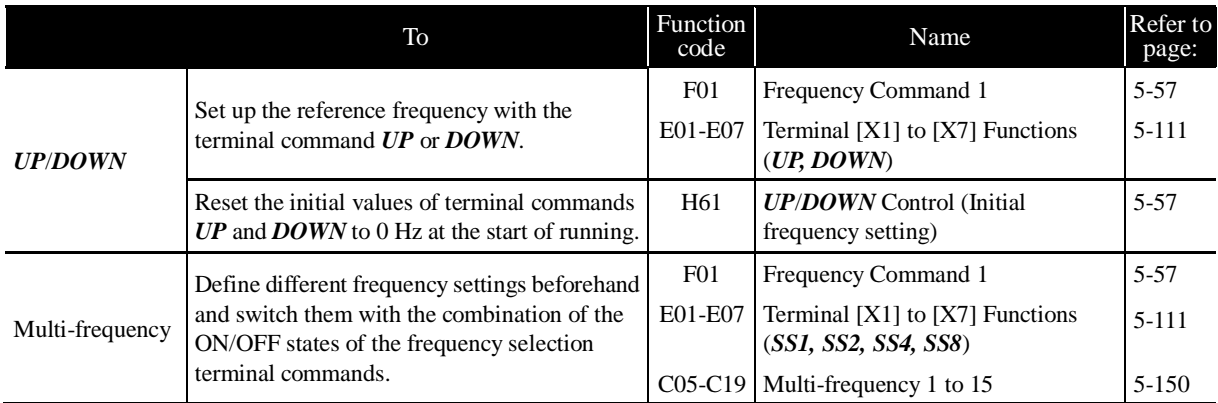

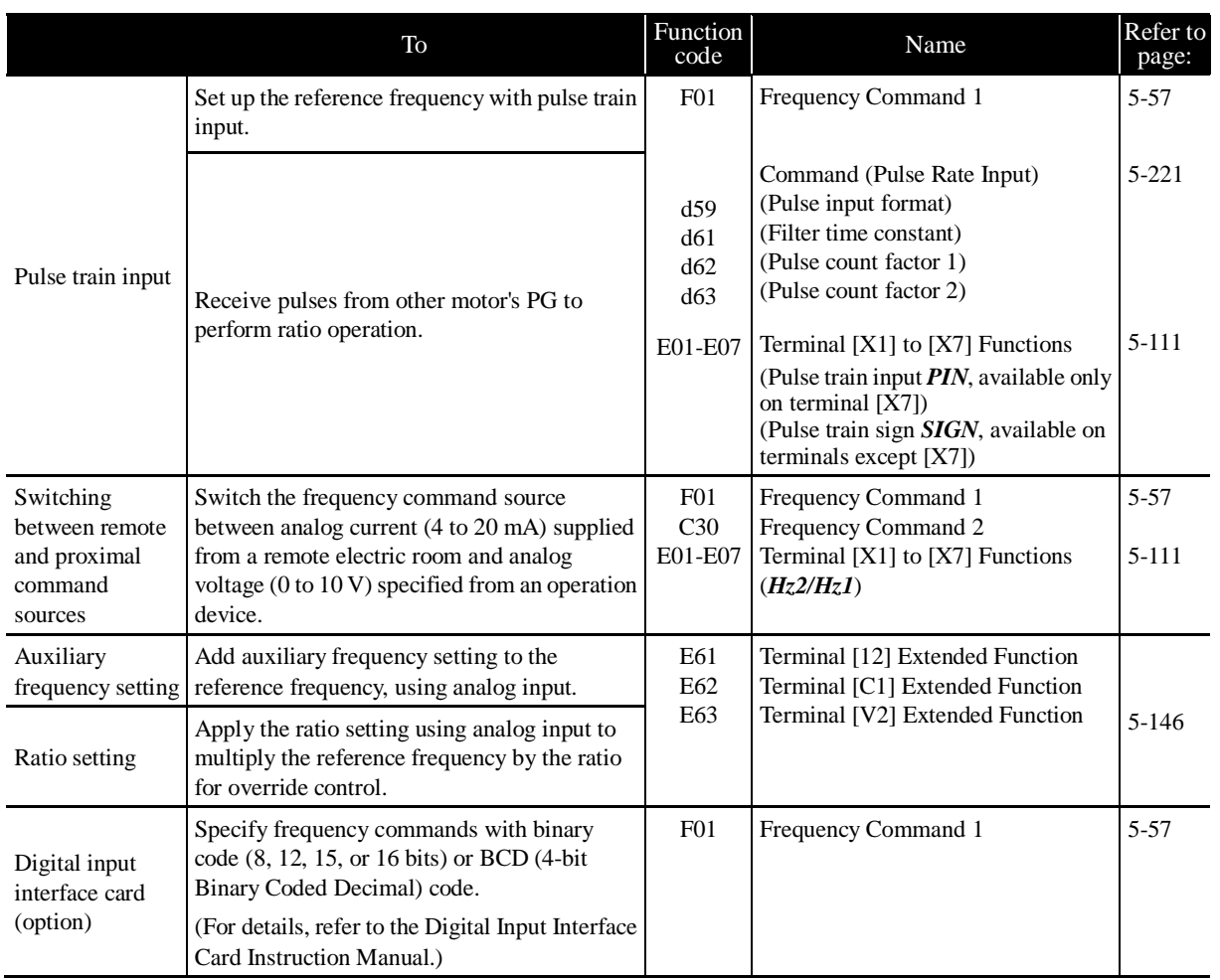

## **5.3.3 Entering a run command**

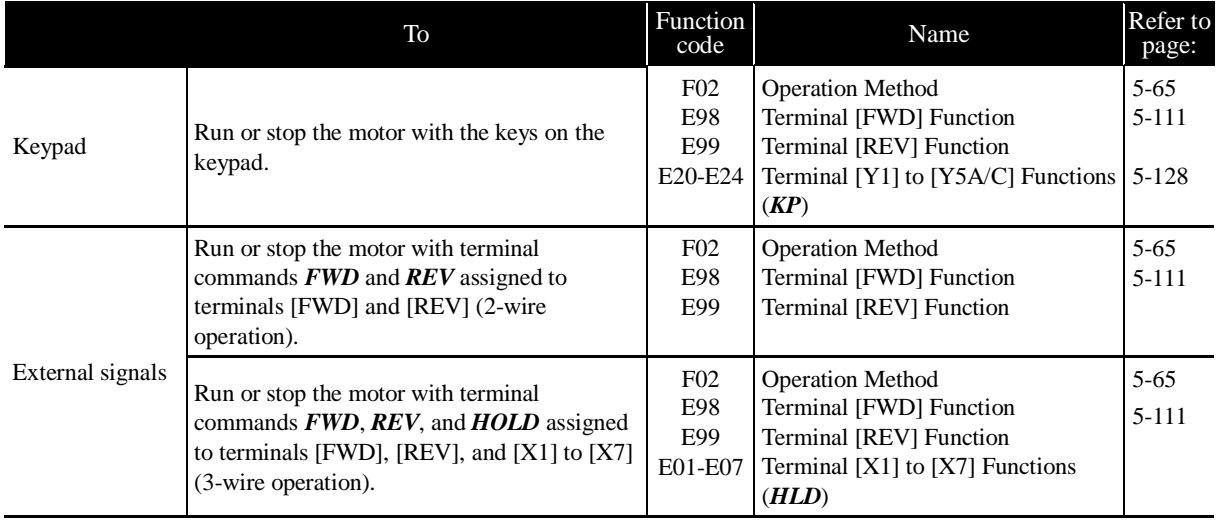

### **5.3.4 Starting/stopping the motor**

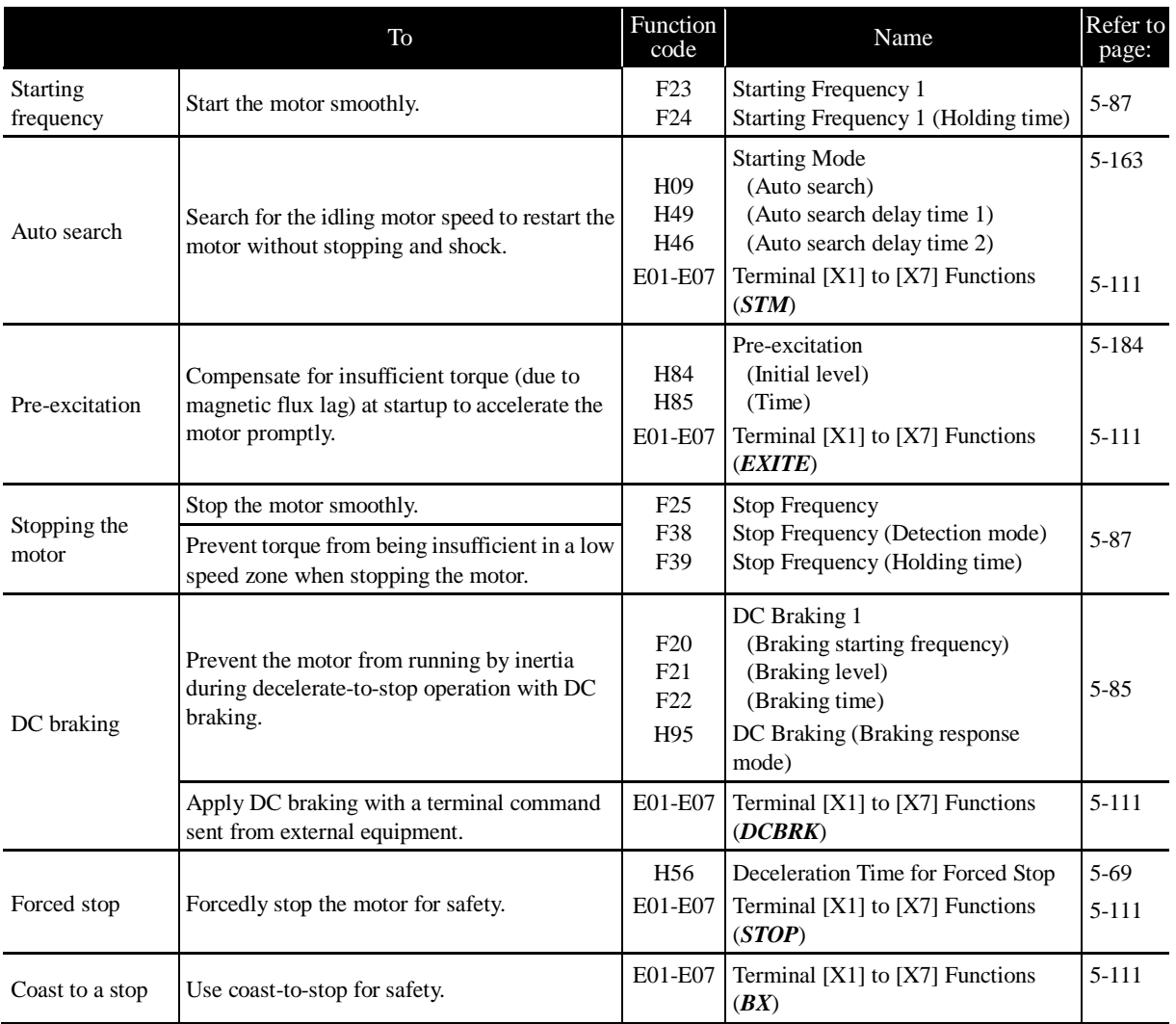

### **5.3.5 Specifying the acceleration/deceleration (time, mode, and pattern)**

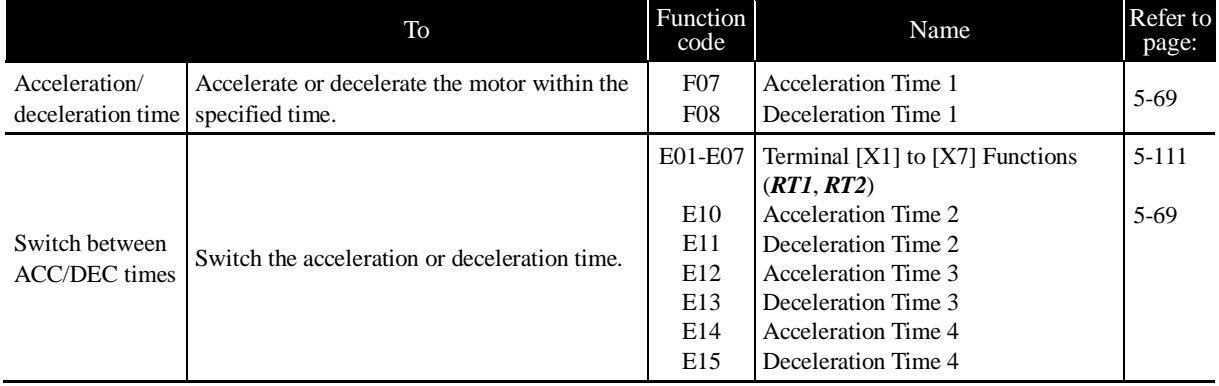

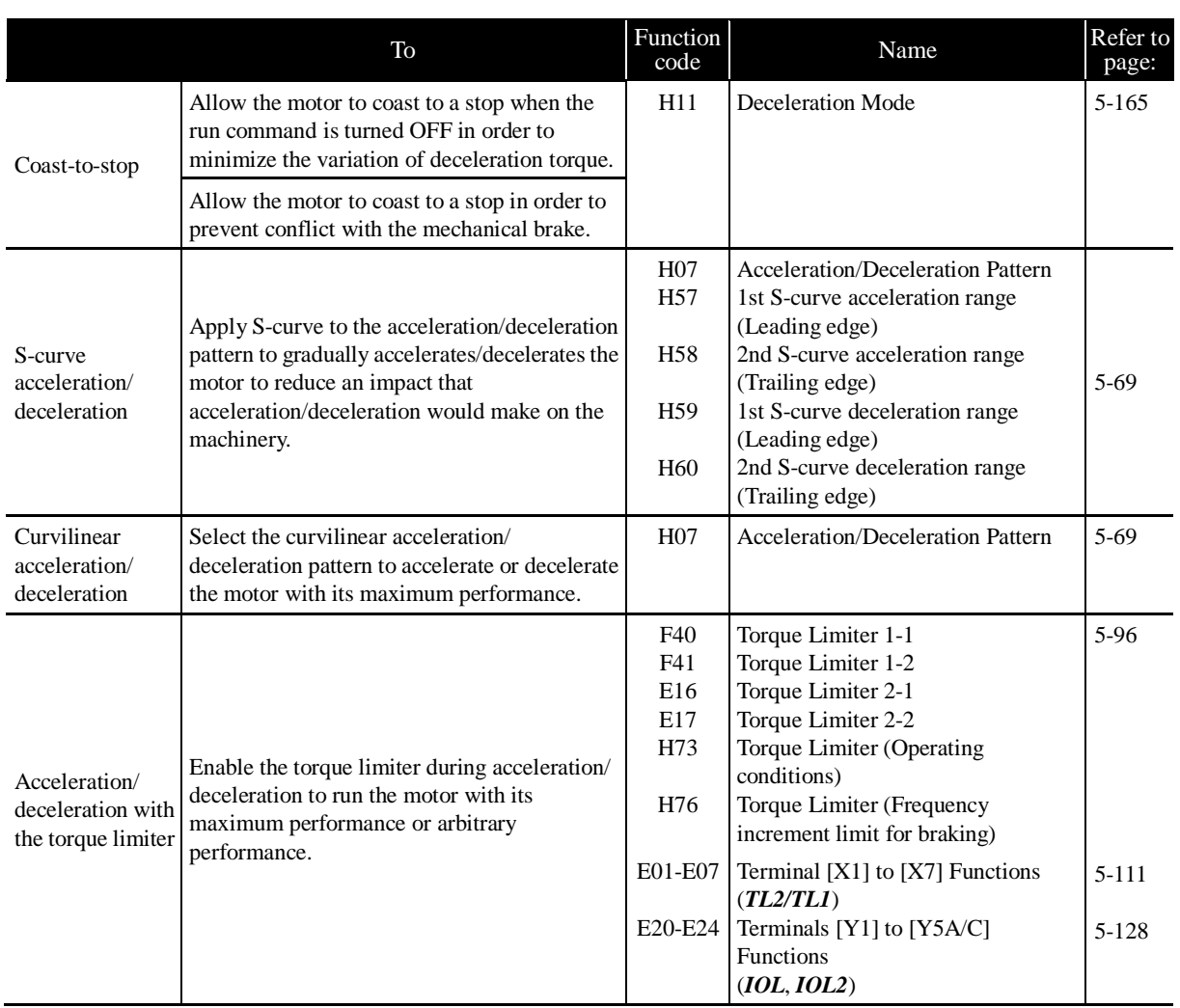

# **5.3.6 Adjusting the running performance**

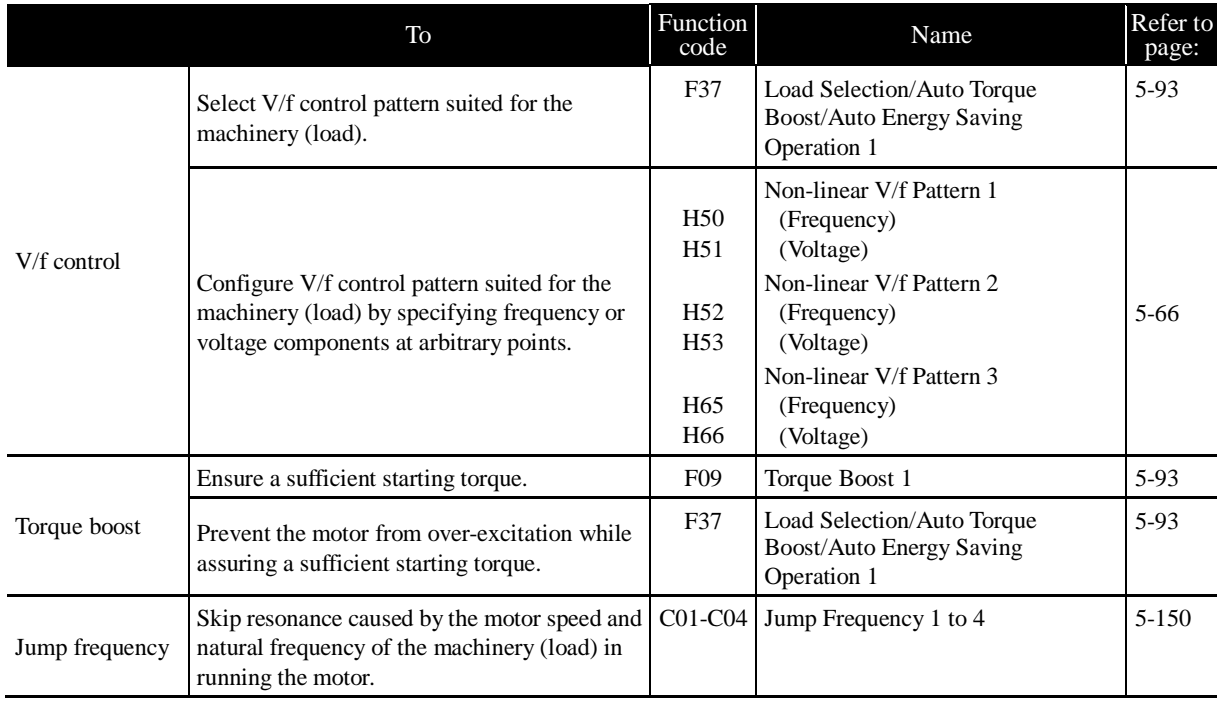

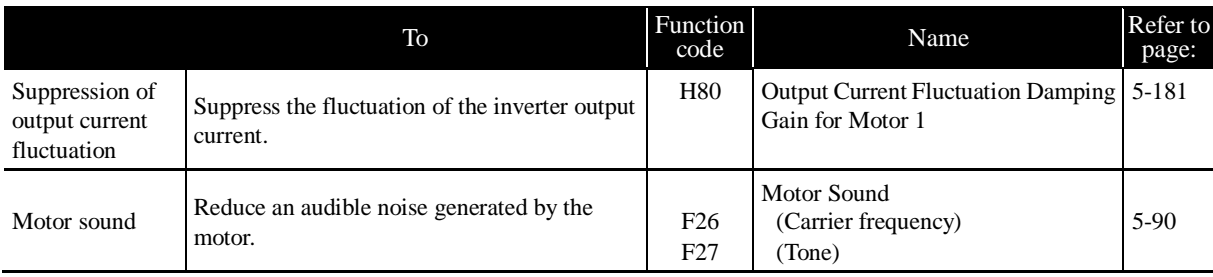

### **5.3.7 Controlling the motor**

#### **5.3.7.1 Motor drive control to be selected**

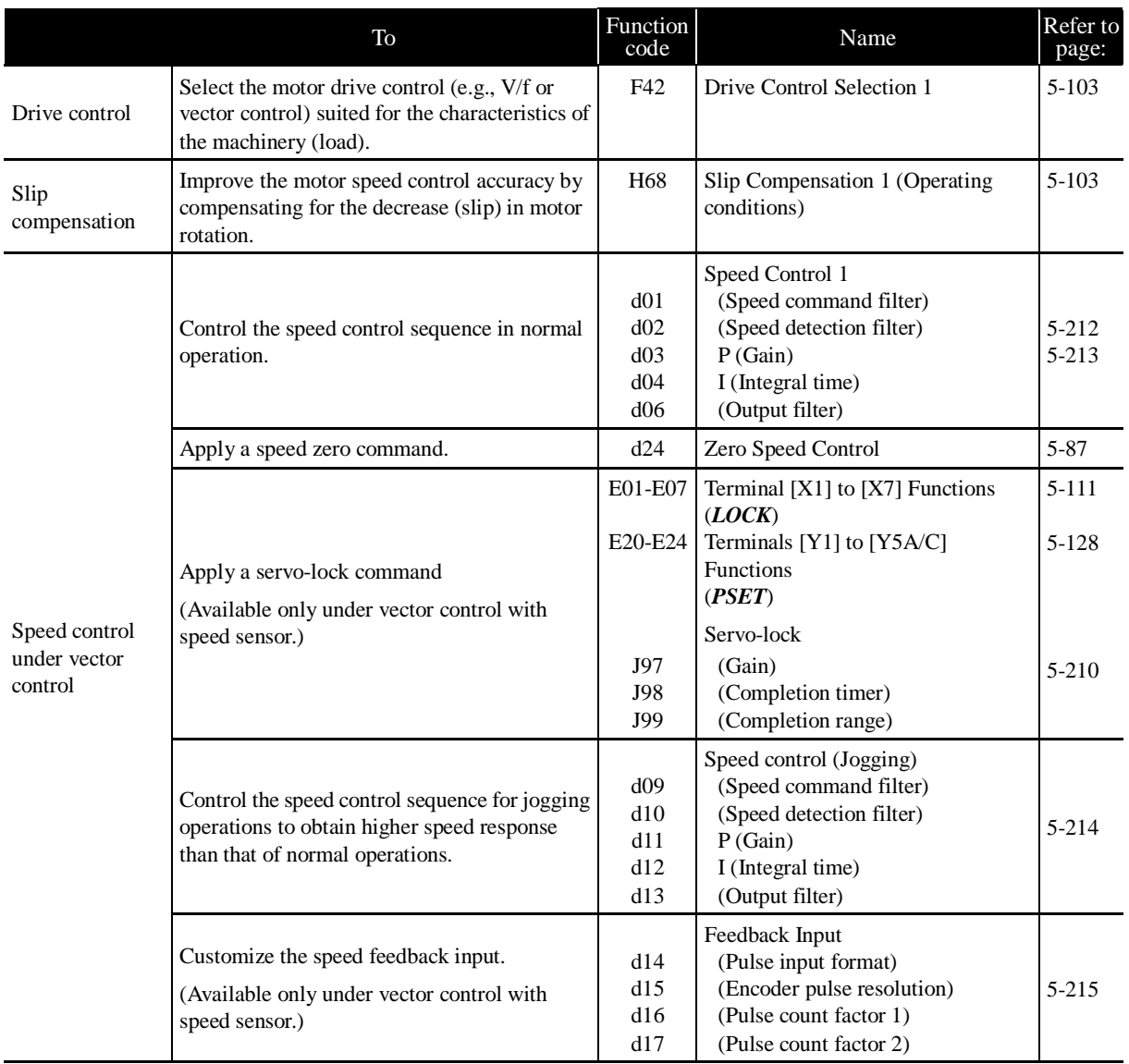

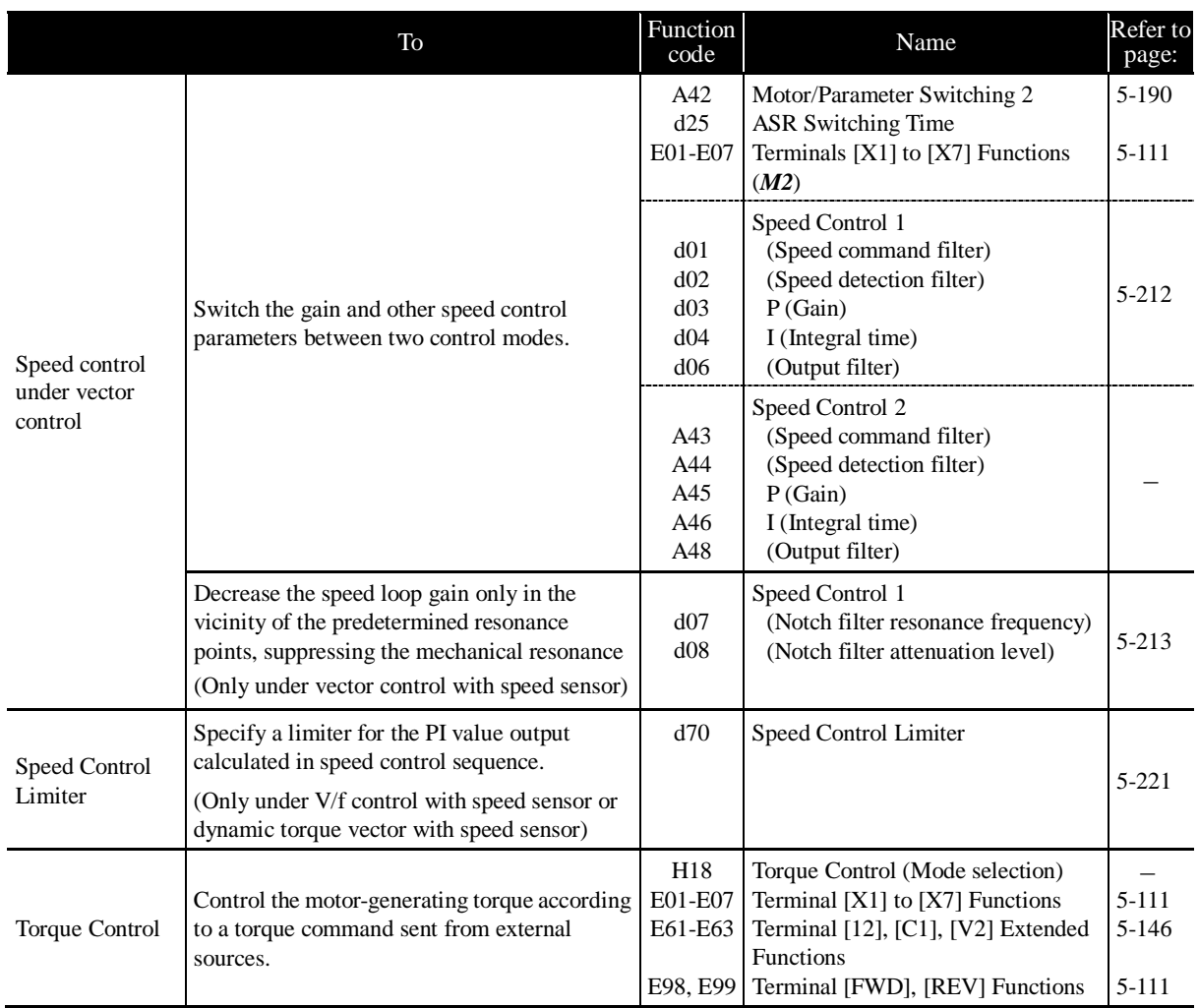

#### **5.3.7.2 Motor parameters to be set up**

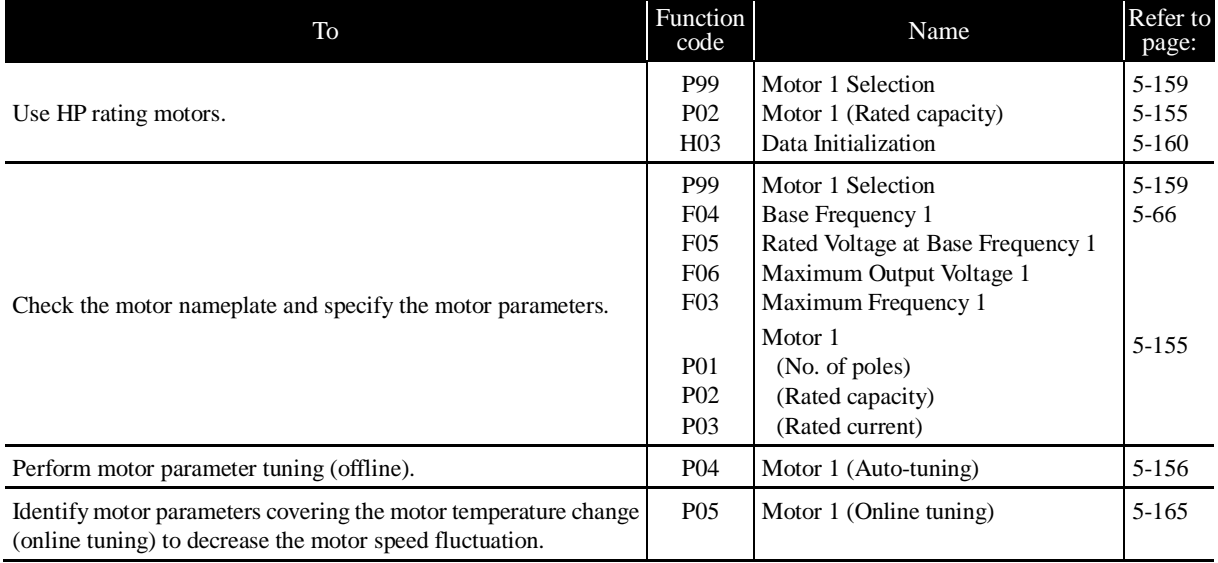

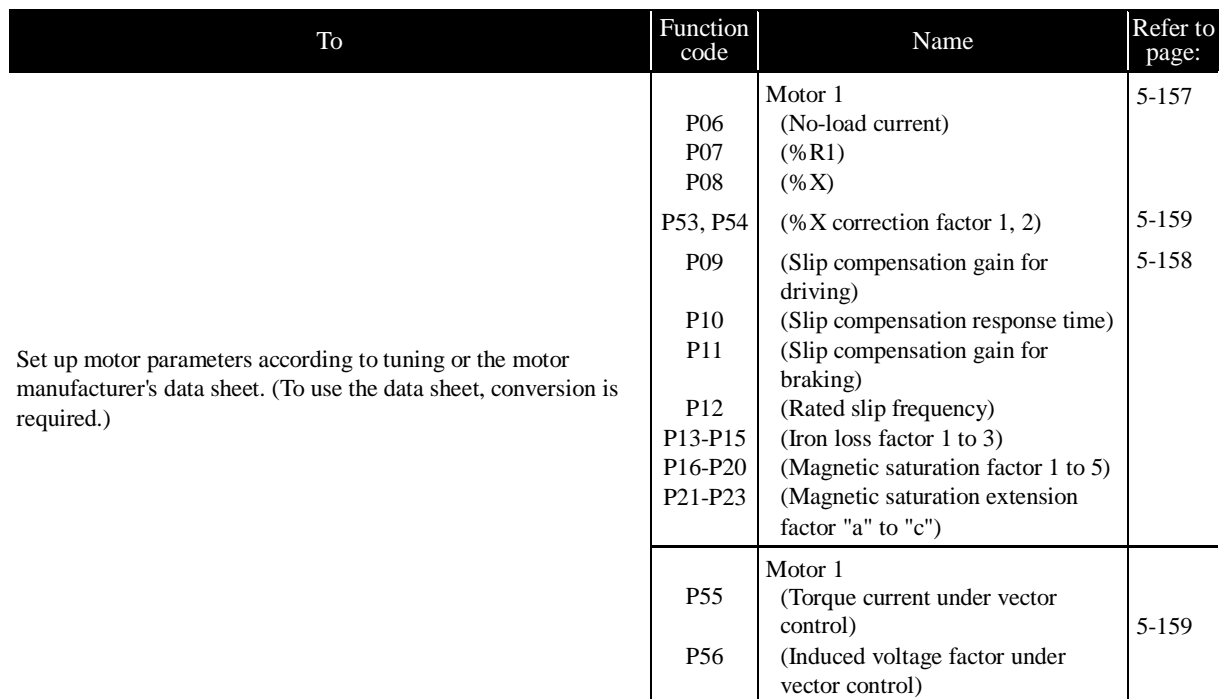

### **5.3.8 Setting up I/O terminals**

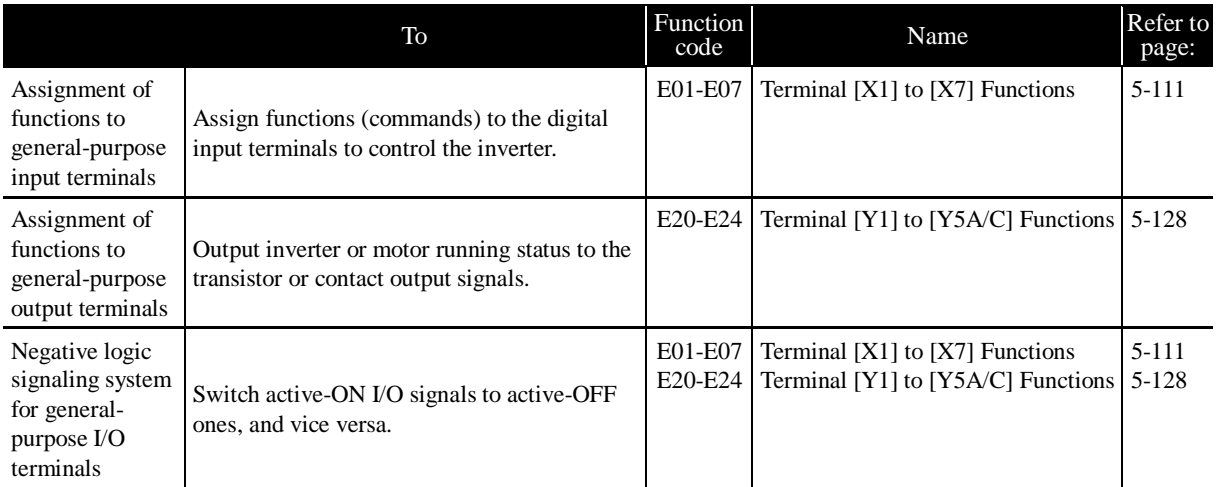

### **5.3.9 Outputting monitored data**

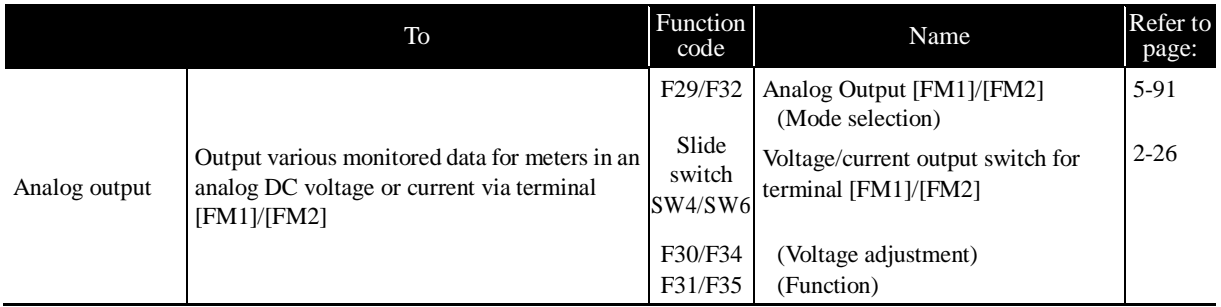

# **5.3.10 Keeping on running the motor**

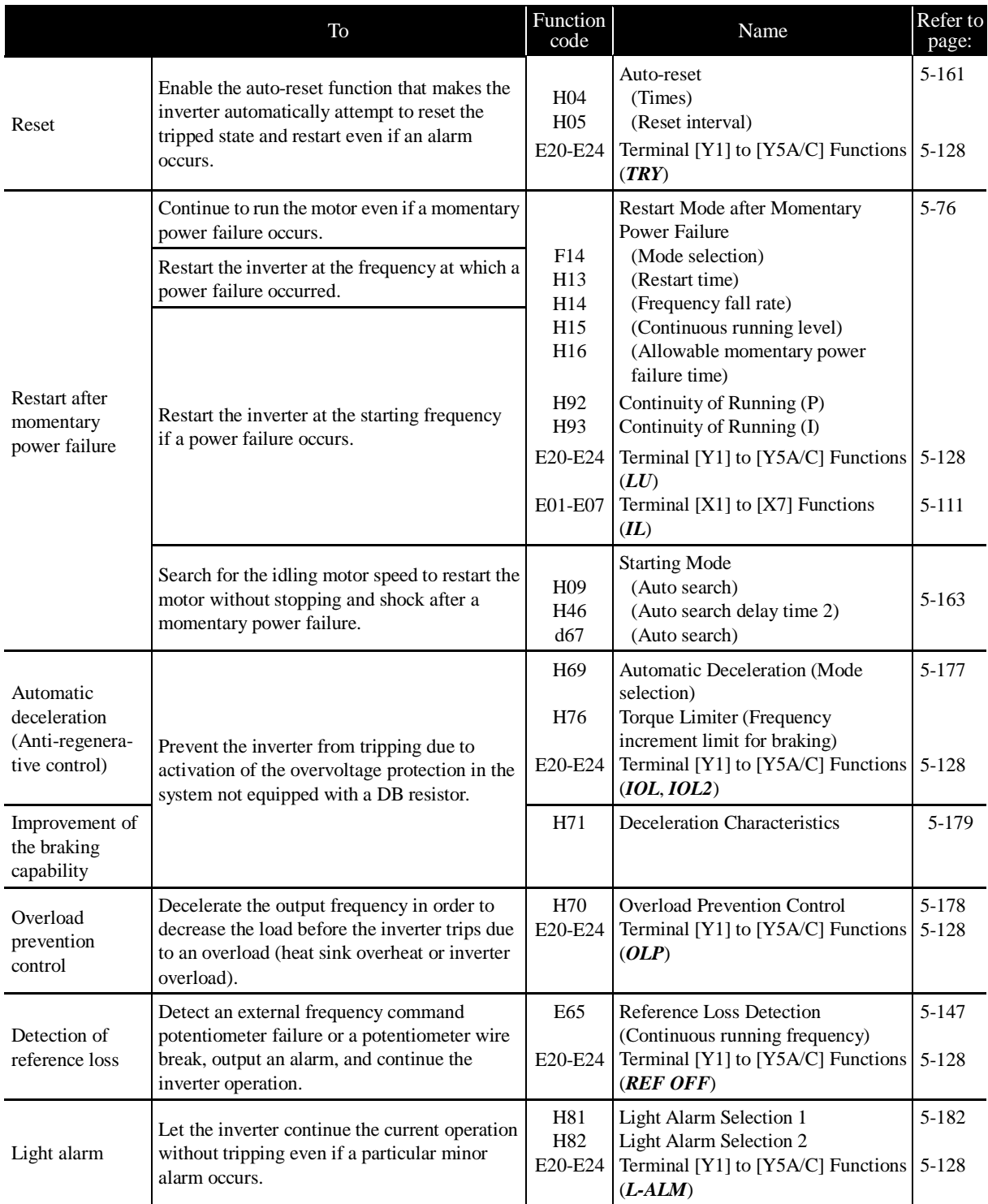

## **5.3.11 Outputting status signals**

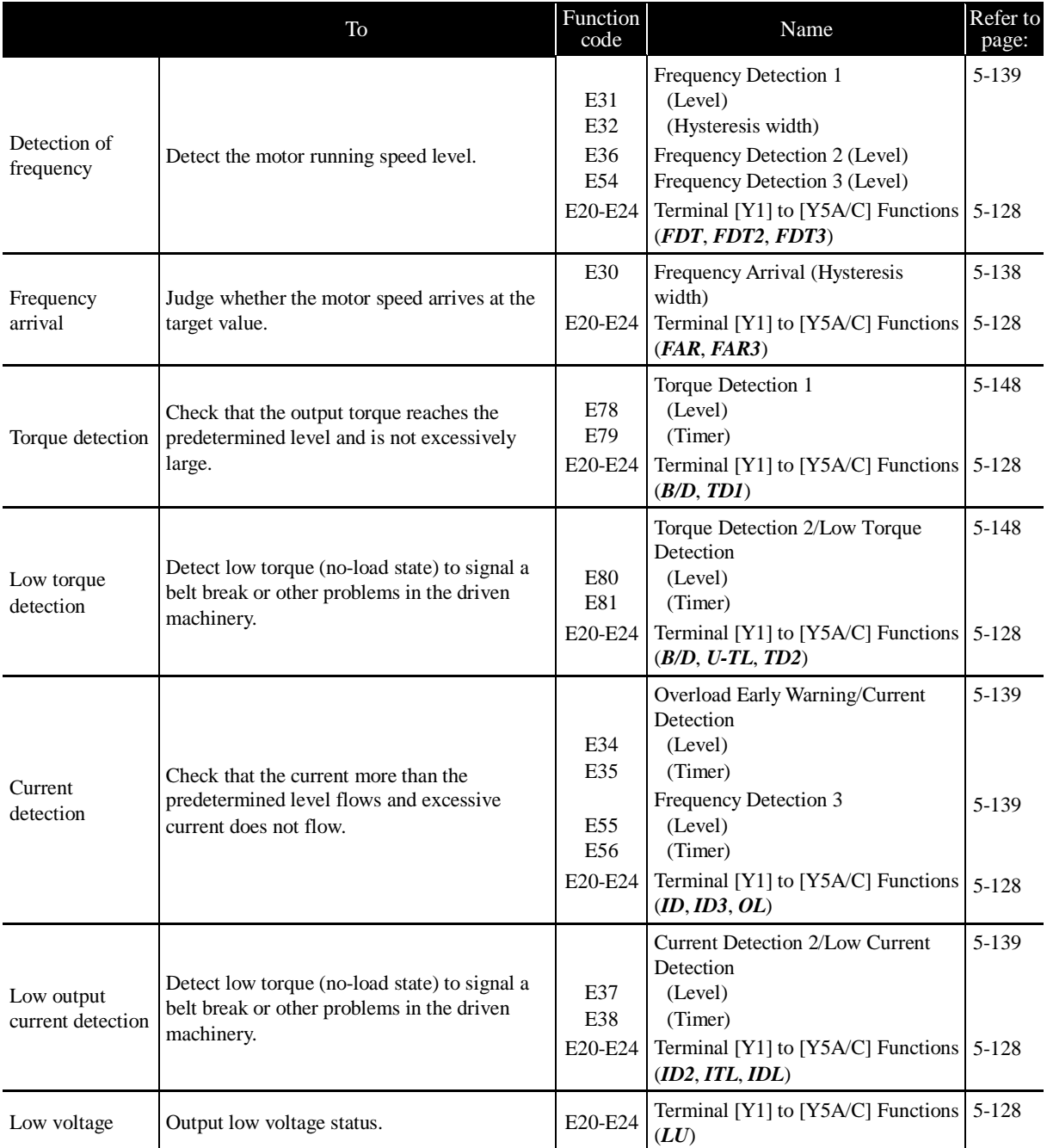

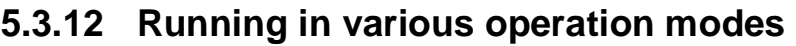

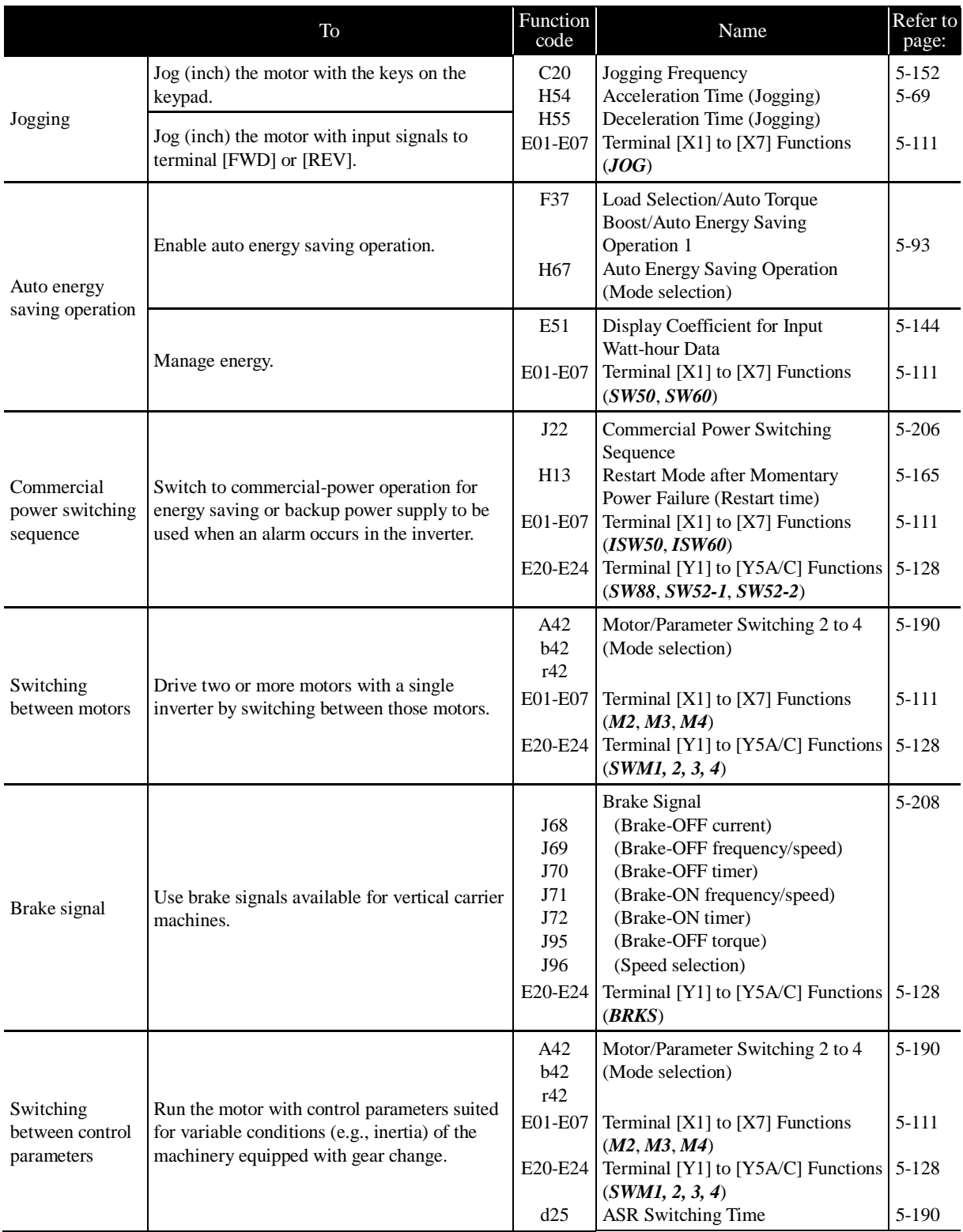

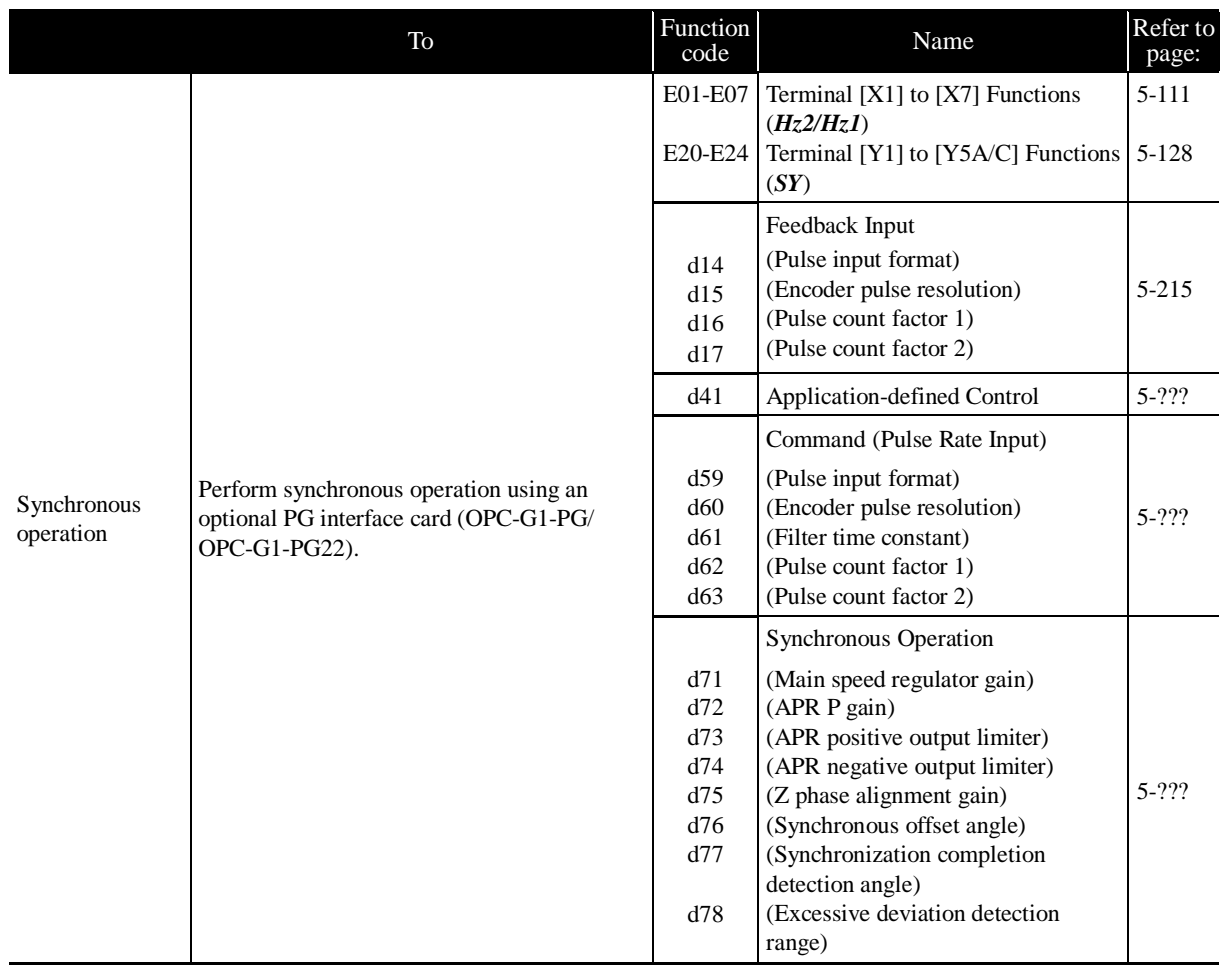

## **5.3.13 Setting up controls suited for individual applications**

### **5.3.13.1 Droop control**

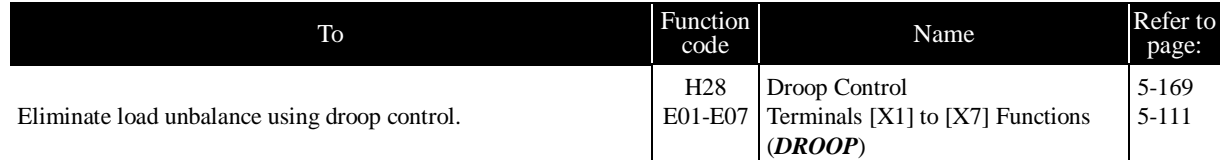

#### **5.3.13.2 PID process control**

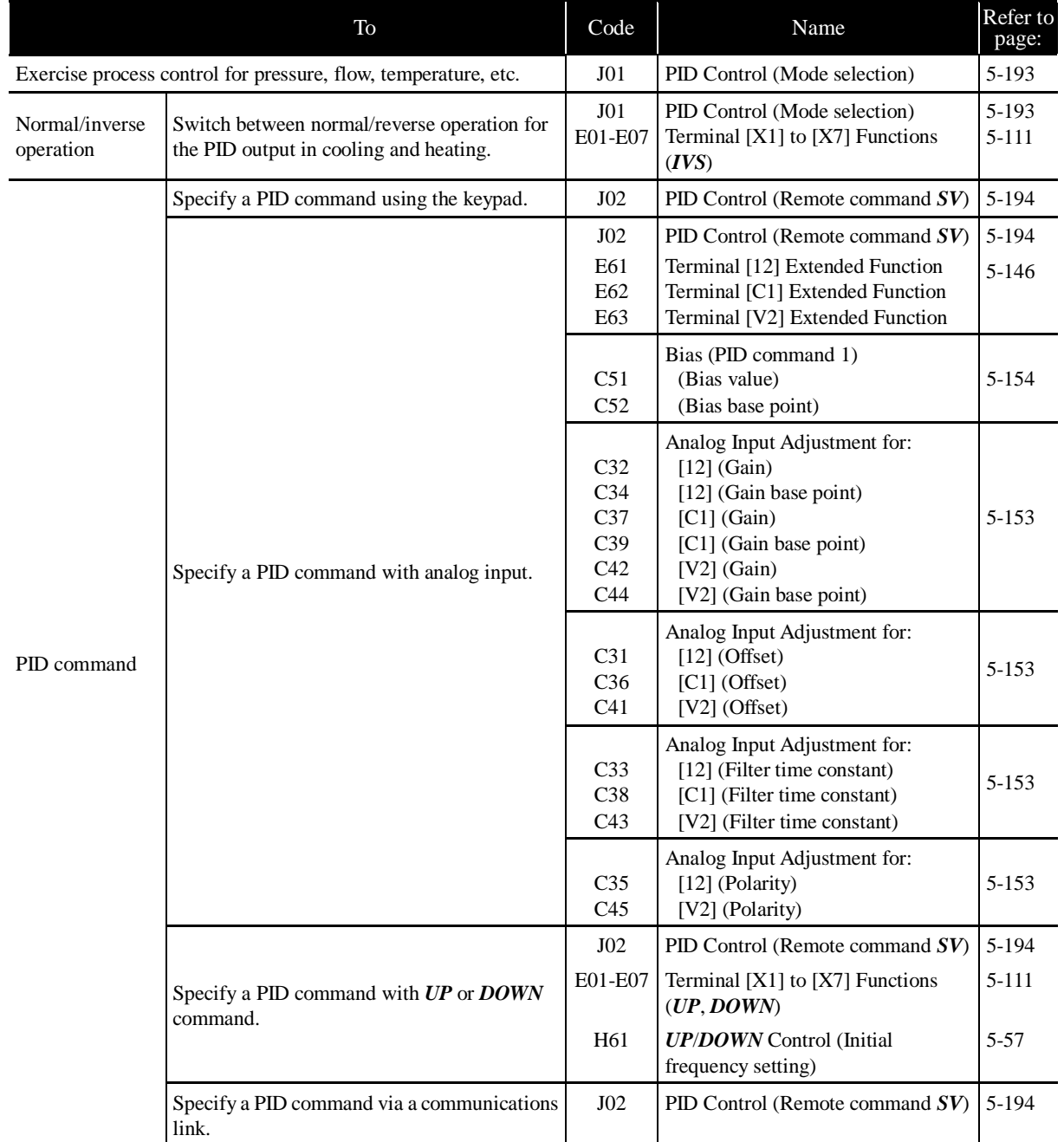

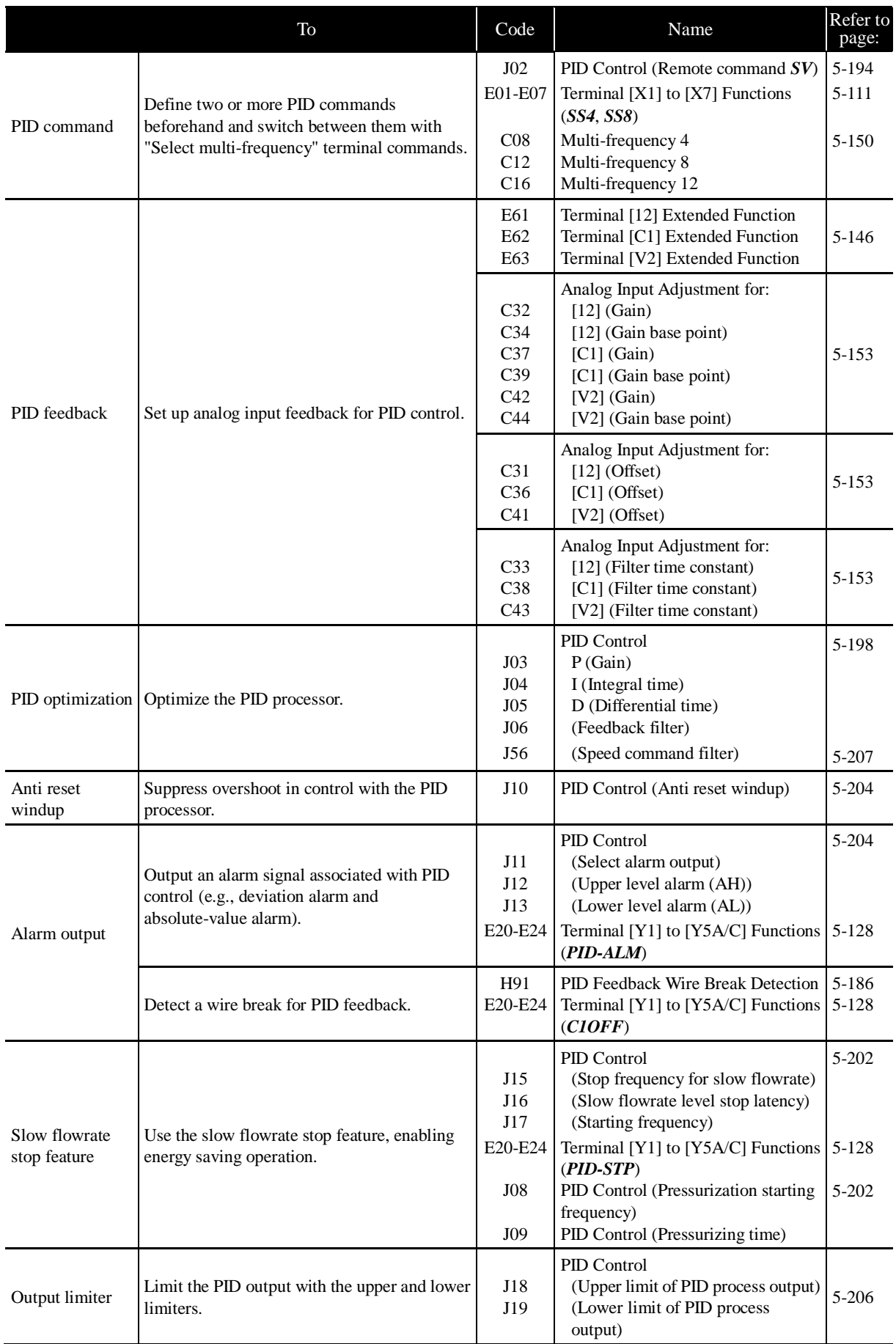

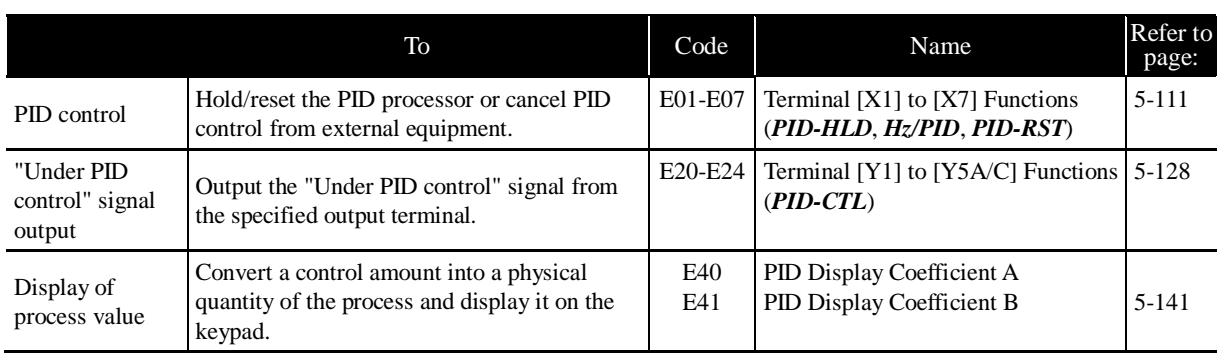

#### **5.3.13.3 PID dancer control**

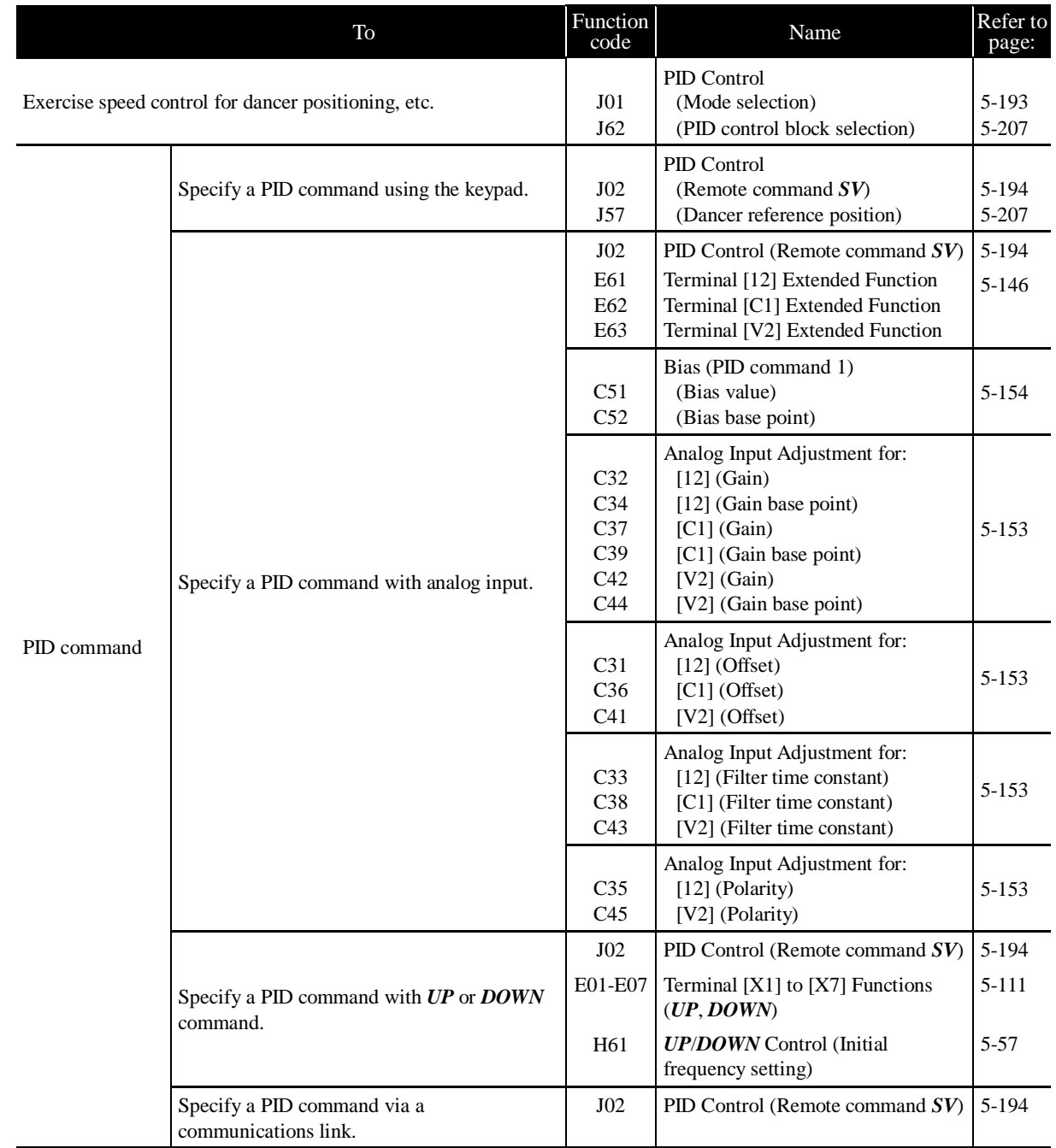

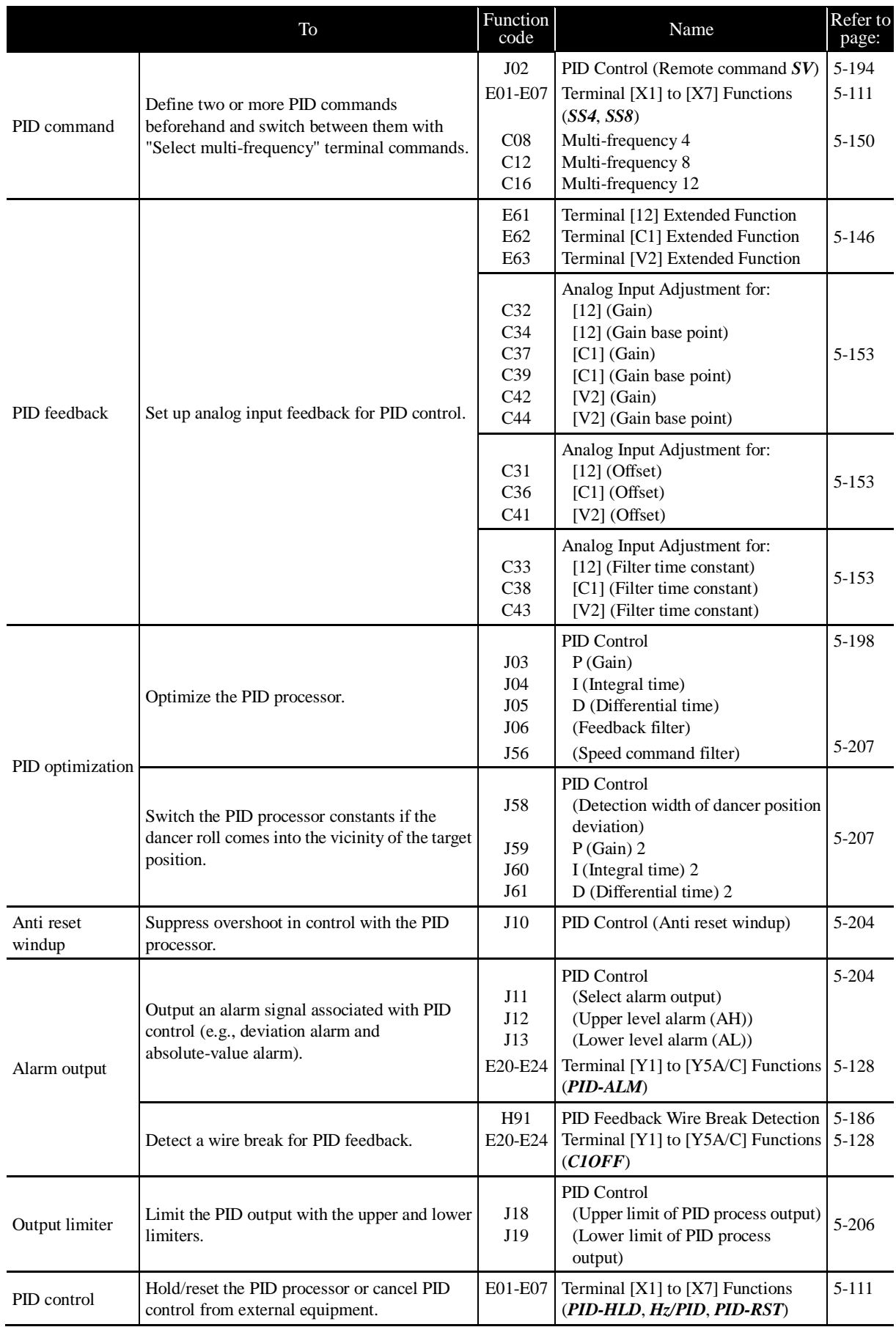

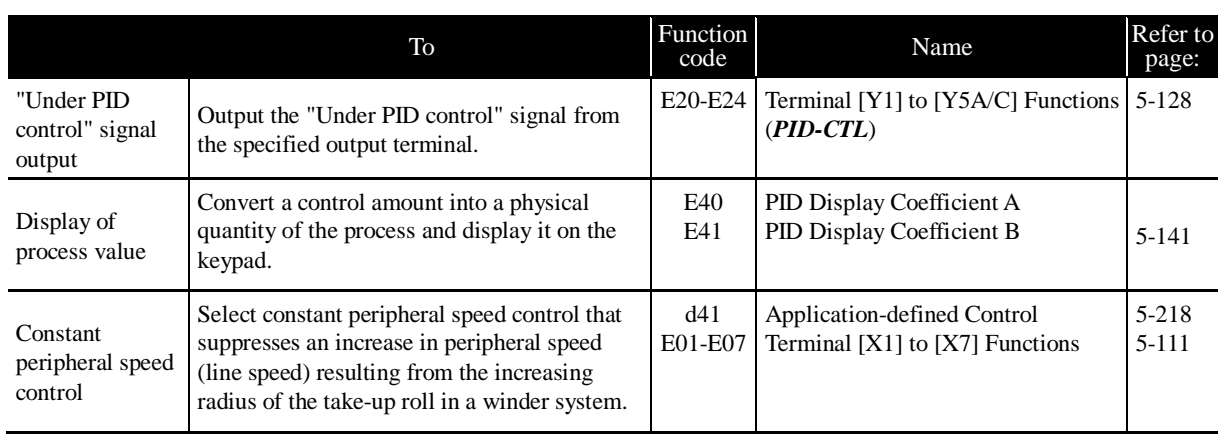

## **5.3.14 Customizing the keypad**

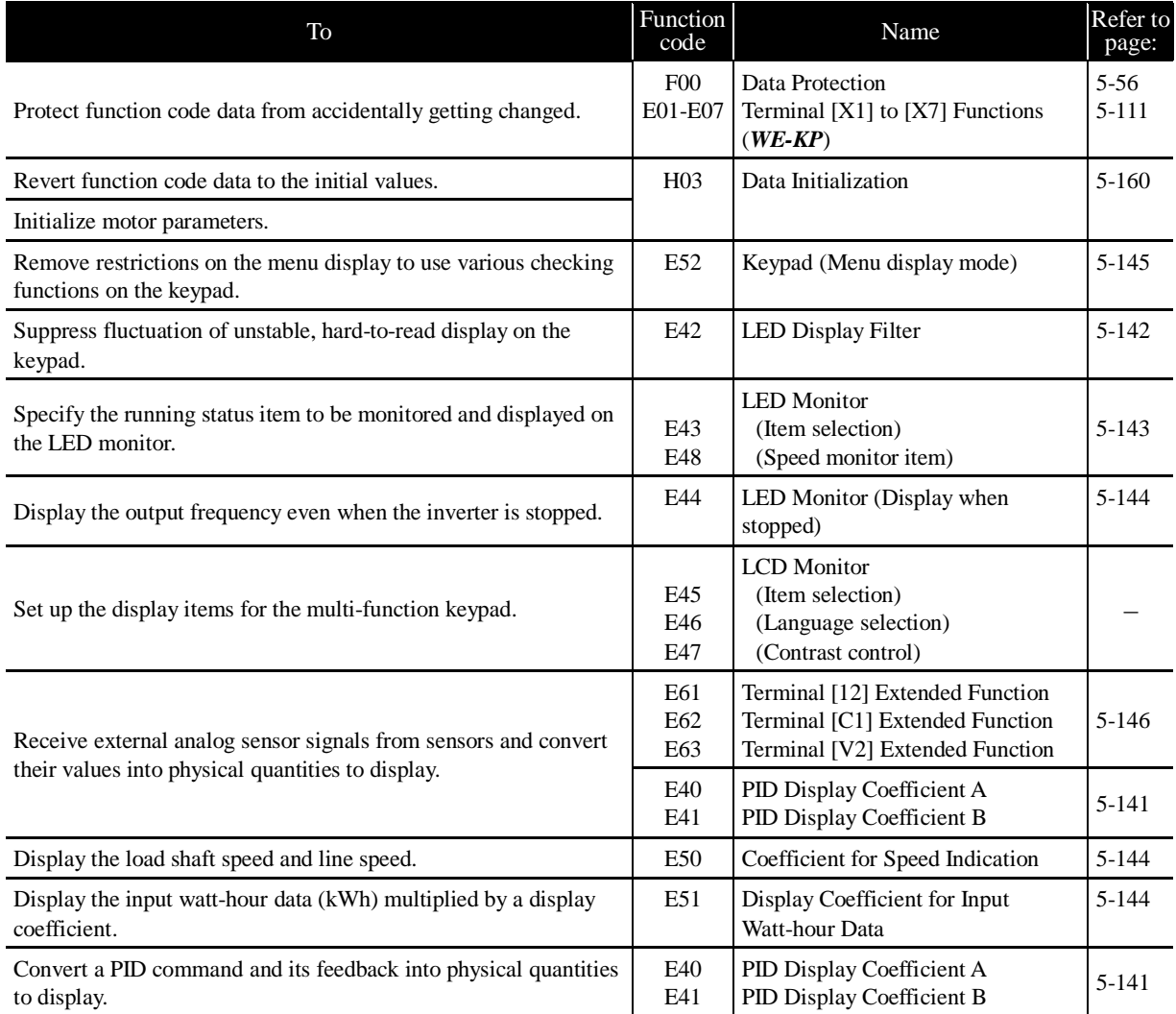

#### To Function  $\begin{array}{c|c}\n\text{Function} \\
\text{code}\n\end{array}$ nction Name Refer to be negered by Name Refer to be negered and  $\begin{array}{c} \text{Refer to} \\ \text{page:} \end{array}$ page: Specify communications conditions. y01 y02 y03 y04 y05 y06 y07 y08 y09 y10 SW3 RS-485 Communication 1 (Station address) (Communications error processing) (Timer) (Baud rate) (Data length) (Parity check) (Stop bits) (No-response error detection time) (Response interval) (Protocol selection) < Switching the terminating resistor of the RS-485 communications port  $1 >$ 5-244 2-26 y11 y12 y13 y14 y15 y16 y17 y18 y19 y20 SW2 RS-485 Communication 2 (Station address) (Communications error processing) (Timer) (Baud rate) (Data length) (Parity check) (Stop bits) (No-response error detection time) (Response interval) (Protocol selection) < Switching the terminating resistor of the RS-485 communications port  $2 >$ 5-244 2-26 Specify the sources of run and frequency commands. H30 y98 y99 Communications Link Function (Mode selection) Bus Link Function (Mode selection) Loader Link Function (Mode selection) 5-170 5-247 5-248 Change function code data frequently via the communications link. y97 Communication Data Storage Selection 5-247 Switch between frequency or run commands via the communications link. E01-E07 Terminal  $[X1]$  to  $[X7]$  Functions (*LE*) 5-111 Use inverter input/output signals as general-purpose DI/DO. E01-E07 Terminal  $[X1]$  to  $[X7]$  Functions (*U-DI*) 5-111 E20-E24 Terminal [Y1] to [Y5A/C] Functions (*U-DO*) 5-128

### **5.3.15 Controlling the inverter via communications line**

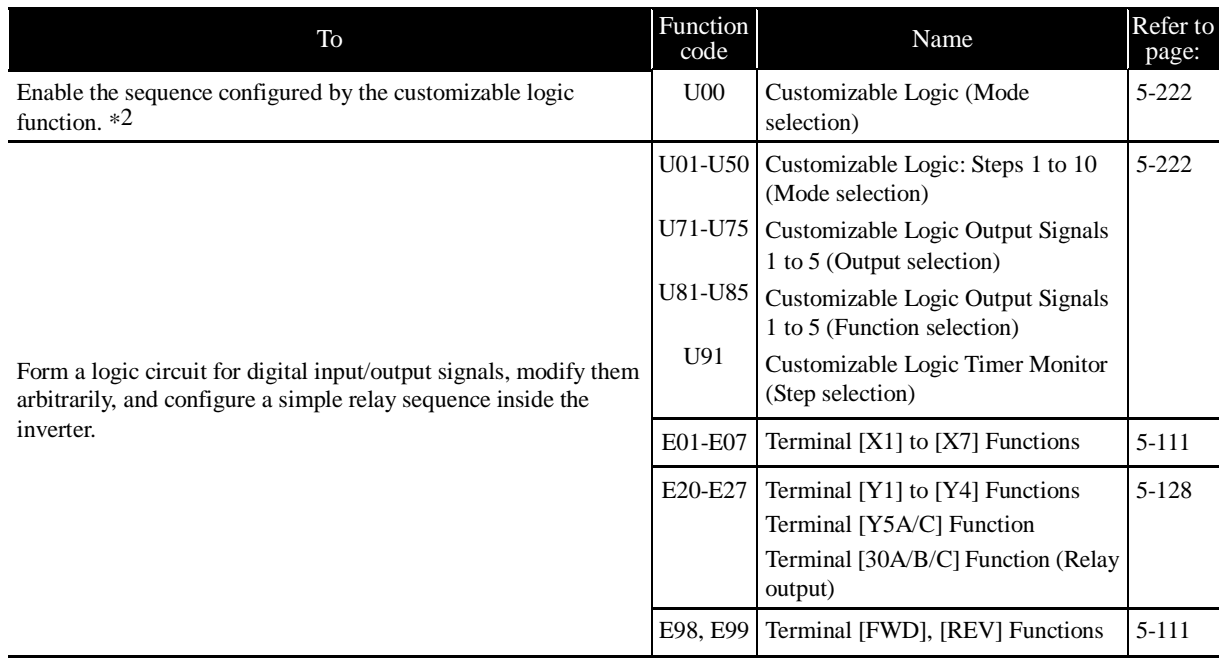

### **5.3.16 Using the customizable logic**

### **5.3.17 Activating the protective functions**

#### **5.3.17.1 Protection of machinery with limiters**

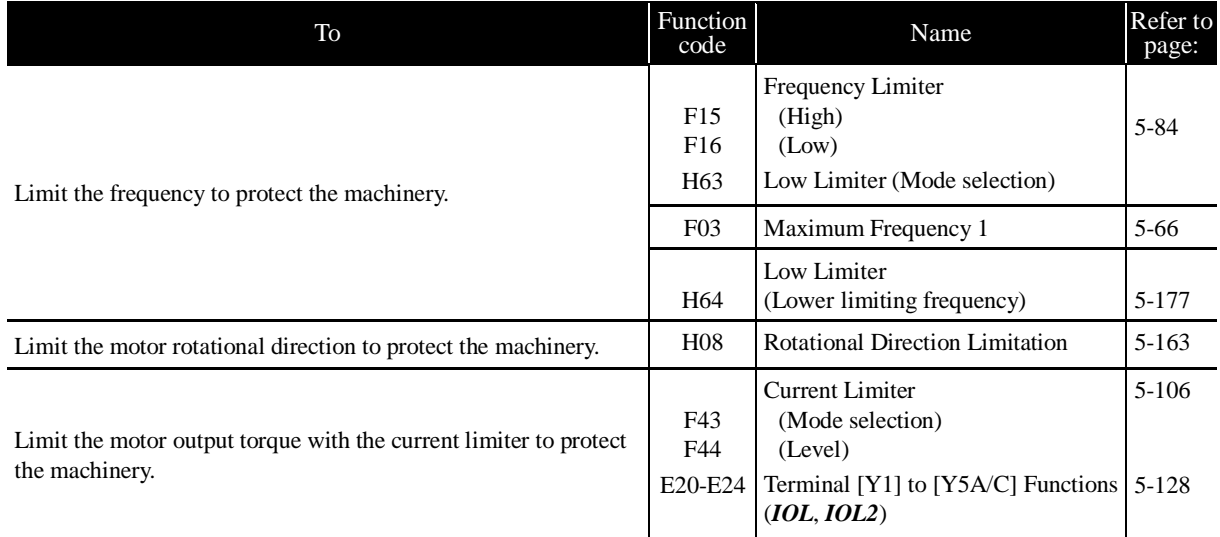

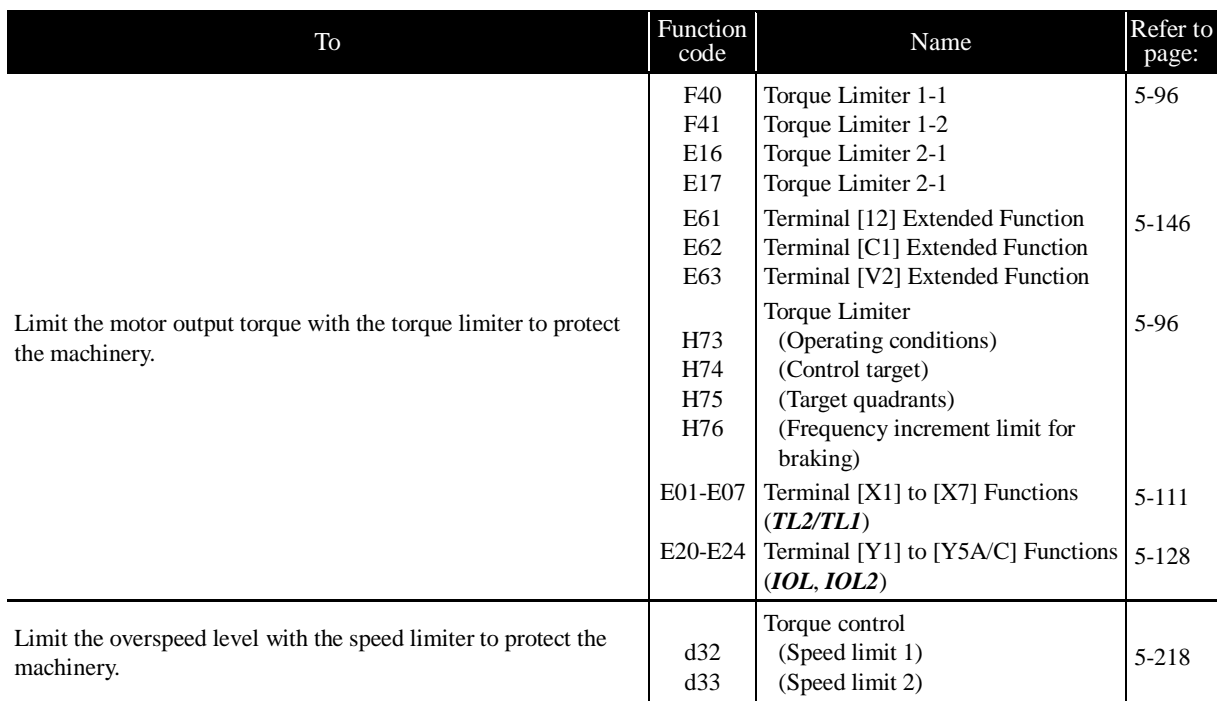

#### **5.3.17.2 Protection of motors**

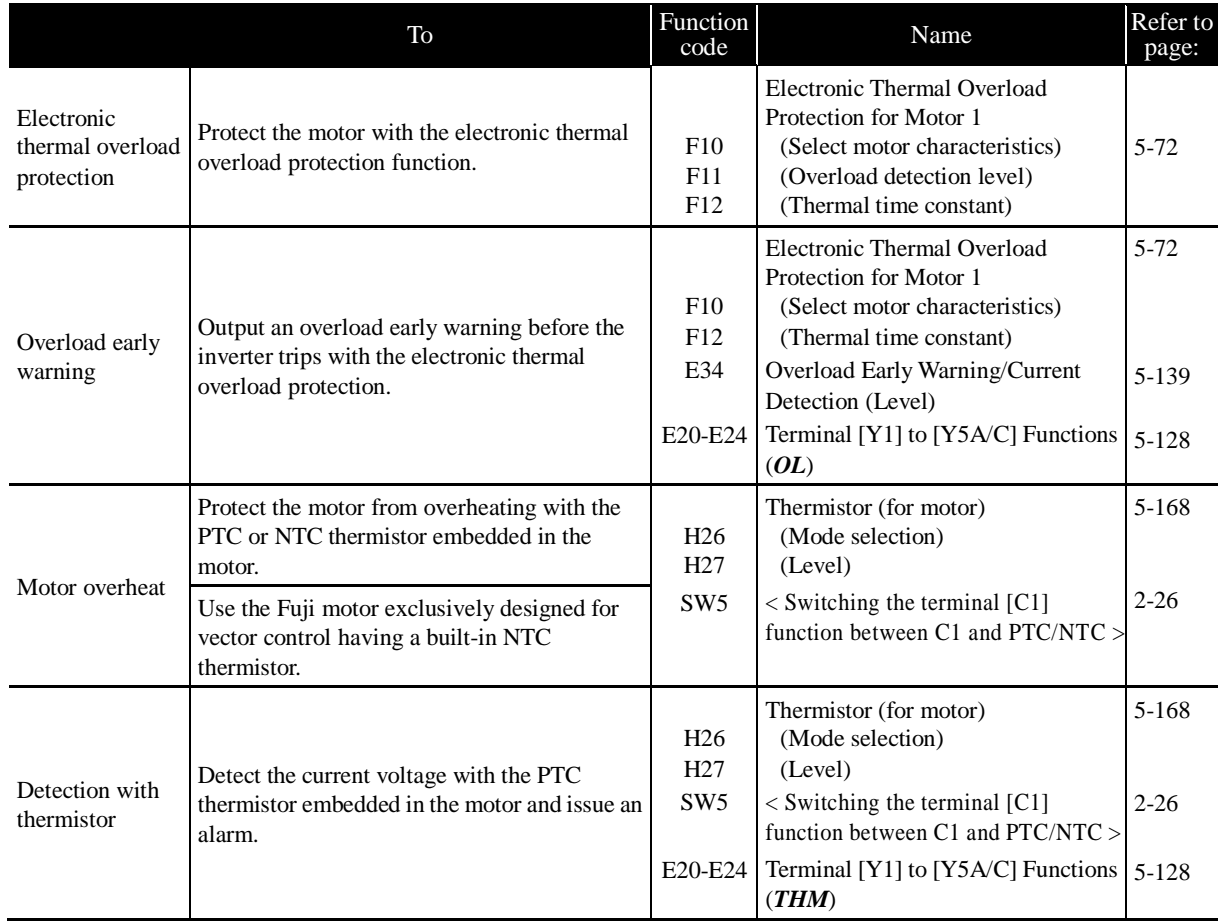

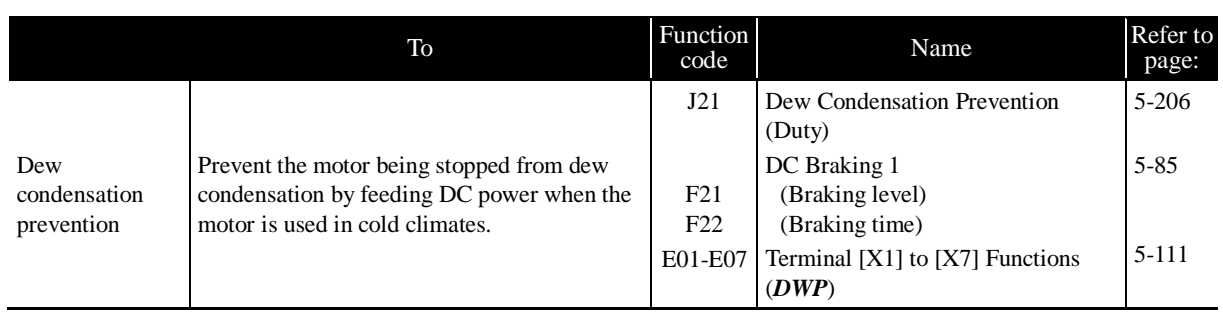

### **5.3.17.3 Using other protective and safety functions**

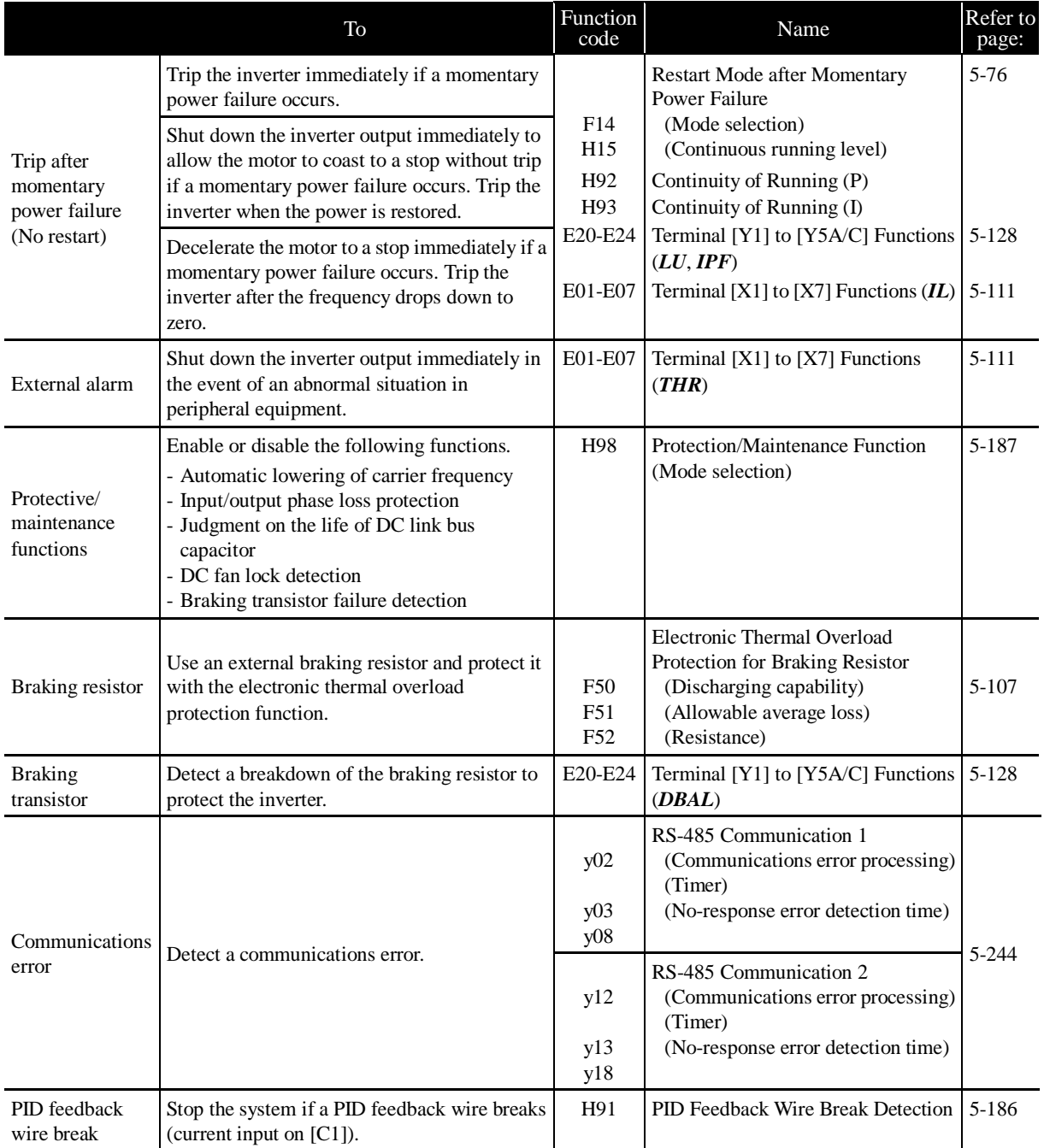

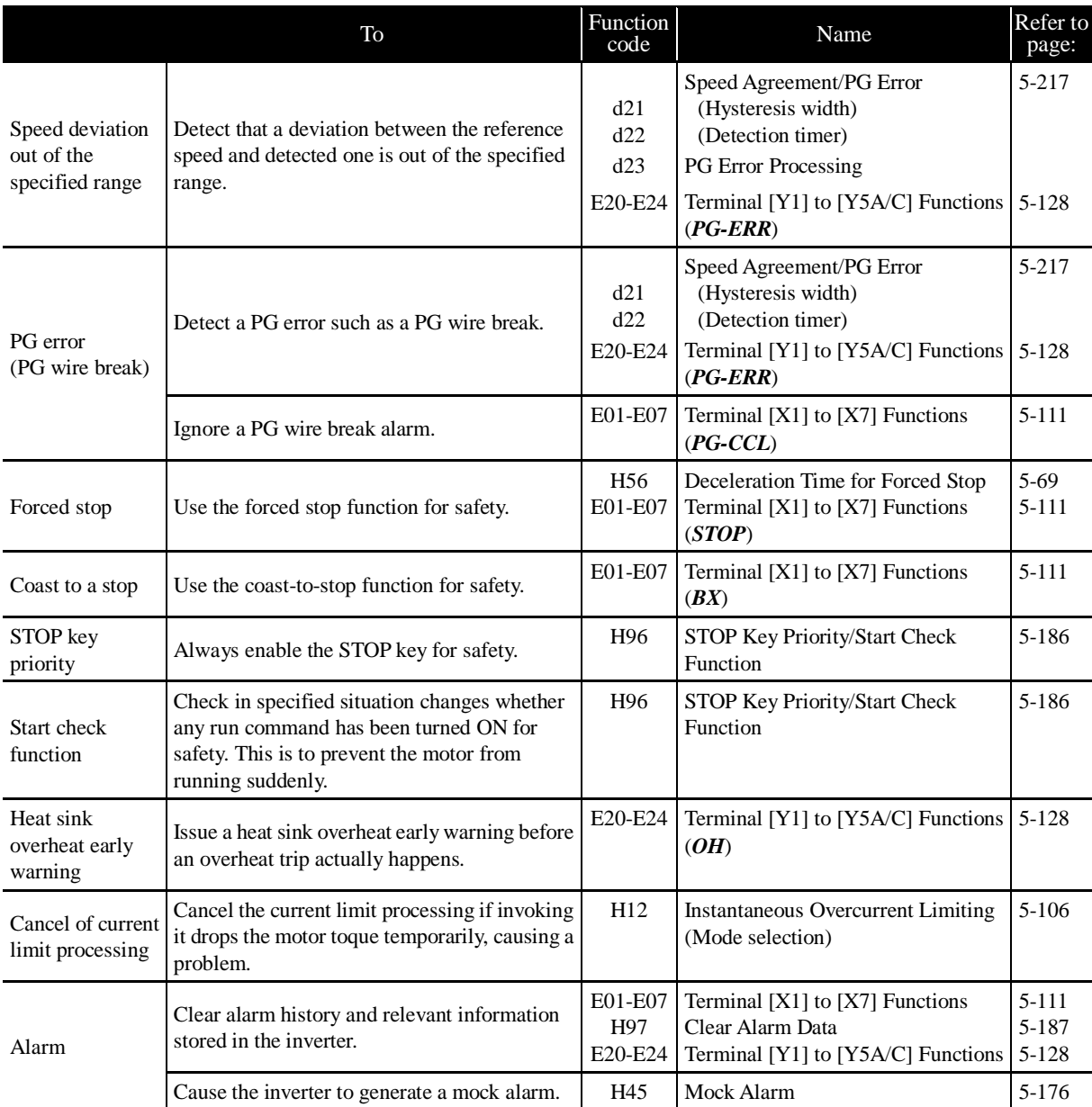
# **5.3.18 Maintenance**

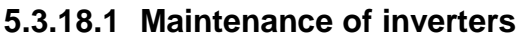

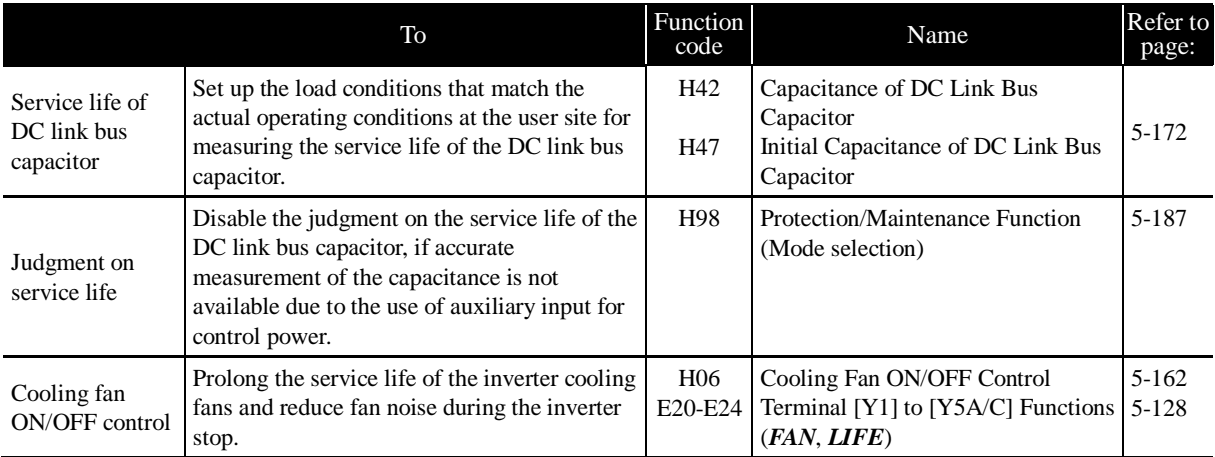

# **5.3.18.2 Maintenance of machinery**

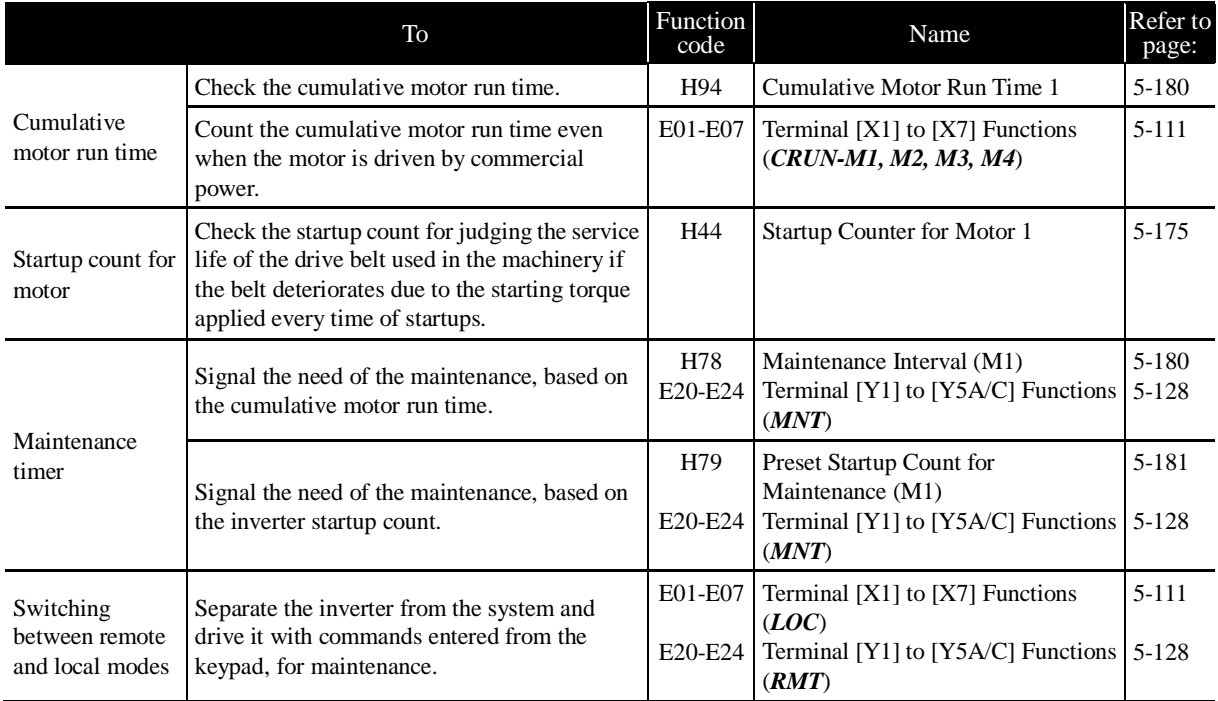

# **5.4 Details of Function Codes**

This section provides the details of the function codes. The descriptions are, in principle, arranged in the order of function code groups and in numerical order. However, highly relevant function codes are collectively described where one of them first appears.

# **5.4.1 F codes (Fundamental functions)**

### **F00 Data Protection**

F00 specifies whether to protect function code data (except F00) and digital reference data (such as frequency command and PID command) from accidentally getting changed by pressing the  $\Diamond$  $\sqrt{\mathcal{N}}$  keys on the keypad.

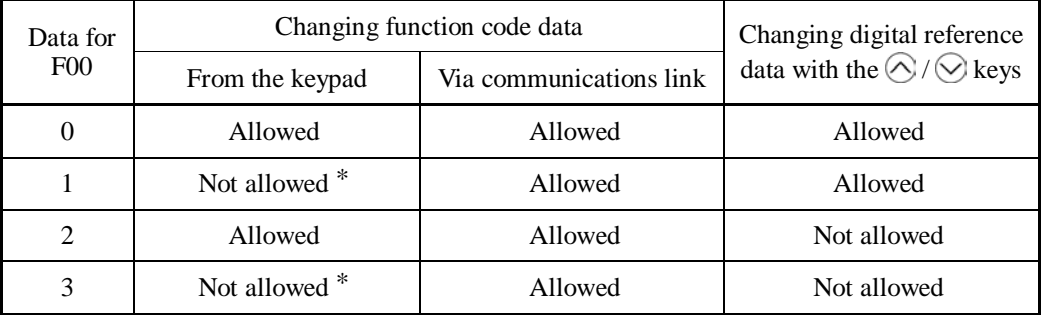

\*Only F00 data can be modified with the keypad, while all other function codes cannot.

To change F00 data, simultaneous keying of  $\mathcal{O}(\mathcal{H}) + \bigotimes$  (from 0 to 1) or  $\mathcal{O}(\mathcal{H}) + \bigotimes$  (from 1 to 0) keys is required.

For similar purposes, *WE-KP*, a signal enabling editing of function code data from the keypad is provided as a terminal command for digital input terminals. (Refer to the descriptions of E01 through E07. data  $= 19$ )

The relationship between the terminal command *WE-KP* and F00 data are as shown below.

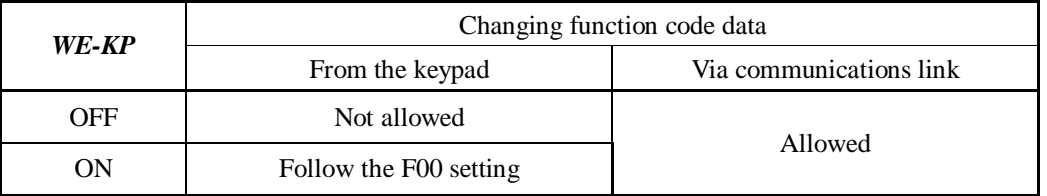

Note

- If you mistakenly assign a WE-KP to any digital input terminal, you can no longer edit or modify function code data. In such a case, temporarily turn this *WE-KP*-assigned terminal ON and reassign the *WE-KP* to a correct command.
	- *WE-KP* is only a signal that allows you to change function code data, so it does not protect the frequency settings or PID command specified by the  $\Diamond$  and  $\Diamond$  keys.

Even when  $F00 = 1$  or 3, function code data can be changed via the communications Tip link.

**Function Code Details F01-02**  E codes C codes P codes H codes A codes b codes r codes J codes d codes U codes

y codes

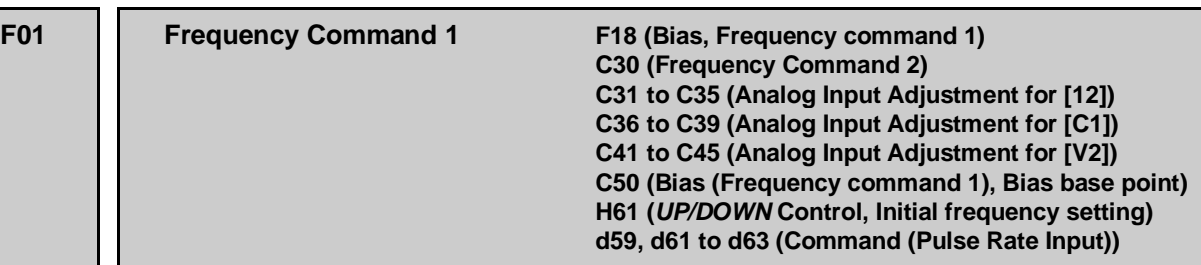

F01 or C30 sets the command source that specifies reference frequency 1 or reference frequency 2, respectively.

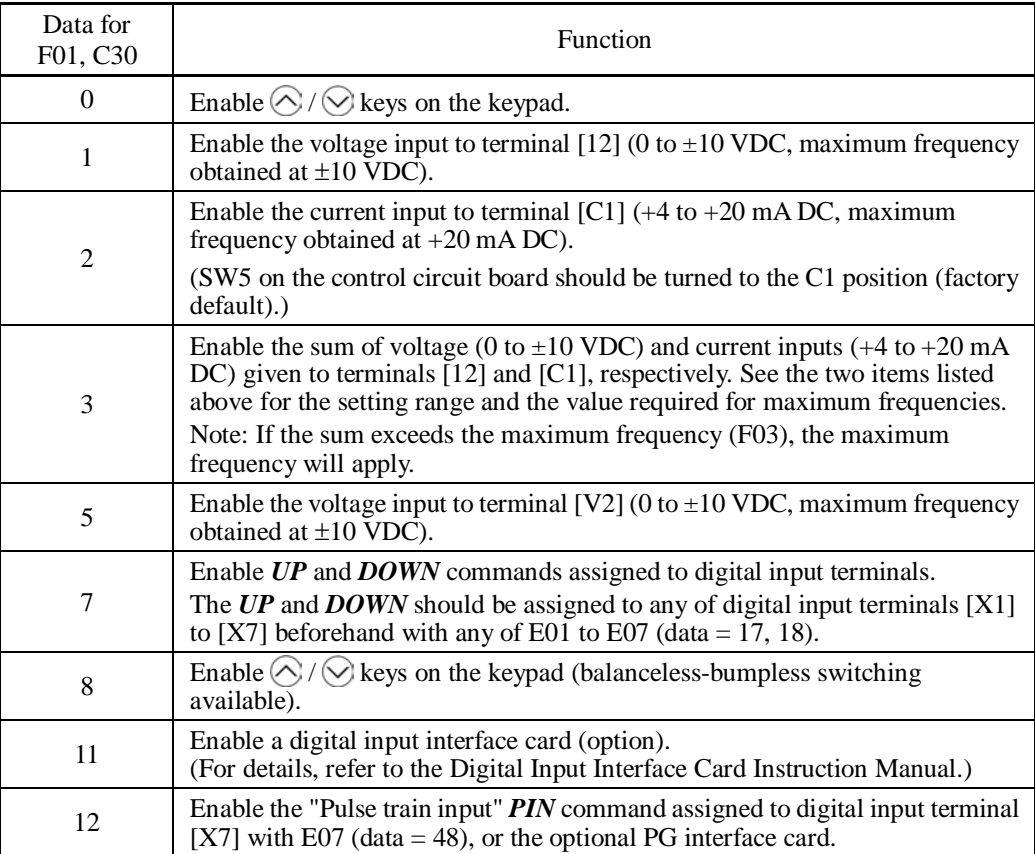

## **Configuring a reference frequency**

## [ 1 ] Using  $\odot$  and  $\odot$  keys (F01 = 0 (factory default) or 8)

- (1) Set function code F01 at "0" or "8" ( $\Diamond$  /  $\Diamond$  keys on keypad). This cannot be done when the keypad is in Programming or Alarm mode. To enable frequency setting using the  $\Diamond$  and  $\Diamond$ keys, first place the keypad in Running mode.
- (2) Press the  $\Diamond$  or  $\Diamond$  key. The 7-segment LED monitor displays the reference frequency and the LCD monitor displays the related information including the operation guide, as shown below.

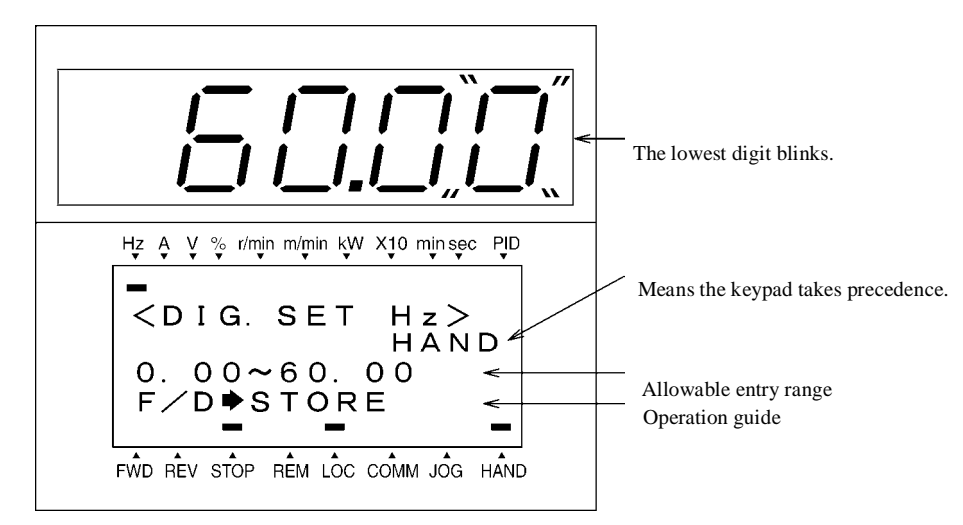

Example of Reference Frequency Configuration Screen

- (3) To change the reference frequency, press the  $\bigotimes$  or  $\bigotimes$  key again. To save the new setting into the inverter's memory, press the  $\frac{f(x_0, y_0)}{f(x_0, y_0)}$  key (when E64 = 1 (factory default)). When the power is turned ON next time, the new setting will be used as an initial reference frequency. In addition to saving with the  $\frac{\cos \theta}{\cos \theta}$  key described above, "Automatic saving when the main power is turned OFF" is also possible (when  $E64 = 0$ ).
	- Tip • When you start accessing the reference frequency or any other parameter with the  $\Diamond$ and  $\Diamond$  keys, the least significant digit on the display blinks and starts changing. As you are holding down the key, blinking gradually moves to the upper digit places and the upper digits becomes changeable.
		- Pressing the  $\binom{8+6}{2}$  key moves the changeable digit place (blinking), making it easy to change upper digits.
		- Setting function code C30 at "0" (Enable  $\Diamond$  /  $\Diamond$  keys on the keypad) and selecting frequency command 2 as a frequency command source makes it possible to access the reference frequency in the same manner using the  $\Diamond$  and  $\Diamond$  keys.
		- If you have set function code F01 at "0" ( $\bigotimes$  /  $\bigotimes$  keys on keypad) but have selected a frequency command source other than frequency 1 (i.e., frequency 2, via communications link, or as a multi-frequency), then using the  $\Diamond$  or  $\Diamond$  key cannot change the frequency command even if the keypad is in Running mode. Pressing either of these keys just displays the currently selected frequency command.
		- Setting function code F01 at "8" ( $\bigcirc$  / $\bigcirc$  keys on keypad) enables the balanceless-bumpless switching. When the frequency command source is switched to the keypad from any other source, the inverter inherits the current frequency that has applied before switching, providing smooth switching and shockless running.
		- When the frequency command source is other than the digital reference setting, the LCD monitor displays the following.

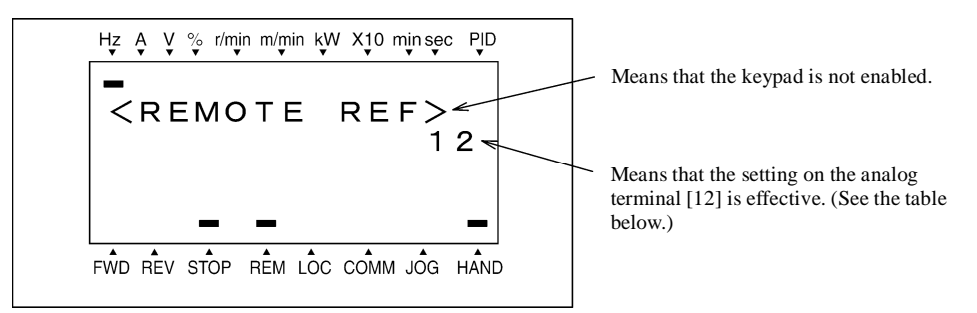

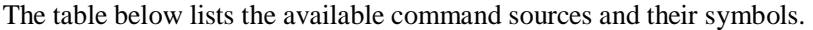

| Symbol      | Command source                     | Symbol        | Command source                                  | Symbol    | Command source                    |  |  |  |  |
|-------------|------------------------------------|---------------|-------------------------------------------------|-----------|-----------------------------------|--|--|--|--|
| <b>HAND</b> | Keypad                             | <b>MULTI</b>  | Multi-frequency                                 | PID-HAND  | PID keypad command                |  |  |  |  |
| 12          | Terminal [12]                      |               |                                                 | PID-P1    | PID command 1<br>(Analog command) |  |  |  |  |
| C1          | Terminal [C1]                      | RS485-1       | RS-485 (Port 1) $*1$                            | PID-P2    | PID command 2<br>(Analog command) |  |  |  |  |
| $12 + C1$   | Terminal $[12]$ +<br>Terminal [C1] | RS485-2       | RS-485 (Port 2) $*2$                            | PID-U/D   | PID UP/DOWN<br>command            |  |  |  |  |
| V2          | Terminal [V2]                      | <b>BUS</b>    | Bus option                                      | PID_LINK  | PID communications<br>command     |  |  |  |  |
| U/D         | UP/DOWN control                    | <b>LOADER</b> | Inverter support<br>software<br>"FRENIC Loader" | PID+MULTI | PID multi-frequency<br>command    |  |  |  |  |

Available Command Sources

\*1 COM port 1 which refers to the RJ-45 connector on the inverter.

\*2 COM port 2 which is on the inverter's terminal block.

# **[ 2 ] Using analog input (F01 = 1 to 3, or 5)**

When any analog input (voltage input to terminals [12] and [V2], or current input to terminal [C1]) is selected by F01, it is possible to arbitrarily specify the reference frequency by multiplying the gain and adding the bias. The polarity can be selected and the filter time constant and offset can be adjusted.

| Data                         |                                             |                                 | <b>Bias</b> |               | Gain            |                      |                          | Filter           |                 |
|------------------------------|---------------------------------------------|---------------------------------|-------------|---------------|-----------------|----------------------|--------------------------|------------------|-----------------|
| for<br>Input terminal<br>F01 |                                             | Input range                     | <b>Bias</b> | Base<br>point | Gain            | <b>Base</b><br>point | <b>Polarity</b>          | time<br>constant | Offset          |
| 1                            | $[12]$                                      | 0 to +10 V.<br>$-10$ to $+10V$  | F18         | C50           | C <sub>32</sub> | C <sub>34</sub>      | C <sub>35</sub>          | C <sub>33</sub>  | C <sub>31</sub> |
| 2                            | IC11                                        | $4 \text{ to } 20 \text{ mA}$   | F18         | C50           | C <sub>37</sub> | C <sub>39</sub>      |                          | C <sub>38</sub>  | C <sub>36</sub> |
| 3                            | $[12] + [C1]$<br>(Sum of the<br>two values) | 0 to +10 V.<br>$-10$ to $+10$ V | F18         | C50           | C <sub>32</sub> | C <sub>34</sub>      | C <sub>35</sub>          | C <sub>33</sub>  | C <sub>31</sub> |
|                              |                                             | $4 \text{ to } 20 \text{ mA}$   | F18         | C50           | C <sub>37</sub> | C <sub>39</sub>      | $\overline{\phantom{a}}$ | C <sub>38</sub>  | C <sub>36</sub> |
| 5                            | [V2]                                        | 0 to +10 V.<br>$-10$ to $+10$ V | F18         | C50           | C42             | C <sub>44</sub>      | C <sub>45</sub>          | C <sub>43</sub>  | C <sub>41</sub> |

Adjustable elements of frequency command 1

# ■ Offset (C31, C36, C41)

C31, C36 or C41 specifies an offset for analog input voltage or current. The offset also applies to signals sent from the external equipment.

### ■ Filter time constant (C33, C38, C43)

C33, C38, or C43 specifies a filter time constant for analog input voltage or current. Choose an appropriate value for the time constant taking into account the response speed of the machinery system since a large time constant slows down the response. When the input voltage fluctuates due to noise, specify a larger time constant.

### Polarity (C35, C45)

C35 or C45 specifies the input range for analog input voltage.

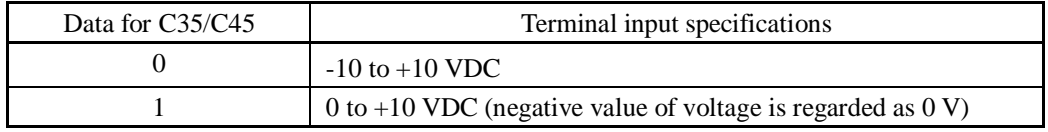

Gain and bias

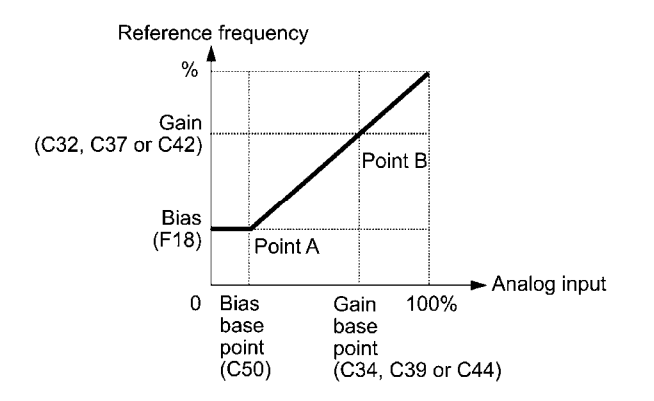

If  $F01 = 3$  (the sum of  $[12] + [C1]$  is enabled), the bias and gain are independently Note applied to each of the voltage and current inputs given to terminals [12] and [C1], and the sum of the two values is applied as the reference frequency.

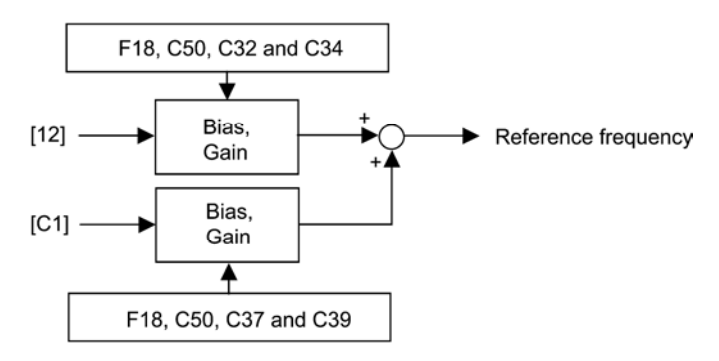

#### **In the case of unipolar input (terminal [12] with C35 = 1, terminal [C1], terminal [V2] with C45 = 1)**

As shown in the graph above, the relationship between the analog input and the reference frequency specified by frequency command 1 is determined by points "A" and "B." Point "A" is defined by the combination of the bias (F18) and its base point (C50); Point "B," by the combination of the gain (C32, C37 or C42) and its base point (C34, C39 or C44).

The combination of C32 and C34 applies to terminal [12], that of C37 and C39, to [C1], and that of C42 and C44, to [V2].

Configure the bias (F18) and gain (C32, C37 or C42), assuming the maximum frequency as 100%, and the bias base point (C50) and gain base point (C34, C39 or C44), assuming the full scale (10 VDC or 20 mA DC) of analog input as 100%.

Note

• The analog input less than the bias base point (C50) is limited by the bias value (F18).

• Specifying that the data of the bias base point (C50) is equal to or greater than that of each gain base point (C34, C39 or C44) will be interpreted as invalid, so the inverter will reset the reference frequency to 0 Hz.

Example: Setting the bias, gain, and their base points when the reference frequency 0 to 60 Hz follows the analog input of 1 to 5 VDC applied on terminal [12] with the maximum frequency 60 Hz (F03)

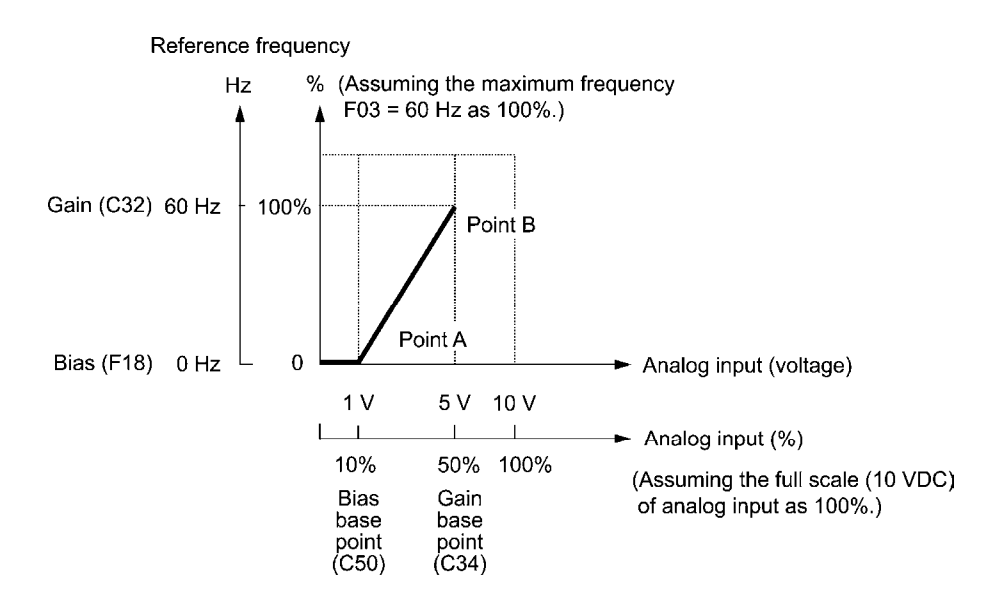

## (Point A)

To set the reference frequency to 0 Hz for an analog input being at 1 V, set the bias to 0% (F18  $=$ 0). Since 1 V is the bias base point and it is equal to 10% of 10 V (full scale of terminal [12]), set the bias base point to  $10\%$  (C50 = 10).

### (Point B)

To specify the maximum frequency equal to the reference frequency for an analog input being at 5 V, set the gain to 100% (C32 = 100). Since 5 V is the gain base point and it is equal to 50% of 10 V (full scale of terminal [12]), set the gain base point to 50% (C34 = 50).

Note

The setting procedure for specifying a gain or bias alone without changing any base points is the same as that of Fuji conventional inverters of FRENIC5000G11S/P11S series, FVR-E11S series, etc.

# **In the case of bipolar input (terminal [12] with C35 = 0, terminal [V2] with C45 = 0)**

Setting C35 and C45 data to "0" enables terminals [12] and [V2] to be used for bipolar input (-10 V to +10 V), respectively.

When both F18 (Bias) and C50 (Bias base point) are set to "0," the negative and positive voltage inputs produce reference frequencies symmetric about the origin point as shown below.

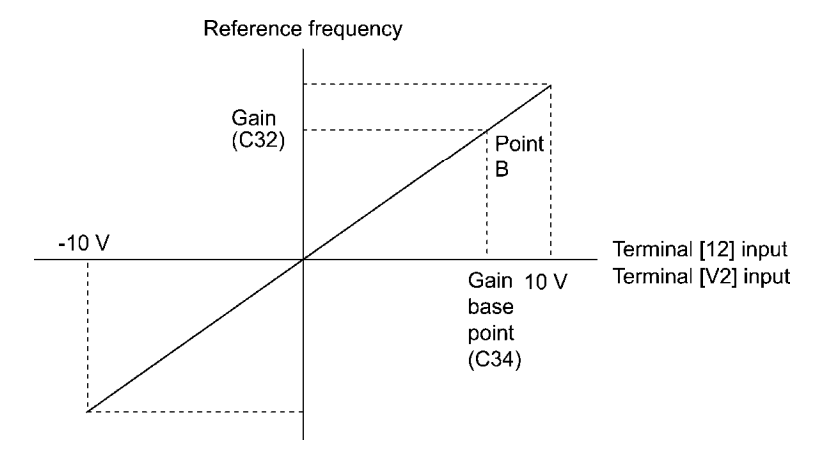

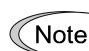

Configuring F18 (Bias) and C50 (Bias base point) to specify an arbitrary value (Points A1, A2, and A3) gives the bias as shown below.

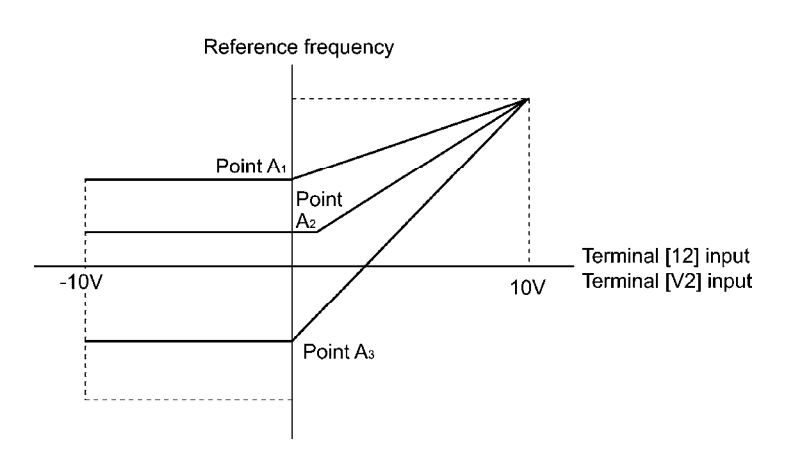

- To input bipolar analog voltage (0 to  $\pm 10$  VDC) to terminals [12] and [V2], set C35 Note and C45 data to "0." Setting C35 and C45 data to "1" enables the voltage range from 0 to +10 VDC and interprets the negative polarity input from 0 to -10 VDC as 0 V.
	- A reference frequency can be specified not only with the frequency (Hz) but also with other menu items, depending on the setting of function code E48 (= 3 to 5, or 7).

Chap. 5

FUNCTION CODES

# **[ 3 ] Using digital input signals** *UP***/***DOWN* **(F01 = 7)**

When *UP/DOWN* control is selected for frequency setting with a run command ON, turning the terminal command *UP* or *DOWN* ON causes the output frequency to increase or decrease, respectively, within the range from 0 Hz to the maximum frequency as listed below.

To enable *UP/DOWN* control for frequency setting, it is necessary to set F01 data to "7" and assign the *UP* and *DOWN* commands to any of digital input terminals [X1] to [X7], [FWD] and [REV] with any of E01 to E07 (data =  $17$ , 18).

| $U\!P$      | <b>DOWN</b> |                                                                                  |  |
|-------------|-------------|----------------------------------------------------------------------------------|--|
| Data $= 17$ | Data = $18$ | <b>Function</b>                                                                  |  |
| OFF         | OFF         | Keep the current output frequency.                                               |  |
| ON          | OFF         | Increase the output frequency with the acceleration<br>time currently specified. |  |
| OFF         | ON          | Decrease the output frequency with the deceleration<br>time currently specified. |  |
| ON          | ЭN          | Keep the current output frequency.                                               |  |

# ■ Specifying the initial value for **UP/DOWN** control

Specify the initial value to start *UP/DOWN* control.

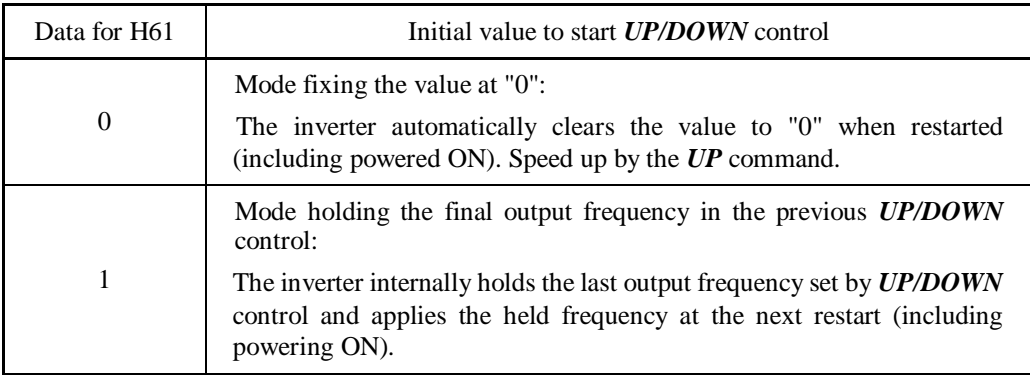

Note

At the time of restart, if an *UP* or *DOWN* terminal command is entered before the internal frequency reaches the output frequency saved in the memory, the inverter saves the current output frequency into the memory and starts *UP/DOWN* control with the new frequency. Pressing one of these keys overwrites the frequency held in the inverter.

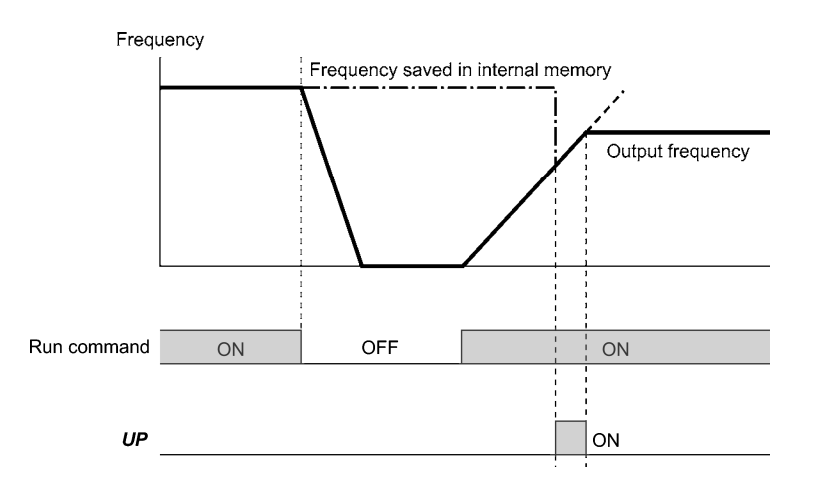

<Initial frequency for *UP/DOWN* control when the frequency command source is switched>

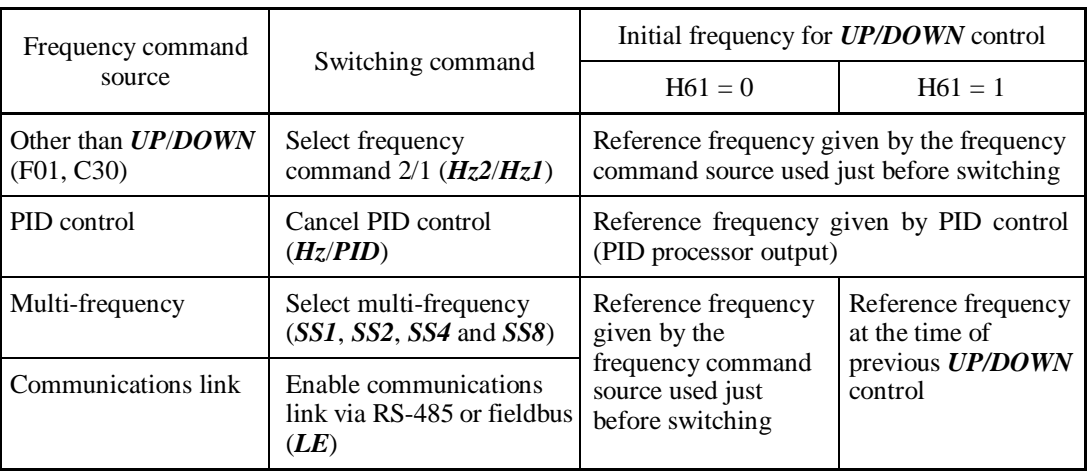

When the frequency command source is switched to *UP/DOWN* control from other sources, the initial frequency for *UP/DOWN* control is as listed below:

## **[ 4 ] Using pulse train input (F01 = 12)**

### Selecting the pulse train input format  $(d59)$

A pulse train in the format selected by the function code d59 can give a frequency command to the inverter. Three types of formats are available; the pulse train sign/pulse train input, the forward rotation pulse/reverse rotation pulse, and the A and B phases with 90 degree phase difference. If no optional PG interface card is mounted, the inverter ignores the setting of the function code d59 and accepts only the pulse train sign/pulse train input.

The table below lists pulse train formats and their operations.

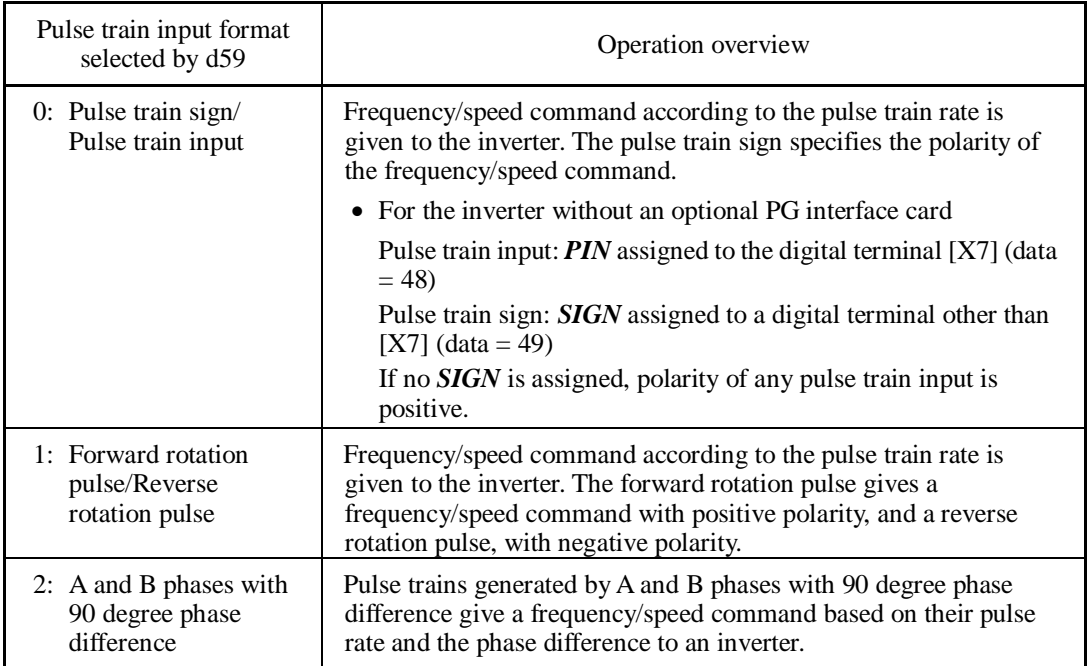

For details of operations using the optional PG interface card, refer to the Instruction Manual for it.

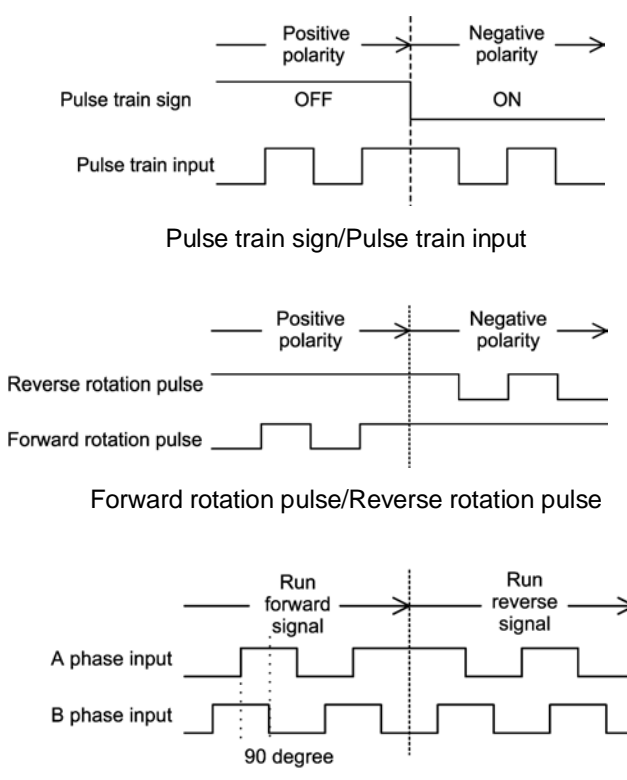

B phase delayed B phase advanced

A and B phases with 90 degree phase difference

■ Pulse count factor 1 (d62), Pulse count factor 2 (d63)

For the pulse train input, function codes d62 (Command (Pulse rate input), (Pulse count factor 1)) and d63 (Command (Pulse rate input), (Pulse count factor 2)) define the relationship between the input pulse rate and the frequency command (reference).

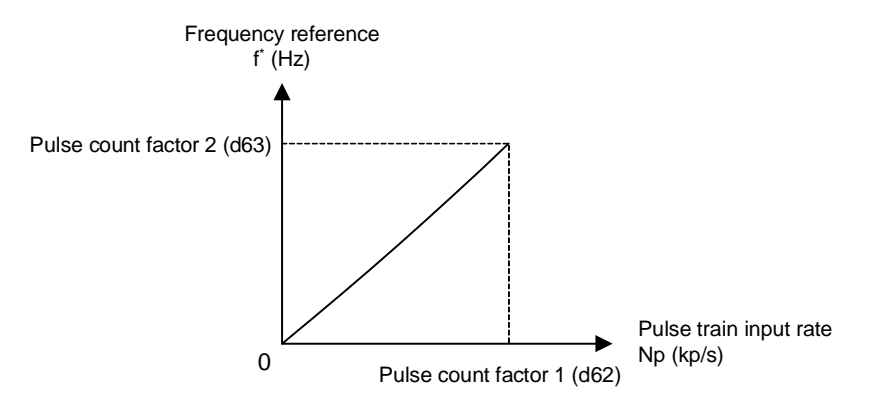

Relationship between the Pulse Train Input Rate and Frequency Command (Reference)

As shown in the figure above, enter the pulse train input rate into function code d62 (Command (Pulse rate input), (Pulse count factor 1)), and enter the frequency reference defined by d62 into d63 (Command (Pulse rate input), (Pulse count factor 2)). The relationship between the pulse train input rate (kp/s) inputted to the *PIN* terminal and the frequency reference f\* (Hz) (or speed command) is given by the expression below.

 $f^*$ (Hz) = Np (kp/s)  $\times$   $\frac{\text{Pulse count factor } 2 (d63)}{\text{Pulse count factor } 1 (d62)}$ 

f \* : Frequency reference

 $Np (kp/s)$  : Input pulse rate

 In the case of A and B phases with 90 degree phase difference, note that the pulse train rate is not the one 4-multiplied.

The pulse train sign, forward/reverse rotation pulse, and A/B phase difference define the polarity of the pulse train input. Combination of the polarity of the pulse train input and the *FWD*/*REV*  command determines the rotational direction of the motor. The table below shows the relationship between the polarity of the pulse train input and the motor rotational direction.

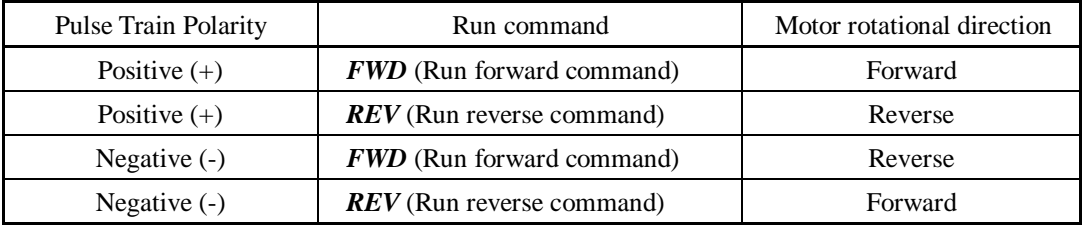

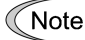

Mounting an optional PG interface card automatically switches the pulse train input source to the card and disables the input from the terminal [X7].

Filter time constant (d61)

d61 specifies a filter time constant for pulse train input. Choose an appropriate value for the time constant taking into account the response speed of the machinery system since a large time constant slows down the response. When the reference frequency fluctuates due to small number of pulses, specify a larger time constant.

# **Switching frequency command**

Using the terminal command *Hz2/Hz1* assigned to one of the digital input terminals switches between frequency command 1 (F01) and frequency command 2 (C30).

For details about  $Hz2/Hz1$ , refer to E01 to E07 (data = 11).

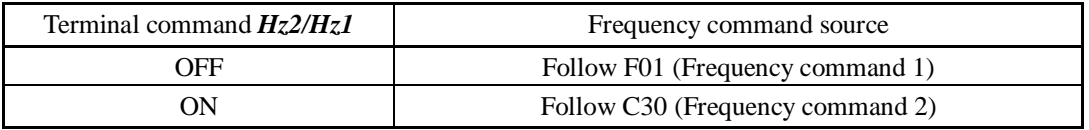

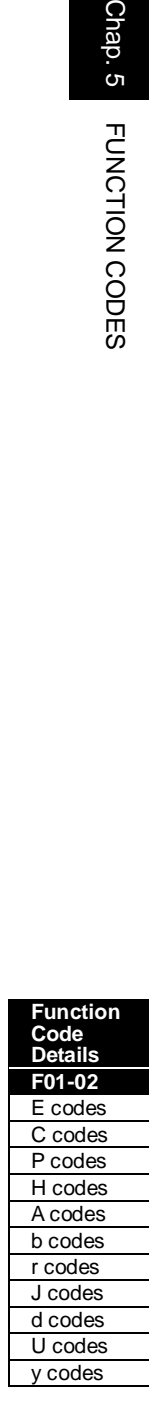

## **F02 Operation Method**

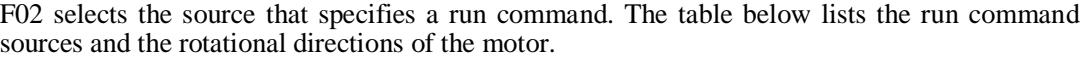

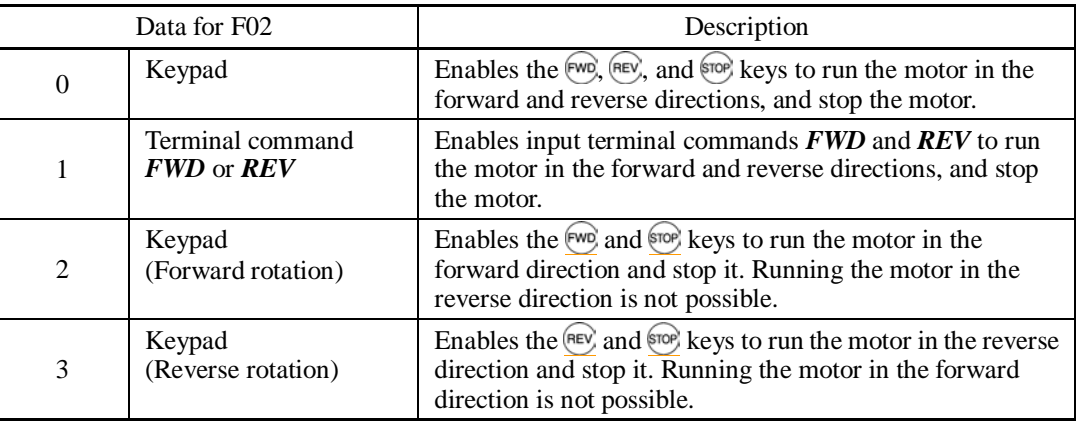

 $\Box$  For details about *FWD* and *REV*, refer to E98 and E99 (data = 98, 99).

- When F02 = 1, the "Run forward" *FWD* and "Run reverse" *REV* terminal commands Note must be assigned to terminals [FWD] and [REV], respectively.
	- When the *FWD* or *REV* is ON, the F02 data cannot be changed.
	- When setting the F02 data at "1" and changing a terminal command assigned to terminal [FWD] or [REV] to the *FWD* or *REV* from any other command, be sure to turn the target terminal OFF beforehand; otherwise, the motor may unintentionally rotate.
- 3-wire operation with external input signals (digital input terminal commands)

The default setting of the *FWD* and *REV* are 2-wire. Assigning the terminal command *HLD* self-holds the forward *FWD* or reverse *REV* run command, to enable 3-wire inverter operation.  $\Box$  For details about *HLD*, refer to E01 to E07 (data = 6).

Short-circuiting the *HLD*-assigned terminal and [CM] (i.e., when *HLD* is ON) self-holds the first *FWD* or *REV* at its rising edge. Turning the *HLD* OFF releases the self-holding. When no *HLD* is assigned, 2-wire operation involving only *FWD* and *REV* takes effect.

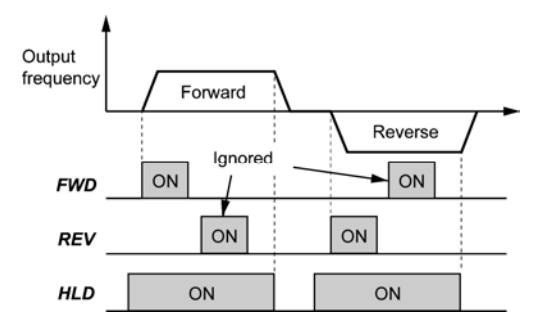

In addition to the run command sources described above, higher priority command sources including and local modes (see Section 7.3.6) and communications link are provided.

# **F03 Maximum Frequency 1**

F03 specifies the maximum frequency to limit the output frequency. Specifying the maximum frequency exceeding the rating of the equipment driven by the inverter may cause damage or a dangerous situation. Make sure that the maximum frequency setting matches the equipment rating.

- Data setting range: 25.0 to 500.0 (Hz)

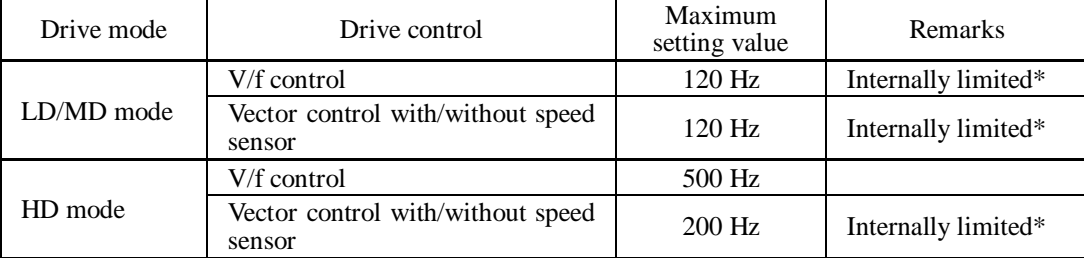

\* If a setting exceeding the maximum setting value (e.g., 500 Hz) is made, the reference speed and analog output ([FM1]/[FM2]) will be based on the full scale/reference value (10V/500 Hz). However, the frequency is internally limited. Even if 10 V is inputted, the frequency 500 Hz will be internally limited to 200 Hz.

- For LD/MD-mode inverters, set the maximum frequency at 120 Hz or below.
- Under vector control with speed sensor, set the maximum frequency at 200 Hz or below, and under vector control without speed sensor, at 120 Hz or below.

# WARNING

The inverter can easily accept high-speed operation settings. When changing the speed setting, carefully check the specifications of motors or equipment beforehand.

**Otherwise injuries could occur.** 

Note

Note

Modifying F03 data to allow a higher output frequency requires also changing F15 data specifying a frequency limiter (high).

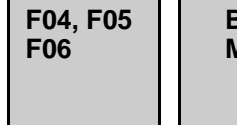

#### **Base Frequency 1, Rated Voltage at Base Frequency 1 Maximum Output Voltage 1 H50, H51 (Non-linear V/f Pattern 1, Frequency and Voltage) H52, H53 (Non-linear V/f Pattern 2, Frequency and Voltage) H65, H66 (Non-linear V/f Pattern 3, Frequency and Voltage)**

These function codes specify the base frequency and the voltage at the base frequency essentially required for running the motor properly. If combined with the related function codes H50 through H53, H65 and H66, these function codes may profile the non-linear V/f pattern suitable for the load by specifying increase or decrease in voltage at any point on the V/f pattern.

The following descriptions include setups required for the non-linear V/f patterns.

At high frequencies, the motor impedance may increase, resulting in an insufficient output voltage and a decrease in output torque. To prevent this problem, use F06 (Maximum Output Voltage 1) to increase the voltage. Note, however, that the inverter cannot output voltage exceeding its input power voltage.

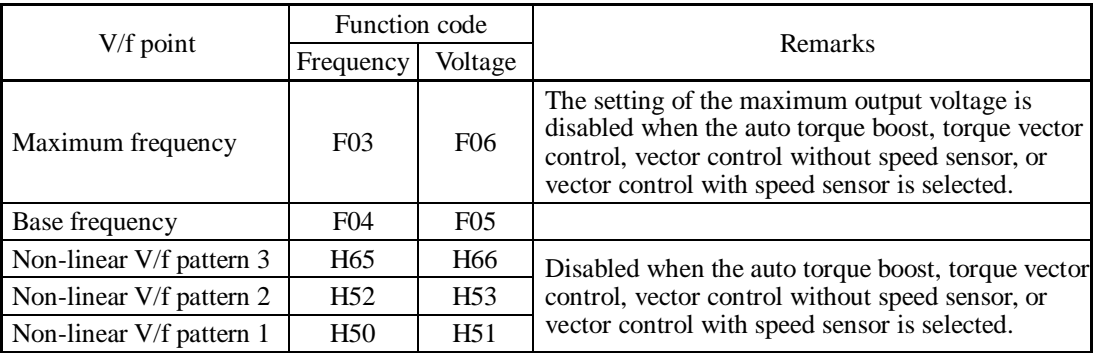

**Function Code Details F03-F06**  E codes C codes P codes H codes A codes b codes r codes J codes d codes U codes

y codes

Normal (linear) V/f pattern

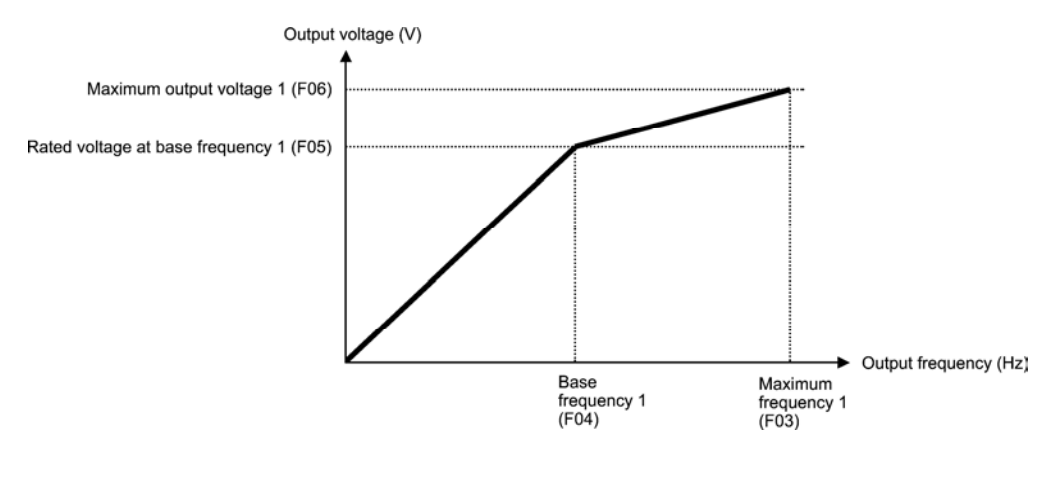

■ V/f pattern with three non-linear points

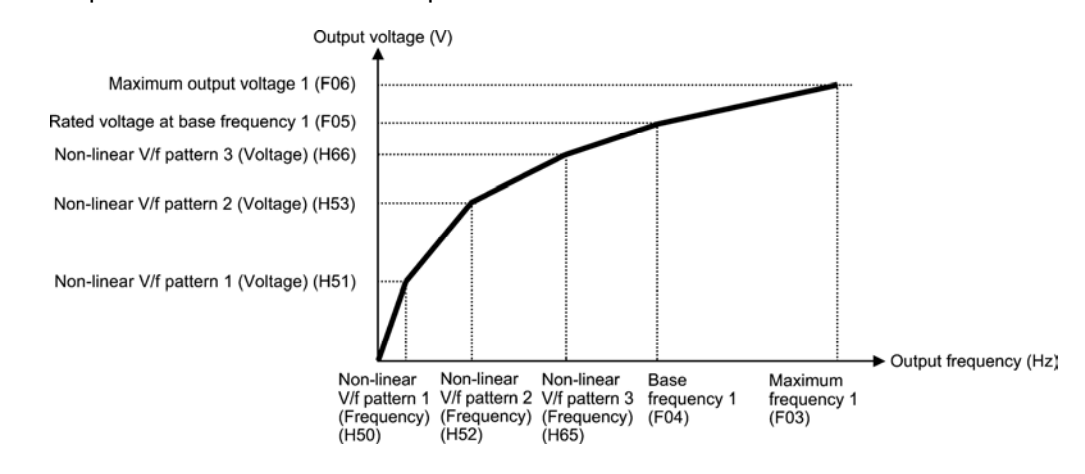

### Base Frequency 1 (F04)

Set F04 data to the rated frequency printed on the nameplate labeled on the motor.

- Data setting range: 25.0 to 500.0 (Hz)
- Rated Voltage at Base Frequency 1 (F05)

Set F05 data to "0" or the rated voltage printed on the nameplate labeled on the motor.

- Data setting range:

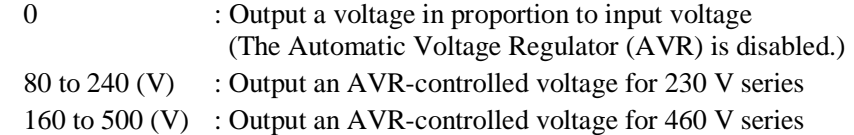

- If F05 = 0, the rated voltage at base frequency is at the same level as the inverter input voltage. The output voltage will fluctuate in line with the input voltage fluctuation.
- If F05 = an arbitrary value other than 0, the inverter automatically keeps the output voltage constant in line with the setting. When any control function such as auto torque boost, auto energy saving, slip compensation, etc. is enabled, the F05 data should be equal to the rated voltage of the motor (printed on the nameplate of the motor).

In vector control, current feedback control is performed. In the current feedback control, Note the current is controlled with the difference between the motor induced voltage and the inverter output voltage. For a proper control, the inverter output voltage should be sufficiently higher than the motor induced voltage. Generally, the voltage difference is about 20 V for 230 V series, about 40 V for 460 V series.

The voltage the inverter can output is at the same level as the inverter input voltage. Configure these voltages correctly in accordance with the motor specifications.

When enabling vector control without speed sensor for a general-purpose motor, set the F05 (Rated Voltage at Base Frequency 1) data at the rated voltage of the motor. The voltage difference described above is specified by function code P56 (Induced voltage factor under vector control). Generally, there is no need to modify the initial setting.

### ■ Non-linear V/f Patterns 1, 2 and 3 for Frequency (H50, H52 and H65)

H50, H52, or H65 specifies the frequency component at an arbitrary point in the non-linear V/f pattern.

- Data setting range: 0.0 (cancel)

0.1 to 500.0 (Hz)

Setting "0.0" to H50, H52 or H65 disables the non-linear V/f pattern operation. Note

■ Non-linear V/f Patterns 1, 2 and 3 for Voltage (H51, H53 and H66)

H51, H53, or H66 specifies the voltage component at an arbitrary point in the non-linear V/f pattern.

- Data setting range:
	- 0 to 240 (V) : Output an AVR-controlled voltage for 230 V series

0 to 500 (V) : Output an AVR-controlled voltage for 460 V series

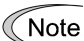

The factory default values for H50 and H51 differ depending on the inverter capacity. Refer to the table below.

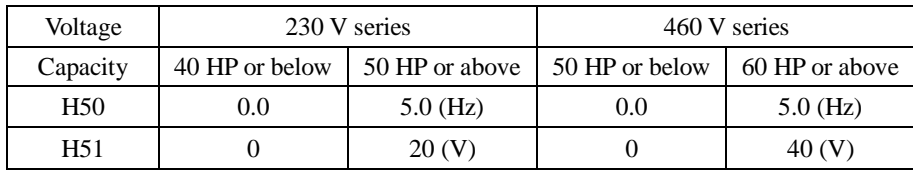

# ■ Maximum Output Voltage 1 (F06)

F06 specifies the voltage for the maximum frequency 1 (F03).

- Data setting range:

 80 to 240 (V) : Output an AVR-controlled voltage for 230 V series 160 to 500 (V): Output an AVR-controlled voltage for 460 V series

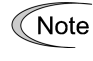

If F05 (Rated Voltage at Base Frequency 1) is set to "0," settings of H50 through H53, H65, H66 and F06 do not take effect. (When the non-linear point is below the base frequency, the linear V/f pattern applies; when it is above, the output voltage is kept constant.)

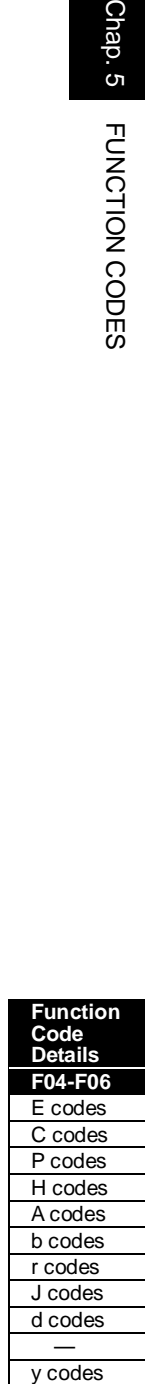

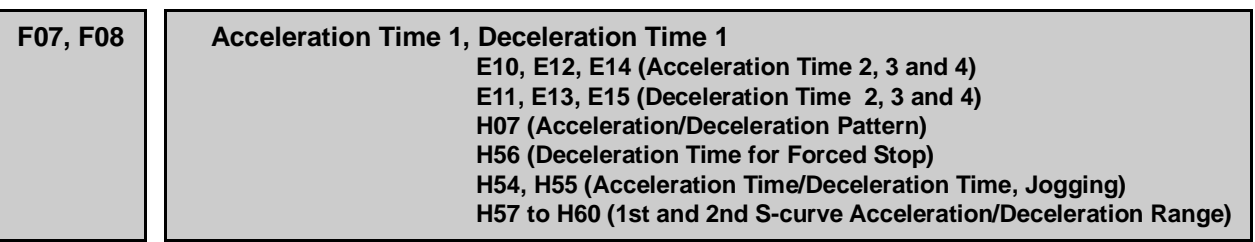

F07 specifies the acceleration time, the length of time the frequency increases from 0 Hz to the maximum frequency. F08 specifies the deceleration time, the length of time the frequency decreases from the maximum frequency down to 0 Hz.

- Data setting range: 0.00 to 6000 (s)

V/f control

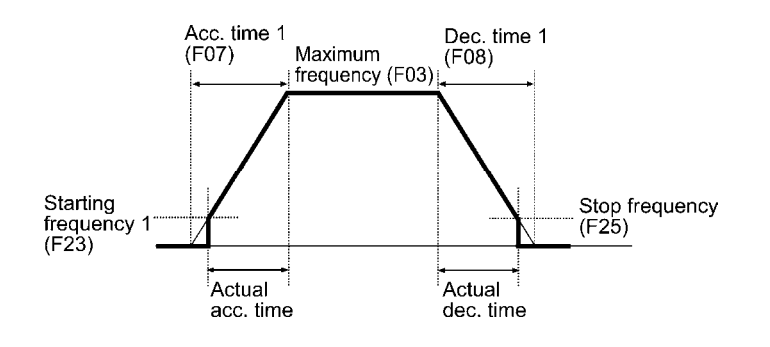

Vector control without speed sensor

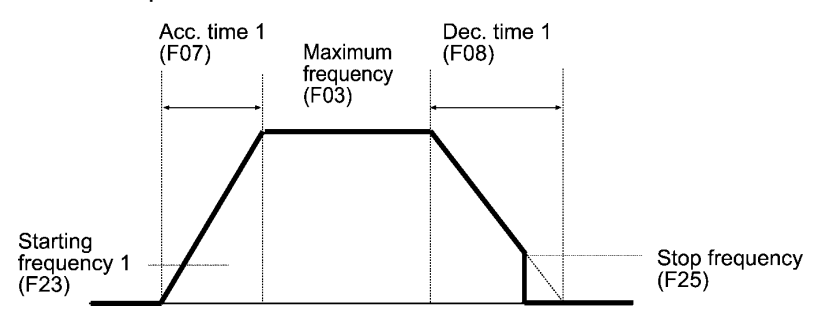

Vector control with speed sensor

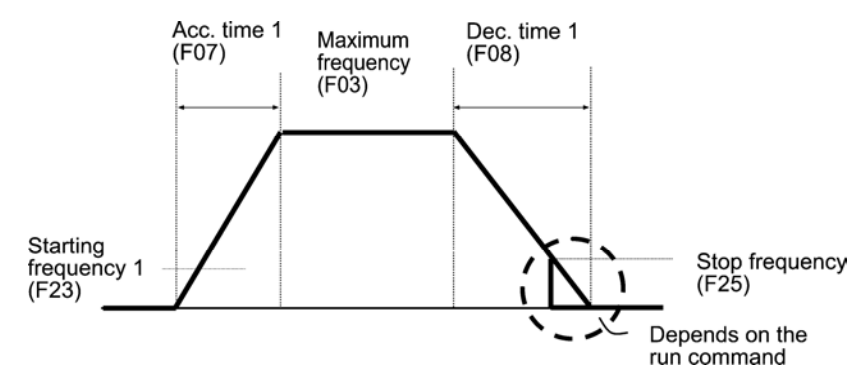

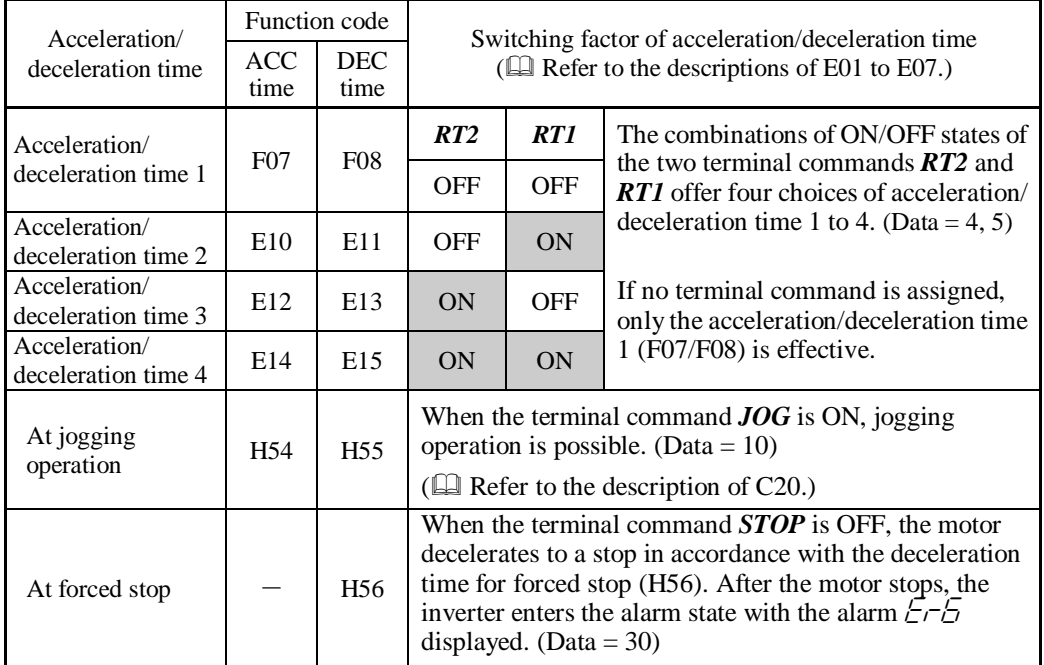

# ■ Acceleration/deceleration time

# ■ Acceleration/Deceleration pattern (H07)

H07 specifies the acceleration and deceleration patterns (patterns to control output frequency).

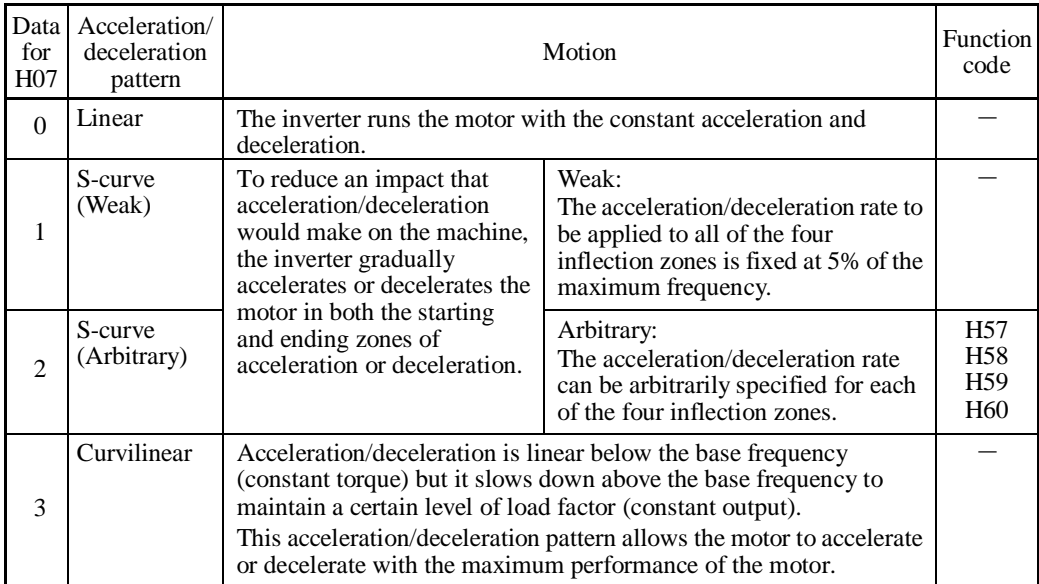

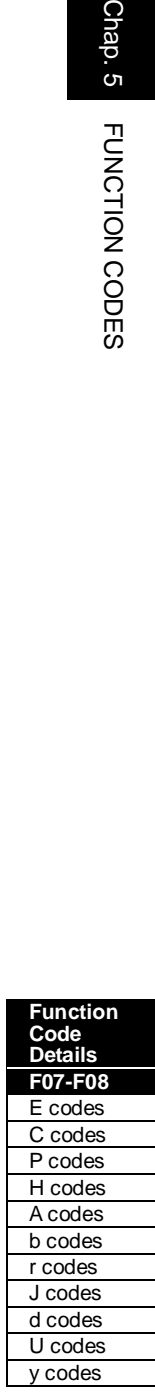

#### S-curve acceleration/deceleration

To reduce an impact that acceleration/deceleration would make on the machine, the inverter gradually accelerates or decelerates the motor in both the starting and ending zones of acceleration or deceleration. Two types of S-curve acceleration/deceleration rates are available; applying 5% (weak) of the maximum frequency to all of the four inflection zones, and specifying arbitrary rate for each of the four zones with function codes H57 to H60. The reference acceleration/deceleration time determines the duration of acceleration/deceleration in the linear period; hence, the actual acceleration/deceleration time is longer than the reference acceleration/deceleration time.

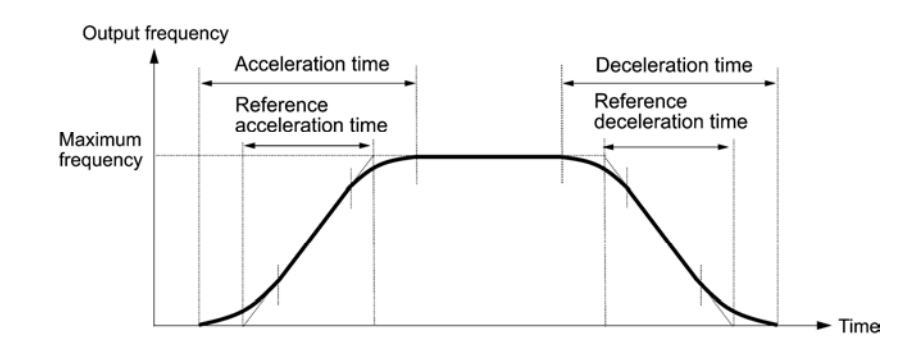

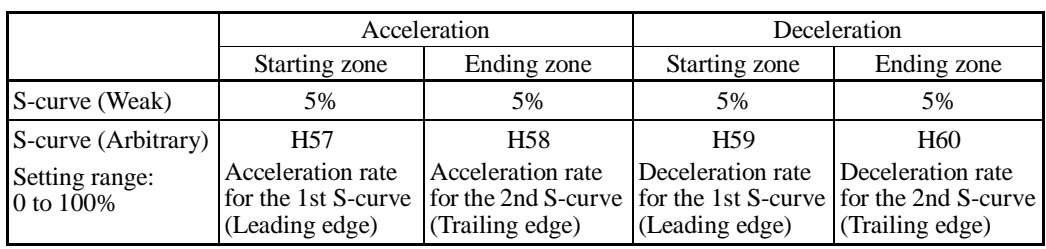

<S-curve acceleration/deceleration (weak): when the frequency change is 10% or more of the maximum frequency>

**Acceleration or deceleration time (s)** =  $(2 \times 5/100 + 90/100 + 2 \times 5/100) \times$  (reference acceleration or deceleration time)

 $= 1.1 \times$  (reference acceleration or deceleration time)

<S-curve acceleration/deceleration (arbitrary): when the frequency change is 30% or more of the maximum frequency--10% at the leading edge and 20% at the trailing edge>

**Acceleration or deceleration time (s)** =  $(2 \times 10/100 + 70/100 + 2 \times 20/100) \times$  (reference acceleration or deceleration time)

 $= 1.3 \times$  (reference acceleration or deceleration time)

# Curvilinear acceleration/deceleration

Acceleration/deceleration is linear below the base frequency (constant torque) but it slows down above the base frequency to maintain a certain level of load factor (constant output).

This acceleration/deceleration pattern allows the motor to accelerate or decelerate with its maximum performance.

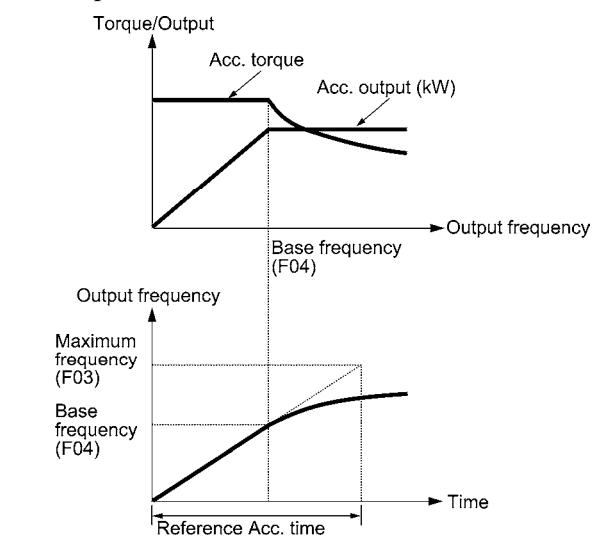

The figures at left show the acceleration characteristics. Similar characteristics apply to the deceleration.

- If you choose S-curve acceleration/deceleration or curvilinear acceleration/ Note deceleration in Acceleration/Deceleration Pattern (H07), the actual acceleration/deceleration times are longer than the specified ones.
	- Specifying an improperly short acceleration/deceleration time may activate the current limiter, torque limiter, or anti-regenerative control (automatic deceleration), resulting in a longer acceleration/deceleration time than the specified one.

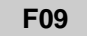

# **F09 Torque Boost 1** (Refer to F37.)

Refer to the description of F37.

## **F10 to F12 Electronic Thermal Overload Protection for Motor 1 (Select motor characteristics, Overload detection level, Thermal time constant)**

F10 through F12 specify the thermal characteristics of the motor for its electronic thermal overload protection that is used to detect overload conditions of the motor inside the inverter.

F10 selects the motor cooling mechanism to specify its characteristics, F11 specifies the overload detection current, and F12 specifies the thermal time constant.

Upon detection of overload conditions of the motor, the inverter shuts down its output and issues a motor overload alarm  $\mathcal{L}_1$  ' to protect motor 1.

- Thermal characteristics of the motor specified by F10 and F12 are also used for the Note overload early warning. Even if you need only the overload early warning, set these characteristics data to these function codes.  $($  $\Box$  Refer to the description of E34.)
	- To disable the electronic thermal overload protection, set F11 data to "0.00."
	- For motors with PTC thermistor, connecting the PTC thermistor to the terminal [C1] enables the motor overheat protective function. For details, refer to the description of H26.

#### ■ Select motor characteristics (F10)

F10 selects the cooling mechanism of the motor--shaft-driven or separately powered cooling fan.

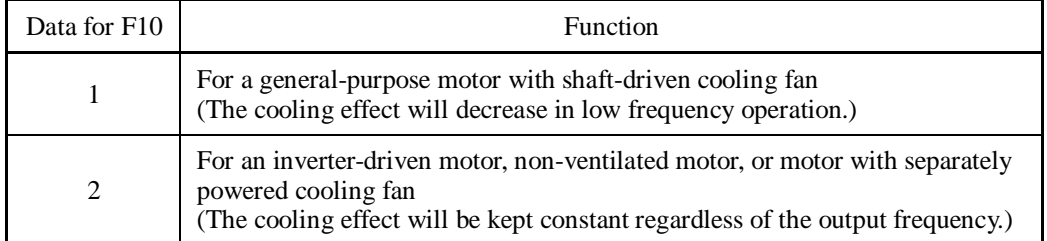

The figure below shows operating characteristics of the electronic thermal overload protection when F10 = 1. The characteristic factors  $\alpha$ 1 through  $\alpha$ 3 as well as their corresponding output frequencies f2 and f3 differ depending on the characteristics of the motor. The tables below list the factors of the motor selected by P99 (Motor 1 Selection).

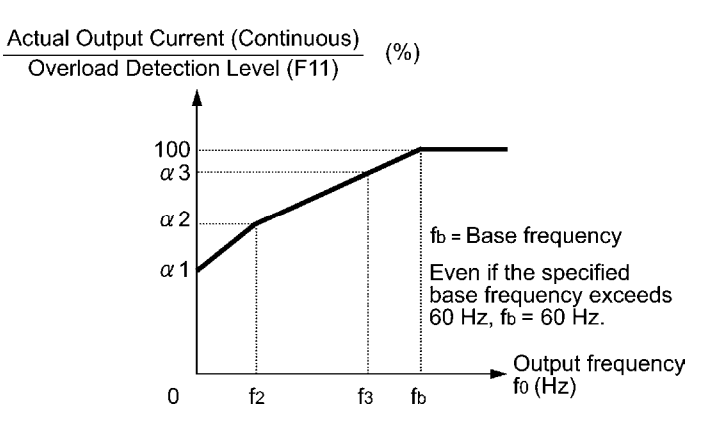

Cooling Characteristics of Motor with Shaft-driven Cooling Fan

| Nominal<br>applied motor | Thermal time<br>constant $\tau$           | Reference current<br>for setting the thermal  | Output frequency for motor<br>characteristic factor |                                          | Characteristic<br>factor $(\%)$ |            |                       |
|--------------------------|-------------------------------------------|-----------------------------------------------|-----------------------------------------------------|------------------------------------------|---------------------------------|------------|-----------------------|
| (HP)                     | time constant (Imax)<br>(Factory default) |                                               | f2                                                  | f3                                       | $\alpha$ 1                      | $\alpha$ 2 | $\alpha$ <sup>3</sup> |
| 0.5, 1                   | $5 \text{ min}$                           | Allowable continuous<br>current $\times$ 150% | 5 H <sub>z</sub>                                    | 7 <sub>Hz</sub>                          | 75                              | 85         | 100                   |
| $2$ to 5                 |                                           |                                               |                                                     |                                          | 85                              | 85         | 100                   |
| 7.5 to 15                |                                           |                                               |                                                     | $6$ Hz                                   | 90                              | 95         | 100                   |
| 20                       |                                           |                                               |                                                     | 7 Hz                                     | 85                              | 85         | 100                   |
| 25.30                    |                                           |                                               |                                                     | 5 H <sub>z</sub>                         | 92                              | 100        | 100                   |
| $40 \text{ to } 60$      |                                           |                                               | <b>Base</b><br>frequency<br>$\times$ 33%            | <b>Base</b><br>frequency<br>$\times$ 83% | 54                              | 85         | 95                    |
| 75 to 125                | $10 \text{ min}$                          |                                               |                                                     |                                          | 51                              | 95         | 95                    |
| 150 or above             |                                           |                                               |                                                     |                                          | 53                              | 85         | 90                    |

Nominal Applied Motor and Characteristic Factors when P99 (Motor 1 selection) = 0 or 4

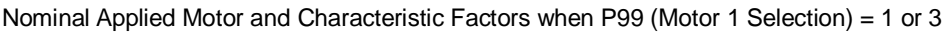

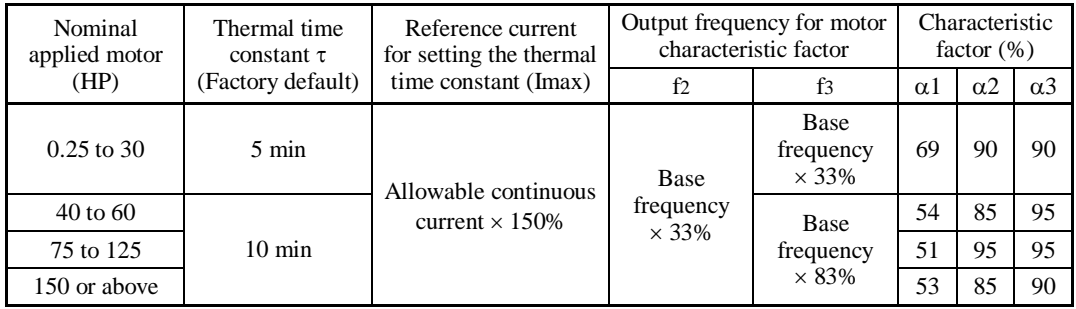

If F10 is set to "2," changes of the output frequency do not affect the cooling effect. Therefore, the overload detection level (F11) remains constant.

■ Overload detection level (F11)

F11 specifies the level at which the electronic thermal overload protection becomes activated.

- Data setting range: 1 to 135% of the rated current (allowable continuous drive current) of the inverter

In general, set the F11 data to the allowable continuous current of motor when driven at the base frequency (i.e. 1.0 to 1.1 times of the rated current of the motor.) To disable the electronic thermal overload protection, set the F11 data to "0.00."

 $\blacksquare$  Thermal time constant (F12)

F12 specifies the thermal time constant of the motor. If the current of 150% of the overload detection level specified by F11 flows for the time specified by F12, the electronic thermal overload protection becomes activated to detect the motor overload. The thermal time constant for general-purpose motors is approx. 5 minutes for motors of 30 HP or below and 10 minutes for motors of 40 HP or above by factory default.

- Data setting range: 0.5 to 75.0 (minutes)

(Example) When the F12 data is set at 5 minutes

As shown on the next page, the electronic thermal overload protection is activated to detect an alarm condition (alarm code  $\frac{\partial l}{\partial r}$  / ) when the output current of 150% of the overload detection level (specified by F11) flows for 5 minutes, and 120% for approx. 12.5 minutes.

The actual time required for issuing a motor overload alarm tends to be shorter than the specified value, taking into account the time period from when the output current exceeds the allowable continuous drive current (100%) until it reaches 150% of the overload detection level.

Chap. 5

FUNCTION CODES

Example of Thermal Overload Detection Characteristics

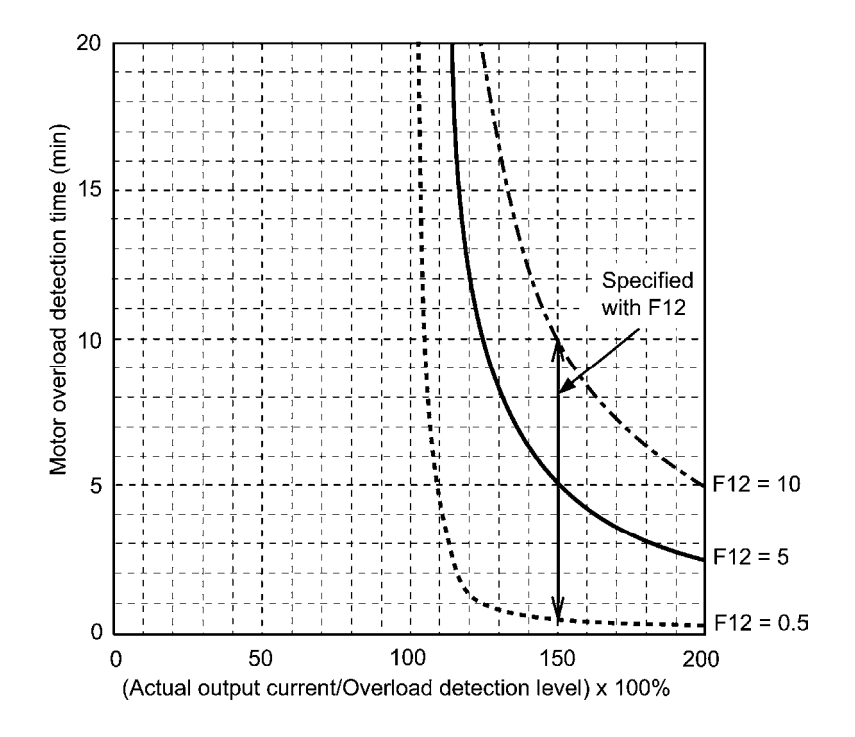

#### **F14 Restart Mode after Momentary Power Failure (Mode selection) H13 (Restart time) H14 (Frequency fall rate) H15 (Continuous running level) H16 (Allowable momentary power failure time) H92 and H93 (Continuity of Running, P and I)**

F14 specifies the action to be taken by the inverter such as trip and restart in the event of a momentary power failure.

■ Restart mode after momentary power failure (Mode selection) (F14)

#### • **Under V/f control**

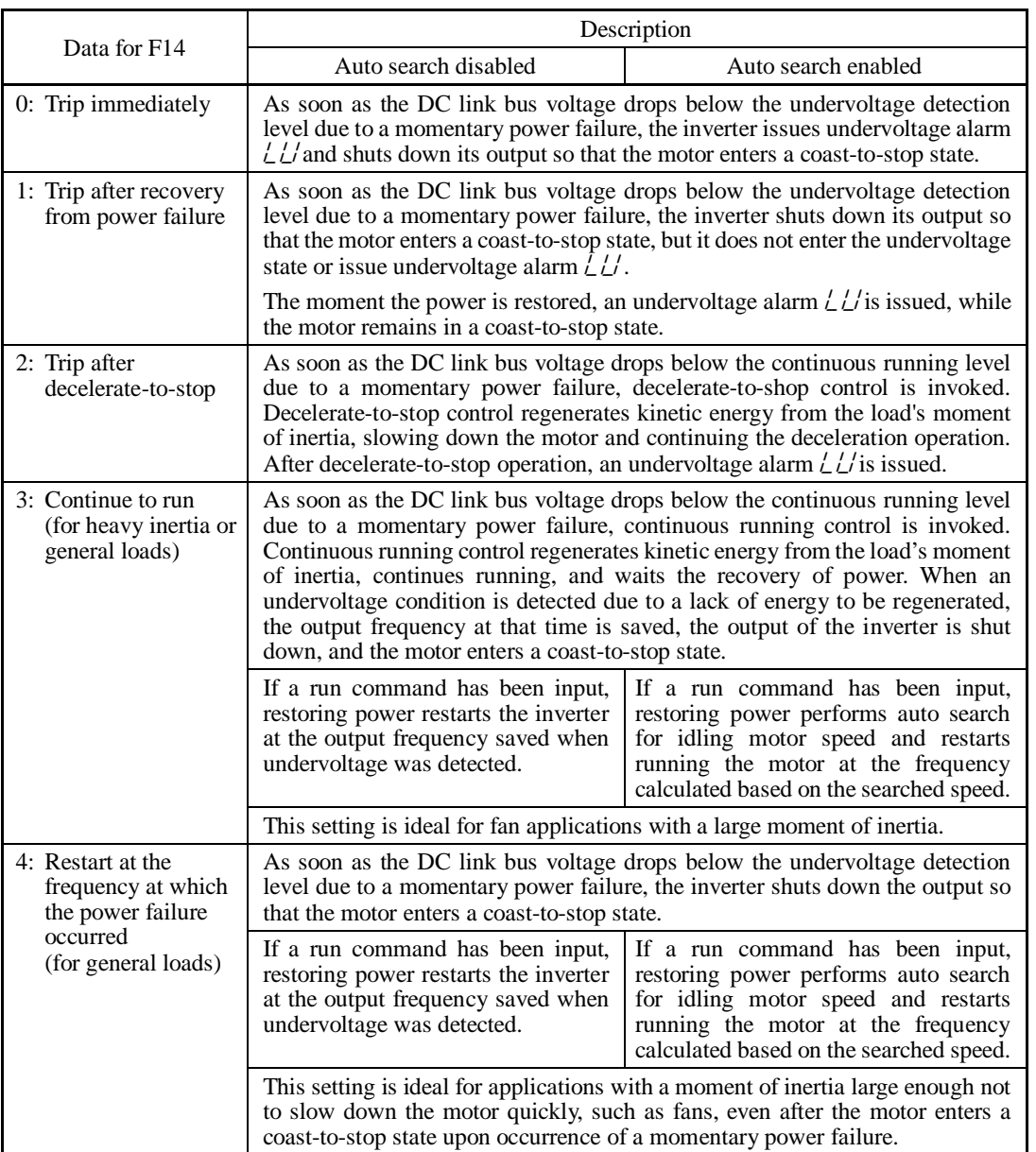

d codes U codes

y codes

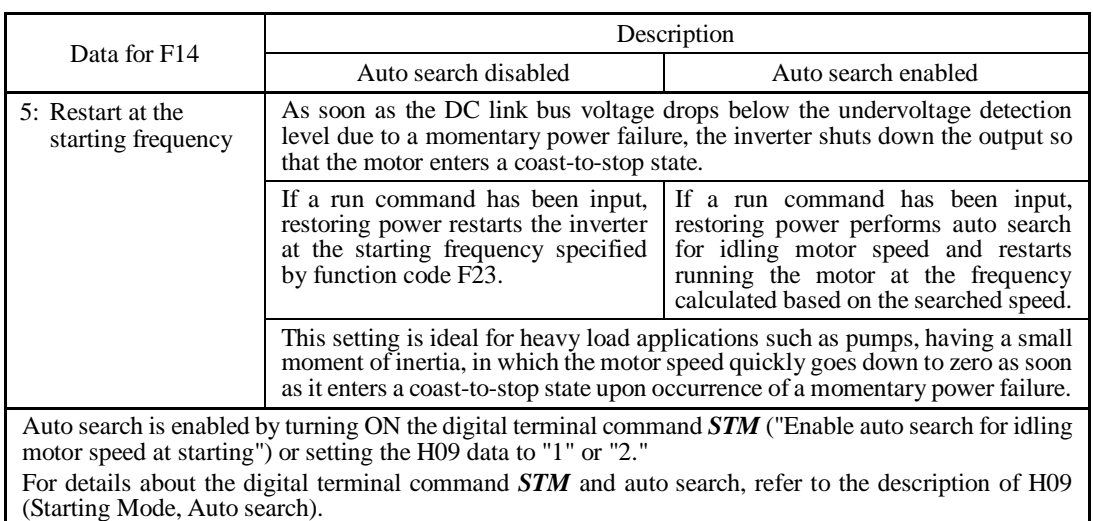

# • **Under vector control without speed sensor**

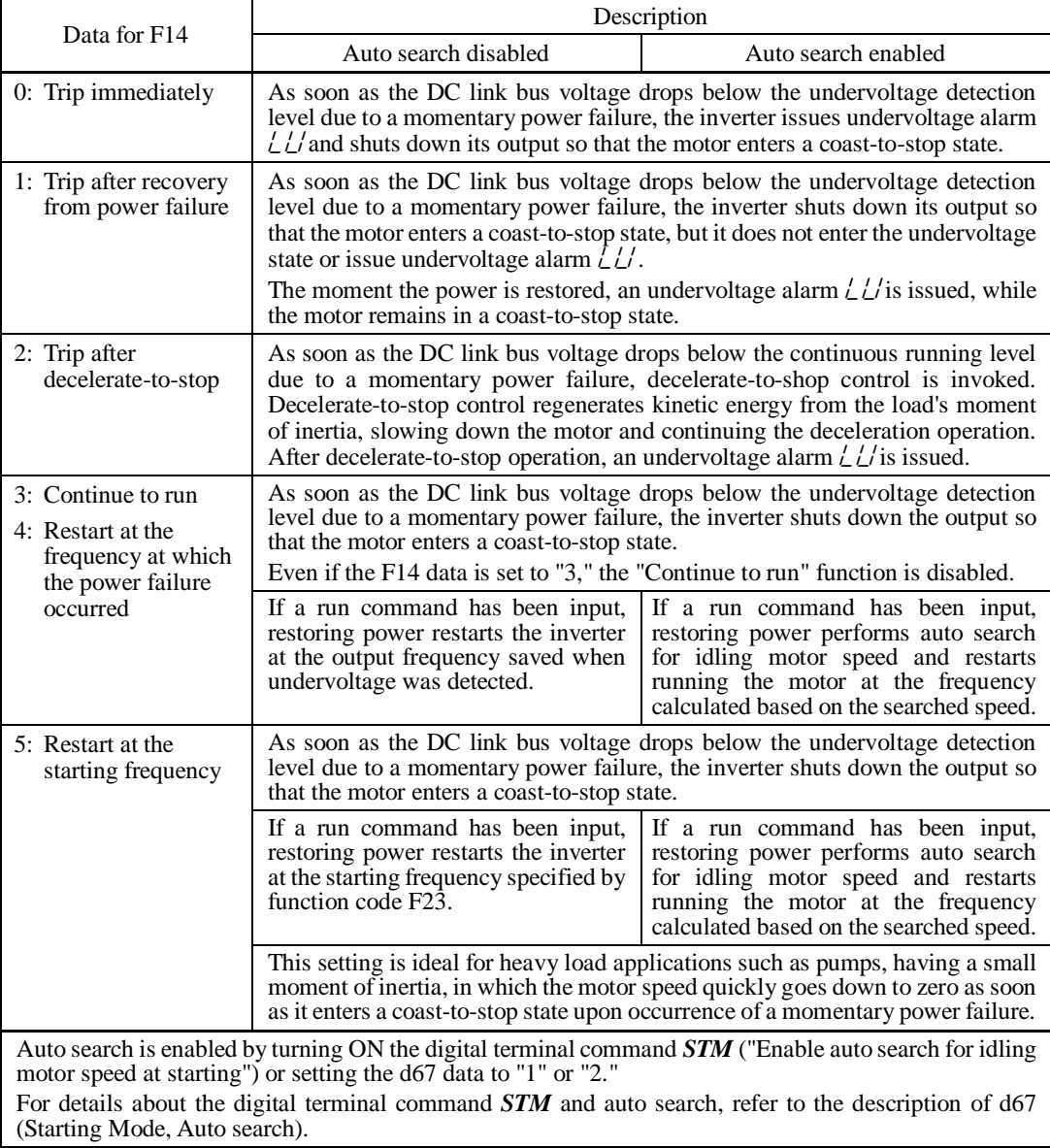

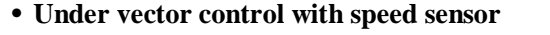

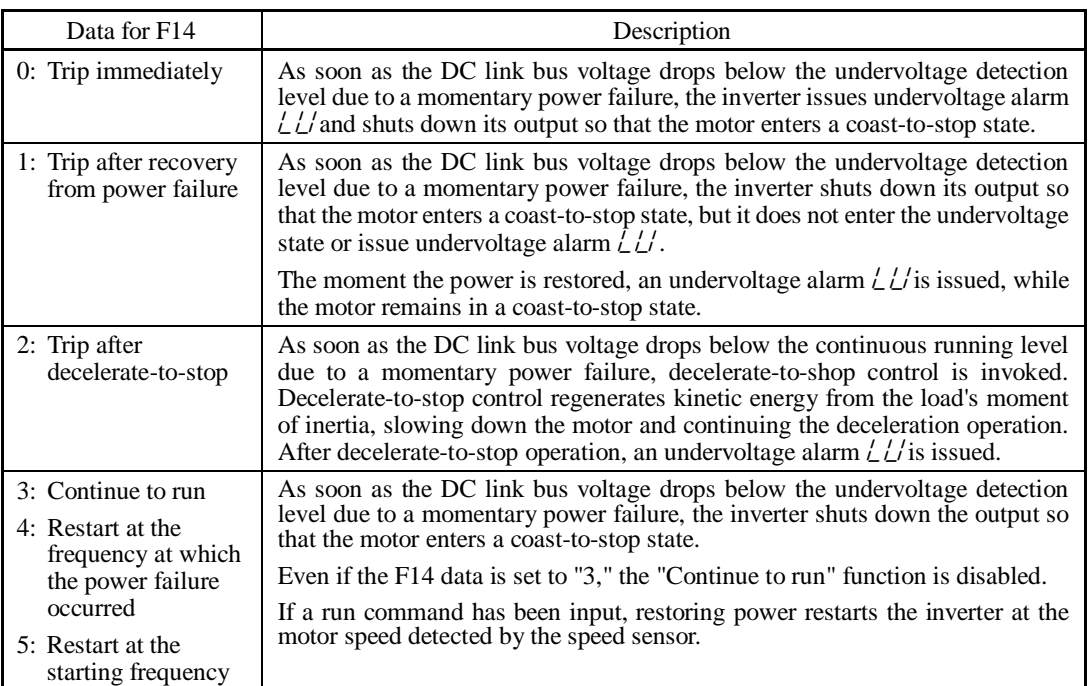

# **WARNING**

If you enable the "Restart mode after momentary power failure" (Function code  $F14 = 3, 4, or 5$ ), the inverter automatically restarts the motor running when the power is recovered. Design the machinery or equipment so that human safety is ensured after restarting.

**Otherwise an accident could occur.** 

■ Restart mode after momentary power failure (Basic operation: Auto search disabled)

The inverter recognizes a momentary power failure upon detecting the condition that DC link bus voltage goes below the undervoltage detection level, while the inverter is running. If the load of the motor is light and the duration of the momentary power failure is extremely short, the voltage drop may not be great enough for a momentary power failure to be recognized, and the motor may continue to run uninterrupted.

Upon recognizing a momentary power failure, the inverter enters the restart mode (after a recovery from momentary power failure) and prepares for restart. When power is restored, the inverter goes through an initial charging stage and enters the ready-to-run state. When a momentary power failure occurs, the power supply voltage for external circuits such as relay sequence circuits may also drop so as to turn the run command OFF. In consideration of such a situation, the inverter waits 2 seconds for a run command input after the inverter enters a ready-to-run state. If a run command is received within 2 seconds, the inverter begins the restart processing in accordance with the F14 data (Mode selection). If no run command has been received within 2-second wait period, the inverter cancels the restart mode (after a recovery from momentary power failure) and needs to be started again from the ordinary starting frequency. Therefore, ensure that a run command is entered within 2 seconds after recovery of power or held with an off-delay timer or a mechanical latch relay.

When run commands are entered via the keypad, the above operation is also necessary for the mode (F02 = 0) in which the rotational direction is determined by the terminal command, *FWD* or *REV*. In the modes where the rotational direction is fixed (F02 = 2 or 3), the run command is retained inside the inverter so that the restart will begin as soon as the inverter enters the ready-to-run state.

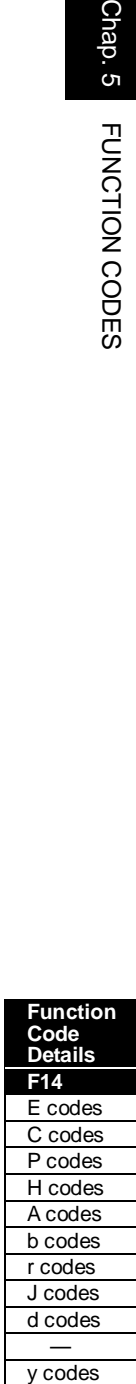

y codes

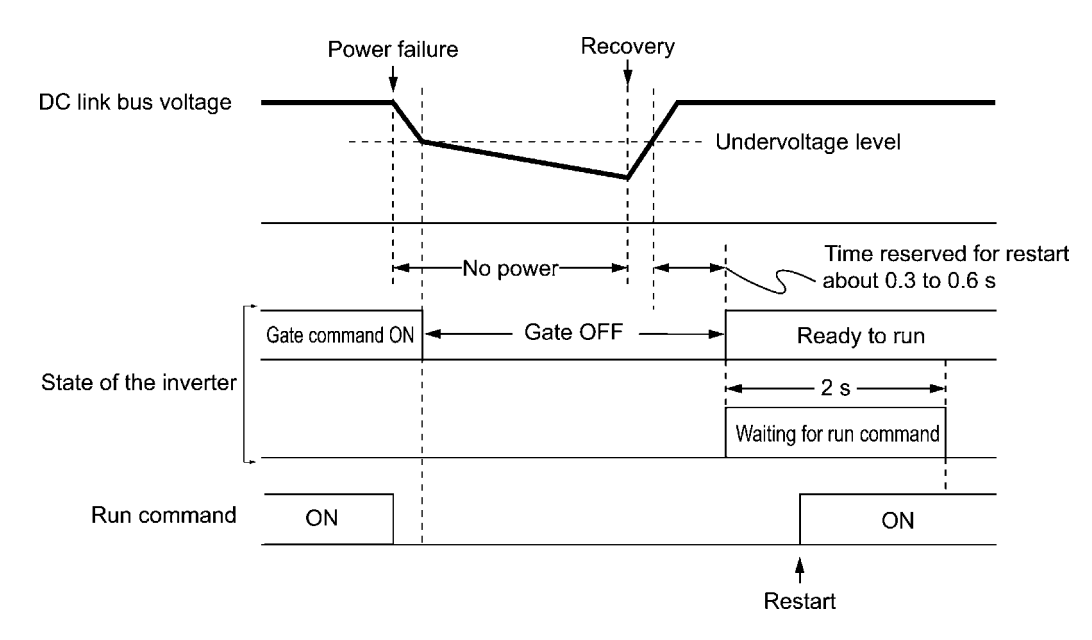

- When the power is restored, the inverter will wait 2 seconds for input of a run Note command. However, if the allowable momentary power failure time (H16) has elapsed after the power failure was recognized, the inverter will no longer wait 2 seconds for input of a run command and start operation in the normal starting sequence.
	- If the terminal command *BX* ("Coast to a stop") is entered during the power failure, the inverter gets out of the restart mode and enters the normal running mode. When a run command is entered with power supply applied, the inverter will start from the normal starting frequency.
	- The inverter recognizes a momentary power failure by detecting an undervoltage condition when the voltage of the DC link bus goes below the lower limit. In a configuration where a magnetic contactor is installed on the output side of the inverter, the inverter may fail to recognize a momentary power failure because the momentary power failure shuts down the operating power of the magnetic contactor, causing the contactor circuit to open. When the contactor circuit is open, the inverter is cut off from the motor and load so that the voltage drop in the DC link bus may not be great enough to be recognized as a power failure. In such an event, the restart after a recovery from momentary power failure does not work properly as designed. To solve this, connect the auxiliary contact of the magnetic contactor to the inverter terminal which the *IL* ("Interlock") is assigned to so that a momentary power failure can sure be detected.

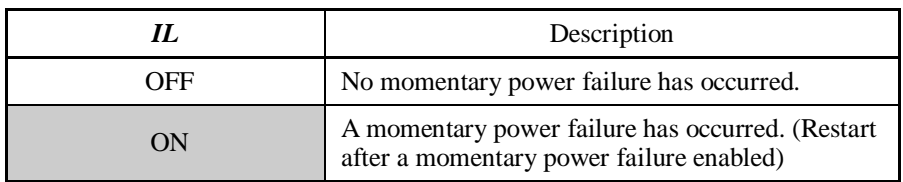

 $\Box$  For details about *IL*, refer to E01 to E07 (data = 22).

During a momentary power failure, the motor slows down. After power is restored, the inverter restarts at the frequency just before the momentary power failure. Then, the current limiting function works and the output frequency of the inverter automatically decreases. When the output frequency matches the motor speed, the motor accelerates up to the original output frequency. See the figure below. In this case, the instantaneous overcurrent limiting must be enabled (H $12 = 1$ ).

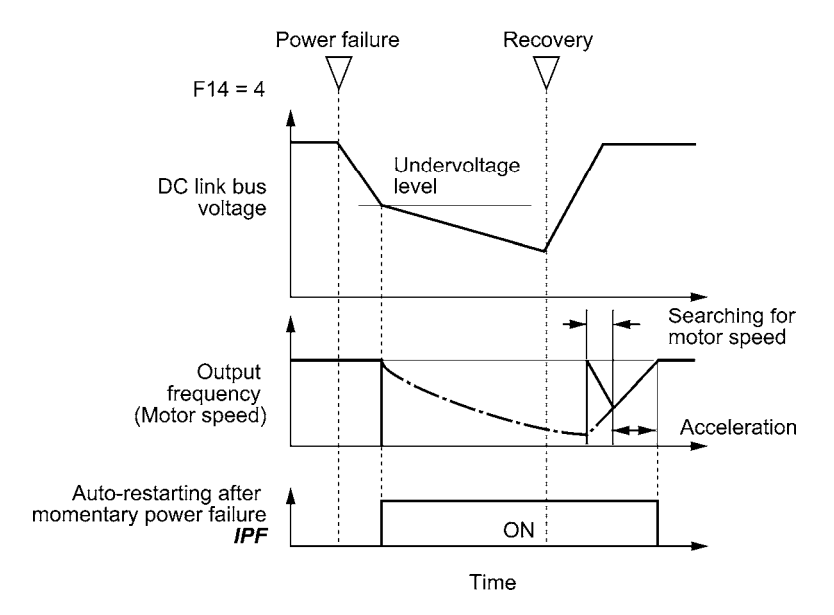

## • Auto-restarting after momentary power failure *IPF*

This output signal is ON during the period after the occurrence of momentary power failure until the completion of a restart sequence (until the output reaches the reference frequency). When the *IPF* is ON, the motor slows down, so perform necessary operations.

 $\Box$  For details about *IPF*, refer to E01 through E07 (data = 6).

### Restart mode after momentary power failure (Basic operation: Auto search enabled)

Auto search for idling motor speed will become unsuccessful if it is done while the motor retains residual voltage. It is, therefore, necessary to leave the motor for the time (auto search delay time) enough to discharge the residual voltage. The delay time is specified by H46 (Starting Mode (Auto search delay time 2)).

The inverter will not start unless the time specified by H46 has elapsed, even if the starting conditions are satisfied.  $($ 

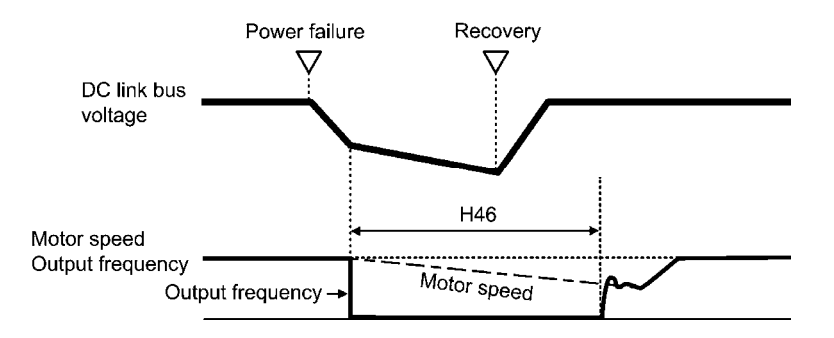

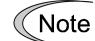

- To use auto search for idling motor speed, it is necessary to tune the inverter beforehand.
	- When the estimated speed exceeds the maximum frequency or the upper limit frequency, the inverter disables auto search and starts running the motor with the maximum frequency or the upper limit frequency, whichever is lower.
- During auto search, if an overcurrent or overvoltage trip occurs, the inverter restarts Note the suspended auto search.
	- Perform auto search at 60 Hz or below.
	- Note that auto search may not fully provide the performance depending on load conditions, motor parameters, wiring length, and other external factors.
	- Do not execute motor tuning with an output filter unless the filter is a reactor type only. A tuning error may result if any other type filter is in use.
- Restart mode after momentary power failure (Allowable momentary power failure time) (H16)

H16 specifies the maximum allowable duration (0.0 to 30.0 seconds) from an occurrence of a momentary power failure (undervoltage) until the restart of the inverter. Specify the coast-to-stop time during which the machine system and facility can be tolerated.

If the power is restored within the specified duration, the inverter restarts in the restart mode specified by F14. If not, the inverter recognizes that the power has been shut down so that the inverter does not apply the restart mode and starts normal running.

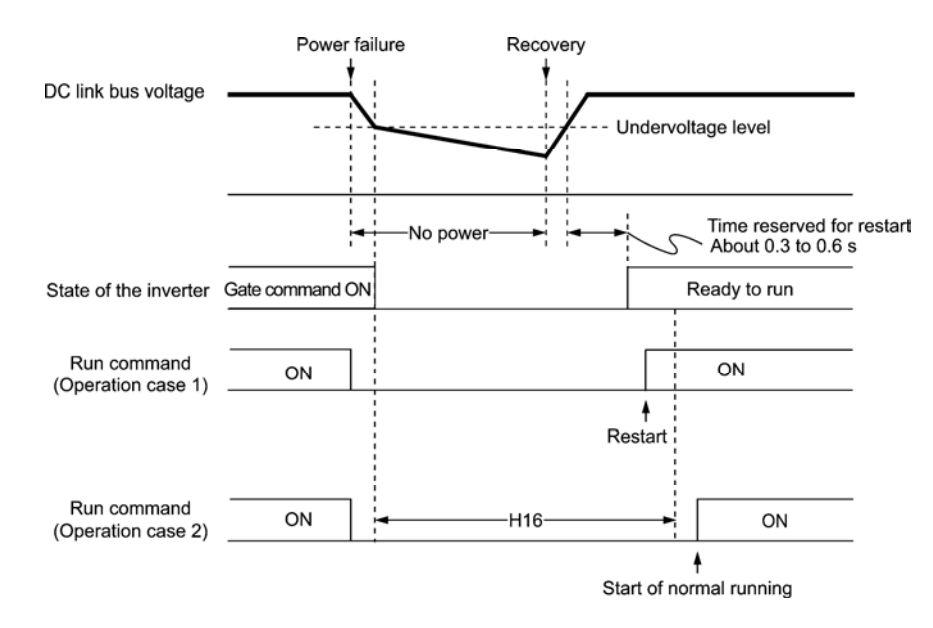

If H16 (Allowable momentary power failure time) is set to "999," restart will take place until the DC link bus voltage drops down to the allowable voltage for restart after a momentary power failure (50 V for 230 V series and 100 V for 460 V series). If the DC link bus voltage drops below the allowable voltage, the inverter recognizes that the power has been shut down so that the inverter does not apply the restart mode and starts normal running.

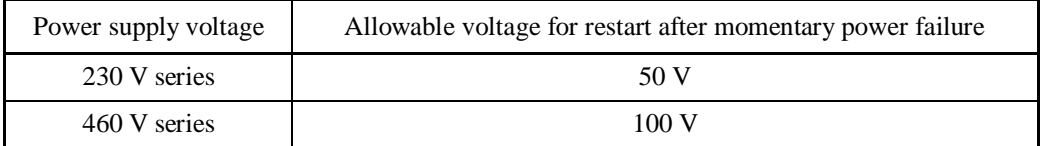

The time required from when the DC link bus voltage drops from the threshold of Note undervoltage until it reaches the allowable voltage for restart after a momentary power failure, greatly varies depending on the inverter capacity, the presence of options, and other factors.

■ Restart mode after momentary power failure (Restart time) (H13)

H13 specifies the time period from an occurrence of a momentary power failure until the restart of the inverter. (When auto search is enabled, H46 (Auto search delay time 2) applies.)

If the inverter starts the motor while motor's residual voltage is still in a high level, a high inrush current may flow or an overvoltage alarm may occur due to an occurrence of temporary regeneration. For safety, therefore, it is advisable to set H13 to a certain level so that the restart will take place only after the residual voltage has dropped to a low level. Note that even when power is restored, restart will not take place until the restart time (H13) has elapsed.

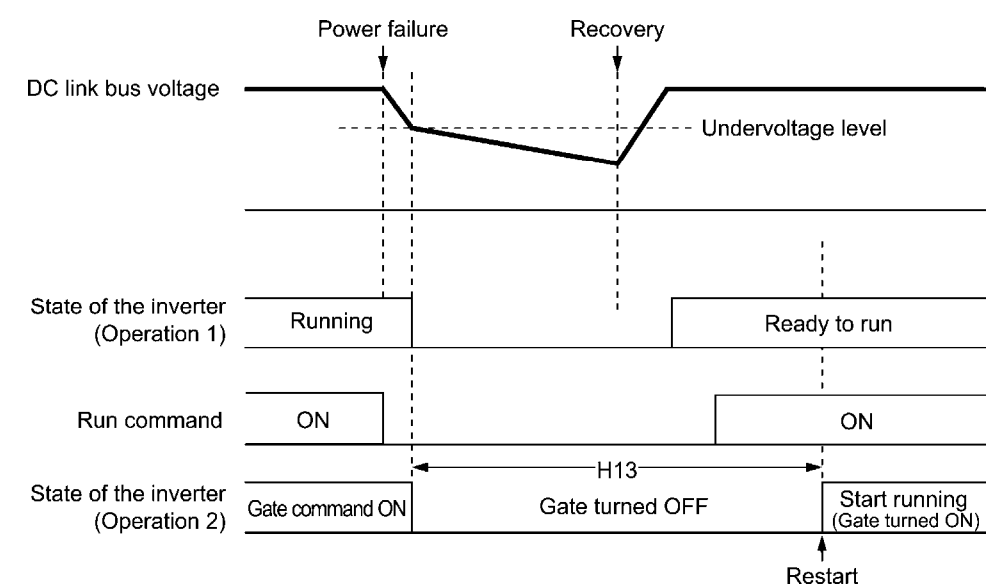

#### Factory default

By factory default, H13 is set to the value suitable for the standard motor (see Table A given on the last page of the function code tables). Basically, it is not necessary to change H13 data. However, if the long restart time causes the flow rate of the pump to overly decrease or causes any other problem, you might as well reduce the setting to about a half of the default value. In such a case, make sure that no alarm occurs.

The restart time specified by H13 also applies to the switching operation (terminal Note commands *ISW50*/*ISW60*) between line and inverter. Refer to E01 through E07 (data = 40, 41) for terminals [X1] to [X7].

#### ■ Restart mode after momentary power failure (Frequency fall rate) (H14)

During restart after a momentary power failure, if the inverter output frequency and the idling motor speed cannot be harmonized with each other, an overcurrent will flow, activating the overcurrent limiter. If it happens, the inverter automatically reduces the output frequency to match the idling motor speed according to the reduction rate (Frequency fall rate: Hz/s) specified by H14.

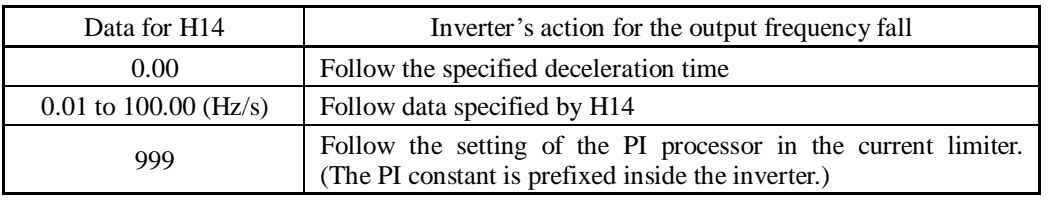

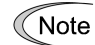

If the frequency fall rate is too high, regeneration may take place at the moment the motor speed matches the inverter output frequency, causing an overvoltage trip. On the contrary, if the frequency fall rate is too low, the time required for the output frequency to match the motor speed (duration of current limiting action) may be prolonged, triggering the inverter overload prevention control.

Chap. 5

FUNCTION CODES

- Restart after momentary power failure (Continuous running level) (H15) Continuity of running (P and I) (H92, H93)
- Trip after decelerate-to-stop  $(F14 = 2)$

If a momentary power failure occurs when F14 is set to "2" (Trip after decelerate-to-stop), the inverter enters the control sequence of the decelerate-to-stop when the DC link bus voltage drops below the continuous running level specified by H15.

Under decelerate-to-stop control, the inverter decelerates its output frequency keeping the DC link bus voltage constant using the PI processor. P (proportional) and I (integral) components of the PI processor are specified by H92 and H93, respectively.

For normal inverter operation, it is not necessary to modify data of H15, H92 or H93.

• Continue to run  $(F14 = 3)$ 

If a momentary power failure occurs when F14 is set to "3" (Continue to run), the inverter enters the control sequence of the continuous running when the DC link bus voltage drops below the continuous running level specified by H15.

Under the continuous running control, the inverter continues to run keeping the DC link bus voltage constant using the PI processor.

P (proportional) and I (integral) components of the PI processor are specified by H92 and H93, respectively.

For normal inverter operation, it is not necessary to modify data of H15, H92 or H93.

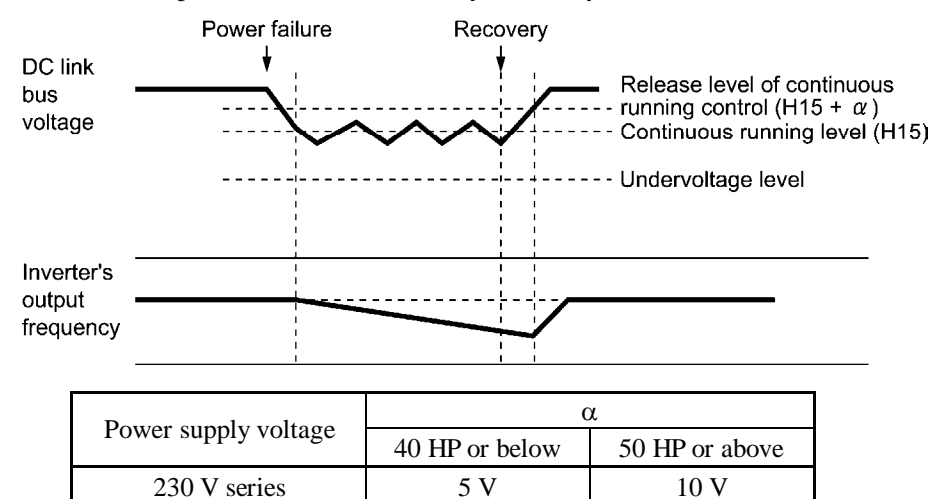

460 V series 10 V 20 V

Even if you select "Trip after decelerate-to-stop" or "Continue to run," the inverter may Note not be able to do so when the load's inertia is small or the load is heavy, due to undervoltage caused by a control delay. In such a case, when "Trip after decelerate-to-stop" is selected, the inverter allows the motor to coast to a stop; when "Continue to run" is selected, the inverter saves the output frequency being applied when the undervoltage alarm occurred and restarts at the saved frequency after a recovery from the momentary power failure.

When the input power voltage for the inverter is high, setting the continuous running level high makes the control more stable even if the load's inertia is relatively small. Raising the continuous running level too high, however, might cause the continuous running control activated even during normal operation.

When the input power voltage for the inverter is extremely low, continuous running control might be activated even during normal operation, at the beginning of acceleration or at an abrupt change in load. To avoid this, lower the continuous running level. Lowering it too low, however, might cause undervoltage that results from voltage drop due to a control delay.

Before you change the continuous running level, make sure that the continuous running control will be performed properly, by considering the fluctuations of the load and the input voltage.

# **F15, F16 Frequency Limiter (High and Low) H63 (Low Limiter, Mode selection)**

Frequency Limiter (High and Low) (F15, F16)

F15 and F16 specify the upper and lower limits of the output frequency or reference frequency, respectively. The object to which the limit is applied differs depending on the control system.

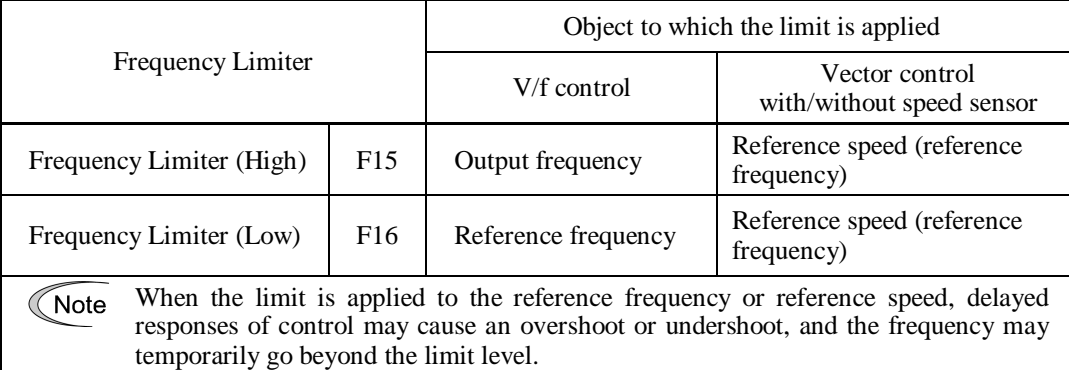

- Data setting range: 0.0 to 500.0 (Hz)

# ■ Low Limiter (Mode selection) (H63)

H63 specifies the operation to be carried out when the reference frequency drops below the low level specified by F16, as follows:

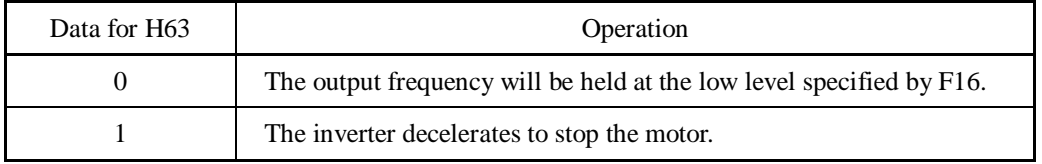

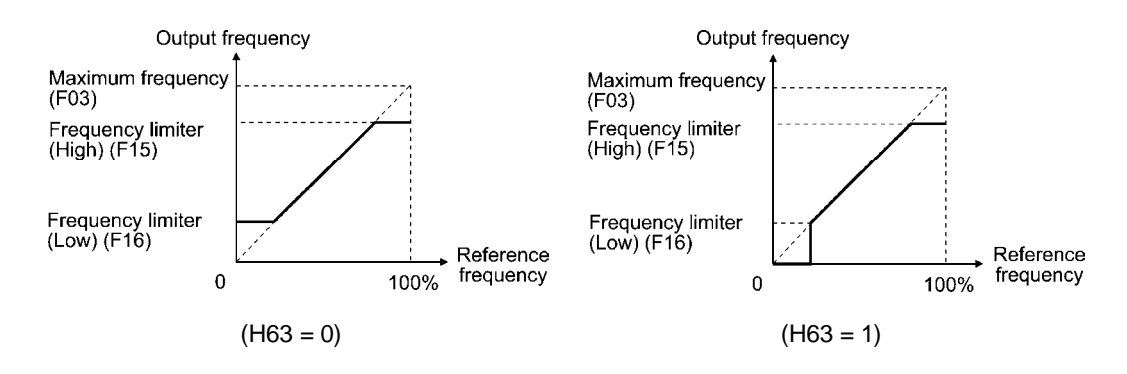

# Note

- When you change the frequency limiter (High) (F15) in order to raise the reference frequency, be sure to change the maximum frequency (F03) accordingly.
- Maintain the following relationship among the data for frequency control:

 $F15 > F16$ ,  $F15 > F23$ , and  $F15 > F25$ 

 $F03 > F16$ 

where, F23 and F25 specify the starting and stop frequencies, respectively.

If you specify any wrong data for these function codes, the inverter may not run the motor at the desired speed, or cannot start it normally.

**Function Code** 

**F18** Bias (Frequency command 1) Refer to F01.

Refer to the description of F01.

**F20 to F22 H95** 

## **DC Braking 1 (Braking starting frequency, Braking level and Braking time) DC Braking (Braking response mode)**

These function codes specify the DC braking that prevents motor 1 from running by inertia during decelerate-to-stop operation.

If the motor enters a decelerate-to-stop operation by turning OFF the run command or by decreasing the reference frequency below the stop frequency, the inverter activates the DC braking by flowing a current at the braking level (F21) for the braking time (F22) when the output frequency goes down to the DC braking starting frequency (F20).

Setting the braking time to "0.0" (F22 = 0) disables the DC braking.

Braking starting frequency (F20)

F20 specifies the frequency at which the DC braking starts its operation during motor decelerate-to-stop state.

- Data setting range: 0.0 to 60.0 (Hz)
- Braking level (F21)

F21 specifies the output current level to be applied when the DC braking is activated. The function code data should be set, assuming the rated output current of the inverter as 100%, in increments of 1%.

- Data setting range: 0 to 80 (%) LD/MD-mode inverters 0 to 100 (%) HD-mode inverters

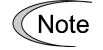

The inverter rated output current differs between the LD/MD and HD modes. 0% to 100% for inverters of 7.5 HP or below.

## Braking time (F22)

F22 specifies the braking period that activates DC braking.

- Data setting range: 0.01 to 30.00 (s) 0.00 (Disable)

#### Braking response mode (H95)

H95 specifies the DC braking response mode. Under vector control with/without speed sensor, the response is constant.

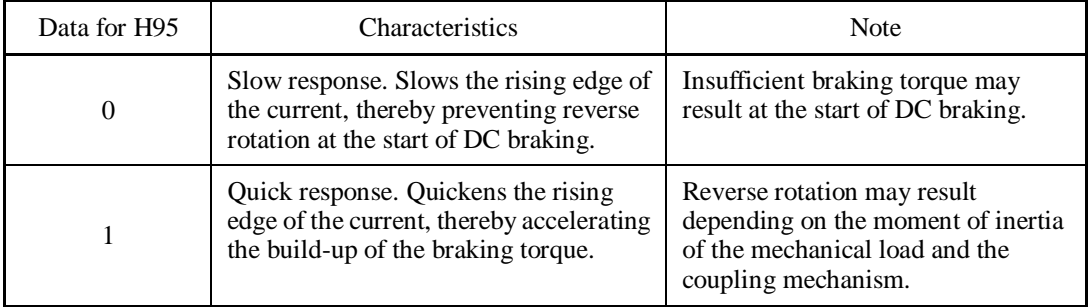

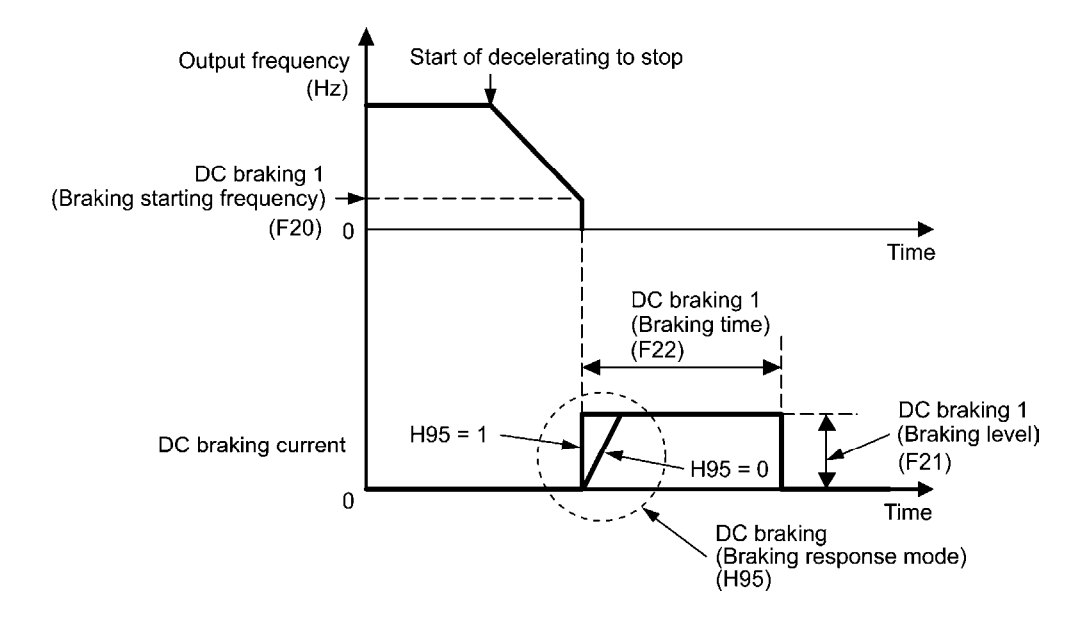

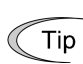

It is also possible to use an external digital input signal as the terminal command *DCBRK* ("Enable DC braking").

As long as the *DCBRK* is ON, the inverter performs DC braking, regardless of the braking time specified by F22.

 $\Box$  For details about *DCBRK*, refer to E01 through E07 (data = 13).

Turning the *DCBRK* ON even when the inverter is in a stopped state activates the DC braking. This feature allows the motor to be excited before starting, resulting in smoother acceleration (quicker build-up of acceleration torque) (under V/f control).

When vector control with/without speed sensor is selected, use the pre-exciting feature for establishing the magnetic flux.  $(\Box \Box)$  For details, refer to H84.)

In general, DC braking is used to prevent the motor from running by inertia during the stop process. Under vector control with speed sensor, however, zero speed control will be more effective for applications where load is applied to the motor even in a stopped state.

If the zero speed control continues for a long time, the motor may slightly rotate due to a control error. To fix the motor shaft, use the servo-lock function.  $(\Box)$  For details, refer to J97.)

Note

In general, specify data of function code F20 at a value close to the rated slip frequency of motor. If you set it at an extremely high value, control may become unstable and an overvoltage alarm may result in some cases.

# WARNI

Even if the motor is stopped by DC braking, voltage is output to inverter output terminals [U], [V], and [W].

**An electric shock may occur.** 

# CAUTION

The DC braking function of the inverter does not provide any holding mechanism. **Injuries could occur.** 

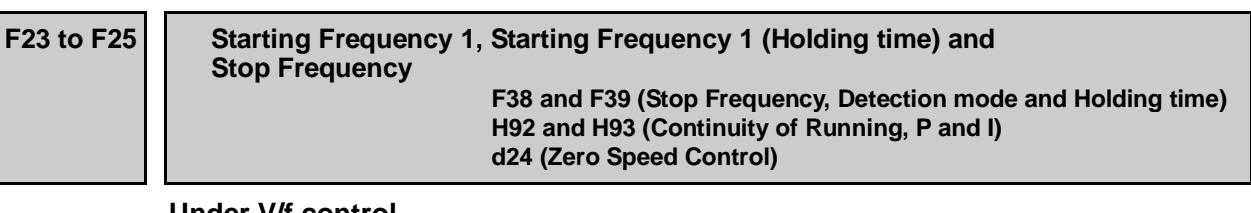

# **Under V/f control**

At the startup of an inverter, the initial output frequency is equal to the starting frequency. The inverter stops its output when the output frequency reaches the stop frequency.

Set the starting frequency to a level at which the motor can generate enough torque for startup. Generally, set the motor's rated slip frequency as the starting frequency.

Specifying the holding time for the starting frequency compensates for the delay time for the establishment of a magnetic flux in the motor; specifying that for the stop frequency stabilizes the motor speed at the stop of the inverter.

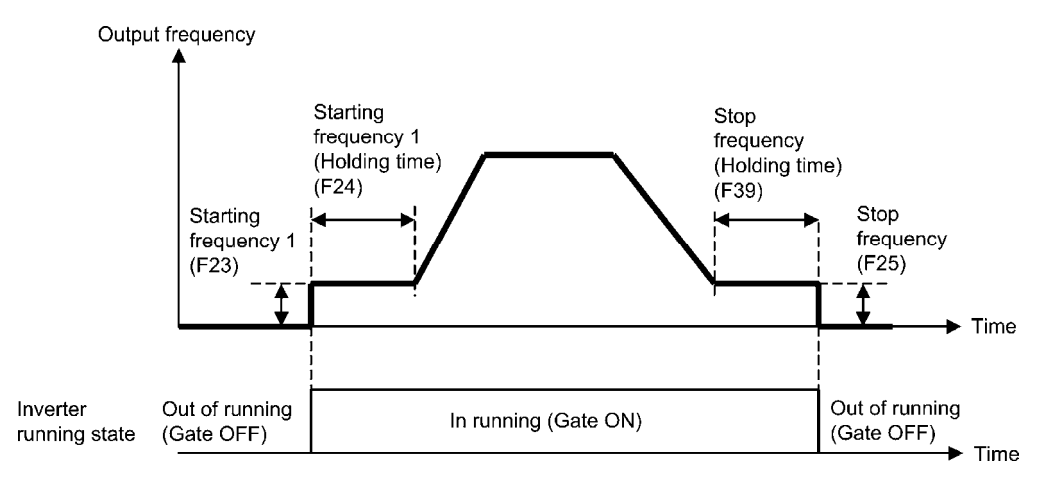

### ■ Starting Frequency 1 (F23)

F23 specifies the starting frequency at the startup of an inverter.

- Data setting range: 0.0 to 60.0 (Hz)

Under V/f control, even if the starting frequency is set at 0.0 Hz, the inverter starts at 0.1 Hz.

#### ■ Starting Frequency 1 (Holding time) (F24)

F24 specifies the holding time for the starting frequency 1.

- Data setting range: 0.00 to 10.00 (s)

### ■ Stop Frequency (F25)

F25 specifies the stop frequency at the stop of the inverter.

- Data setting range: 0.0 to 60.0 (Hz)

Under V/f control, even if the stop frequency is set at 0.0 Hz, the inverter stops its output at 0.1 Hz.

■ Stop Frequency (Holding time) (F39)

F39 specifies the holding time for the stop frequency.

- Data setting range: 0.00 to 10.00 (s)

Note

If the starting frequency is lower than the stop frequency, the inverter does not output any power as long as the reference frequency does not exceed the stop frequency.

# **Under vector control with/without speed sensor**

At the startup, the inverter first starts at the "0" speed and accelerates to the starting frequency according to the specified acceleration time. After holding the starting frequency for the specified period, the inverter again accelerates to the reference speed according to the specified acceleration time.

The inverter stops its output when the reference speed or detected one (specified by F38 under vector control with speed sensor only) reaches the stop frequency specified by F25.

Specifying the holding time for the starting frequency compensates for the delay time for the establishment of a magnetic flux in the motor; specifying that for the stop frequency stabilizes the motor speed at the stop of the inverter.

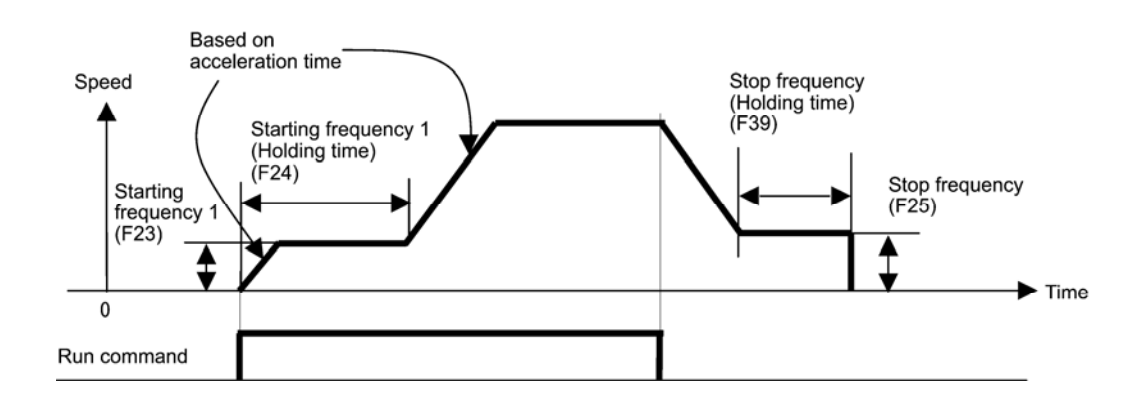

■ Starting Frequency 1 (F23)

F23 specifies the starting frequency at the startup of an inverter.

- Data setting range: 0.0 to 60.0 (Hz)
- Starting Frequency 1 (Holding time) (F24)

F24 specifies the holding time for the starting frequency 1.

- Data setting range: 0.00 to 10.00 (s)
- Stop Frequency (F25)

F25 specifies the stop frequency at the stop of the inverter.

- Data setting range: 0.0 to 60.0 (Hz)
- Stop Frequency (Holding time) (F39)

F39 specifies the holding time for the stop frequency.

- Data setting range: 0.00 to 10.00 (Hz)

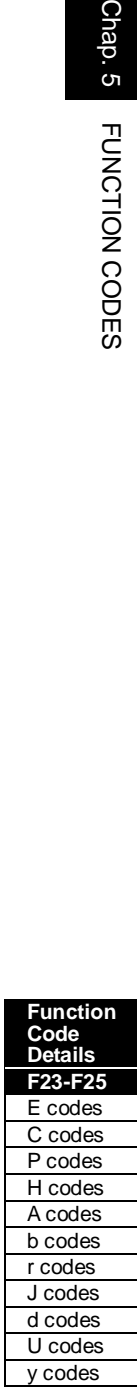
■ Zero Speed Control (d24) (Under vector control with speed sensor only)

To enable zero speed control under vector control with speed sensor, it is necessary to set the speed command (frequency command) below the starting and stop frequencies. If the starting and stop frequencies are 0.0 Hz, however, zero speed control is enabled only when the speed command is 0.00 Hz. d24 specifies the operation for zero speed control at the startup of the inverter.

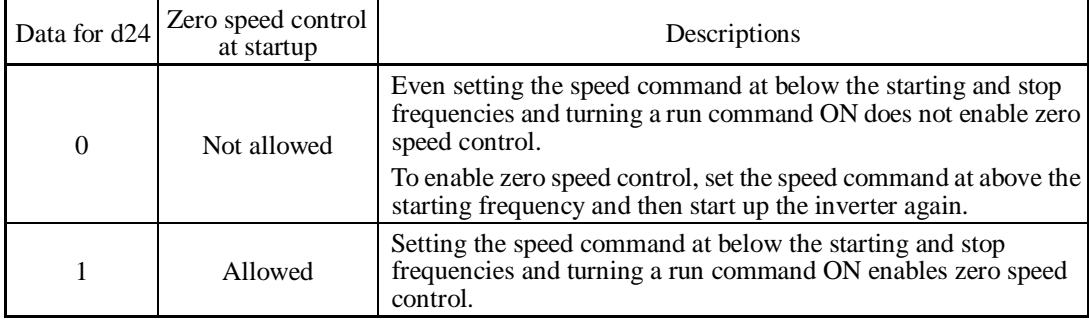

The table below shows the conditions for zero speed control to be enabled or disabled.

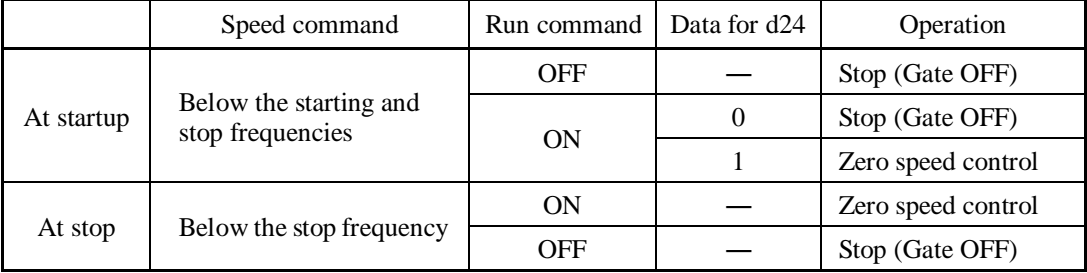

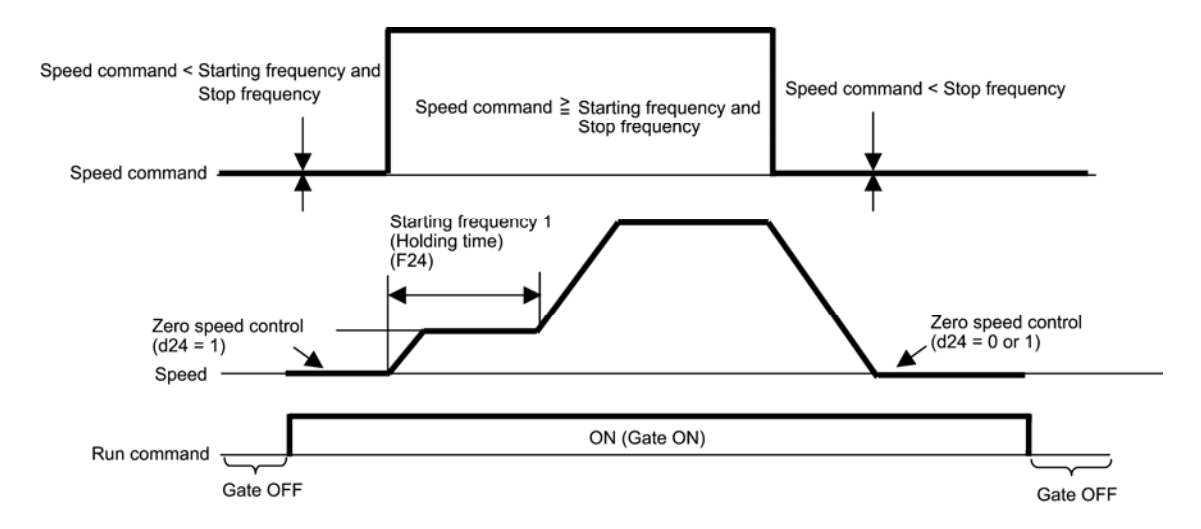

■ Stop Frequency (Detection mode) (F38) (Under vector control with speed sensor only)

F38 specifies whether to use the detected speed or reference one as a decision criterion to shut down the inverter output. Usually the inverter uses the detected speed. However, if the inverter undergoes a load exceeding its capability, e.g., an external excessive load, it cannot stop because the motor cannot stop so that the detected speed may not reach the stop frequency level. If such a situation could arise, select the reference speed that can reach the stop frequency level even if the detected speed does not, in order to stop the inverter without fail for general fail-safe operation.

- Data setting range: 0 (Detected speed)

1 (Reference speed)

# **F26, F27 Motor Sound (Carrier frequency and Tone) H98 (Protection/Maintenance Function, Mode selection)**

# **Motor Sound (Carrier frequency) (F26)**

F26 controls the carrier frequency to reduce an audible noise generated by the motor or electromagnetic noise from the inverter itself, and to decrease a leakage current from the main output (secondary) wirings.

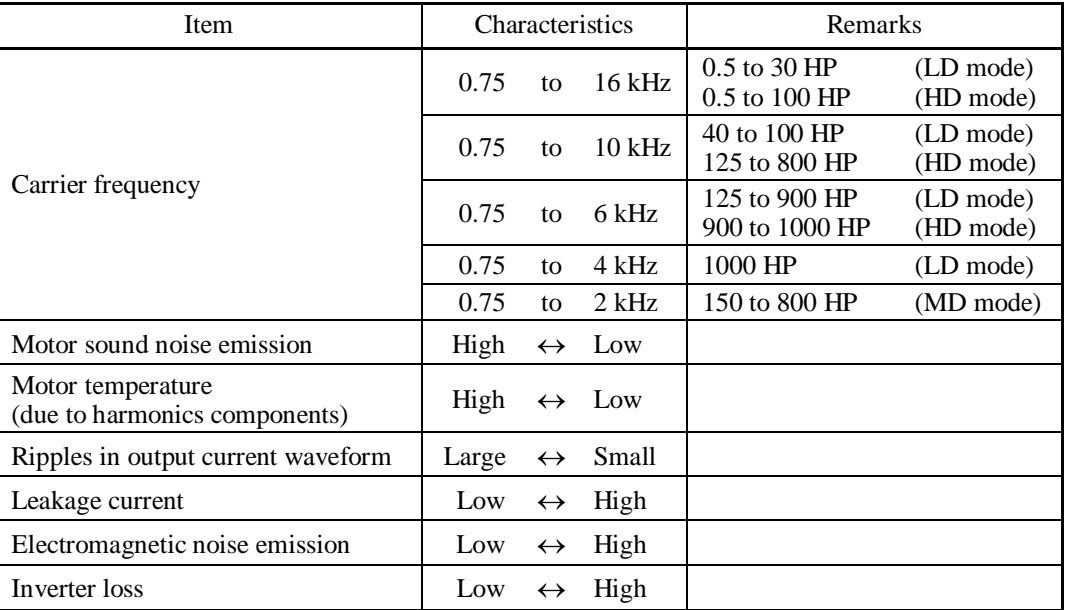

Note

Specifying a too low carrier frequency will cause the output current waveform to have a large amount of ripples. As a result, the motor loss increases, causing the motor temperature to rise. Furthermore, the large amount of ripples tends to cause a current limiting alarm. When the carrier frequency is set to 1 kHz or below, therefore, reduce the load so that the inverter output current comes to be 80% or less of the rated current.

When a high carrier frequency is specified, the temperature of the inverter may rise due to a surrounding temperature rise or an increase of the load. If it happens, the inverter automatically decreases the carrier frequency to prevent the inverter overload alarm  $\mathcal{L}/\mathcal{L}/\mathcal{L}$ . With consideration for motor noise, the automatic reduction of carrier frequency can be disabled. Refer to the description of H98.

It is recommended to set the carrier frequency at 5 kHz or above under vector control with/without speed sensor. DO NOT set it at 1 kHz or below.

# Motor Sound (Tone) (F27)

F27 changes the motor running sound tone (only for motors under V/f control). This setting is effective when the carrier frequency specified by function code F26 is 7 kHz or lower. Changing the tone level may reduce the high and harsh running noise from the motor.

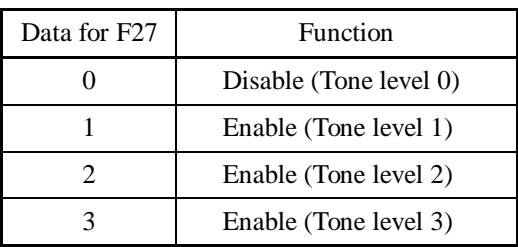

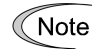

If the tone level is set too high, the output current may become unstable, or mechanical vibration and noise may increase. Also, this function code may not be very effective for certain types of motor.

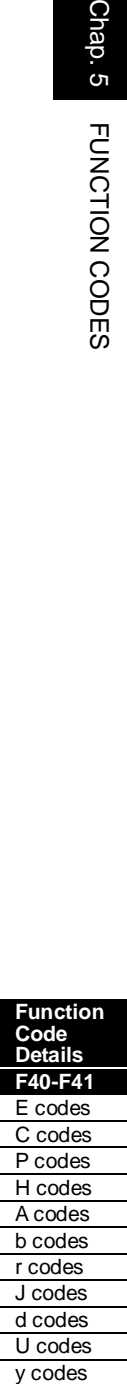

y codes

# **Analog Output [FM1] and [FM2] (Mode selection, Voltage adjustment, Function)**

These function codes allow terminals [FM1] and [FM2] to output monitored data such as the output frequency and the output current in an analog DC voltage or current. The magnitude of such analog voltage or current is adjustable.

# Mode selection (F29 and F32)

F29 and F32 specify the property of the output to terminals [FM1] and [FM2], respectively. It is necessary to set the slide switches on the control printed circuit board (control PCB).

 For details of the slide switches on the control PCB, refer to Chapter 2 "SPECIFICATIONS."

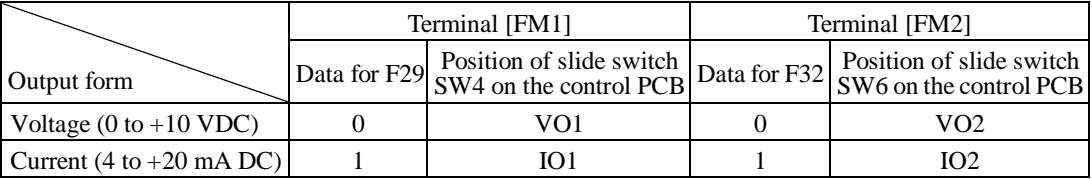

The output current is not isolated from analog input, and does not have an isolated Note power supply. Therefore, if an electrical potential relationship between the inverter and peripheral equipment has been established, e.g., by connecting an analog, cascade connection of a current output device is not available.

Keep the connection wire length as short as possible.

### ■ Voltage adjustment (F30 and F34)

F30 and F34 specify the adjustment percentage of the output voltage on terminals [FM1] and [FM2] within the range of 0 to 300%, respectively.

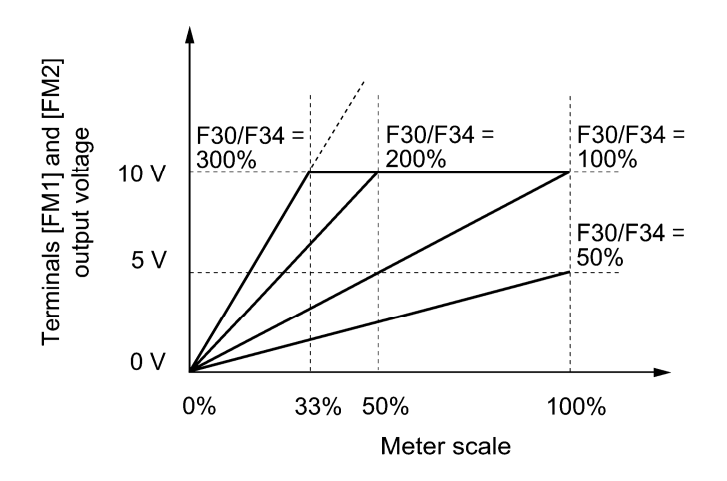

■ Function (F31 and F35)

F31 and F35 specify what is output to analog output terminals [FM1] and [FM2], respectively.

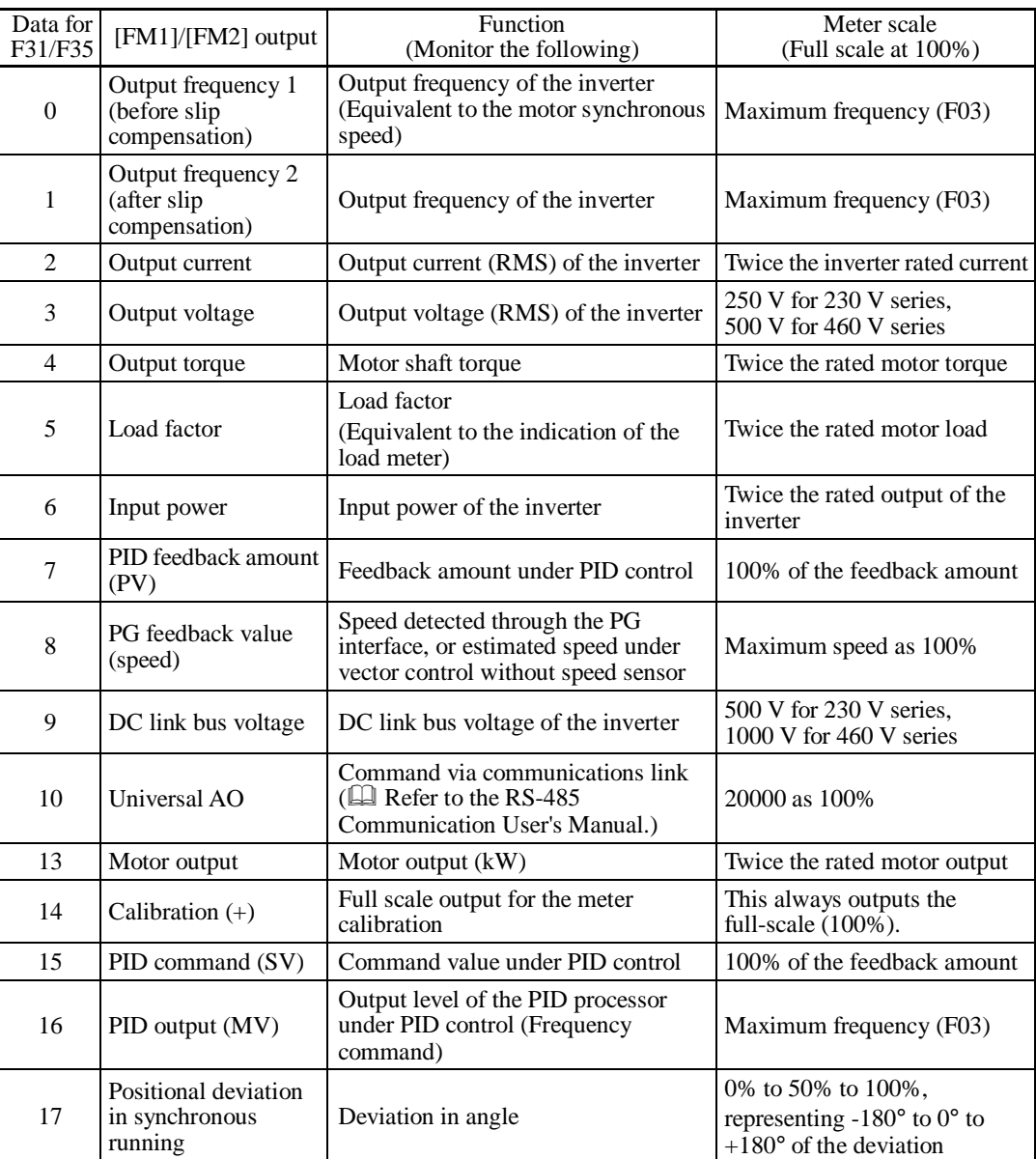

Note

If F31/F35 = 16 (PID output),  $J01 = 3$  (Dancer control), and  $J62 = 2$  or 3 (Ratio compensation enabled), the PID output is equivalent to the ratio against the primary reference frequency and may vary within  $\pm 300\%$  of the frequency. The monitor displays the PID output in a converted absolute value (%). To indicate the value up to the full-scale of 300%, set F30/F34 data to "33" (%).

## **F37 Load Selection/Auto Torque Boost/Auto Energy Saving Operation 1 F09 (Torque Boost 1) H67 (Auto Energy Saving Operation, Mode selection)**

F37 specifies V/f pattern, torque boost type, and auto energy saving operation in accordance with the characteristics of the load.

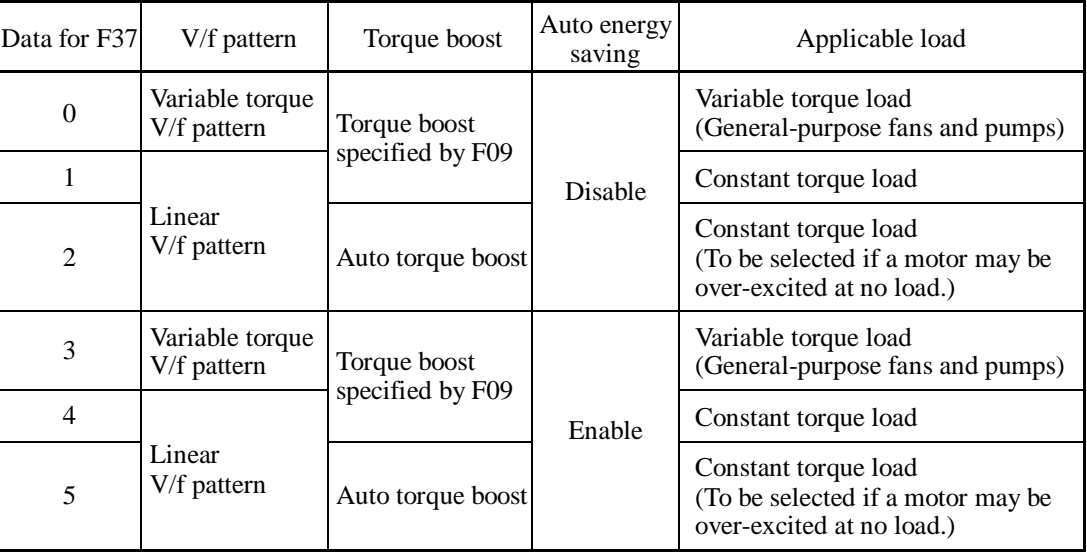

Specify the torque boost level with F09 in order to assure sufficient starting torque.

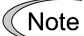

If a required "load torque + acceleration toque" is more than 50% of the motor rated torque, it is recommended to select the linear V/f pattern (factory default).

Tip

Under vector control with speed sensor, F37 is used to specify whether the auto energy saving operation is enabled or disabled. (V/f pattern and torque boost are disabled.)

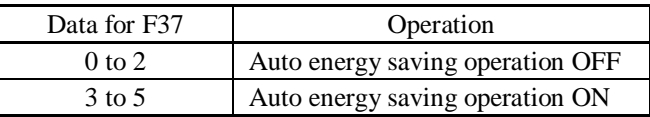

• Under vector control without speed sensor, both F37 and F09 are disabled. The auto energy saving operation is also disabled.

# ■ V/f characteristics

The FRENIC-MEGA series of inverters offer a variety of V/f patterns and torque boosts, which include V/f patterns suitable for variable torque load such as general fans and pumps and for constant torque load (including special pumps requiring high starting torque). Two types of torque boosts are available: manual and automatic.

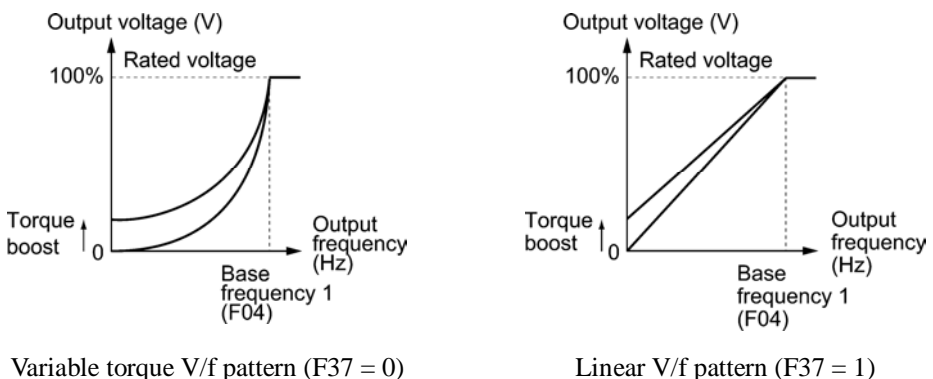

When the variable torque V/f pattern is selected (F37 = 0 or 3), the output voltage may be low at a low frequency zone, resulting in insufficient output torque, depending on the characteristics of the motor and load. In such a case, it is recommended to increase the output voltage at the low frequency zone using the non-linear V/f pattern.

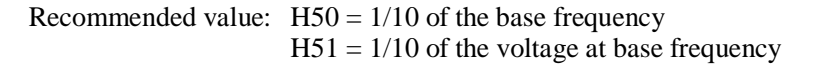

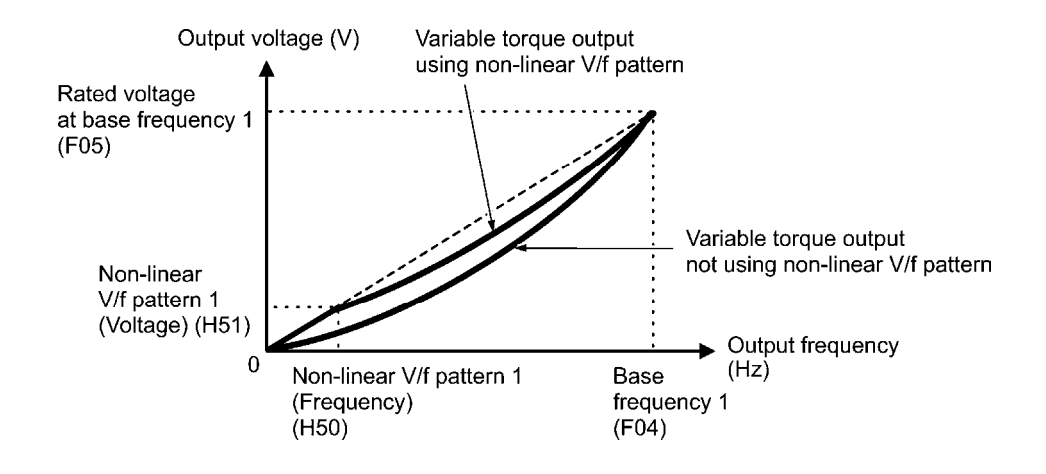

■ Torque boost

Tip

- Manual torque boost (F09)
- Data setting range: 0.0 to 20.0 (%), (100%/Rated voltage at base frequency)

In torque boost using F09, constant voltage is added to the basic V/f pattern, regardless of the load. To secure a sufficient starting torque, manually adjust the output voltage to optimally match the motor and its load by using F09. Specify an appropriate level that guarantees smooth start-up and yet does not cause over-excitation at no or light load.

Torque boost using F09 ensures high driving stability since the output voltage remains constant regardless of the load fluctuation.

Specify the F09 data in percentage to the rated voltage at base frequency 1 (F05).

- Specifying a high torque boost level will generate a high torque, but may cause Note overcurrent due to over-excitation at no load. If you continue to drive the motor, it may overheat. To avoid such a situation, adjust torque boost to an appropriate level.
	- When the non-linear V/f pattern and the torque boost are used together, the torque boost takes effect below the frequency on the non-linear V/f pattern's point.

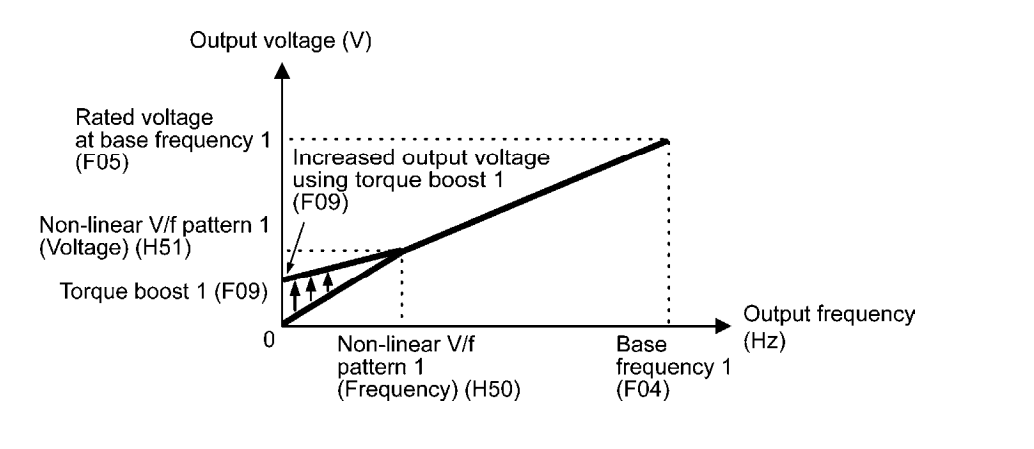

**Function Code Details F40-F41**  E codes C codes P codes H codes A codes b codes r codes J codes d codes U codes

y codes

• Auto torque boost

If the auto torque boost is selected, the inverter automatically optimizes the output voltage to fit the motor with its load. Under light load, auto torque boost decreases the output voltage to prevent the motor from over-excitation. Under heavy load, it increases the output voltage to increase the output torque of the motor.

- Since this function relies also on the characteristics of the motor, set the base **Note** frequency 1 (F04), the rated voltage at base frequency 1 (F05), and other pertinent motor parameters (P01 through P03 and P06 through P99) in line with the motor capacity and characteristics, or else perform auto-tuning (P04).
	- When a special motor is driven or the load does not have sufficient rigidity, the maximum torque might decrease or the motor operation might become unstable. In such cases, do not use auto torque boost but choose manual torque boost using F09  $(F37 = 0 \text{ or } 1).$

# ■ Auto energy saving operation (H67)

If the auto energy saving operation is enabled, the inverter automatically controls the supply voltage to the motor to minimize the total power loss of motor and inverter. (Note that this feature may not be effective depending upon the motor or load characteristics. Check the advantage of energy saving before you actually apply this feature to your machinery.)

You can select whether applying this feature to constant speed operation only or applying to constant speed operation and accelerating/decelerating operation.

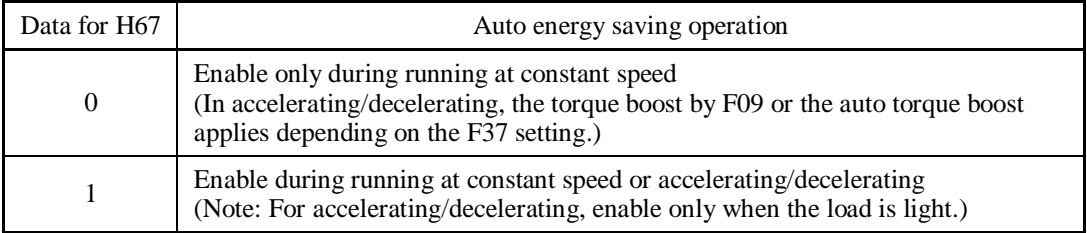

If auto energy saving operation is enabled, the response to a motor speed change from constant speed operation may be slow. Do not use this feature for such machinery that requires quick acceleration/deceleration.

- Use auto energy saving only where the base frequency is 60 Hz or lower. If the base Note frequency is set at 60 Hz or higher, you may get a little or no energy saving advantage. The auto energy saving operation is designed for use with the frequency lower than the base frequency. If the frequency becomes higher than the base frequency, the auto energy saving operation will be invalid.
	- Since this function relies also on the characteristics of the motor, set the base frequency 1 (F04), the rated voltage at base frequency 1 (F05), and other pertinent motor parameters (P01 through P03 and P06 through P99) in line with the motor capacity and characteristics, or else perform auto-tuning (P04).
	- Under vector control without speed sensor, the auto energy saving operation is disabled.

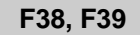

F38, F39 **Stop Frequency (Detection mode and Holding time)** Refer to F23.

For details about the setting of the stop frequency (detection mode and holding time), refer to the description of F23.

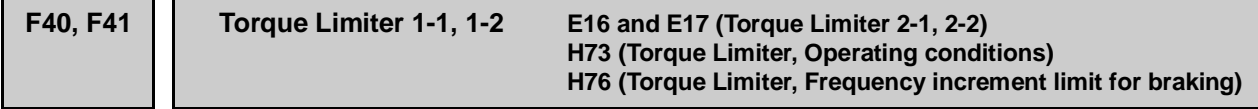

# **Under V/f control**

If the inverter's output torque exceeds the specified levels of the torque limiters (F40, F41, E16, E17, and E61 to E63), the inverter controls the output frequency and limits the output torque for preventing a stall.

To use the torque limiters, it is necessary to configure the function codes listed in the table below.

In braking, the inverter increases the output frequency to limit the output torque. ∬ Note Depending on the conditions during operation, the output frequency could dangerously increase. H76 (Frequency increment limit for braking) is provided to limit the increasing frequency component.

Related function codes

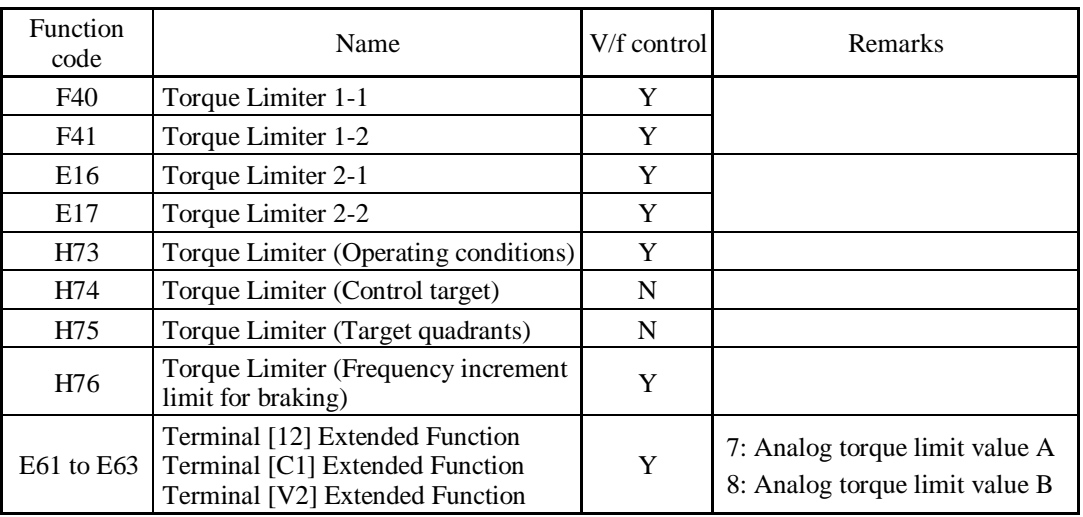

# ■ Torque limit control mode

Torque limit is performed by limiting torque current flowing across the motor.

The graph below shows the relationship between the torque and the output frequency at the constant torque current limit.

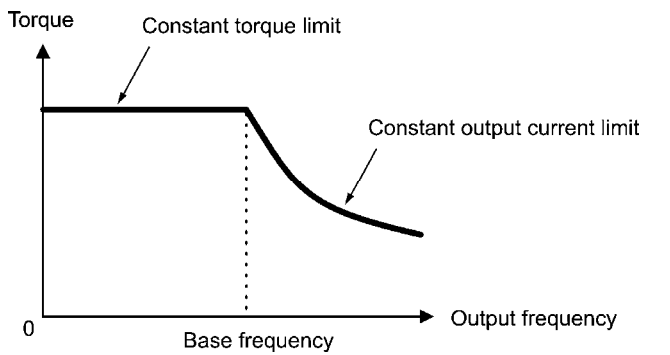

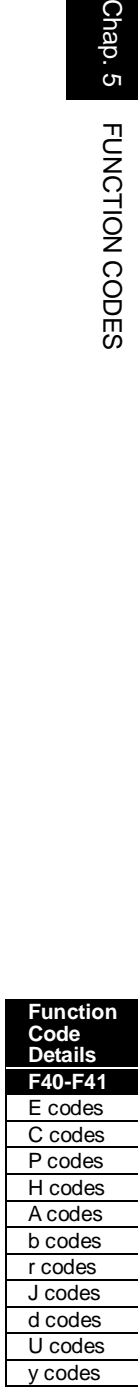

■ Torque limiters 1-1, 1-2, 2-1 and 2-2 (F40, F41, E16 and E17)

Data setting range: -300 to 300 (%), 999 (Disable)

These function codes specify the operation level at which the torque limiters become activated, as the percentage of the motor rated torque.

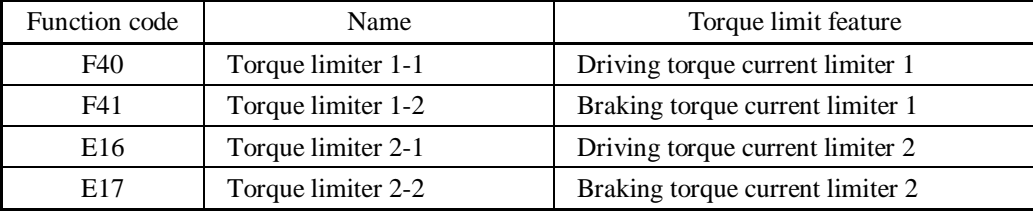

Note

Although the data setting range for F40, F41, E16, and E17 is from positive to negative values (–300% to +300%), specify positive values in practice. Specifying a negative value causes the inverter to interpret it as an absolute value.

The torque limiter determined depending on the overload current actually limits the torque current output. Therefore, the torque current output is automatically limited at a value lower than 300%, the maximum setting value.

# ■ Analog torque limit values (E61 to E63)

The torque limit values can be specified by analog inputs through terminals [12], [C1], and [V2] (voltage or current). Set E61, E62, and E63 (Terminal [12] Extended Function, Terminal [C1] Extended Function, and Terminal [V2] Extended Function) as listed below.

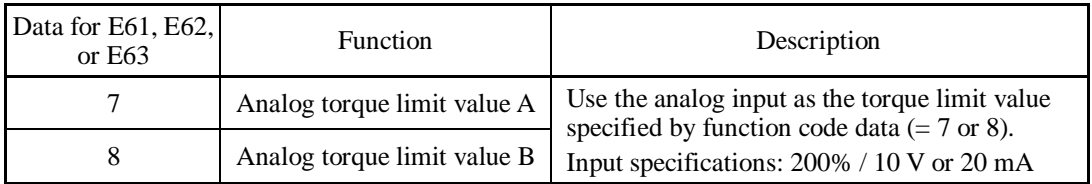

If the same setting is made for different terminals, the priority order is E61>E62>E63.

# ■ Torque limiter levels specified via communications link (S10, S11)

The torque limiter levels can be changed via the communications link. Function codes S10 and S11 exclusively reserved for the communications link respond to function codes F40 and F41.

# ■ Switching torque limiters

The torque limiters can be switched by the function code setting and the terminal command *TL2/TLI* ("Select torque limiter level 2/1") assigned to any of the digital input terminals.

To assign the *TL2/TL1* as the terminal function, set any of E01 through E07 to "14." If no *TL2/TL1* is assigned, torque limiter levels 1-1 and 1-2 (F40 and F41) take effect by default.

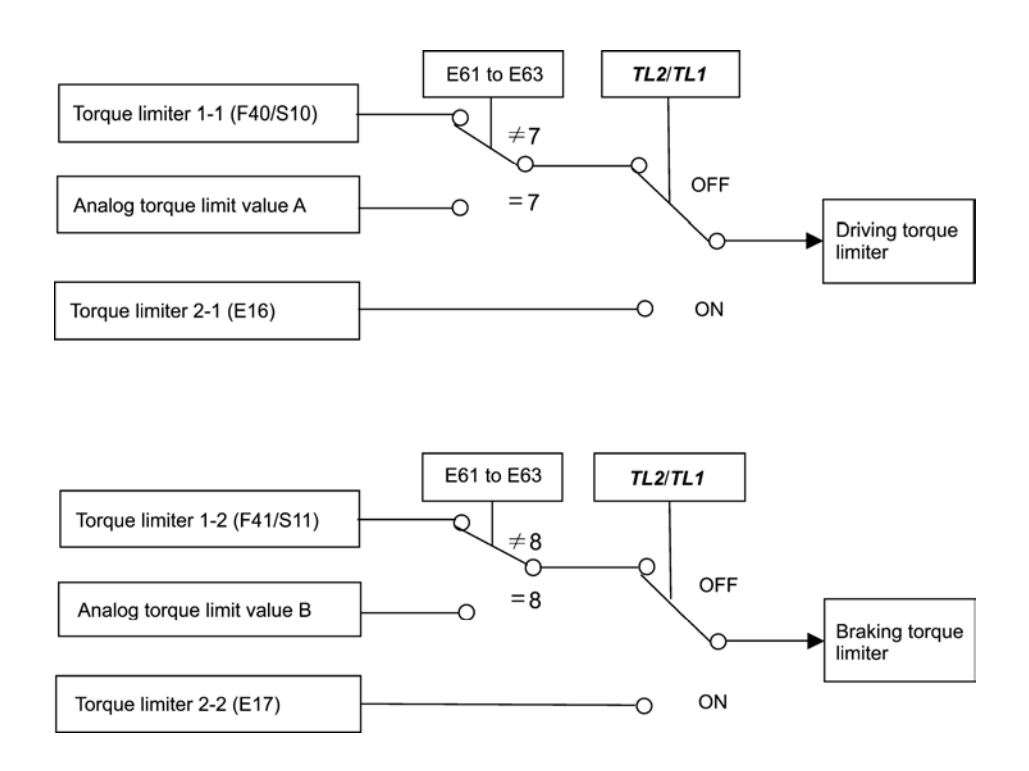

# ■ Torque limiter (Operating conditions) (H73)

H73 specifies whether the torque limiter is enabled or disabled during acceleration/ deceleration and running at constant speed.

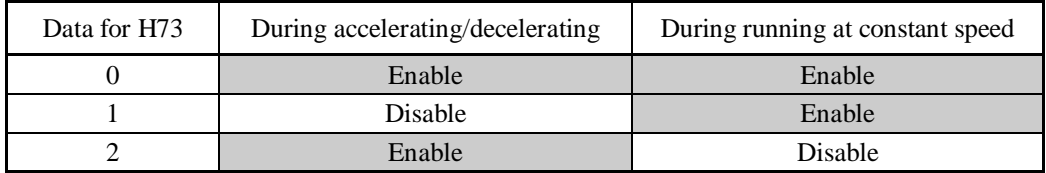

■ Torque limiter (Frequency increment limit for braking) (H76)

Data setting range: 0.0 to 500.0 (Hz)

H76 specifies the increment limit of the frequency in limiting torque for braking. The factory default is 5.0 Hz. If the increasing frequency during braking reaches the limit value, the torque limiters no longer function, resulting in an overvoltage trip. Such a problem may be avoided by increasing the setting value of H76.

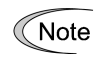

The torque limiter and current limiter are very similar in function. If both are activated concurrently, they may conflict with each other and cause hunting (undesirable oscillation of the system). Avoid concurrent activation of these limiters.

Chap. 5

FUNCTION CODES

# **Under vector control with/without speed sensor**

If the inverter's output torque exceeds the specified levels of the torque limiters (F40, F41, E16, E17, and E61 to E63), the inverter controls the speed regulator's output (torque command) in speed control or a torque command in torque control in order to limit the motor-generating torque.

To use the torque limiters, it is necessary to configure the function codes listed in the table below.

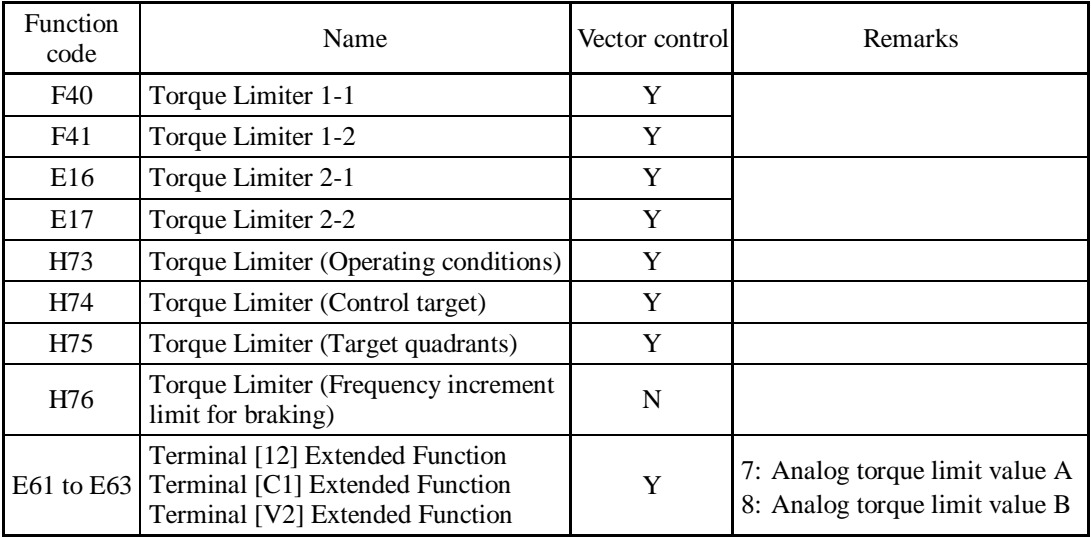

Related function codes

# ■ Torque Limiter (Control target) (H74)

Under vector control, the inverter can limit motor-generating torque or output power, as well as a torque current (default).

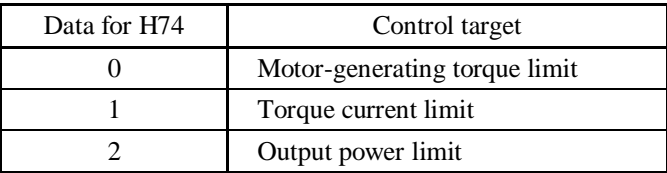

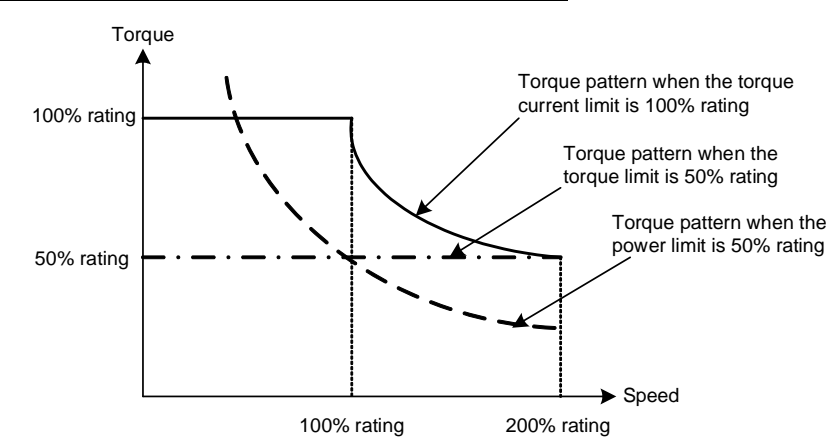

■ Torque Limiter (Target quadrants) (H75)

H75 selects the configuration of target quadrants (Drive/brake, Forward/reverse rotation) in which the specified torque limiter(s) is activated, from "Drive/brake torque limit," "Same torque limit for all four quadrants," and "Upper/lower torque limits" shown in the table below.

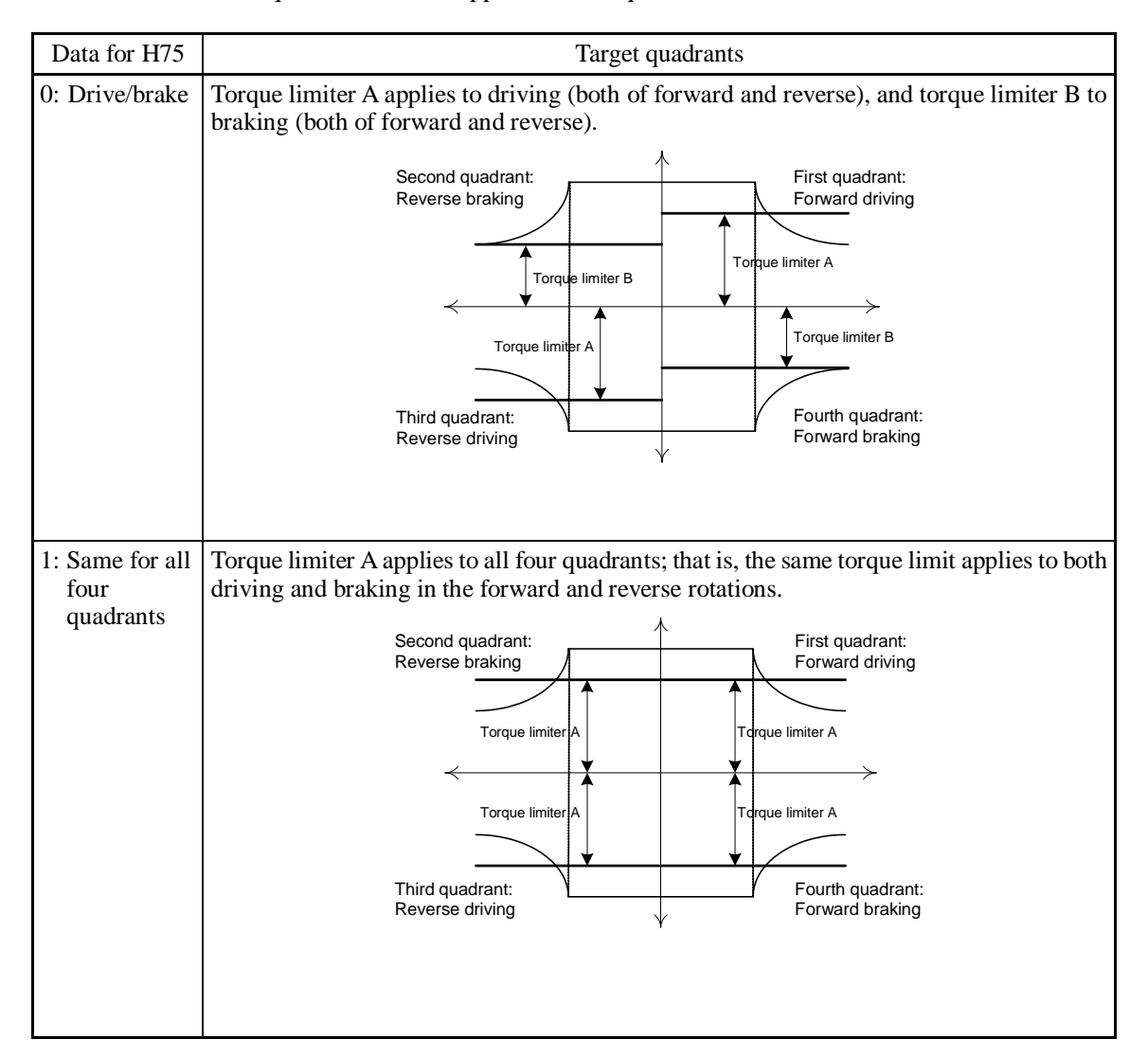

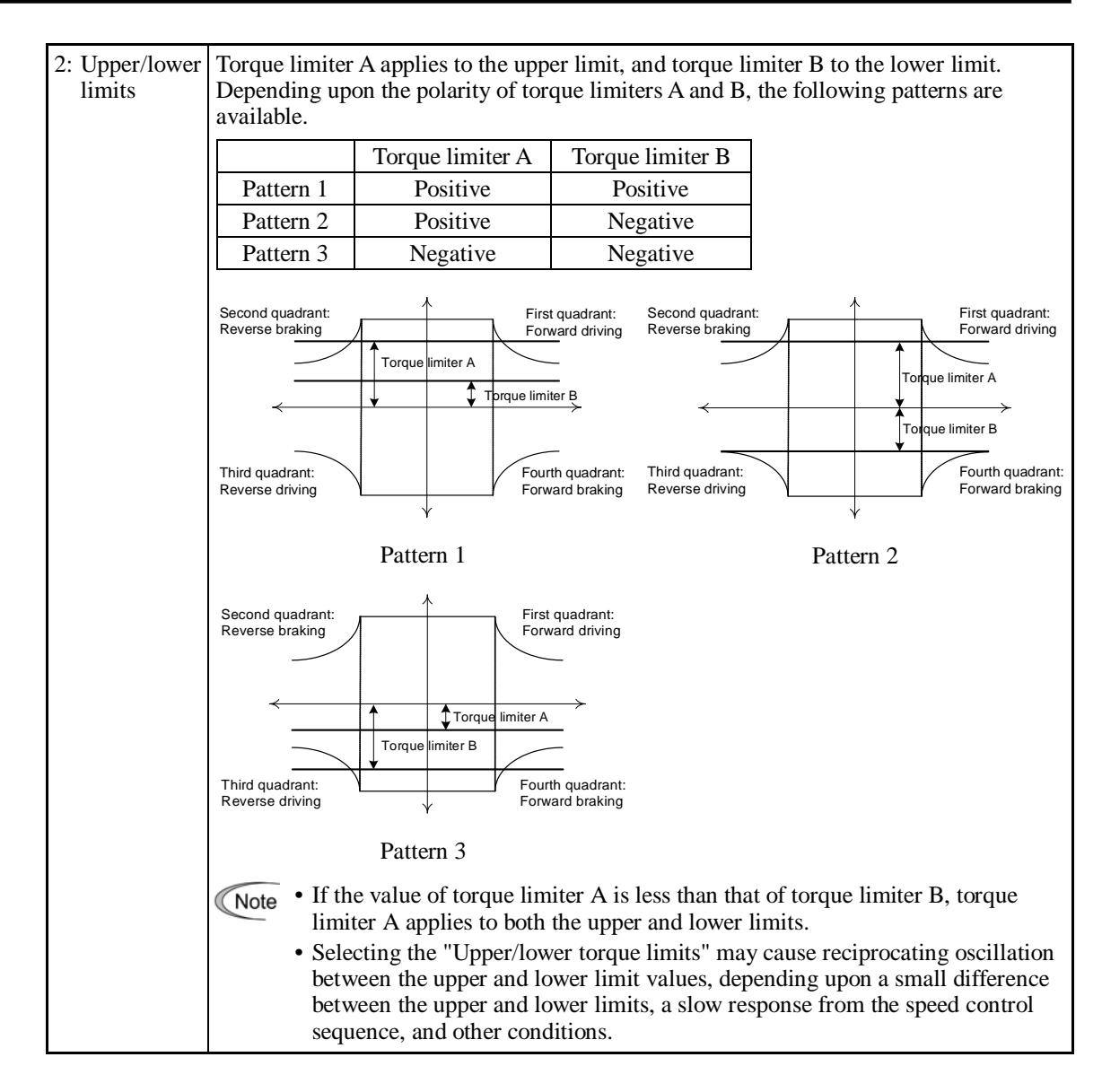

■ Torque limiters 1-1, 1-2, 2-1 and 2-2 (F40, F41, E16 and E17)

Data setting range: -300 to 300 (%), 999 (Disable)

These function codes specify the operation level at which the torque limiters become activated, as the percentage of the motor rated torque.

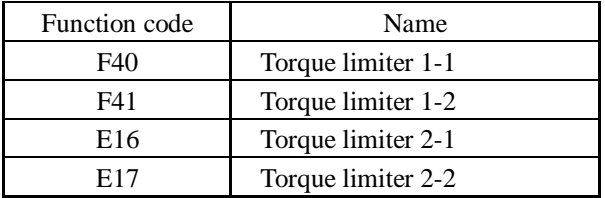

Note

Although the data setting range for F40, F41, E16, and E17 is from positive to negative values (–300% to +300%), specify positive values in practice except when the "Upper/lower torque limits"  $(H75 = 2)$  is selected. Specifying a negative value causes the inverter to interpret it as an absolute value.

The torque limiter determined depending on the overload current actually limits the torque current output. Therefore, the torque current output is automatically limited at a value lower than 300%, the maximum setting value.

# ■ Analog torque limit values (E61 to E63)

The torque limit values can be specified by analog inputs through terminals [12], [C1], and [V2] (voltage or current). Set E61, E62, and E63 (Terminal [12] Extended Function, Terminal [C1] Extended Function, and Terminal [V2] Extended Function) as listed below.

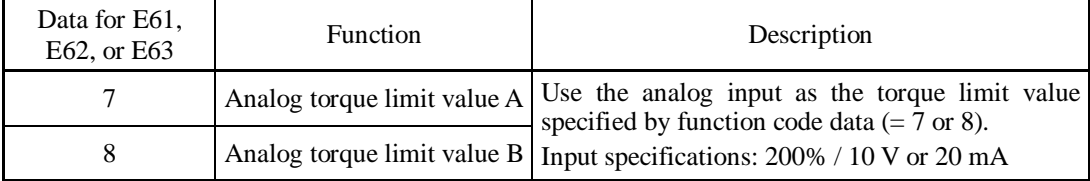

If the same setting is made for different terminals, the priority order is E61>E62>E63.

# ■ Torque limiter levels specified via communications link (S10, S11)

The torque limiter levels can be changed via the communications link. Function codes S10 and S11 exclusively reserved for the communications link respond to function codes F40 and F41.

# ■ Switching torque limiters

The torque limiters can be switched by the function code setting and the terminal command *TL2/TL1* ("Select torque limiter level 2/1") assigned to any of the digital input terminals.

To assign the *TL2/TL1* as the terminal function, set any of E01 through E07 to "14." If no *TL2/TL1* is assigned, torque limiter levels 1-1 and 1-2 (F40 and F41) take effect by default.

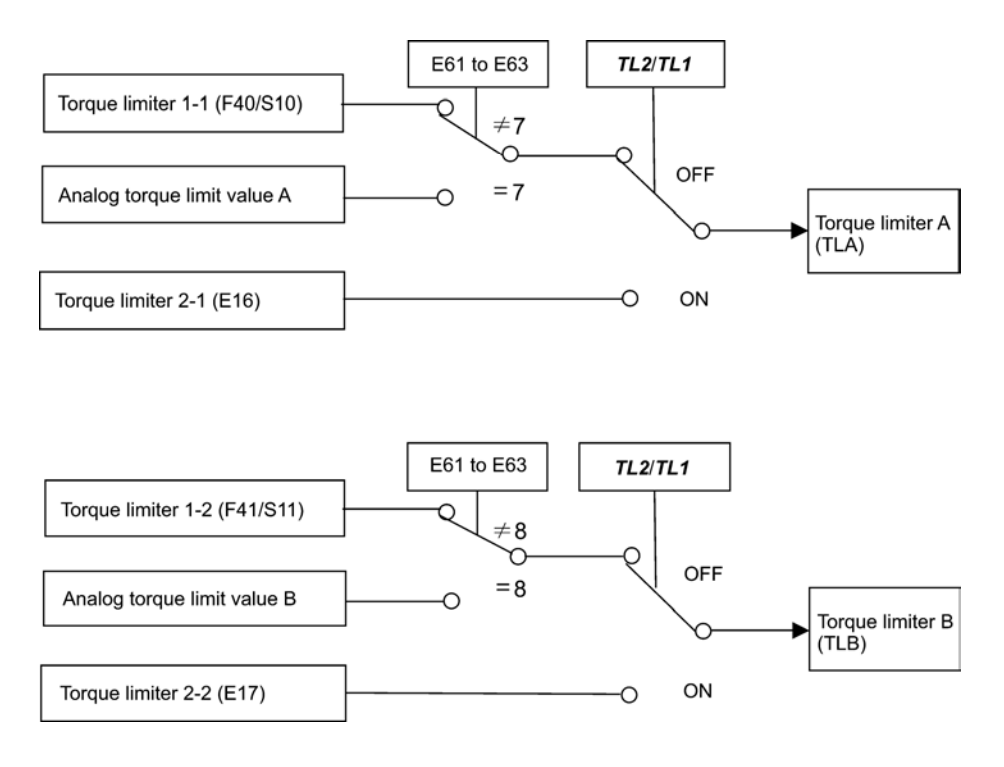

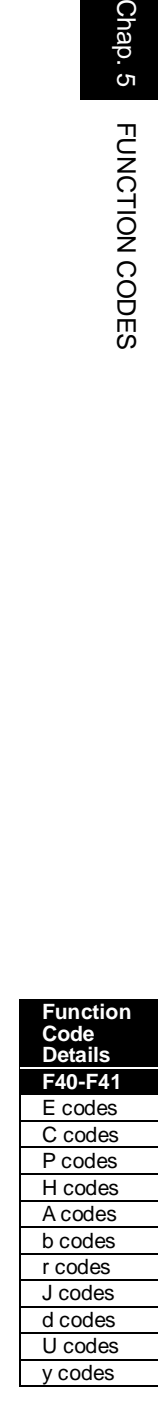

Chap. 5

■ Torque limiter (Operating conditions) (H73)

H73 specifies whether the torque limiter is enabled or disabled during acceleration/ deceleration and running at constant speed.

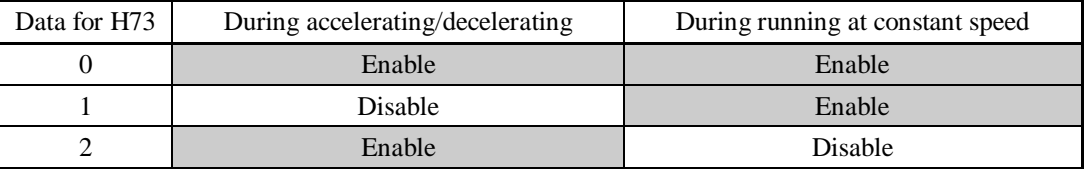

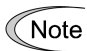

The torque limiter and current limiter are very similar in function. If both are activated concurrently, they may conflict with each other and cause hunting (undesirable oscillation of the system). Avoid concurrent activation of these limiters.

# **F42 Drive Control Selection 1 H68 (Slip Compensation 1, Operating conditions)**

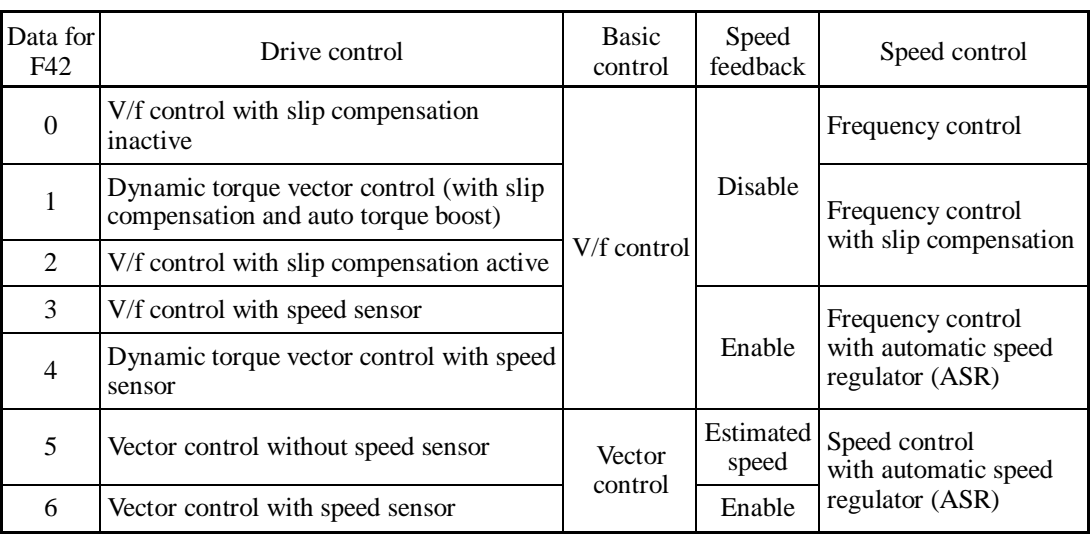

F42 specifies the motor drive control.

■ V/f control with slip compensation inactive

Under this control, the inverter controls a motor with the voltage and frequency according to the V/f pattern specified by function codes. This control disables all automatically controlled features such as the slip compensation, so no unpredictable output fluctuation occurs, enabling stable operation with constant output frequency.

■ V/f control with slip compensation active

Applying any load to an induction motor causes a rotational slip due to the motor characteristics, decreasing the motor rotation. The inverter's slip compensation function first presumes the slip value of the motor based on the motor torque generated and raises the output frequency to compensate for the decrease in motor rotation. This prevents the motor from decreasing the rotation due to the slip.

That is, this function is effective for improving the motor speed control accuracy.

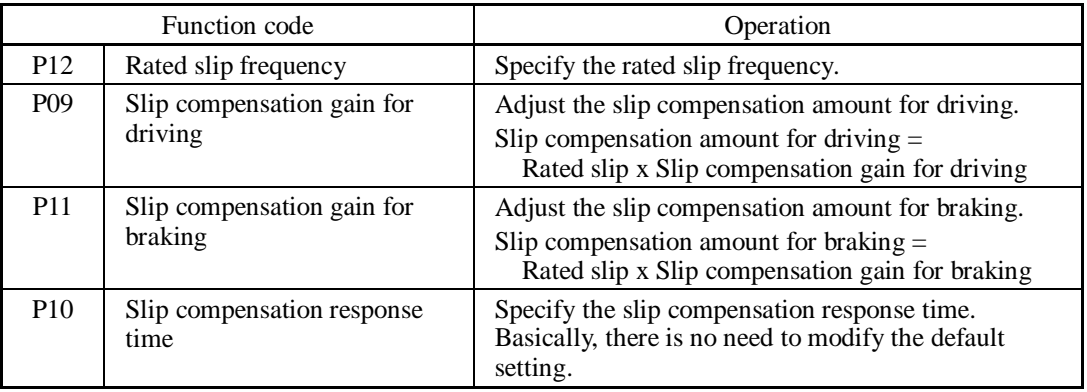

To improve the accuracy of slip compensation, perform auto-tuning.

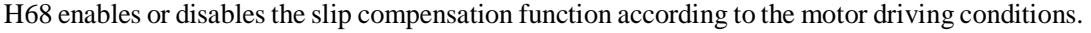

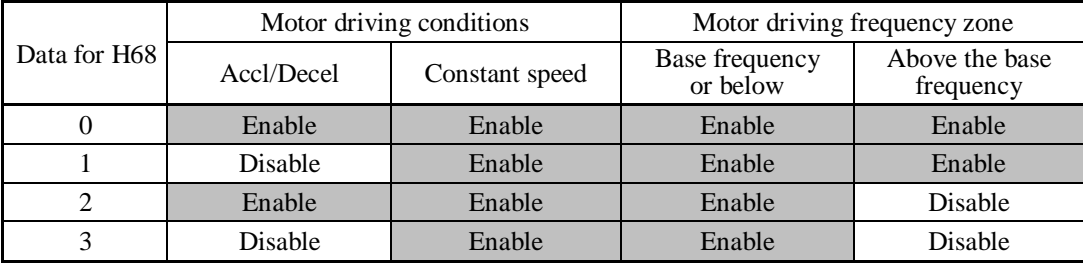

# Dynamic torque vector control

To get the maximal torque out of a motor, this control calculates the motor torque matched to the load applied and uses it to optimize the voltage and current vector output.

Selecting this control automatically enables the auto torque boost and slip compensation function so that it is effective for improving the system response to external disturbances such as load fluctuation, and the motor speed control accuracy.

Note that the inverter may not respond to a rapid load fluctuation since this control is an open-loop V/f control that does not perform current control, unlike vector control. Other advantage of this control is that the maximum torque per output current is larger than that of vector control.

# ■ V/f control with speed sensor

Applying any load to an induction motor causes a rotational slip due to the motor characteristics, decreasing the motor rotation. Under V/f control with speed sensor, the inverter detects the motor rotation using the encoder mounted on the motor shaft and compensates for the decrease in slip frequency by the PI control to match the motor rotation with the reference speed. This improves the motor speed control accuracy.

Chap. 5

FUNCTION CODES

**Dynamic torque vector control with speed sensor** 

The difference from "V/f control with speed sensor" stated above is to calculate the motor torque matched to the load applied and use it to optimize the voltage and current vector output for getting the maximal torque out of a motor.

This control is effective for improving the system response to external disturbances such as load fluctuations, and the motor speed control accuracy.

# ■ Vector control without speed sensor

This control estimates the motor speed based on the inverter's output voltage and current to use the estimated speed for speed control. It also decomposes the motor drive current into the exciting and torque current components, and controls each of those components in vector. No PG (pulse generator) interface card is required. It is possible to obtain the desired response by adjusting the control constants (PI constants) using the speed regulator (PI controller).

The control regulating the motor current requires some voltage margin between the voltage that the inverter can output and the induced voltage of the motor. Usually a general-purpose motor is so designed that the voltage matches the commercial power. Under the control, therefore, it is necessary to suppress the motor terminal voltage to the lower level in order to secure the voltage margin required.

However, driving the motor with the motor terminal voltage suppressed to the lower level cannot generate the rated torque even if the rated current originally specified for the motor is applied. To ensure the rated torque, it is necessary to increase the rated current. (This also applies to vector control with speed sensor.)

The control is not available in MD-mode inverters, so do not set F42 data to "5" for those inverters.

## ■ Vector control with speed sensor

This control requires an optional PG (pulse generator) and an optional PG interface card to be mounted on a motor shaft and an inverter, respectively. The inverter detects the motor's rotational position and speed according to PG feedback signals and uses them for speed control. It also decomposes the motor drive current into the exciting and torque current components, and controls each of components in vector.

It is possible to obtain the desired response by adjusting the control constants (PI constants) using the speed regulator (PI controller).

The control enables speed control with higher accuracy and quicker response than vector control without speed sensor.

Note

Since slip compensation, dynamic torque vector control, and vector control with/without speed sensor use motor parameters, the following conditions should be satisfied to obtain full control performance.

- A single motor is controlled per inverter.
- Motor parameters P02, P03, P06 to P23, P55 and P56 are properly configured. Or, auto-tuning (P04) is performed.
- Under dynamic torque vector control, the capacity of the motor to be controlled is two or more ranks lower than that of the inverter; under vector control with/without speed sensor, it is the same as that of the inverter. Otherwise, the inverter may not control the motor due to decrease of the current detection resolution.
- The wiring distance between the inverter and motor is  $164 \text{ ft} (50 \text{ m})$  or less. If it is longer, the inverter may not control the motor due to leakage current flowing through stray capacitance to the ground or between wires. Especially, small capacity inverters whose rated current is also small may be unable to control the motor correctly even if the wiring is less than 164 ft (50 m). In that case, make the wiring length as short as possible or use a wire with small stray capacitance (e.g., loosely-bundled cable) to minimize the stray capacitance.

# **F43, F44 Current Limiter (Mode selection and Level) H12 (Instantaneous Overcurrent Limiting, Mode selection)**

When the output current of the inverter exceeds the level specified by the current limiter (F44), the inverter automatically manages its output frequency to prevent a stall and limits the output current. The default setting of the current limiter is 130%, 145% and 160% for LD-, MD- and HD-mode inverters, respectively. (Once the LD, MD, or HD mode is selected by F80, the current limit for each mode is automatically specified.)

Note that for LD- and HD-mode inverters of 7.5 HP or below, the current limiter is initialized to 160% with F80.

If overload current, 130% (145% or 160%) or more of the current limit level, flows instantaneously so that an output frequency decrease problem arises due to the current limiter, consider increasing the current limit level.

The current limiter mode should be also selected with F43. If F43  $= 1$ , the current limiter is enabled only during constant speed operation. If  $F43 = 2$ , it is enabled during both of acceleration and constant speed operation. Choose  $F43 = 1$  if you need to run the inverter at full capability during acceleration and to limit the output current during constant speed operation.

## ■ Mode selection (F43)

F43 selects the motor running state in which the current limiter becomes activated.

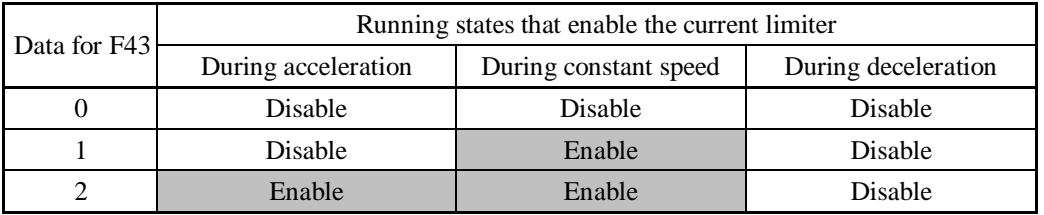

# $\blacksquare$  Level (F44)

F44 specifies the operation level at which the output current limiter becomes activated, in ratio to the inverter rating.

- Data setting range: 20 to 200 (%) (in ratio to the inverter rating)

The inverter's rated current differs depending upon the LD, MD, or HD mode selected. Note

# ■ Instantaneous Overcurrent Limiting (Mode selection) (H12)

H12 specifies whether the inverter invokes the current limit processing or enters the overcurrent trip when its output current exceeds the instantaneous overcurrent limiting level. Under the current limit processing, the inverter immediately turns OFF its output gate to suppress the further current increase and continues to control the output frequency.

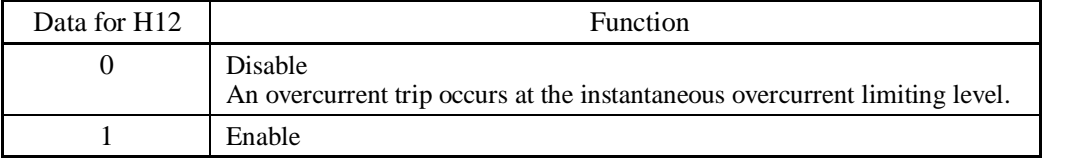

If any problem could occur when the motor torque temporarily drops during current limiting processing, it is necessary to cause an overcurrent trip  $(H12 = 0)$  and actuate a mechanical brake at the same time.

**Function Code Details F43-F52**  E codes C codes P codes H codes A codes b codes r codes J codes d codes U codes

y codes

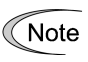

- Since the current limit operation with F43 and F44 is performed by software, it may cause a delay in control. If you need a quick response current limiting, also enable the instantaneous overcurrent limiting with H12.
- If an excessive load is applied when the current limiter operation level is set extremely low, the inverter will rapidly lower its output frequency. This may cause an overvoltage trip or dangerous turnover of the motor rotation due to undershooting. Depending on the load, extremely short acceleration time may activate the current limiting to suppress the increase of the inverter output frequency, causing hunting (undesirable oscillation of the system) or activating the inverter overvoltage trip (alarm  $\int_{-L}^{L}$ ). When specifying the acceleration time, therefore, you need to take into account machinery characteristics and moment of inertia of the load.
- The torque limiter and current limiter are very similar in function. If both are activated concurrently, they may conflict with each other and cause hunting. Avoid concurrent activation of these limiters.
- Vector control itself contains the current control system, so it disables the current limiter specified by F43 and F44, as well as automatically disabling the instantaneous overcurrent limiting (specified by H12). Accordingly, the inverter causes an overcurrent trip when its output current exceeds the instantaneous overcurrent limiting level.

# **F50 to F52 Electronic Thermal Overload Protection for Braking Resistor (Discharging capability, Allowable average loss and Resistance)**

These function codes specify the electronic thermal overload protection feature for the braking resistor.

Set the discharging capability, allowable average loss and resistance to F50, F51 and F52, respectively. These values are determined by the inverter and braking resistor models. For the discharging capability, allowable average loss and resistance, refer to Chapter 4, Section 4.4.1.1 "Braking resistor (DBR) and braking unit, [ 3 ] Specifications." The values listed in the tables are for standard models and 10% ED models of the braking resistors which Fuji Electric provides. When using a braking resistor of any other manufacturer, confirm the corresponding values with the manufacture and set the function codes accordingly.

Depending on the thermal marginal characteristics of the braking resistor, the electronic Note thermal overload protection feature may act so that the inverter issues the overheat protection alarm  $\frac{d}{dx}$  even if the actual temperature rise is not large enough. If it happens, review the relationship between the performance index of the braking resistor and settings of related function codes.

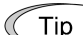

Using the standard models of braking resistor or using the braking unit and braking resistor together can output temperature detection signal for overheat. Assign terminal command *THR* ("Enable external alarm trip") to any of digital input terminals [X1] to [X7], [FWD] and [REV] and connect that terminal and its common terminal to braking resistor's terminals 2 and 1.

# **Calculating the discharging capability and allowable average loss of the braking resistor and configuring the function code data**

When using any non-Fuji braking resistor, inquire of the resistor manufacturer about the resistor rating and then configure the related function codes.

The calculation procedures for the discharging capability and allowable average loss of the braking resistor differ depending on the application of the braking load as shown below.

Applying braking load during deceleration

In usual deceleration, the braking load decreases as the speed slows down. In the deceleration with constant torque, the braking load decreases in proportion to the speed. Use Expressions (1) and (3) given below.

# Applying braking load during running at a constant speed

Different from during deceleration, in applications where the braking load is externally applied during running at a constant speed, the braking load is constant. Use Expressions (2) and (4) given below.

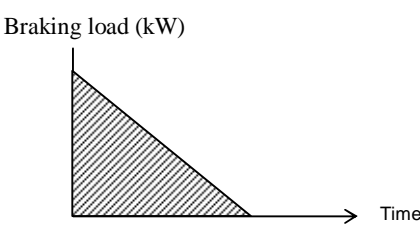

Applying braking load Applying braking load

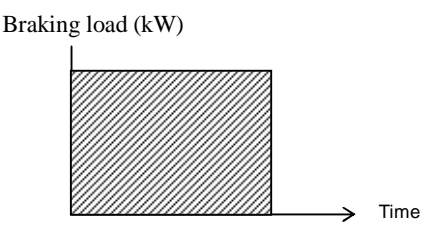

during deceleration during running at a constant speed

# ■ Discharging capability (F50)

The discharging capability refers to kWs allowable for a single braking cycle, which is obtained based on the braking time and the motor rated capacity.

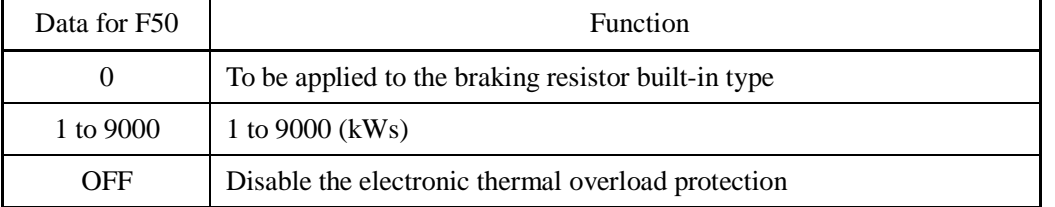

# **During deceleration:**

Discharging capability (kWs) =  $\frac{2 \tan \pi y \tan \theta}{2}$ Braking time (s)  $\times$  Motor rated capacity (HP)  $\times$  0.75 Expression (1)

# **During running at a constant speed:**

Discharging capability (kWs) = Braking time (s) x Motor rated capacity (HP) x 0.75 Expression (2)

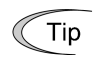

When the F50 is set to "0" (To be applied to the braking resistor built-in type), no specification of the discharging capability is required.

### Allowable average loss (F51)

The allowable average loss refers to a tolerance for motor continuous operation, which is obtained based on the %ED (%) and motor rated capacity (HP).

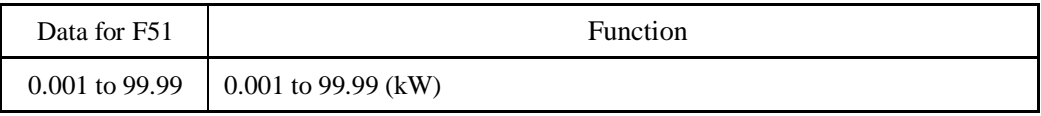

# **During deceleration:**

Allowable average loss  $(kW) = \frac{100}{2}$  $\frac{\% \text{ED}(\%)}{100}$  × Motor rated capacity (HP) × 0.75 Expression (3)

### **During constant speed operation:**

Allowable average loss (kW) =  $\frac{\% \text{ED}(\%)}{100}$  × Motor rated capacity (HP) × 0.75 Expression (4)

## ■ Resistance (F52)

F52 specifies the resistance of the braking resistor.

### **F80 Switching between LD, MD and HD drive modes**

F80 specifies whether to drive the inverter in the low duty (LD), medium duty (MD) or high duty (HD) mode.

To change the F80 data, it is necessary to press the  $\overline{p}$  +  $\Diamond$  keys or  $\overline{p}$  +  $\Diamond$  keys (simultaneous keying).

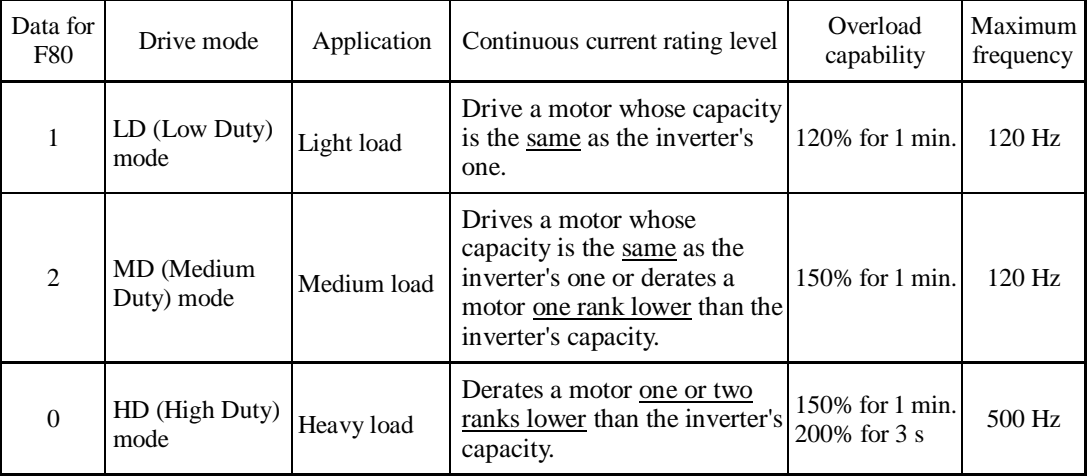

Switching to the MD/HD mode increases the overload capability (%) against the continuous current level up to 150%, but it requires derating the motor one or two ranks lower than the inverter's capacity.

Note: For 7.5 HP or smaller, when LD mode is selected, the HD mode specification applies. For the rated current level, see Chapter 2 "SPECIFICATIONS."

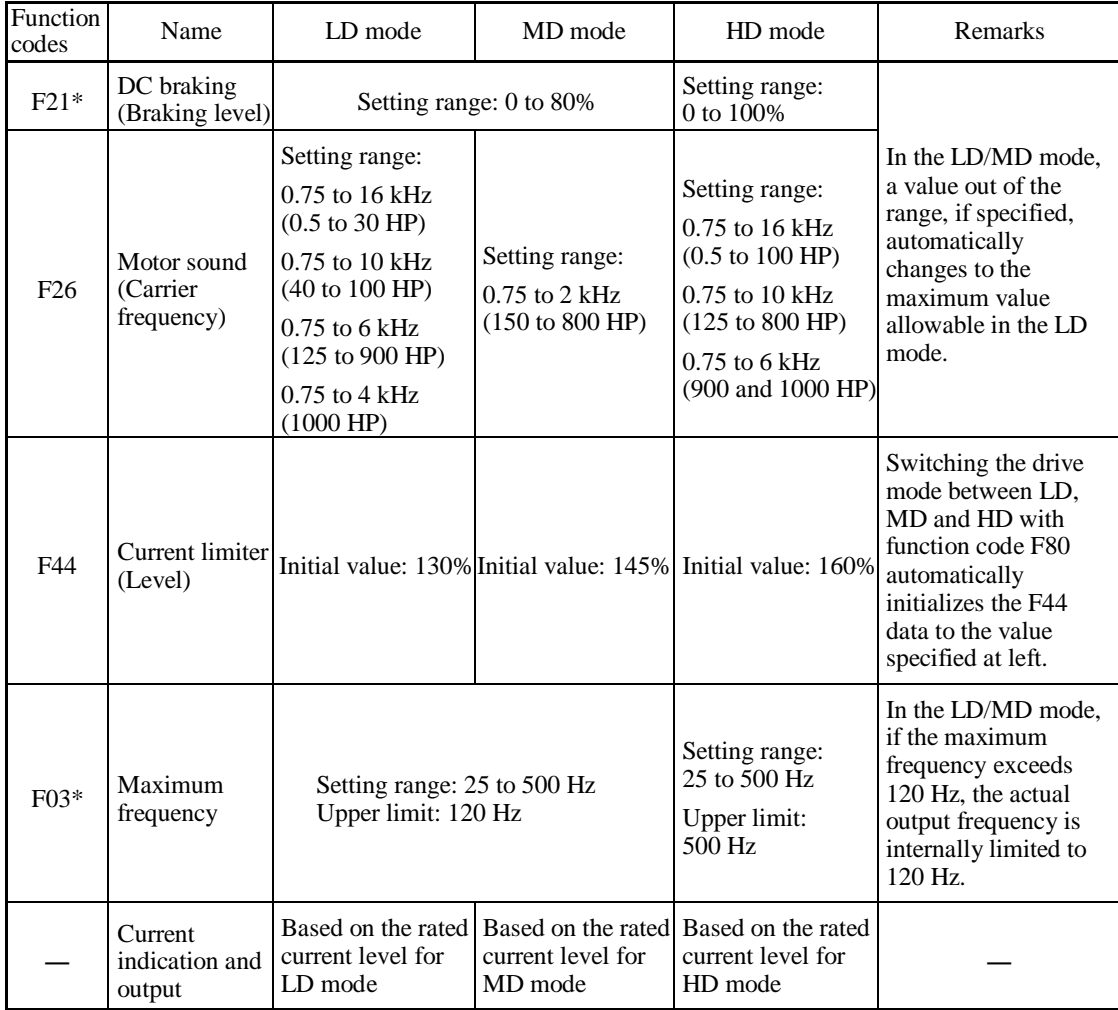

The LD/MD-mode inverters are subject to restrictions on the function code data setting range and internal processing as listed below.

Even switching to the MD/HD mode cannot automatically change the motor rated capacity (P02\*), so configure the P02 data to match the applied motor rating as required.

\* These function codes are shown with motor 1 only. For motors 2 to 4, replace those asterisked function codes with respective motor dedicated ones.

**Example 7** For the function codes dedicated to motors 2 to 4, see Section 5.4.6.

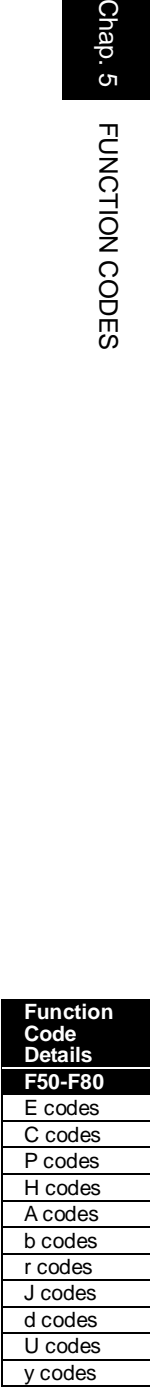

# **5.4.2 E codes (Extension terminal functions)**

# **E01 to E07 Terminal [X1] to [X7] Functions**

**E98 and E99 (Terminal [FWD] and [REV] Functions)**

E01 to E07, E98 and E99 assign commands (listed below) to general-purpose, programmable, digital input terminals, [X1] to [X7], [FWD], and [REV].

These function codes can also switch the logic system between normal and negative to define how the inverter logic interprets the ON or OFF state of each terminal. The factory default setting is normal logic system "Active ON." So, descriptions that follow are given in normal logic system. They are, in principle, arranged in the numerical order of assigned data. However, highly relevant signals are collectively described where one of them first appears. Refer to the function codes in the "Related function codes" column, if any.

The FRENIC-MEGA runs under "V/f control," "dynamic torque vector control," "V/f control with speed sensor," "dynamic torque vector control with speed sensor," "vector control without speed sensor," or "vector control with speed sensor." Some terminal commands assigned apply exclusively to the specific drive control, which is indicated by letters Y (Applicable) and N (Not applicable) in the "Drive control" column in the table given below.

- Ensure safety before modifying the function code settings.
- Run commands (e.g., "Run forward" *FWD*), stop commands (e.g., "Coast to a stop" *BX*), and frequency change commands can be assigned to digital input terminals. Depending upon the assignment states of those terminals, modifying the function code setting may cause a sudden motor start or an abrupt change in speed.
- When the inverter is controlled with the digital input signals, switching run or frequency command sources with the related terminal commands (e.g., *SS1*, *SS2*, *SS4*, *SS8*, *Hz2/Hz1*, *Hz/PID*, *IVS*, and *LE*) may cause a sudden motor start or an abrupt change in speed.

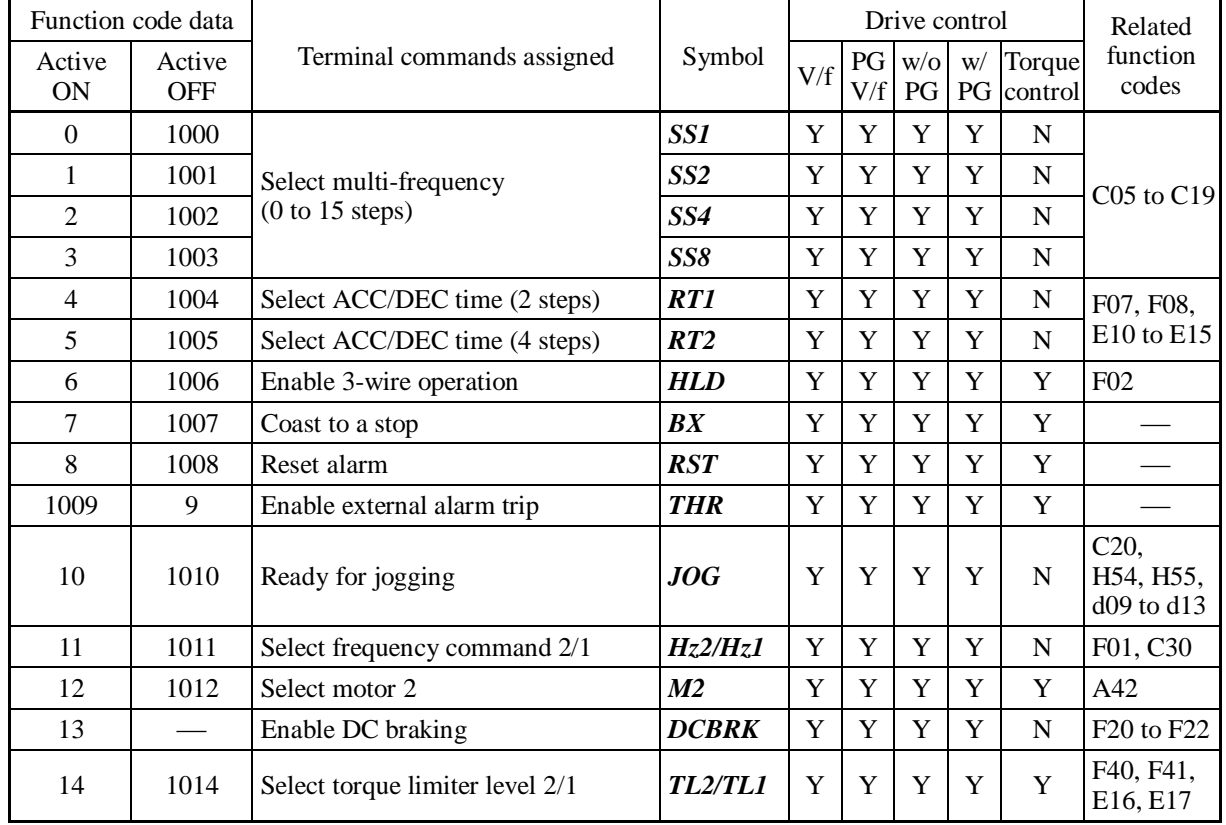

**An accident or physical injury may result.** 

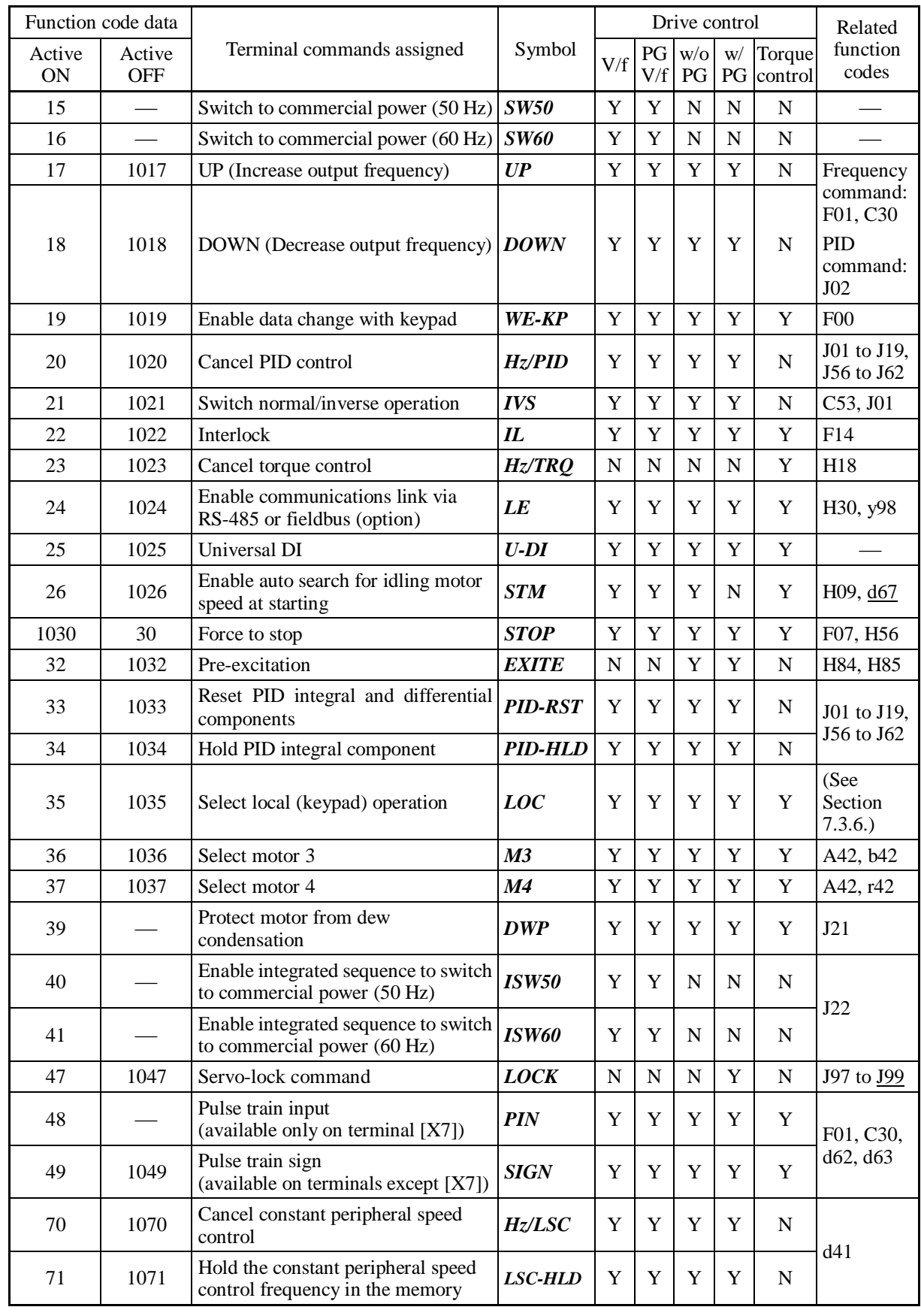

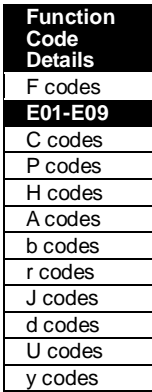

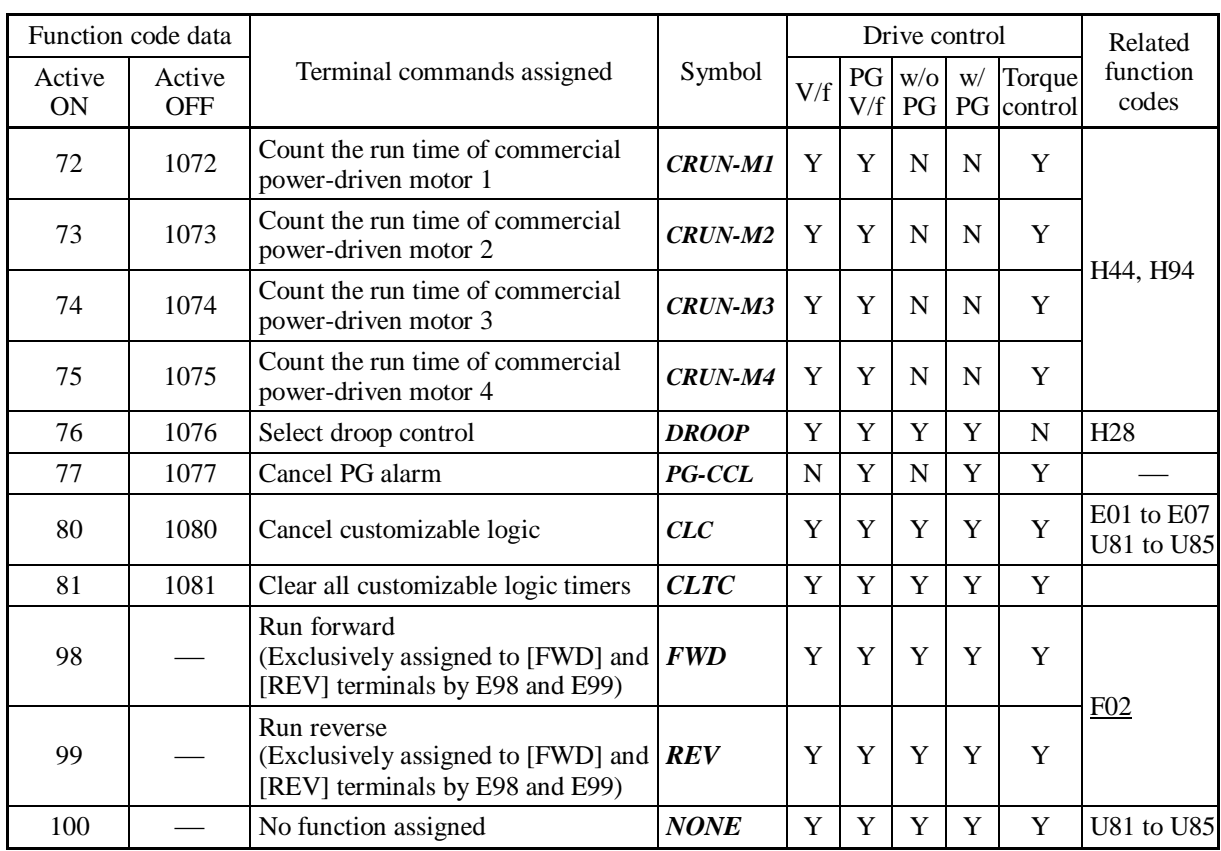

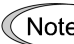

Some negative logic (Active OFF) commands cannot be assigned to the functions marked with "-" in the "Active OFF" column.

The "Enable external alarm trip" (data  $= 1009$ ) and "Force to stop" (data  $= 1030$ ) are fail-safe terminal commands. In the case of "Enable external alarm trip," when data = 1009, "Active ON" (alarm is triggered when ON); when data = 9, "Active OFF" (alarm is triggered when OFF).

Terminal function assignment and data setting

■ Select multi-frequency (0 to 15 steps) -- **SS1, SS2, SS4**, and **SS8** (Function code data  $= 0, 1, 2,$  and 3)

The combination of the ON/OFF states of digital input signals *SS1*, *SS2*, *SS4* and *SS8* selects one of 16 different frequency commands defined beforehand by 15 function codes C05 to C19 (Multi-frequency 0 to 15). With this, the inverter can drive the motor at 16 different preset frequencies.

**Example 219.** Refer to C05 through C19.

# ■ Select ACC/DEC time -- **RT1** and **RT2** (Function code data = 4 and 5)

These terminal commands switch between ACC/DEC time 1 to 4 (F07, F08 and E10 through E15).

**Example 3** Refer to F07 and F08.

# Enable 3-wire operation  $-$  **HLD** (Function code data = 6)

Turning this terminal command ON self-holds the forward *FWD* or reverse *REV* run command, to enable 3-wire inverter operation.

**QQ** Refer to F02.

## Coast to a stop  $-$  **BX** (Function code data = 7)

Turning this terminal command ON immediately shuts down the inverter output so that the motor coasts to a stop, without issuing any alarms.

# Reset alarm --  $RST$  (Function code data = 8)

Turning this terminal command ON clears the *ALM* state--alarm output (for any alarm). Turning it OFF erases the alarm display and clears the alarm hold state.

When you turn the *RST* command ON, keep it ON for 10 ms or more. This command should be kept OFF for the normal inverter operation.

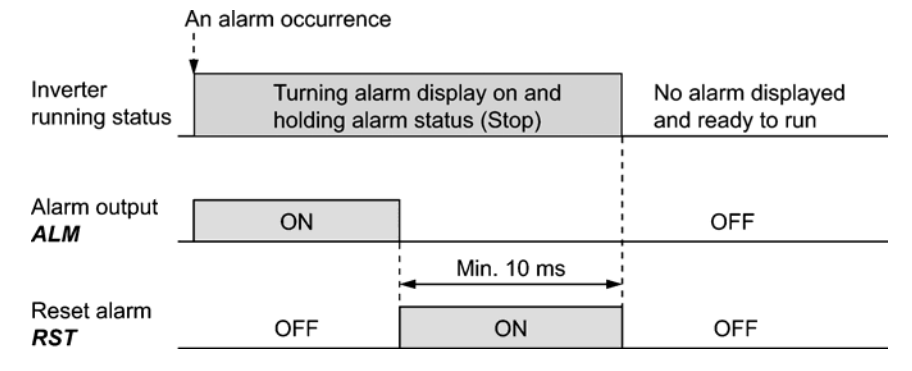

Enable external alarm trip  $-$  **THR** (Function code data = 9)

Turning this terminal command OFF immediately shuts down the inverter output (so that the motor coasts to a stop), displays the alarm  $\mathbb{Z}/\mathbb{Z}^2$ , and issues the alarm output (for any alarm) **ALM**. The **THR** command is self-held, and is reset when an alarm reset takes place.

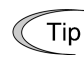

Use this alarm trip command from external equipment when you have to immediately shut down the inverter output in the event of an abnormal situation in peripheral equipment.

Chap. 5

FUNCTION CODES

■ Ready for jogging -- *JOG* (Function code data = 10)

This terminal command is used to jog or inch the motor for positioning a workpiece.

Turning this command ON makes the inverter ready for jogging.

**QQ Refer to C20.** 

```
■ Select frequency command 2/1 -- Hz2/Hz1 (Function code data = 11)
```
Turning this terminal command ON and OFF switches the frequency command source between frequency command 1 (F01) and frequency command 2 (C30).

**Q** Refer to F01.

# Select motor 2, 3 and 4 --  $M2$ ,  $M3$ ,  $M4$  (Function code data = 12, 36 and 37)

The combination of digital input terminal commands *M2*, *M3* and *M4* switches to any of the 1st to 4th motors. When the motor is switched, the function code group with which the inverter drives the motor is also switched to the one corresponding to the motor.

**EQ Refer to A42.** 

## ■ Enable DC braking -- **DCBRK** (Function code data = 13)

This terminal command gives the inverter a DC braking command through the inverter's digital input.

(Requirements for DC braking must be satisfied.)

**EQ** Refer to F20 through F22.

■ Select torque limiter level 2/1 -- **TL2/TL1** (Function code data = 14)

This terminal command switches between torque limiter 1 (F40 and F41) and torque limiter 2 (E16 and E17).

**Example 3** Refer to F40 and F41.

# ■ Switch to commercial power for 50 Hz or 60 Hz -- **SW50** and **SW60** (Function code data = 15 and 16)

When an external sequence switches the motor drive power from the commercial line to the inverter, the terminal command *SW50* or *SW60* enables the inverter to start running the motor with the current commercial power frequency, regardless of settings of the reference/output frequency in the inverter. A running motor driven by commercial power is carried on into inverter operation. This command helps you smoothly switch the motor drive power source from the commercial power to the inverter power.

For details, refer to the table below, the operation schemes, an example of external sequence and its operation time scheme on the following pages.

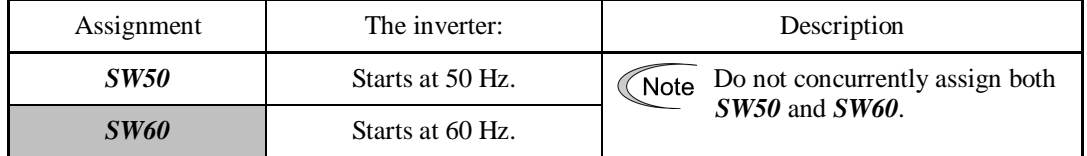

# Operation Schemes

• When the motor speed remains almost the same during coast-to-stop:

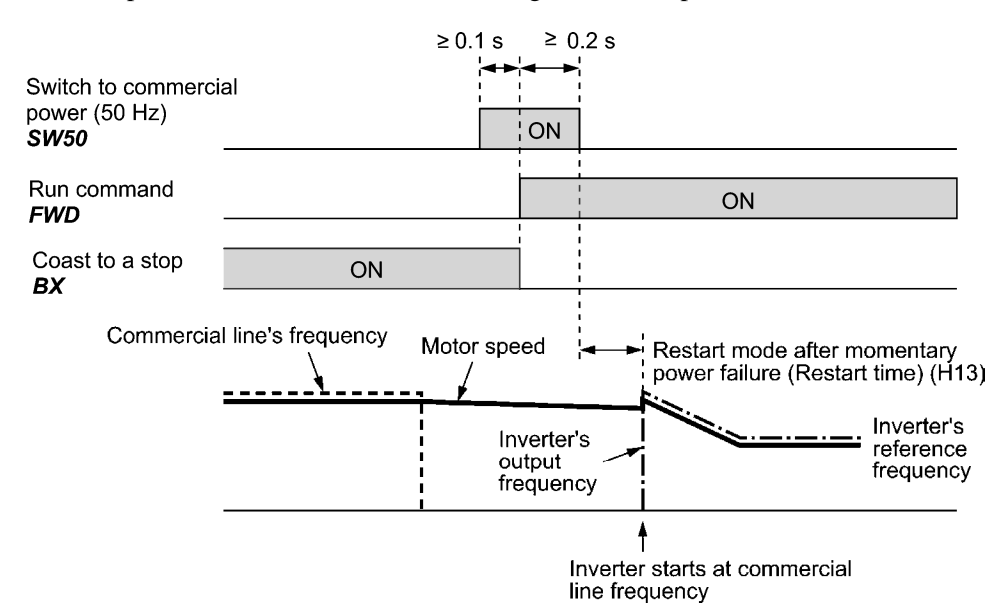

• When the motor speed decreases significantly during coast-to-stop (with the current limiter activated):

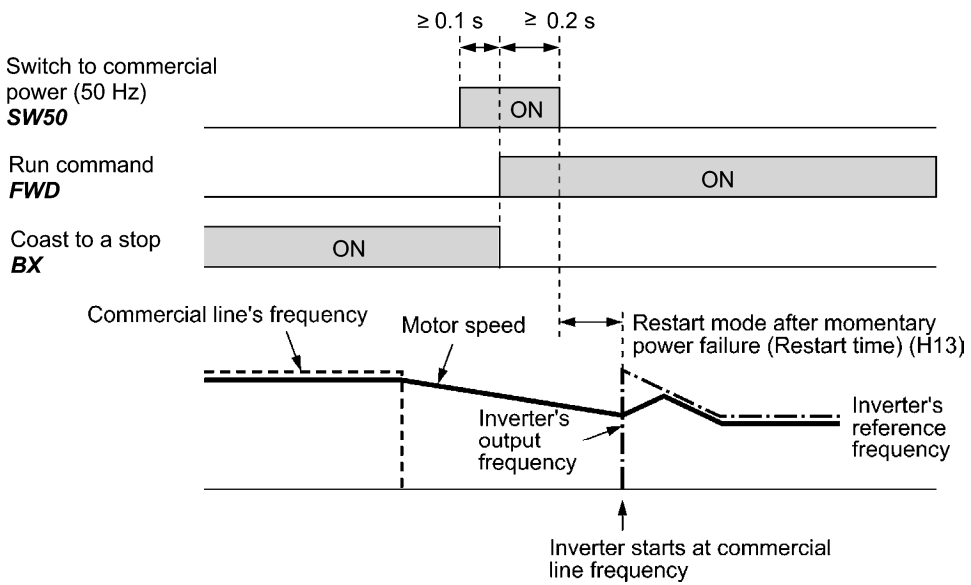

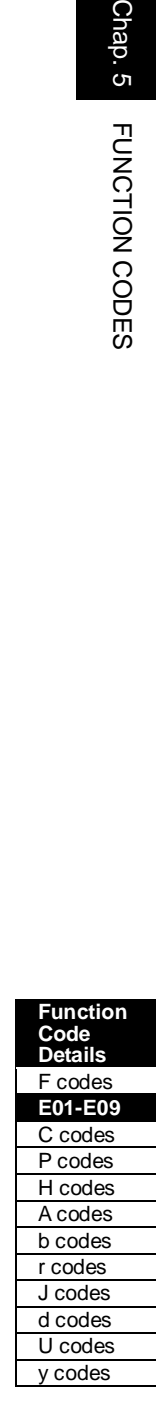

5-121

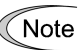

- Secure more than 0.1 second after turning ON the "Switch to commercial power" signal before turning ON a run command.
	- Secure more than 0.2 second of an overlapping period with both the "Switch to commercial power" signal and run command being ON.
	- If an alarm has been issued or *BX* has been ON when the motor drive source is switched from the commercial power to the inverter, the inverter will not be started at the commercial power frequency and will remain OFF. After the alarm has been reset or *BX* turned OFF, operation at the frequency of the commercial power will not be continued, and the inverter will be started at the ordinary starting frequency.

 If you wish to switch the motor drive source from the commercial line to the inverter, be sure to turn *BX* OFF before the "Switch to commercial power" signal is turned OFF.

- When switching the motor drive source from the inverter to commercial power, adjust the inverter's reference frequency at or slightly higher than that of the commercial power frequency beforehand, taking into consideration the motor speed down during the coast-to-stop period produced by switching.
- Note that when the motor drive source is switched from the inverter to the commercial power, a high inrush current will be generated, because the phase of the commercial power usually does not match the motor speed at the switching. Make sure that the power supply and all the peripheral equipment are capable of withstanding this inrush current.
- If you have enabled "Restart after momentary power failure" (F14 = 3, 4, or 5), keep *BX* ON during commercial power driven operation to prevent the inverter from restarting after a momentary power failure.

# Example of Sequence Circuit

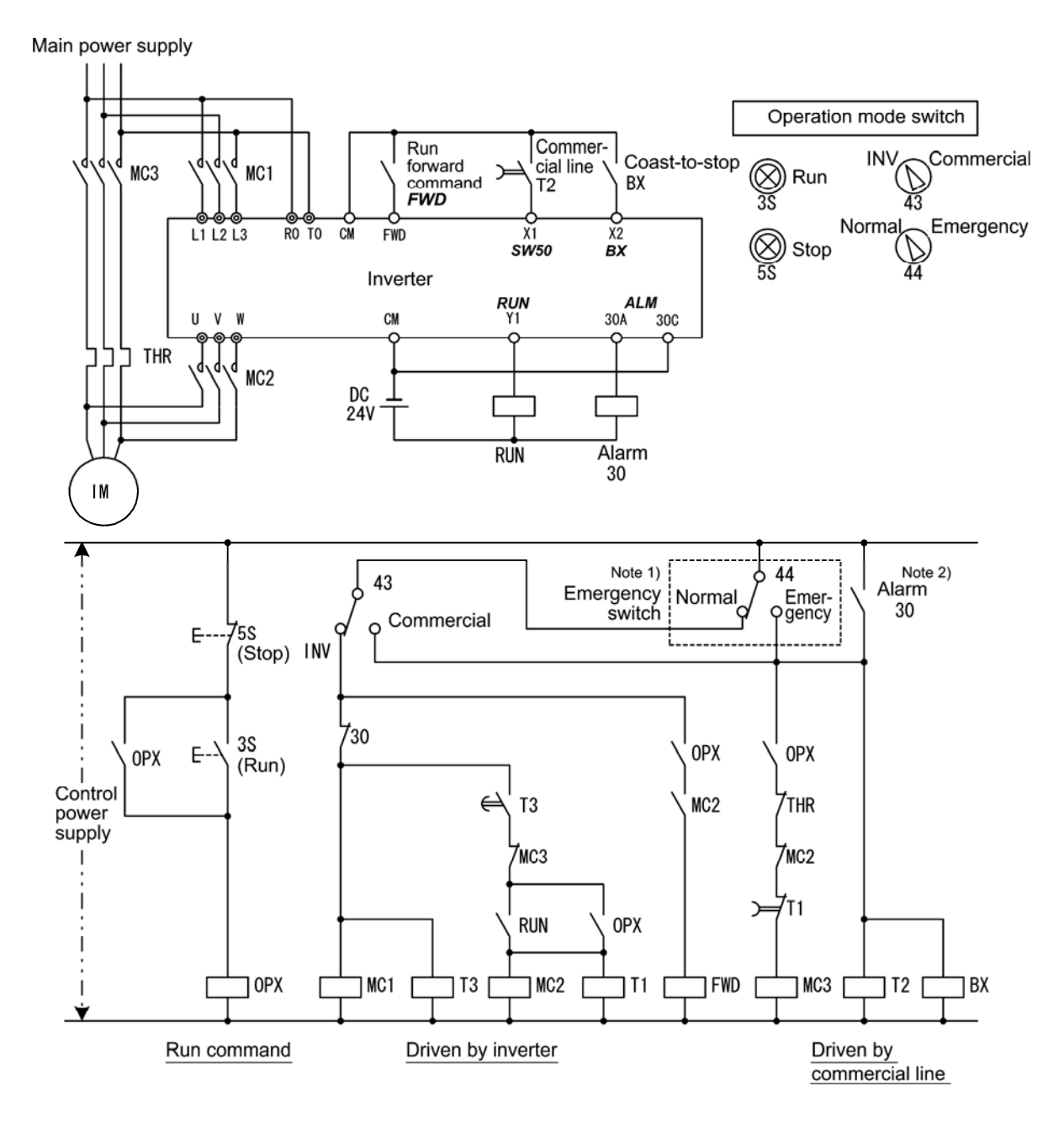

Note 1) Emergency switch

 Manual switch provided for the event that the motor drive source cannot be switched normally to the commercial power due to a serious problem of the inverter

Note 2) When any alarm has occurred inside the inverter, the motor drive source will automatically be switched to the commercial power.

# Example of Operation Time Scheme

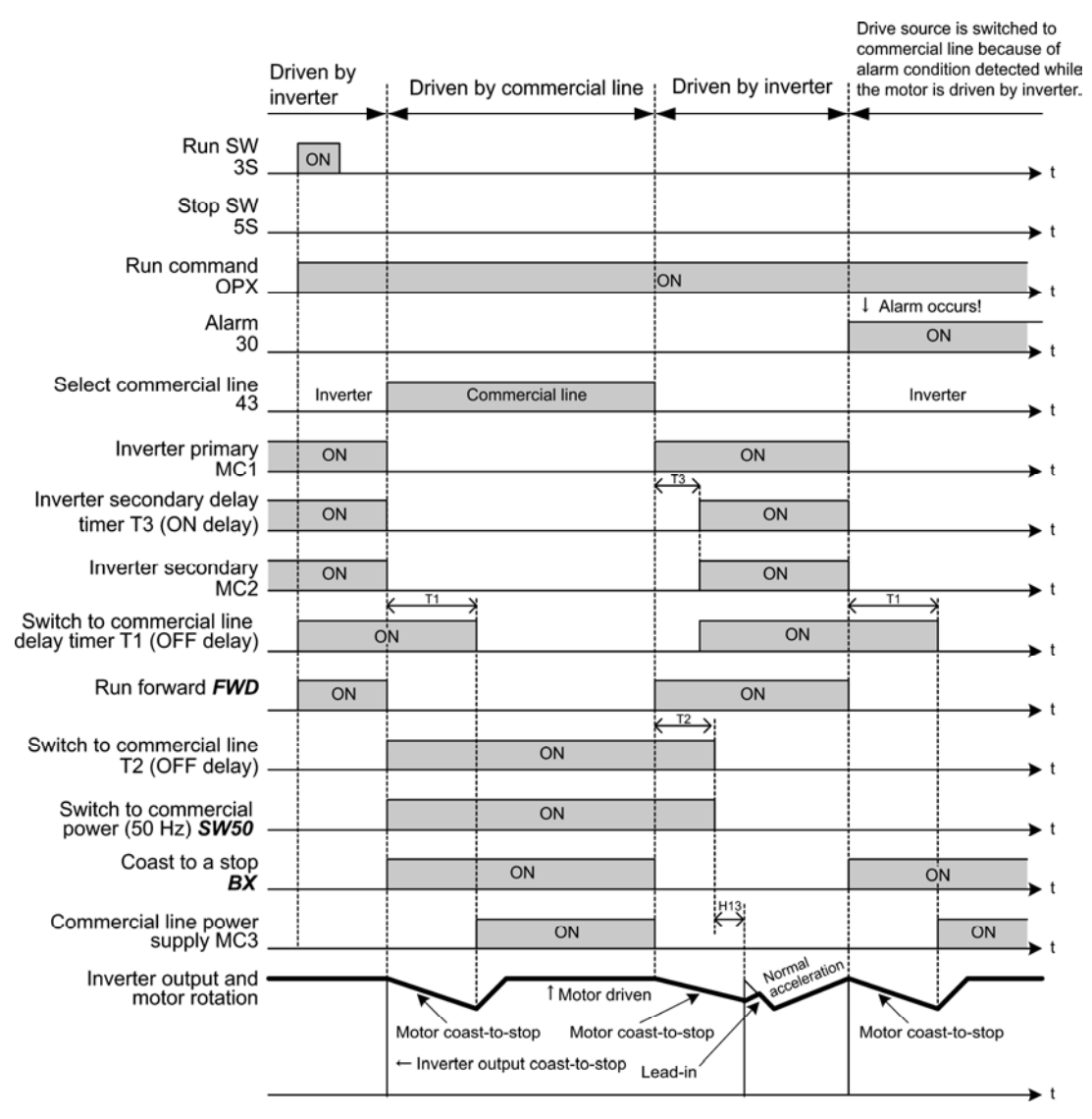

Tip

Alternatively, you may use the integrated sequence by which some of the actions above are automatically performed by the inverter itself. For details, refer to the description of *ISW50* and *ISW60*.

- UP (Increase output frequency) and DOWN (Decrease output frequency) commands -- *UP* and *DOWN* (Function code data = 17 and 18)
- Frequency setting

Turning the terminal command *UP* or *DOWN* ON causes the output frequency to increase or decrease, respectively, within the range from 0 Hz to the maximum frequency.  $\Box$  Refer to F01 (data = 7).

• PID command

Turning the terminal command *UP* or *DOWN* ON causes the PID command value to increase or decrease, respectively, within the range from 0 to 100%.  $\Box$  Refer to J02 (data = 3).

■ Enable data change with keypad -- **WE-KP** (Function code data = 19)

Turning the terminal command *WE-KP* OFF protects function code data from accidentally getting changed by pressing the keys on the keypad.

Only when this terminal command is ON, you can change function code data from the keypad. **Q** Refer to F00.

# ■ Cancel PID control -- *Hz*/PID (Function code data = 20)

Turning this terminal command ON disables PID control.

If the PID control is disabled with this command, the inverter runs the motor with the reference frequency manually set by any of the multi-frequency, keypad, analog input, etc.

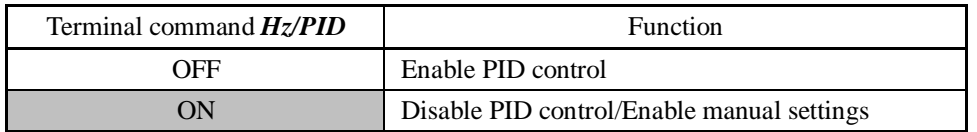

LA Refer to J01 through J19 and J56 through J62.

# ■ Switch normal/inverse operation -- **IVS** (Function code data = 21)

This terminal command switches the output frequency control between normal (proportional to the input value) and inverse in analog frequency setting or under PID process control. To select the inverse operation, turn the *IVS* ON.

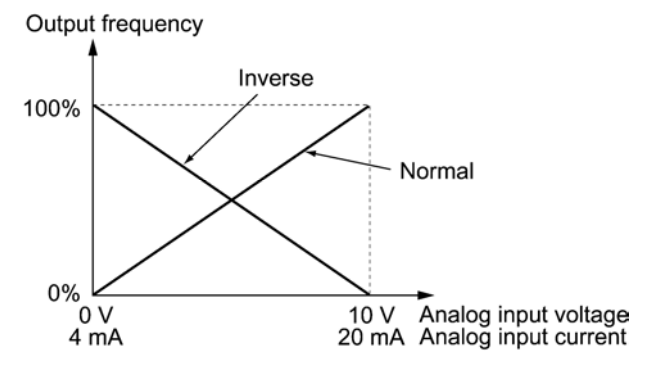

- The normal/inverse switching operation is useful for air-conditioners that require Tip switching between cooling and heating. In cooling, the speed of the fan motor (output frequency of the inverter) is increased to lower the temperature. In heating, it is reduced to lower the temperature. This switching is realized by the *IVS*.
- When the inverter is driven by an external analog frequency command sources (terminals [12], [C1] and [V2]):

Switching normal/inverse operation can apply only to the analog frequency command sources (terminals [12], [C1] and [V2]) in frequency command 1 (F01) and does not affect frequency command 2 (C30) or UP/DOWN control.

As listed below, the combination of the "Selection of normal/inverse operation for frequency command 1" (C53) and the terminal command *IVS* determines the final operation.

| Data for C53         | IVS | Final operation |
|----------------------|-----|-----------------|
| 0: Normal operation  | OFF | Normal          |
|                      | ON  | Inverse         |
| 1: Inverse operation | OFF | Inverse         |
|                      | NO  | Normal          |

Combination of C53 and *IVS*

• When process control is performed by the PID processor integrated in the inverter:

The terminal command *Hz*/*PID* ("Cancel PID control") can switch PID control between enabled (process is to be controlled by the PID processor) and disabled (process is to be controlled by the manual frequency setting). In either case, the combination of the "PID control" (J01) or "Selection of normal/inverse operation for frequency command 1" (C53) and the terminal command *IVS* determines the final operation as listed below.

When PID control is enabled:

The normal/inverse operation selection for the PID processor output (reference frequency) is as follows.

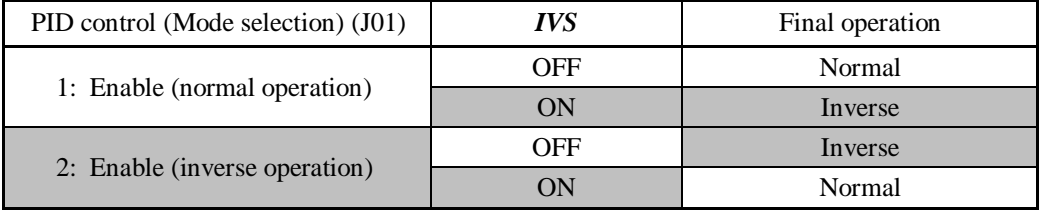

When PID control is disabled:

The normal/inverse operation selection for the manual reference frequency is as follows.

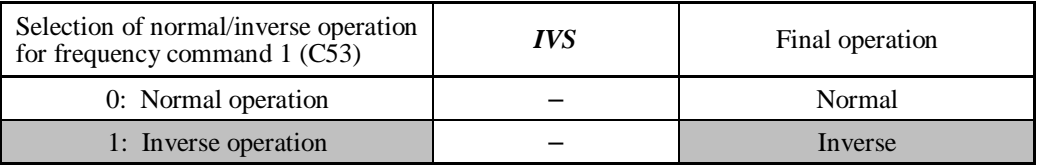

When process control is performed by the PID control facility integrated in the inverter, Note the *IVS* is used to switch the PID processor output (reference frequency) between normal and inverse, and has no effect on any normal/inverse operation selection of the manual frequency setting.

 Refer to the descriptions of J01 through J19 and J56 through J62.

### Interlock --  $IL$  (Function code data = 22)

In a configuration where a magnetic contactor (MC) is installed in the power output (secondary) circuit of the inverter, the momentary power failure detection feature provided inside the inverter may not be able to accurately detect a momentary power failure by itself. Using a digital signal input with the interlock command *IL* assures the accurate detection.  $\bigcap_{\alpha \text{ for } t \in \mathbb{R}} \mathbf{D}_{\alpha}$ 

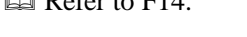

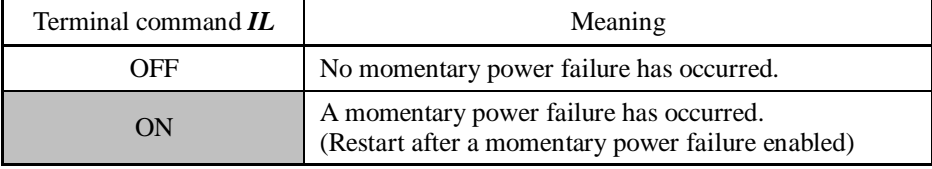

■ Enable communications link via RS-485 or fieldbus (option)  $-LE$  (Function code data = 24)

Turning this terminal command ON gives priorities to frequency commands or run commands received via the RS-485 communications link (H30) or the fieldbus option (y98).

No *LE* assignment is functionally equivalent to the *LE* being ON.

 $\Box$  Refer to H30 (Communications link function) and y98 (Bus link function).

■ Universal DI -- **U-DI** (Function code data = 25)

Using *U-DI* enables the inverter to monitor digital signals sent from the peripheral equipment via an RS-485 communications link or a fieldbus option by feeding those signals to the digital input terminals. Signals assigned to the universal DI are simply monitored and do not operate the inverter.

 $\Box$  For an access to universal DI via the RS-485 or fieldbus communications link, refer to their respective Instruction Manuals.

■ Enable auto search for idling motor speed at starting -- **STM** (Function code data = 26)

This digital terminal command determines, at the start of operation, whether or not to search for idling motor speed and follow it.

**Example 2** Refer to H09 (Starting mode).

# ■ Force to stop -- **STOP** (Function code data = 30)

Turning this terminal command OFF causes the motor to decelerate to a stop in accordance with the H56 data (Deceleration time for forced stop). After the motor stops, the inverter enters the alarm state with the alarm  $\mathcal{E}_{\mathcal{F}}$  displayed.

**Q** Refer to F07.

# ■ Pre-excitation -- **EXITE** (Function code data = 32)

Turning this terminal command ON activates the pre-exciting feature. Even if this pre-excitation command is not assigned, specifying H85 (Pre-excitation: Time) to other than "0.00" enables the inverter to automatically start pre-exciting of the motor when it is turned ON. (This applies exclusively to the inverters under vector control with speed sensor.) Refer to H84 and H85.

■ Reset PID integral and differential components -- **PID-RST** (Function code data = 33)

Turning this terminal command ON resets the integral and differential components of the PID processor.

 Refer to J01 through J19 and J56 through J62.

# ■ Hold PID integral component -- **PID-HLD** (Function code data = 34)

Turning this terminal command ON holds the integral components of the PID processor. LAREF III Refer to J01 through J19 and J56 through J62.

■ Select local (keypad) operation -- *LOC* (Function code data = 35)

This terminal command switches the sources of run and frequency commands between remote and local.

 $\llbracket \downarrow \rrbracket$  For details of switching between remote and local modes, refer to Chapter 7, Section 7.3.6 "Switching between remote and local modes."

# ■ Protect motor from dew condensation -- **DWP** (Function code data = 39)

Turning this terminal command ON supplies a DC current to the motor in a stopped state in order to generate heat, preventing dew condensation. **Q** Refer to J21.

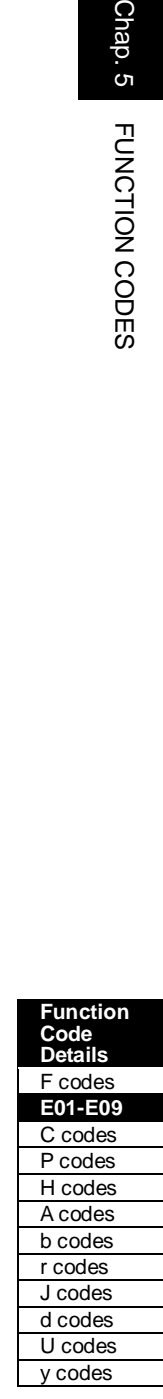

■ Enable integrated sequence to switch to commercial power for 50 Hz and 60 Hz -- *ISW50* and *ISW60* (Function code data = 40 and 41)

With the terminal command **ISW50** or **ISW60** assigned, the inverter controls the magnetic contactor that switches the motor drive source between the commercial power and the inverter output according to the integrated sequence.

This control is effective when not only *ISW50* or *ISW60*\* has been assigned to the input terminal but also the *SW88* and *SW52-2* signals have been assigned to the output terminals. (It is not essential to assign the *SW52-1* signal.)

\* The *ISW50* or *ISW60* should be selected depending upon the frequency of the commercial power; the former for 50 Hz and the latter for 60 Hz.

 For details about *SW88* and *SW52-2* ("Switch motor drive source between commercial power and inverter output"), refer to E20 to E27.

For details of these commands, refer to the circuit diagrams and timing schemes on the following pages.

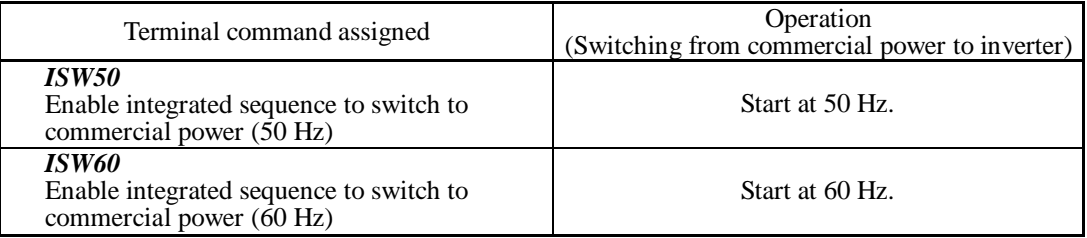

Note

Do not assign both *ISW50* and *ISW60* at the same time. Doing so cannot guarantee the result.

# Circuit Diagram and Configuration

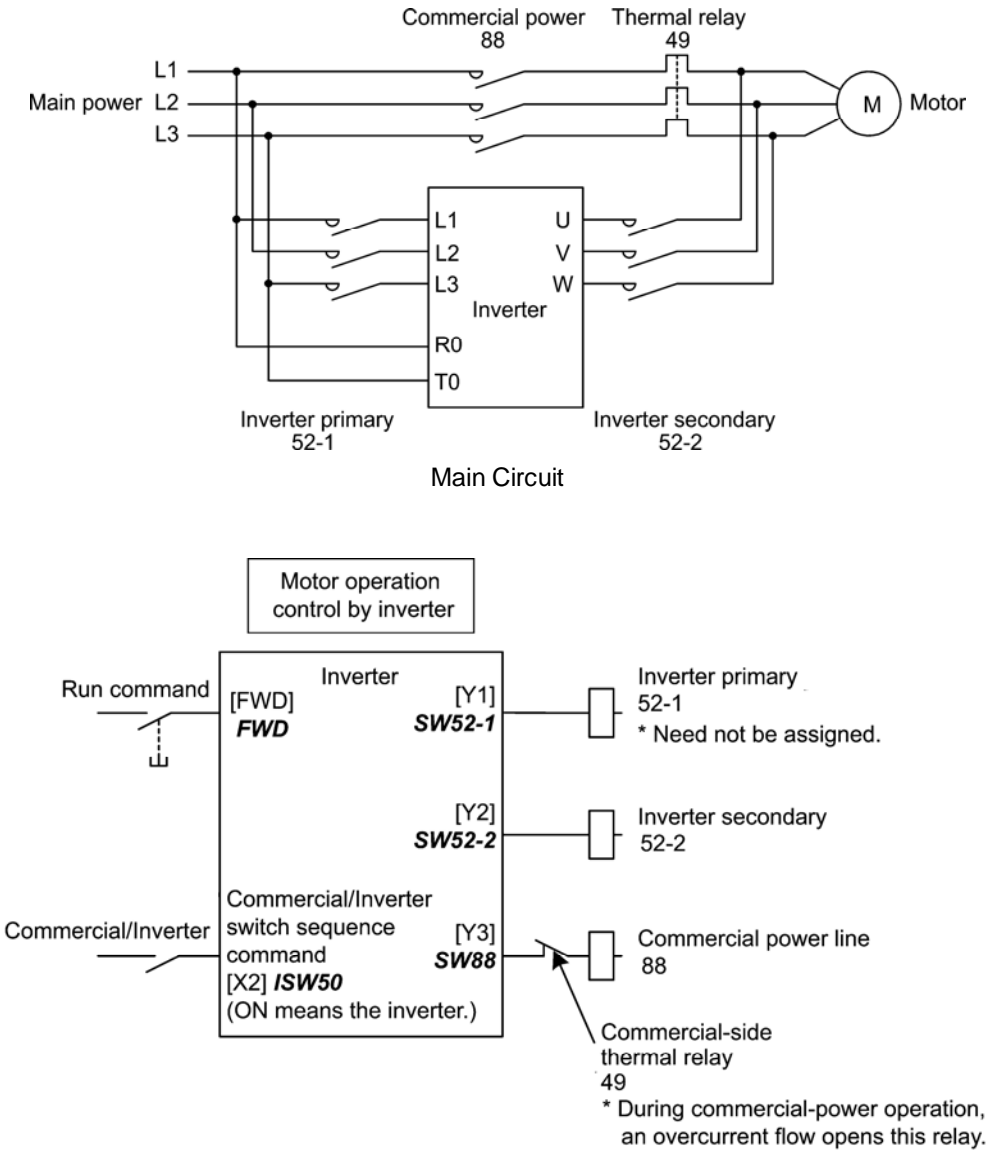

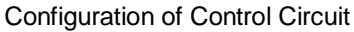

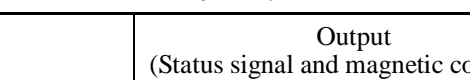

Summary of Operation

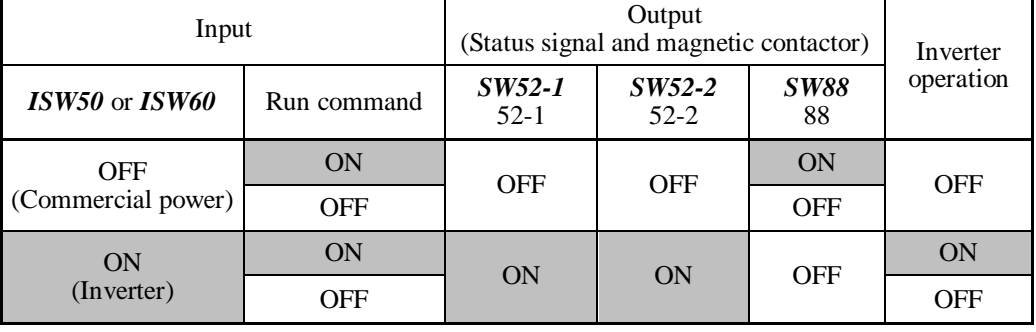

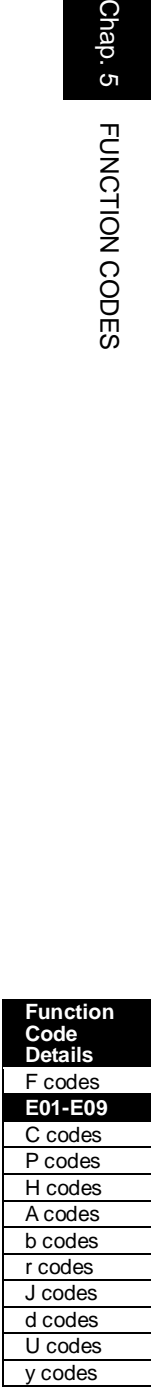
#### Timing Scheme

Switching from inverter operation to commercial-power operation  $\textit{ISW50/ISW60}: ON \rightarrow OFF$ 

- (1) The inverter output is shut OFF immediately. (Power gate IGBT OFF)
- (2) The inverter primary circuit *SW52-1* and the inverter secondary side *SW52-2* are turned OFF immediately.
- (3) If a run command is present after an elapse of  $11 (0.2 \text{ sec} + \text{time specified by H13})$ , the commercial power circuit *SW88* is turned ON .

Switching from commercial-power operation to inverter operation *ISW50*/*ISW60*: OFF  $\rightarrow$  ON

- (1) The inverter primary circuit *SW52-1* is turned ON immediately.
- (2) The commercial power circuit *SW88* is turned OFF immediately.
- (3) After an elapse of t2 (0.2 sec + time required for the main circuit to get ready) from when *SW52-1* is turned ON, the inverter secondary circuit *SW52-2* is turned ON.
- (4) After an elapse of t3 (0.2 sec + time specified by H13) from when *SW52-2* is turned ON, the inverter harmonizes once the motor that has been freed from the commercial power to the commercial power frequency. Then the motor returns to the operation driven by the inverter.

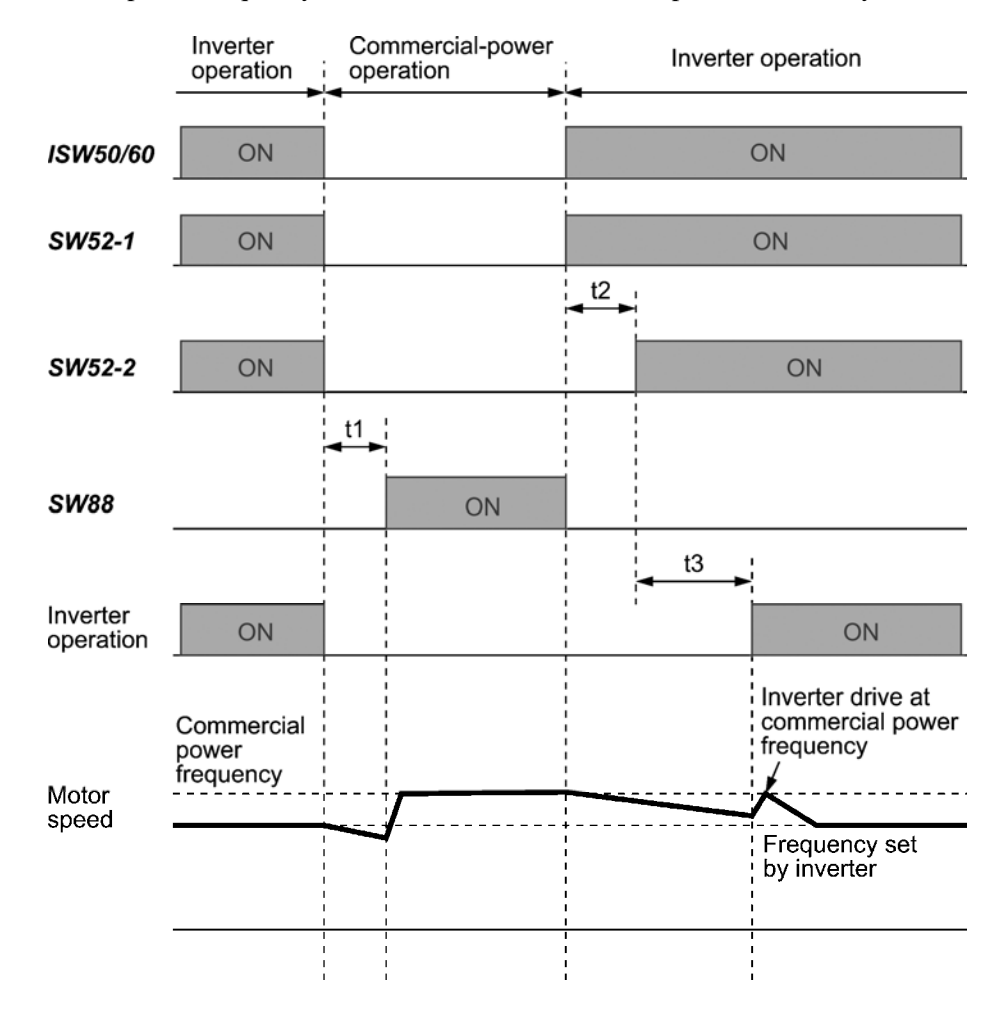

- t1: 0.2 sec + Time specified by H13 (Restart mode after momentary power failure)
- t2: 0.2 sec + Time required for the main circuit to get ready
- t3: 0.2 sec + Time specified by H13 (Restart mode after momentary power failure)

### Selection of Commercial Power Switching Sequence

J22 specifies whether or not to automatically switch to commercial-power operation when an inverter alarm occurs.

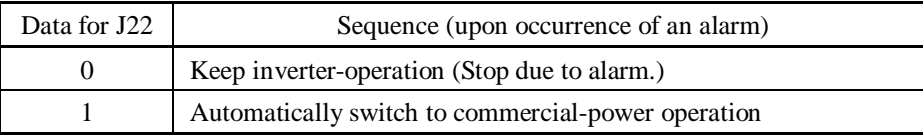

The sequence operates normally also even when *SW52-1* is not used and the main Note power of the inverter is supplied at all times.

- Using *SW52-1* requires connecting the input terminals [R0] and [T0] for an auxiliary control power. Without the connection, turning *SW52-1* OFF loses also the control power.
- The sequence operates normally even if an alarm occurs in the inverter except when the inverter itself is broken. Therefore, for a critical facility, be sure to install an emergency switching circuit outside the inverter.
- Turning ON both the magnetic contactor MC (88) at the commercial-power side and the MC (52-2) at the inverter output side at the same time supplies main power mistakenly from the output (secondary) side of the inverter, which may damage the inverter. To prevent it, be sure to set up an interlocking logic outside the inverter.

#### Examples of Sequence Circuits

1) Standard sequence

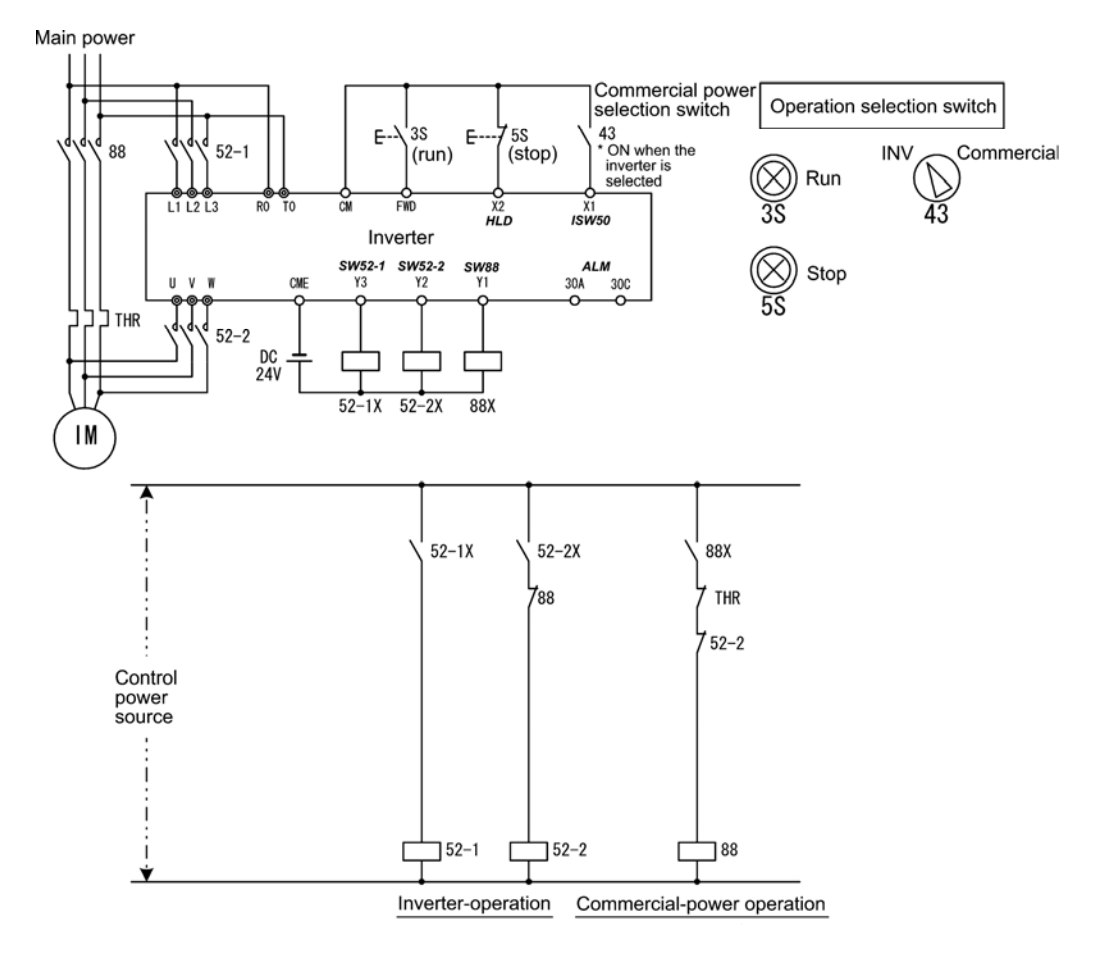

2) Sequence with an emergency switching function

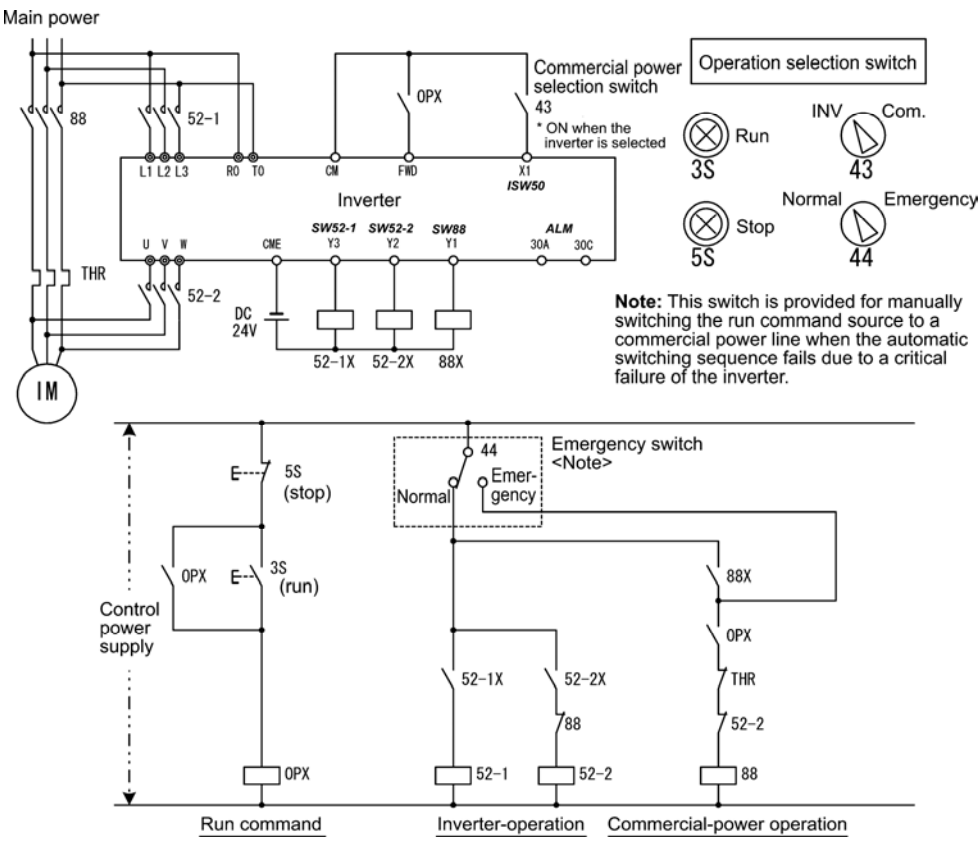

3) Sequence with an emergency switching function --Part 2 (Automatic switching by the alarm output issued by the inverter)

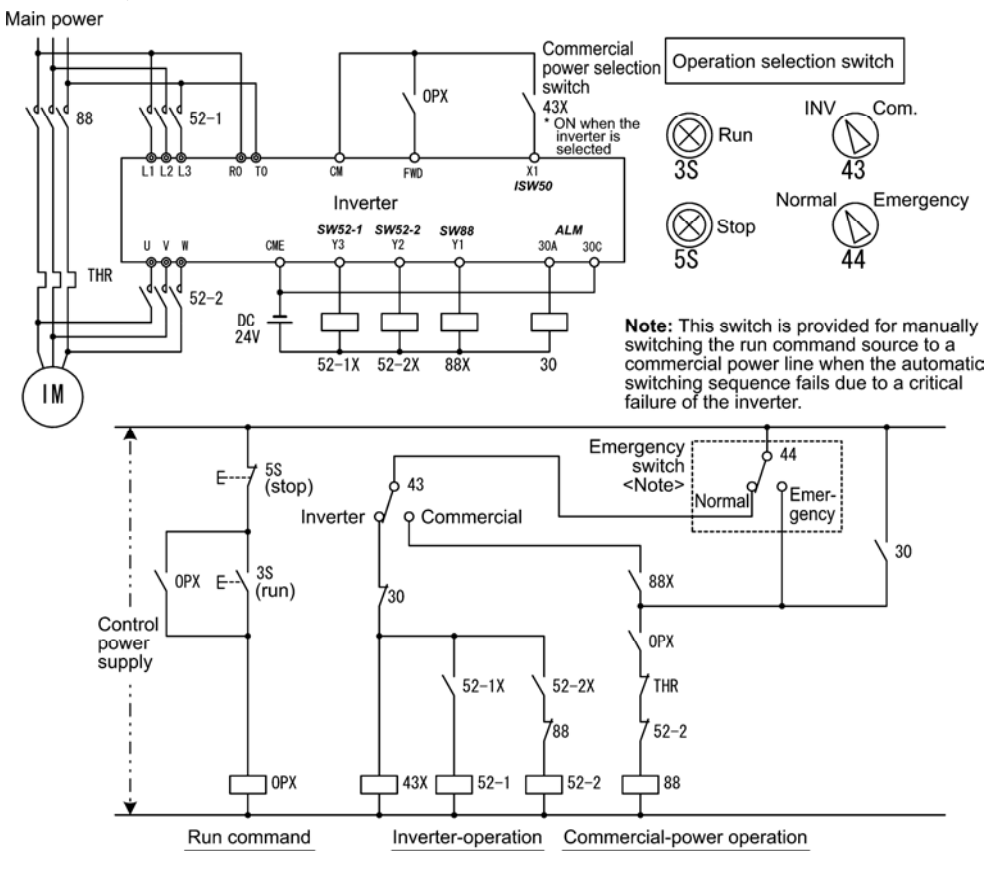

■ Servo-lock command -- **LOCK** (Function code data = 47)

Turning this terminal command ON enables a servo-lock command; turning it OFF disables a servo-lock command.

**Refer to J97 through J99.** 

■ Pulse train input -- **PIN** (available only on terminal [X7]) (Function code data = 48) Pulse train sign -- *SIGN* (available on terminals except [X7]) (Function code data = 49)

Assigning the command *PIN* to digital input terminal [X7] enables the frequency command by the pulse train input. Assigning the command *SIGN* to one of the digital input terminals except [X7] enables the pulse train sign input to specify the polarity of frequency command.

**Q** Refer to F01.

■ Count the run time of commercial power-driven motors 1 to 4 -- *CRUN-M1*, *CRUN-M2*, *CRUN-M3* and *CRUN-M4* (Function code data  $= 72, 73, 74$  and  $75$ )

These four terminal commands enable the inverter to count the cumulative run time of motors 1 to 4 even when they are driven by commercial power (not by the inverter).

When the *CRUN-M1*, *CRUN-M2*, *CRUN-M3* or *CRUN-M4* is ON, the inverter judges that the motor 1, 2, 3 or 4 is driven by commercial power, respectively, and counts the run time of the corresponding motor.

#### ■ Select droop control -- **DROOP** (Function code data = 76)

This terminal command *DROOP* toggles droop control on and off.

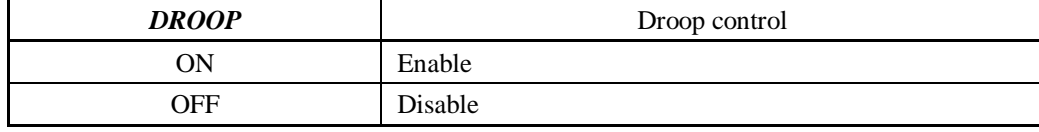

**Refer to H28** 

### ■ Cancel PG alarm-- *PG-CCL* (Function code data = 77)

When this terminal command is ON, the inverter ignores a PG wire break alarm. Use this terminal command when changing PG wires in switching motors, for example, to prevent it from being interpreted as a wire break.

#### Run forward --  $FWD$  (Function code data = 98)

Turning this terminal command ON runs the motor in the forward direction; turning it OFF decelerates it to stop.

This terminal command can be assigned only by E98 or E99. Tip

#### ■ Run reverse -- **REV** (Function code data = 99)

Turning this terminal command ON runs the motor in the reverse direction; turning it OFF decelerates it to stop.

Tip

This terminal command can be assigned only by E98 or E99.

#### **E10 to E15 Acceleration Time 2 to 4, Deceleration Time 2 to 4 (Refer to F07)**

Refer to the description of F07.

Function<br>Code Details<br>For Code Details<br>For Code Details<br>Codes<br>Codes<br>Codes<br>Codes<br>Codes<br>Codes<br>Codes<br>Codes<br>Codes<br>Codes<br>Codes **Details**  F codes **E20-E27**  C codes P codes H codes A codes b codes r codes J codes d codes U codes y codes

**Function Code** 

**E16, E17 Torque Limiter 2-1, 2-2 (Refer to F40.)**

Refer to the description of F40.

### **E20 to E23 E24, E27**

#### **Terminal [Y1] to [Y4] Functions Terminal [Y5A/C] and [30A/B/C] Functions (Relay output)**

E20 through E24 and E27 assign output signals (listed on the following pages) to general-purpose, programmable output terminals, [Y1] to [Y4], [Y5A/C] and [30A/B/C].

These function codes can also switch the logic system between normal and negative to define how the inverter interprets the ON or OFF state of each terminal. The factory default setting is normal logic system "Active ON."

Terminals [Y1] to [Y4] are transistor outputs and terminals [Y5A/C] and [30A/B/C] are relay contact outputs. In normal logic, if an alarm occurs, the relay will be energized so that [30A] and [30C] will be closed, and [30B] and [30C] opened. In negative logic, the relay will be deenergized so that [30A] and [30C] will be opened, and [30B] and [30C] closed. This may be useful for the implementation of failsafe power systems.

- When negative logic is employed, all output signals are active (e.g. an alarm would Note be recognized) while the inverter is powered OFF. To avoid causing system malfunctions by this, interlock these signals to keep them ON using an external power supply. Furthermore, the validity of these output signals is not guaranteed for approximately 1.5 seconds (for 40 HP or below) or 3 seconds (for 50 HP or above) after power-ON, so introduce such a mechanism that masks them during the transient period.
	- Terminals [Y5A/C] and [30A/B/C] use mechanical contacts that cannot stand frequent ON/OFF switching. Where frequent ON/OFF switching is anticipated (for example, limiting a current by using signals subjected to inverter output limit control such as switching to commercial power line or direct-on-line starting), use transistor outputs [Y1], [Y2], [Y3] and [Y4] instead.

The service life of a relay is approximately 200,000 times if it is switched ON and OFF at one-second intervals.

The tables given on the following pages list functions that can be assigned to terminals [Y1] to [Y4], [Y5A/C], and [30A/B/C].

The descriptions are, in principle, arranged in the numerical order of assigned data. However, highly relevant signals are collectively described where one of them first appears. Refer to the function codes or signals in the "Related function codes/signals (data)" column, if any.

The FRENIC-MEGA runs under "V/f control," "dynamic torque vector control," "V/f control with speed sensor," "dynamic torque vector control with speed sensor," "vector control without speed sensor," or "vector control with speed sensor." Some output signals assigned apply exclusively to the specific drive control, which is indicated by letters Y (Applicable) and N (Not applicable) in the "Drive control" column of the table given below.

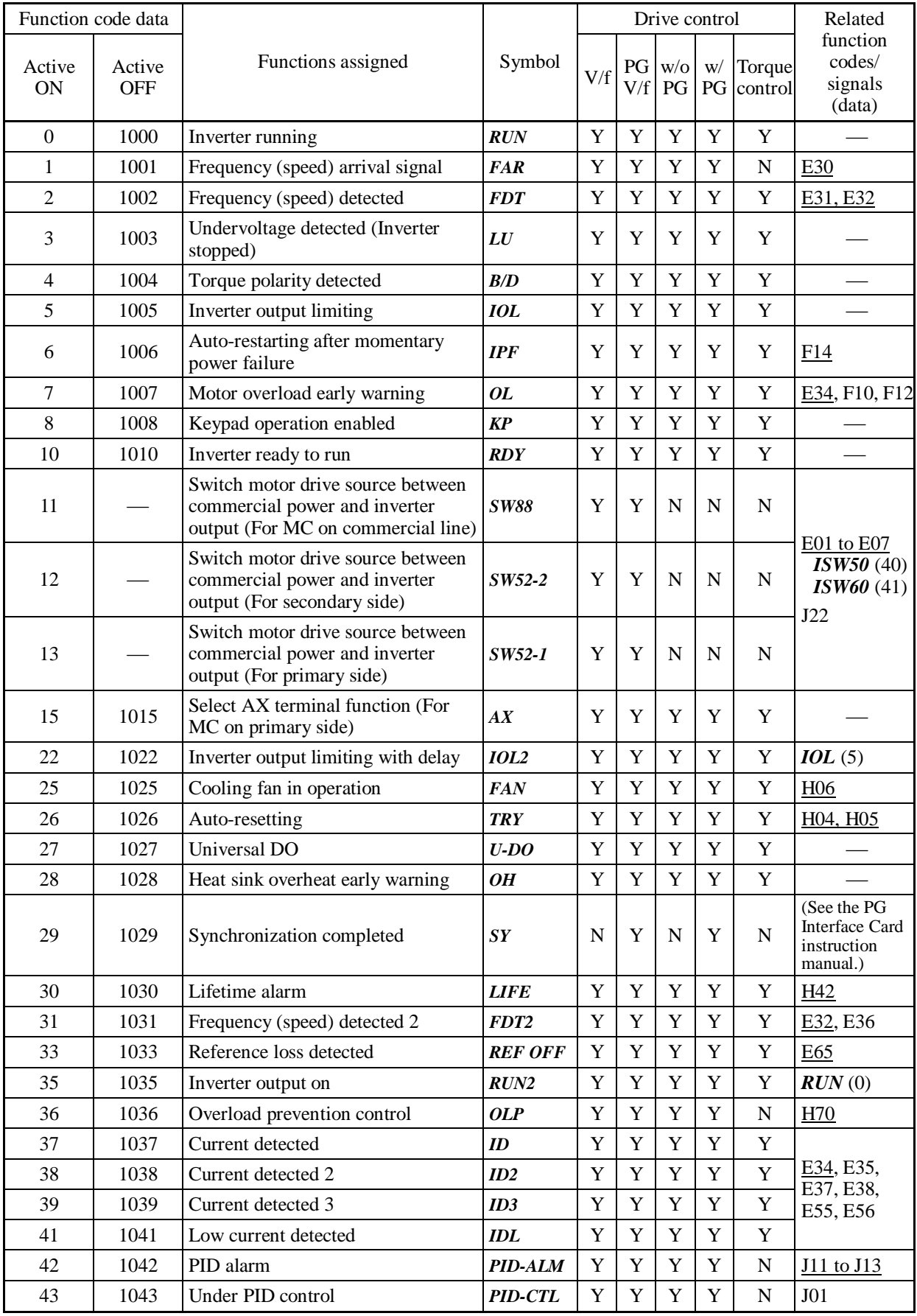

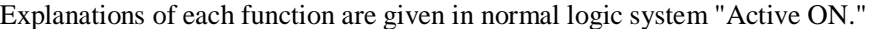

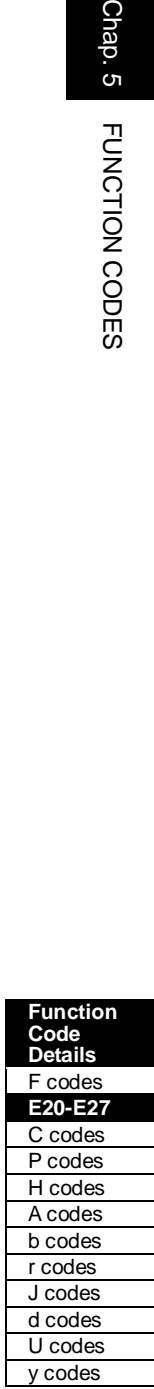

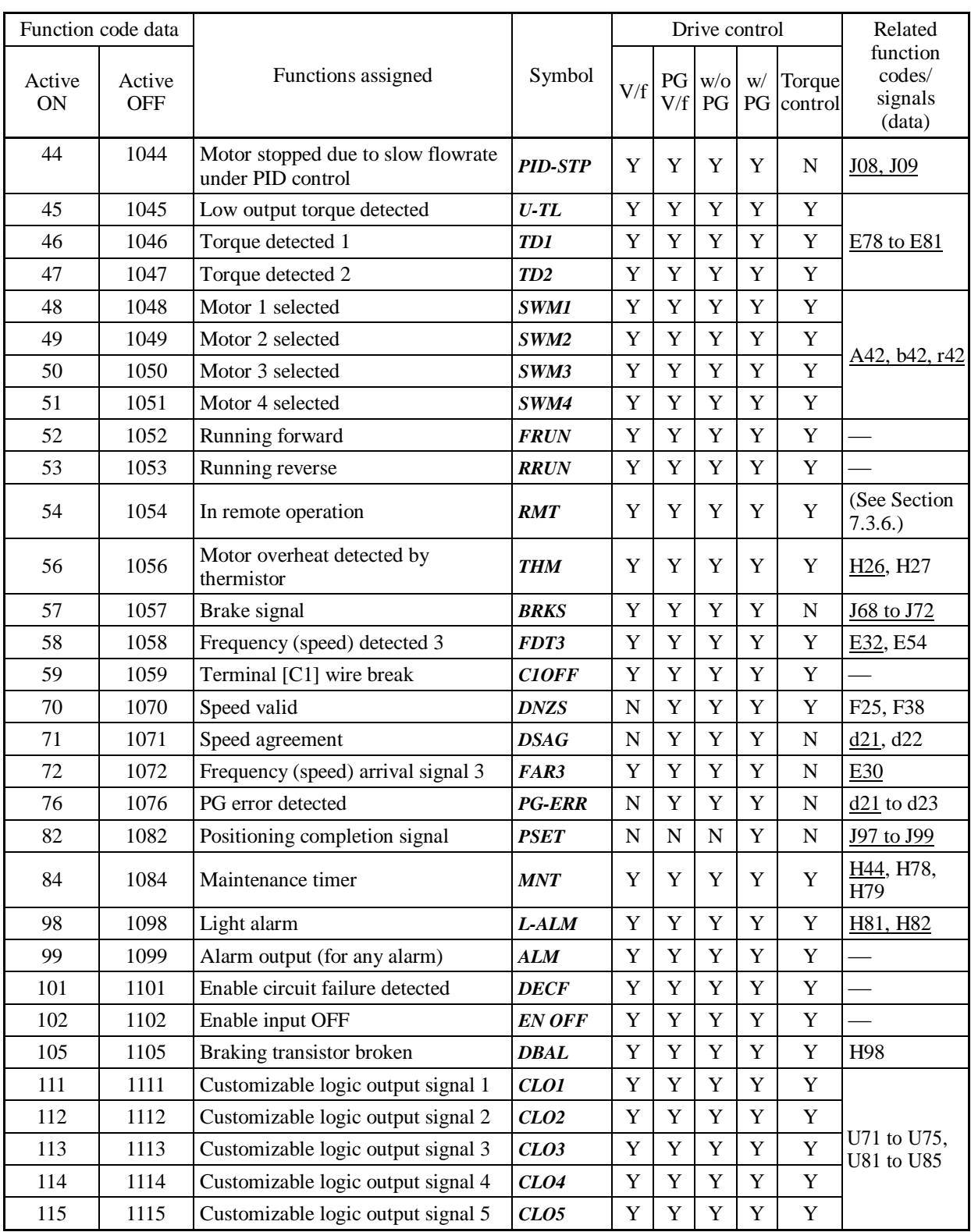

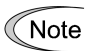

Any negative logic (Active OFF) command cannot be assigned to the functions marked with "-" in the "Active OFF" column.

■ Inverter running -- **RUN** (Function code data = 0) Inverter output on -- *RUN2* (Function code data = 35)

These output signals tell the external equipment that the inverter is running at a starting frequency or higher.

If assigned in negative logic (Active OFF), these signals can be used to tell the "Inverter being stopped" state.

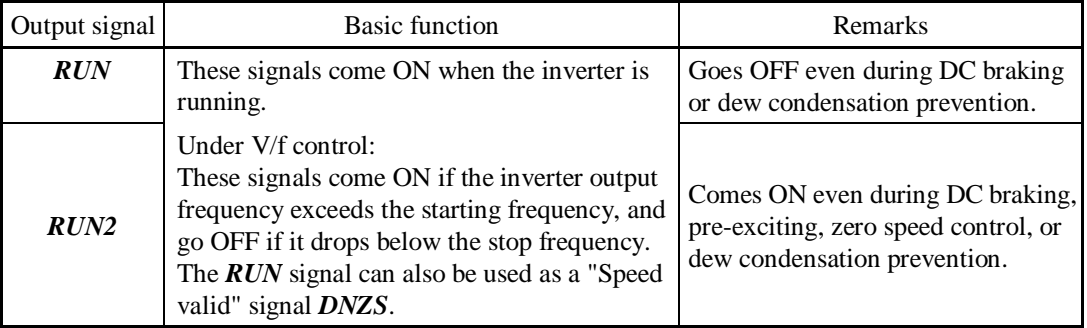

Under vector control, both *RUN* and *RUN2* come ON also when zero speed control or servo-lock function is enabled.

■ Frequency (speed) arrival signal -- **FAR** (Function code data = 1) Frequency (speed) arrival signal 3 -- *FAR3* (Function code data = 72)

These output signals come ON when the difference between the output frequency (detected speed) and reference frequency (reference speed) comes within the frequency arrival hysteresis width specified by E30.

**QQ** Refer to E30.

■ Frequency (speed) detected -- **FDT** (Function code data = 2) Frequency (speed) detected 2 -- *FDT2* (Function code data = 31) Frequency (speed) detected 3 -- *FDT3* (Function code data = 58)

The output signal *FDT*, *FDT2* or *FDT3* comes ON when the output frequency (detected speed) exceeds the frequency detection level specified by E31, E36 or E54, respectively, and it goes OFF when the output frequency (detected speed) drops below the "Frequency detection level (E31, E36 or E54) - Hysteresis width (E32)."

**Example 12** Refer to E31 and E32.

■ Undervoltage detected (Inverter stopped) -- **LU** (Function code data = 3)

This output signal comes ON when the DC link bus voltage of the inverter drops below the specified undervoltage level, and it goes OFF when the voltage exceeds the level.

This signal is ON also when the undervoltage protective function is activated so that the motor is in an abnormal stop state (e.g., tripped).

When this signal is ON, a run command is disabled if given.

Torque polarity detected  $-B/D$  (Function code data = 4)

The inverter issues the driving or braking polarity signal to this digital output judging from the internally calculated torque or torque command. This signal goes OFF when the detected torque is a driving one, and it comes ON when it is a braking one.

Function<br>Code Details<br>For Code Details<br>For Code Details<br>Codes<br>Codes<br>Codes<br>Codes<br>Codes<br>Codes<br>Codes<br>Codes<br>Codes<br>Codes<br>Codes **Function Code Details**  F codes **E20-E27**  C codes P codes H codes A codes b codes r codes J codes d codes U codes y codes

■ Inverter output limiting -- *IOL* (Function code data = 5) Inverter output limiting with delay -- *IOL2* (Function code data = 22)

The output signal *IOL* comes ON when the inverter is limiting the output frequency by activating any of the following actions (minimum width of the output signal: 100 ms). The output signal *IOL2* comes ON when any of the following output limiting operation continues for 20 ms or more.

- Torque limiting (F40, F41, E16 and E17, Maximum internal value)
- Current limiting by software (F43 and F44)
- Instantaneous overcurrent limiting by hardware  $(H12 = 1)$
- Automatic deceleration (Anti-regenerative control) (H69)

When the *IOL* is ON, it may mean that the output frequency may have deviated from the Note reference frequency because of the limiting functions above.

Auto-restarting after momentary power failure  $-$  *IPF* (Function code data = 6)

This output signal is ON either during continuous running after a momentary power failure or during the period from when the inverter detects an undervoltage condition and shuts down its output until the completion of a restart sequence (until the output reaches the reference frequency).

**Q** Refer to F14.

■ Motor overload early warning -- OL (Function code data = 7)

This output signal is used to issue a motor overload early warning that enables you to take an corrective action before the inverter detects a motor overload alarm  $\frac{\partial l}{\partial l}$  and shuts down its output.

**Q** Refer to E34.

E Keypad operation enabled --  $KP$  (Function code data = 8)

This output signal comes ON when the keypad is specified as a run command source.

■ Inverter ready to run -- **RDY** (Function code data = 10)

This output signal comes ON when the inverter becomes ready to run by completing hardware preparation (such as initial charging of DC link bus capacitors and initialization of the control circuit) and no protective functions are activated.

#### ■ Switch motor drive source between commercial power and inverter output -- *SW88*, *SW52-2* and *SW52-1* (Function code data = 11, 12, and 13)

Assigning these output signals to transistor output terminals [Y1], [Y2], [Y3] and [Y4] enables the terminal command *ISW50* or *ISW60* that controls the magnetic contactor for switching the motor drive source between the commercial power and the inverter output according to the integrated sequence.

 $\Box$  Refer to E01 through E07 (data = 40 and 41).

■ Select **AX** terminal function -- **AX** (Function code data = 15)

In response to a run command *FWD*, this output signal controls the magnetic contactor on the commercial-power supply side. It comes ON when the inverter receives a run command and it goes OFF after the motor decelerates to stop with a stop command received.

This signal immediately goes OFF upon receipt of a coast-to-stop command or when an alarm occurs.

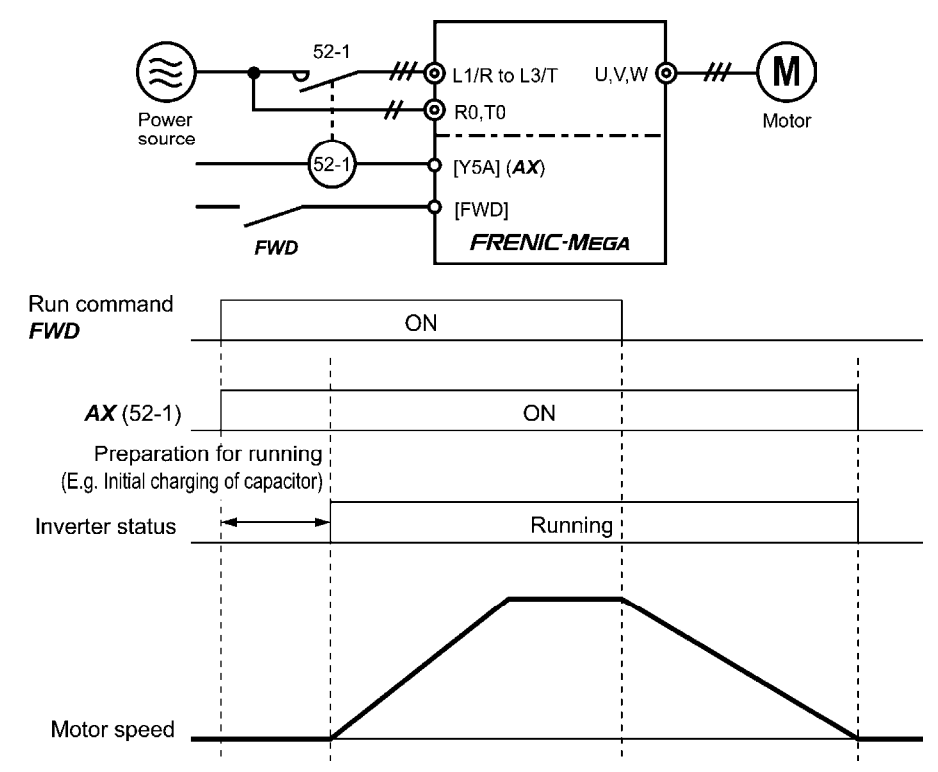

■ Cooling fan in operation -- **FAN** (Function code data = 25)

With the cooling fan ON/OFF control enabled  $(H06 = 1)$ , this output signal is ON when the cooling fan is in operation, and OFF when it is stopped. This signal can be used to make the cooling system of peripheral equipment interlocked for an ON/OFF control.

**Q** Refer to H06.

#### ■ Auto-resetting -- **TRY** (Function code data = 26)

This output signal comes ON when auto resetting (resetting alarms automatically) is in progress. **Refer to H04 and H05.** 

#### ■ Universal DO -- *U-DO* (Function code data = 27)

Assigning this output signal to an inverter's output terminal and connecting the terminal to a digital input terminal of peripheral equipment via the RS-485 communications link or the fieldbus, allows the inverter to send commands to the peripheral equipment.

The universal DO can also be used as an output signal independent of the inverter operation.

 For the procedure for access to Universal DO via the RS-485 communications link or fieldbus, refer to the respective instruction manual.

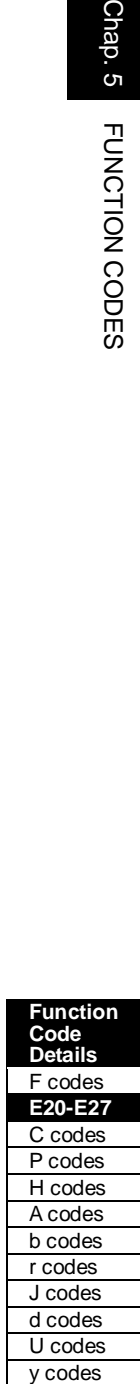

■ Heat sink overheat early warning -- **OH** (Function code data = 28)

This output signal is used to issue a heat sink overheat early warning that enables you to take a corrective action before an overheat trip  $\mathbb{Z}^n$  actually happens.

This signal comes ON when the temperature of the heat sink exceeds the "overheat trip temperature minus  $5^{\circ}$ C (41 $^{\circ}$ F)," and it goes OFF when it drops down to the "overheat trip temperature minus 8°C (46°F)."

This signal comes ON also when the internal air circulation DC fan (75 kW or above for 230 V series, 125 HP or above for 460 V series) has locked.

■ Synchronization completed -- **SY** (Function code data = 29)

This output signal comes ON when the control target comes inside the synchronization completion detection angle in synchronous running.

For details about synchronous operation, refer to the PG Interface Card instruction manual.

#### ■ Lifetime alarm -- *LIFE* (Function code data = 30)

This output signal comes ON when it is judged that the service life of any one of capacitors (DC link bus capacitors and electrolytic capacitors on the printed circuit boards) and cooling fan has expired.

This signal should be used as a guide for replacement of the capacitors and cooling fan. If this signal comes ON, use the specified maintenance procedure to check the service life of these parts and determine whether the parts should be replaced or not.

**Q** Refer to H42.

This signal comes ON also when the internal air circulation DC fan (75 HP or above for 230 V series, 125 HP or above for 460 V series) has locked.

■ Reference loss detected -- **REF OFF** (Function code data = 33)

This output signal comes ON when an analog input used as a frequency command source is in a reference loss state (as specified by E65) due to a wire break or a weak connection. This signal goes OFF when the normal operation under the analog input is resumed.

**Q** Refer to E65.

■ Overload prevention control -- OLP (Function code data = 36)

This output signal comes ON when overload prevention control is activated. The minimum ON-duration is 100 ms.

**Q** Refer to H70.

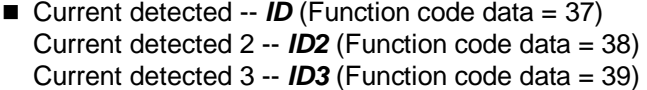

The output signal *ID*, *ID2* or *ID3* comes ON when the output current of the inverter exceeds the level specified by E34, E37 or E55 (Current detection (Level)) and stays above that level for the period longer than the one specified by E35, E38 or E56 (Current detection (Timer)), respectively. The minimum ON-duration is 100 ms.

**Q** Refer to E34.

#### ■ Low current detected -- *IDL* (Function code data = 41)

This output signal comes ON when the output current drops below the low current detection level specified by E37 for the period specified by E38 (Low current detection (Timer)). The minimum ON-duration is 100 ms.

**Q** Refer to E34.

■ PID alarm -- **PID-ALM** (Function code data = 42)

Assigning this output signal enables PID control to output absolute-value alarm or deviation alarm.

**Refer to J11 through J13.** 

### ■ Under PID control -- **PID-CTL** (Function code data = 43)

This output signal comes ON when PID control is enabled ("Cancel PID control" (*Hz/PID*) = OFF) and a run command is ON.

**Q** Refer to J01.

When PID control is enabled, the inverter may stop due to the slow flowrate stopping Note function or other reasons, with the *PID-CTL* signal being ON. As long as the *PID-CTL* signal is ON, PID control is effective, so the inverter may abruptly resume its operation, depending on the feedback value in PID control.

# WARNING

When PID control is enabled, even if the inverter stops its output during operation because of sensor signals or other reasons, operation will resume automatically.

Design your machinery so that safety is ensured even in such cases.

**Otherwise, an accident could occur.** 

■ Motor stopped due to slow flowrate under PID control -- **PID-STP** (Function code data = 44)

This output signal is ON when the inverter is in a stopped state due to the slow flowrate stopping function under PID control.)

**Refer to J08 through J09.** 

■ Low output torque detected -- **U-TL** (Function code data = 45)

This output signal comes ON when the torque value calculated by the inverter or torque command drops below the level specified by E80 (Detect low torque (Level)) for the period specified by E81 (Detect low torque (Timer)). The minimum ON-duration is 100 ms.

 $\Box$  Refer to E78 through E81.

■ Torque detected 1 -- **TD1** (Function code data = 46) Torque detected 2 -- *TD2* (Function code data = 47)

This output signal *TD1* or *TD2* comes ON when the torque value calculated by the inverter or torque command exceeds the level specified by E78 or E80 (Torque detection (Level)) for the period specified by E79 or E81 (Torque detection (Timer)), respectively. The minimum ON-duration is 100 ms.

**Example 2014** Refer to E78 through E81.

■ Motor 1, 2, 3 and 4 selected -- **SWM1, SWM2, SWM3** and **SWM4** (Function code data  $=$  48, 49, 50 and 51)

The output signal *SWM1*, *SWM2*, *SWM3* or *SWM4* comes ON corresponding to the motor selected by the signals *M2*, *M3* and *M4* or the selected function code group. **Q** Refer to A42.

Function<br>Code Details<br>For Code Details<br>For Code Details<br>Codes<br>Codes<br>Codes<br>Codes<br>Codes<br>Codes<br>Codes<br>Codes<br>Codes<br>Codes<br>Codes **Function Code Details**  F codes **E20-E27**  C codes P codes H codes A codes b codes r codes J codes d codes U codes y codes

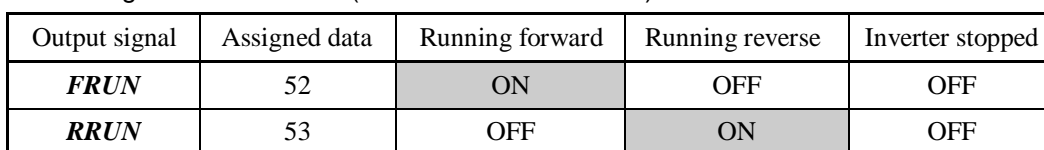

■ Running forward -- **FRUN** (Function code data = 52) Running reverse -- *RRUN* (Function code data = 53)

In remote operation --  $RMT$  (Function code data = 54)

This output signal comes ON when the inverter switches from local to remote mode.

For details of switching between remote and local modes, refer to Chapter 7, Section 7.3.6 "Switching between remote and local modes."

#### ■ Motor overheat detected by thermistor -- **THM** (Function code data = 56)

Even when the PTC thermistor on the motor detects an overheat, the inverter turns this signal ON and continues to run, without entering the alarm  $\frac{\partial^2 u}{\partial s^2}$  state. This feature applies only when H26 data is set to "2."

**Refer to H26 and H27.** 

#### ■ Brake signal -- **BRKS** (Function code data = 57)

This signal outputs a brake control command that releases or activates the brake.

 Refer to J68 through J72.

#### ■ Terminal [C1] wire break -- **C1OFF** (Function code data = 59)

This output signal comes ON when the inverter detects that the input current to terminal [C1] drops below 2 mA interpreting it as the terminal [C1] wire broken.

#### ■ Speed valid -- **DNZS** (Function code data = 70)

This output signal comes ON when the reference speed or detected one exceeds the stop frequency specified by function code F25. It goes OFF when the speed is below the stop frequency for 100 ms or longer.

Under vector control with speed sensor, F38 switches the decision criterion between the reference speed and detected one. Under vector control without speed sensor, the reference speed is used as a decision criterion.

**Example 32** Refer to F25 and F38.

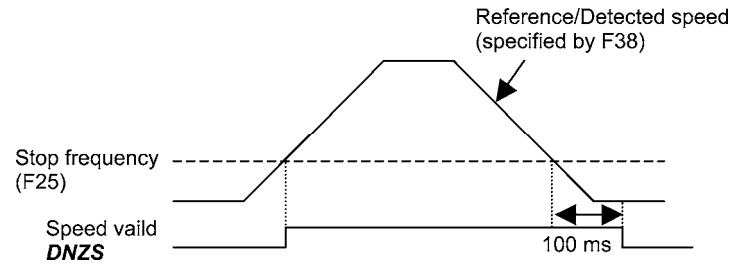

#### ■ Speed agreement -- **DSAG** (Function code data = 71)

This output signal comes ON when the deviation of the detected speed from the speed command output of acceleration/deceleration processor is within the allowable range specified by d21. It goes OFF when the deviation is beyond the range for longer than the period specified by d22. This feature allows you to check whether the speed controller externally installed is working correctly.

**Example 3** Refer to d21 and d22.

■ PG error detected -- **PG-ERR** (Function code data = 76)

This output signal comes ON when the inverter detects a PG error with the d23 (PG error processing) data being set to "0: Continue to run," in which the inverter does not enter the alarm state.

**Example 21** Refer to d21 through d23.

```
■ Positioning completion signal -- PSET (Function code data = 82)
```
This output signal comes ON as a positioning completion signal. **Refer to J97 through J99.** 

```
■ Maintenance timer -- MNT (Function code data = 84)
```
Once the inverter's cumulative run time or the startup times for the motor 1 exceeds the previously specified count, this output signal comes ON.

**Example 3** Refer to H78 and H79.

```
■ Light alarm -- L-ALM (Function code data = 98)
```
This output signal comes ON when a light alarm occurs.

 Refer to H81 and H82.

■ Alarm output (for any alarm) -- **ALM** (Function code data = 99)

This output signal comes ON if any of the protective functions is activated and the inverter enters Alarm mode.

```
■ Enable circuit failure detected -- DECF (Function code data = 101)
```
This output signal comes ON when the inverter detects a failure of the Enable circuit.

 Refer to Chapter 9 "TROUBLESHOOTING."

```
■ Enable input OFF -- EN OFF (Function code data = 102)
```
This output signal comes ON when the terminal [EN] input is turned OFF.

### ■ Braking transistor broken -- **DBAL** (Function code data = 105)

If the inverter detects a breakdown of the braking transistor, it issues the braking transistor alarm and also the output signal **DBAL**. Detection of the breakdown of a braking transistor can be cancelled by H98. (40 HP or below)

**Q** Refer to H98.

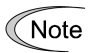

A breakdown of the braking transistor could lead to a damage of the braking resistor or inverter's internal units. To prevent the secondary damage, use *DBAL* to cut off power to the magnetic contactor in inverter primary circuits upon detection of a breakdown of the built-in braking transistor.

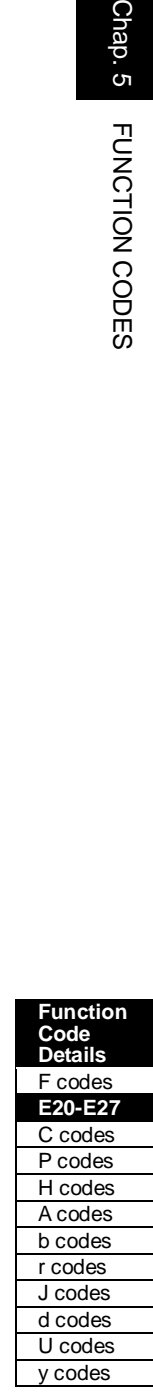

### **E30 Frequency Arrival (Hysteresis width)**

E30 specifies the detection level (hysteresis width) for the "Frequency (speed) arrival signal" *FAR* and the "Frequency (speed) arrival signal 3" *FAR3*.

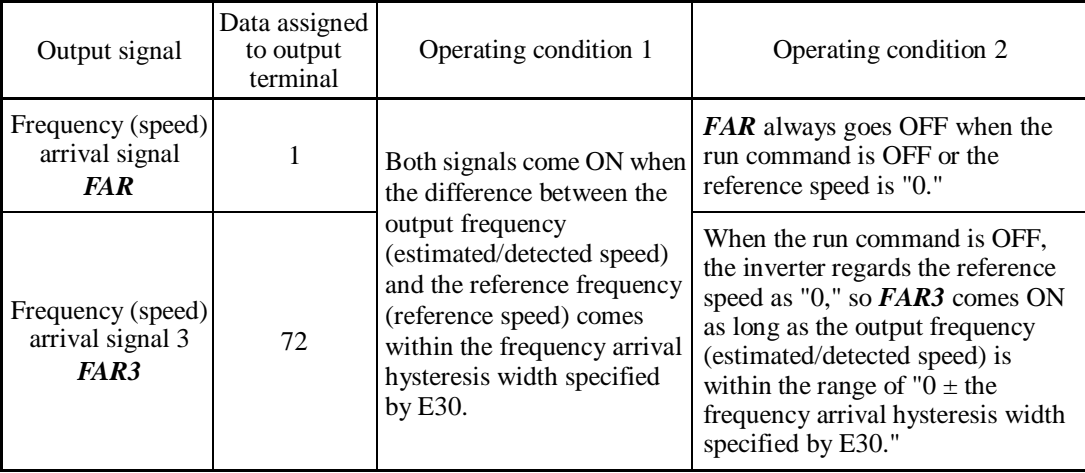

- Data setting range: 0.0 to 10.0 (Hz)

The operation timings of each signal are as shown below.

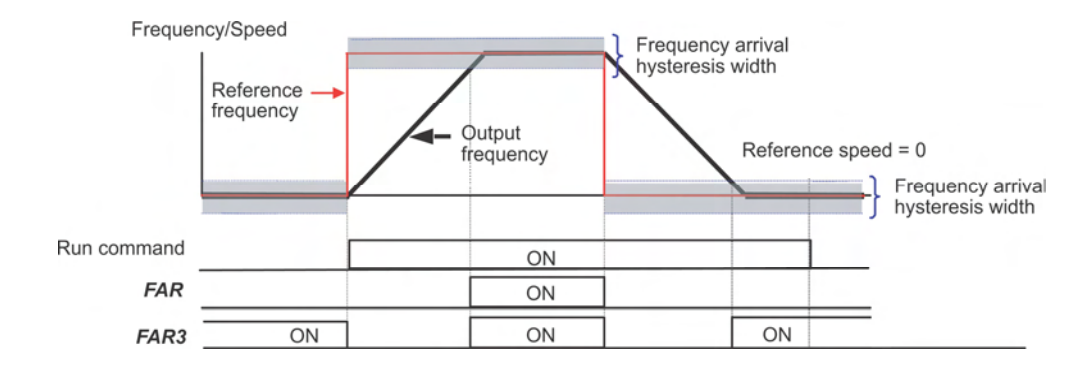

### **E31, E32 Frequency Detection (Level and Hysteresis width)**

### **E36 (Frequency Detection 2, Level) E54 (Frequency Detection 3, Level)**

When the output frequency (estimated/detected speed) exceeds the frequency detection level specified by E31, the "Frequency (speed) detected signal" comes ON; when it drops below the "Frequency detection level minus Hysteresis width specified by E32," it goes OFF.

The following three settings are available.

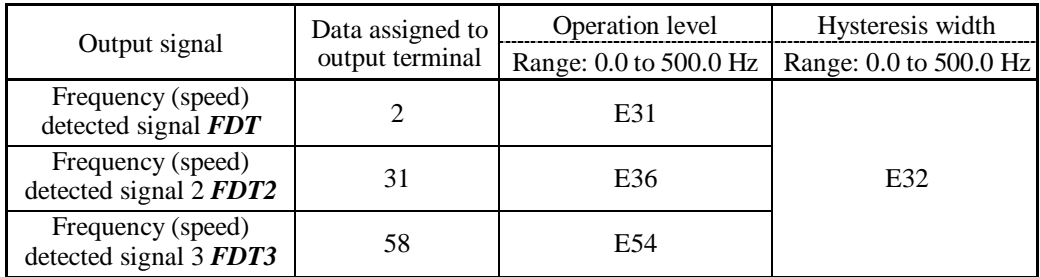

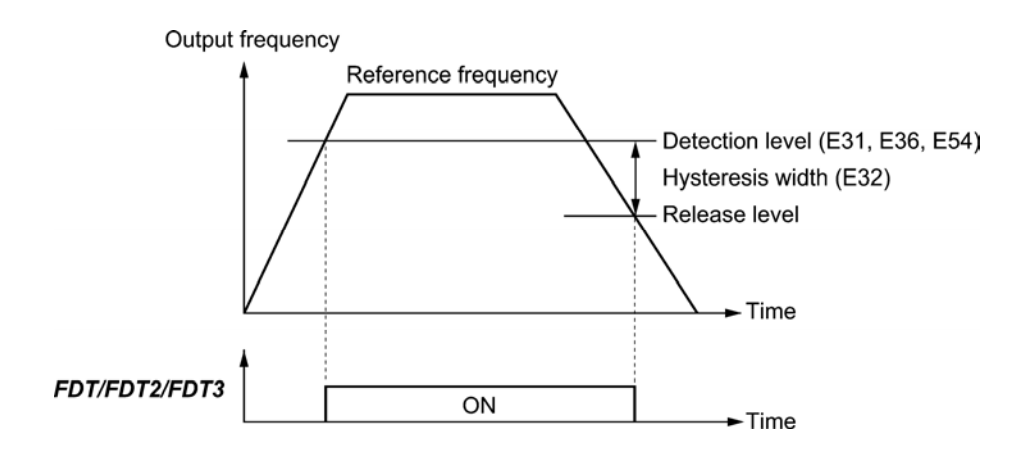

### **E34, E35 Overload Early Warning/Current Detection (Level and Timer) E37, E38 (Current Detection 2/Low Current Detection, Level and Timer) E55, E56 (Current Detection 3, Level and Timer)**

These function codes define the detection level and time for the "Motor overload early warning" *OL*, "Current detected" *ID*, "Current detected 2" *ID2*, "Current detected 3" *ID3*, and "Low current detected" *IDL* output signals.

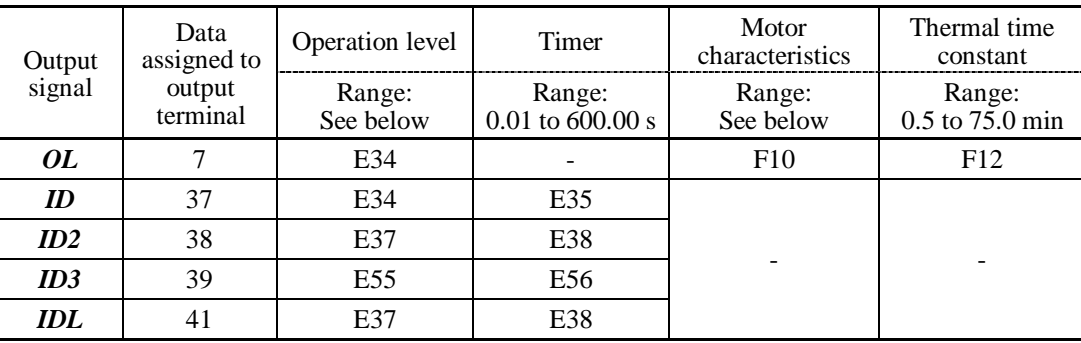

- Data setting range

Operation level: 0.00 (Disable), 1 to 200% of inverter rated current

 Motor characteristics 1: Enable (For a general-purpose motor with shaft-driven cooling fan) 2: Enable (For an inverter-driven motor, non-ventilated motor, or motor with separately powered cooling fan)

**Function Code Details**  F codes **E30-E35**  C codes P codes H codes A codes b codes r codes J codes d codes U codes

y codes

■ Motor overload early warning signal -- OL

The *OL* signal is used to detect a symptom of an overload condition (alarm code  $\mathbb{Z}$  /) of the motor so that the user can take an appropriate action before the alarm actually happens.

The *OL* signal turns ON when the inverter output current exceeds the level specified by E34. In typical cases, set E34 data to 80 to 90% against F11 data (Electronic thermal overload protection for motor 1, Overload detection level). Specify also the thermal characteristics of the motor with F10 (Select motor characteristics) and F12 (Thermal time constant).

■ Current detected, Current detected 2 and Current detected 3 -- *ID*, *ID2* and *ID3* 

When the inverter output current exceeds the level specified by E34, E37 or E55 for the period specified by E35, E38 or E56, the *ID*, *ID2* or *ID3* signal turns ON, respectively. When the output current drops below 90% of the rated operation level, the *ID*, *ID2* or *ID3* turns OFF. (The minimum ON-duration is 100 ms.)

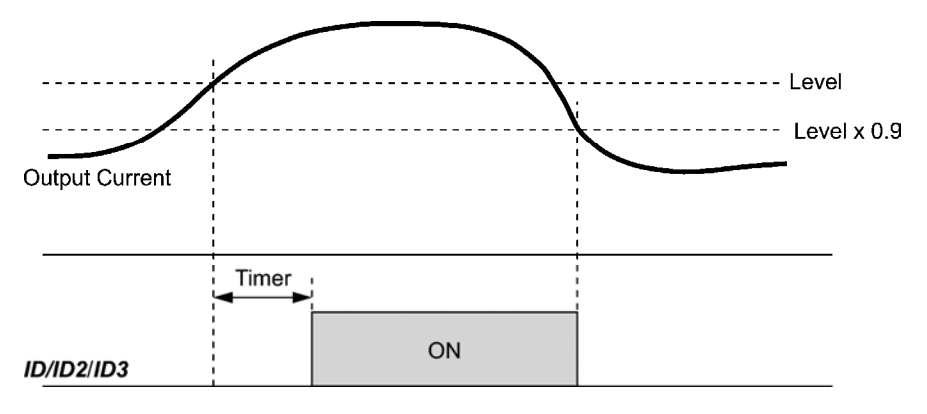

#### **Low current detected -- IDL**

This signal turns ON when the output current drops below the level specified by E37 (Low current detection, Level) for the period specified by E38 (Timer). When the output current exceeds the "Low current detection level plus 5% of the inverter rated current," it goes OFF. (The minimum ON-duration is 100 ms.)

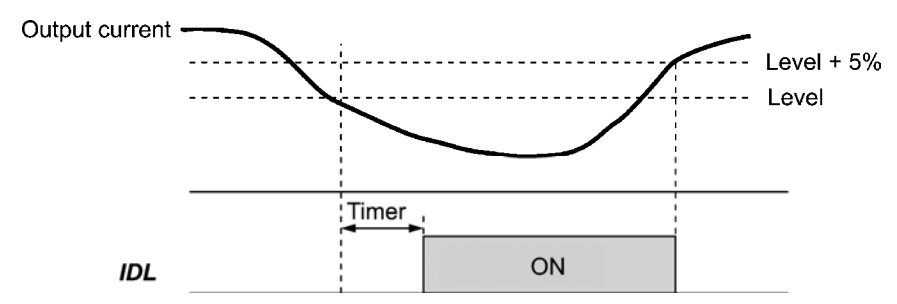

#### **E36 Frequency Detection 2 (Level) EXECUTE:** The Refer to E31.)

Refer to the description of E31.

**E37, E38 Current Detection 2/Low Current Detection (Level and Timer) (Refer to E34.)**

Refer to the description of E34.

### **E40, E41 PID Display Coefficient A, B**

These function codes specify PID display coefficients A and B to convert a PID command (process command or dancer position command) and its feedback into easy-to-understand physical quantities to display.

- Data setting range: -999 to 0.00 to 9990 for PID display coefficients A and B
- $\blacksquare$  Display coefficients for PID process command and its feedback (J01 = 1 or 2)

E40 specifies coefficient A that determines the display value at 100% of the PID process command or its feedback, and E41 specifies coefficient B that determines the display value at 0%.

The display value is determined as follows:

Display value = (PID process command or its feedback  $(\%)/100 \times$  (Display coefficient A - B) + B

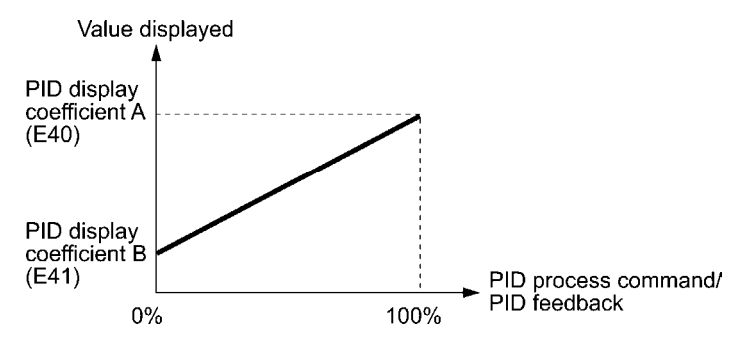

### Example

Maintaining the pressure around 16 kPa (sensor voltage 3.13 V) while the pressure sensor can detect 0 to 30 kPa over the output voltage range of 1 to 5 V:

Select terminal [12] as a feedback terminal and set the gain to 200% so that 5 V corresponds to 100%.

The following E40 and E41 settings allow you to monitor or specify the values of the PID process command and its feedback on the keypad as pressure.

PID display coefficient A  $(E40) = 30.0$ , that determines the display value at 100% of PID process command or its feedback

PID display coefficient B  $(E41) = -7.5$ , that determines the display value at 0% of PID process command or its feedback

To control the pressure at 16 kPa on the keypad, set the value to 16.0.

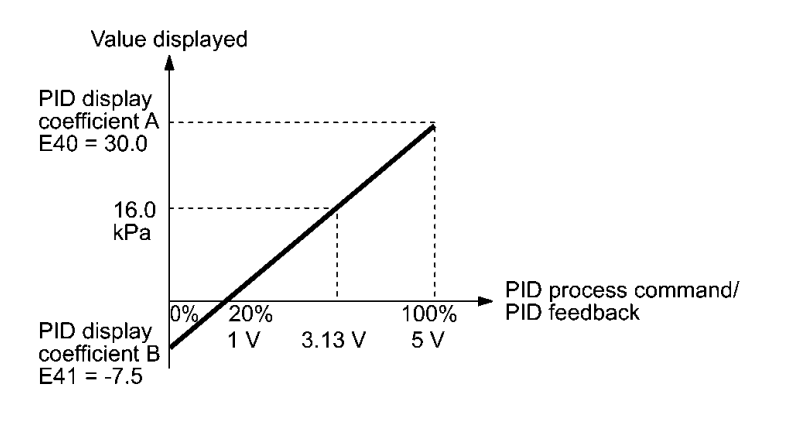

y codes

 $\blacksquare$  Display coefficients for PID dancer position command and its feedback (J01 = 3)

Under PID dancer control, the PID command and its feedback operate within the range  $\pm 100\%$ , so specify the value at +100% of the PID dancer position command or its feedback as coefficient A with E40, and the value at -100% as coefficient B with E41.

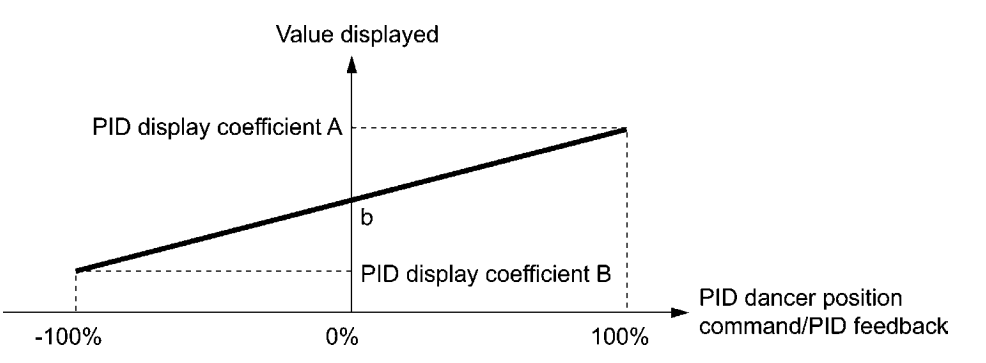

If the sensor output is unipolar, PID dancer control operates within the range from 0 to  $+100\%$ , so virtually specify the value at -100% as coefficient B.

That is, suppose "b"  $=$  "Display value at 0%," then:

Display coefficient  $B = 2b - A$ 

For details about PID control, refer to the description of J01 and later.

 For the display method of the PID command and its feedback, refer to the description of E43.

Display coefficient for analog input monitor

By inputting analog signals from various sensors such as temperature sensors in air conditioners to the inverter, you can monitor the state of peripheral devices via the communications link. By using an appropriate display coefficient, you can also have various values converted into physical values such as temperature and pressure before they are displayed.

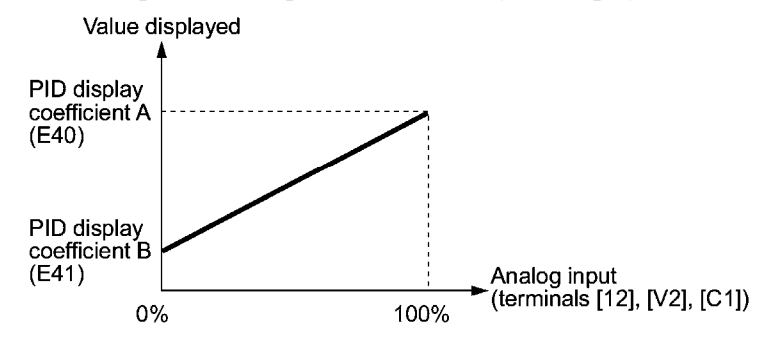

 $\llbracket \downarrow \rrbracket$  To set up the analog input monitor, use function codes E61 through E63. Use E43 to choose the item to be displayed.

#### **E42 LED Display Filter**

E42 specifies a filter time constant to be applied for displaying the monitored running status except the speed monitor  $(E43 = 0)$  on the LED monitor on the keypad. If the display varies unstably so as to be hard to read due to load fluctuation or other causes, increase this filter time constant.

- Data setting range: 0.0 to 5.0 (s)

**E43 LED Monitor (Item selection) E48 (LED Monitor, Speed monitor item)**

E43 specifies the running status item to be monitored and displayed on the LED monitor.

Specifying the speed monitor with E43 provides a choice of speed-monitoring formats selectable with E48 (LED Monitor).

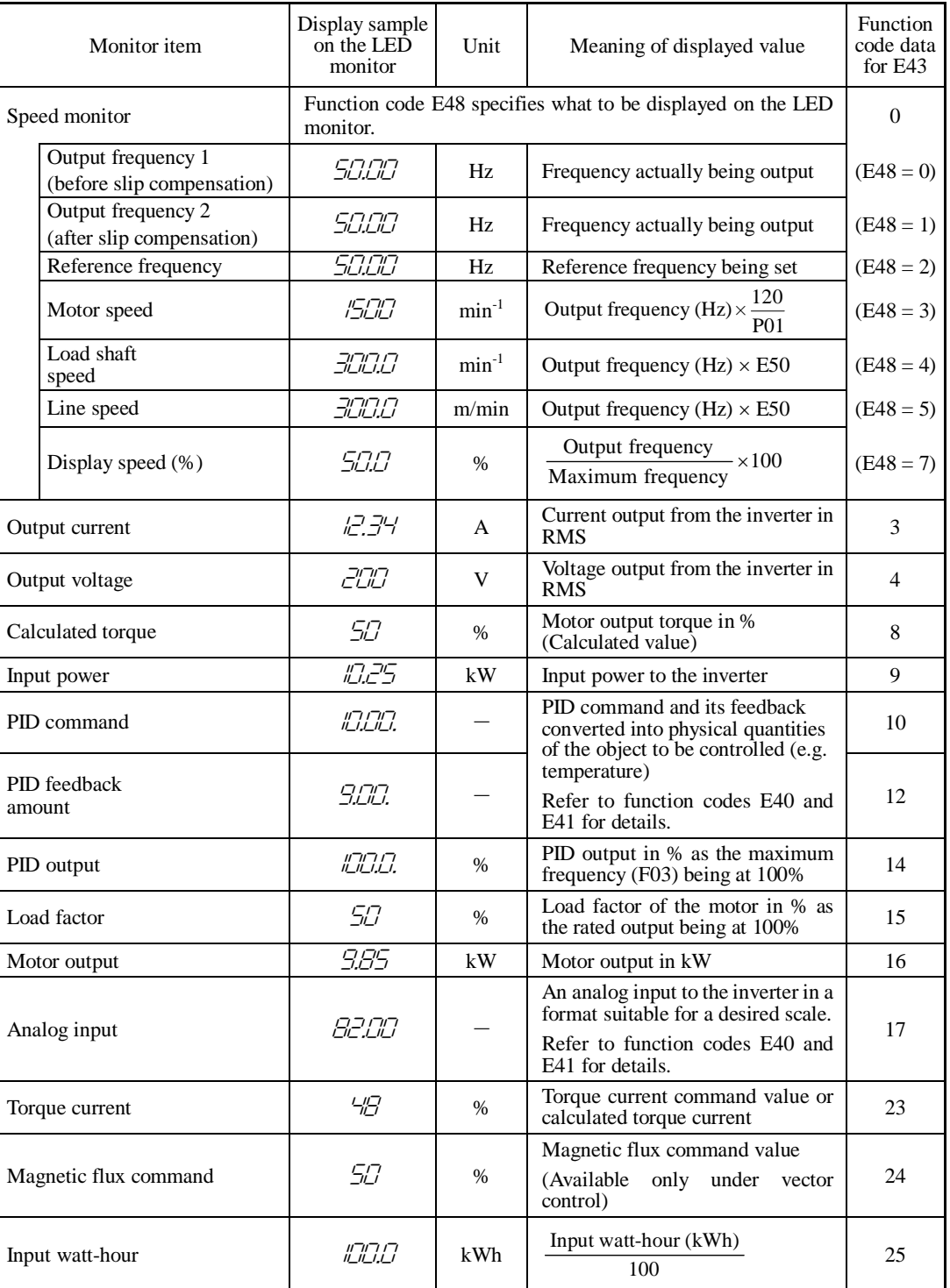

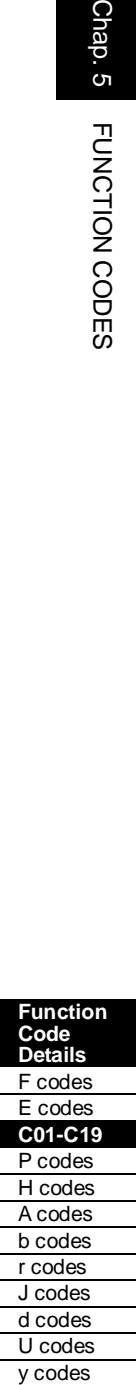

### **E44 LED Monitor (Display when stopped)**

E44 specifies whether the specified value (data = 0) or the output value (data = 1) to be displayed on the LED monitor of the keypad when the inverter is stopped. The monitored item depends on the E48 (LED monitor, Speed monitor item) setting as shown below.

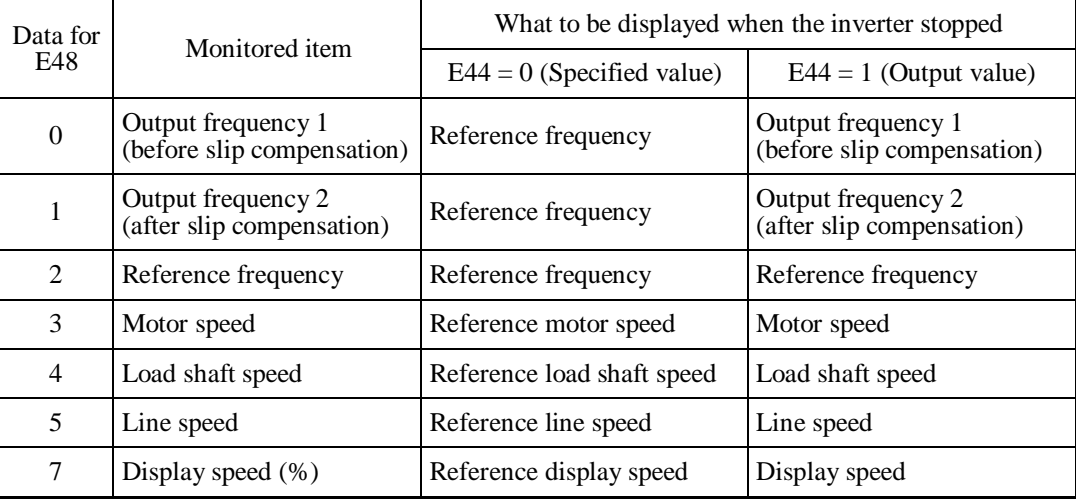

#### **E45 LCD Monitor (Item selection)**

E45 specifies the LCD monitor display mode to be applied when the inverter is in Running mode.

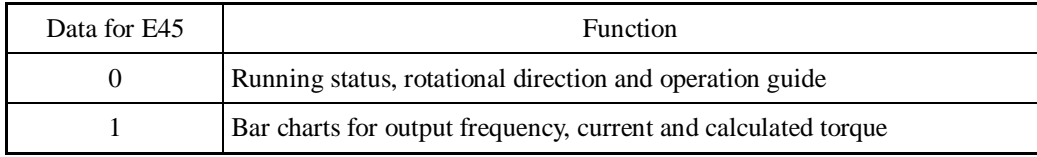

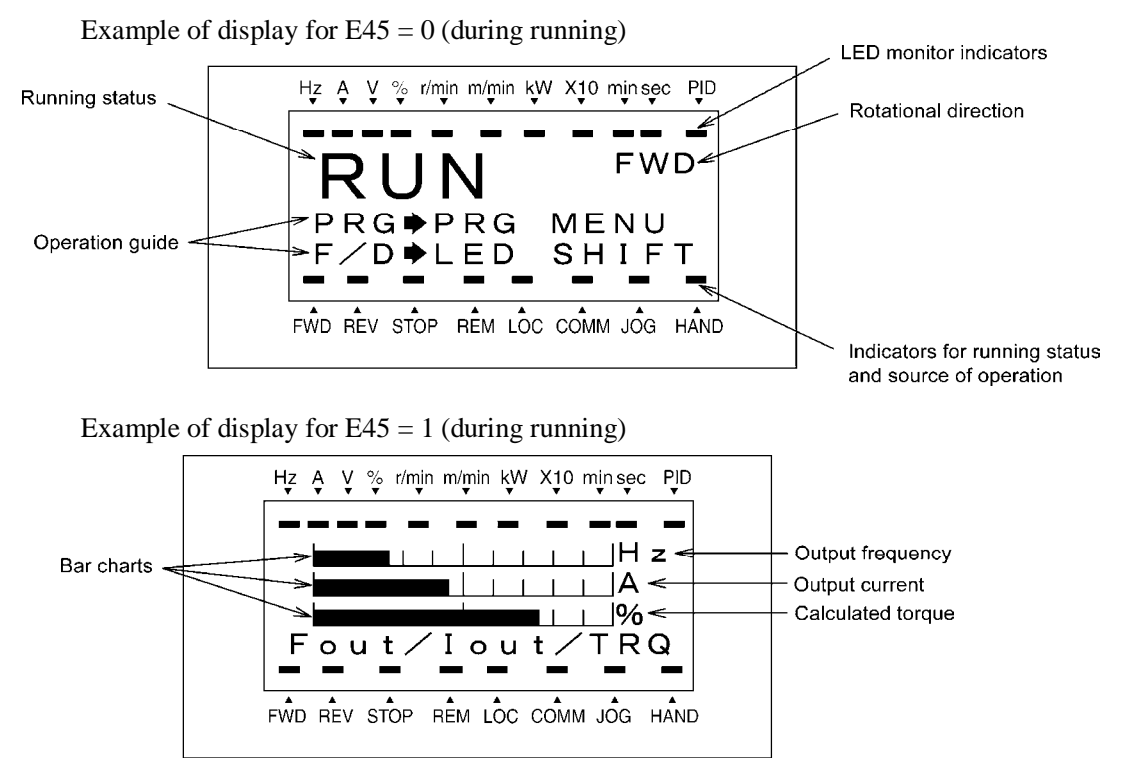

Full-scale values on bar charts

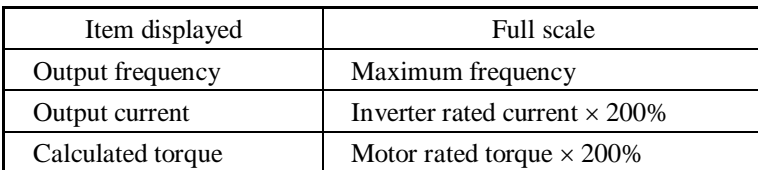

#### **E46 LCD Monitor (Language selection)**

E46 specifies the language to display on the keypad (TP-G1W-J1) as follows:

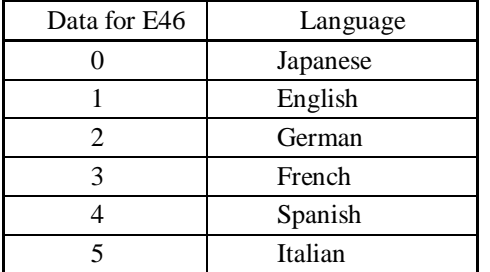

#### **E47 LCD Monitor (Contrast level)**

E47 adjusts the contrast of the LCD monitor on the keypad as follows:

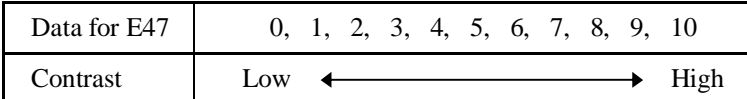

#### **E48 LED Monitor (Speed monitor item) Refer to E43.** Refer to E43.

Refer to the description of E43.

#### **E50 Coefficient for Speed Indication**

E50 specifies the coefficient that is used when the load shaft speed or line speed is displayed on the LED monitor. (Refer to the description of E43.)

Load shaft speed  $(min^{-1}) = (E50: Coefficient for speed indication) \times (Output frequency Hz)$ Line speed (m/min) = (E50: Coefficient for speed indication)  $\times$  (Output frequency Hz)

- Data setting range: 0.01 to 200.00

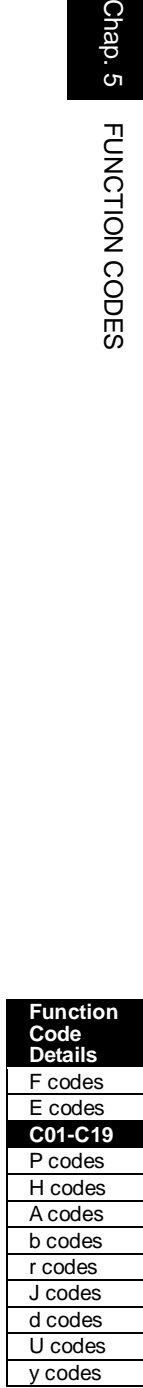

### **E51 Display Coefficient for Input Watt-hour Data**

E51 specifies a display coefficient (multiplication factor) for displaying the input watt-hour data  $(5\sqrt{10})$  in a part of maintenance information on the keypad.

Input watt-hour data = Display coefficient (E51 data)  $\times$  Input watt-hour (kWh)

- Data setting range: 0.000 (cancel/reset) 0.001 to 9999

Note

Setting E51 data to 0.000 clears the input watt-hour and its data to "0." After clearing, be sure to restore E51 data to the previous value; otherwise, input watt-hour data will not be accumulated.

#### **E52 Keypad (Menu display mode)**

E52 provides a choice of three menu display modes for the remote keypad TP-E1U (option) as listed below.

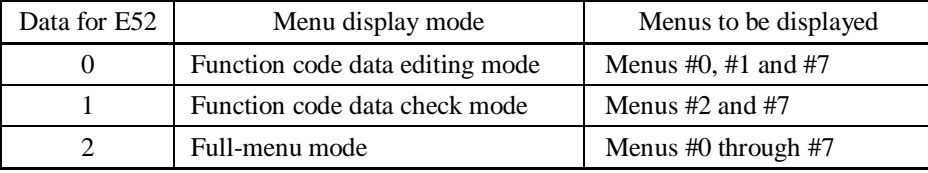

The menus available on the remote keypad TP-E1U (option) are described below.

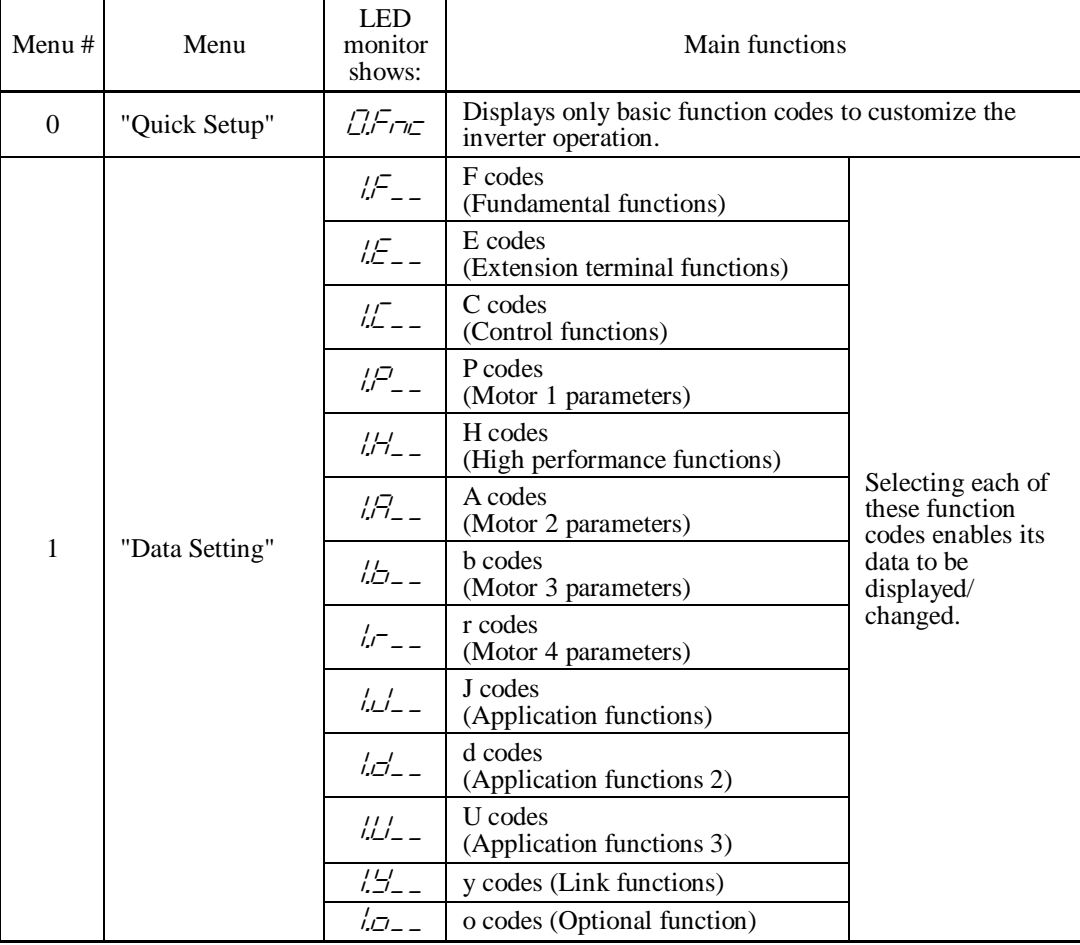

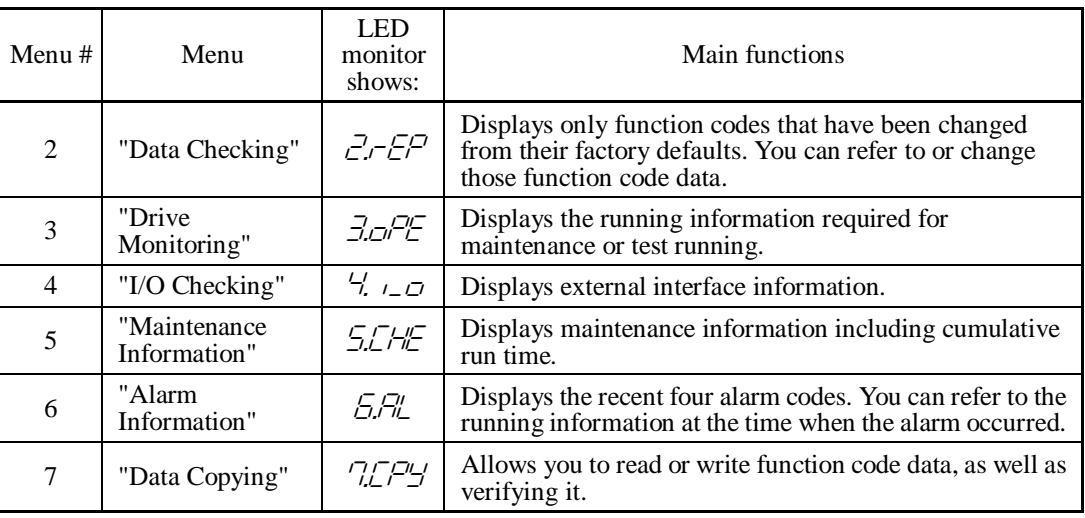

For details of each menu item, refer to Chapter 7 "KEYPAD FUNCTIONS."

### **E54 Frequency Detection 3 (Level) Refer to E31.** Refer to E31.

For details, refer to the description of E31.

#### **E55, E56 Current Detection 3 (Level, Timer)** Refer to E34.

For details, refer to the description of E34.

#### **E61 to E63 Terminal [12] Extended Function Terminal [C1] Extended Function Terminal [V2] Extended Function**

E61, E62, and E63 define the function of the terminals [12], [C1], and [V2], respectively.

There is no need to set up these terminals if they are to be used for frequency command sources.

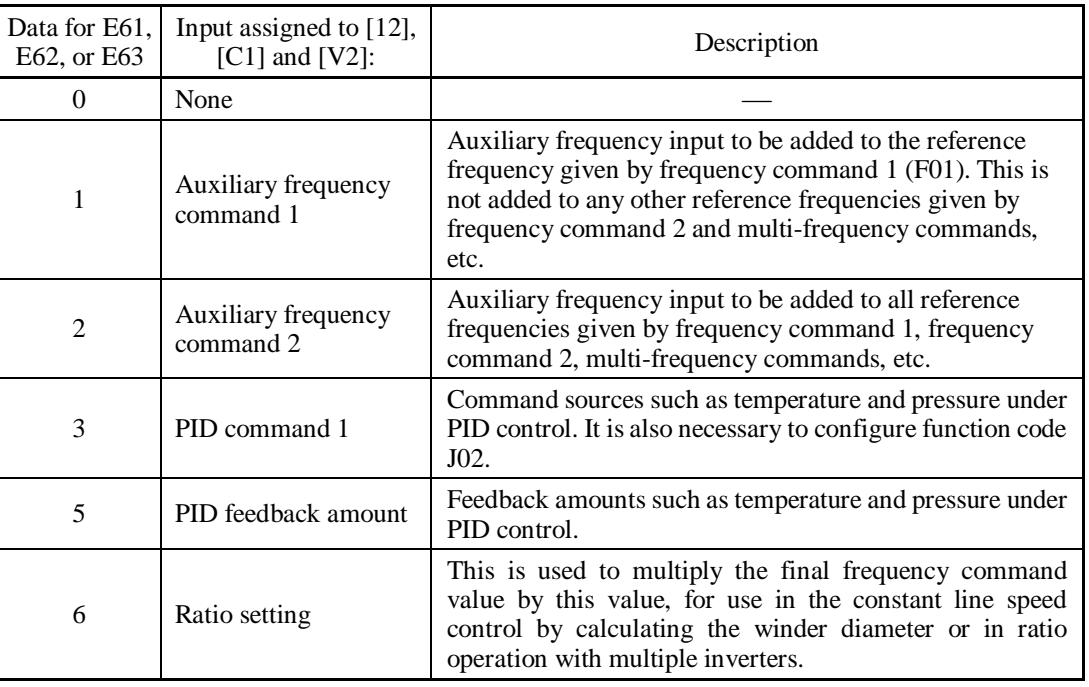

# Function<br>Code<br>Code Details<br>E codes<br>E codes<br>E codes<br>Codes<br>Codes<br>Codes<br>Codes<br>Codes<br>Codes<br>Codes<br>Codes<br>Codes **Function Code Details**  F codes E codes **C01-C19**  P codes H codes A codes b codes r codes J codes d codes U codes y codes

Chap. 5

FUNCTION CODES

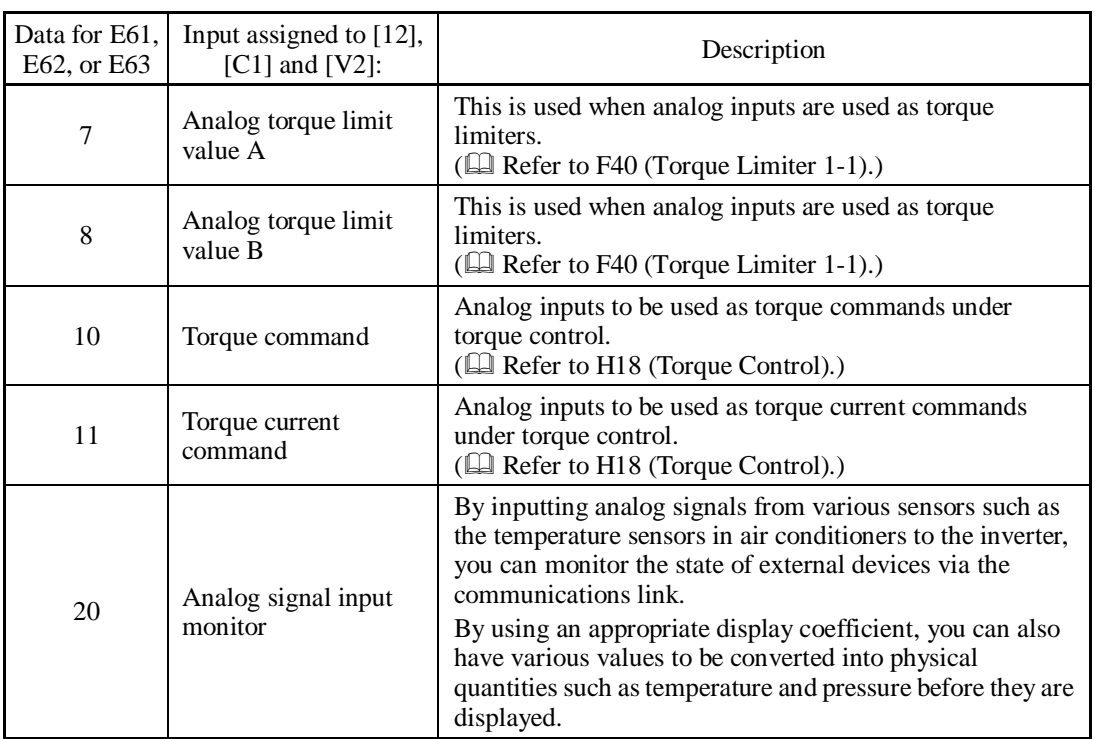

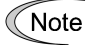

If these terminals have been set up to have the same data, the operation priority is given in the following order:

 $E61 > E62 > E63$ 

When UP/DOWN control is selected for a frequency command source (F01,  $C30 = 7$ ), the auxiliary frequency commands 1 and 2 are disabled.

### **E64 | Saving of Digital Reference Frequency**

E64 specifies how to save the reference frequency specified in digital formats by the  $\Diamond\Diamond$  keys on the keypad as shown below.

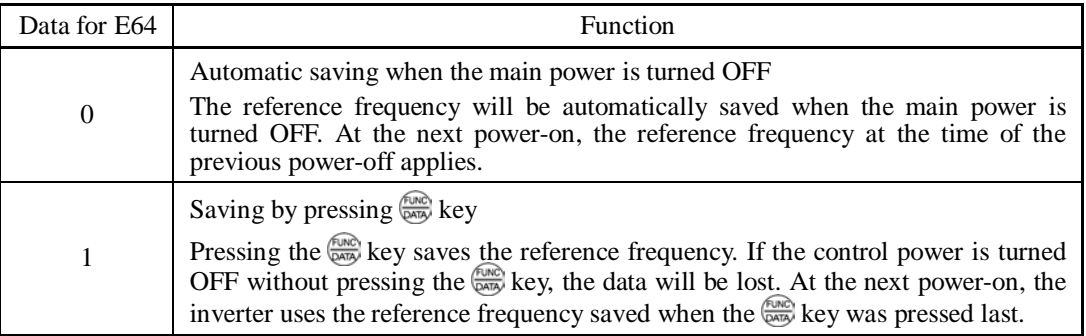

### **E65** Reference Loss Detection (Continuous running frequency)

When the analog frequency command (setting through terminal  $[12]$ ,  $[C1]$ , or  $[V2]$ ) has dropped below 10% of the reference frequency within 400 ms, the inverter presumes that the analog frequency command wire has been broken and continues its operation at the frequency determined by the ratio specified by E65 to the reference frequency.  $\Box$  Refer to E20 through E24 and E27 (data =  $33$ ).

When the frequency command level (in voltage or current) returns to a level higher than that specified by E65, the inverter presumes that the broken wire has been fixed and continues to run following the frequency command.

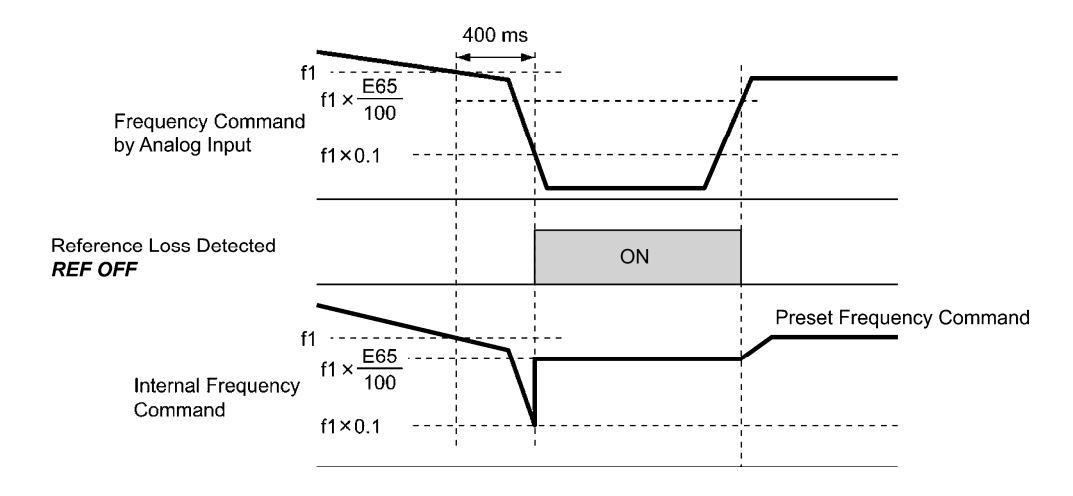

In the diagram above, f1 is the level of the analog frequency command sampled at any given time. The sampling is repeated at regular intervals to continually monitor the wiring connection of the analog frequency command.

- Data setting range: 0 (Decelerate to stop)

 20 to 120 % 999 (Disable)

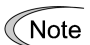

Avoid an abrupt voltage or current change for the analog frequency command. An abrupt change may be interpreted as a wire break.

Setting E65 data at "999" (Disable) allows the *REF OFF* signal ("Reference loss detected") to be issued, but does not allow the reference frequency to change (the inverter runs at the analog frequency command as specified).

When  $E65 = "0"$  or "999," the reference frequency level at which the broken wire is recognized as fixed is " $f1 \times 0.2$ ."

When  $E65 = "100"$  (%) or higher, the reference frequency level at which the wire is recognized as fixed is "f1  $\times$  1."

The reference loss detection is not affected by the setting of analog input adjustment (filter time constants: C33, C38, and C43).

#### **E78, E79 E80, E81**

#### **Torque Detection 1 (Level and Timer) Torque Detection 2/Low Torque Detection (Level and Timer)**

E78 specifies the operation level and E79 specifies the timer, for the output signal *TD1*. E80 specifies the operation level and E81 specifies the timer, for the output signal *TD2* or *U-TL*.

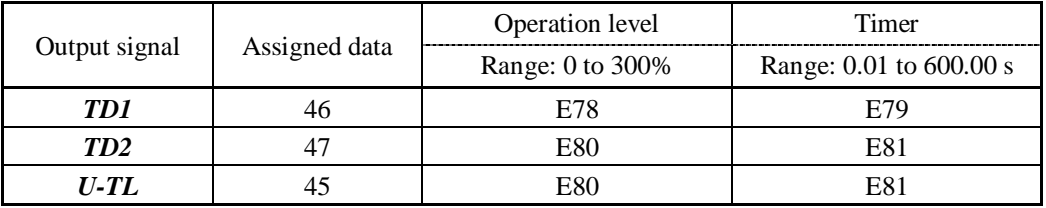

#### ■ Torque detected 1 -- **TD1**, Torque detected 2 -- **TD2**

The output signal *TD1* or *TD2* comes ON when the torque value calculated by the inverter or torque command exceeds the level specified by E78 or E80 (Torque detection (Level)) for the period specified by E79 or E81 (Torque detection (Timer)), respectively. The signal turns OFF when the calculated torque drops below "the level specified by E78 or E80 minus 5% of the motor rated torque." The minimum ON-duration is 100 ms.

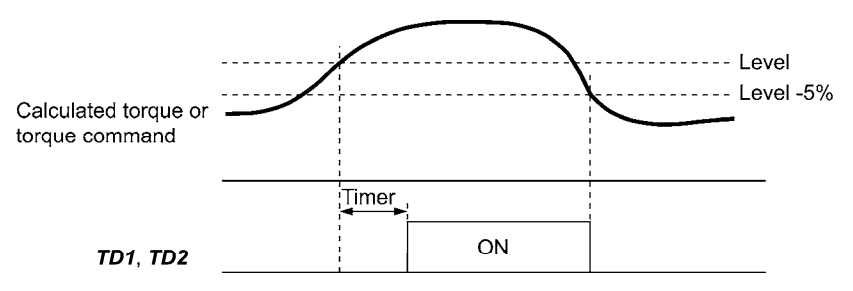

#### ■ Low output torque detected--**U-TL**

This output signal comes ON when the torque value calculated by the inverter or torque command drops below the level specified by E80 (Low torque detection (Level)) for the period specified by E81 (Low torque detection (Timer)). The signal turns OFF when the calculated torque exceeds the "level specified by E80 plus 5% of the motor rated torque." The minimum ON-duration is 100 ms.

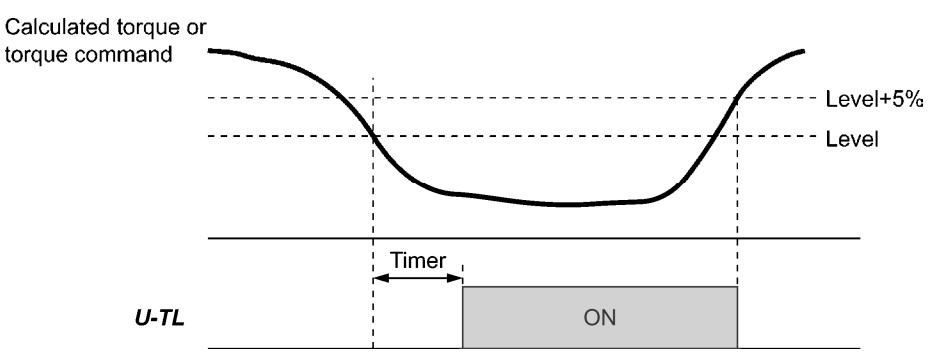

In the inverter's low frequency operation, as a substantial error in torque calculation occurs, no low torque can be detected within the operation range at less than 20% of the base frequency (F04). (In this case, the result of recognition before entering this operation range is retained.)

The *U-TL* signal goes off when the inverter is stopped.

Since the motor parameters are used in the calculation of torque, it is recommended that auto-tuning be applied by function code P04 to achieve higher accuracy.

#### **E98, E99 Terminal [FWD] Function Terminal [REV] Function (Refer to E01 to E07.)**

For details, refer to the descriptions of E01 to E07.

Chap. 5 FUNCTION CODES

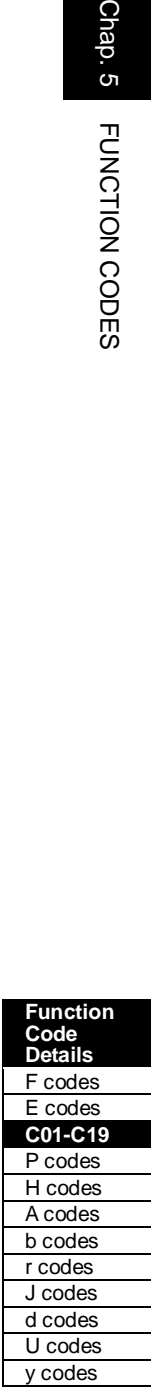

# **5.4.3 C codes (Control functions)**

**C01 to C03 C04 Jump Frequency 1, 2 and 3 Jump Frequency (Hysteresis width)**

> These function codes enable the inverter to jump over three different points on the output frequency in order to skip resonance caused by the motor speed and natural frequency of the driven machinery (load).

- When the inverter is being increased the reference frequency, the moment the reference frequency reaches the bottom of the jump frequency band, the inverter keeps the output at that bottom frequency. When the reference frequency exceeds the upper limit of the jump frequency band, the internal reference frequency takes on the value of the reference frequency. When the inverter is being decreased the reference frequency, the situation will be reversed.
- When more than two jump frequency bands overlap, the inverter actually takes the lowest frequency within the overlapped bands as the bottom frequency and the highest as the upper limit. Refer to the figure on the lower right.

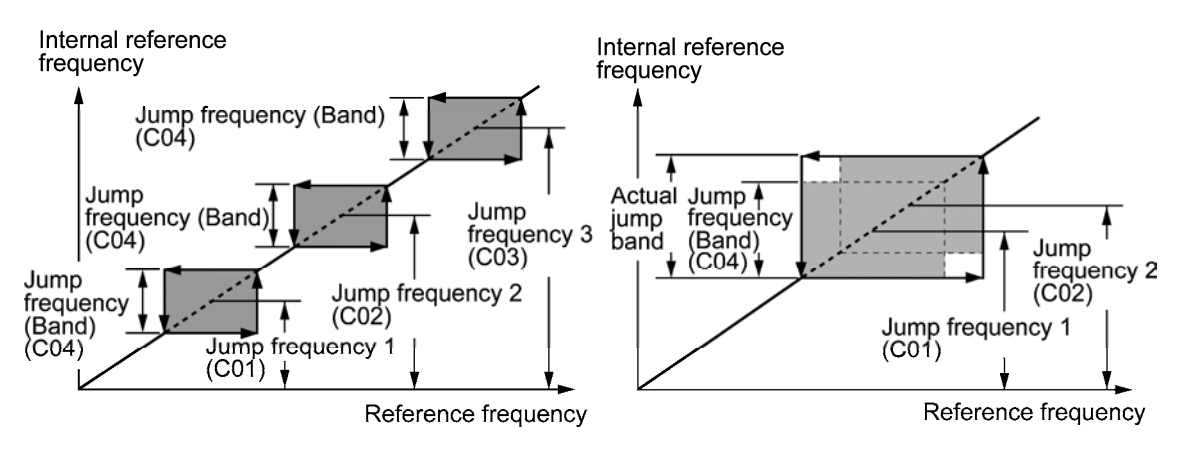

■ Jump frequencies 1, 2 and 3 (C01, C02 and C03)

Specify the center of the jump frequency band.

- Data setting range: 0.0 to 500.0 (Hz) (Setting to 0.0 results in no jump frequency band.)
- Jump frequency hysteresis width (C04)

Specify the jump frequency hysteresis width.

- Data setting range: 0.0 to 30.0 (Hz) (Setting to 0.0 results in no jump frequency band.)

### **C05 to C19 Multi-frequency 1 to 15**

These function codes specify 15 frequencies required for driving the motor at frequencies 1 to 15.

Turning terminal commands *SS1*, *SS2*, *SS4* and *SS8* ON/OFF selectively switches the reference frequency of the inverter in 15 steps. To use these features, you need to assign *SS1*, *SS2*, *SS4* and *SS8* ("Select multi-frequency") to the digital input terminals with C05 to C19 (data = 0, 1, 2, and 3).

- Multi-frequency 1 to 15 (C05 through C19)
- Data setting range: 0.00 to 500.0 (Hz)

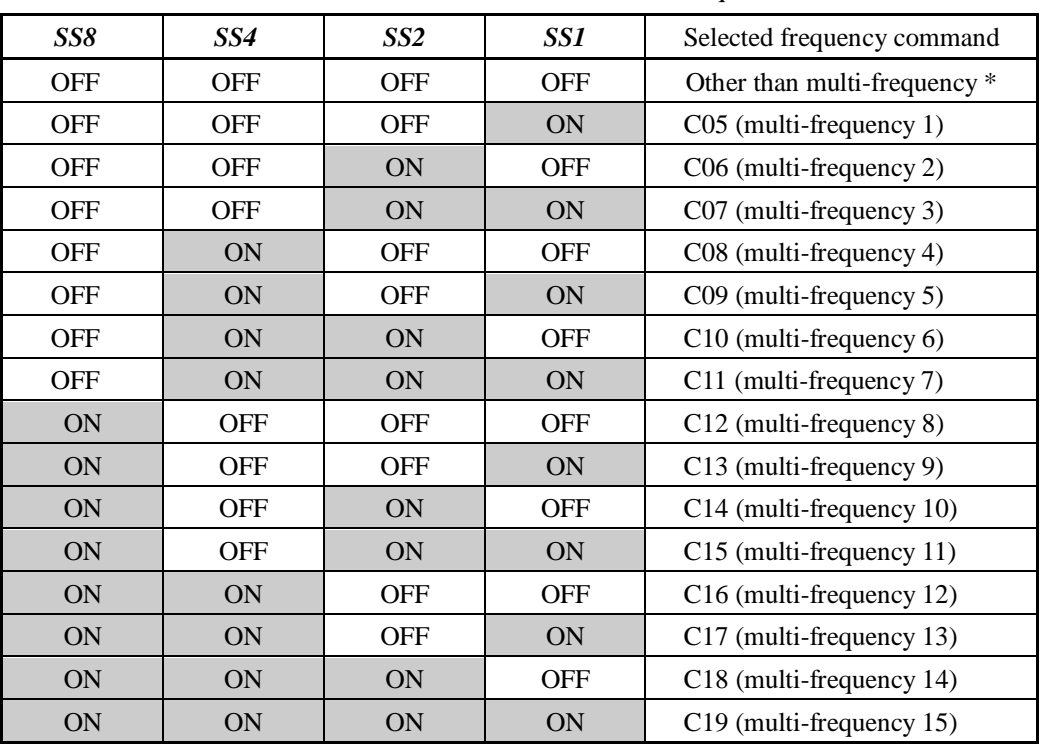

The combination of *SS1*, *SS2*, *SS4* and *SS8* and the selected frequencies are as follows.

\* "Other than multi-frequency" includes frequency command 1 (F01), frequency command 2 (C30) and other command sources except multi-frequency commands.

### When enabling PID control  $(J01 = 1, 2, or 3)$

Under PID control, a multi-frequency command can be specified as a preset value (3 different frequencies). It can also be used for a manual speed command even with PID control being canceled (*Hz*/*PID* = ON) or for a primary reference frequency under PID dancer control.

• PID command

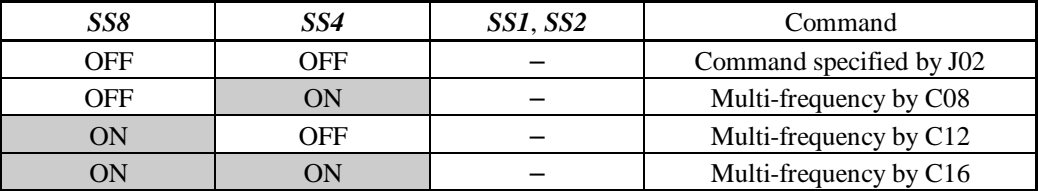

C08, C12, and C16 can be specified in increments of 1 Hz. The following gives the conversion formula between the PID command value and the data to be specified.

Data to be specified = PID command (%)  $\times$  Maximum frequency (F03) ÷ 100

PID command (%) = 
$$
\frac{\text{Data to be specified (C08, C12, C16)}}{\text{Maximum frequency (F03)}} \times 100
$$

• Manual speed command

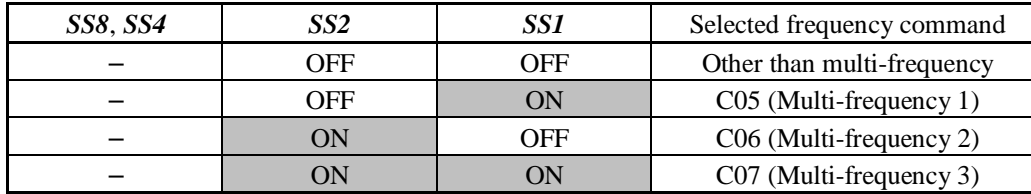

#### **C20 Jogging Frequency H54, H55 (Acceleration/Deceleration Time, Jogging) d09 to d13 (Speed Control (Jogging))**

To jog or inch the motor for positioning a workpiece, specify the jogging conditions using the jogging-related function codes (C20, H54, H55, and d09 through d13) beforehand, make the inverter ready for jogging, and then enter a run command.

■ Making the inverter ready for jogging

Turning ON the "Ready for jogging" terminal command *JOG* (Function code data = 10) readies the inverter for jogging.

Pressing the " $\overline{p}$ " +  $\bigcirc$  keys" simultaneously in Running mode also readies the inverter for jogging (when the run command source is "Keypad" (F02 = 0, 2 or 3)). Pressing these keys toggles between "ready for jogging" and "normal operation."

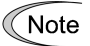

Switching between the normal operation state and ready-to-jog state is possible only when the inverter is stopped.

#### ■ Starting jogging

Holding down the  $\llbracket w \rrbracket$  or  $\llbracket w \rrbracket$  or  $\llbracket w \rrbracket$  or  $\llbracket w \rrbracket$  or  $\llbracket w \rrbracket$  or  $\llbracket w \rrbracket$  or  $\llbracket x \rrbracket$  or  $\llbracket w \rrbracket$  or  $\llbracket x \rrbracket$  or  $\llbracket w \rrbracket$  or  $\llbracket w \rrbracket$  or  $\llbracket w \rrbracket$  or  $\llbracket w \rrbracket$  or  $\llbracket w \rrbr$ the motor.

In jogging with the  $\left(\frac{1}{2}m\right)$  or  $\left(\frac{1}{2}m\right)$  key, the inverter jogs only when the key is held down. Releasing the key decelerates the motor to a stop.

To start jogging operation by simultaneously entering the *JOG* terminal command and a Note run command (e.g., *FWD*), the input delay time between the two commands should be within 100 ms. If a run command *FWD* is entered first, the inverter does not jog the motor but runs it ordinarily until the next input of the *JOG*.

The jogging conditions should be specified beforehand using the following function codes.

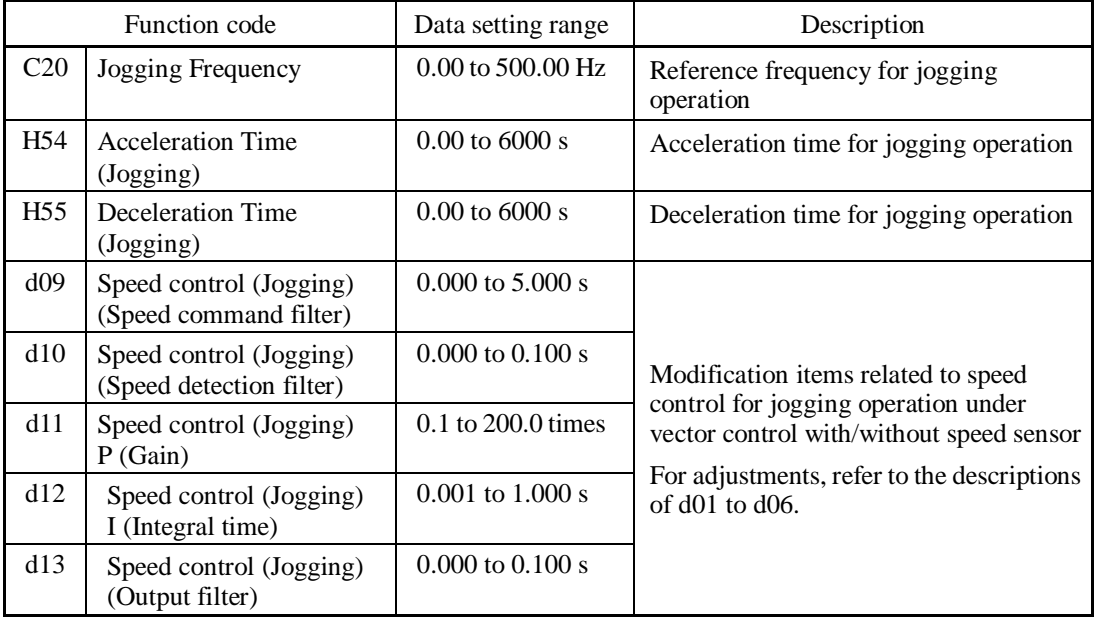

 For details about jogging operation, refer to Chapter 7, Section 7.3.5 "Jogging (inching) the motor."

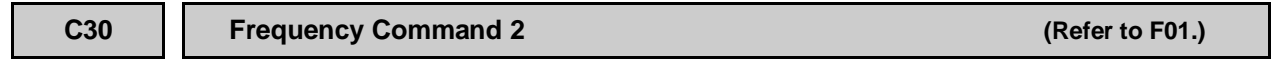

For details of frequency command 2, refer to the description of F01.

**C31 to C35 C36 to C39 C41 to C45 Analog Input Adjustment for [12] (Offset, Gain, Filter time constant, Gain base point, Polarity) Analog Input Adjustment for [C1] (Offset, Gain, Filter time constant, Gain base point) Analog Input Adjustment for [V2] (Offset, Gain, Filter time constant, Gain base point, Polarity) F01 (Frequency Command 1)**

### **Setting up a reference frequency using analog input**

You can adjust the gain, polarity, filter time constant, and offset which are applied to analog inputs (voltage inputs to terminals [12] and [V2], and current input to terminal [C1]).

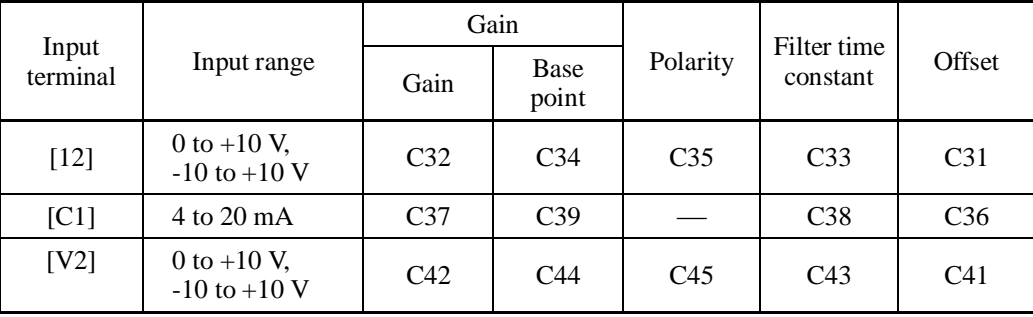

Adjustable items for analog inputs

### ■ Offset (C31, C36, C41)

C31, C36 or C41 configures an offset for an analog voltage/current input. The offset also applies to signals sent from the external equipment.

- Data setting range:  $-5.0$  to  $+5.0$  (%)

### Filter time constant (C33, C38, C43)

C33, C38 or C43 configures a filter time constant for an analog voltage/current input. The larger the time constant, the slower the response. Specify the proper filter time constant taking into account the response speed of the machine (load). If the input voltage fluctuates due to line noises, increase the time constant.

- Data setting range: 0.00 to 5.00 (s)

### Polarity (C35, C45)

C35 and C45 configure the input range for analog input voltage.

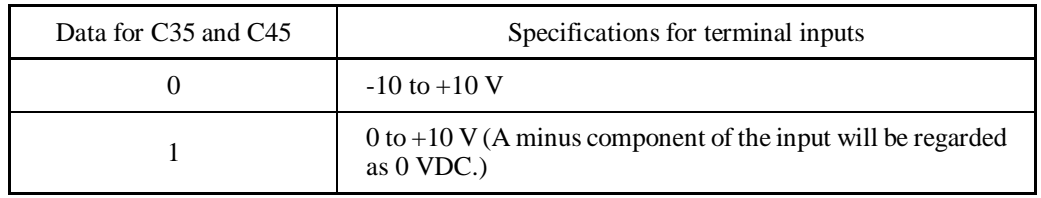

Chap. 5

FUNCTION CODES

■ Gain

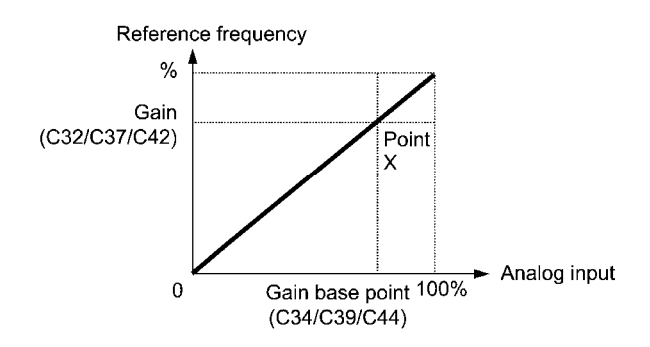

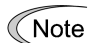

To input bipolar analog voltage (0 to  $\pm$ 10 VDC) to terminals [12] and [V2], set C35 and C45 data to "0." Setting C35 and C45 data to "1" enables the voltage range from 0 to  $+10$ VDC and interprets the negative polarity input from 0 to -10 VDC as 0 V.

C50 **Bias (Frequency command 1) (Bias base point)** (Refer to F01.)

For details, refer to the description of F01.

#### **C51, C52 Bias (PID command 1) (Bias value and Bias base point)**

These function codes (and the gain-related function codes) specify the gain and bias of the analog PID command 1, enabling it to define arbitrary relationship between the analog input and PID commands.

 $\llbracket \cdot \rrbracket$  The actual setting is the same as that of F18. For details, refer to F18 given in the description of F01.

Gain-related function codes C32, C34, C37, C39, C42, and C44 are shared by frequency Note commands.

- Bias value (C51)
- Data setting range: -100.00 to 100.00 (%)
- $\blacksquare$  Bias base point (C52)
- Data setting range: 0.00 to 100.00 (%)

#### C53 | Selection of Normal/Inverse Operation (Frequency command 1)

C53 switches the reference frequency sourced by frequency command 1 (F01) between normal and inverse.

 $\Box$  For details, refer to E01 through E07 (data = 21) for the terminal command *IVS* ("Switch" normal/inverse operation").

# **5.4.4 P codes (Motor 1 parameters)**

The FRENIC-MEGA drives the motor under "V/f control," "dynamic torque vector control," "V/f control with speed sensor," "dynamic torque vector control with speed sensor," "vector control without speed sensor," or "vector control with speed sensor," which can be selected with function codes.

To use the integrated automatic control functions such as auto torque boost, torque calculation monitoring, auto energy saving operation, torque limiter, automatic deceleration (anti-regenerative control), auto search for idling motor speed, slip compensation, torque vector control, droop control, and overload stop, it is necessary to build a motor model in the inverter by specifying proper motor parameters including the motor capacity and rated current.

The FRENIC-MEGA provides built-in motor parameters for HP rating motors. To use these motors, it is enough to specify motor parameters for P99 (Motor 1 Selection). If the cabling between the inverter and the motor is long (generally, 66 ft (20 m) or longer) or a reactor is inserted between the motor and the inverter, however, the apparent motor parameters are different from the actual ones, so auto-tuning or other adjustments are necessary. For the auto-tuning procedure, refer to the FRENIC-MEGA Instruction Manual, Chapter 4 "RUNNING THE MOTOR."

When using a motor made by other manufacturers or a non-standard motor, obtain the datasheet of the motor and specify the motor parameters manually or perform auto-tuning.

#### **P01 Motor 1 (No. of poles)**

P01 specifies the number of poles of the motor. Enter the value given on the nameplate of the motor. This setting is used to monitor the motor speed (see E43) and control the speed. The following expression is used for the conversion.

Motor speed  $(min^{-1}) = \frac{120}{\text{No. of poles}} \times \text{Frequency (Hz)}$ 

- Data setting range: 2 to 22 (poles)

#### **P02 Motor 1 (Rated capacity)**

P02 specifies the rated capacity of the motor. Enter the rated value given on the nameplate of the motor.

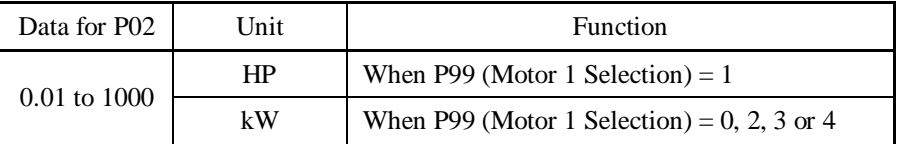

When accessing P02 with the keypad, take into account that the P02 data automatically updates data of P03, P06 through P23, P53 through P56, and H46.

### **P03 Motor 1 (Rated current)**

P03 specifies the rated current of the motor. Enter the rated value given on the nameplate of the motor.

- Data setting range: 0.00 to 2000 (A)

**Function Code Details**  F codes E codes **C31-C-53 P01-P03**  H codes A codes b codes r codes J codes d codes U codes

y codes

### **P04 Motor 1 (Auto-tuning)**

The inverter automatically detects the motor constants and saves them as parameters in its internal memory. Basically, no tuning is required as long as a HP rating motor is used with standard connection with the inverter.

There are three types of auto-tuning as listed below. Select appropriate one considering the limitations in your equipment and control mode.

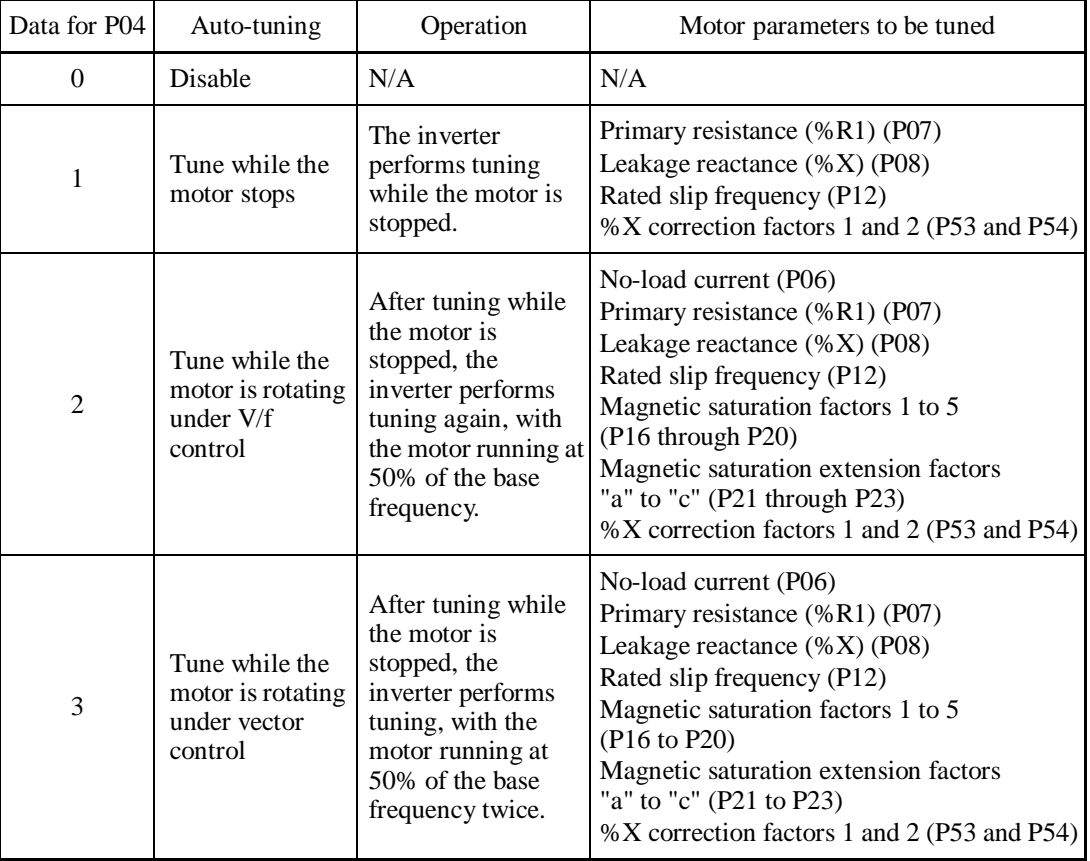

For details of auto-tuning, refer to the FRENIC-MEGA Instruction Manual, Chapter 4 "RUNNING THE MOTOR."

# Note

In any of the following cases, perform auto-tuning since the motor parameters are different from those of standard motors so that the full performance may not be obtained under some controls.

- The motor to be driven is a non-standard motor.
- Cabling between the motor and the inverter is long. (Generally, 66 ft (20 m) or longer)
- A reactor is inserted between the motor and the inverter.

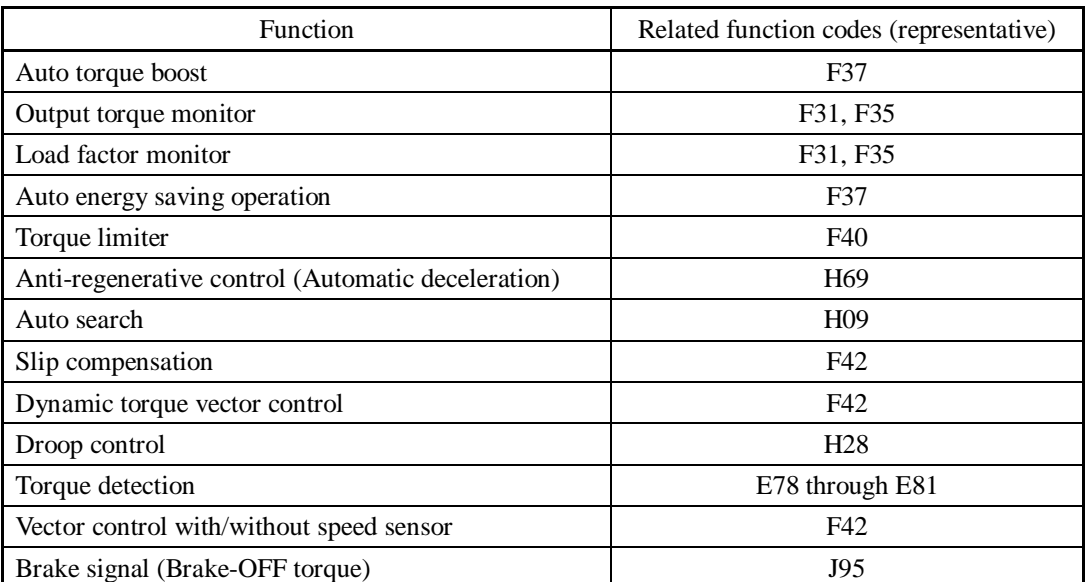

■ Functions that are affected by motor parameters in running capability

#### **P05 Motor 1 (Online tuning)**

Long run under "Dynamic torque vector control" or "Slip compensation control" causes motor temperature change, varying the motor parameters. This changes the motor speed compensation amount, resulting in motor speed deviation from the initial rpm.

Enabling online tuning ( $P05 = 1$ ) identifies motor parameters covering the motor temperature change to decrease the motor speed fluctuation.

To perform online tuning enabled with P05, set P04 (Auto-tuning) to "2.

Online tuning can be performed only when  $F42 = 1$  (Dynamic torque vector control) or Note when F42 = 2 (V/f control with slip compensation active) and F37 = 2 or 5 (Auto torque boost).

### **P06 to P08 Motor 1 (No-load current, %R1 and %X)**

P06 through P08 specify no-load current, %R1 and %X, respectively. Obtain the appropriate values from the test report of the motor or by calling the motor manufacturer.

Performing auto-tuning automatically sets these parameters.

No-load current (P06)

Enter the value obtained from the motor manufacturer.

■ %R1 (P07)

Enter the value calculated by the following expression.

$$
\%R1 = \frac{R1 + \text{Cable } R1}{V / (\sqrt{3} \times 1)} \times 100 \, (\%)
$$

where,

R1: Primary resistance of the motor  $(\Omega)$ Cable R1: Resistance of the output cable  $(\Omega)$ 

- V: Rated voltage of the motor (V)
- I: Rated current of the motor (A)

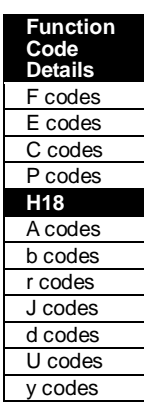
■ %X (P08)

Enter the value calculated by the following expression.

$$
\%X = \frac{X1 + X2 \times XM / (X2 + XM) + Cable X}{V / (\sqrt{3} \times I)}
$$
 × 100 (%)

where,

X1: Primary leakage reactance of the motor  $(\Omega)$ 

X2: Secondary leakage reactance of the motor (converted to primary)  $(\Omega)$ 

XM: Exciting reactance of the motor  $(\Omega)$ 

Cable X: Reactance of the output cable  $(\Omega)$ 

V: Rated voltage of the motor (V)

I: Rated current of the motor (A)

For reactance, use the value at the base frequency (F04). Note

## **P09 to P11 Motor 1**

## **(Slip compensation gain for driving, Slip compensation response time, and Slip compensation gain for braking)**

P09 and P11 determine the slip compensation amount in % for driving and braking respectively and adjust the slip amount from internal calculation. Specification of 100% fully compensates for the rated slip of the motor. Excessive compensation (P09, P11  $> 100\%$ ) may cause hunting (undesirable oscillation of the system), so carefully check the operation on the actual machine.

P10 determines the response time for slip compensation. Basically, there is no need to modify the default setting. If you need to modify it, consult your Fuji Electric representatives.

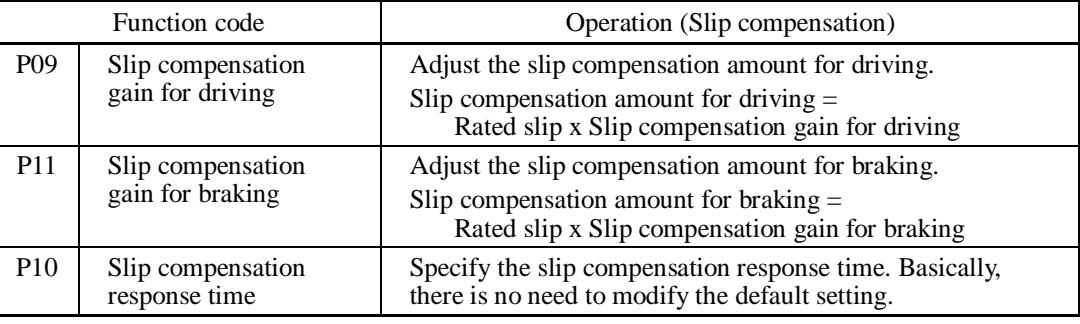

 $\llbracket \rfloor$  For details about slip compensation control, refer to the description of F42.

## **P12 Motor 1 (Rated slip frequency)**

P12 specifies rated slip frequency. Obtain the appropriate values from the test report of the motor or by calling the manufacturer of the motor. Performing auto-tuning automatically sets these parameters.

• Rated slip frequency: Convert the value obtained from the motor manufacturer to Hz using the following expression and enter the converted value.

(Note: The motor rating given on the nameplate sometimes shows a larger value.)

Rated slip frequency (Hz) =  $\frac{(Synchronous speed - Rated speed)}{Synchronous speed} \times Base frequency$ 

For details about slip compensation control, refer to the description of  $F42$ .

## **P13 to P15 Motor 1 (Iron loss factors 1 to 3)**

P13 to P15 compensates the iron loss caused inside the motor under vector control with speed sensor, in order to improve the torque control accuracy.

The combination of P99 (Motor 1 selection) and P02 (Motor 1 rated capacity) data determines the standard value. Basically, there is no need to modify the setting.

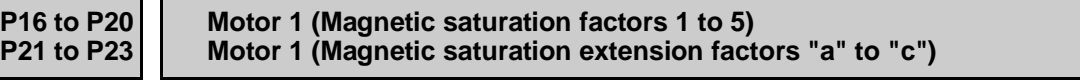

These function codes specify the characteristics of the exciting current to generate magnetic flux inside the motor and the characteristics of the magnetic flux generated.

The combination of P99 (Motor 1 selection) and P02 (Motor 1 rated capacity) data determines the standard value.

Performing auto-tuning while the motor is rotating ( $P04 = 2$  or 3) specifies these factors automatically.

## **P53, P54 Motor 1 (%X correction factors 1 and 2)**

P53 and P54 specify the factors to correct fluctuations of leakage reactance (%X).

Basically, there is no need to modify the setting.

## **P55 Motor 1 (Torque current under vector control)**

P55 specifies the rated torque current under vector control with/without speed sensor.

The combination of P99 (Motor 1 selection) and P02 (Motor 1 rated capacity) data determines the standard value.

Basically, there is no need to modify the setting.

## **P56 Notor 1** (Induced voltage factor under vector control)

P56 specifies the induced voltage factor under vector control with/without speed sensor.

The combination of P99 (Motor 1 selection) and P02 (Motor 1 rated capacity) data determines the standard value.

Basically, there is no need to modify the setting.

Chap. 5

FUNCTION CODES

FUNCTION CODES

## **P99 Motor 1 Selection**

P99 specifies the type of motor 1 to be used.

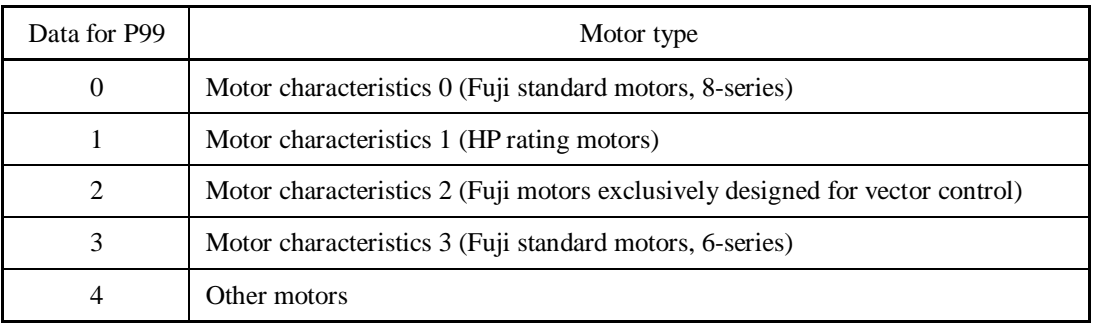

To select the motor drive control or to run the inverter with the integrated automatic control functions such as auto torque boost and torque calculation monitoring, it is necessary to specify the motor parameters correctly. First select the motor type to be used with P99, specify the motor rated capacity with P02, and then initialize the motor parameters with H03. This process automatically configures the related motor parameters (P01, P03, P06 through P23, P53 through P56, and H46).

The data of F09 (Torque Boost 1), H13 (Restart Mode after Momentary Power Failure (Restart time)), and F11 (Electronic Thermal Overload Protection for Motor 1, Overload detection level) depends on the motor capacity, but the process stated above does not change them. Specify and adjust the data during a test run if needed.

## **5.4.5 H codes (High performance functions)**

## **H03 Data Initialization**

H03 initializes the current function code data to the factory defaults or initializes the motor parameters.

To change the H03 data, it is necessary to press the  $\overline{p}$  +  $\odot$  keys or  $\overline{p}$  +  $\odot$  keys (simultaneous keying).

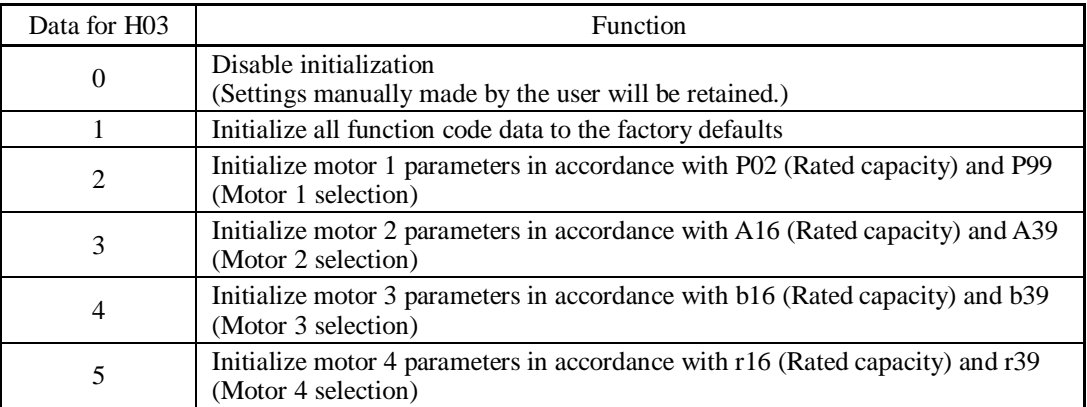

• To initialize the motor parameters, set the related function codes as follows.

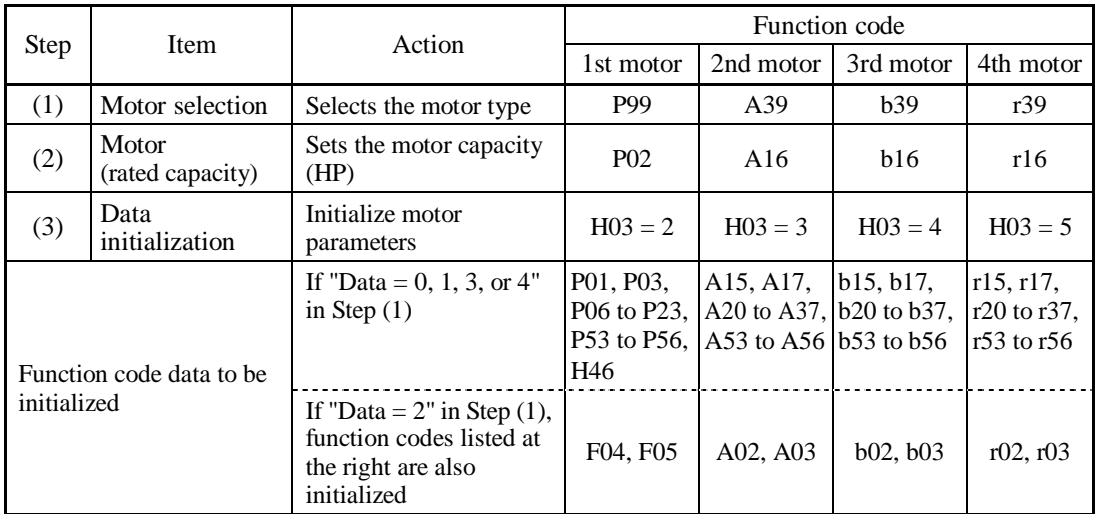

• Upon completion of the initialization, the H03 data reverts to "0" (factory default).

• If P02, A16, b16 or r16 data is set to a value other than the standard nominal applied motor rating, data initialization with H03 internally converts the specified value forcibly to the standard nominal applied motor rating. (See Table B given on the last page of the function code tables.)

• Motor parameters to be initialized are for motors listed below under V/f control. When the base frequency, rated voltage, and the number of poles are different from those of the listed motors, or when non-standard motors are used, change the rated current data to that printed on the motor nameplate.

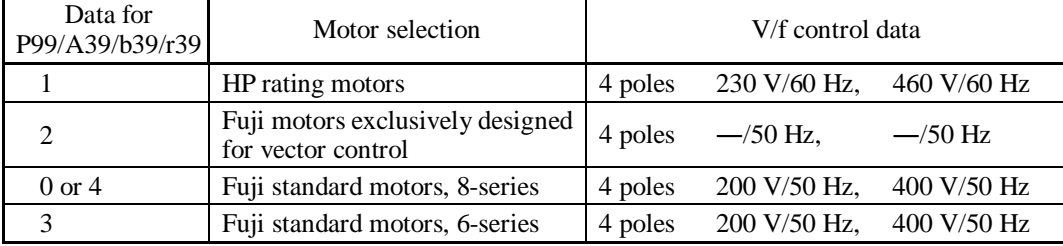

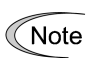

When accessing function code P02 with the keypad, take into account that P02 data automatically updates data of function codes P03, P06 through P23, P53 through P56, and H46. Also, when accessing function code A16, b16 or r16, data of related function codes for each are automatically updated.

## **H04, H05 Auto-reset (Times and Reset interval)**

H04 and H05 specify the auto-reset function that makes the inverter automatically attempt to reset the tripped state and restart without issuing an alarm output (for any alarm) even if any protective function subject to reset is activated and the inverter enters the forced-to-stop state (tripped state).

If the protective function is activated in excess of the times specified by H04, the inverter will issue an alarm output (for any alarm) and not attempt to auto-reset the tripped state.

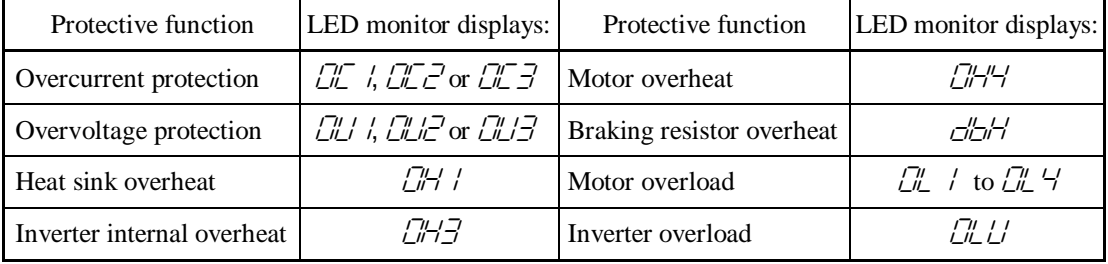

Listed below are the protective functions subject to auto-reset.

## ■ Number of reset times (H04)

H04 specifies the number of reset times for the inverter to automatically attempt to escape the tripped state. When  $H04 = 0$ , the auto-reset function will not be activated.

- Data setting range: 0 (Disable), 1 to 10 (times)

# WARNING

If the "auto-reset" function has been specified, the inverter may automatically restart and run the motor stopped due to a trip fault, depending on the cause of the tripping.

Design the machinery so that human body and peripheral equipment safety is ensured even when the auto-resetting succeeds.

**Otherwise an accident could occur.** 

- Reset interval (H05)
- Data setting range: 0.5 to 20.0 (s)

H05 specifies the reset interval time from when the inverter enters the tripped state until it issues the reset command to attempt to auto-reset the state. Refer to the timing scheme diagrams below. <Operation timing scheme>

• In the figure below, normal operation restarts in the 4th retry.

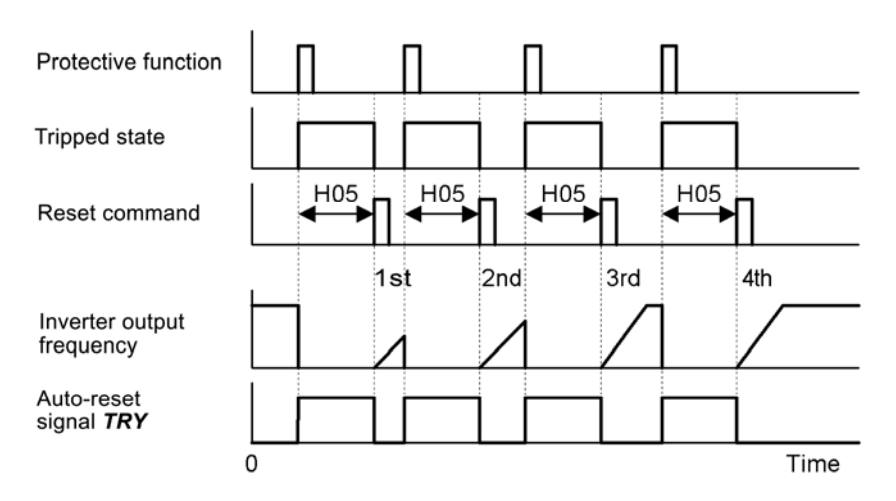

• In the figure below, the inverter fails to restart normal operation within the number of reset times specified by H04 (in this case, 3 times  $(H04 = 3)$ ), and issues the alarm output (for any alarm) *ALM*.

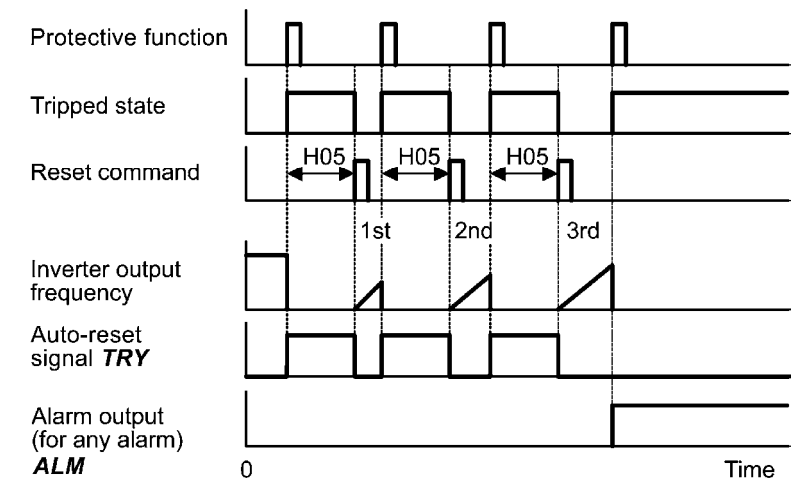

The auto-reset operation can be monitored from the external equipment by assigning the digital output signal *TRY* to any of the programmable, output terminals [Y1] to [Y4], [Y5A/C], and [30A/B/C] with any of E20 through E24 and E27 (data = 26).

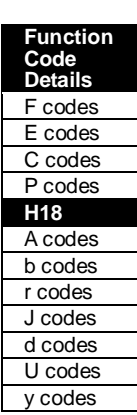

## **H06 Cooling Fan ON/OFF Control**

To prolong the service life of the cooling fan and reduce fan noise during running, the cooling fan stops when the temperature inside the inverter drops below a certain level while the inverter stops. However, since frequent switching of the cooling fan shortens its service life, the cooling fan keeps running for 10 minutes once started.

H06 specifies whether to keep running the cooling fan all the time or to control its ON/OFF.

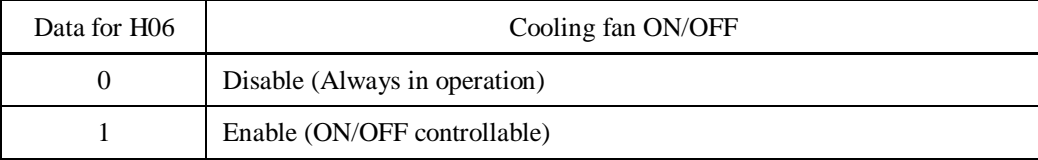

■ Cooling fan in operation -- **FAN** (E20 to E24 and E27, data = 25)

With the cooling fan ON/OFF control enabled (H06  $=$  1), this output signal is ON when the cooling fan is in operation, and OFF when it is stopped. This signal can be used to make the cooling system of peripheral equipment interlocked for ON/OFF control

**H07 Acceleration/Deceleration Pattern in the state of the CRT (Refer to F07.)** 

For details, refer to the description of F07.

## **H08 Rotational Direction Limitation**

H08 inhibits the motor from running in an unexpected rotational direction due to miss-operation of run commands, miss-polarization of frequency commands, or other mistakes.

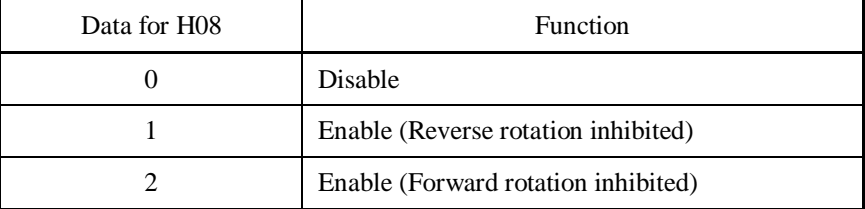

Under vector control, some restrictions apply to the speed command. Under vector control without speed sensor, a speed estimation error caused by a motor constant error or other errors may slightly rotate the motor in the direction other than the specified one.

## **Starting Mode (Auto search) H49 (Starting Mode, Auto search delay time 1) H46 (Starting Mode, Auto search delay time 2)**

H09 specifies the starting mode--whether to enable the auto search for idling motor speed to run the idling motor without stopping it.

The auto search can apply to the restart of the inverter after a momentary power failure and the normal startup of the inverter individually.

If the terminal command *STM* ("Enable auto search for idling motor speed at starting") is assigned to a digital input terminal with any of E01 to E07 (data  $=$  26), then the combination of the H09 data and the *STM* status switches the starting modes (whether auto search is enabled or disabled). If no *STM* is assigned, the inverter interprets *STM* as being OFF by default.

## ■ H09/d67 (Starting mode, auto search) and terminal command **STM** ("Enable auto search for idling motor speed at starting")

The combination of H09/d67 data and the *STM* status determines whether to perform auto search as listed below.

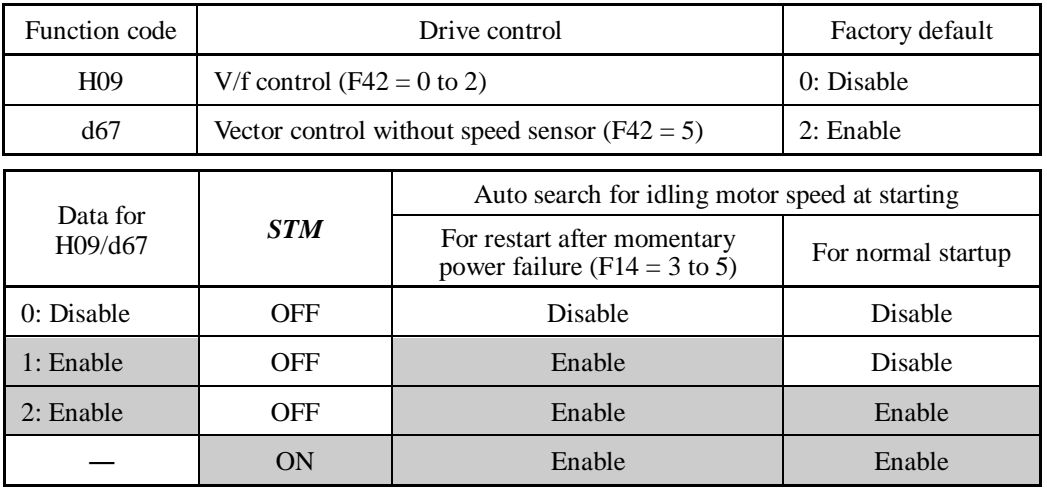

When **STM** is ON, auto search for idling motor speed at starting is enabled regardless of the H09/d67 setting.  $\Box$  Refer to E01 to E07 (data = 26).

## Auto search for idling motor speed

Starting the inverter (with a run command ON, *BX* OFF, auto-reset, etc.) with *STM* being ON searches for the idling motor speed for a maximum of 1.2 seconds to run the idling motor without stopping it. After completion of the auto search, the inverter accelerates the motor up to the reference frequency according to the frequency command and the preset acceleration time.

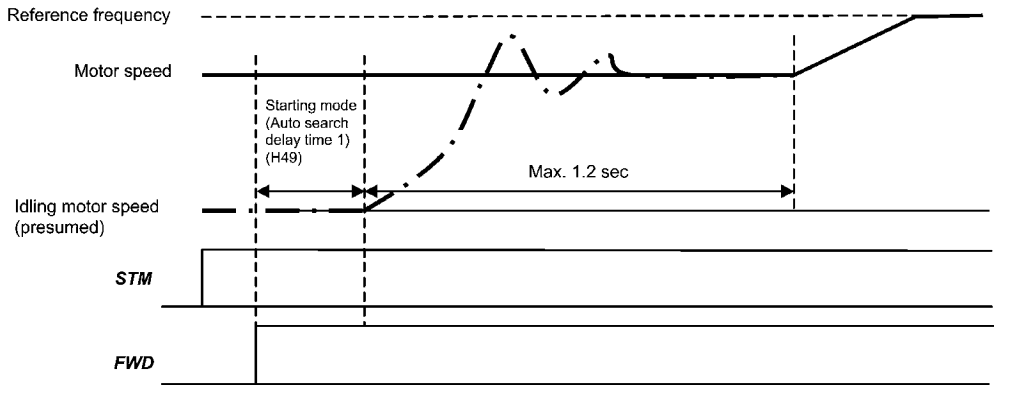

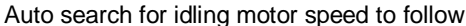

- Starting Mode (Auto search delay time 1) (H49)
- Data setting range: 0.0 to 10.0 (s)

Auto search for the idling motor speed will become unsuccessful if it is done while the motor retains residual voltage. It is, therefore, necessary to leave the motor for an enough time for residual voltage to disappear. H49 specifies that time (0.0 to 10.0 sec.).

At the startup triggered by a run command ON, auto search starts with the delay specified by H49. Using H49, therefore, eliminates the need of the run command timing control when two inverters drive a single motor alternately, allow the motor to coast to a stop, and restart it under auto search control at each time of inverter switching.

- Starting Mode (Auto search delay time 2) (H46)
- Data setting range: 0.0 to 20.0 (s)

At the restart after a momentary power failure, at the start by turning the terminal command *BX* ("Coast to a stop") OFF and ON, or at the restart by auto-reset, the inverter applies the delay time specified by H46. The inverter will not start unless the time specified by H46 has elapsed, even if the starting conditions are satisfied.

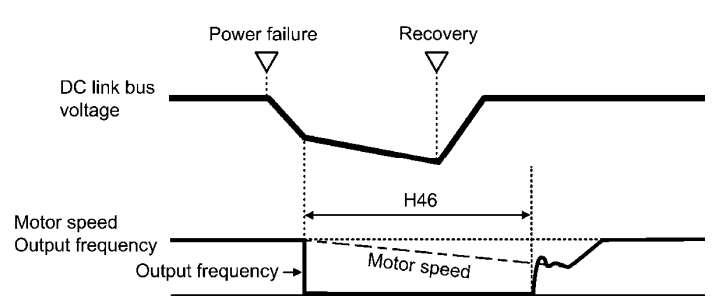

Under auto search control, the inverter searches the motor speed with the voltage applied at the motor start and the current flowing in the motor, based on the model built with the motor parameters. Therefore, the search is greatly influenced by the residual voltage in the motor.

H46 is available for motor 1 only.

At factory shipment, H46 data is preset to a correct value according to the motor capacity for the general-purpose motor, and basically there is no need to modify the data.

Depending on the motor characteristics, however, it may take time for residual voltage to disappear (due to the secondary thermal time constant of the motor). In such a case, the inverter starts the motor with the residual voltage remaining, which will cause an error in the speed search and may result in occurrence of an inrush current or an overvoltage alarm.

If it happens, increase the value of H46 data and remove the influence of residual voltage. (If possible, it is recommended to set the value around two times as large as the factory default value allowing a margin.)

- Be sure to auto-tune the inverter preceding the start of auto search for the idling Note motor speed.
	- When the estimated speed exceeds the maximum frequency or the upper limit frequency, the inverter disables auto search and starts running the motor with the maximum frequency or the upper limit frequency, whichever is lower.
	- During auto search, if an overcurrent or overvoltage trip occurs, the inverter restarts the suspended auto search.
	- Perform auto search at 60 Hz or below.
	- Note that auto search may not fully provide the performance depending on load conditions, motor parameters, wiring length, and other external factors.

## **H11 Deceleration Mode**

H11 specifies the deceleration mode to be applied when a run command is turned OFF.

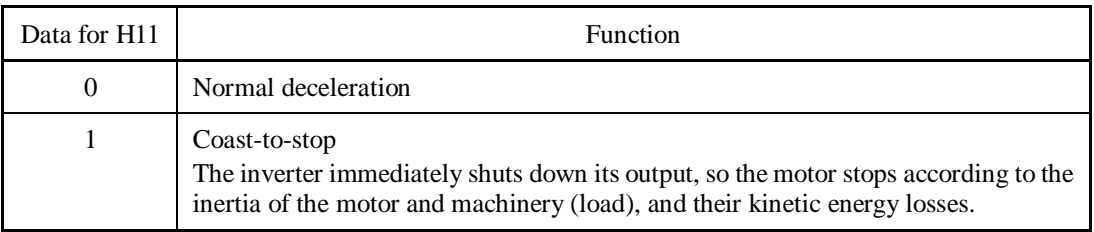

Note

When reducing the reference frequency, the inverter decelerates the motor according to the deceleration commands even if  $H11 = 1$  (Coast-to-stop).

**H12 Instantaneous Overcurrent Limiting (Mode selection) (Refer to F43.)**

Refer to the descriptions of F43 and F44.

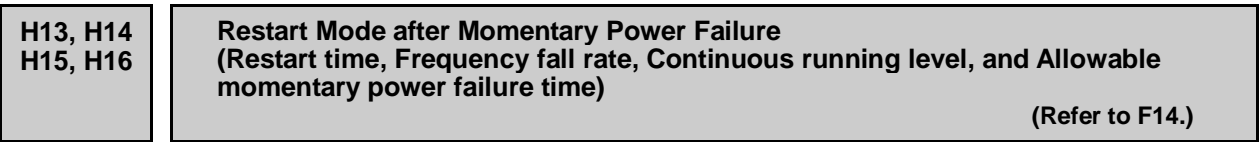

For instructions on how to set these function codes (Restart time, Frequency fall rate, Continuous running level and Allowable momentary power failure time), refer to the description of F14.

## **H18 Torque Control (Mode selection) d32, d33 (Torque Control, Speed limits 1 and 2)**

When vector control with/without speed sensor is selected, the inverter can control the motor-generating torque according to a torque command sent from external sources.

## ■ Torque Control (Mode selection) (H18)

H18 specifies whether to enable or disable the torque control. Enabling the torque control offers two choices: with torque current command and with torque command.

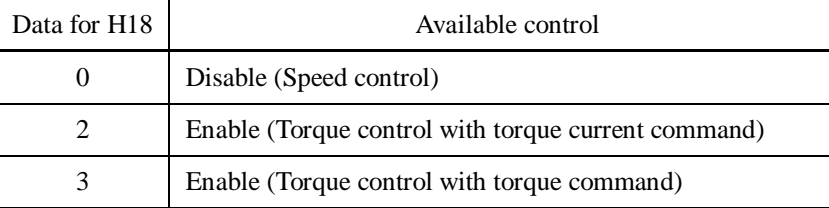

**Function Code Details**  F codes E codes C codes P codes **H18**  A codes b codes r codes J codes d codes U codes y codes

Chap. 5

FUNCTION CODES

FUNCTION CODES

## ■ Torque Commands

Torque commands can be given as analog voltage input (via terminals [12] and [V2]) or analog current input (via terminal [C1]), or via the communications link (communication-dedicated function codes S02 and S03). To use analog voltage/current inputs, it is necessary to set E61 (for terminal [12]), E62 (for terminal [C1]), or E63 (for terminal [V2]) data to "10" or "11."

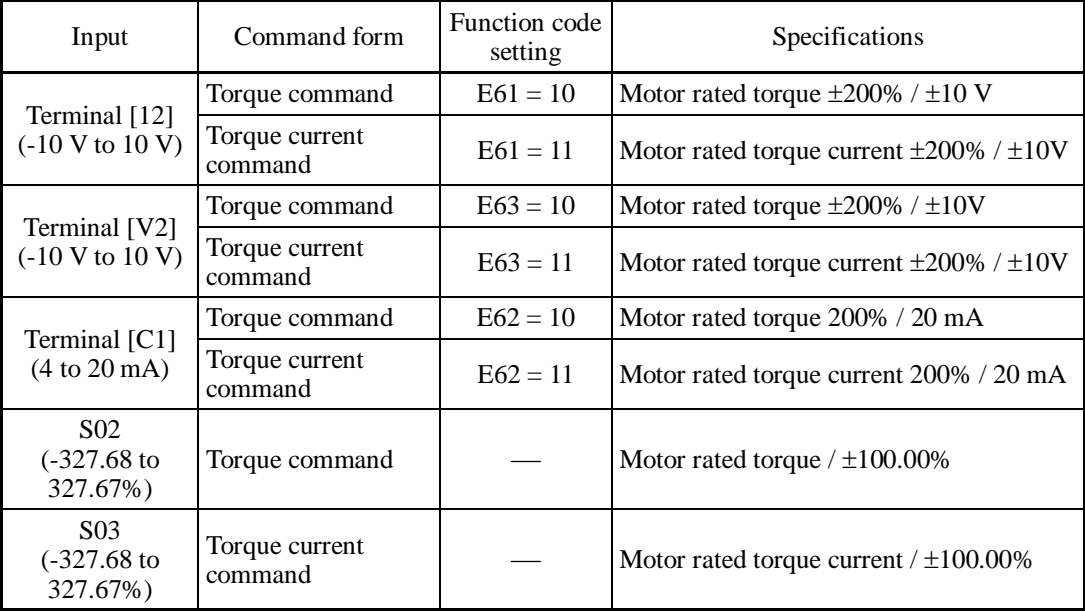

## Polarity of Torque Commands

The polarity of a torque command switches according to the combination of the polarity of an external torque command and a run command on terminal [FWD] or [REV], as listed below.

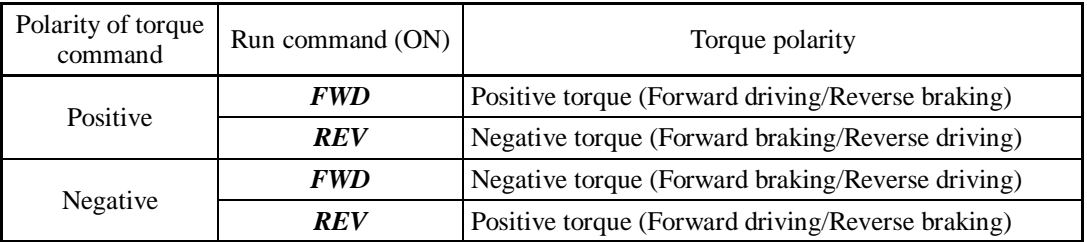

## ■ Cancel torque control -- **Hz/TRQ** (E01 to E07, data = 23)

When torque control is enabled (H18 = 2 or 3), assigning the terminal command *Hz*/*TRQ* ("Cancel torque control") to any of the general-purpose digital input terminals (data = 23) enables switching between speed control and torque control.

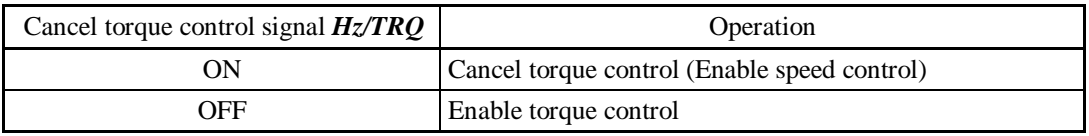

■ Torque Control (Speed limits 1 and 2) (d32, d33)

Torque control controls the motor-generating torque, not the speed. The speed is determined secondarily by torque of the load, inertia of the machinery, and other factors. To prevent a dangerous situation, therefore, the speed limit functions (d32 and d33) are provided inside the inverter.

If a regenerative load (which is not generated usually) is generated under droop control or function codes are incorrectly configured, then the motor may rotate at an unintended high speed. To protect the machinery, it is possible to specify the overspeed level with d32 and d33 as follows.

- Forward overspeed level = Maximum frequency 1 (F03) x Speed limit 1 (d32) x 120 (%)
- Reverse overspeed level = Maximum frequency 1 (F03) x Speed limit 2 (d33) x 120 (%)

## **Running/stopping the motor** Note

Under torque control, the inverter does not control the speed, so it does not perform acceleration or deceleration by soft-start and stop (acceleration/deceleration time) at the time of startup and stop. Turning ON a run command starts the inverter to run and output the commanded torque. Turning it OFF stops the inverter so that the motor coasts to a stop.

At the start of torque control under the "Vector control without speed sensor," the starting operation differs depending upon whether auto search is enabled or disabled by d67 as shown below.

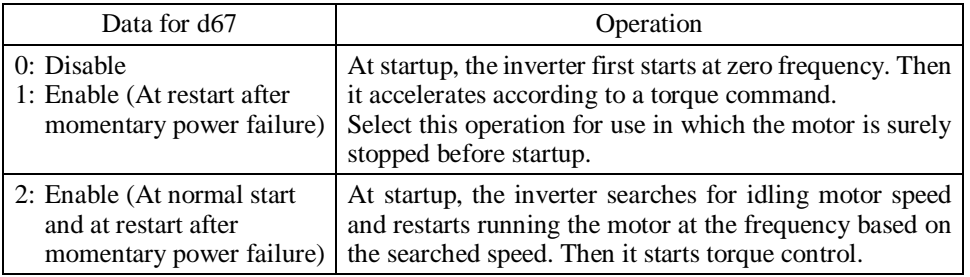

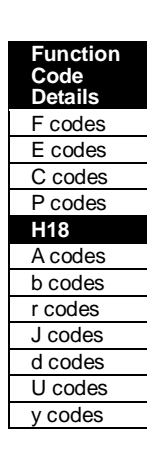

## **H26, H27 Thermistor (for motor) (Mode selection and Level)**

These function codes specify the PTC (Positive Temperature Coefficient)/NTC (Negative Temperature Coefficient) thermistor embedded in the motor. The thermistor is used to protect the motor from overheating or output an alarm signal.

## ■ Thermistor (for motor) (Mode selection) (H26)

H26 selects the function operation mode (protection or alarm) for the PTC/NTC thermistor as shown below.

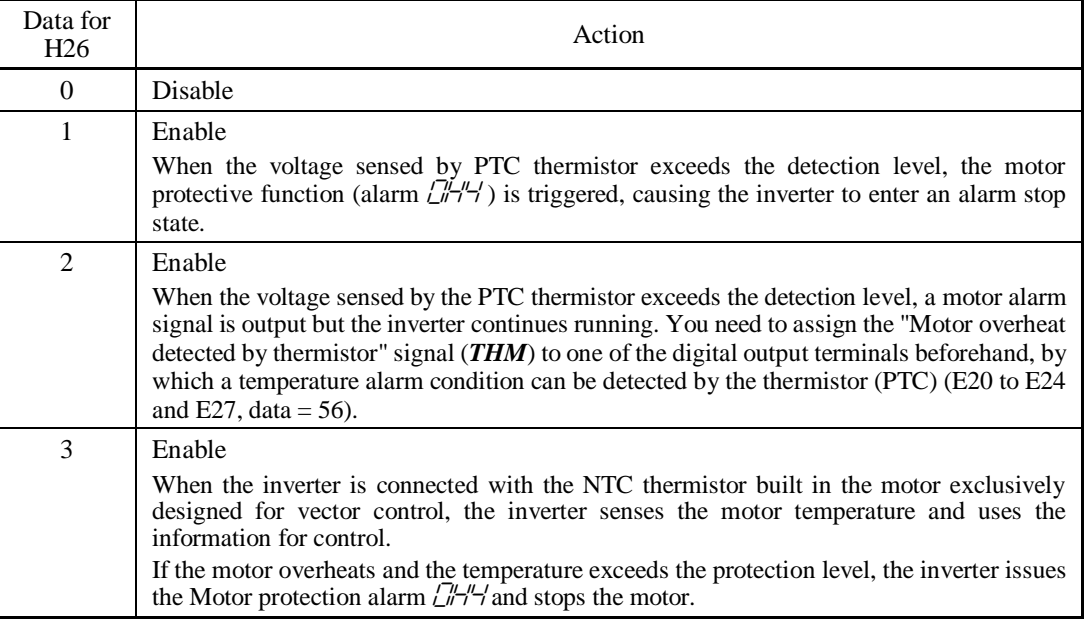

If H26 data is set to "1" or "2" (PTC thermistor), the inverter monitors the voltage sensed by PTC thermistor and protects the motor even when any of the 2nd to 4th motors is selected. If H26 data is set to "3" (NTC thermistor) and any of the 2nd to 4th motors is selected, the inverter does not perform these functions.

## ■ Thermistor (for motor) (Level) (H27)

H27 specifies the detection level (expressed in voltage) for the temperature sensed by the PTC thermistor.

- Data setting range: 0.00 to 5.00 (V)

The alarm temperature at which the overheat protection becomes activated depends on the characteristics of the PTC thermistor. The internal resistance of the thermistor changes significantly at the alarm temperature. The detection level (voltage) is specified based on the change of the internal resistance.

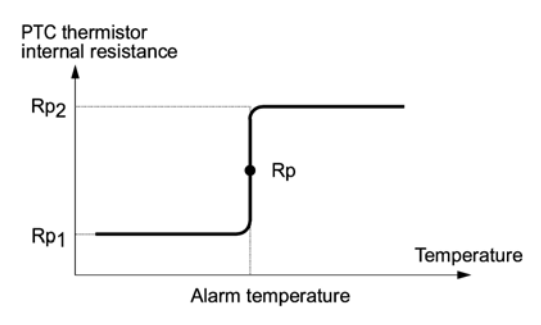

Suppose that the internal resistance of the PTC thermistor at the alarm temperature is Rp, the detection level (voltage)  $V_{C1}$  is calculated by the expression below. Set the result  $V_{C1}$  to function code H27.

$$
V_{c1} = \frac{R_{P}}{27000 + Rp} \times 10.5 \text{ (V)}
$$

Connect the PTC thermistor as shown below. The voltage obtained by dividing the input voltage on terminal [C1] with a set of internal resistors is compared with the detection level voltage specified by H27.

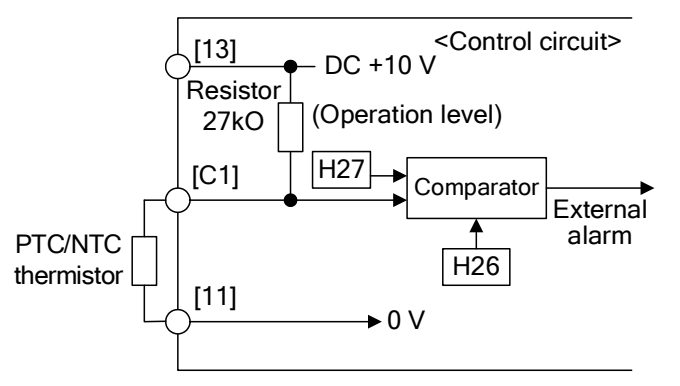

Note

When using the terminal [C1] for PTC/NTC thermistor input, also turn SW5 on the control printed circuit board to the PTC/NTC side. For details, refer to Chapter 2, "SPECIFICATIONS."

## **H28 Droop Control**

In a system in which two or more motors drive single machinery, any speed gap between inverter-driven motors results in some load unbalance between motors. Droop control allows each inverter to drive the motor with the speed droop characteristics for increasing its load, eliminating such kind of load unbalance.

- Data setting range: -60.0 to 0.0 (Hz), (0.0: Disable)

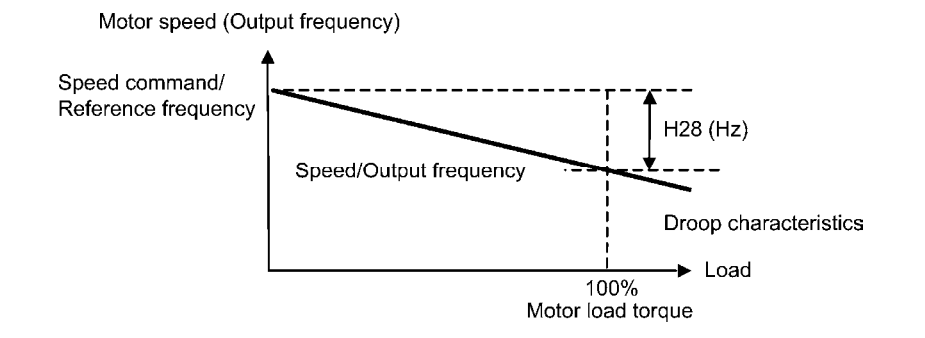

■ Select droop control -- **DROOP** (E01 to E07, data = 76)

The terminal command *DROOP* toggles droop control on and off.

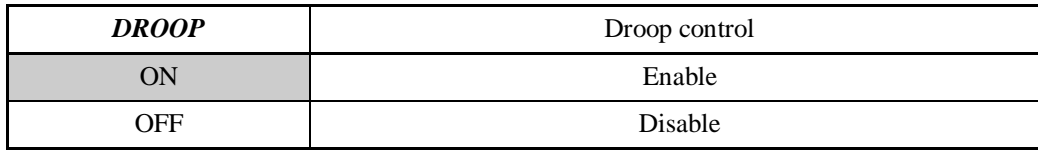

**Function Code Details**  F codes E codes C codes P codes **H30**  A codes b codes r codes J codes d codes U codes

y codes

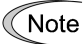

To use droop control, be sure to auto-tune the inverter for the motor beforehand.

Under V/f control, to prevent the inverter from tripping even at an abrupt change in load, droop control applies the acceleration/deceleration time to the frequency obtained as a result of droop control. This may delay reflection of the frequency compensated during droop control on the motor speed, thereby running the inverter as if droop control is disabled.

By contrast, under vector control with/without speed sensor, the current control system works so that the inverter does not trip even at an abrupt change in load. No acceleration/deceleration time is applied to the frequency obtained as a result of droop control. It is, therefore, possible to eliminate load unbalance even during acceleration/deceleration.

## **H30 Communications Link Function (Mode selection)**

## **y98 (Bus Link Function, Mode selection)**

Using the RS-485 communications link (standard/option) or fieldbus (option) allows you to issue frequency commands and run commands from a computer or PLC at a remote location, as well as monitoring the inverter running information and the function code data.

H30 and y98 specify the sources of those commands--"inverter itself" or "computers or PLCs via the RS-485 communications link or fieldbus." H30 is for the RS-485 communications link; y98 for the fieldbus.

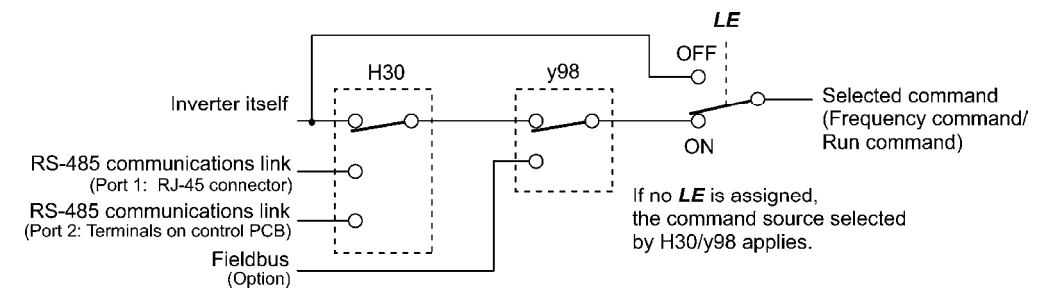

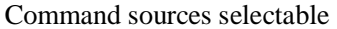

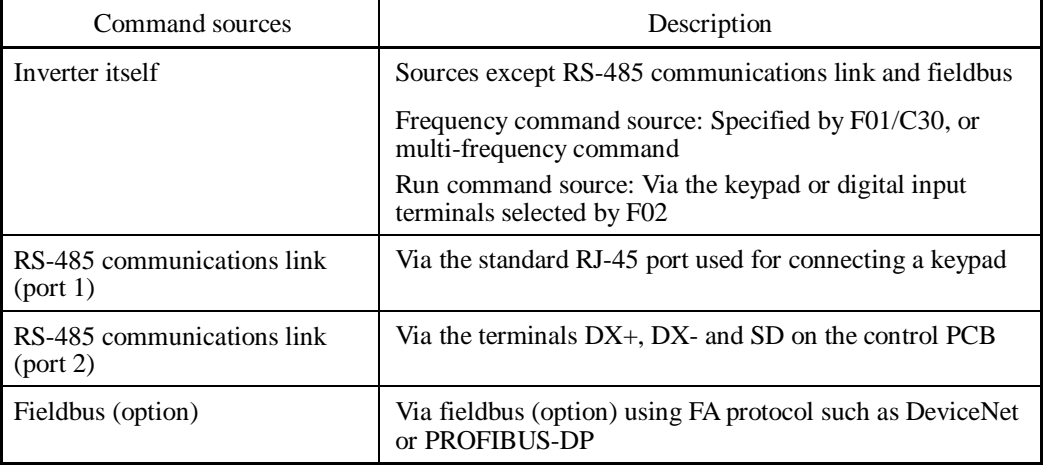

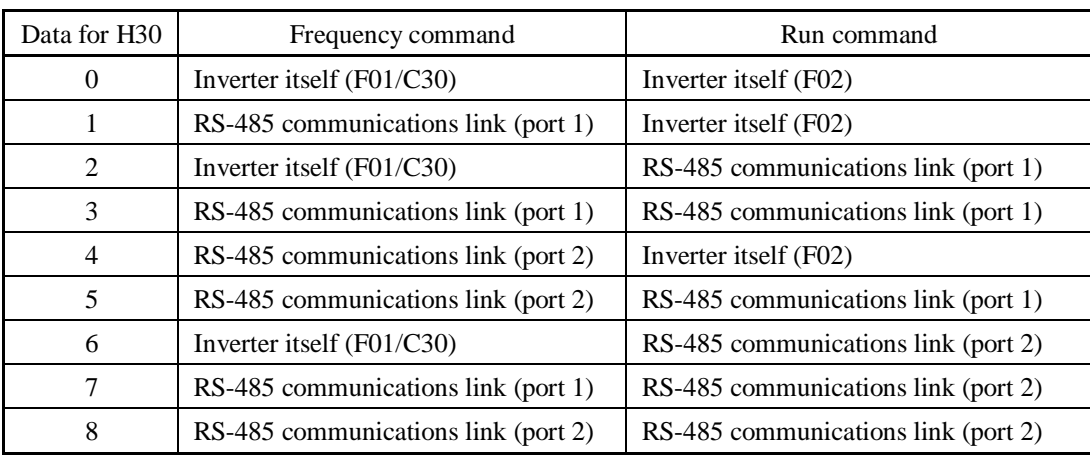

## Command sources specified by H30 (Communications link function, Mode selection)

Command sources specified by y98 (Bus link function, Mode selection)

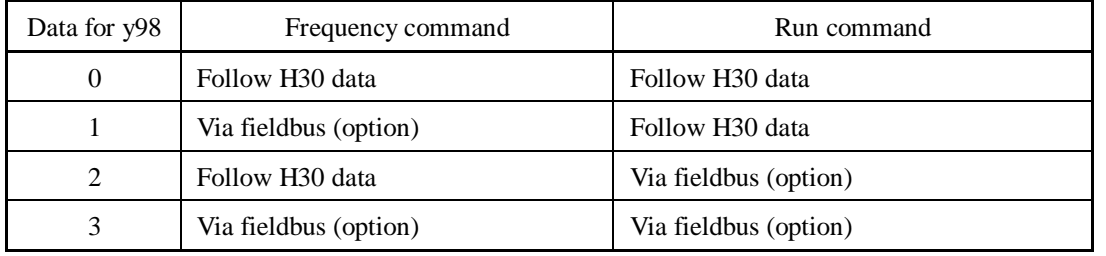

Combination of command sources

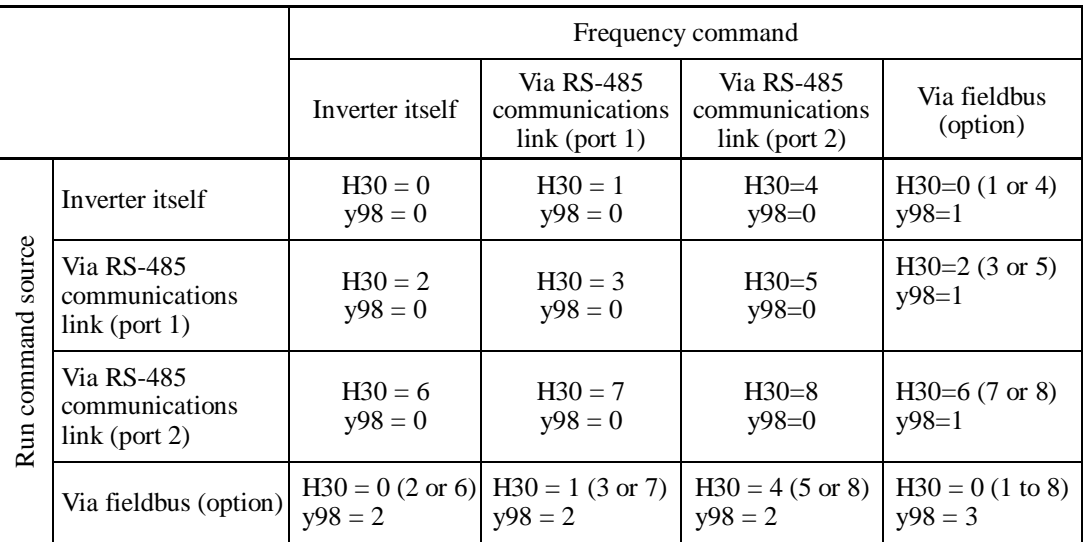

**THE FORM** For details, refer to the RS-485 Communication User's Manual or the Field Bus Option Instruction Manual.

• When the terminal command *LE* ("Enable communications link via RS-485 or fieldbus") is assigned to a digital input terminal, turning *LE* ON makes the settings of H30 and y98 enabled. When *LE* is OFF, those settings are disabled so that both frequency commands and run commands specified from the inverter itself take control.

(Refer to the descriptions of E01 through E07, data = 24.)

No *LE* assignment is functionally equivalent to the *LE* being ON.

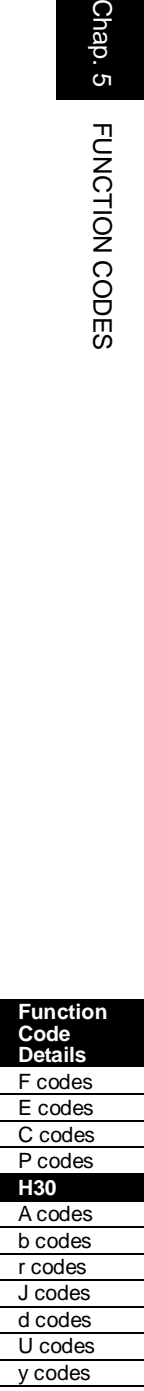

## **Capacitance of DC Link Bus Capacitor, Cumulative Run Time of Cooling Fan Cumulative Run Time of Capacitors on Printed Circuit Boards H47 (Initial Capacitance of DC Link Bus Capacitor) H98 (Protection/Maintenance Function)**

## **Life prediction function**

The inverter has the life prediction function for some parts which measures the discharging time or counts the voltage applied time, etc. The function allows you to monitor the current lifetime state on the LED monitor and judge whether those parts are approaching the end of their service life.

The life prediction function can also issue early warning signals if the lifetime alarm command *LIFE* is assigned to any of the digital output terminals by any of E20 through E24 and E27.

The predicted values should be used only as a guide since the actual service life is influenced by the surrounding temperature and other usage environments.

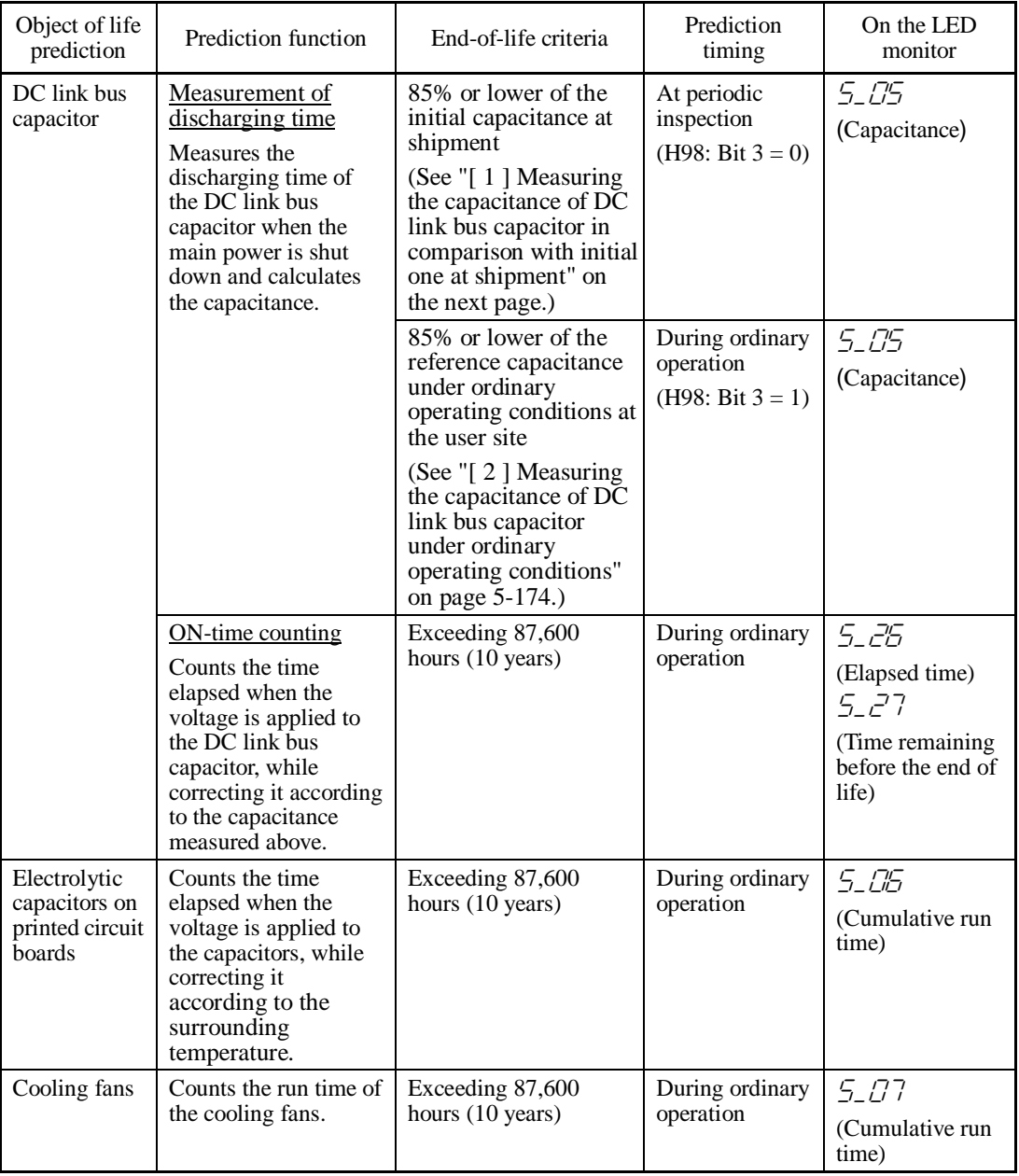

**Function Code Details**  F codes E codes C codes P codes **H42-H48**  A codes b codes r codes J codes d codes U codes

y codes

## ■ Capacitance measurement of DC link bus capacitor (H42)

Calculating the capacitance of DC link bus capacitor

- The discharging time of the DC link bus capacitor depends largely on the inverter's internal load conditions, e.g. options attached or ON/OFF of digital I/O signals. If actual load conditions are so different from the ones at which the initial/reference capacitance is measured that the measurement result falls out of the accuracy level required, then the inverter does not perform measuring.
- The capacitance measuring conditions at shipment are extremely restricted, e.g., all input terminals being OFF in order to stabilize the load and measure the capacitance accurately. Those conditions are, therefore, different from the actual operating conditions in almost all cases. If the actual operating conditions are the same as those at shipment, shutting down the inverter power automatically measures the discharging time; however, if they are different, no automatic measurement is performed. To perform it, put those conditions back to the factory default ones and shut down the inverter. For the measuring procedure, see [ 1 ] given below.
- To measure the capacitance of the DC link bus capacitor *under ordinary operating conditions* when the power is turned OFF, it is necessary to set up the load conditions for ordinary operation and measure the reference capacitance (initial setting) when the inverter is introduced. For the reference capacitance setup procedure, see [2] on the next page. Performing the setup procedure automatically detects and saves the measuring conditions of the DC link bus capacitor.

 Setting bit 3 of H98 data to 0 restores the inverter to the measurement in comparison with the initial capacitance measured at shipment.

When the inverter uses an auxiliary control power input, the load conditions widely Note differ so that the discharging time cannot be accurately measured. In this case, measuring of the discharging time can be disabled with the function code H98 (Bit  $4 =$ 0) for preventing unintended measuring.

## ON-time counting of DC link bus capacitor

- In a machine system where the inverter main power is rarely shut down, the inverter does not measure the discharging time. For such an inverter, the ON-time counting is provided. If the capacitance measurement is made, the inverter corrects the ON-time according to the capacitance measured.

 The ON-time counting result can be represented as "elapsed time" and "remaining time before the end of life."

## **[ 1 ] Measuring the capacitance of DC link bus capacitor in comparison with initial one at shipment**

When bit 3 of H98 data is 0, the measuring procedure given below measures the capacitance of DC link bus capacitor in comparison with initial one at shipment when the power is turned OFF. The measuring result can be displayed on the keypad as a ratio (%) to the initial capacitance.

-------------------------Capacitance measuring procedure-----------------------------

- 1) To ensure validity in the comparative measurement, put the condition of the inverter back to the state at factory shipment.
	- Remove the option card (if already in use) from the inverter.
	- In case another inverter is connected via the DC link bus to the  $P(+)$  and N(-) terminals of the main circuit, disconnect the wires. (You do not need to disconnect a DC reactor (optional), if any.)
	- $\bullet$  Disconnect power wires for the auxiliary input to the control circuit (R0, T0).
	- In case the standard keypad has been replaced with an optional multi-function keypad after the purchase, put back the original standard keypad.
	- Turn OFF all the digital input signals fed to terminals [FWD], [REV], and [X1] through [X7] of the control circuit.
	- If a potentiometer is connected to terminal  $[13]$ , disconnect it.
	- If an external apparatus is attached to terminal [PLC], disconnect it.
- Ensure that transistor output signals ([Y1] to [Y4]) and relay output signals ([Y5A] [Y5C], and [30A/B/C]) will not be turned ON.
- Disable the RS-485 communications link.

If negative logic is specified for the transistor output and relay output signals, they are Note considered ON when the inverter is not running. Specify positive logic for them.

- Keep the surrounding temperature within  $25 \pm 10^{\circ}\text{C}$ .
- 2) Turn ON the main circuit power.
- 3) Confirm that the cooling fan is rotating and the inverter is in stopped state.
- 4) Turn OFF the main circuit power.
- 5) The inverter automatically starts the measurement of the capacitance of the DC link bus capacitor. Make sure that " . . . . " appears on the LED monitor.

Note

If " . . . . " does not appear on the LED monitor, the measurement has not started. Check the conditions listed in 1).

- 6) After " $\dots$  " has disappeared from the LED monitor, turn ON the main circuit power again.
- 7) Select Menu #5 "Maintenance Information" in Programming mode and note the reading (relative capacitance (%) of the DC link bus capacitor).

------------------------------------------------------------------------------------------------------------------

## **[ 2 ] Measuring the capacitance of DC link bus capacitor under ordinary operating conditions**

When bit 3 of H98 data is 1, the inverter automatically measures the capacitance of the DC link bus capacitor under ordinary operating conditions when the power is turned OFF. This measurement requires setting up the load conditions for ordinary operation and measuring the reference capacitance when the inverter is introduced to the practical operation, using the setup procedure given below.

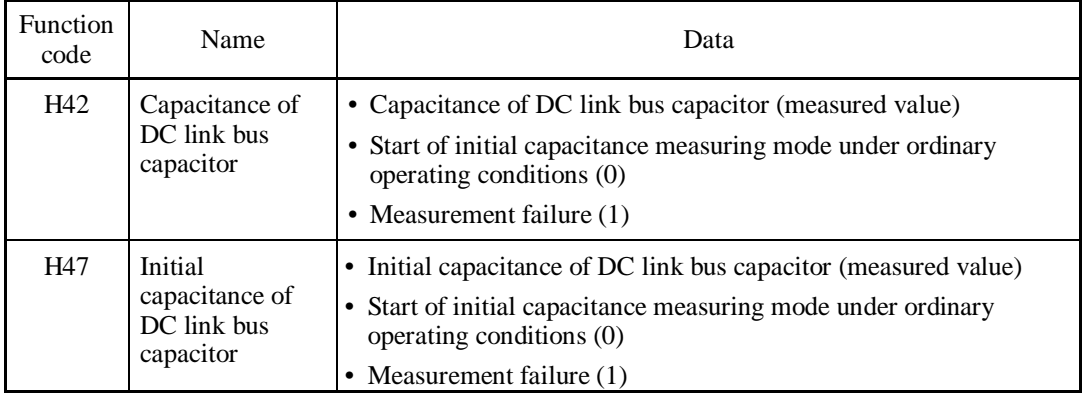

When replacing parts, clear or modify the H42 and H47 data. For details, refer to the documents for maintenance.

------------------------------ Reference capacitance setup procedure -------------------------------

- 1) Set function code H98 (Protection/maintenance function) to enable the user to specify the judgment criteria for the service life of the DC link bus capacitor (Bit  $3 = 1$ ) (refer to function code H98).
- 2) Turn OFF all run commands.
- 3) Make the inverter ready to be turned OFF under ordinary operating conditions.
- 4) Set both function codes H42 (Capacitance of DC link bus capacitor) and H47 (Initial capacitance of DC link bus capacitor) to "0."

5) Turn OFF the inverter, and the following operations are automatically performed.

 The inverter measures the discharging time of the DC link bus capacitor and saves the result in function code H47 (Initial capacitance of DC link bus capacitor).

 The conditions under which the measurement has been conducted will be automatically collected and saved.

During the measurement, " . . . . " will appear on the LED monitor.

6) Turn ON the inverter again.

 Confirm that H42 (Capacitance of DC link bus capacitor) and H47 (Initial capacitance of DC link bus capacitor) hold right values. Shift to Menu #5 "Maintenance Information" and confirm that the relative capacitance (ratio to full capacitance) is 100%.

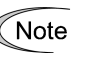

If the measurement has failed, "1" is entered into both H42 and H47. Remove the factor of the failure and conduct the measurement again. ----------------------------------------------------------------------------------------------------

Hereafter, each time the inverter is turned OFF, it automatically measures the discharging time of the DC link bus capacitor if the above conditions are met. Periodically check the relative capacitance of the DC link bus capacitor (%) with Menu #5 "Maintenance Information" in Programming mode.

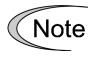

The condition given above tends to produce a rather large measurement error. If this mode gives you a lifetime alarm, set H98 (Protection/maintenance function) back to the default setting (Bit 3 (Select life judgment threshold of DC link bus capacitor) = 0) and conduct the measurement under the condition at the time of factory shipment.

## ■ Cumulative Run Time of Capacitors on Printed Circuit Boards (H48)

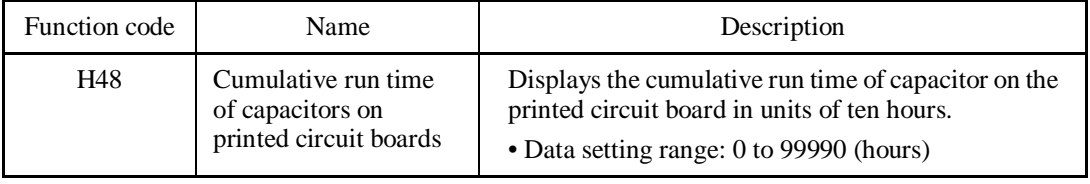

When replacing capacitors on printed circuit boards, clearing or modifying H48 data is required. For details, refer to the materials for maintenance.

## ■ Cumulative Run Time of Cooling Fan (H43)

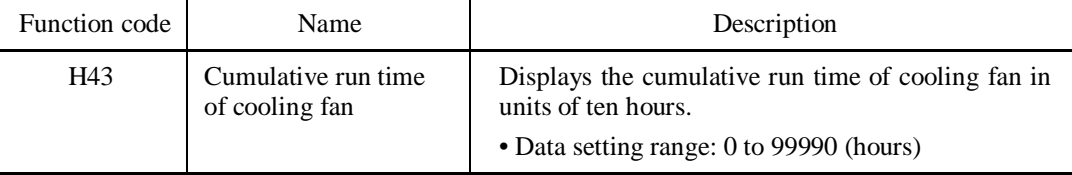

When replacing the cooling fan, clearing or modifying H43 data is required. For details, refer to the maintenance related documents.

## **H44 Startup Counter for Motor 1**

H44 counts the number of inverter startups and displays it . Check the displayed number on the maintenance screen of the keypad, and use it as a guide for maintenance timing for parts such as belts. To start the counting over again, e.g. after a belt replacement, set the H44 data to "0."

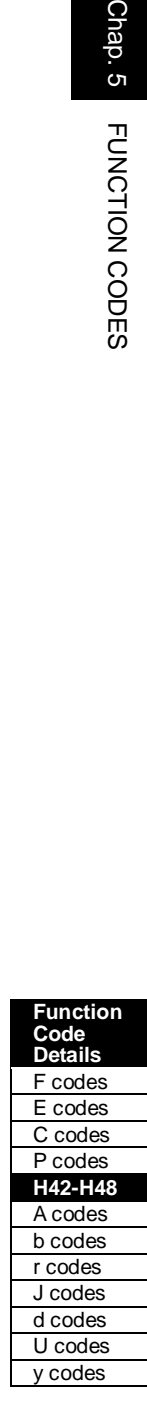

H45 causes the inverter to generate a mock alarm in order to check whether external sequences function correctly at the time of machine setup.

Setting the H45 data to "1" displays mock alarm  $\epsilon$ - $\tau$  on the LED monitor. It also issues alarm output (for any alarm) *ALM* (if assigned to a digital output terminal by any of E20 to E24 and E27). (Accessing the H45 data requires simultaneous keying of " $\mathcal{R}$  key +  $\bigotimes$  key.") After that, the H45 data automatically reverts to "0," allowing you to reset the alarm.

Just as data (alarm history and relevant information) of those alarms that could occur in running the inverter, the inverter saves mock alarm data, enabling you to confirm the mock alarm status.

To clear the mock alarm data, use H97. (Accessing the H97 data requires simultaneous keying of "soo, key +  $\Diamond$  key.") H97 data automatically returns to "0" after clearing the alarm data.

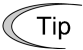

A mock alarm can be issued also by simultaneous keying of "  $\cos k$  key +  $\frac{\cos k}{\cos k}$  key" on the keypad for 5 seconds or more.

## **H46 Starting Mode (Auto search delay time 2)** (Refer to H09.)

For details, refer to the description of H09.

## **H47, H48 Initial Capacitance of DC Link Bus Capacitor Cumulative Run Time of Capacitors on Printed Circuit Boards (Refer to H42.)**

For details, refer to the description of H42.

## **H49 Starting Mode (Auto search delay time 1)** (Refer to H09.)

For details, refer to the description of H09.

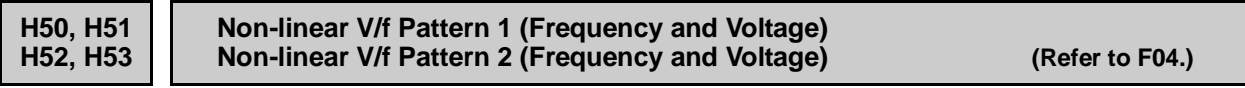

For details, refer to the description of F04.

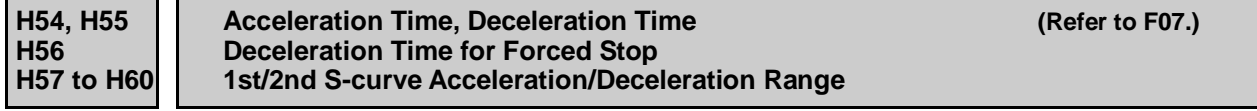

For details, refer to the description of F07.

**H61** *UP***/***DOWN* **Control (Initial frequency setting) (Refer to F01.)**

For details, refer to the description of F01.

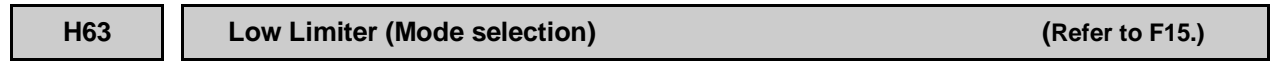

For details, refer to the description of F15.

## **H64 Low Limiter (Lower limiting frequency)**

H64 specifies the lower limit of frequency to be applied when the current limiter, torque limiter, automatic deceleration (anti-regenerative control), or overload prevention control is activated. Normally, it is not necessary to change this data.

- Data setting range: 0.0 to 60.0 (Hz)

**H65, H66 Non-linear V/f Pattern 3 (Frequency and Voltage) (Refer to F04.)**

For details, refer to the description of F04.

## **H67** Auto Energy Saving Operation (Mode selection) (Refer to F37.)

For details, refer to the description of F37.

## **H68** Slip Compensation 1 (Operating conditions) (Refer to F42.)

For details, refer to the description of F42.

## **H69 Automatic Deceleration (Mode selection) H76 (Torque Limiter, Frequency increment limit for braking)**

H69 toggles anti-regenerative control on and off.

In the inverter not equipped with a PWM converter or braking unit, if the regenerative energy returned exceeds the inverter's braking capability, an overvoltage trip occurs.

To avoid such an overvoltage trip, enable the automatic deceleration (anti-regenerative control) with this function code, and the inverter controls the output frequency.

The FRENIC-MEGA series of inverters have two braking control modes; torque limit control and DC link bus voltage control. Understand the feature of each control and select the suitable one.

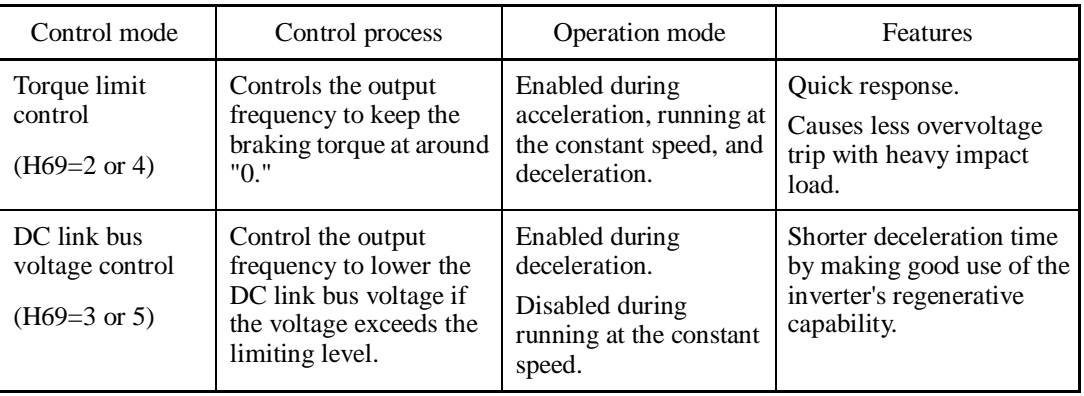

**Function Code Details**  F codes E codes C codes P codes **H45-H69**  A codes b codes r codes J codes d codes U codes

y codes

In addition, during deceleration triggered by turning the run command OFF, anti-regenerative control increases the output frequency so that the inverter may not stop the load depending on the load state (huge moment of inertia, for example). To avoid that, H69 provides a choice of cancellation of anti-regenerative control to apply when three times the specified deceleration time is elapsed, thus decelerating the motor forcibly.

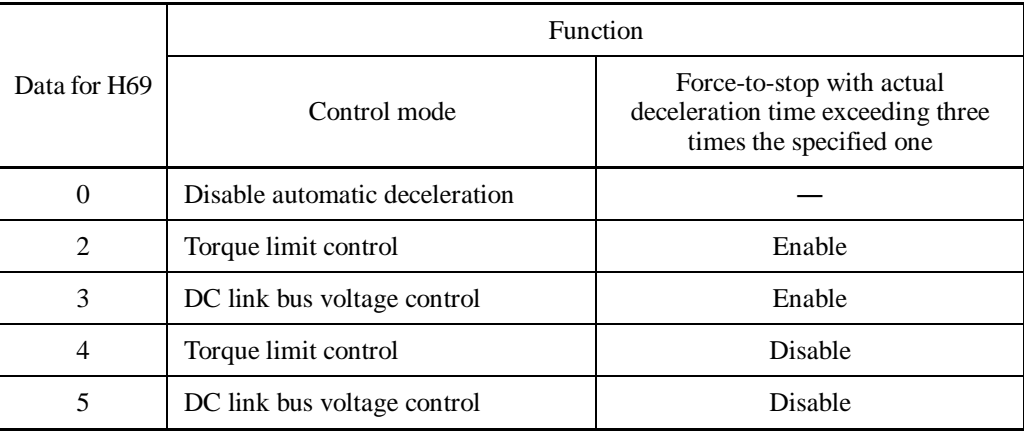

■ Torque Limiter (Frequency increment limit for braking) (H76)

- Data setting range: 0.0 to 500.0 (Hz)

Since increasing the output frequency too much in the torque limit control mode is dangerous, the inverter has a torque limiter (Frequency increment limit for braking) that can be specified by H76. The torque limiter limits the inverter's output frequency to less than "Reference frequency + H76 setting."

Note that the torque limiter activated restrains the anti-regenerative control, resulting in an overvoltage trip in some cases. Increasing the H76 data improves the anti-regenerative control capability.

Note

• Enabling the automatic deceleration (anti-regenerative control) may automatically increase the deceleration time.

- When a braking unit is connected, disable anti-regenerative control. Automatic deceleration control may be activated at the same time when a braking unit starts operation, which may make the deceleration time fluctuate.
- If the set deceleration time is too short, the DC link bus voltage of the inverter rises quickly, and consequently, the automatic deceleration may not follow the voltage rise. In such a case, specify a longer deceleration time.

## **H70 Overload Prevention Control**

H70 specifies the decelerating rate of the output frequency to prevent a trip from occurring due to an overload. This control decreases the output frequency of the inverter before the inverter trips due to a heat sink overheat or inverter overload (with an alarm indication of  $\Box H$  or  $\Box L \Box$ , respectively). It is useful for equipment such as pumps where a decrease in the output frequency leads to a decrease in the load and it is necessary to keep the motor running even when the output frequency drops.

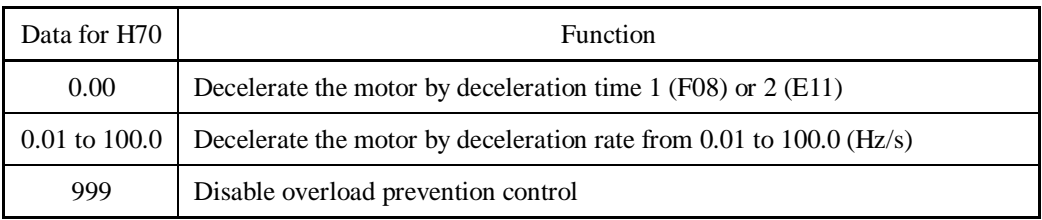

## ■ Overload prevention control -- OLP (E20 to E24 and E27, data = 36)

This output signal comes ON when the overload prevention control is activated and the output frequency changed.

In equipment where a decrease in the output frequency does not lead to a decrease in the Note load, the overload prevention control is of no use and should not be enabled.

## **H71 Deceleration Characteristics**

Setting the H71 data to "1" enables forced brake control. If regenerative energy produced during the deceleration of the motor and returned to the inverter exceeds the inverter's braking capability, an overvoltage trip will occur. The forced brake control increases the motor energy loss during deceleration, increasing the deceleration torque.

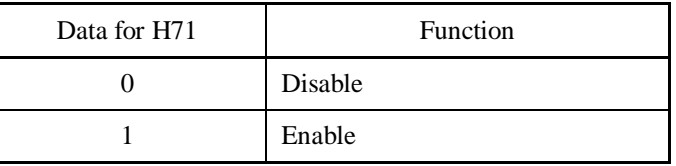

Note

This function is aimed at controlling the torque during deceleration; it has no effect if there is a braking load.

Enabling the automatic deceleration (anti-regenerative control,  $H69 = 2$  or 4) in the torque limit control mode disables the deceleration characteristics specified by H71.

## **H72 Main Power Down Detection (Mode selection)**

H72 monitors the inverter alternate-current input power source, and disables the inverter operation if it is not established.

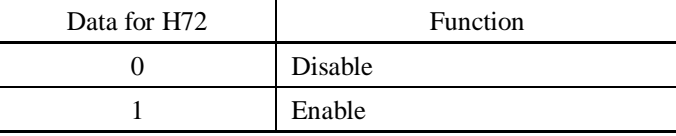

In cases where the power is supplied via a PWM converter or the inverter is connected via the DC link bus, there is no alternate-current input. In such cases, set H72 data to "0," otherwise the inverter cannot operate.

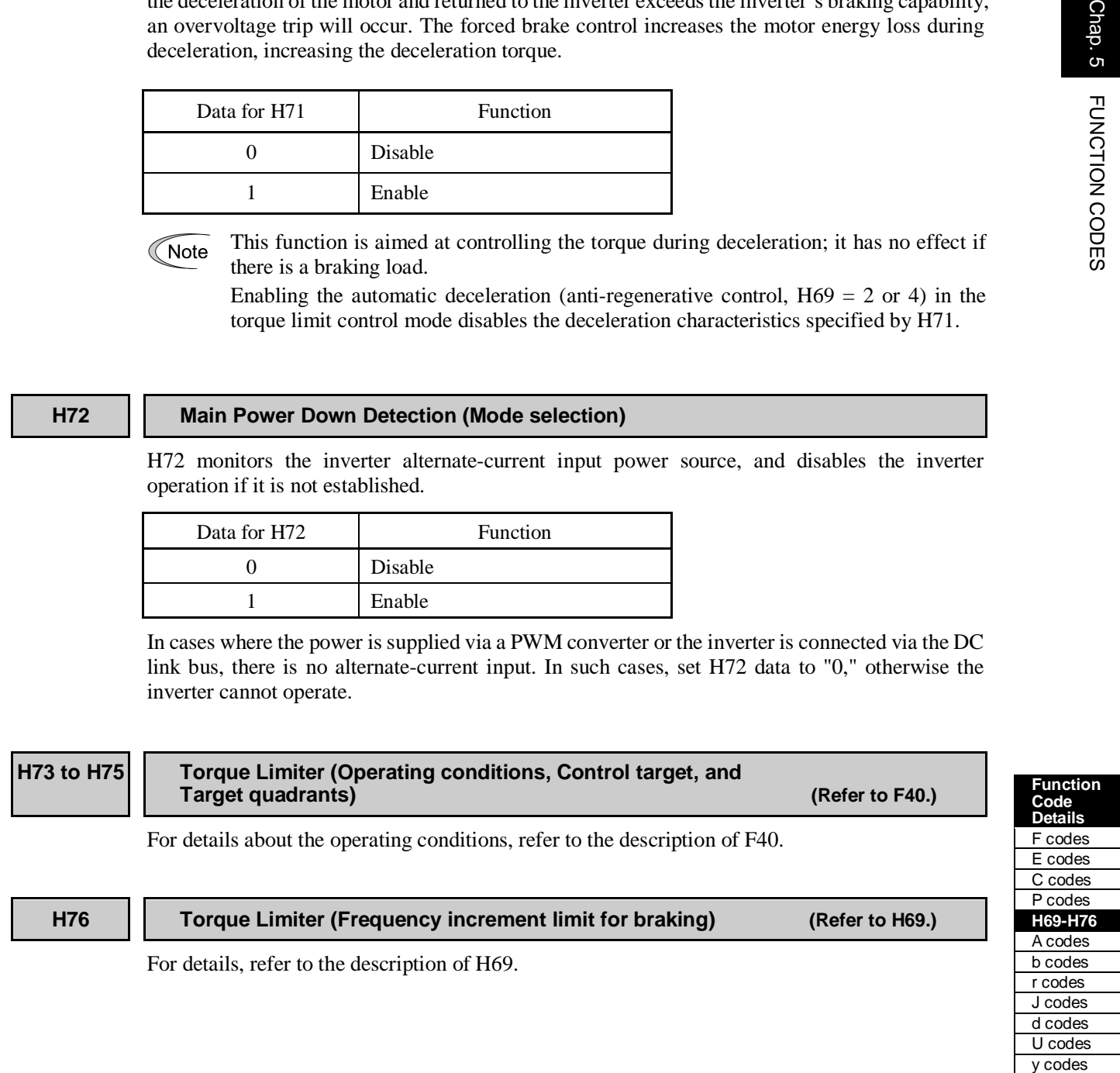

Chap. 5

J codes d codes U codes

y codes

## H77 | Service Life of DC Link Bus Capacitor (Remaining time)

H77 displays the remaining time before the service life of DC link bus capacitor expires.

At the time of a printed circuit board replacement, transfer the service life data of the DC link bus capacitor to the new board.

- Data setting range: 0 to 87600 (hours)

## **H78 H94 Maintenance Interval (M1) Cumulative Motor Run Time 1**

H78 specifies the maintenance interval.

- Data setting range: 0 (Disable)

1 to 99990 (hours)

 $\blacksquare$  Maintenance timer -- **MNT** (E20 to E24 and E27, data = 84)

When the cumulative motor run time 1 (H94) reaches the setting specified by H78, the inverter outputs the maintenance timer signal *MNT* (if assigned to any digital terminal with any of E20 to E24 and E27) to remind the user of the need of the maintenance of the machinery.

■ Cumulative motor run time 1 (H94)

Operating the keypad can display the cumulative run time of the 1st motor. This feature is useful for management and maintenance of the machinery. Using H94 can modify the cumulative run time to the desired value to be used as an arbitrary initial data on which the replacement timing of machine parts or inverter is based. Specifying "0" clears the cumulative run time of the motor.

## <Biannual maintenance>

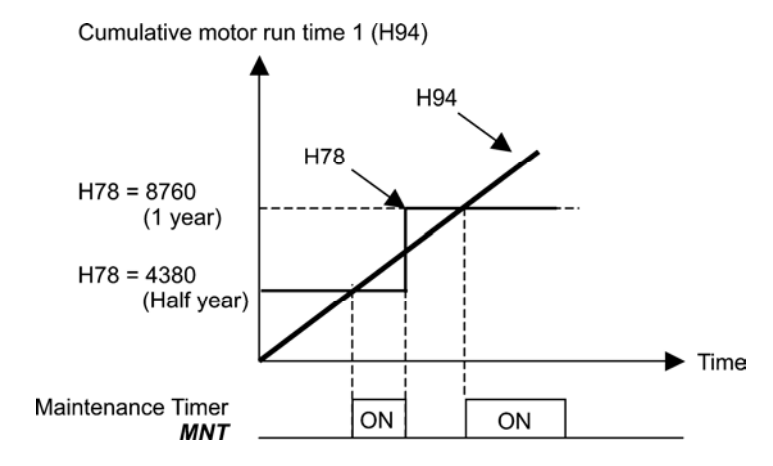

Note

If the maintenance interval counter reaches the specified value, set a new value for the next maintenance in H78 and press the  $\frac{f(x, y)}{f(x, y)}$  key to reset the output signal and restart counting. This function is exclusively applied to the 1st motor.

## ■ Count the run time of commercial power-driven motor 1, 2, 3 and 4 -- *CRUN-M1*, *CRUN-M2*, *CRUN-M3* and *CRUN-M4* (E01 to E07, data = 72, 73, 74 and 75)

Even when a motor is driven by commercial power, not by the inverter, it is possible to count the cumulative motor run time 1 to 4 (H94, A51, b51, r51) by detecting the ON/OFF state of the auxiliary contact of the magnetic contactor for switching to the commercial power line.

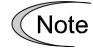

Check the cumulative motor run time with  $5\overline{c}$   $\overline{c}$  on Menu #5 "Maintenance Information" of the keypad.

## **H79 Preset Startup Count for Maintenance (M1)** H44 (Startup Counter for Motor 1)

H79 specifies the number of inverter startup times to determine the next maintenance timing, e.g., for replacement of a belt.

- Data setting range: 0 (Disable)

1 to 65535 (times)

## $\blacksquare$  Maintenance timer -- **MNT** (E20 to E24 and E27, data = 84)

When the startup counter for motor 1 (H44) reaches the number specified by H79 (Preset startup count for maintenance (M1)), the inverter outputs the maintenance timer signal *MNT* (if assigned to any digital terminal with any to E20 to E24 and E27) to remind the user of the need of the maintenance of the machinery.

< Maintenance every 1,000 times of startups >

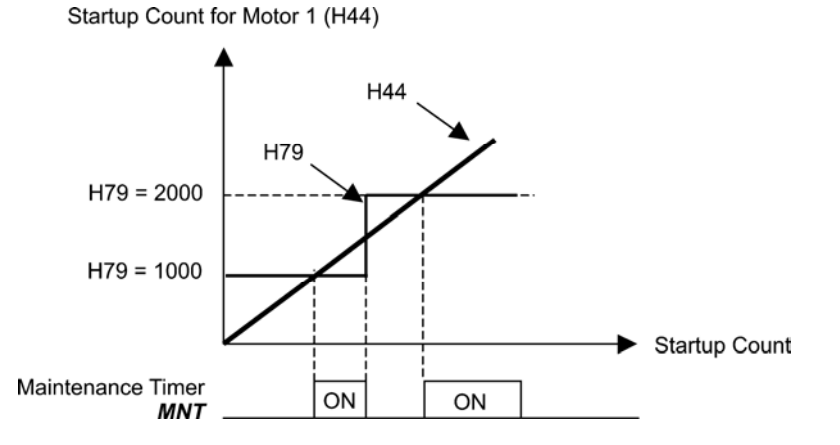

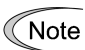

If the startup counter reaches the specified value, set a new value for the next maintenance in H79 and press the  $\frac{f(x, y)}{f(x, y)}$  key to reset the output signal and restart counting. This function is exclusively applied to motor 1.

## **H80 | | Output Current Fluctuation Damping Gain for Motor 1 A41 (Output Current Fluctuation Damping Gain for Motor 2)**

The inverter output current driving the motor may fluctuate due to the motor characteristics and/or backlash in the machinery (load). Modifying the H80 data adjusts the controls in order to suppress such fluctuation. However, as incorrect setting of this gain may cause larger current fluctuation, do not modify the default setting unless it is necessary.

- Data setting range: 0.00 to 1.00

**Function Code Details**  F codes E codes C codes P codes **H81-H90**  A codes b codes r codes J codes d codes U codes

y codes

## **H81, H82 Light Alarm Selection 1 and 2**

If the inverter detects a minor abnormal state "light alarm," it can continue the current operation without tripping while displaying the "light alarm" indication  $\frac{1}{L} - \frac{H}{L}$  on the LED monitor.

In addition to the indication  $\angle \neg \exists^{\prime\prime}_{\text{L}}$ , the inverter displays the "L-ALARM" (blinking) on the LCD monitor and outputs the "light alarm" signal *L-ALM* to a digital output terminal to alert the peripheral equipment to the occurrence of a light alarm. (To use the *L-ALM*, it is necessary to assign the signal to any of the digital output terminals by setting any of function codes E20 through E24 and E27 to "98.").

Function codes H81 and H82 specify which alarms should be categorized as "light alarm."

The table below lists alarms selectable as "light alarm."

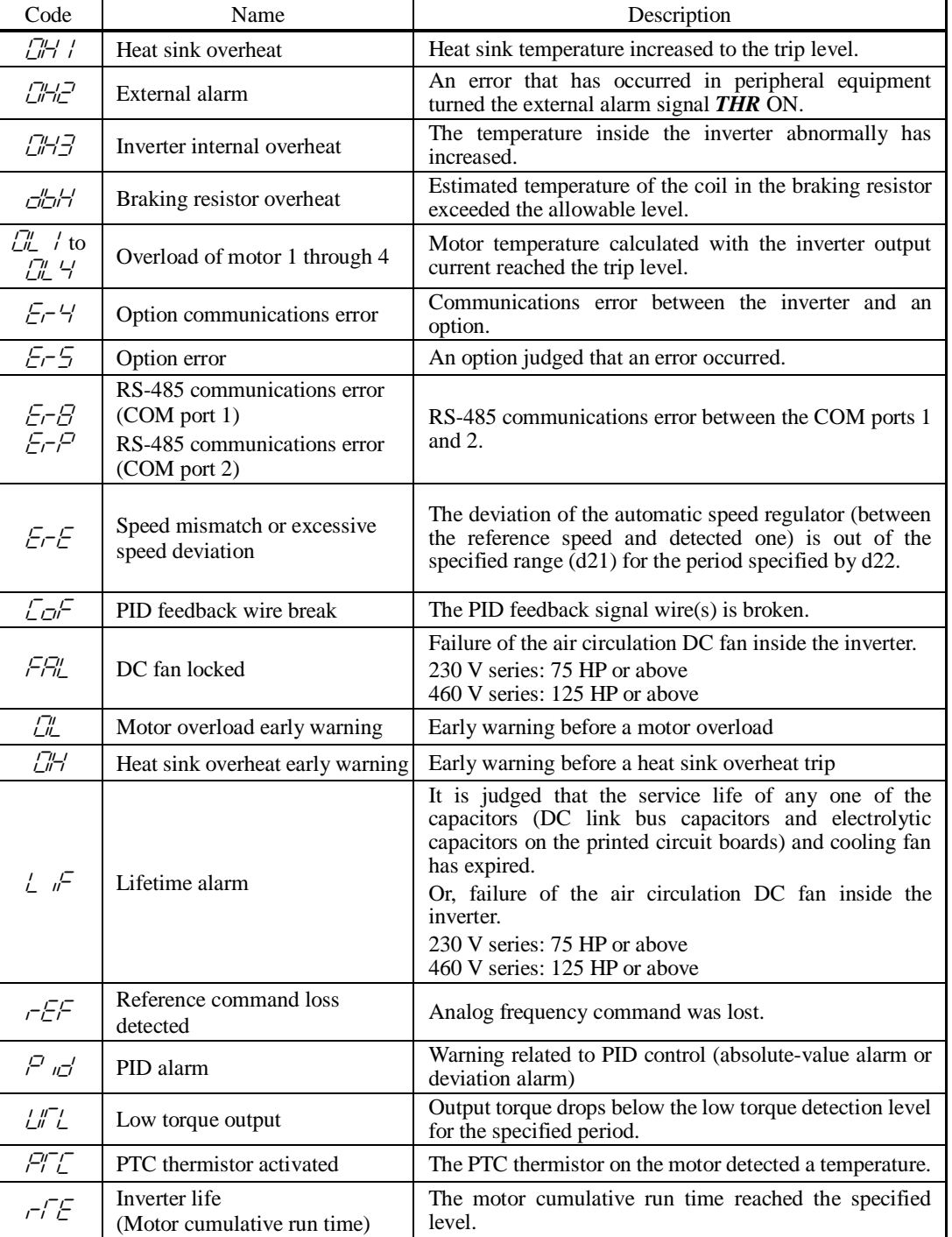

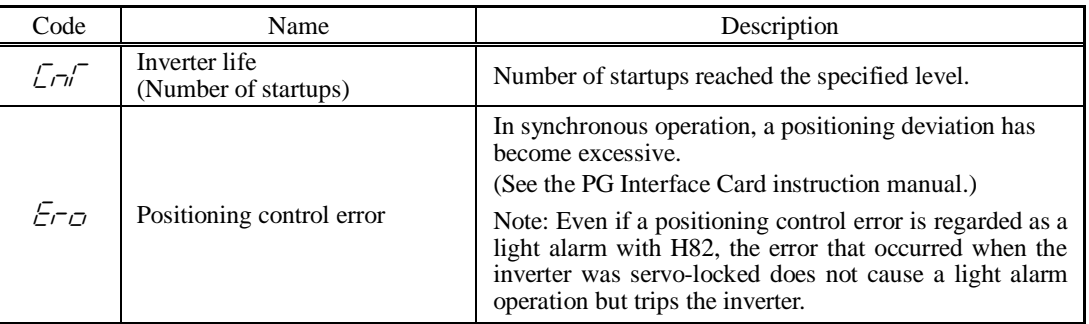

Set data for selecting "light alarms" in hexadecimal. For details on how to select the codes, see the next page.

- Data setting range: 0000 to FFFF (Hexadecimal)

## **Selecting light alarm factors**

To set and display the light alarm factors in hexadecimal format, each light alarm factor has been assigned to bits 0 to 15 as listed in Tables 5.1 and 5.2. Set the bit that corresponds to the desired light alarm factor to "1." Table 5.3 shows the relationship between each of the light alarm factor assignments and the LED monitor display.

Table 5.4 gives the conversion table from 4-bit binary to hexadecimal.

| Bit | Code         | Content                                     | Bit            | Code       | Content                    |
|-----|--------------|---------------------------------------------|----------------|------------|----------------------------|
| 15  |              |                                             | 7              | ד "ח'      | Overload of motor 3        |
| 14  |              |                                             | 6              | CL 2       | Overload of motor 2        |
| 13  | $E$ r $P$    | RS-485 communications<br>error (COM port 2) | 5              | $\sqrt{n}$ | Overload of motor 1        |
| 12  | $E$ r-B      | RS-485 communications<br>error (COM port 1) | $\overline{4}$ | c'h'       | Braking resistor overheat  |
| 11  | Er S         | Option error                                | 3              |            |                            |
| 10  | $F_T$ 4      | Option communications error                 | 2              | <i>CH3</i> | Inverter internal overheat |
| 9   |              |                                             | 1              | CH2        | External alarm             |
| 8   | <i>E</i> L 4 | Overload of motor 4                         | $\Omega$       | ו ו-יום    | Heat sink overheat         |

Table 5.1 Light Alarm Selection 1 (H81), Bit Assignment of Selectable Factors

Table 5.2 Light Alarm Selection 2 (H82), Bit Assignment of Selectable Factors

| Bit | Code                  | Content                                | <b>Bit</b><br>Code |            | Content                                        |  |  |  |
|-----|-----------------------|----------------------------------------|--------------------|------------|------------------------------------------------|--|--|--|
| 15  |                       |                                        | 7                  | $\sqrt{-}$ | Lifetime alarm                                 |  |  |  |
| 14  |                       |                                        | 6                  | ПH         | Heat sink overheat early<br>warning            |  |  |  |
| 13  | $\sqrt{2}$            | Inverter life<br>(Number of startups)  | 5                  | <u>Г"</u>  | Motor overload early warning                   |  |  |  |
| 12  | $r \sqrt{E}$          | Inverter life<br>(Cumulative run time) | $\overline{4}$     | FRI        | DC fan locked                                  |  |  |  |
| 11  | PIT F                 | PTC thermistor activated               | 3                  | $\sqrt{2}$ | PID feedback wire break                        |  |  |  |
| 10  | $\angle$ " $\angle$ " | Low torque output                      | 2                  | Ero        | Positioning control error                      |  |  |  |
| 9   | P <sub>n</sub>        | PID alarm                              | 1                  |            |                                                |  |  |  |
| 8   | rFF                   | Reference command loss<br>detected     | $\Omega$           | ErE        | Speed mismatch or excessive<br>speed deviation |  |  |  |

Chap. 5

FUNCTION CODES

## Table 5.3 Display of Light Alarm Factor

<sup>(</sup>Example) Light alarm factors "RS-485 communications error (COM port 2)," "RS-485 communications error (COM port 1)," "Option communications error," "Overload of motor 1" and "Heat sink overheat" are selected by H81.

| LED No. |                                                     | LED <sub>4</sub>                                     |          |                   | LED <sub>3</sub> |                           |    | LED <sub>2</sub> |          |          |          | LED1 |          |          |          |          |                  |
|---------|-----------------------------------------------------|------------------------------------------------------|----------|-------------------|------------------|---------------------------|----|------------------|----------|----------|----------|------|----------|----------|----------|----------|------------------|
|         | Bit                                                 |                                                      | 14       | 13                | 12               | 11                        | 10 | 9                | 8        | 7        | 6        | 5    | 4        | 3        | 2        |          | $\Omega$         |
| Code    |                                                     |                                                      |          |                   |                  | $E-PI$ $E-BI$ $E-5$ $E-4$ |    |                  |          |          |          |      | dbH      |          |          |          | ו אם   כאם   כאם |
|         | Binary                                              | $\overline{0}$                                       | $\Omega$ |                   |                  | $\theta$                  |    | 0                | $\Omega$ | $\theta$ | $\Omega$ |      | $\Omega$ | $\Omega$ | $\theta$ | $\theta$ |                  |
| Example | Hexa-<br>decimal<br>(See<br>Table 5.4.)             |                                                      |          | $\overline{\tau}$ |                  |                           |    |                  | ىر       |          |          |      |          |          |          |          |                  |
|         | Hexa-<br>decimal<br>on the<br><b>LED</b><br>monitor | LED <sub>2</sub><br>LED1<br>LED4<br>LED <sub>3</sub> |          |                   |                  |                           |    |                  |          |          |          |      |          |          |          |          |                  |

## **Hexadecimal expression**

A 4-bit binary number can be expressed in hexadecimal format (1 hexadecimal digit). The table below shows the correspondence between the two notations. The hexadecimals are shown as they appear on the LED monitor.

| Binary   |          |                |          | Hexadecimal |          | Binary         |          | Hexadecimal |  |  |
|----------|----------|----------------|----------|-------------|----------|----------------|----------|-------------|--|--|
| $\Omega$ | $\theta$ | $\overline{0}$ | 0        |             | $\Omega$ | $\theta$       | $\theta$ | Θ           |  |  |
| 0        | $\theta$ | $\theta$       |          |             | $\Omega$ | $\overline{0}$ |          |             |  |  |
| 0        | $\theta$ | н              | 0        |             | $\Omega$ |                | $\theta$ | A           |  |  |
| 0        | $\theta$ | п              |          |             | $\Omega$ |                |          |             |  |  |
|          |          | $\overline{0}$ | $\theta$ |             |          | $\theta$       | $\theta$ |             |  |  |
| $\Omega$ |          | $\overline{0}$ |          |             |          | $\theta$       |          | , ,         |  |  |
| $\Omega$ |          |                | $\theta$ |             |          |                | $\theta$ |             |  |  |
|          |          |                |          |             |          |                |          |             |  |  |

Table 5.4 Binary and Hexadecimal conversion

With the H26 data being set to "1" (PTC (The inverter immediately trips with  $\Box$  +  $\Box$  +  $\Box$  +  $\Box$  +  $\Box$  +  $\Box$  +  $\Box$  +  $\Box$  +  $\Box$  +  $\Box$  +  $\Box$  +  $\Box$  +  $\Box$  +  $\Box$  +  $\Box$  +  $\Box$  +  $\Box$  +  $\Box$  +  $\Box$  +  $\Box$  +  $\Box$ Note displayed)), if the PTC thermistor is activated, the inverter does not perform light alarm processing but stops its output, regardless of the assignment of bit 11 (PTC thermistor activated) by H82 (Light Alarm Selection 2).

■ Light alarm-- $L$ - $ALM$  (E20 to E24 and E27, data = 98)

This output signal comes ON when a light alarm occurs.

## **H84, H85 Pre-excitation (Initial level, Time)**

A motor generates torque with magnetic flux and torque current. Lag elements of the rising edge of magnetic flux causes a phenomenon in which enough torque is not generated at the moment of the motor start. To obtain enough torque even at the moment of motor start, enable the pre-excitation with H84 and H85 so that magnetic flux is established before a motor start.

**Pre-excitation (Initial level) (H84)** 

H84 specifies the forcing function for the pre-excitation. It is used to shorten the pre-excitation time. Basically, there is no need to modify the default setting.

- Data setting range: 100 to 400 (%)
- **Pre-excitation (Time) (H85)**

H85 specifies the pre-excitation time before starting operation.

- Data setting range: 0.00 (Disable) 0.01 to 30.00 (s)

When a run command is inputted, the pre-excitation starts.

After the pre-excitation time specified by H85 has elapsed, the inverter judges magnetic flux to have been established and starts acceleration.

Specify H85 data so that enough time is secured for establishing magnetic flux. The appropriate value for H85 data depends on the motor capacity. Use the default setting value of H13 data as a guide.

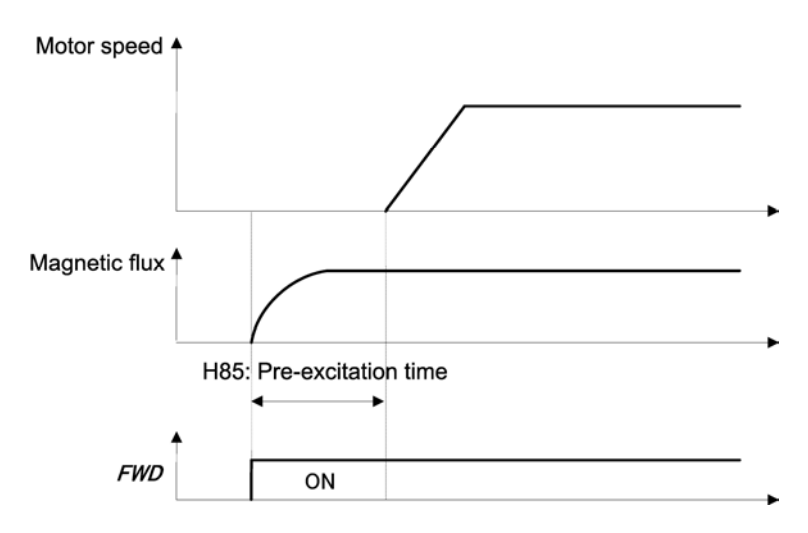

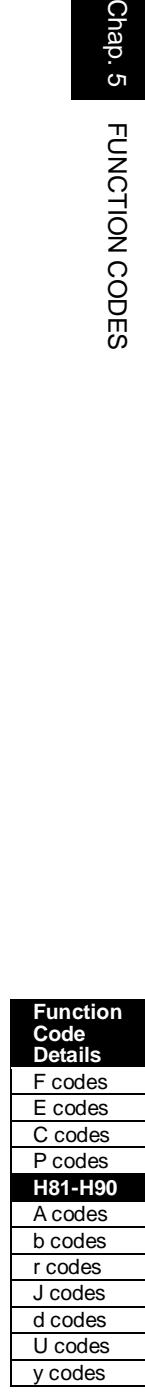

Chap. 5

FUNCTION CODES

**P** Pre-excitation-- $EXITE$  (E01 to E07, data = 32)

Turning this input signal ON starts pre-excitation.

After the delay time for establishing magnetic flux has elapsed, a run command is inputted. Inputting the run command terminates pre-excitation and starts acceleration.

Use an external sequence to control the time for establishing magnetic flux.

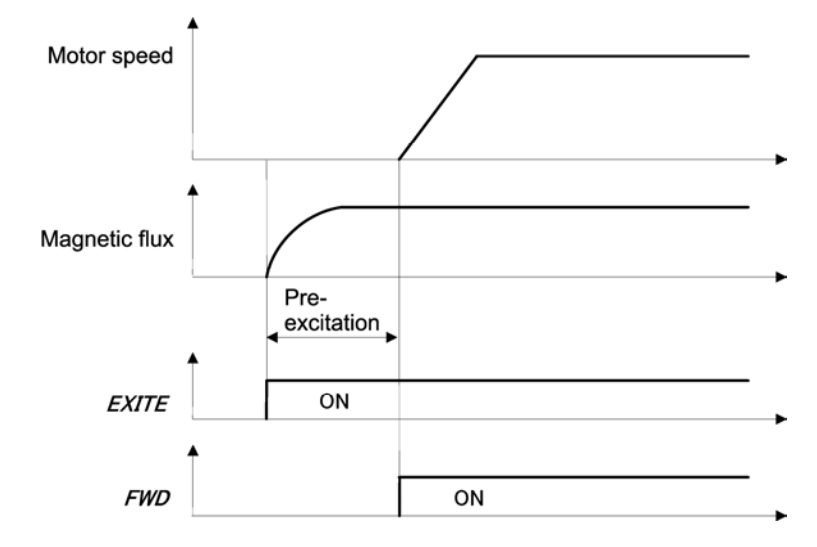

Under V/f control (including auto torque boost and torque vector), pre-excitation is Note disabled, so use DC braking or hold the starting frequency instead.

A transient phenomenon, which may occur when the loss of the machinery (load) is Note small, may rotate the motor during pre-excitation. If a motor rotation during pre-excitation is not allowed in your system, install a mechanical brake or other mechanism to stop the motor.

## WARNING

Even if the motor stops due to pre-excitation, voltage is output to inverter's output terminals [U], [V], and [W].

**An electric shock may occur.** 

## **H86 to H90 Reserved**

These function codes and their data appear on the LED monitor, but they are reserved for particular manufacturers. Do not access them.

## **H91 PID Feedback Wire Break Detection**

Using the terminal [C1] (current input) for PID feedback signal enables wire break detection and alarm ( $\sqrt{C\pi}$ ) issuance. H91 specifies whether the wire break detection is enabled, or the duration of detection. (The inverter judges an input current to the terminal [C1] below 2 mA as a wire break.)

- Data setting range: 0.0 (Disable alarm detection)

0.1 to 60.0 s (Detect wire break and issue  $\sqrt{\frac{1}{C}}$  alarm within the time)

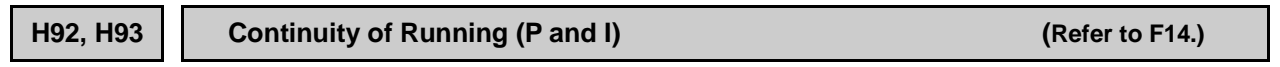

Refer to the description of F14.

## **H94 Cumulative Motor Run Time 1** (Refer to H78.)

Refer to the description of H78.

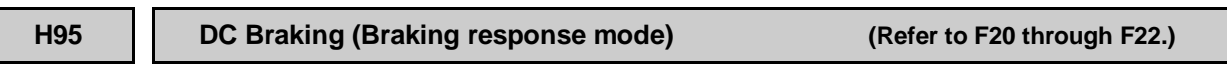

Refer to the descriptions of F20 through F22.

## **H96 STOP Key Priority/Start Check Function**

H96 specifies a functional combination of "STOP key priority" and "Start check function" as listed below.

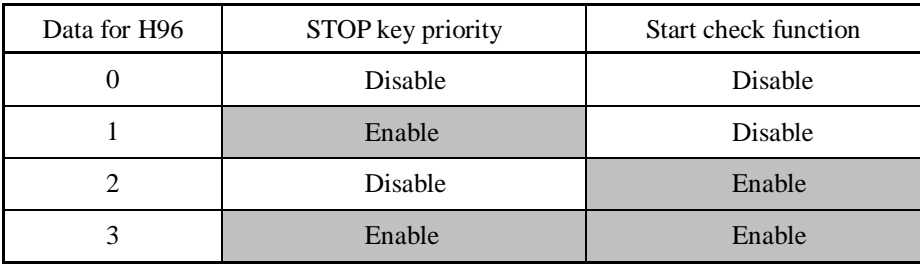

## ■ STOP key priority

Even when a run command is entered from a digital input terminal ( $F02 = 1$ ) or via the RS-485 communications link (link operation), pressing the  $\omega$  key forces the inverter to decelerate and stop the motor. After that,  $E - 5$  appears on the LED monitor.

## ■ Start check function

For safety, this function checks whether a run command has been turned ON or not in each of the following situations. If it has been turned ON, the inverter does not start up with alarm code er6 displayed on the LED monitor.

- When the power to the inverter is turned ON.
- When the **RESET** key is pressed to release an alarm status or when the digital input terminal command *RST* ("Reset alarm") is turned ON.
- When the run command source is switched by a digital input terminal command such as *LE* ("Enable communications link via RS-485 or fieldbus") or *LOC* ("Select local (keypad) operation").

**H97 Clear Alarm Data Heroecal Control Clear Alarm**) **H45 (Mock Alarm**)

H97 clears alarm data (alarm history and relevant information) stored in the inverter. To clear alarm data, simultaneous keying of "s<sup>top</sup> key +  $\bigcirc$  key" is required.

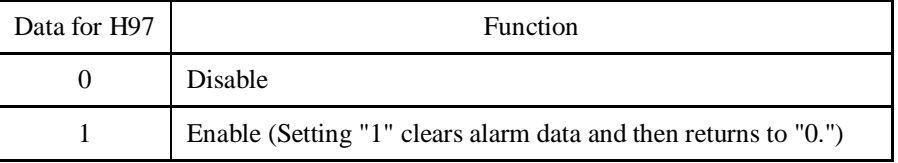

## **H98 Protection/Maintenance Function (Mode selection)**

H98 specifies whether to enable or disable automatic lowering of carrier frequency, input phase loss protection, output phase loss protection, judgment threshold on the life of DC link bus capacitor, judgment on the life of DC link bus capacitor, DC fan lock detection, braking transistor error detection, and IP20/IP40 switching, in combination (Bit 0 to Bit 7).

## Automatic lowering of carrier frequency (Bit 0)

This function should be used for important machinery that requires keeping the inverter running.

Even if a heat sink overheat or overload occurs due to excessive load, abnormal surrounding temperature, or cooling system failure, enabling this function lowers the carrier frequency to avoid tripping ( $\Box H'$ ,  $\Box H \Box$  or  $\Box L'$ ). Note that enabling this function results in increased motor noise.

## Input phase loss protection  $(\ell \mid n)$  (Bit 1)

Upon detection of an excessive stress inflicted on the apparatus connected to the main circuit due to phase loss or line-to-line voltage unbalance in the three-phase power supplied to the inverter, this protection feature stops the inverter and displays an alarm  $\frac{1}{n}$   $\pi$ .

- Note
- In configurations where only a light load is driven or a DC reactor is connected, phase loss or line-to-line voltage unbalance may not be detected because of the relatively small stress on the apparatus connected to the main circuit.

## Output phase loss protection ( $\sqrt{D^2L}$ ) (Bit 2)

Upon detection of output phase loss while the inverter is running, this feature stops the inverter and displays an alarm  $\mathbb{Z} \rightarrow \mathbb{Z}$ .

Where a magnetic contactor is installed in the inverter output circuit, if the magnetic Note contactor goes OFF during operation, all the phases will be lost. In such a case, this protection feature does not work.

## Judgment threshold on the life of DC link bus capacitor (Bit 3)

Bit 3 is used to select the threshold for judging the life of the DC link bus capacitor--the factory default level or a user-defined one.

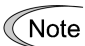

Before specifying a user-defined threshold, measure and confirm the reference level in advance.  $\Box$  Refer to H42.

Judgment on the life of DC link bus capacitor (Bit 4)

Whether the DC link bus capacitor has reached its life is judged by measuring the discharging time after power OFF. The discharging time is determined by the capacitance of the DC link bus capacitor and the load inside the inverter. Therefore, if the load inside the inverter fluctuates significantly, the discharging time cannot be accurately measured, and as a result, it may be mistakenly determined that the DC link bus capacitor has reached the end of its life. To avoid such an error, you can disable the judgment based on the discharging time. (Even if it is disabled, the judgment based on the "ON-time counting" while the voltage is applied to the DC link bus capacitor is continued.)

**Example 1** For details about the life prediction function, refer to H42.

Since load may fluctuate significantly in the following cases, disable the judgment on the life during operation. During periodical maintenance, either conduct the measurement with the judgment enabled under appropriate conditions or conduct the measurement under the operating conditions matching the actual ones.

- Auxiliary input for control power is used.
- An option card or remote keypad is used.
- Another inverter or equipment such as a PWM converter is connected to terminals of the DC link bus.

## DC fan lock detection (Bit 5)

(75 HP or above for 230 V series, 125 HP or above for 460 V series)

Inverters specified above are equipped with the internal air circulation DC fan. When the inverter detects that the DC fan is locked by a failure or other cause, you can select either continuing the inverter operation or having the inverter enter into the alarm state.

Entering alarm state: The inverter issues the alarm  $\frac{1}{2}$  and allows the motor to coast to a stop.

Continuing operation: The inverter does not enter the alarm state and continues to run the motor.

Note that, however, the inverter turns ON the *OH* and *LIFE* signals on the transistor output terminals whenever the DC fan lock is detected regardless of your selection.

If the ON/OFF control of the cooling fan is enabled  $(H06 = 1)$ , the cooling fan may stop Note depending on the operating condition of the inverter. In this case, the DC fan lock detection feature is considered normal (e.g., the cooling fan is normally stopped by the stop fan command.) so that the inverter may turn OFF the *LIFE* or *OH* signal output, or enable to cancel the alarm  $\frac{\partial^2 u}{\partial x^2}$ , even if the internal air circulation DC fan is locked due to a failure etc. (When you start the inverter in this state, it automatically issues the run fan command. Then the inverter detects the DC fan lock state, and turns ON the *LIFE* or *OH* output or enters the alarm  $\frac{\partial^2}{\partial^2}$  / state.)

Note that, operating the inverter with the DC fan being locked for a long time may shorten the service life of electrolytic capacitors on the PCBs due to local high temperature inside the inverter. Be sure to check with the *LIFE* signal etc., and replace the broken fan as soon as possible.

## Braking transistor error detection (Bit 6)  $\vec{C}$  $\vec{B}$ : (40 HP or below)

Upon detection of a built-in braking transistor error, this feature stops the inverter and displays an alarm  $\frac{1}{2}\sqrt{7}$ . Set data of this bit to "0" when the inverter does not use a braking transistor and there is no need of entering an alarm state.

## Switch IP20/IP40 enclosure (Bit 7) (for basic type of inverters only)

Mounting an IP40 option to inverters of 40 HP or below enables them to conform to IP40. In such a case, switch Bit 7 to "1" for the protection coordination. For details, refer to the instruction manual of the IP40 option.

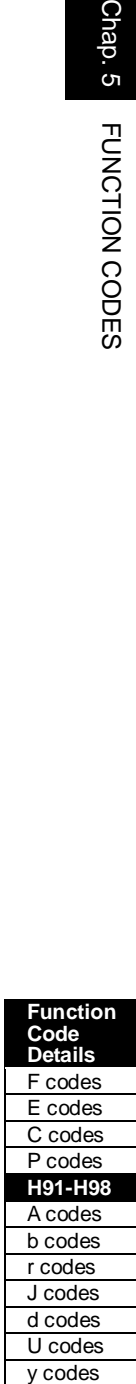

To set data of function code H98, assign the setting of each function to each bit and then convert the 8-bit binary to the decimal number.

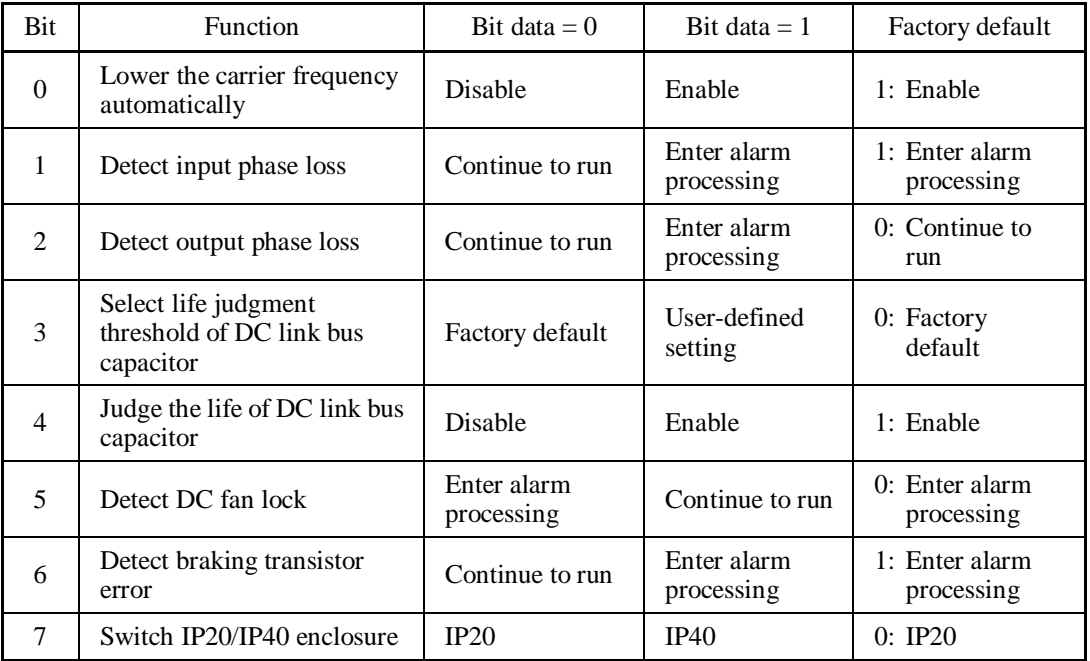

Refer to the assignment of each function to each bit and a conversion example below.

An example of conversion from binary to decimal (for the number configured by the factory default setting shown above)

Decimal = Bit  $7 \times 2^7$  + Bit  $6 \times 2^6$  + Bit  $5 \times 2^5$  + Bit  $4 \times 2^4$  + Bit  $3 \times 2^3$  + Bit  $2 \times 2^2$  + Bit  $1 \times 2^1$  + Bit  $0 \times 2^0$  $=$  Bit  $7 \times 128 +$  Bit 6  $\times$  64 + Bit 5  $\times$  32 + Bit 4  $\times$  16 + Bit 3  $\times$  8 + Bit 2  $\times$  4 + Bit 1  $\times$  2 + Bit 0  $\times$  1  $= 0 \times 128 + 1 \times 64 + 0 \times 32 + 1 \times 16 + 0 \times 8 + 0 \times 4 + 1 \times 2 + 1 \times 1$  $= 64 + 16 + 2 + 1$  $= 83$ 

# **5.4.6 A codes (Motor 2 parameters) b codes (Motor 3 parameters) r codes (Motor 4 parameters)**

The FRENIC-MEGA can switch control parameters even when it is running so that a single inverter can drive four motors by switching them or turn the energy saving operation ON or OFF for the setup change (e.g., gear switching) that causes the moment of inertia of the machinery to change.

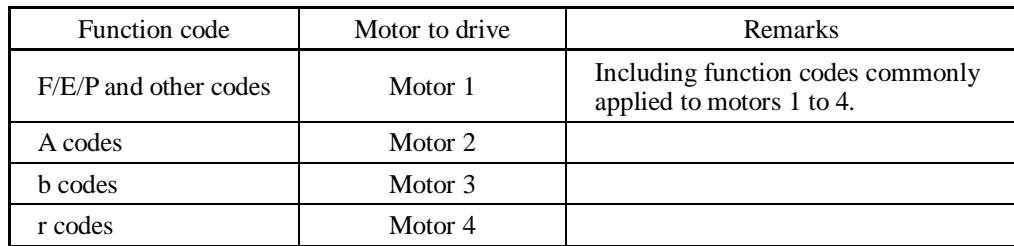

This manual describes function codes applied to motor 1 only. For ones applied to motors 2 to 4 except Note A42, b42, and r42 (Motor/Parameter Switching 2 to 4), refer to the corresponding function codes prepared for motor 1 in Table 5.5 on the next page.

**A42, b42, r42** 

## **Motor/Parameter Switching 2, 3, 4 (Mode selection)**

**d25 (ASR Switching Time)** 

The combination of digital input terminal commands *M2*, *M3* and *M4* (Select motor 2, 3 and 4) switches between the 1st, 2nd, 3rd and 4th motors as listed below. (Function codes E01 through E07, data = 12, 36, or 37) When the motor is switched, the function code group with which the inverter drives the motor is also switched to the corresponding one.

At the same time, the inverter outputs the corresponding signal ("Motor 1 selected" signal *SWM1*  through the "Motor 4 selected" signal  $SWM4$ , Function codes E20 through E27 data = 48, 49, 50, or 51) in order to switch the external switch to that selected motor.

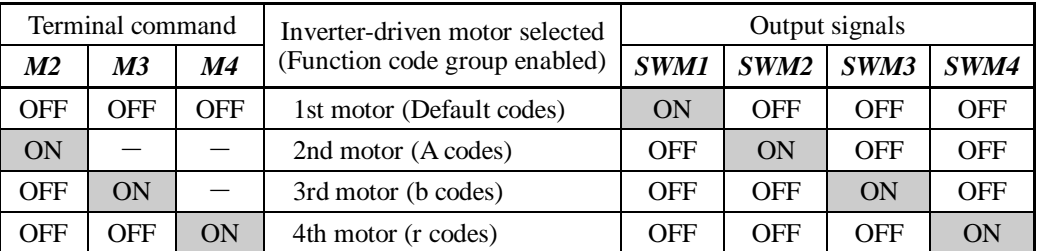

A42, b42 or r42 selects whether the combination of terminal commands *M2*, *M3* and *M4* switches the actual motors (to the 2nd, 3rd, and 4th motors) or the particular parameters (A codes, b codes, or r codes).

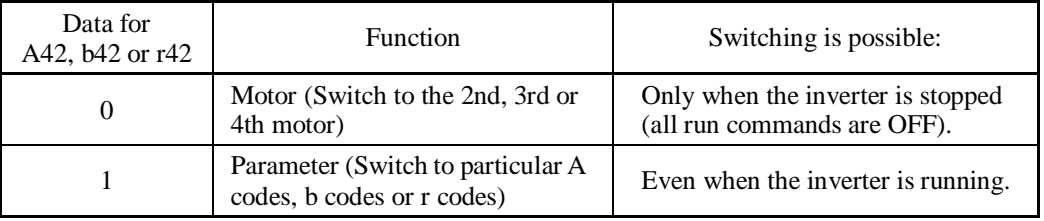

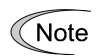

From the point of view of signal timing, a combination of *M2*, *M3* and *M4* must be determined at least 2 ms before the signal of a run command is established.
If A42, b42 or r42 is set to "0" (Motor (Switch to the 2nd, 3rd or 4th motor)), the combination of *M2*, *M3* and *M4* switches the motor to any of the 2nd to 4th motors and also switches the function code group enabled to the one corresponding to the selected motor, as listed in Table 5.5. Note that, however, the functions listed in Table 5.6 are unavailable when any of the 2nd to 4th motors are selected.

If A42, b42 or r42 is set to "1" (Parameter (Switch to particular A codes, b codes or r codes)), the combination of *M2*, *M3* and *M4* switches the particular parameters marked with Y in the "Object of parameter switching" column in Table 5.5. For other parameters, ones in the 1st motor column remain effective.

|                                                                                    |                  | Function code |              |              |                        |  |
|------------------------------------------------------------------------------------|------------------|---------------|--------------|--------------|------------------------|--|
| Name                                                                               | 1st<br>motor     | 2nd<br>motor  | 3rd<br>motor | 4th<br>motor | parameter<br>switching |  |
| Maximum frequency                                                                  | F03              | A01           | b01          | r01          |                        |  |
| Base frequency                                                                     | F04              | A02           | b02          | r02          |                        |  |
| Rated voltage at base frequency                                                    | F <sub>05</sub>  | A03           | b03          | r03          |                        |  |
| Maximum output voltage                                                             | F <sub>06</sub>  | A04           | b04          | r04          |                        |  |
| Torque boost                                                                       | F <sub>09</sub>  | A05           | b05          | r05          |                        |  |
| Electronic thermal overload protection for motor<br>(Select motor characteristics) | F10              | A06           | b06          | r06          |                        |  |
| (Overload detection level)                                                         | F11              | A07           | b07          | r07          |                        |  |
| (Thermal time constant)                                                            | F12              | A08           | b08          | r08          |                        |  |
| DC braking<br>(Braking starting frequency)                                         | F20              | A09           | b09          | r09          |                        |  |
| (Braking level)                                                                    | F21              | A10           | b10          | r10          |                        |  |
| (Braking time)                                                                     | F22              | A11           | b11          | r11          |                        |  |
| Starting frequency                                                                 | F23              | A12           | b12          | r12          |                        |  |
| Load selection/ Auto torque boost/<br>Auto energy saving operation                 | F37              | A13           | b13          | r13          | Y                      |  |
| Drive control selection                                                            | F42              | A14           | b14          | r14          |                        |  |
| (No. of poles)<br>Motor                                                            | <b>P01</b>       | A15           | b15          | r15          |                        |  |
| (Rated capacity)                                                                   | P <sub>0</sub> 2 | A16           | b16          | r16          |                        |  |
| (Rated current)                                                                    | P <sub>0</sub> 3 | A17           | b17          | r17          |                        |  |
| (Auto-tuning)                                                                      | P <sub>04</sub>  | A18           | b18          | r18          |                        |  |
| (Online tuning)                                                                    | P <sub>05</sub>  | A19           | b19          | r19          |                        |  |
| (No-load current)                                                                  | P <sub>06</sub>  | A20           | b20          | r20          |                        |  |
| $(\%R1)$                                                                           | P <sub>0</sub> 7 | A21           | b21          | r21          |                        |  |
| $(\% X)$                                                                           | <b>P08</b>       | A22           | b22          | r22          |                        |  |
| (Slip compensation gain for driving)                                               | P <sub>09</sub>  | A23           | b23          | r23          | Y                      |  |
| (Slip compensation response time)                                                  | P10              | A24           | b24          | r24          | Y                      |  |
| (Slip compensation gain for braking)                                               | P <sub>11</sub>  | A25           | b25          | r25          | Y                      |  |
| (Rated slip frequency)                                                             | P <sub>12</sub>  | A26           | b26          | r26          |                        |  |
| (Iron loss factor 1)                                                               | P13              | A27           | b27          | r27          |                        |  |
| (Iron loss factor 2)                                                               | P <sub>14</sub>  | A28           | b28          | r28          |                        |  |
| (Iron loss factor 3)                                                               | P <sub>15</sub>  | A29           | b29          | r29          |                        |  |
| (Magnetic saturation factor 1)                                                     | P <sub>16</sub>  | A30           | b30          | r30          |                        |  |
| (Magnetic saturation factor 2)                                                     | P17              | A31           | b31          | r31          |                        |  |
| (Magnetic saturation factor 3)                                                     | P <sub>18</sub>  | A32           | b32          | r32          |                        |  |
| (Magnetic saturation factor 4)                                                     | P <sub>19</sub>  | A33           | b33          | r33          |                        |  |

Table 5.5 Function Codes to be Switched

| Name                                              |                                               |                 | Function code |              |              |                        |  |
|---------------------------------------------------|-----------------------------------------------|-----------------|---------------|--------------|--------------|------------------------|--|
|                                                   |                                               |                 | 2nd<br>motor  | 3rd<br>motor | 4th<br>motor | parameter<br>switching |  |
|                                                   | P <sub>20</sub>                               | A34             | b34           | r34          |              |                        |  |
|                                                   | (Magnetic saturation extension factor "a")    | P <sub>21</sub> | A35           | b35          | r35          |                        |  |
|                                                   | (Magnetic saturation extension factor "b")    | P <sub>22</sub> | A36           | b36          | r36          |                        |  |
|                                                   | (Magnetic saturation extension factor "c")    | P <sub>23</sub> | A37           | b37          | r37          |                        |  |
| Motor selection                                   |                                               |                 | A39           | b39          | r39          |                        |  |
| Slip compensation                                 | (Operating conditions)                        | H <sub>68</sub> | A40           | <b>b40</b>   | r40          | Y                      |  |
| Output current fluctuation damping gain for motor | <b>H80</b>                                    | A41             | b41           | r41          | Y            |                        |  |
| Speed control                                     | (Speed command filter)                        | d01             | A43           | b43          | r43          | Y                      |  |
|                                                   | (Speed detection filter)                      | d02             | A44           | <b>b</b> 44  | r44          | Y                      |  |
|                                                   | P(Gain)                                       | d03             | A45           | b45          | r45          | Y                      |  |
|                                                   | I (Integral time)                             | d04             | A46           | <b>b</b> 46  | r46          | Y                      |  |
|                                                   | (Output filter)                               | d06             | A48           | <b>b</b> 48  | r48          | Y                      |  |
| (Notch filter resonance frequency)                | d07                                           | A49             | b49           | r49          |              |                        |  |
|                                                   | d08                                           | A50             | b50           | r50          |              |                        |  |
| Cumulative motor run time                         |                                               |                 | A51           | b51          | r51          |                        |  |
| Startup counter for motor                         |                                               |                 | A52           | b52          | r52          |                        |  |
| Motor                                             | $(\%X$ correction factor 1)                   | P <sub>53</sub> | A53           | b53          | r53          |                        |  |
|                                                   | $(\% X$ correction factor 2)                  | P54             | A54           | b54          | r54          |                        |  |
|                                                   | (Torque current under vector control)         | P <sub>55</sub> | A55           | b55          | r55          |                        |  |
|                                                   | (Induced voltage factor under vector control) | P <sub>56</sub> | A56           | <b>b56</b>   | r56          |                        |  |
|                                                   | Reserved for particular manufacturers         |                 |               | d53          | d54          |                        |  |
|                                                   |                                               | <b>P57</b>      | A57           | b57          | r57          |                        |  |

Table 5.5 Function Codes to be Switched (continued)

Table 5.6 Function Codes Unavailable for the 2nd to 4th Motors

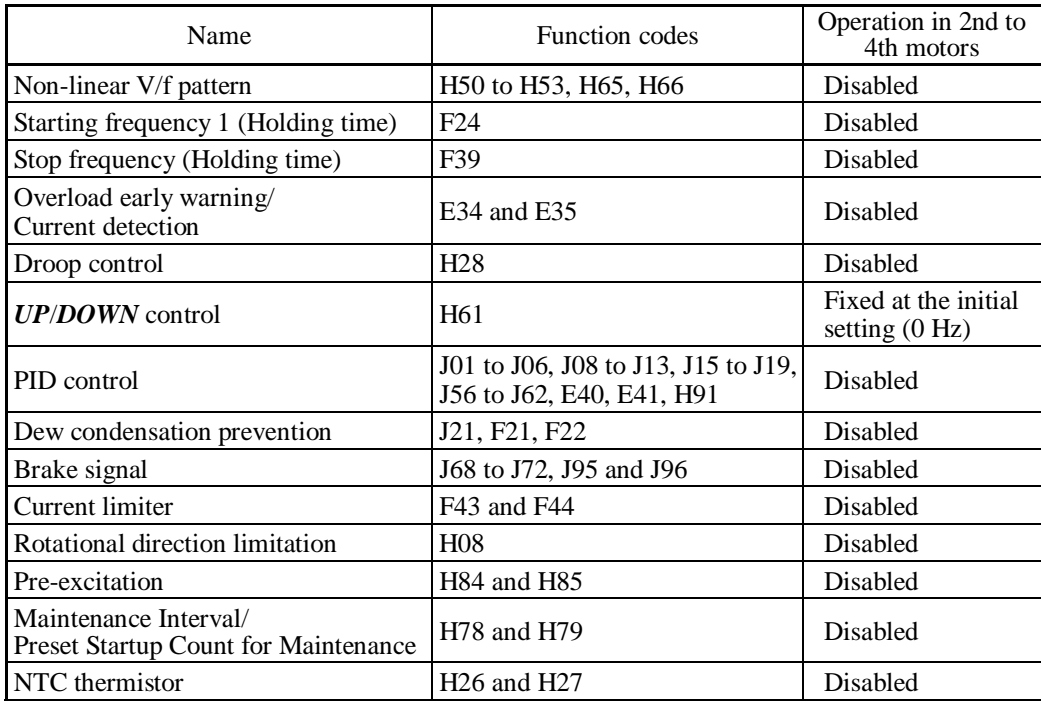

### ASR Switching Time (d25)

Parameter switching is possible even during operation. For example, speed control P (Gain) and I (Integral time) listed in Table 5.5 can be switched. Switching these parameters during operation may cause an abrupt change of torque and result in a mechanical shock, depending on the driving condition of the load. To reduce such a mechanical shock, the inverter decreases the abrupt torque change using the ramp function of ASR Switching Time (d25).

- Data setting range: 0.000 to 1.000 (s)

## **5.4.7 J codes (Application functions 1)**

#### **J01 PID Control (Mode selection)**

Under PID control, the inverter detects the state of a control target object with a sensor or the similar device and compares it with the commanded value (e.g., temperature control command). If there is any deviation between them, PID control operates to minimize it. That is, it is a closed loop feedback system that matches controlled variable (feedback amount). PID control expands the application area of the inverter to process control (e.g., flow control, pressure control, and temperature control) and speed control (e.g., dancer control).

If PID control is enabled (J01 = 1, 2 or 3), the frequency control of the inverter is switched from the drive frequency command generator block to the PID command one.

#### Mode selection (J01)

J01 selects the PID control mode.

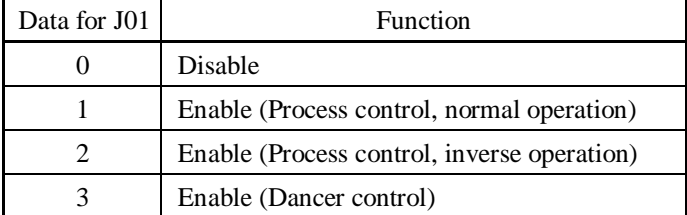

PID process control block diagram

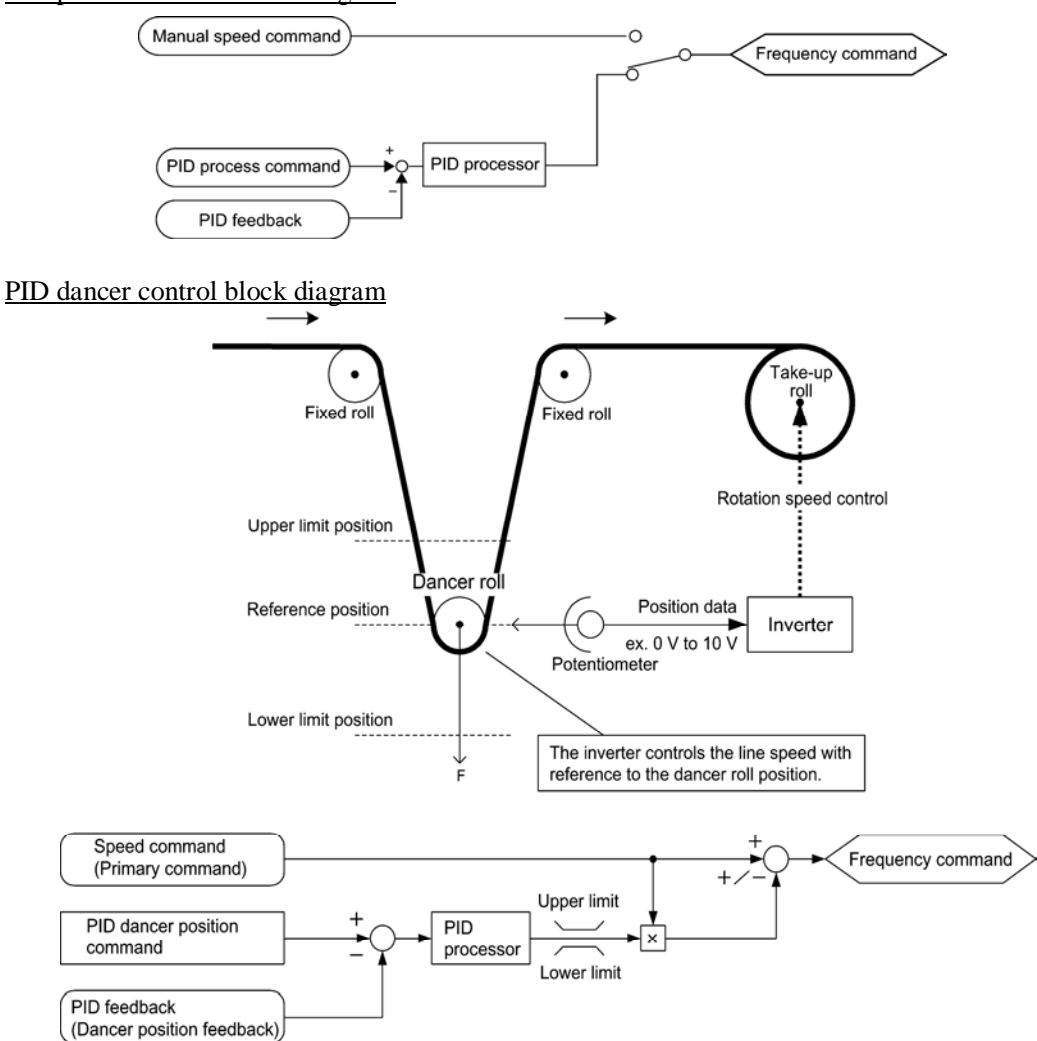

Using J01 enables switching between normal and inverse operations against the PID process control output, so you can specify an increase/decrease of the motor rotating speed to the difference (error component) between the commanded (input) and feedback amounts, making it possible to apply the inverter to air conditioners. The terminal command *IVS* can also switch operation between normal and inverse.

- For details about the switching of normal/inverse operation, refer to the description of Switch normal/inverse operation *IVS* (E01 to E07, data = 21).
- **E** Configuring the manual speed command/primary frequency command with the  $\Diamond$  and  $\heartsuit$ keys under PID control

When function code F01 is set at "0" ( $\Diamond$ / $\Diamond$ ) keys on keypad) and frequency command 1 is selected as a manual speed command or primary frequency command (Frequency setting via communications link: Disabled; Multi-frequency setting: Disabled; PID control: Disabled), defining the LED monitor as a speed monitor in Running mode enables modification of the manual speed command or primary frequency command using the  $\Diamond$  and  $\Diamond$  keys.

In Programming or Alarm mode, the manual speed command or primary frequency command cannot be modified with the  $\Diamond$  and  $\Diamond$  keys, so switch to Running mode beforehand.

The figure below illustrates how the manual speed command or primary frequency command  $\mathbb O$ entered via the keypad is translated to the final manual speed command/final primary frequency command  $\hat{\mathcal{D}}$ .

The configuration procedure is the same as that for usual frequency setting.

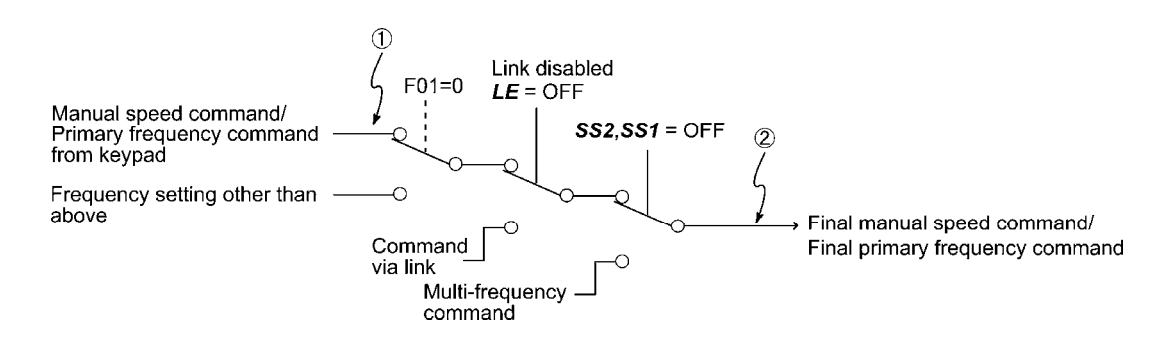

#### **J02 PID Control (Remote command** *SV***)**

J02 sets a command source that specifies the command value (*SV*) under PID control.

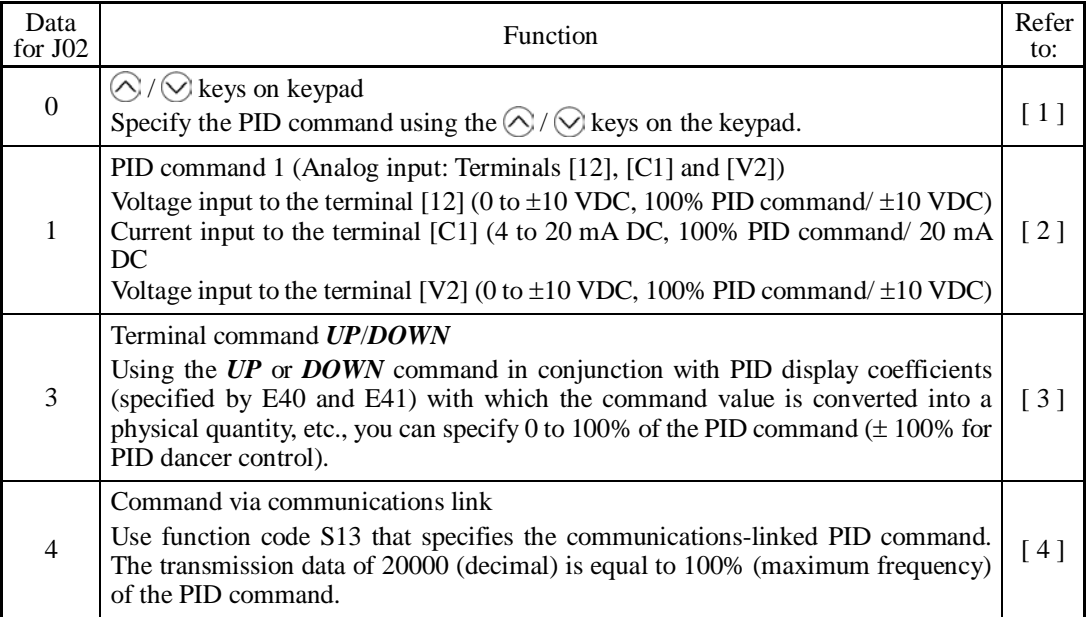

[ 1 ] PID command with the  $\bigcirc/\bigcirc$  keys on the keypad (J02 = 0, factory default)

Configuring the PID command (PID process command or PID dancer position command) with the  $\odot$  and  $\odot$  keys

- (1) To enable PID process control, set function code J01 at "1" or "2." To enable PID dancer control, set function code J01 at "3."
- (2) Set function code J02 at "0" ( $\Diamond$  /  $\Diamond$  keys on keypad).
- (3) Set the LED monitor to something other than the speed monitor ( $E43 = 0$ ) when the inverter is in Running mode.

In Programming or Alarm mode, the PID command cannot be modified with the  $\bigcirc$  and  $\bigcirc$ keys, so switch to Running mode beforehand.

(4) Press the  $\bigcirc$  or  $\bigcirc$  key.

 The 7-segment LED monitor displays the PID command and the LCD monitor displays the related information including the operation guide, as shown below.

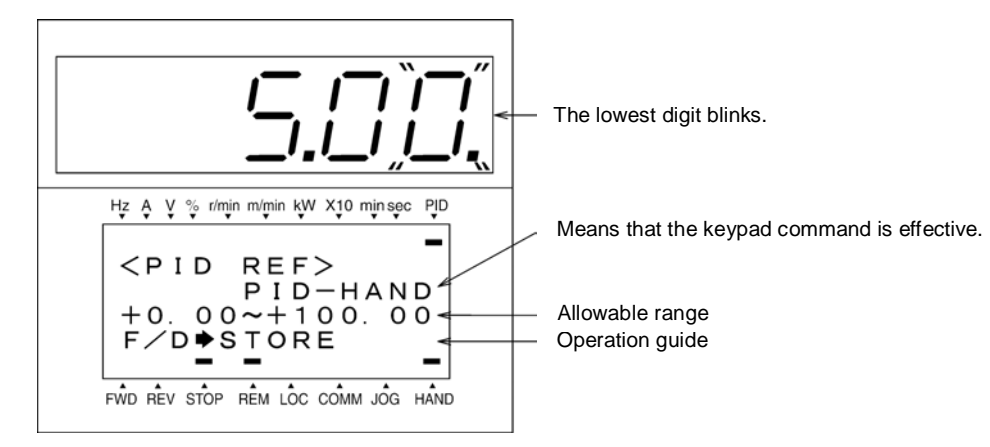

Example of PID Command Configuration Screen

**Function Code Details**  F codes E codes C codes P codes H codes A codes b codes r codes **J02** d codes U codes

y codes

On the LED monitor, the decimal point of the lowest digit is used to characterize what is Tip displayed. The decimal point of the lowest digit blinks when a PID command is displayed; the decimal point lights when a PID feedback amount is displayed.

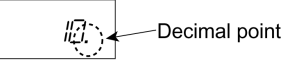

(5) To change the PID command, press the  $\Diamond$  or  $\Diamond$  key again. To save the new setting into the inverter's memory, press the  $\frac{\sinh}{\cosh x}$  key (when E64 = 1 (factory default)). When the power is turned ON next time, the new setting will be used as an initial reference frequency.

In addition to saving with the  $\frac{f(x, y)}{f(x, y)}$  key described above, "Automatic saving when the main power is turned OFF" is also possible (when  $E64 = 0$ ).

- Using the  $\Diamond$  /  $\Diamond$  keys on the keypad in conjunction with PID display coefficients Tip (specified by E40 and E41), you can specify 0 to 100% of the PID process command (±100% of the PID dancer position command) in an easy-to-understand converted command format.
	- x Even if multi-frequency is selected as a PID command (*SS4* or *SS8* = ON), setting the PID command with the keypad is possible.
	- When function code J02 is set to any value other than "0," pressing the  $\bigcirc$  or  $\bigcirc$  key displays, on the LED monitor, the PID command currently selected, but cannot change the setting. The LCD monitor displays the following.

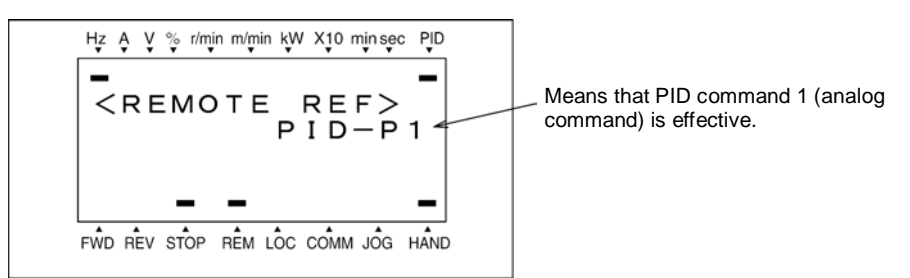

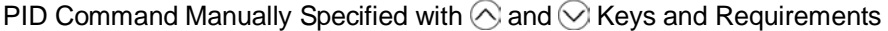

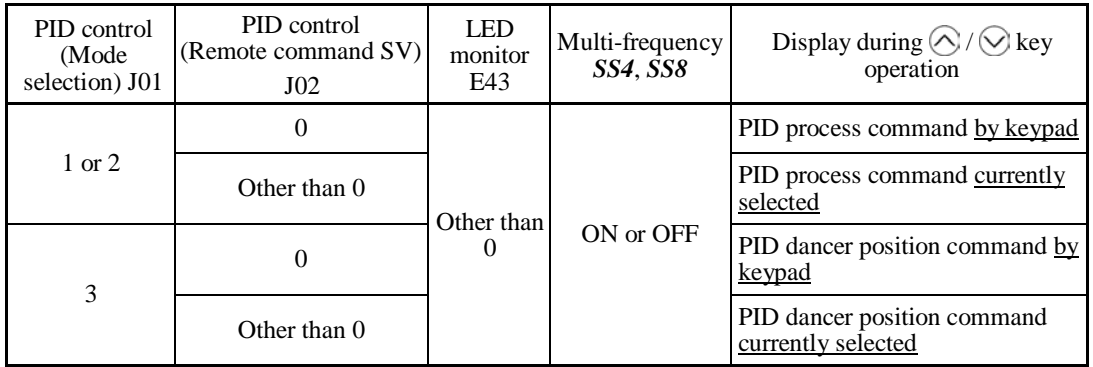

### [ 2 ] PID command by analog inputs (J02 = 1)

When any analog input (voltage input to terminals [12] and [V2], or current input to terminal  $[C1]$ ) for PID command 1 (J02 = 1) is used, it is possible to arbitrary specify the PID command by multiplying the gain and adding the bias. The polarity can be selected and the filter time constant and offset can be adjusted. In addition to J02 setting, it is necessary to select PID command 1 for analog input (specified by any of E61 to E63, function code data  $=$  3). For details, refer to the descriptions of E61 to E63.

|                   |                                 | <b>Bias</b>     |               | Gain            |                 |                 | Filter           |                 |
|-------------------|---------------------------------|-----------------|---------------|-----------------|-----------------|-----------------|------------------|-----------------|
| Input<br>terminal | Input range                     | <b>Bias</b>     | Base<br>point | Gain            | Base<br>point   | Polarity        | time<br>constant | Offset          |
| $[12]$            | 0 to +10 V,<br>$-10$ to $+10V$  |                 |               | C <sub>32</sub> | C <sub>34</sub> | C <sub>35</sub> | C <sub>33</sub>  | C <sub>31</sub> |
| [CI]              | 4 to 20 mA                      | C <sub>51</sub> | C52           | C <sub>37</sub> | C <sub>39</sub> |                 | C <sub>38</sub>  | C <sub>36</sub> |
| [V2]              | 0 to +10 V,<br>$-10$ to $+10$ V |                 |               | C42             | C <sub>44</sub> | C45             | C43              | C <sub>41</sub> |

Adjustable elements of PID command

### ■ Offset (C31, C36, C41)

C31, C36 or C41 configures an offset for an analog voltage/current input. The offset also applies to signals sent from the external equipment.

### ■ Filter time constant (C33, C38, C43)

C33, C38, and C43 provide the filter time constants for the voltage and current of the analog input. Choose appropriate values for the time constants considering the response speed of the machinery system, as large time constants slow down the response. If the input voltage fluctuates because of noise, specify large time constants.

### Polarity (C35, C45)

C35 and C45 specify the input range for analog input voltage.

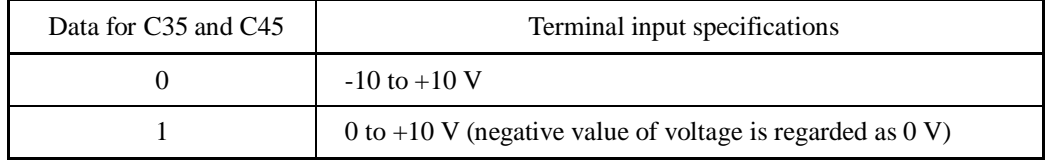

### ■ Gain and bias

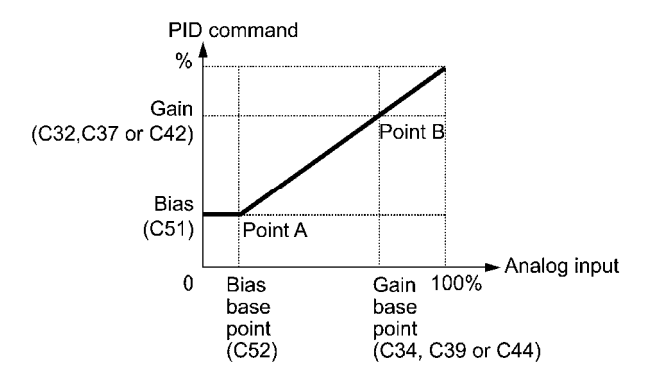

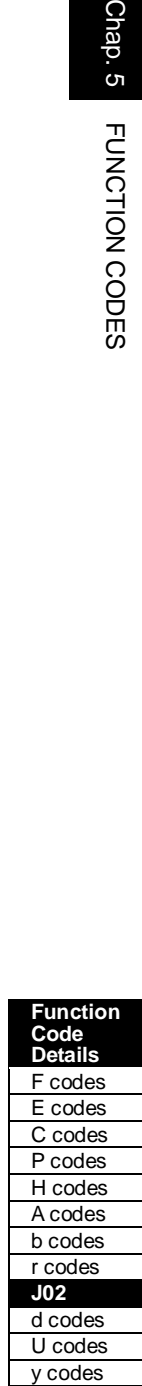

Chap. 5

FUNCTION CODES

(Example) Mapping the range of 1 through 5 V at terminal [12] to 0 through 100%

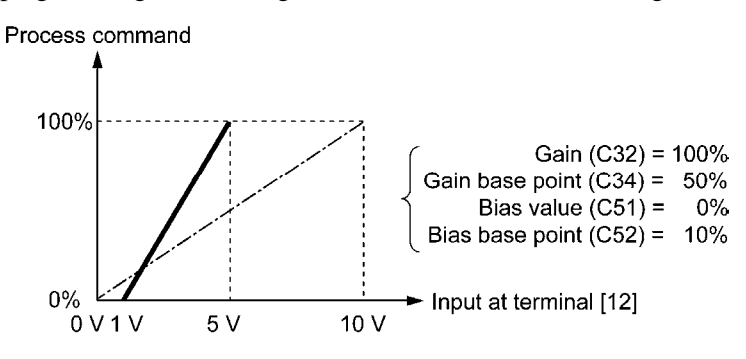

#### [ 3 ] PID command with *UP/DOWN* control (J02 = 3)

When the *UP/DOWN* control is selected as a PID command, turning the terminal command *UP* or *DOWN* ON causes the PID command to change within the range from 0 to 100%.

The PID command can be specified in mnemonic physical quantities (such as temperature or pressure) with the PID display coefficients (E40, E41).

To select the *UP/DOWN* control as a PID command, the *UP* and *DOWN* should be assigned to the digital input terminals [X1] to [X7]. ( $\Box$  E01 to E07, data = 17, 18)

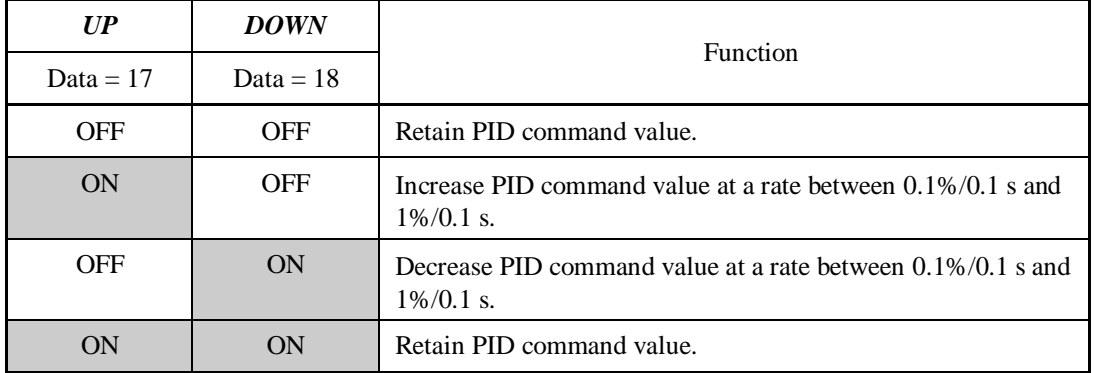

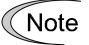

The inverter internally holds the PID command value set by *UP*/*DOWN* control and applies the held value at the next restart (including powering ON).

#### [4] PID command via communications link  $(J02=4)$

Use function code S13 that specifies the communications-linked PID command. The transmission data of 20000 (decimal) is equal to 100% (maximum frequency) of the PID command. For details of the communications format, refer to the RS-485 Communication User's Manual.

• Other than the remote command selection by J02, the multi-frequency 4, 8 or 12 Note (specified by C08, C12 or C16, respectively) specified by terminal commands *SS4* and *SS8* can also be selected as a preset value for the PID command.

Calculate the setting data of the PID command using the expression below.

 **PID command data** (%) =  $\frac{\text{Present multi-frequency}}{\text{Maximum frequency}} \times 100$ 

• In dancer control (J01 = 3), the setting from the keypad interlocks with data of J57 (PID control: Dancer reference position), and is saved as function code data.

### **Selecting Feedback Terminals**

For feedback control, determine the connection terminal according to the type of the sensor output.

- If the sensor is a current output type, use the current input terminal [C1] of the inverter.
- If the sensor is a voltage output type, use the voltage input terminal [12] of the inverter, or switch over the terminal [V2] to the voltage input terminal and use it.
- For details, refer to the descriptions of E61 through E63.

#### Application example: Process control (for air conditioners, fans and pumps)

The operating range for PID process control is internally controlled as 0% through 100%. For the given feedback input, determine the operating range to be controlled by means of gain adjustment.

(Example) When the output level of the external sensor is within the range of 1 to 5 V:

- Use terminal [12] designed for voltage input.
- Set the gain (C32 for analog input adjustment) at 200% in order to make the maximum value (5 V) of the external sensor's output correspond to 100%. Note that the input specification for terminal [12] is 0 to 10 V corresponding to 0 to 100%; thus, a gain factor of 200% (=  $10 \text{ V} \div 5$ )  $V \times 100$ ) should be specified. Note also that any bias setting does not apply to feedback control.

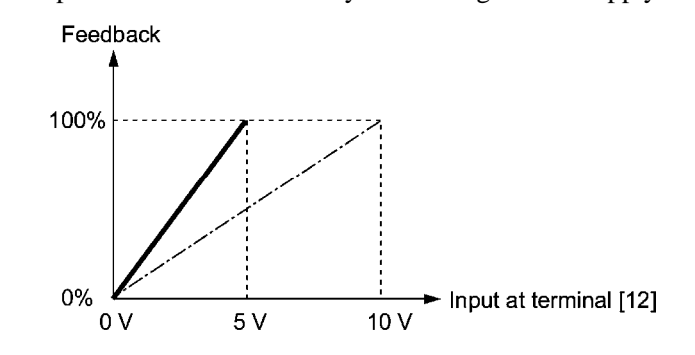

Application examples: Dancer control (for winders)

(Example 1) When the output level of the external sensor is  $\pm$ 7 VDC:

- Use terminal [12] since the voltage input is of bipolar.
- When the external sensor's output is of bipolar, the inverter controls the speed within the range of  $\pm 100\%$ . To convert the output  $\pm 7$  VDC to  $\pm 100\%$ , set the gain (C32 for analog input adjustment) at 143% as calculated below.

$$
\frac{10 \text{ V}}{7 \text{ V}} \approx 143\%
$$

Function<br>Code Details<br>Code Details<br>E codes<br>Codes Codes<br>Codes<br>Codes<br>Codes<br>Codes<br>Codes<br>Codes<br>Codes<br>Codes<br>Codes<br>Codes **Function Code Details**  F codes E codes C codes P codes H codes A codes b codes r codes **J02** d codes U codes y codes

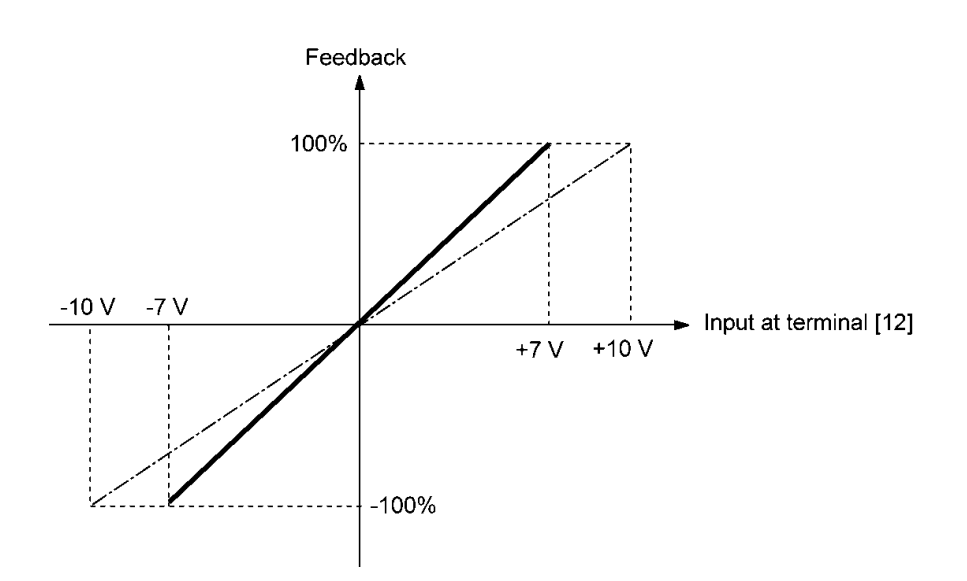

(Example 2) When the output level of the external sensor is 0 to 10 VDC:

- Use terminal [12] designed for voltage input.
- When the external sensor's output is of unipolar, the inverter controls the speed within the range of 0 to 100%.

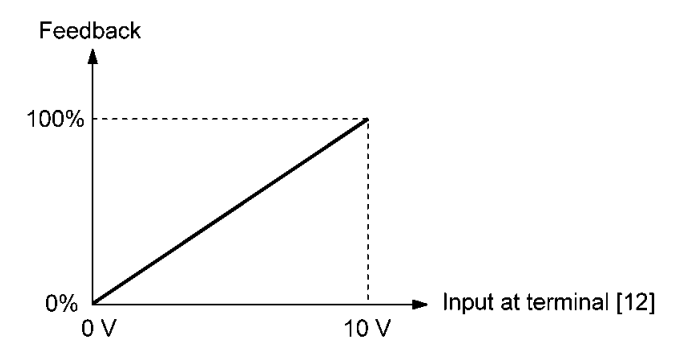

In this example, it is recommended that the dancer reference position be set around the  $+5$  V (50%) point.

#### **PID Display Coefficient and Monitoring**

To monitor the PID command and its feedback value, set the display coefficient to convert the values into easy-to-understand physical quantities such as temperature.

**Refer to function codes E40 and E41 for details on display coefficients, and to E43 for** details on monitoring.

**J03 to J06 PID Control (P (Gain), I ( Integral time), D (Differential time), Feedback filter)**

 $\blacksquare$  P gain (J03)

J03 specifies the gain for the PID processor.

- Data setting range: 0.000 to 30.000 (times)

#### P (Proportional) action

An operation in which the MV (manipulated value: output frequency) is proportional to the deviation is called P action, which outputs the MV in proportion to deviation. However, the P action alone cannot eliminate deviation.

Gain is data that determines the system response level against the deviation in P action. An increase in gain speeds up response, but an excessive gain may oscillate the inverter output. A decrease in gain delays response, but it stabilizes the inverter output.

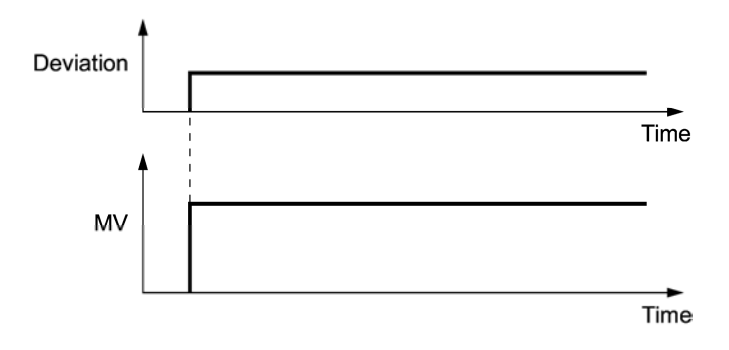

#### ■ I integral time (J04)

J04 specifies the integral time for the PID processor.

- Data setting range: 0.0 to 3600.0 (s)

0.0 means that the integral component is ineffective.

#### I (Integral) action

An operation in which the change rate of the MV (manipulated value: output frequency) is proportional to the integral value of deviation is called I action, which outputs the MV that integrates the deviation. Therefore, I action is effective in bringing the feedback amount close to the commanded value. For the system whose deviation rapidly changes, however, this action cannot make it react quickly.

The effectiveness of I action is expressed by integral time as parameter, that is J04 data. The longer the integral time, the slower the response. The reaction to the external disturbance also becomes slow. The shorter the integral time, the faster the response. Setting too short integral time, however, makes the inverter output tend to oscillate against the external disturbance.

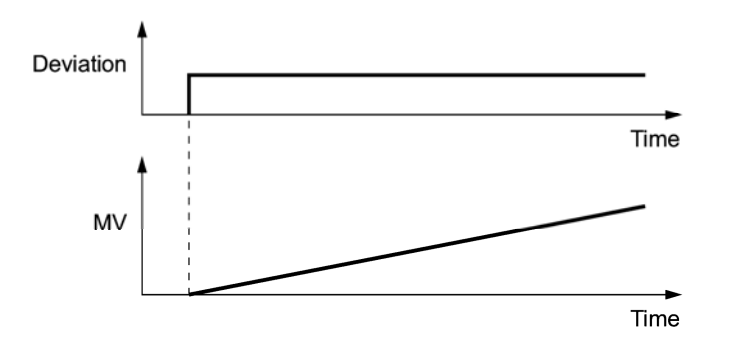

D differential time (J05)

J05 specifies the differential time for the PID processor.

- Data setting range: 0.00 to 600.00 (s)

0.00 means that the differential component is ineffective.

**Function Code Details**  F codes E codes C codes P codes H codes A codes b codes r codes **J02-J06** d codes U codes

y codes

#### D (Differential) action

An operation in which the MV (manipulated value: output frequency) is proportional to the differential value of the deviation is called D action, which outputs the MV that differentiates the deviation. D action makes the inverter quickly react to a rapid change of deviation.

The effectiveness of D action is expressed by differential time as parameter, that is J05 data. Setting a long differential time will quickly suppress oscillation caused by P action when a deviation occurs. Too long differential time makes the inverter output oscillation more. Setting short differential time weakens the suppression effect when the deviation occurs.

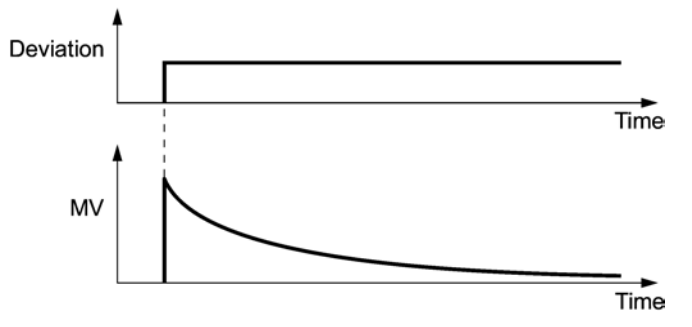

The combined uses of P, I, and D actions are described below.

#### (1) PI control

PI control, which is a combination of P and I actions, is generally used to minimize the remaining deviation caused by P action. PI control always acts to minimize the deviation even if a commanded value changes or external disturbance steadily occurs. However, the longer the integral time, the slower the system response to quick-changed control.

P action can be used alone for loads with very large part of integral components.

#### (2) PD control

Under PD control, the moment that a deviation occurs, the control rapidly generates greater MV (manipulated value) than that generated by D action alone, to suppress the deviation increase. When the deviation becomes small, the behavior of P action becomes small.

A load including the integral component in the controlled system may oscillate due to the action of the integral component if P action alone is applied. In such a case, use PD control to reduce the oscillation caused by P action, for keeping the system stable. That is, PD control is applied to a system that does not contain any damping actions in its process.

#### (3) PID control

PID control is implemented by combining P action with the deviation suppression of I action and the oscillation suppression of D action. PID control features minimal control deviation, high precision and high stability.

In particular, PID control is effective to a system that has a long response time to the occurrence of deviation.

Follow the procedure below to set data to PID control function codes.

It is highly recommended that you adjust the PID control value while monitoring the system response waveform with an oscilloscope or equivalent. Repeat the following procedure to determine the optimal solution for each system.

- Increase the data of J03 (PID control P (Gain)) within the range where the feedback signal does not oscillate.
- Decrease the data of J04 (PID control I (Integral time)) within the range where the feedback signal does not oscillate.
- Increase the data of J05 (PID control D (Differential time)) within the range where the feedback signal does not oscillate.

Refining the system response waveforms is shown below.

1) Suppressing overshoot

Increase the data of J04 (Integral time) and decrease that of J05 (Differential time.)

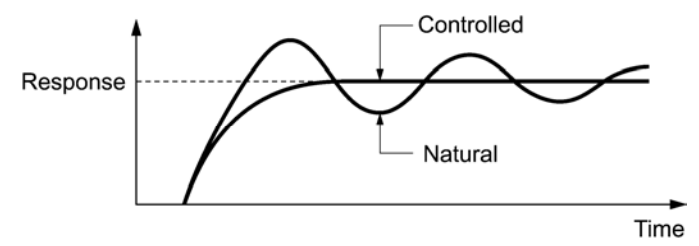

2) Quick stabilizing (moderate overshoot allowable)

Decrease the data of J03 (Gain) and increase that of J05 (Differential time).

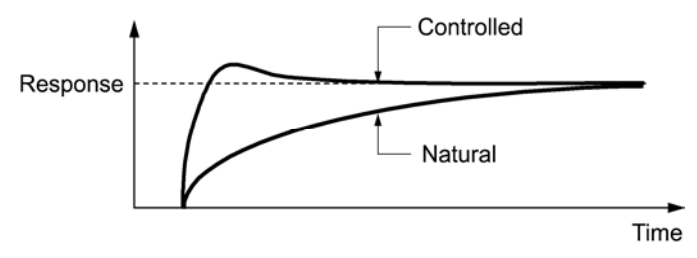

3) Suppressing oscillation whose period is longer than the integral time specified by J04 Increase the data of J04 (Integral time).

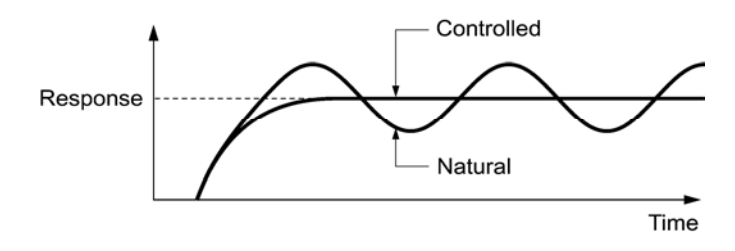

4) Suppressing oscillation whose period is approximately the same as the time specified by J05 (Differential time)

Decrease the data of J05 (Differential time).

 Decrease the data of J03 (Gain), if the oscillation cannot be suppressed even though the differential time is set at 0 sec.

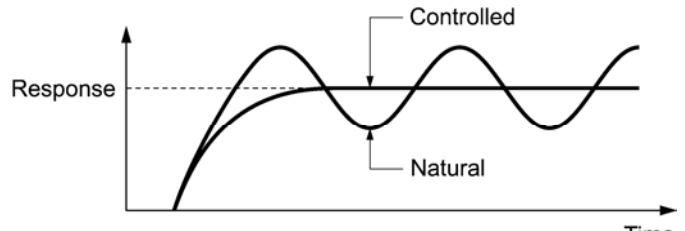

Time

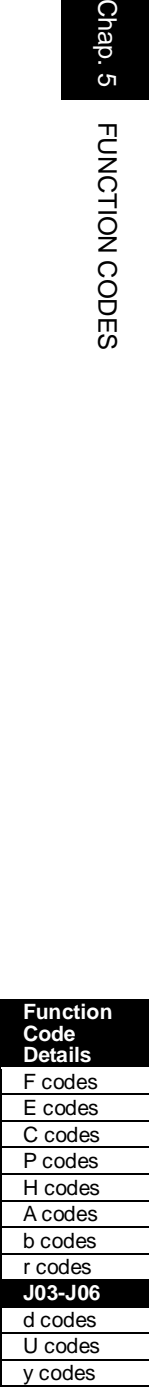

Chap. 5 FUNCTION CODES

Feedback filter (J06)

J06 specifies the time constant of the filter for feedback signals under PID control.

- Data setting range: 0.0 to 900.0 (s)
- This setting is used to stabilize the PID control loop. Setting too long a time constant makes the system response slow.

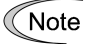

To specify the filter time constant for feedback signals finely under PID dancer control, apply filter time constants for analog input (C33, C38 and C43).

#### **J08, J09 PID Control (Pressurization starting frequency, pressurizing time) J15 (PID Control, Stop frequency for slow flowrate) J16 (PID Control, Slow flowrate level stop latency) J17 (PID Control, Starting frequency)**

### **Slow flowrate stopping function (J15 to J17)**

J15 to J17 configure the slow flowrate stopping function in pump control, a function that stops the inverter when the discharge pressure rises, causing the volume of water to decrease.

When the discharge pressure has increased, decreasing the reference frequency (output of the PID processor) below the stop frequency for slow flowrate level (J15) for the period of slow flowrate level stop latency (J16), the inverter decelerates to stop, while PID control itself continues to operate. When the discharge pressure decreases, increasing the reference frequency (output of the PID processor) above the starting frequency (J17), the inverter resumes operation.

■ PID control (Stop frequency for slow flowrate) (J15)

J15 specifies the frequency which triggers slow flowrate stop of inverter.

■ PID control (Slow flowrate level stop latency) (J16)

J16 specifies the period from when the PID output drops below the frequency specified by J15 until the inverter starts deceleration to stop.

■ PID control (Starting frequency) (J17)

J17 specifies the starting frequency. Set J17 to a frequency higher than the stop frequency for slow flowrate (J15). If the specified starting frequency is lower than the stop frequency for slow flowrate, the latter stop frequency is ignored; the slow flowrate stopping function is triggered when the output of the PID processor drops below the specified starting frequency.

#### ■ Assignment of **PID-STP** ("Motor stopped due to slow flowrate under PID control")  $(E20 \text{ to } E24 \text{ and } E27, \text{ data} = 44)$

Assigning the digital output signal *PID-STP* to any of the programmable, output terminals with any of E20 through E24 and E27 (data  $=$  44) enables the signal to output when the inverter stops due to the slow flowrate stopping function under PID control.

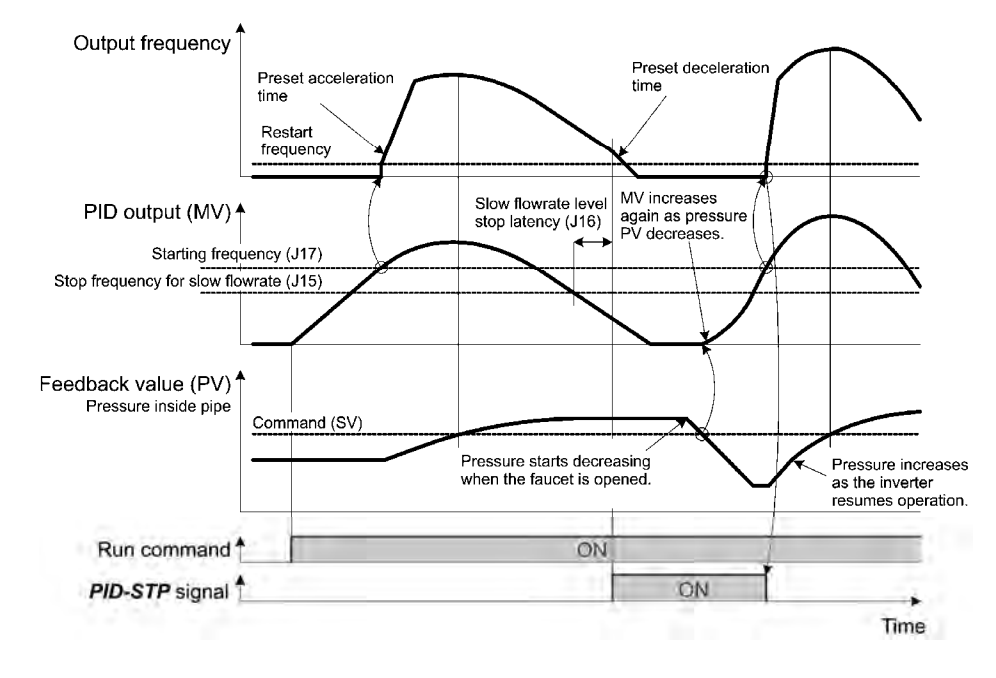

For the slow flowrate stopping function, see the chart below.

### **Pressurization before slow flowrate stopping (J08 and J09)**

Specifying J08 (Pressurization starting frequency) and J09 (Pressurizing time) enables pressurization control when the frequency drops below the level specified by J15 (Stop frequency for slow flowrate) for the period specified by J16. During the pressurization, PID control is in the hold state.

This function prolongs the stopping time of equipment with a bladder tank by pressurizing immediately before the frequency drops below the level at which the inverter stops the motor, thus enabling energy saving operation.

Because the pressurization starting frequency (J08) can be specified with a parameter, pressurization setting suitable for the equipment is possible.

For pressurization control, see the chart below.

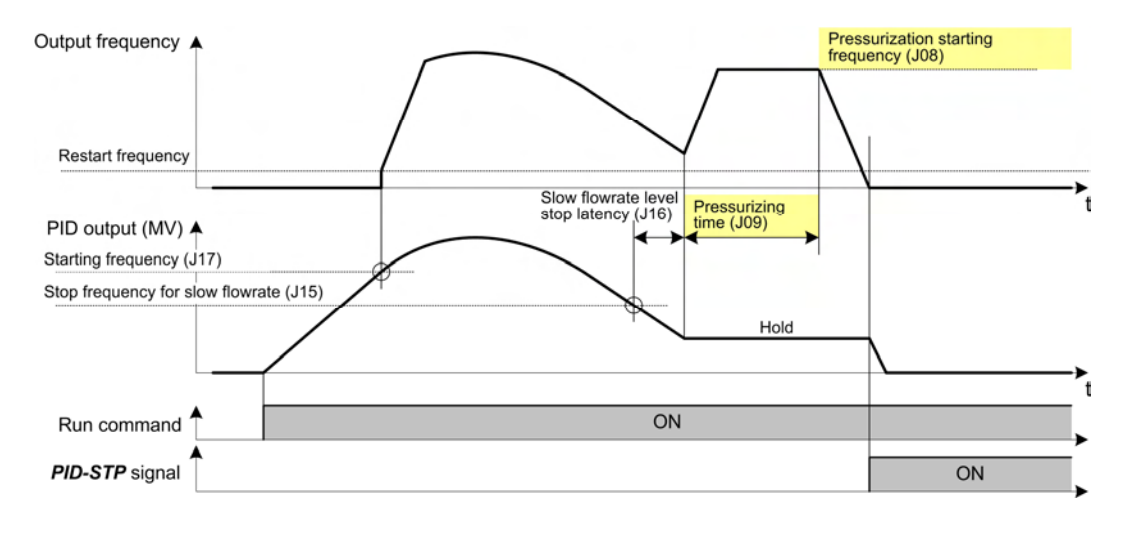

Function<br>Code Details<br>For Code Details<br>E codes Codes<br>Codes Codes<br>Codes Codes<br>A Codes<br>Codes<br>Codes<br>Codes<br>Codes<br>Codes<br>Codes **Function Code Details**  F codes E codes C codes P codes H codes A codes b codes r codes **J03-J09** d codes U codes y codes

Chap. 5

### **J10 PID Control (Anti reset windup)**

J10 suppresses overshoot under control using a PID processor. As long as the deviation between the PID command and its feedback is out of the preset range, the integrator holds its value and does not perform integration operation.

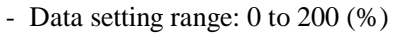

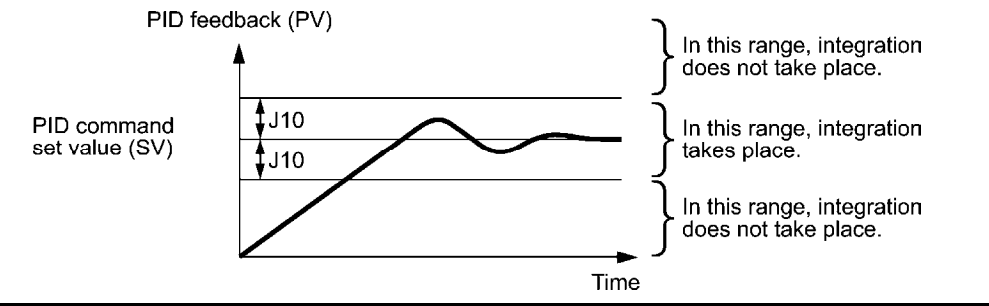

### **J11 to J13 PID Control (Select alarm output, Upper level alarm (AH) and Lower level alarm (AL))**

The inverter can output two types of alarm signals (absolute-value and deviation alarms) associated with PID control if the digital output signal *PID-ALM* is assigned to any of the programmable, output terminals with any of E20 through E24 and E27 (data  $= 42$ ).

J11 specifies the alarm output types. J12 and J13 specify the upper and lower limits for alarms, respectively.

#### Select alarm output (J11)

J11 specifies one of the following alarms available.

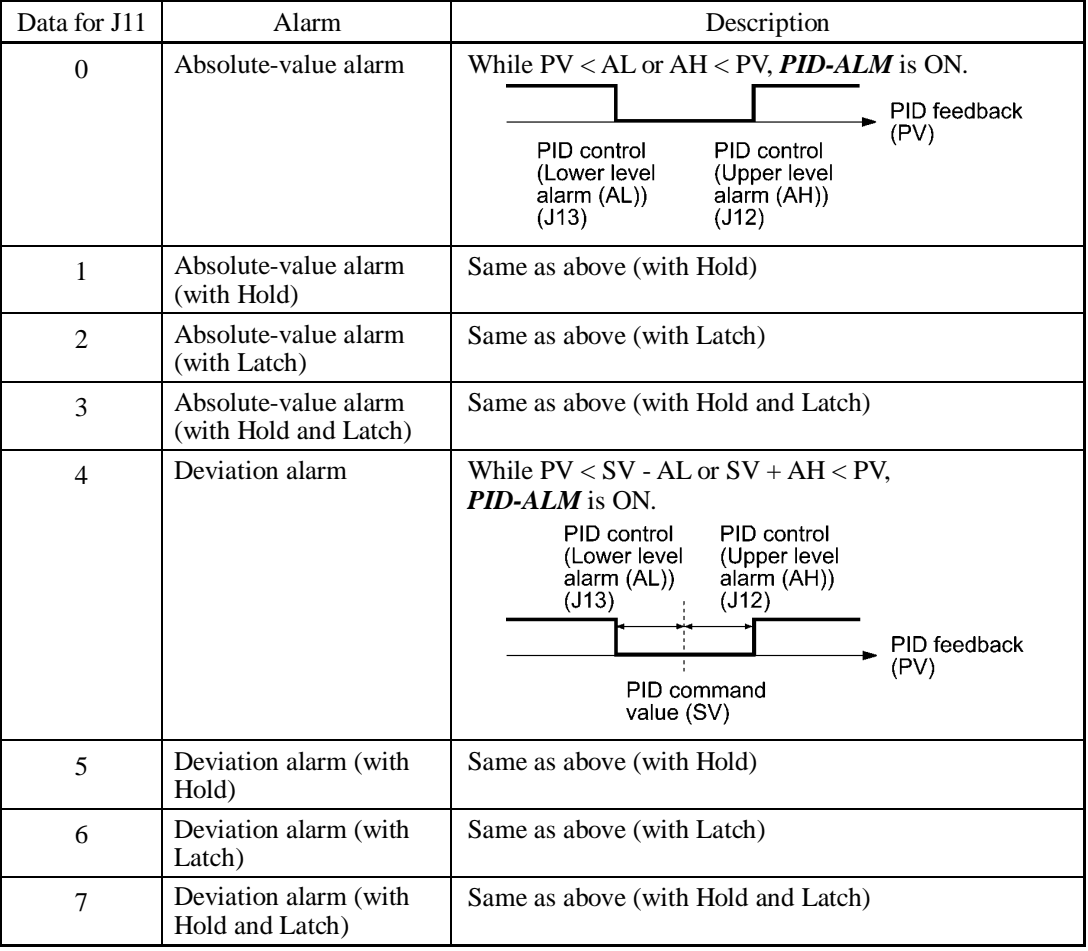

- Hold: During the power-on sequence, the alarm output is kept OFF (disabled) even when the monitored quantity is within the alarm range. Once it goes out of the alarm range, and comes into the alarm range again, the alarm is enabled.
- Latch: Once the monitored quantity comes into the alarm range and the alarm is turned ON, the alarm will remain ON even if it goes out of the alarm range. To release the latch, perform a reset by using the key or turning the terminal command *RST* ON. Resetting can be done by the same way as resetting an alarm.

### Upper level alarm (AH) (J12)

J12 specifies the upper limit of the alarm (AH) in percentage (%) of the feedback amount.

#### Lower level alarm (AL) (J13)

J13 specifies the lower limit of the alarm (AL) in percentage (%) of the feedback amount.

The value displayed (%) is the ratio of the upper/lower limit to the full scale (10 V or 20 ◯Note mA) of the feedback amount (in the case of a gain of 100%).

Upper level alarm (AH) and lower level alarm (AL) also apply to the following alarms.

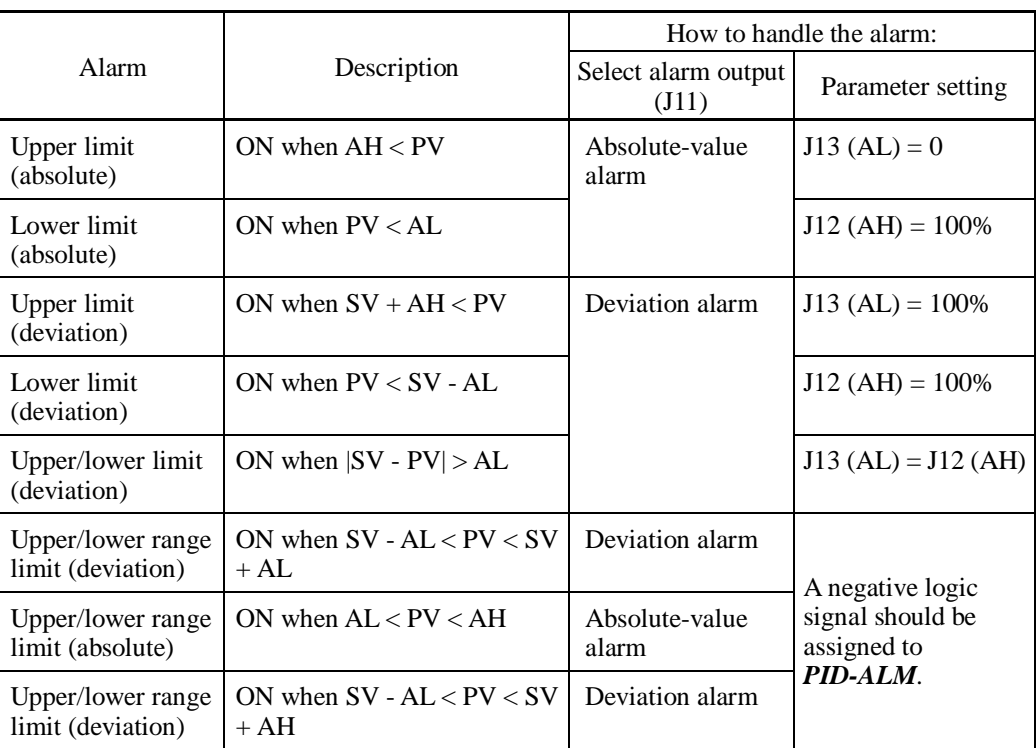

**J15 to J17 PID Control** 

**(Stop frequency for slow flowrate, Slow flowrate level stop latency and Starting frequency) (Refer to J08.) (Refer to J08.**)

Refer to the description of J08.

#### **J18, J19 PID Control (Upper limit of PID process output, Lower limit of PID process output)**

The upper and lower limiters can be specified to the PID output, exclusively used for PID control. The settings are ignored when PID cancel is enabled and the inverter is operated at the reference frequency previously specified.

 $\Box$  E01 to E07, data = 20)

■ PID Control (Upper limit of PID process output) (J18)

J18 specifies the upper limit of the PID processor output limiter in %. If you specify "999," the setting of the frequency limiter (High) (F15) serves as the upper limit.

■ PID Control (Lower limit of PID process output) (J19)

J19 specifies the lower limit of the PID processor output limiter in %. If you specify "999," the setting of the frequency limiter (Low) (F16) serves as the lower limit.

#### **J21 Dew Condensation Prevention (Duty)**

When the inverter is stopped, dew condensation on the motor can be prevented, by feeding DC power to the motor at regular intervals to keep the temperature of the motor above a certain level.

■ Enabling Dew Condensation Prevention

To utilize this feature, you need to assign the terminal command *DWP* ("Protect motor from dew condensation") to one of the general-purpose digital input terminals.

 $(\Box$  E01 to E07, data = 39)

#### ■ Dew Condensation Prevention (Duty) (J21)

The magnitude of the DC power applied to the motor is the same as the setting of F21 (DC braking 1, Braking level) and its duration of each interval is the same as the setting of F22 (DC braking 1, Braking time). Interval T is determined so that the ratio of the duration of the DC power to T is the value (Duty) set for J21.

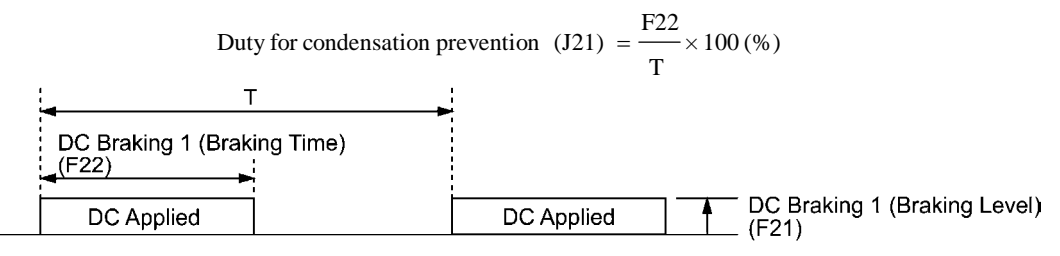

Condensation Prevention Cycle

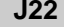

**J22 Commercial Power Switching Sequence (Refer to E01 through E07.)**

Refer to the description of *ISW50* and *ISW60* (Enable integrated sequence to switch to commercial power) in E01 through E07.

**J56 PID Control (Speed command filter)**

Not used.

#### **J57 PID Control (Dancer reference position)**

J57 specifies the dancer reference position in the range of -100% to +100% for dancer control. This function code is enabled when  $J02 = 0$  (Keypad).

The PID command can also be modified with the  $\Diamond$  /  $\Diamond$  keys and the modified command value is saved as J75 data.

For the setting procedure of the PID command, refer to Chapter 7, Section 7.3.3 "Configuring frequency and PID commands."

**J58, J59 to J61**

#### **PID Control (Detection width of dancer position deviation) PID Control (P (Gain) 2, I (Integral time) 2 and D (Differential time) 2)**

The moment the feedback value of the dancer roll position comes into the range of "Dancer reference position  $\pm$  Detection width of dancer position deviation (J58)," the inverter switches PID constants from the combination of J03, J04 and J05 to that of J59, J60 and J61, respectively in its PID processor. Giving a boost to the system response by raising the P gain may improve the system performance in the dancer roll positioning accuracy.

Detection width of dancer position deviation (J58)

 J58 specifies the bandwidth in the range of 1 to 100%. Specifying "0" does not switch PID constants.

- **P** (Gain) 2 (J59)
- $\blacksquare$  (Integral time) 2 (J60)
- D (Differential time) 2 (J61)

 Descriptions for J59, J60, and J61 are the same as those of PID control P (Gain) (J03), I (Integral time) (J04), and D (Differential time) (J05), respectively.

#### **J62 PID Control (PID control block selection)**

J62 is used to select either adding or subtracting the PID processor output to/from the primary speed command under dancer control, as well as selecting either the ratio (%) or the absolute value (Hz) to compensate the PID processor output against the primary speed command.

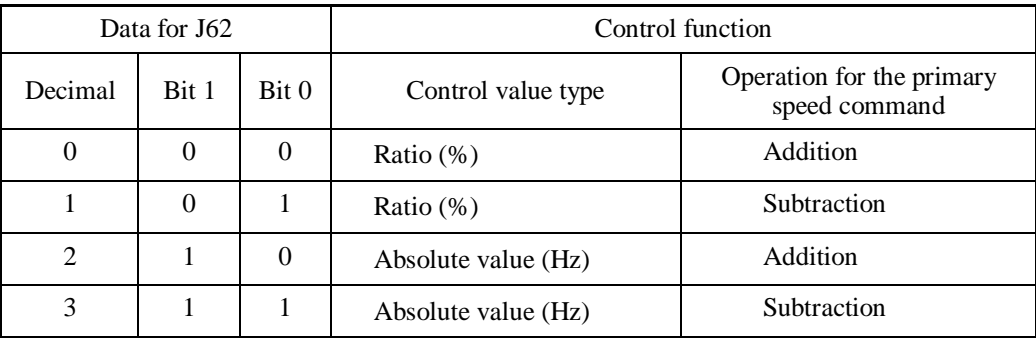

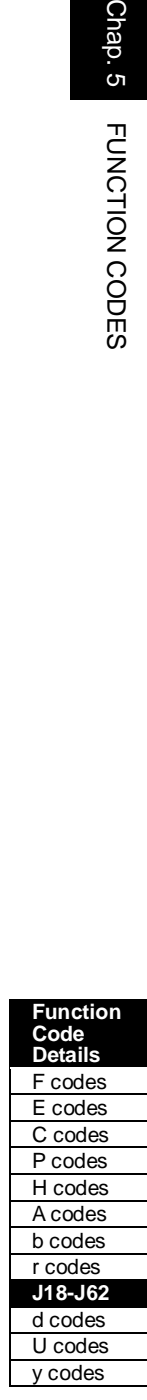

Chap. 5

## **J68 to J70 J71, J72 J95, J96**

**Brake Signal (Brake-OFF current, Brake-OFF frequency/speed and Brake-OFF timer)** 

**Brake Signal (Brake-ON frequency/speed and Brake-ON timer) Brake Signal (Brake-OFF torque and Speed condition selection)**

These function codes are for the brake releasing/activating signals of vertical carrier machines.

It is possible to set the conditions of the brake releasing/activating signals (current, frequency or torque) so that a hoisted load does not fall down at the start or stop of the operation, or so that the load applied to the brake is reduced.

 $\blacksquare$  Brake signal -- **BRKS** (E20 to E24 and E27, data = 57)

This signal outputs a brake control command that releases or activates the brake.

#### **Releasing the Brake**

When any of the inverter output current, output frequency, or torque command value exceeds the specified level of the brake signal (J68/J69/J95) for the period specified by J70 (Brake signal (Brake-OFF timer)), the inverter judges that required motor torque is generated and turns the signal *BRKS* ON for releasing the brake.

This prevents a hoisted load from falling down due to an insufficient torque when the brake is released.

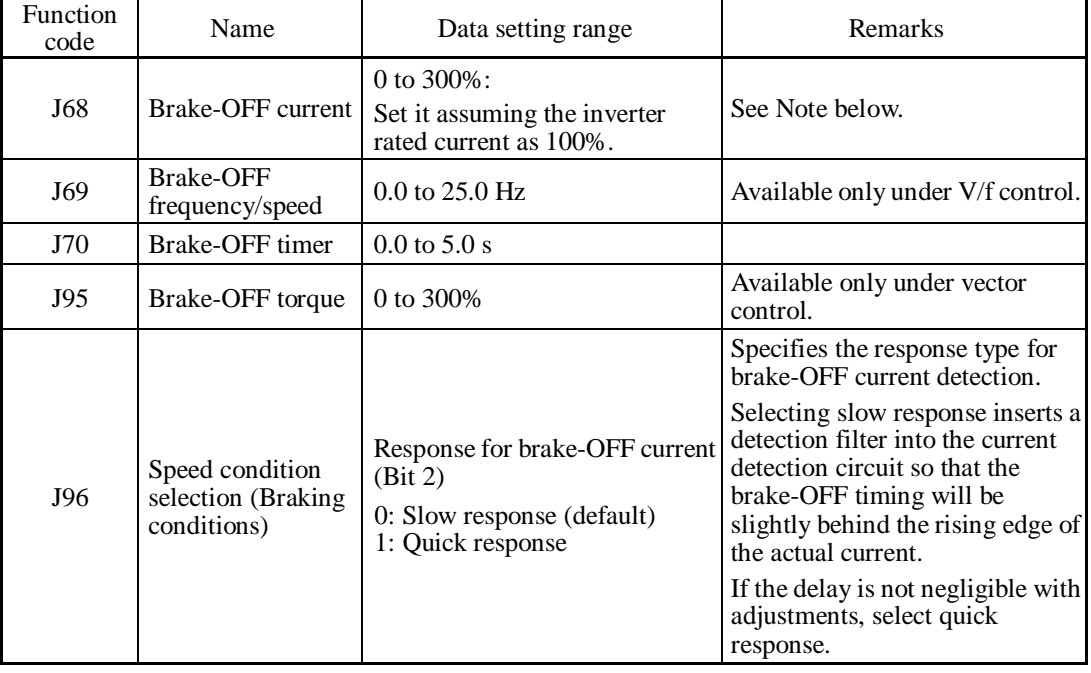

The inverter rated current differs depending upon the drive mode selected (LD, MD, or  $\widehat{\mathsf{Note}}$   $\mathsf{HD}$ ).

### **Turning the Brake ON**

When the run command is OFF and the output frequency drops below the level specified by J71 (Brake signal (Brake-ON frequency/speed)) and stays below the level for the period specified by J72 (Brake signal (Brake-ON timer)), the inverter judges that the motor rotation is below a certain level and turns the signal *BRKS* OFF for activating the brake.

Under vector control, when the reference speed or the detected one drops below the level of the brake-ON frequency (specified by bit 3 of J96) and stays below the level for the period specified by J72 (Brake signal (Brake-ON timer)), the inverter judges that the motor rotation is below a certain level and turns the signal *BRKS* OFF for activating the brake.

This operation reduces the load applied to the brake, extending lifetime of the brake.

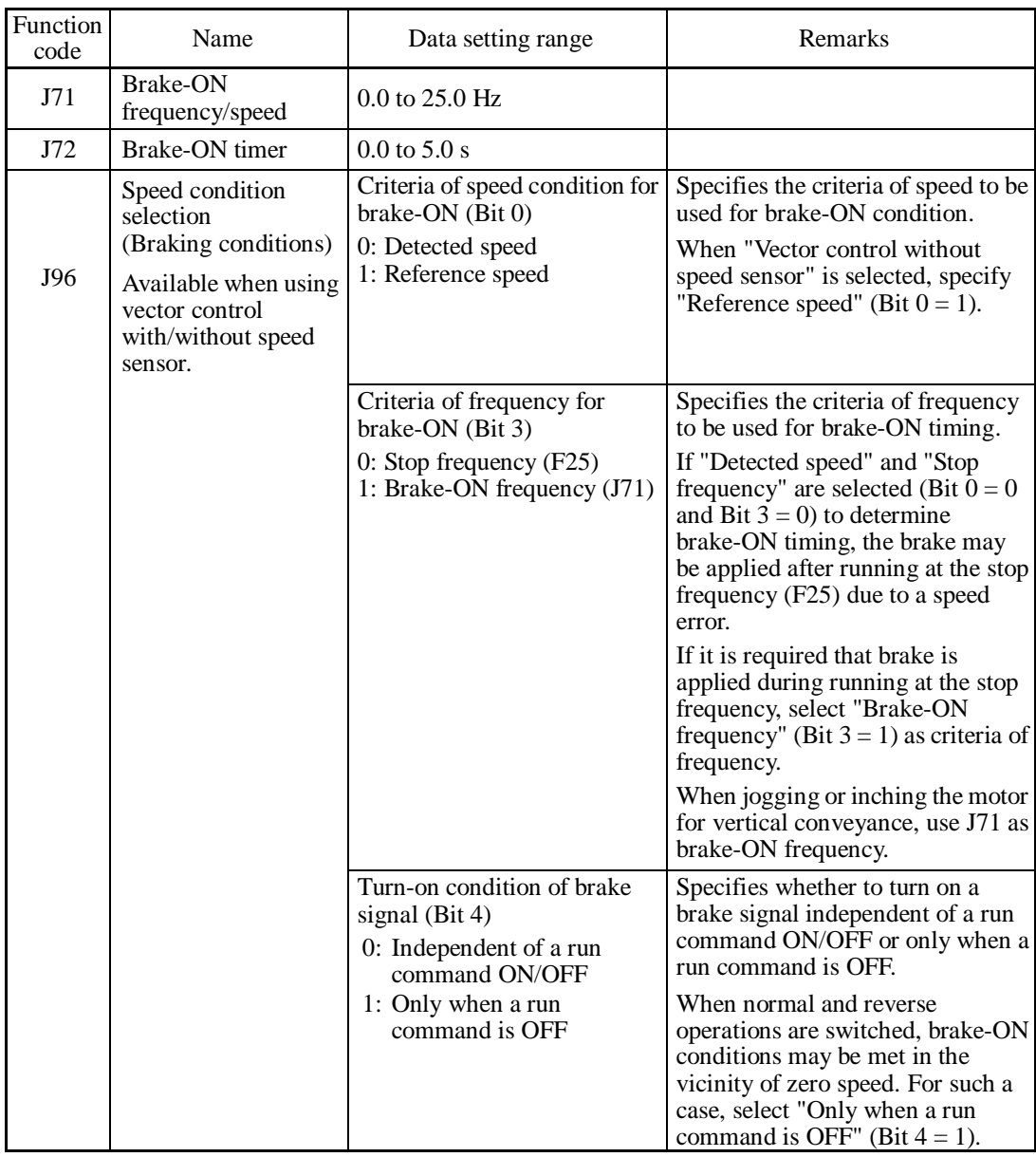

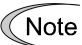

• The brake signal control is only applicable to the 1st motor. If the motor switching function selects any of the 2nd to 4th motors, the brake signal remains ON.

- If the inverter is shut down due to an occurrence of alarm state or by the terminal command *BX* ("Coast to a stop"), the brake signal is immediately turned ON.
- Bit 1 of J96 is reserved (fixed at "0").

Chap. 5

FUNCTION CODES

FUNCTION CODES

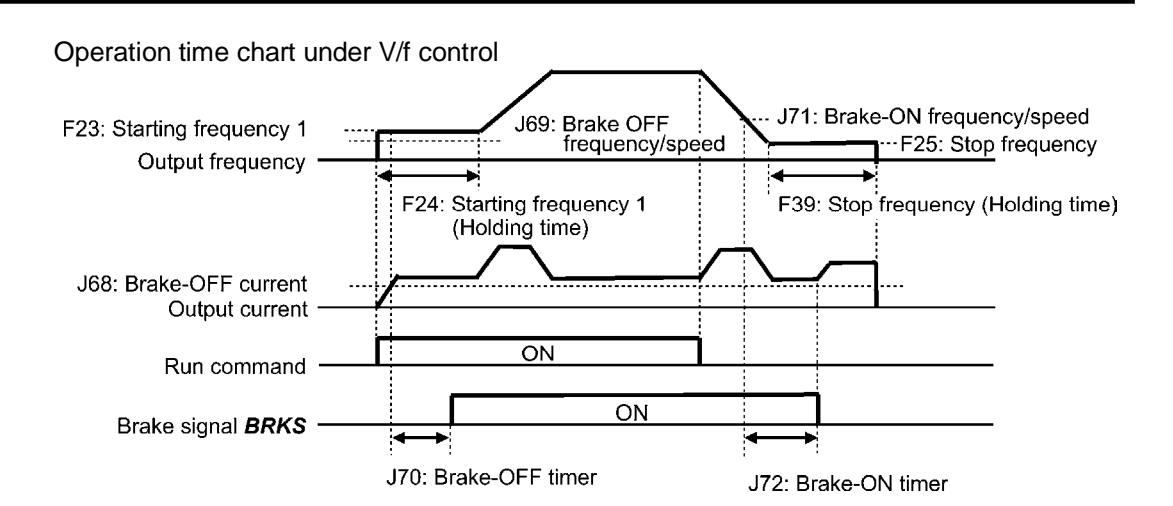

Operation time chart under vector control without speed sensor

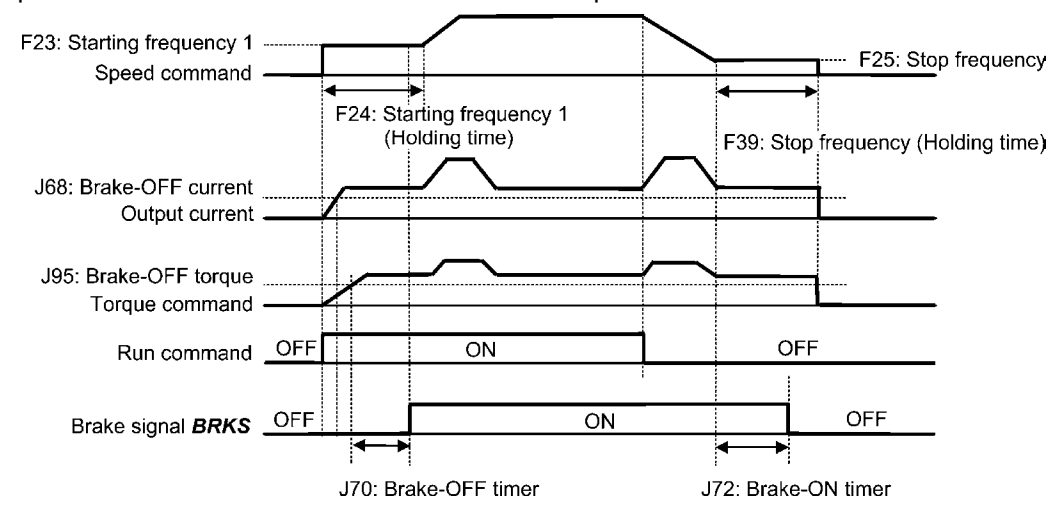

Operation time chart under vector control with speed sensor

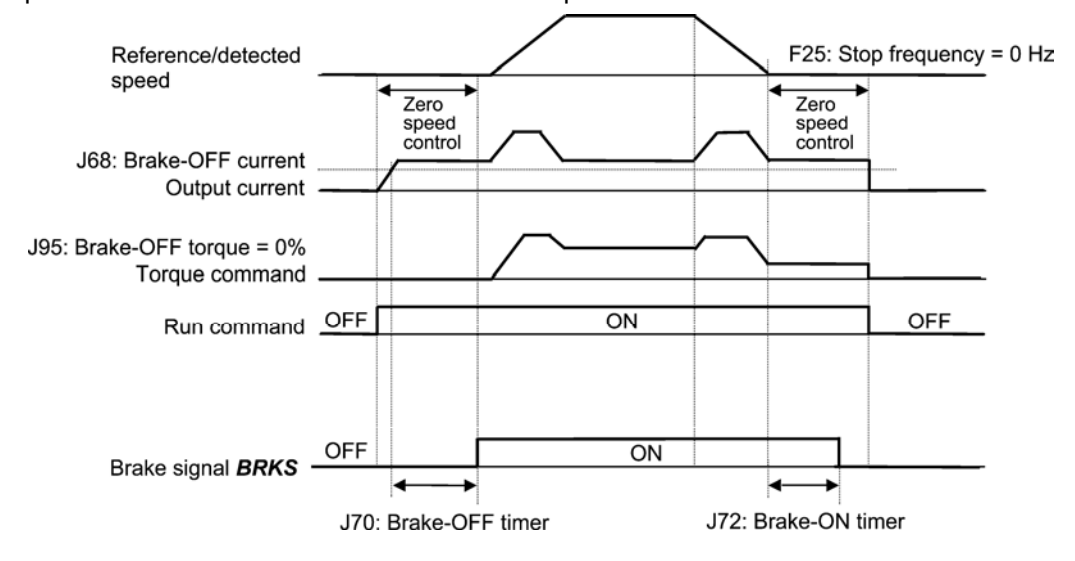

Note

- If zero speed control is enabled under vector control with speed sensor, set J95 (Brake-OFF torque) at 0%.
	- After releasing the brake (*BRKS* ON), operating for a while, and then activating the brake (*BRKS* OFF) to stop the motor, if you want to release the brake (*BRKS* ON), turn the inverter's run command OFF and then ON.

### **J97 to J99 Servo-lock (Gain, Completion timer, Completion range)**

#### Servo-lock

This function servo-locks the inverter to hold the motor within the positioning completion range specified by J99 for the period specified by J98 even if an external force applies to the load.

When the inverter is servo-locked, it keeps the output frequency low; therefore, use the Note inverter under the following specified thermal restriction: Output current within the range of 150% of the rated current for 3 seconds and 80% for continuous operation. (Note that under the restriction, the inverter automatically limits the carrier frequency under 5 kHz.)

#### Servo-lock starting conditions

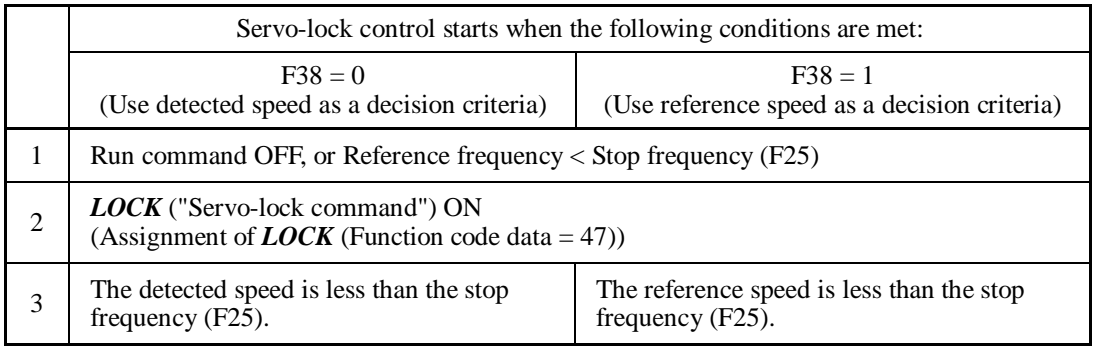

#### Operation examples

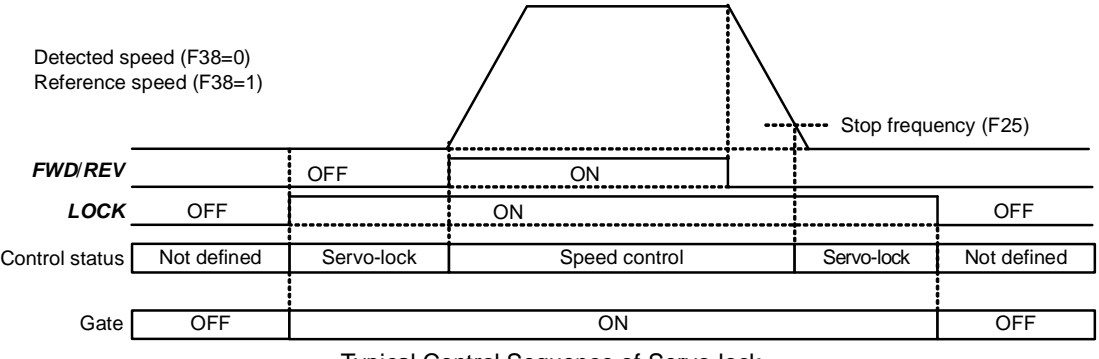

Typical Control Sequence of Servo-lock

#### WARNI NG ∕∖∖

When the servo-lock command is ON, the inverter keeps on outputting voltage on output terminals [U], [V] and [W] even if a run command is OFF and the motor seems to stop.

**An electric shock may occur.** 

#### Specifying servo-lock control

■ Positioning completion signal -- **PSET** (Function code data = 82), Servo-lock (Completion timer) (J98), and Servo-lock (Completion range) (J99)

This output signal comes ON when the inverter has been servo-locked so that the motor is held within the positioning completion range specified by J99 for the period specified by J98.

Chap. 5

FUNCTION CODES

FUNCTION CODES

#### ■ Servo-lock (Gain) (J97)

J97 specifies the gain of the servo-lock positioning device to adjust the stop behavior and shaft holding torque.

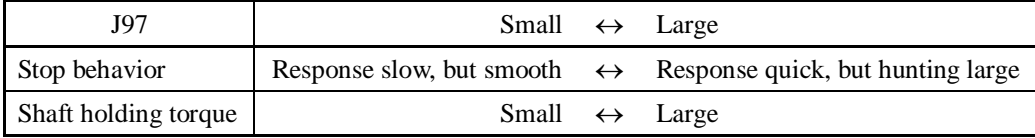

#### Monitor for servo-lock control

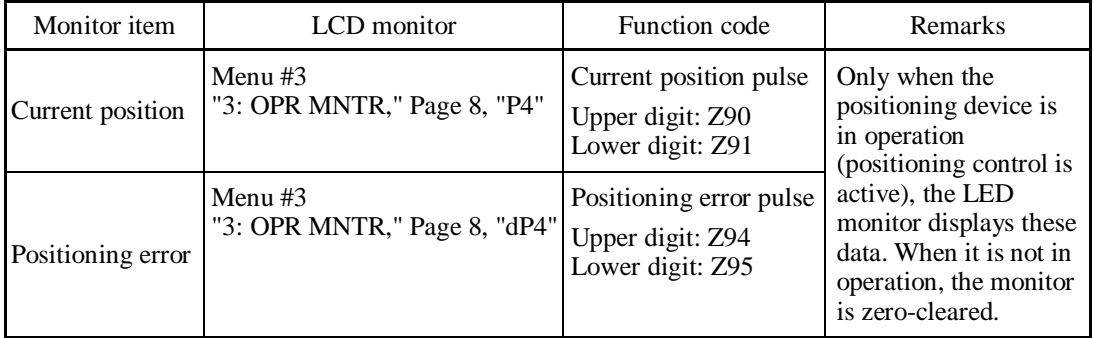

The values on the LED monitor appear based on PG pulses 4-multiplied. Under servo-lock, no current positioning pulses or positioning error pulses are displayed on the LED monitor.

#### Notes for using servo-lock

(1) Positioning control error  $\mathcal{E}_{\Gamma\Box}$ 

 If a positioning error exceeds the value equivalent to four rotations of the motor shaft when the inverter is servo-locked, the inverter issues a positioning control error signal  $E\tau\varpi$ .

(2) Stop frequency (F25) under servo-lock

 Since servo-lock starts when the output frequency is below the stop frequency (F25), it is necessary to specify such F25 data that does not trigger  $E_{\tau\sigma}$  (that is, specify the value equivalent to less than 4 rotations of the motor shaft).

Stop frequency (F25)  $<(4 \times \text{Gain (J97)} \times \text{Maximum frequency})$ 

(Example) When Gain (J97) =  $0.01$  and Maximum frequency (F03) =  $60$  Hz, specify F25 data  $< 2.4$  Hz.

- (3) Enabling servo-lock control disables the following:
	- Operation controlled with a stop frequency
	- Rotation direction limitation

# **5.4.8 d codes (Application functions 2)**

**d01 to d04 d06** 

**Speed Control 1 (Speed command filter, Speed detection filter, P (Gain) and I (Integral time)) Speed Control 1 (Output filter)**

These function codes control the speed control sequence for normal operations.

Block diagram of the speed control sequence

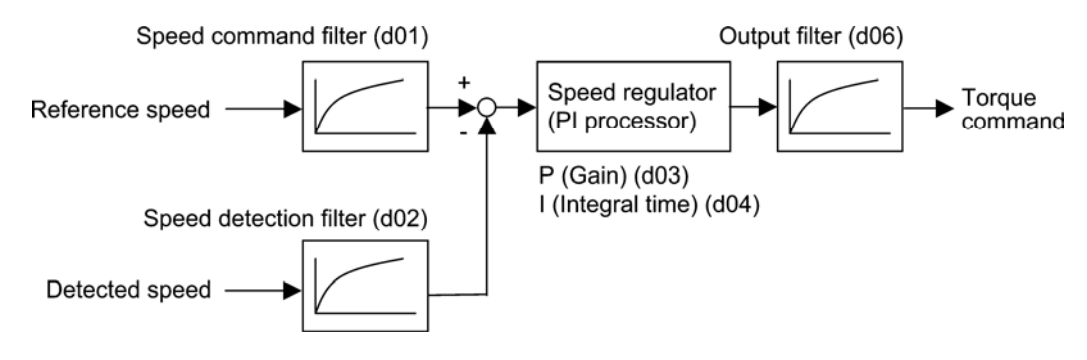

### Speed command filter (d01)

d01 specifies a time constant determining the first order delay of the speed command filter.

- Data setting range: 0.000 to 5.000 (s)

Modify this data when an excessive overshoot occurs against the change of the reference speed.

Increasing the filter time constant stabilizes the reference speed and reduces overshoot against the change of the reference speed, but it slows the response speed of the inverter.

### ■ Speed detection filter (d02)

d02 specifies a time constant determining the first order delay of the speed detection filter.

- Data setting range: 0.000 to 0.100 (s)

Modify this data when the control target (machinery) is oscillatory due to deflection of a drive belt or other causes so that ripples (oscillatory components) are superimposed on the detected speed, causing hunting (undesirable oscillation of the system) and blocking the PI processor gain from increasing (resulting in a slow response speed of the inverter). In addition, if the lower encoder (PG) resolution makes the system oscillatory, try to modify this data.

Increasing the time constant stabilizes the detected speed and raises the PI processor gain even with ripples superimposed on the detected speed. However, speed detection itself delays, resulting in a slower speed response, larger overshoot, or hunting.

 $\blacksquare$  P gain (d03), I integral time (d04)

d03 and d04 specify the gain and integral time of the speed regulator (PI processor), respectively.

- Data setting range:  $(d03)$  0.1 to 200.0 (times) (d04) 0.001 to 9.999 (s)

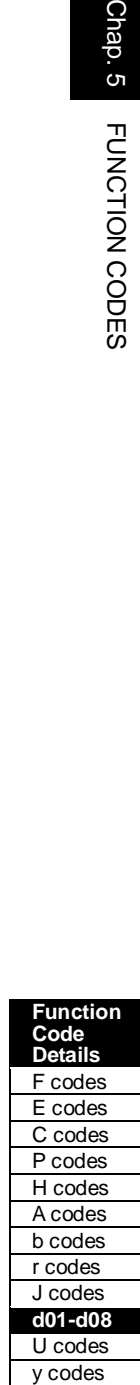

#### P gain

Definition of "P gain  $= 1.0$ " is that the torque command is  $100\%$  (100% torque output of each inverter capacity) when the speed deviation (reference speed – detected speed) is 100% (equivalent to the maximum speed).

Determine the P gain according to moment of inertia of machinery loaded to the motor output shaft. Larger moment of inertia needs larger P gain to keep the flat response in whole operations.

Specifying a larger P gain improves the quickness of control response, but may cause a motor speed overshooting or hunting (undesirable oscillation of the system). Moreover, mechanical resonance or vibration sound on the machine or motor could occur due to excessively amplified noises. If it happens, decreasing P gain will reduce the amplitude of the resonance/vibration. A too small P gain results in a slow inverter response and a speed fluctuation in low frequency, which may prolong the time required for stabilizing the motor speed.

#### Integral time

Specifying a shorter integral time shortens the time needed to compensate the speed deviation, resulting in quick response in speed. Specify a short integral time if quick arrival to the target speed is necessary and a slight overshooting in the control is allowed; specify a long time if any overshooting is not allowed and taking longer time is allowed.

If a mechanical resonance occurs and the motor or gears sound abnormally, setting a longer integral time can transfer the resonance point to the low frequency zone and suppress the resonance in the high frequency zone.

#### Output Filter (d06)

d06 specifies the time constant for the first order delay of the speed controller output filter.

- Data setting range: 0.000 to 0.100 (s)

Use d06 when even adjusting the P gain or integral time cannot suppress mechanical resonance such as hunting or vibration. Generally, setting a larger value to the time constant of the output filter decreases the amplitude of resonance; however, a too large time constant may make the system unstable.

**d07 d08**  **Speed Control 1 (Notch filter resonance frequency) A49, b49, r49 (Speed control 2 to 4, Notch filter resonance frequency) Speed Control 1 (Notch filter attenuation level) A50, b50, r50 (Speed control 2 to 4, Notch filter attenuation level)**

These function codes specify speed control using notch filters. The notch filters make it possible to decrease the speed loop gain only in the vicinity of the predetermined resonance points, suppressing the mechanical resonance.

The notch filters are available only under "vector control with speed sensor."

Setting the speed loop gain at a high level in order to obtain quicker speed response may cause mechanical resonance. If it happens, decreasing the speed loop gain is required to slow the speed response as a whole. In such a case, using the notch filters makes it possible to decrease the speed loop gain only in the vicinity of the predetermined resonance points and set the speed loop gain at a high level in other resonance points, enabling a quicker speed response as a whole.

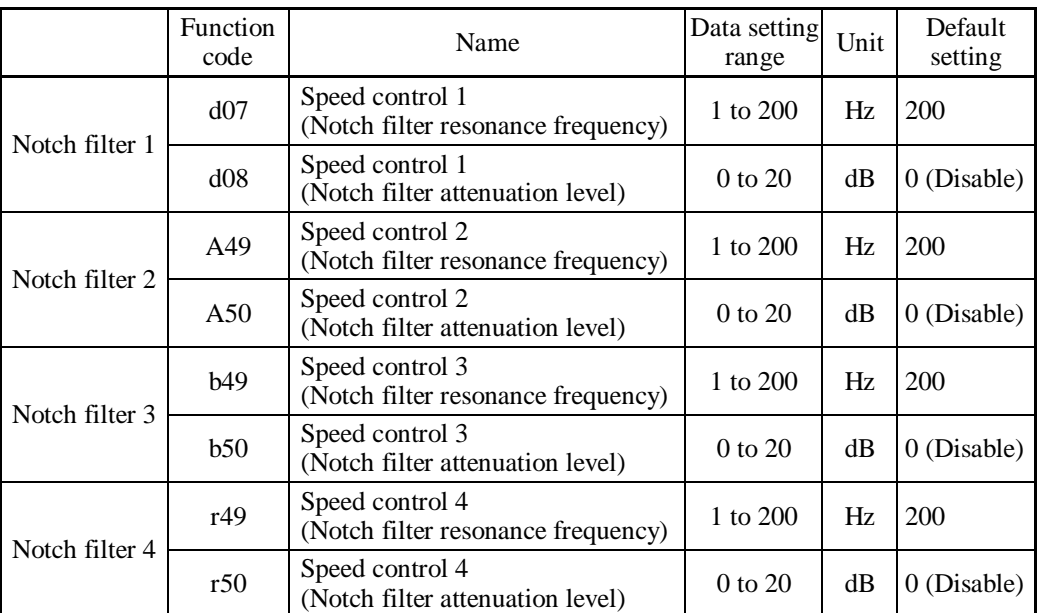

The following four types of notch filters can be specified.

Setting the notch filter attenuation level to "0" (dB) disables the corresponding notch filter.

It is possible to apply all of the four notch filters to the 1st motor or apply each notch filter to each of the 1st to 4th motors.

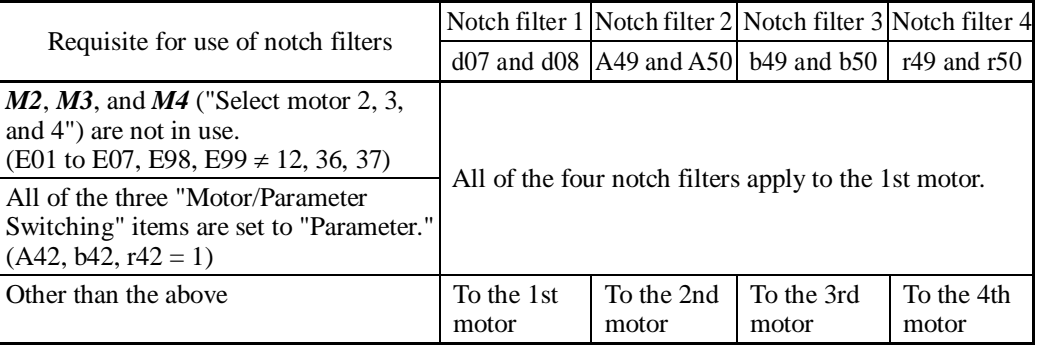

### **d09, d10 d11 to d13**

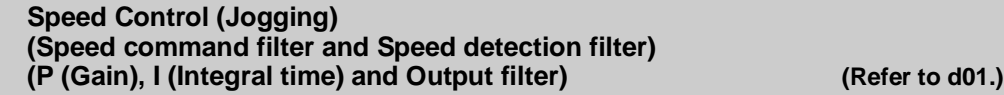

These function codes control the speed control sequence for jogging operations.

The block diagrams and function codes related to jogging operations are the same as for normal operations.

Since this speed control sequence is exclusive to jogging operations, specify these function codes to obtain higher speed response than that of normal operations for smooth jogging operations.

For details, refer to the corresponding descriptions (d01 to d04 and d06) about the speed control sequence for normal operations.

## **d14 to d17 Feedback Input (Pulse input format, Encoder pulse resolution, Pulse count factor 1 and Pulse count factor 2)**

These function codes specify the speed feedback input under vector control with speed sensor.

#### Feedback Input, Pulse input format (d14)

d14 specifies the speed feedback input format.

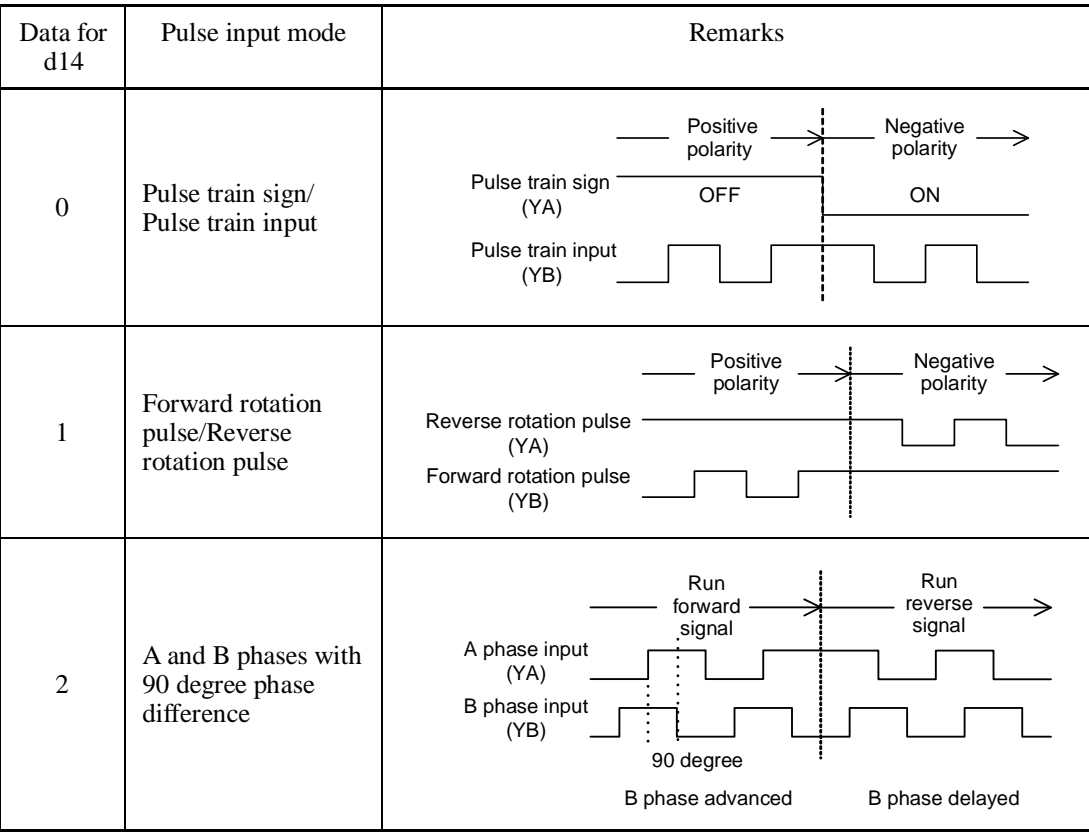

Feedback Input, Encoder pulse resolution (d15)

d15 specifies the pulse resolution (P/R) of the speed feedback encoder.

- Data setting range: 20 to 60000 (P/R)

■ Feedback Input, Pulse count factor 1 (d16) and Pulse count factor 2 (d17)

d16 and d17 specify the factors to convert the speed feedback input pulse rate into the motor shaft speed  $(min^{-1})$ .

- Data setting range: 1 to 9999

Specify the data according to the transmission ratios of the pulley and gear train as shown below.

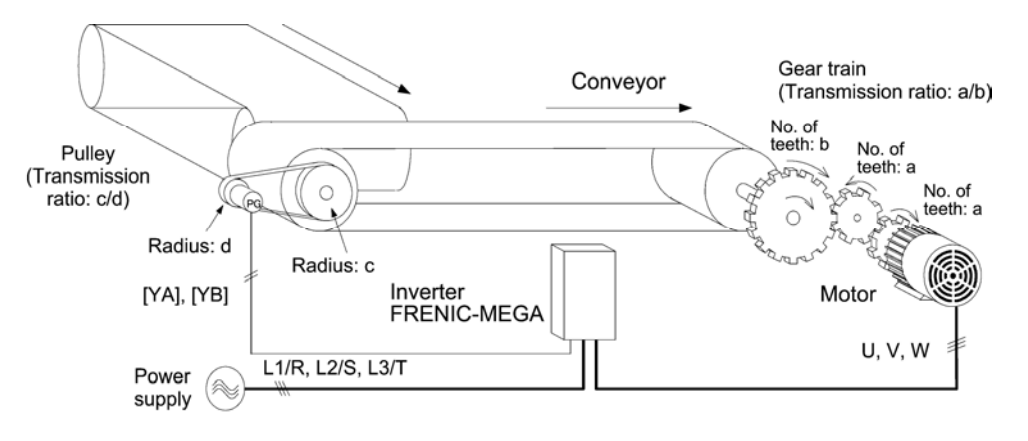

An Example of a Closed Loop Speed Control System (Conveyor)

Listed below are expressions for conversion between a speed feedback input pulse rate and motor shaft speed.

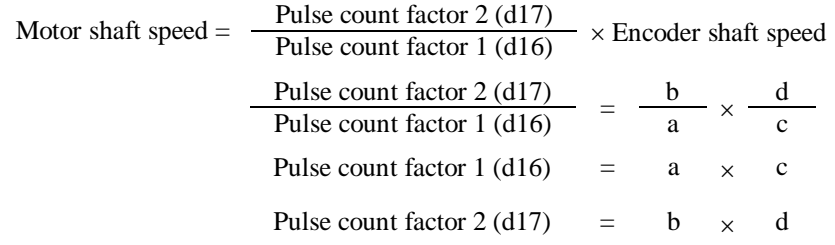

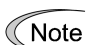

When enabling the vector control with speed sensor, mount the sensor encoder on the motor output shaft directly, or on a shaft with the rigidity equivalent to the motor output shaft. A backlash or deflection being on the mounting shaft could interfere with normal control.

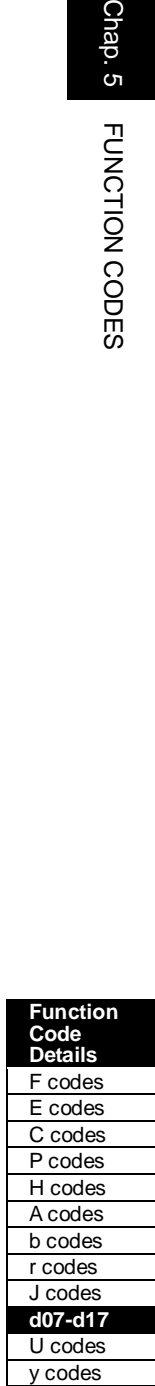

Chap. 5

#### **Speed Agreement/PG Error (Hysteresis width and Detection timer) PG Error Processing**

These function codes specify the detection levels of the speed agreement signal *DSAG* and PG error detected signal *PG-ERR*.

### **Speed agreement signal** *DSAG* **(E20 to E24 and E27, data = 71)**

- Speed Agreement/PG Error (Hysteresis width (d21) and Detection timer (d22))
- Data setting range:  $(d21)$  0.0 to 50.0  $(\%)$ , 100  $(\%)$  at the maximum speed (d22) 0.00 to 10.00 (s)

If the speed regulator's deviation (between the reference speed and detected one) is within the specified range (d21), the signal *DSAG* turns ON. If the deviation is out of the specified range (d21) for the specified period (d22), the signal turns OFF. This signal allows the user to check whether the speed regulator works properly or not.

#### **PG error detected signal** *PG-ERR* **(E20 to E24 and E27, data = 76)**

- Speed Agreement/PG Error (Hysteresis width (d21), Detection timer (d22) and PG Error Processing (d23))
- Data setting range: (d21) 0.0 to 50.0 (%), 100 (%) at the maximum speed (d22) 0.00 to 10.00 (s)
	- (d23) 0 to 5

If the speed regulator's deviation (between the reference speed and detected one) is out of the specified range (d21) for the period specified by d22, the inverter judges it as a PG error.

d23 defines the detection condition (and exception), processing after error detection, and hysteresis width as listed below.

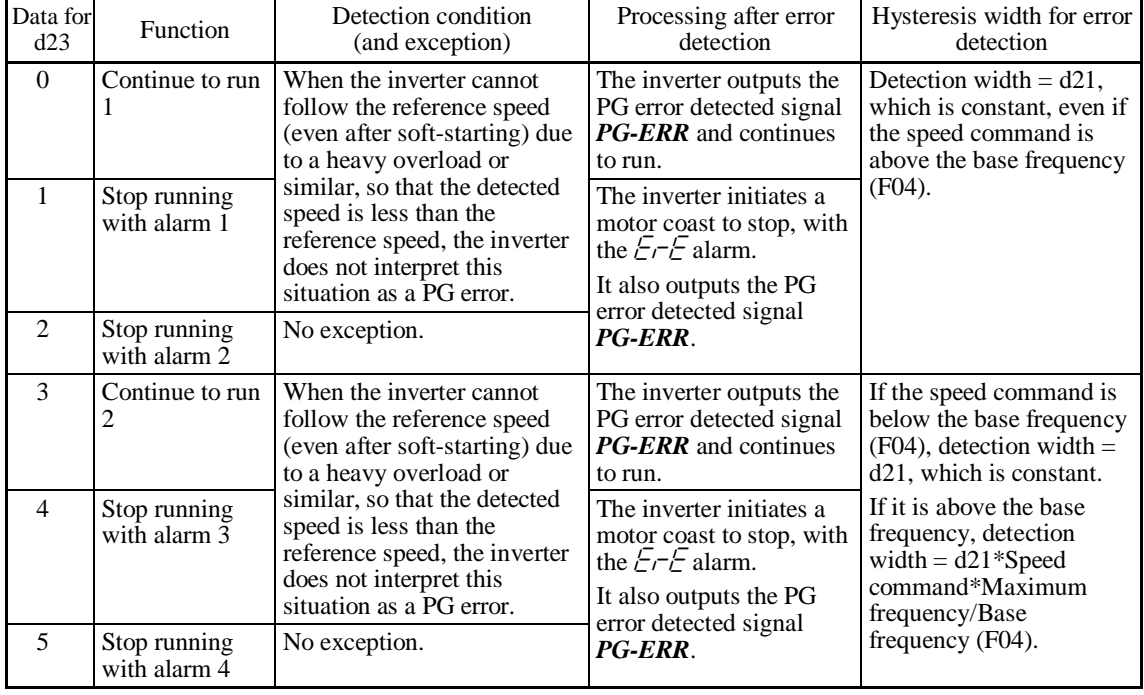

Enabling an operation limiting function such as the torque limit and droop control will Note increase the deviation caused by a huge gap between the reference speed and detected one. In this case, the inverter may trip interpreting this situation as a PG error, depending on the running state. To avoid this incident, set the d23 data to "0" (Continue to run) to prevent the inverter from tripping even if any of those limiting functions is activated.

d24 **Control (Refer to F23.) Control** (Refer to F23.)

Refer to the description of F23.

d25 **ASR Switching Time (Refer to A42.) CONSIDERING CONSIDERING CONSIDERING CONSIDERING CONSIDERING CONSIDERING CONSIDERING CONSIDERING CONSIDERING CONSIDERING CONSIDERING CONSIDERING CONSIDERING CONSIDERING CONSIDERING** 

Refer to the description of A42.

#### **d32, d33 Torque control (Speed limits 1 and 2)**

If a regenerative load (which is not generated usually) is generated under droop control or function codes are incorrectly configured, then the motor may rotate at an unintended high speed. To protect the machinery, it is possible to specify the overspeed level with d32 and d33 as follows.

- Forward overspeed level = Maximum frequency 1 (F03)  $\times$  Speed limit 1 (d32)  $\times$  120 (%)
- Reverse overspeed level = Maximum frequency 1 (F03)  $\times$  Speed limit 2 (d33)  $\times$  120 (%)

#### **d41 Application-Defined Control**

d41 selects/deselects constant peripheral speed control or synchronous control (simultaneous or standby synchronization).

Constant peripheral speed control suppresses an increase in peripheral speed (line speed) resulting from the increasing radius of the take-up roll in a winder system.

Synchronous control drives two or more shafts of a conveyer while keeping their positions in synchronization. For details about synchronous control, refer to the PG Interface Card instruction manual.

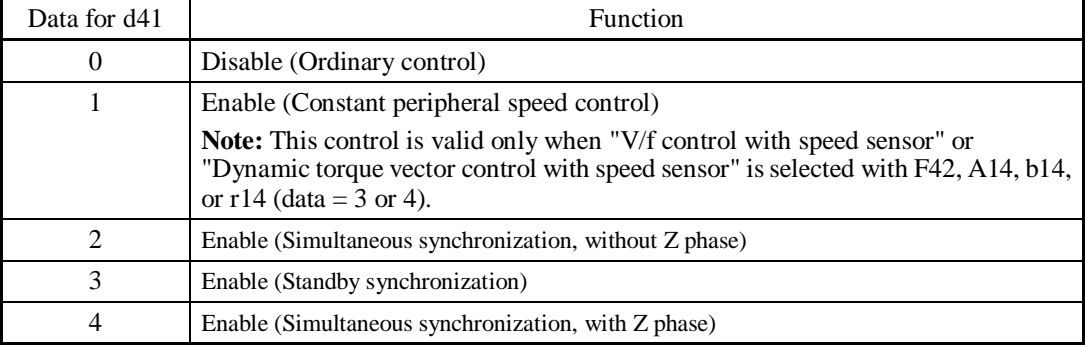

■ Application-Defined Control (d41)

### **[ 1 ] Constant Peripheral Speed Control**

In a winder system (e.g., roving frames, wiredrawing machines), if the inverter continues to run the motor at a constant speed, the take-up roll gets bigger with materials (roving, wire, etc.) and its radius increases so that the winding speed of the take-up roll increases.

To keep the peripheral speed (winding speed) constant, the inverter detects the winding speed using an encoder and controls the motor rotation according to the encoder feedback.

**Function Code** 

### **Machinery configuration of winder system and function code settings**

Shown below is a machinery configuration of a winder system for which it is necessary to configure the function codes as listed below.

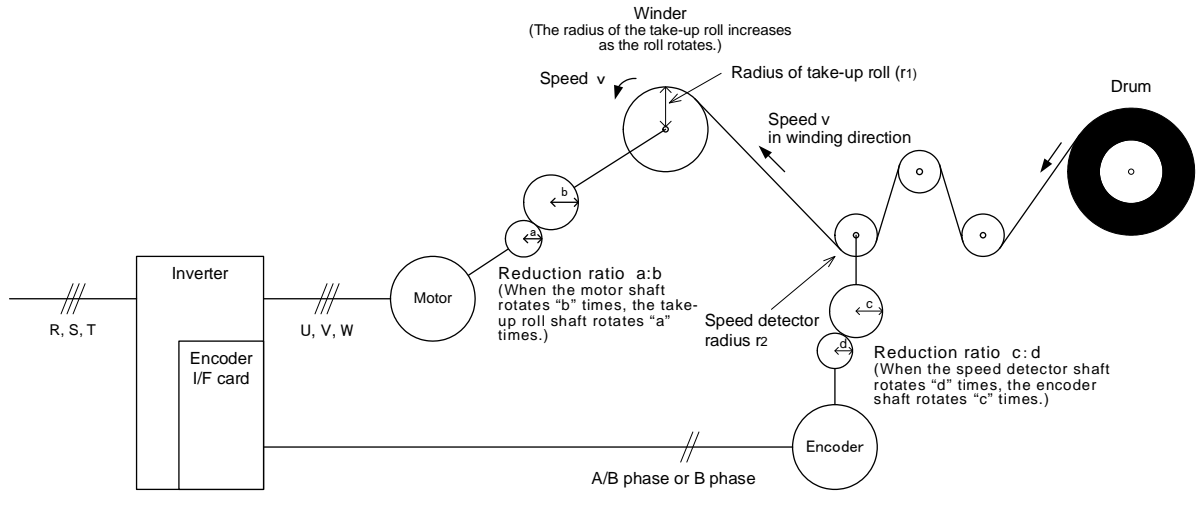

- Speed reduction ratio between motor shaft and take-up roll shaft a : b
- Speed reduction ratio between speed detector shaft and encoder shaft c : d
- Radius of take-up roll before winding  $r_1$
- Radius of speed detector  $r_2$

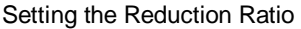

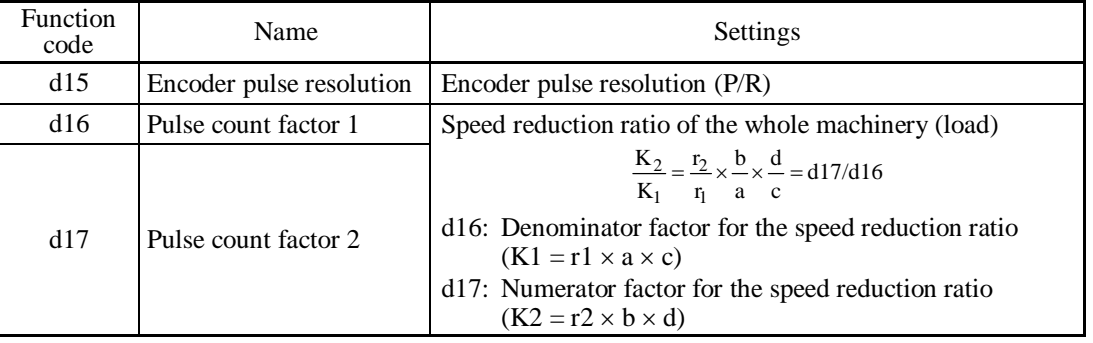

#### Peripheral speed (line speed) command

Under constant peripheral speed control, speed commands should be given as peripheral speed (line speed) commands.

### **Setting with digital inputs**

To digitally specify a peripheral speed (line speed) in m/min, make the following settings.

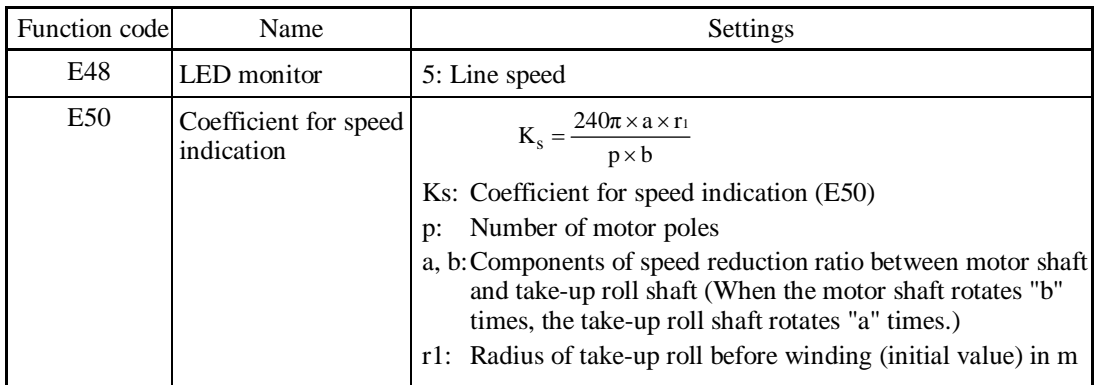

### **Setting with analog inputs**

To specify a peripheral speed (line speed) using analog inputs, set an analog input (0 to 100%) based on the following equation.

Analog input (%) = 
$$
\frac{p \times b \times 100}{240\pi \times r1 \times a \times fmax} \times V
$$

Where

V: Peripheral speed (Line speed) in m/min fmax: Maximum frequency 1 (F03)

### ■ Adjustment

Like usual speed controls, it is necessary to adjust the speed command filter, speed detection filter, P gain, and integral time in the speed control sequence that controls the peripheral speed at a constant level.

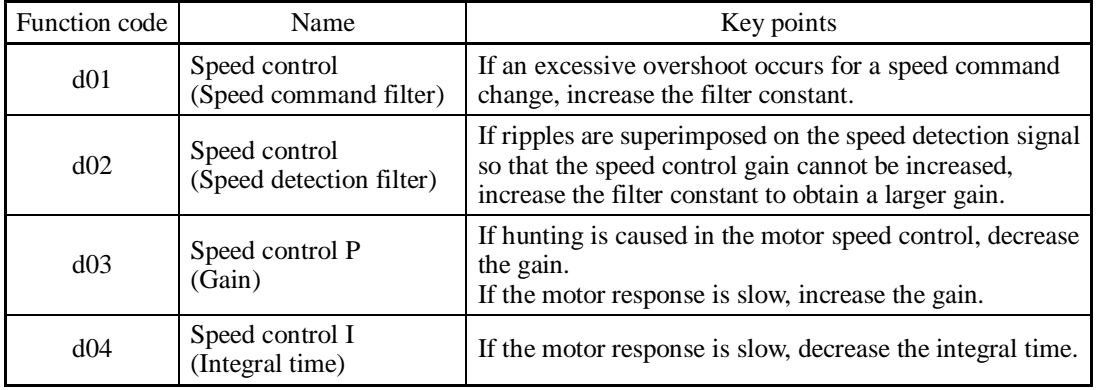

■ Cancel constant peripheral speed control -- **Hz/LSC** (Function code E01 to E07, data =  $70$ )

Turning ON  $Hz/LSC$  cancels constant peripheral speed control. This disables the frequency compensation of PI operation, resulting in no compensation for a take-up roll getting bigger and an increase in the winding speed.

Use this signal to temporarily interrupt the control for repairing a thread break, for example.

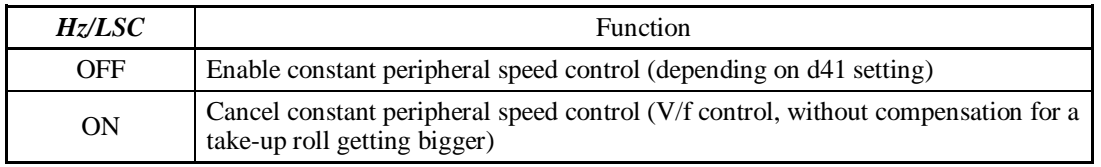

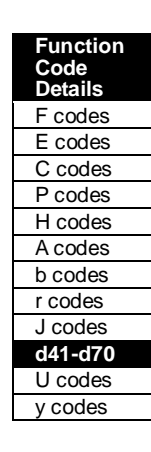

■ Hold the constant peripheral speed control frequency in the memory -- **LSC-HLD** (Function code E01 to E07, data  $= 71$ )

If *LSC/HLD* is ON under constant peripheral speed control, stopping the inverter (including an occurrence of an alarm and a coast-to-stop command) or turning OFF *Hz/LSC* saves the current frequency command compensating for a take-up roll getting bigger, in the memory. At the time of restart, the saved frequency command applies and the inverter keeps the peripheral speed constant.

| <i><b>LSC-HLD</b></i> | <b>Function</b>                                                                         |
|-----------------------|-----------------------------------------------------------------------------------------|
| <b>OFF</b>            | Disable (No saving operation)                                                           |
| <b>ON</b>             | Enable (Saving the frequency command compensating for a take-up roll getting<br>bigger) |

Note

Shutting down the inverter power during an operation stop loses the frequency compensation data saved in the memory. At the time of restart, therefore, the inverter runs at the frequency without compensation so that a large overshoot may occur.

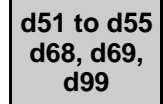

### **Reserved for particular manufacturers**

Function codes d51 to d55, d68, d69 and d99 appear on the LED monitor, but they are reserved for particular manufacturers. Unless otherwise specified, do not access these function codes.

**d59, d61 d62, d63**

**Command (Pulse Rate Input) (Pulse input format, Filter time constant, Pulse count factor 1 and Pulse count factor 2) COVID-10 (Refer to F01.) (Refer to F01.**)

Refer to the description of F01.

**d60, d71 to d78**

#### **Command (Pulse Rate Input) (Encoder pulse resolution) Synchronous Operation**

These function codes specify various parameters required for synchronous operation. For details, refer to the PG Interface Card instruction manual.

#### **d70 Speed Control Limiter**

d70 specifies a limiter for the PI value output calculated in speed control sequence under "V/f control with speed sensor" or "dynamic torque vector control with speed sensor."

A PI value output is within the "slip frequency  $\times$  maximum torque (%)" in a normally controlled state.

If an abnormal state such as a temporary overload arises, the PI value output greatly fluctuates and it may take a long time for the PI value output to return to the normal level. Limiting the PI value output with d70 suppresses such abnormal operation.

Data setting range: 0 to 100 (%) (assuming the maximum frequency as 100%)

## **5.4.9 U codes (Application functions 3)**

**U00 U01 to U50 U71 to U75 U81 to U85 U91** 

**Customizable Logic (Mode selection) Customizable Logic: Step 1 to 10 (Setting) Customizable Logic Output Signal 1 to 5 (Output selection) Customizable Logic Output Signal 1 to 5 (Function selection) Customizable Logic Timer Monitor (Step selection)** 

The customizable logic function allows the user to form a logic circuit for digital input/output signals, customize those signals arbitrarily, and configure a simple relay sequence inside the inverter.

In a customizable logic, one step (component) is composed of "2 inputs and 1 output + logical operation (including timer)" and a total of ten steps can be used to configure a sequence.

■ Specifications

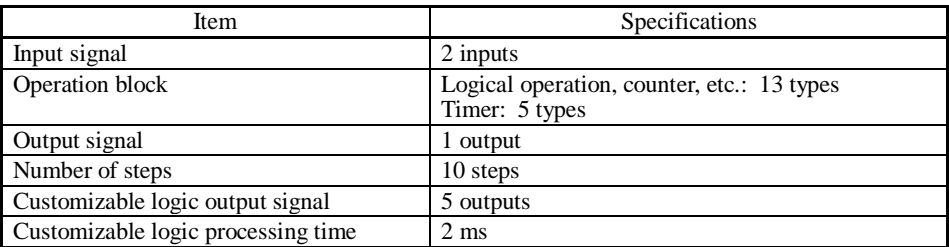

Block diagram

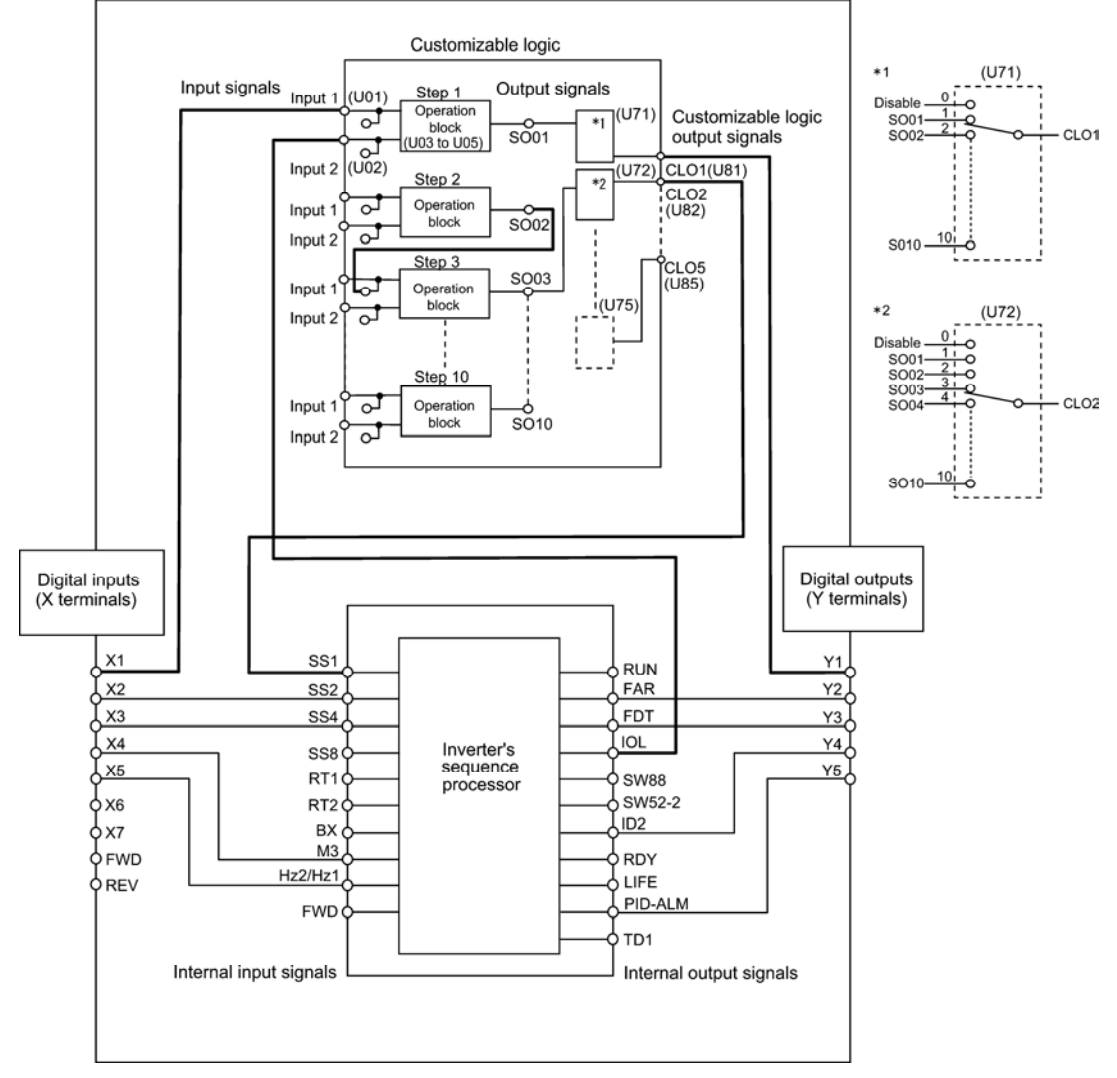

**Function Code Details**  F codes E codes C codes P codes H codes A codes b codes r codes J codes **d14-d23**  U codes y codes
#### ■ Customizable Logic (Mode selection) (U00)

U00 specifies whether to enable the sequence configured with the customizable logic function or disable it to run the inverter only via its input terminals and others.

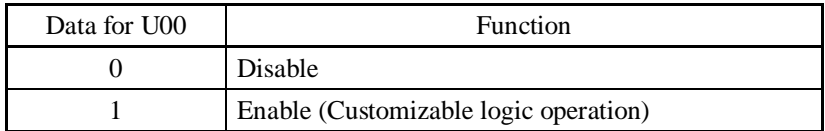

#### ■ Customizable Logic (Setting) (U01 to U50)

In a customizable logic, one step is composed of the components shown in the following block diagram.

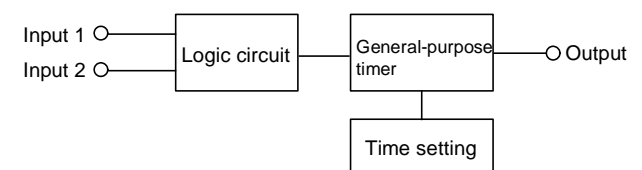

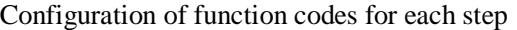

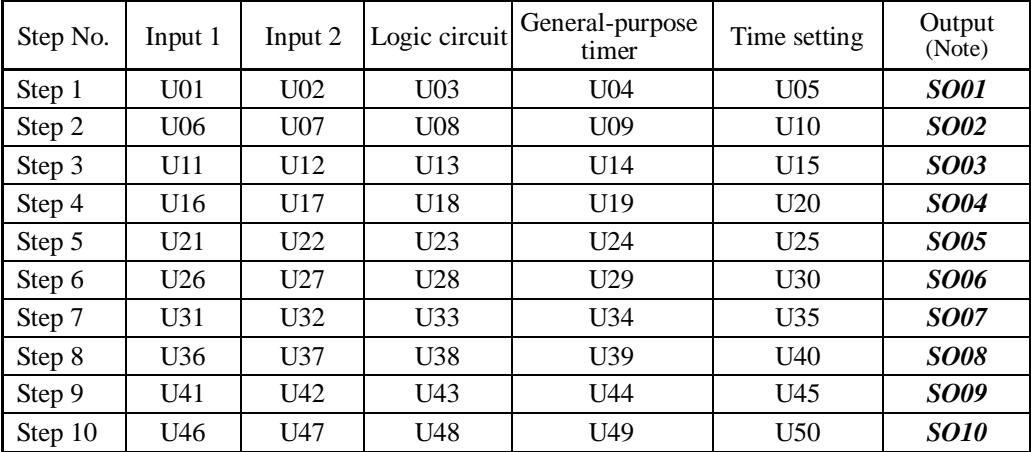

(Note) These items shown in this column are output signals, not function codes.

#### $\blacksquare$  Inputs 1 and 2 (U01, U02, etc.)

The following signals are available as input signals.

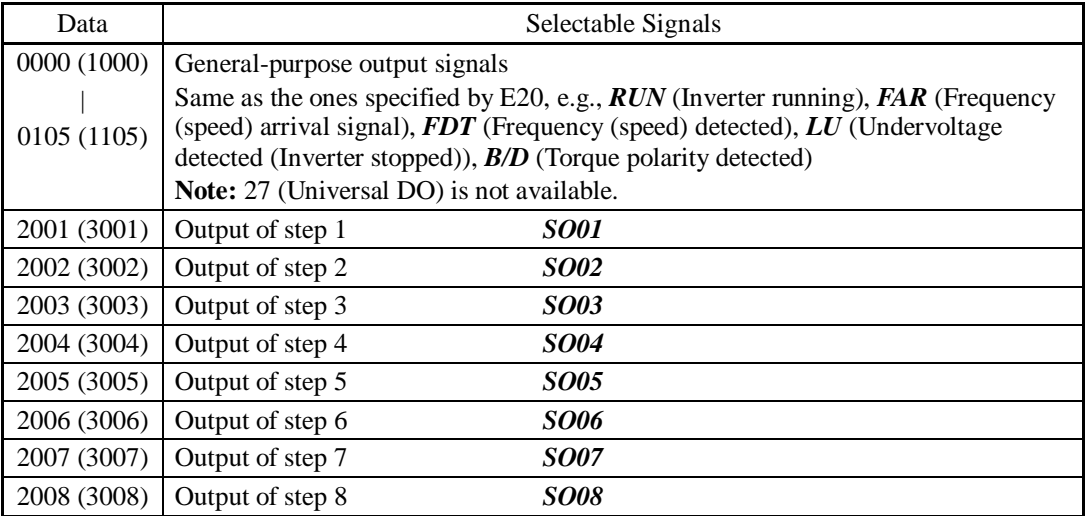

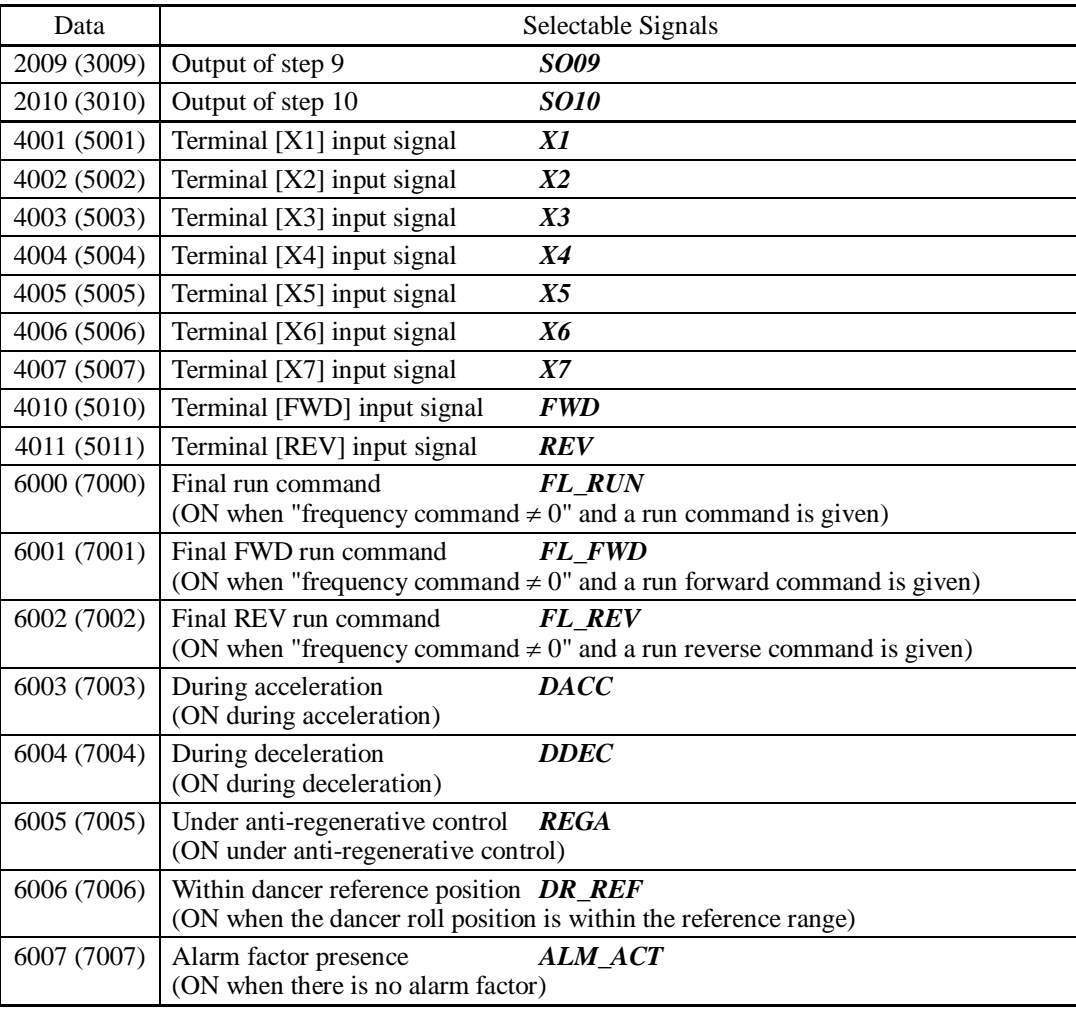

### ■ Logic circuit (U03, etc.)

Any of the following functions is selectable as a logic circuit (with general-purpose timer).

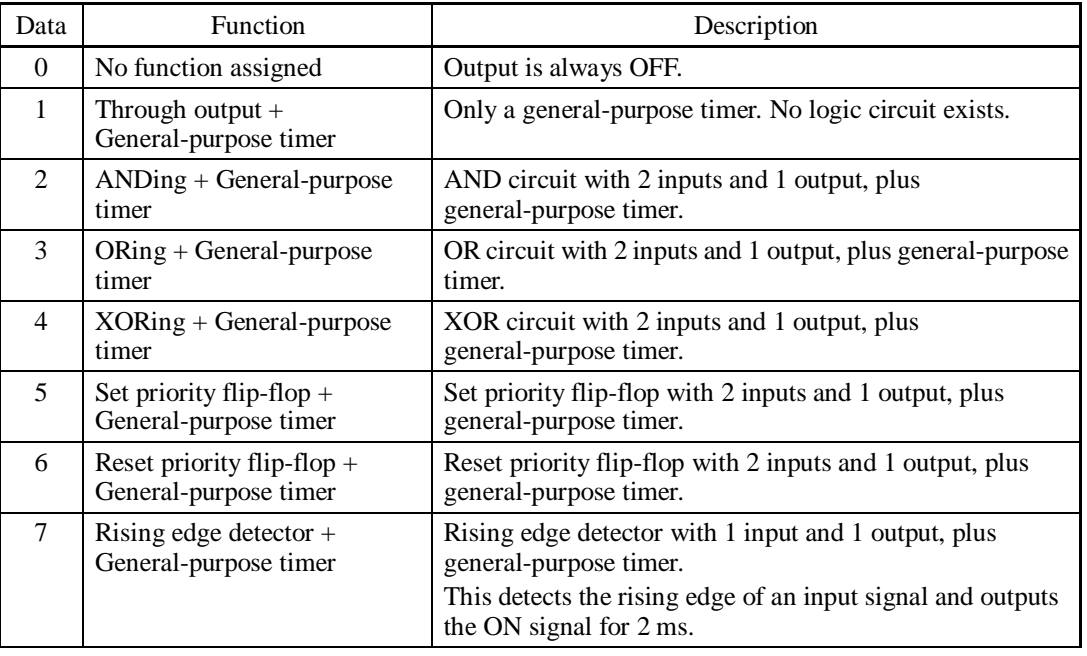

**Function Code Details**  F codes E codes C codes P codes H codes A codes b codes r codes J codes d codes **U00-U91**  y codes

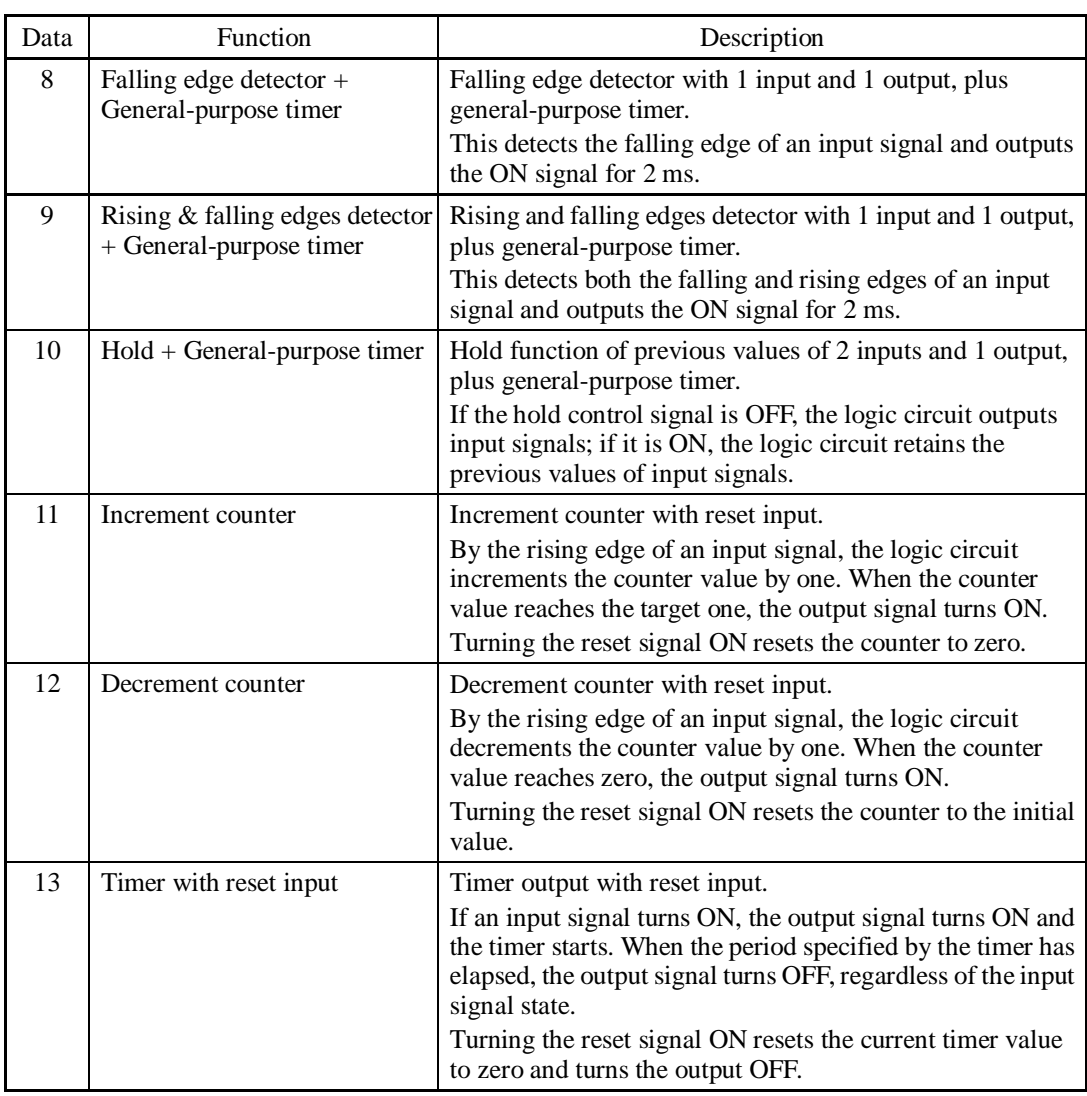

The block diagrams for individual functions are given below.

(1) Through output (2) AND (3) OR

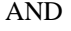

Input 1

Input 2

Input 2

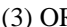

**Output** 

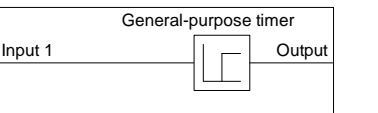

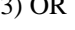

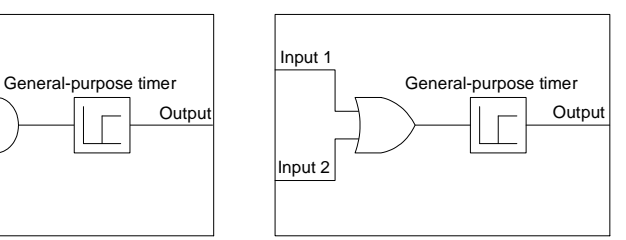

Input 2

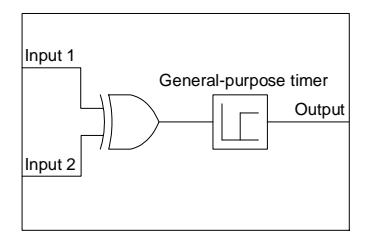

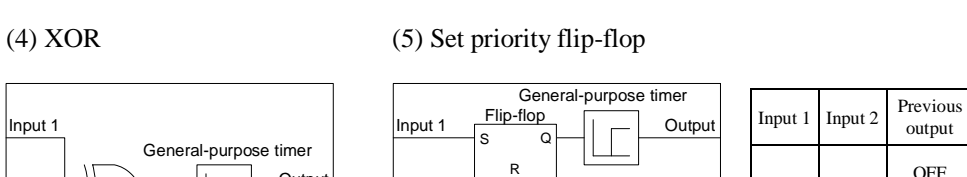

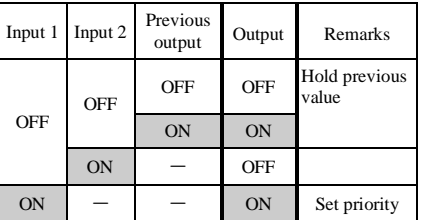

### (6) Reset priority flip-flop

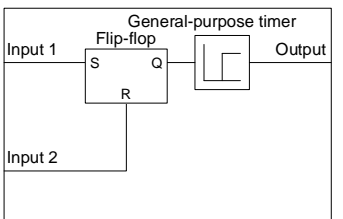

 $\begin{array}{c} \hline \text{Input 1} \\ \hline \end{array}$ 

Rising edge detection General-purpose timer

Input 2

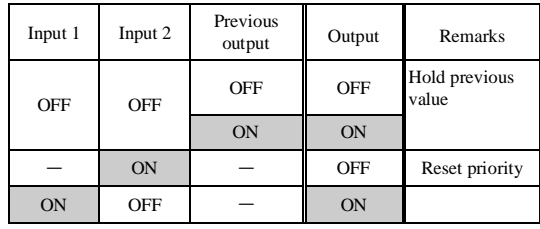

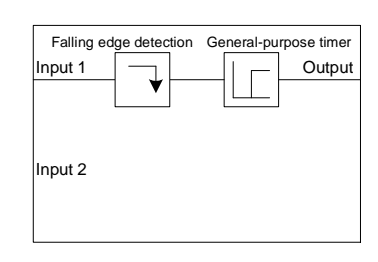

### (7) Rising edge detector (8) Falling edge detector (9) Rising & falling edges detector

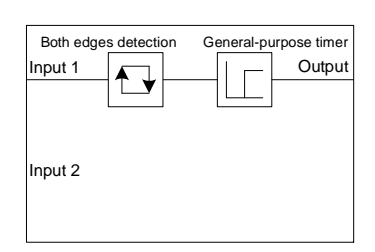

#### (10) Hold (11) Increment counter (12) Decrement counter

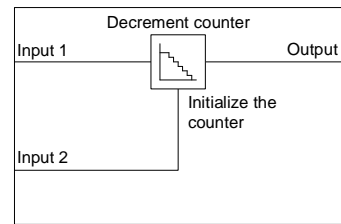

### $\left| \text{Input 1} \right| = 0$ Input 2 General-purpose timer  $= 0$ = 1

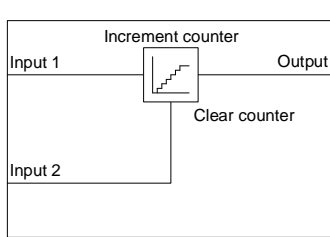

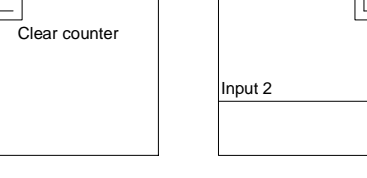

Chap. 5 FUNCTION CODES

FUNCTION CODES

#### (13) Timer with reset input

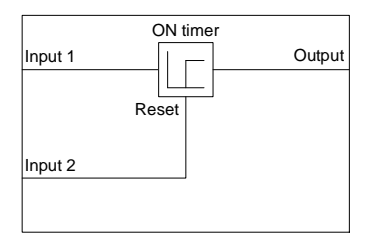

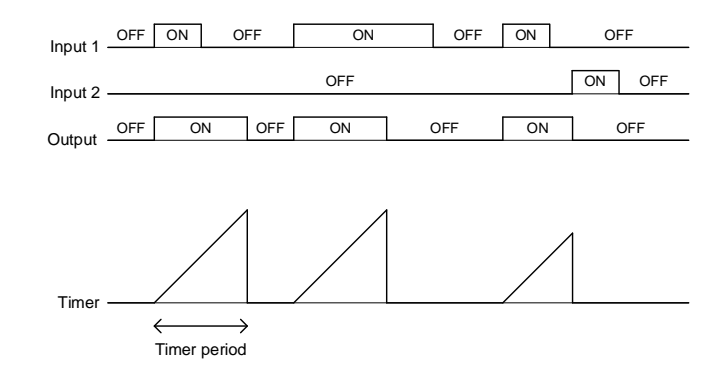

**Function Code Details**  F codes E codes C codes P codes H codes A codes b codes r codes J codes d codes **U00-U91**  y codes

General-purpose timer (U04, etc.)

The table below lists the general-purpose timers available.

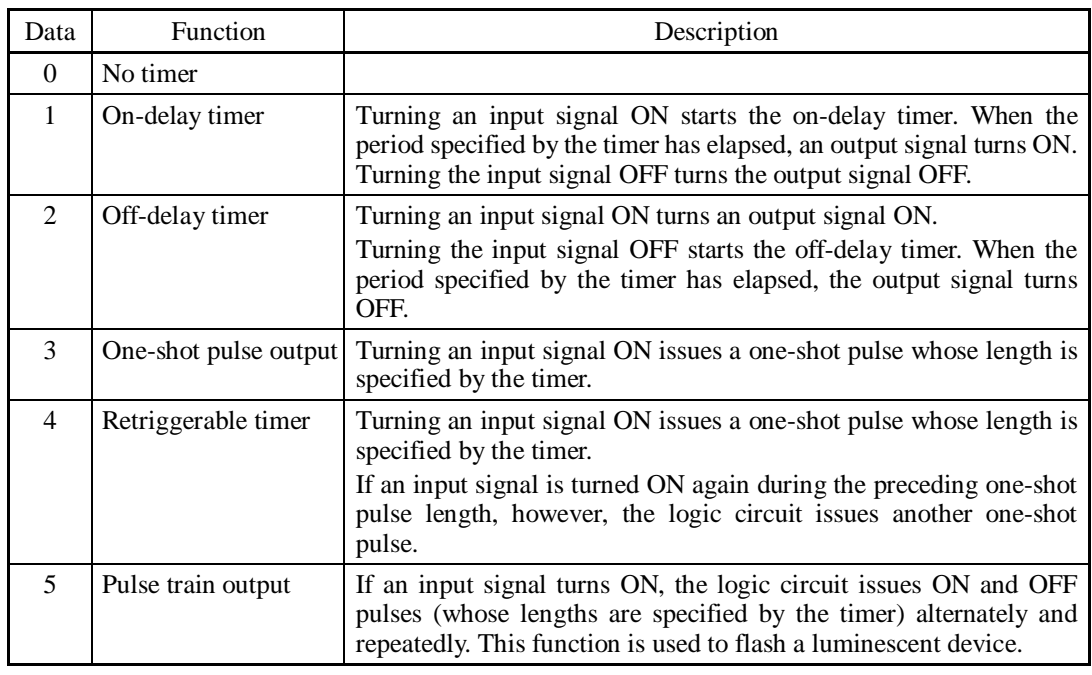

The operation schemes for individual timers are shown below.

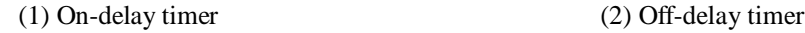

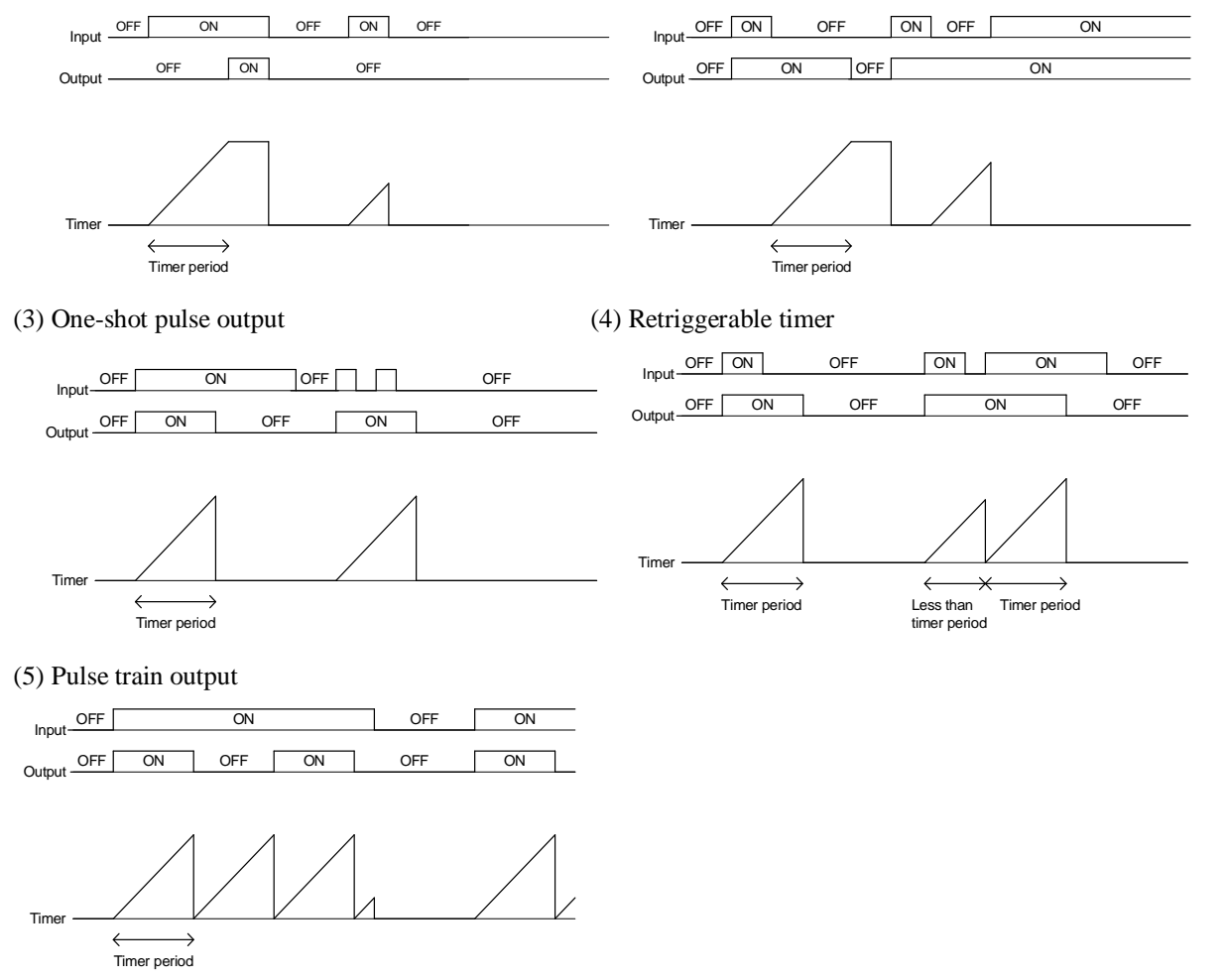

■ Time setting (U05, etc.)

U05 and other related function codes specify the general-purpose timer period or the increment/decrement counter value.

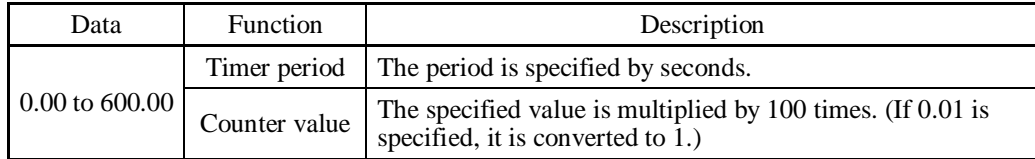

#### ■ Output signals

In a customizable logic, outputs from steps 1 to 10 are issued to SO01 to SO10, respectively.

SO01 to SO10 differ in configuration depending upon the connection destination, as listed below. (To relay those outputs to any function other than the customizable logic, route them via customizable logic outputs CLO1 to CLO5.)

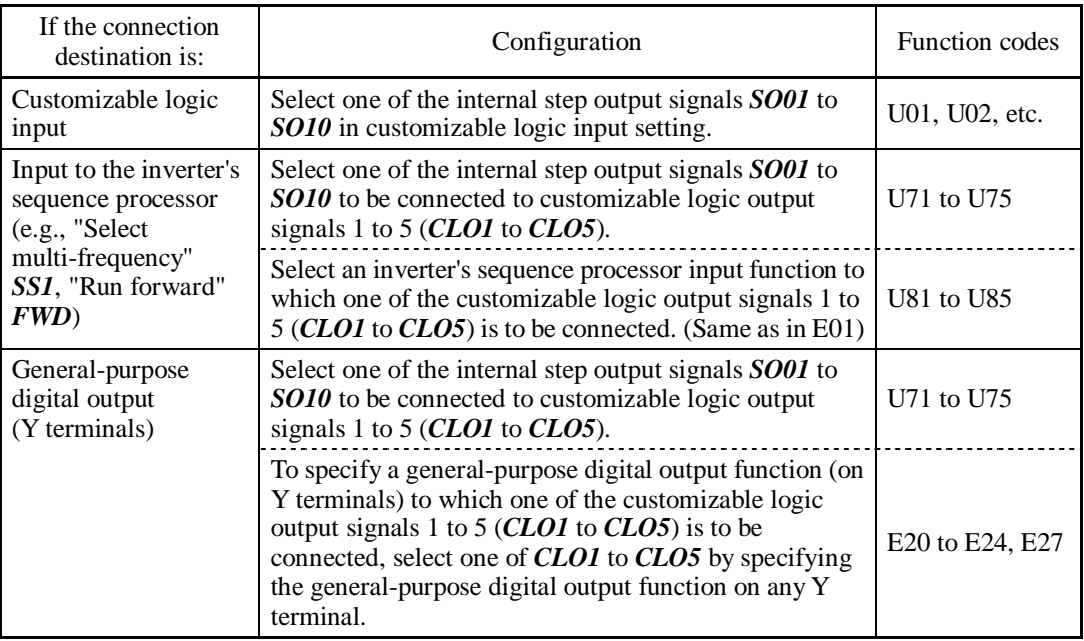

General-purpose digital outputs (on Y terminals) are updated every 5 ms. To securely Note output a customizable logic signal via Y terminals, include on- or off-delay timers in the customizable logic. Otherwise, short ON or OFF signals may not be reflected on those terminals.

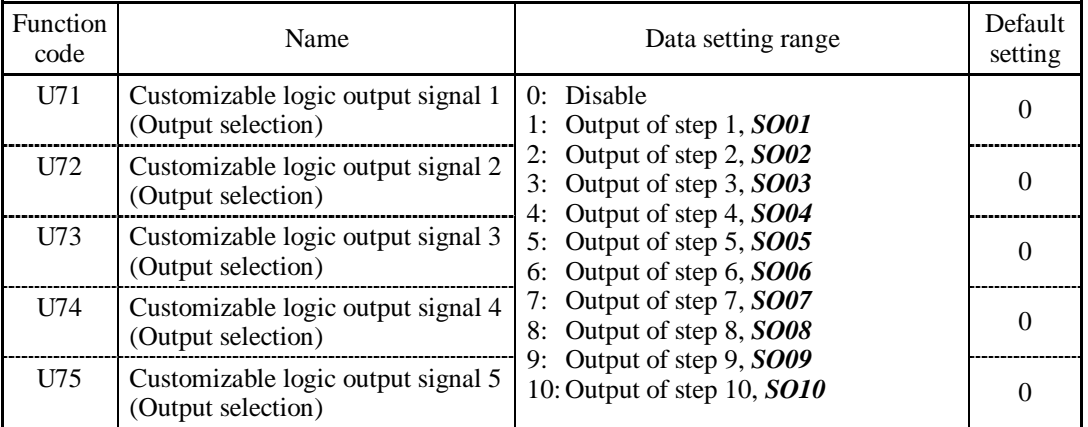

**Function Code Details**  F codes E codes C codes P codes H codes A codes b codes r codes J codes d codes **U00-U91**  y codes

Chap. 5 FUNCTION CODES

FUNCTION CODES

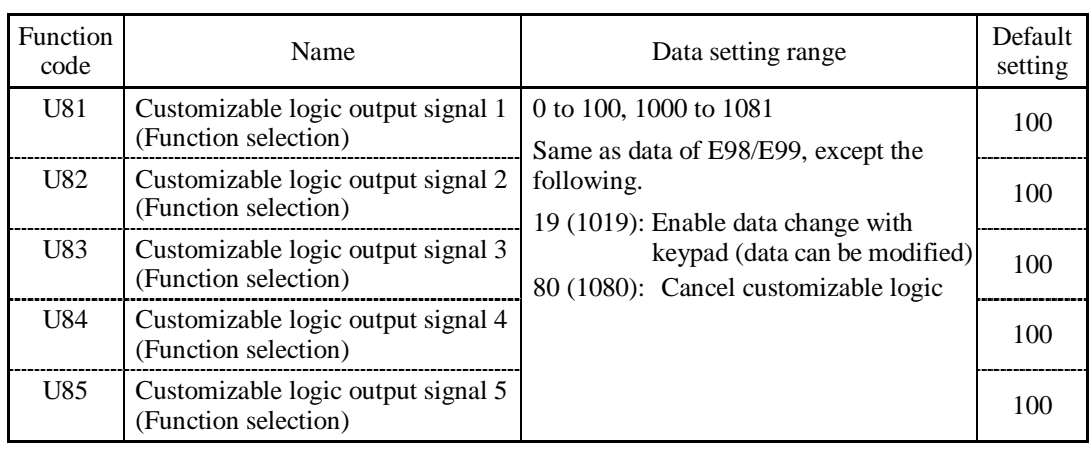

#### Notes for using a customizable logic

A customizable logic performs processing every 2 ms in the following sequence.

- (1) At the start of processing, the customizable logic latches all of the external input signals entered to steps 1 to 10 to ensure simultaneity.
- (2) Logical operations are performed in the order of steps 1 to 10.
- (3) If an output of a particular step applies to an input at the next step, the output of the step having processing priority can be used in the same processing.
- (4) The customizable logic updates all of the five output signals at the same time.

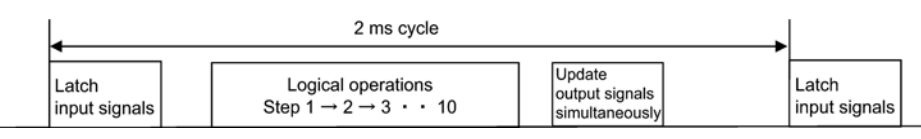

When configuring a logic circuit, take into account the processing order of the customizable logic. Otherwise, a delay in processing of logical operation leads to a signal delay problem, resulting in no expected output, slow processing, or a hazard signal issued.

Ensure safety before modifying customizable logic related function code settings (U codes and related function codes) or turning ON the "Cancel customizable logic" terminal command *CLC*. Depending upon the settings, such modification or cancellation of the customizable logic may change the operation sequence to cause a sudden motor start or an unexpected motor operation.

**An accident or injuries could occur.** 

■ Customizable logic timer monitor (Step selection) (U91)

The contents of the timer in a customizable logic can be monitored using the monitor-related function code or the keypad.

Selecting a timer to be monitored

| Function code | <b>Function</b>                                                                       | <b>Remarks</b> |
|---------------|---------------------------------------------------------------------------------------|----------------|
| U91           | 1 to 10<br>U91 specifies the step number whose timer or counter<br>is to be monitored |                |

#### **Monitoring**

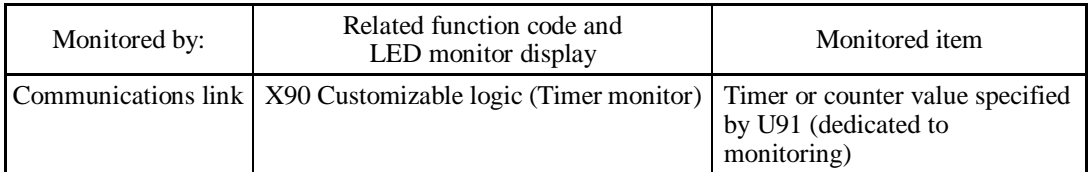

#### ■ Cancel customizable logic -- **CLC** (E01 to E07, data = 80)

This terminal command disables the customizable logic temporarily. Use it to run the inverter without using the customizable logic circuit or timers for maintenance or other purposes.

| CLC        | <b>Function</b>                                        |  |  |  |
|------------|--------------------------------------------------------|--|--|--|
| <b>OFF</b> | Enable customizable logic (Depends on the U00 setting) |  |  |  |
| OΝ         | Disable customizable logic                             |  |  |  |

Note

Before changing the setting of *CLC*, ensure safety. Turning *CLC* ON disables the sequence of the customizable logic, causing a sudden motor start depending upon the settings.

### ■ Clear all customizable logic timers -- **CLTC** (E01 to E07, data = 81)

Assigning *CLTC* to any of the general-purpose digital input terminals and turning it ON resets all of the general-purpose timers and counters in the customizable logic. Use this command when the timings between the external sequence and the internal customizable logic do not match due to a momentary power failure or other reasons so that resetting and restarting the system is required.

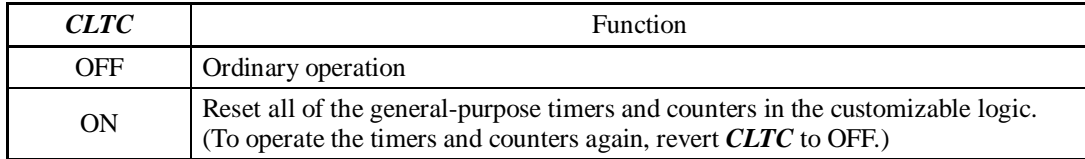

■ Customizable logic configuration samples

Configuration sample 1: Switch two or more signals using a single switch

When switching between *M2* (Select motor 2) and *TL2/TL1* (Select torque limiter level 2/1) with a single switch, using a customizable logic instead of a conventional external circuit reduces the number of the required general-purpose input terminals to one as shown below.

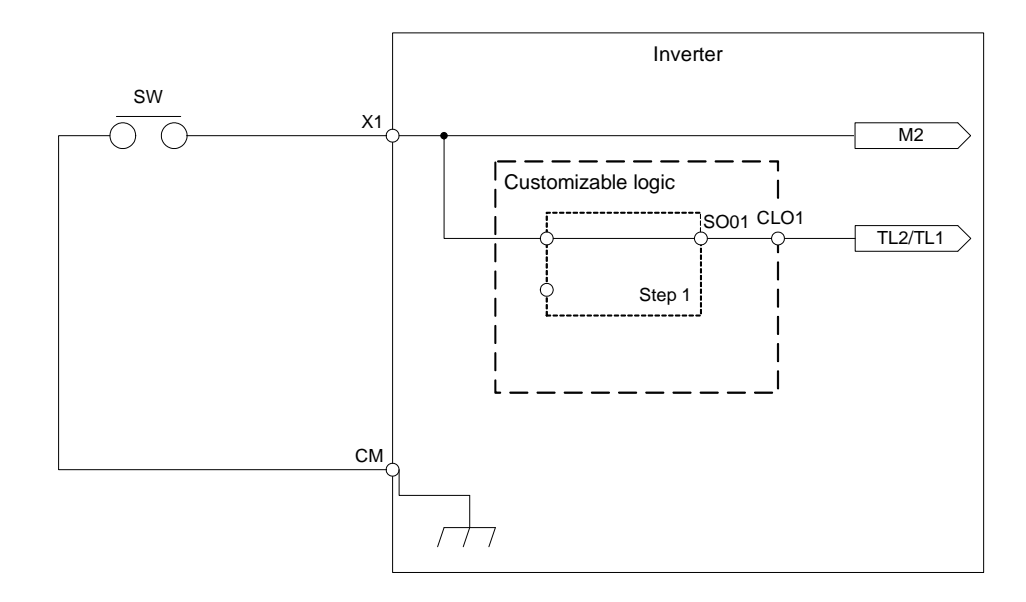

To configure the above customizable logic, set function codes as listed below. The "Type of timer" and "Time setting" require no modification unless otherwise specified.

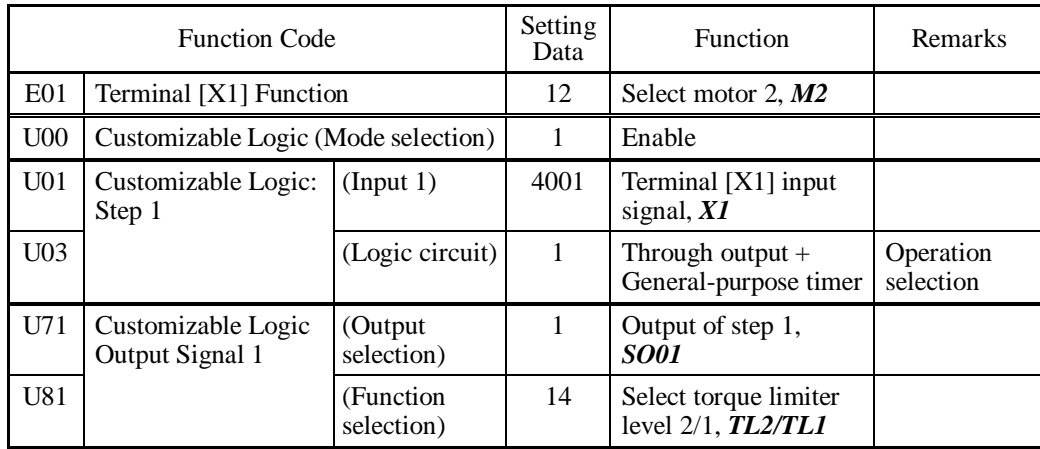

Configuration sample 2: Put two or more output signals into one

When putting two or more output signals into one, using a customizable logic instead of a conventional external circuit reduces the number of the required general-purpose output terminals and eliminates external relays as shown below.

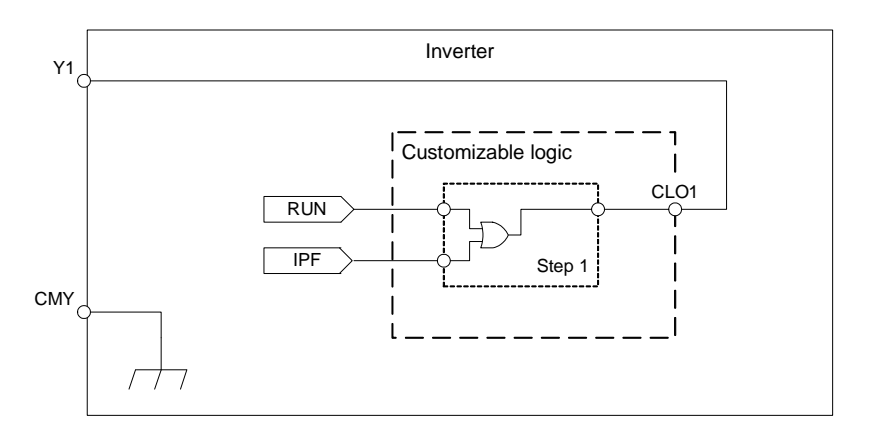

To configure the above customizable logic, set function codes as listed below. The "Type of timer" and "Time setting" require no modification unless otherwise specified.

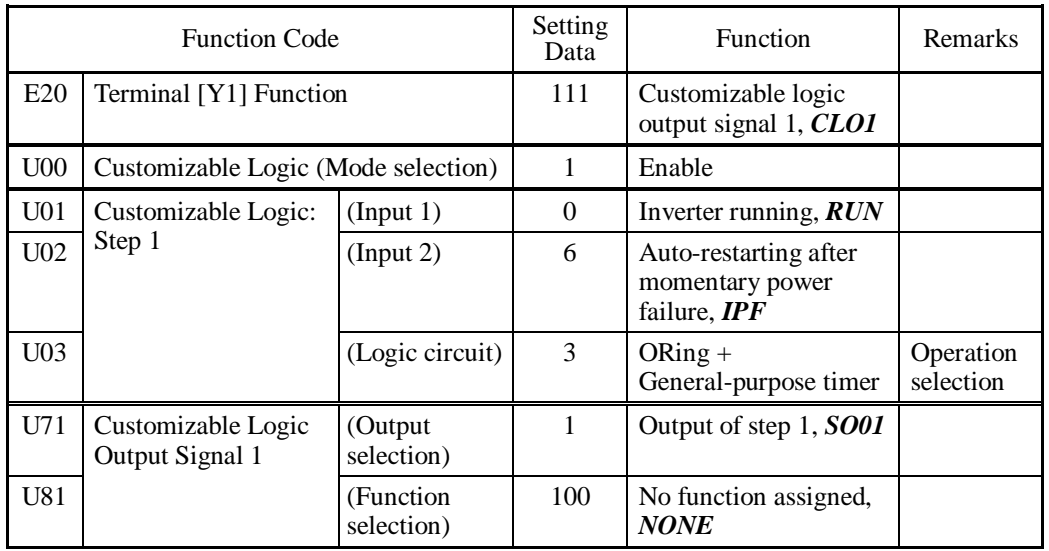

Configuration sample 3: One-shot operation

When starting the inverter by short-circuiting the SW-FWD or SW-REV switch and stopping it by short-circuiting the SW-STOP switch (which are functionally equivalent to depression of the RUN and STOP keys on the keypad, respectively), using a customizable logic instead of a conventional external circuit simplifies the external circuit as shown below.

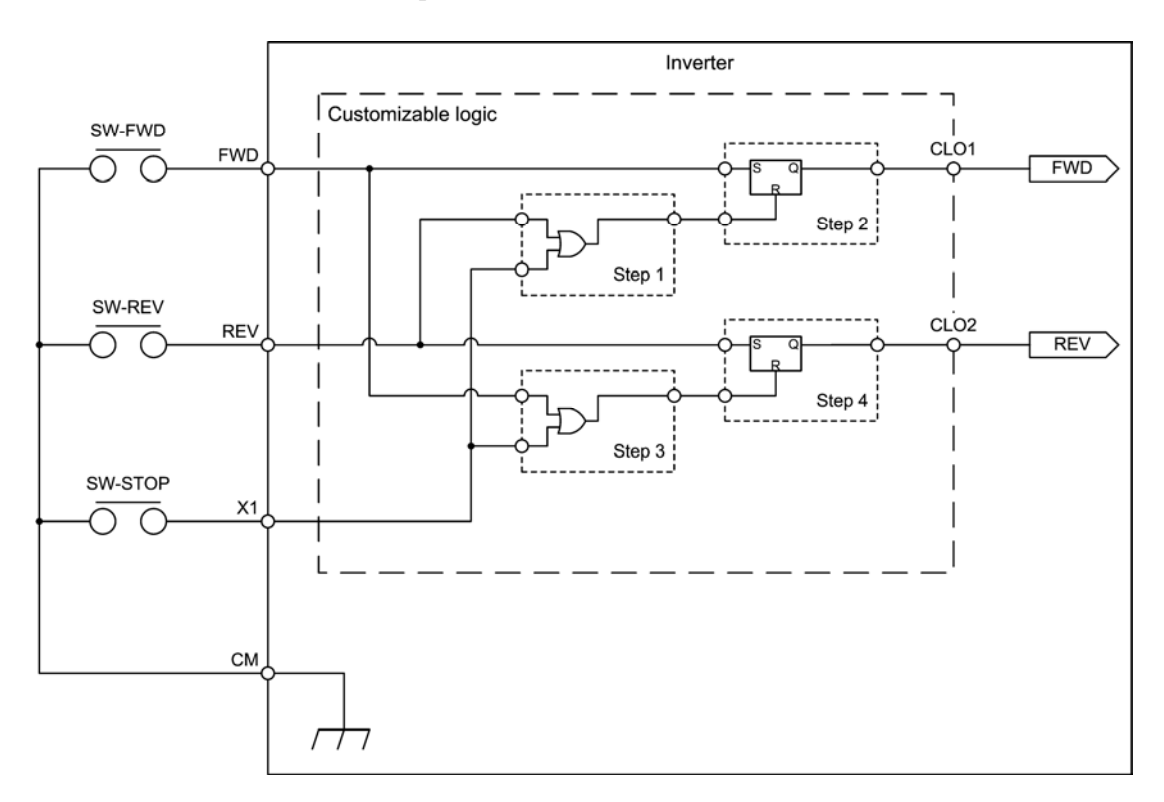

To configure the above customizable logic, set function codes as listed below. The "Type of timer" and "Time setting" require no modification unless otherwise specified.

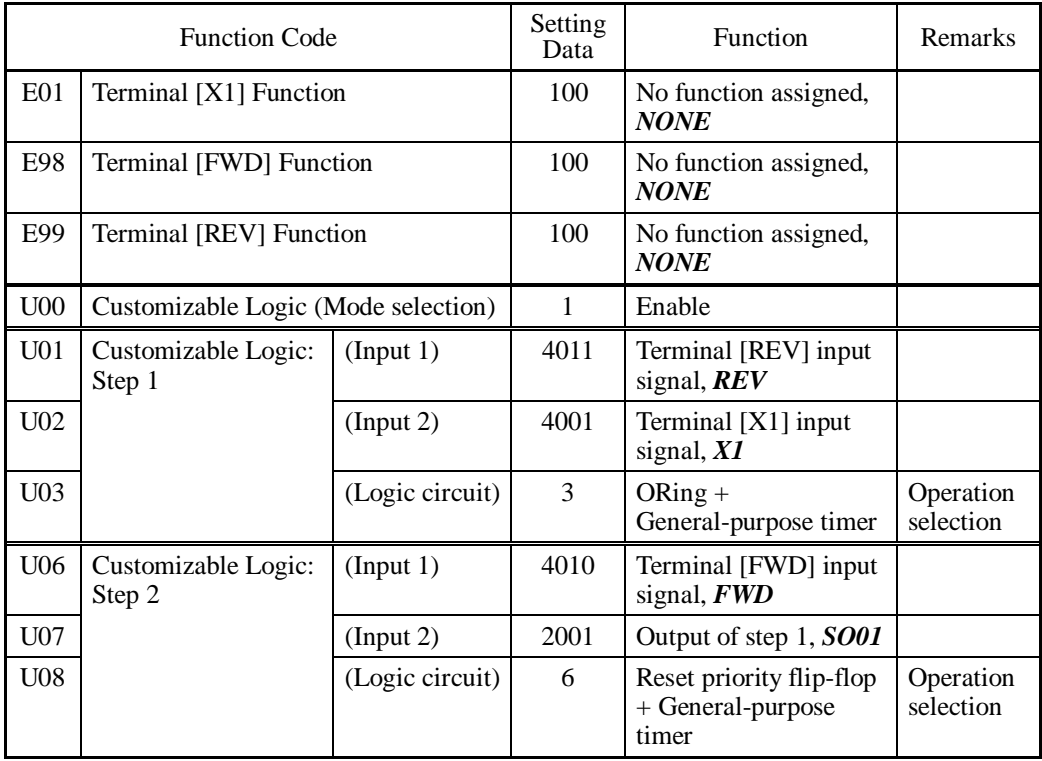

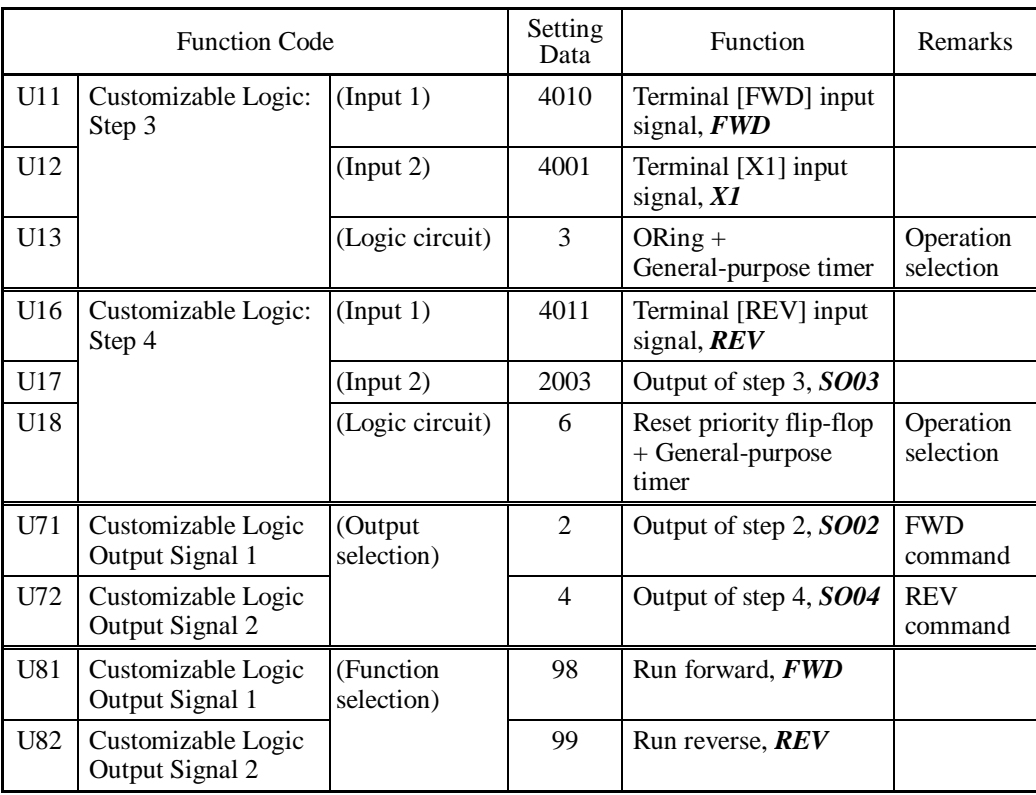

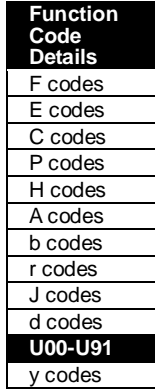

Configuration sample 4: Pattern operation

Driving the motor while switching the reference frequency and acceleration/deceleration time at specified time intervals is called "Pattern operation." Given below is a pattern operation sample chart.

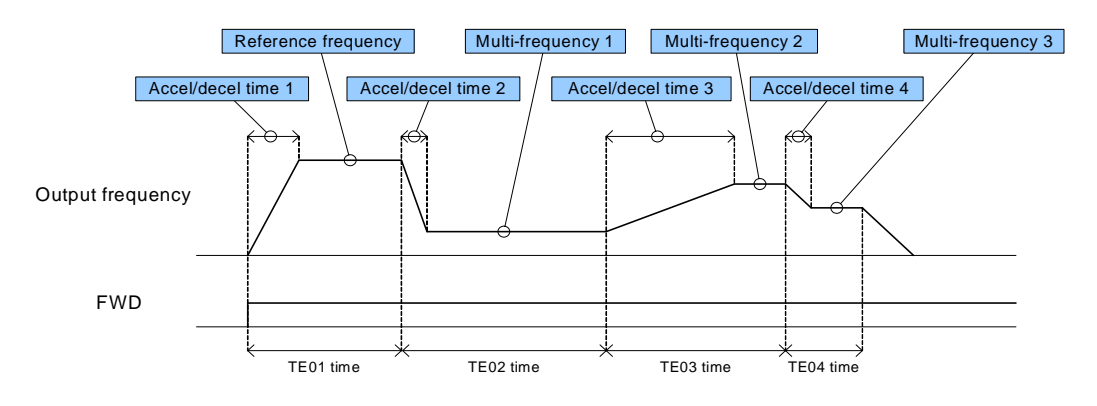

Pattern Operation Setting for Each Stage

Customizable logic configuration samples for enabling pattern operations are described below.

(1) A single cycle of pattern operation and stop

This sample carries out a cycle of the specified pattern operation and stops the inverter output.

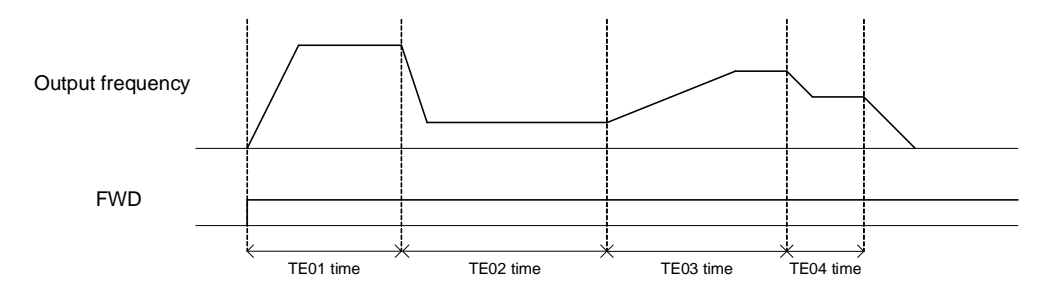

Timing Chart of "A Single Cycle of Pattern Operation and Stop"

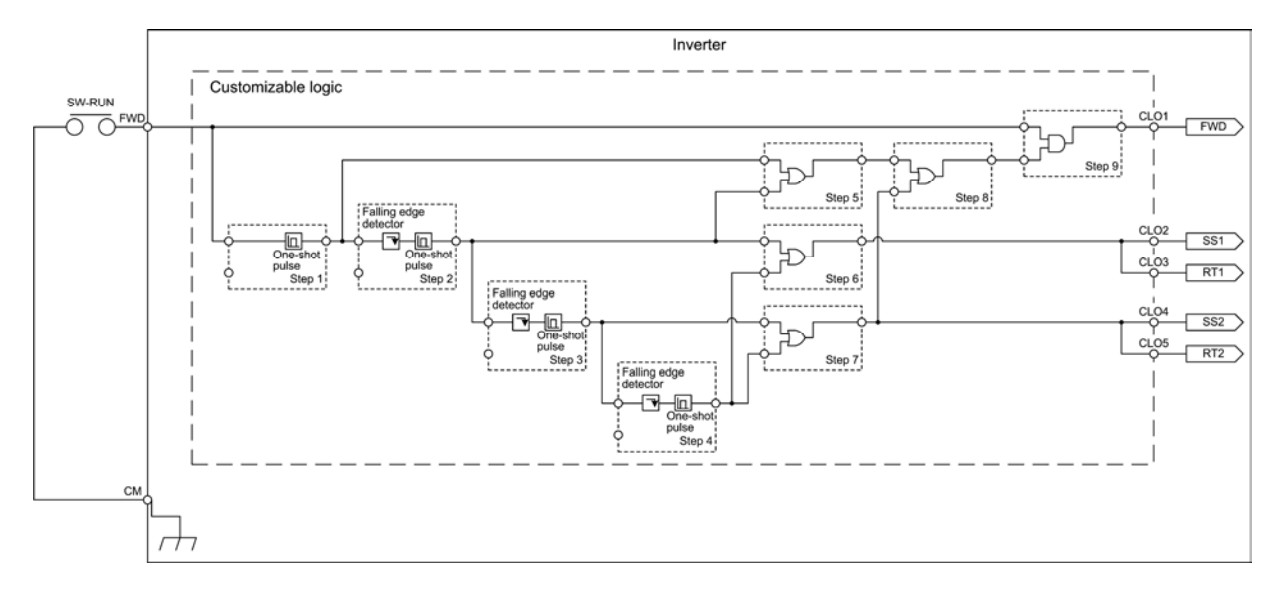

Customizable Logic Configuration for "A Single Cycle of Pattern Operation and Stop"

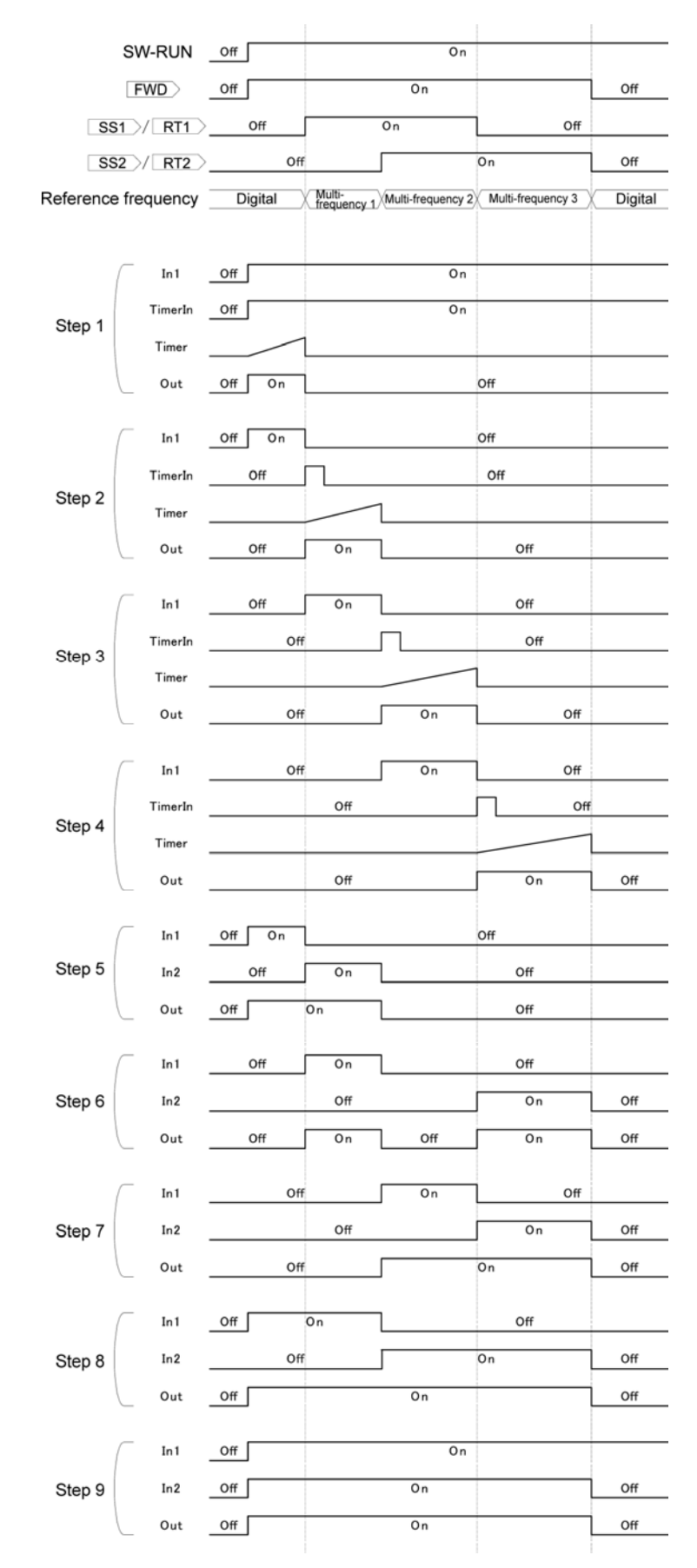

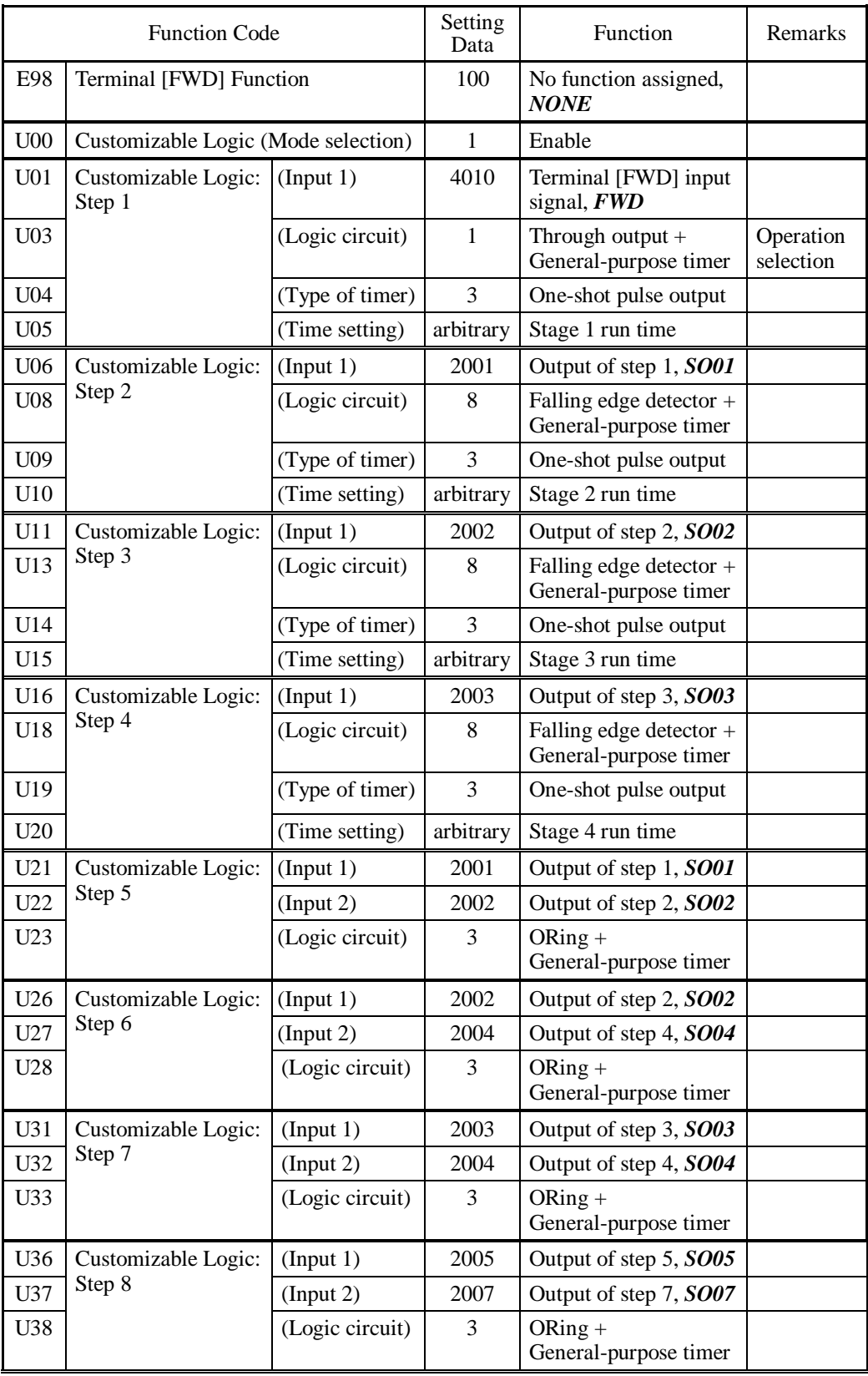

To configure the above customizable logic, set function codes as listed below. The "Type of timer" and "Time setting" require no modification unless otherwise specified.

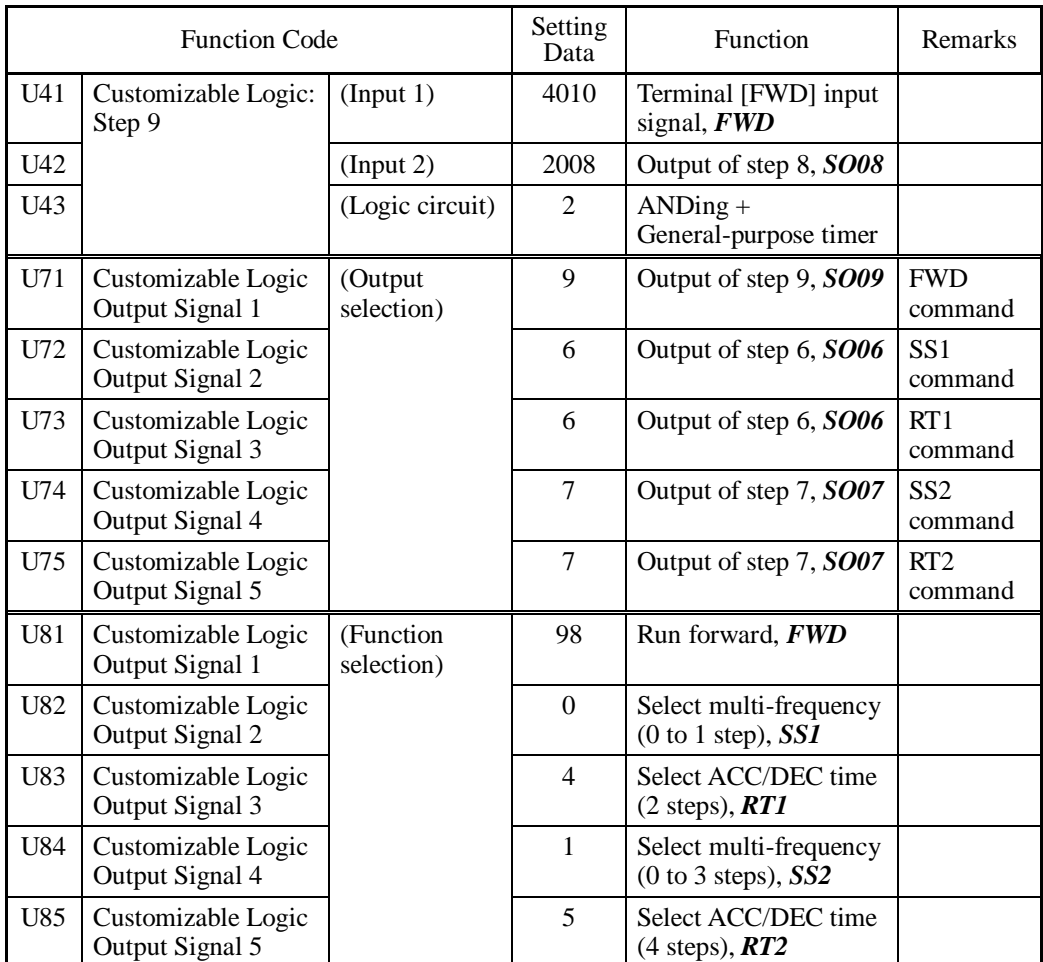

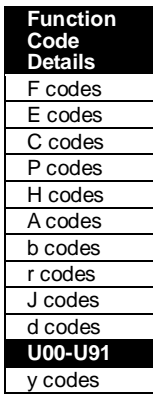

(2) Repeating of pattern operation

This sample carries out the specified pattern operation repeatedly and stops the inverter output upon receipt of a stop command.

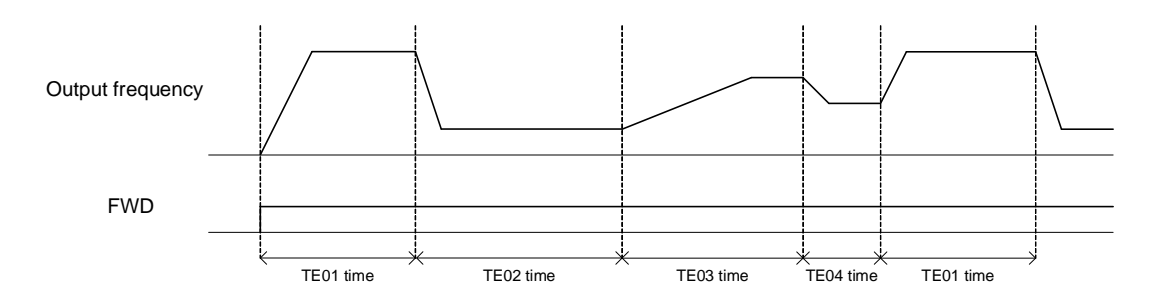

Timing Chart of "Repeating of Pattern Operation"

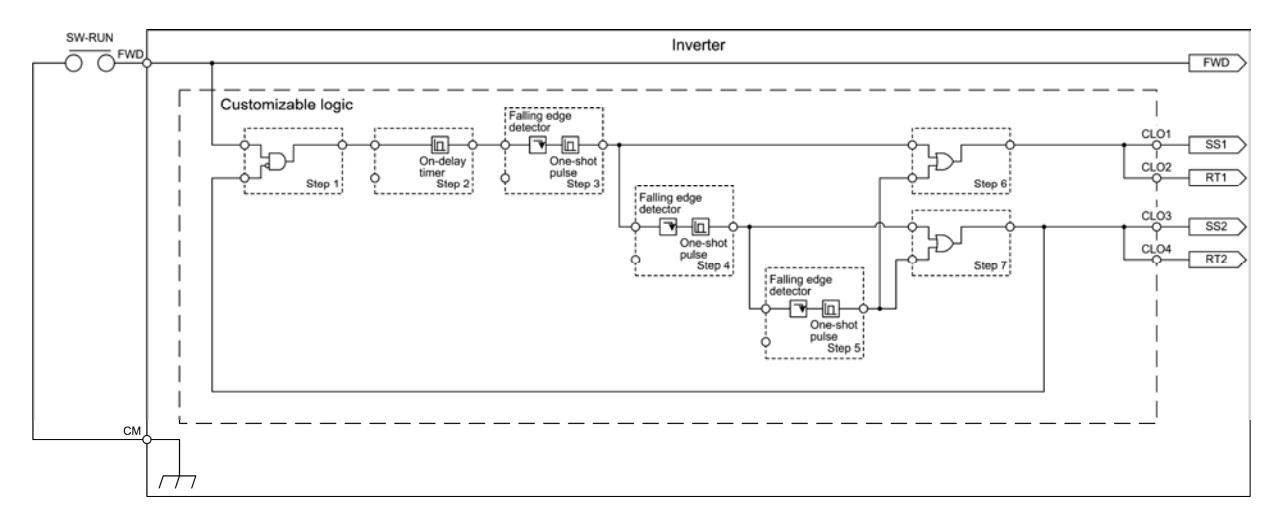

Customizable Logic Configuration for "Repeating of Pattern Operation"

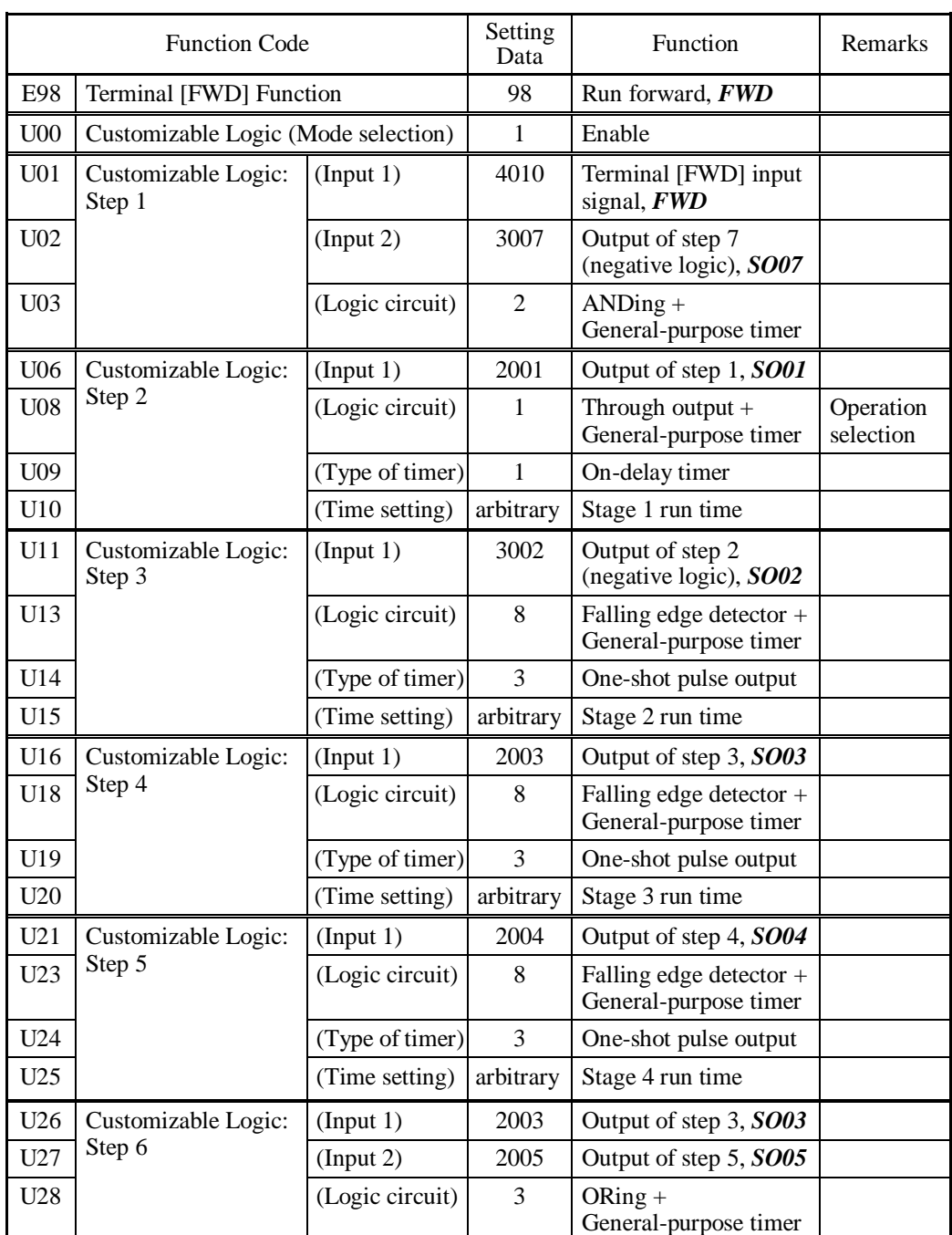

To configure the above customizable logic, set function codes as listed below. The "Type of timer" and "Time setting" require no modification unless otherwise specified.

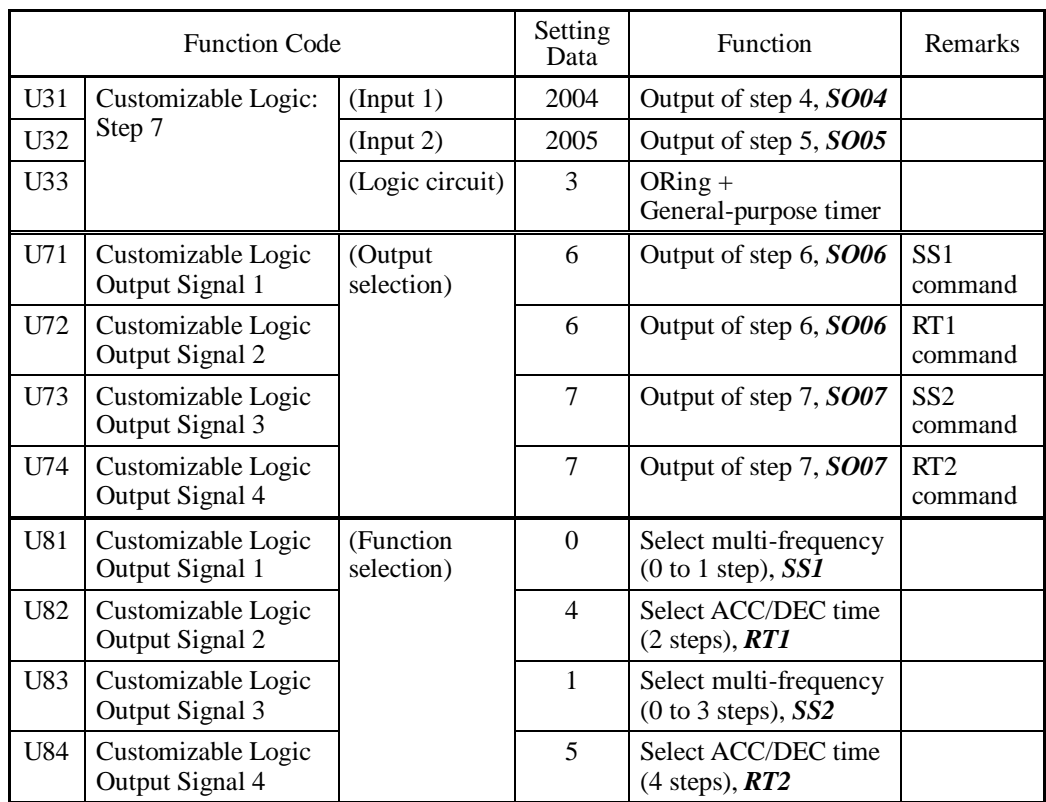

(3) A single cycle of pattern operation and continuation of running

This sample carries out a cycle of the specified pattern operation and continues to run.

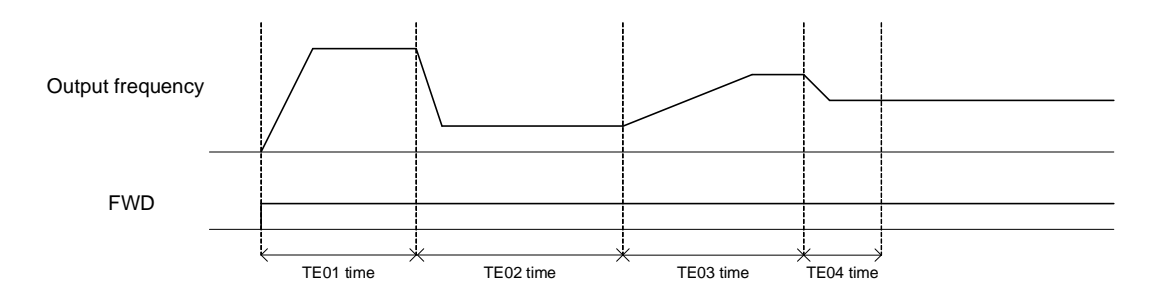

Timing Chart of "A Single Cycle of Pattern Operation and Continuation of Running"

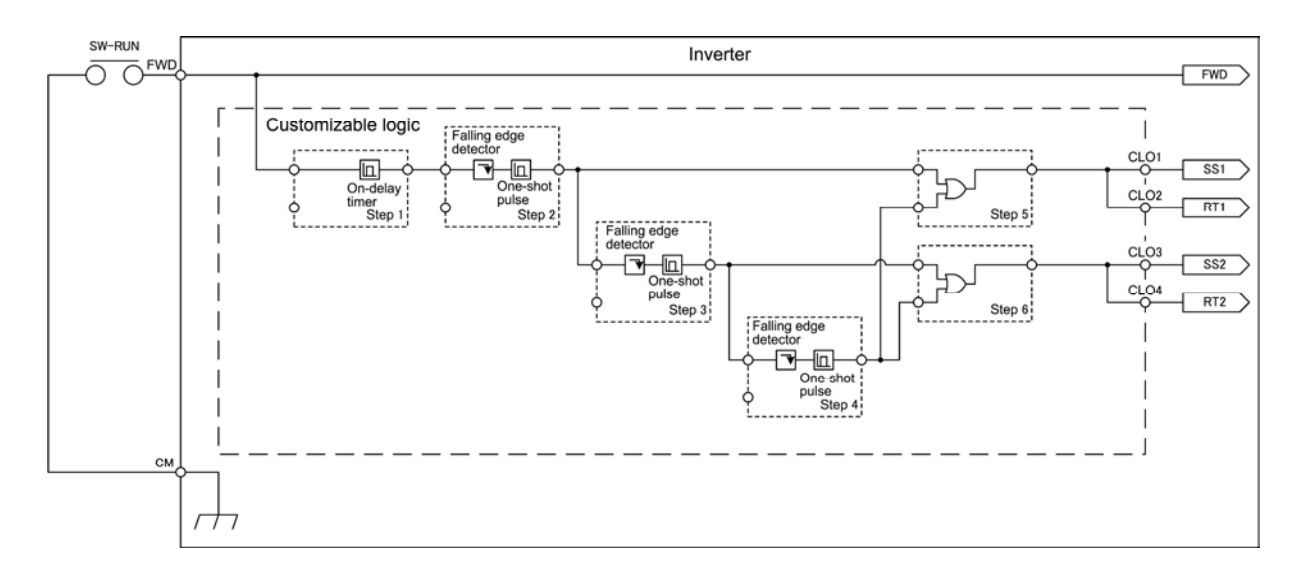

Customizable Logic Configuration for "A Single Cycle of Pattern Operation and Continuation of Running"

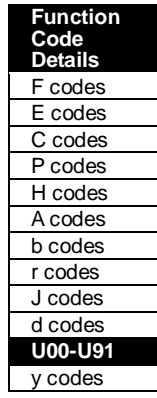

| <b>Function Code</b> |                                       |                         | Setting<br>Data | Function                                           | Remarks                    |
|----------------------|---------------------------------------|-------------------------|-----------------|----------------------------------------------------|----------------------------|
| <b>E98</b>           | Terminal [FWD] Function               |                         |                 | Run forward, FWD                                   |                            |
| U00                  | Customizable Logic (Mode selection)   |                         | $\mathbf{1}$    | Enable                                             |                            |
| U <sub>01</sub>      | Customizable Logic:<br>Step 1         | (Input 1)               | 4010            | Terminal [FWD] input<br>signal, FWD                |                            |
| U <sub>03</sub>      |                                       | (Logic circuit)         | $\mathbf{1}$    | Through output $+$<br>General-purpose timer        | Operation<br>selection     |
| U04                  |                                       | (Type of timer)         | 1               | On-delay timer                                     |                            |
| U <sub>05</sub>      |                                       | (Time setting)          | arbitrary       | Stage 1 run time                                   |                            |
| U <sub>06</sub>      | Customizable Logic:<br>Step 2         | (Input 1)               | 3001            | Output of step 1<br>(negative logic), SO01         |                            |
| U <sub>08</sub>      |                                       | (Logic circuit)         | 8               | Falling edge detector +<br>General-purpose timer   | Operation<br>selection     |
| U09                  |                                       | (Type of timer)         | 3               | One-shot pulse output                              |                            |
| U10                  |                                       | (Time setting)          | arbitrary       | Stage 2 run time                                   |                            |
| U11                  | Customizable Logic:                   | (Input 1)               | 2002            | Output of step 2, SO02                             |                            |
| U13                  | Step 3                                | (Logic circuit)         | 8               | Falling edge detector +<br>General-purpose timer   | Operation<br>selection     |
| U14                  |                                       | (Type of timer)         | 3               | One-shot pulse output                              |                            |
| U15                  |                                       | (Time setting)          | arbitrary       | Stage 3 run time                                   |                            |
| U16                  | Customizable Logic:                   | (Input 1)               | 2003            | Output of step 3, SO03                             |                            |
| U18                  | Step 4                                | (Logic circuit)         | $\,8\,$         | Falling edge detector +<br>General-purpose timer   | Operation<br>selection     |
| U19                  |                                       | (Type of timer)         | 3               | One-shot pulse output                              |                            |
| U20                  |                                       | (Time setting)          | arbitrary       | Stage 4 run time                                   |                            |
| U21                  | Customizable Logic:                   | (Input 1)               | 2002            | Output of step 2, SO02                             |                            |
| U22                  | Step 5                                | (Input 2)               | 2004            | Output of step 4, SO04                             |                            |
| U23                  |                                       | (Logic circuit)         | 3               | $ORing +$<br>General-purpose timer                 | Operation<br>selection     |
| U26                  | Customizable Logic:                   | (Input 1)               | 2003            | Output of step 3, SO03                             |                            |
| U27                  | Step 6                                | (Input 2)               | 2004            | Output of step 4, SO04                             |                            |
| U28                  |                                       | (Logic circuit)         | 3               | $ORing +$<br>General-purpose timer                 | Operation<br>selection     |
| U71                  | Customizable Logic<br>Output Signal 1 | (Output<br>selection)   | 5               | Output of step 5, SO05                             | SS <sub>1</sub><br>command |
| U72                  | Customizable Logic<br>Output Signal 2 |                         | 5               | Output of step 5, SO05                             | RT1<br>command             |
| U73                  | Customizable Logic<br>Output Signal 3 |                         | 6               | Output of step 6, SO06                             | SS <sub>2</sub><br>command |
| U74                  | Customizable Logic<br>Output Signal 4 |                         | 6               | Output of step 6, SO06                             | RT <sub>2</sub><br>command |
| U81                  | Customizable Logic<br>Output Signal 1 | (Function<br>selection) | $\mathbf{0}$    | Select multi-frequency<br>$(0 to 1 step)$ , SS1    |                            |
| U82                  | Customizable Logic<br>Output Signal 2 |                         | $\overline{4}$  | Select ACC/DEC time<br>$(2 \text{ steps})$ , $RT1$ |                            |
| U83                  | Customizable Logic<br>Output Signal 3 |                         | 1               | Select multi-frequency<br>$(0 to 3 steps)$ , SS2   |                            |
| U84                  | Customizable Logic<br>Output Signal 4 |                         | 5               | Select ACC/DEC time<br>$(4$ steps), $RT2$          |                            |

To configure the above customizable logic, set function codes as listed below. The "Type of timer" and "Time setting" require no modification unless otherwise specified.

## **5.4.10 y codes (Link functions)**

#### **y01 to y20 RS-485 Communication 1 and 2**

Up to two RS-485 communications ports are available as listed below.

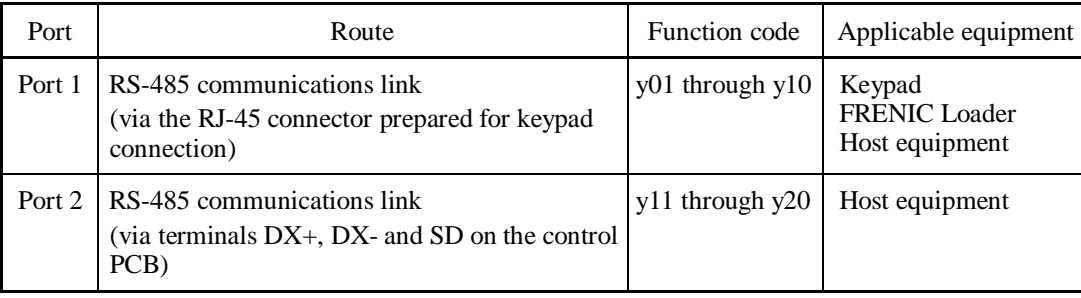

To connect any of the applicable devices, follow the procedures shown below.

### **(1) Keypad**

The keypad allows you to run and monitor the inverter. It can be used independent of the y code setting.

### **(2) FRENIC Loader**

Connecting your computer running FRENIC Loader to the inverter via the RS-485 communications link (port 1), you can monitor the inverter's running status information, edit function codes, and test-run the inverters.

 $\Box$  For the setting of y codes, refer to the descriptions of y01 to y10.

A remote keypad equipped with a USB port is optionally available. To use the FRENIC Note Loader via the USB port, simply set the station address (y01) to "1" (factory default).

### **(3) Host equipment**

The inverter can be managed and monitored by connecting host equipment such as a PC and PLC to the inverter. Modbus RTU\* and Fuji general-purpose inverter protocol are available for communications protocols.

\*Modbus RTU is a protocol established by Modicon, Inc.

 $\llbracket \rfloor$  For details, refer to the RS-485 Communication User's Manual.

#### ■ Station address (y01 for port 1 and y11 for port 2)

y01 or y11 specifies the station address for the RS-485 communications link. The table below lists the protocols and the station address setting ranges.

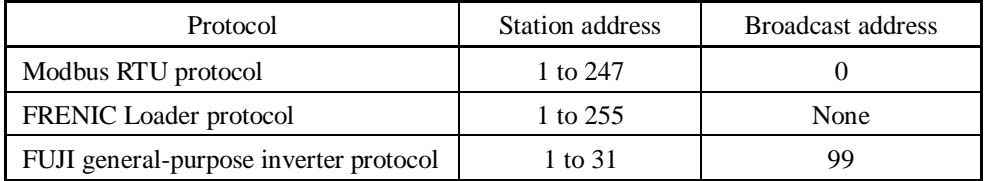

- If any wrong address beyond the above range is specified, no response is returned since the inverter will be unable to receive any enquiries except the broadcast message.

- To use FRENIC Loader via the RS-485 communications link (port 1), set the station address that matches the connected computer.

**Function Code Details**  F codes E codes C codes P codes H codes A codes b codes r codes J codes d codes U codes

y01-y20

■ Communications error processing (y02 for port 1 and y12 for port 2)

y02 or y12 specifies the error processing to be performed if an RS-485 communications error occurs.

RS-485 communications errors include logical errors (e.g., address error, parity error, framing error), transmission protocol error, and physical errors (e.g., no-response error specified by y08 and y18). The inverter can recognize such an error only when it is configured with a run or frequency command sourced through the RS-485 communications link and it is running.

If none of run and frequency commands is sourced through the RS-485 communications link or the inverter is not running, the inverter does not recognize any error occurrence.

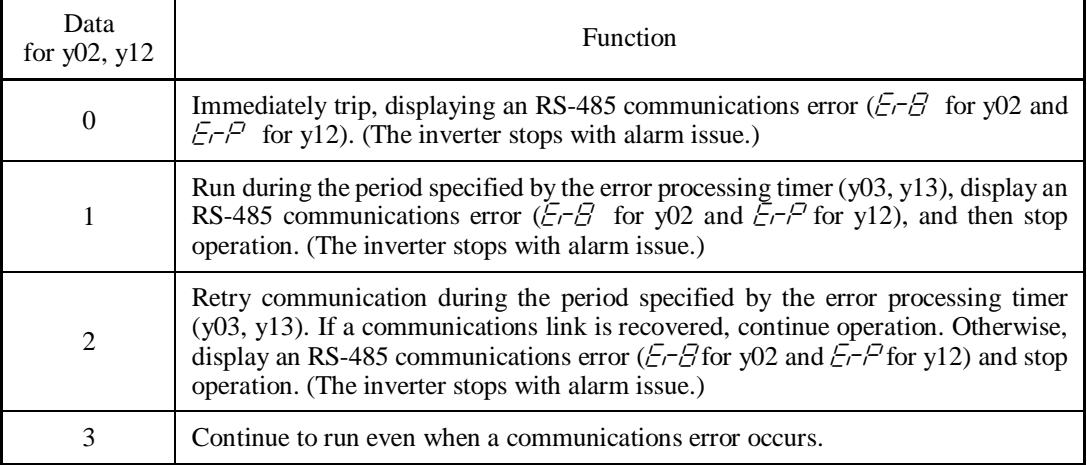

**For details, refer to the RS-485 Communication User's Manual.** 

#### ■ Timer (y03 for port 1 and y13 for port 2)

y03 or y13 specifies an error processing timer.

If the specified timer count has elapsed due to no response from the other end when a query has been issued, the inverter interprets it as an error occurrence. See the "No-response error detection time (y08, y18)" given on the next page.

- Data setting range: 0.0 to 60.0 (s)

#### ■ Baud rate (y04 for port 1 and y14 for port 2)

y04 or y14 specifies the transmission speed for RS-485 communication.

For FRENIC Loader (via the RS-485 communications link), specify the transmission speed that matches the connected computer.

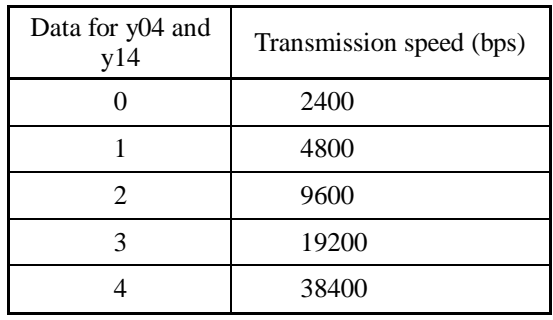

■ Data length (y05 for port 1 and y15 for port 2)

y05 or y15 specifies the character length for RS-485 communication.

For FRENIC Loader (via the RS-485 communications link), no setting is required since Loader automatically sets 8 bits. (The same applies to the Modbus RTU protocol.)

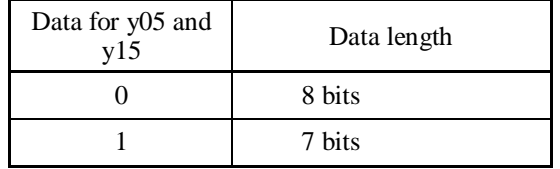

■ Parity check (y06 for port 1 and y16 for port 2)

y06 or y16 specifies the property of the parity bit. For FRENIC Loader, no setting is required since Loader automatically sets the even parity.

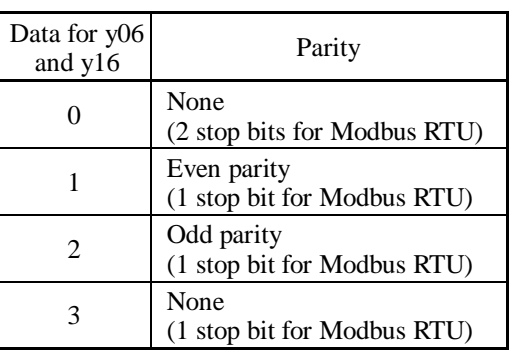

■ Stop bits (y07 for port 1 and y17 for port 2)

y07 or y17 specifies the number of stop bits.

For FRENIC Loader, no setting is required since Loader automatically sets 1 bit.

For the Modbus RTU protocol, no setting is required since the stop bits are automatically determined associated with the property of parity bits.

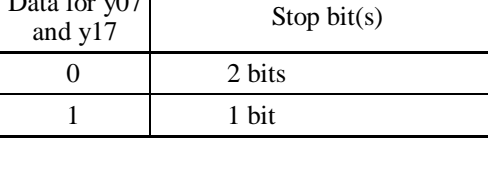

Data for y07

■ No-response error detection time (y08 for port 1 and y18 for port 2)

y08 or y18 specifies the timeout period for receiving a response from the host equipment (such as a computer or PLC) in RS-485 communication, in order to detect network breaks. This applies to the machinery that accesses the host equipment at the predetermined intervals.

If a response timeout occurs, the inverter starts communications error processing.

For communications error processing, refer to y02 and y12.

### ■ Response interval (y09 for port 1 and y19 for port 2)

y09 or y19 specifies the latency time after the end of receiving a query sent from the host equipment (such as a computer or PLC) until the start of sending the response. This enables the inverter to control the response timing to match the host equipment that is slow in processing.

- Data setting range: 0.00 to 1.00 (s)

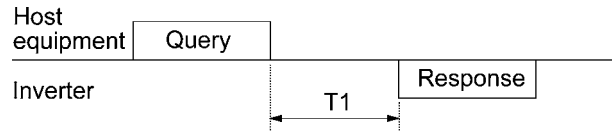

T1 = Response interval +  $\alpha$ 

where  $\alpha$  is the processing time inside the inverter.  $\alpha$  may vary depending on the processing status and the command processed in the inverter.

 $\llbracket \rfloor$  For details, refer to the RS-485 Communication User's Manual.

Note

When configuring the inverter with FRENIC Loader via the RS-485 communications link, pay sufficient attention to the performance and configuration of the PC and protocol converter such as USB-RS-485 converter. Some protocol converters monitor the communications status and switch between sending and receiving of transmission data with a timer.

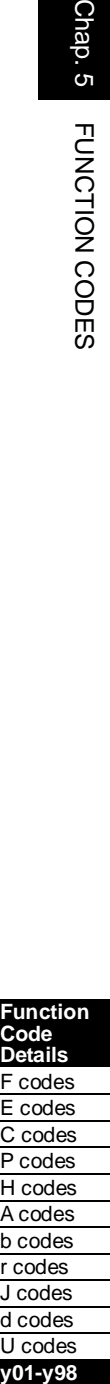

**Function Code Details**  F codes E codes C codes P codes H codes A codes b codes r codes J codes d codes U codes

y01-y98

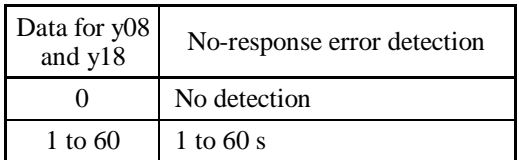

#### Protocol selection (y10 for port 1)

y10 specifies the communications protocol for port 1.

For FRENIC Loader (via the RS-485 communications link), only y10 can be used for protocol selection. Set the y10 data at "1."

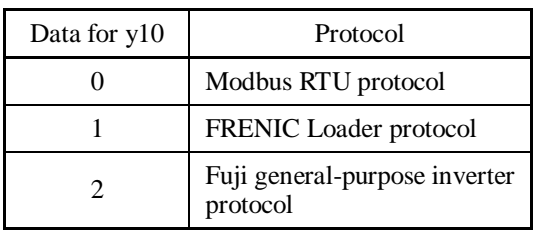

Protocol selection (y20 for port 2)

y20 specifies the communications protocol for port 2.

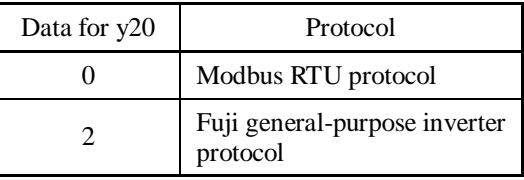

#### **y97 Communication Data Storage Selection**

A nonvolatile storage in the inverter has a limited number of rewritable times (100,000 to 1,000,000 times). Saving data into the storage so many times unnecessarily will no longer allow the storage to save data, causing memory errors.

For frequent data writing via the communications link, therefore, a temporary storage is provided instead of the nonvolatile storage. To use the temporary storage, set the y97 data at "1." Using the temporary storage reduces the number of data writing times into the nonvolatile storage, preventing memory errors.

Setting the y97 data at "2" saves all data written in the temporary storage into the nonvolatile one. Changing the y97 data requires simultaneous keying of sole and  $\Diamond$  /  $\Diamond$  keys.

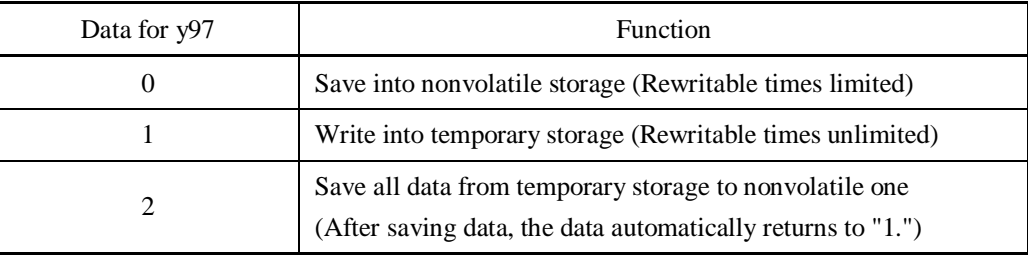

**y98 Bus Link Function (Mode selection) CONS EXECUTE:** (Refer to H30.)

Refer to the description of H30.

#### **y99 Loader Link Function (Mode selection)**

This is a link switching function for FRENIC Loader. Rewriting the data of y99 to enable RS-485 communications from Loader helps Loader send the inverter the frequency and/or run commands. Since the data to be set in the function code of the inverter is automatically set by Loader, no keypad operation is required.

With Loader being selected as a run command source, if the computer runs out of control and cannot be stopped by a stop command sent from Loader, disconnect the RS-485 communications cable from the port 1 (or disconnect the USB cable in the case of a remote keypad equipped with a USB port), connect a keypad instead, and reset the y99 data to "0." The setting of "0" in y99 means that the run and frequency command source specified by H30 takes place instead of FRENIC Loader.

Note that the inverter cannot save the setting of y99. When the power is turned off, the data in y99 is lost (y99 is reset to "0").

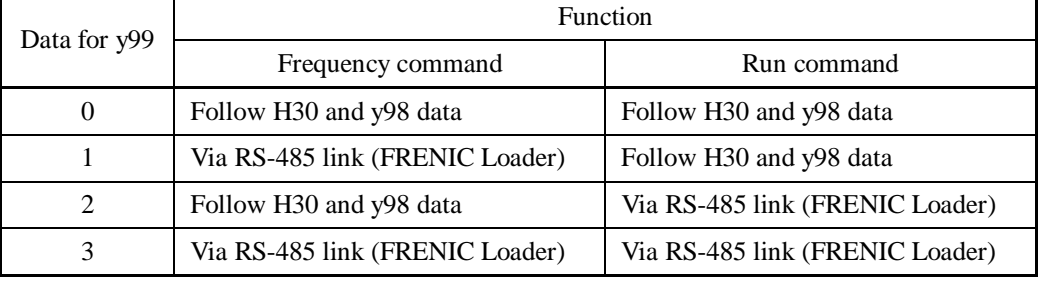

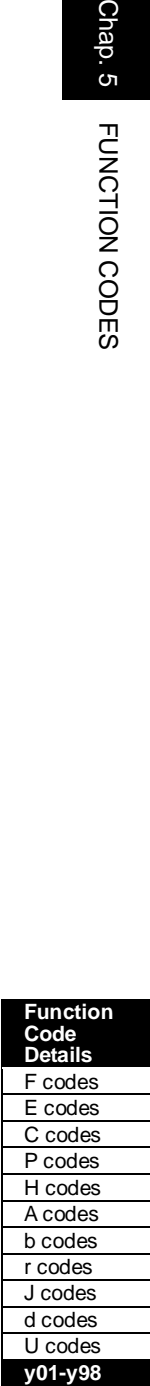

# **Chapter 6**

# **BLOCK DIAGRAMS FOR CONTROL LOGIC**

This chapter provides the main block diagrams for the control logic of the FRENIC-MEGA series of inverters.

#### Contents

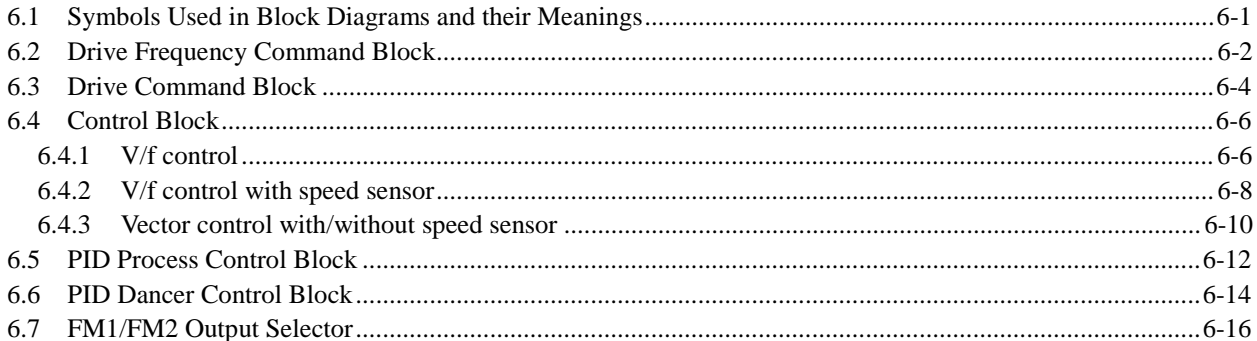

FRENIC-MEGA series of inverters is equipped with a number of function codes to match a variety of motor operations required in your system. Refer to Chapter 5 "FUNCTION CODES" for details of the function codes.

The function codes have functional relationship each other. Several special function codes also work with execution priority each other depending on their functions or data settings.

This chapter explains the main block diagrams for control logic in the inverter. You are requested to fully understand the inverter's control logic together with the function codes in order to set the function code data correctly.

The block diagrams contained in this chapter show only function codes having mutual relationship. For the function codes that work independently and for detailed explanation of each function code, refer to Chapter 5 "FUNCTION CODES."

# **6.1 Symbols Used in Block Diagrams and their Meanings**

Table 6.1 lists symbols commonly used in block diagrams and their meanings with some examples.

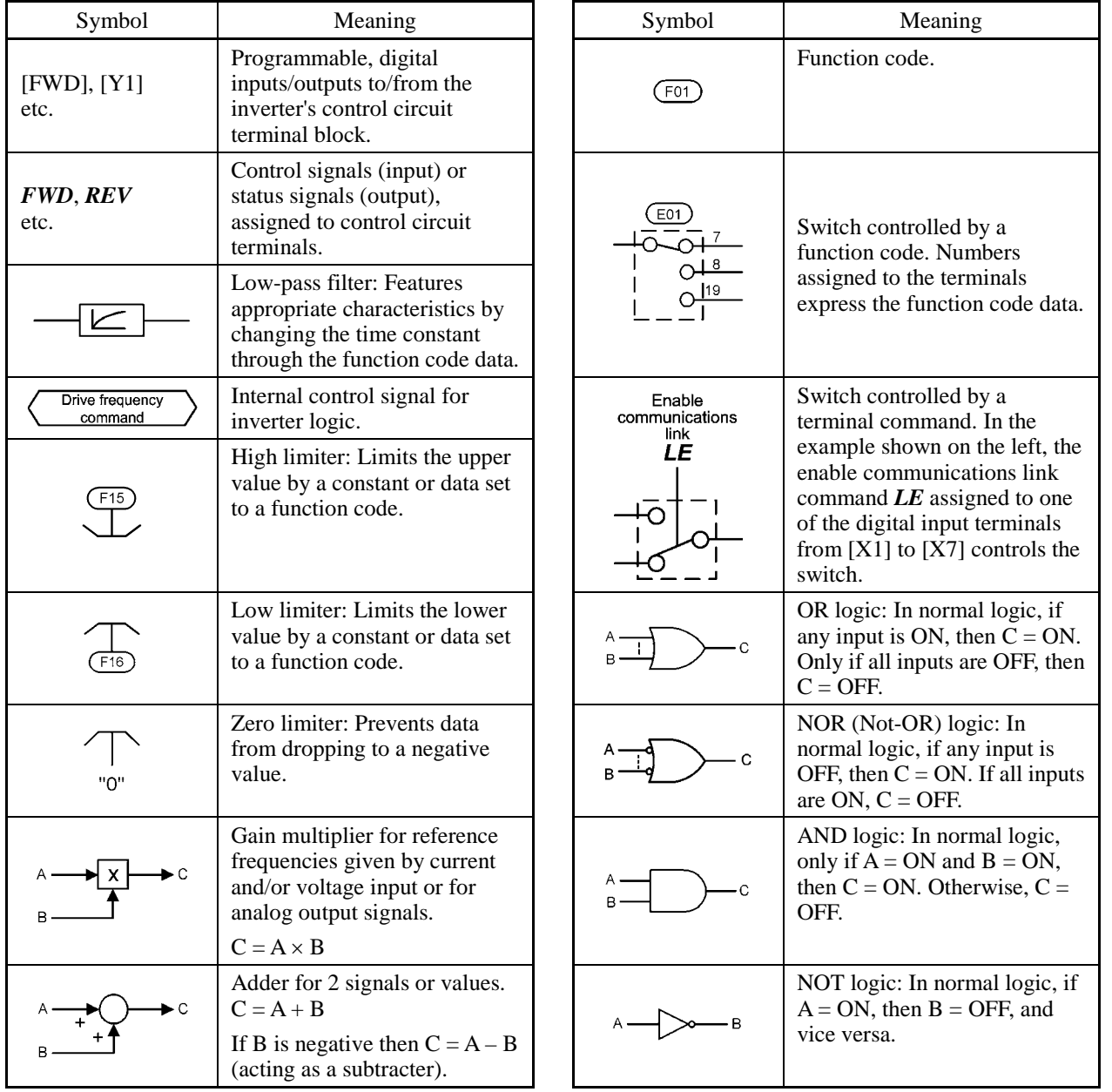

Table 6.1 Symbols and Meanings

# **6.2 Drive Frequency Command Block**

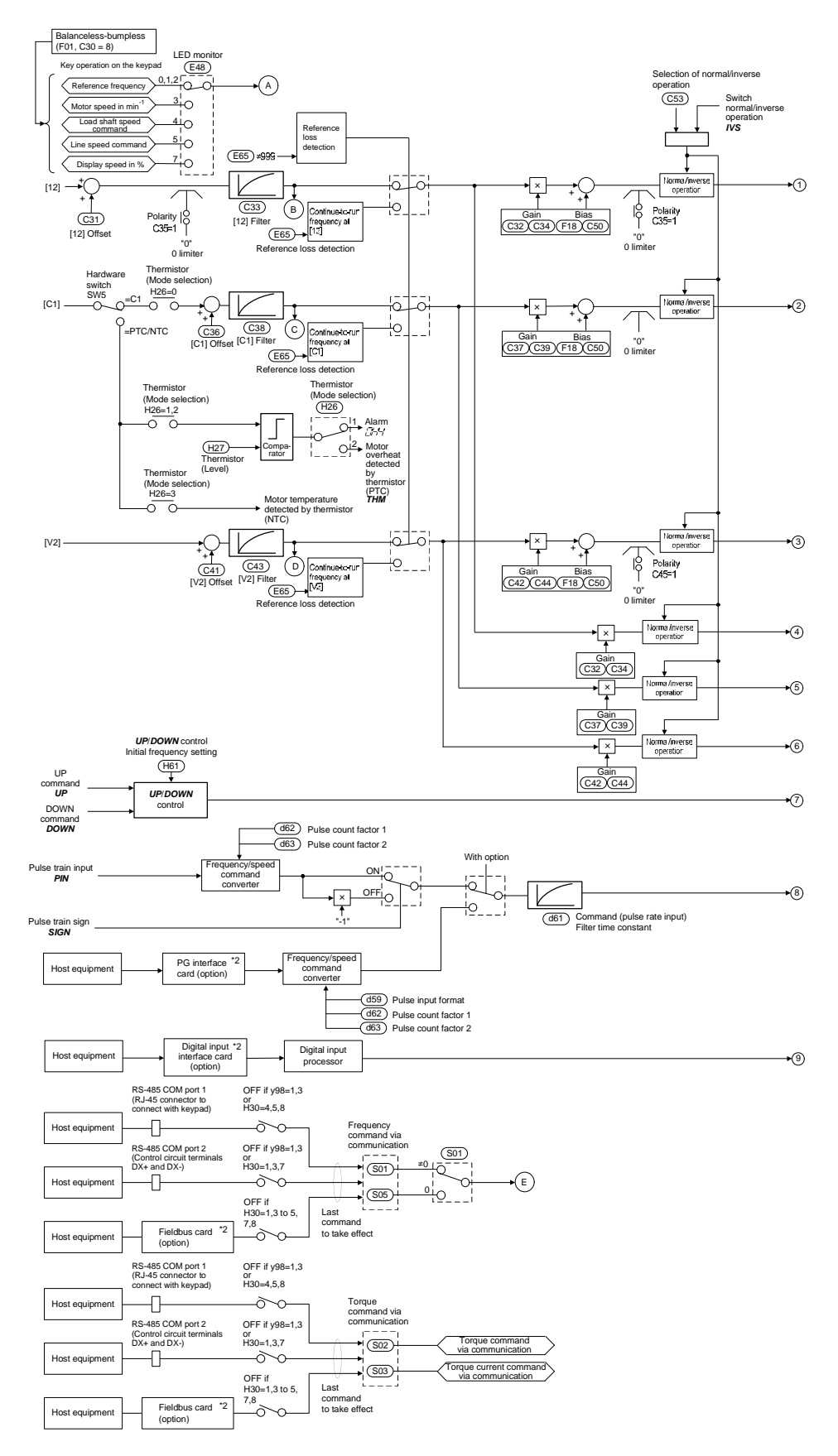

Figure 6.1 (1) Drive Frequency Command Block

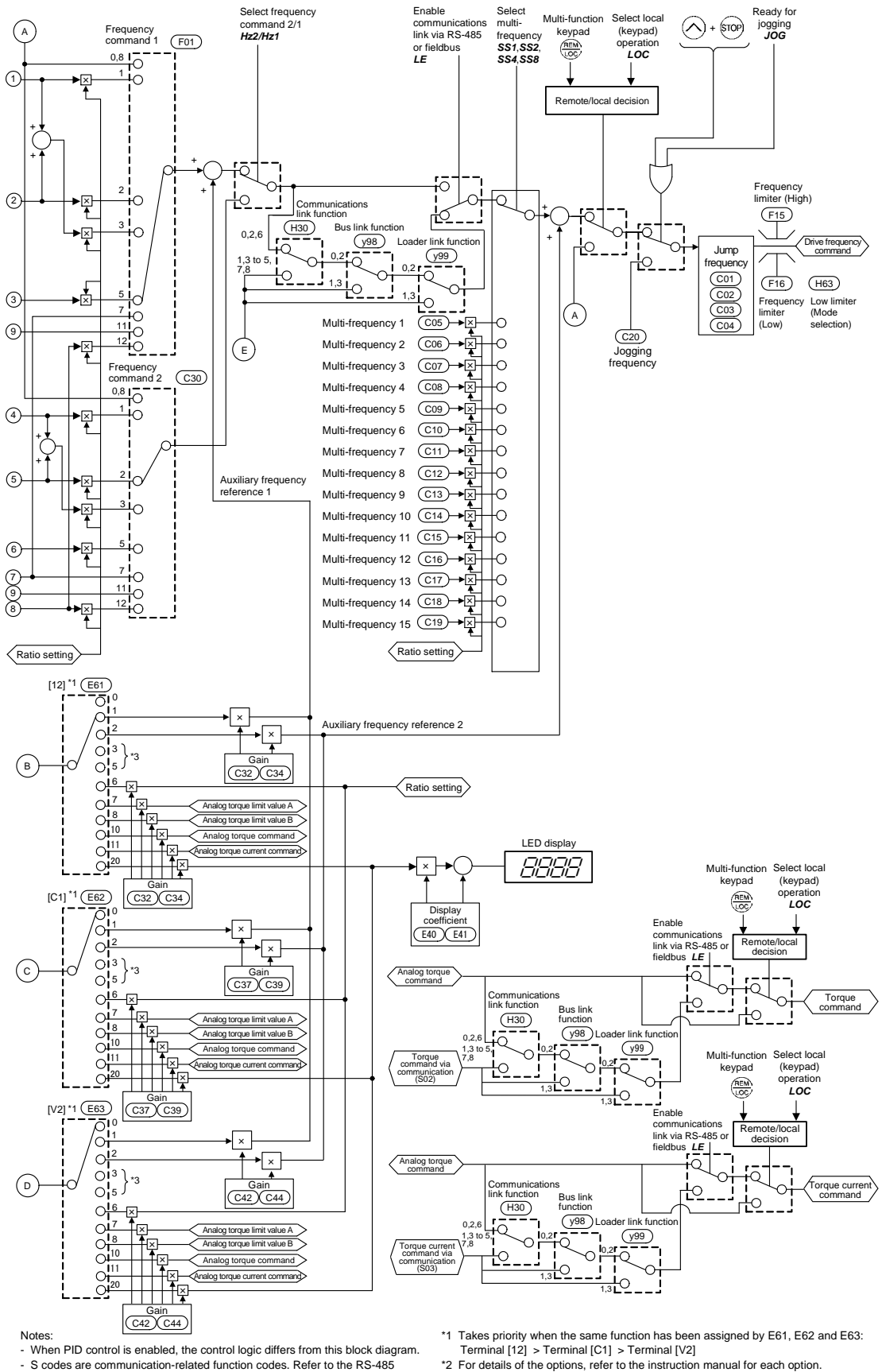

\*3 Refer to block diagrams of PID control block for details.

# **6.3 Drive Command Block**

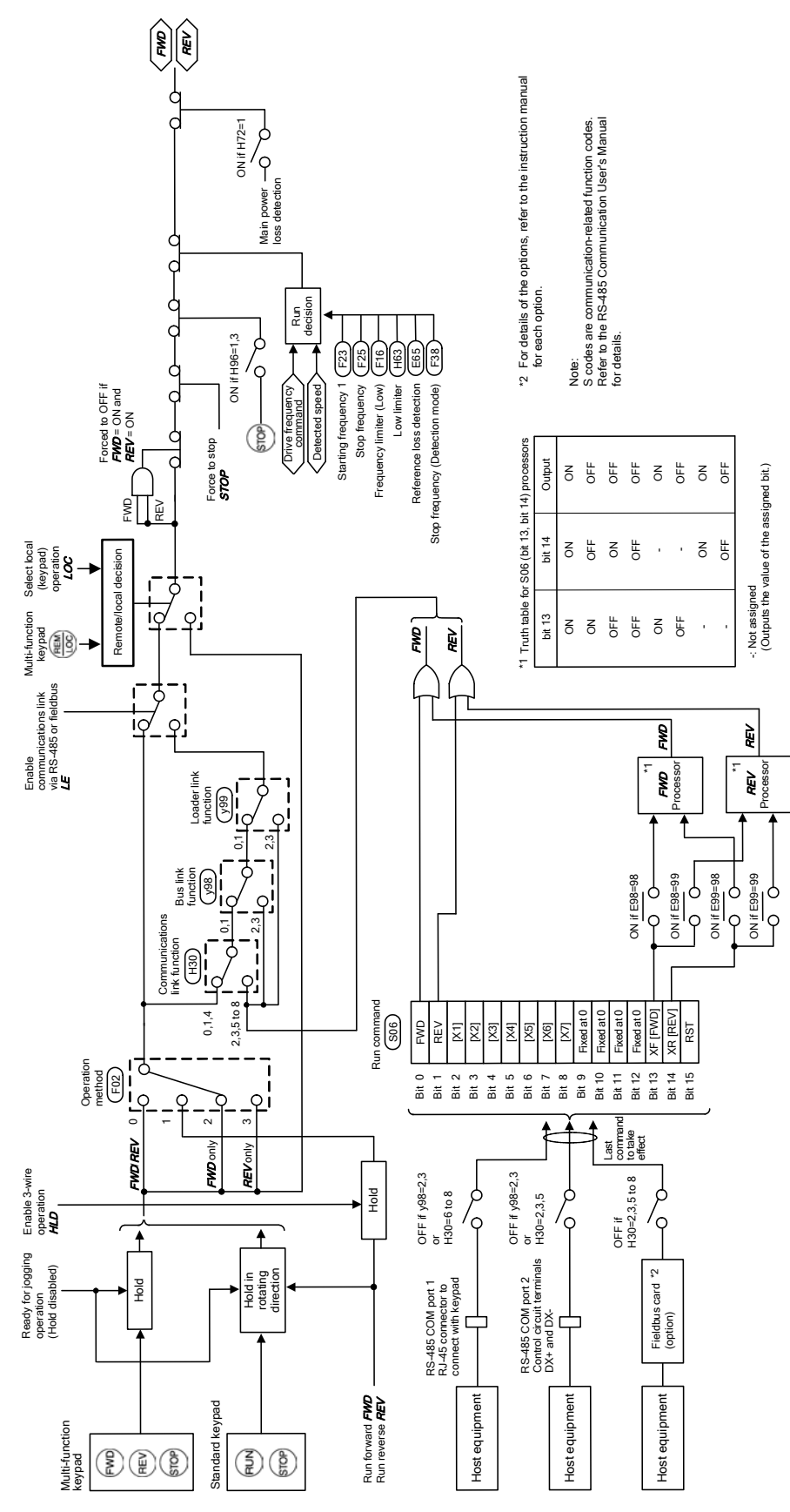

Figure 6.2 Drive Command Block

This page is intentionally left blank.

# **6.4 Control Block**

## **6.4.1 V/f control**

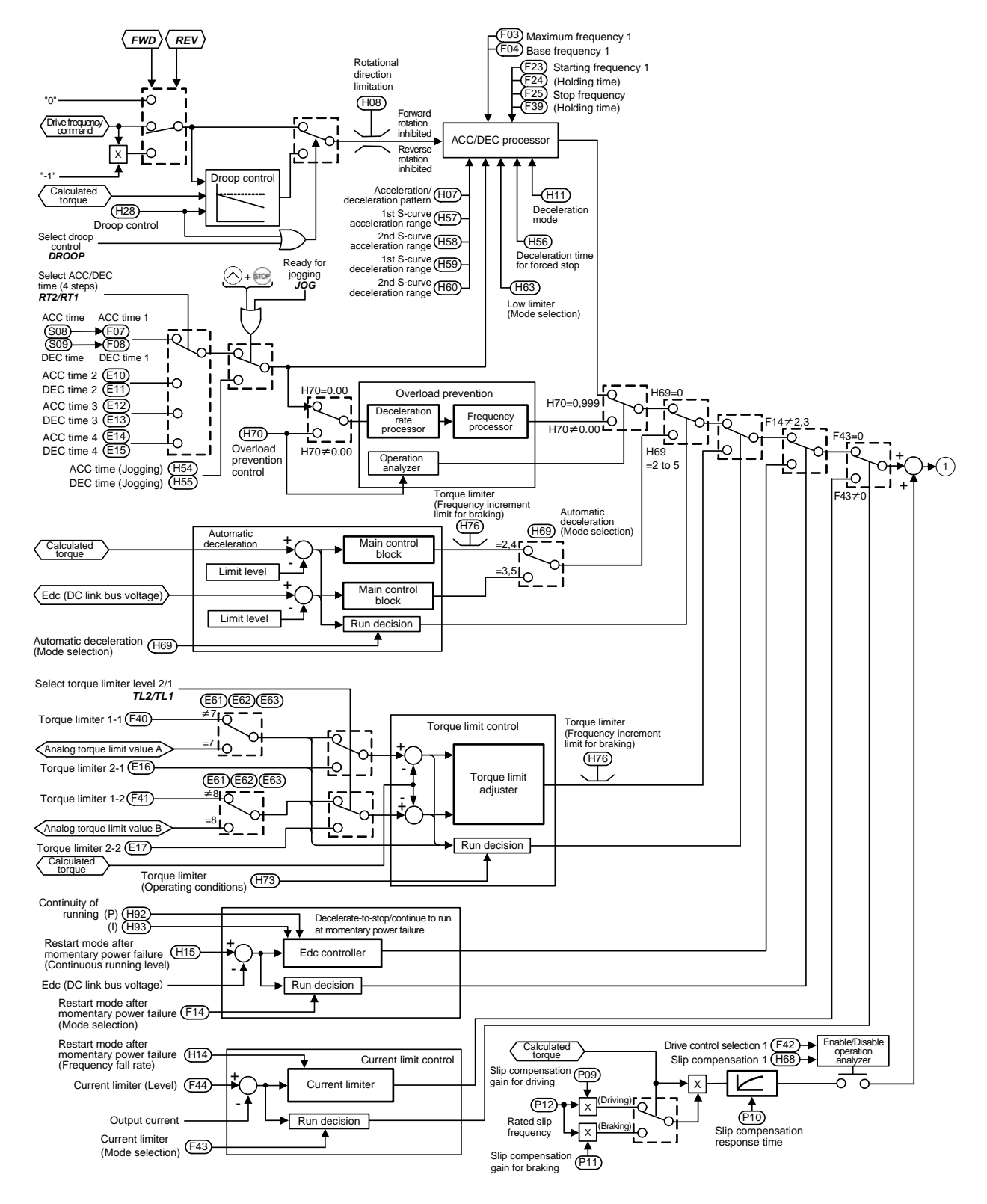

Figure 6.3 (1) V/f Control Block

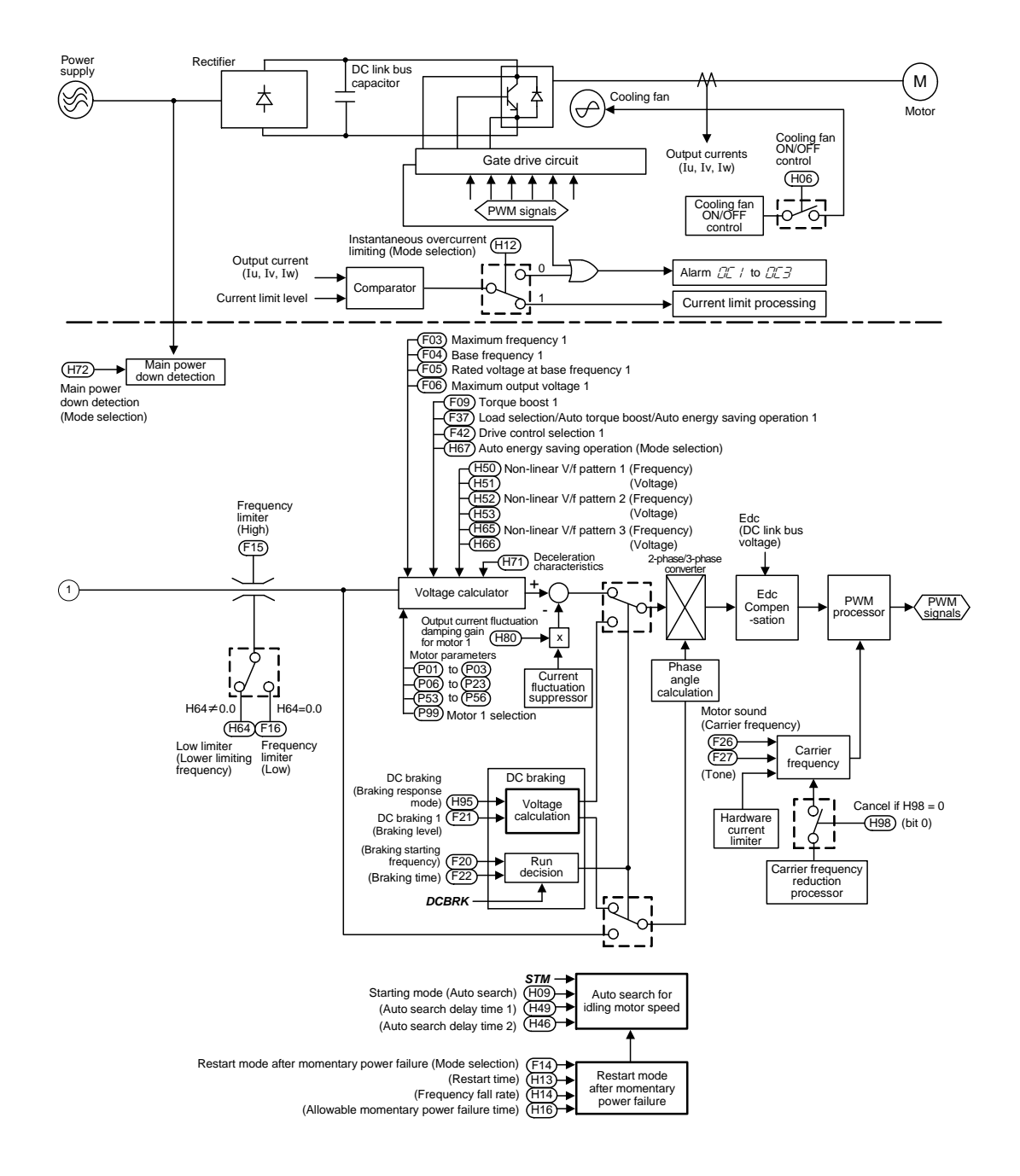

Figure 6.3 (2) V/f Control Block

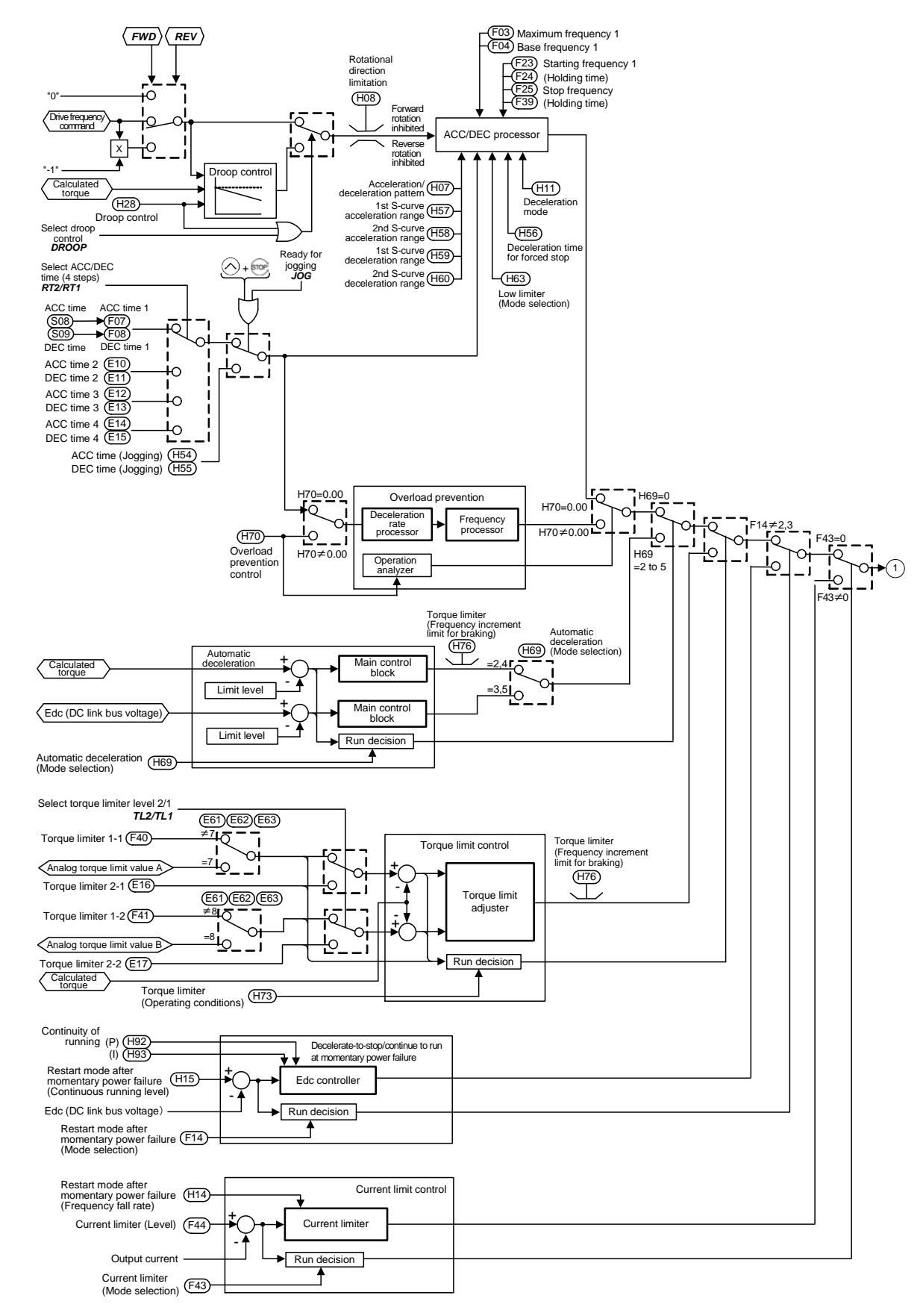

**6.4.2 V/f control with speed sensor**
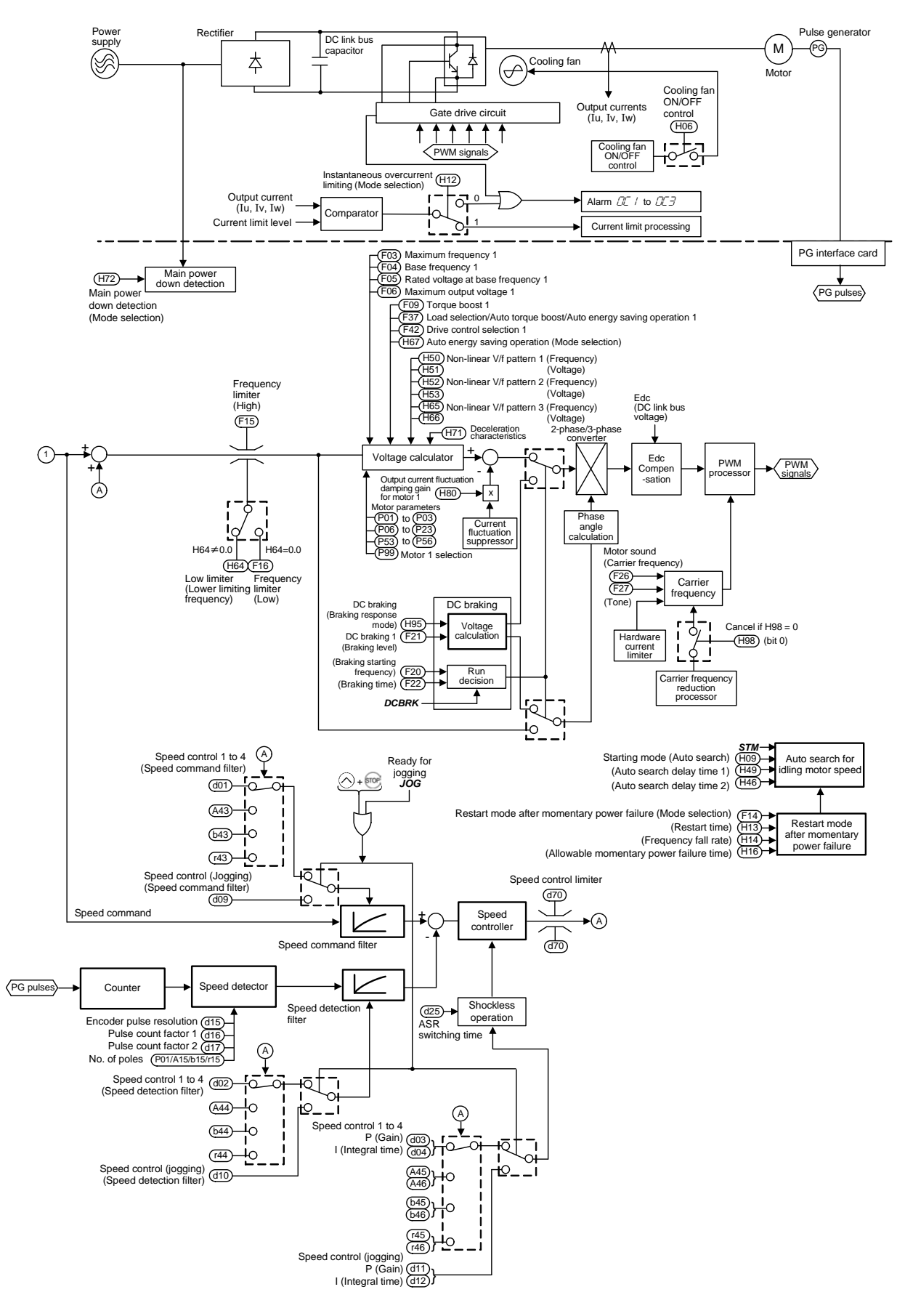

Figure 6.4 (2) Block of V/f Control with Speed Sensor

ASR output ASR output f Torque limiter (Operating conditions) Torque limiter (Target quadrants) Braking broque<br>
Imit<br>
-300% (Braking) **Driving torque** Driving torque Braking torque Speed agreement/PG error Speed agreement/PG error Torque limiter (Control target) Shockless controller operation Speed (ASR) d23) PG error processing PG error processing +300% (Driving) -300% (Braking) +300% (Driving) (Hysteresis width) (Detection timer) switching time Ery<br>چ a)<br>ala ) 1 fre Torque limit<br>processing Torque limit processing A Ready for<br>Jogging<br>JOG<br>JOG <u>อิโริ่</u> រ្នាំទី<br>សូ <u>ar</u><br>193 ો ધંધે દક્ષિ (Speed command filter) Ready for jogging<br>Ready for intervalsing Ready for  $\Gamma$ Select torque<br>iimiter level 2/1<br>**TL2/TL1** Select torque<br>
limiter level 2/1<br>
TL2/TL1 +limiter level 2/1 limiter level 2/1 Speed control 1 to 4<br>P (Gain) (integral time)<br>I (Integral time) Select torque Select torque Speed control 1 to 4 Speed control (jogging) P (Gain) ᅹ I (Integral time)  $\mathbf{r}$ ∣⊽ Terminals [12], [C1] and [V2]<br>extended function Terminals [12], [C1] and [V2]<br>extended function Terminals [12], [C1] and [V2] Terminals [12], [C1] and [V2] + Speed command filter Speed detection filter Speed detection filte to <sub>i</sub> (63) E61) to (E63 extended function E61) to (E63 extended function ד<br>פו ד<br>⊋ו .<br>۽ q Speed control (jogging)<br>(Speed command filter)<br>(d09) =7 =8 ≠8 ≠7 ASpeed control (jogging) (Speed command filter)  $\triangleleft$ r<br>4  $\frac{1}{\sqrt{44}}$ Speed control 1 to 4 (d02)-<br>(Speed detection filter)  $\frac{1}{44}$ Torque limiter 1-1 orque limiter 2-1  $\frac{1}{\mathbb{Q}}$  $\frac{1}{3}$ Torque limiter 1-1 Torque limiter 2-1 Detected Torque limiter 1-2 Torque limiter 2-2 Torque limiter 2-2 Speed control 1 to 4<br>(Speed command filter) Speed control 1 to 4 0 Speed command speed ᆌ 15 Speed control 1 to 4 (Speed detection filter) Speed control (jogging) (Speed detection filter) F40 E16 테코 Frequency H64=0.0 limiter (Low) Frequency<br>Inite<br>FIFIFI<br>FIFI  $\frac{1}{5}$  $\frac{1}{5}$ H64 F16 Analog torque limit value A Analog torque limit value B Analog torque limit value  $\leftarrow$   $\overline{(42)}$  Motor/parameter switching 4 (Lower limiting Motor/parameter switching 2 Motor/parameter switching 3 Motor/parameter switching 4 Torque limiter via Torque limiter via communications link communications Low limiter H64≠0.0 Low lim<br>(Lower<br>frequency)  $\blacksquare$ link H69≠3,5 Drive frequency command "-1" "0" F03 F04 F23 F25 H70 Overload prevention control Deceleration rate processor Operation analyzer Frequency processor Cancel if H70=999 Overload prevention Maximum frequency 1 Base frequency 1 Starting frequency 1 ACC time 1 ACC time DEC time F07 F08 S08 S09 DEC time 1 H70≠0.00 H70=0.00 H69 =3,5 H70≠0.00 H70=0,999 ञ्जी द्वि Motor 2 to 4 selection Motor 2 to 4 selection  $\triangleleft$ deceleration pattern acceleration range acceleration range deceleration range deceleration range *M2 M3 M4* H11 Deceleration mode H63 Low limiter (Mode selection) Acceleration/ 2nd S-curve 2nd S-curve 1st S-curve 1st S-curve **H56** Deceleration time for Stop frequency (Holding time) (Holding time) 회 의 의 일 ACC/DEC processor Automatic deceleration<br>nain control block Automatic deceleration ក្ដ្រីក្រូ main control block Pun decision Run decision Forward rotation inhibited Reverse rotation inhibited Ready for jogging *JOG* Rotational direction<br>limitation<br>(HDB) +Limit level Limit level + Automatic deceleration (H69)<br>(Mode selection) Automatic deceleration (Mode selection)  $FWD$   $REV$ *FWD REV* 휘 ACC time (Jogging) DEC time (Jogging) EE E10 E11 E14 E15 Select ACC/DEC<br>time (4 steps)<br>**RT2/RT1** DC link bus voltage (Edc) DC link bus voltage (Edd Select ACC/DEC ACC time 2 DEC time 2 ACC time 3 DEC time 3 ACC time 4 DEC time 4  $\times$ time (4 steps)

I (Integral time)

**6.4.3 Vector control with/without speed sensor** 

Figure 6.5 (1) Block of Vector Control with/without Speed Sensor

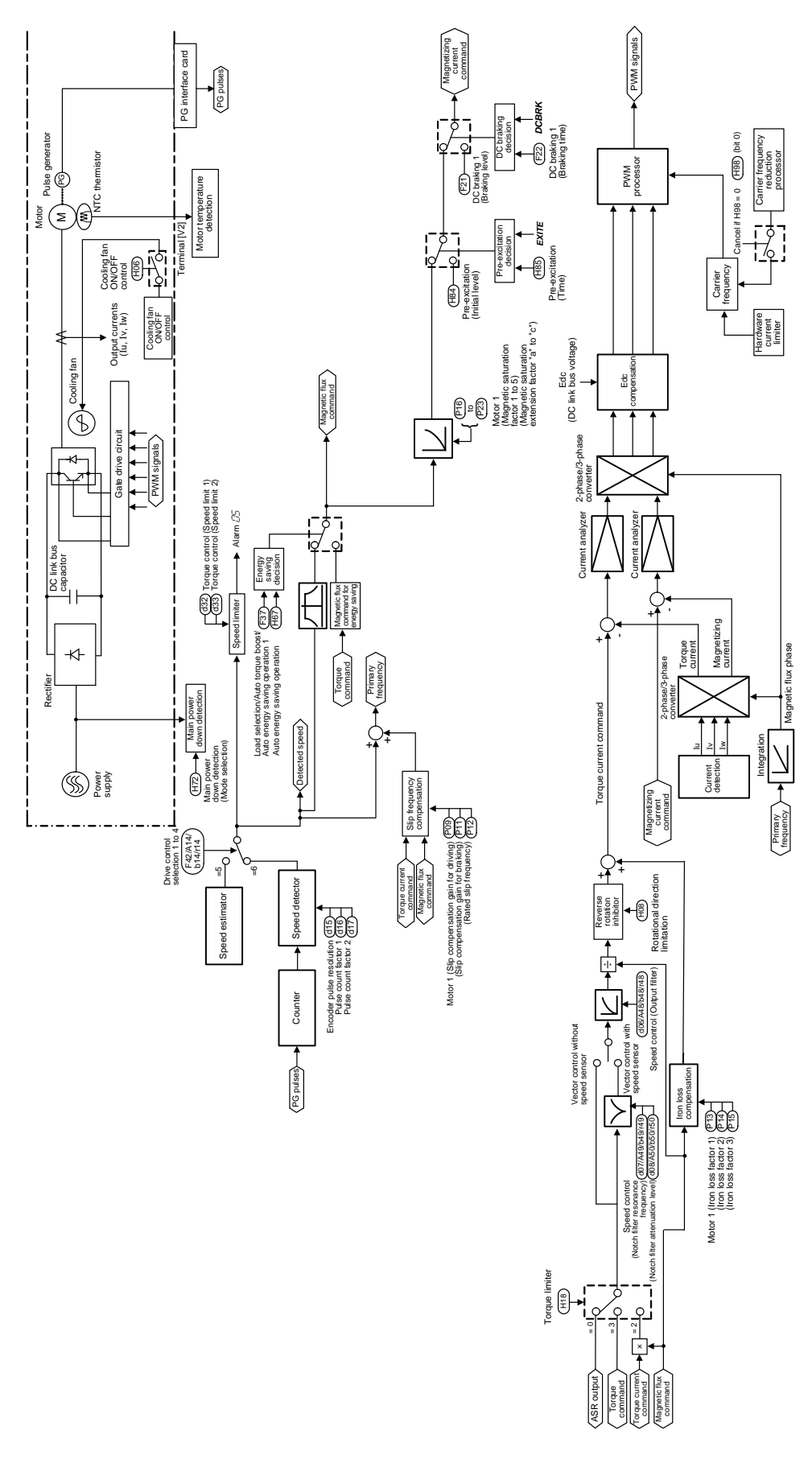

6.4 Control Block

Figure 6.5 (2) Block of Vector Control with/without Speed Sensor

### **6.5 PID Process Control Block**

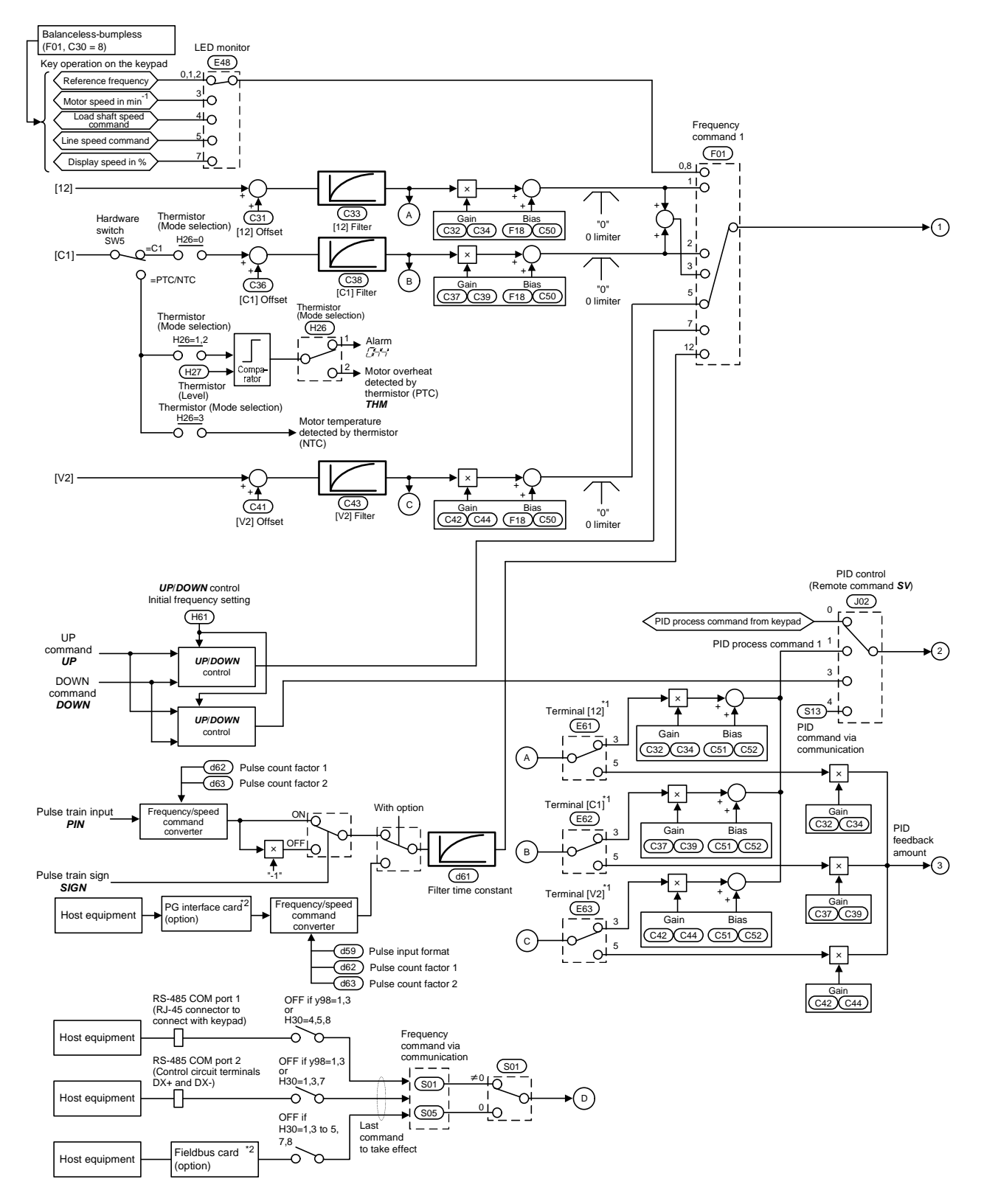

Figure 6.6 (1) PID Process Control Block

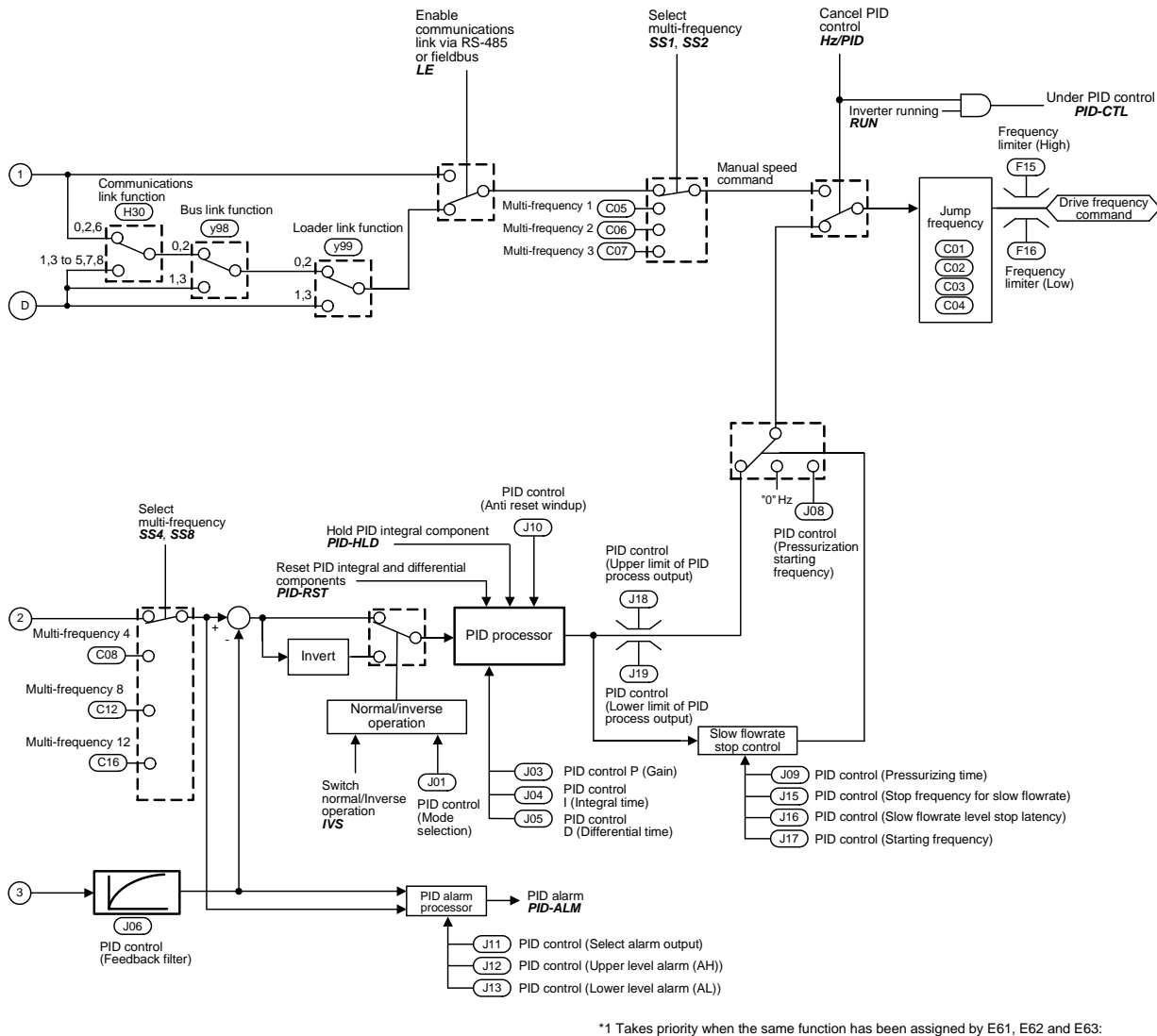

\*2 For details of the options, refer to the instruction manual for each option. \*1 Takes priority when the same function has been assigned by E61, E62 and E63: Terminal [12] > Terminal [C1] > Terminal [V2]

Note: S codes are communication-related function codes. Refer to the RS-485 Communication User's Manual for details.

Figure 6.6 (2) PID Process Control Block

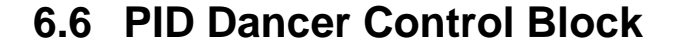

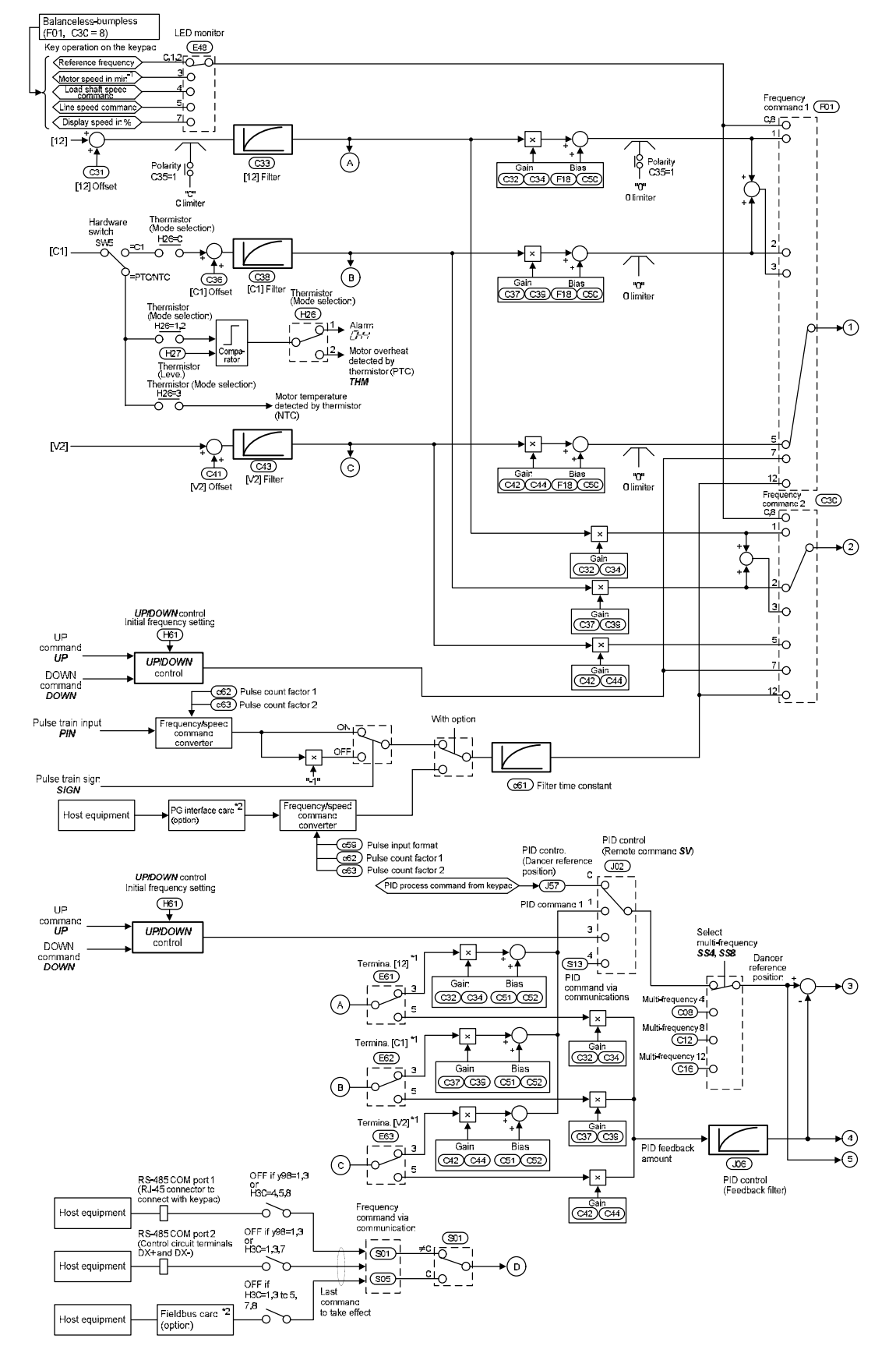

Figure 6.7 (1) PID Dancer Control Block

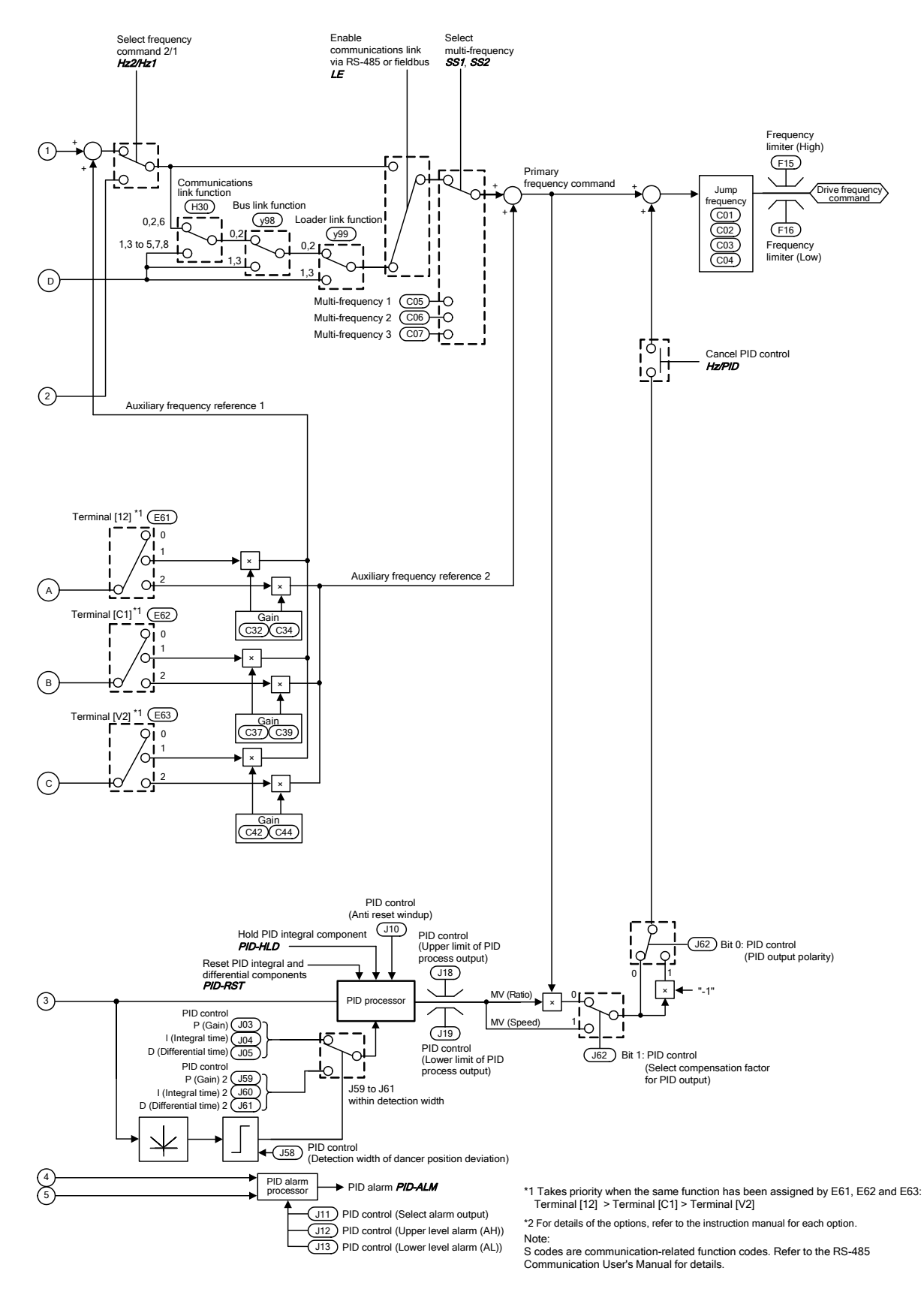

Figure 6.7 (2) PID Dancer Control Block

# **6.7 FM1/FM2 Output Selector**

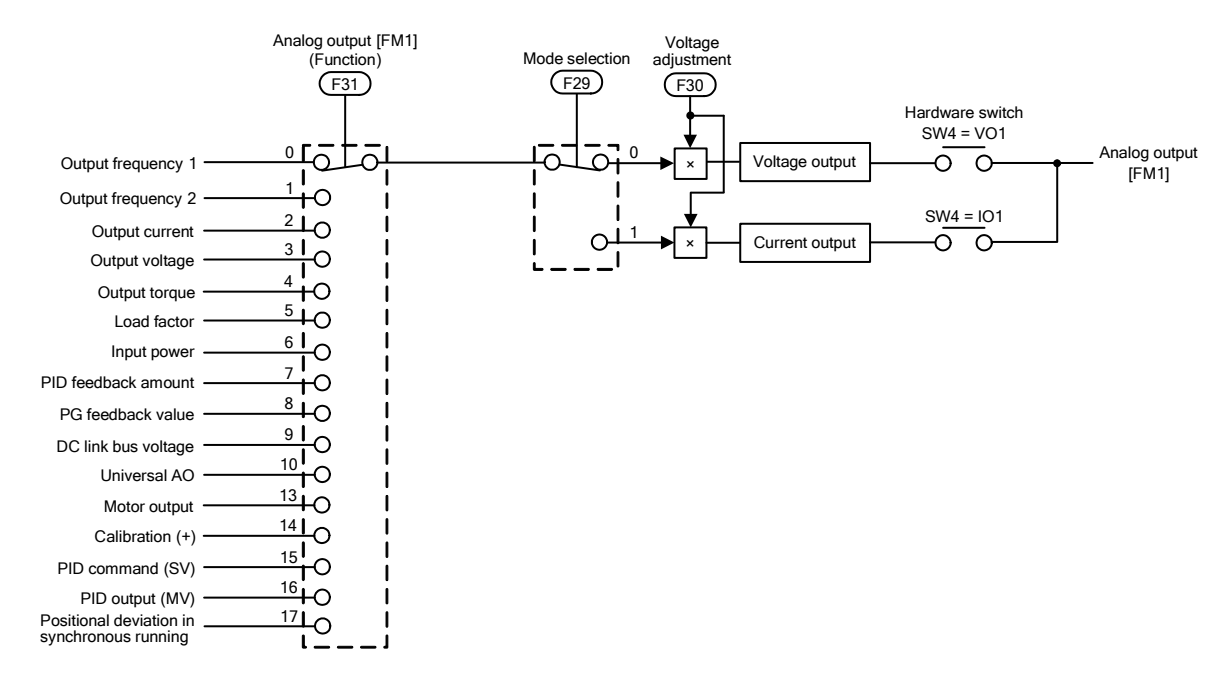

Figure 6.8 Terminal [FM1] Output Selector

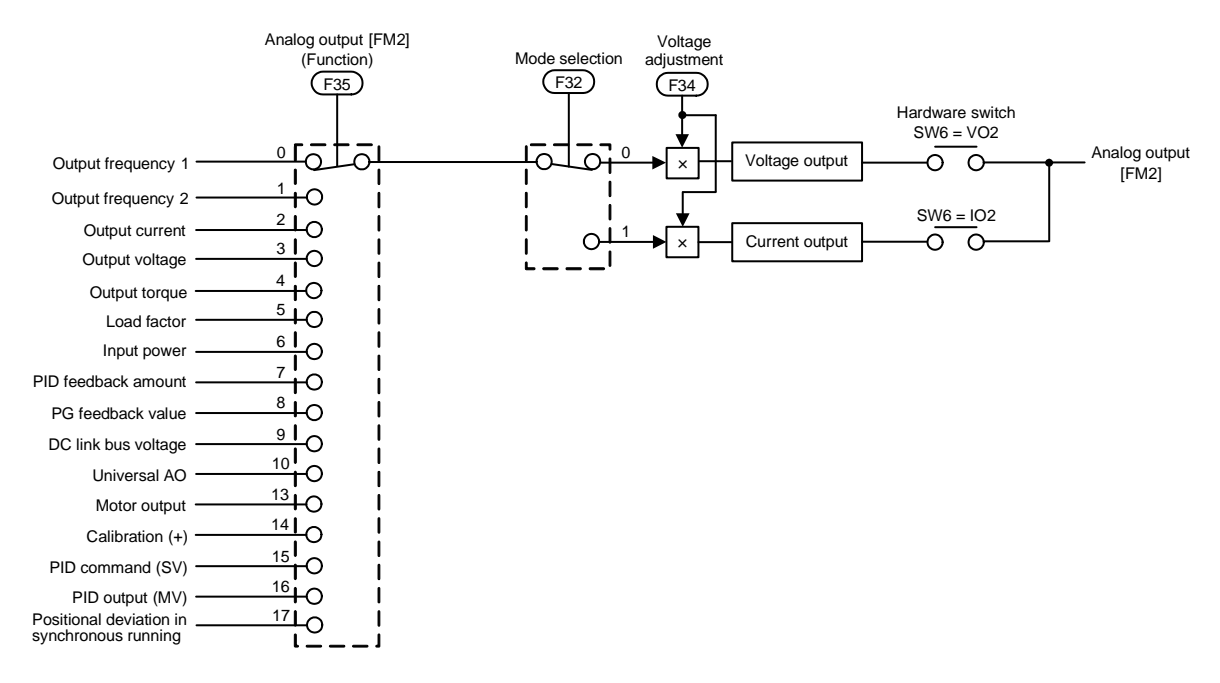

Figure 6.9 Terminal [FM2] Output Selector

# **Chapter 7**

# **KEYPAD FUNCTIONS (OPERATING WITH THE KEYPAD)**

This chapter describes the names and functions of the keypad and inverter operation using the keypad. The inverter features three operation modes (Running, Programming and Alarm modes) which enable you to run and stop the motor, monitor running status, set function code data, display running information required for maintenance, and display alarm data.

#### **Contents**

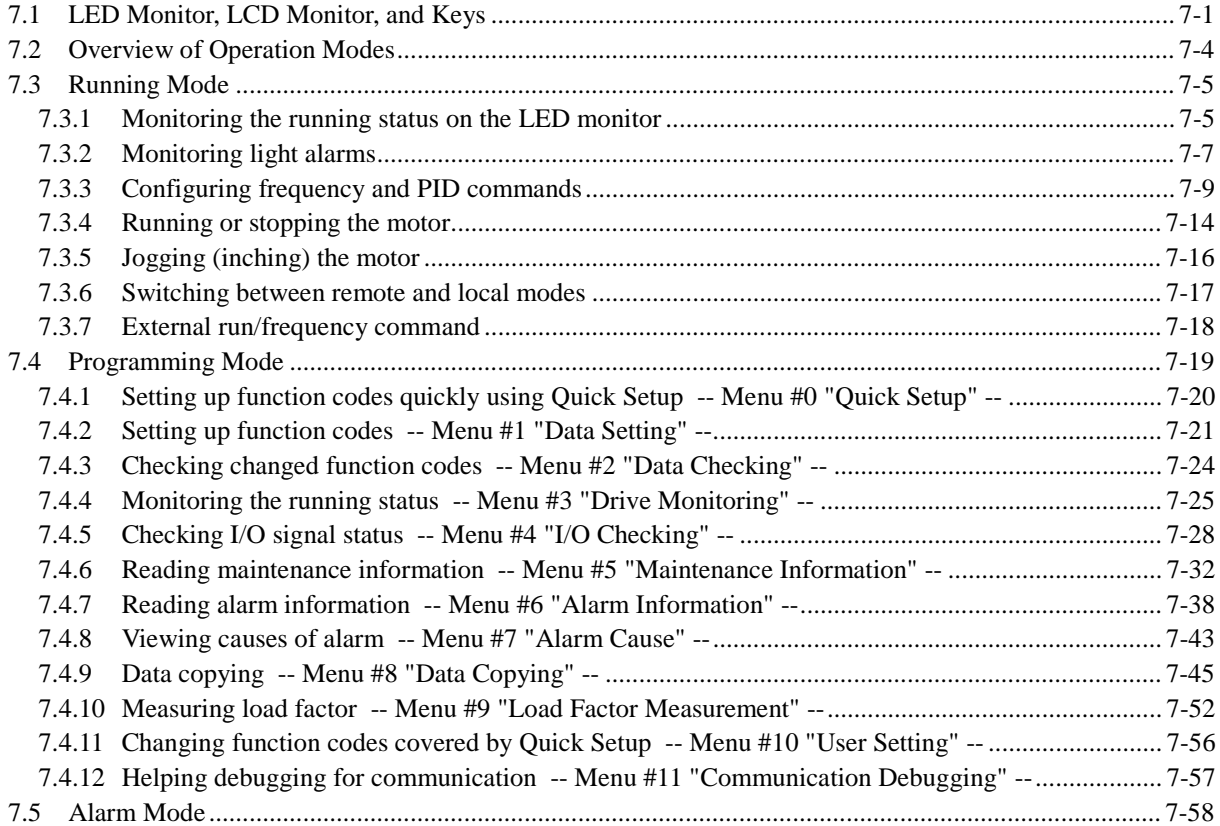

# **7.1 LED Monitor, LCD Monitor, and Keys**

The keypad allows you to start and stop the motor, view various data including maintenance information and alarm information, configure function codes, monitor I/O signal status, copy data, and calculate the load factor.

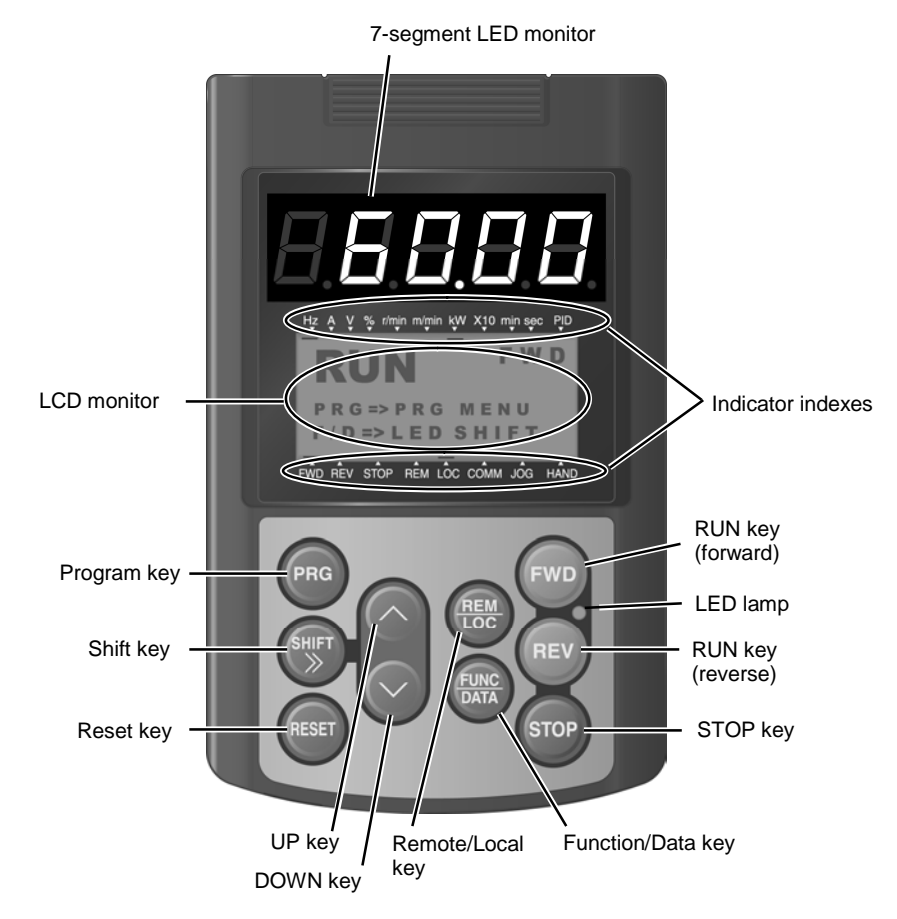

Table 7.1 Overview of Keypad Functions

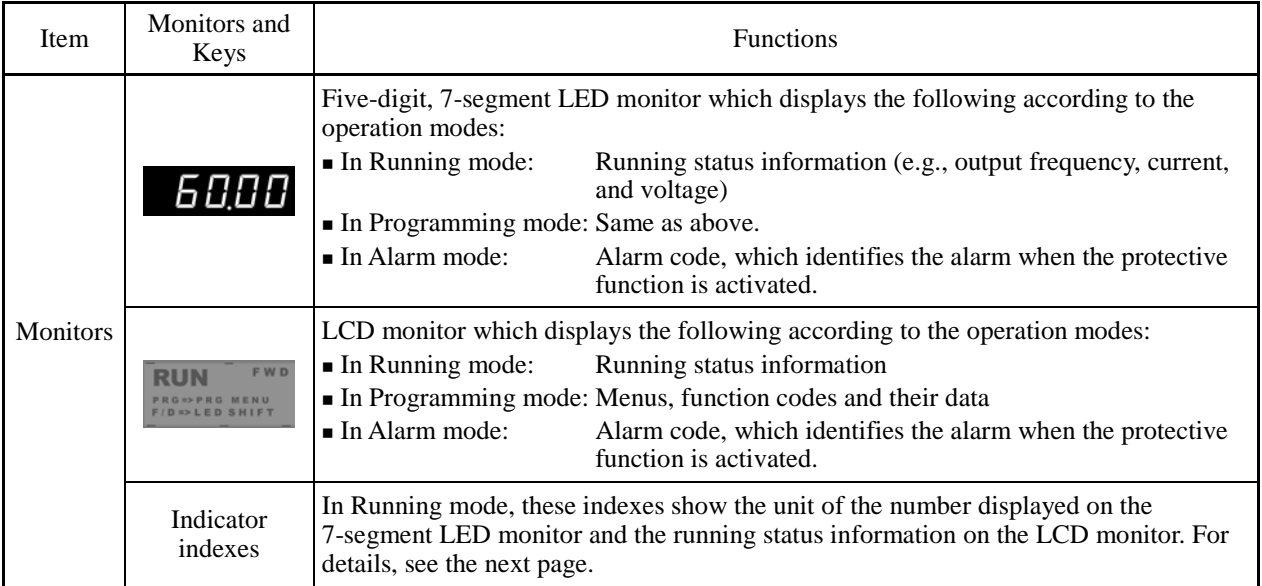

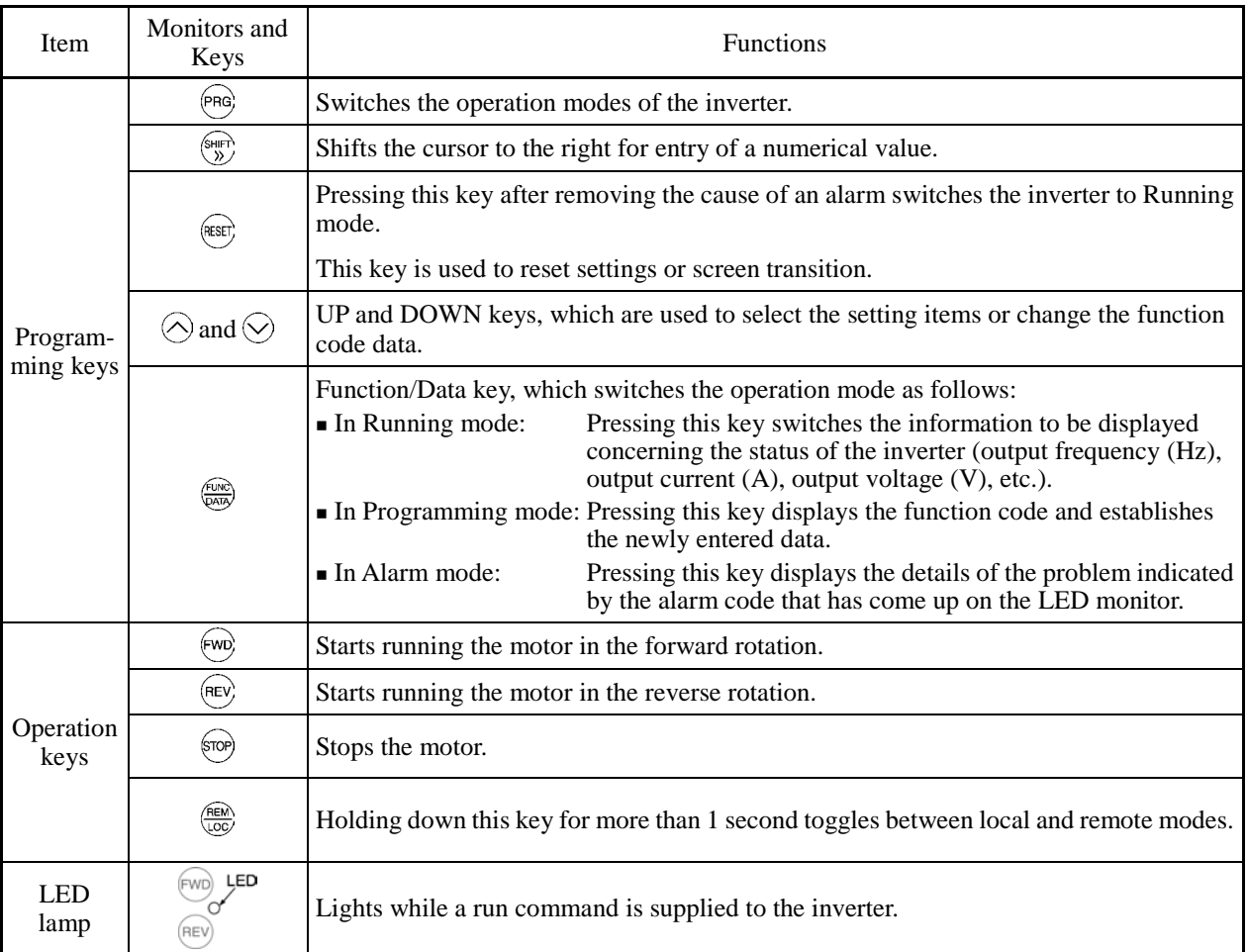

### Table 7.1 Overview of Keypad Functions (Continued)

### **Details of Indicator Indexes**

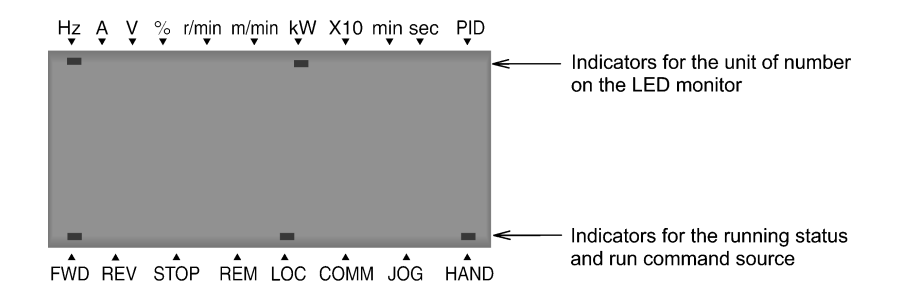

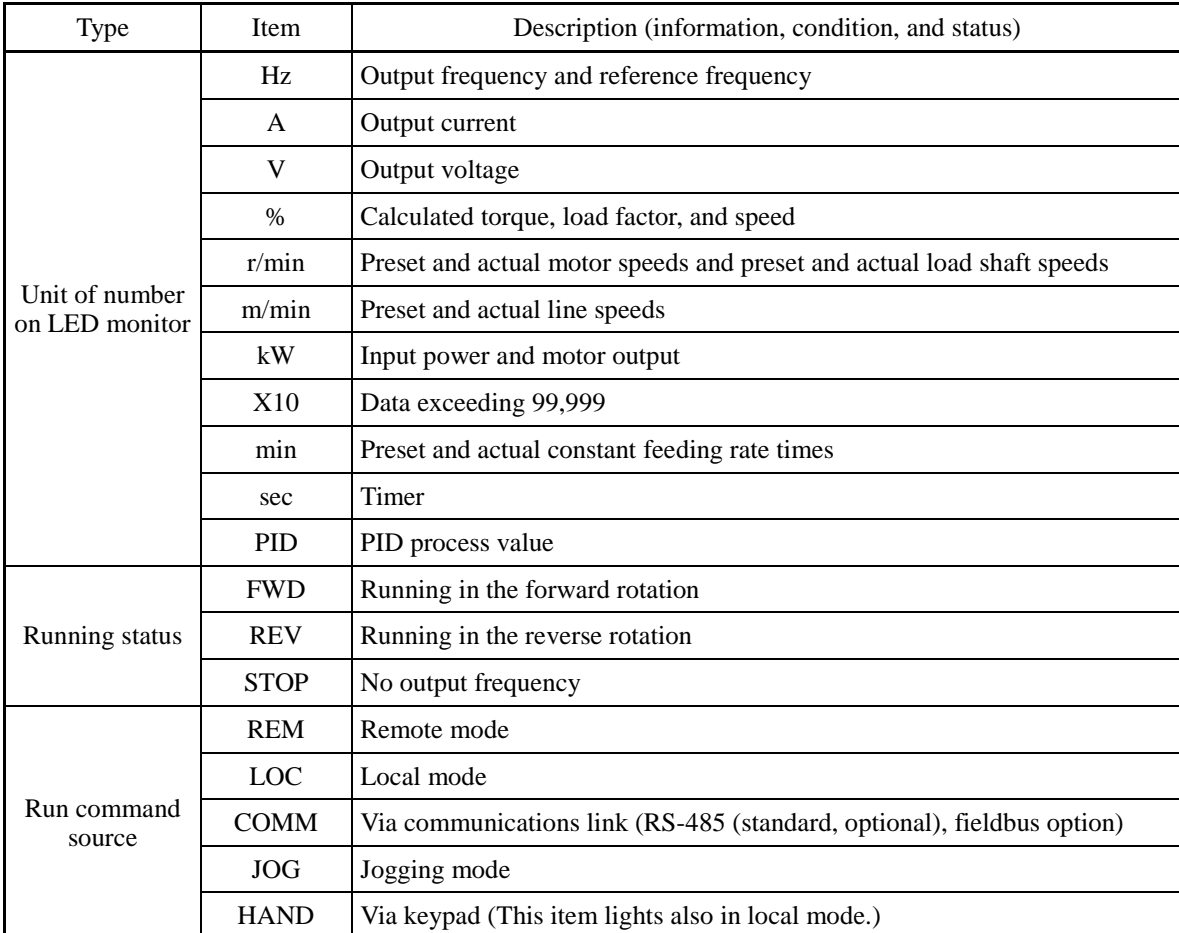

# **7.2 Overview of Operation Modes**

The FRENIC-MEGA features the following three operation modes.

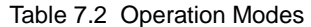

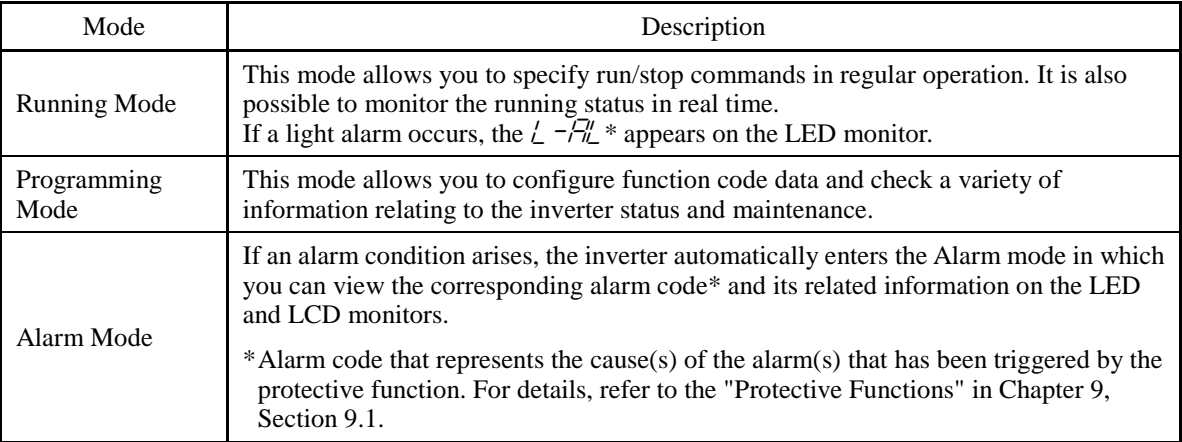

Figure 7.1 shows the status transition of the inverter between these three operation modes.

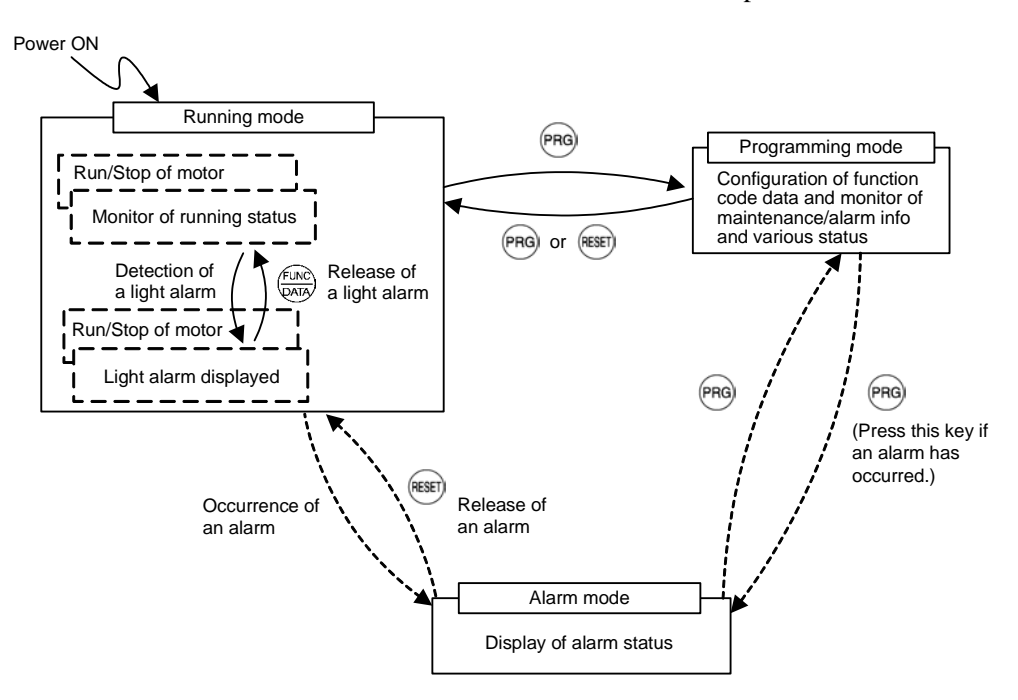

Figure 7.1 Status Transition between Operation Modes

# **7.3 Running Mode**

When the inverter is turned on, it automatically enters Running mode in which you can

- (1) Monitor the running status (e.g., output frequency and output current) on the LED monitor
- (2) Monitor light alarms
- (3) Configure frequency and PID commands
- (4) Run or stop the motor
- (5) Jog (inch) the motor
- (6) Switch between remote and local modes

### **7.3.1 Monitoring the running status on the LED monitor**

The items listed below can be monitored on the 7-segment LED monitor. Immediately after the power is turned ON, the monitor item specified by function code E43 is displayed.

Pressing the  $\frac{f(x_0, x_0)}{g(x_0, y_0)}$  key in Running mode switches between monitor items in the sequence shown in Table 7.3. The "Monitor page #" column shows the monitor page of the items supported.

| Monitored Items on the<br><b>LED</b> Monitor |                                                      | Example       | Unit  | Meaning of Displayed Value                                      | Function<br>code E43 | Monitor page # |
|----------------------------------------------|------------------------------------------------------|---------------|-------|-----------------------------------------------------------------|----------------------|----------------|
|                                              | Speed Monitor                                        |               |       | Function code E48 specifies what to be displayed.               | $\Omega$             |                |
|                                              | Output frequency 1<br>(before slip)<br>compensation) | 50.00         | Hz    | Frequency actually being output (Hz)                            | $(E48 = 0)$          |                |
|                                              | Output frequency 2<br>(after slip)<br>compensation)  | 50.00         | Hz    | Frequency actually being output (Hz)                            | $(E48 = 1)$          |                |
| Reference frequency                          |                                                      | <u> SCUCC</u> | Hz    | Frequency actually being specified<br>(Hz)                      | $(E48 = 2)$          | $\Omega$       |
|                                              | Motor speed                                          | /5/7/7        | r/min | 120<br>Output frequency $(Hz) \times$<br><b>P01</b>             | $(E48 = 3)$          |                |
|                                              | Load shaft speed                                     | 300.O         | r/min | Output frequency (Hz) x E50                                     | $(E48 = 4)$          |                |
|                                              | Line speed                                           | תמש           | m/min | Output frequency $(Hz)$ x E50                                   | $(E48 = 5)$          |                |
|                                              | Display speed $(\% )$                                | 50.0          | $\%$  | Output frequency (Hz)<br>$\times 100$<br>Maximum frequency (Hz) | $(E48 = 7)$          |                |

Table 7.3 Items Monitored

| Monitored Items on the<br><b>LED</b> Monitor                                                                | Example       | Unit         | Meaning of Displayed Value                                                                                                    | Function<br>code E43 | Monitor page # |
|----------------------------------------------------------------------------------------------------|---------------|--------------|----------------------------------------------------------------------------------------------------|----------------------|----------------|
| Output current                                                                                              | <i>12.3</i> 4 | $\mathbf{A}$ | Current output from the inverter in<br><b>RMS</b>                                                                               | 3                    | 8              |
| Input power                                                                                                 | ביב.ביו       | kW           | Input power to the inverter                                                                                                    | $\mathbf{Q}$         | 9              |
| Calculated torque                                                                                           | 50            | $\%$         | Motor output torque in %<br>(Calculated value)                                                                                  | 8                    | 10             |
| Output voltage                                                                                              | <b>CLILT</b>  | V            | Voltage output from the inverter in<br><b>RMS</b>                                                                               | $\overline{4}$       | 11             |
| Motor output                                                                                                | 9.85          | kW           | Motor output in kW                                                                                                    | 16                   | 12             |
| Load factor                                                                                                 | 50            | $\%$         | Load factor of the motor in % as the<br>rated output being at 100%                                                              | 15                   | 13             |
| PID command<br>(Note 1)                                                                                     | היה היו       |              | PID command/feedback amount<br>transformed to that of physical value<br>of the object to be controlled (e.g.,                   | 10                   | 14             |
| PID feedback amount<br>(Note 1)                                                                             | 9.00.         |              | temperature)<br>Refer to function codes E40 and E41<br>for details.                                                             | 12                   | 15             |
| PID output<br>PID output in % as the maximum<br><u>ההיהו</u><br>$\%$<br>frequency being at 100%<br>(Note 1) |               |              | 14                                                                                                    | 16                   |                |
| Analog input<br>(Note 2)                                                                                    | <i>B2.DD</i>  |              | Analog input to the inverter in a<br>format suitable for a desired scale<br>Refer to function codes E40 and E41<br>for details. | 17                   | 18             |
| Torque current<br>(Note 3)                                                                                  | ₩7            | $\%$         | Torque current command value or<br>calculated torque current                                                                    | 23                   | 21             |
| Magnetic flux command<br>(Note 3)                                                                           | 50            | %            | Magnetic flux command value<br>(Available only under vector control)                                                            | 24                   | 22             |
| Input watt-hour                                                                                             | רורורוו       | kWh          | Input watt - hour (kWh)<br>100                                                                                                  | 25                   | 23             |

Table 7.3 Items Monitored (Continued)

The LCD monitor (given below) shows information related to the item shown on the LED monitor. The monitor items on the LED monitor can be switched by pressing the  $\frac{f(x_0, y_0)}{f(x_0, y_0)}$  key.

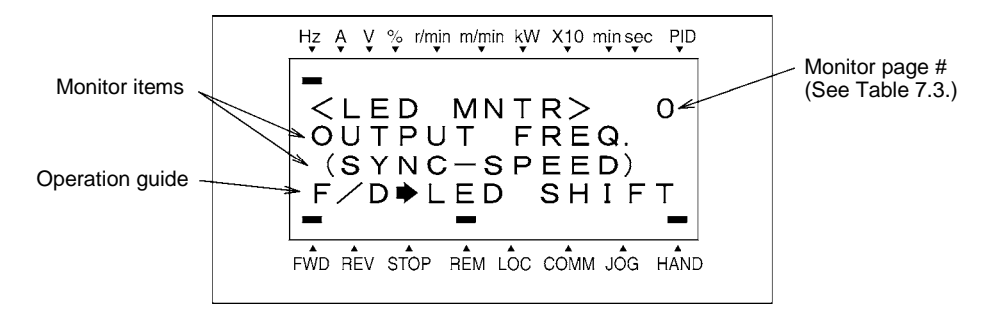

Figure 7.2 LCD Monitor Sample Detailed for the LED Monitor Item

- (Note 1) These PID related items appear only under PID control specified by function code J01 (= 1, 2 or 3). When a PID command or PID output is displayed, the dot at the lowest digit on the LED monitor blinks; when a PID feedback amount is displayed, it is lit.
- (Note 2) The analog input monitor appears only when the analog input monitor is enabled by any of function codes E61 to E63 (Select terminal function).
- (Note 3) Under V/f control, a zero (0) is displayed.

### **7.3.2 Monitoring light alarms**

The FRENIC-MEGA identifies abnormal states in two categories--Alarm and Light alarm. If the former occurs, the inverter immediately trips; if the latter occurs, the  $\frac{1}{n} - \frac{\pi}{n}$  appears on the LED monitor and the "L-ALARM" appears blinking in the operation guide area on the LCD monitor, but the inverter continues to run without tripping.

Which abnormal states are categorized as a light alarm ("Light alarm" object) should be defined with function codes H81 and H82 beforehand.

Assigning the *LALM* signal to any one of the digital output terminals with any of function codes E20 to E24 and E27 (data = 98) enables the inverter to output the *LALM* signal on that terminal upon occurrence of a light alarm.

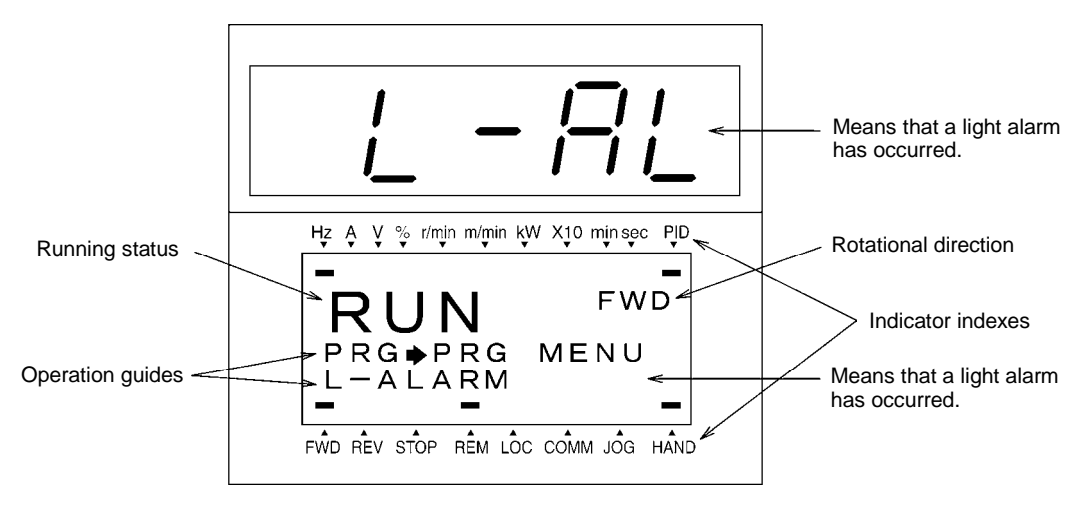

Figure 7.3 Display of Light Alarm

For details of the light alarms, refer to Chapter 9 "TROUBLESHOOTING."

### ■ How to check a light alarm

If a light alarm occurs, the  $\angle \neg \exists \perp$  appears on the LED monitor. To check the current light alarm, enter Programming mode by pressing the  $(98)$  key and select LALM1 on Menu #5 "Maintenance Information."

It is also possible to check the last three light alarms by selecting LALM2 (last) to LALM4 (3rd last).

For details of the menu transition of the maintenance information, refer to Section 7.4.6 "Reading maintenance information."

#### ■ How to remove the current light alarm

After checking the current light alarm, to switch the LED monitor from the  $\frac{1}{2} - \frac{\pi}{2}$  indication back to the running status display (e.g., output frequency), press the  $\frac{f_{\text{EMC}}}{f_{\text{EMC}}}$  key in Running mode.

If the light alarm has been removed, the "L-ALARM" disappears and the *LALM* output signal turns OFF. If not (e.g. DC fan lock), the  $\frac{1}{\sqrt{n}}$  on the LED monitor disappears so that normal monitoring becomes available, but the "L-ALARM" remains displayed on the LCD monitor (as shown below) and the *LALM* output signal remains ON.

![](_page_521_Figure_3.jpeg)

### **7.3.3 Configuring frequency and PID commands**

You can set up the desired frequency and PID commands by using  $\Diamond$  and  $\Diamond$  keys on the keypad. It is also possible to set up the frequency command as load shaft speed, motor speed or speed (%) by setting function code E48.

### ■ Setting up a frequency command

Using the keypad (F01 = 0 (factory default) or 8)

- (1) Set function code F01 to "0" or "8" ( $\Diamond/\Diamond$ ) keys on keypad). This can be done only when the inverter is in Running mode.
- (2) Press the  $\Diamond$  /  $\Diamond$  key to display the current reference frequency. The lowest digit will blink.
- (3) To change the reference frequency, press the  $\Diamond$  /  $\Diamond$  key again. The new setting can be saved into the inverter's internal memory.
	- The reference frequency will be saved either automatically by turning the main power OFF or Tip only by pressing the  $\frac{f(x_0, y_0)}{g(x_0, y_0)}$  key. You can choose either way using function code E64.
		- If you have set function code F01 to "0" or "8" ( $\Diamond$ ) evs on keypad) but have selected a frequency command source other than frequency command 1 (i.e., frequency command 2, frequency command via communication, or multi-frequency command), then the  $\Diamond$  and  $\Diamond$ keys are disabled to change the current frequency command even in Running mode. Pressing either of these keys just displays the current reference frequency.
		- When you start specifying the reference frequency or any other parameter with the  $\Diamond$  /  $\Diamond$ key, the least significant digit on the display blinks; that is, the cursor lies in the least significant digit. Holding down the  $\Diamond$  /  $\Diamond$  key changes data in the least significant digit and generates a carry, while the cursor remains in the least significant digit.
		- The standard keypad has  $\mathcal{L}^{\text{max}}$  key. But the optional remote keypad has not, so when you start specifying the reference frequency or any other parameter with the  $\Diamond$  /  $\Diamond$  key, after the least significant digit blinks by pressing the  $\Diamond$  /  $\Diamond$  key, holding down the  $\Box$  key for more than 1 second moves the cursor from the least significant digit to the most significant digit. Further holding it down moves the cursor to the next lower digit. This cursor movement allows you to easily move the cursor to the desired digit and change the data in higher digits.
		- Setting F01 data to "8" ( $\Diamond$  / $\Diamond$  keys on keypad) enables the balanceless-bumpless switching. When the frequency command source is switched to the keypad from any other source, the inverter inherits the current frequency that has applied before switching, providing smooth switching and shockless running.

Using analog input (F01 = 1 to 3, or 5)

• Applying the gain and bias to analog inputs (voltage inputs to terminals [12] and [V2], and current input to terminal [C1]) enables the frequency to be set within an arbitrary range (frequency vs. analog input level).

(Refer to the description of F18.)

• Noise reduction filters are applicable to these analog inputs.

(Refer to the descriptions of C33, C38 and C43.)

• The normal/inverse operation for the frequency command 1 setting (F01) can be selected with function code C53 and be switched between them with the terminal command IVS assigned to any of the digital input terminals.

(Refer to the descriptions of E01 through E07.)

![](_page_523_Picture_0.jpeg)

- To input bipolar analog voltage (0 to  $\pm$ 10 VDC) to terminals [12] and [V2], set C35 and C45 data to "0." Setting C35 and C45 data to "1" enables the voltage range from 0 to +10 VDC and interprets the negative polarity input from 0 to -10 VDC as 0 V.
- A reference frequency can be specified not only with the frequency (Hz) but also with other menu items, depending on the setting of function code E48 ( $=$  3 to 5, or 7).

### ■ Settings under PID process control

To enable the PID process control, you need to set the J01 data to "1" or "2."

Under the PID control, the items that can be specified or checked with  $\Diamond$  and  $\Diamond$  keys are different from those under regular frequency control, depending upon the current LED monitor setting. If the LED monitor is set to the speed monitor  $(E43 = 0)$ , you can access manual speed commands (frequency command) with  $\Diamond$  and  $\Diamond$  keys; if it is set to any other, you can access the PID process command with those keys.

### Setting the PID process command with  $\Diamond$  and  $\Diamond$  keys

- (1) Set function code J02 to "0" ( $\Diamond$  /  $\Diamond$ ) keys on keypad).
- (2) Set the LED monitor to something other than the speed monitor (E43=0) when the inverter is in Running mode. When the keypad is in Programming or Alarm mode, you cannot modify the PID process command with the  $\Diamond$  /  $\Diamond$  key. To enable the PID process command to be modified with the  $\Diamond$  /  $\Diamond$  key, first switch to Running mode.
- (3) Press the  $\Diamond$  /  $\Diamond$  key to display the PID process command. The lowest digit and its decimal point blink on the LED monitor.
- (4) To change the PID process command, press the  $\Diamond$  /  $\Diamond$  key again. The new setting can be saved into the inverter's internal memory.
	- The PID process command will be saved either automatically by turning the main power OFF Tip or only by pressing the  $\frac{f_{\text{max}}}{f_{\text{max}}}$  key. You can choose either way using function code E64.
		- Even if multi-frequency is selected as a PID command (*SS4* or *SS8* = ON), it is possible to set a PID command using the keypad.
		- When function code J02 is set to any value other than "0," pressing the  $\Diamond/\Diamond$  key displays, on the LED monitor, the PID command currently selected, while you cannot change the setting.
		- On the LED monitor, the decimal point of the lowest digit is used to discriminate the PID related data from the reference command. The decimal point blinks or lights when a PID command or PID feedback amount is displayed, respectively.

$$
\begin{array}{c}\n\sqrt{m_1^2} \\
\hline\n\sqrt{m_2^2} \\
\hline\n\sqrt{m_1^2} \\
\hline\n\sqrt{m_2^2}\n\end{array}
$$
 Decimal point

| PID control<br>JO1 | PID control<br>(Mode selection) (Remote command SV)<br>$J_{02}$ | LED monitor<br>E43 | Multi-frequency<br><b>SS4. SS8</b> | With $\langle \cdot \rangle / \langle \cdot \rangle$ key |
|--------------------|-----------------------------------------------------------------|--------------------|------------------------------------|----------------------------------------------------------|
|                    | 0                                                               | Other than $0$     |                                    | PID process command by<br>keypad                         |
| 1 or 2             | Other than 0                                                    |                    | ON or OFF                          | PID process command<br>currently selected                |

Table 7.4 PID Process Command Manually Set with  $\bigotimes / \bigotimes$  Key and Requirements

### Setting up the frequency command with  $\Diamond$  and  $\Diamond$  keys under PID process control

When function code F01 is set to "0" ( $\Diamond$  /  $\Diamond$  keys on keypad) and frequency command 1 is selected as a manual speed command (when disabling the frequency setting command via communications link, multi-frequency command, and PID control), switching the LED monitor to the speed monitor in Running mode enables you to modify the frequency command with the  $\Diamond/\Diamond$  keys.

In Programming or Alarm mode, the  $\Diamond$  /  $\Diamond$  keys are disabled to modify the frequency command. You need to switch to Running mode.

Table 7.5 lists the combinations of the commands and the figure illustrates how the manual speed command  $\mathbb O$  entered via the keypad is translated to the final frequency command  $\mathbb Q$ .

The setting procedure is the same as that for setting of a usual frequency command.

| <b>PID</b><br>control<br>(Mode<br>selection)<br>J <sub>01</sub> | <b>LED</b><br>monitor<br>E43 | Frequency<br>command 1   frequency<br>F <sub>01</sub> | Multi-<br>SS2        | Multi-<br>frequency<br>SS1 | Communi-<br>cations<br>link<br>operation<br>LE | Cancel<br><b>PID</b><br>control<br>Hz/PID | Pressing $\Diamond$ / $\Diamond$ keys<br>controls:                     |
|-----------------------------------------------------------------|------------------------------|-------------------------------------------------------|----------------------|----------------------------|------------------------------------------------|-------------------------------------------|------------------------------------------------------------------------|
|                                                                 | $\Omega$                     | $\Omega$                                              | <b>OFF</b>           | <b>OFF</b>                 | <b>OFF</b>                                     | <b>OFF</b><br>(PID)<br>enabled)           | PID output<br>(as final frequency<br>command)                          |
| $1$ or $2$                                                      |                              |                                                       |                      |                            |                                                | <b>ON</b><br>(PID)<br>disabled)           | Manual speed<br>(frequency) command<br>set by keypad                   |
|                                                                 |                              |                                                       |                      |                            |                                                | <b>OFF</b><br>(PID)<br>enabled)           | PID output<br>(as final frequency<br>command)                          |
|                                                                 |                              |                                                       | Other than the above |                            |                                                |                                           | Manual speed<br>(frequency) command<br>currently selected<br>disabled) |

Table 7.5 Manual Speed (Frequency) Command Specified with  $\bigotimes/\bigotimes$  Keys and Requirements

![](_page_524_Figure_10.jpeg)

#### ■ Settings under PID dancer control

To enable the PID dancer control, you need to set the J01 data to "3."

Under the PID control, the items that can be specified or checked with  $\Diamond$  and  $\Diamond$  keys are different from those under the regular frequency control, depending upon the current LED monitor setting. If the LED monitor is set to the speed monitor ( $E43 = 0$ ), the item accessible is the primary frequency command; if it is set to any other data, it is the PID dancer position command.

### Setting the PID dancer position command with the  $\Diamond$  and  $\Diamond$  keys

- (1) Set the J02 data to "0" ( $\Diamond$  /  $\Diamond$  keys on keypad).
- (2) Set the LED monitor to something other than the speed monitor (E43=0) when the inverter is in Running mode. When the keypad is in Programming or Alarm mode, you cannot modify the PID command with the  $\Diamond/\Diamond$  key. To enable the PID dancer position command to be modified with the  $\langle \diamond \rangle / \langle \diamond \rangle$  key, first switch to Running mode.
- (3) Press the  $\Diamond/\Diamond$  key to display the PID dancer position command. The lowest digit blinks on the LED monitor.
- (4) To change the PID dancer position command, press the  $\Diamond$  /  $\Diamond$  key again. The command you have specified will be automatically saved into the inverter's internal memory as function code J57 data. It is retained even if you temporarily switch to another PID command source and then go back to the via-keypad PID command. Furthermore, you can directly configure the command with function code J57.

Tip

- Even if multi-frequency is selected as a PID command (*SS4* or *SS8* = ON), it is possible to set a PID command using the keypad.
- When the J02 data is set to any value other than "0," pressing the  $\Diamond/\Diamond$  key displays, on the LED monitor, the PID command currently selected, while you cannot change the setting.
- On the LED monitor, the decimal point of the lowest digit is used to discriminate the PID related data from the reference command. The decimal point blinks or lights when a PID command or PID feedback amount is displayed, respectively.

![](_page_525_Figure_12.jpeg)

![](_page_525_Picture_201.jpeg)

![](_page_525_Picture_202.jpeg)

### Setting up the primary frequency command with  $\Diamond$  and  $\Diamond$  keys under PID dancer control

When function code F01 is set to "0" ( $\Diamond$  /  $\Diamond$  keys on keypad) and frequency command 1 is selected as a primary frequency command (when disabling the frequency setting command via communications link, multi-frequency command, and PID control), switching the LED monitor to the speed monitor in Running mode enables you to modify the frequency command with the  $\bigcirc$  /  $\bigcirc$  keys.

In Programming or Alarm mode, the  $\Diamond$  /  $\Diamond$  keys are disabled to modify the frequency command. You need to switch to Running mode.

Table 7.7 lists the combinations of the commands and the figure illustrates how the primary frequency command  $\mathbb Q$  entered via the keypad is translated to the final frequency command  $\mathbb Q$ .

The setting procedure is the same as that for setting of a usual frequency command.

| <b>PID</b><br>control<br>(Mode<br>selection)<br>J <sub>01</sub> | <b>LED</b><br>monitor<br>E43 | Frequency<br>command 1 frequency<br>F <sub>0</sub> 1 | Multi-<br>SS2 | Multi-<br>frequency<br>SS1 | Communi-<br>cations<br>link<br>operation<br>LE | Cancel<br>PID.<br>control<br>Hz/PID | Pressing $\langle \rangle / \langle \cdot \rangle$<br>keys<br>controls: |
|-----------------------------------------------------------------|------------------------------|------------------------------------------------------|---------------|----------------------------|------------------------------------------------|-------------------------------------|-------------------------------------------------------------------------|
|                                                                 | $\Omega$                     | $\theta$                                             | <b>OFF</b>    | <b>OFF</b>                 | <b>OFF</b>                                     | <b>OFF</b><br>(PID)<br>enabled)     | Final frequency<br>command modified by<br>PID output                    |
| 3                                                               |                              |                                                      |               |                            |                                                | <b>ON</b><br>(PID)<br>disabled)     | Keypad primary<br>command (Frequency)                                   |
|                                                                 |                              |                                                      |               |                            |                                                | <b>OFF</b><br>(PID)<br>enabled)     | Final frequency<br>command modified by<br>PID output                    |
|                                                                 |                              | Other than the above                                 |               |                            |                                                | <b>ON</b><br>(PID)<br>disabled)     | Current primary<br>command (Frequency)                                  |

Table 7.7 Primary Frequency Command Specified with  $\bigotimes / \bigotimes$  Keys and Requirements

![](_page_526_Figure_8.jpeg)

### **7.3.4 Running or stopping the motor**

By factory default, pressing the  $\left(\frac{1}{2}k\right)$  key starts running the motor in the forward direction and pressing the  $\overline{\text{Frob}}$  key decelerates the motor to a stop. The  $\overline{\text{frev}}$  key is disabled. Running or stopping the motor with the keypad is enabled only in Running and Programming modes.

To run the motor in reverse direction or run the motor in reversible mode, change the setting of function code F02.

For details of function code F02, refer to Chapter 5 "FUNCTION CODES."

![](_page_527_Picture_4.jpeg)

Figure 7.4 Rotational Direction of Motor

Note) The rotational direction of an IEC-compliant motor is opposite to the one shown above.

#### **Displaying the running status on the LCD monitor**

(1) When function code E45 (LCD monitor item selection) is set at "0"

The LCD monitor displays the running status, the rotational direction, and the operation guide.

 (The upper indicators show the unit of values displayed on the LED monitor as detailed in Section 7.3.1. The lower ones show the running status and run command source.)

![](_page_527_Figure_11.jpeg)

Figure 7.5 Display of Running Status

The running status and the rotational direction are displayed as shown in Table 7.8.

Table 7.8 Running Status and Rotational Direction

| Status/Direction                            | Display                                  | Meaning                                                                                                    |  |  |
|---------------------------------------------|------------------------------------------|----------------------------------------------------------------------------------------------------|--|--|
| <b>RUN</b><br>Running status<br><b>STOP</b> |                                          | A run command is given or the inverter is running the motor.<br>A run command is not given and the inverter is stopped. |  |  |
| Rotational direction                        | <b>FWD</b><br><b>REV</b><br><b>Blank</b> | Running in the forward rotation<br>Running in the reverse rotation<br>Stopped                                           |  |  |

### (2) When function code E45 (LCD monitor item selection) is set at "1"

The LCD monitor displays the output frequency, output current, and calculated torque in a bar chart.

 (The upper indicators show the unit of values displayed on the LED monitor as detailed in Section 7.3.2. The lower ones show the running status and run command source.)

![](_page_528_Figure_4.jpeg)

The full scale (maximum value) for each parameter is as follows:

Output frequency: Maximum frequency Output current: 200% of inverter's rated current Calculated torque: 200% of rated torque generated by motor

Figure 7.6 Bar Chart

### **7.3.5 Jogging (inching) the motor**

To start jogging operation, perform the following procedure.

- (1) Making the inverter ready for jogging
	- 1) Switch the inverter to Running mode (see Section 7.2).
	- 2) Press the " $\cos + \bigotimes$  keys" simultaneously (when the run command source is "Keypad" (F02 = 0, , or 3). The lower indicator above the "JOG" index comes ON on the LCD monitor.
	- Function code C20 specifies the jogging frequency. H54 and H55 specify the acceleration and Note deceleration times for jogging, respectively. These three function codes are exclusive to jogging operation. Specify each function code data, if needed.
		- Using the input terminal command *JOG* ("Ready for jogging") switches between the normal operation state and ready-to-jog state.
		- Switching between the normal operation state and ready-to-jog state is possible only when the inverter is stopped.
- (2) Starting jogging

Hold down the  $F(\overline{m})$  or  $\overline{m}$  key to continue jogging the motor. Release the key to decelerate the motor to a stop.

(3) Exiting the inverter from the ready-to-jog state and returning to the normal operation state.

Press the " $\mathbb{R}^n$  +  $\Diamond$  keys" simultaneously. The lower indicator above the "JOG" index goes OFF on the LCD monitor.

### **7.3.6 Switching between remote and local modes**

The inverter is switchable between remote and local modes. In remote mode that applies to ordinary operation, the inverter is driven under the control of the data settings held in it, whereas in local mode that applies to maintenance operation, it is separated from the control system and is driven manually under the control of the keypad.

- Remote mode: The run and speed command sources are determined by source switching signals including function codes, run command 2/1 switching signal, and communications link operation signal. The keypad cannot be used as a command source.
- Local mode: The keypad is enabled as a run and speed command source, regardless of the settings specified by function codes. The keypad takes precedence over run command 2/1 switching signal, communications link operation signal or other command sources.

![](_page_530_Picture_183.jpeg)

The table below lists the run command sources using the keypad in local mode.

Holding down the  $\frac{f(x)}{\cos x}$  key for at least one second switches between the remote and local modes.

The mode can be switched also by an external digital input signal. To enable the switching, you need to assign *LOC* to one of the digital input terminals, which means that the commands from the keypad are given precedence (one of function codes E01 to E07, E98, or E99 must be set to "35").

You can confirm the current mode on the indicators (REM: Remote mode; LOC: Local mode).

When the mode is switched from remote to local, the frequency settings in the remote mode are automatically inherited. Further, if the inverter is in Running mode at the time of the switching from remote to local, the run command is automatically turned ON so that all the necessary data settings will be carried over. If, however, there is a discrepancy between the settings on the keypad and those in the inverter itself (e.g., switching from reverse rotation in the remote mode to forward rotation in the local mode using the keypad that is for forward rotation only), the inverter automatically stops.

The paths of transition between remote and local modes depend on the current mode and the value (ON/OFF) of *LOC*, the signal giving precedence to the commands from the keypad, as shown in the state transition diagram shown in Figure 7.7.

**The Form further details on how to set run commands and frequency commands in remote and local modes,** refer to the drive command related section in the Chapter 6, "BLOCK DIAGRAMS FOR CONTROL LOGIC."

![](_page_530_Figure_13.jpeg)

Figure 7.7 Transition between Remote and Local Modes

### **7.3.7 External run/frequency command**

By factory default, run and frequency commands are sourced from the keypad. This section provides other external command source samples--an external frequency command potentiometer (variable resistor) as a frequency command source and external run switches as run forward/reverse command sources.

Set up those external sources using the following procedure.

![](_page_531_Picture_108.jpeg)

(1) Configure the function codes as listed below.

If terminal [FWD] and [REV] are ON, the F02 data cannot be changed. First turn those terminals ( Note OFF and then change the F02 data.

- (2) Wire the external frequency command potentiometer to terminals across [13], [12], and [11].
- (3) Connect the run forward switch between terminals [FWD] and [CM] and the run reverse switch between [REV] and [CM].
- (4) To start running the inverter, rotate the potentiometer to give a voltage to terminal [12] and then turn the run forward or reverse switch ON (short-circuit).

For precautions in wiring, refer to the FRENIC-MEGA Instruction Manual, Chapter 2, Section 2.3.

# **7.4 Programming Mode**

Programming mode provides you with these functions--setting and checking function code data, monitoring maintenance information and checking input/output (I/O) signal status. These functions can be easily selected with a menu-driven system. Table 7.9 lists menus available in Programming mode.

When the inverter enters Programming mode from the second time on, the menu selected last in Programming mode will be displayed.

| Menu $#$       | Menu                           | Used to:                                                                                                    | Refer to<br>Section: |
|----------------|--------------------------------|----------------------------------------------------------------------------------------------------|----------------------|
| $\overline{0}$ | Quick Setup                    | Display only basic function codes previously selected.                                                                                                    |                      |
| $\mathbf{1}$   | Data Setting                   | Display and change the data of the function code selected.<br>(Note)                                                                                                    | 7.4.2                |
| $\mathfrak{D}$ | Data Checking                  | Display the function code selected and its data on the same<br>screen. Also this menu is used to change the function code<br>data or check whether the data has been changed from the<br>factory default. | 7.4.3                |
| 3              | Drive Monitoring               | Display the running information required for maintenance or<br>test running.                                                                                                    | 7.4.4                |
| $\overline{4}$ | I/O Checking                   | Display external interface information.                                                                                                    | 7.4.5                |
| 5              | Maintenance Information        | Display maintenance information including cumulative run<br>time.                                                                                                    | 7.4.6                |
| 6              | Alarm Information              | Display the recent four alarm codes. Also this menu is used to<br>view the information on the running status at the time the<br>alarm occurred.                                                           | 7.4.7                |
| $\tau$         | Alarm Cause                    | Display the cause of the alarm.                                                                                                    | 7.4.8                |
| 8              | Data Copying                   | Read or write function code data, as well as verifying it.                                                                                                    | 7.4.9                |
| 9              | <b>Load Factor Measurement</b> | Measure the maximum output current, average output<br>current, and average braking power.                                                                                                    | 7.4.10               |
| 10             | <b>User Setting</b>            | Add or delete function codes covered by Quick Setup.                                                                                                    | 7.4.11               |
| 11             | Communication<br>Debugging     | Confirm the data of function codes exclusively designed for<br>communication (S, M, W, X, and Z codes).                                                                                                   | 7.4.12               |

Table 7.9 Menus Available in Programming Mode

(Note) The o codes are displayed only when the corresponding option is mounted on the inverter. For details, refer to the instruction manual of the corresponding option.

Figure 7.8 shows the transitions between menus in Programming mode.

![](_page_533_Figure_1.jpeg)

Figure 7.8 Menu Transition in Programming Mode

If no key is pressed for approx. 5 minutes, the inverter automatically goes back to Running mode and turns the backlight OFF.

### **7.4.1 Setting up function codes quickly using Quick Setup**  -- Menu #0 "Quick Setup" --

Menu #0 "Quick Setup" in Programming mode quickly displays and sets up a basic set of function codes specified beforehand.

Using Menu #10 "User Setting" adds or deletes function codes to/from the set of function codes registered for Quick Setup by default. The set of function codes registered for Quick Setup is held in the inverter memory (not the keypad). If the keypad on a particular inverter is mounted on any other inverter, therefore, the set of function codes held in the latter inverter is subject to Quick Setup.

The set of function codes subject to Quick Setup can be copied with the copy function (Menu #8 "Data Copying").

Performing data initialization (function code H03) resets the set of function codes subject to Quick Setup to the factory default.

 For the list of function codes subject to Quick Setup by factory default, refer to Chapter 5 "FUNCTION CODES."

The menu transition in Menu #0 is just like that in Menu #1 "Data Setting" given in the next section.

#### **Basic key operation**

Same as the basic key operation for Menu #1 "Data Setting."

### **7.4.2 Setting up function codes** -- Menu #1 "Data Setting" --

Menu #1 "Data Setting" in Programming mode allows you to set up all function codes for making the inverter functions match your needs.

| Function Code Group | Function                               | Description                                                                                                    |
|---------------------|----------------------------------------|----------------------------------------------------------------------------------------------------|
| F codes             | <b>Fundamental functions</b>           | Functions concerning basic motor running                                                                                   |
| E codes             | <b>Extension terminal</b><br>functions | Functions concerning the assignment of control circuit<br>terminals<br>Functions concerning the display of the LED monitor |
| C codes             | <b>Control functions</b>               | Functions associated with frequency settings                                                                               |
| P codes             | Motor 1 parameters                     | Functions for setting up characteristics parameters (such as<br>capacity) of the 1st motor                                 |
| H codes             | High performance<br>functions          | Highly added-value functions<br>Functions for sophisticated control                                                        |
| A codes             | Motor 2 parameters                     | Functions for setting up characteristics parameters (such as<br>capacity) of the 2nd motor                                 |
| b codes             | Motor 3 parameters                     | Functions for setting up characteristics parameters (such as<br>capacity) of the 3rd motor                                 |
| r codes             | Motor 4 parameters                     | Functions for setting up characteristics parameters (such as<br>capacity) of the 4th motor                                 |
| J codes             | Application functions 1                | Functions for applications such as PID control                                                                             |
| d codes             | Application functions 2                | Functions for applications such as speed control                                                                           |
| U codes             | Application functions 3                | Functions for applications such as customizable logic                                                                      |
| y codes             | Link functions                         | Functions for controlling communication                                                                                    |
| o codes             | Option functions                       | Functions for options (Note)                                                                                               |

Table 7.10 Function Code List

(Note) The o codes are displayed only when the corresponding option is mounted on the inverter. For details, refer to the instruction manual of the corresponding option.

### ■ Function codes requiring simultaneous keying

To modify the data of function code F00 (data protection), H03 (data initialization), or H97 (clear alarm data), simultaneous keying of " $\overline{\text{SIO}}$  +  $\Diamond$  keys" or " $\overline{\text{SIO}}$  +  $\Diamond$  keys" is required.

### **Changing, validating, and saving function code data when the invert is running**

Some function codes can be modified when the inverter is running. The modification may or may not take effect immediately. For details, refer to the "Change when running" column in Chapter 5, Section 5.2 "Function Code Tables."

#### **Basic configuration of screens**

Figure 7.9 shows the LCD screen transition for Menu #1 "Data Setting."

A hierarchy exists among those screens that are shifted in the order of "menu screen," "list of function codes," and "function code data modification screens."

On the modification screen of the target function code, you can modify or check its data.

![](_page_535_Figure_4.jpeg)

Figure 7.9 Configuration of Screens for "DATA SET"

#### **Screen samples for changing function code data**

The "list of function codes" shows function codes, their names, and operation guides.

![](_page_535_Figure_8.jpeg)

The "function code data modification screen" shows the function code, its name, its data (before and after change), allowable entry range, and operation guides.

<Before change>

![](_page_535_Picture_163.jpeg)

code #, name on code that has been changed from factory default entry range guide

<Changing data>

![](_page_535_Picture_164.jpeg)

![](_page_535_Figure_15.jpeg)

#### **Basic key operation**

This section gives a description of the basic key operation, following the example of the data changing flow shown below. This example shows how to change F03 data (maximum frequency) from 58.0 Hz to 58.1 Hz.

- (1) Turn the inverter ON. It automatically enters Running mode. In that mode, press the  $(\overline{PRG})$  key to switch to Programming mode and display the menu screen.
- (2) Move the pointer  $\rightarrow$  to "1. DATA SET" with the  $\Diamond$  and  $\Diamond$  keys, then press the  $\frac{f(x, y)}{f(x, y)}$  key to proceed to a list of function codes.
- (3) Select the desired function code (F03 in this example) with the  $\Diamond$  and  $\Diamond$  keys, then press the  $\frac{\partial \Box \Box \Box}{\partial \Box \Box \Box}$ key to display the corresponding function code data screen.
- (4) Change the function code data with the  $\Diamond$  and  $\Diamond$  keys.

Pressing the  $\left(\frac{\text{deg}}{N}\right)$  key causes the blinking digit place to shift (cursor shifting) (The blinking digit can be changed).

(5) Press the  $\frac{f(x)R}{\sqrt{2\pi x}}$  key to establish the function code data.

 The data will be saved in the inverter's memory. The display returns to a list of function codes and the cursor moves to the next function code (F04 in this example).

Pressing the  $f^{(x)}$  key instead of the  $f^{(x)}$  key cancels the new function code data, reverts to the previous data, returns to a list of function codes, and returns the cursor to the previous function code (F03 in this example).

(6) Press the  $(kest)$  key to go back to the menu screen.

![](_page_536_Figure_12.jpeg)

Chap. 7

### **7.4.3 Checking changed function codes** -- Menu #2 "Data Checking" --

Menu #2 "Data Checking" in Programming mode allows you to check function codes and their data that has been changed. The function codes whose data has been changed from the factory defaults are marked with an asterisk (\*). Select a function code and press the  $\frac{f(x, y)}{f(x, y)}$  key to view or change its data.

The LCD screen transition from Menu #2 is the same as that from Menu #1 "Data Setting," except a list of function codes as shown below.

![](_page_537_Figure_3.jpeg)

Figure 7.12 List of Function Codes

#### **Basic key operation**

Same as the basic key operation for Menu #1 "Data Setting."

# **7.4.4 Monitoring the running status** -- Menu #3 "Drive Monitoring" --

Menu #3 "Drive Monitoring" in Programming mode allows you to monitor the running status during maintenance and test running.

![](_page_538_Picture_232.jpeg)

![](_page_538_Picture_233.jpeg)

| Page # in<br>operation<br>guide | Item                                        | Symbol      | Description                                                                                 |
|---------------------------------|---------------------------------------------|-------------|---------------------------------------------------------------------------------------------|
|                                 | Torque limit value A                        | <b>TLA</b>  | Driving torque limit value A (based on motor rated torque)                                  |
| 5                               | Torque limit value B                        | <b>TLB</b>  | Driving torque limit value B (based on motor rated torque)                                  |
|                                 | Reference torque bias                       | TRQB        | Reserved.                                                                                   |
|                                 | Current position pulse                      | $\mathbf P$ | Current position pulse for positioning control                                              |
|                                 | Stop position target pulse                  | E           | Stop position target pulse for positioning control                                          |
| 6                               | Position deviation pulse                    | dP          | Position deviation pulse for positioning control                                            |
|                                 | Positioning control status                  | <b>MODE</b> | Positioning control status                                                                  |
|                                 | Motor temperature                           | <b>NTC</b>  | Temperature detected by the NTC thermistor built in the motor                               |
|                                 | Ratio setting                               | Rati        | When this setting is 100%, the LED monitor shows 1.00 time of<br>the value to be displayed. |
| 7                               | Magnetic flux command<br>value              | <b>FLUX</b> | Flux command value in %.                                                                    |
|                                 | Deviation in SY<br>synchronous operation    | $SY-d$      | Deviation in SY synchronous operation                                                       |
|                                 | Current position pulse,<br>4-multiplied     | <b>P4</b>   | Current position pulse for positioning control                                              |
| 8                               | Stop position target pulse,<br>4-multiplied | E4          | Stop position target pulse for positioning control                                          |
|                                 | Position deviation pulse,<br>4-multiplied   | dP4         | Position deviation pulse for positioning control                                            |
|                                 | Positioning control status                  | <b>MODE</b> | Reserved.                                                                                   |

Table 7.11 Drive Monitoring Items (Continued)

#### **Basic key operation**

- (1) Turn the inverter ON. It automatically enters Running mode. In that mode, press the  $(\overline{P}R)$  key to switch to Programming mode and display the menu screen.
- (2) Move the pointer  $\rightarrow$  to "3. OPR MNTR" with the  $\Diamond$  and  $\Diamond$  keys.
- (3) Press the  $\frac{f(x, y)}{f(x, y)}$  key to establish the selected menu and proceed to a list of monitoring items (consisting of several pages).
- (4) Use the  $\Diamond$  and  $\Diamond$  keys to select the page on which the desired monitoring item is shown, then check the running status information of that item.
- (5) Press the  $(85)$  key to go back to the menu screen.

Figure 7.13 shows an example of the LCD screen transition starting from Menu #3 "Drive Monitoring."

![](_page_539_Figure_9.jpeg)

(1) To display this menu screen, press (PRQ) key in Running mode to switch to Programming mode.

(2) Move the pointer  $\rightarrow$  to "3. OPR MNTR" with  $\Diamond$  and  $\Diamond$  keys.
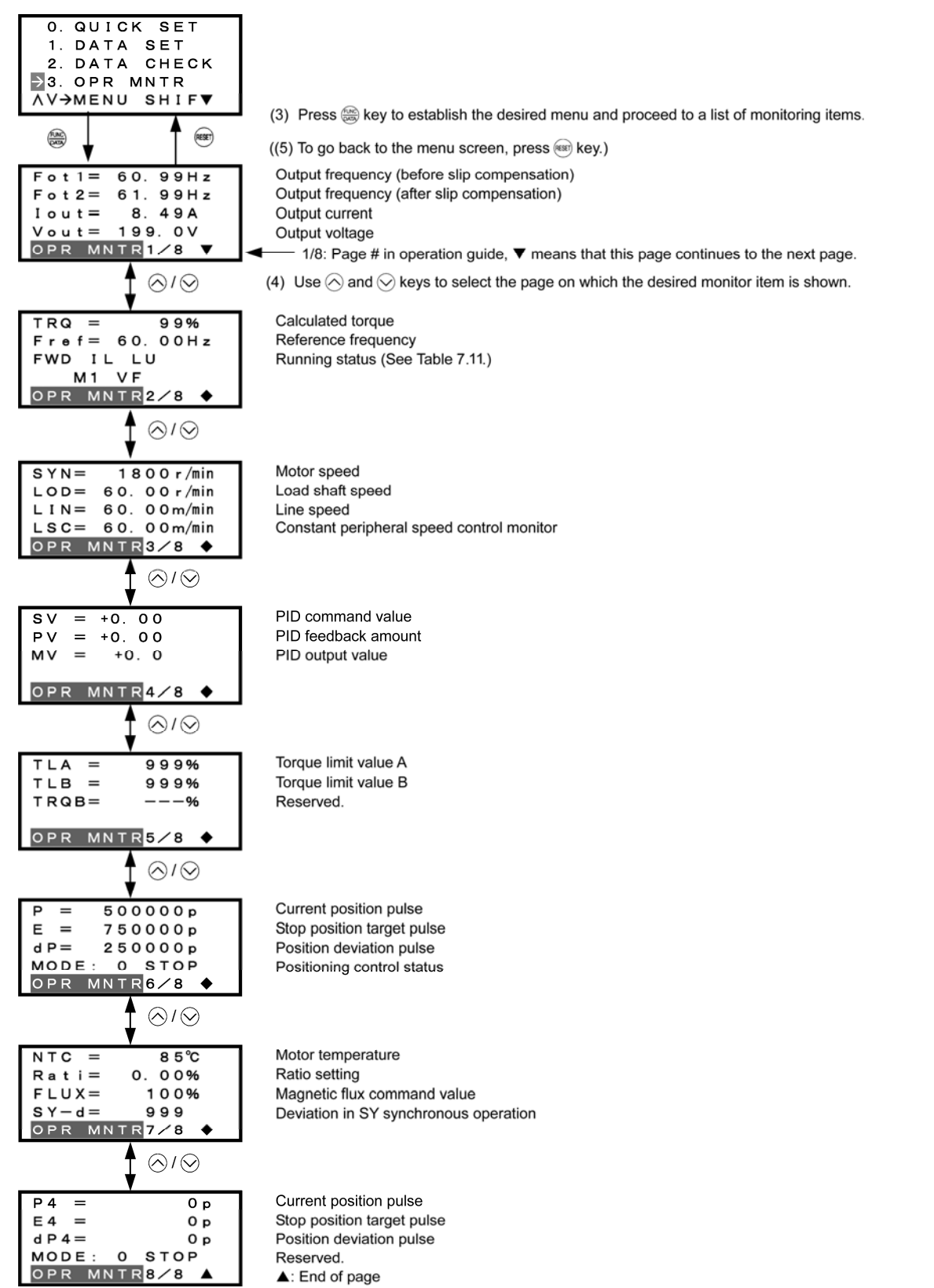

#### **Common operation items**

To access the target data, switch to the desired page using the  $\Diamond$  and  $\Diamond$  keys.

- $\blacktriangledown$ : This page continues to the next page.
- $\blacklozenge$ : This page is continued from the previous page and continues to the next page.
- $\blacktriangle$ : This page is continued from the previous page.

Figure 7.13 Screen Transition for "Drive Monitoring"

# **7.4.5 Checking I/O signal status** -- Menu #4 "I/O Checking" --

Menu #4 "I/O Checking" in Programming mode allows you to check the I/O states of digital and analog signals. It is used to check the running status during maintenance or test running.

| Page # in<br>operation<br>guide | Item                                                               | Symbol                                           | Description                                                                                                    |
|---------------------------------|--------------------------------------------------------------------|--------------------------------------------------|----------------------------------------------------------------------------------------------------|
| 1                               | Input signals on the<br>control circuit<br>terminals               | FWD, REV,<br>X1 - X7, EN                         | ON/OFF state of input signals on the control circuit terminal<br>block.<br>(Highlighted when short-circuited; normal when open)                   |
| $\mathfrak{2}$                  | Input signals via<br>communications link                           | FWD, REV,<br>X1 - X7, XF,<br>XR, RST             | Input information for function code S06 (communication)<br>(Highlighted when 1; normal when 0)                                                    |
| 3                               | Output signals                                                     | $Y1 - Y4, Y5,$<br>30ABC                          | Output signal information                                                                                                    |
| $\overline{4}$                  | I/O signals<br>(hexadecimal)                                       | Di                                               | Input signals on the control circuit terminal block (in<br>hexadecimal)                                                                           |
|                                 |                                                                    | Do                                               | Output signals (in hexadecimal)                                                                                                    |
|                                 |                                                                    | <b>LNK</b>                                       | Input signal entered via communications link (in hexadecimal)                                                                                     |
| 5                               | Analog input signals                                               | 12                                               | Input voltage on terminal [12]                                                                                                    |
|                                 |                                                                    | C1                                               | Input current on terminal [C1]                                                                                                    |
|                                 |                                                                    | V <sub>2</sub>                                   | Input voltage on terminal [V2]                                                                                                    |
| 6                               | Analog output signals                                              | FM1<br>FM1<br>FM <sub>2</sub><br>FM <sub>2</sub> | *<br>Output voltage on terminal [FM1]<br>Output current on terminal [FM1]<br>Output voltage on terminal [FM2]<br>Output current on terminal [FM2] |
| 7                               | Input signals on the<br>digital input interface<br>card (option)   | $Di-o$                                           | Input signals on the option card in hexadecimal                                                                                                   |
|                                 | Output signals on the<br>digital output interface<br>card (option) | $Do-0$                                           | Output signals on the option card in hexadecimal                                                                                                  |
|                                 | Pulse train input                                                  | X7                                               | Pulse count signals of pulse train input on terminal [X7]                                                                                         |
| 8                               | PG pulse rate                                                      | P <sub>1</sub>                                   | Pulse rate $(kp/s)$ of the A/B phase signal fed back from the<br>reference PG                                                                     |
|                                 |                                                                    | Z1                                               | Pulse rate $(p/s)$ of the Z phase signal fed back from the<br>reference PG                                                                        |
|                                 |                                                                    | P2                                               | Pulse rate $(kp/s)$ of the A/B phase signal fed back from the<br>slave PG                                                                         |
|                                 |                                                                    | Z2                                               | Pulse rate $(p/s)$ of the Z phase signal fed back from the slave PG                                                                               |
| 9                               | I/O signals of analog<br>input/output interface<br>card (option)   | 32                                               | Input voltage on terminal [32] (option)                                                                                                    |
|                                 |                                                                    | C2                                               | Input current on terminal [C2] (option)                                                                                                    |
|                                 |                                                                    | A <sub>0</sub>                                   | Output voltage on terminal [A0] (option)                                                                                                    |
|                                 |                                                                    | CS                                               | Output current on terminal [CS] (option)                                                                                                    |

Table 7.12 I/O Check Items

\* Some screens differ depending upon the specifications even on the same inverter models.

# **Basic key operation**

- (1) Turn the inverter ON. It automatically enters Running mode. In that mode, press the  $(\text{Pa})$  key to switch to Programming mode and display the menu screen.
- (2) Move the pointer  $\rightarrow$  to "4. I/O CHECK" with the  $\Diamond$  and  $\Diamond$  keys.
- (3) Press the  $\frac{f(x, y)}{f(x, y)}$  key to establish the selected menu and proceed to a list of I/O check items (consisting of several pages).
- (4) Use the  $\Diamond$  and  $\Diamond$  keys to select the page on which the desired item is shown, then check the running status information of that item.
- (5) Press the  $(kest)$  key to go back to the menu screen.

Figure 7.14 shows an example of the LCD screen transition starting from Menu #4 "I/O Checking."

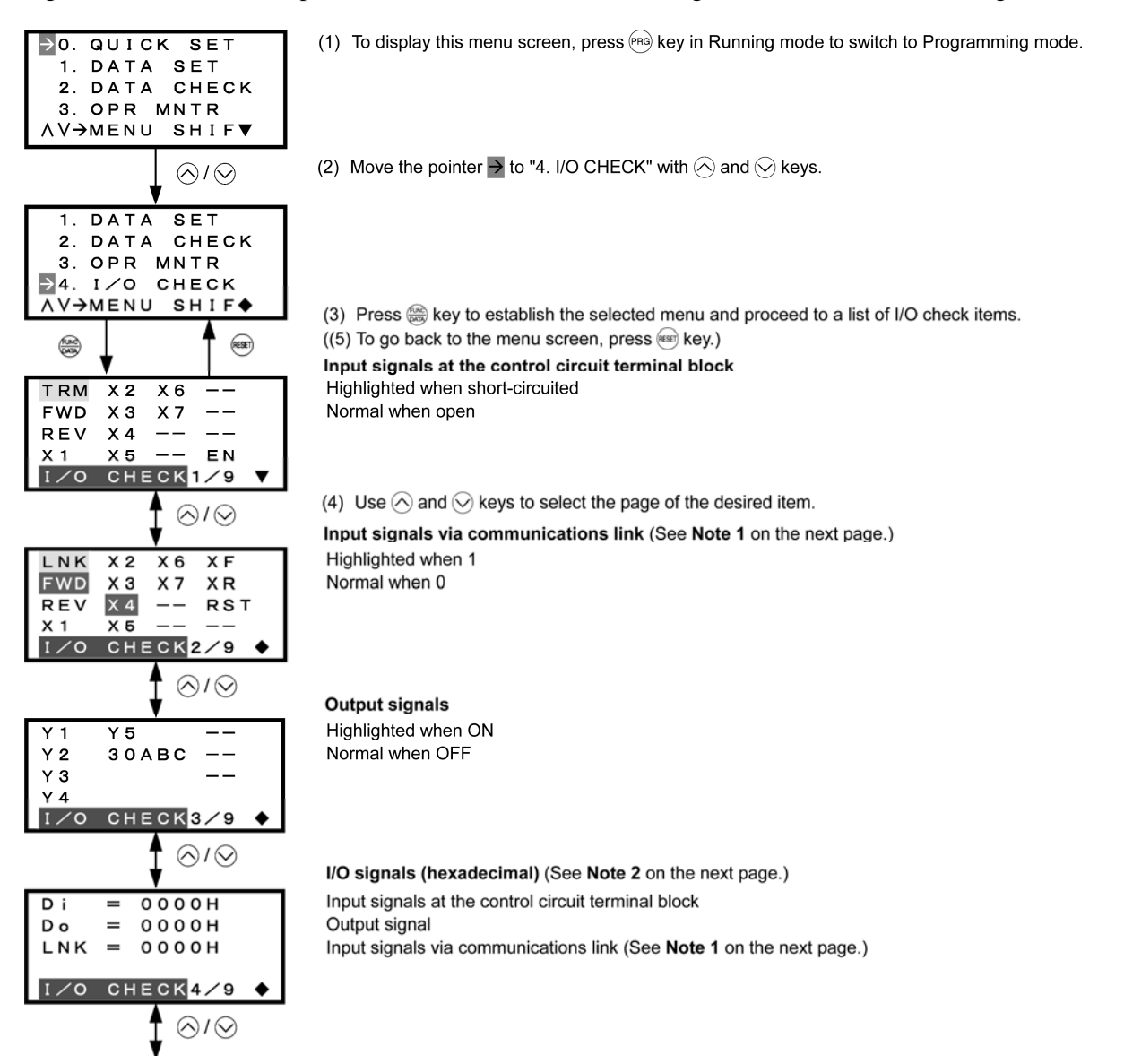

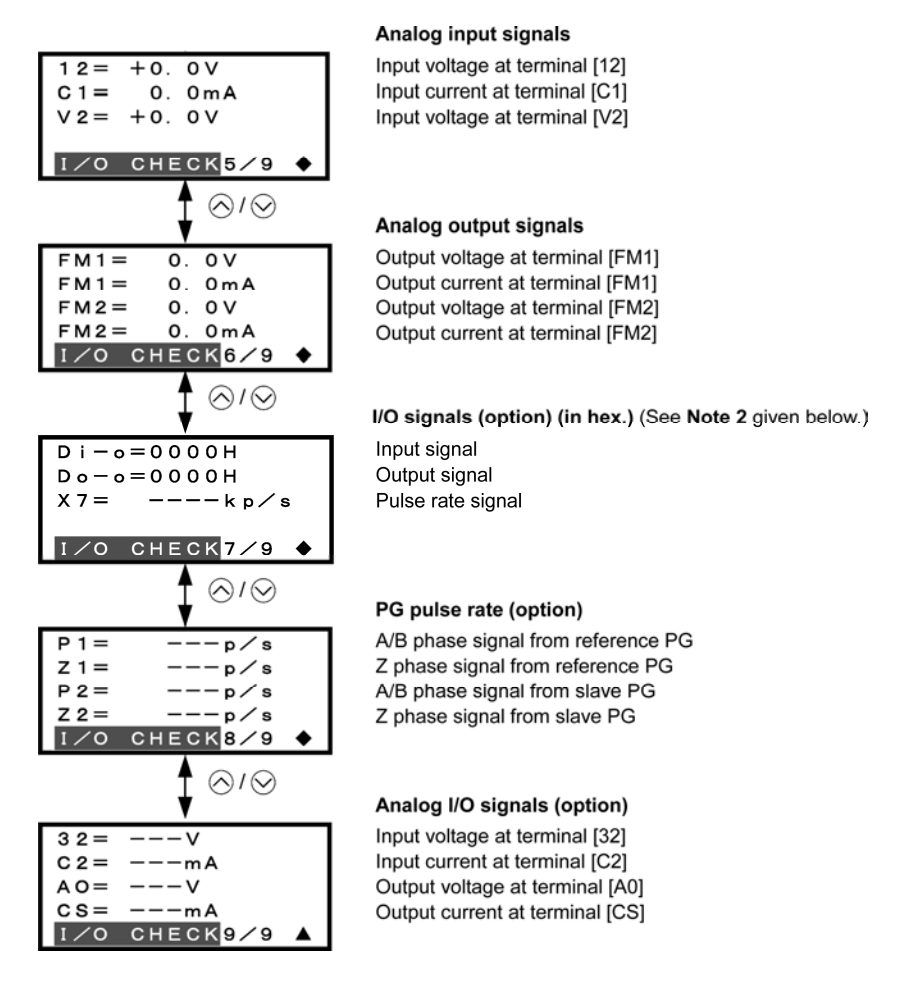

#### **Common operation items**

To access the target data, switch to the desired page using the  $\otimes$  and  $\otimes$  keys.

 $\blacktriangledown$ : This page continues to the next page.

 $\blacklozenge$ : This page is continued from the previous page and continues to the next page.

 $\blacktriangle$ : This page is continued from the previous page.

Figure 7.14 Screen Transition for "I/O Checking"

## **Note 1 Input signal status on terminals via communications link**

Input commands sent via the RS-485 communications link or other communications options can be displayed in two ways depending on setting of the function code S06: "Display with ON/OFF of the LED segment" or "In hexadecimal format." The content to be displayed is basically the same as that for the control I/O signal terminal status display; however, (XF), (XR), and (RST) are added as inputs. Note that under communications control, I/O display is in normal logic (Active-ON) (using the original signals that are not inverted).

## **Note 2 I/O signal status in hexadecimal**

Each I/O terminal is assigned to one of the 16 binary bits (bit 0 through bit 15). An unassigned bit is interpreted as "0." The I/O status is thus collectively expressed as a four-digit, hexadecimal number (0 through F) as shown in Table 7.13.

Digital input terminals [FWD] and [REV] are assigned to bits 0 and 1, [X1] through [X7] to bits 2 through 10, and [EN] to bit 11, respectively. Each bit assumes a value of "1" when the corresponding signal is ON and a value of "0" when it is OFF. For example, when signals [FWD] and [X1] are ON while all the other signals are OFF, the status is expressed as "0005H."

Digital output terminals [Y1] through [Y4] are assigned to bits 0 through 3. Each is given a value of "1" when it is short-circuited to [CMY], or a value of "0" when its circuit to [CMY] is open. The status of relay output terminal [Y5A/C] is assigned to bit 4, which assumes a value of "1" when the contact between [Y5A] and [Y5C] is closed. The status of relay output terminal [30A/B/C] is assigned to bit 8, which assumes a value of "1" when the contact between [30A] and [30C] is closed or "0" when the contact between [30B] and [30C] is closed. For example, when terminal [Y1] is ON, terminals [Y2] through [Y4]] are OFF, the contact between [Y5A] and [Y5C] is opened, and the link between 30A and 30C is closed, the status is expressed as "0101H."

As in the control I/O signal terminal status display, the ON/OFF status of each input/output terminal signal of a digital input and output interface cards (option) is expressed in hexadecimal notation.

Digital input terminals [I1] through [I16] on a digital input interface card (option) are assigned to 16 binary bits (bit 0 through bit 15). Each bit assumes a value of "1" when the corresponding signal is ON and a value of "0" when it is OFF. Digital output terminals [O1] through [O8] on a digital output interface card (option) are assigned to eight binary bits (bit 0 through bit 7).

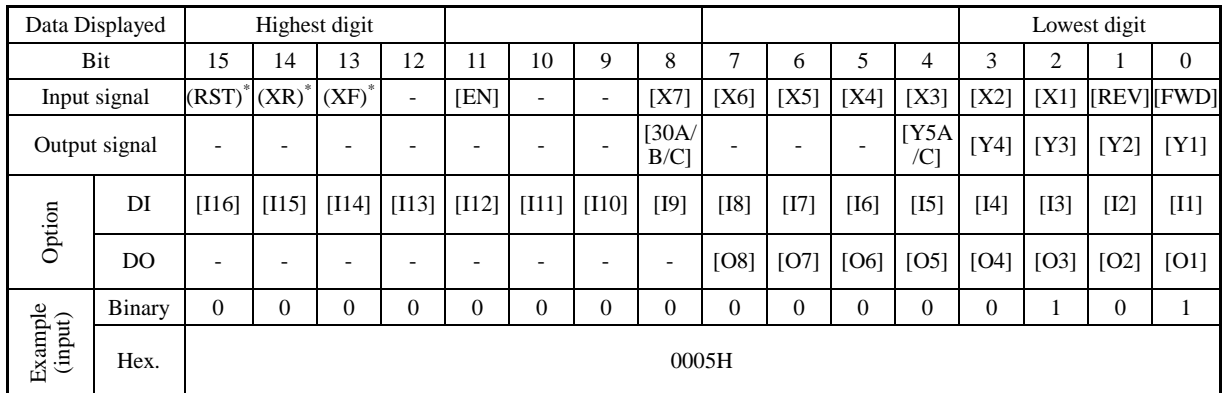

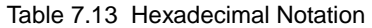

\* (XF), (XR), (RST) are for communications.

Refer to "Note 1 Input status on terminals via communications link" given on the previous page.

-: Not assigned

# **7.4.6 Reading maintenance information**

# -- Menu #5 "Maintenance Information" --

Menu #5 "Maintenance Information" in Programming mode shows information necessary for performing maintenance on the inverter.

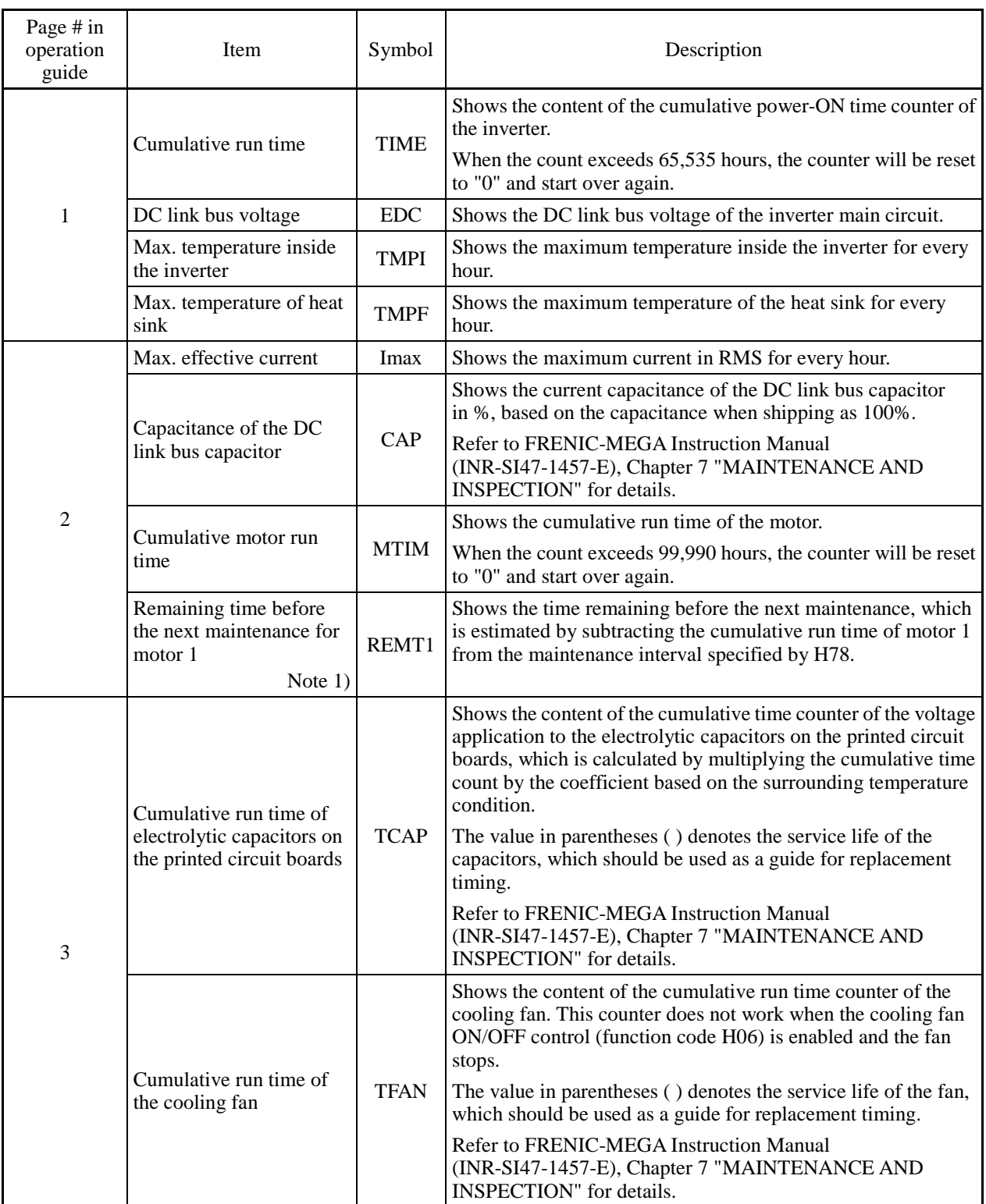

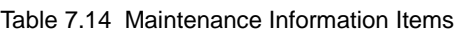

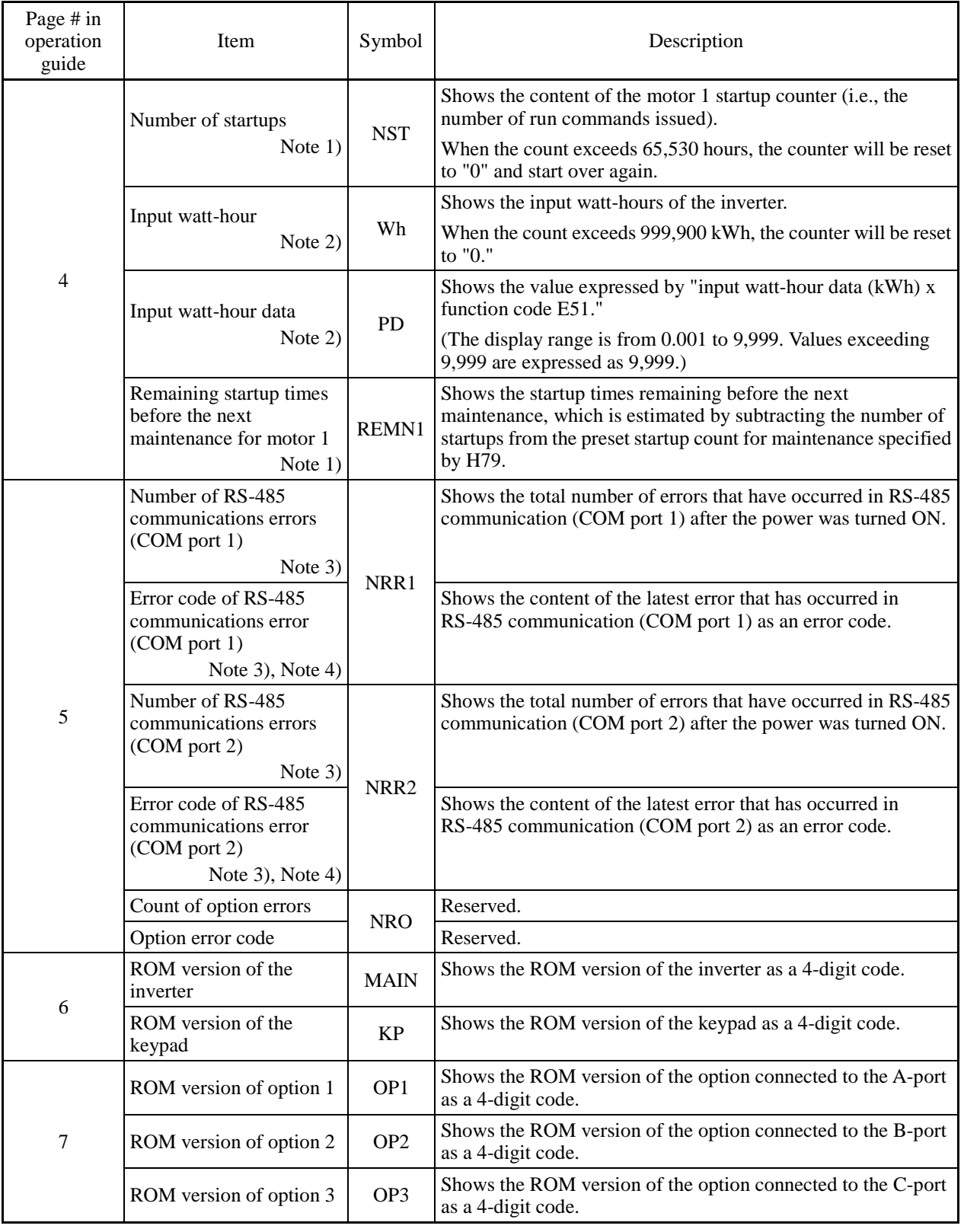

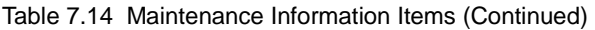

| Page # in<br>operation<br>guide | Item                                                      | Symbol           | Description                                                                                                    |
|---------------------------------|-----------------------------------------------------------|------------------|----------------------------------------------------------------------------------------------------|
| $8\,$                           | Temperature inside the<br>inverter (real-time value)      | <b>TMPIM</b>     | Shows the current temperature inside the inverter.                                                                                                    |
|                                 | Temperature of heat sink<br>(real-time value)             | <b>TMPFM</b>     | Shows the current temperature of the heat sink inside the<br>inverter.                                                                                       |
|                                 | Lifetime of DC link bus<br>capacitor (elapsed hours)      | <b>CAPEH</b>     | Shows the cumulative time during which a voltage is applied to<br>the DC link bus capacitor.                                                                 |
|                                 |                                                           |                  | When the main power is shut down, the inverter automatically<br>measures the discharging time of the DC link bus capacitor and<br>corrects the elapsed time. |
|                                 |                                                           |                  | The display method is the same as that for TCAP above.                                                                                                    |
|                                 | Lifetime of DC link bus<br>capacitor (remaining<br>hours) | <b>CAPRH</b>     | Shows the remaining lifetime of the DC link bus capacitor,<br>which is estimated by subtracting the elapsed time from the<br>lifetime (10 years).            |
|                                 |                                                           |                  | The display method is the same as that for TCAP above.                                                                                                    |
|                                 | Cumulative run time of<br>motor 1                         | MTIM1            | Shows the content of the cumulative power-ON time counter of<br>the 1st motor.                                                                               |
|                                 |                                                           |                  | When the count exceeds 99,990, the counter will be reset to "0"<br>and start over again.                                                                     |
|                                 | Cumulative run time of<br>motor 2                         | MTIM2            | Shows the content of the cumulative power-ON time counter of<br>the 2nd motor.                                                                               |
| 9                               |                                                           |                  | The display method is the same as that for MTIM1 above.                                                                                                    |
|                                 | Cumulative run time of<br>motor 3                         | MTIM3            | Shows the content of the cumulative power-ON time counter of<br>the 3rd motor.                                                                               |
|                                 |                                                           |                  | The display method is the same as that for MTIM1 above.                                                                                                    |
|                                 | Cumulative run time of<br>motor 4                         | MTIM4            | Shows the content of the cumulative power-ON time counter of<br>the 4th motor.                                                                               |
|                                 |                                                           |                  | The display method is the same as that for MTIM1 above.                                                                                                    |
|                                 | Number of startups                                        | NST1             | Shows the content of the 1st motor startup counter (i.e., the<br>number of run commands issued).                                                             |
|                                 |                                                           |                  | Counter range: 0 to 65,530 times                                                                                                    |
|                                 |                                                           |                  | When the count exceeds 65,530, the counter will be reset to "0"<br>and start over again.                                                                     |
|                                 | Number of startups 2                                      | NST <sub>2</sub> | Shows the content of the 2nd motor startup counter (i.e., the<br>number of run commands issued).                                                             |
| 10                              |                                                           |                  | The display method is the same as for NST1 above.                                                                                                    |
|                                 | Number of startups 3                                      | NST3             | Shows the content of the 3rd motor startup counter (i.e., the<br>number of run commands issued).                                                             |
|                                 |                                                           |                  | The display method is the same as for NST1 above.                                                                                                    |
|                                 | Number of startups 4                                      | NST4             | Shows the content of the 4th motor startup counter (i.e., the<br>number of run commands issued).                                                             |
|                                 |                                                           |                  | The display method is the same as for NST1 above.                                                                                                    |

Table 7.14 Maintenance Information Items (Continued)

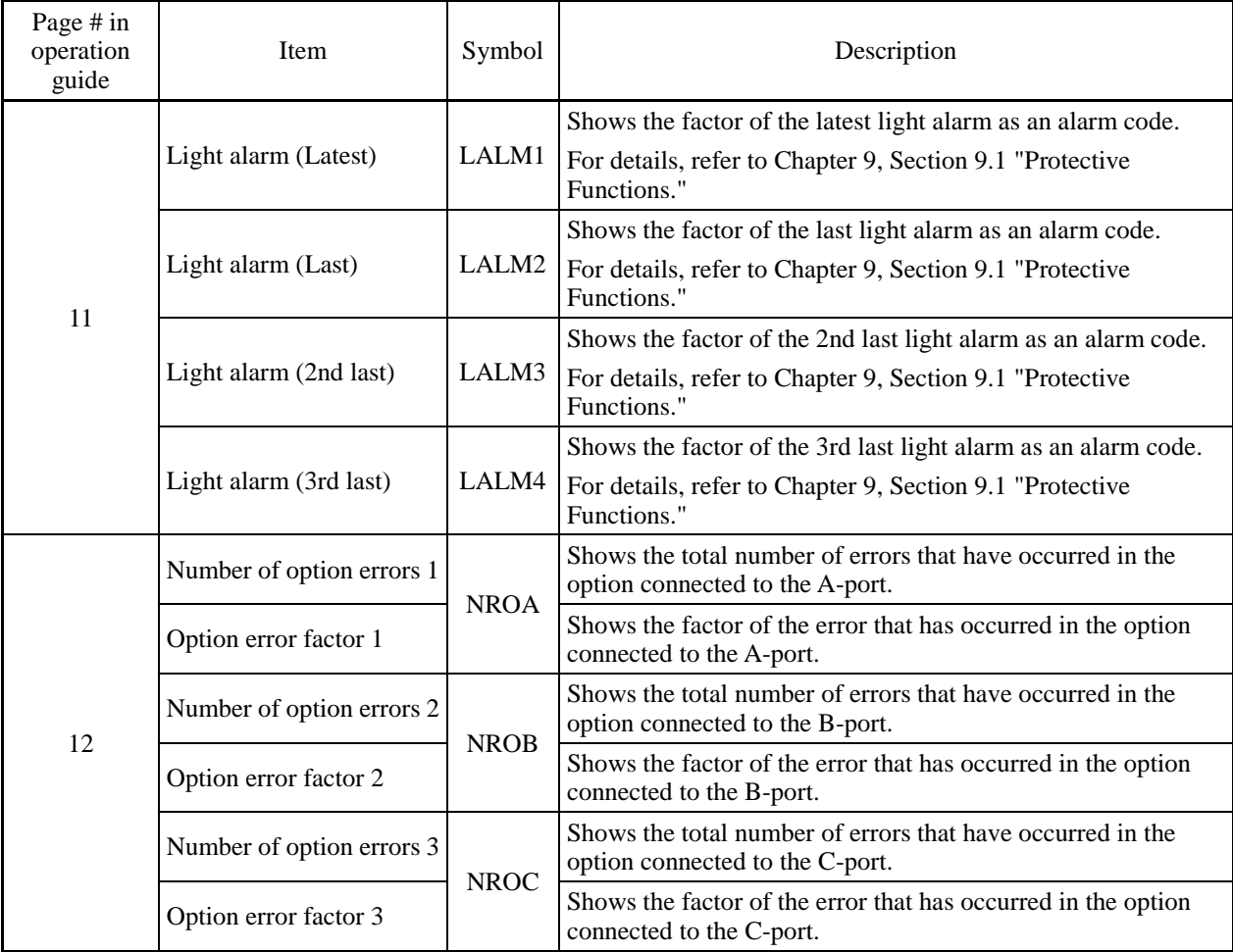

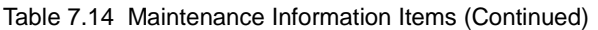

Note 1) Available for the 1st motor only even if the inverter has the motor switching function.

Note 2) To reset the input watt-hour and input watt-hour data to 0, set function code E51 to "0.000."

Note 3) "COM port 1" refers to the RJ-45 connector on the inverter; "COM port 2" is on the terminal block.

Note 4) For details of error codes, refer to the RS-485 Communication User's Manual.

#### **Basic key operation**

- (1) Turn the inverter ON. It automatically enters Running mode. In that mode, press the  $(\text{Pa})$  key to switch to Programming mode and display the menu screen.
- (2) Move the pointer  $\rightarrow$  to "5. MAINTENANC" with the  $\Diamond$  and  $\Diamond$  keys.
- (3) Press the  $\frac{f(x_0)}{g(x_0)}$  key to establish the selected menu and proceed to a list of maintenance items (consisting of several pages).
- (4) Use the  $\Diamond$  and  $\Diamond$  keys to select the page on which the desired item is shown, then check the maintenance data of that item.
- (5) Press the  $(kest)$  key to go back to the menu screen.

Figure 7.15 shows an example of the LCD screen transition starting from Menu #5 "Maintenance Information."

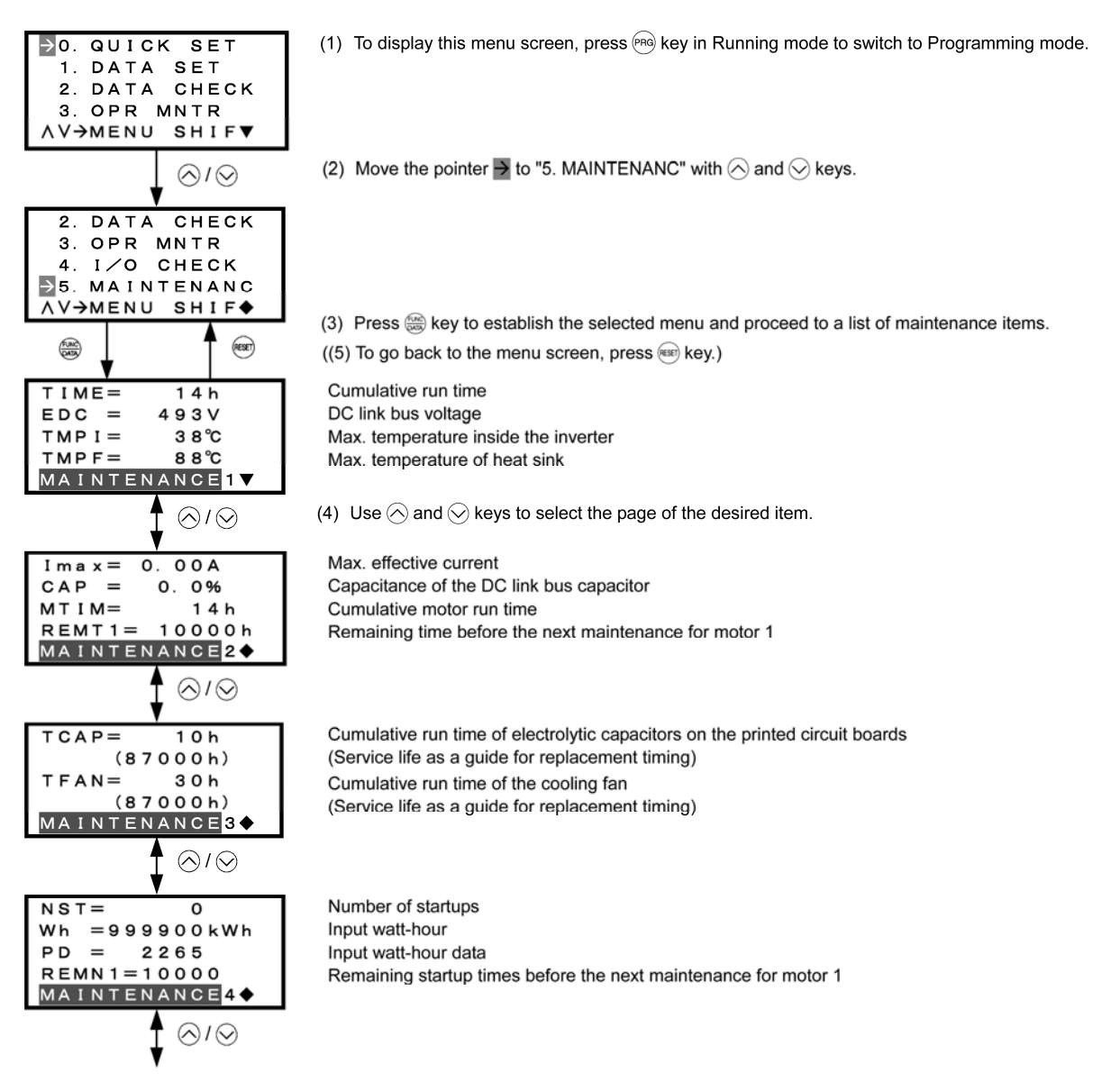

## 7.4 Programming Mode

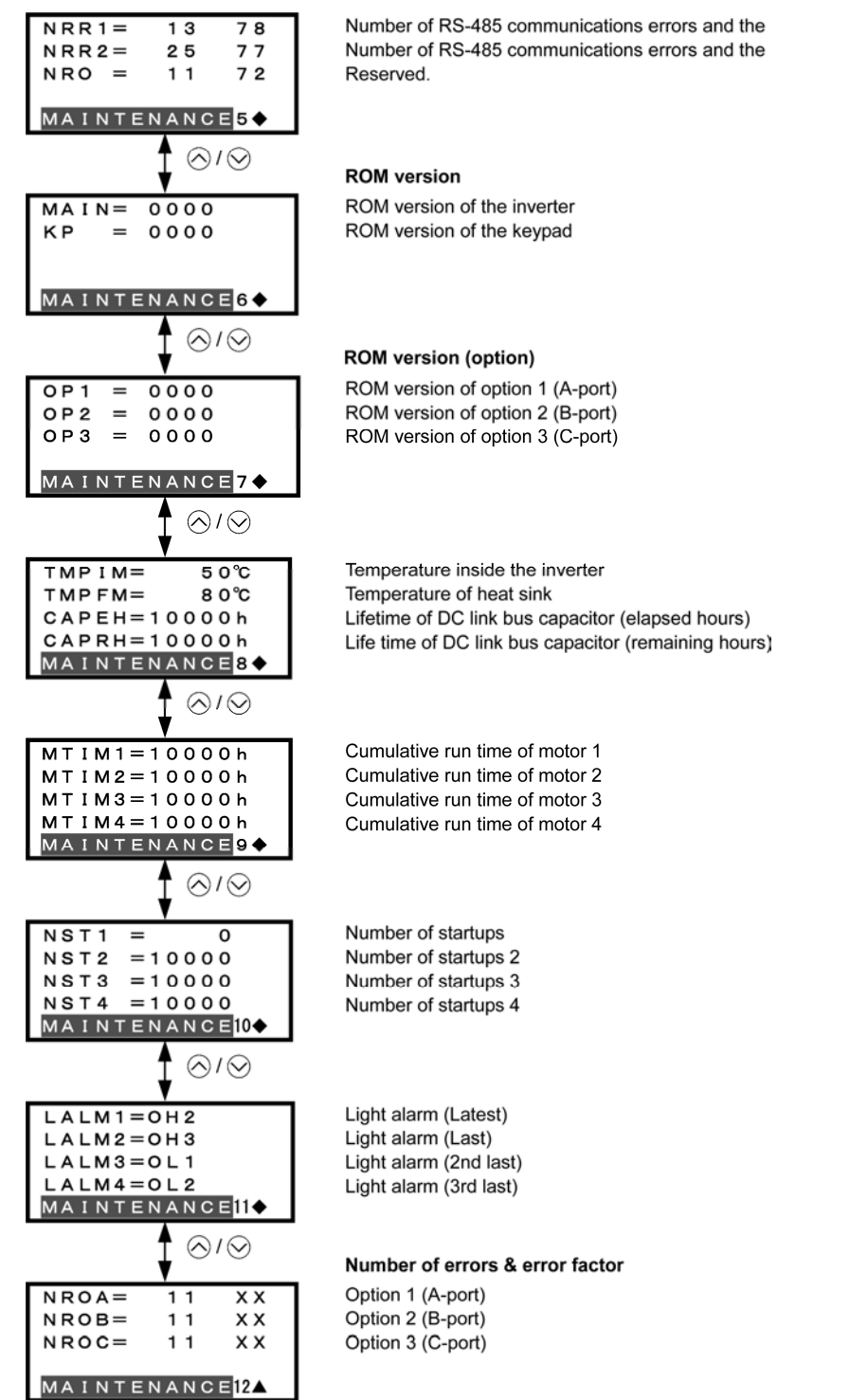

#### **Common operation items**

To access the target data, switch to the desired page using the  $\otimes$  and  $\otimes$  keys.

- $\blacktriangledown$ : This page continues to the next page.
- ¡: This page is continued from the previous page and continues to the next page.
- $\blacktriangle$ : This page is continued from the previous page.

Figure 7.15 Screen Transition for "Maintenance Information"

# **7.4.7 Reading alarm information** -- Menu #6 "Alarm Information" --

Menu #6 "Alarm Information" in Programming mode shows the causes of the past four alarms that triggered protective functions, as an alarm code. It is also possible to display the related alarm information on the current inverter conditions detected when the alarm occurred.

## **Basic configuration of screens**

Figure 7.16 shows the LCD screen transition for Menu #6 "Alarm Information."

A hierarchy exists among those screens that are shifted in the order of "menu screen," "list of alarms," and "detailed alarm info screens."

On the "list of alarms," you can view the current alarm and alarm history, and on the "detailed alarm info screens," the information on the inverter running status at the time the alarm occurred.

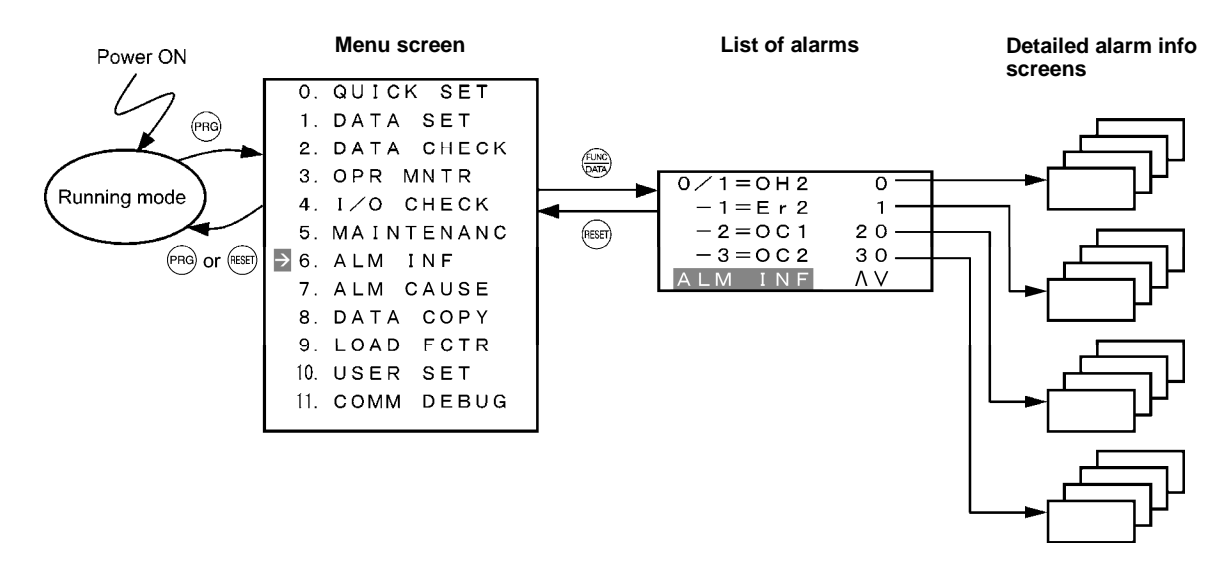

Figure 7.16 Configuration of Screens for "Alarm Information"

## **Screen samples for viewing alarm info**

The list of alarms shows the current alarm and alarm history.

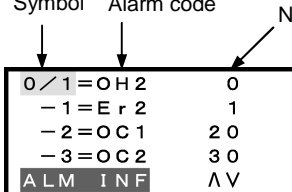

lumber of consecutive occurrences

Cause use (latest) and number of consecutive occurrences Cause (last) and number of consecutive occurrences Cause (2nd last) and number of consecutive occurrences Cause (3rd last) and number of consecutive occurrences

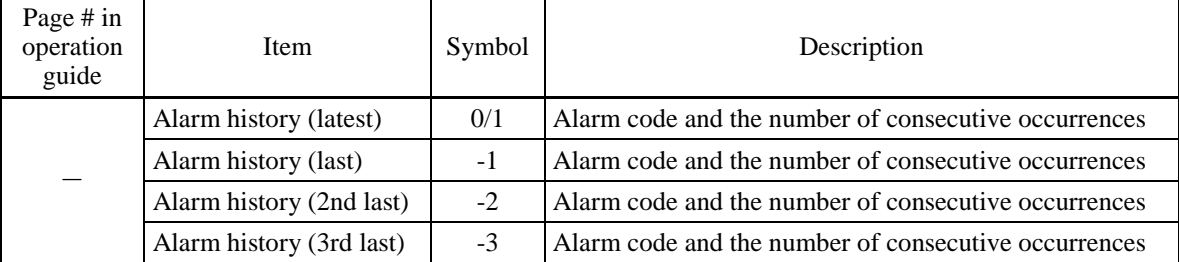

On the "detailed alarm info screens," you can view the information on the inverter running status at the time an alarm occurred. Table 7.15 lists the alarm information displayed on the LCD monitor.

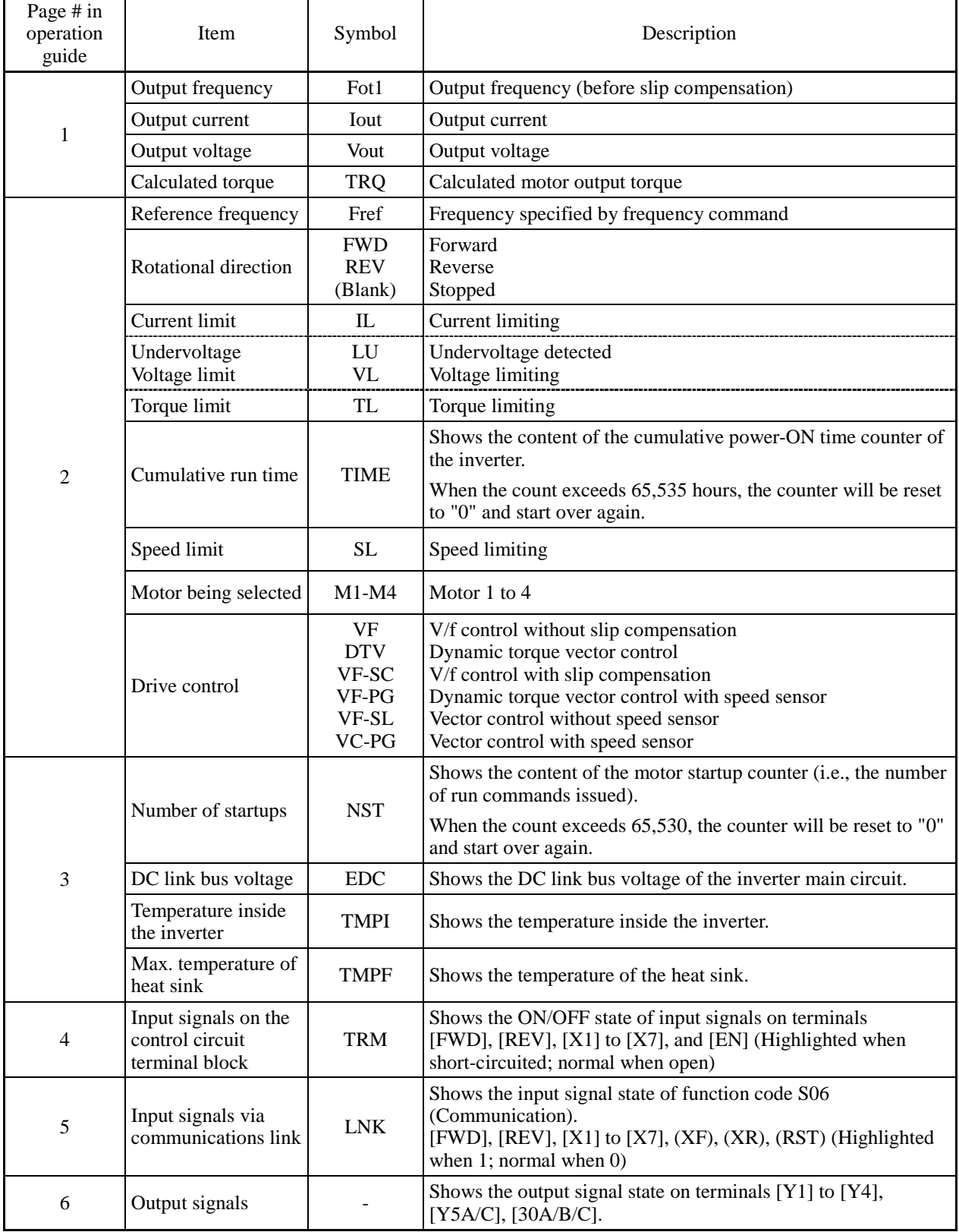

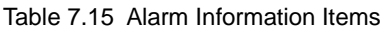

| Page $# \text{ in}$<br>operation<br>guide | Item             | Symbol       | Description                                     |
|-------------------------------------------|------------------|--------------|-------------------------------------------------|
| 7                                         | Multiple alarm 1 | 3            | Simultaneously occurring alarm codes (1)        |
|                                           |                  |              | ("----" is displayed if no alarm has occurred.) |
|                                           | Multiple alarm 2 | 2            | Simultaneously occurring alarm codes (2)        |
|                                           |                  |              | ("----" is displayed if no alarm has occurred.) |
|                                           | Error sub-code   | <b>SUB</b>   | Secondary error code for alarms.                |
|                                           | Detected speed   | <b>SPEED</b> | Detected speed value                            |

Table 7.15 Alarm Information Items (Continued)

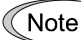

The information of the first alarm is saved as "Alarm history (last)" (Symbol: -1), and that of the latest alarm is retained as "Alarm history (latest)" (Symbol: 0/1).

# **Basic key operation**

- (1) Turn the inverter ON. It automatically enters Running mode. In that mode, press the  $(\overline{PRG})$  key to switch to Programming mode and display the menu screen.
- (2) Move the pointer  $\rightarrow$  to "6. ALM INF" with the  $\Diamond$  and  $\Diamond$  keys.
- (3) Press the  $\frac{f(x, y)}{f(x, y)}$  key to establish the selected menu and proceed to a list of alarms that displays alarm history on the past four alarms (alarm code and the number of occurrences for each alarm).
- (4) Use the  $\Diamond$  and  $\Diamond$  keys to select the desired alarm and display its detailed information.
- (5) Press the  $\frac{f(x)}{f(x)}$  key to display the alarm code on the LED monitor and the detailed alarm information (consisting of several pages) on the current inverter conditions detected when the alarm occurred on the LCD monitor.
- (6) Use the  $\Diamond$  and  $\Diamond$  keys to select the page on which the desired item is shown, then check the detailed data of that item.
- (7) Press the  $(\text{Test})$  key to go back to a list of alarms.
- (8) Press the  $(Ker)$  key again to go back to the menu screen.

Figure 7.17 shows an example of the LCD screen transition starting from Menu #6 "Alarm Information."

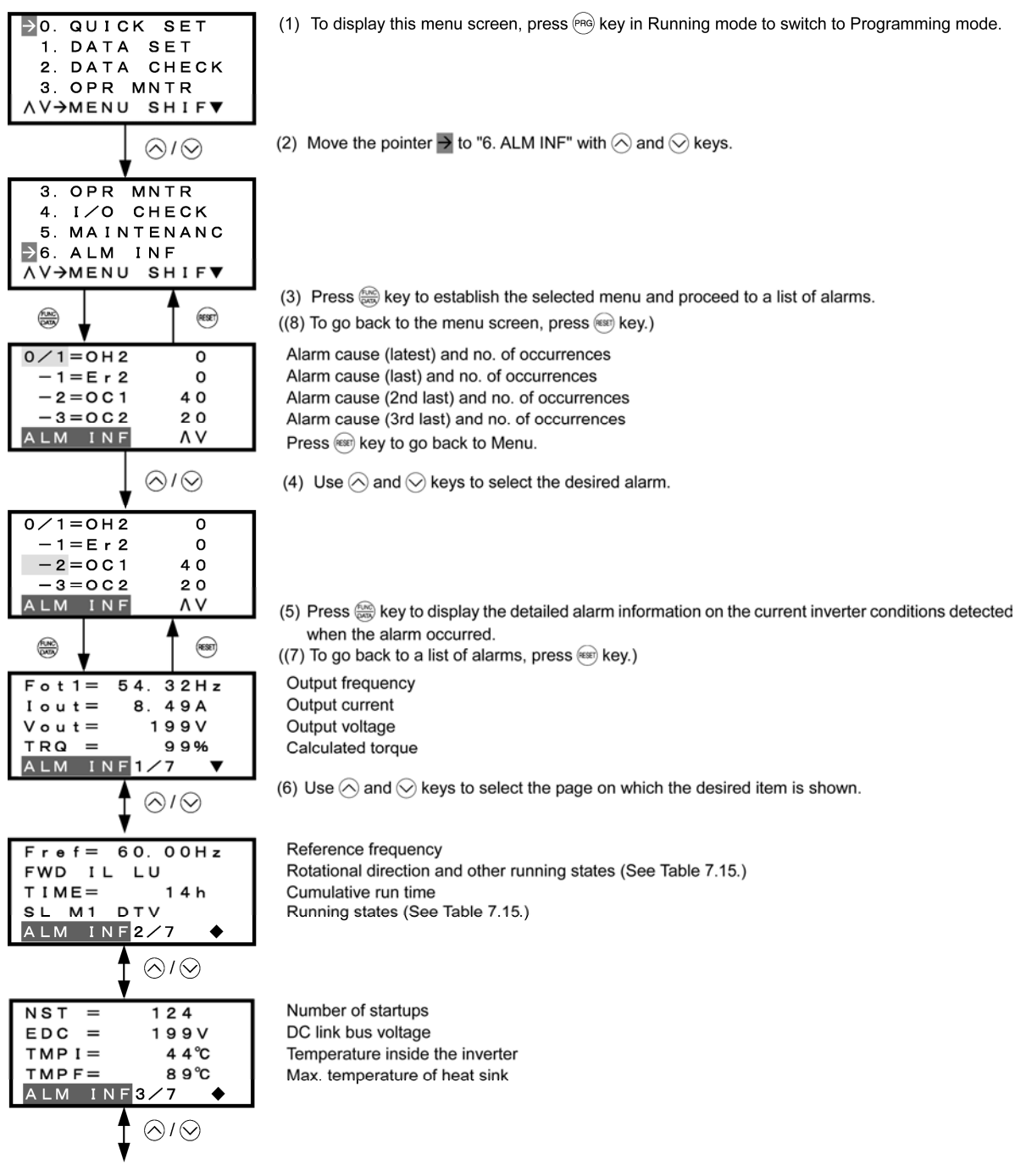

#### Input signals on the control circuit terminal block

Highlighted when short-circuited; Normal when opened

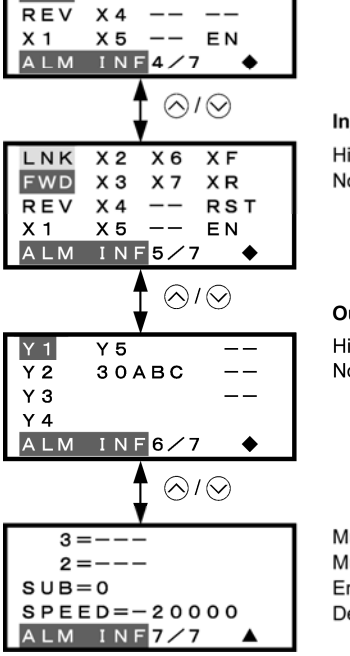

**TRM** 

**FWD** 

 $X<sub>2</sub>$ 

xз

 $X_6$  $- -$ 

 $x - -$ 

Input signals via communications link

Highlighted when 1; Normal when 0

#### **Output signals**

Highlighted when 1; Normal when 0

Multiple alarm 1 Multiple alarm 2 Error sub-code Detected speed

#### **Common operation items**

To access the target data, switch to the desired page using the  $\Diamond$  and  $\Diamond$  keys.

- $\blacktriangledown$ : This page continues to the next page.
- $\blacklozenge$ : This page is continued from the previous page and continues to the next page.
- $\blacktriangle$ : This page is continued from the previous page.

Figure 7.17 Screen Transition for "Alarm Information"

# **7.4.8 Viewing causes of alarm** -- Menu #7 "Alarm Cause" --

Menu #7 "Alarm Cause" in Programming mode shows the causes of the past four alarms that triggered protective functions, as an alarm code. It also shows the cause of each alarm.

## **Basic configuration of screens**

Figure 7.18 shows the LCD screen transition for Menu #7 "Alarm Cause."

A hierarchy exists among those screens that are shifted in the order of "menu screen," "list of alarms," and "alarm cause screens."

On the "alarm cause screen" of the desired alarm code, you can view the cause of the alarm.

The list of alarms is the same as that for Menu #6 "Alarm Information."

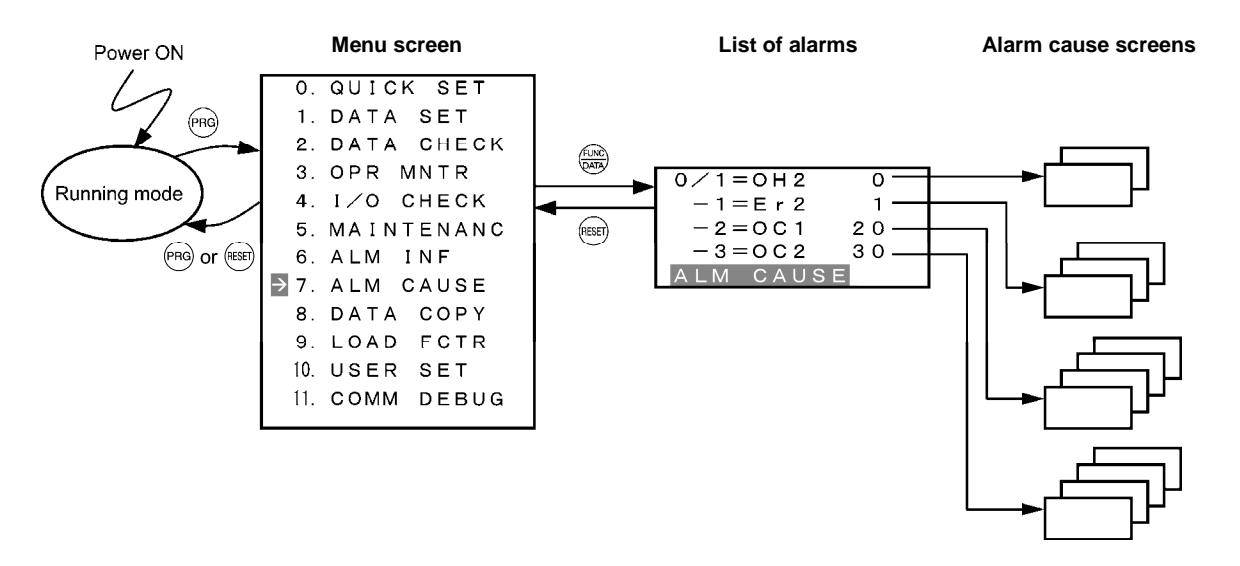

Figure 7.18 Configuration of Screens for "Alarm Cause"

# **Basic key operation**

- (1) Turn the inverter ON. It automatically enters Running mode. In that mode, press the  $(\text{Pa})$  key to switch to Programming mode and display the menu screen.
- (2) Move the pointer  $\rightarrow$  to "7. ALM CAUSE" with the  $\Diamond$  and  $\Diamond$  keys.
- (3) Press the  $\lim_{k \to \infty}$  key to establish the selected menu and proceed to a list of alarms that displays alarm history on the past four alarms (alarm code and the number of occurrences for each alarm).
- (4) Use the  $\Diamond$  and  $\Diamond$  keys to select the desired alarm and display its detailed information.
- (5) Press the  $\frac{f(x_0, x_1)}{f(x_0, x_1)}$  key to display the alarm code on the LED monitor and the alarm cause screen (consisting of two pages) on the LCD monitor.
- (6) Use the  $\Diamond$  and  $\Diamond$  keys to show the previous or next page.
- (7) Press the  $(kest)$  key to go back to a list of alarms.
- (8) Press the  $(\text{Res})$  key again to go back to the menu screen.

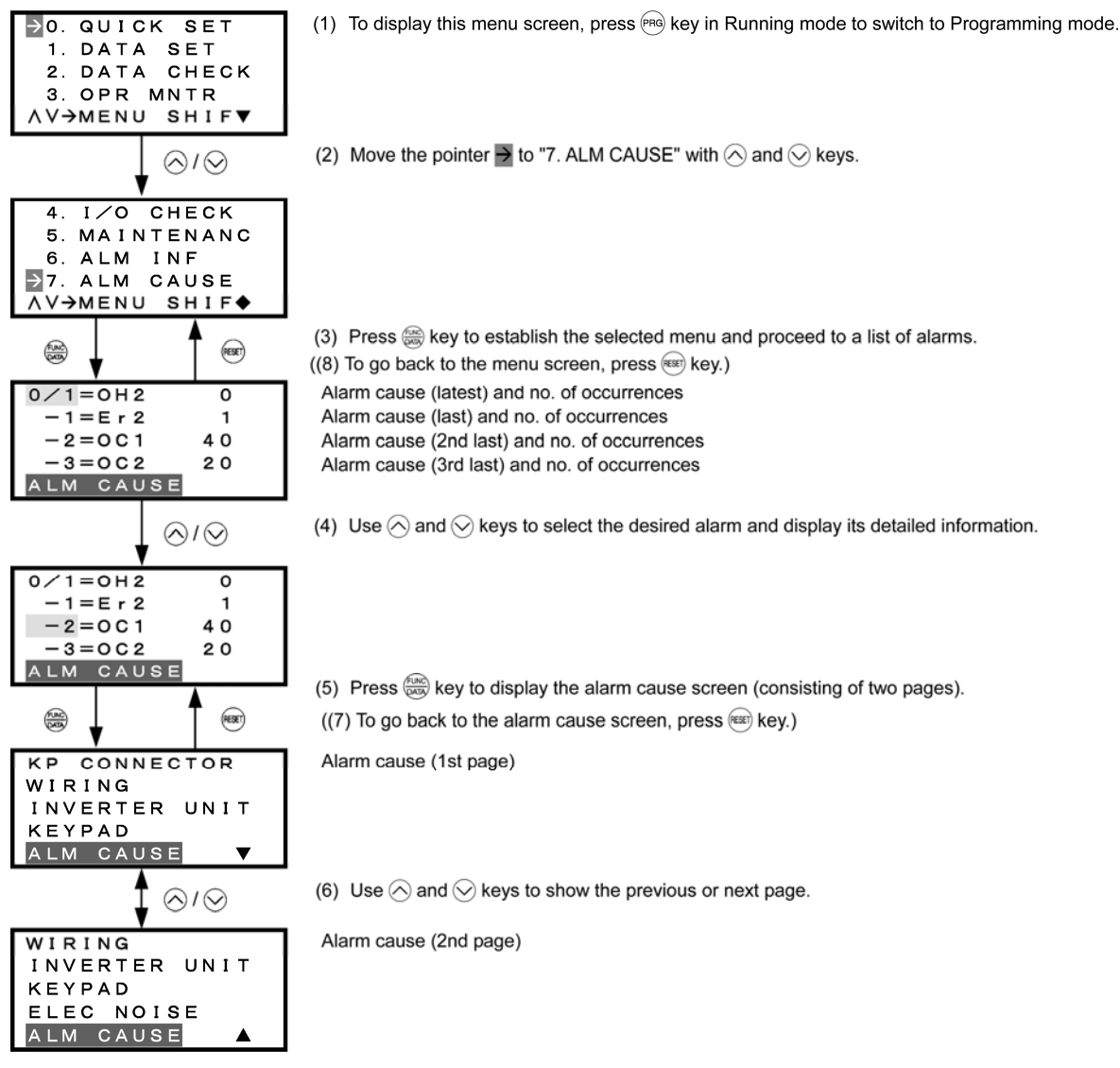

Figure 7.19 shows an example of the LCD screen transition starting from Menu #7 "Alarm Cause."

#### **Common operation items**

To access the target data, switch to the desired page using the  $\otimes$  and  $\otimes$  keys.

- $\blacktriangledown$ : This page continues to the next page.
- $\blacklozenge$ : This page is continued from the previous page and continues to the next page.

 $\blacktriangle$ : This page is continued from the previous page.

Figure 7.19 Screen Transition for "Alarm Cause"

# **7.4.9 Data copying** -- Menu #8 "Data Copying" --

Menu #8 "Data Copying" in Programming mode provides "Read," "Write," and "Verify," "Check," and "Protect" functions, enabling the following applications. The keypad can hold three sets of function code data in its internal memory to use for three different inverters.

- (a) Reading function code data already configured in an inverter and then writing that function code data altogether into another inverter.
- (b) Copying the function code data saved in the inverter memory into the keypad memory for backup.
- (c) Saving function code data in the keypad as master data for data management; that is, saving more than one set of function code data in the keypad and writing a set of data suited to the machinery into the target inverter.

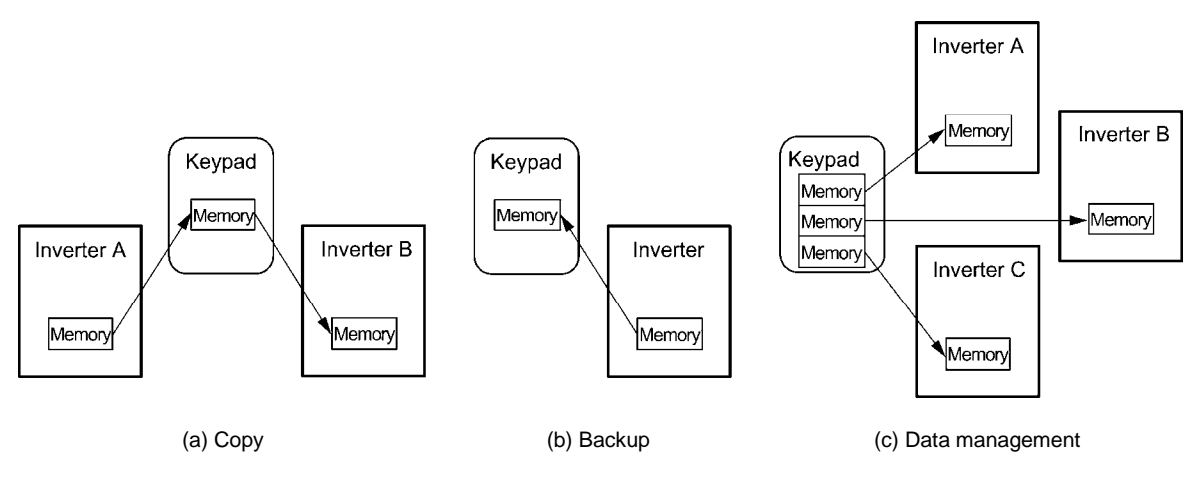

Table 7.16 details the data copying functions.

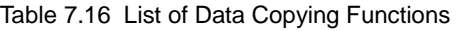

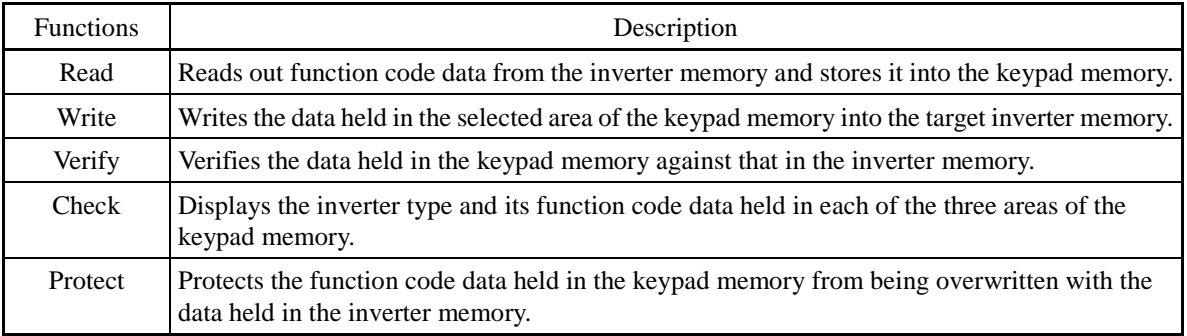

Target items that can be copied by this function are:

- Function code data
- Function code items subject to Quick Setup, and
- Digital frequency commands and PID commands.

#### **Basic configuration of screens**

Figure 7.20 shows the LCD screen transition for Menu #8 "Data Copying."

A hierarchy exists among those screens that are shifted in the order of "menu screen," "list of copy functions," and "memory area selection screen."

On the "memory area selection screen," you can select the target area (1, 2, or 3) of the keypad memory and proceed to the subsequent screens.

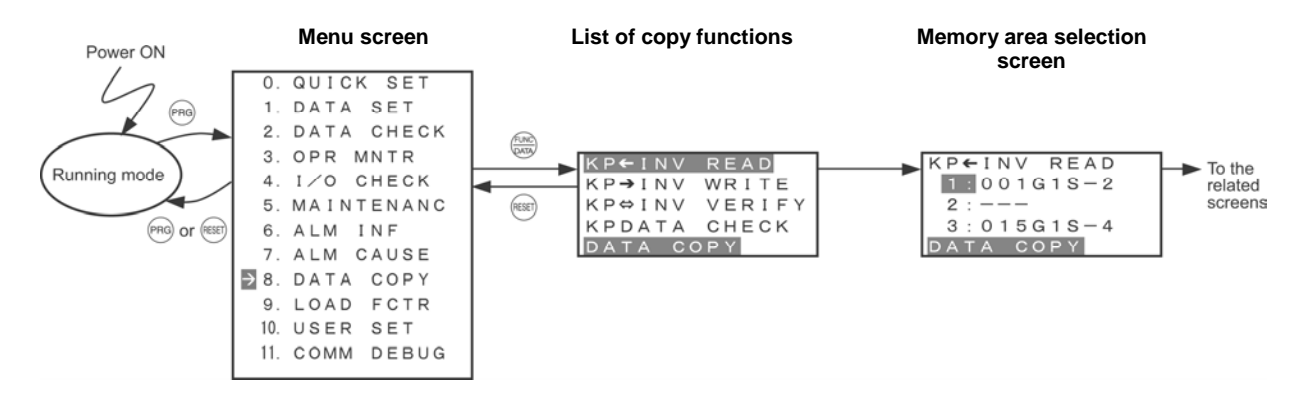

Figure 7.20 Configuration of Screens for "Data Copying"

**(1) Read**

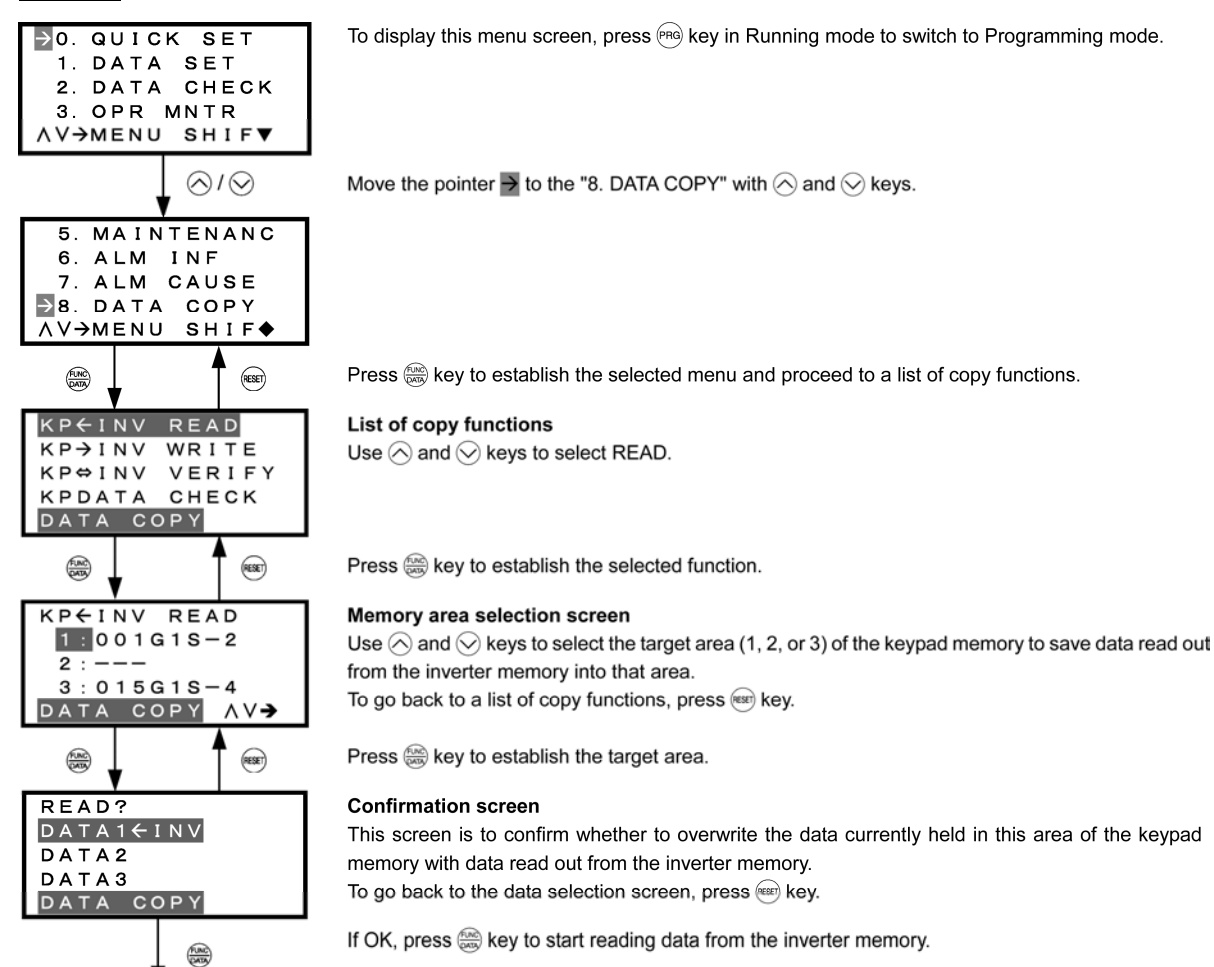

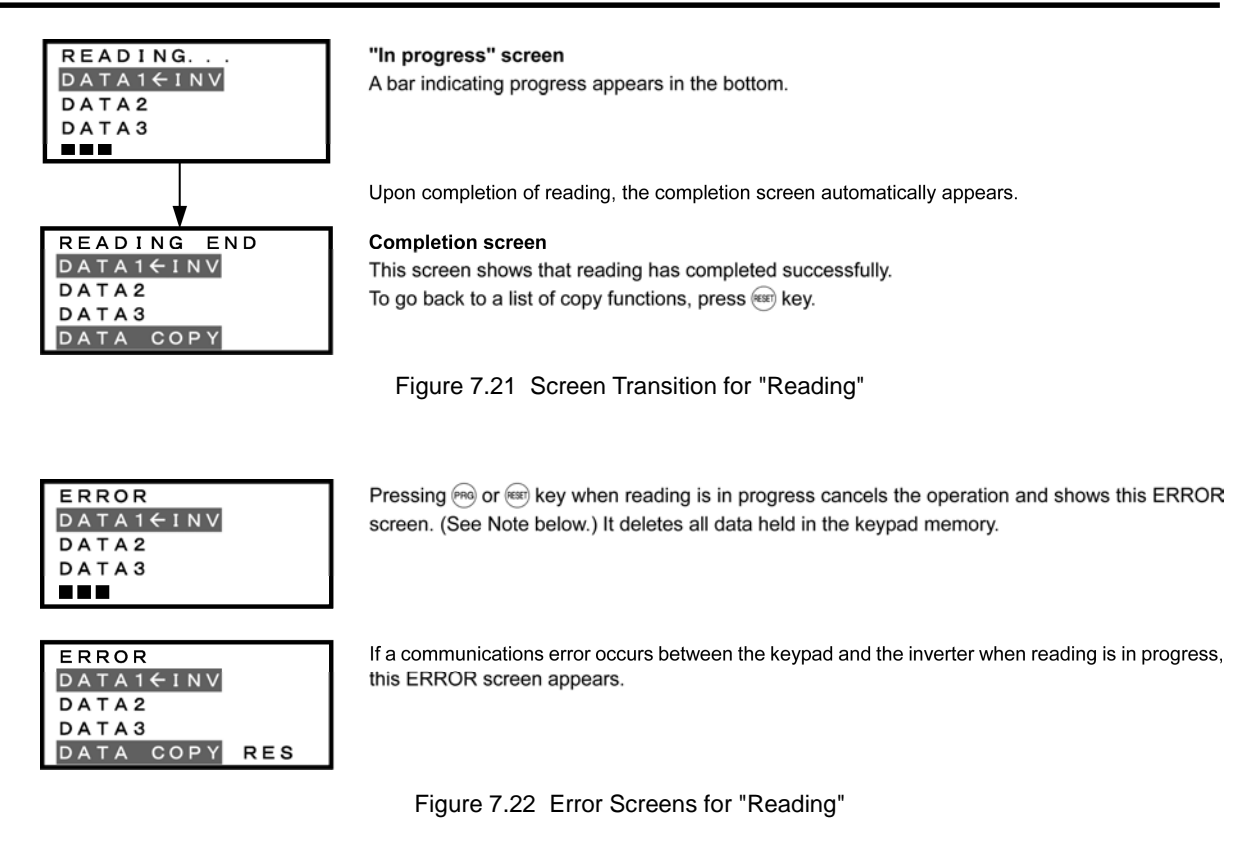

If an ERROR screen or an ERROR Ver. screen appears, press the  $f$ <sup>( $\epsilon$ ssr)</sup> key to reset the error Note condition. The screen returns to a list of copy functions.

# **(2) Write**

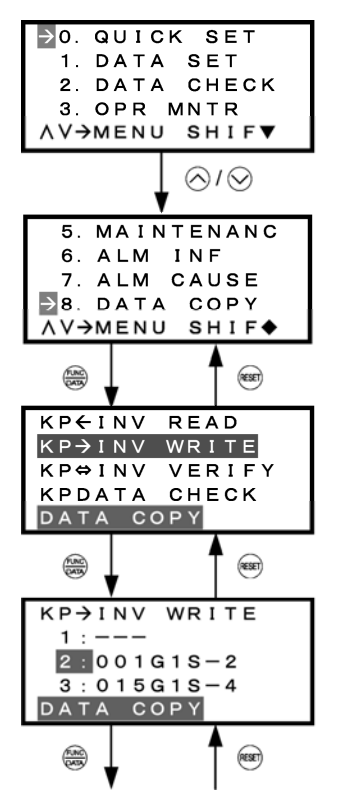

To display this menu screen, press (PRG) key in Running mode to switch to Programming mode.

Move the pointer  $\rightarrow$  to "8. DATA COPY" with  $\bigcirc$  and  $\bigcirc$  keys.

Press  $\frac{f(x)}{f(x)}$  key to establish the selected menu and proceed to a list of copy functions.

#### List of copy functions

Use  $\bigcirc$  and  $\bigcirc$  keys to select WRITE.

Press  $\left(\frac{600}{6000}\right)$  key to establish the selected function.

#### Memory area selection screen

Use  $\Diamond$  and  $\Diamond$  keys to select the target area (1, 2, or 3) of the keypad memory to write data held in that area into the inverter memory. To go back to a list of copy functions, press (ESET) key.

Press (s) key to establish the target area.

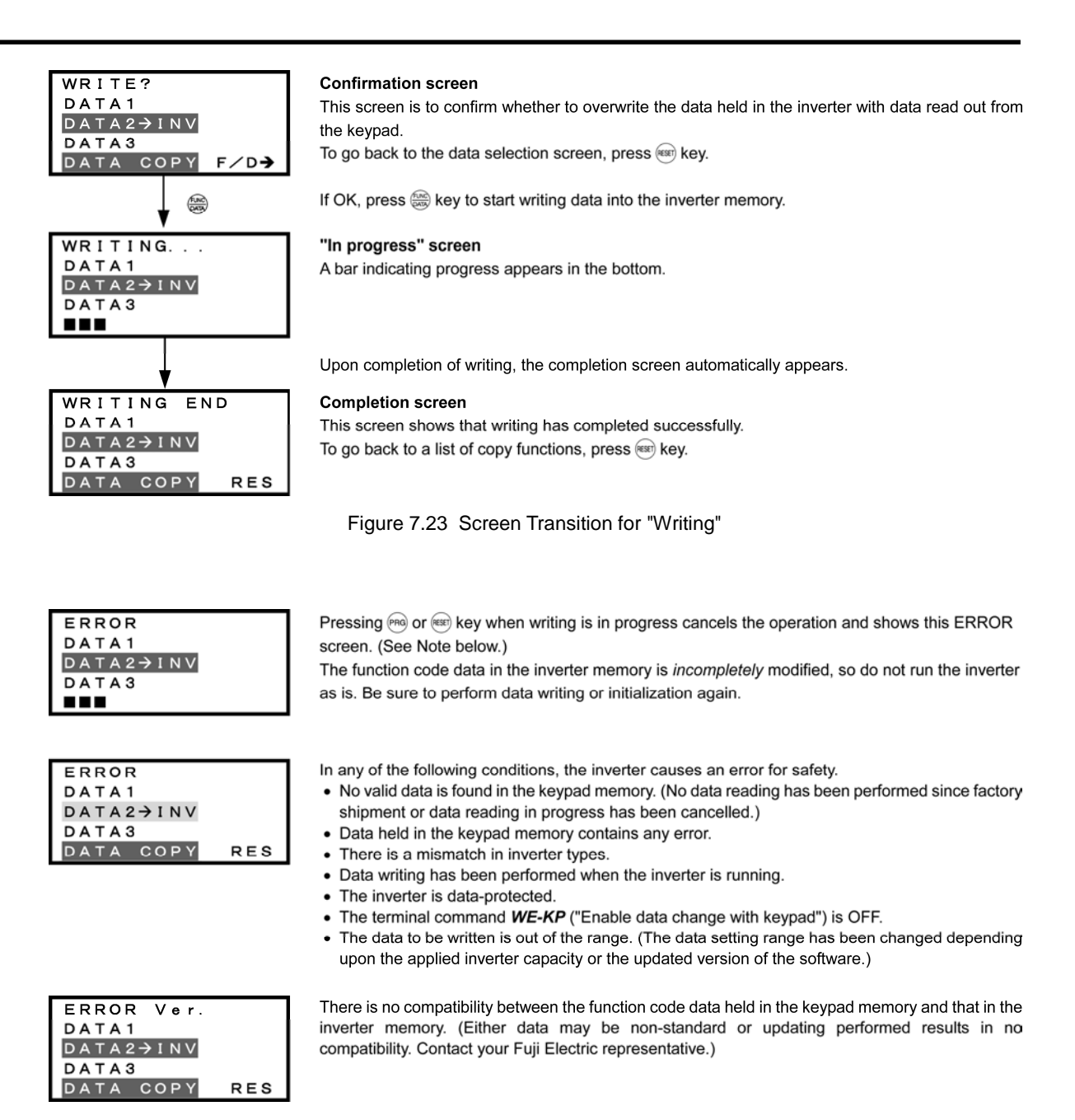

Figure 7.24 Error Screens for "Writing"

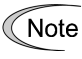

If an ERROR screen or an ERROR Ver. screen appears, press the (RESET) key to reset the error condition. The screen returns to a list of copy functions.

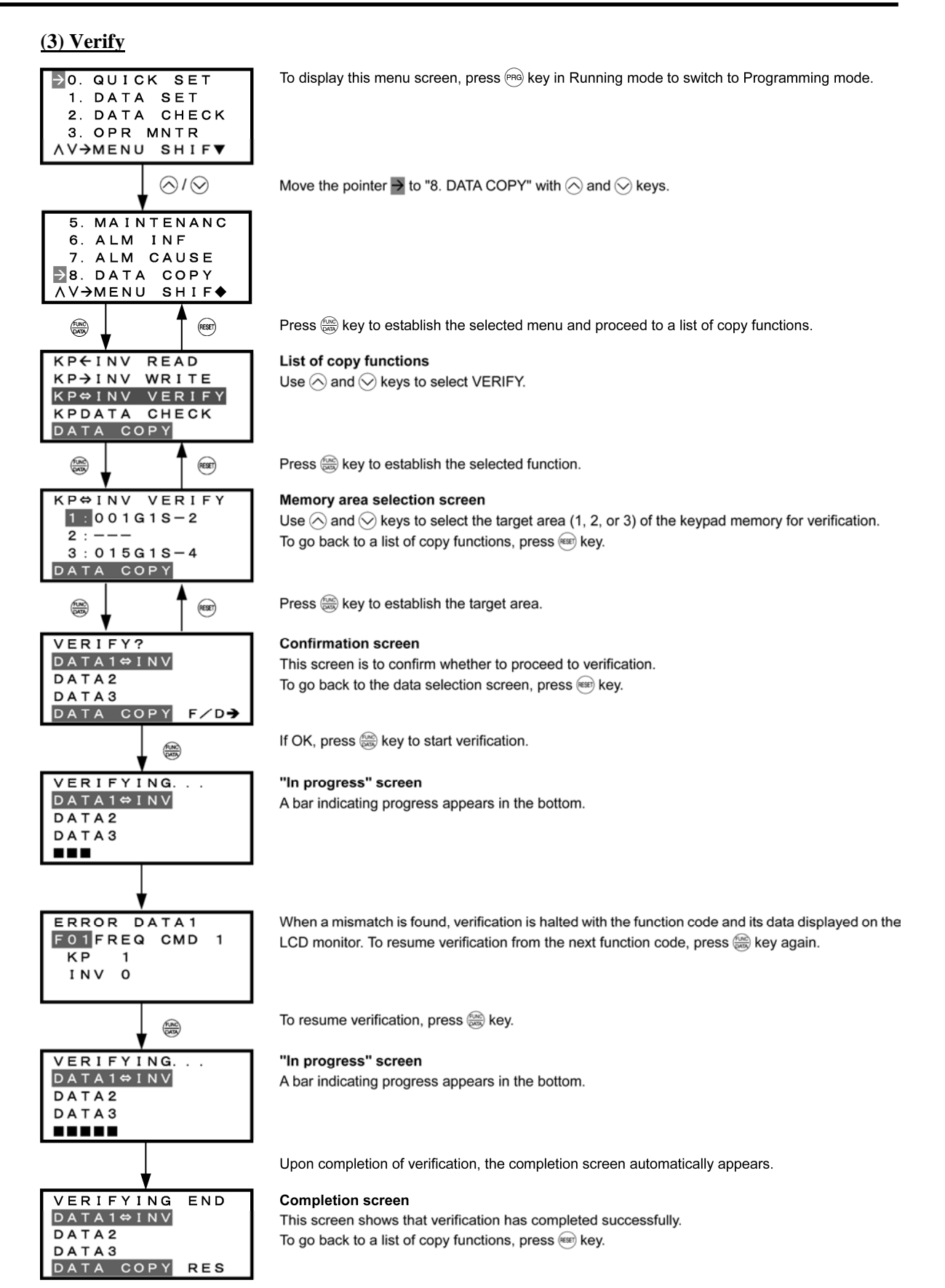

Figure 7.25 Screen Transition for "Verify"

**ERROR DATA1<sup>#</sup>INV** DATA2 DATA3 ---

ERROR **DATA1**<sup>#</sup>INV DATA2 DATA3 DATA COPY **RES** 

ERROR Ver DATA1<sup> $\Leftrightarrow$ </sup> INV DATA2 DATA3 DATA COPY **RES**  Pressing (no) or (RER) key when verification is in progress cancels the operation and shows this ERROR screen. (See Note below.) The verification is forcedly terminated.

If no valid data is stored in the keypad memory, this ERROR screen appears. (See Note below.)

There is no compatibility between the function code data held in the keypad memory and that in the inverter memory. (Either data may be non-standard or updating performed results in no compatibility. Contact your Fuji Electric representative.)

Figure 7.26 Error Screen for "Verify"

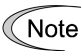

If an ERROR screen or an ERROR Ver. screen appears, press the  $(kest)$  key to reset the error condition. The screen returns to a list of copy functions.

**(4) Check**

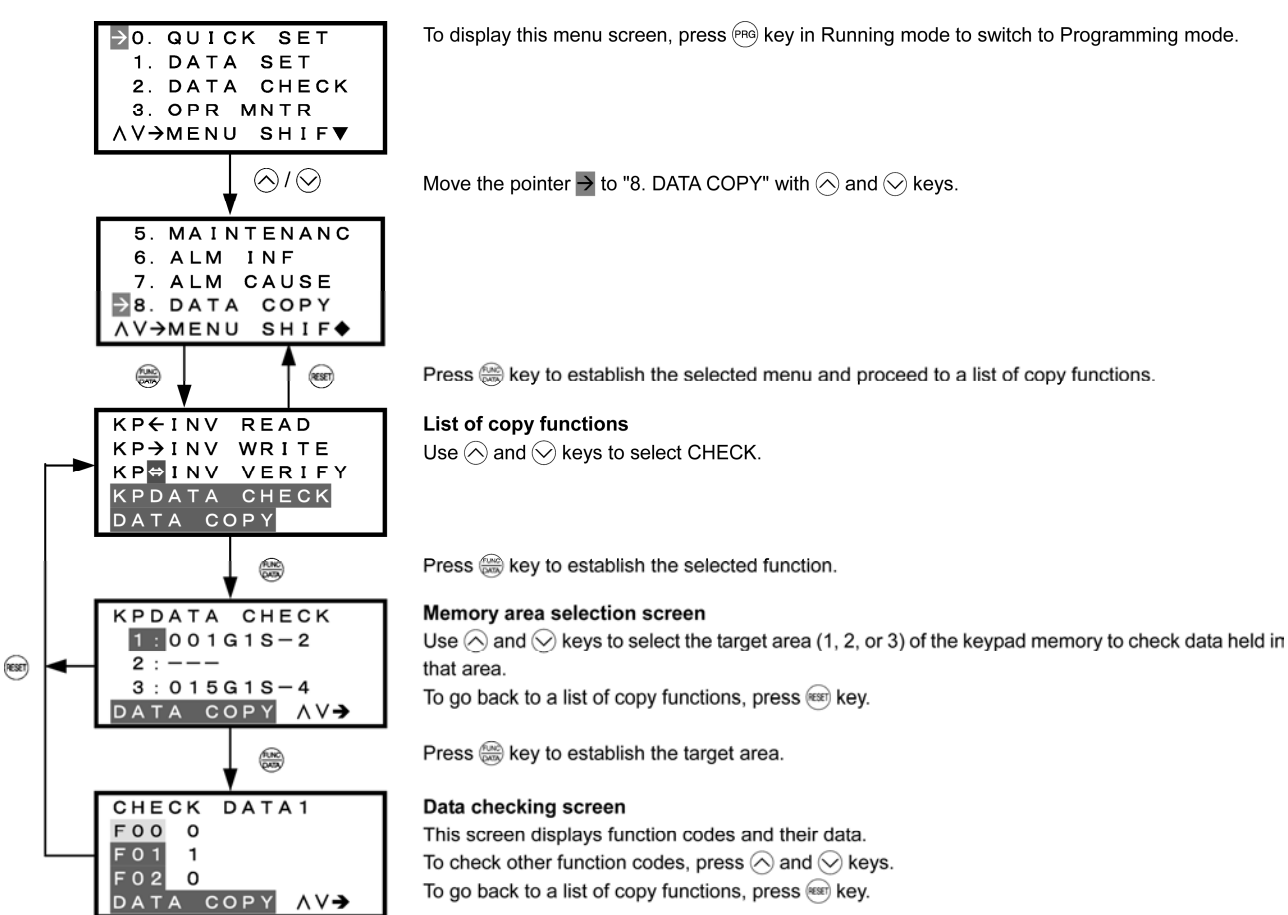

Figure 7.27 Screen Transition for "Data Checking"

If no valid data is stored in the keypad memory, this ERROR screen appears. (See Note below.)

Figure 7.28 Error Screen for "Data Checking"

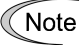

**ERROR**  $DATA1$ DATA2 DATA3 DATA COPY

**RES** 

If an ERROR screen appears, press the  $(F\text{SSE})$  key to reset the error condition. The screen returns to a list of copy functions.

## **(5) Protect**

Function code data can be protected from unexpected modifications. Enable the data protection on the "Reading" screen.

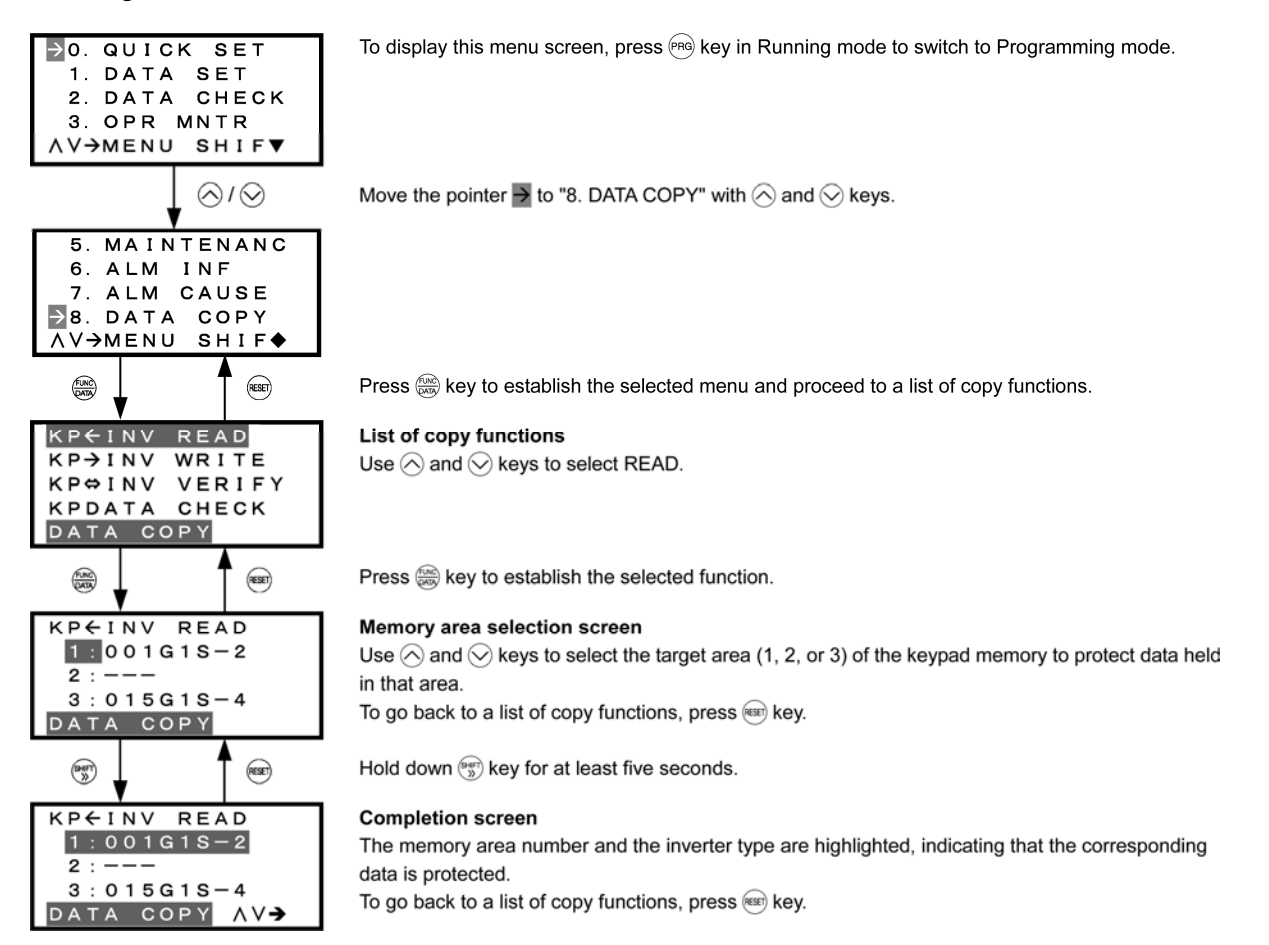

(Note) To disable the data protection, press the  $\frac{\sinh \theta}{\cos \theta}$  key for at least five seconds in the same procedure shown above. The screen returns to the normal state (not highlighted), indicating that the selected data is not protected.

Figure 7.29 Screen Transition for "Data Protection"

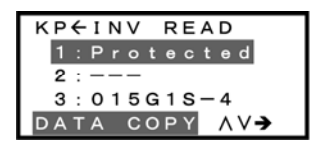

In the process of reading, selecting protected data and pressing the e key displays the "Protected" (indicating that the data cannot be copied) as shown at left and returns to the normal display.

Figure 7.30 Warning Against Selecting Protected Data

# **7.4.10 Measuring load factor** -- Menu #9 "Load Factor Measurement" --

Menu #9 "Load Factor Management" in Programming mode is used to measure the maximum output current, the average output current, and the average braking power. Two types of measurement modes are available as listed below.

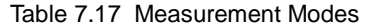

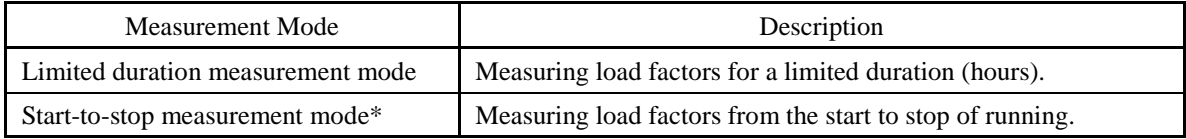

\* Once the inverter enters the start-to-stop measurement mode when it is running, measurement continues until the stop of the inverter. Once it enters the mode when it is stopped, measurement starts at the next start of the inverter and continues until the stop of the inverter.

## **( 1 ) Limited duration measurement mode**

## **Basic key operation**

- (1) Turn the inverter ON. It automatically enters Running mode. In that mode, press the  $(\overline{PRG})$  key to switch to Programming mode and display the menu screen.
- (2) Move the pointer  $\rightarrow$  to "9. LOAD FCTR" with the  $\Diamond$  and  $\Diamond$  keys.
- (3) Press the  $\frac{f(x)}{f(x)}$  key to establish the selected menu and proceed to the measurement mode selection screen.
- (4) Select HOURS SET (Limited duration measurement mode) with the  $\Diamond$  and  $\Diamond$  keys.
- (5) Press the  $\frac{f(x, y)}{f(x, y)}$  key to establish the selected measurement mode.
- (6) Specify the measurement duration (default: 1 hour) with the  $\Diamond$ ,  $\Diamond$ , and  $\Diamond$ , keys. For details, refer to the screen transition in Figure 7.31.
- (7) Press the  $\frac{f(x, w)}{g(x, w)}$  key to establish the specified duration and start measurement.
- (8) Press the  $($ <del>KER</del> $)$  key to go back to the mode selection screen.
- (9) Press the  $(\text{test})$  key again to go back to the menu screen.

(1) To display this menu screen, press (PRG) key in Running mode to switch to Programming mode. O. QUICK SET 1 DATA SET 2. DATA CHECK 3. OPR MNTR **AV-MENU SHIFV** (2) Move the pointer  $\rightarrow$  to "9. LOAD FCTR" with  $\bigcirc$  and  $\bigcirc$  keys.  $\bigotimes$ l $\bigotimes$  $6. ALM$  $INF$ 7. ALM CAUSE 8. DATA COPY  $\rightarrow$ 9. LOAD FCTR **∧∨→**м ∈ N ∪ **SHIF◆** (3) Press  $\frac{\cos \theta}{\cos \theta}$  key to establish the selected menu and proceed to the measurement mode selection screen.  $\circledast$ ₩ ((9) To go back to the menu screen, press (ESET) key.) MODE SELECT Mode selection screen HOURS SET (4) Select HOUR SET with  $\bigcirc$  and  $\bigcirc$  keys. START**>STOP FACTOR** LOAD (5) Press  $\frac{f(x_0)}{f(x_0)}$  key to establish the selected measurement mode.  $($ reset $)$ ((8) To go back to the mode selection screen, press (RESET) key.) ₩  $T = 0 1 h 0 0 m 0 0 s$ Measurement duration specification (Default: 1 hour)  $Imax = 0.00A$  $I a v e = 0.00 A$  $BP$  a  $v$   $e =$  $0.0%$ LOAD FACTOR  $\bigotimes$ l $\bigotimes$ l (6) Specify the measurement duration with  $\Diamond$ ,  $\Diamond$ , and  $\circledast$  keys.  $T = 02h00m00s$  $Imax = 0.00A$ I a  $v e =$  $0.00A$  $BP$  a  $v$   $e =$  $0.0%$ LOAD FACTOR (7) Press  $\binom{600}{600}$  key to establish the specified duration and start measurement. ▩  $T = 01h59m59s$ Measurement in progress (remaining time displayed)  $=$ 0. 00A Imax When measurement is in progress, the remaining time is displayed and counting down.  $\equiv$ 0. 00A Iave Pressing  $\frac{f_{\text{max}}}{f_{\text{max}}}$  key during measurement forcibly terminates the measurement.  $BP$  a  $v e =$  $0.0%$ LOAD FACTOR A When the measurement duration has elapsed, the measurement stops with the results displayed. **Measurement completed**  $T = 0 1 h 0 0 m 0 0 s$ (The preset measurement duration reverts to the default.) Maximum output current  $Imax = 289.4A$ Average output current  $I$  a  $v$  e = 182. 2A  $BP$  a  $v$   $e =$ 24.0% Average braking power **FACTOR** LOAD ∣∧

Figure 7.31 shows an example of the LCD screen transition starting from Menu #9 "Load Factor Measurement."

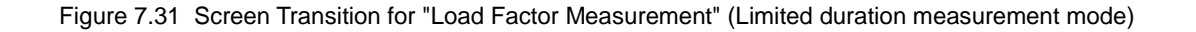

#### **( 2 ) Start-to-stop measurement mode**

#### **Basic key operation**

- (1) Turn the inverter ON. It automatically enters Running mode. In that mode, press the  $(\overline{P}R)$  key to switch to Programming mode and display the menu screen.
- (2) Move the pointer  $\rightarrow$  to "9. LOAD FCTR" with the  $\Diamond$  and  $\Diamond$  keys.
- (3) Press the  $\frac{f(x_0, y_0)}{f(x_0, y_0)}$  key to establish the selected menu and proceed to the measurement mode selection screen.
- (4) Select START $\rightarrow$ STOP (Start-to-stop measurement mode) with the  $\Diamond$  and  $\Diamond$  keys.
- (5) Press the  $\frac{f(x, y)}{g(x, y)}$  key to establish the selected measurement mode.
- (6) On the confirmation screen, press the  $\binom{f(x)}{g(x)}$  key to switch to standby for measurement.
- (7) Wait for a run command to enter. For details, refer to the screen transition in Figure 7.32. Upon receipt of a run command, measurement starts.
- (8) Press the  $(\text{test})$  key to go back to the mode selection screen.
- (9) Press the  $(kest)$  key again to go back to the menu screen.

Figure 7.32 shows an example of the LCD screen transition starting from Menu #9 "Load Factor Measurement."

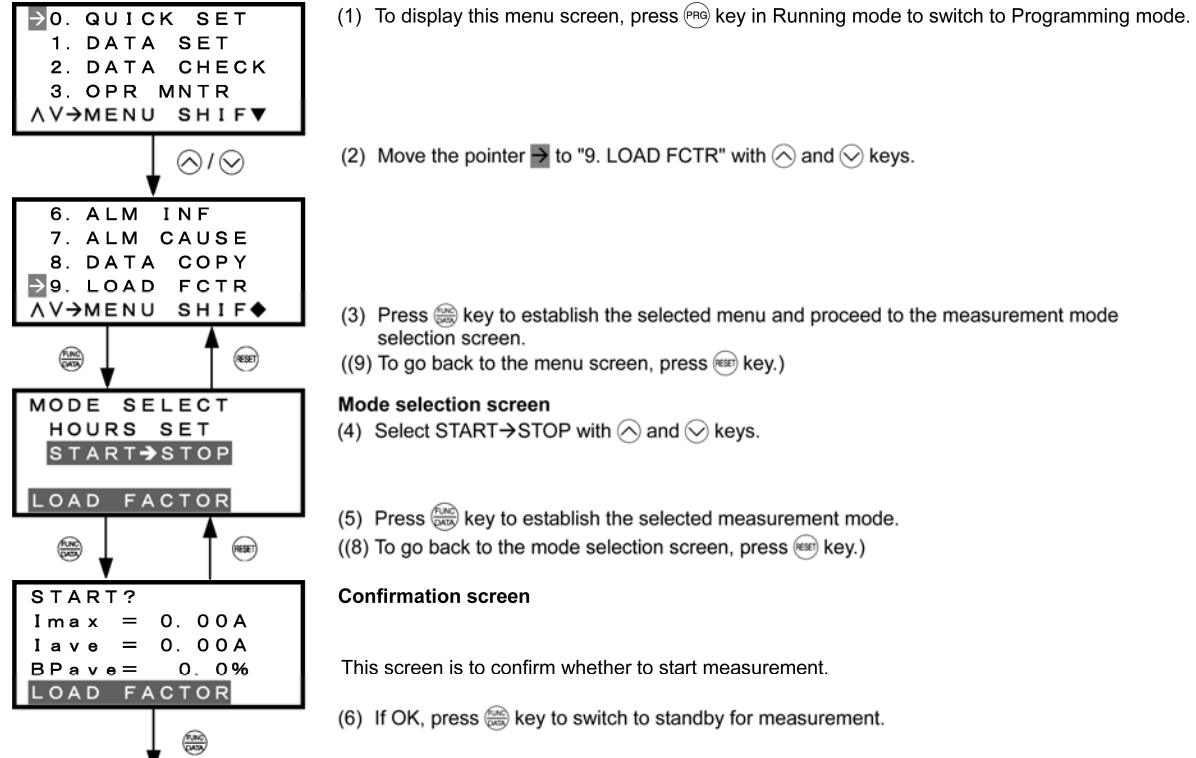

- 
- (2) Move the pointer  $\rightarrow$  to "9. LOAD FCTR" with  $\bigcirc$  and  $\bigcirc$  keys.
- Press  $\frac{1}{2000}$  key to establish the selected menu and proceed to the measurement mode selection screen.

((9) To go back to the menu screen, press (ESET) key.)

#### **Mode selection screen**

(4) Select START  $\rightarrow$  STOP with  $\oslash$  and  $\oslash$  keys.

(5) Press  $\frac{f(x_0)}{f(x_0)}$  key to establish the selected measurement mode. ((8) To go back to the mode selection screen, press (RERT) key.)

#### **Confirmation screen**

This screen is to confirm whether to start measurement.

(6) If OK, press  $\left(\frac{60}{60}\right)$  key to switch to standby for measurement.

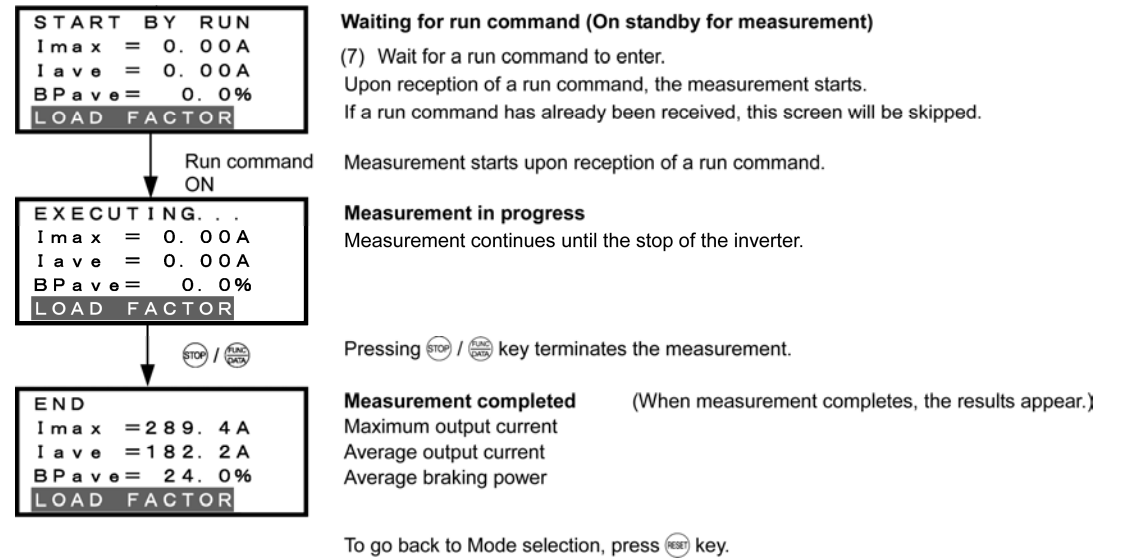

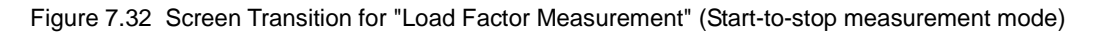

## **Going back to Running mode**

When measurement of the load factor is in progress, pressing the  $P<sup>PRG</sup>$  key switches the inverter to Running mode, and pressing. the  $(\text{test})$  key, to the mode selection screen. This switching does not interrupt measurement.

Selecting the "9: LOAD FCTR" menu on the menu screen again allows you to confirm whether or not measurement is in progress.

After measurement has completed, pressing the  $k_{\text{exp}}^{(k)}$  key on the mode selection screen displays the measurement results.

Screen when measurement is in progress

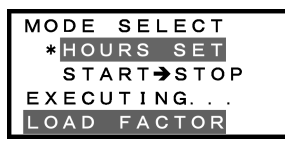

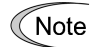

Tip

Turning the inverter OFF clears the measurement result.

# **7.4.11 Changing function codes covered by Quick Setup**

# -- Menu #10 "User Setting" --

Menu #10 "User Setting" in Programming mode is used to add or delete function code to/from the set of function codes registered for Quick Setup.

## **Basic key operation**

- (1) Turn the inverter ON. It automatically enters Running mode. In that mode, press the  $(\text{PBS})$  key to switch to Programming mode and display the menu screen.
- (2) Move the pointer  $\rightarrow$  to "10. USER SET" with the  $\Diamond$  and  $\Diamond$  keys.
- (3) Press the  $\frac{f(x)}{f(x)}$  key to establish the selected menu and proceed to a list of function codes.
- (4) Select a function code to be added, using the  $\Diamond$  and  $\Diamond$  keys. Function codes whose names are not highlighted are not registered for Quick Setup. For addition, select a function code whose name is not highlighted.
- (5) Press the  $\frac{f(x)}{f(x)}$  key to add the selected function code.
- (6) Select a function code to be deleted, using the  $\Diamond$  and  $\Diamond$  keys. Function codes whose names are highlighted are registered for Quick Setup. For deletion, select a function code whose name is highlighted.
- (7) Press the  $\frac{f(x) \alpha(x)}{f(x)}$  key to delete the selected function code.
- (8) Press the  $($ RESE<sup> $)$ </sup> key to go back to the menu screen.

Figure 7.33 shows the LCD screen transition starting from Menu #10 "User Setting.".

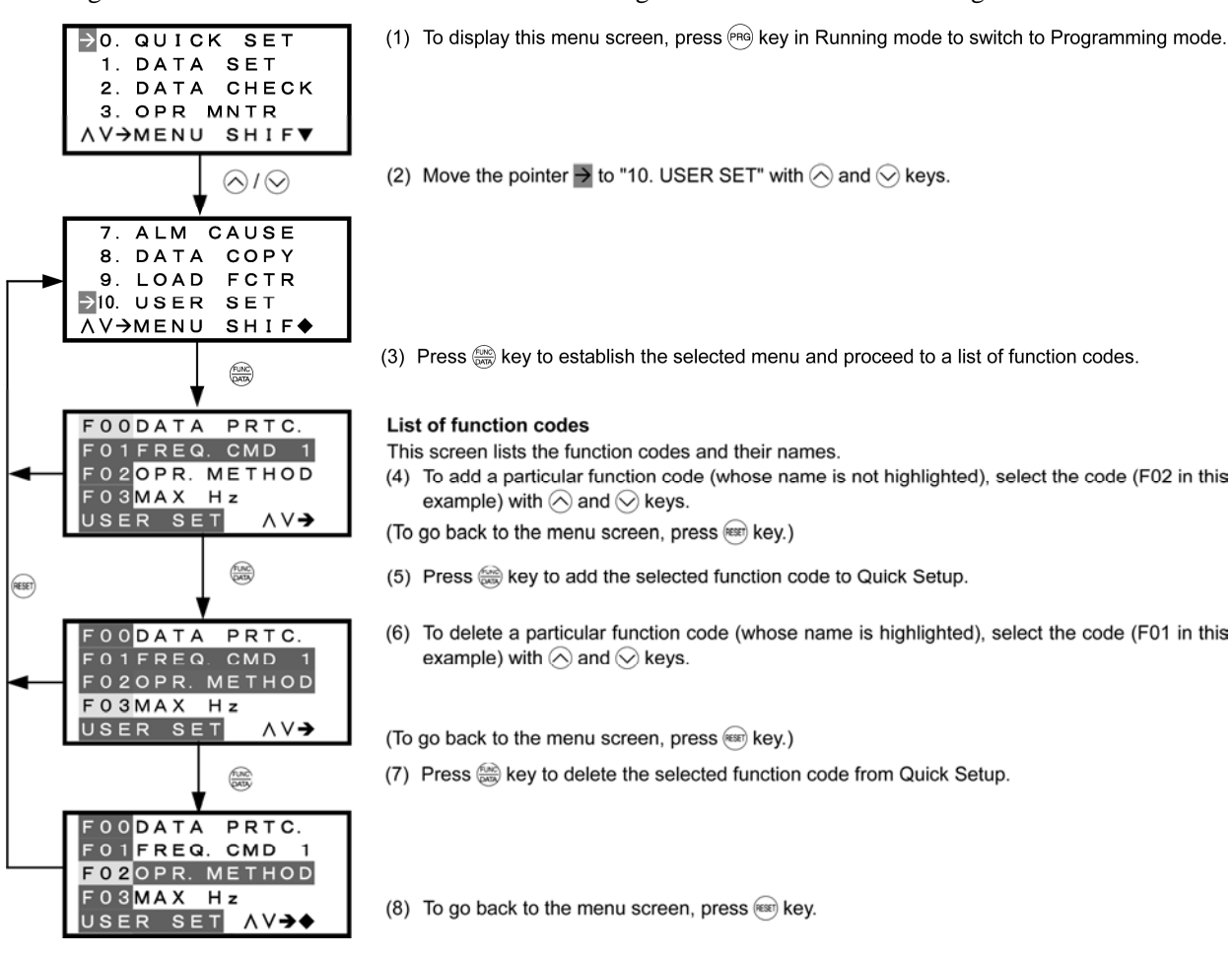

Figure 7.33 Screen Transition for Changing Function Codes Covered by Quick Setup

# **7.4.12 Helping debugging for communication**

# -- Menu #11 "Communication Debugging" --

Menu #11 "Communication Debugging" in Programming mode is used to monitor the data of communication-related function codes (S, M, W, X, and Z codes) to help debug programs for communication with host equipment.

# **Basic key operation**

**AV→DATA ADJUS** 

- (1) Turn the inverter ON. It automatically enters Running mode. In that mode, press the  $(\text{PBS})$  key to switch to Programming mode and display the menu screen.
- (2) Move the pointer  $\rightarrow$  to "11. COMM DEBUG" with the  $\Diamond$  and  $\Diamond$  keys.
- (3) Press the  $\frac{f(x_0, y_0)}{g(x_0, y_0)}$  key to establish the selected menu and proceed to a list of communication-related function codes.
- (4) Select the desired function code with the  $\Diamond$  and  $\Diamond$  keys.
- (5) Press the  $\frac{f(x)}{g(x)}$  key to display the data of the selected function code.
- (6) Change the data of the S codes if necessary, using the  $\Diamond$  and  $\Diamond$  keys. Other communication-related function codes cannot be changed.
- (7) Press the  $(kest)$  key to go back to the menu screen.

Figure 7.34 shows the LCD screen transition starting from Menu #11 "Communication Debugging."

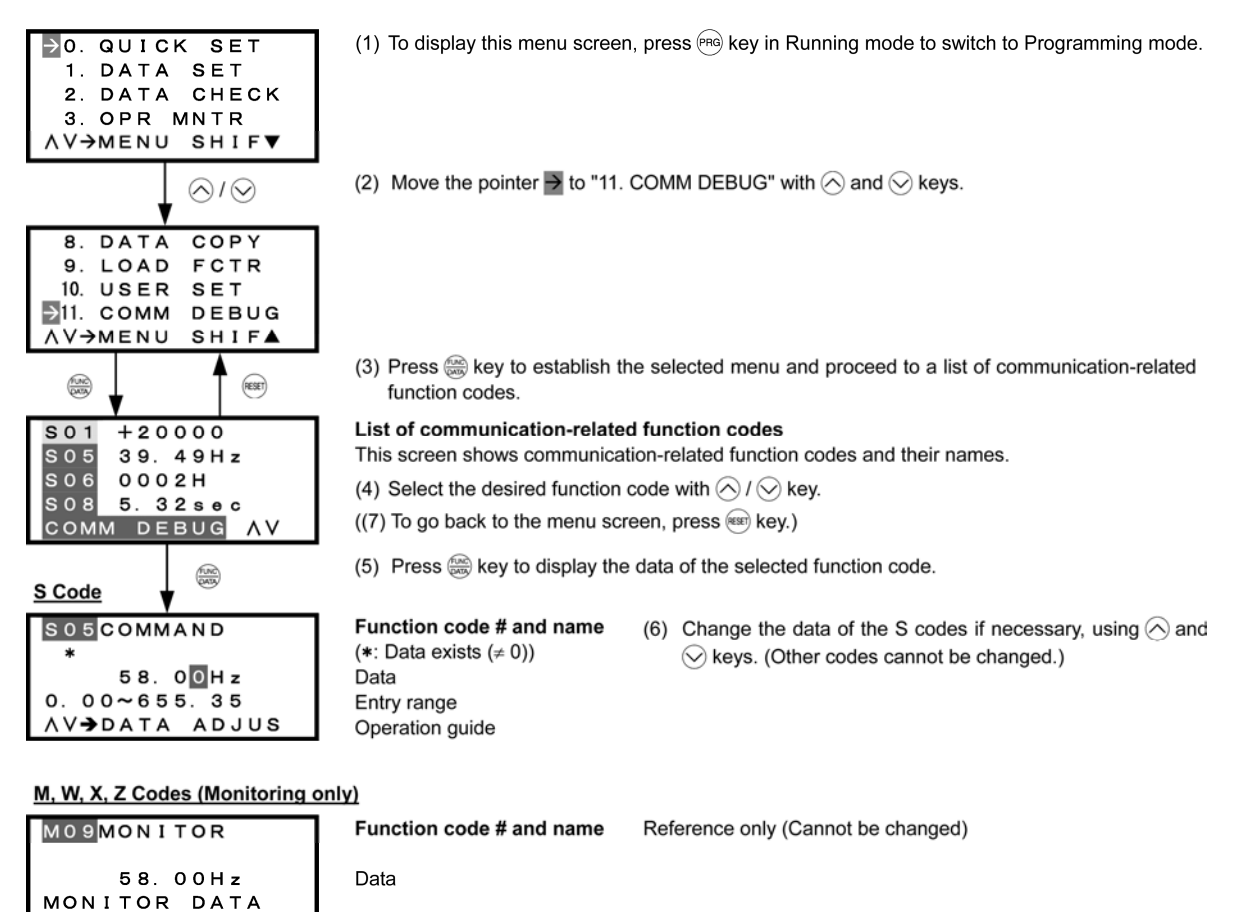

Figure 7.34 Screen Transition for "Communication Debugging"

Operation guide

# **7.5 Alarm Mode**

If an abnormal condition arises so that the protective function is invoked and issues an alarm, then the inverter automatically switches to Alarm mode, displaying the alarm code on the LED monitor and the alarm information on the LCD monitor as shown below.

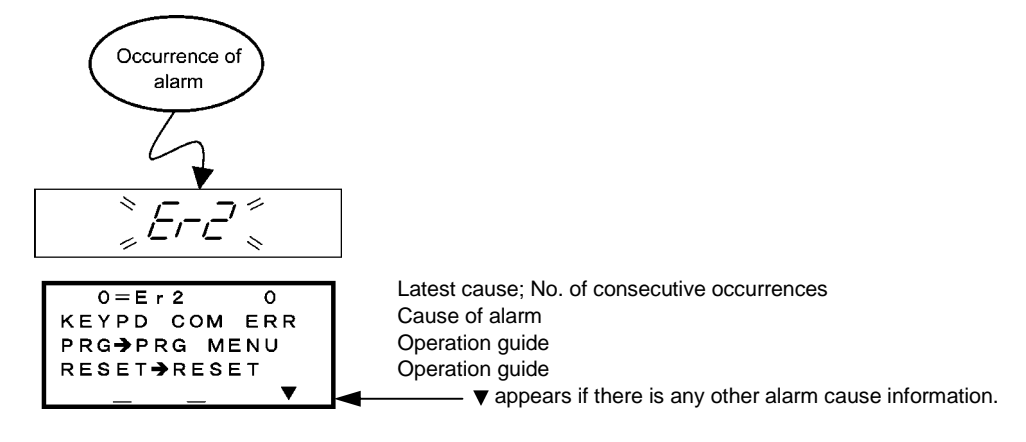

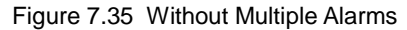

If more than one alarm (multiple alarms) occurs, the display appears as shown below, allowing you to check the multiple alarms.

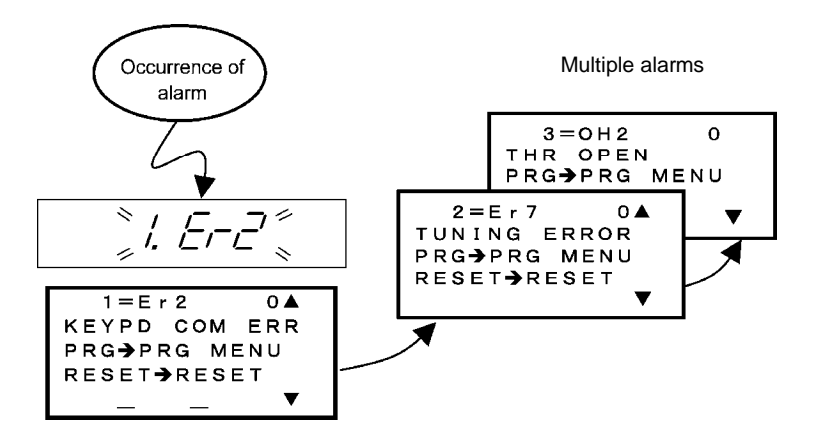

If multiple alarms occur, the latest cause appears as " $1 =$  alarm code," not as " $0 =$  alarm code."

Figure 7.36 With Multiple Alarms

It is also possible to view the alarm history.

In addition to the latest (current) alarm, you can view past three alarms and multiple alarms (if any) using the  $\Diamond$  and  $\Diamond$  keys when the latest (current) one is displayed.

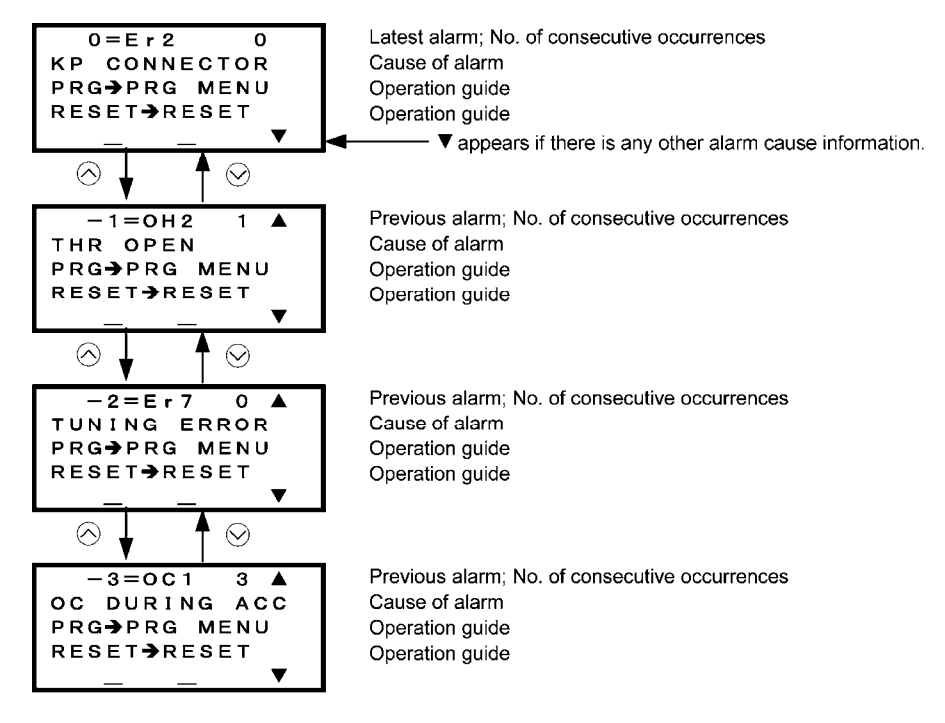

Figure 7.37 Switching of Display of Overlapping Alarm History

## Display of running status information at the time of alarm (Note 1 in Figure 7.38)

By pressing the  $\frac{f(x)}{f(x)}$  key while an alarm code is displayed, you can view the output frequency, output current, and other data concerning the running status. The data you can view is the same as with "6. ALM INF." Use the  $\Diamond$  and  $\Diamond$  keys for scrolling pages within the menu.

Also, while a past alarm code is displayed, you can view the inverter running status at the occurrence of the displayed alarm.

Pressing the  $(\text{PRS})$  key or  $(\text{PRS})$  key with the running status information being displayed will switch back to the display of the alarm code.

#### **Transition to Programming mode (Note 2 in Figure 7.38)**

To change function code data for investigating or removing alarm causes, press the  $(\text{PRS})$  key while alarm information is displayed. Then the inverter enters the Programming mode, in which you can use a variety of features including function code data change.

#### Resetting alarm (Note 3 in Figure 7.38)

When you remove the cause of the alarm and press the  $(\sqrt{1 + k} + k)$  key, the alarm condition will be reset, and the inverter will go back to the Running mode.

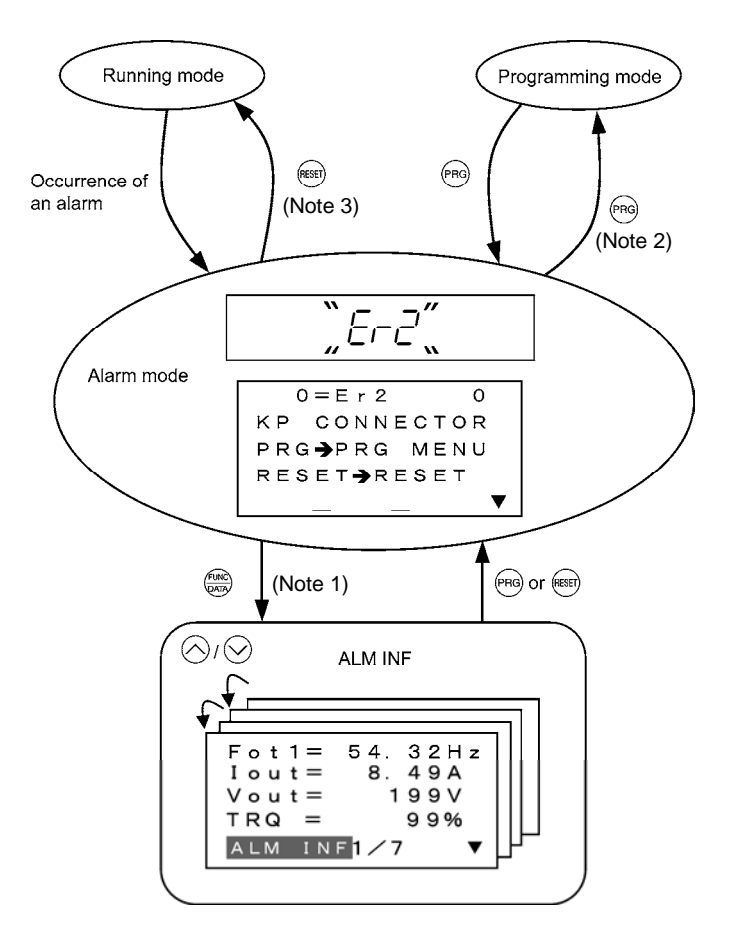

Figure 7.38 Screen Transition in/from Alarm Mode

# **Chapter 8**

# **RUNNING THROUGH RS-485 COMMUNICATION**

This chapter describes an overview of inverter operation through the RS-485 communications facility. Refer to the RS-485 Communication User's Manual for details.

#### Contents

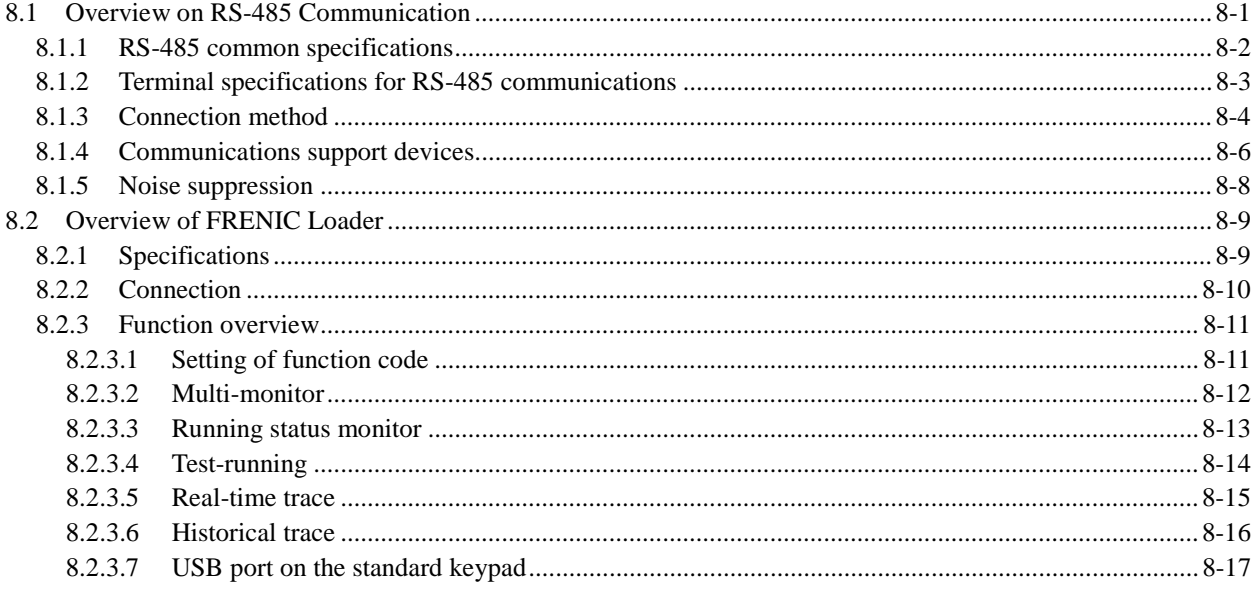
# **8.1 Overview on RS-485 Communication**

The FRENIC-MEGA has two RS-485 communications ports at the locations shown below.

- (1) Communications port 1: RJ-45 connector for the keypad
- (2) Communications port 2: RS-485 terminals (Control circuit terminals SD, DX-, and DX+)

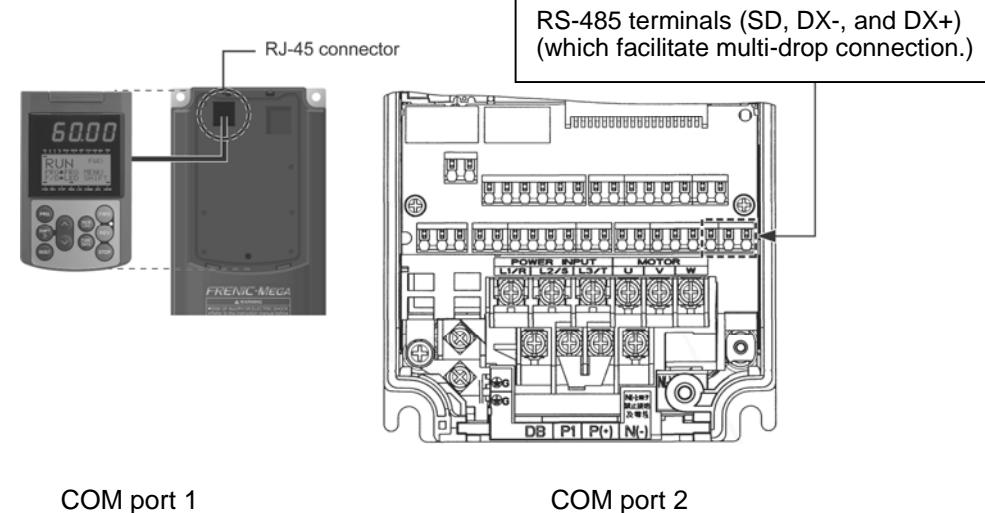

Using the RS-485 communications ports shown above enables the extended functions listed below.

#### Remote operation from a keypad at the remote location (COM port 1)

Using an extension cable to connect the standard keypad to the RJ-45 port allows you to mount the keypad on a panel located far from the inverter, enabling remote operation. The maximum length of the extension cable is 66 ft (20 m).

#### ■ Operation by FRENIC Loader (COM port 1)

A Windows-based PC can be connected to the RJ-45 connector (RS-485 communication) or the USB port on the optional remote keypad. Through the interface, you can run FRENIC Loader (see Section 8.2) on the PC to edit the function code data and monitor the running status of the inverter.

#### ■ Control via host equipment (COM ports 1 and 2)

Connecting the inverter to a PC, PLC, or other host equipment enables you to control the inverter as a subordinate device from the host.

Besides the communications port (RJ-45 connector) shared with the keypad, the FRENIC-MEGA has RS-485 terminals as standard. The connection via terminals facilitates multi-drop connection.

Protocols for managing a network including inverters include the Modbus RTU protocol (compliant to the protocol established by Modicon Inc.) that is widely used in FA markets and the Fuji general-purpose inverter protocol that supports the FRENIC-MEGA and conventional series of inverters.

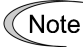

- Connecting the keypad to the COM port 1 automatically switches to the keypad protocol; there is no need to modify the function code setting.
- When using FRENIC Loader, which requires a special protocol for handling Loader commands, you need to set up some communication function codes accordingly. For details, refer to the FRENIC Loader Instruction Manual.
- The COM port 2 supports only controls from host equipment, and not from the keypad or FRENIC Loader.

 For details of RS-485 communication, refer to the RS-485 Communication User's Manual.

# **8.1.1 RS-485 common specifications**

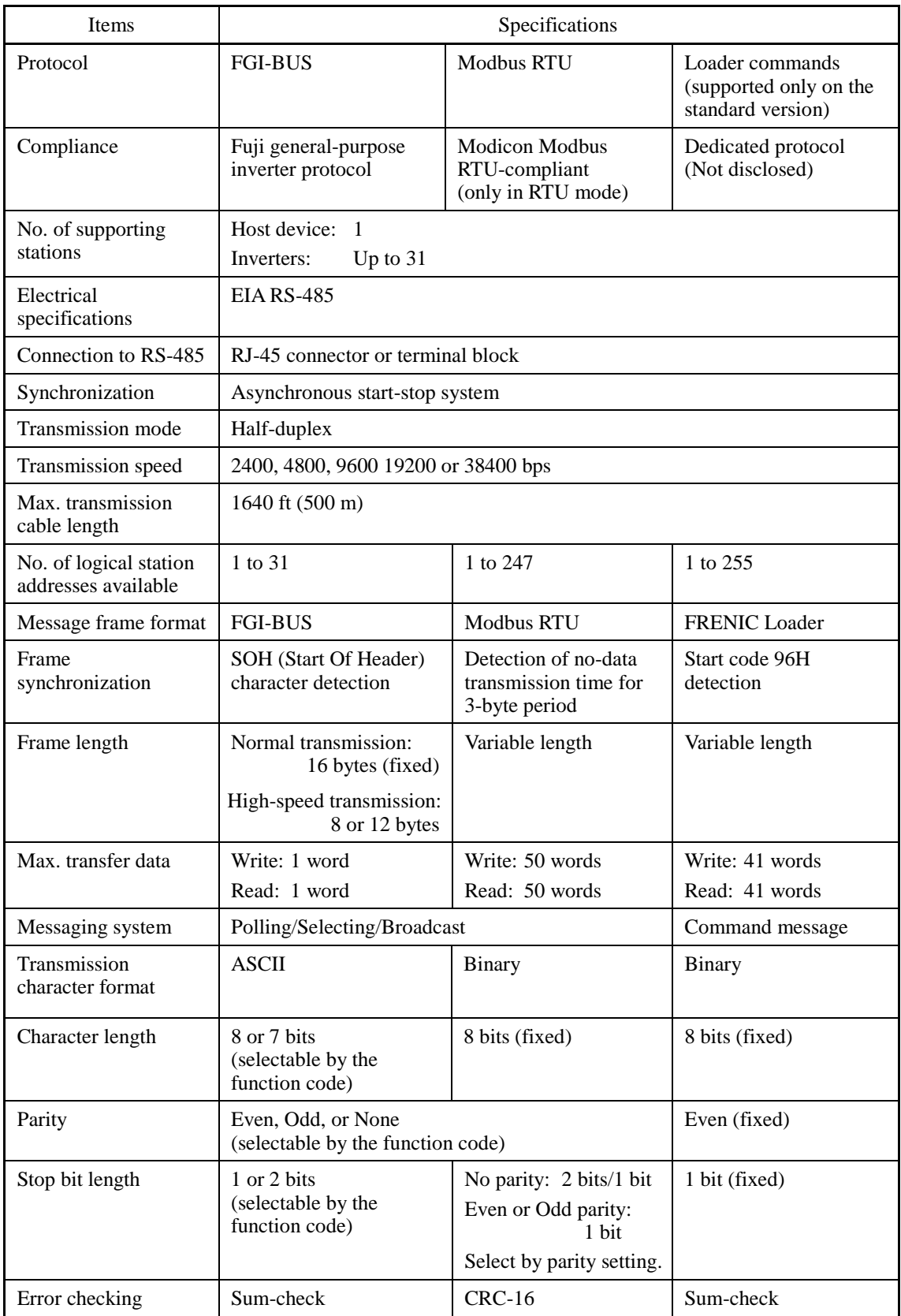

# **8.1.2 Terminal specifications for RS-485 communications**

#### **[ 1 ] RS-485 communications port 1 (for connecting the keypad)**

The port designed for a standard keypad uses an RJ-45 connector having the following pin assignment:

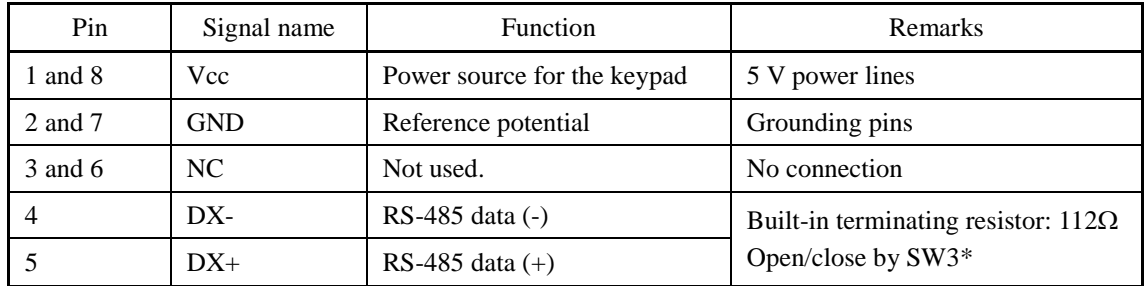

\* For details about SW3, refer to Chapter 2, Section 2.4.2 "Setting up the slide switches."

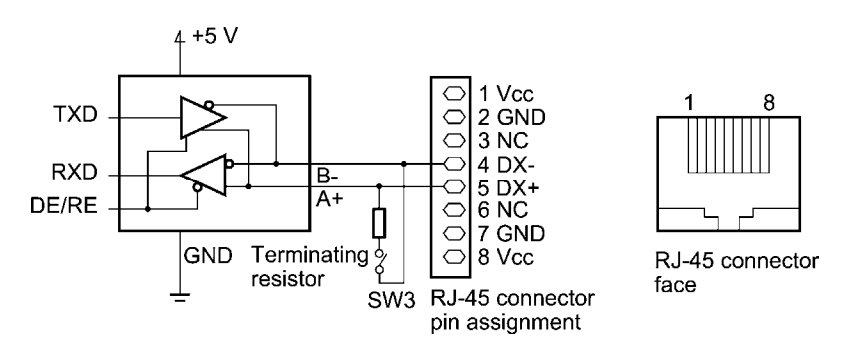

Pins 1, 2, 7, and 8 on the RJ-45 connector are exclusively assigned to power supply and Note grounding for keypads. When connecting other devices to the RJ-45 connector, take care not to use those pins. Failure to do so may cause a short-circuit hazard. Use the pins 4 and 5 only.

#### **[ 2 ] RS-485 communications port 2 (control circuit terminals)**

The FRENIC-MEGA has terminals for RS-485 communications on the control circuit terminal block. The details of each terminal are shown below.

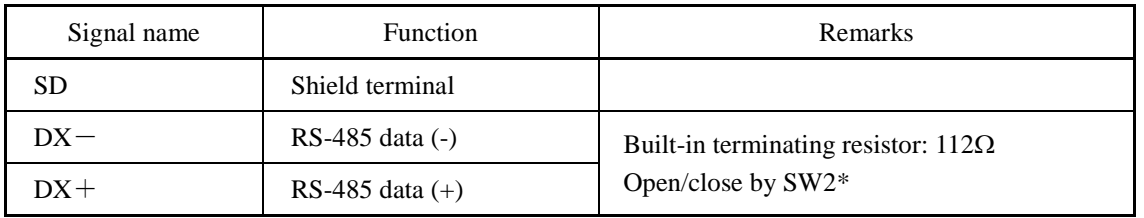

\* For details about SW2, refer to Chapter 2, Section 2.4.2 "Setting up the slide switches."

# **8.1.3 Connection method**

- Up to 31 inverters can be connected to one host equipment.
- The protocol is commonly used in the FRENIC series of general-purpose inverters, so programs for similar host equipment can run/stop the inverter. (The parameters specifications may differ depending on the equipment.)
- Fixed-length transmission frames facilitate developing communication control programs for hosts.
- For details of RS-485 communication, refer to the RS-485 Communication User's Manual.

Multi-drop connection using the RS-485 communications port 1 (for connecting the keypad)

For connecting inverters in multi-drop connection, use the branch adapters for multi-drop connection as shown below.

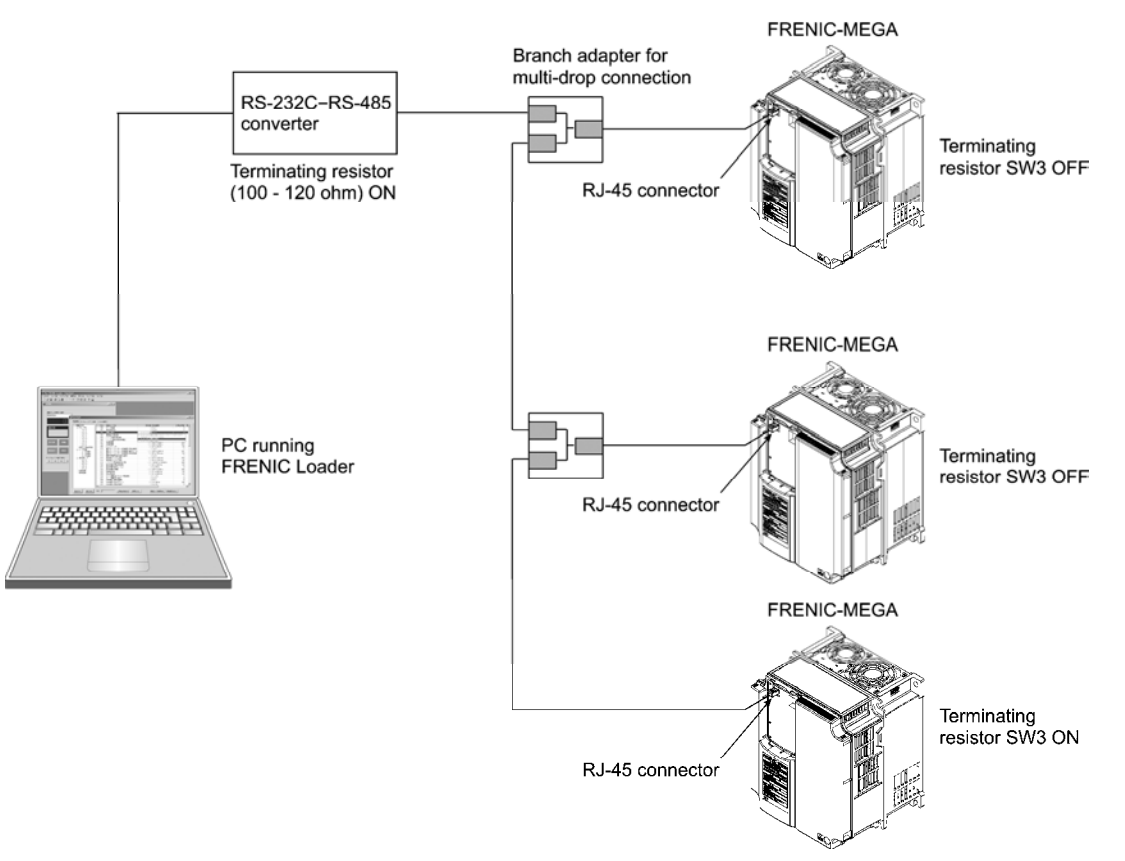

Figure 8.1 Multi-drop Connection (Using the RJ-45 connector)

Note

- Pins 1, 2, 7, and 8 on the RJ-45 connector are exclusively assigned to power supply and grounding for keypads. When connecting other devices to the RJ-45 connector, take care not to use those pins. Failure to do so may cause a short-circuit hazard. Use the pins 4 and 5 only. (For details, refer to Section 8.1.2 "Terminal specifications for RS-485 communications.")
- When selecting additional devices to prevent the damage or malfunction of the control PCB caused by external noises or eliminate the influence of common mode noises, be sure to see section 8.1.4 "Communications support devices."
- The maximum wiring length must be 1640 ft (500 m).
- Use cables and converters meeting the specifications for proper connection. (Refer to [2] "Requirements for the cable (COM port 1: for RJ-45 connector)" in Section 8.1.4 "Communications support devices."

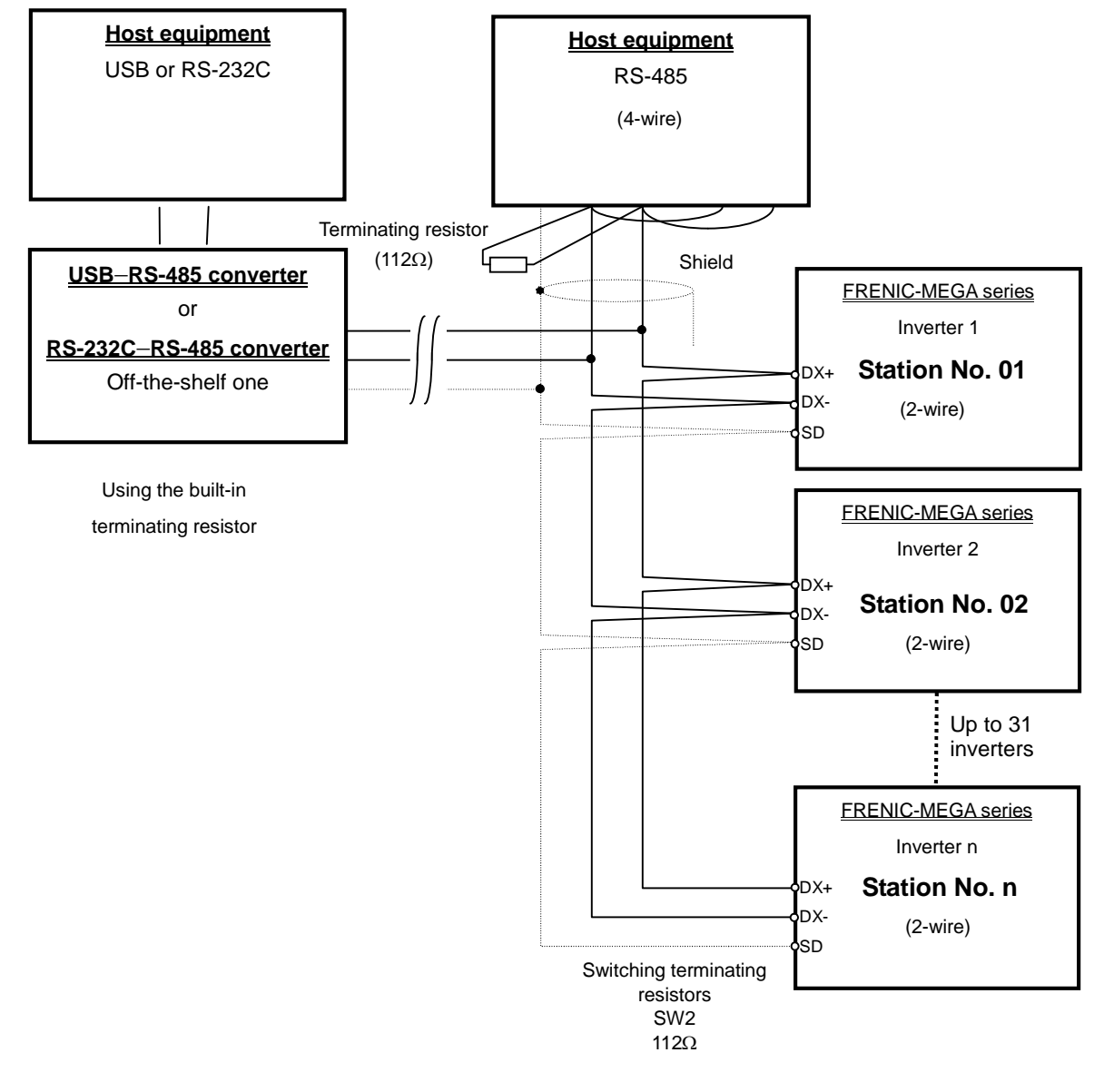

#### Multi-drop connection using the RS-485 communications port 2 (on the terminal block)

Figure 8.2 Multi-drop Connection Diagram (Connecting to the Terminal Block)

Use cables and converters meeting the specifications for proper connection. (Refer to Note [3] "Requirements for the cable (COM port 2: for RS-485 connector)" in Section 8.1.4 "Communications support devices."

# **8.1.4 Communications support devices**

This section describes the devices required for connecting the inverter to a PC having no RS-485 interface or for connecting two or more inverters in multi-drop network.

#### **[ 1 ] Communications level converters**

Usually PCs are not equipped with an RS-485 communications port but with an RS-232C port. To connect inverters to a PC, therefore, you need an RS-232C–RS-485 converter or a USB–RS-485 converter\*. To run Loader correctly, use a converter satisfying the requirements given below.

\* The USB–RS-485 converter should be a product that is compatible with the conventional COM port by emulation of a virtual COM port device driver.

| Send/receive switching: | Auto-switching by monitoring of send/receive data status at the PC<br>$(RS-232C)$ |
|-------------------------|-----------------------------------------------------------------------------------|
| Electric isolation:     | Electrically isolated from the RS-485 port                                        |
| Fail-safe:              | Fail-safe facility*                                                               |
| Other requirements:     | Superior noise immunity                                                           |

**Requirements for recommended communications level converters**

\* The fail-safe facility refers to a feature that ensures the RS-485 receiver's output at "High" (logical value = 0) even if the RS-485 receiver's input is opened or short-circuited or all the RS-485 drivers are inactive. Refer to Figure 8.3.

#### **Recommended converters**

System Sacom Sales Corporation (Japan) : KS-485PTI (RS-232C-RS-485 converter)

: USB-485I RJ45-T4P (USB-RS-485 converter)

#### **Send/receive switching system**

The RS-485 communications system of the inverter acts in half-duplex mode (2-wire) so the converter must feature a send/receive switching circuitry. Generally, the switching system may be either one of the following.

- (1) Auto-switching by monitoring of send/receive data
- (2) Switching by RS-232C control signal of RTS or DTR (hardware flow control system)

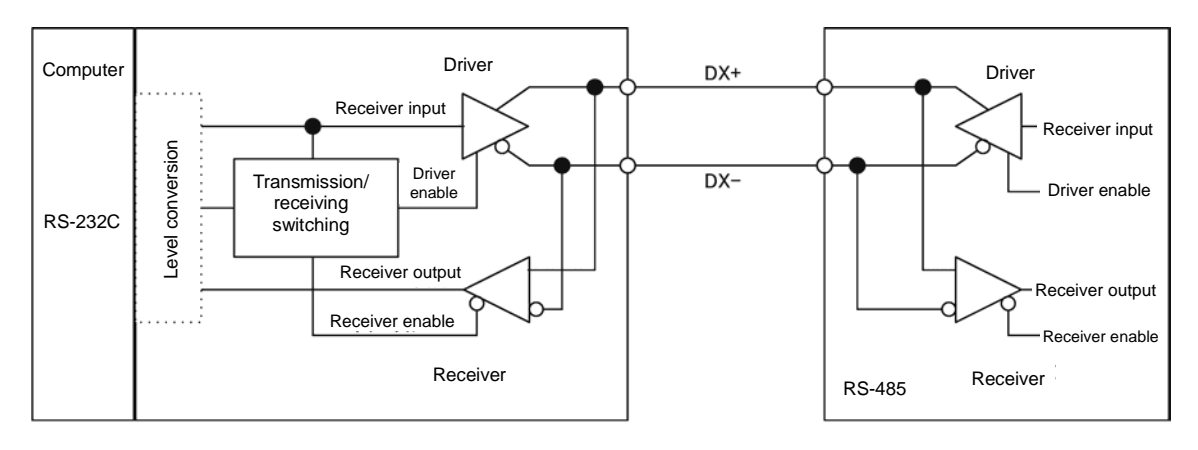

RS-232C—RS-485 converter FRENIC-MEGA (two-wire system)

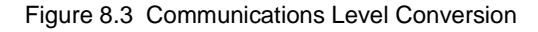

### **[ 2 ] Requirements for the cable (COM port 1: for RJ-45 connector)**

Use a standard 10BASE-T/100BASE-TX LAN cable (US ANSI/TIA/EIA-568A category 5 compliant, straight type).

The RJ-45 connector (COM port 1) has power source pins (pins 1, 2, 7 and 8) exclusively **<del></del> Note** assigned to keypads. When connecting other devices to the RJ-45 connector, take care not to use those pins. Using them will cause a short-circuit hazard. Use pins 4 and 5 only.

### **[ 3 ] Requirements for the cable (COM port 2: for RS-485 connector)**

To ensure the reliability of connection, use twisted pair shield cables for long distance transmission AWG 16 to 26.

Recommended LAN cable Manufacturer: FURUKAWA Electric Co., LTD AWM2789 Cable for long distance connection Type (Product code): DC23225-2PB

### **[ 4 ] Branch adapter for multi-drop**

An RS-485 communications network for inverters utilizes 2-wire 10BASE-T LAN cables fitted with an RJ-45 connector at both ends. To connect those inverters to the network in multi-drop mode, use branch adapters for multi-drop.

Recommended branch adapter SK Koki (Japan): MS8-BA-JJJ

### **8.1.5 Noise suppression**

Depending on the operating environment, instruments may malfunction due to the noise generated by the inverter. Possible measures to prevent such malfunction are: separating the wiring, use of shielded cable, isolating the power supply, and adding an inductance component. Shown below is an example of adding an inductance component.

 Refer to the RS-485 Communication User's Manual, Chapter 2, Section 2.2.4 "Noise suppression" for details.

#### **Adding inductance components**

To suppress or eliminate noise for keeping the network in high noise immunity level, insert inductance components such as choke coils in series in the signal circuit, or pass the RS-485 communications cable through a ferrite core ring or wind it around by 2 or 3 turns as shown below to keep the impedance of the signal lines high.

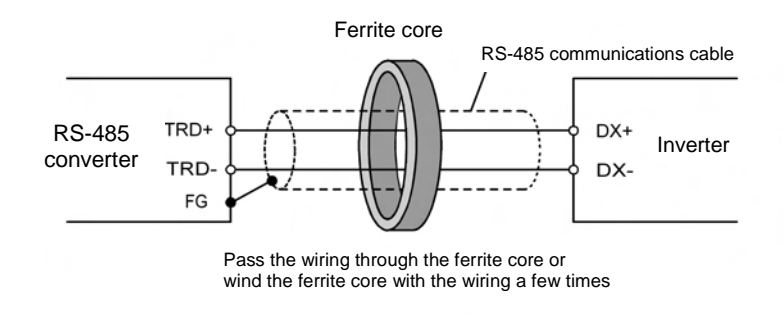

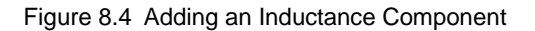

# **8.2 Overview of FRENIC Loader**

FRENIC Loader is a software tool that supports the operation of the inverter via an RS-485 communications link. It allows you to remotely run or stop the inverter, edit, set, or manage the function codes, monitor key parameters and values during operation, as well as monitor the running status (including alarm information) of the inverters on the RS-485 communications network.

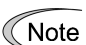

With special order-made inverters, FRENIC Loader may not be able to display some function codes normally.

For details, refer to the FRENIC Loader Instruction Manual.

# **8.2.1 Specifications**

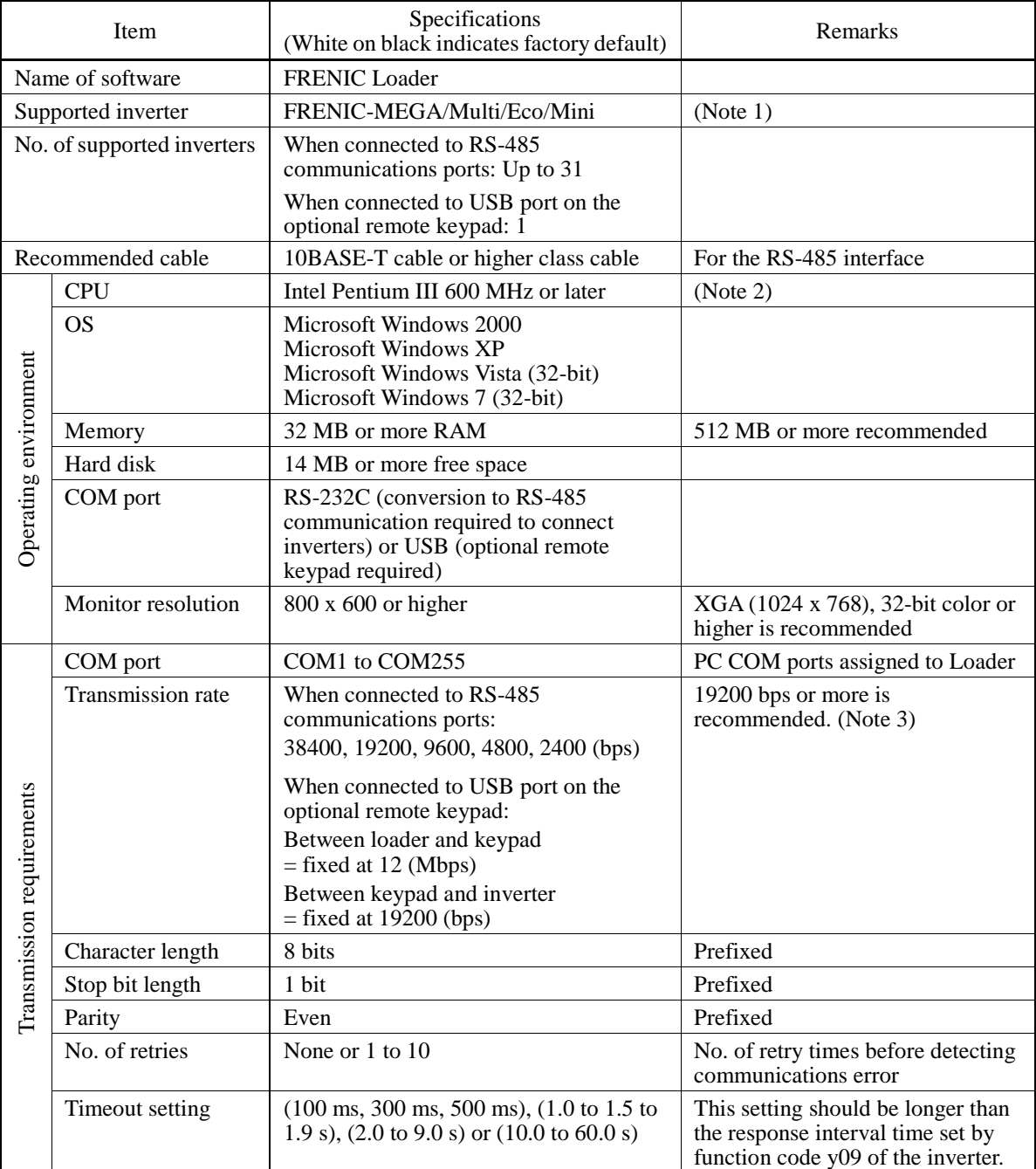

- (Note 1) FRENIC Loader cannot be used with inverters that do not support SX protocol (protocol for handling Loader commands).
- (Note 2) Use a PC with as high a performance as possible, since some slow PCs may not properly refresh the operation status monitor and Test-run windows.
- (Note 3) To use FRENIC Loader on a network where a FRENIC-Mini inverter is also configured, choose 19200 bps or below.

### **8.2.2 Connection**

By connecting a number of inverters to one PC, you can control one inverter at a time or a number of inverters simultaneously. You can also simultaneously monitor a number of inverters on the multi monitor.

 For how to connect a PC to one or more inverters, refer to the RS-485 Communication User's Manual.

# **8.2.3 Function overview**

### **8.2.3.1 Setting of function code**

You can set, edit, and check the setting of the inverter's function code data.

#### **List and Edit**

In List and edit, you can list and edit function codes with function code No., name, set value, set range, and factory default.

You can also list function codes by any of the following groups according to your needs:

- Function code group
- Function codes that have been modified from their factory defaults
- Result of comparison with the settings of the inverter
- Result of search by function code name
- User-specified function code set

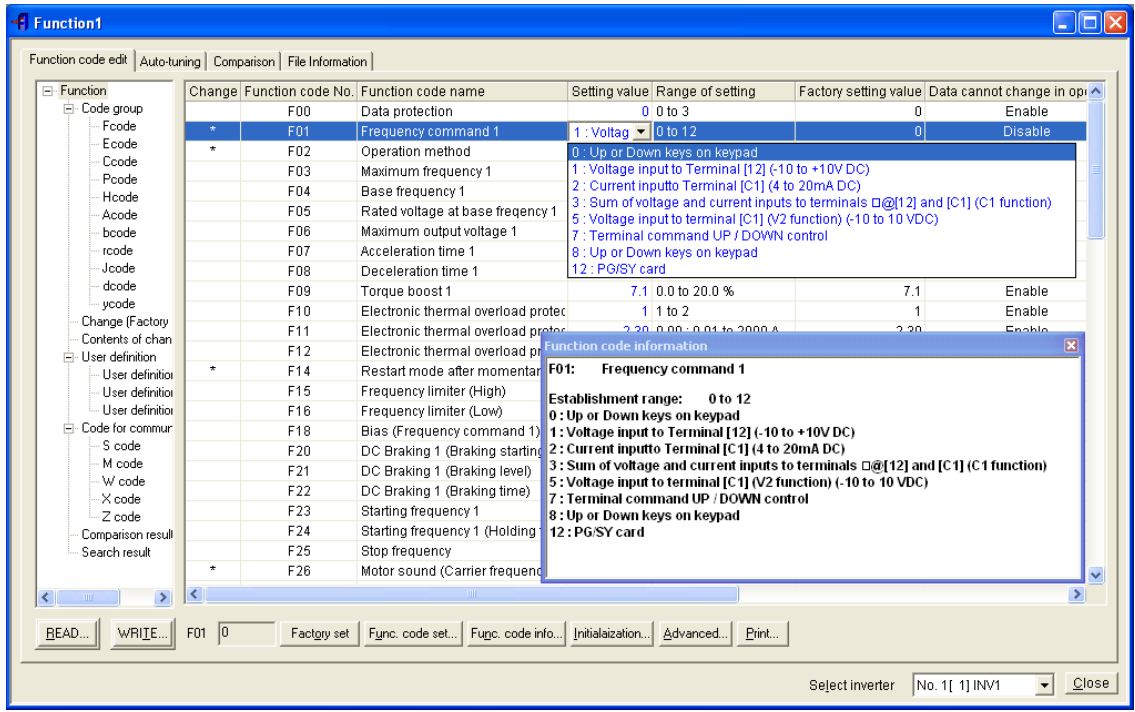

#### Comparison

You can compare the function code data currently being edited with that saved in a file or stored in the inverter.

To perform a comparison and review the result displayed, click the **Comparison** tab and then click the **Compared with inverter** tab or click the **Compared with file** tab, and specify the file name.

The result of the comparison will be displayed also in the Comparison Result column of the list.

#### File information

Clicking the **File information** tab displays the property and comments for identifying the function code editing file.

#### (1) Property

Shows file name, inverter model, inverter's capacity, date of readout, etc.

#### (2) Comments

Displays the comments you have entered. You can write any comments necessary for identifying the file.

#### **8.2.3.2 Multi-monitor**

This feature lists the status of all the inverters that are marked "connected" in the configuration table.

#### Multi-monitor

Allows you to monitor the status of more than one inverter in a list format.

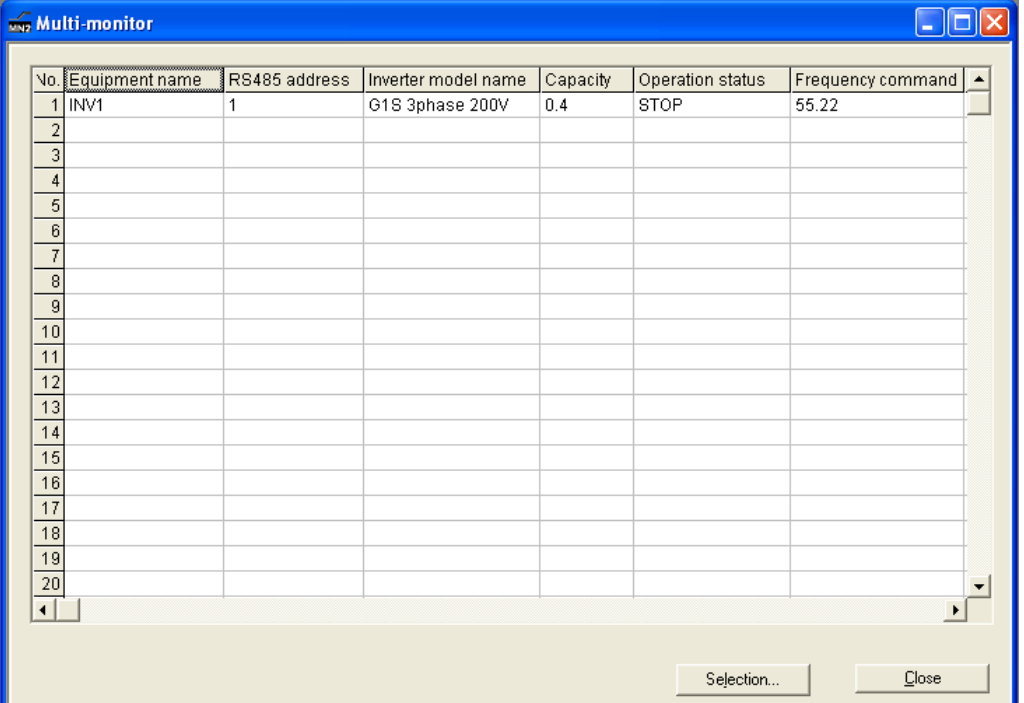

CSV Save Sepra

#### **8.2.3.3 Running status monitor**

The running status monitor offers four monitor functions: I/O monitor, System monitor, Alarm monitor, and Meter display. You can choose an appropriate monitoring format according to the purpose and situation.

--

#### I/O monitor

Allows you to monitor the ON/OFF states of the digital input signals to the inverter and the transistor output signals.

#### System monitor

Allows you to check the inverter's system information (version, model, maintenance information, etc.).

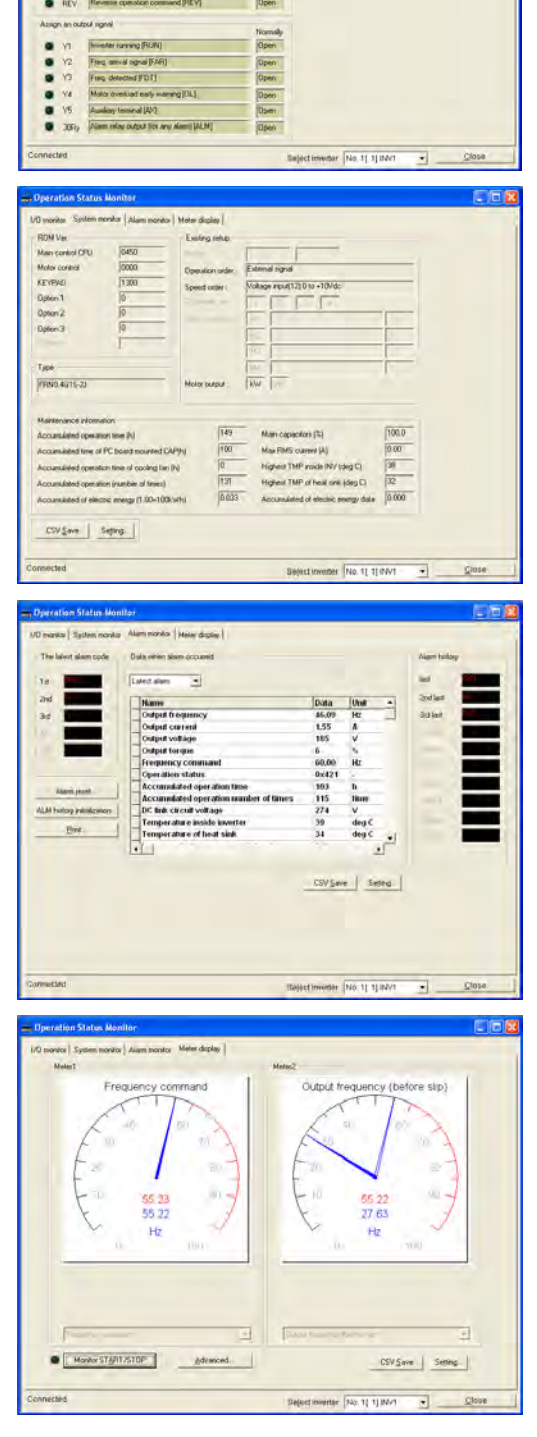

#### Alarm monitor

The alarm monitor shows the alarm status of the selected inverter. In this window, you can check the details of the alarm that currently occurs and the related information.

#### Meter display

Displays analog readouts of the selected inverter (such as output frequency) on analog meters. The example on the right displays the reference frequency and the output frequency.

#### **8.2.3.4 Test-running**

The Test-running feature allows you to test-run the motor in the forward or reverse direction while monitoring the running status of the selected inverter.

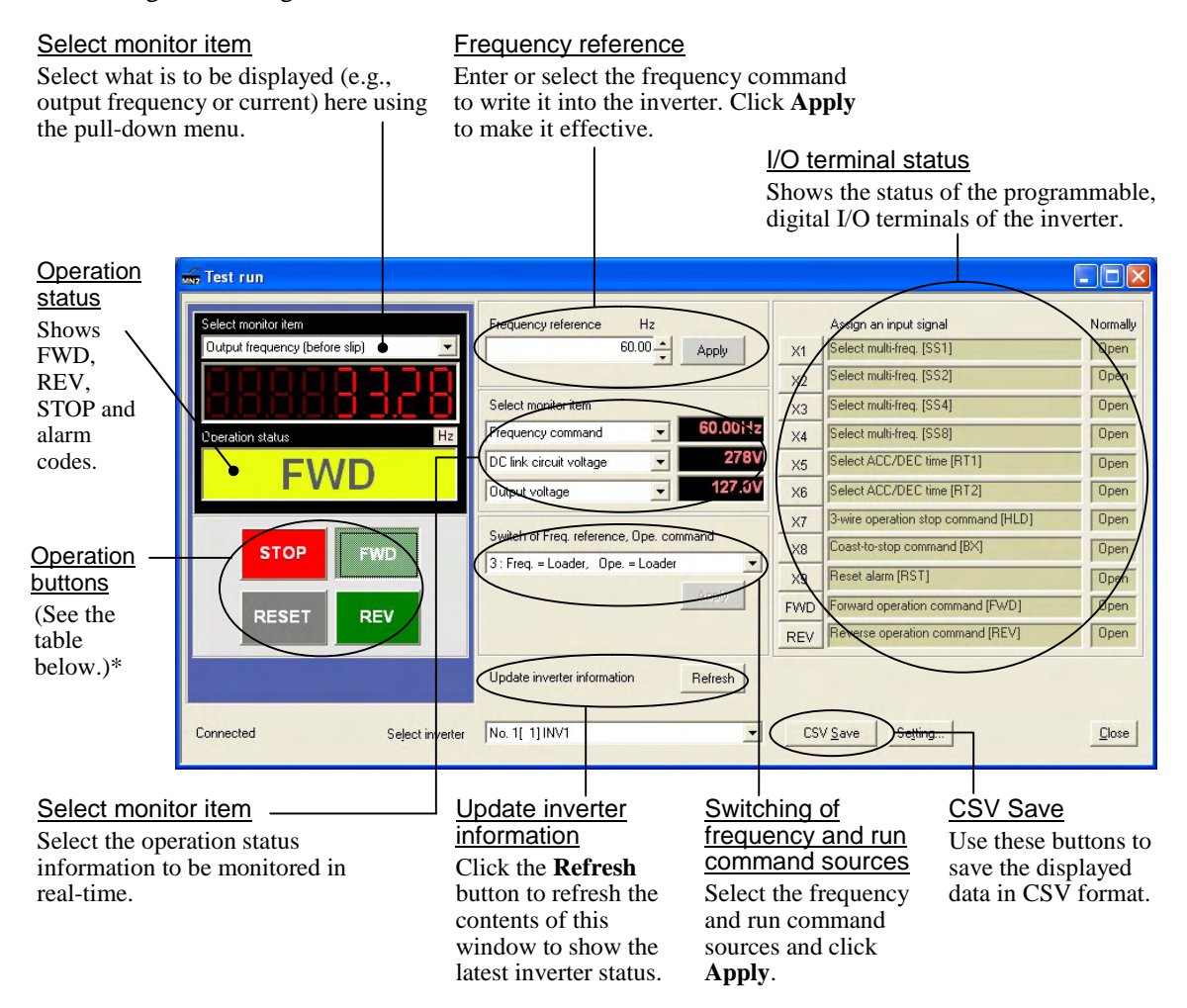

\* The details of the operation buttons are described in the table below.

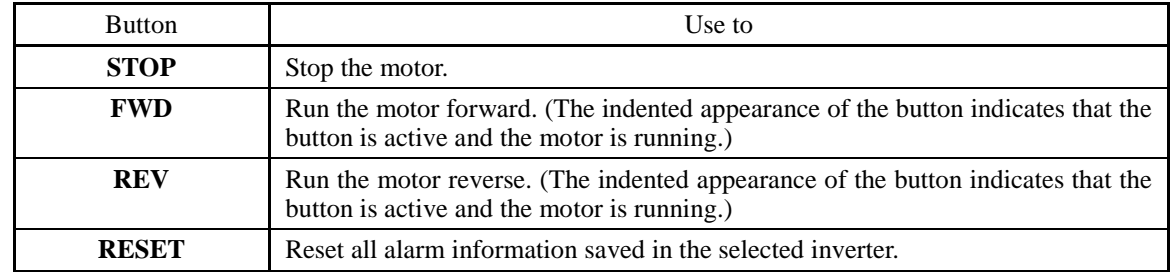

#### **8.2.3.5 Real-time trace**

The real-time trace monitors up to 4 analog readouts and up to 8 digital ON/OFF signals to display the running status of a selected inverter in real-time waveforms.

- Sampling interval: Fixed at 200 ms
- Max. 4 channels for analog data and max. 8 channels for digital data (max. 8 channels in total)
- Waveform capturing capability: Max. 15360 samples/channel

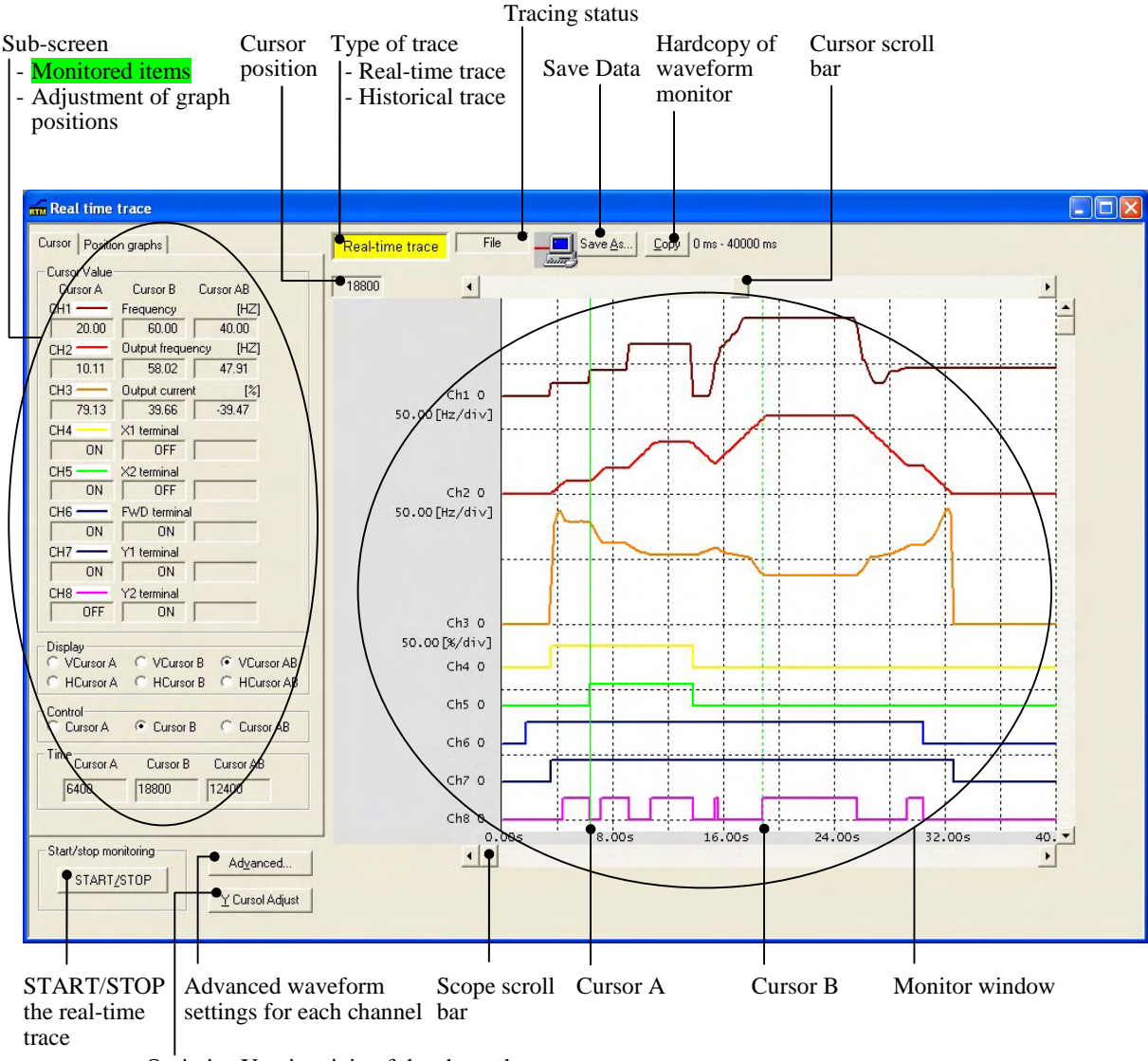

Optimize Y-axis origin of the channels

Note

- During the real-time trace in progress you cannot:
- Change the RS-485 station address,
- Change the advanced waveform settings, or
- Scroll the real-time trace screen or move the cursor.

Resizing the real-time trace window automatically changes the monitor window size.

#### **8.2.3.6 Historical trace**

The historical trace monitors the running status of a selected inverter in greater detail with more contiguous waveforms than in the real-time trace.

- Sampling interval: 1 to 200 ms
- Size of data saved: 2 kilobytes
- Max. 4 channels for analog data and max. 8 channels for digital data (max. 8 channels in total)
- Waveform capturing capability: Max. 500 samples/channel

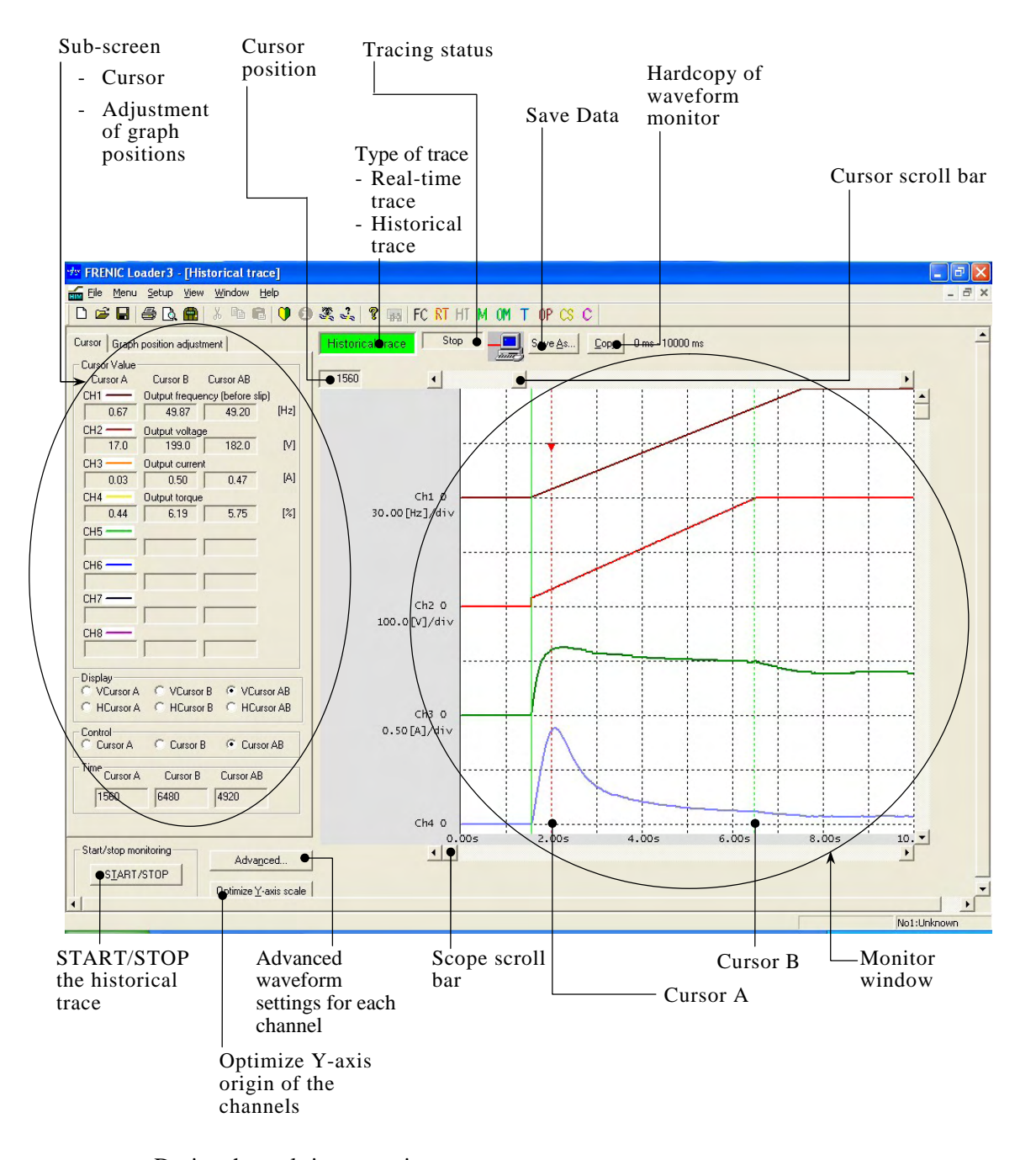

Note

During the real-time trace in progress you cannot:

- Change the RS-485 station address, or
- Change the advanced waveform settings.

Resizing the historical trace window automatically changes the monitor window size.

#### **8.2.3.7 USB port on the optional remote keypad**

The USB port on the optional remote keypad allows you to connect a computer supporting USB connection and use the FRENIC Loader. As described below, various information of the inverter saved in the keypad memory can be monitored and controlled on the computer.

Improved working efficiency in the manufacturing site

A variety of data about the inverter body can be saved in the keypad memory, allowing you to check the information in any place.

<Example of use in the office>

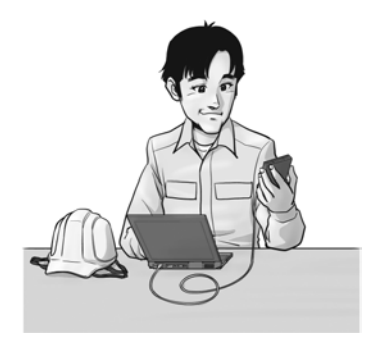

#### Features

- 1. The keypad can be directly connected to the computer through a commercial USB cable (mini B) without using a converter. The computer can be connected on-line with the inverter.
- 2. With the personal computer loader, the inverter can support the following functions (1) to (5).
	- (1) Editing, comparing, and copying the function code data
	- (2) Real-time operation monitor
	- (3) Trouble history (indicating the latest four troubles)
	- (4) Maintenance information
	- (5) Historical trace
- Data can be transferred from the USB port of the remote keypad directly to the computer (personal computer loader) in the manufacturing site.
- Periodical collection of life information can be carried out efficiently.
- The real-time tracing function permits the operator to check the equipment for abnormality.

<Example of use in the manufacturing site>

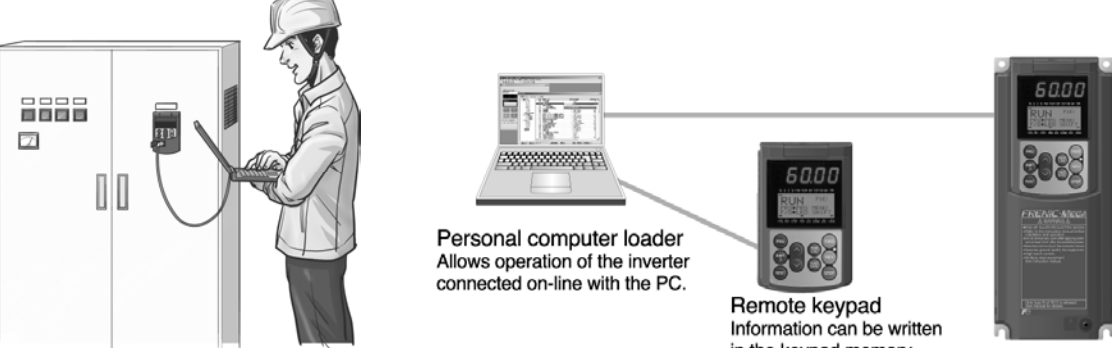

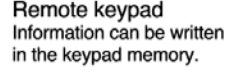

# **Chapter 9 TROUBLESHOOTING**

This chapter describes troubleshooting procedures to be followed when the inverter malfunctions or detects an alarm or a light alarm condition. In this chapter, first check whether any alarm code or the "light alarm" indication  $(L - \frac{\pi}{L})$  is displayed or not, and then proceed to the troubleshooting items.

#### **Contents**

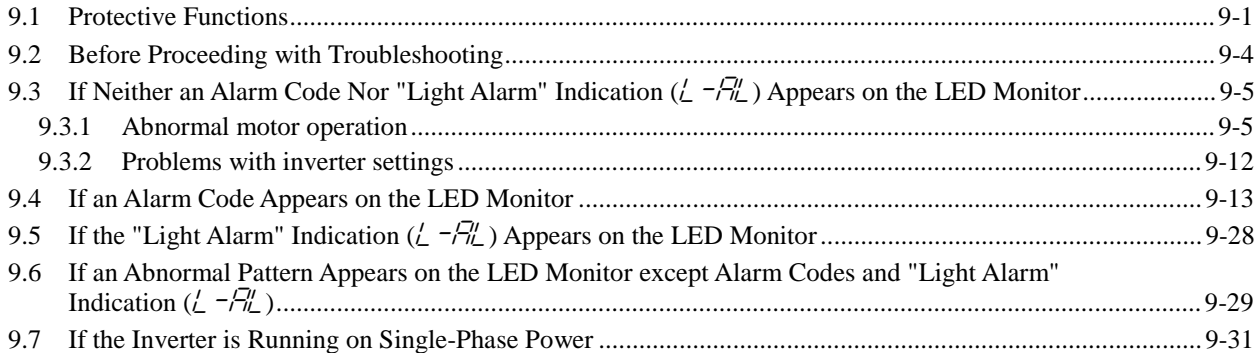

# **9.1 Protective Functions**

The FRENIC-MEGA series of inverters has various protective functions as listed below to prevent the system from going down and reduce system downtime. The protective functions marked with an asterisk (\*) in the table are disabled by default. Enable them according to your needs.

The protective functions include, for example, the "alarm" detection function which, upon detection of an abnormal state, displays the alarm code on the LED monitor and causes the inverter to trip, the "light alarm" detection function which displays the alarm code but lets the inverter continue the current operation, and other warning signal output functions.

If any problem arises, understand the protective functions listed below and follow the procedures given in Sections 9.2 and onwards for troubleshooting.

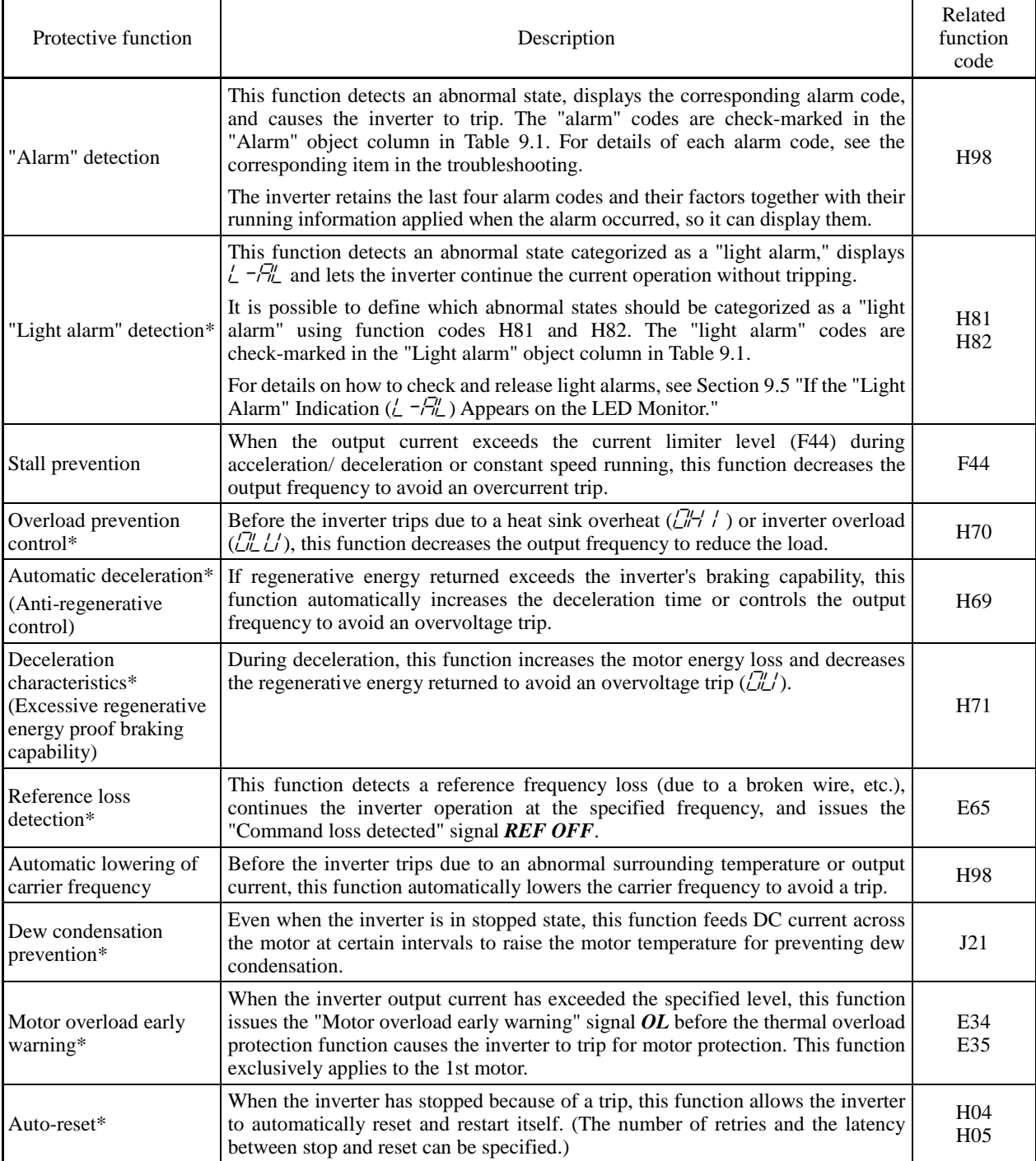

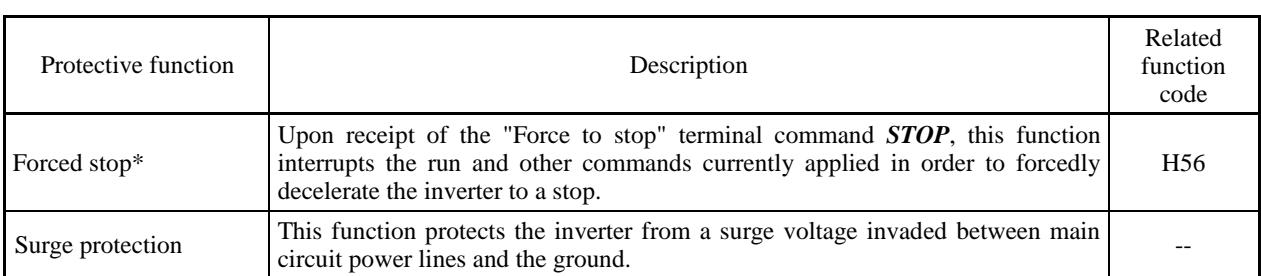

| Code                                                                                                    | Name                                                                                 | "Alarm"<br>objects | "Light alarm"<br>objects | Remarks                                                                    | Ref.<br>page |
|----------------------------------------------------------------------------------------------------|--------------------------------------------------------------------------------------|--------------------|--------------------------|----------------------------------------------------------------------------|--------------|
| OC 1, OC2, OC3                                                                                                    | Instantaneous overcurrent                                                            | $\sqrt{}$          | $\overline{a}$           |                                                                            | $9-13$       |
| $E^{\mathcal{F}}$                                                                                                    | Ground fault                                                                         | $\sqrt{}$          | $\overline{a}$           | 50 HP or above                                                             | $9-14$       |
| CU I, CL2, CL3                                                                                                    | Overvoltage                                                                          | $\sqrt{}$          | $\sim$                   |                                                                            | $9-14$       |
| $LL^{\prime}$                                                                                                    |                                                                                      | $\sqrt{}$          | $\overline{a}$           |                                                                            | $9 - 15$     |
| $\frac{1}{L}$ $\pi$                                                                                                    | Undervoltage                                                                         | $\sqrt{}$          |                          |                                                                            |              |
| יְרִיךְ                                                                                                    | Input phase loss                                                                     | $\sqrt{}$          | $-$                      |                                                                            | $9 - 15$     |
|                                                                                                    | Output phase loss                                                                    |                    | $\overline{\phantom{a}}$ |                                                                            | $9-16$       |
| $\overline{\mathbb{C}}$                                                                                                    | Heat sink overheat                                                                   | $\sqrt{}$          | $\sqrt{}$                |                                                                            | $9-16$       |
| בורות                                                                                                    | External alarm                                                                       | $\sqrt{2}$         | $\sqrt{ }$               |                                                                            | $9 - 17$     |
| ביהם                                                                                                    | Inverter internal overheat                                                           | $\sqrt{}$          | $\sqrt{}$                |                                                                            | $9-17$       |
| <u>הייהודי</u>                                                                                                    | Motor protection (PTC/NTC thermistor)                                                | $\sqrt{}$          | $\overline{a}$           |                                                                            | $9 - 17$     |
| <u>היהות</u>                                                                                                    | Braking resistor overheat                                                            | $\sqrt{}$          | $\sqrt{}$                | 40 HP or below                                                             | $9-18$       |
| FUS                                                                                                    | Fuse blown                                                                           | $\sqrt{}$          |                          | 125 HP or above for<br>230 V series<br>150 HP or above for<br>460 V series | $9-18$       |
| PbF                                                                                                    | Charger circuit fault                                                                | $\sqrt{}$          |                          | 60 HP or above for<br>230 V series<br>125 HP or above for<br>460 V series  | $9-19$       |
| $\Box L$ $\overline{I}$ $I$ $\overline{I}$ $\overline{I}$ $\overline$ | Overload of motor 1 through 4                                                        | $\sqrt{}$          | $\sqrt{}$                |                                                                            | $9-19$       |
| CL U                                                                                                    | Inverter overload                                                                    | $\sqrt{}$          | $-\,-$                   |                                                                            | $9 - 20$     |
| 05                                                                                                    | Overspeed                                                                            | $\sqrt{}$          | $-$                      |                                                                            | $9 - 20$     |
| FLI                                                                                                    | PG wire break                                                                        | $\sqrt{}$          | $\overline{a}$           |                                                                            | $9 - 21$     |
| $Er$ /                                                                                                    | Memory error                                                                         | $\sqrt{}$          | $-\,-$                   |                                                                            | $9 - 21$     |
| $E r c^7$                                                                                                    | Keypad communications error                                                          | $\sqrt{}$          | $\overline{\phantom{a}}$ |                                                                            | $9 - 22$     |
| $E - J$                                                                                                    | CPU error                                                                            | $\sqrt{}$          | u.                       |                                                                            | $9 - 22$     |
| $E-4$                                                                                                    | Option communications error                                                          | $\sqrt{}$          | $\sqrt{}$                |                                                                            | $9 - 22$     |
| $E-5$                                                                                                    | Option error                                                                         | $\sqrt{}$          | $\sqrt{}$                |                                                                            | $9 - 22$     |
| Er 5                                                                                                    | Operation protection                                                                 | $\sqrt{}$          | $-\,-$                   |                                                                            | $9 - 23$     |
| Er 7                                                                                                    | Tuning error                                                                         | $\sqrt{}$          | $\overline{\phantom{a}}$ |                                                                            | $9 - 23$     |
| ErB<br>ErP                                                                                                    | RS-485 communications error (COM port 1)<br>RS-485 communications error (COM port 2) | $\sqrt{}$          | $\sqrt{}$                |                                                                            | $9 - 24$     |
| $E$ r $F$                                                                                                    | Data saving error during undervoltage                                                | $\sqrt{ }$         | $\overline{\phantom{a}}$ |                                                                            | $9 - 24$     |
| ErH                                                                                                    | Hardware error                                                                       | $\sqrt{}$          |                          | 60 HP or above for<br>230 V series<br>75 HP or above for<br>460 V series   | $9 - 25$     |
| E E                                                                                                    | Speed mismatch or excessive speed deviation                                          | $\sqrt{}$          | $\sqrt{}$                |                                                                            | $9 - 25$     |
| ל־ורו                                                                                                    | NTC wire break error                                                                 | $\sqrt{}$          | 44                       |                                                                            | $9 - 26$     |
|                                                                                                    | Mock alarm                                                                           | $\sqrt{}$          | $-$                      |                                                                            | $9 - 26$     |
| Err<br>Col <sup>c</sup>                                                                                                    | PID feedback wire break                                                              | $\sqrt{}$          | $\sqrt{ }$               |                                                                            | $9 - 26$     |

Table 9.1 Abnormal States Detectable ("Alarm" and "Light Alarm" Objects)

| Code                                                     | Name                                      |                       | "Alarm"<br>objects | "Light alarm"<br>objects | Remarks                                                                   | Ref.<br>page |
|----------------------------------------------------------|-------------------------------------------|-----------------------|--------------------|--------------------------|---------------------------------------------------------------------------|--------------|
| dbR                                                      | Braking transistor broken                 |                       |                    | $- -$                    |                                                                           | $9 - 27$     |
| Ero                                                      | Positioning<br>control error              | (Servo-lock)          | V                  | --                       |                                                                           | $9 - 27$     |
|                                                          |                                           | (Synchronous control) | V                  | V                        |                                                                           | $9 - 27$     |
| ECF                                                      | Enable circuit failure                    |                       | V                  | --                       |                                                                           | $9 - 27$     |
| $L - Fl$                                                 | Light alarm                               |                       |                    | --                       |                                                                           |              |
| FRL                                                      | DC fan locked                             |                       |                    | V                        | 75 HP or above for<br>230 V series<br>125 HP or above for<br>460 V series |              |
| $\overline{\mathcal{L}''}$                               | Motor overload early warning              |                       | --                 | N                        |                                                                           |              |
| CH                                                       | Heat sink overheat early warning          |                       | $-$                |                          |                                                                           |              |
| $L \nightharpoonup$                                      | Lifetime alarm                            |                       | --                 | N                        |                                                                           |              |
| FEF                                                      | Reference command loss detected           |                       | --                 | V                        |                                                                           |              |
| P <sub>u</sub>                                           | PID alarm                                 |                       | $-$                | $\mathcal{L}$            |                                                                           |              |
| $\lfloor \frac{\mu^{\prime\prime}}{\mu^{\prime}}\rfloor$ | Low torque output                         |                       | --                 | N                        |                                                                           |              |
| <b>Pr</b> C                                              | PTC thermistor activated                  |                       | --                 | V                        |                                                                           |              |
| r'E                                                      | Inverter life (Motor cumulative run time) |                       | --                 |                          |                                                                           |              |
| $Ln^{\prime}$                                            | Inverter life (Number of startups)        |                       |                    | V                        |                                                                           |              |

Table 9.1 Abnormal States Detectable ("Alarm" and "Light Alarm" Objects) (Continued)

# **9.2 Before Proceeding with Troubleshooting**

# A WARNING A

If any of the protective functions has been activated, first remove the cause. Then, after checking that the all run commands are set to OFF, release the alarm. If the alarm is released while any run commands are set to ON, the inverter may supply the power to the motor, running the motor.

#### **Injury may occur.**

- Even if the inverter has interrupted power to the motor, if the voltage is applied to the main circuit input terminals L1/R, L2/S and L3/T, voltage may be output to inverter output terminals U, V, and W.
- **Turn OFF the power and wait at least five minutes for inverters of 40 HP or below, or at least ten minutes for inverters of 50 HP or above.** Make sure that the LED monitor and charging lamp are turned OFF. Further, make sure, using a multimeter or a similar instrument, that the DC link bus voltage between the terminals P (+) and N (-) has dropped to the safe level (+25 VDC or below).

#### **Electric shock may occur.**

Follow the procedure below to solve problems.

- (1) First, check that the inverter is correctly wired, referring to Chapter 2, Section 2.8 "Connection Diagrams."
- (2) Check whether an alarm code or the "light alarm" indication  $(L \sqrt{\frac{n}{L}})$  is displayed on the LED monitor.

• If neither an alarm code nor "light alarm" indication  $(\ell - \sqrt{n}\ell)$  appears on the LED monitor

Abnormal motor operation  $\longrightarrow$  Go to Section 9.3.1.

- [1] The motor does not rotate.
- [2] The motor rotates, but the speed does not increase.
- [3] The motor runs in the opposite direction to the command.
- [4] Speed fluctuation or current oscillation (e.g., hunting) occurs during running at constant speed.
- [5] Grating sound is heard from the motor or the motor sound fluctuates.
- [6] The motor does not accelerate or decelerate within the specified time.
- [7] The motor does not restart even after the power recovers from a momentary power failure.
- [8] The motor abnormally heats up.
- [9] The motor does not run as expected.

Problems with inverter settings  $\longrightarrow$  Go to Section 9.3.2.

- [1] Nothing appears on the LED monitor.
- [2] The desired menu is not displayed.
- [3] Data of function codes cannot be changed.

• If an alarm code appears on the LED monitor  $\longrightarrow$  Go to Section 9.4.

- If the "light alarm" indication  $(\angle \neg \exists \bot)$  appears on the LED monitor  $\longrightarrow$  Go to Section 9.5.
- $\bullet$  If an abnormal pattern appears on the LED monitor  $\rightarrow$  Go to Section 9.6. while neither an alarm code nor "light alarm" indication  $(\angle -\frac{\pi}{L})$  is displayed
- For problems that could be caused by running the inverter  $\longrightarrow$  Go to Section 9.7. on single-phase power

If any problems persist after the above recovery procedure, contact your Fuji Electric representative.

# **9.3 If Neither an Alarm Code Nor "Light Alarm" Indication (** $\angle$  **-** $\frac{\partial \ell}{\partial L}$ **)** Appears on the LED Monitor

This section describes the troubleshooting procedure based on function codes dedicated to motor 1 which are marked with an asterisk (\*). For motors 2 to 4, replace those asterisked function codes with respective motor dedicated ones (refer to Chapter 5, Section 5.4.6, Table 5.5).

For the function codes dedicated to motors 2 to 4, see Chapter 5 "FUNCTION CODES."

# **9.3.1 Abnormal motor operation**

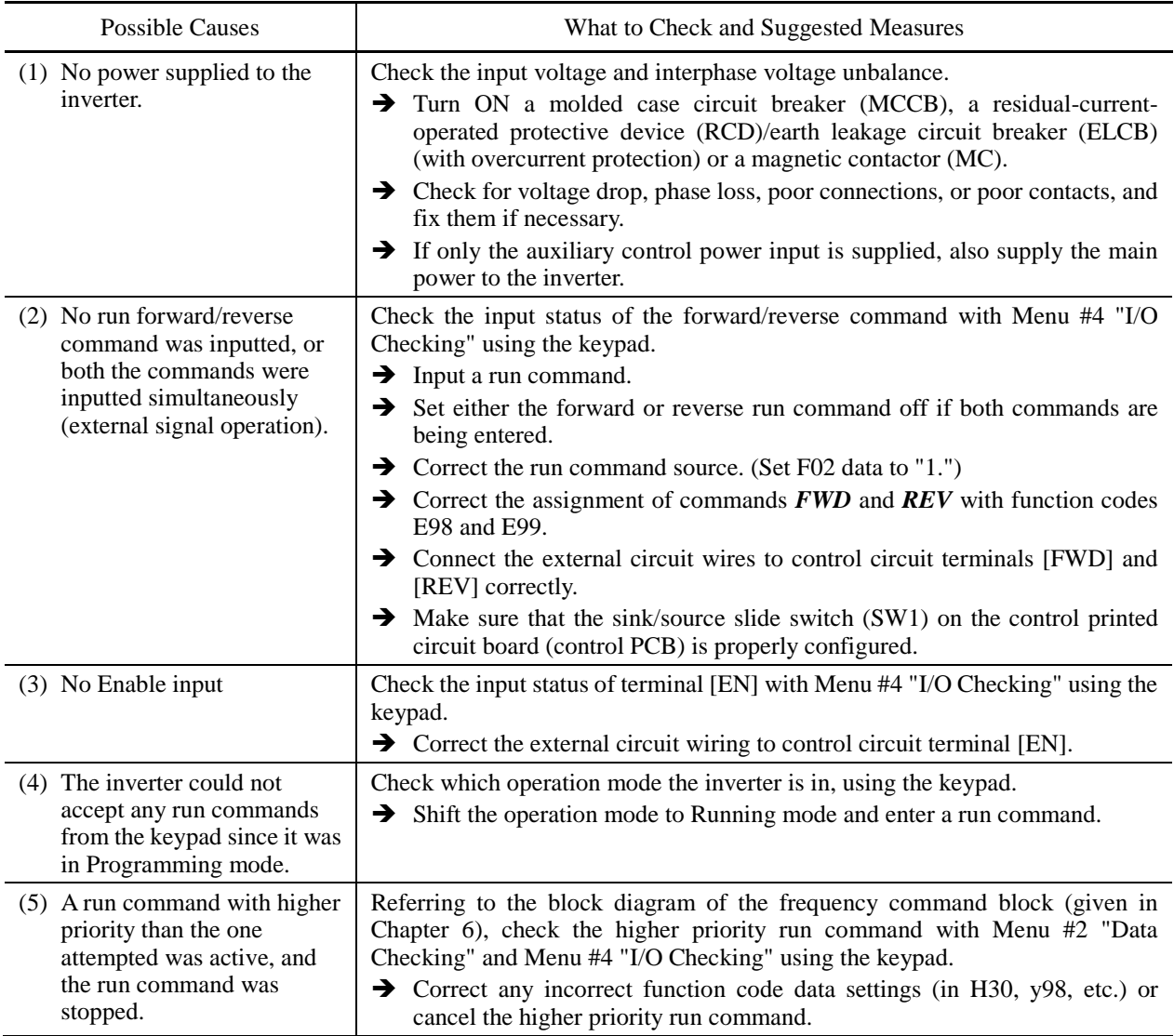

#### **[ 1 ] The motor does not rotate.**

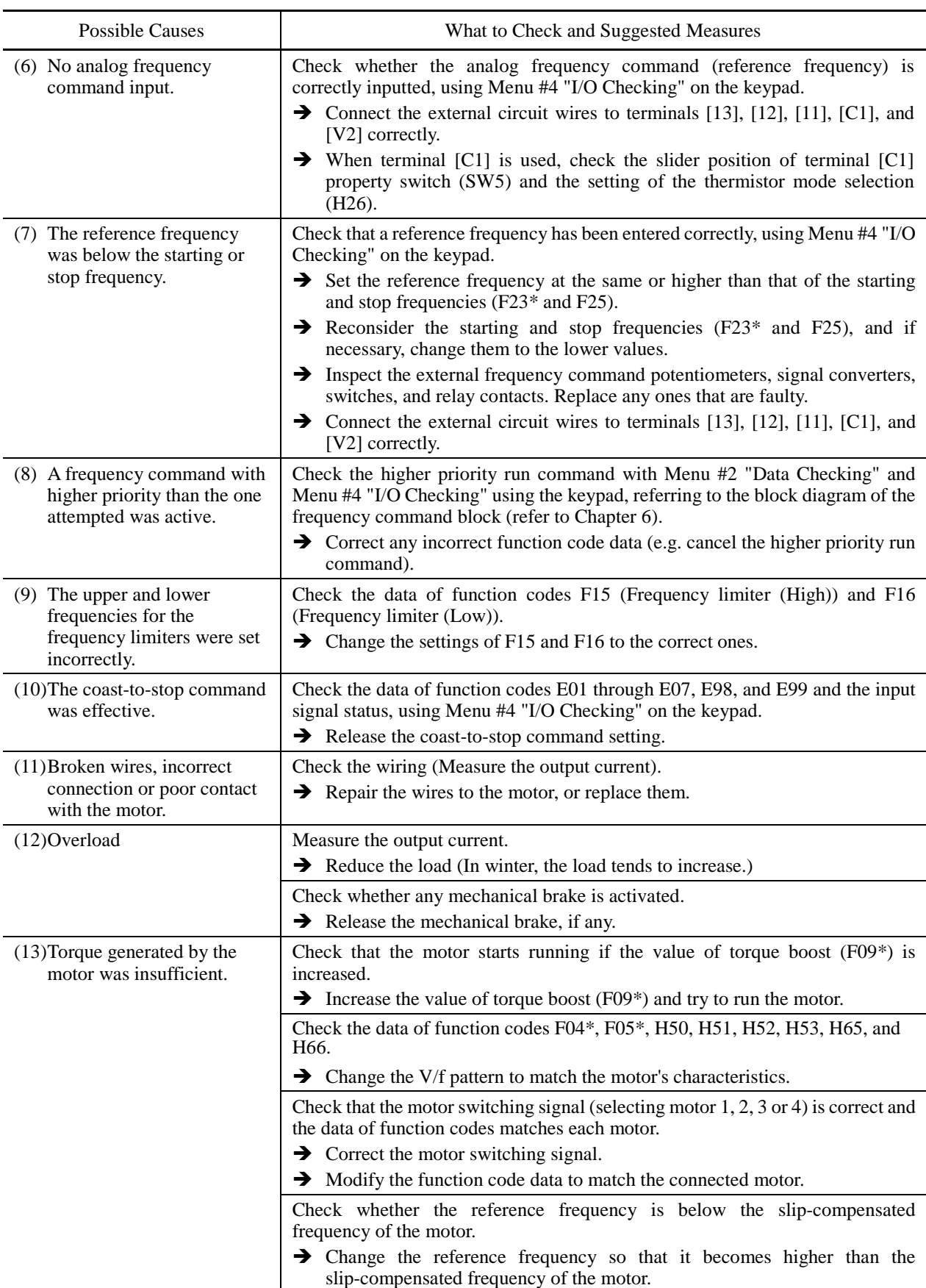

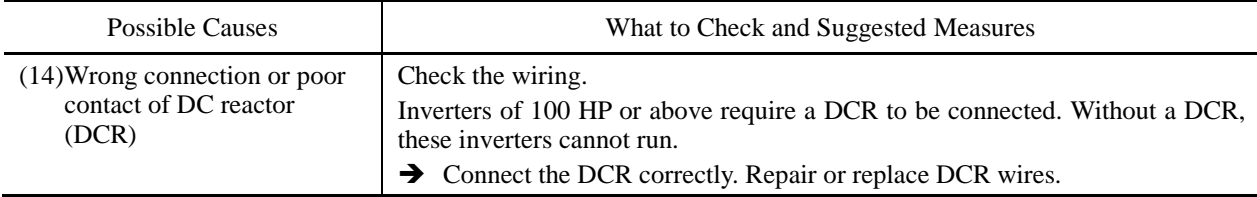

### **[ 2 ] The motor rotates, but the speed does not increase.**

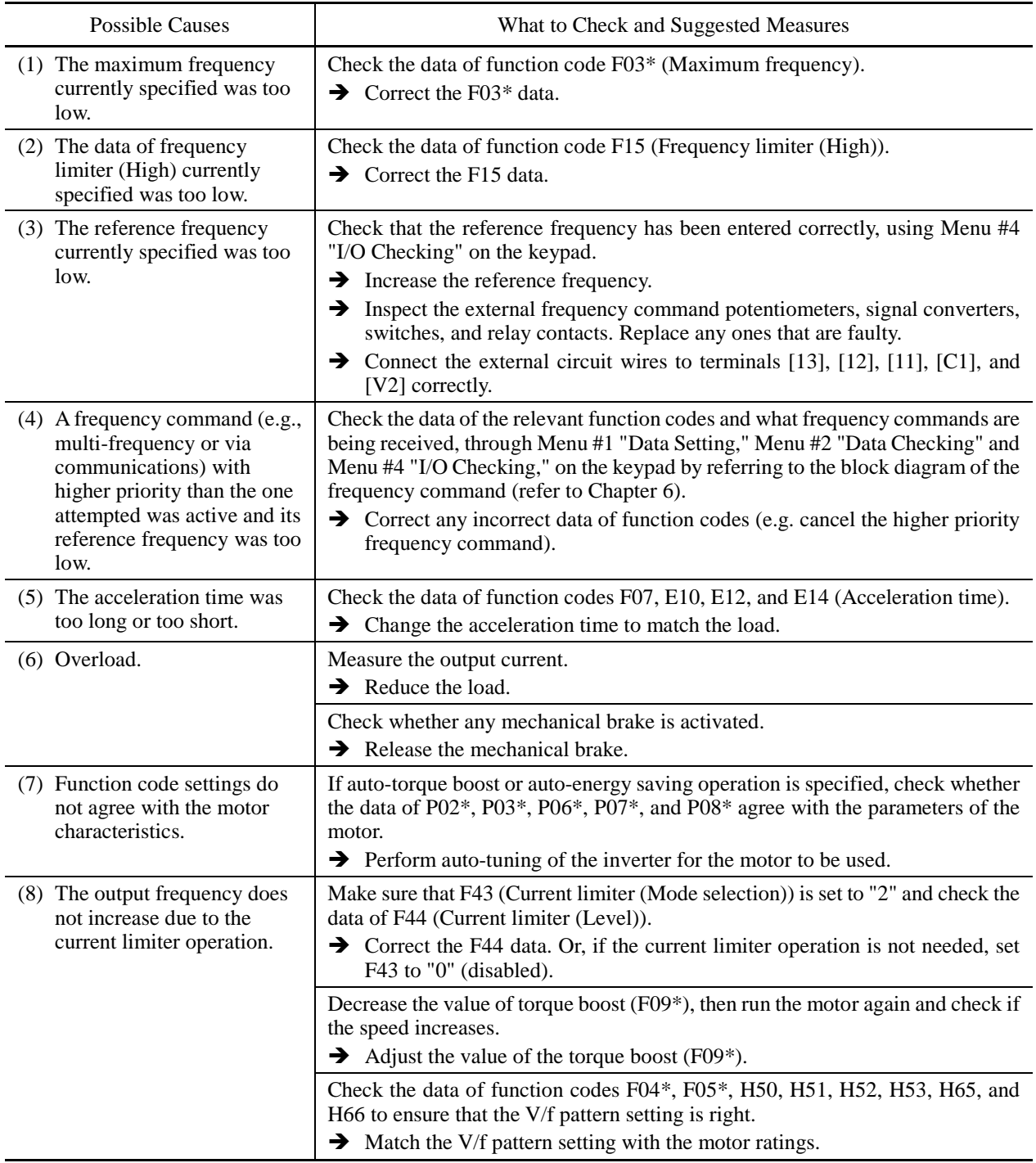

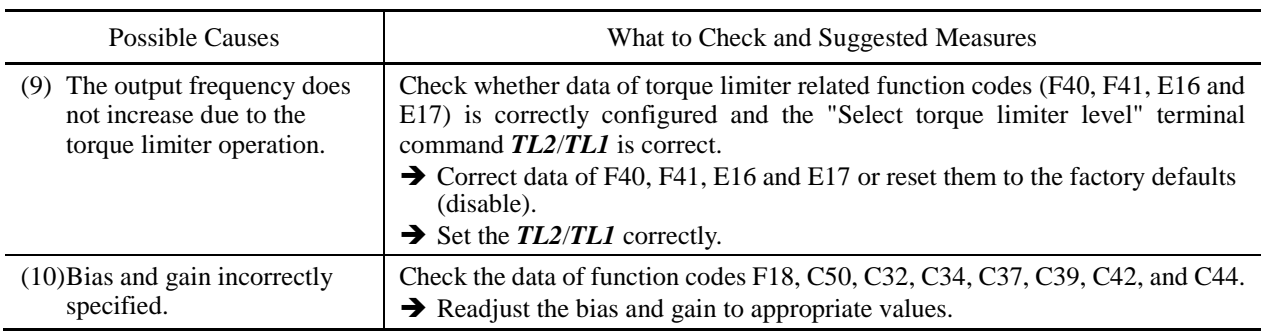

### **[ 3 ] The motor runs in the opposite direction to the command.**

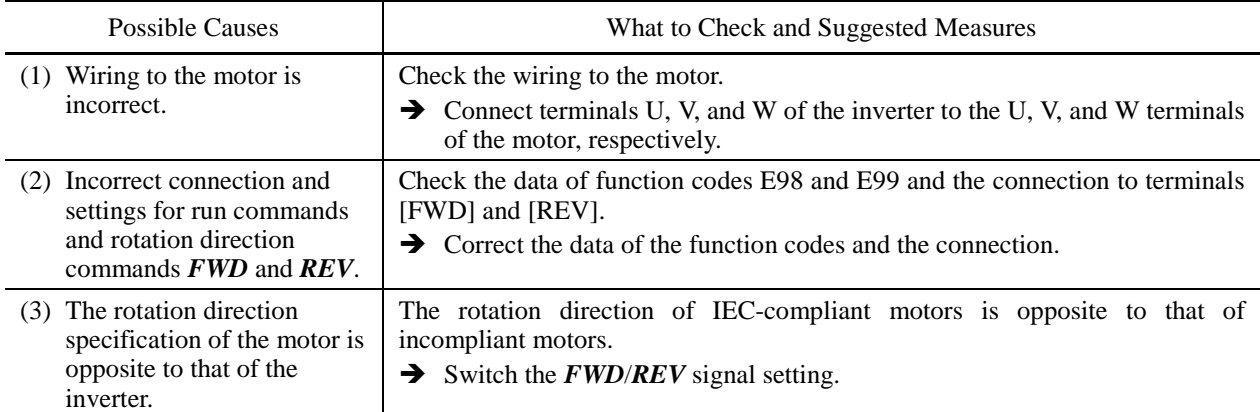

#### **[ 4 ] Speed fluctuation or current oscillation (e.g., hunting) occurs during running at constant speed.**

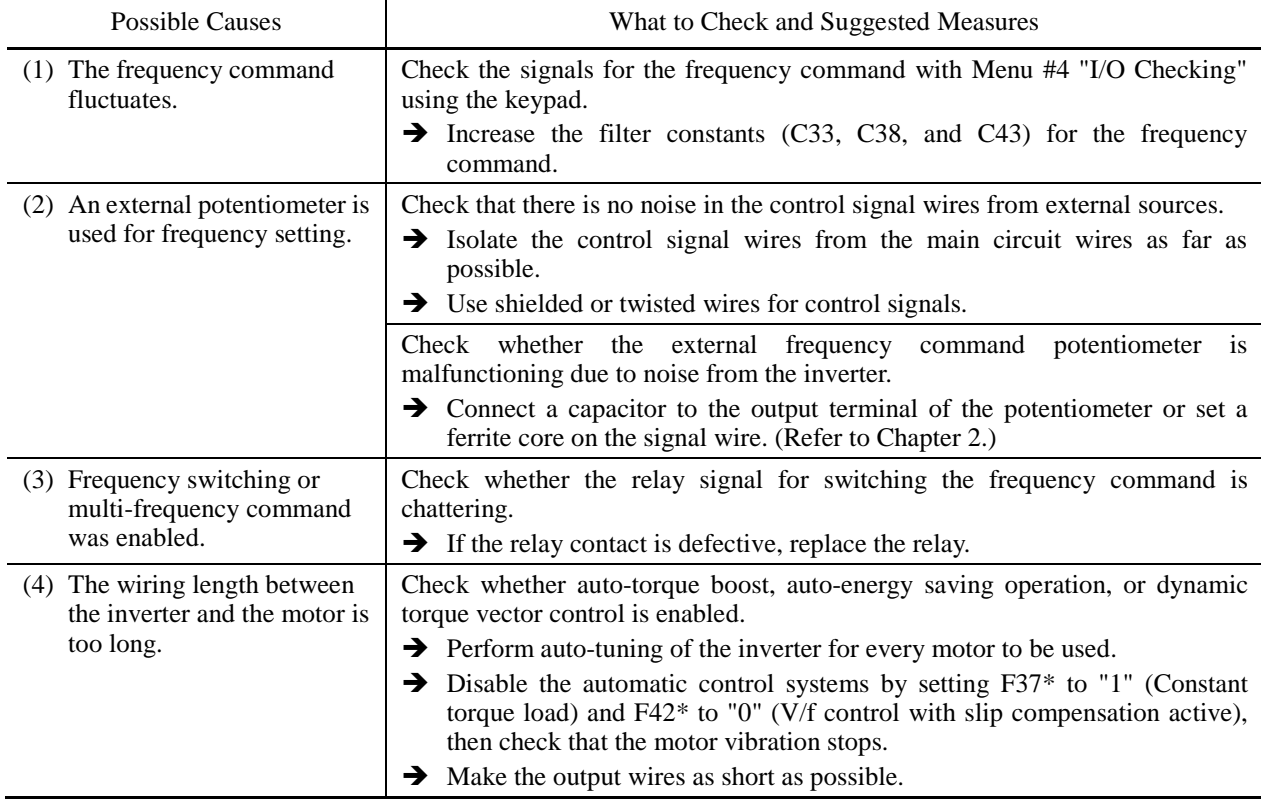

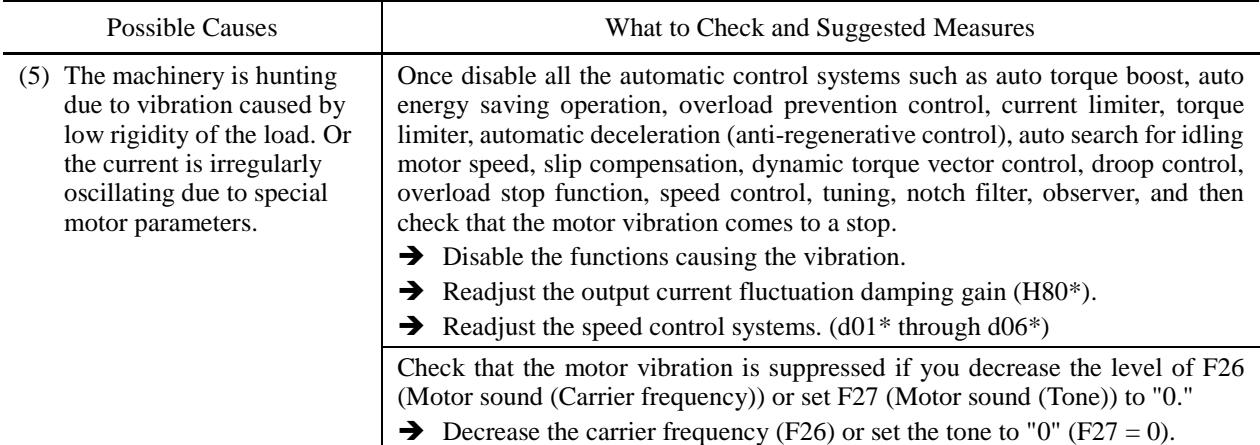

#### **[ 5 ] Grating sound is heard from the motor or the motor sound fluctuates.**

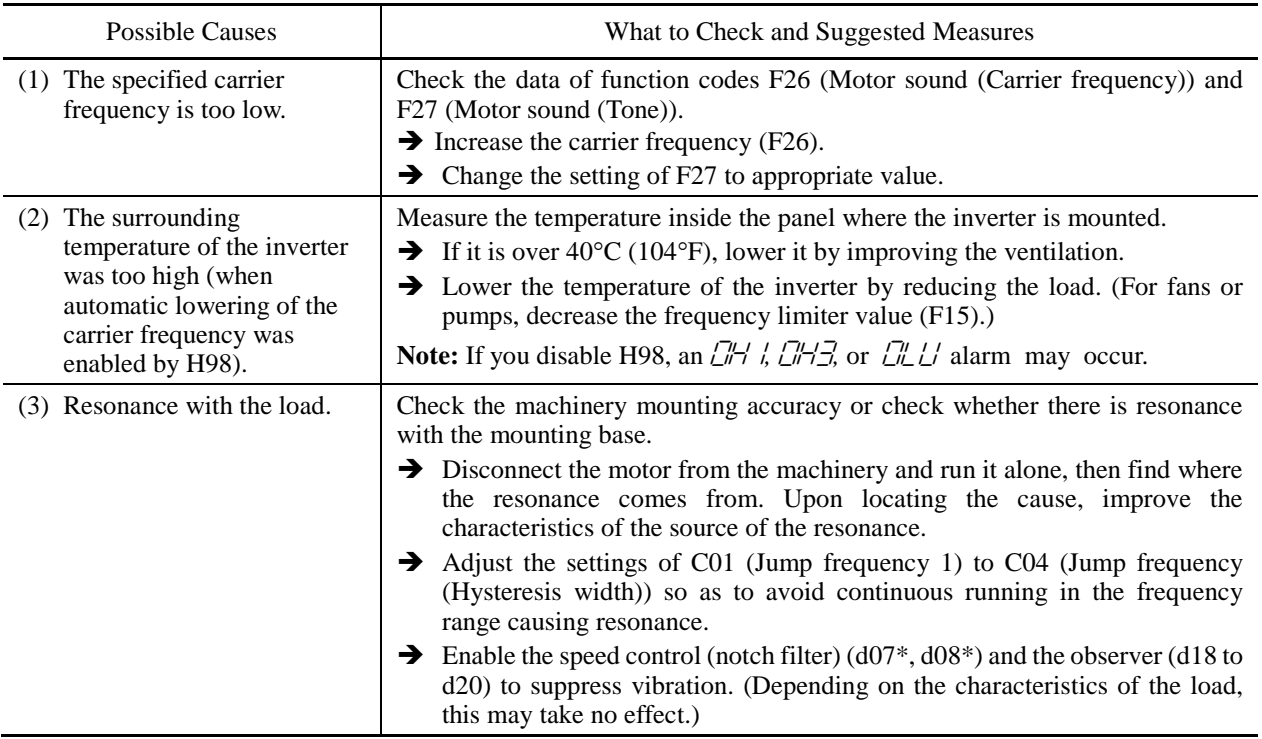

### **[ 6 ] The motor does not accelerate or decelerate within the specified time.**

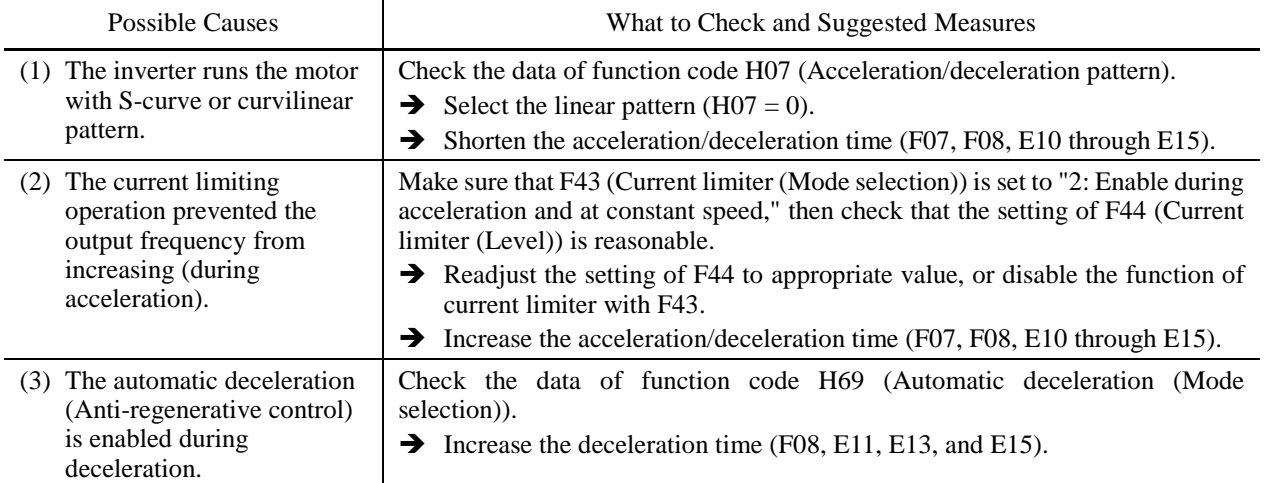

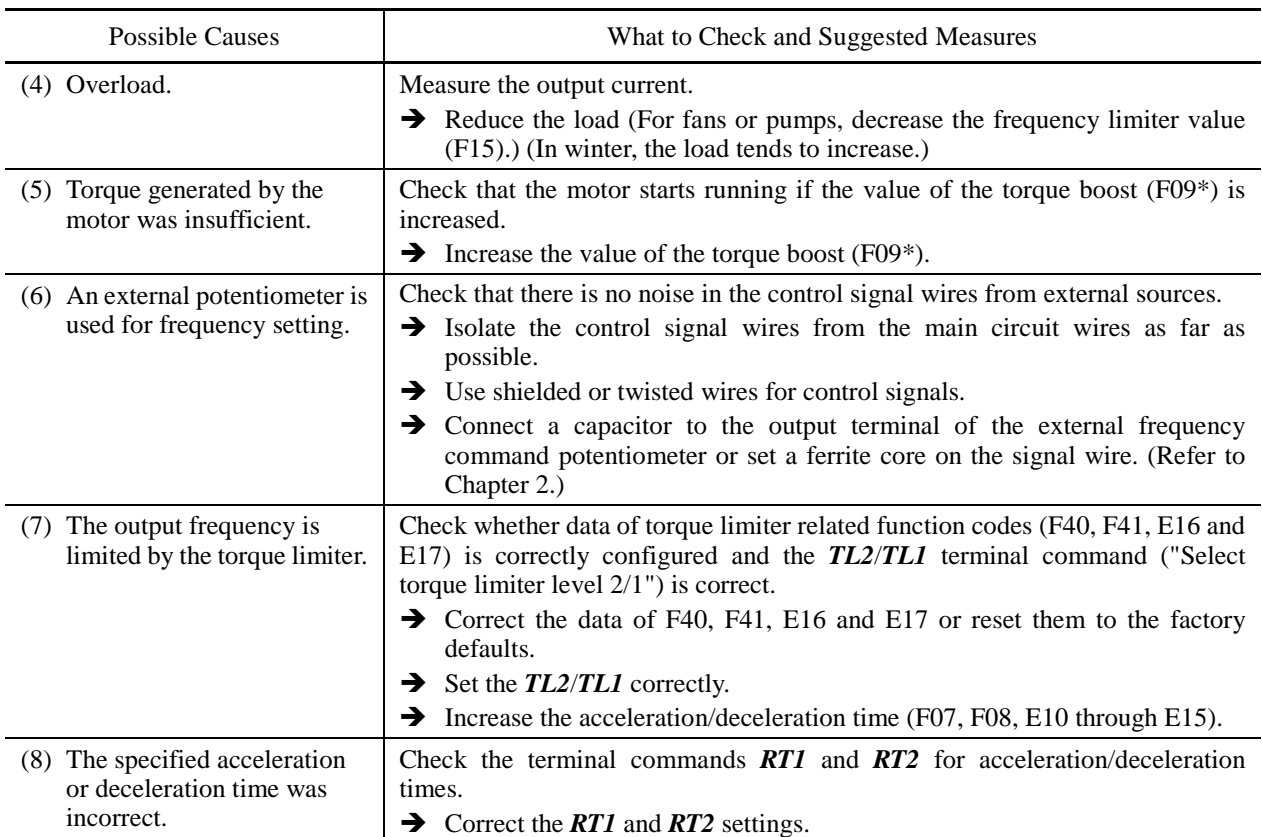

#### **[ 7 ] The motor does not restart even after the power recovers from a momentary power failure.**

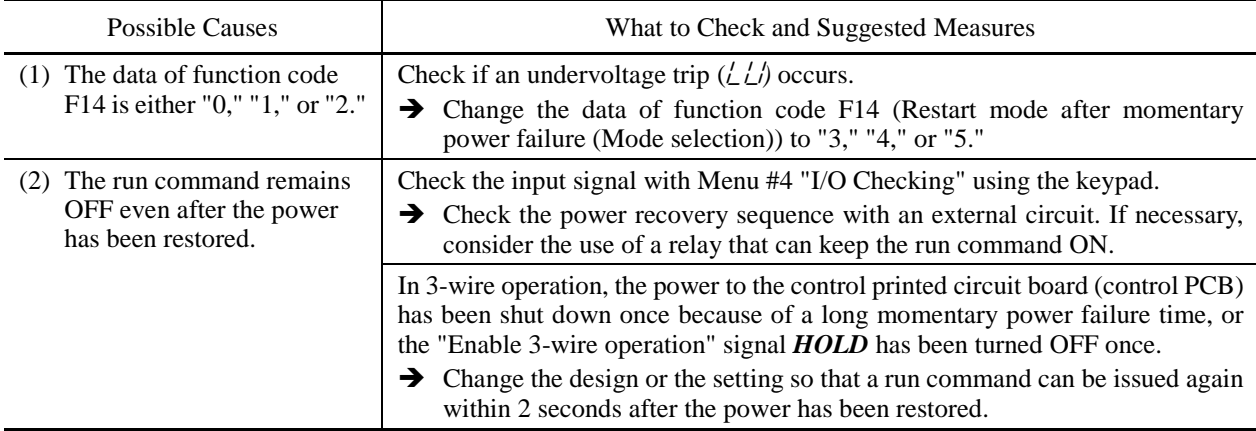

### **[ 8 ] The motor abnormally heats up.**

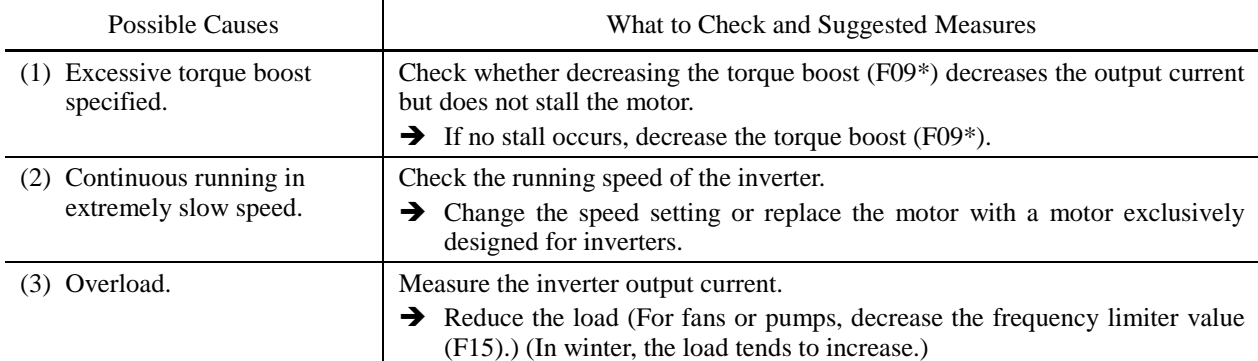

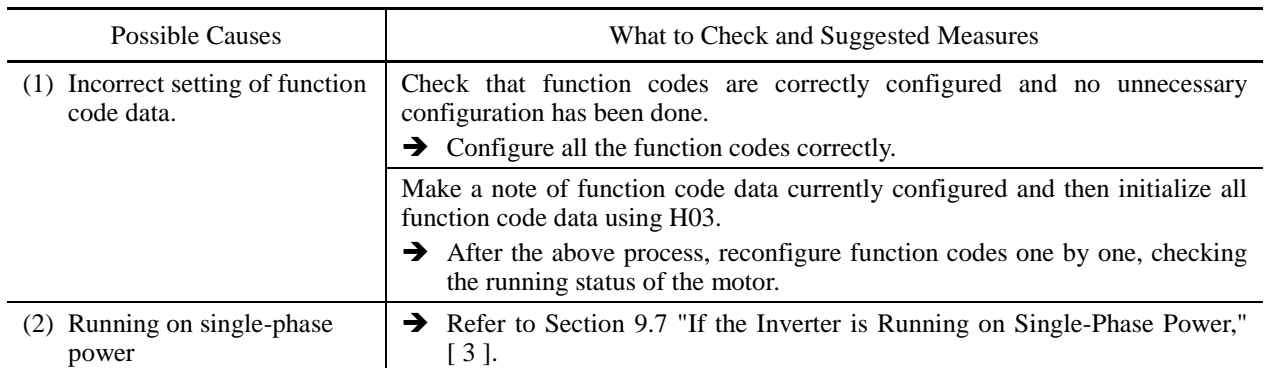

# **[ 9 ] The motor does not run as expected.**

# **9.3.2 Problems with inverter settings**

# **[ 1 ] Nothing appears on the LED monitor.**

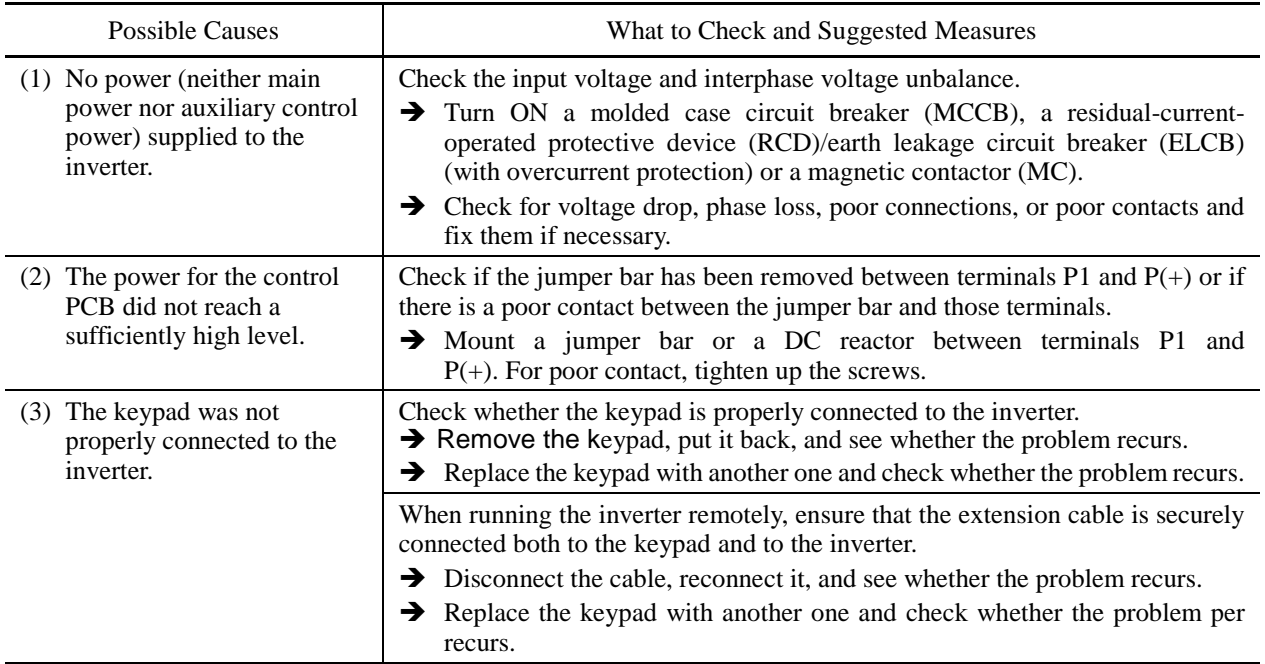

# **[ 2 ] Data of function codes cannot be changed.**

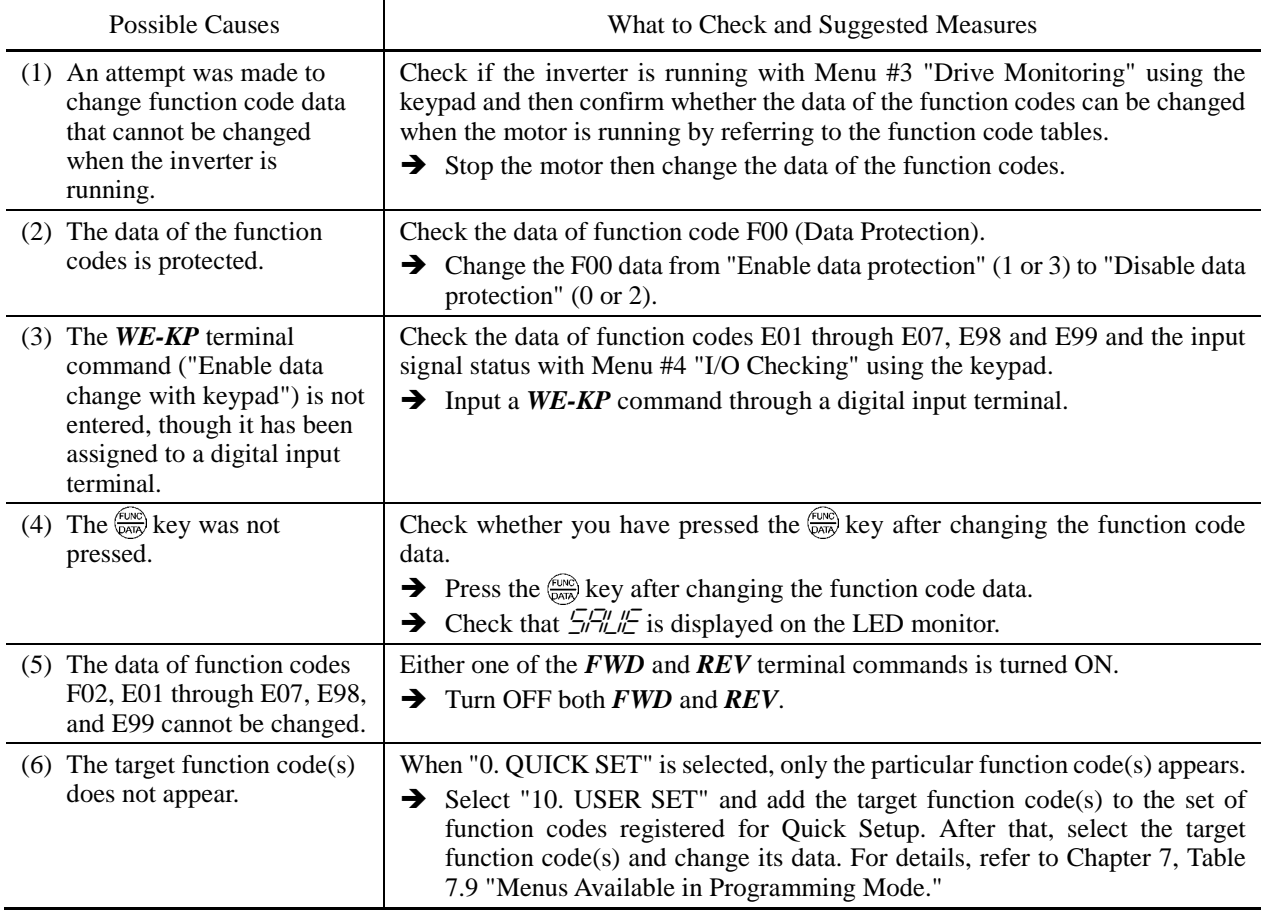

# **9.4 If an Alarm Code Appears on the LED Monitor**

# **[1]**  $\partial \mathcal{L}$  Instantaneous overcurrent

Problem The inverter momentary output current exceeded the overcurrent level.

- $\Box$  / Overcurrent occurred during acceleration.
- $\Box \Box$ <sup>2</sup> Overcurrent occurred during deceleration.
- $\mathbb{Z} \mathbb{Z}$  Overcurrent occurred during running at a constant speed.

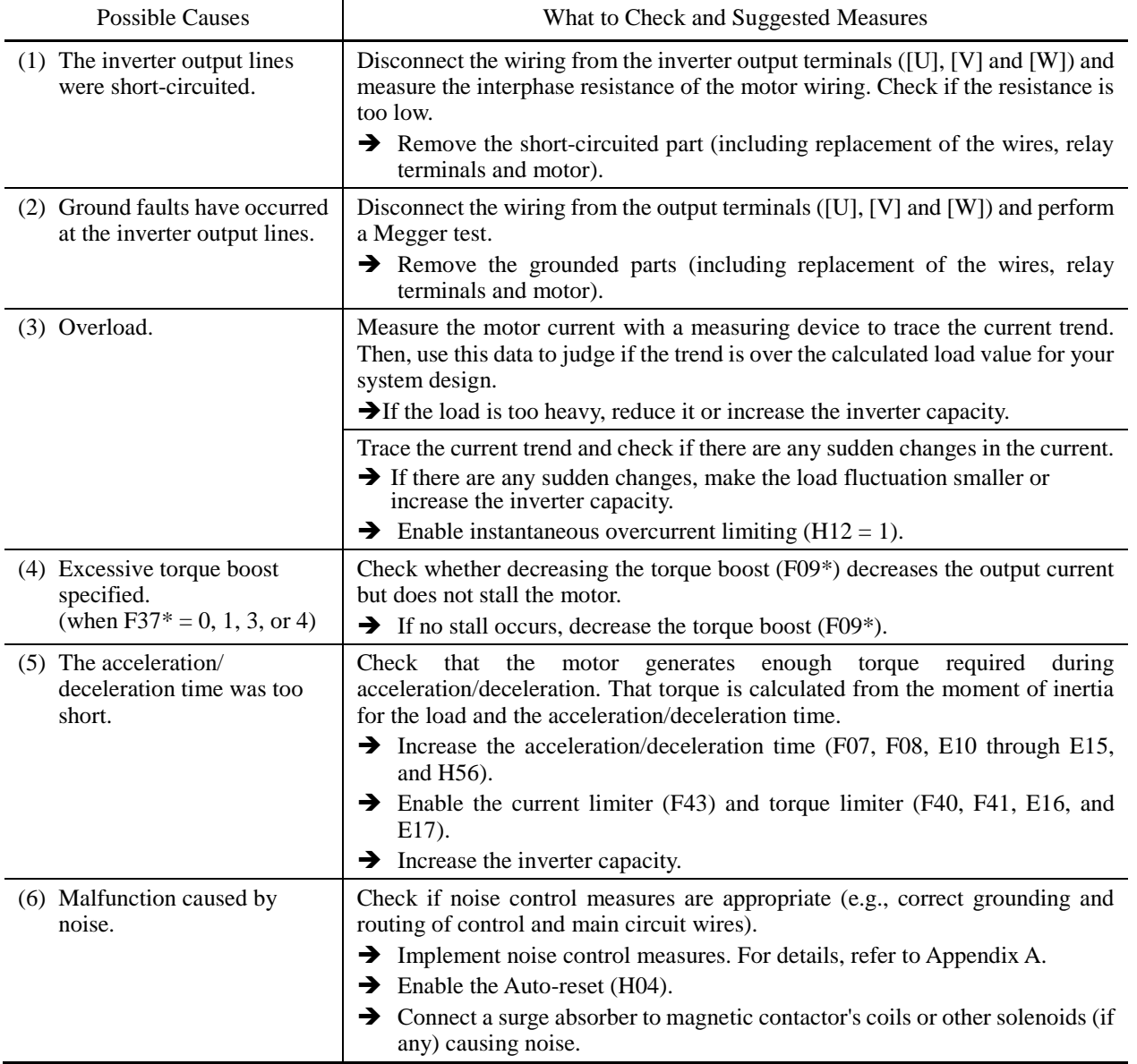

# **[2]**  $E$ **F** Ground fault

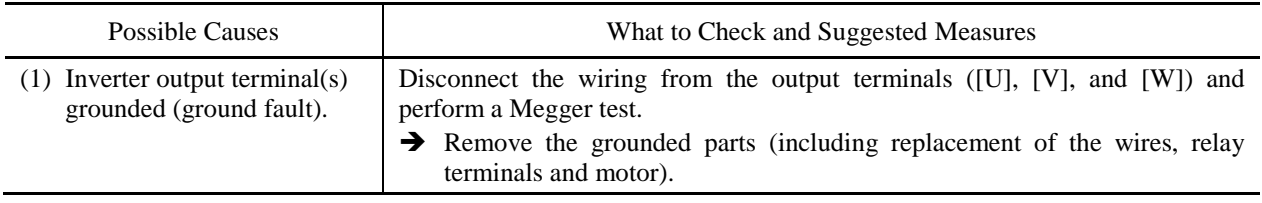

Problem A ground fault current flew from the output terminal of the inverter.

# **[ 3 ]** 0un **Overvoltage**

Problem The DC link bus voltage was over the detection level of overvoltage.

- $\Box$  /  $\Box$  / Overvoltage occurred during acceleration.
- $\Box$ Ll<sup>2</sup> Overvoltage occurred during deceleration.
- Overvoltage occurred during running at constant speed.

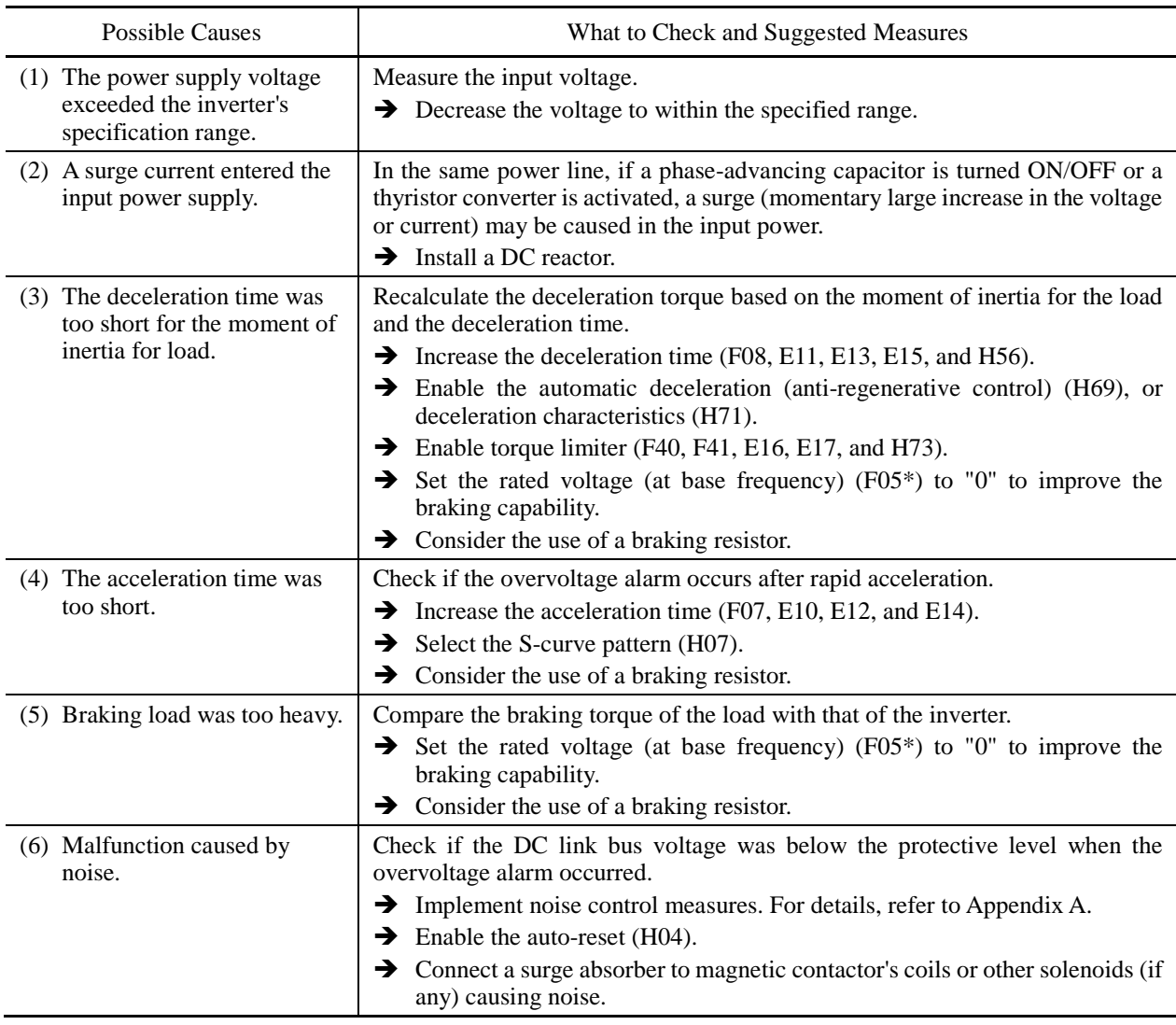

# [4] *LU* Undervoltage

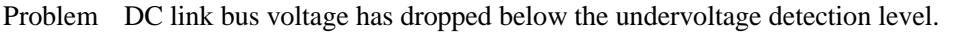

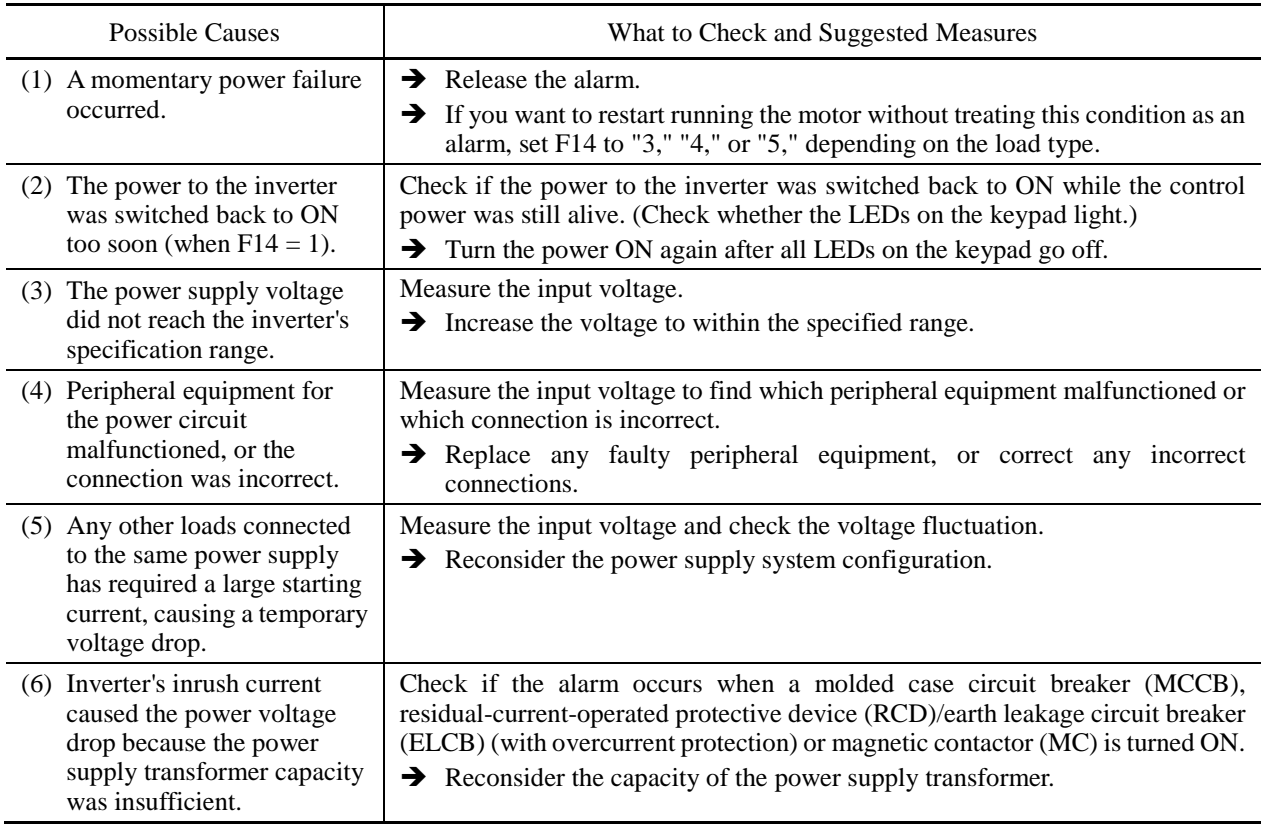

### **[ 5 ]** lin **Input phase loss**

Problem Input phase loss occurred, or interphase voltage unbalance rate was large.

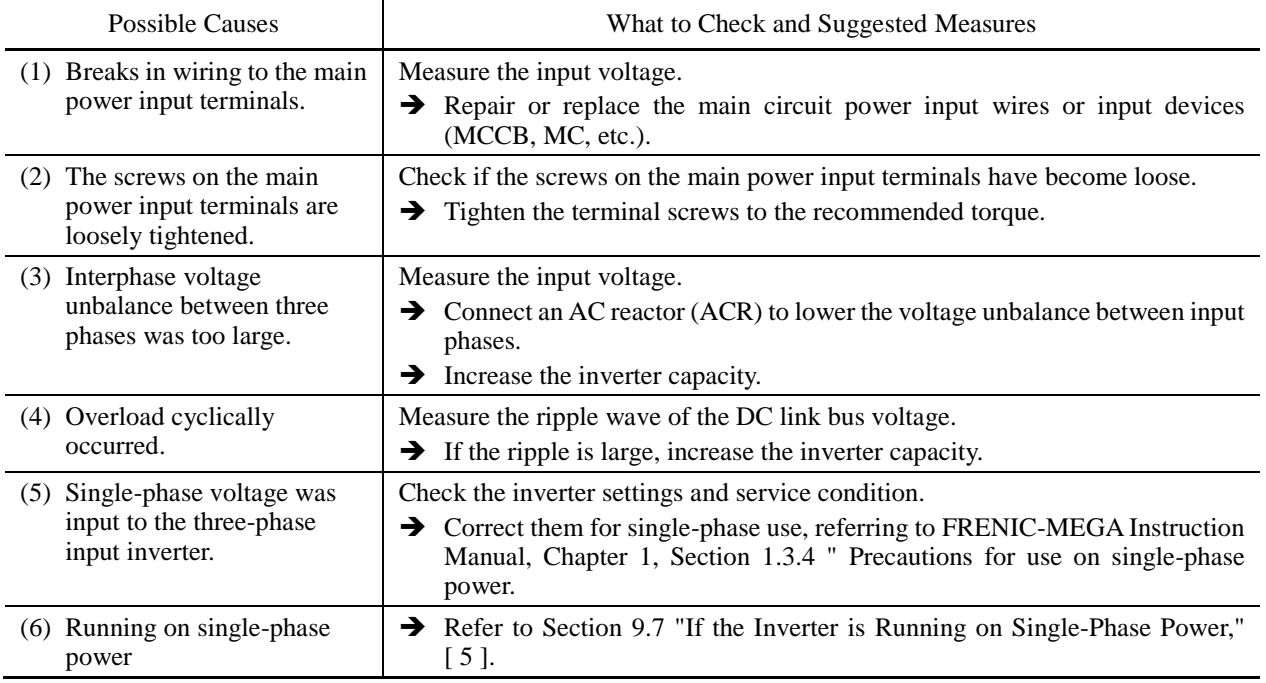

The input phase loss protection can be disabled with the function code H98 (Protection/Maintenance **<del></del> Note** Function).

# **[6]**  $\overline{OP}$  Output phase loss

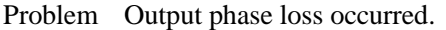

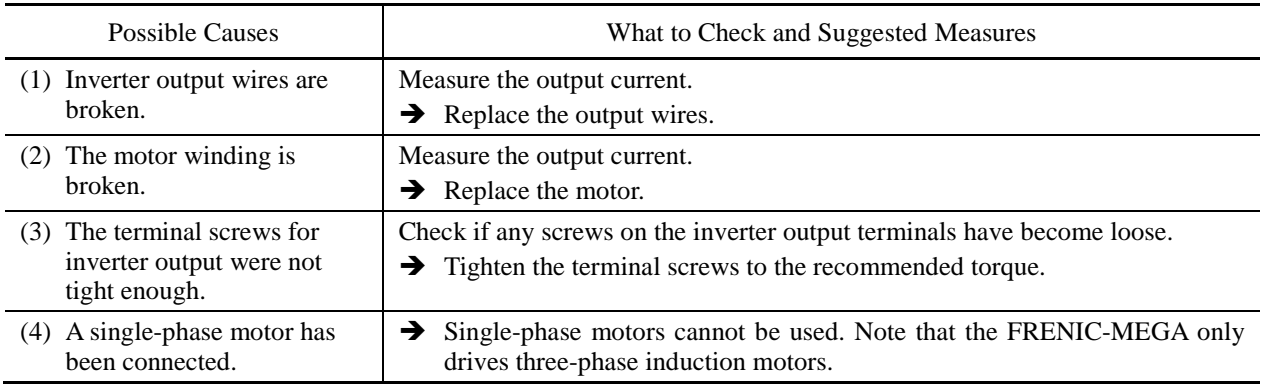

# **[7]**  $\mathbb{C}$ H / Heat sink overheat

Problem Temperature around heat sink has risen abnormally.

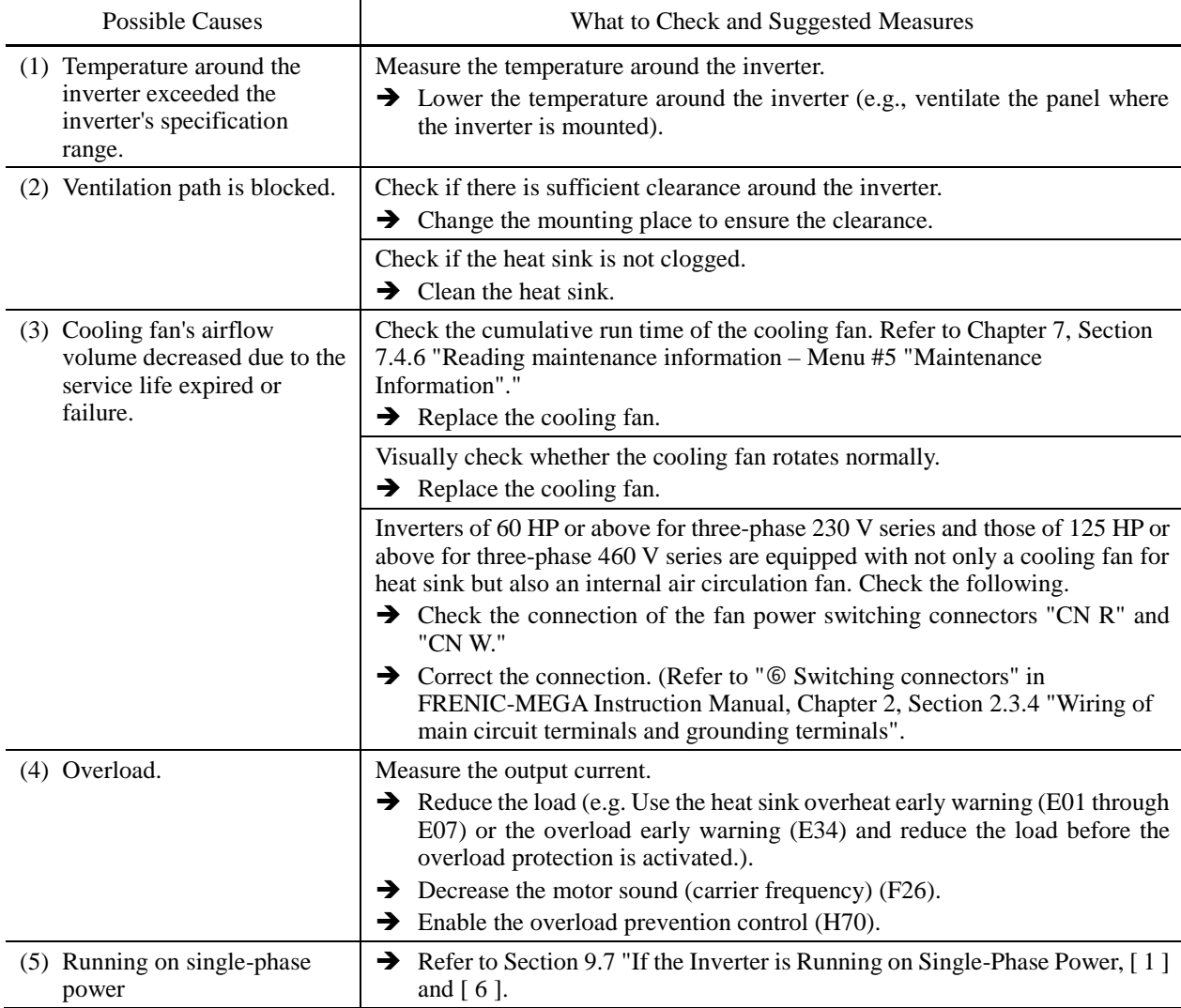

# **[ 8 ]** 0h2 **External alarm**

Problem External alarm was inputted (*THR*). (when the "Enable external alarm trip" *THR* has been assigned to any of digital input terminals)

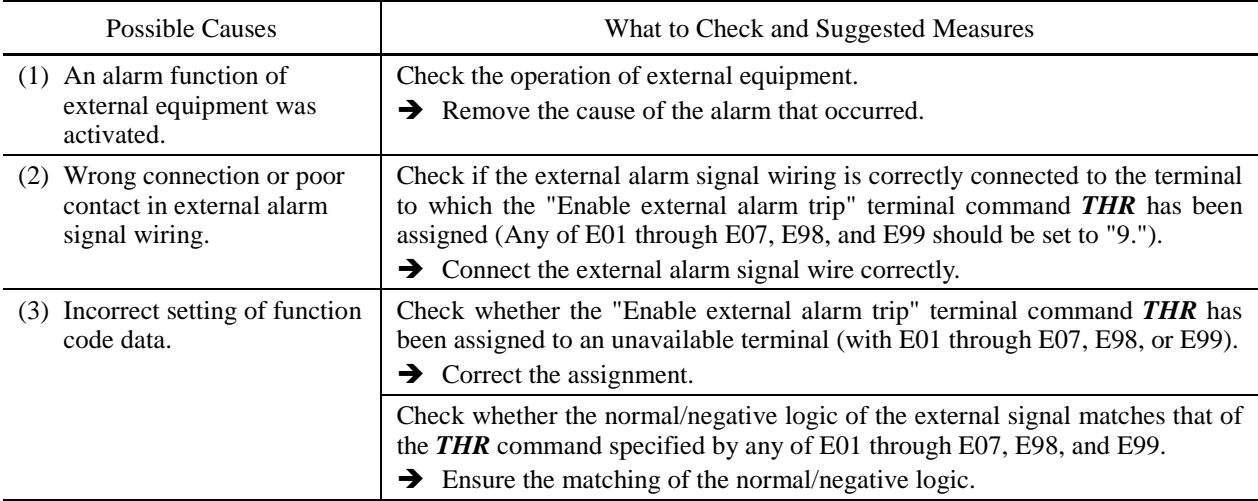

### **[ 9 ]** 0h3 **Inverter internal overheat**

Problem Temperature inside the inverter has exceeded the allowable limit.

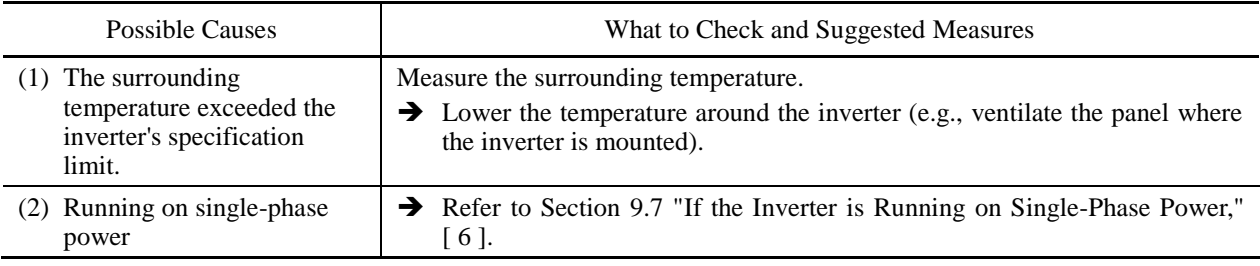

# **[ 10 ]** 0h4 **Motor protection (PTC/NTC thermistor)**

Problem Temperature of the motor has risen abnormally.

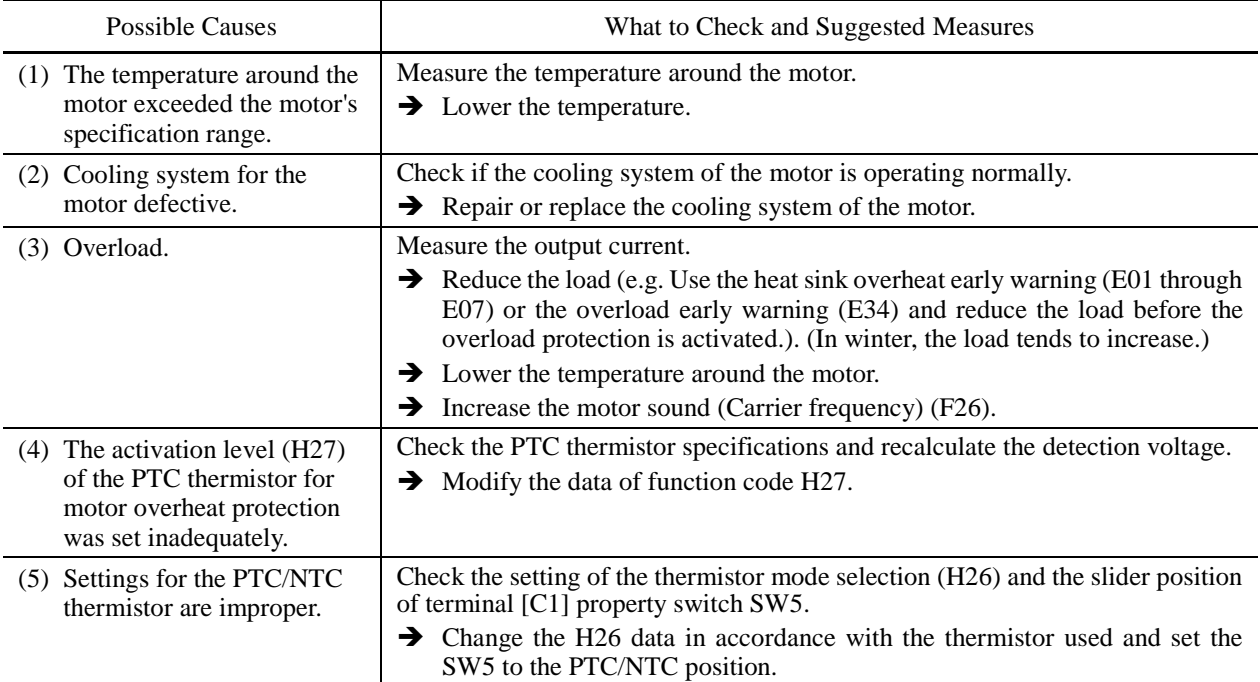
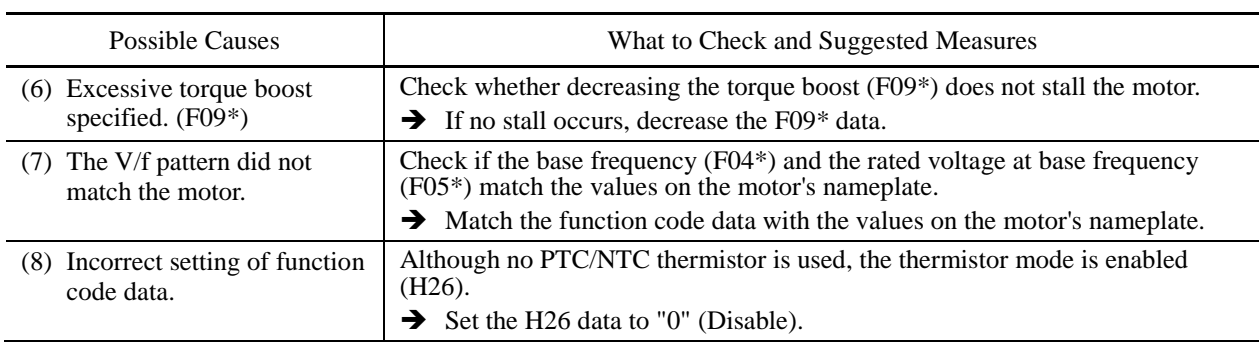

## **[ 11 ]** dbh **Braking resistor overheated**

Problem The electronic thermal protection for the braking resistor has been activated.

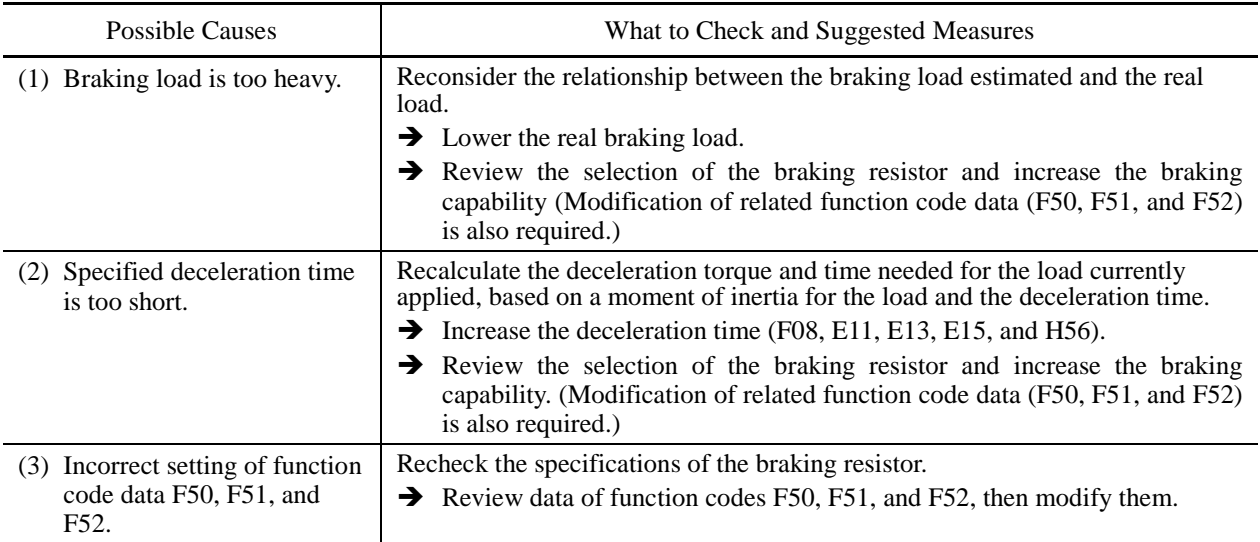

**Note:** The inverter issues an overheat alarm of the braking resistor by monitoring the magnitude of the braking load, not by measuring its surface temperature.

When the braking resistor is frequently used so as to exceed the settings made by function codes F50, F51, and F52, therefore, the inverter issues an overheat alarm even if the surface temperature of the braking resistor does not rise. To squeeze out full performance of the braking resistor, configure function codes F50, F51, and F52 while actually measuring the surface temperature of the braking resistor.

# **[12 ]**  $FL/5$  **Fuse blown**

Problem The fuse inside the inverter blew.

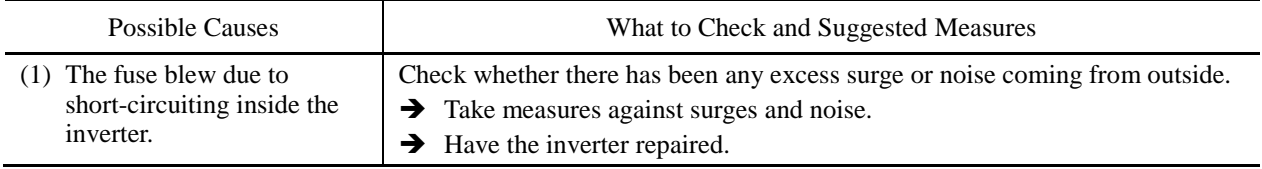

# **[ 13 ]** pbf **Charger circuit fault**

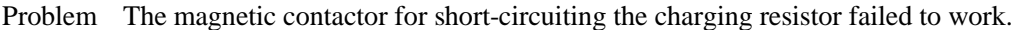

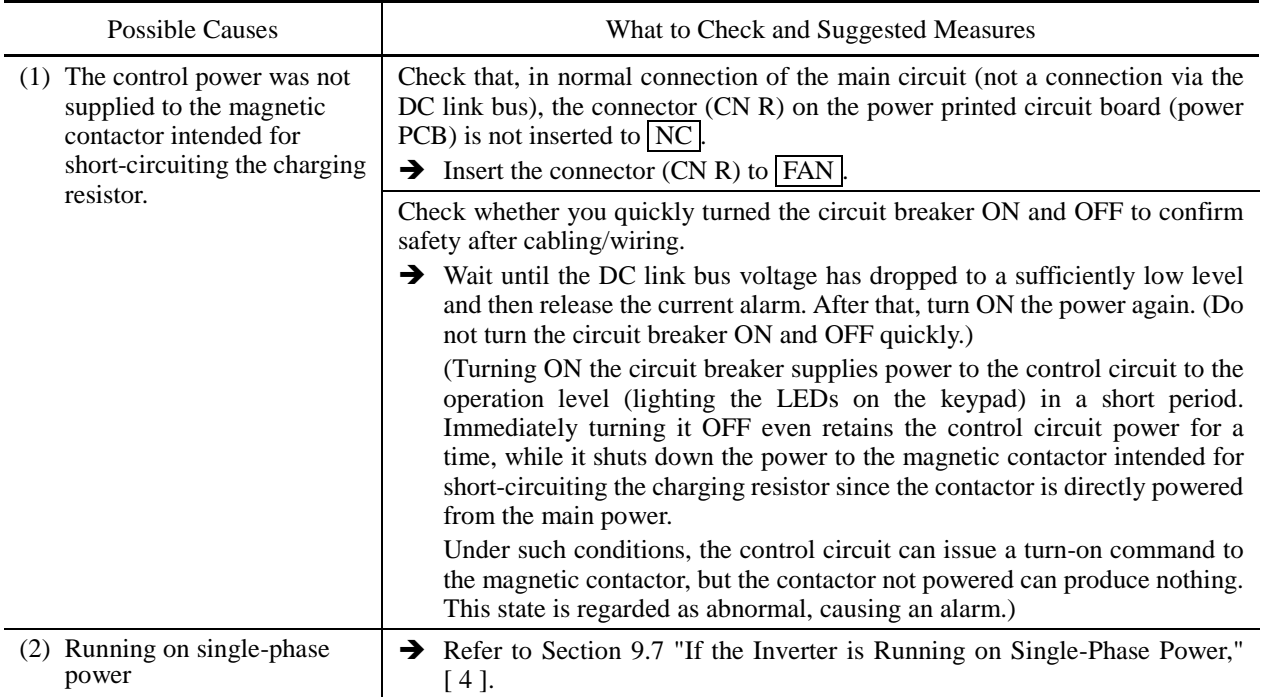

# **[14]**  $\frac{m}{n}$  Overload of motor 1 through 4

Problem Electronic thermal protection for motor 1, 2, 3, or 4 activated.

- $\sqrt{u}$  / Motor 1 overload
- $\overline{\mathcal{L}_{\mathcal{L}}^n}$  Motor 2 overload
- $\Box \Box$   $\Box$  Motor 3 overload
- $\Box \Box'$   $\Box'$  Motor 4 overload

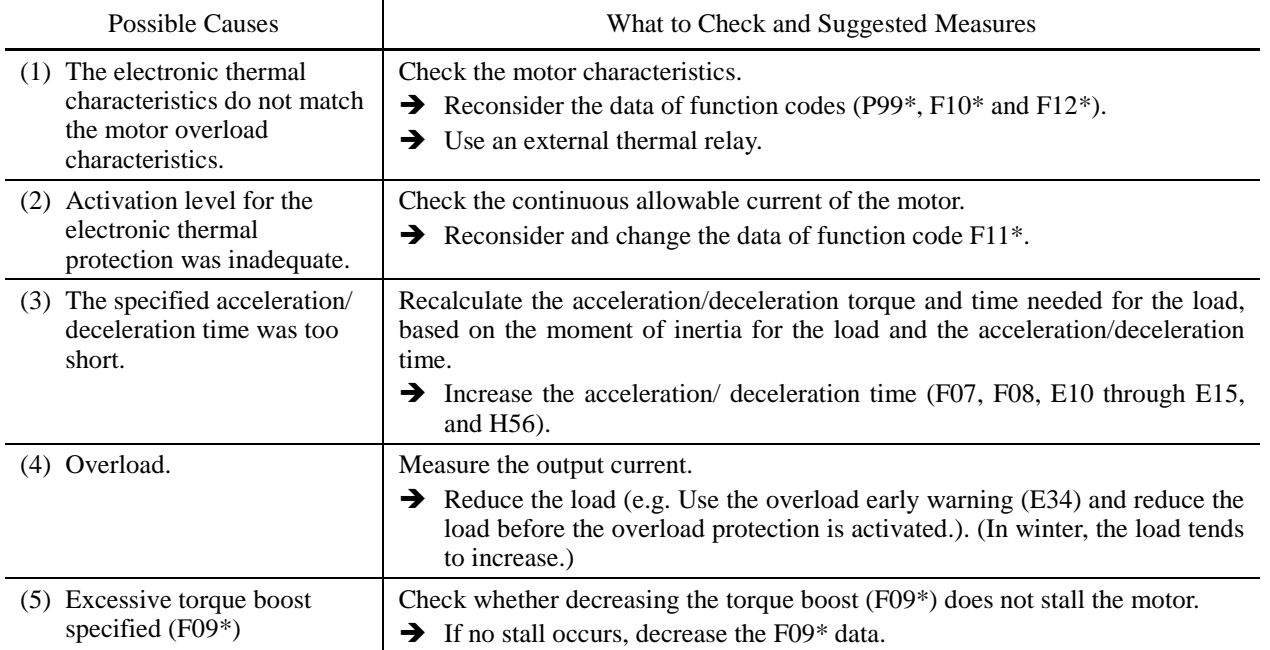

# [15]  $\underline{\mathcal{U}}$  U Inverter overload

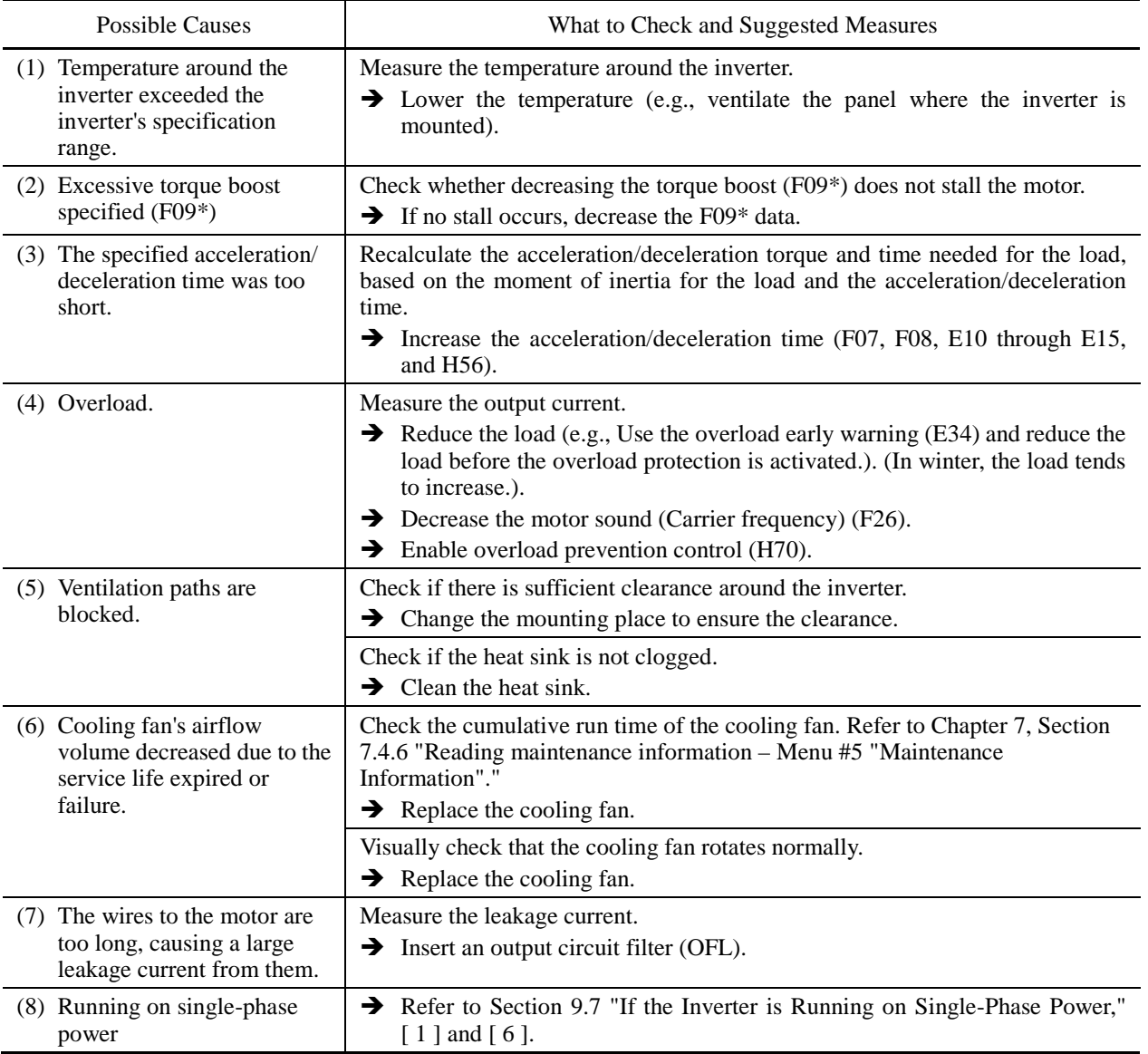

Problem Temperature inside inverter has risen abnormally.

# **[ 16 ]** 05 **Overspeed**

Problem The motor rotates in an excessive speed (Motor speed  $\geq$  (F03 data)  $\times$  (d32 data, d33 data)  $\times$  1.2)

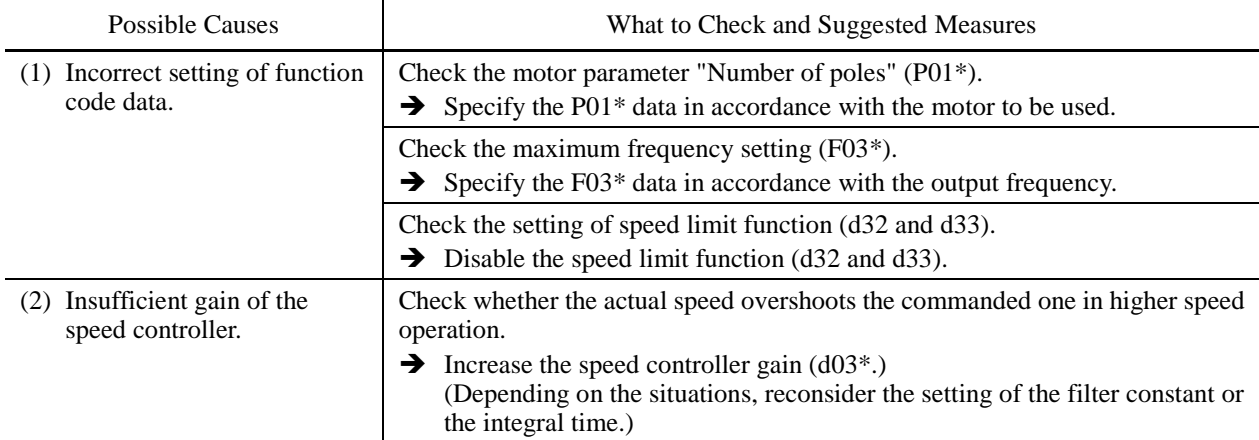

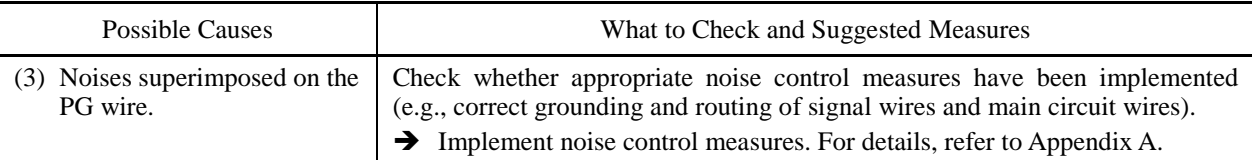

# **[ 17 ]** pg **PG wire break**

Problem The pulse generator (PG) wire has been broken somewhere in the circuit.

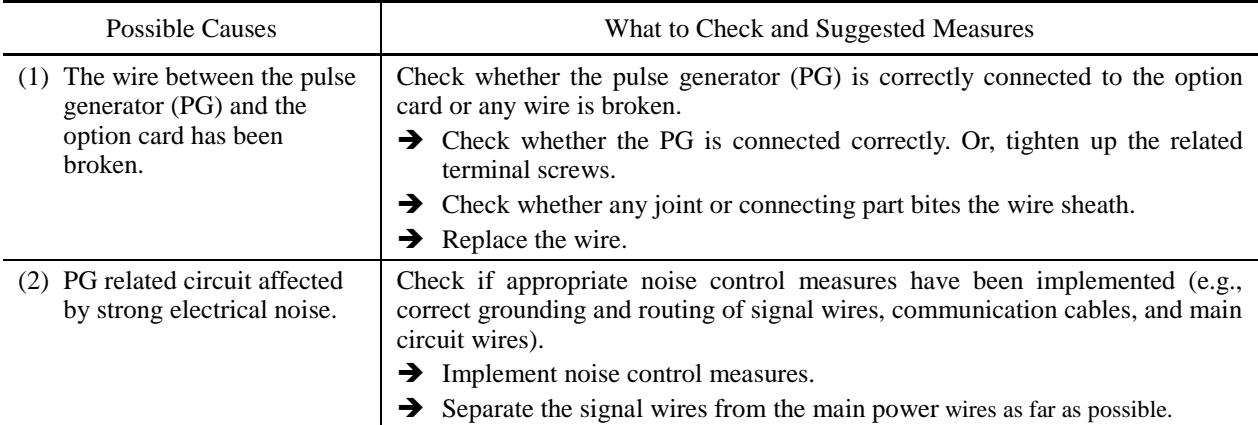

# **[18 ]**  $E$ <sup>-</sup> / Memory error

Problem Error occurred in writing the data to the memory in the inverter.

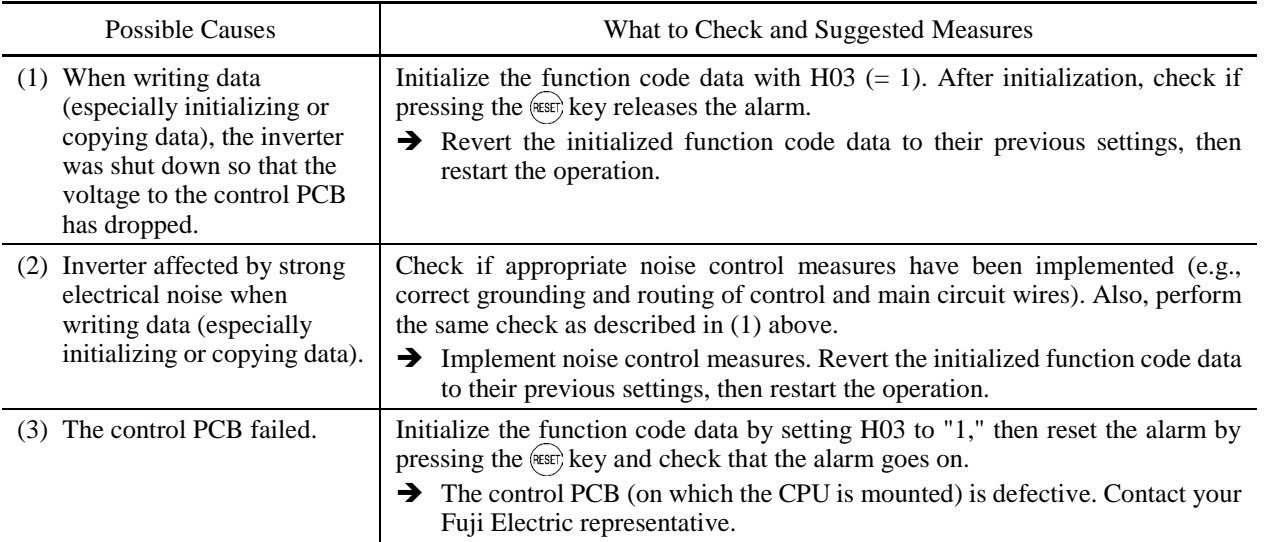

# **[19]**  $E - E$ <sup>7</sup> Keypad communications error

Problem A communications error occurred between the remote keypad or the multi-function keypad and the inverter.

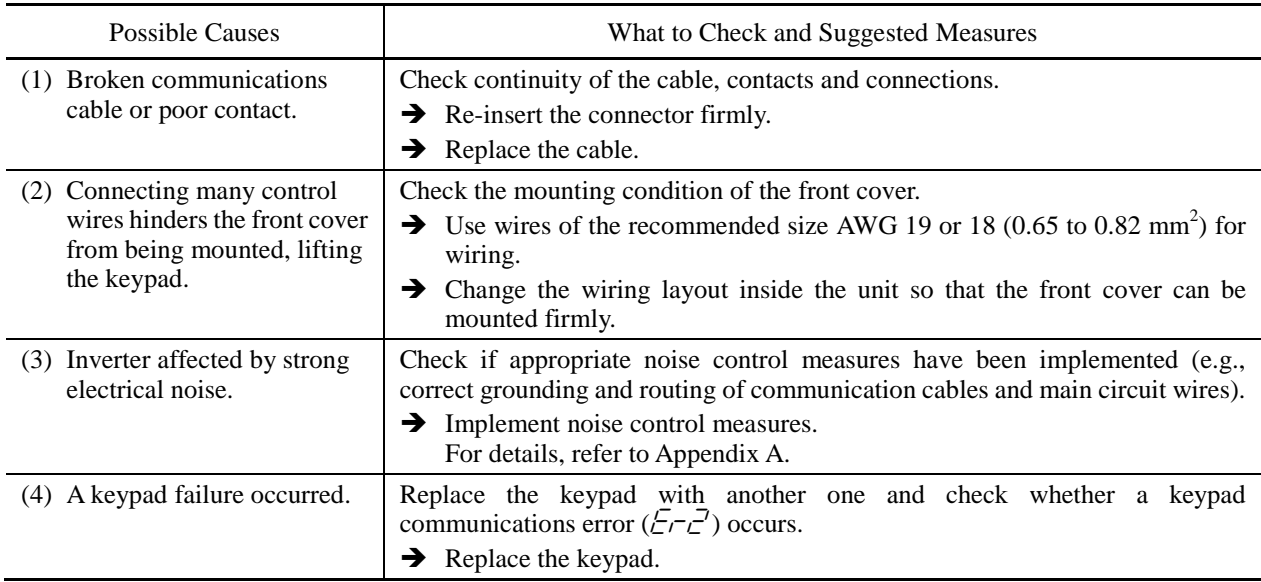

# **[20 ]**  $E - 3$  CPU error

Problem A CPU error (e.g. erratic CPU operation) occurred.

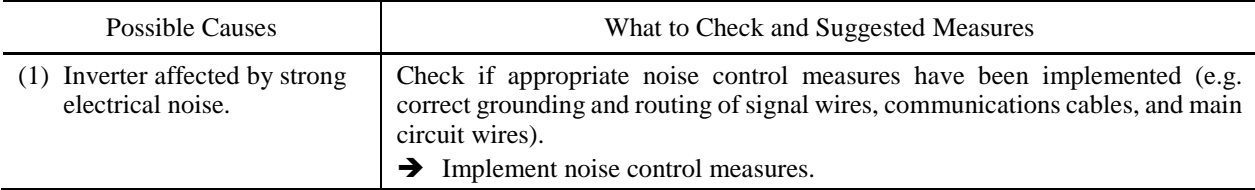

## **[21 ]**  $E-f'$  Option communications error

Problem A communications error occurred between the option card and the inverter.

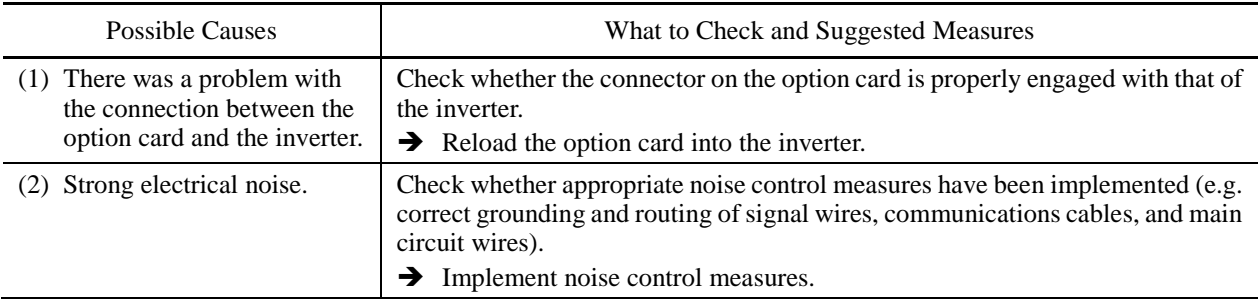

# **[22 ]**  $E - 5$  Option error

An error detected by the option card. Refer to the instruction manual of the option card for details.

# **[23 ]**  $E - 5$  Operation protection

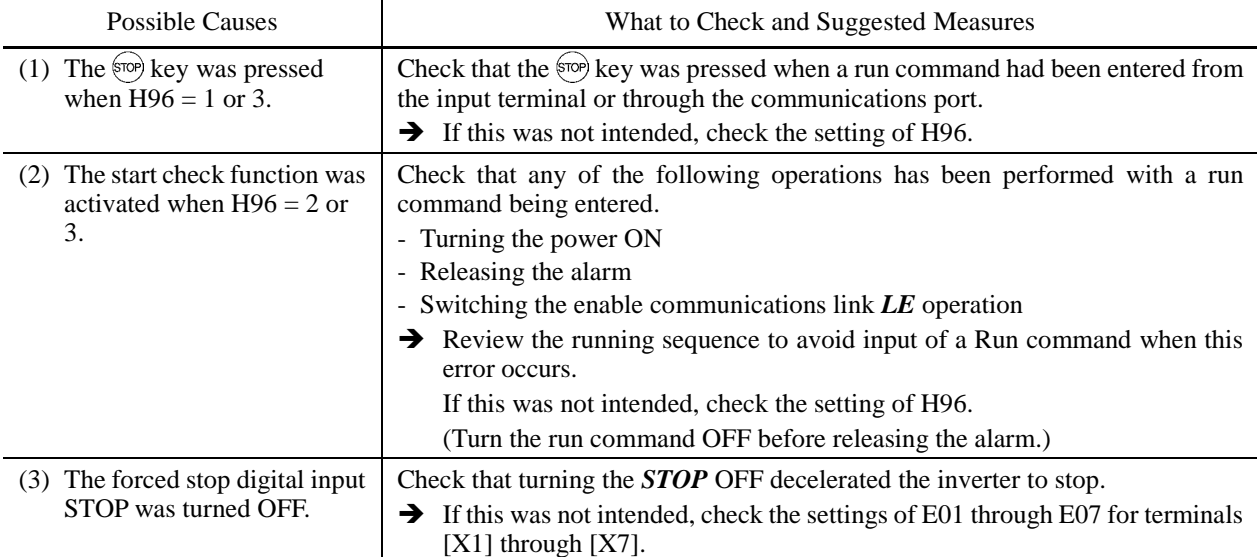

Problem An incorrect operation was attempted.

# **[24 ]**  $E - 7$  Tuning error

Problem Auto-tuning failed.

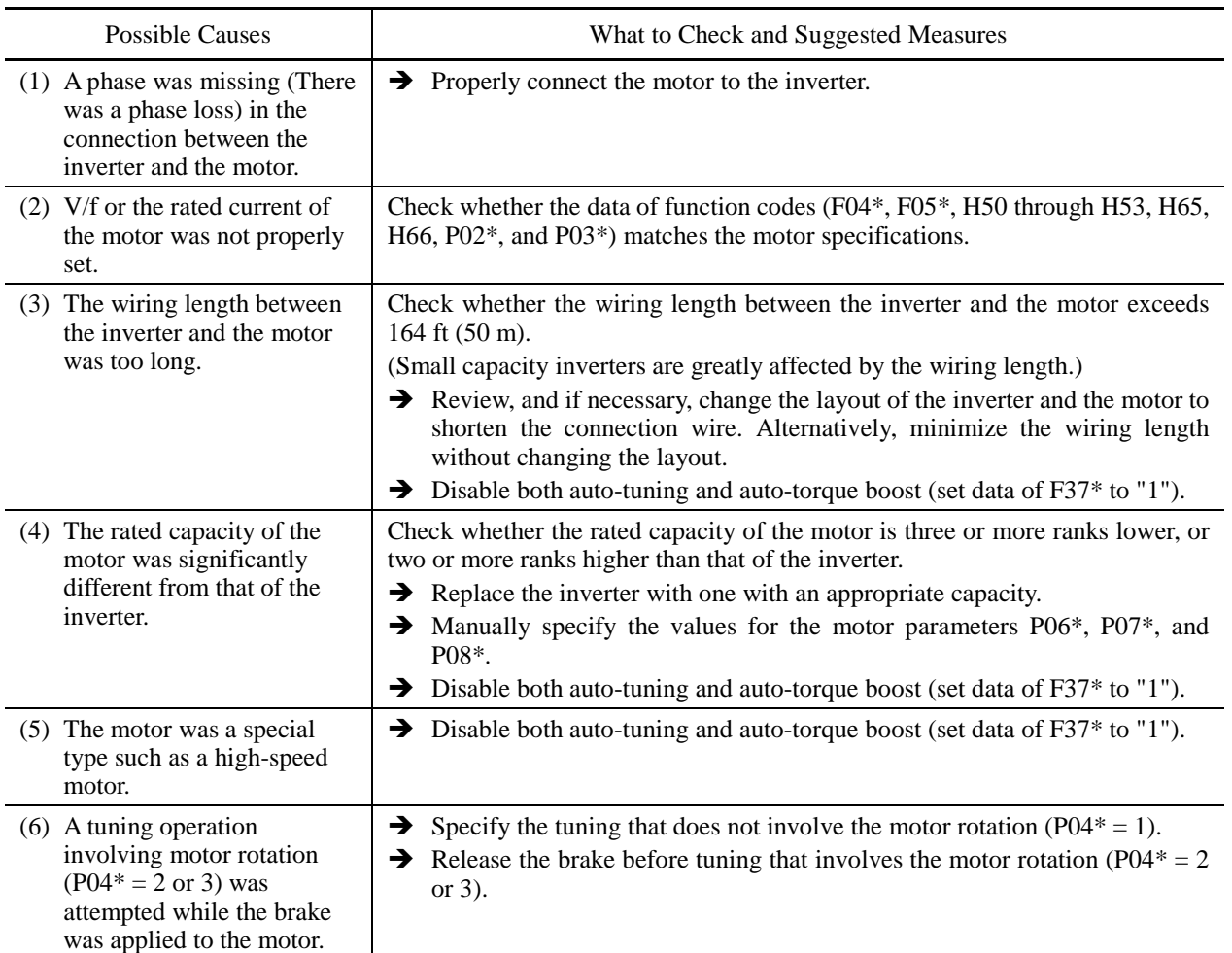

For details of tuning errors, refer to FRENIC-MEGA Instruction Manual, Chapter 4, Section 4.1.7 "Function code basic settings and tuning  $<$  2  $>$ ,  $\blacksquare$  Tuning errors."

## **[** 25 ]  $E$ <sup>-</sup>B RS-485 communications error (COM port 1) **i**  $\emph{\textbf{E}}$ - $\emph{\textbf{P}}$  RS-485 communications error (COM port 2)

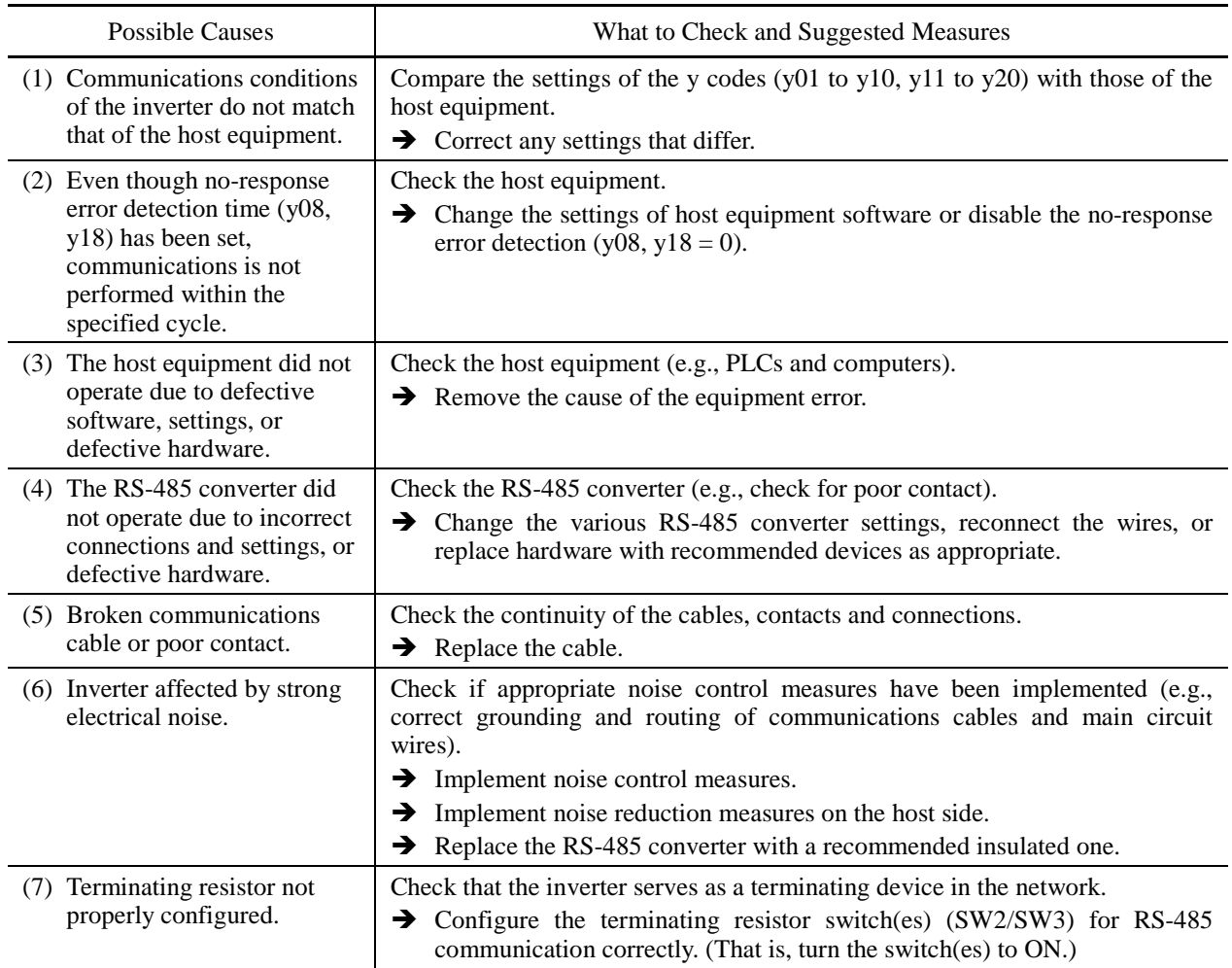

Problem A communications error occurred during RS-485 communications.

# **[26 ]**  $E - F$  Data saving error during undervoltage

Problem The inverter failed to save data such as the frequency commands and PID commands (which are specified through the keypad), or the output frequencies modified by the *UP*/*DOWN* terminal commands when the power was turned OFF.

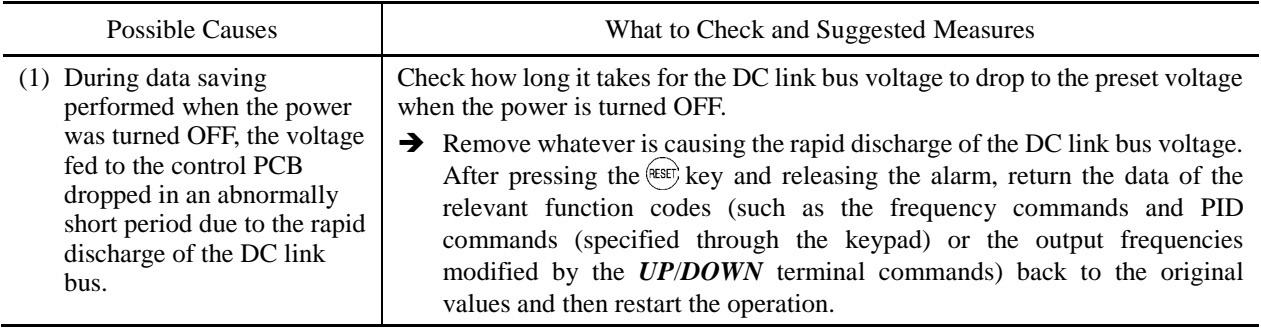

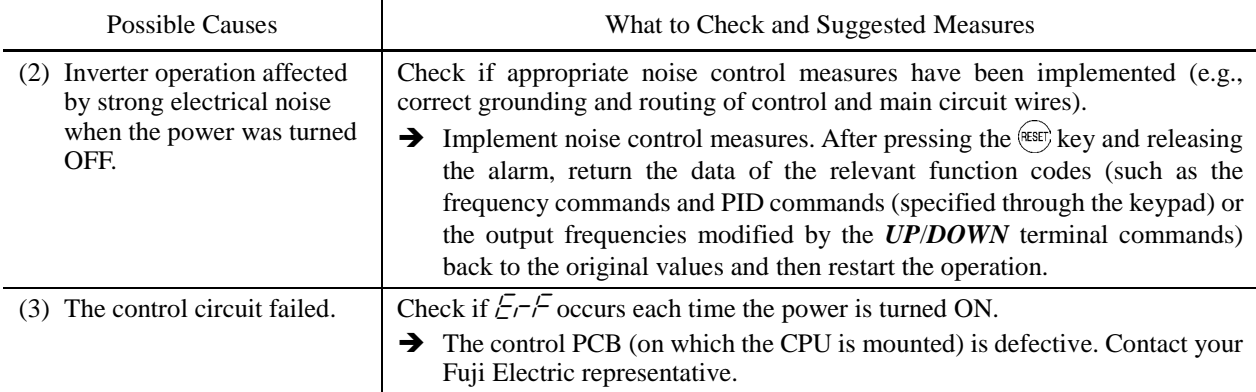

# **[27 ]**  $E$ <sup>- $H$ </sup> Hardware error

Problem The LSI on the power printed circuit board malfunctions.

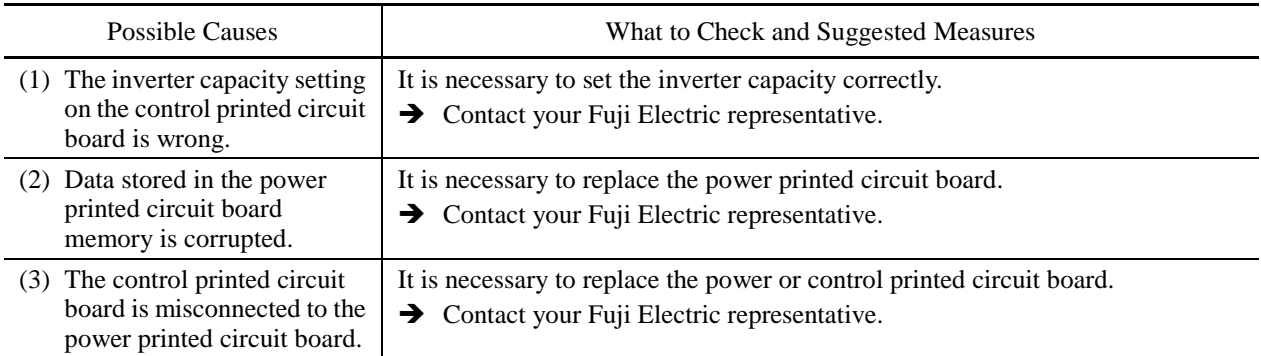

# **[28 ]**  $E - E$  Speed mismatch or excessive speed deviation

Problem An excessive deviation appears between the speed command and the detected speed.

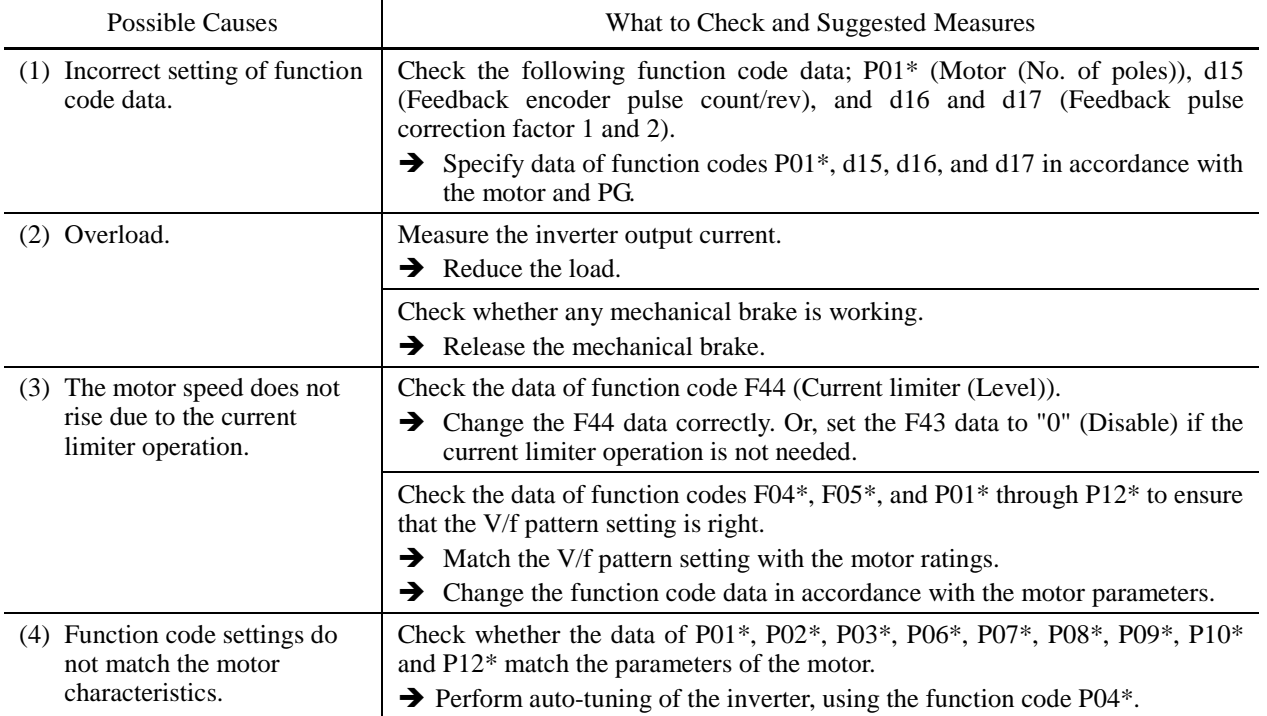

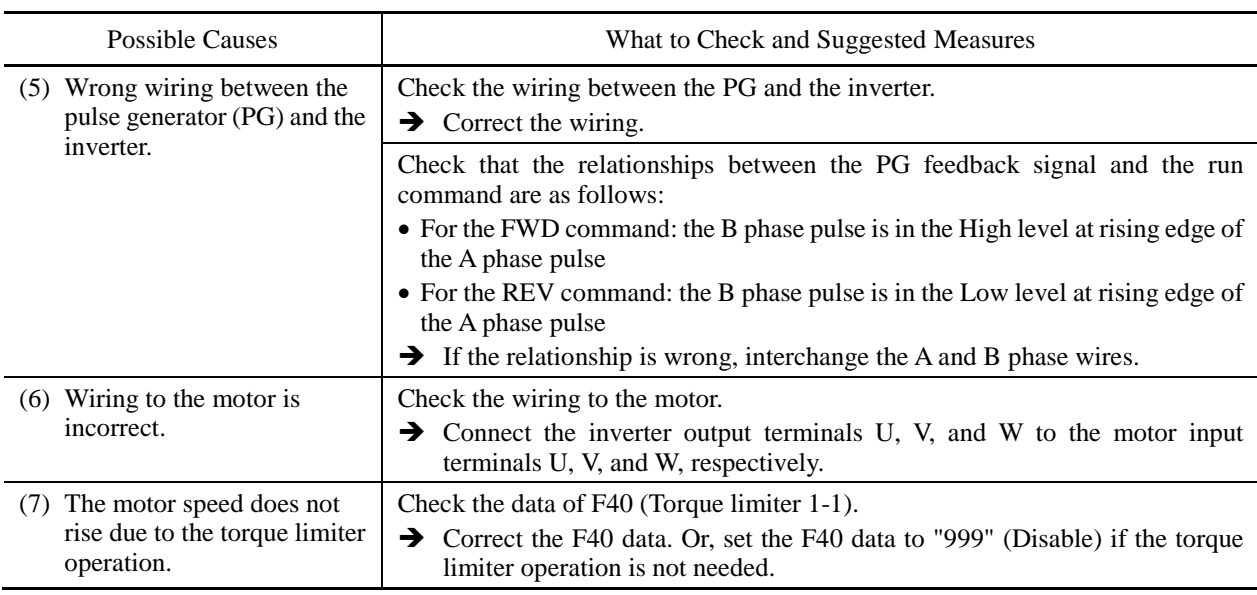

## **[ 29 ]** nrb **NTC wire break error**

Problem A wire break is found in the NTC thermistor detection circuit.

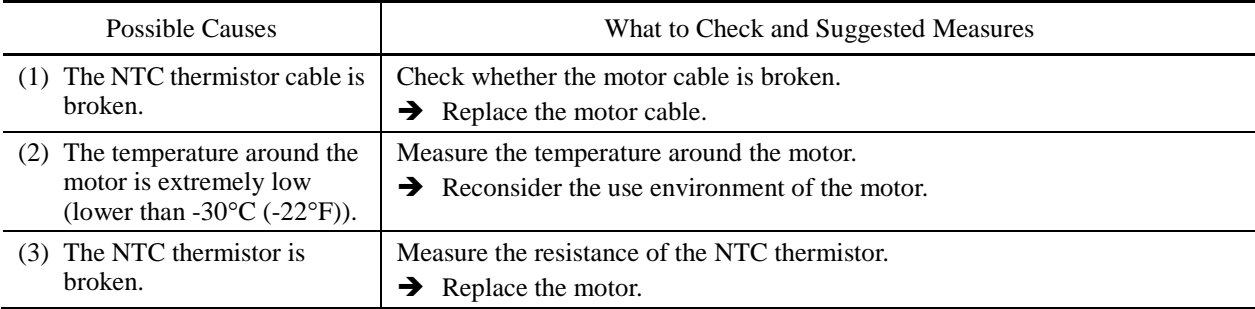

# **[30 ]**  $E \rightarrow \sim$  Mock alarm

Problem The LED displays the alarm  $\mathcal{E}_{\mathcal{F}}$ .

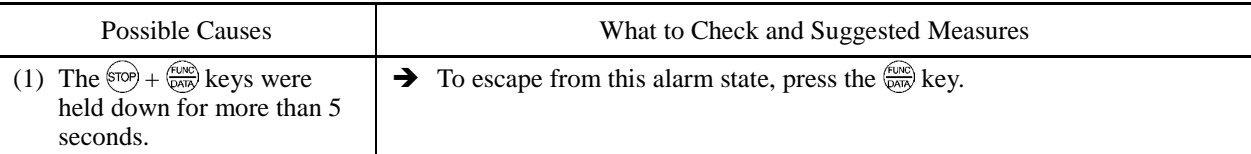

# **[ 31 ]** cof **PID feedback wire break**

Problem The PID feedback wire is broken.

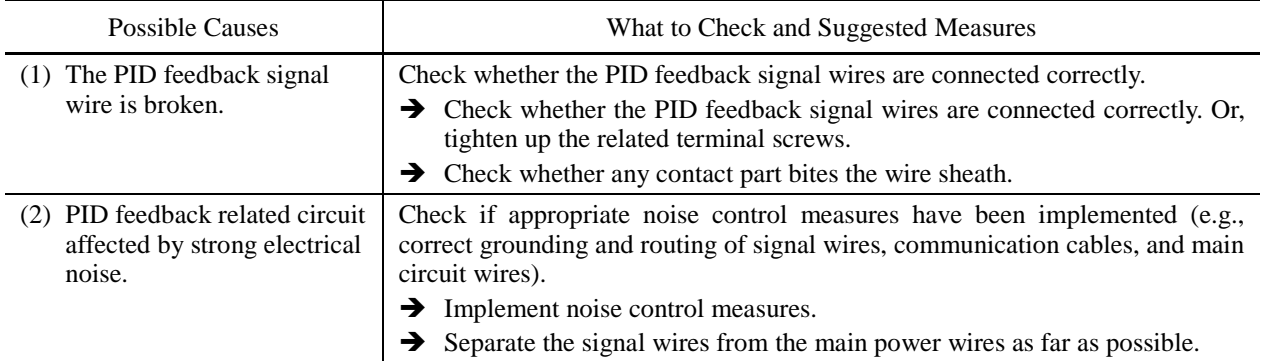

## **[ 32 ]** dba **Braking transistor error**

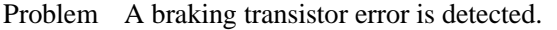

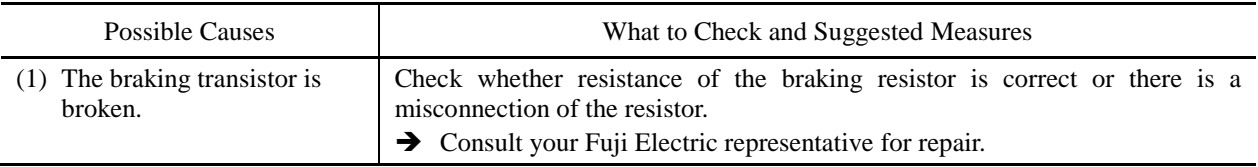

## **[33]**  $E \cap D$  Positioning control error (Servo-lock)

Problem An excessive positioning deviation has occurred when the servo-lock function was activated.

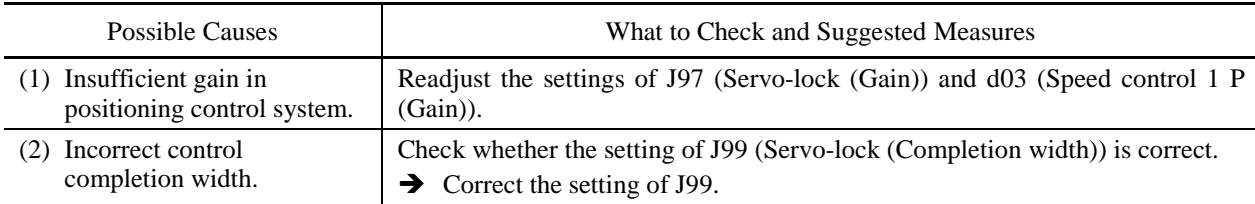

## **[34]**  $E \cap D$  Positioning control error (Synchronous control)

Problem An excessive positioning deviation has occurred when the synchronous control function was activated.

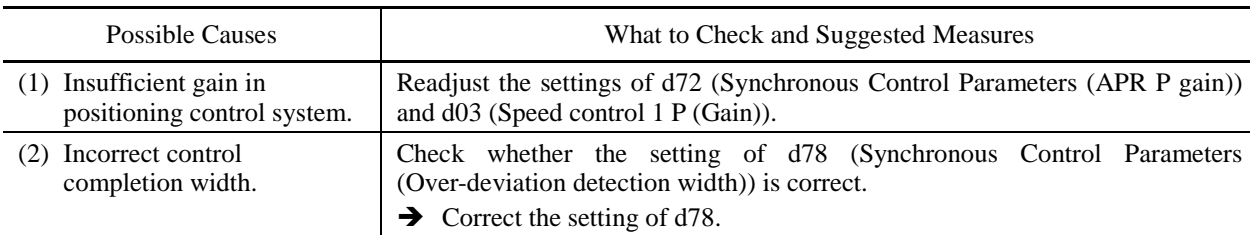

For details, refer to the instruction manual of the PG interface card.

# **[ 35 ]** ecf **Enable circuit failure**

Problem The circuit that detects the status of the enable circuit is broken.

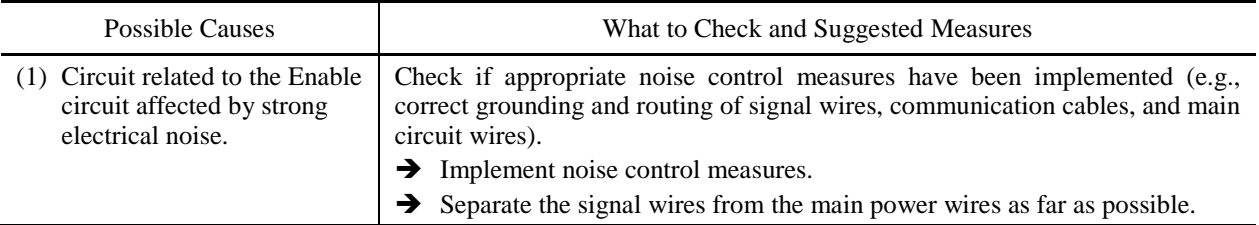

The "Reset alarm" terminal command *RST* cannot reset this alarm  $ETF$ . If even a power-off reset ( Note cannot restore the inverter state, the inverter needs to be repaired.

# 9.5 If the "Light Alarm" Indication ( $\angle \neg \exists \angle$ ) Appears on the LED **Monitor**

If the inverter detects a minor abnormal state "light alarm," it can continue the current operation without tripping while displaying the "light alarm" indication  $\frac{1}{n}$ - $\frac{n}{n}$  on the LED monitor. In addition to the indication  $\angle -\frac{H}{A}$ , the inverter displays the "L-ALARM" (blinking) on the LCD monitor and outputs the "light alarm" signal *L-ALM* to a digital output terminal to alert the peripheral equipment to the occurrence of a light alarm. (To use the *L-ALM*, it is necessary to assign the signal to any of the digital output terminals by setting any of function codes E20 through E24 and E27 to "98.")

Function codes H81 and H82 specify which alarms should be categorized as "light alarm." The available "light alarm" codes are check-marked in the "Light alarm" object column in Table 9.1.

To display the "light alarm" and escape from the light alarm state, follow the instructions below.

#### Displaying the light alarm

- 1) Press the  $(\overline{PR})$  key to enter Programming mode.
- 2) Shift to Menu #5 "5: MAINTENANC," scroll to Page 11, and check the "LALM1" (Light alarm (Latest)). The light alarm is displayed in alarm codes. For details about those codes, see Table 9.1 "Abnormal States Detectable ("Alarm" and "Light Alarm" Objects)."
	- For details about the menu transition in Menu #5 "Maintenance Information", see Chapter 7, Section 7.4.6 "Reading maintenance information – Menu #5 "Maintenance Information." It is also possible to display the factors of other three light alarms--"LALM2" (Light alarm (Last)) to "LALM4" (Light alarm (3rd)).

#### ■ Switching the LED monitor from the light alarm to normal display

If it is necessary to return the LED monitor to the normal display state (showing the running status such as reference frequency) before the light alarm is removed (e.g., when it takes a long time to remove the light alarm), follow the steps below.

- 1) Press the (EEF) key to return the LED monitor to the light alarm indication  $(\angle \neg \exists \bot)$ .
- 2) With  $\frac{1}{L}$ - $\frac{1}{L}$  being displayed, press the  $\frac{f(x, y)}{f(x, y)}$  key. The LED monitor returns to the normal display state, but the "L-ALARM" on the LCD monitor continues blinking.

#### Releasing the light alarm

- 1) First remove the "LALM1" (Light alarm (Latest)) under Menu #5, in accordance with the troubleshooting procedure. The reference page for the troubleshooting corresponding to each light alarm is shown in "Ref. page" column in Table 9.1.
- 2) To return the LED monitor from the  $\frac{1}{n}$ - $\frac{n}{n}$  display to the normal display state (showing the running status such as reference frequency), press the  $\frac{f(x_0, x_0)}{f(x_0, x_0)}$  key in Running mode.

 If the light alarm(s) has been successfully removed in step 1) above, the "L-ALARM" blinking on the LCD monitor disappears and the digital output *L-ALM* also goes OFF. (If any light alarm persists, e.g., detecting a DC fan lock, the "L-ALARM" continues blinking and the *L-ALM* remains ON.)

# **9.6 If an Abnormal Pattern Appears on the LED Monitor except Alarm Codes and "Light Alarm" Indication (** $L - R$ **<sup>'</sup>L)**

## **[ 1 ] – – – – (center bar) appears**

Problem A center bar  $(----)$  appeared on the LED monitor.

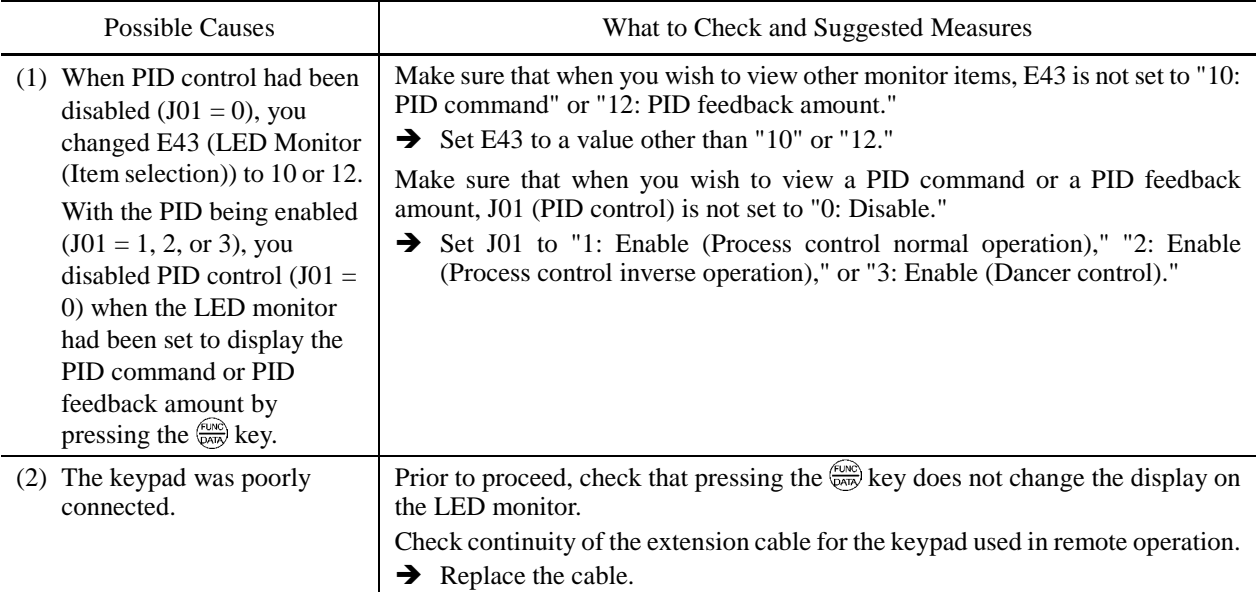

## **[ 2 ] \_ \_ \_ \_ (under bar) appears**

Problem Although you pressed the  $\left(\frac{1}{P}E\right)/\left(\frac{1}{P}E\right)$  key or entered a run forward command *FWD* or a run reverse command  $REV$ , the motor did not start and an under bar ( $\angle$   $\angle$   $\angle$   $\angle$ ) appeared on the LED monitor.

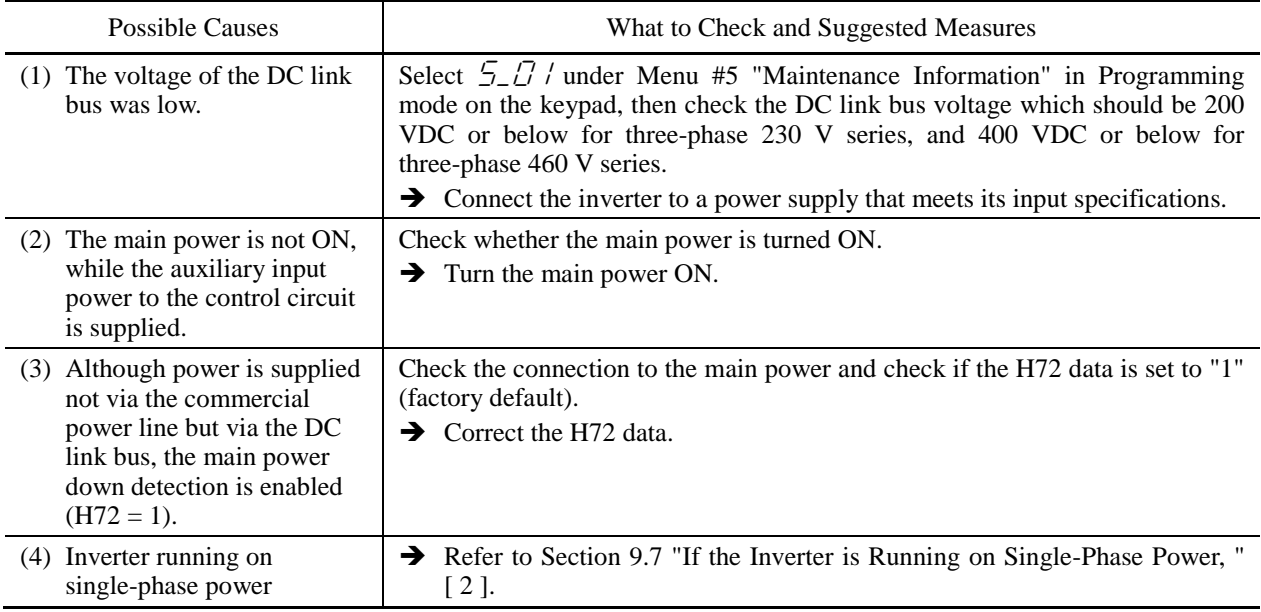

# **[ 3 ] appears**

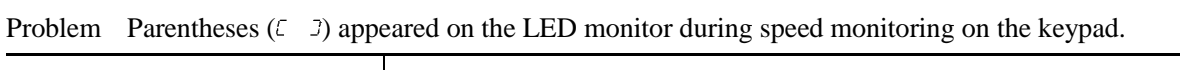

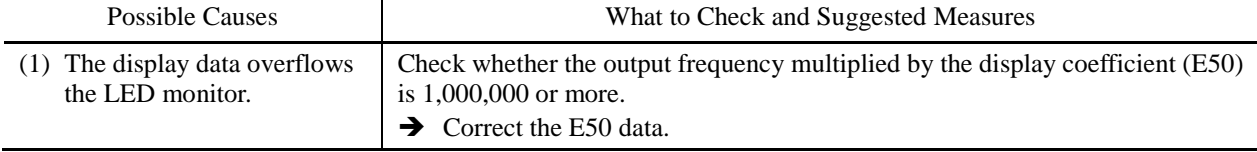

# **9.7 If the Inverter is Running on Single-Phase Power**

## **[ 1 ] The AC fan(s) does not work. (230 V series with 60 HP or above or 460 V series with 125 HP or above)**

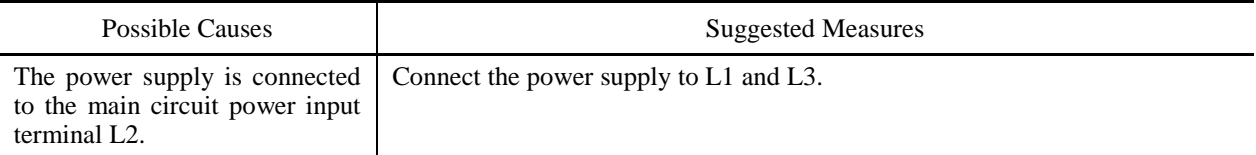

## **[ 2 ] \_ \_ \_ \_ (under bar) appears**

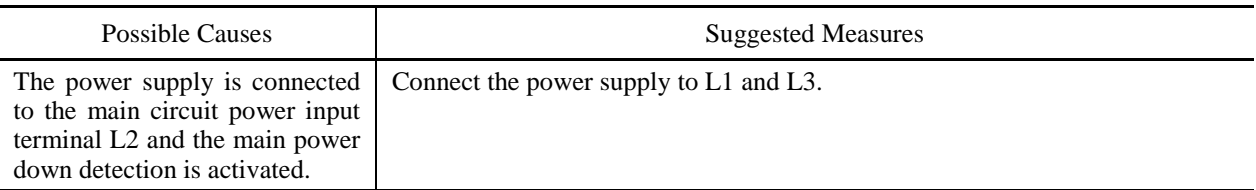

## **[ 3 ] The motor does not run as expected.**

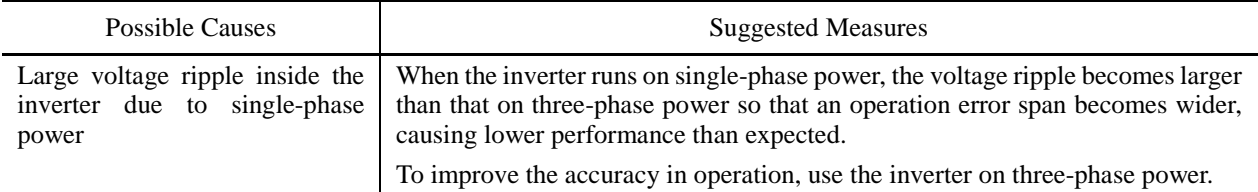

## **[4]**  $\sqrt{2}$  Charger circuit fault (230 V series with 60 HP or above or 460 V series **with 125 HP or above)**

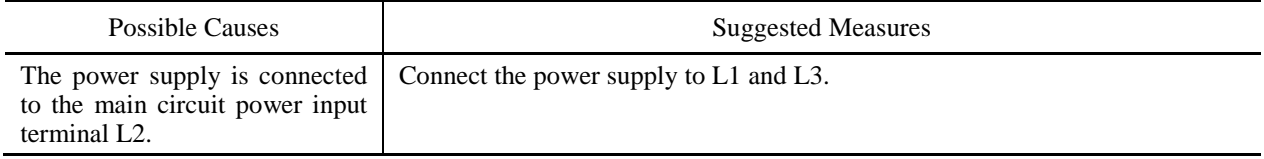

## **[ 5 ]** lin **Input phase loss**

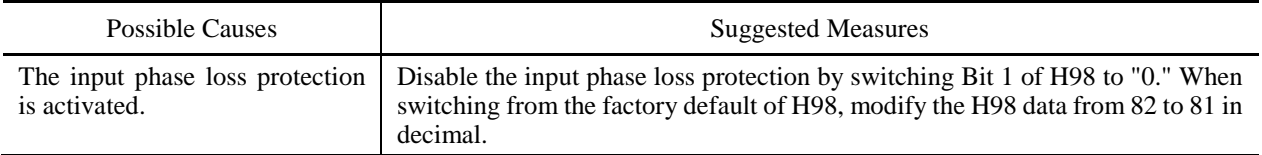

## **[6]**  $\partial H$  / Heat sink overheat,  $\partial H$  Inverter internal overheat, or  $\partial L$  I inverter **overload**

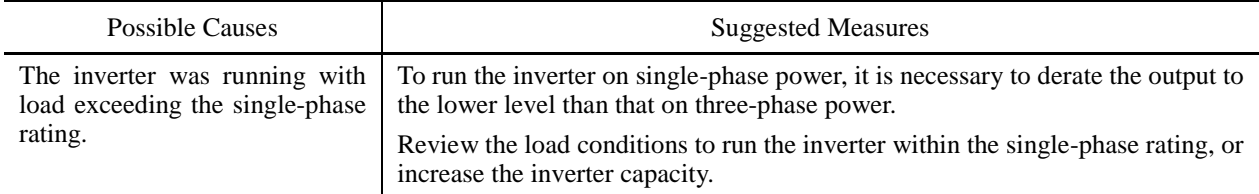

# **Appendices**

#### Contents

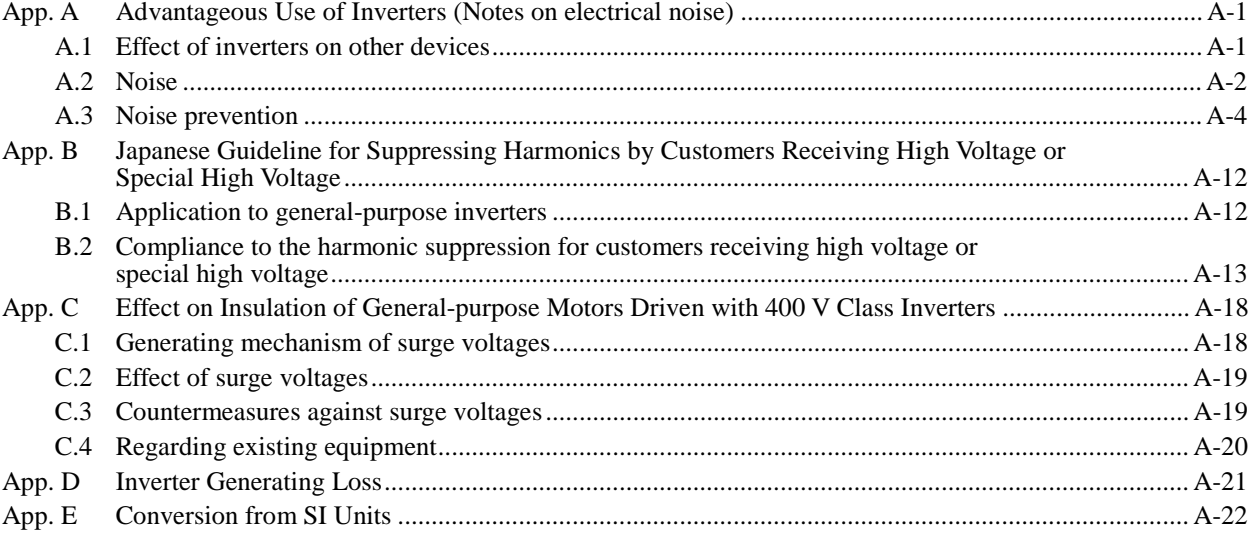

# **App. A Advantageous Use of Inverters (Notes on electrical noise)**

*- Disclaimer: This document provides you with a summary of the Technical Document of the Japan Electrical Manufacturers' Association (JEMA) (April 1994). It is intended to apply to the domestic market only. It is only for reference for the foreign market. -* 

## **A.1 Effect of inverters on other devices**

Inverters have been and are rapidly expanding its application fields. This paper describes the effect that inverters have on electronic devices already installed or on devices installed in the same system as inverters, as well as introducing noise prevention measures. (Refer to Section A.3 [3], "Noise prevention examples" for details.)

#### [1] Effect on AM radios

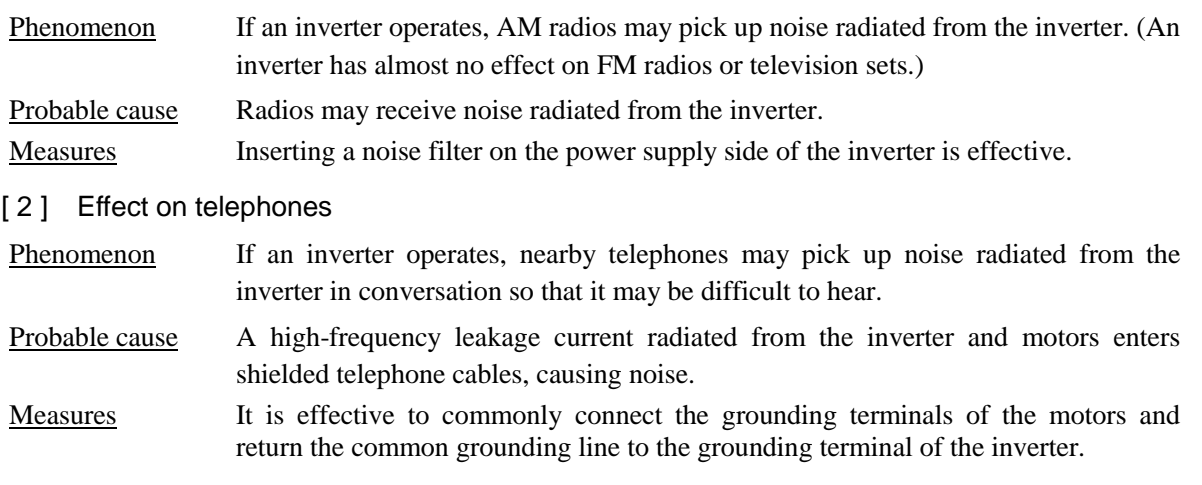

#### [ 3 ] Effect on proximity switches

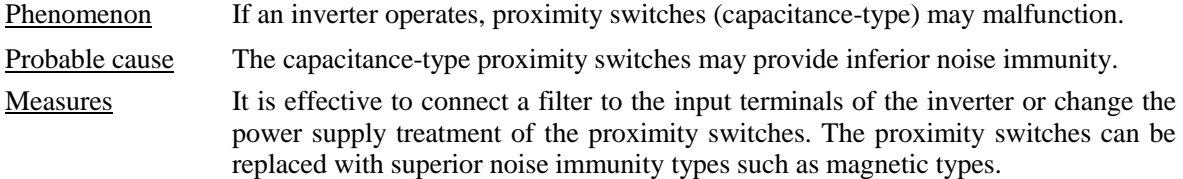

[4] Effect on pressure sensors

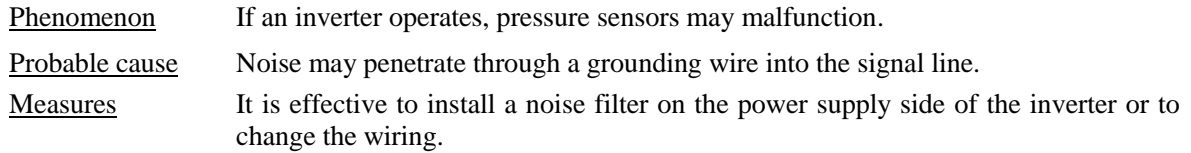

[ 5 ] Effect on position detectors (pulse encoders)

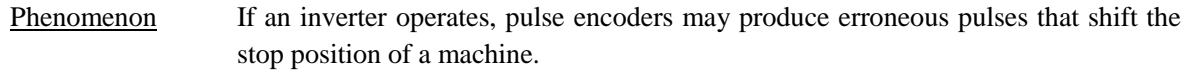

- Probable cause Erroneous pulses are liable to occur when the signal lines of the PG and power lines are bundled together.
- Measure The influence of induction noise and radiation noise can be reduced by separating the PG signal lines and power lines. Providing noise filters at the input and output terminals is also an effective measure.

## **A.2 Noise**

This section gives a summary of noises generated in inverters and their effects on devices subject to noise.

#### [1] Inverter noise

Figure A.1 shows an outline of the inverter configuration. The inverter converts AC to DC (rectification) in a converter unit, and converts DC to AC (inversion) with 3-phase variable voltage and variable frequency. The conversion (inversion) is performed by PWM implemented by switching six transistors (IGBT: Insulated Gate Bipolar Transistor, etc), and is used for variable speed motor control.

Switching noise is generated by high-speed on/off switching of the six transistors. Noise current (i) is emitted and at each high-speed on/off switching, the noise current flows through stray capacitance (C) of the inverter, cable and motor to the ground. The amount of the noise current is expressed as follows:

 $i = C \cdot dv/dt$ 

It is related to the stray capacitance (C) and dv/dt (switching speed of the transistors). Further, this noise current is related to the carrier frequency since the noise current flows each time the transistors are switched on or off.

In addition to the main circuit of the inverter, the DC-to-DC switching power regulator (DC/DC converter), which is the power source for the control circuit of the inverter, may be a noise source in the same principles as stated above.

The frequency band of this noise is less than approximately 30 to 40 MHz. Therefore, the noise will affect devices such as AM radios using low frequency band, but will not virtually affect FM radios and television sets using higher frequency than this frequency band.

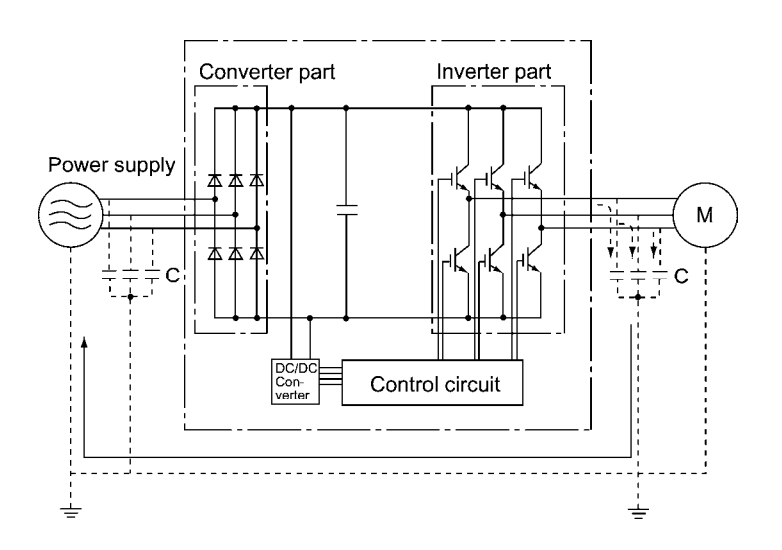

Figure A.1 Outline of Inverter Configuration

#### [ 2 ] Types of noise

Noise generated in an inverter is propagated through the main circuit wiring to the power supply and the motor so as to affect a wide range of applications from the power supply transformer to the motor. The various propagation routes are shown in Figure A.2. According to those routes, noises are roughly classified into three types--conduction noise, induction noise, and radiation noise.

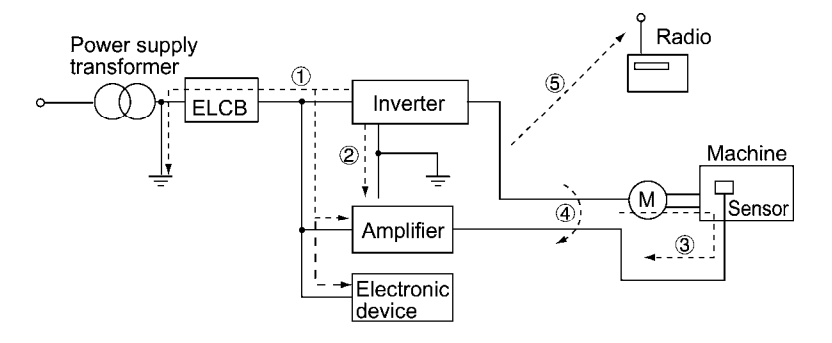

Figure A.2 Noise Propagation Routes

#### (1) Conduction noise

Noise generated in an inverter may propagate through the conductor and power supply so as to affect peripheral devices of the inverter (Figure A.3). This noise is called "conduction noise." Some conduction noises will propagate through the main circuit  $\mathbb{C}$ . If the ground wires are connected to a common ground, conduction noise will propagate through route  $\mathbb{C}$ . As shown in route  $\mathbb{C}$ , some conduction noises will propagate through signal lines or shielded wires.

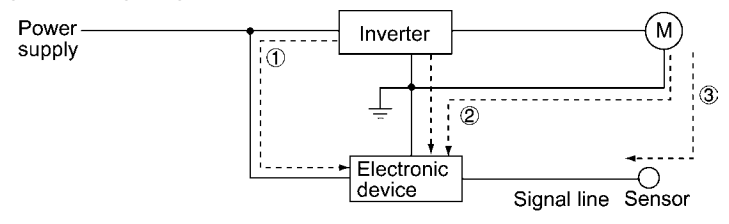

Figure A.3 Conduction Noise

#### (2) Induction noise

When wires or signal lines of peripheral devices are brought close to the wires on the input and output sides of the inverter through which noise current is flowing, noise will be induced into those wires and signal lines of the devices by electromagnetic induction (Figure A.4) or electrostatic induction (Figure A.5). This is called "induction noise"  $\Phi$ .

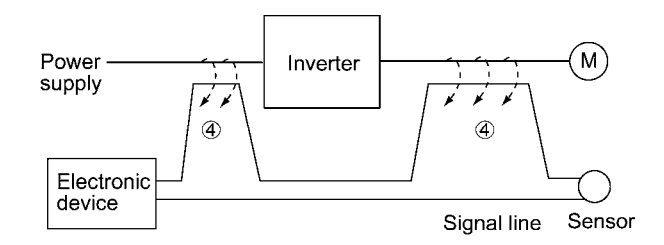

Figure A.4 Electromagnetic Induced Noise

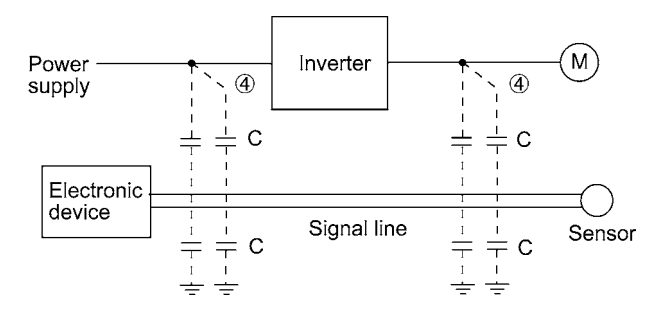

Figure A.5 Electrostatic Induced Noise

#### (3) Radiation noise

Noise generated in an inverter may be radiated through the air from wires (that act as antennas) at the input and output sides of the inverter so as to affect peripheral devices. This noise is called "radiation noise"  $\circled{E}$  as shown below. Not only wires but motor frames or control system panels containing inverters may also act as antennas.

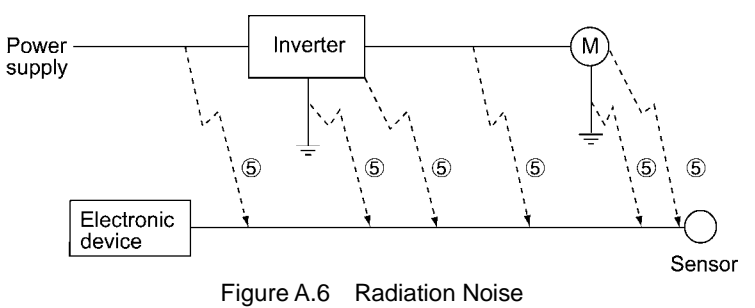

## **A.3 Noise prevention**

The more noise prevention is strengthened, the more effective. However, with the use of appropriate measures, noise problems may be resolved easily. It is necessary to implement economical noise prevention according to the noise level and the equipment conditions.

#### [1] Noise prevention prior to installation

Before installing an inverter in your control panel or installing an inverter panel, you need to consider noise prevention. Once noise problems occur, it will cost additional materials and time for solving them.

Noise prevention prior to installation includes:

- 1) Separating the wiring of main circuits and control circuits
- 2) Putting main circuit wiring into a metal conduit pipe
- 3) Using shielded wires or twisted shielded wires for control circuits.
- 4) Implementing appropriate grounding work and grounding wiring.

These noise prevention measures can avoid most noise problems.

#### [2] Implementation of noise prevention measures

There are two types of noise prevention measures--one for noise propagation routes and the other for noise receiving sides (that are affected by noise).

The basic measures for lessening the effect of noise at the receiving side include:

Separating the main circuit wiring from the control circuit wiring, avoiding noise effect.

The basic measures for lessening the effect of noise at the generating side include:

- 1) Inserting a noise filter that reduces the noise level.
- 2) Applying a metal conduit pipe or metal control panel that will confine noise, and
- 3) Applying an insulated transformer for the power supply that cuts off the noise propagation route.

Table A.1 lists the noise prevention measures, their goals, and propagation routes.

| Noise prevention method    |                                                |                                                        | Goal of noise prevention<br>measures |                  | Conduction route         |                          |             |                                     |
|----------------------------|------------------------------------------------|--------------------------------------------------------|--------------------------------------|------------------|--------------------------|--------------------------|-------------|-------------------------------------|
|                            |                                                | Make it<br>more<br>difficult<br>to<br>receive<br>noise | Cutoff<br>noise<br>conduc-<br>tion   | Confine<br>noise | Reduce<br>noise<br>level | Conduc-<br>tion<br>noise | noise       | <b>Induction</b> Radiation<br>noise |
|                            | Separate main circuit from<br>control circuit  | $\mathbf Y$                                            |                                      |                  |                          |                          | $\mathbf Y$ |                                     |
|                            | Minimize wiring distance                       | Y                                                      |                                      |                  | $\mathbf Y$              |                          | Y           | $\mathbf Y$                         |
|                            | Avoid parallel and bundled<br>wiring           | $\mathbf Y$                                            |                                      |                  |                          |                          | Y           |                                     |
| Wiring and<br>installation | Use appropriate grounding                      | Y                                                      |                                      |                  | Y                        | Y                        | Y           |                                     |
|                            | Use shielded wire and<br>twisted shielded wire | Y                                                      |                                      |                  |                          |                          | Y           | Y                                   |
|                            | Use shielded cable in main<br>circuit          |                                                        |                                      | Y                |                          |                          | Y           | Y                                   |
|                            | Use metal conduit pipe                         |                                                        |                                      | Y                |                          |                          | Y           | Y                                   |
| Control panel              | Appropriate arrangement<br>of devices in panel | Y                                                      |                                      |                  |                          |                          | Y           | Y                                   |
|                            | Metal control panel                            |                                                        |                                      | Y                |                          |                          | Y           | Y                                   |
| Anti-noise                 | Line filter                                    | Y                                                      |                                      |                  | Y                        | Y                        |             | Y                                   |
| device                     | Isolation transformer                          |                                                        | $\mathbf Y$                          |                  |                          | Y                        |             | $\mathbf Y$                         |
| Measures at                | Use a passive capacitor for<br>control circuit | $\mathbf Y$                                            |                                      |                  |                          |                          | Y           | Y                                   |
| noise<br>receiving         | Use ferrite core for control<br>circuit        | $\mathbf Y$                                            |                                      |                  | $\mathbf Y$              |                          | Y           | $\mathbf Y$                         |
| sides                      | Line filter                                    | Y                                                      |                                      | Y                |                          | Y                        |             |                                     |
| Others                     | Separate power supply<br>systems               |                                                        | $\mathbf Y$                          |                  |                          | $\mathbf Y$              |             |                                     |
|                            | Lower the carrier<br>frequency                 |                                                        |                                      |                  | $Y^*$                    | Y                        | Y           | Y                                   |

Table A.1 Noise Prevention Measures

Y: Effective, Y\*: Effective conditionally, Blank: Not effective

What follows is noise prevention measures for the inverter drive configuration.

(1) Wiring and grounding

As shown in Figure A.7, separate the main circuit wiring from control circuit wiring as far as possible regardless of being located inside or outside the system control panel containing an inverter. Use shielded wires and twisted shielded wires that will block out extraneous noises, and minimize the wiring distance. Also avoid bundled wiring of the main circuit and control circuit or parallel wiring.

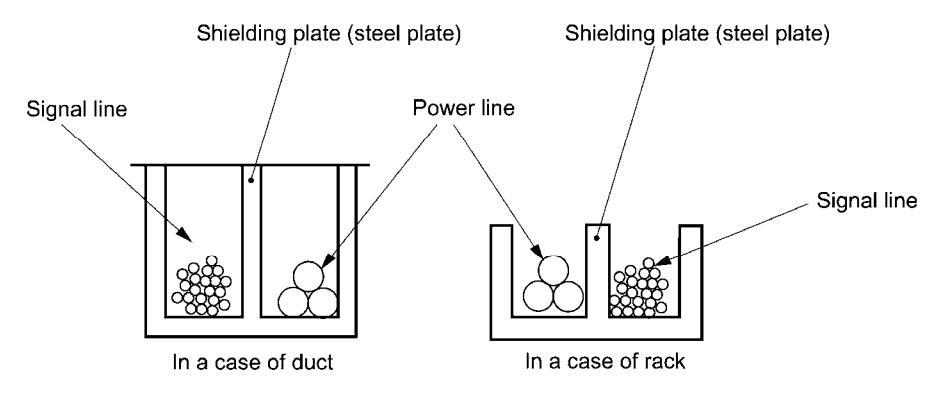

Figure A.7 Separate Wiring

For the main circuit wiring, use a metal conduit pipe and connect its wires to the ground to prevent noise propagation (refer to Figure A.8).

The shield (braided wire) of a shielded wire should be securely connected to the base (common) side of the signal line at only one point to avoid the loop formation resulting from a multi-point connection (refer to Figure A.9).

The grounding is effective not only to reduce the risk of electrical shocks due to leakage current, but also to block noise penetration and radiation. Corresponding to the main circuit voltage, the grounding work should be Class D (300 VAC or less, grounding resistance:  $100\Omega$  or less) and Class C (300 to 600 VAC, grounding resistance:  $10\Omega$  or less). Each ground wire is to be provided with its own ground or separately wired to a grounding point.

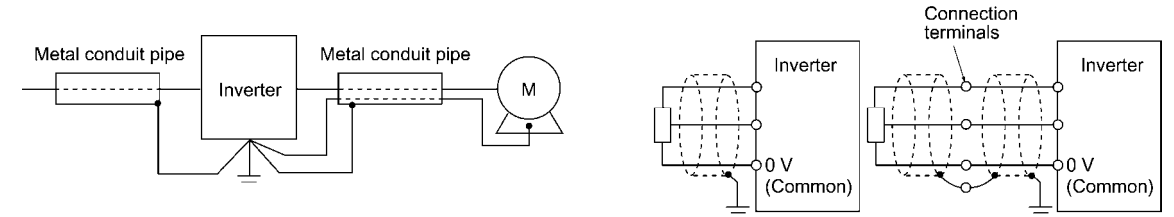

Figure A.8 Grounding of Metal Conduit Pipe Figure A.9 Treatment of Braided Wire of Shielded Wire

#### (2) Control panel

The system control panel containing an inverter is generally made of metal, which can shield noise radiated from the inverter itself.

When installing other electronic devices such as a programmable logic controller in the same control panel, be careful with the layout of each device. If necessary, arrange shield plates between the inverter and peripheral devices.

#### (3) Anti-noise devices

To reduce the noise propagated through the electrical circuits and the noise radiated from the main circuit wiring to the air, a line filter and power supply transformer should be used (refer to Figure A.10).

Line filters are available in these types--the simplified type such as a capacitive filter to be connected in parallel to the power supply line and an inductive filter to be connected in series to the power supply line and the orthodox type such as an LC filter to meet radio noise regulations. Use them according to the targeted effect for reducing noise.

Power supply transformers include common insulated transformers, shielded transformers, and noise-cutting transformers. These transformers have different effectiveness in blocking noise propagation.

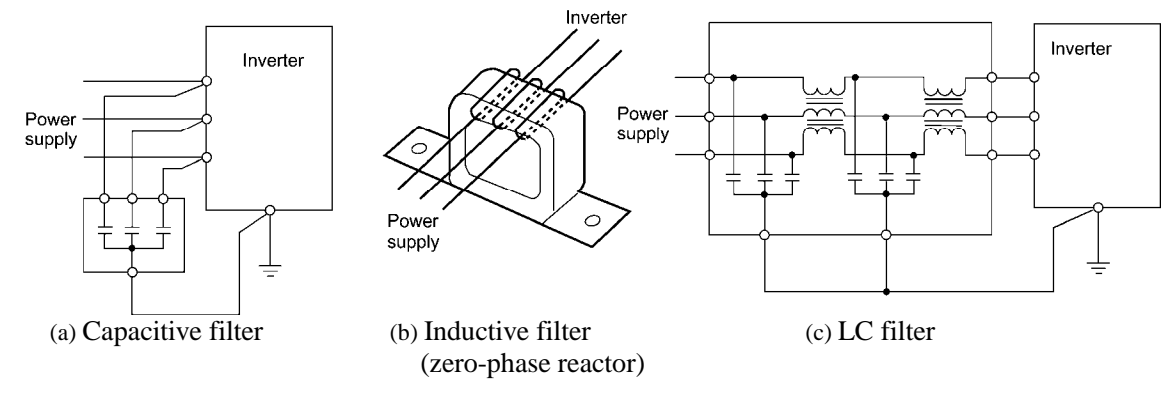

Figure A.10 Various Filters and their Connection

#### (4) Noise prevention measures at the receiving side

It is important to strengthen the noise immunity of those electronic devices installed in the same control panel as the inverter or located near an inverter. Line filters and shielded or twisted shielded wires are used to block the penetration of noise in the signal lines of these devices. The following treatments are also implemented.

- 1) Lower the circuit impedance by connecting capacitors or resistors to the input and output terminals of the signal circuit in parallel.
- 2) Increase the circuit impedance for noise by inserting choke coils in series in the signal circuit or passing signal lines through ferrite core beads. It is also effective to widen the signal base lines (0 V line) or grounding lines.

#### (5) Other

The level of generating/propagating noise will change with the carrier frequency of the inverter. The higher the carrier frequency, the higher the noise level.

In an inverter whose carrier frequency can be changed, lowering the carrier frequency can reduce the generation of electrical noise and result in a good balance with the audible noise of the motor under driving conditions.

## [3] Noise prevention examples

Table A.2 lists examples of the measures to prevent noise generated by a running inverter.

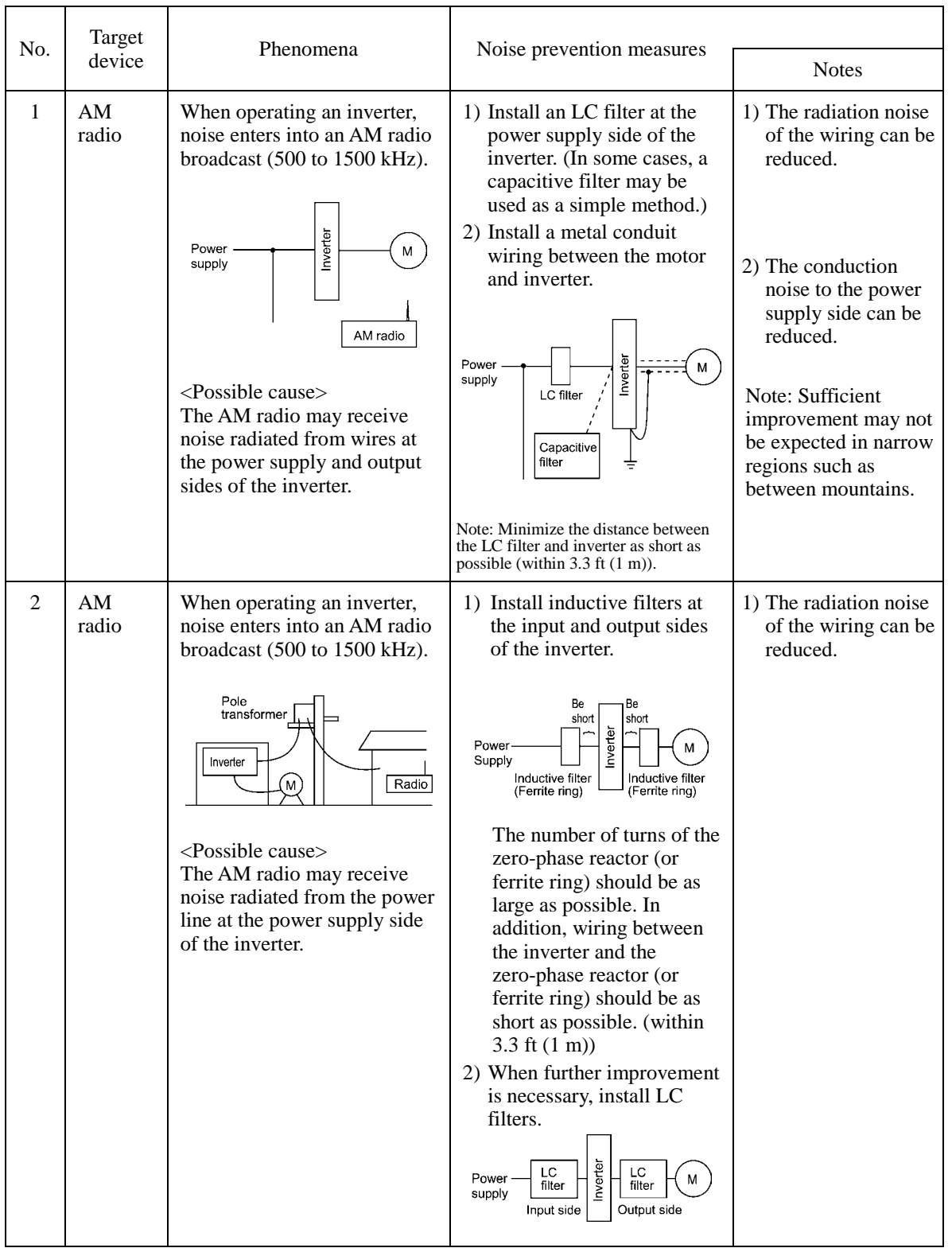

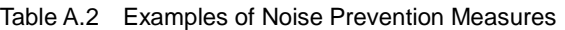

| No.            | Target                                                                                                    | Phenomena                                                                                                    | Noise prevention measures                                                                                                    |                                                                                                    |
|----------------|----------------------------------------------------------------------------------------------------|----------------------------------------------------------------------------------------------------|----------------------------------------------------------------------------------------------------|----------------------------------------------------------------------------------------------------|
|                | device                                                                                                    |                                                                                                    |                                                                                                    | <b>Notes</b>                                                                                                    |
| 3              | Telephone<br>(in a)<br>common<br>private<br>residence<br>at a<br>distance<br>of $131 \text{ ft}$<br>$(40 \text{ m})$ | When driving a ventilation fan<br>with an inverter, noise enters a<br>telephone in a private<br>residence at a distance of 131<br>ft $(40 \text{ m})$ .<br>Pole transformer<br>M)<br>nverter<br>(M)<br>Private<br>house<br>131 ft<br>(40 m)<br><possible cause=""><br/>A high-frequency leakage<br/>current from the inverter and<br/>motor flowed to grounded part<br/>of the telephone cable shield.<br/>During the current's return<br/>trip, it flowed through a<br/>grounded pole transformer,</possible>                                                                                                    | 1) Connect the ground<br>terminals of the motors in<br>a common connection.<br>Return to the inverter<br>panel, and insert a 1 µF<br>capacitor between the<br>input terminal of the<br>inverter and ground.<br>lnver<br>1µF<br>Power supply transformer<br>Ιc                                                                                                    | 1) The effect of the<br>inductive filter and<br>LC filter may not<br>be expected<br>because of sound<br>frequency<br>component.<br>2) In the case of a<br>V-connection<br>power supply<br>transformer in a<br>200V system, it is<br>necessary to<br>connect capacitors<br>as shown in the<br>following figure,<br>because of<br>different potentials<br>to ground.<br>nverter<br>М |
|                |                                                                                                    | and noise entered the<br>telephone by electrostatic<br>induction.                                                                                                    |                                                                                                    | $C$<br>$C=1\mu F$                                                                                                    |
| $\overline{4}$ | Photo-<br>electric<br>relay                                                                                          | A photoelectric relay<br>malfunctioned when the<br>inverter runs the motor.<br>[The inverter and motor are<br>installed in the same place (for<br>overhead traveling)]<br>Inverter<br>M<br>Power<br>Photoelectric<br>supply line<br>relay<br>Panel in ceiling part<br>Power supply part of<br>photoelectric relay (24 V)<br>Panel on the ground<br><possible cause=""><br/>It is considered that induction<br/>noise entered the photoelectric<br/>relay since the inverter's input<br/>power supply line and the<br/>photoelectric relay's wiring<br/>are in parallel separated by<br/>approximately 0.98 inch (25)<br/>mm) over a distance of 98 to<br/>131 ft (30 to 40 m). Due to<br/>conditions of the installation,<br/>these lines cannot be<br/>separated.</possible> | 1) As a temporary measure,<br>Insert a $0.1 \mu$ F capacitor<br>between the 0 V terminal of<br>the power supply circuit in<br>the detection unit of the<br>overhead photoelectric<br>relay and a frame of the<br>overhead panel.<br>24 V<br>Photoelectric<br>0 V<br>relay<br>Frame of<br>ceiling part<br>panel<br>0.1 <sub>µ</sub> F<br>2) As a permanent measure,<br>move the 24 V power<br>supply from the ground to<br>the overhead unit so that<br>signals are sent to the<br>ground side with relay<br>contacts in the ceiling part. | 1) The wiring is<br>separated by more<br>than 12 inches (30<br>cm).<br>2) When separation is<br>impossible, signals<br>can be received and<br>sent with dry<br>contacts etc.<br>3) Do not wire<br>low-current signal<br>lines and power<br>lines in parallel.                                                                                                    |

Table A.2 Continued

| No. | Target                                                 | Phenomena                                                                                                    | Noise prevention measures                                                                                                    |                                                                                                    |
|-----|--------------------------------------------------------|----------------------------------------------------------------------------------------------------|----------------------------------------------------------------------------------------------------|----------------------------------------------------------------------------------------------------|
|     | device                                                 |                                                                                                    |                                                                                                    | <b>Notes</b>                                                                                                    |
| 5   | Photo-<br>electric<br>relay                            | A photoelectric relay<br>malfunctioned when the<br>inverter was operated.<br>Inverter<br>Distance of 131 ft (40 m)<br>Power<br>supply line<br>Amplifier<br>Light-<br>Light-<br>receiving<br>Photoelectric<br>emitting<br>part<br>relay<br>part<br>$<$ Possible cause $>$<br>Although the inverter and<br>photoelectric relay are<br>separated by a sufficient<br>distance but the power<br>supplies share a common<br>connection, it is considered<br>that conduction noise entered<br>through the power supply line<br>into the photoelectric relay. | 1) Insert a 0.1 $\mu$ F capacitor<br>between the output<br>common terminal of the<br>amplifier of the<br>photoelectric relay and<br>the frame.<br>Amplifier of<br>photoelectric<br>relay<br>Light-<br>Light-<br>emitting receiving<br>part<br>_part<br>$0.1\mu F$                                                                                                    | 1) If a low-current<br>circuit at the<br>malfunctioning<br>side is observed,<br>the measures may<br>be simple and<br>economical.                                                   |
| 6   | Prox-<br>imity<br>switch<br>(capaci-<br>tance<br>type) | A proximity switch<br>malfunctioned.<br>[M]<br>Inverter<br>Power<br>supply<br>24 V<br>0 V<br>Power<br>Proximity<br>supply<br>switch<br><possible cause=""><br/>It is considered that the<br/>capacitance type proximity<br/>switch is susceptible to<br/>conduction and radiation<br/>noise because of its low noise<br/>immunity.</possible>                                                                                                    | 1) Install an LC filter at the<br>output side of the inverter.<br>2) Install a capacitive filter at<br>the input side of the<br>inverter.<br>3) Ground the 0 V (common)<br>line of the DC power<br>supply of the proximity<br>switch through a capacitor<br>to the box body of the<br>machine.<br>$\overline{\mathcal{H}}$ (W)<br>Power<br>Inverter<br>supply<br>LC filter<br>Capacitive<br>filter<br>24 V<br>0 V<br>Proximity limit<br>Power<br>switch<br>supply<br>$0.1\mu F$<br>Box body | 1) Noise generated in<br>the inverter can be<br>reduced.<br>2) The switch is<br>superseded by a<br>proximity switch<br>of superior noise<br>immunity (such as<br>a magnetic type). |

Table A.2 Continued

| No. | Target                                           | Phenomena                                                                                                    | Noise prevention measures                                                                                                    |                                                                                                    |
|-----|--------------------------------------------------|----------------------------------------------------------------------------------------------------|----------------------------------------------------------------------------------------------------|----------------------------------------------------------------------------------------------------|
|     | device                                           |                                                                                                    |                                                                                                    | <b>Notes</b>                                                                                                    |
| 7   | Pressure<br>sensor                               | A pressure sensor<br>malfunctioned.<br>Inverter<br>M<br>Power<br>supply<br>DC<br>24 V<br>Pressure<br>power<br>supply 0V<br>sensor<br>Shielded wire<br>Box body<br>$<$ Possible cause $>$<br>The pressure sensor may<br>malfunction due to noise that<br>came from the box body<br>through the shielded wire.                                                                             | Install an LC filter on the<br>1)<br>input side of the inverter.<br>Connect the shield of the<br>2)<br>shielded wire of the<br>pressure sensor to the 0 V<br>line (common) of the<br>pressure sensor, changing<br>the original connection.<br>Inverter<br>M<br>Power<br>supply<br>LC filter<br>DC 24V<br>power<br>ressure<br>supply 0 \<br>sensor<br>.<br>Shielded wire<br>Box body | 1) The shielded parts<br>of shield wires for<br>sensor signals are<br>connected to a<br>common point in<br>the system.<br>2) Conduction noise<br>from the inverter<br>can be reduced.                             |
| 8   | Position<br>detector<br>(pulse<br>encoder)       | Erroneous-pulse outputs from<br>a pulse converter caused a<br>shift in the stop position of a<br>crane.<br>Power<br>Inverter<br>supply<br>Curtain cable<br>Converter<br>Pulse generator<br><possible cause=""><br/>Erroneous pulses may be<br/>outputted by induction noise<br/>since the power line of the<br/>motor and the signal line of<br/>the PG are bundled together.</possible> | 1) Install an LC filter and a<br>capacitive filter at the<br>input side of the inverter.<br>Install an LC filter at the<br>2)<br>output side of the inverter.<br>LC filter<br>LC filter<br>Power<br>Inverter<br>M)<br>supply<br>Curtain cable<br>Capacitive<br>filter<br>Converter<br>Pulse<br>encoder                                                                              | 1) This is an example<br>of a measure where<br>the power line and<br>signal line cannot<br>be separated.<br>2) Induction noise<br>and radiation noise<br>at the output side<br>of the inverter can<br>be reduced. |
| 9   | Program<br>mable<br>logic<br>controller<br>(PLC) | The PLC program sometimes<br>malfunctions.<br>Power-<br>(M)<br>Inverter<br>supply<br>Signal<br>Power<br><b>PLC</b><br>source<br>supply<br><possible cause=""><br/>Since the power supply system<br/>is the same for the PLC and<br/>inverter, it is considered that<br/>noise enters the PLC through<br/>the power supply.</possible>                                                    | 1) Install a capacitive filter<br>and an LC filter on the<br>input side of the inverter.<br>2) Install an LC filter on the<br>output side of the inverter.<br>3) Lower the carrier frequency<br>of the inverter.<br>LC filter<br>LC filter<br>Power<br>Inverter<br>́м)<br>supply<br>Capacitive<br>filter<br>Signal<br>PLC<br>Power<br>source<br>supply                              | 1) Total conduction<br>noise and induction<br>noise in the electric<br>line can be<br>reduced.                                                                                                    |

Table A.2 Continued

# **App. B Japanese Guideline for Suppressing Harmonics by Customers Receiving High Voltage or Special High Voltage**

*- Disclaimer: This document provides you with a translated summary of the Guideline of the Ministry of Economy, Trade and Industry. It is intended to apply to the domestic market only. It is only for reference for the foreign market. -* 

Agency of Natural Resource and Energy of Japan published the following two guidelines for suppressing harmonic noise in September 1994.

(1) Guideline for suppressing harmonics in home electric and general-purpose appliances

(2) Guideline for suppressing harmonics by customers receiving high voltage or special high voltage

Assuming that electronic devices generating high harmonics will be increasing, these guidelines are to establish regulations for preventing high frequency noise interference on devices sharing the power source. These guidelines should be applied to all devices that are used on the commercial power lines and generate harmonic current. This section gives a description limited to general-purpose inverters.

## **B.1 Application to general-purpose inverters**

[ 1 ] Guideline for suppressing harmonics in home electric and general-purpose appliances

Our three-phase, 230 V series inverters of 5 HP or less (FRENIC-MEGA series) were the products of which were restricted by the "Guideline for Suppressing Harmonics in Home Electric and General-purpose Appliances" (established in September 1994 and revised in October 1999) issued by the Ministry of Economy, Trade and Industry.

The above restriction, however, was lifted when the Guideline was revised in January 2004. Since then, the inverter makers have individually imposed voluntary restrictions on the harmonics of their products.

We, as before, recommend that you connect a reactor (for suppressing harmonics) to your inverter.

#### [2] Guideline for suppressing harmonics by customers receiving high voltage or special high voltage

Unlike other guidelines, this guideline is not applied to the equipment itself such as a general-purpose inverter, but is applied to each large-scale electric power consumer for total amount of harmonics. The consumer should calculate the harmonics generated from each piece of equipment currently used on the power source transformed and fed from the high or special high voltage source.

#### (1) Scope of regulation

In principle, the guideline applies to the customers that meet the following two conditions:

- The customer receives high voltage or special high voltage.
- The "equivalent capacity" of the converter load exceeds the standard value for the receiving voltage (50 kVA at a receiving voltage of 6.6 kV).

Appendix B.2 [1] "Calculation of equivalent capacity (Pi)" gives you some supplemental information with regard to estimation for the equivalent capacity of an inverter according to the guideline.

#### (2) Regulation

The level (calculated value) of the harmonic current that flows from the customer's receiving point out to the system is subjected to the regulation. The regulation value is proportional to the contract demand. The regulation values specified in the guideline are shown in Table B.1.

Appendix B.2 gives you some supplemental information with regard to estimation for the equivalent capacity of the inverter for compliance to "Japanese guideline for suppressing harmonics by customers receiving high voltage or special high voltage."

| Receiving<br>voltage | 5th | 7th | 11th | 13th | 17th | 19th | 23rd | Over<br>25 <sub>th</sub> |
|----------------------|-----|-----|------|------|------|------|------|--------------------------|
| $6.6$ kV             | 3.5 | 2.5 | 1.6  | 1.3  | 0.1  | 0.90 | 0.76 | 0.70                     |
| $22$ kV              | 1.8 | 1.3 | 0.82 | 0.69 | 0.53 | 0.47 | 0.39 | 0.36                     |

Table B.1 Upper Limits of Harmonic Outflow Current per kW of Contract Demand (mA/kW)

#### (3) When the regulation applied

The guideline has been applied. As the application, the estimation for "Voltage distortion factor" required as the indispensable conditions when entering into the consumer's contract of electric power is already expired.

# **B.2 Compliance to the harmonic suppression for customers receiving high voltage or special high voltage**

When calculating the required matters related to inverters according to the guideline, follow the terms listed below. The following descriptions are based on "Technical document for suppressing harmonics" (JEAG 9702-1995) published by the Japan Electrical Manufacturer's Association (JEMA).

#### [ 1 ] Calculation of equivalent capacity (Pi)

The equivalent capacity (Pi) may be calculated using the equation of (input rated capacity) x (conversion factor). However, catalogs of conventional inverters do not contain input rated capacities, so a description of the input rated capacity is shown below:

(1) "Inverter rated capacity" corresponding to "Pi"

- In the guideline, the conversion factor of a 6-pulse converter is used as reference conversion factor 1. It is, therefore, necessary to express the rated input capacity of inverters in a value including harmonic component current equivalent to conversion factor 1.
- Calculate the input fundamental current I<sub>1</sub> from the kW rating and efficiency of the load motor, as well as the efficiency of the inverter. Then, calculate the input rated capacity as shown below:

Input rated capacity =  $\sqrt{3}$  × (power supply voltage) × I<sub>1</sub> × 1.0228/1000 (kVA)

where 1.0228 is the 6-pulse converter's value of (effective current)/(fundamental current).

When a general-purpose motor or inverter motor is used, the appropriate value shown in Table B.2 can be used. Select a value based on the kW rating of the motor used, irrespective of the inverter type.

The input rated capacity shown above is for the dedicated use in the equation to calculate Note capacity of the inverters, following the guideline. Note that the capacity cannot be applied to the reference for selection of the equipment or wires to be used in the inverter input circuits.

**The Fourier Selection of capacity for the peripheral equipment, refer to the catalogs or technical documents** issued from their manufacturers.

|       | Applicable motor<br>rating $(kW)$ | 0.4  | 0.75 | 1.5  | 2.2  | 3.7  | 5.5  | 7.5  |      |      | 18.5 |
|-------|-----------------------------------|------|------|------|------|------|------|------|------|------|------|
| Pi    | 200 V                             | 0.57 | 0.97 | 1.95 | 2.81 | 4.61 | 6.77 | 9.07 | 13.1 | 17.6 | 21.8 |
| (kVA) | 400 V                             | 0.57 | 0.97 | 1.95 | 2.81 | 4.61 | 6.77 | 9.07 | 13.1 | 17.6 | 21.8 |

Table B.2 "Input Rated Capacities" of General-purpose Inverters Determined by the Applicable Motor Ratings

(2) Values of "Ki (conversion factor)"

Depending on whether an optional ACR (AC reactor) or DCR (DC reactor) is used, apply the appropriate conversion factor specified in the appendix to the guideline. The values of the conversion factor are listed in Table B.3.

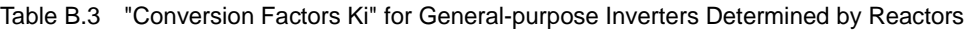

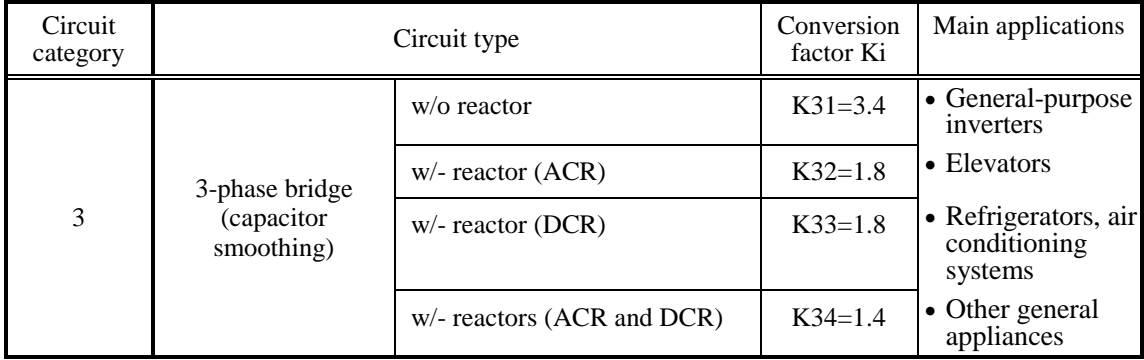

Some models are equipped with a reactor as a standard accessory. ∬Note

#### [ 2 ] Calculation of Harmonic Current

#### (1) Value of "input fundamental current"

- When you calculate the amount of harmonics according to Table 2 in Appendix of the Guideline, you have to previously know the input fundamental current.
- Apply the appropriate value shown in Table B.4 based on the kW rating of the motor, irrespective of the inverter type or whether a reactor is used.

If the input voltage is different, calculate the input fundamental current in inverse proportion to Note the voltage.

Table B.4 "Input Fundamental Currents" of General-purpose Inverters Determined by the Applicable Motor Ratings

| Applicable motor<br>rating (kW) |       | 0.4  | 0.75 | 1.5  | 2.2  | 3.7  | 5.5  | 7.5  | 11   | 15   | 18.5 |
|---------------------------------|-------|------|------|------|------|------|------|------|------|------|------|
| Input                           | 200 V | 1.62 | 2.74 | 5.50 | 7.92 | 13.0 | 19.1 | 25.6 | 36.9 | 49.8 | 61.4 |
| fundamental<br>current $(A)$    | 400 V | 0.81 | 1.37 | 2.75 | 3.96 | 6.50 | 9.55 | 12.8 | 18.5 | 24.9 | 30.7 |
| 6.6 kV converted value<br>(mA)  |       | 49   | 83   | 167  | 240  | 394  | 579  | 776  | 1121 | 1509 | 1860 |

#### (2) Calculation of harmonic current

Usually, calculate the harmonic current according to the Sub-table 3 "Three-phase bridge rectifier with the smoothing capacitor" in Table 2 of the Guideline's Appendix. Table B.5 lists the contents of the Sub-table 3.

| Degree                     | 5th | 7th  | 11th | 13 <sub>th</sub> | 17th | 19th | 23rd | 25 <sub>th</sub> |
|----------------------------|-----|------|------|------------------|------|------|------|------------------|
| w/o a reactor              | 65  | 41   | 8.5  | 7.7              | 4.3  | 3.1  | 2.6  | 1.8              |
| $w$ - a reactor (ACR)      | 38  | 14.5 | 7.4  | 3.4              | 3.2  | 1.9  |      | 1.3              |
| $w$ – a reactor (DCR)      | 30  | 13   | 8.4  | 5.0              | 4.7  | 3.2  | 3.0  | 2.2              |
| w/- reactors (ACR and DCR) | 28  | 9.1  | 7.2  | 4.1              | 3.2  | 2.4  | 1.6  | 1.4              |

Table B.5 Generated Harmonic Current (%), 3-phase Bridge Rectifier (Capacitor Smoothing)

- ACR: 3%

DCR: Accumulated energy equal to 0.08 to 0.15 ms (100% load conversion)

Smoothing capacitor: Accumulated energy equal to 15 to 30 ms (100% load conversion)

Load: 100%

Calculate the harmonic current of each degree using the following equation:

100 nth harmonic current (A) = Fundamental current (A)  $\times$  Generated nth harmonic current (%)

(3) Maximum availability factor

- For a load for elevators, which provides intermittent operation, or a load with a sufficient designed motor rating, reduce the current by multiplying the equation by the "maximum availability factor" of the load.
- The "maximum availability factor of an appliance" means the ratio of the capacity of the harmonic generator in operation at which the availability reaches the maximum, to its total capacity, and the capacity of the generator in operation is an average for 30 minutes.
- In general, the maximum availability factor is calculated according to this definition, but the standard values shown in Table B.6 are recommended for inverters for building equipment.

| Equipment type          | Inverter capacity<br>category | Single inverter<br>availability |
|-------------------------|-------------------------------|---------------------------------|
|                         | 200 kW or less                | 0.55                            |
| Air conditioning system | Over 200 kW                   | 0.60                            |
| Sanitary pump           |                               | 0.30                            |
| Elevator                |                               | 0.25                            |
| Refrigerator, freezer   | 50 kW or less                 | 0.60                            |
| UPS (6-pulse)           | 200 kVA                       | 0.60                            |

Table B.6 Availability Factors of Inverters, etc. for Building Equipment (Standard Values)

#### Correction coefficient according to contract demand level

Since the total availability factor decreases if the scale of a building increases, calculating reduced harmonics with the correction coefficient  $\beta$  defined in Table B.7 is permitted.

| Contract demand (kW) | Correction coefficient $\beta$ |
|----------------------|--------------------------------|
| 300                  | 1.00                           |
| 500                  | 0.90                           |
| 1000                 | 0.85                           |
| 2000                 | 0 80                           |

Table B.7 Correction Coefficient according to the Building Scale

- Note: If the contract demand is between two specified values listed in Table B.7, calculate the value by interpolation.
- Note: The correction coefficient  $\beta$  is to be determined as a matter of consultation between the customer and electric power company for the customers receiving the electric power over 2000 kW or from the special high voltage lines.

#### (4) Degree of harmonics to be calculated

The higher the degree of harmonics, the lower the current flows. This is the property of harmonics generated by inverters so that the inverters are covered by "The case not causing a special hazard" of the term (3) in the above Appendix for the 9th or higher degrees of the harmonics.

Therefore, "It is sufficient that the 5th and 7th harmonic currents should be calculated."

#### [ 3 ] Examples of calculation

#### Example of loads Input capacity and Input capacity and Input capacity and Input capacity and Input capacity and Input capacity and Input capacity and Input capacity and Input capacity and Input capacity and Input capacity Conversion factor Equivalent capacity [Example 1] 400 V, 3.7 kW, 10 units w/- AC reactor and DC reactor 4.61 kVA  $\times$  10 units  $K32 = 1.4$   $4.61 \times 10 \times 1.4 = 64.54$  kVA [Example 2] 400 V, 1.5 kW, 15 units w/- AC reactor 2.93 kVA  $\times$  15 units  $K34 = 1.8$  2.93  $\times$  15  $\times$  1.8 = 79.11 kVA Refer to Table B.2. Refer to Table B.3.

#### (1) Equivalent capacity

#### (2) Harmonic current every degrees

[Example 1] 400 V, 3.7 kW 10 units, w/- AC reactor, and maximum availability: 0.55

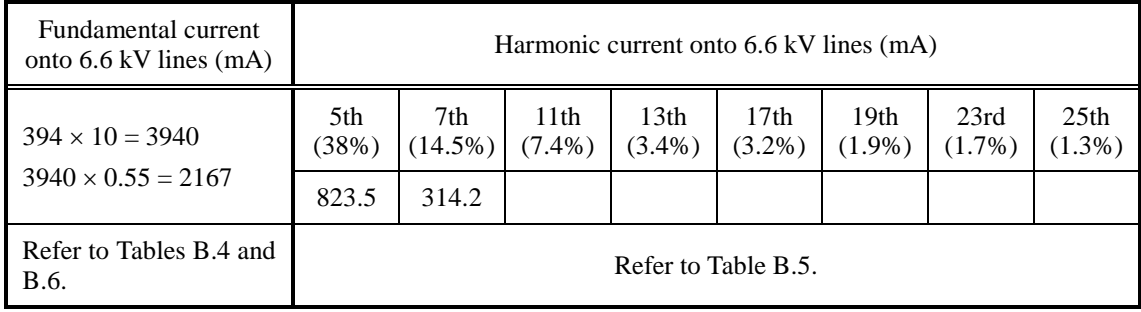

#### [Example 2] 400 V, 3.7 kW, 15 units, w/- AC reactor and DC reactor, and maximum availability: 0.55

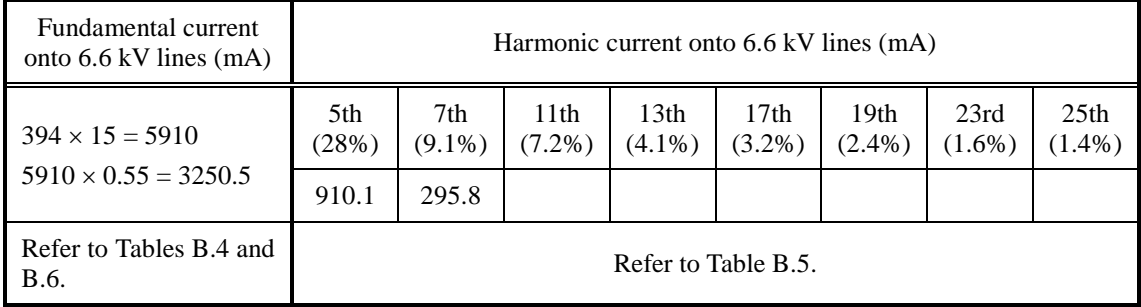

# **App. C Effect on Insulation of General-purpose Motors Driven with 400 V Class Inverters**

*- Disclaimer: This document provides you with a summary of the Technical Document of the Japan Electrical Manufacturers' Association (JEMA) (March, 1995). It is intended to apply to the domestic market only. It is only for reference for the foreign market. -* 

#### **Preface**

When an inverter drives a motor, surge voltages generated by switching the inverter elements are superimposed on the inverter output voltage and applied to the motor terminals. If the surge voltages are too high they may have an effect on the motor insulation and some cases have resulted in damage.

For preventing such cases this document describes the generating mechanism of the surge voltages and countermeasures against them.

 $\Box$  Refer to A.2 [1] "Inverter noise" for details of the principle of inverter operation.

## **C.1 Generating mechanism of surge voltages**

As the inverter rectifies a commercial power source voltage and smoothes into a DC voltage, the magnitude E of the DC voltage becomes about  $\sqrt{2}$  times that of the source voltage (about 620 V in case of an input voltage of 440 VAC). The peak value of the output voltage is usually close to this DC voltage value.

But, as there exists inductance (L) and stray capacitance (C) in wiring between the inverter and the motor, the voltage variation due to switching the inverter elements causes a surge voltage originating in LC resonance and results in the addition of high voltage to the motor terminals. (Refer to Figure C.1)

This voltage sometimes reaches up to about twice that of the inverter DC voltage (620 V  $\times$  2 = approximately 1,200 V) depending on a switching speed of the inverter elements and wiring conditions.

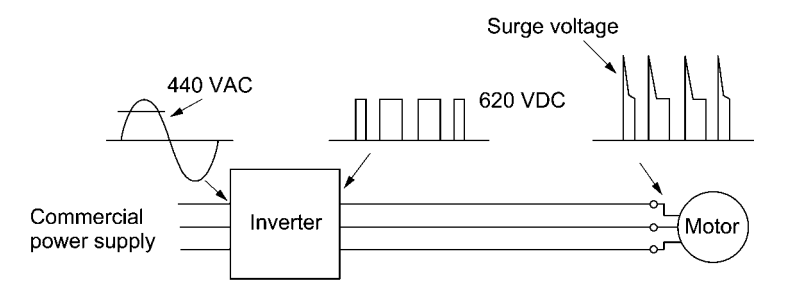

Figure C.1 Voltage Waveform of Individual Portions

A measured example in Figure C.2 illustrates the relation of a peak value of the motor terminal voltage with a wiring length between the inverter and the motor.

From this it can be confirmed that the peak value of the motor terminal voltage ascends as the wiring length increases and becomes saturated at about twice the inverter DC voltage.

The shorter a pulse rise time becomes, the higher the motor terminal voltage rises even in the case of a short wiring length.

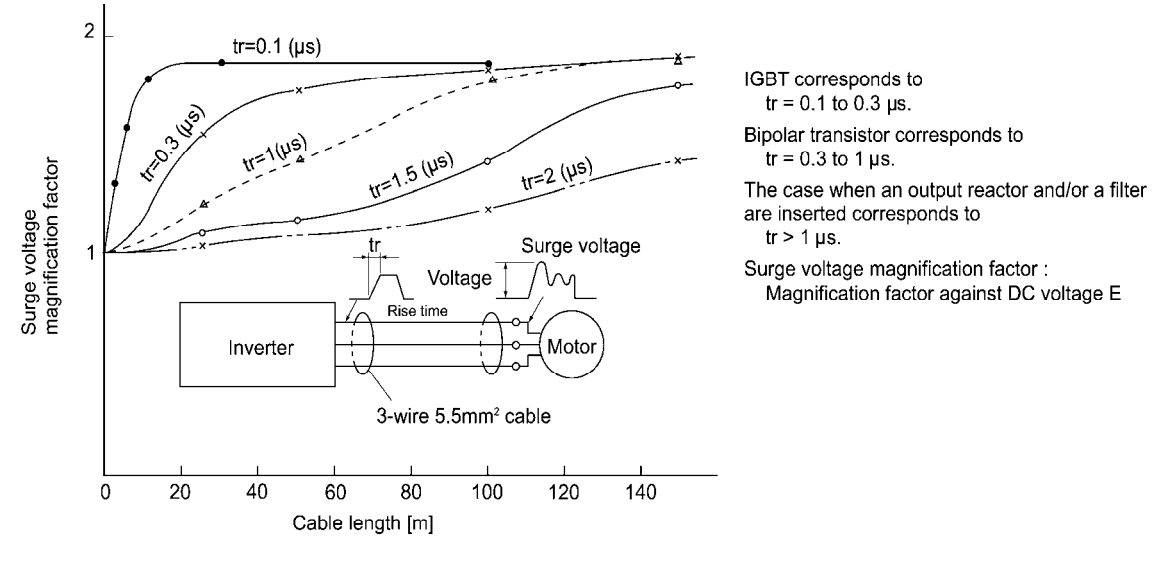

Excerpt from [J. IEE Japan, Vol. 107, No. 7, 1987]

Figure C.2 Measured Example of Wiring Length and Peak Value of Motor Terminal Voltage

## **C.2 Effect of surge voltages**

The surge voltages originating in LC resonance of wiring may be applied to the motor terminals and depending on their magnitude sometimes cause damage to the motor insulation.

When the motor is driven with a 200 V class inverter, the dielectric strength of the insulation is no problem since the peak value at the motor terminal voltage increases twice due to the surge voltages (the DC voltage is only about 300 V).

But in case of a 400 V class inverter, the DC voltage is approximately 600 V and depending on the wiring length, the surge voltages may greatly increase and sometimes result in damage to the insulation.

## **C.3 Countermeasures against surge voltages**

When driving a motor with a 400 V class inverter, the following are countermeasures against damage to the motor insulation by the surge voltages.

#### [1] Suppressing surge voltages

There are two ways for suppressing the surge voltages, one is to reduce the voltage rise time and another is to reduce the voltage peak value.

#### (1) Output reactor

If wiring length is relatively short, the surge voltages can be suppressed by reducing the voltage rise time (dv/dt) with the installation of an AC reactor on the output side of the inverter. (Refer to Figure C.3 (1).)

However, if the wiring length becomes long, suppressing the peak voltage due to surge voltage may be difficult.

#### (2) Output filter

Installing a filter on the output side of the inverter allows a peak value of the motor terminal voltage to be reduced. (Refer to Figure C.3 (2).)

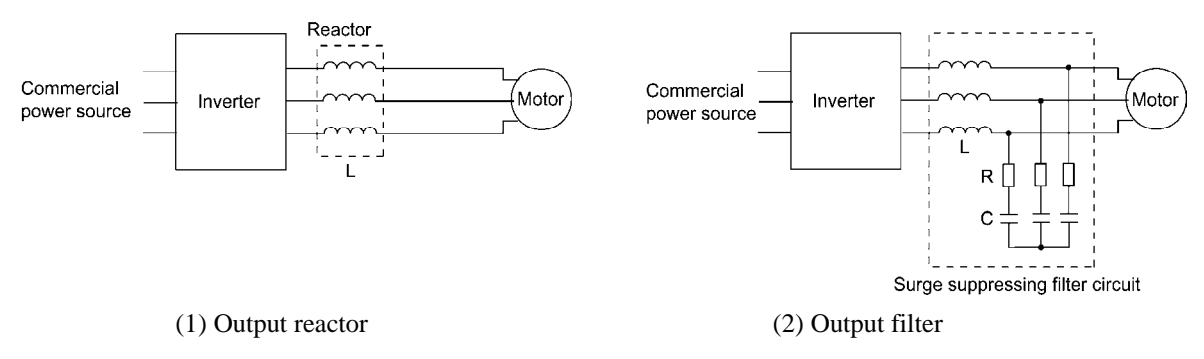

Figure C.3 Method to Suppress Surge Voltage

If the wiring length between the inverter and the motor is comparatively long, the crest value of Tip the surge voltage can be suppressed by connecting a surge suppressor unit (SSU) to the motor terminal. For details, refer to Chapter 4, Section 4.4.1.5 "Surge suppression unit (SSU)."

#### [2] Using motors with enhanced insulation

Enhanced insulation of a motor winding allows its surge withstanding to be improved.

## **C.4 Regarding existing equipment**

#### [1] In case of a motor being driven with 400 V class inverter

A survey over the last five years on motor insulation damage due to the surge voltages originating from switching of inverter elements shows that the damage incidence is 0.013% under the surge voltage condition of over 1,100 V and most of the damage occurs several months after commissioning the inverter. Therefore there seems to be little probability of occurrence of motor insulation damage after a lapse of several months of commissioning.

#### [2] In case of an existing motor driven using a newly installed 400 V class inverter

We recommend suppressing the surge voltages with the ways shown in Section C.3.
# **App. D Inverter Generating Loss**

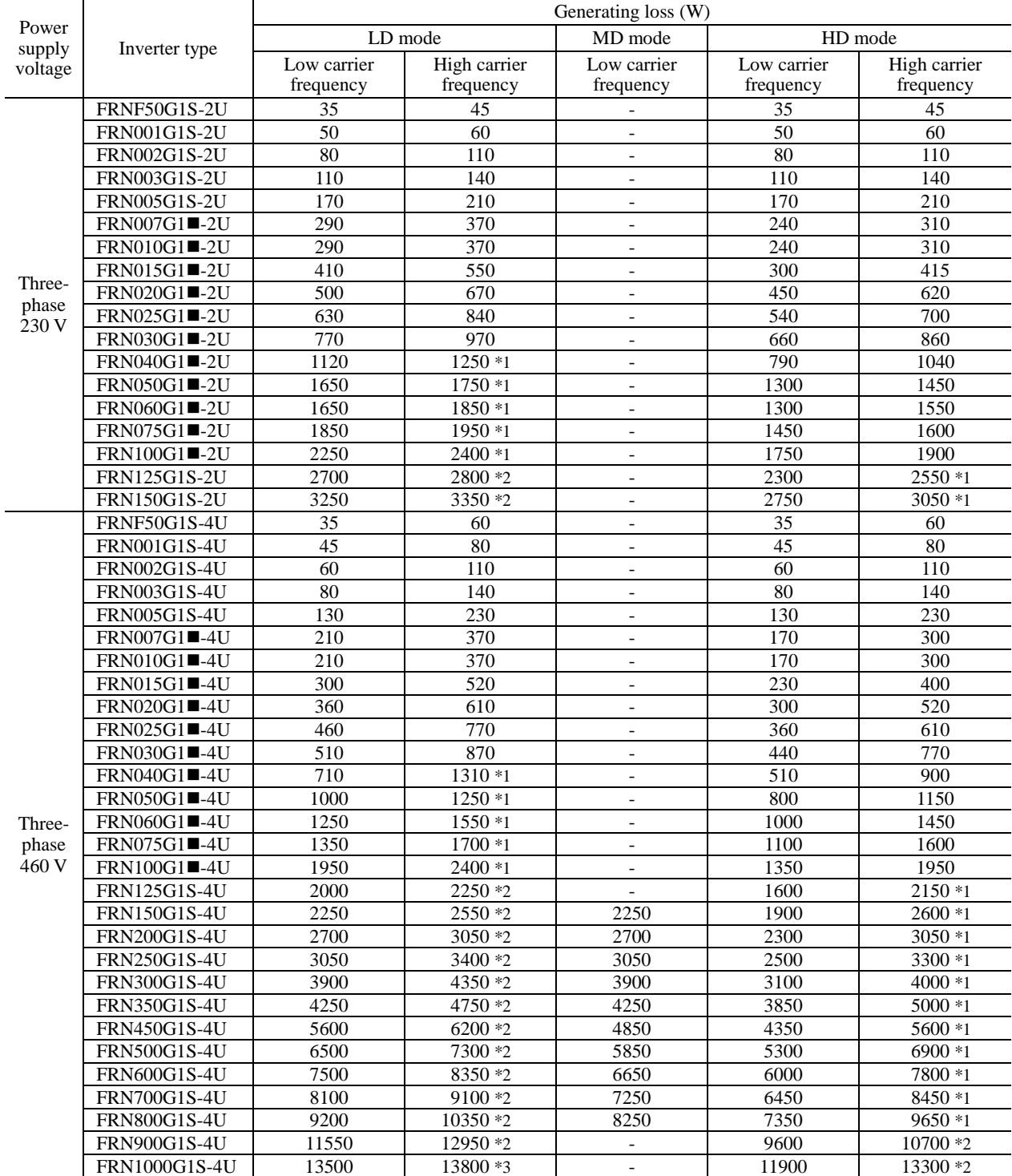

The table below lists the inverter generating loss.

Note: A box ( $\blacksquare$ )in the above table replaces S or H depending on the enclosure.

Low carrier: 2 kHz

High carrier: 40 HP or below: 16 kHz (\*1: 10 kHz)

50 HP or above: 15 kHz (\*1: 10 kHz, \*2: 6 kHz, \*3: 4 kHz)

## **App. E Conversion from SI Units**

All expressions given in Chapter 3, "SELECTING OPTIMAL MOTOR AND INVERTER CAPACITIES" are based on SI units (International System of Units). This section explains how to convert expressions to other units.

- [1] Conversion of units
- (1) Force
	- 1 (kgf)  $\approx 9.8$  (N)
	- 1 (N)  $\approx 0.102$  (kgf)
- (2) Torque
	- 1 (kgf·m)  $\approx$  9.8 (N·m)
	- 1 (N·m)  $\approx 0.102$  (kgf·m)
- (3) Work and energy
	- 1 (kgf·m)  $\approx$  9.8 (N·m) = 9.8 (J) = 9.8 (W·s)
- (4) Power
	- 1 (kgf·m/s)  $\approx$  9.8 (N·m/s) = 9.8 (J/s) = 9.8 (W)
	- 1 (N·m/s)  $\approx 1$  (J/s) = 1 (W)  $\approx 0.102$  (kgf·m/s)
- (5) Rotation speed
	- 1 (r/min) =  $\frac{2\pi}{60}$  (rad/s)  $\approx 0.1047$  (rad/s)
	- 1 (rad/s) =  $\frac{60}{2\pi}$  (r/min)  $\approx$  9.549 (r/min)
- (6) Inertia constant J (kg $\cdot$ m<sup>2</sup>) ) : moment of inertia  $GD<sup>2</sup>(kg·m<sup>2</sup>)$ : flywheel effect  $\bullet$  GD<sup>2</sup> = 4 J •  $J = \frac{GD^2}{4}$
- (7) Pressure and stress
	- 1 (mmAq)  $\approx$  9.8 (Pa)  $\approx$  9.8 (N/m<sup>2</sup>)
	- 1(Pa)  $\approx 1(N/m^2) \approx 0.102$  (mmAq)
	- 1 (bar)  $\approx 100000$  (Pa)  $\approx 1.02$  (kg·cm<sup>2</sup>)
	- 1 (kg·cm<sup>2</sup>)  $\approx$  98000 (Pa)  $\approx$  980 (mbar)
	- 1 atmospheric pressure = 1013 (mbar)  $= 760$  (mmHg)  $= 101300$  (Pa)  $\approx 1.033$  (kg/cm<sup>2</sup>)

 $t(s)$ 

#### [2] Calculation formula

(1) Torque, power, and rotation speed

• 
$$
P(W) \approx \frac{2\pi}{60} \cdot N (r/min) \cdot \tau (N \cdot m)
$$
  
\n•  $P(W) \approx 1.026 \cdot N (r/min) \cdot T (kgf \cdot m)$   
\n•  $\tau (N \cdot m) \approx 9.55 \cdot \frac{P(W)}{N (r/min)}$ 

• T (kgf • m) 
$$
\approx 0.974 \cdot \frac{P(W)}{N(r/min)}
$$

(2) Kinetic energy

• 
$$
E(J) \approx \frac{1}{182.4} \cdot J (kg \cdot m^2) \cdot N^2 [(r/min)^2]
$$

• 
$$
E(J) \approx \frac{1}{730} \cdot GD^2(kg \cdot m^2) \cdot N^2[(r/min)^2]
$$

(3) Torque of linear moving load

Driving mode

• 
$$
\tau(N \cdot m) \approx 0.159 \cdot \frac{V(m/min)}{N_M(r/min) \cdot \eta_G} \cdot F(N)
$$

• T (kgf • m) 
$$
\approx 0.159 \cdot \frac{V (m/min)}{N_M (r/min) \cdot \eta_G} \cdot F(kgf)
$$

Braking mode

• 
$$
\tau(N \cdot m) \approx 0.159 \cdot \frac{V(m/min)}{N_M (r/min)/\eta_G} \cdot F(N)
$$

• T (kgf • m)  $\approx 0.159$  •  $\frac{V (m/min)}{N_M (r/min)/\eta_G}$  • F (kgf)  $^{~}_{\rm M}$  (r\mm) \  $^{~}_{\rm H}$ G  $(m) \approx 0.159 \cdot \frac{V \text{ (m/mm)}}{N_M \text{ (r/min) / } \eta_G}$ 

(4) Acceleration torque

## Driving mode

• 
$$
\tau(N \cdot m) \approx \frac{J (kg \cdot m^2)}{9.55} \cdot \frac{\Delta N (r/min)}{\Delta t (s) \cdot \eta_G}
$$
  
\n•  $T (kgf \cdot m) \approx \frac{GD^2 (kg \cdot m^2)}{375} \cdot \frac{\Delta N (r/min)}{\Delta t (s) \cdot \eta_G}$ 

#### Braking mode

• 
$$
\tau
$$
 (N • m)  $\approx \frac{J (kg \cdot m^2)}{9.55} \cdot \frac{\Delta N (r/min) \cdot \eta_G}{\Delta t (s)}$ 

• T (kgf • m) 
$$
\approx \frac{GD^2 (kg • m^2)}{375}
$$
 •  $\frac{\Delta N (r/min) • \eta_G}{\Delta t (s)}$ 

#### (5) Acceleration time

• 
$$
t_{ACC}(s) \approx \frac{J_1 + J_2 / \eta_G (kg \cdot m^2)}{\tau_M - \tau_L / \eta_G (N \cdot m)} \cdot \frac{\Delta N (r/min)}{9.55}
$$

• 
$$
t_{ACC}(s) \approx \frac{GD_1^2 + GD_2^2 / \eta_G (kg \cdot m^2)}{T_M - T_L / \eta_G (kgf \cdot m)} \cdot \frac{\Delta N (r/min)}{375}
$$

(6) Deceleration time

• 
$$
t_{\text{DEC}}(s) \approx \frac{J_1 + J_2 \cdot \eta_G (kg \cdot m^2)}{\tau_M - \tau_L \cdot \eta_G (N \cdot m)} \cdot \frac{\Delta N (r/min)}{9.55}
$$
  
\n•  $t_{\text{DEC}}(s) \approx \frac{GD_1^2 + GD_2^2 \cdot \eta_G (kg \cdot m^2)}{T_M - T_L \cdot \eta_G (kgf \cdot m)} \cdot \frac{\Delta N (r/min)}{375}$ 

# **Glossary**

This glossary explains the technical terms that are frequently used in this manual.

#### Acceleration time

A period required for an inverter to increase its output from 0 Hz to the maximum frequency. It should be specified, taking into account the inertia of the machinery (load).

Related function codes: F03, A01, b01, r01, F07, E10, E12, E14 and H54

#### Alarm output (for any alarm)

A signal issued when any of the protective functions is activated.

#### Allowable voltage/frequency fluctuation

General-purpose inverters are designed to be supplied with power from commercial power lines. The allowable voltage/frequency fluctuation ranges are specified (see Chapter 2, Section 2.1). Even power supplied by a private power generator should meet the power requirements.

## Analog input

An external voltage or current input to give the inverter a frequency command through any of terminals [12], [C1] and [V2]. Assignment of functions to these terminals can be changed using function codes.

Related function codes: E61 to E63

#### Anti-regenerative control

#### (Automatic deceleration)

A control mode that prevents the inverter from causing an overvoltage trip due to excessive regenerative energy, by automatically controlling the deceleration time and output frequency, even if no braking resistor is used.

Related function codes: H69

## Auto energy saving operation

Energy saving operation that automatically controls the output voltage to the motor in order to minimize the total power loss of the motor and the inverter.

Related function codes: F37, A13, b13 and r13

#### Auto search

Automatically searching for the rotational speed and direction of the motor idling without power supplied in order for the inverter to smoothly drive the idling motor again.

Related function codes: H09, H46 and H49

#### Auto-reset function

A function that makes the inverter automatically attempt to reset the tripped state and restart even if any protective function is activated. The number of reset times and interval can be specified with function codes.

Related function codes: H04 and H05

## Auto-tuning

Automatically tuning up the inverter itself by detecting the constants of the connected motor and saving the motor parameters in the inverter. Auto-tuning is started by the keypad operation. Related function codes: P04, A18, b18 and r18

#### Auxiliary power input for the control circuit

A general-purpose inverter usually supplies its control circuit with power from the DC link bus. In a panel that shuts down the power if the inverter trips, therefore, the panel display disappears with the trip. The auxiliary power input is used to keep the panel display.

## AVR (Automatic Voltage Regulator)

Voltage regulator that keeps the inverter output voltage constant regardless of input voltage fluctuations.

#### Balanceless-bumpless switching

To switch the frequency command source to the keypad from any other source, in which the inverter inherits the current frequency that has applied before switching. This switching provides smooth switching and shockless running

Related function codes: F01 and C30

#### Base frequency

The minimum frequency at which an inverter's output voltage becomes constant.

Related function codes: F04, A02, b02 and r02

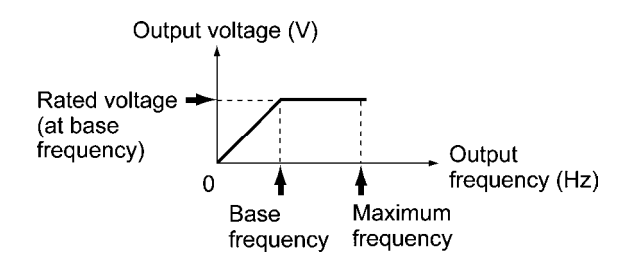

#### Bias

Bias that is a value to be added to an analog frequency command value (e.g., 0 to 10 VDC) to produce the output frequency. It applies to the frequency control signal voltage from the upper level controller.

Related function codes: F18 and C50 to C52

#### Braking torque

Generally, a motor acts as a generator during a decelerate-to-stop sequence, where the kinetic energy built up in the machinery (load) is transformed into electric power and returned to the inverter. The inverter consumes the returned power to generate a braking torque.

#### Carrier frequency

Frequency used to determine the modulation period of a pulse width under the inverter's PWM control. The higher the carrier frequency, the closer to the sinusoidal waveform the inverter output current waveform approaches and the quieter the motor sound becomes. However, noise emitted from the inverter increases.

Related function codes: F26

#### Coast-to-stop command (*BX* )

A digital terminal command input to one of the control circuit terminals, which forces the inverter to immediately shut down its output, causing the motor to coast to a stop. Used to forcibly stop the motor independent of inverter control.

Related function codes: E01 to E07, E98 and E99

#### Constant torque load

Machinery (load) that requires a constant torque independent of the inverter's output frequency (motor speed). The power consumption increases in proportion to the motor speed. For such machinery (load), e.g., a material conveyer and a lift, the HD-mode inverters are required.

#### Control circuit terminals

Terminals mainly used to connect to signal lines from a PLC or control relay circuits. Inverters with any capacity have these terminals in common. These terminals include an analog output terminal for a conventional analog meter and a pulse output terminal.

#### Cooling fan ON/OFF control

A control that automatically turns the cooling fan ON and OFF depending on the temperature detected inside the inverter, saving unnecessary cooling fan operations.

Related function codes: H06

#### Current limiter

A control that limits the inverter output current to a specified level by varying the output frequency. Related function codes: F43 and F44

#### Current response

A performance index under vector control, which indicates how often the inverter can change the direction of current to the motor. If this index is 100 Hz, it means that the current direction change command is applicable 100 times a second.

#### Customizable logic function

A function that allows the user to form a logic circuit for digital input/output signals, customize those signals arbitrarily, and configure a simple relay sequence inside the inverter. In a customizable logic, one step (component) is composed of "2 inputs and 1 output + logical operation (including timer)" and a total of ten steps can be used to configure a sequence.

#### DC braking

DC current braking that flows a DC current through the motor stator windings to generate a magneto electric loss of the rotor. Used to firmly stop the motor when the load has a large moment of inertia and a low friction torque.

Related function codes: F20, A09, b09, r09, F21, A10, b10, r10, F22, A11, b11 and r11

#### DC link bus voltage

The voltage of the DC link bus that is an inverter input circuit to convert the input AC power to the DC power. It is approx. 1.4 times the input power voltage and is used as a reference voltage in detecting an undervoltage or overvoltage condition. It can be monitored on the keypad.

#### Deceleration time

A period required for an inverter to decelerate its output from the maximum frequency to 0 Hz.

Related function codes: F03, A01, b01, r01, F08, E11, E13, E15 and H55

## Droop control

A control that reduces the inverter's output frequency depending on the motor's load factor. When the machinery (load) is driven by two or more inverter-driven motors, this control helps the inverters balance their driving forces.

Related function codes: H28

## Duty cycle (%ED)

Obtained by dividing the braking time by the cyclic period.

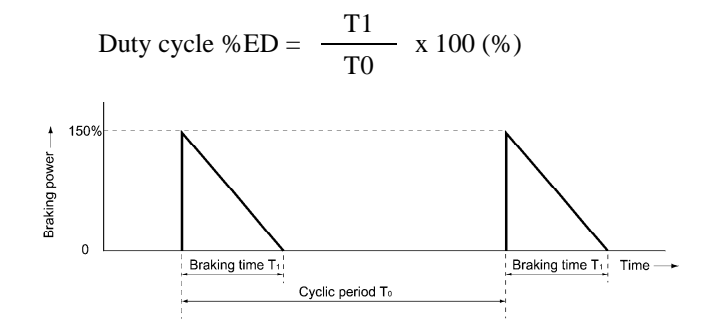

#### Dynamic torque vector control

A high performance control system in which the inverter calculates the flux and torque vectors based on the real-time voltage and current applied to the motor power terminals. Its basic control is V/f control.

#### Electronic thermal overload protection

A function that protects the motor from overheating with internal electronic calculation, without using a thermistor or any other thermal sensors on the motor. Related function codes: F10 to F12

## EMC (Electromagnetic Compatibility)

Electromagnetic noninterference and immunity that electrical equipment has.

The electromagnetic noninterference means that electrical equipment works without creating a certain level of electromagnetic disturbances (electromagnetic interference EMI) that would interfere with the operation of other equipment or affect human health.

The electromagnetic immunity means that electrical equipment has a certain level of electromagnetic susceptibility EMS so that it is susceptible to interfering electromagnetic waves coming from other electrical equipment in the vicinity to work without suffering EMI.

## Enable data change with keypad (*WE-KP*)

A digital terminal command input to one of the control circuit terminals, which protects function code data from accidentally getting changed from the keypad when this command is OFF in order to prevent the motor from unexpectedly running.

Turning this command ON enables data change from the keypad.

Related function codes: E01 to E07, E98 and E99

#### Encoder (PG: pulse generator)

One type of rotational sensor, directly mounted on the output shaft of a vector motor. It generally outputs A and B phase signals. According to these signals, the inverter can detect the motor rotational direction, speed and amount. Using the encoder requires an optional PG interface card (OPC-G1-PG) on the inverter.

#### Filter

A filter that smoothens and cleans a signal, eliminating unnecessary frequency band. Applying a filter will produce a desirable effect in some cases:

- Suppressing fluctuation of unstable, hard-to-read display on the keypad (F42).
- Suppressing noise superimposed on analog input for frequency command (C33, C38 and C43).
- Stabilizing analog speed command and feedback signal (d01, d02, d09, d10 and d61).

#### Frequency accuracy

An index that indicates the accuracy of inverter output frequency relative to the commanded frequency. If the frequency command is given digitally from the keypad, the accuracy will be  $\pm 0.01\%$  of the maximum frequency.

#### Frequency command

Reference frequency whose sources can be specified by function code F01. In addition, it can be given by multi-frequency commands and via an RS-485 communications link or other open networks.

#### Frequency command resolution

Resolution of a frequency command given in an analog input format such as a voltage input. The resolution of terminal [12] input, for example, is 1/3000 of the maximum frequency.

#### Frequency limiter

A function that determines the upper and lower limits of the inverter output frequency to protect the motor. Accordingly, it protects the machinery (load) from getting unexpected frequency command.

Related function codes: F15 and F16

#### HD (High Duty) mode

A mode that applies to the inverter for driving a motor whose capacity is identical to the inverter's one. The HD-mode inverter withstands 150% of the rated current for a minute, and 200% for three seconds.

Related function codes: H80

#### Interphase (voltage) unbalance

Interphase unbalance of three-phase AC input voltage (supply voltage) that is calculated by the following expression stipulated by the IEC Standard.

Interphase voltage unbalance (%)

$$
= \frac{\text{Max. voltage (V)} - \text{Min. voltage (V)}}{\text{Three-phase average voltage (V)}} \times 67
$$

The IEC Standard requires variable speed drives such as inverters to withstand up to 2% of interphase voltage unbalance.

#### Inverse operation

Inverting the scale of the inverter's output frequency to its analog frequency command level. Used for applications such as air-conditioners that require switching between cooling and heating.

Related function codes: C53

#### Jogging operation

Inching the motor for mechanical positioning in the machinery (load). The frequency command, acceleration/deceleration time and dynamic response during the vector control can be separately specified.

Related function codes: C20

#### Jump frequencies

Jump frequencies that are used to skip inverter operation in the specified jump frequency bands within the driving frequency band in order to avoid resonance caused by the motor speed and natural frequency of the machinery. In the jump frequency bands, the specified acceleration/ deceleration time applies.

Related function codes: C01 to C04

#### LD (Low Duty) mode

A mode that applies to the inverter for driving a motor whose capacity is one or two ranks higher than the inverter's one. The LD-mode inverter withstands 120% of the rated current for a minute.

Related function codes: H80

#### Line speed

Traveling speed of a machine (e.g., conveyor) driven by the inverter-driven motor. The unit is meter per minute (m/min). The speed can be displayed on the keypad.

Related function codes: E43 and E50

#### Link function

A function that starts or stops the inverter through a communications link such as RS-485 interface or other open network, without using the keypad or digital input terminal signals.

Related function codes: H30, y98 and y99

#### Main circuit terminals

Power input/output terminals mainly used to connect to commercial power lines, braking resistors, DC reactors and motors. The size and other specifications of the terminals differ depending on the inverter capacity.

## Maximum frequency

The maximum output frequency of an inverter. It equals to the reference frequency when the +10V input applies on terminal [12] or the 20 mA input applies on terminal [C1] if the gain is set at 100%. Related function codes: F03, A01, b01 and r01

## MD (Medium Duty) mode

A mode that applies to the inverter for driving a motor whose capacity is one rank higher than the inverter's one. The MD-mode inverter withstands 150% of the rated current for a minute.

Related function codes: H80

#### Mock alarm

Alarm intentionally caused by activating the inverter protective function in order to check whether external sequences function correctly at the time of machine setup.

Simultaneous keying or using the related function code causes a mock alarm. The mock alarm can be reset by the terminal command *RST*.

Related function codes: H45

#### Motor selection

A general-purpose inverter can drive more than one motor by switching. A FRENIC-MEGA inverter can drive up to four motors by switching with terminal commands *M2*, *M3* and *M4*. It is also possible to register four sets of motor drive data, including base frequencies, drive controls and numbers of poles.

Related function codes: E01 to E07

#### Multi-frequency selection

Selection from 15 steps of reference frequencies that can be switched by digital terminal command input to the control circuit terminals.

Those 15 steps of frequencies should be preset with function codes C05 to C19.

Related function codes: E01 to E07, E98 and E99

## Nominal applied motors

Three-phase induction motors (4-pole) that can be normally driven by the inverter. The output ratings are expressed in HP as listed in the specification tables.

## Output circuit filter

An output circuit filter that is used to eliminate noise leakages from the inverter main output cable when the cable length between the inverter and the motor is long or when an inverter drives two or more motors so that the total cable length is long.

## Overload capability

Index that indicates how much overload conditions the inverter can tolerate. It is expressed in a combination of the output current level (%) and the period, assuming the rated current as 100%. For instance, it is 150% for 1 minute in HD mode, and 120% for 1 minute in LD mode.

## Overload current rating

The overload current that the inverter can tolerate, expressed in percentage of the rated output current level and its permissible period.

#### Overload prevention control

A function that detects inverter's heat sink overheat or overload and lowers the output frequency before the inverter trips, thus preventing the protective function from being activated. Useful for equipment such as pumps in which a decrease in the output frequency leads to a decrease in the load.

Related function codes: H70

#### PLC signal power (Terminal [PLC])

Name of an external power input terminal that connects to a PLC (programmable logic controller) output signal power supply. Also used to supply power to the load connected to the transistor output terminals.

#### Positioning control

Positioning control under which the inverter detects the rotational amount of the encoder to control that of the motor shaft. Under the speed control, the inverter controls the rotational speed of the motor shaft using the speed sensor.

The "Positioning control," implies the traveling distance of machinery (load) driven by the motor.

#### Pulse train input

Pulse train input that the inverter can use as a frequency command or speed command. It is a digital signal, enabling control with less thermal drift.

Related function codes: d59, d62 and d63

#### Rated capacity

The rating of an inverter output capacity, or the apparent power obtained by multiplying the rated output voltage by the rated output current.

#### Rated output current

An RMS current that flows through the inverter's output terminals under the rated output conditions (that is, when the output voltage, current, frequency and load factor meet the rated conditions).

The 230 V series of inverters is designed so that the rated output current is higher than that of a 200 V, 6-pole motor; the 460 V series is designed so that it is higher than that of a 380 V, 50 Hz, 4-pole motor.

#### Rated output voltage

An RMS voltage of a fundamental wave that is generated across the inverter's output terminals when the output frequency is equal to the base frequency.

#### Ratio operation

Ratio operation in which two or more inverters share a same frequency command (main setting) and an individual inverter multiplies the given frequency command by the ratio (%) specified by one of the analog input terminal extended functions so that individual inverters run at different output frequencies.

Related function codes: E61 to E63

Frequency command (Main setting)

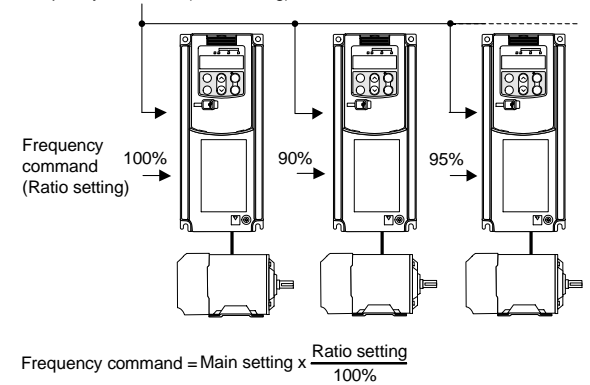

#### Required power supply capacity

The capacity required of a power supply for an inverter. This is calculated by solving either of the following equations and is stated in kVA.

Required power supply capacity (kVA)

 $=\sqrt{3} \times 230 \times$ Input RMS current (230 V, 50 Hz)

Required power supply capacity (kVA)  $=\sqrt{3} \times 460 \times$ Input RMS current (460 V, 50 Hz)

#### Servo-lock

Holding the current position of the motor shaft at the stopped state in servo system under vector control with speed sensor, even if any external force is applied to the motor shaft.

## Simultaneous keying

To simultaneously press two keys on the keypad, which is required for enabling some special keypad operations.

## SINK or SOURCE

To switch the digital input modes between SINK and SOURCE with the hardware switch.

SINK mode, in which short-circuiting a digital input terminal with the common [CM] terminal transmits an input signal.

SOURCE mode, in which externally applying voltage signal (24 VDC) to a digital input terminal transmits an input signal.

#### Slip compensation

To compensate for decrease in motor rotation that is caused by slip of an induction motor, by increasing the inverter's output frequency in proportion to the increase of load torque.

Related function codes: P12

## Speed control

Motor drive control that applies to a motor equipped with a speed sensor. The inverter controls the motor speed based on the actual speed detected by the speed sensor mounted on the motor shaft. (Ordinarily, an inverter controls the motor speed at a frequency.)

Related function codes: d01 to d04

#### Speed control accuracy

An index to show the stability of the motor shaft rotational speed relative to a given speed command under speed control. It is expressed in percentage (%) of the maximum frequency or the rated rotational speed (base speed) of the motor.

## Speed control range

An index to show the controllable speed range relative to the rated motor speed (base speed). It is expressed by a ratio, for example, 1:1500 that means the inverter is able to control the motor speed to 1/1500 of the rated speed.

#### Speed response

A performance index in speed control, which shows how many times the inverter can change the motor shaft rotational speed with commands in one second. If this index is 100 Hz, for instance, it means that the inverter can respond to up to 100 speed commands per second.

#### Standard motor

Fuji standard motors (8-, 6- and 9-series) which the inverter can drive by just configuring function codes P99, A39, b39 and r39.

#### Starting frequency

The initial frequency at which an inverter starts raising its output frequency.

Related function codes: F23, A12, b12 and r12

#### Starting torque

Torque that a motor produces when it starts rotating (or the drive torque with which the motor can run a load).

## Stop frequency

The output frequency at which an inverter stops its output in decelerate-to-stop operation.

Related function codes: F25

## STOP key priority

Giving priority to the STOP key on the keypad, which always enables the STOP key during inverter running.

The STOP key priority can be enabled by function code H96 even if the STOP key is disabled by function code F02 or H30.

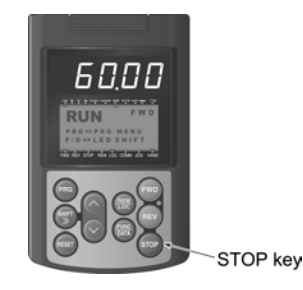

#### Switch to commercial power (*SW50*/*SW60*)

To switch the power source for three-phase induction motors between the inverter output and commercial power line. The switching sequence is integrated in the inverter.

Related function codes: E01 to E07, E98 and E99

#### Thermal time constant

The time needed to activate the electronic thermal overload protection when the preset level of motor current continuously has flowed.

Related function codes: F12, A08, b08 and r08

#### **Thermistor**

A kind of thermal sensors, which is classified into two types: PTC (Positive Temperature Coefficient) thermistors and NTC (Negative Temperature Coefficient) thermistors. As the temperature rises, the internal resistance of the PTC thermistors increases, and that of the NTC thermistors decreases.

Some regenerative braking resistors, cooling fans and motors have a built-in thermistor.

#### Torque boost

The compensation process for a voltage drop in a low frequency region when an inverter drives a three-phase induction motor.

In a low frequency range, a voltage drop reduces the motor output torque. To compensate for the decrease, this process raises the output voltage.

Related function codes: F09, A05, b05 and r05

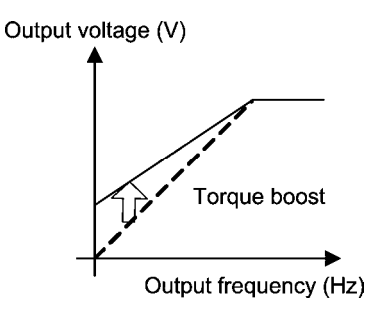

#### Torque control

Controlling the motor output torque in vector control with speed sensor using the option card, in proportion to the analog input given at terminal [12]. It does not control the speed and amount of the motor rotation.

#### Transistor output

A solid-state digital output (signals), unlike a mechanical contact output such as a relay contact output. These signals output via terminals [Y1] to [Y4] and the reference potential terminal [CMY]. Function codes E20 to E23 assign functions to those terminals.

#### Trip

An inverter's output shutdown state in which an inverter goes when the protective function is activated due to an overvoltage, overcurrent, or any other unusual event. The inverter cannot run until the trip state is reset. The trip factor is displayed on the keypad.

#### Universal DI

To relay a digital signal sent from the peripheral equipment to the upper controller (e.g., PLC) using any of the input terminals (if free) on the inverter. The universal DI signal is independent of the inverter operation.

Related function codes: E01 to E07, E98 and E99

#### Universal DO

To relay a digital command signal sent the upper controller (e.g., PLC) to the peripheral equipment using any of the output terminals (if free) on the inverter. The universal DO signal is independent of the inverter operation.

Related function codes: E20 to E27

#### Variable torque load

A load whose torque varies in proportion to the square of the motor shaft rotational speed. Fans and pumps are typical variable torque loads. Using a suitable inverter for them yields energy-saving effect.

#### V/f characteristics

Characteristics of an inverter output, frequency "f" versus voltage "V." The graph below plots the output frequency along the abscissa, and the output voltage along the ordinate.

Related function codes: F04, F05, A02, A03, b02, b03, r02 and r03

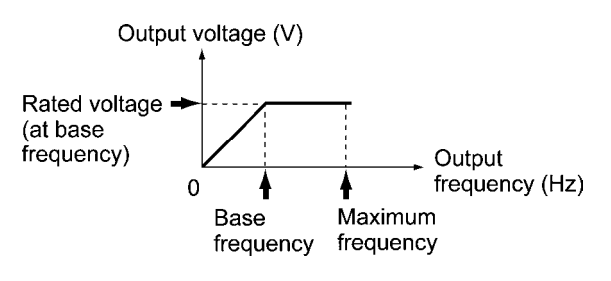

#### V/f control

The rotational speed of a three-phase induction motor is calculated by the expression given below. A general-purpose inverter controls the motor speed by varying its output frequency (f).

In proportion to the output frequency (f), the V/f control varies the output voltage (V). Select the V/f control to drive more than one motor with a single inverter.

$$
N = \frac{120 \times f}{p} \times (1 - s)
$$

where,

- N: Motor speed  $(min^{-1})$
- f: Output frequency (Hz)

p: Number of poles

s: Slip frequency

#### Vector control without speed sensor

Introduced in response to a strong demand from the market for a control mode using no speed sensor (PG: pulse generator) in environments where it is difficult to structurally mount a PG near the motor shaft or to suppress inductive noises on the PG signal wiring.

This control provides lower response and accuracy than the control with speed sensor.

#### Vector control with speed sensor

A high-performance, high-response control mode, in which an inverter processes motor data such as the actual motor speed and motor shaft rotational angle detected by the speed sensor (PG: pulse generator) for optimally controlling the motor rotor flux.

To achieve an optimal control performance, this control mode is usually selected when the inverter drives motors exclusively designed for vector control with the rated voltage of 180 VAC (360 VAC).

#### Vector motor

A generic term for motors applicable to the vector control. Fuji MVK motors driven by the FRENIC5000VG7 series of inverters are available.

**Index** 

#### **Symbols**

1st S-curve acceleration range, 5-12 1st S-curve deceleration range, 5-12 2nd S-curve acceleration range, 5-12 2nd S-curve deceleration range, 5-12 2nd to 4th motor settings, 2-12

## **A**

A codes, 5-14 Abnormal condition in charger circuit, 2-57 AC reactor (ACR) external dimensions, 4-52 AC reactor (ACR), 4-49, 4-50 Acceleration time, 5-4, 5-6, 5-12, 5-69 Acceleration/deceleration pattern, 5-11 Acceleration/deceleration time, 2-10 ACL, 4-1, 4-58 ACR, 4-49 Alarm information, 7-40 Alarm mode, 7-46 Alarm relay output, 2-15, 2-24, 2-60 Altitude, 2-15, 2-32 Analog common, 2-17, 2-22 Analog frequency meter, 4-1 Analog input adjustment for [12], 5-10 Analog input adjustment for [C1], 5-10 Analog input adjustment for [V2], 5-10 Analog input, 2-11, 2-16, 5-58 Analog interface card, 4-1, 4-79 Analog monitor, 2-22 Analog output [FMA], 5-5 Analog output, 2-22 Analog setting voltage input, 2-16 Analog setting, 2-17 Anti reset windup, 5-204 Applicable safety standards, 2-1, 2-2, 2-3, 2-4, 2-5, 2-6, 2-7, 2-8 Application functions 1, 5-19 Application functions 2, 5-20

Application functions 3, 5-21 Application-defined control, 5-20 Arrester, 4-1, 4-20 ASR switching time, 5-20 Atmosphere, 2-32, 2-33 Atmospheric pressure, 2-32, 2-33 Auto energy saving operation, 2-12, 5-13, 5-93 Auto search for idling motor speed, 2-11 Auto search, 5-163 Auto torque boost, 5-93 Automatic deceleration, 2-12, 5-13, 5-177 Automatic lowering of carrier frequency, 5-187 Automatic voltage regulator (AVR), 5-67 Auto-reset, 5-11, 5-161 Auto-restart after momentary power failure, 2-11 Auto-tuning, 2-12, 5-156 Auxiliary power input for the control circuit, 2-16 Auxiliary power input for the fans, 2-16

## **B**

b codes, 5-16 Balanceless-bumpless, 5-57 Base frequency 1 to 4, 5-4, 5-14, 5-16, 5-17 Base frequency, 2-9, 5-66 Bias (PID command 1), 5-10 Bias frequency, 2-11 Bias, 5-4, 5-59 Block diagrams, 6-1 Block of vector control with/without speed sensor, 6-10 Brake signal, 5-20, 5-208 Braking resistor (10%ED model), 4-23, 4-27, 4-28 Braking resistor, 2-16, 4-1, 4-23, 4-24, 4-28 Braking time, 2-1, 2-2, 2-3, 2-4, 2-5, 2-6, 2-7, 2-8 Braking transistor broken, 2-14, 2-57 Braking transistor, 2-1, 2-2, 2-3, 2-4, 2-5, 2-6, 2-7, 2-8 Braking unit and braking resistor (standard model) for HD-mode inverters, 4-25

Braking unit and braking resistor (standard model) for LD-mode inverters, 4-26 Braking unit and braking resistor (standard model) for MD-mode inverters, 4-26 Braking unit, 4-1, 4-24, 4-29 Built-in braking resistor, 2-1, 2-2, 2-3, 2-4, 2-5, 2-6, 2-7, 2-8 Bus link function, 5-25

#### **C**

C codes, 5-10 CANopen communications card, 4-1, 4-98 Capacitance of DC link bus capacitor, 5-12 Carrier frequency, 2-9, 5-90 CC-Link communications card, 4-1, 4-90 Charge circuit fault, 2-13 Clear alarm data, 5-14, 5-187 Coast to a stop, 5-114 Coefficient for speed indication, 5-8 Command (pulse rate input), 5-20 Command loss detected, 2-15, 2-60 Commercial power switching sequence, 5-19 Communication data storage selection, 5-25 Communication option, 4-1 Communications link function, 5-12, 5-170 Communications port 1, 8-1 Communications port 2, 8-1 Constant torque load, 5-93 Continuity of running, 5-13 Control block, 1-14 Control functions of frequency, 5-10 Control option, 4-1 Converter, 1-14, 3-21 Cooling fan ON/OFF control, 2-12, 5-162 Cooling method, 2-1, 2-2, 2-3, 2-4, 2-5, 2-6, 2-7, 2-8 Copying data, 5-2 CPU error (detection), 2-14, 2-58 Cumulative motor run time 1 to 4, 5-13, 5-15, 5-17, 5-19 Cumulative run time of capacitors on printed circuit

boards, 5-12 Cumulative run time of cooling fan, 5-12 Cumulative run time, 2-13 Current detection 2/Low current detection, 5-8 Current detection 3, 5-8 Current limiter, 5-5, 5-106 Currents flowing across the inverter terminals, 4-3 Curvilinear acceleration/deceleration, 5-72 Customizable logic output signal 1 to 5, 5-23 Customizable logic timer monitor, 5-24 Customizable logic, 5-21, 5-222 Customized logic interface, 2-12

## **D**

d codes, 5-20 Dancer control, 1-5, 5-193 Data copying, 7-43 Data initialization, 5-11 Data protection, 5-4, 7-45 Data save error during undervoltage, 2-59 Data save error upon undervoltage, 2-14 DC braking 1 to 4, 5-4, 5-14, 5-16, 5-18 DC braking, 5-85 DC link bus, 2-16 DC reactor (DCR) external dimensions, 4-47 DC reactor (DCR), 4-1, 4-44, 4-45 DC reactor connection, 2-16 Deceleration characteristic, 2-12, 5-13, 5-179 Deceleration mode, 5-12 Deceleration time forced stop, 5-12 Deceleration time, 5-4, 5-6, 5-12, 5-69 Designed life, 1-11 DeviceNet communications card, 4-1, 4-95 Dew condensation prevention, 2-12, 5-19, 5-206 Digital common, 2-22 Digital input common, 2-20 Digital input interface card, 4-1, 4-74 Digital input, 2-19

Digital output interface card, 4-1, 4-77 Display coefficient for input watt-hour data, 5-8 Drive command block, 6-4 Drive control selection 1 to 4, 5-5, 5-14, 5-16, 5-18 Drive control, 3-19 5-3, 5-103 Drive frequency command block, 6-2 Droop control, 2-11, 5-12 Duty cycle (%ED), 2-1, 2-2, 2-3, 2-4, 2-5, 2-6, 2-7, 2-8 Dynamic torque vector control, 3-20

## **E**

E codes, 5-6

Earth leakage circuit breaker (ELCB), 4-14, 4-16, 4-18

EC directive, 1-13

Effects of installing the surge suppression units (shown by voltage waveform between motors), 4-54

Electronic thermal overload protection for braking resistor, 5-5

Electronic thermal overload protection for motor 1 to 4, 5-4, 5-14, 5-16, 5-17

Electronic thermal overload, 2-58

Electronic thermal, 2-14, 5-72

EMC compliant filter, 4-1

Enable integrated sequence to switch to commercial power, 5-6

Enclosure, 2-1, 2-2, 2-3, 2-4, 2-5, 2-6, 2-7, 2-8

Enhanced resistance, 1-12

Excessive speed deviation, 2-59

Extension cable for remote operation, 4-1, 4-63

Extension terminal functions, 5-6

External alarm input, 2-13, 2-57

External cooling fan attachment, 4-1

External frequency command potentiometer, 4-61

External view and terminal blocks, 1-16

External view of output circuit filter (OFL) and connection example, 4-55

**F** 

F codes, 5-4

Factory defaults depending upon inverter capacity, 5-25 Fan units for braking units, 4-29 Feedback input, 5-20 Filter capacitor for radio noise reduction, 4-1 Filter exclusive to RHC series, 4-1 Filtering capacitors suppressing AM radio band noises, 4-22 Flux estimator, 3-21 FMA, 2-22, 5-91 FMP, 2-22, 5-92 Forced brake, 5-179 FRENIC Loader, 4-1, 4-64, 8-8 Frequency arrival, 5-8 Frequency command 2, 5-10 Frequency command potentiometer, 4-1 Frequency command, 5-4 Frequency detection 2, 5-8 Frequency detection 3, 5-8 Frequency limiter, 2-11, 5-4, 5-84 Frequency meters, 4-101 Frequency setting, 2-10 Fuji motors exclusively designed for vector control, 5-30 Function code tables, 5-2 Fundamental functions, 5-4 Fuse blown, 2-13, 2-57

## **G**

Gain, 5-59, 5-198, 5-207, 5-212 General purpose relay output, 2-24 Generated loss in braking unit, 4-25 Ground fault protection, 2-13, 2-56 Grounding for inverter and motor, 2-16

## **H**

H codes, 5-11 Hardware current limiter, 2-11 Hardware error, 2-14, 2-59

HD (High duty) mode, 1-3 HD (High Duty: for heavy duty load applications), 3-17 Heavy alarm, 7-8 Heavy duty load, 3-17 High performance functions, 5-11 Historical trace, 8-14 HP rating motors, 5-32

## **I**

I/O checking, 7-30 Initial capacitance of DC link bus capacitor, 5-12 Input phase loss protection, 2-13, 2-56 Input phase loss, 5-187 Input power factor correction, 4-44 Input power, 2-1, 2-2, 2-3, 2-4, 2-5, 2-6, 2-7, 2-8 Installation environment, 2-34 Installation location, 2-15 Instantaneous overcurrent limiting, 5-12 Interchangeability attachment, 4-1 Interphase voltage unbalance, 2-1, 2-2, 2-3, 2-4, 2-5, 2-6, 2-7, 2-8 Inverter outputs, 2-16 Inverter section, 1-14 Inverter support loader software, 4-64 Inverter support loader, 1-9 IP40 kit, 4-59

## **J**

J codes, 5-19 Jogging frequency, 5-10 Jogging operation, 2-11 Jogging, 5-152, 7-14 Jump frequency, 2-11, 2-39, 5-10, 5-150

## **K**

Keypad communications error (detection), 2-14, 2-58 Keypad, 5-8, 5-145, 7-1

## **L**

LCD monitor, 5-8 LD (Low duty) mode, 1-3 LD (Low Duty: for light duty load applications), 3-17 Leakage current, 2-38 LED display filter, 5-8 LED monitor, 5-8, 7-3 Life early warning, 2-13 Light alarm selection 1, 5-13 Light alarm selection 2, 5-13 Light alarm, 2-15, 2-60 Light duty load, 3-17 LINK functions, 5-24 Load selection/Auto torque boost/Auto energy saving operation 1 to 4, 5-5, 5-14, 5-16, 5-18 Loader link function, 5-25 Loader, 8-8 Local, 5-122, 7-15 Low limiter, 5-13

## **M**

Machine vibration, 2-39 Magnetic contactor (MC), 4-14, 4-16 Main circuit power inputs, 2-16 Main circuit, 2-16 Main power down detection, 5-13 Maintenance information, 7-35 Maintenance interval (M1), 5-13 Maximum frequency 1 to 4, 5-4, 5-14, 5-16, 5-17 Maximum frequency, 2-9 Maximum output voltage 1 to 4, 5-4, 5-14, 5-16, 5-17 MD (Medium duty) mode, 1-3 MD (Medium Duty: for medium duty load applications), 3-17 Medium duty load, 3-17 Memory error (detection), 2-14, 2-58 Mock alarm, 2-14, 2-59, 5-12, 5-176 Modbus RTU, 8-2 Molded case circuit breaker (MCCB), 4-14

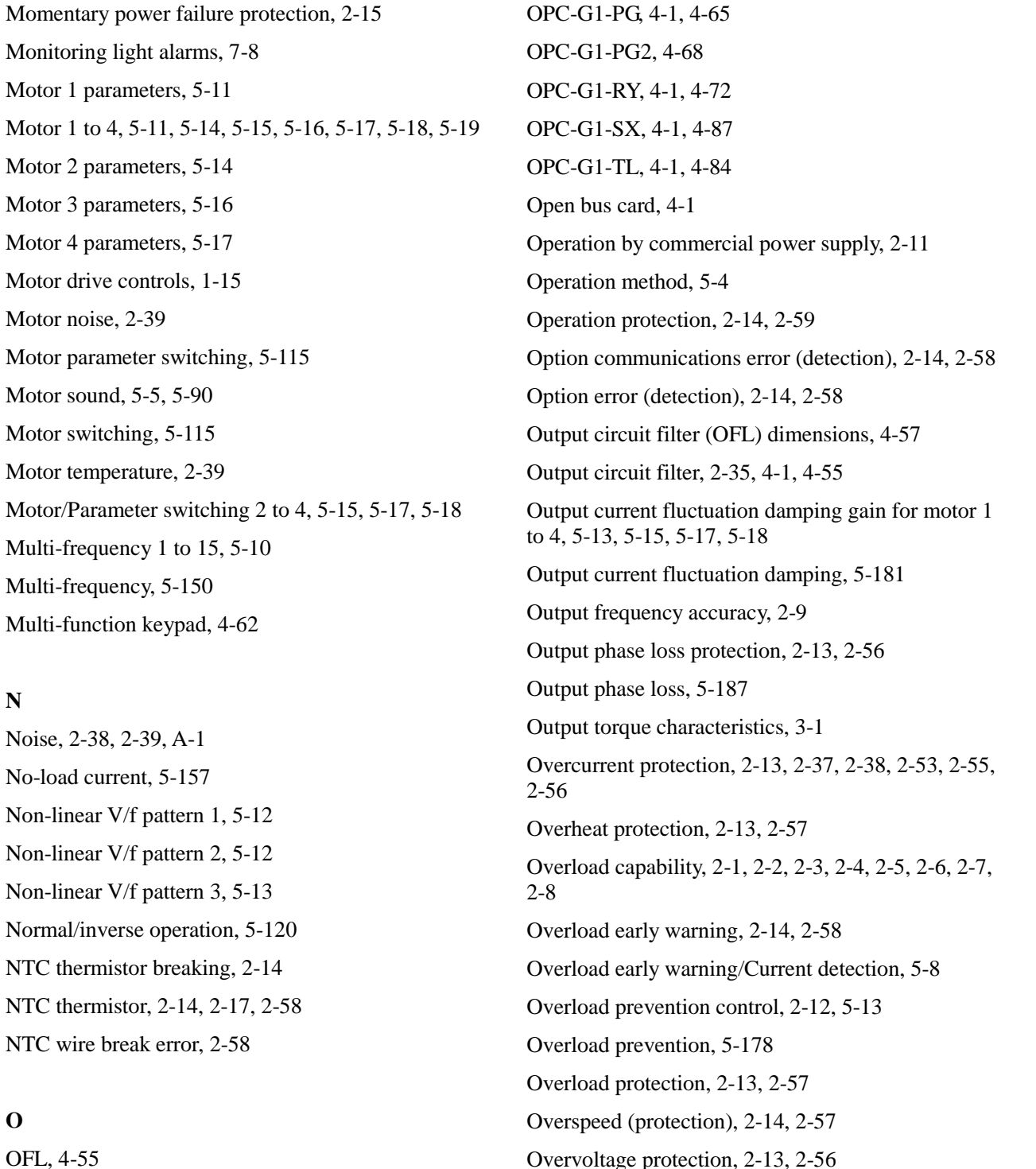

Momentary power

Motor noise, 2-39

**N** 

**O** 

OFL, 4-55

OPC-G1-AIO, 4-1, 4-79 OPC-G1-CCL, 4-1, 4-90 OPC-G1-COP, 4-1, 4-98 OPC-G1-DEV, 4-1, 4-95 OPC-G1-DI, 4-1, 4-74 OPC-G1-DO, 4-1, 4-77 OPC-G1-PDP, 4-1, 4-92

## **P**

P codes, 5-11 Peripheral equipment, 4-1 PG error processing, 5-20 PG interface (5 V line driver) card, 4-68 PG interface card, 4-1, 4-65

PG wire break, 2-14, 2-57 PID control, 2-11, 5-19, 5-193 PID dancer control block, 6-14 PID display coefficient, 5-8 PID feedback wire break detection, 5-13 PID feedback wire break, 2-14, 2-59 PID process control block, 6-12 PLC signal power, 2-20 Power regenerative PWM converter, 4-1, 4-30 Power supply for the potentiometer, 2-16 Precautions for connection of peripheral equipment, 2-36 Pre-excitation, 5-184 Preliminary excitation, 2-12 Preset startup count for maintenance (M1), 5-13 Process control, 5-193 PROFIBUS-DP communications card, 4-1, 4-92 Programming mode, 7-4 Protect motor from dew condensation, 5-206 Protection against momentary power failure, 2-60 Protection/Maintenance function, 5-14 Protective functions, 2-56 PTC thermistor, 2-14, 2-17, 2-58 Pulse monitor, 2-22 Pulse output [FMP], 5-5 Pulse output, 2-22 Pulse train input speed command, 1-4 Pulse train input, 4-65, 5-63 PWM converter, 4-30 PWM, 1-14

## **Q**

Quick overview of options, 4-1 Quick setup, 7-19

## **R**

r codes, 5-17 Radio noise reducing zero phase reactor, 4-1 Rated capacity, 2-1, 2-2, 2-3, 2-4, 2-5, 2-6, 2-7, 2-8

I-6

Rated current of molded case circuit breaker (MCCB), 4-16 Rated current sensitivity of residual-current-operated protective device (RCD), 4-18 Rated current, 2-1, 2-2, 2-3, 2-4, 2-5, 2-6, 2-7, 2-8 Rated voltage at base frequency 1 to 4, 5-4, 5-14, 5-16, 5-17 Rated voltage, 2-1, 2-2, 2-3, 2-4, 2-5, 2-6, 2-7, 2-8 Ratio setting, 1-4 Real-time trace, 8-13 Recommended wire sizes, 2-30 Recommended wires, 4-6 Reference loss detection, 5-8 Relative humidity, 2-15, 2-32, 2-33 Relay output interface card, 4-1, 4-72 Relay output, 2-24 Remote command, 5-194 Remote keypad, 4-1 Remote, 5-122, 7-15 Reserved, 5-11, 5-13, 5-15, 5-19, 5-20 Residual-current-operated protective device (RCD), 4-14, 4-16 Restart mode after momentary power failure, 5-4, 5-76 Restart mode after momentary power, 5-12 Retry function, 2-15 Retry, 2-60 RHC series, 4-1, 4-30 RoHS directives, 1-13 Rotational direction control, 2-12 Rotational direction limitation, 5-11, 5-163 RS-485 communication 1 to 2, 5-24, 5-25 RS-485 communication, 1-10, 2-25, 8-1 RS-485 communications error (detection), 2-14, 2-59 Run forward, 2-19, 7-14 Run reverse, 2-19, 7-14 Running mode, 7-6 Running status, monitoring, 7-6

## **S**

Saving of digital reference frequency, 5-8 Screw specifications, 2-28 S-curve acceleration/deceleration, 5-70 Selecting inverter capacity, 2-38 Selection of normal/Inverse operation, 5-10 Service life of DC link bus capacitor, 5-13 Servo lock, 2-12, 5-20, 5-210 Setting resolution, 2-9 Short-circuit protection, 2-13, 2-56 Simultaneous keying, 7-3, 7-21 Site location, 2-32 Slip compensation 1 to 4, 5-13, 5-15, 5-17, 5-18 Slip compensation, 2-11, 5-104 Slow flowrate, 5-202 Software current limiter, 2-11 Speed agreement/PG error, 5-20 Speed control 1 to 4, 5-15, 5-17, 5-19, 5-20 Speed mismatch or excessive speed deviation, 2-14 SSU, 4-54 Stall prevention, 2-15, 2-60 Start check function, 5-186 Start/stop operation, 2-10 Starting frequency 1 to 4, 5-4, 5-14, 5-16, 5-18 Starting frequency, 2-9, 5-87 Starting mode, 5-12, 5-20 Starting torque, 2-10 Startup counter for motor 1 to 4, 5-12, 5-15, 5-17, 5-19 Step 1 to 10, 5-21, 5-22, 5-23 Stop frequency, 5-4, 5-5, 5-87 STOP key priority, 5-186 STOP key priority/Start check function, 5-13 Storage humidity, 2-15 Storage temperature, 2-15, 2-33 Surge absorber, 4-1, 4-21 Surge killer for L-load, 4-1, 4-19 Surge killer, 4-1, 4-19 Surge protection, 2-15, 2-60

Surge suppression unit, 1-12, 4-1, 4-54 Surge voltage, 1-12, 4-19, A-17 Surrounding temperature, 2-15, 2-32 SW1, 2-26 Switch to commercial power, 5-115 Switching between HD, MD and LD drive modes, 5-5 SX-bus communications card, 4-1, 4-87

## **T**

Terminal [12] extended function, 5-8 Terminal [30A/B/C] function, 5-7 Terminal [C1] extended function, 5-8 Terminal [FMA] output selector, 6-16 Terminal [FMP] output selector, 6-16 Terminal [FWD] function, 5-9 Terminal [REV] function, 5-9 Terminal [V2] extended function, 5-8 Terminal [X1] to [X9] Functions, 5-6 Terminal [Y1] to [Y4] functions, 5-7 Terminal [Y5A/C] function, 5-7 Terminal block location, 1-17 Terminal functions, 2-16 Theory of inverter, 1-14 Thermistor, 5-12 T-Link communications card, 4-1, 4-84 Tone, 5-90 Torque boost 1 to 4, 5-4, 5-14, 5-16, 5-17 Torque boost, 2-10, 5-95 Torque control, 2-12, 5-20 Torque detection 1, 5-8 Torque detection 2/Low torque detection, 5-8 Torque limit, 2-11, 5-5, 5-7, 5-12, 5-13, 5-96 Torque, 2-1, 2-2, 2-3, 2-4, 2-5, 2-6, 2-7, 2-8 TP-G1-C1, 4-62 TP-G1-J1, 4-62 Transistor output common, 2-23 Transistor output, 2-23 Tuning error (detection), 2-14, 2-59

## **U**

U codes, 5-21 UL standard, 1-13 Undervoltage protection, 2-13, 2-56 Universal AO, 2-12, 5-92 Universal DI, 2-12, 5-121 Universal DO, 2-12, 5-133 UP/DOWN control, 5-13 USB port, 2-25 USB, 8-15

## **V**

V/f control block, 6-6 V/f control with speed sensor block, 6-8 V/f control, 3-20 V/f pattern, 5-67 Variable torque, 5-93 Vector control with speed sensor, 3-23 Vector control without speed sensor, 3-22 Vector control, 3-22, 3-23 Vibration, 2-15, 2-32 Voltage/frequency characteristic, 2-9

## **W**

Weight/Mass, 2-1, 2-2, 2-3, 2-4, 2-5, 2-6, 2-7, 2-8 Winding control, 1-5 Wire size, 4-6 Wiring precautions, 2-35

## **Y**

y codes, 5-24

## **Z**

Zero speed control, 2-12, 5-20, 5-89 Zero-phase reactor for reducing radio noise, 4-58

# **High Performance, Multifunction Inverter FRENIC-MEGA**

## **User's Manual**

First Edition, September 2010

Fuji Electric Systems Co., Ltd. Fuji Electric Corp. of America

The purpose of this manual is to provide accurate information in the handling, setting up and operating of the FRENIC-MEGA series of inverters. Please feel free to send your comments regarding any errors or omissions you may have found, or any suggestions you may have for generally improving the manual.

In no event will Fuji Electric Corp. of America be liable for any direct or indirect damages resulting from the application of the information in this manual.